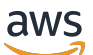

Panduan Developer

# Amazon Rekognition

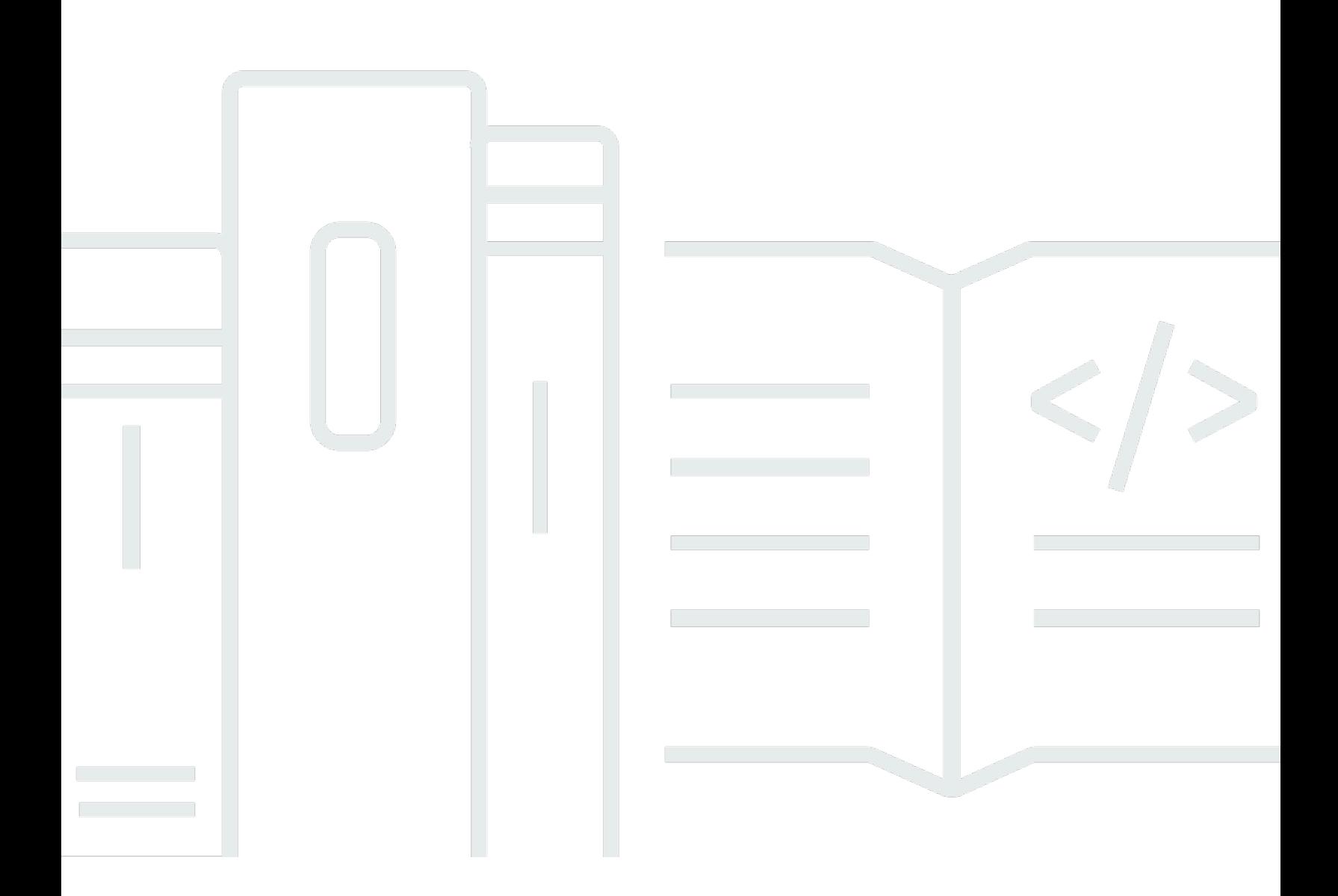

Copyright © 2024 Amazon Web Services, Inc. and/or its affiliates. All rights reserved.

### Amazon Rekognition: Panduan Developer

Copyright © 2024 Amazon Web Services, Inc. and/or its affiliates. All rights reserved.

Merek dagang dan tampilan dagang Amazon tidak boleh digunakan sehubungan dengan produk atau layanan apa pun yang bukan milik Amazon, dengan cara apa pun yang dapat menyebabkan kebingungan antara para pelanggan, atau dengan cara apa pun yang menghina atau mendiskreditkan Amazon. Semua merek dagang lain yang tidak dimiliki oleh Amazon merupakan properti dari masing-masing pemilik, yang mungkin berafiliasi, terkait dengan, atau disponsori oleh Amazon, atau tidak.

# **Table of Contents**

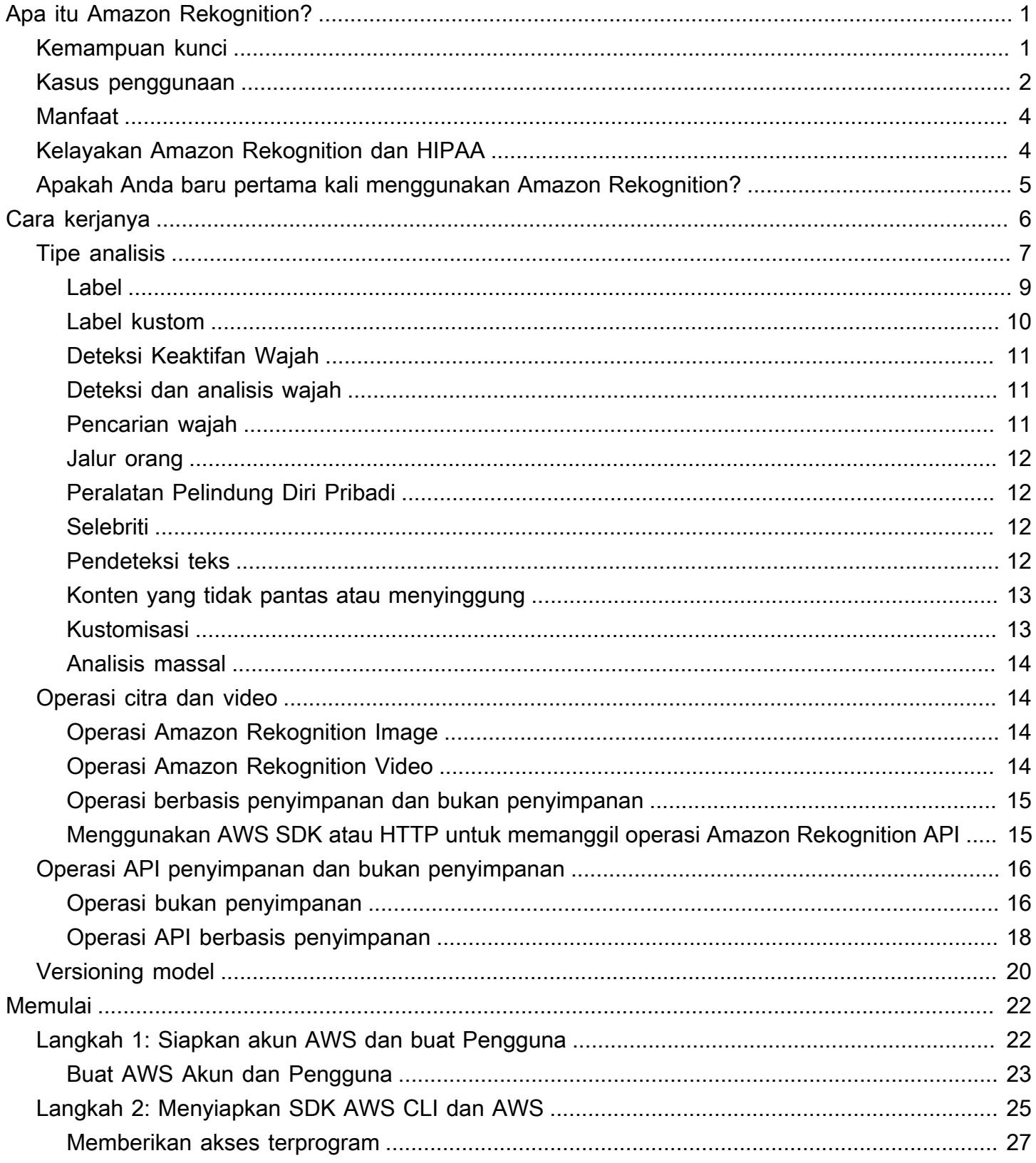

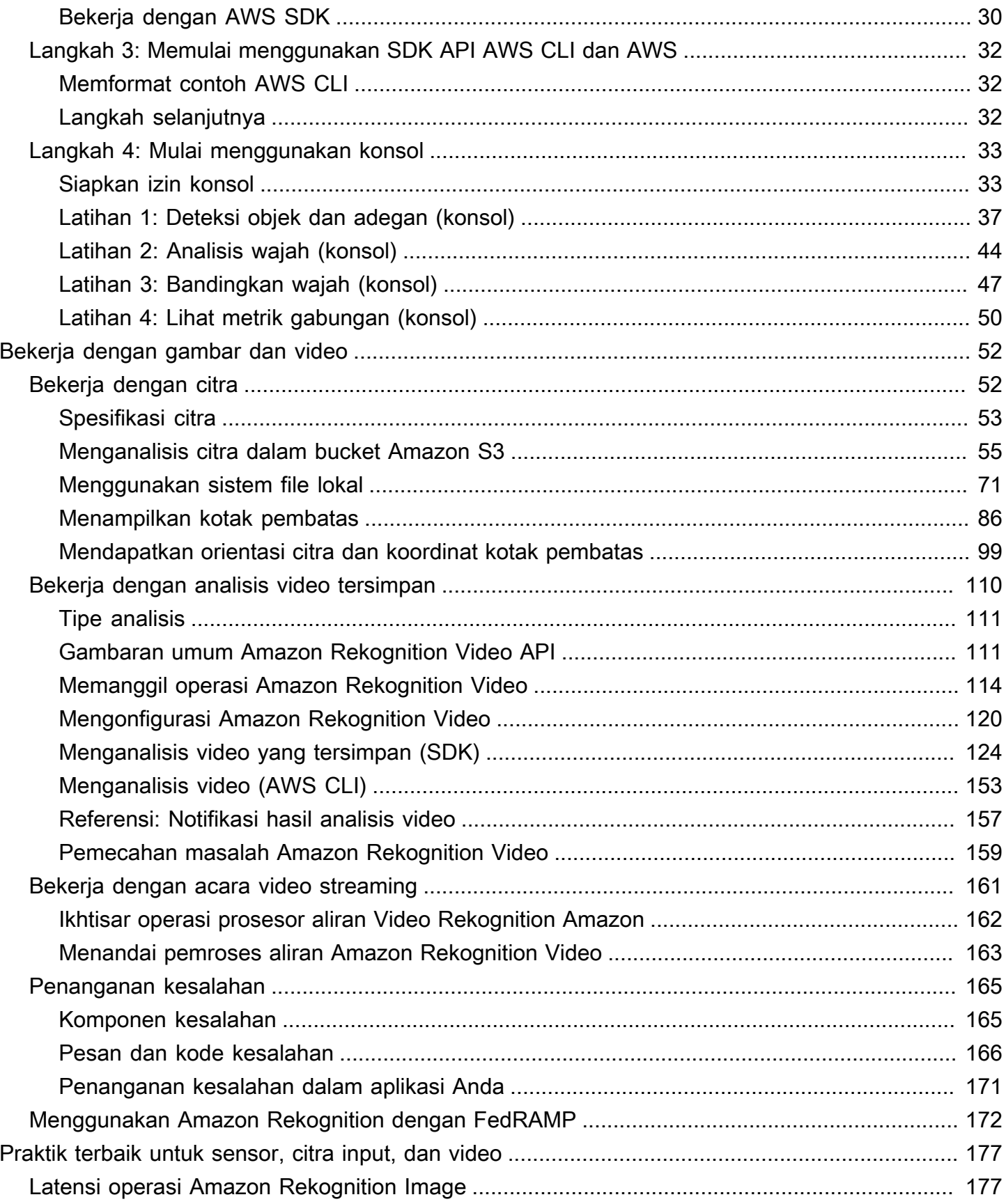

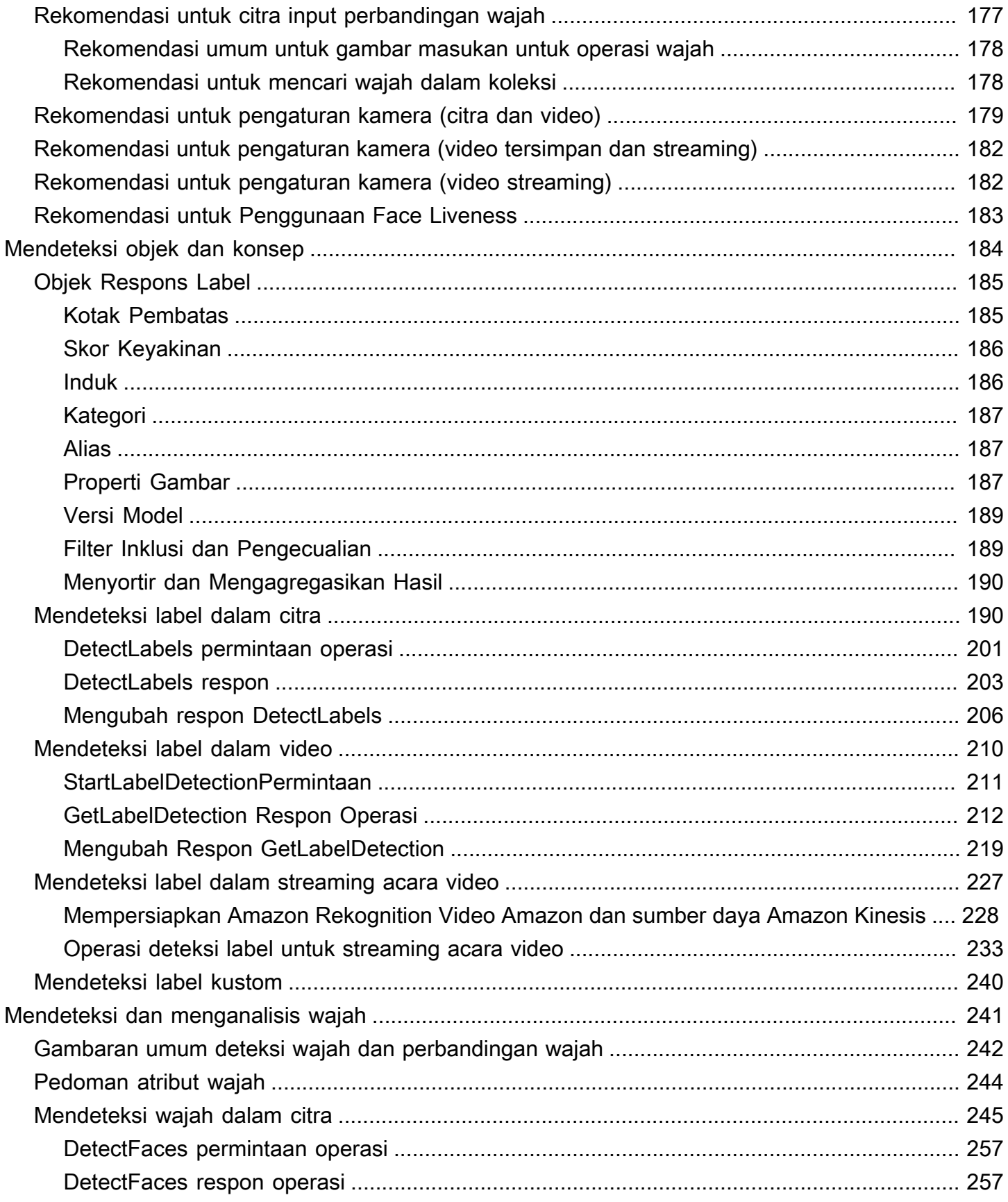

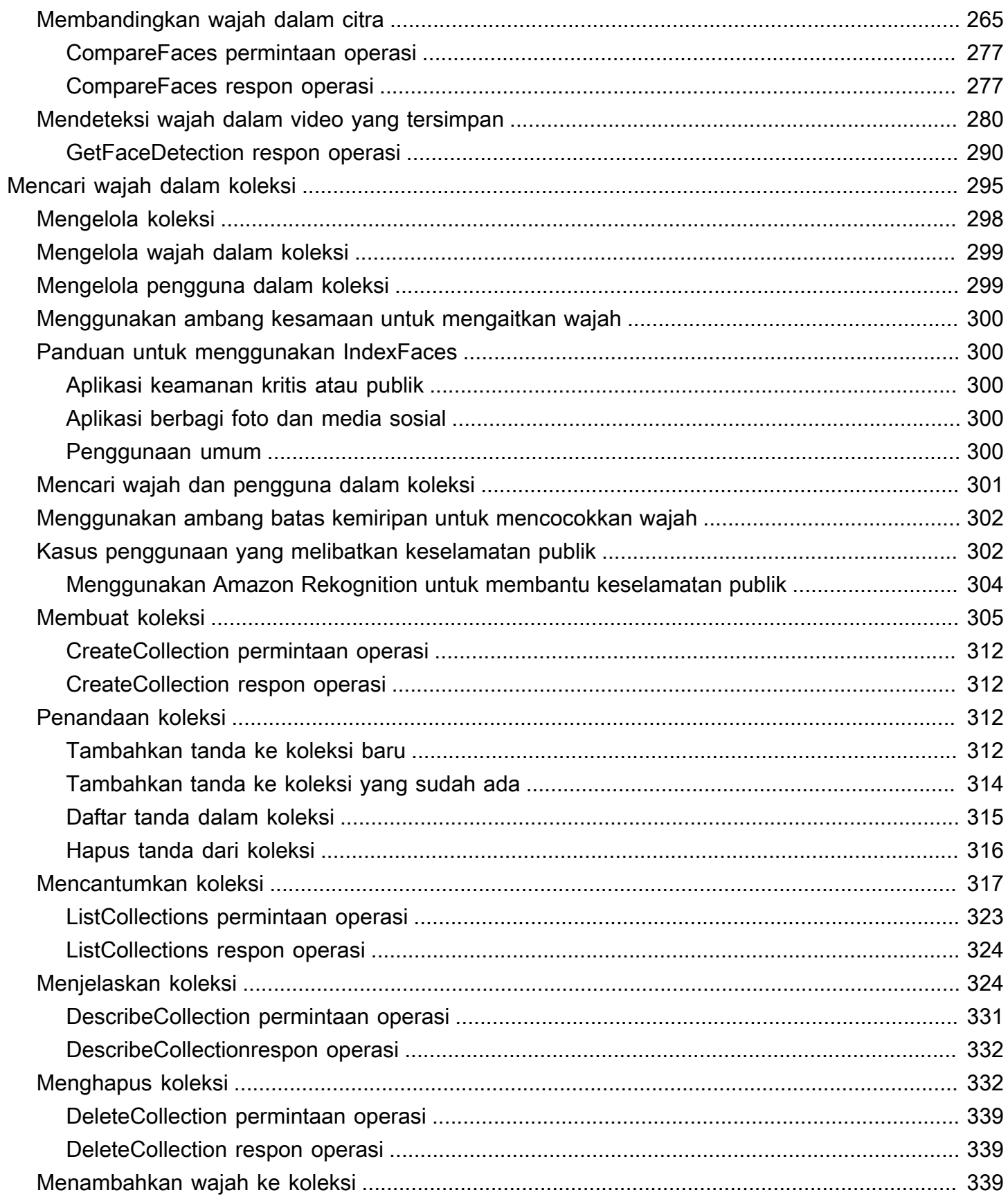

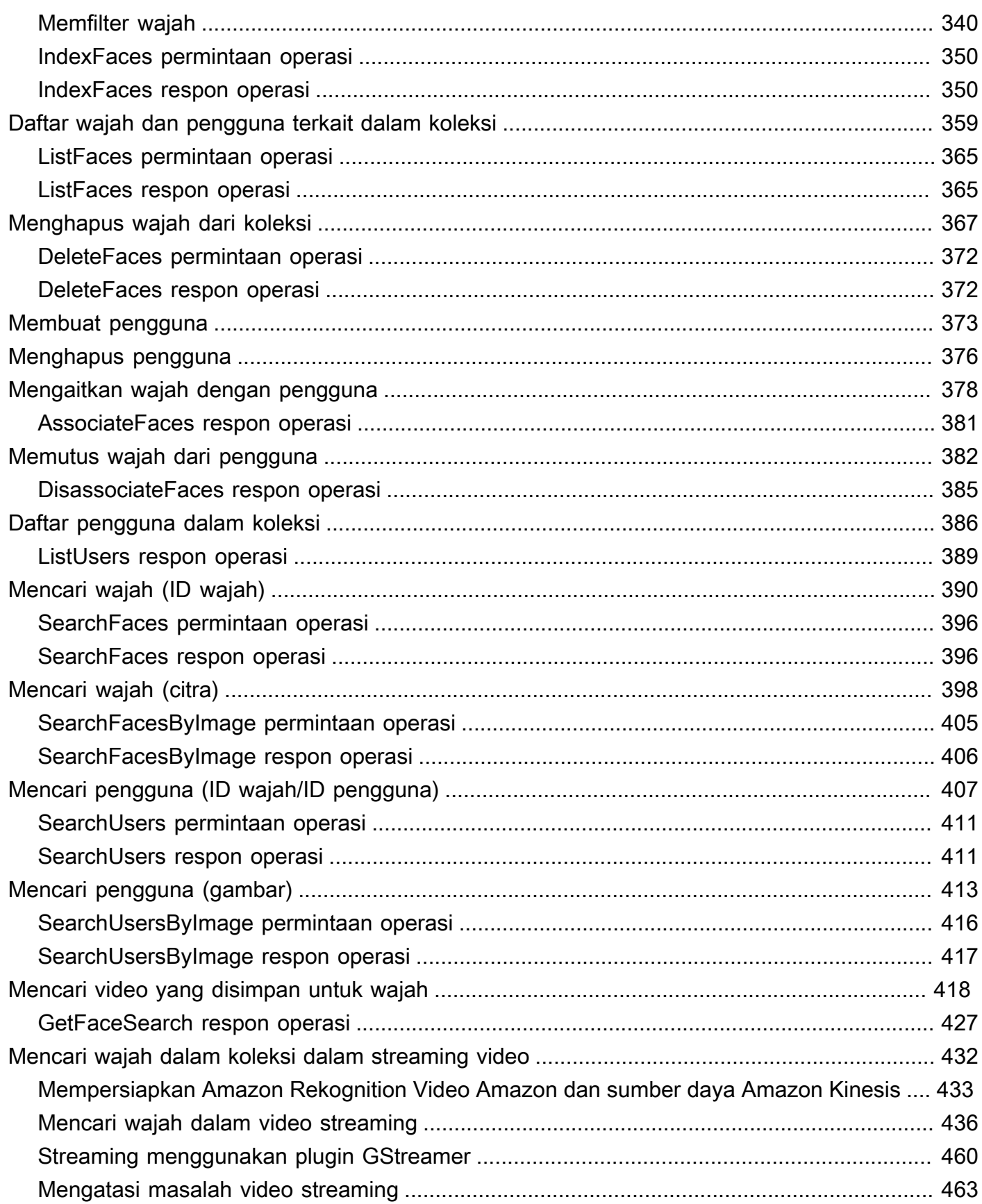

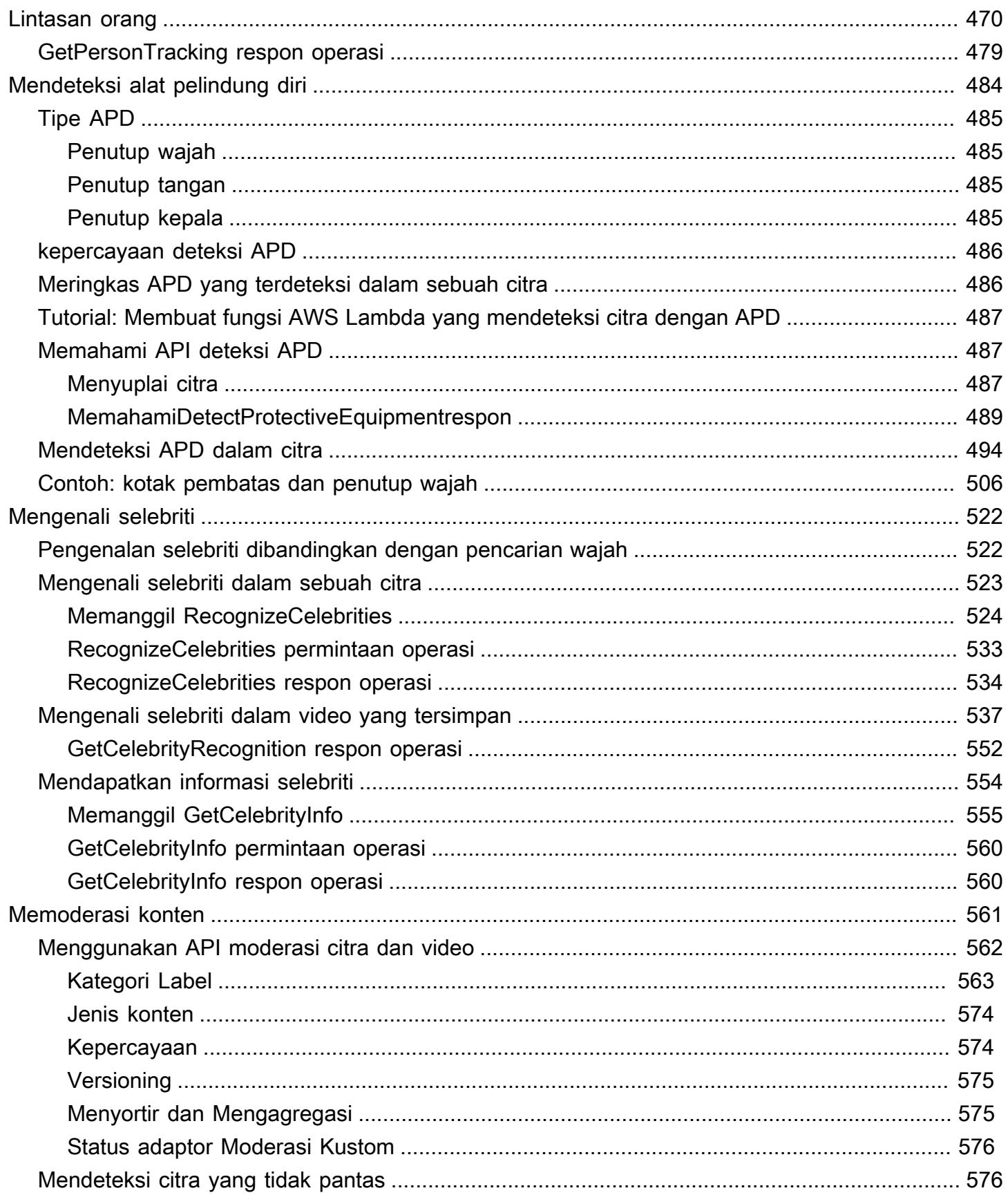

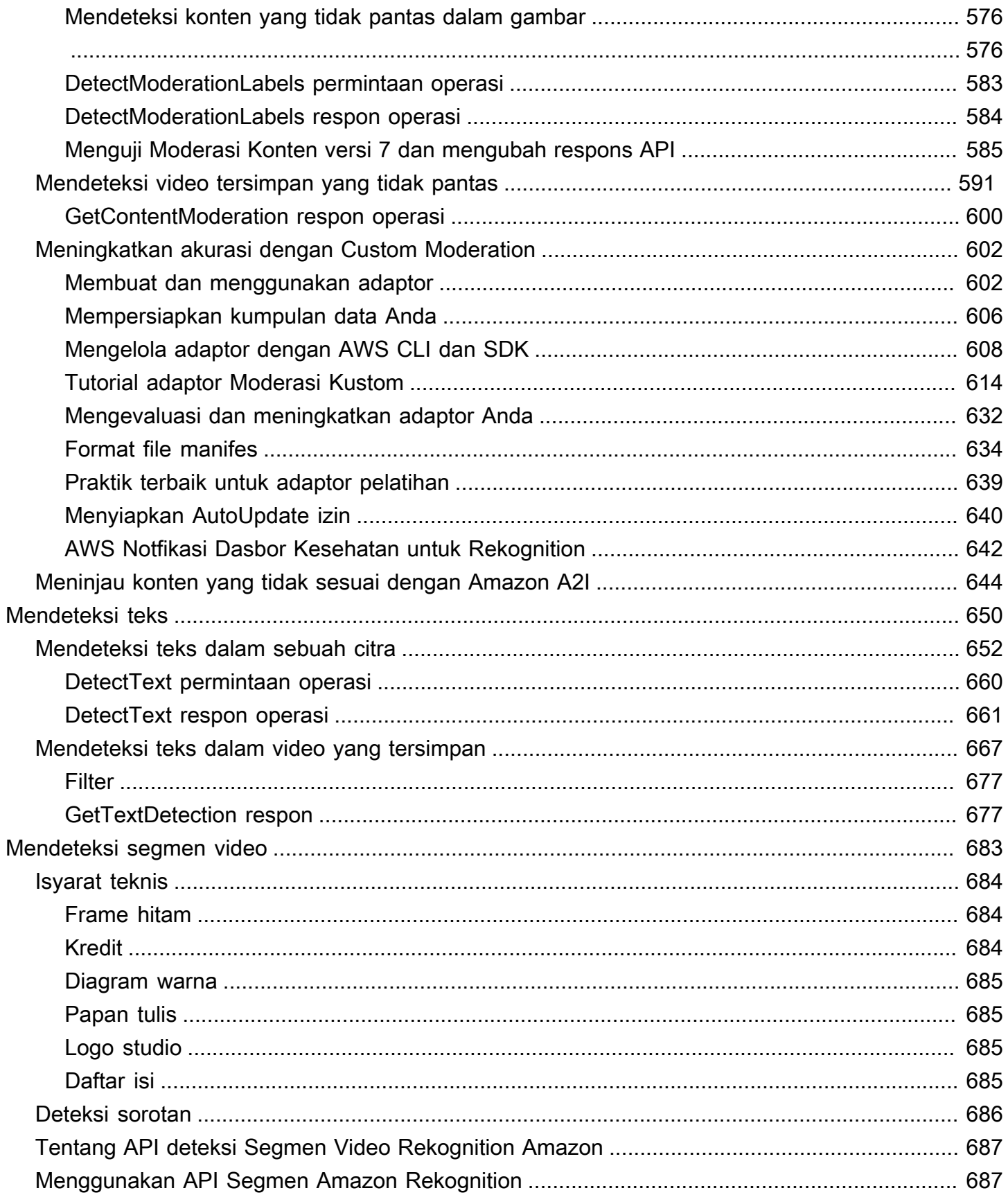

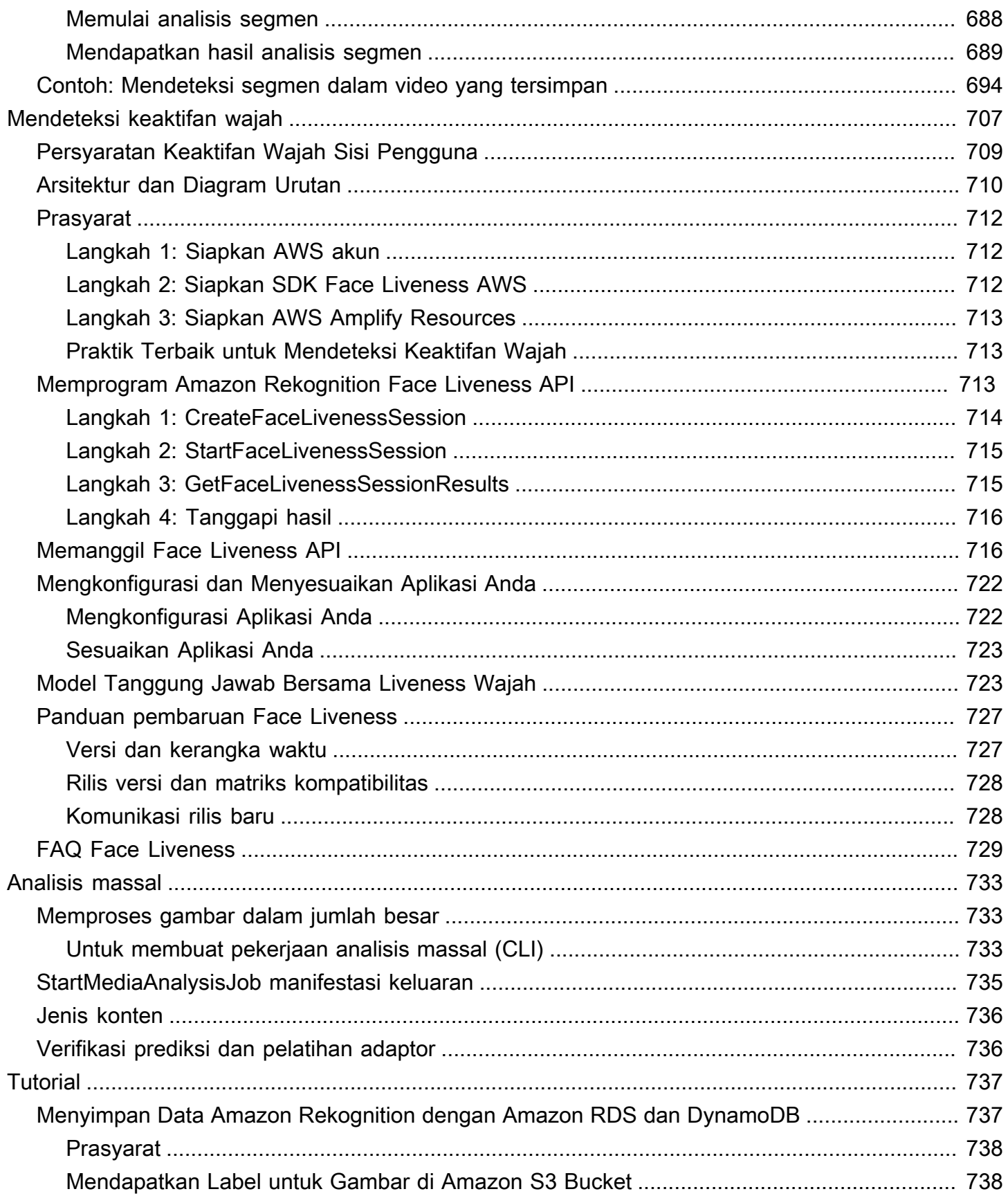

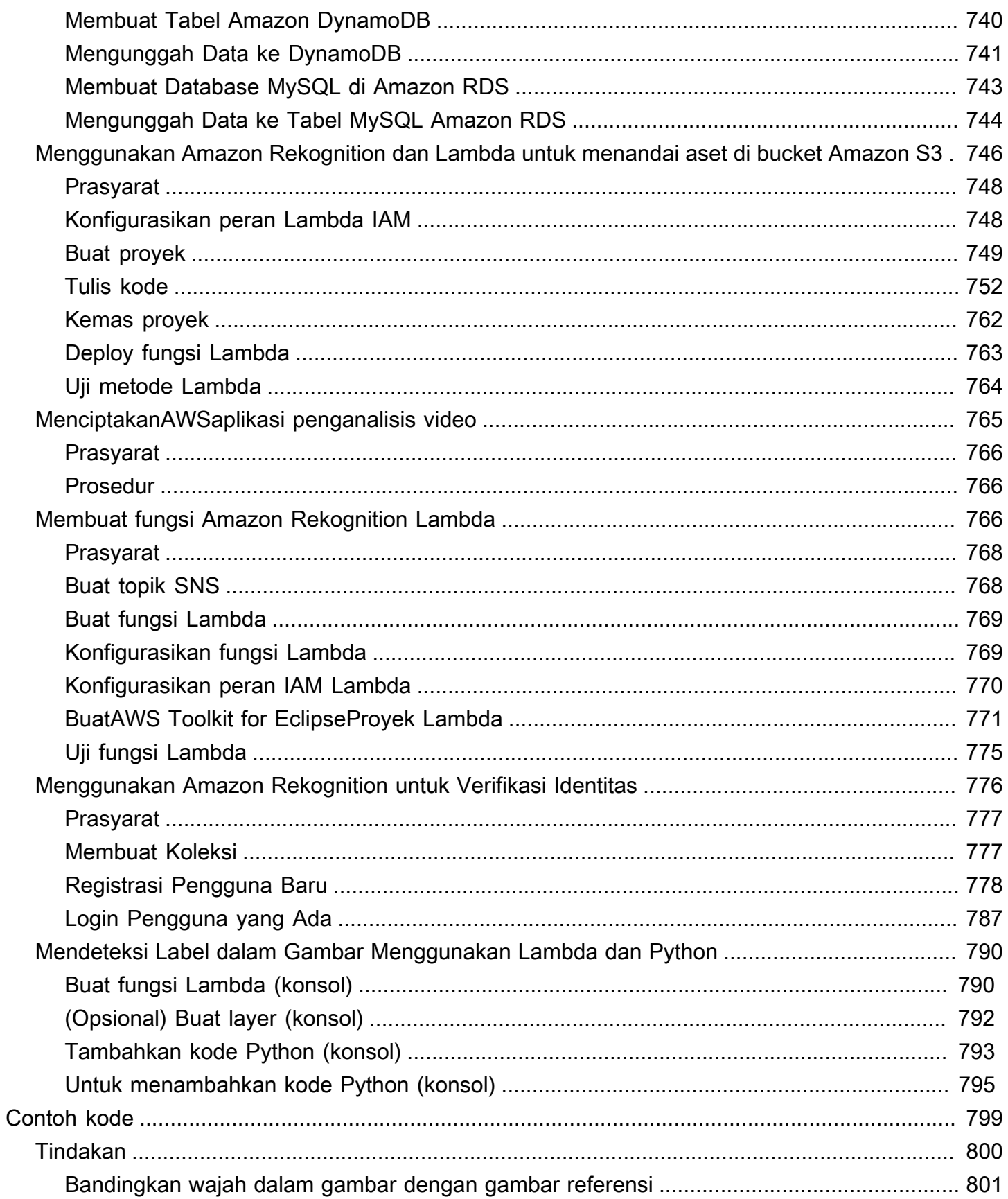

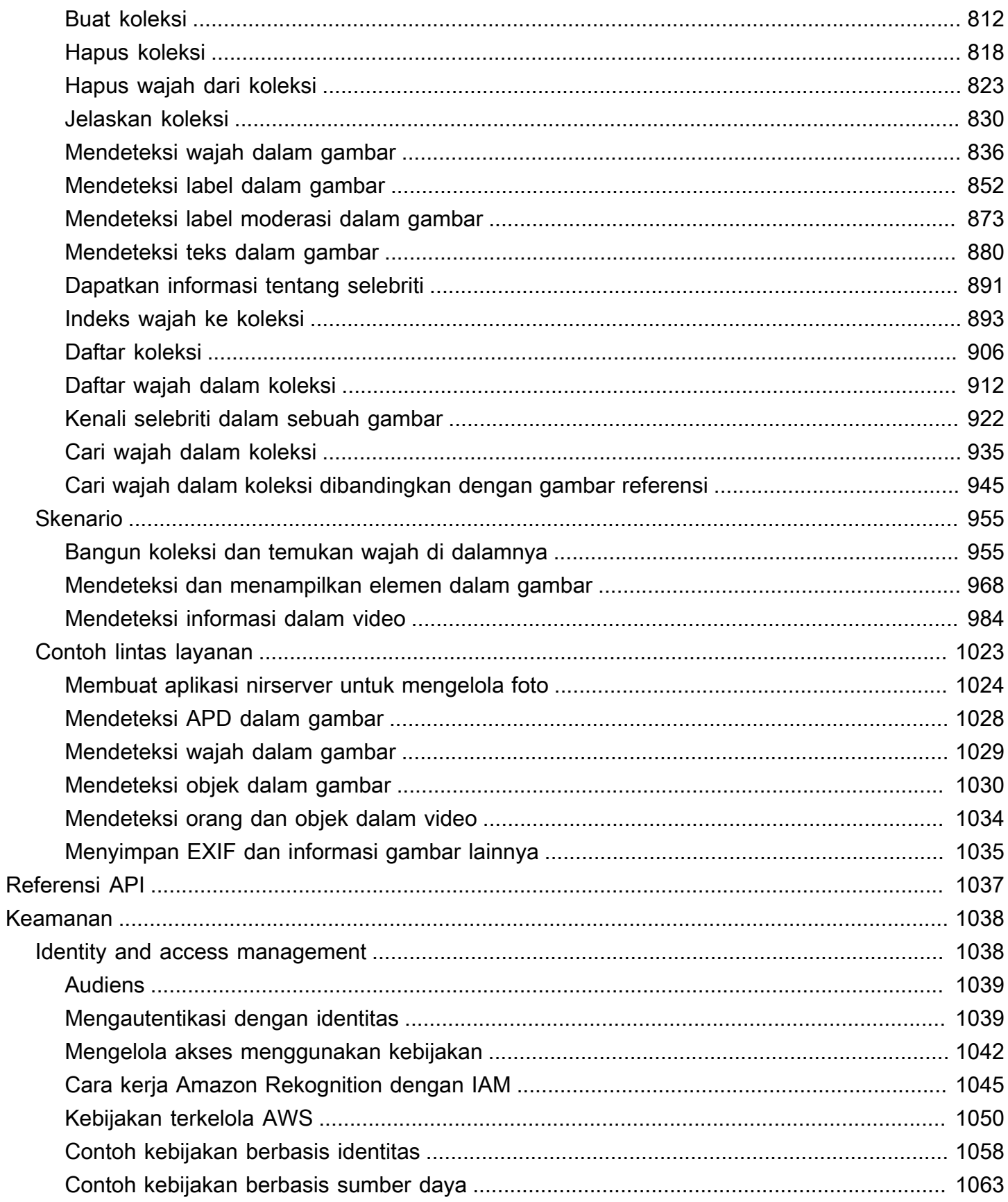

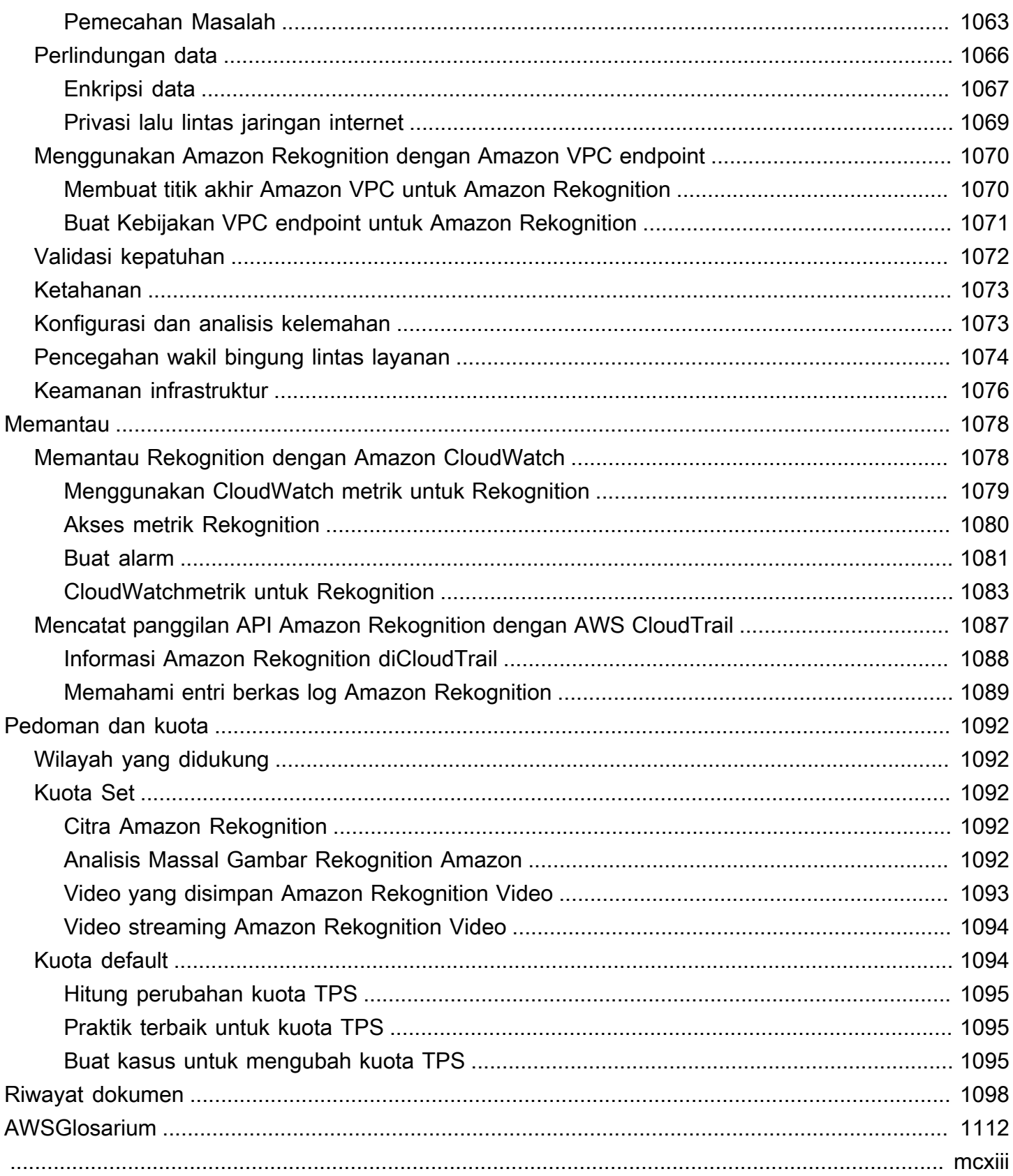

# <span id="page-13-0"></span>Apa itu Amazon Rekognition?

Amazon Rekognition adalah layanan analisis gambar dan video berbasis cloud yang memudahkan untuk menambahkan kemampuan visi komputer canggih ke aplikasi Anda. Layanan ini didukung oleh teknologi pembelajaran mendalam yang telah terbukti dan tidak memerlukan keahlian pembelajaran mesin untuk digunakan. Amazon Rekognition menyertakan API sederhana easy-to-use yang dapat dengan cepat menganalisis file gambar atau video apa pun yang disimpan di Amazon S3.

Anda dapat menambahkan fitur yang mendeteksi objek, teks, konten tidak aman, menganalisis gambar/video, dan membandingkan wajah dengan aplikasi Anda menggunakan API Rekognition. Dengan API pengenalan wajah Amazon Rekognition, Anda dapat mendeteksi, menganalisis, dan membandingkan wajah untuk berbagai kasus penggunaan, termasuk verifikasi pengguna, katalog, penghitungan orang, dan keselamatan publik.

Layanan ini didasarkan pada teknologi pembelajaran mendalam yang terbukti, sangat skalabel, yang dikembangkan oleh ilmuwan visi komputer Amazon, teknologi yang dapat menganalisis miliaran gambar dan video setiap hari. Rekognition secara rutin belajar dari data baru, dan kami sering menambahkan label dan fitur baru ke layanan.

Untuk informasi selengkapnya, lihat [FAQ Amazon Rekognition](https://aws.amazon.com/rekognition/faqs/).

## <span id="page-13-1"></span>Kemampuan kunci

Analisis Gambar:

- Objek, Pemandangan, dan Deteksi Konsep Mendeteksi dan mengklasifikasikan objek, adegan, konsep, dan selebriti dalam gambar.
- Deteksi Teks Mendeteksi dan mengenali teks cetak dan tulisan tangan dalam gambar dalam berbagai bahasa.
- Konten Tidak Aman Mendeteksi dan memfilter konten dan gambar yang eksplisit, tidak pantas, dan penuh kekerasan. Mendeteksi label konten granular yang tidak aman.
- Pengakuan selebriti Kenali puluhan ribu selebriti dalam gambar Anda di berbagai kategori, seperti politisi, atlet, aktor, dan musisi.
- Analisis Wajah Mendeteksi, menganalisis, dan membandingkan wajah, bersama dengan atribut wajah, seperti jenis kelamin, usia, dan emosi. Kasus penggunaan dapat mencakup verifikasi pengguna, katalog, penghitungan orang, dan keselamatan publik.
- Label Kustom Bangun pengklasifikasi khusus untuk mendeteksi objek khusus untuk kasus penggunaan Anda, seperti logo, produk, karakter.
- Properti Gambar Analisis properti gambar seperti kualitas, warna, ketajaman, kontras.

Analisis Video:

- Objek, Pemandangan, dan Deteksi Konsep Mendeteksi dan mengklasifikasikan objek, adegan, konsep, dan selebriti dalam video.
- Deteksi Teks Mendeteksi dan mengenali teks cetak dan tulisan tangan dalam video dalam berbagai bahasa.
- People pathing Lacak orang yang diidentifikasi saat mereka bergerak melintasi bingkai video.
- Analisis Wajah Mendeteksi, menganalisis, dan membandingkan wajah dalam streaming atau video yang disimpan.
- Pengakuan selebriti Kenali puluhan ribu selebriti dalam video yang Anda simpan di berbagai kategori, seperti politisi, atlet, aktor, dan musisi.
- Deteksi Konten Tidak Aman Mendeteksi konten eksplisit, tidak pantas, dan kekerasan dalam video.
- Segmentasi video Secara otomatis mengidentifikasi segmen video yang berguna, seperti bingkai hitam dan kredit akhir.
- Face liveness Deteksi jika pengguna langsung hadir selama verifikasi wajah.

### <span id="page-14-0"></span>Kasus penggunaan

Perpustakaan Media yang Dapat Dicari - Rekognition mendeteksi label, objek, konsep, dan adegan dalam gambar dan video. Anda dapat membuat label ini dapat dicari berdasarkan analisis konten visual ini. Berguna untuk membangun perpustakaan gambar dan video yang dapat dicari.

Verifikasi Identitas Pengguna Berbasis Wajah - Konfirmasikan identitas pengguna dengan membandingkan wajah dalam gambar untuk referensi gambar wajah. Berguna untuk verifikasi identitas dalam aplikasi.

Face Liveness Detection - Rekognition Face Liveness adalah fitur machine learning (ML) yang dikelola sepenuhnya yang dirancang untuk membantu pengembang mencegah penipuan selama verifikasi identitas berbasis wajah. Fitur ini membantu Anda memverifikasi bahwa pengguna secara fisik hadir di depan kamera dan bukan aktor yang buruk menipu wajah pengguna. Menggunakan

Rekognition Face Liveness dapat membantu Anda mendeteksi serangan spoof yang disajikan ke kamera, seperti foto cetak, foto/video digital, atau topeng 3D. Ini juga membantu mendeteksi serangan spoof yang melewati kamera, seperti video pra-rekaman atau deepfake yang disuntikkan langsung ke subsistem pengambilan video.

Pencarian Wajah - Dengan Rekognition, Anda dapat mencari gambar, video yang disimpan, dan streaming video untuk wajah yang cocok dengan yang disimpan dalam wadah yang dikenal sebagai koleksi wajah. Koleksi wajah adalah indeks wajah yang Anda miliki dan Anda kelola. Mencari orang berdasarkan wajah mereka mengharuskan Anda Mengindeks wajah dan kemudian Cari wajah.

Deteksi Konten Tidak Aman - Mendeteksi dan memfilter konten eksplisit, tidak pantas, dan kekerasan dalam gambar dan video. Menggunakan label untuk penyaringan granular berdasarkan kebutuhan bisnis. Content Moderation API juga menampilkan daftar hierarkis dari setiap label yang terdeteksi (objek dan konsep), bersama dengan skor kepercayaan. Objek/label ini menunjukkan kategori spesifik dari konten tidak aman, yang memungkinkan pemfilteran granular dan pengelolaan volume besar konten buatan pengguna (UGC). Anda dapat menyesuaikan output API Moderasi Konten dengan adaptor, yang meningkatkan kinerja untuk gambar seperti yang Anda berikan sebagai data pelatihan.

Deteksi Alat Pelindung Diri - Mendeteksi alat pelindung diri dalam gambar untuk memantau kepatuhan keselamatan di berbagai industri. Anda dapat secara otomatis menandai kondisi yang tidak aman dengan mendeteksi peralatan yang tidak tepat dan menerima peringatan tentang kondisi ini, yang dapat meningkatkan kepatuhan dan pelatihan.

Pengakuan Selebriti - Kenali selebriti dalam gambar dan video Anda di seluruh kategori, seperti politisi, atlet, aktor, dan musisi. Anda dapat mengidentifikasi penampilan selebriti tanpa perlu memberikan nama.

Deteksi Teks - Mendeteksi dan mengekstrak teks dalam gambar untuk pencarian visual atau mengekstrak metadata. Ini bekerja pada font dan gaya yang berbeda. Mendeteksi orientasi untuk menangani teks pada tanda dan spanduk.

Label Kustom - Identifikasi objek, konsep, dan adegan khusus untuk kasus penggunaan bisnis, seperti deteksi logo. Anda dapat melatih pengklasifikasi khusus untuk menangani objek khusus atau berpemilik, yang meningkatkan akurasi pada objek utama versus pengklasifikasi umum. Untuk informasi selengkapnya, lihat [Apa itu Custom Label Amazon Rekognition?](https://docs.aws.amazon.com/rekognition/latest/customlabels-dg/what-is.html) di Panduan Developer Custom Label Amazon Rekognition.

# <span id="page-16-0"></span>Manfaat

Mengintegrasikan analisis gambar dan video yang kuat ke dalam aplikasi Anda - Tambahkan analisis gambar dan video yang akurat ke aplikasi tanpa keahlian. Amazon Rekognition API memungkinkan analisis melalui pembelajaran mendalam tanpa memerlukan pengetahuan pembelajaran mesin apa pun. Anda dapat dengan cepat membangun visi komputer ke dalam aplikasi web, seluler, dan perangkat.

Analisis gambar dan video berbasis pembelajaran mendalam - Menganalisis gambar dan video menggunakan pembelajaran mendalam untuk akurasi tinggi. Amazon Rekognition 'dapat mendeteksi label, objek, adegan, wajah, selebriti. Filter hasil untuk menyertakan/mengecualikan label tertentu.

Analisis gambar yang dapat diskalakan - Menganalisis jutaan gambar untuk mengatur kumpulan data visual besar-besaran. Timbangan untuk menangani pustaka gambar dan lalu lintas yang berkembang. Anda tidak perlu merencanakan kapasitas, dan Anda hanya membayar untuk apa yang Anda gunakan.

Menganalisis dan memfilter gambar berdasarkan properti - Menganalisis dan memfilter gambar berdasarkan properti, seperti kualitas, warna, dan konten visual, dan mendeteksi ketajaman gambar, kecerahan, kontras.

Integrasi dengan AWS layanan lain - Amazon Rekognition terintegrasi di luar kotak dengan S3 dan Lambda. Anda dapat memanggil API Amazon Rekognition dari Lambda dan memproses gambar di Amazon S3 tanpa memindahkan data. Rekognition memiliki skalabilitas dan keamanan bawaan menggunakan IAM. AWS

Biaya rendah - ay-as-you-go harga P, tidak ada minimum atau komitmen. Tingkat gratis tersedia untuk memulai. Hemat lebih banyak saat skala penggunaan melalui harga berjenjang. Hemat biaya relatif terhadap solusi in-house.

Kustomisasi sederhana - Sesuaikan akurasi untuk kasus penggunaan Anda dengan adaptor. Berikan contoh gambar untuk melatih adaptor. Meningkatkan deteksi objek dan label untuk domain tertentu. Cara mudah untuk menyesuaikan analisis tanpa keahlian ML.

<span id="page-16-1"></span>Untuk informasi selengkapnya, lihat [FAQ Amazon Rekognition](https://aws.amazon.com/rekognition/faqs/).

# Kelayakan Amazon Rekognition dan HIPAA

Ini adalah Layanan yang Memenuhi Syarat HIPAA. [Untuk informasi lebih lanjut tentang AWS,](https://aws.amazon.com/compliance/hipaa-compliance/) [Undang-Undang Portabilitas dan Akuntabilitas Asuransi Kesehatan AS tahun 1996 \(HIPAA\), dan](https://aws.amazon.com/compliance/hipaa-compliance/)  [menggunakan AWS layanan untuk memproses, menyimpan, dan mengirimkan informasi kesehatan](https://aws.amazon.com/compliance/hipaa-compliance/)  [yang dilindungi \(PHI\), lihat Ikhtisar HIPAA.](https://aws.amazon.com/compliance/hipaa-compliance/)

# <span id="page-17-0"></span>Apakah Anda baru pertama kali menggunakan Amazon Rekognition?

Jika Anda baru pertama kali menggunakan Amazon Rekognition, kami menyarankan agar Anda membaca bagian-bagian berikut secara berurutan:

- 1. [Bagaimana Amazon Rekognition bekerja](#page-18-0) Bagian ini memperkenalkan berbagai komponen Amazon Rekognition yang Anda gunakan untuk menciptakan pengalaman. end-to-end
- 2. [Memulai dengan Amazon Rekognition](#page-34-0) Di bagian ini, Anda mengatur akun, menginstal SDK yang mencerminkan bahasa pilihan Anda, dan menguji API Rekognition Amazon. Untuk daftar bahasa pemrograman yang didukung oleh Amazon Rekognition, lihat. [Menggunakan Rekognition dengan](#page-42-0)  [SDK AWS](#page-42-0)
- 3. [Bekerja dengan citra](#page-64-1) Bagian ini menyediakan informasi tentang menggunakan Amazon Rekognition dengan citra yang disimpan dalam bucket Amazon S3 dan citra yang diambil dari sistem file lokal.
- 4. [Bekerja dengan analisis video tersimpan](#page-122-0) Bagian ini menyediakan informasi tentang menggunakan Amazon Rekognition dengan video yang disimpan dalam bucket Amazon S3.
- 5. [Bekerja dengan acara video streaming](#page-173-0) Bagian ini menyediakan informasi tentang menggunakan Amazon Rekognition dengan video streaming.

# <span id="page-18-0"></span>Bagaimana Amazon Rekognition bekerja

Amazon Rekognition menyediakan dua set API untuk analisis visual:

- Gambar Rekognition Amazon untuk analisis gambar
- Amazon Rekognition Video untuk analisis video

#### Analisis gambar

Dengan Amazon Rekognition Image, aplikasi Anda dapat:

- Mendeteksi objek, adegan, dan konsep dalam gambar
- Kenali selebriti
- Mendeteksi teks dalam berbagai bahasa
- Mendeteksi konten atau gambar yang eksplisit, tidak pantas, atau penuh kekerasan
- Mendeteksi, menganalisis, dan membandingkan wajah dan atribut wajah seperti usia dan emosi
- Mendeteksi keberadaan APD

Kasus penggunaan termasuk menyempurnakan aplikasi foto, membuat katalog gambar, dan memoderasi konten.

#### Analisis video

Dengan Amazon Rekognition Video, aplikasi Anda dapat:

- Lacak orang dan objek di seluruh bingkai video
- Kenali objek
- Kenali selebriti
- Cari video yang disimpan dan streaming untuk orang yang diminati
- Analisis wajah untuk atribut seperti usia dan emosi
- Mendeteksi konten atau gambar yang eksplisit, tidak pantas, atau penuh kekerasan
- Agregat dan urutkan hasil analisis berdasarkan stempel waktu dan segmen
- Mendeteksi orang, hewan peliharaan, dan paket dalam streaming video

Kasus penggunaan termasuk analisis video, membuat katalog video, dan memfilter konten yang tidak pantas.

#### Fitur utama

- Analisis pembelajaran mendalam yang kuat
- Deteksi akurasi tinggi untuk objek, adegan, wajah, teks
- API yang mudah digunakan untuk mengintegrasikan ke dalam aplikasi
- Model yang dapat disesuaikan disetel ke data Anda
- Analisis pustaka media yang dapat diskalakan

Amazon Rekognition memungkinkan Anda meningkatkan akurasi model pembelajaran mendalam tertentu dengan melatih adaptor khusus. Misalnya, dengan Moderasi Kustom Amazon Rekognition, Anda dapat mengadaptasi model analisis gambar dasar Amazon Rekognition dengan melatih adaptor khusus dengan gambar Anda. Lihat [Meningkatkan akurasi dengan Moderasi Kustom](https://docs.aws.amazon.com/rekognition/latest/dg/moderation-custom-moderation.html) untuk informasi selengkapnya.

Bagian berikut mencakup jenis analisis yang disediakan Amazon Rekognition dan ikhtisar operasi Gambar Rekognition Amazon dan Amazon Rekognition Video. Juga mencakup perbedaan antara operasi penyimpanan dan bukan penyimpanan.

Untuk mendemonstrasikan API Amazon Rekognition, Anda dapat [melihat Langkah 3: Memulai](https://docs.aws.amazon.com/rekognition/latest/dg/get-started-exercise.html)  [menggunakan AWS CLI dan AWS](https://docs.aws.amazon.com/rekognition/latest/dg/get-started-exercise.html) SDK API, yang mencakup mencoba Rekognition di konsol. AWS

Topik

- [Tipe analisis](#page-19-0)
- [Operasi citra dan video](#page-26-1)
- [Operasi API penyimpanan dan bukan penyimpanan](#page-28-0)
- [Versioning model](#page-32-0)

# <span id="page-19-0"></span>Tipe analisis

Berikut ini merupakan tipe analisis yang dapat dilakukan oleh API Amazon Rekognition Image serta API Amazon Rekognition Video. Untuk informasi tentang API, lihat [Operasi citra dan video.](#page-26-1)

Tabel berikut mencantumkan operasi yang perlu Anda gunakan sehubungan dengan jenis media yang Anda gunakan dan kasus penggunaan Anda:

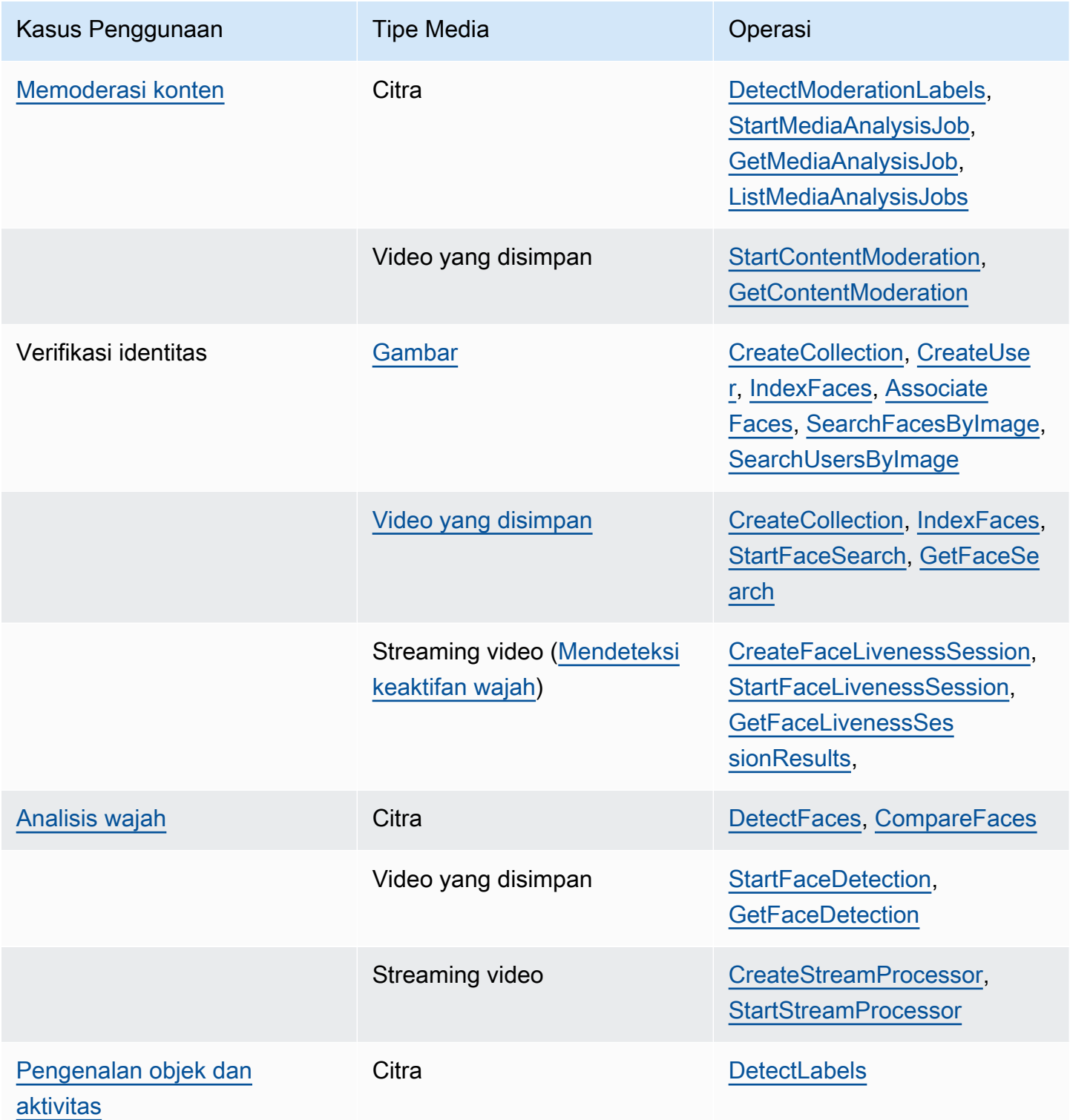

Amazon Rekognition **Panduan Developer Panduan Developer Panduan Developer Panduan Developer Panduan Developer** 

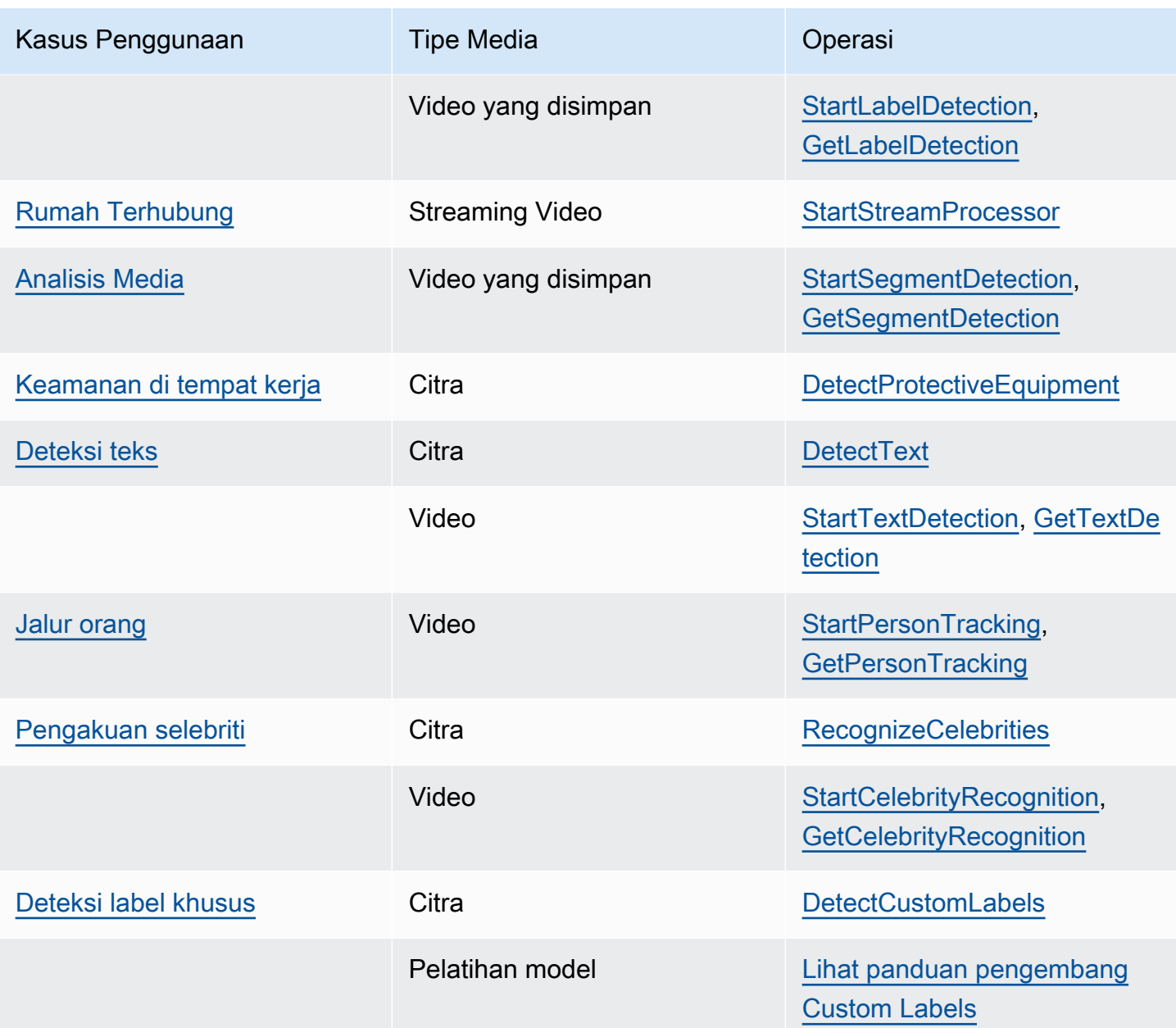

#### <span id="page-21-0"></span>Label

Label mengacu pada salah satu dari berikut ini: objek (misalnya, bunga, pohon, atau meja), acara (misalnya, pernikahan, kelulusan, atau pesta ulang tahun), konsep (misalnya, lanskap, malam, dan alam) atau kegiatan (misalnya, berlari atau bermain bola basket). Amazon Rekognition dapat mendeteksi label dalam citra dan video. Untuk informasi selengkapnya, lihat [Mendeteksi objek dan](#page-196-0) [konsep.](#page-196-0)

Rekognition dapat mendeteksi daftar besar label dalam gambar dan video yang disimpan. Rekognition juga dapat mendeteksi sejumlah kecil label dalam streaming video.

Gunakan operasi berikut untuk mendeteksi label berdasarkan kasus penggunaan Anda:

- Untuk mendeteksi label dalam gambar: Gunakan [DetectLabels](https://docs.aws.amazon.com/rekognition/latest/APIReference/API_DetectLabels.html). Anda dapat mengidentifikasi properti gambar seperti warna gambar dominan dan kualitas gambar. Untuk mencapai ini, gunakan [DetectLabels](https://docs.aws.amazon.com/rekognition/latest/APIReference/API_DetectLabels.html)dengan IMAGE\_PROPERTIES sebagai parameter input.
- Untuk mendeteksi label dalam video yang disimpan: Gunakan [StartLabelDetection](https://docs.aws.amazon.com/rekognition/latest/APIReference/API_StartLabelDetection.html). Deteksi warna gambar dominan dan kualitas gambar tidak didukung untuk video yang disimpan.
- Untuk mendeteksi label dalam streaming video: Gunakan [CreateStreamProcessor.](https://docs.aws.amazon.com/rekognition/latest/APIReference/API_CreateStreamProcessor.html) Deteksi warna gambar dominan dan kualitas gambar tidak didukung untuk streaming video.

Anda dapat menentukan jenis label yang ingin Anda kembalikan untuk deteksi label gambar dan video tersimpan dengan menggunakan opsi pemfilteran inklusif dan eksklusif.

#### <span id="page-22-0"></span>Label kustom

Label Kustom Amazon Rekognition dapat mengidentifikasi objek dan adegan dalam citra yang spesifik untuk kebutuhan bisnis Anda dengan melatih sebuah model machine learning. Misalnya, Anda dapat melatih model untuk mendeteksi logo atau bagian-bagian mesin rekayasa pada jalur perakitan.

#### **a** Note

Untuk informasi tentang Label Kustom Amazon Rekognition, lihat [Panduan Developer Label](https://docs.aws.amazon.com/rekognition/latest/customlabels-dg/what-is.html)  [Kustom Amazon Rekognition.](https://docs.aws.amazon.com/rekognition/latest/customlabels-dg/what-is.html)

Amazon Rekognition menyediakan sebuah konsol yang dapat Anda gunakan untuk membuat, melatih, mengevaluasi, serta menjalankan model machine learning. Untuk informasi selengkapnya, lihat [Memulai Label Kustom Amazon Rekognition](https://docs.aws.amazon.com/rekognition/latest/customlabels-dg/gs-introduction.html) di Panduan Developer Label Kustom Amazon Rekognition. Anda juga dapat menggunakan API Label Kustom Amazon Rekognition untuk melatih dan menjalankan sebuah model. Untuk informasi selengkapnya, lihat [Memulai SDK Label Kustom](https://docs.aws.amazon.com/rekognition/latest/customlabels-dg/gs-cli.html) [Rekognition Amazon](https://docs.aws.amazon.com/rekognition/latest/customlabels-dg/gs-cli.html) di Panduan Pengembang Rekognition Amazon. CustomLabels

Untuk menganalisis gambar menggunakan model terlatih, gunakan [DetectCustomLabels.](https://docs.aws.amazon.com/rekognition/latest/APIReference/API_DetectCustomLabels.html)

### <span id="page-23-0"></span>Deteksi Keaktifan Wajah

Amazon Rekognition Face Liveness dapat membantu Anda memverifikasi bahwa pengguna yang melalui verifikasi identitas berbasis wajah secara fisik hadir di depan kamera dan bukan aktor buruk yang menipu wajah pengguna. Ini mendeteksi serangan spoof yang disajikan ke kamera dan serangan yang melewati kamera. Seorang pengguna dapat menyelesaikan pemeriksaan Face Liveness dengan mengambil selfie video pendek, dan skor Liveness dikembalikan untuk cek. Face Liveness ditentukan dengan perhitungan probabilistik dan skor kepercayaan (antara 0-100) dikembalikan setelah cek. Semakin tinggi skor, semakin besar kepercayaan diri bahwa orang yang mengambil cek itu hidup.

Untuk informasi lebih lanjut tentang Face Liveness, lihat[Mendeteksi keaktifan wajah.](#page-719-0)

#### <span id="page-23-1"></span>Deteksi dan analisis wajah

Amazon Rekognition dapat mendeteksi wajah dalam citra dan video yang tersimpan. Dengan Amazon Rekognition, Anda bisa mendapatkan informasi tentang:

- Di mana wajah terdeteksi dalam gambar atau video
- Landmark wajah seperti posisi mata
- Adanya oklusi wajah dalam gambar
- Emosi yang terdeteksi, seperti bahagia atau sedih
- Arah tatapan mata dari tatapan seseorang dalam gambar

Anda juga dapat menafsirkan dan informasi demografis seperti jenis kelamin atau usia. Anda dapat membandingkan wajah dalam gambar dengan wajah yang terdeteksi di gambar lain. Informasi tentang wajah juga dapat disimpan untuk pengambilan informasi nantinya. Untuk informasi selengkapnya, lihat [Mendeteksi dan menganalisis wajah.](#page-253-0)

Untuk mendeteksi wajah dalam citra, gunakan [DetectFaces.](https://docs.aws.amazon.com/rekognition/latest/APIReference/API_DetectFaces.html) Untuk mendeteksi wajah dalam video yang tersimpan, gunakan [StartFaceDetection.](https://docs.aws.amazon.com/rekognition/latest/APIReference/API_StartFaceDetection.html)

#### <span id="page-23-2"></span>Pencarian wajah

Amazon Rekognition dapat mencari wajah. Informasi wajah diindeks ke dalam kontainer yang disebut sebagai koleksi. Informasi wajah dalam koleksi kemudian dapat dicocokkan dengan wajah yang terdeteksi dalam citra, video yang tersimpan, dan video streaming. Untuk informasi selengkapnya, [Mencari wajah dalam koleksi](#page-307-0).

Untuk mencari wajah yang dikenal dalam citra, gunakan [DetectFaces.](https://docs.aws.amazon.com/rekognition/latest/APIReference/API_DetectFaces.html) Untuk mencari wajah yang dikenal di video yang tersimpan, gunakan [StartFaceDetection.](https://docs.aws.amazon.com/rekognition/latest/APIReference/API_StartFaceDetection.html) Untuk mencari wajah yang dikenal di video streaming, gunakan [CreateStreamProcessor](https://docs.aws.amazon.com/rekognition/latest/APIReference/API_CreateStreamProcessor.html).

#### <span id="page-24-0"></span>Jalur orang

Amazon Rekognition dapat melacak jalur orang yang terdeteksi dalam video yang tersimpan. Amazon Rekognition Video menyediakan pelacakan jalur, detail pada wajah, dan informasi pada lokasi dalam bingkai untuk orang yang terdeteksi dalam video. Untuk informasi selengkapnya, lihat [Lintasan orang](#page-482-0).

Untuk mendeteksi orang dalam video yang tersimpan, gunakan [StartPersonTracking.](https://docs.aws.amazon.com/rekognition/latest/APIReference/API_StartPersonTracking.html)

### <span id="page-24-1"></span>Peralatan Pelindung Diri Pribadi

Amazon Rekognition dapat mendeteksi Alat Pelindung Diri (APD) yang dikenakan oleh orang-orang yang terdeteksi dalam citra. Amazon Rekognition mendeteksi penutup wajah, penutup tangan, dan penutup kepala. Amazon Rekognition memprediksi apakah sebuah item APD menutupi bagian tubuh yang tepat. Anda juga bisa mendapatkan kotak pembatas untuk orang yang terdeteksi dan item APD. Untuk informasi selengkapnya, lihat [Mendeteksi alat pelindung diri](#page-496-0).

Untuk mendeteksi APD dalam citra, gunakan [DetectProtectiveEquipment](https://docs.aws.amazon.com/rekognition/latest/APIReference/API_DetectProtectiveEquipment.html).

### <span id="page-24-2"></span>**Selebriti**

Amazon Rekognition dapat mengenali ribuan selebriti dalam citra dan video yang disimpan. Anda bisa mendapatkan informasi tentang letak wajah selebriti berada pada citra, penanda wajah, dan ekspresi dari wajah selebriti. Anda bisa mendapatkan informasi pelacakan untuk selebriti saat selebriti tersebut muncul di seluruh video yang tersimpan. Anda juga bisa mendapatkan informasi lebih lanjut tentang selebriti yang diakui, seperti emosi yang diungkapkan, dan presentasi gender. Untuk informasi selengkapnya, lihat [Mengenali selebriti.](#page-534-0)

Untuk mengenali selebriti dalam citra, gunakan [RecognizeCelebrities](https://docs.aws.amazon.com/rekognition/latest/APIReference/API_RecognizeCelebrities.html). Untuk mengenali selebriti dalam video yang disimpan, gunakan [StartCelebrityRecognition](https://docs.aws.amazon.com/rekognition/latest/APIReference/API_StartCelebrityRecognition.html).

### <span id="page-24-3"></span>Pendeteksi teks

Amazon Rekognition Text dalam Citra dapat mendeteksi teks dalam citra dan mengubahnya menjadi teks yang dapat terbaca oleh mesin. Untuk informasi selengkapnya, lihat [Mendeteksi teks](#page-662-0).

<span id="page-25-0"></span>Untuk mendeteksi teks dalam citra, gunakan [DetectText](https://docs.aws.amazon.com/rekognition/latest/APIReference/API_DetectText.html).

#### Konten yang tidak pantas atau menyinggung

Amazon Rekognition dapat menganalisis citra dan video yang disimpan untuk konten dewasa dan kekerasan. Untuk informasi selengkapnya, lihat [Memoderasi konten](#page-573-0).

Untuk mendeteksi citra yang tidak aman, gunakan [DetectModerationLabels](https://docs.aws.amazon.com/rekognition/latest/APIReference/API_DetectModerationLabels.html). Untuk mendeteksi video tersimpan yang tidak aman, gunakan [StartContentModeration](https://docs.aws.amazon.com/rekognition/latest/APIReference/API_StartContentModeration.html).

#### <span id="page-25-1"></span>Kustomisasi

API analisis gambar tertentu yang ditawarkan oleh Rekognition memungkinkan Anda meningkatkan akurasi model pembelajaran mendalam dengan membuat adaptor khusus yang dilatih pada data Anda sendiri. Adaptor adalah komponen yang plug-in ke model pembelajaran mendalam Rekognition yang telah dilatih sebelumnya, meningkatkan akurasinya dengan pengetahuan domain berdasarkan gambar Anda. Anda melatih adaptor untuk memenuhi kebutuhan Anda dengan menyediakan dan membuat anotasi gambar sampel.

Setelah Anda membuat adaptor, Anda diberikan file AdapterId. Anda dapat memberikan ini AdapterId ke operasi untuk menentukan bahwa Anda ingin menggunakan adaptor yang telah Anda buat. Misalnya, Anda memberikan [DetectModerationLabelsA](https://docs.aws.amazon.com/rekognition/latest/APIReference/API_DetectModerationLabels.html)PI AdapterId untuk analisis gambar sinkron. Menyediakan AdapterId sebagai bagian dari permintaan dan Rekognition akan secara otomatis menggunakannya untuk meningkatkan prediksi untuk gambar Anda. Ini memungkinkan Anda untuk memanfaatkan kemampuan Rekognition sambil menyesuaikannya agar sesuai dengan kebutuhan Anda.

Anda juga memiliki opsi untuk mendapatkan prediksi gambar secara massal dengan [StartMediaAnalysisJobA](https://docs.aws.amazon.com/rekognition/latest/APIReference/API_StartMediaAnalysisJob.html)PI. Lihat [Analisis massal](https://docs.aws.amazon.com/rekognition/latest/dg/bulk-analysis.html) untuk informasi lebih lanjut.

Anda dapat menilai keakuratan operasi Rekognition dengan mengunggah gambar ke konsol Rekognition dan menjalankan analisis pada gambar-gambar ini. Rekognition akan membuat anotasi gambar Anda menggunakan fitur yang dipilih, dan Anda kemudian dapat meninjau prediksi, menggunakan prediksi terverifikasi untuk menentukan label mana yang akan mendapat manfaat dari membuat adaptor.

Saat ini Anda dapat menggunakan adaptor dengan [DetectModerationLabels.](https://docs.aws.amazon.com/rekognition/latest/APIReference/API_DetectModerationLabels.html) Untuk informasi selengkapnya tentang membuat dan menggunakan adaptor, liha[tMeningkatkan akurasi dengan](#page-614-0) [Custom Moderation.](#page-614-0)

#### <span id="page-26-0"></span>Analisis massal

Rekognition Bulk Analysis memungkinkan Anda memproses koleksi besar gambar secara asinkron dengan menggunakan file manifes bersama dengan operasi. [StartMediaAnalysisJob](https://docs.aws.amazon.com/rekognition/latest/APIReference/API_StartMediaAnalysisJob.html) Lihat [Analisis](https://docs.aws.amazon.com/rekognition/latest/dg/bulk-analysis.html) [massal](https://docs.aws.amazon.com/rekognition/latest/dg/bulk-analysis.html) untuk informasi lebih lanjut.

## <span id="page-26-1"></span>Operasi citra dan video

Amazon Rekognition menawarkan dua set API utama untuk analisis gambar dan video:

- Amazon Rekognition Image: API ini dirancang untuk menganalisis gambar.
- Amazon Rekognition Video: API ini berfokus pada analisis video yang disimpan dan streaming.

Kedua API dapat mendeteksi berbagai entitas seperti wajah dan objek. Untuk pemahaman komprehensif tentang jenis perbandingan dan deteksi yang didukung, lihat bagian di[Tipe analisis](#page-19-0).

### <span id="page-26-2"></span>Operasi Amazon Rekognition Image

Operasi Gambar Rekognition Amazon sinkron. Input dan respons dalam format JSON. Operasi Amazon Rekognition Image menganalisis citra input yang berada dalam format citra .jpg atau .png. Citra diteruskan ke operasi Amazon Rekognition Image yang dapat disimpan dalam bucket Amazon S3. Jika Anda tidak menggunakan AWS CLI, Anda juga dapat meneruskan byte gambar yang dikodekan Base64 langsung ke operasi Rekognition Amazon. Untuk informasi selengkapnya, lihat [Bekerja dengan gambar](https://docs.aws.amazon.com/rekognition/latest/dg/images.html).

### <span id="page-26-3"></span>Operasi Amazon Rekognition Video

Amazon Rekognition Video API memfasilitasi analisis video baik yang disimpan dalam bucket Amazon S3 atau dialirkan melalui Amazon Kinesis Video Streams.

Untuk operasi video yang disimpan, perhatikan hal berikut:

- Operasi tidak sinkron.
- Analisis harus dimulai dengan operasi "Mulai" (misalnya, [StartFaceDetectionu](https://docs.aws.amazon.com/rekognition/latest/APIReference/API_StartFaceDetection.html)ntuk deteksi wajah dalam video yang disimpan).
- Status penyelesaian analisis dipublikasikan ke topik Amazon SNS.
- Untuk mengambil hasil analisis, gunakan operasi "Dapatkan" yang sesuai (misalnya, [GetFaceDetection\)](https://docs.aws.amazon.com/rekognition/latest/APIReference/API_GetFaceDetection.html).

• Untuk informasi selengkapnya, lihat [Bekerja dengan analisis video tersimpan](https://docs.aws.amazon.com/rekognition/latest/dg/video.html).

Untuk analisis video streaming:

- Kemampuan termasuk pencarian wajah dalam koleksi Video Rekognition dan deteksi label (objek atau konsep).
- Hasil analisis untuk label dikirim sebagai notifikasi Amazon SNS dan Amazon S3.
- Hasil pencarian wajah adalah output ke aliran data Kinesis.
- Manajemen analisis video streaming dilakukan melalui prosesor aliran Amazon Rekognition Video (misalnya, membuat prosesor menggunakan). [CreateStreamProcessor](https://docs.aws.amazon.com/rekognition/latest/APIReference/API_CreateStreamProcessor.html)
- Untuk informasi selengkapnya, lihat [Bekerja dengan acara video streaming](https://docs.aws.amazon.com/rekognition/latest/dg/streaming-video.html).

Setiap operasi analisis video mengembalikan metadata tentang video yang sedang dianalisis, serta ID pekerjaan dan tag pekerjaan. Operasi seperti Deteksi Label dan Moderasi Konten untuk video memungkinkan pengurutan berdasarkan stempel waktu atau nama label, dan menggabungkan hasil berdasarkan stempel waktu atau segmen.

#### <span id="page-27-0"></span>Operasi berbasis penyimpanan dan bukan penyimpanan

Operasi Amazon Rekognition dikelompokkan ke dalam kategori berikut.

- Operasi API bukan penyimpanan Dalam operasi ini, Amazon Rekognition tidak mendesakkan informasi apa pun. Anda memberikan input citra dan video, operasi melakukan analisis, dan mengembalikan hasilnya, tetapi Amazon Rekognition tidak menyimpan apa pun. Untuk informasi selengkapnya, lihat [Operasi bukan penyimpanan](#page-28-1).
- Operasi API berbasis penyimpanan server Amazon Rekognition dapat menyimpan informasi wajah yang terdeteksi dalam kontaier yang dapat disebut dengan koleksi. Amazon Rekognition menyediakan operasi API tambahan yang dapat Anda gunakan untuk mencari informasi sama yang berulang pada wajah untuk pencocokan wajah. Untuk informasi selengkapnya, lihat [Operasi](#page-30-0) [API berbasis penyimpanan](#page-30-0).

## <span id="page-27-1"></span>Menggunakan AWS SDK atau HTTP untuk memanggil operasi Amazon Rekognition API

Anda dapat memanggil operasi Amazon Rekognition API menggunakan AWS SDK maupun secara langsung dengan menggunakan HTTP. Kecuali Anda tidak menghadapi permasalahan apa pun,

Anda harus selalu menggunakan AWS SDK. Contoh Java dalam bagian ini menggunakan [AWS SDK.](https://docs.aws.amazon.com/sdk-for-java/latest/developer-guide/setup-install.html) File proyek Java tidak disediakan, tetapi Anda dapat menggunakan [AWS Toolkit for Eclipse](https://docs.aws.amazon.com/AWSToolkitEclipse/latest/GettingStartedGuide/) untuk mengembangkan aplikasi AWS menggunakan Java.

Contoh NET tersebut pada bagian ini menggunakan [AWS SDK for .NET](https://docs.aws.amazon.com/sdk-for-net/latest/developer-guide/welcome.html). Anda dapat menggunakan [AWS Toolkit for Visual Studio](https://docs.aws.amazon.com/AWSToolkitVS/latest/UserGuide/welcome.html) untuk mengembangkan aplikasi AWS menggunakan NET. Termasuk templat dan Penjelajah AWS yang bermanfaat untuk men-deploy aplikasi dan mengelola layanan.

[Referensi API](https://docs.aws.amazon.com/rekognition/latest/APIReference/Welcome.html) dalam panduan ini mencakup panggilan operasi Amazon Rekognition menggunakan HTTP. Untuk informasi referensi Java, lihat [AWS SDK for Java](https://docs.aws.amazon.com/sdk-for-java/latest/reference/index.html).

Titik akhir layanan Amazon Rekognition yang dapat Anda gunakan didokumentasikan di [Wilayah](https://docs.aws.amazon.com/general/latest/gr/rande.html#rekognition_region)  [AWS dan titik akhir](https://docs.aws.amazon.com/general/latest/gr/rande.html#rekognition_region).

<span id="page-28-0"></span>Saat memanggil Amazon Rekognition dengan HTTP, gunakan operasi POST HTTP.

### Operasi API penyimpanan dan bukan penyimpanan

Amazon Rekognition menyediakan dua tipe operasi API. Yaitu operasi bukan penyimpanan yang membuat Amazon Rekognition tidak menyimpan informasi apa pun, serta operasi penyimpanan yang membuat Amazon Rekognition menyimpan informasi wajah tertentu.

#### <span id="page-28-1"></span>Operasi bukan penyimpanan

Amazon Rekognition menyediakan operasi API bukan penyimpanan berikut untuk citra:

- [DetectLabels](https://docs.aws.amazon.com/rekognition/latest/APIReference/API_DetectLabels.html)
- **[DetectFaces](https://docs.aws.amazon.com/rekognition/latest/APIReference/API_DetectFaces.html)**
- **[CompareFaces](https://docs.aws.amazon.com/rekognition/latest/APIReference/API_CompareFaces.html)**
- [DetectModerationLabels](https://docs.aws.amazon.com/rekognition/latest/APIReference/API_DetectModerationLabels.html)
- [DetectProtectiveEquipment](https://docs.aws.amazon.com/rekognition/latest/APIReference/API_DetectProtectiveEquipment.html)
- [RecognizeCelebrities](https://docs.aws.amazon.com/rekognition/latest/APIReference/API_RecognizeCelebrities.html)
- [DetectText](https://docs.aws.amazon.com/rekognition/latest/APIReference/API_DetectText.html)
- [GetCelebrityInfo](https://docs.aws.amazon.com/rekognition/latest/APIReference/API_GetCelebrityInfo.html)

Amazon Rekognition menyediakan operasi API bukan penyimpanan berikut untuk video:

• [StartLabelDetection](https://docs.aws.amazon.com/rekognition/latest/APIReference/API_StartlabelDetection.html)

Operasi API penyimpanan dan bukan penyimpanan 16

- **[StartFaceDetection](https://docs.aws.amazon.com/rekognition/latest/APIReference/API_StartFaceDetection.html)**
- [StartPersonTracking](https://docs.aws.amazon.com/rekognition/latest/APIReference/API_StartPersonTracking.html)
- **[StartCelebrityRecognition](https://docs.aws.amazon.com/rekognition/latest/APIReference/API_StartCelebrityRecognition.html)**
- **[StartContentModeration](https://docs.aws.amazon.com/rekognition/latest/APIReference/API_StartContentModeration.html)**

Disebut sebagai operasi API bukan penyimpanan karena ketika Anda membuat panggilan operasi, Amazon Rekognition tidak menahan informasi apa pun yang ditemukan tentang citra input. Seperti semua operasi API Amazon Rekognition lainnya, tidak ada input bit citra yang ditahan oleh operasi API bukan penyimpanan.

Contoh skenario berikut menunjukkan tempat Anda mungkin mengintegrasikan operasi API bukan penyimpanan dalam aplikasi Anda. Skenario ini mengasumsikan bahwa Anda memiliki repositori citra lokal.

Example 1: Sebuah aplikasi yang menemukan citra di repositori lokal Anda yang berisi label tertentu

Pertama, Anda mendeteksi label (objek dan konsep) menggunakan operasi Amazon DetectLabels Rekognition di setiap gambar di repositori Anda dan membuat indeks sisi klien, seperti yang ditunjukkan berikut:

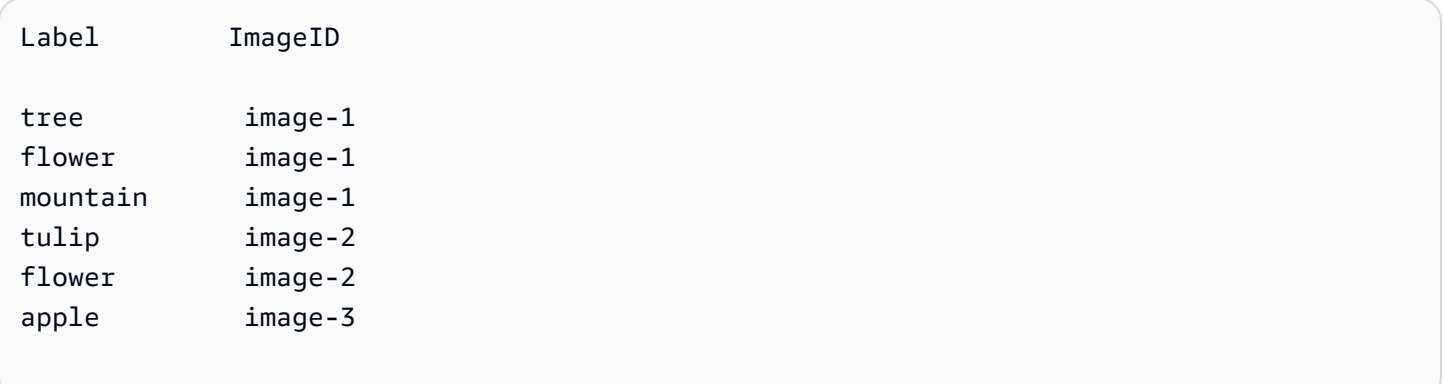

Kemudian, aplikasi Anda dapat mencari indeks ini untuk menemukan citra dalam repositori lokal Anda yang berisi label tertentu. Misalnya, tampilkan citra yang berisi pohon.

Setiap label yang Amazon Rekognition deteksi memiliki nilai kepercayaan yang terkait. Hal ini menunjukkan bahwa tingkat kepercayaan pada citra input berisi label itu. Secara opsional Anda dapat menggunakan nilai kepercayaan ini untuk melakukan pemfilteran sisi klien tambahan pada label tergantung pada persyaratan aplikasi Anda tentang tingkat kepercayaan pada deteksi. Misalnya, jika Anda memerlukan label yang tepat, Anda dapat memfilter dan hanya memilih label dengan kepercayaan lebih tinggi (dengan ukuran 95% atau lebih tinggi). Jika aplikasi Anda tidak memerlukan nilai kepercayaan yang lebih tinggi, Anda dapat memilih untuk memfilter label dengan nilai kepercayaan yang lebih rendah (mendekati 50%).

Example 2: Sebuah aplikasi untuk menampilkan citra wajah yang kualitasnya disempurnakan

Pertama, Anda dapat mendeteksi wajah di setiap citra di repositori lokal Anda menggunakan operasi DetectFaces Amazon Rekognition dan membangun indeks sisi klien. Untuk setiap wajah, operasi mengembalikan metadata yang mencakup kotak pembatas, penanda wajah (misalnya, posisi mulut dan telinga), dan atribut wajah (misalnya, tipe kelamin). Anda dapat menyimpan metadata ini dalam indeks lokal sisi klien, seperti yang ditunjukkan berikut:

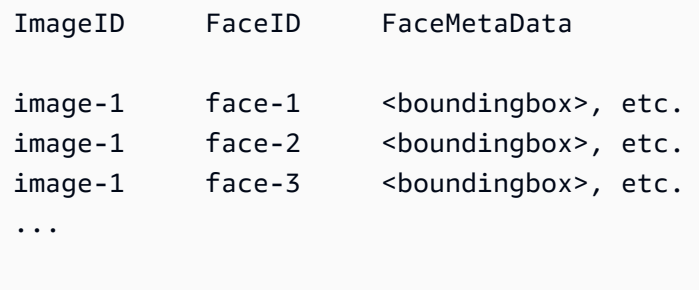

Dalam indeks ini, kunci primer adalah kombinasi dari kedua ImageID dan FaceID.

Kemudian, Anda dapat menggunakan informasi yang ada di indeks untuk meningkatkan kualitas citra ketika aplikasi Anda menampilkan citra tersebut dari repositori lokal Anda. Misalnya, Anda mungkin menambahkan kotak pembatas di sekitar wajah atau menyorotkan fitur wajah.

#### <span id="page-30-0"></span>Operasi API berbasis penyimpanan

Amazon Rekognition Image mendukung operasi [IndexFaces](https://docs.aws.amazon.com/rekognition/latest/APIReference/API_IndexFaces.html), yang dapat Anda gunakan untuk mendeteksi wajah dalam citra dan menahan informasi tentang fitur wajah yang terdeteksi dalam koleksi Amazon Rekognition. Operasi ini adalah contoh dari operasi API berbasis–penyimpanan karena layanan tersebut menyimpan informasi pada server.

Amazon Rekognition Image menyediakan operasi penyimpanan API berikut:

- **[IndexFaces](https://docs.aws.amazon.com/rekognition/latest/APIReference/API_IndexFaces.html)**
- **[ListFaces](https://docs.aws.amazon.com/rekognition/latest/APIReference/API_ListFaces.html)**
- [SearchFacesByImage](https://docs.aws.amazon.com/rekognition/latest/APIReference/API_SearchFacesByImage.html)
- **[SearchFaces](https://docs.aws.amazon.com/rekognition/latest/APIReference/API_SearchFaces.html)**
- **[DeleteFaces](https://docs.aws.amazon.com/rekognition/latest/APIReference/API_DeleteFaces.html)**
- **[DescribeCollection](https://docs.aws.amazon.com/rekognition/latest/APIReference/API_DescribeCollection.html)**
- **[DeleteCollection](https://docs.aws.amazon.com/rekognition/latest/APIReference/API_DeleteCollection.html)**
- **[ListCollections](https://docs.aws.amazon.com/rekognition/latest/APIReference/API_ListCollections.html)**
- **[CreateCollection](https://docs.aws.amazon.com/rekognition/latest/APIReference/API_CreateCollection.html)**

Amazon Rekognition Video menyediakan operasi penyimpanan API berikut:

- **[StartFaceSearch](https://docs.aws.amazon.com/rekognition/latest/APIReference/API_StartFaceSearch.html)**
- [CreateStreamProcessor](https://docs.aws.amazon.com/rekognition/latest/APIReference/API_CreateStreamProcessor.html)

Untuk menyimpan informasi wajah, Anda harus terlebih dahulu membuat koleksi wajah di salah satu Wilayah AWS di akun Anda. Anda menentukan koleksi wajah ini ketika Anda memanggil operasi IndexFaces. Setelah membuat koleksi wajah dan menyimpan informasi fitur wajah untuk semua wajah, Anda dapat mencari kecocokan wajah pada koleksi tersebut. Misalnya, Anda dapat mendeteksi wajah terbesar dalam sebuah citra dan mencari wajah yang cocok di dalam koleksi dengan memanggil searchFacesByImage.

Informasi wajah disimpan dalam koleksi oleh IndexFaces yang dapat diakses oleh operasi Amazon Rekognition Video. Misalnya, Anda dapat menelusuri video untuk seseorang yang wajahnya sesuai dengan yang ada dalam koleksi dengan menghubungi [StartFaceSearch](https://docs.aws.amazon.com/rekognition/latest/APIReference/API_StartFaceSearch.html).

Untuk informasi selengkapnya tentang membuat dan mengelola koleksi, lihat [Mencari wajah dalam](#page-307-0)  [koleksi.](#page-307-0)

#### **a** Note

Koleksi menyimpan vektor wajah, yang merupakan representasi matematis dari wajah. Koleksi tidak menyimpan gambar wajah.

Example 1: Aplikasi yang mengautentikasi akses ke gedung

Anda memulainya dengan membuat koleksi wajah untuk menyimpan lencana citra yang dipindai menggunakan operasi IndexFaces, yang mengekstrak wajah dan menyimpannya sebagai vektor citra yang dapat dicari. Kemudian, ketika seorang karyawan memasuki gedung, citra wajah karyawan ditangkap dan dikirim ke operasi SearchFacesByImage. Jika kecocokan wajah menghasilkan skor kesamaan yang cukup tinggi (katakanlah 99%), Anda dapat mangautentikasi karyawan tersebut.

# <span id="page-32-0"></span>Versioning model

Amazon Rekognition menggunakan model deep learning untuk melakukan deteksi wajah dan mencari wajah dalam koleksi. Amazon Rekognition akan terus meningkatkan keakuratan modelnya berdasarkan umpan balik pelanggan dan kemajuan dalam penelitian deep learning. Perbaikan ini dikirim sebagai pembaruan pada model. Contohnya, dengan model versi 1.0, [IndexFaces](https://docs.aws.amazon.com/rekognition/latest/APIReference/API_IndexFaces.html) dapat mengindeks 15 wajah terbesar dalam sebuah citra. Versi yang lebih baru dari model ini memungkinkan IndexFaces untuk mengindeks 100 wajah terbesar dalam sebuah citra.

Ketika Anda membuat koleksi baru, koleksi tersebut terkait dengan versi terbaru dari model. Untuk meningkatkan akurasi, model ini terkadang perlu diperbarui.

Ketika versi baru dari model sudah dirilis, hal berikut akan terjadi:

- Koleksi baru yang Anda buat terkait dengan model terbaru. Wajah yang Anda tambahkan ke koleksi baru dengan menggunakan [IndexFaces](https://docs.aws.amazon.com/rekognition/latest/APIReference/API_IndexFaces.html) terdeteksi dengan menggunakan model terbaru.
- Koleksi Anda yang ada terus menggunakan versi model yang dengannya mereka dibuat. Vektor wajah yang disimpan dalam koleksi ini tidak diperbarui secara otomatis ke versi model terbaru.
- Wajah baru yang ditambahkan ke koleksi yang ada terdeteksi dengan menggunakan model yang sudah terkait dengan koleksi.

Versi model yang berbeda tidak kompatibel satu sama lainnya. Spesifiknya, jika citra diindeks ke beberapa koleksi yang menggunakan versi model berbeda, hasil dari pengenal wajah untuk wajah yang terdeteksi sama adalah berbeda. Jika citra diindeks ke beberapa koleksi yang terkait dengan model yang sama, hasil dari pengenal wajah adalah sama.

Aplikasi Anda mungkin menghadapi masalah kompatibilitas jika manajemen koleksi Anda tidak memperhitungkan pembaruan model. Anda dapat menentukan versi model koleksi yang digunakan dengan menggunakan bidang FaceModelVersion yang dikembalikan dalam bentuk respons dari operasi koleksi (misalnya, CreateCollection). Anda bisa mendapatkan versi model koleksi yang ada dengan memanggil [DescribeCollection.](https://docs.aws.amazon.com/rekognition/latest/APIReference/API_DescribeCollection.html) Untuk informasi selengkapnya, lihat [Menjelaskan koleksi](#page-336-1).

Vektor wajah yang ada dalam koleksi tidak dapat diperbarui ke versi model yang lebih baru. Karena Amazon Rekognition tidak menyimpan bit citra sumber, Amazon Rekognition tidak dapat secara otomatis mengindeks ulang citra dengan menggunakan versi model.

Untuk menggunakan model terbaru pada wajah yang disimpan dalam koleksi yang ada, buat koleksi baru [\(CreateCollection](https://docs.aws.amazon.com/rekognition/latest/APIReference/API_CreateCollection.html)) dan indeks ulang citra sumber ke dalam koleksi baru (Indexfaces). Anda perlu memperbarui setiap pengenal wajah yang disimpan oleh aplikasi Anda karena pengenal wajah dalam koleksi baru berbeda dari pengenal wajah di dalam koleksi lama. Jika Anda tidak lagi memerlukan koleksi lama, Anda dapat menghapusnya dengan menggunakan [DeleteCollection](https://docs.aws.amazon.com/rekognition/latest/APIReference/API_DeleteCollection.html).

Operasi stateless, seperti [DetectFaces,](https://docs.aws.amazon.com/rekognition/latest/APIReference/API_DetectFaces.html) menggunakan model versi model terbaru.

# <span id="page-34-0"></span>Memulai dengan Amazon Rekognition

Bagian ini menyediakan topik untuk membantu Anda memulai menggunakan Amazon Rekognition. Jika Anda baru mengenal Amazon Rekognition, kami sarankan Anda terlebih dahulu meninjau konsep dan terminologi yang disajikan dalam [Bagaimana Amazon Rekognition bekerja](#page-18-0).

Sebelum Anda dapat menggunakan Rekognition, Anda harus membuat akun AWS dan mendapatkan ID akun AWS. Anda juga ingin membuat pengguna, yang memungkinkan sistem Rekognition Amazon untuk menentukan apakah Anda memiliki izin yang diperlukan untuk mengakses sumber dayanya.

Setelah membuat akun, Anda harus menginstal dan mengonfigurasi SDK AWS CLI dan AWS. AWS CLI memungkinkan Anda berinteraksi dengan Amazon Rekognition dan layanan lainnya melalui baris perintah, sedangkan SDK AWS memungkinkan Anda menggunakan bahasa pemrograman seperti Java dan Python untuk berinteraksi dengan Amazon Rekognition.

Setelah Anda mengatur SDK AWS CLI dan AWS, Anda dapat melihat beberapa contoh bagaimana menggunakan keduanya. Anda juga dapat melihat beberapa contoh bagaimana berinteraksi dengan Amazon Rekognition menggunakan konsol tersebut.

Topik

- [Langkah 1: Siapkan akun AWS dan buat Pengguna](#page-34-1)
- [Langkah 2: Menyiapkan SDK AWS CLI dan AWS](#page-37-0)
- [Langkah 3: Memulai menggunakan SDK API AWS CLI dan AWS](#page-44-0)
- [Langkah 4: Mulai menggunakan konsol Amazon Rekognition](#page-45-0)

# <span id="page-34-1"></span>Langkah 1: Siapkan akun AWS dan buat Pengguna

Sebelum Anda menggunakan Amazon Rekognition untuk pertama kalinya, Anda harus menyelesaikan tugas-tugas berikut:

- 1. Daftar akun AWS.
- 2. Buat Pengguna.

Bagian panduan pengembang ini menjelaskan mengapa dan bagaimana Anda akan membuat AWS akun dan pengguna.

#### Topik

• [Buat AWS Akun dan Pengguna](#page-35-0)

#### <span id="page-35-0"></span>Buat AWS Akun dan Pengguna

#### Akun AWS

Saat Anda mendaftar untuk Amazon Web Services (AWS), akun AWS Anda secara otomatis terdaftar untuk semua layanan di AWS, termasuk Amazon Rekognition. Anda hanya akan dikenakan biaya untuk layanan yang digunakan.

Dengan Amazon Rekognition, Anda hanya membayar untuk sumber daya yang Anda gunakan.

Jika Anda adalah AWS pelanggan baru, Anda dapat memulai dengan Amazon Rekognition secara gratis. Untuk informasi selengkapnya, lihat [Tingkatan Gratis AWS](https://aws.amazon.com/free/).

Lihat [Mendaftar Akun AWS](#page-36-0) bagian yang akan datang untuk instruksi pembuatan akun.

Jika Anda sudah memiliki AWS akun, lewati pengaturan akun dan buat pengguna administratif.

#### Pengguna

Layanan di AWS, seperti Amazon Rekognition, mewajibkan Anda memberikan kredensial saat Anda mengaksesnya. Layanan kemudian dapat menentukan apakah Anda memiliki izin untuk mengakses sumber daya yang dimiliki oleh layanan tersebut.

Anda dapat membuat kunci akses untuk AWS akun Anda untuk mengakses AWS CLI atau API saat menggunakan konsol memerlukan kata sandi Anda. Namun, kami tidak merekomendasikan Anda untuk mengakses AWS menggunakan kredensial untuk pengguna root akun AWS Anda. Sebagai gantinya, kami menyarankan Anda menggunakan AWS Identity and Access Management (IAM) untuk membuat pengguna administratif.

Anda kemudian dapat mengakses AWS dengan menggunakan URL khusus dan kredensi pengguna administratif tersebut.

Jika Anda mendaftar AWS, tetapi Anda belum membuat pengguna sendiri, Anda dapat membuatnya dengan menggunakan konsol IAM. Lihat [Membuat pengguna administratif](#page-36-1) bagian yang akan datang untuk petunjuk tentang cara membuat pengguna administratif.
### Mendaftar Akun AWS

Jika Anda tidak memiliki Akun AWS, selesaikan langkah-langkah berikut untuk membuatnya.

Untuk mendaftar Akun AWS

- 1. Buka [https://portal.aws.amazon.com/billing/signup.](https://portal.aws.amazon.com/billing/signup)
- 2. Ikuti petunjuk secara online.

Anda akan diminta untuk menerima panggilan telepon dan memasukkan kode verifikasi pada keypad telepon sebagai bagian dari prosedur pendaftaran.

Saat Anda mendaftar Akun AWS, Pengguna root akun AWS akan dibuat. Pengguna root memiliki akses ke semua Layanan AWS dan sumber daya dalam akun. Sebagai praktik terbaik keamanan, [tetapkan akses administratif ke pengguna administratif,](https://docs.aws.amazon.com/singlesignon/latest/userguide/getting-started.html) dan hanya gunakan pengguna root untuk melakukan [tugas yang memerlukan akses pengguna root](https://docs.aws.amazon.com/accounts/latest/reference/root-user-tasks.html).

AWS akan mengirimkan email konfirmasi kepada Anda setelah proses pendaftaran selesai. Anda dapat melihat aktivitas akun saat ini dan mengelola akun dengan mengunjungi [https://](https://aws.amazon.com/)  [aws.amazon.com/](https://aws.amazon.com/) dan memilih Akun Saya.

#### Membuat pengguna administratif

Setelah mendaftar Akun AWS, amankan Pengguna root akun AWS, aktifkan AWS IAM Identity Center, dan buat sebuah pengguna administratif sehingga Anda tidak menggunakan pengguna root untuk tugas sehari-hari.

Mengamankan Pengguna root akun AWS Anda

1. Masuk ke [AWS Management Console](https://console.aws.amazon.com/) sebagai pemilik akun dengan memilih Pengguna root dan memasukkan alamat email Akun AWS Anda. Di halaman berikutnya, masukkan kata sandi Anda.

Untuk bantuan masuk menggunakan pengguna root, lihat [Masuk sebagai pengguna root](https://docs.aws.amazon.com/signin/latest/userguide/console-sign-in-tutorials.html#introduction-to-root-user-sign-in-tutorial) dalam Panduan Pengguna AWS Sign-In.

2. Aktifkan autentikasi multi-faktor (MFA) untuk pengguna root Anda.

Untuk petunjuknya, silakan lihat [Mengaktifkan perangkat MFA virtual untuk pengguna root Akun](https://docs.aws.amazon.com/IAM/latest/UserGuide/enable-virt-mfa-for-root.html)  [AWS Anda \(konsol\)](https://docs.aws.amazon.com/IAM/latest/UserGuide/enable-virt-mfa-for-root.html) dalam Panduan Pengguna IAM.

#### Membuat pengguna administratif

1. Aktifkan Pusat Identitas IAM.

Untuk mendapatkan petunjuk, silakan lihat [Mengaktifkan AWS IAM Identity Center](https://docs.aws.amazon.com/singlesignon/latest/userguide/get-set-up-for-idc.html) di Panduan Pengguna AWS IAM Identity Center.

2. Di Pusat Identitas IAM, berikan akses administratif ke sebuah pengguna administratif.

Untuk mendapatkan tutorial tentang menggunakan Direktori Pusat Identitas IAM sebagai sumber identitas Anda, silakan lihat [Mengonfigurasi akses pengguna dengan Direktori Pusat Identitas](https://docs.aws.amazon.com/singlesignon/latest/userguide/quick-start-default-idc.html) [IAM default](https://docs.aws.amazon.com/singlesignon/latest/userguide/quick-start-default-idc.html) di Panduan Pengguna AWS IAM Identity Center.

Masuk sebagai pengguna administratif

• Untuk masuk dengan pengguna Pusat Identitas IAM, gunakan URL masuk yang dikirim ke alamat email Anda saat Anda membuat pengguna Pusat Identitas IAM.

Untuk bantuan masuk menggunakan pengguna Pusat Identitas IAM, lihat [Masuk ke portal akses](https://docs.aws.amazon.com/signin/latest/userguide/iam-id-center-sign-in-tutorial.html) [AWS](https://docs.aws.amazon.com/signin/latest/userguide/iam-id-center-sign-in-tutorial.html) dalam Panduan Pengguna AWS Sign-In.

# <span id="page-37-0"></span>Langkah 2: Menyiapkan SDK AWS CLI dan AWS

Topik

- [Memberikan akses terprogram](#page-39-0)
- [Menggunakan Rekognition dengan SDK AWS](#page-42-0)

Langkah-langkah berikut menunjukkan cara menginstal SDK AWS Command Line Interface (AWS CLI) dan AWS yang menggunakan contoh dalam dokumentasi ini. Ada sejumlah cara yang berbeda untuk mengautentikasi panggilan SDK AWS. Contoh dalam panduan ini menganggap bahwa Anda menggunakan profil kredensial default untuk menelepon perintah operasi API SDK AWS CLI dan AWS.

Untuk daftar AWS Wilayah yang tersedia, lihat [Wilayah dan Titik Akhir](https://docs.aws.amazon.com/general/latest/gr/rande.html) di. Referensi Umum Amazon Web Services

Ikuti langkah-langkah untuk mengunduh dan mengonfigurasi SDK AWS.

#### Untuk mengatur SDK AWS CLI dan AWS

- 1. Unduh dan instal SDK [AWS CLI](https://docs.aws.amazon.com/cli/latest/userguide/getting-started-install) dan AWS yang ingin Anda gunakan. Panduan ini memberikan contoh untukAWS CLI, Java, Python, Ruby, Node.js, PHP, .NET, dan. JavaScript Untuk informasi tentang SDK AWS lainnya, lihat [Alat untuk Amazon Web Services.](https://aws.amazon.com/tools/)
- 2. Buat access key untuk pengguna yang Anda buat dalam [Buat AWS Akun dan Pengguna.](#page-35-0)
	- a. Masuk ke AWS Management Console dan buka konsol IAM di [https://](https://console.aws.amazon.com/iam/)  [console.aws.amazon.com/iam/.](https://console.aws.amazon.com/iam/)
	- b. Di panel navigasi, pilih Pengguna.
	- c. Pilih nama pengguna yang Anda buat di [Buat AWS Akun dan Pengguna](#page-35-0).
	- d. Pilih tab Kredensial keamanan.
	- e. Pilih Buat access key. Lalu pilih Unduh file .csv untuk menyimpan access key ID dan secret access key ke file CSV dalam komputer Anda. Simpan file di lokasi aman. Anda tidak akan memiliki akses ke secret access key lagi setelah menutup kotak dialog ini. Setelah mengunduh file CSV, pilih Tutup.
- 3. Jika Anda telah menginstal AWS CLI, Anda dapat [mengonfigurasi kredensial dan wilayah untuk](https://docs.aws.amazon.com/cli/latest/userguide/cli-configure-quickstart.html)  [sebagian besar SDK AWS dengan memasukkan](https://docs.aws.amazon.com/cli/latest/userguide/cli-configure-quickstart.html) aws configure pada prompt perintah. Jika tidak, gunakan arahan berikut.
- 4. Pada komputer Anda, navigasi ke direktori beranda Anda, dan buat direktori .aws. Pada sistem berbasis Unix, seperti Linux atau macOS, ini berada di lokasi berikut:

```
\sim/.aws
```
Di Windows, ini ada di lokasi berikut:

%HOMEPATH%\.aws

- 5. Di direktori .aws, buat file baru bernama credentials.
- 6. Buka file CSV kredensial yang Anda buat di langkah 2 dan salin isinya ke file credentials menggunakan format berikut:

```
[default]
aws_access_key_id = your_access_key_id
aws_secret_access_key = your_secret_access_key
```
Ganti access key ID dan secret access key Anda dengan your\_access\_key\_id dan your secret access key.

- 7. Simpan file Credentials dan hapus file CSV.
- 8. Di direktori .aws, buat file baru bernama config.
- 9. Buka file config dan masukkan wilayah Anda dalam format berikut.

```
[default]
region = your_aws_region
```
Ganti Wilayah AWS yang Anda inginkan (misalnya, us-west-2) dengan your\_aws\_region.

#### **a** Note

Jika Anda tidak memilih wilayah, maka us-east-1 akan digunakan secara default.

10. Simpan file config.

## <span id="page-39-0"></span>Memberikan akses terprogram

Anda dapat menjalankan contoh AWS CLI dan kode dalam panduan ini di komputer lokal atau AWS lingkungan lain, seperti instans Amazon Elastic Compute Cloud. Untuk menjalankan contoh, Anda perlu memberikan akses ke operasi AWS SDK yang digunakan contoh.

### Topik

- [Menjalankan kode di komputer lokal Anda](#page-39-1)
- [Menjalankan kode di AWS lingkungan](#page-42-1)

### <span id="page-39-1"></span>Menjalankan kode di komputer lokal Anda

Untuk menjalankan kode di komputer lokal, sebaiknya gunakan kredensil jangka pendek untuk memberikan akses pengguna ke operasi AWS SDK. Untuk informasi spesifik tentang menjalankan contoh kode AWS CLI dan pada komputer lokal, liha[tMenggunakan profil di komputer lokal Anda.](#page-41-0)

Pengguna membutuhkan akses terprogram jika ingin berinteraksi dengan AWS di luar AWS Management Console. Cara memberikan akses terprogram bergantung pada jenis pengguna yang mengakses AWS.

Untuk memberi pengguna akses terprogram, pilih salah satu opsi berikut.

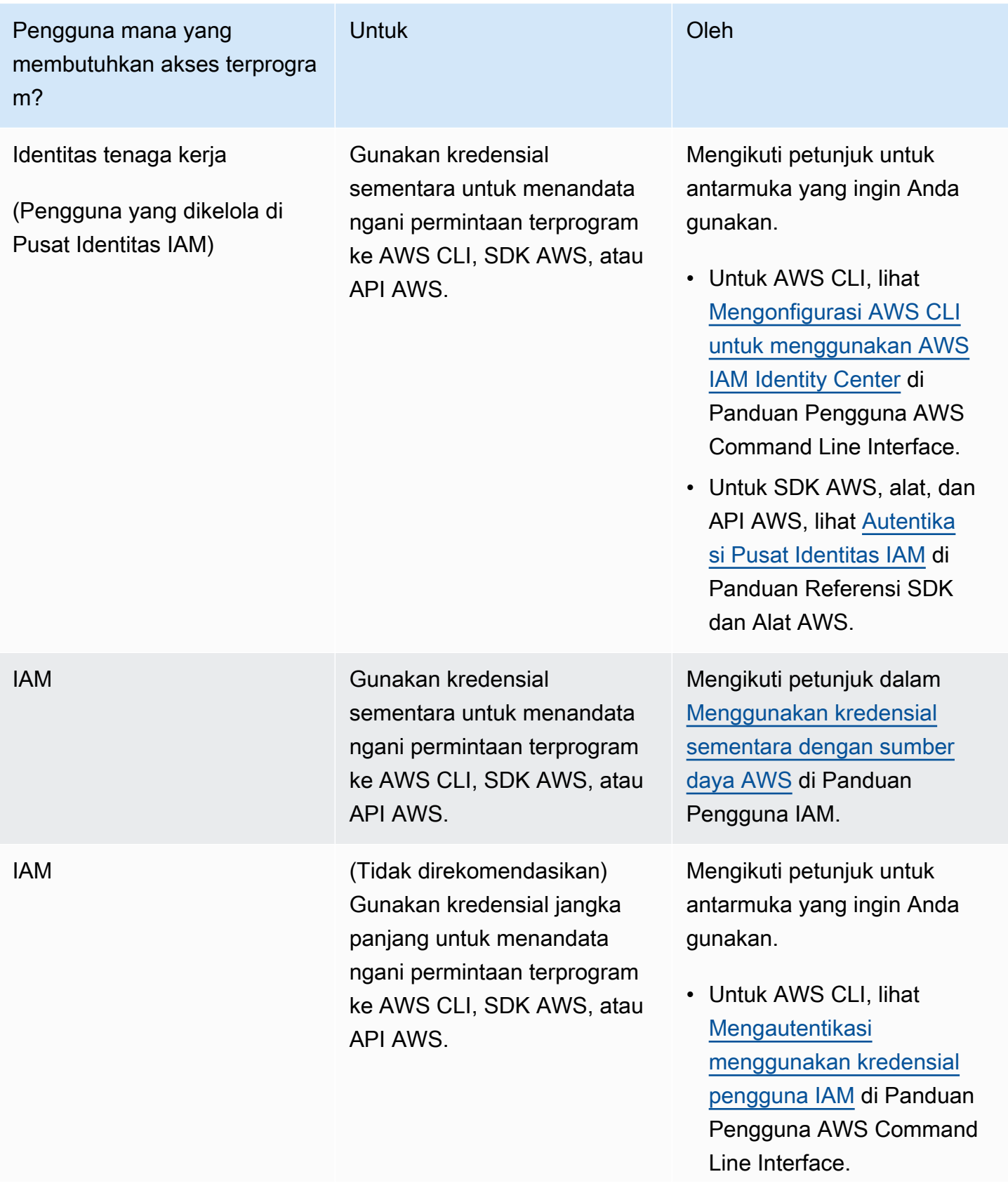

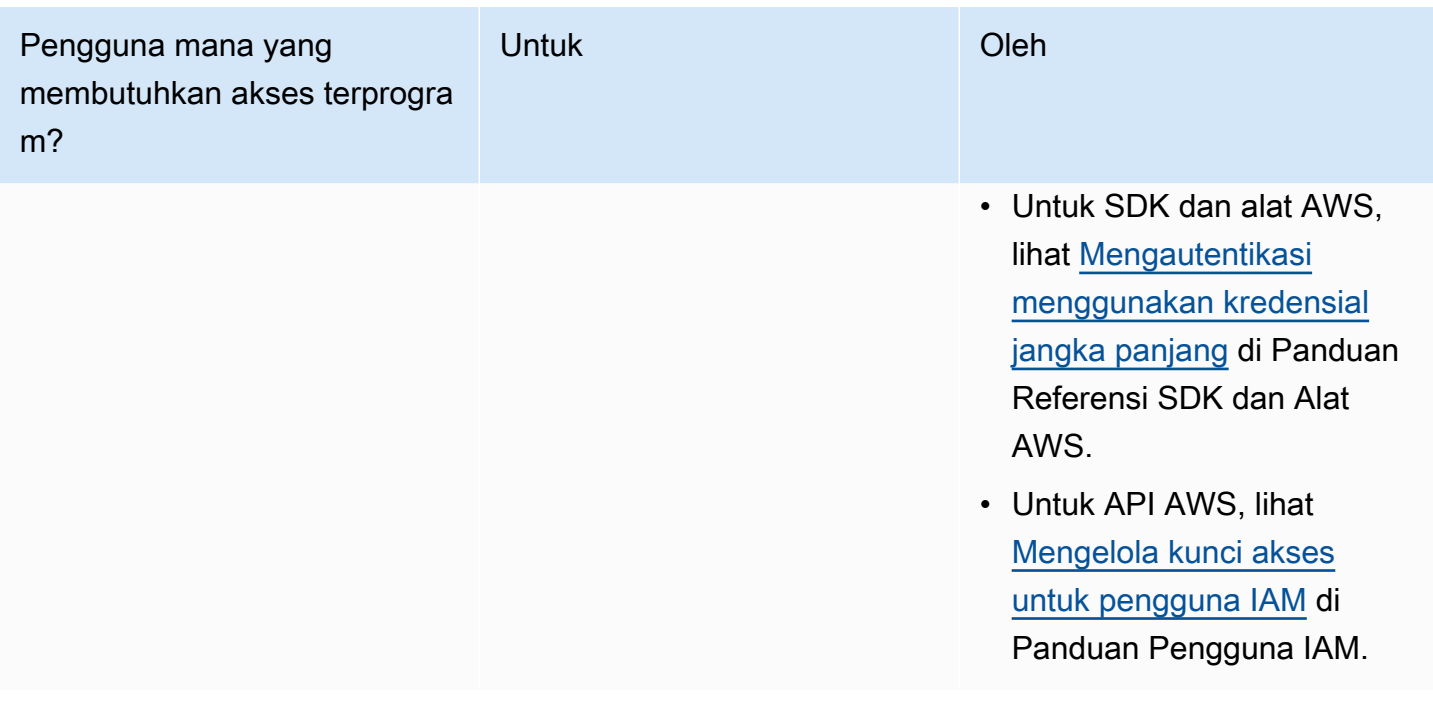

<span id="page-41-0"></span>Menggunakan profil di komputer lokal Anda

Anda dapat menjalankan contoh AWS CLI dan kode dalam panduan ini dengan kredensi jangka pendek yang Anda buat. [Menjalankan kode di komputer lokal Anda](#page-39-1) Untuk mendapatkan kredensi dan informasi pengaturan lainnya, contoh menggunakan profil bernama profile-name Misalnya:

```
session = boto3.Session(profile_name="profile-name")
rekognition_client = session.client("rekognition")
```
Pengguna yang diwakili profil harus memiliki izin untuk memanggil operasi SDK Rekognition dan operasi SDK AWS lainnya yang diperlukan oleh contoh.

Untuk membuat profil yang sesuai dengan contoh kode AWS CLI dan, pilih salah satu dari berikut ini. Pastikan nama profil yang Anda buat adalahprofile-name.

- Pengguna yang dikelola oleh IAM Ikuti petunjuk di [Beralih ke peran IAM \(AWS CLI\)](https://docs.aws.amazon.com/IAM/latest/UserGuide/id_roles_use_switch-role-cli.html).
- Identitas tenaga kerja (Pengguna dikelola olehAWS IAM Identity Center) Ikuti petunjuk di [Mengonfigurasi AWS CLI](https://docs.aws.amazon.com/cli/latest/userguide/cli-configure-sso.html) untuk digunakan. AWS IAM Identity Center Untuk contoh kode, sebaiknya gunakan Integrated Development Environment (IDE), yang mendukung AWS Toolkit yang mengaktifkan otentikasi melalui IAM Identity Center. Untuk contoh Java, lihat [Mulai](https://aws.amazon.com/developer/language/java/)  [membangun dengan Java.](https://aws.amazon.com/developer/language/java/) Untuk contoh Python, lihat [Mulai membangun dengan Python](https://aws.amazon.com/developer/tools/#IDE_and_IDE_Toolkits). Untuk informasi selengkapnya, lihat [kredensil Pusat Identitas IAM](https://docs.aws.amazon.com/sdkref/latest/guide/feature-sso-credentials.html).

### **G** Note

Anda dapat menggunakan kode untuk mendapatkan kredensi jangka pendek. Untuk informasi selengkapnya, lihat [Beralih ke peran IAM \(AWS API\)](https://docs.aws.amazon.com/IAM/latest/UserGuide/id_roles_use_switch-role-api.html). Untuk Pusat Identitas IAM, dapatkan kredensi jangka pendek untuk suatu peran dengan mengikuti instruksi di [Mendapatkan kredensil peran IAM](https://docs.aws.amazon.com/singlesignon/latest/userguide/howtogetcredentials.html) untuk akses CLI.

### <span id="page-42-1"></span>Menjalankan kode di AWS lingkungan

Anda tidak boleh menggunakan kredensil pengguna untuk menandatangani panggilan AWS SDK di AWS lingkungan, seperti kode produksi yang berjalan dalam suatu fungsi. AWS Lambda Sebagai gantinya, Anda mengonfigurasi peran yang menentukan izin yang dibutuhkan kode Anda. Anda kemudian melampirkan peran ke lingkungan tempat kode Anda berjalan. Cara Anda melampirkan peran dan membuat kredensil sementara tersedia bervariasi tergantung pada lingkungan tempat kode Anda berjalan:

- AWS Lambdafungsi Gunakan kredenal sementara yang secara otomatis disediakan Lambda ke fungsi Anda saat mengasumsikan peran eksekusi fungsi Lambda. Kredensialnya tersedia di variabel lingkungan Lambda. Anda tidak perlu menentukan profil. Untuk informasi selengkapnya, silakan lihat [Peran eksekusi Lambda.](https://docs.aws.amazon.com/lambda/latest/dg/lambda-intro-execution-role.html)
- Amazon EC2 Gunakan penyedia kredensil titik akhir metadata instans Amazon EC2. Penyedia secara otomatis membuat dan menyegarkan kredensil untuk Anda menggunakan profil instans Amazon EC2 yang Anda lampirkan ke instans Amazon EC2. Untuk informasi selengkapnya, lihat [Menggunakan peran IAM untuk memberikan izin ke aplikasi yang berjalan di instans Amazon EC2](https://docs.aws.amazon.com/IAM/latest/UserGuide/id_roles_use_switch-role-ec2.html)
- Amazon Elastic Container Service Gunakan penyedia kredensi Container. Amazon ECS mengirim dan menyegarkan kredensional ke titik akhir metadata. Peran IAM tugas yang Anda tentukan menyediakan strategi untuk mengelola kredensil yang digunakan aplikasi Anda. Untuk informasi selengkapnya, lihat [Berinteraksi dengan layanan AWS.](https://docs.aws.amazon.com/AmazonECS/latest/developerguide/task-iam-roles.html)

Untuk informasi selengkapnya tentang penyedia kredensi, lihat Penyedia kredensi [terstandarisasi.](https://docs.aws.amazon.com/sdkref/latest/guide/standardized-credentials.html)

# <span id="page-42-0"></span>Menggunakan Rekognition dengan SDK AWS

Kit pengembangan perangkat lunak (SDK) AWS tersedia untuk banyak bahasa pemrograman populer. Setiap SDK menyediakan API, contoh kode, dan dokumentasi yang memudahkan developer untuk membangun aplikasi dalam bahasa pilihan mereka.

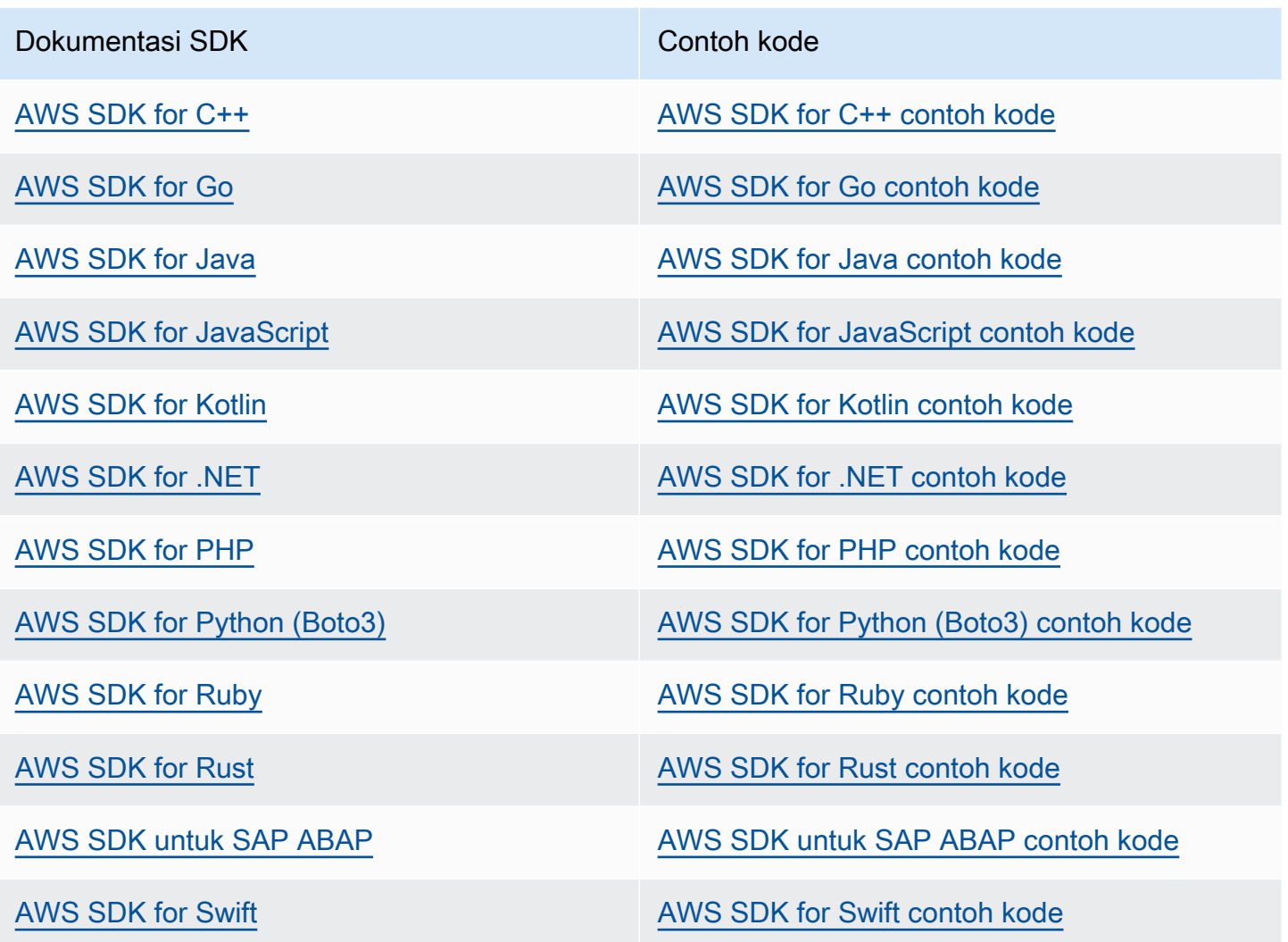

Untuk contoh khusus untuk Rekognition, lihat. [Contoh kode untuk Amazon AWS Rekognition](#page-811-0)  [menggunakan SDK](#page-811-0)

### **G** Ketersediaan contoh

Tidak menemukan yang Anda cari? Minta contoh kode menggunakan tautan Berikan umpan balik di bagian bawah halaman ini.

# <span id="page-44-0"></span>Langkah 3: Memulai menggunakan SDK API AWS CLI dan AWS

Setelah Anda mengatur SDK AWS CLI dan AWS yang ingin Anda gunakan, Anda dapat membangun aplikasi yang menggunakan Amazon Rekognition. Topik berikut menunjukkan kepada Anda cara memulai dengan Amazon Rekognition Image dan Amazon Rekognition Video.

- [Bekerja dengan citra](#page-64-0)
- [Bekerja dengan analisis video tersimpan](#page-122-0)
- [Bekerja dengan acara video streaming](#page-173-0)

## Memformat contoh AWS CLI

Contoh AWS CLI dalam panduan ini diformat untuk sistem operasi Linux. Untuk menggunakan sampel dengan Microsoft Windows, Anda perlu mengubah format parameter --image JSON, dan mengubah jeda baris dari garis miring terbalik (\) menjadi tanda sisipan (^). Untuk informasi selengkapnya tentang pemformatan JSON, lihat [Penentuan Nilai Parameter untuk Antarmuka Baris](https://docs.aws.amazon.com/cli/latest/userguide/cli-using-param.html) [Perintah AWS](https://docs.aws.amazon.com/cli/latest/userguide/cli-using-param.html).

Berikut ini adalah contoh AWS CLI perintah yang diformat untuk Microsoft Windows (perhatikan bahwa perintah ini tidak akan berjalan sebagaimana adanya, mereka hanya memformat contoh):

```
aws rekognition detect-labels ^ 
   --image "{\"S3Object\":{\"Bucket\":\"photo-collection\",\"Name\":\"photo.jpg\"}}" ^ 
   --region region-name
```
Anda juga dapat memberikan versi singkat dari JSON yang bekerja pada Microsoft Windows dan Linux.

```
aws rekognition detect-labels --image "S3Object={Bucket=photo-
collection,Name=photo.jpg}" --region region-name
```
Untuk informasi selengkapnya, lihat, [Menggunakan Singkatan Sintaksis dengan Antarmuka Baris](https://docs.aws.amazon.com/cli/latest/userguide/shorthand-syntax.html) [Perintah AWS](https://docs.aws.amazon.com/cli/latest/userguide/shorthand-syntax.html).

### Langkah selanjutnya

[Langkah 4: Mulai menggunakan konsol Amazon Rekognition](#page-45-0)

# <span id="page-45-0"></span>Langkah 4: Mulai menggunakan konsol Amazon Rekognition

Bagian ini menunjukkan cara menggunakan subset dari kemampuan Amazon Rekognition seperti deteksi objek dan adegan, analisis wajah, dan perbandingan wajah dalam satu set citra. Untuk informasi selengkapnya, lihat [Bagaimana Amazon Rekognition bekerja](#page-18-0). Anda juga dapat menggunakan API Amazon Rekognition atau AWS CLI untuk mendeteksi objek dan adegan, mendeteksi wajah, serta membandingkan dan mencari wajah. Untuk informasi selengkapnya, lihat [Langkah 3: Memulai menggunakan SDK API AWS CLI dan AWS.](#page-44-0)

Bagian ini juga menunjukkan cara melihat CloudWatch metrik Amazon agregat untuk Rekognition dengan menggunakan konsol Rekognition.

Topik

- [Siapkan izin konsol](#page-45-1)
- [Latihan 1: Mendeteksi objek dan adegan \(Konsol\)](#page-49-0)
- [Latihan 2: Analisis wajah pada citra \(konsol\)](#page-56-0)
- [Latihan 3: Bandingkan wajah dalam citra \(konsol\)](#page-59-0)
- [Latihan 4: Lihat metrik agregat \(konsol\)](#page-62-0)

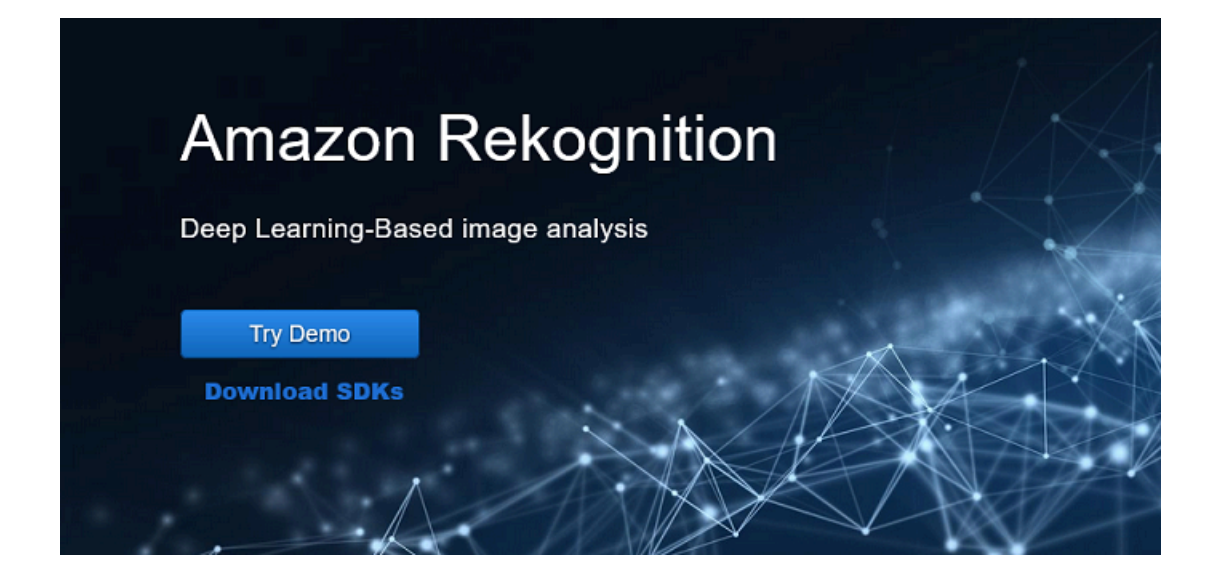

# <span id="page-45-1"></span>Siapkan izin konsol

Untuk menggunakan konsol Rekognition, Anda harus memiliki izin yang sesuai untuk peran atau akun yang mengakses konsol. Untuk beberapa operasi, Rekognition akan secara otomatis membuat

bucket Amazon S3 untuk menyimpan file yang ditangani selama operasi. Jika Anda ingin menyimpan file latihan di bucket selain bucket konsol ini, Anda akan memerlukan izin tambahan.

### Mengizinkan akses konsol

Untuk menggunakan konsol Rekognition, Anda dapat menggunakan kebijakan IAM seperti berikut ini, yang mencakup Amazon S3 dan konsol Rekognition. Untuk informasi tentang menetapkan izin, lihat Menetapkan izin.

```
\overline{a} "Version": "2012-10-17", 
     "Statement": [ 
         { 
              "Sid": "RekognitionFullAccess", 
              "Effect": "Allow", 
              "Action": [ 
                  "rekognition:*" 
              ], 
              "Resource": "*" 
         }, 
         { 
              "Sid": "RekognitionConsoleS3BucketSearchAccess", 
              "Effect": "Allow", 
              "Action": [ 
                  "s3:ListAllMyBuckets", 
                  "s3:ListBucket", 
                  "s3:GetBucketAcl", 
                  "s3:GetBucketLocation" 
              ], 
              "Resource": "*" 
         }, 
         { 
              "Sid": "RekognitionConsoleS3BucketFirstUseSetupAccess", 
              "Effect": "Allow", 
              "Action": [ 
                  "s3:CreateBucket", 
                  "s3:PutBucketVersioning", 
                  "s3:PutLifecycleConfiguration", 
                  "s3:PutEncryptionConfiguration", 
                  "s3:PutBucketPublicAccessBlock", 
                  "s3:PutCors", 
                  "s3:GetCors"
```

```
 ], 
     "Resource": "arn:aws:s3:::rekognition-custom-projects-*" 
 }, 
 { 
     "Sid": "RekognitionConsoleS3BucketAccess", 
     "Effect": "Allow", 
     "Action": [ 
          "s3:ListBucket", 
          "s3:GetBucketLocation", 
          "s3:GetBucketVersioning" 
     ], 
     "Resource": "arn:aws:s3:::rekognition-custom-projects-*" 
 }, 
 { 
     "Sid": "RekognitionConsoleS3ObjectAccess", 
     "Effect": "Allow", 
     "Action": [ 
          "s3:GetObject", 
          "s3:HeadObject", 
          "s3:DeleteObject", 
          "s3:GetObjectAcl", 
          "s3:GetObjectTagging", 
          "s3:GetObjectVersion", 
          "s3:PutObject" 
     ], 
     "Resource": "arn:aws:s3:::rekognition-custom-projects-*/*" 
 }, 
 { 
     "Sid": "RekognitionConsoleManifestAccess", 
     "Effect": "Allow", 
     "Action": [ 
          "groundtruthlabeling:*", 
     ], 
     "Resource": "*" 
 }, 
 { 
     "Sid": "RekognitionConsoleTagSelectorAccess", 
     "Effect": "Allow", 
     "Action": [ 
          "tag:GetTagKeys", 
          "tag:GetTagValues" 
     ], 
     "Resource": "*" 
 },
```

```
 { 
                "Sid": "RekognitionConsoleKmsKeySelectorAccess", 
                "Effect": "Allow", 
                "Action": [ 
                     "kms:ListAliases" 
                ], 
                "Resource": "*" 
           } 
     \mathbf{I}}
```
### Mengakses bucket Amazon S3 eksternal

Saat pertama kali membuka konsol Rekognition di AWS Region baru, Rekognition membuat bucket (bucket konsol) yang digunakan untuk menyimpan file proyek. Atau, Anda dapat menggunakan bucket Amazon S3 (bucket eksternal) Anda sendiri untuk mengunggah gambar atau file manifes ke konsol. Untuk menggunakan bucket eksternal, tambahkan blok kebijakan berikut ke kebijakan sebelumnya. Ganti ember saya dengan nama ember.

```
{ 
                "Sid": "s3ExternalBucketPolicies", 
               "Effect": "Allow", 
               "Action": [ 
                    "s3:GetBucketAcl", 
                    "s3:GetBucketLocation", 
                    "s3:GetObject", 
                    "s3:GetObjectAcl", 
                    "s3:GetObjectVersion", 
                    "s3:GetObjectTagging", 
                    "s3:ListBucket", 
                    "s3:PutObject" 
               ], 
               "Resource": [ 
                    "arn:aws:s3:::my-bucket*" 
. . . . . . . . . . . . <u>.</u>
}
```
### Menetapkan izin

Untuk memberikan akses, tambahkan izin ke pengguna, grup, atau peran Anda:

• Pengguna dan grup di AWS IAM Identity Center (penerus AWS Single Sign-On):

Buat rangkaian izin. Ikuti petunjuk di [Membuat izin yang ditetapkan](https://docs.aws.amazon.com/singlesignon/latest/userguide/howtocreatepermissionset.html) di Panduan Pengguna AWS IAM Identity Center (penerus AWS Single Sign-On).

• Pengguna yang dikelola di IAM melalui penyedia identitas:

Buat peran untuk federasi identitas. Ikuti petunjuk dalam [Membuat peran untuk penyedia identitas](https://docs.aws.amazon.com/IAM/latest/UserGuide/id_roles_create_for-idp.html)  [pihak ketiga \(federasi\)](https://docs.aws.amazon.com/IAM/latest/UserGuide/id_roles_create_for-idp.html) di Panduan Pengguna IAM.

- Pengguna IAM:
	- Buat peran yang dapat diambil pengguna Anda. Ikuti petunjuk dalam [Membuat peran untuk](https://docs.aws.amazon.com/IAM/latest/UserGuide/id_roles_create_for-user.html) [pengguna IAM](https://docs.aws.amazon.com/IAM/latest/UserGuide/id_roles_create_for-user.html) dalam Panduan Pengguna IAM.
	- (Tidak disarankan) Pasang kebijakan langsung ke pengguna atau tambahkan pengguna ke grup pengguna. Ikuti petunjuk di [Menambahkan izin ke pengguna \(konsol\)](https://docs.aws.amazon.com/IAM/latest/UserGuide/id_users_change-permissions.html#users_change_permissions-add-console) dalam Panduan Pengguna IAM.

## <span id="page-49-0"></span>Latihan 1: Mendeteksi objek dan adegan (Konsol)

Bagian ini menunjukkan cara, pada tingkat yang sangat tinggi, kemampuan deteksi objek dan adegan Amazon Rekognition bekerja. Ketika Anda menentukan citra sebagai input, layanan mendeteksi objek dan adegan dalam citra dan mengembalikannya bersama dengan persentase skor kepercayaan untuk setiap objek dan adegan.

Misalnya, Amazon Rekognition mendeteksi objek dan adegan berikut dalam citra sampel: papan luncur, olahraga, orang, oto, mobil dan kendaraan.

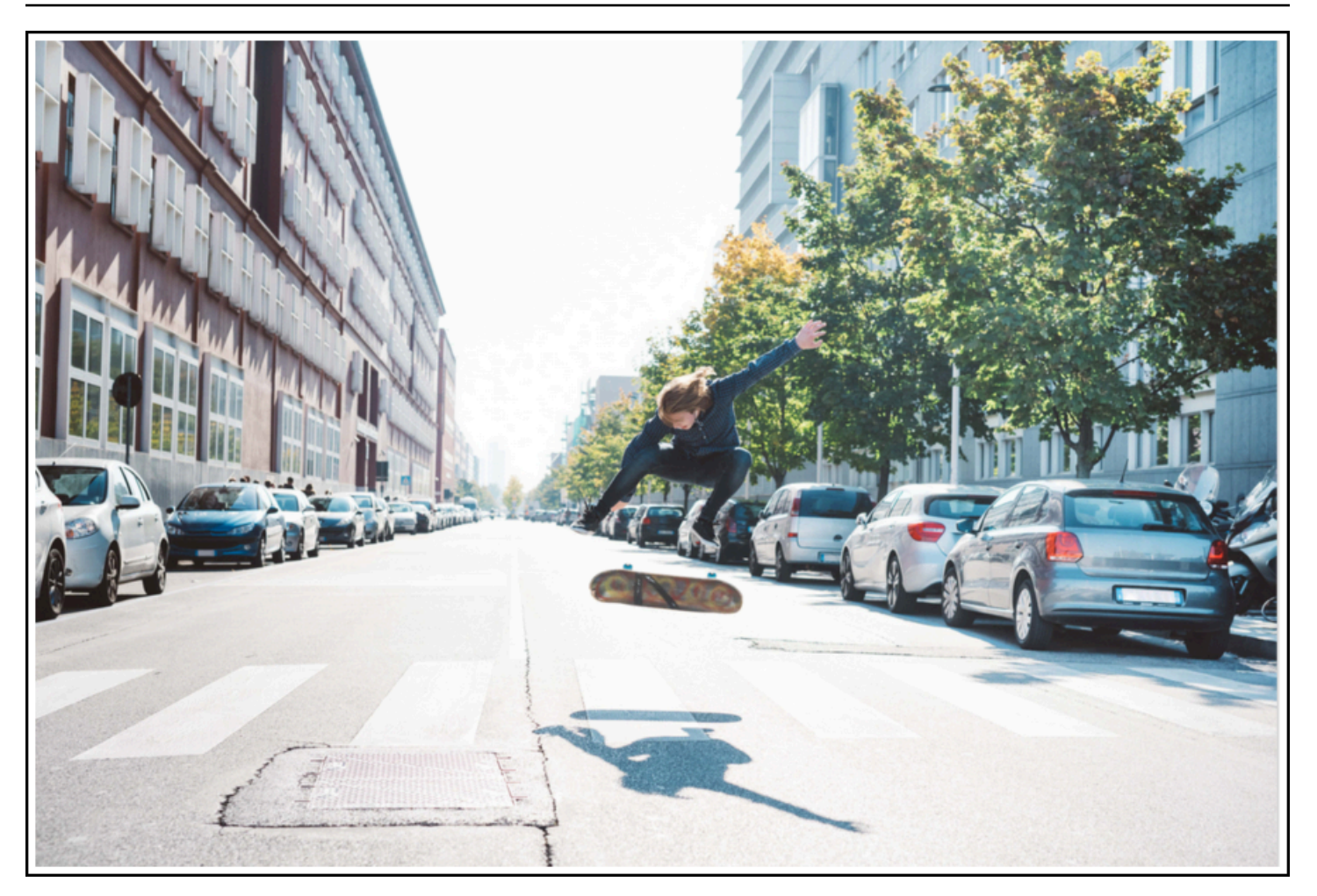

Amazon Rekognition juga mengembalikan skor kepercayaan untuk setiap objek yang terdeteksi dalam citra sampel, seperti yang ditunjukkan dalam respons sampel berikut.

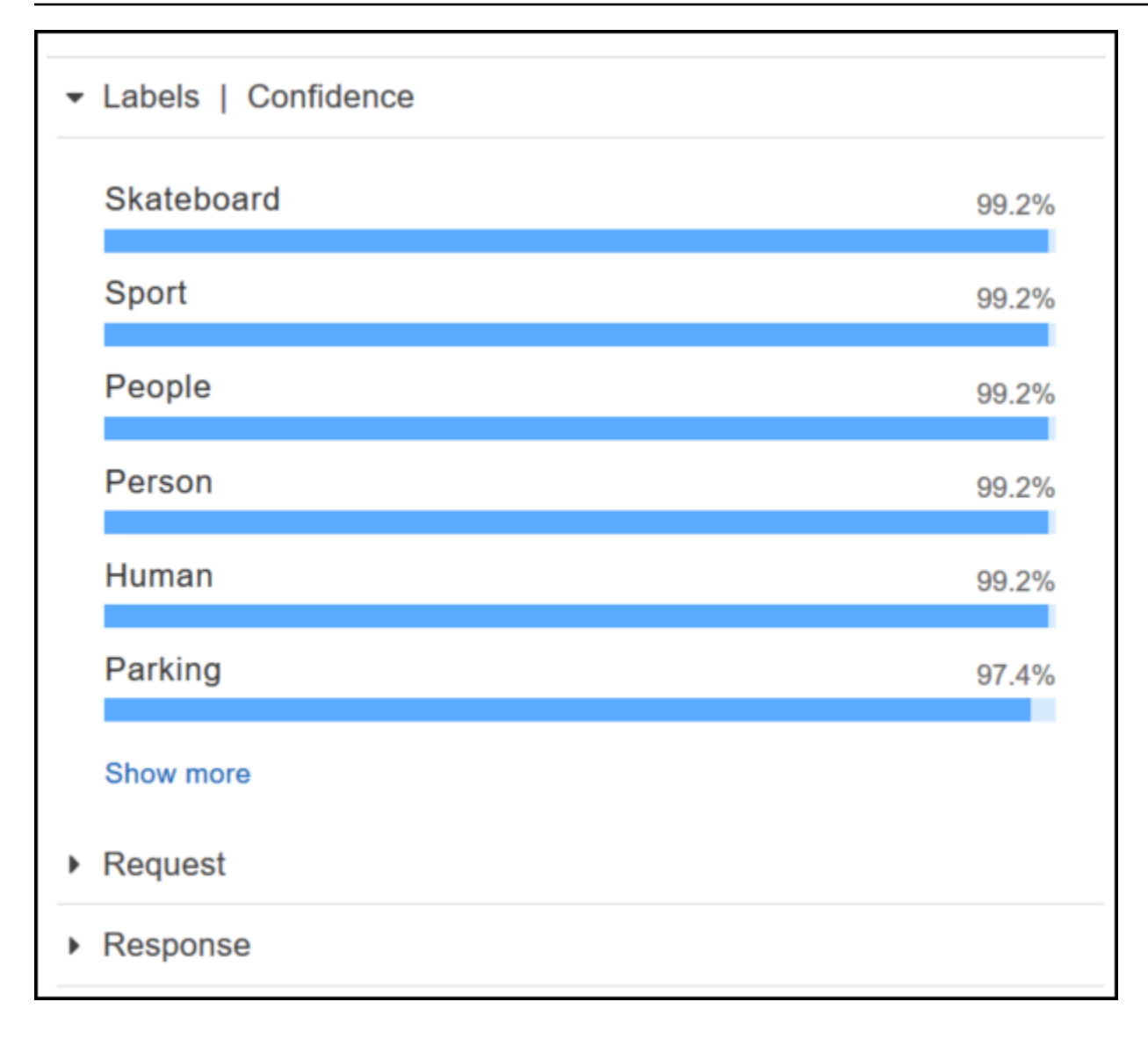

Untuk melihat semua nilai kepercayaan yang ditampilkan dalam respons, pilih Tampilkan lebih banyak di panel Label | Kepercayaan.

Anda juga dapat melihat permintaan ke API dan respons dari API sebagai referensi.

Permintaan

```
{ 
    "contentString":{ 
        "Attributes":[ 
           "ALL" 
        ], 
        "Image":{ 
           "S3Object":{ 
               "Bucket":"console-sample-images",
```

```
 "Name":"skateboard.jpg" 
             } 
         } 
     }
}
```
#### Respons

```
{ 
    "Labels":[ 
        { 
            "Confidence":99.25359344482422, 
            "Name":"Skateboard" 
        }, 
        { 
            "Confidence":99.25359344482422, 
            "Name":"Sport" 
        }, 
        { 
            "Confidence":99.24723052978516, 
            "Name":"People" 
        }, 
        { 
            "Confidence":99.24723052978516, 
            "Name":"Person" 
        }, 
        { 
            "Confidence":99.23908233642578, 
            "Name":"Human" 
        }, 
        { 
            "Confidence":97.42484283447266, 
            "Name":"Parking" 
        }, 
        { 
            "Confidence":97.42484283447266, 
            "Name":"Parking Lot" 
        }, 
        { 
            "Confidence":91.53300476074219, 
            "Name":"Automobile" 
        }, 
        {
```

```
 "Confidence":91.53300476074219, 
    "Name":"Car" 
 }, 
 { 
    "Confidence":91.53300476074219, 
    "Name":"Vehicle" 
 }, 
 { 
    "Confidence":76.85114288330078, 
    "Name":"Intersection" 
 }, 
 { 
    "Confidence":76.85114288330078, 
    "Name":"Road" 
 }, 
 { 
    "Confidence":76.21503448486328, 
    "Name":"Boardwalk" 
 }, 
 { 
    "Confidence":76.21503448486328, 
    "Name":"Path" 
 }, 
 { 
    "Confidence":76.21503448486328, 
    "Name":"Pavement" 
 }, 
 { 
    "Confidence":76.21503448486328, 
    "Name":"Sidewalk" 
 }, 
 { 
    "Confidence":76.21503448486328, 
    "Name":"Walkway" 
 }, 
 { 
    "Confidence":66.71541595458984, 
    "Name":"Building" 
 }, 
 { 
    "Confidence":62.04711151123047, 
    "Name":"Coupe" 
 }, 
 {
```

```
 "Confidence":62.04711151123047, 
    "Name":"Sports Car" 
 }, 
 { 
    "Confidence":61.98909378051758, 
    "Name":"City" 
 }, 
 { 
    "Confidence":61.98909378051758, 
    "Name":"Downtown" 
 }, 
 { 
    "Confidence":61.98909378051758, 
    "Name":"Urban" 
 }, 
 { 
    "Confidence":60.978023529052734, 
    "Name":"Neighborhood" 
 }, 
 { 
    "Confidence":60.978023529052734, 
    "Name":"Town" 
 }, 
 { 
    "Confidence":59.22066116333008, 
    "Name":"Sedan" 
 }, 
 { 
    "Confidence":56.48063278198242, 
    "Name":"Street" 
 }, 
 { 
    "Confidence":54.235477447509766, 
    "Name":"Housing" 
 }, 
 { 
    "Confidence":53.85226058959961, 
    "Name":"Metropolis" 
 }, 
 { 
    "Confidence":52.001792907714844, 
    "Name":"Office Building" 
 }, 
 {
```

```
 "Confidence":51.325313568115234, 
            "Name":"Suv" 
        }, 
        { 
            "Confidence":51.26075744628906, 
            "Name":"Apartment Building" 
        }, 
        { 
            "Confidence":51.26075744628906, 
            "Name":"High Rise" 
        }, 
        { 
            "Confidence":50.68067932128906, 
            "Name":"Pedestrian" 
        }, 
        { 
            "Confidence":50.59548568725586, 
            "Name":"Freeway" 
        }, 
        { 
            "Confidence":50.568580627441406, 
            "Name":"Bumper" 
        } 
   \mathbf{I}}
```
Untuk informasi selengkapnya, lihat [Bagaimana Amazon Rekognition bekerja](#page-18-0).

### Deteksi objek dan adegan dalam citra yang Anda berikan

Anda dapat mengunggah citra yang Anda miliki atau memberikan URL ke citra sebagai input di konsol Amazon Rekognition. Amazon Rekognition mengembalikan objek dan adegan, skor kepercayaan untuk setiap objek, dan adegan mendeteksi dalam citra yang Anda berikan.

```
a Note
```
citra harus berukuran kurang dari 5MB dan harus dalam format JPEG atau PNG.

Untuk mendeteksi objek dan adegan dalam citra yang Anda berikan

1. Buka konsol Amazon Rekognition di [https://console.aws.amazon.com/rekognition/.](https://console.aws.amazon.com/rekognition/)

- 2. Pilih Deteksi label.
- 3. Lakukan salah satu dari hal berikut ini:
	- Unggah citra Pilih Unggah, buka lokasi tempat Anda menyimpan citra, lalu pilih citra.
	- Gunakan URL Ketik URL di kotak teks, lalu pilih Buka.
- 4. Lihat skor kepercayaan setiap label yang terdeteksi di panel Label | Kepercayaan.

Untuk opsi analisis gambar lainnya, lihat[the section called "Bekerja dengan citra".](#page-64-0)

### Mendeteksi objek dan orang dalam video yang Anda berikan

Anda dapat mengunggah video yang Anda berikan sebagai masukan di konsol Amazon Rekognition. Amazon Rekognition mengembalikan orang, objek, dan label yang terdeteksi dalam video.

#### **a** Note

Video demo tidak boleh lebih dari satu menit atau lebih besar dari 30 MB. Itu harus dalam format file MP4 dan dikodekan menggunakan codec H.264.

Untuk mendeteksi objek dan orang dalam video yang Anda berikan

- 1. Buka konsol Amazon Rekognition di [https://console.aws.amazon.com/rekognition/.](https://console.aws.amazon.com/rekognition/)
- 2. Pilih Analisis Video Tersimpan dari bilah navigasi.
- 3. Di bawah Pilih sampel atau unggah milik Anda, pilih Video Anda sendiri dari menu tarik-turun.
- 4. Seret dan lepas video Anda atau pilih video Anda dari lokasi tempat Anda menyimpannya.

Untuk opsi analisis video lainnya, lihat [the section called "Bekerja dengan analisis video tersimpan"](#page-122-0) ata[uthe section called "Bekerja dengan acara video streaming".](#page-173-0)

## <span id="page-56-0"></span>Latihan 2: Analisis wajah pada citra (konsol)

Bagian ini menunjukkan cara menggunakan konsol Amazon Rekognition untuk mendeteksi wajah dan menganalisis atribut wajah dalam citra. Ketika Anda memberikan citra yang berisi wajah sebagai input, layanan mendeteksi wajah dalam citra, menganalisis atribut wajah, lalu mengembalikan persentase skor kepercayaan untuk wajah dan atribut wajah yang terdeteksi dalam citra. Untuk informasi selengkapnya, lihat [Bagaimana Amazon Rekognition bekerja](#page-18-0).

Misalnya, jika Anda memilih citra sampel berikut sebagai input, Amazon Rekognition mendeteksinya sebagai wajah dan mengembalikan skor kepercayaan untuk wajah dan atribut wajah yang terdeteksi.

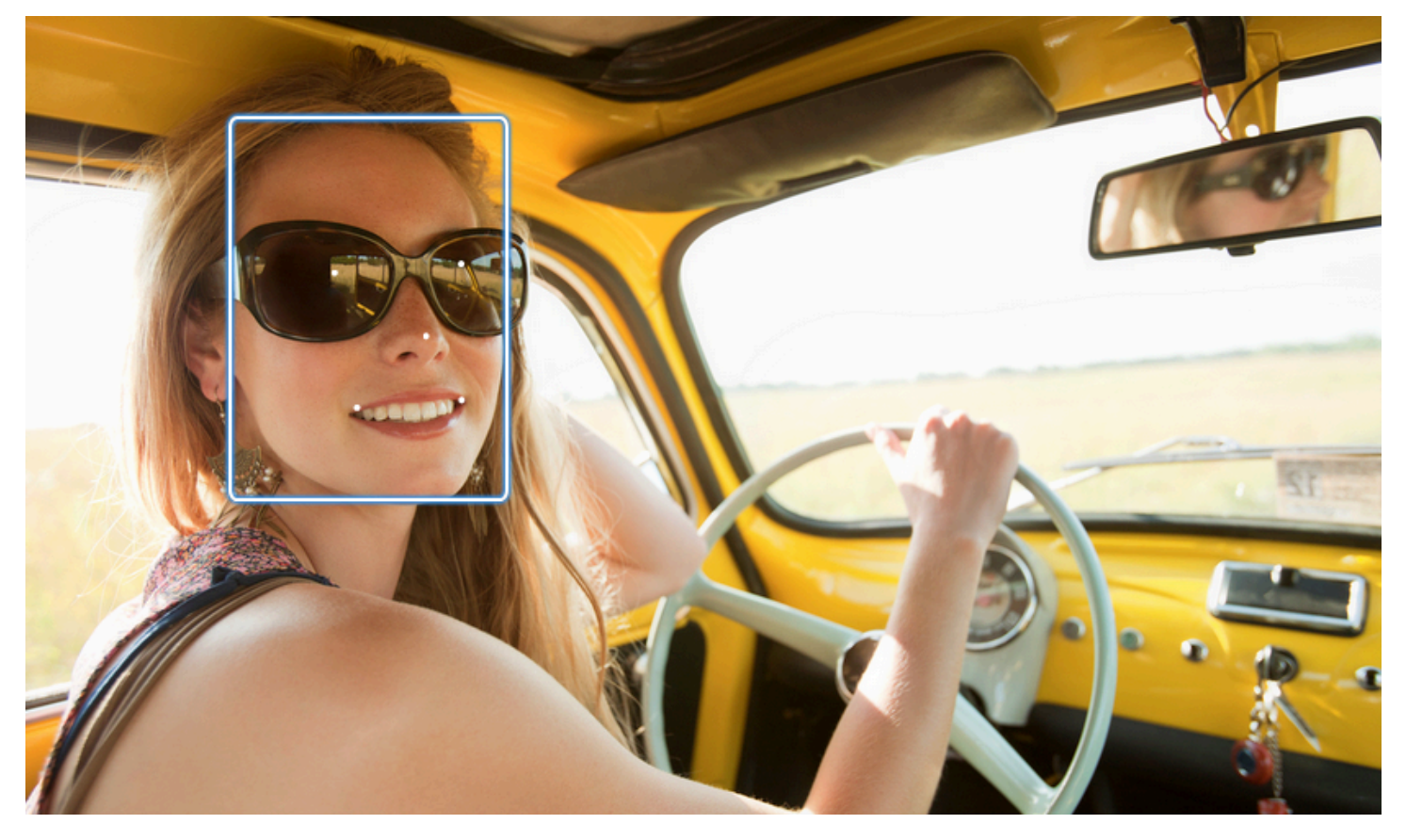

Berikut ini menunjukkan respons sampel.

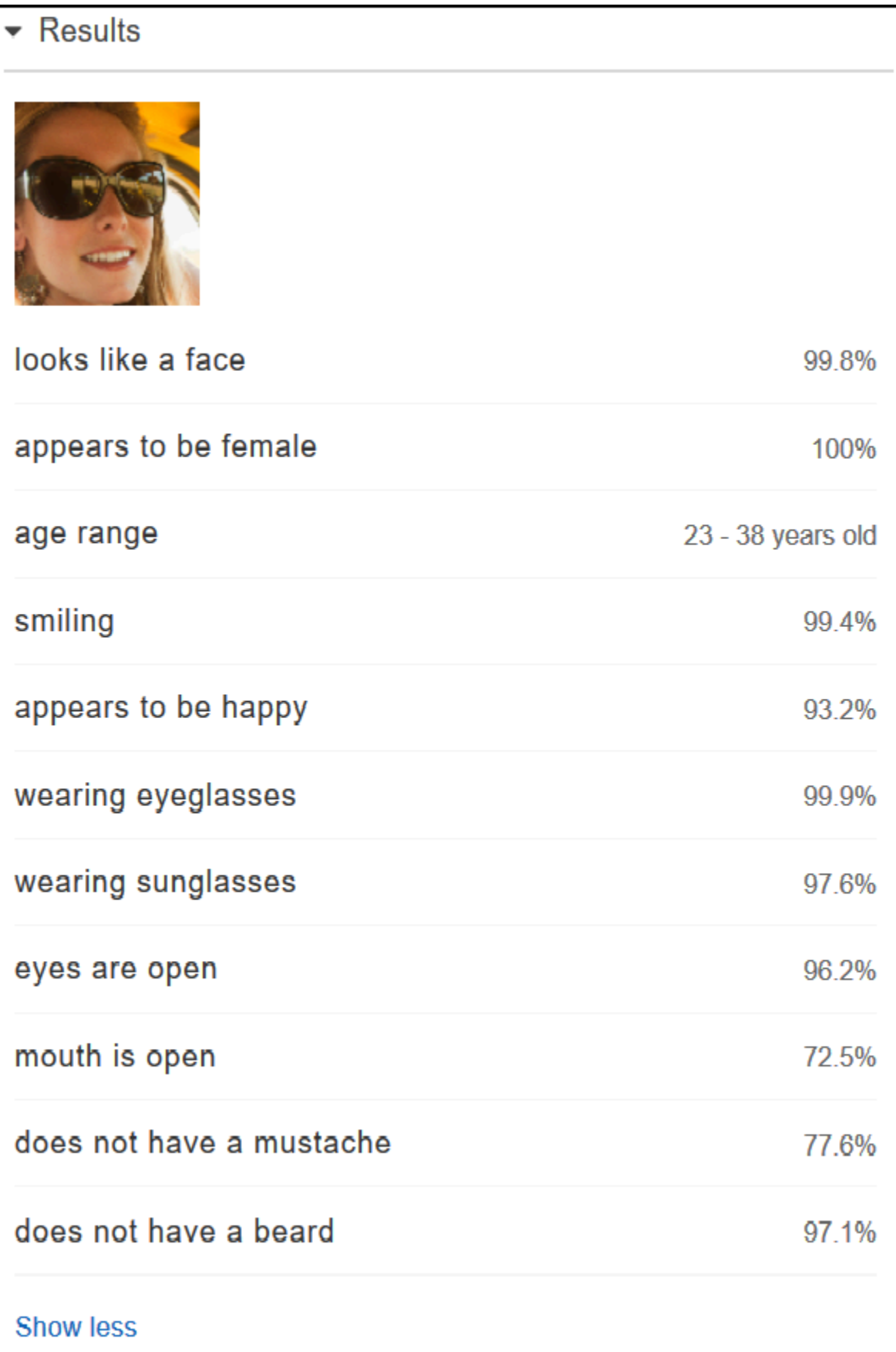

Jika ada beberapa wajah dalam citra input, Rekognition mendeteksi hingga 100 wajah dalam citra. Setiap wajah yang terdeteksi ditandai dengan kotak. Ketika Anda klik area yang ditandai dengan kotak di wajah, Rekognition menampilkan skor kepercayaan wajah tersebut dan atributnya yang terdeteksi di panel Wajah | Kepercayaan.

Analisis wajah dalam citra yang Anda berikan

Anda dapat mengunggah citra Anda sendiri atau memberikan URL untuk citra di konsol Amazon Rekognition.

**a** Note

Citra harus berukuran kurang dari 5MB dan harus dalam format JPEG atau PNG.

Untuk menganalisis wajah dalam citra yang Anda berikan

- 1. Buka konsol Amazon Rekognition di [https://console.aws.amazon.com/rekognition/.](https://console.aws.amazon.com/rekognition/)
- 2. Pilih Analisis wajah.
- 3. Lakukan salah satu dari hal berikut ini:
	- Unggah citra Pilih Unggah, buka lokasi tempat Anda menyimpan citra, lalu pilih citra.
	- Gunakan URL Ketik URL di kotak teks, lalu pilih Buka.
- 4. Lihat skor kepercayaan dari salah satu wajah yang terdeteksi dan atribut wajahnya di panel Wajah | Kepercayaan.
- 5. Jika ada beberapa wajah dalam citra, pilih salah satu wajah lain untuk melihat atribut dan skornya.

# <span id="page-59-0"></span>Latihan 3: Bandingkan wajah dalam citra (konsol)

Bagian ini menunjukkan cara menggunakan konsol Amazon Rekognition untuk membandingkan wajah dalam satu set citra dengan beberapa wajah di dalamnya. Jika Anda menentukan citra Wajah referensi (sumber) dan Wajah Perbandingan (target), Rekognition membandingkan wajah terbesar dalam citra sumber (yaitu, wajah referensi) dengan jumlah wajah yang terdeteksi hingga 100 wajah dalam citra target (yaitu, wajah perbandingan), lalu temukan seberapa dekat wajah dalam sumber yang cocok dengan wajah dalam citra target. Skor kesamaan untuk setiap perbandingan ditampilkan dalam panel Hasil.

Jika citra target berisi beberapa wajah, Rekognition cocok dengan wajah dalam citra sumber dengan jumlah wajah yang terdeteksi hingga 100 wajah dalam citra target, lalu menetapkan skor kesamaan untuk setiap kecocokan.

Jika citra sumber berisi beberapa wajah, layanan mendeteksi wajah terbesar dalam citra sumber dan menggunakannya untuk membandingkan dengan setiap wajah yang terdeteksi dalam citra target.

Untuk informasi selengkapnya, lihat [Membandingkan wajah dalam citra](#page-277-0).

Misalnya, dengan citra sampel yang ditampilkan di sebelah kiri sebagai citra sumber dan citra sampel di sebelah kanan sebagai citra target, Rekognition mendeteksi wajah dalam citra sumber, membandingkannya dengan setiap wajah yang terdeteksi pada citra target, dan menampilkan skor kesamaan untuk setiap pasangan.

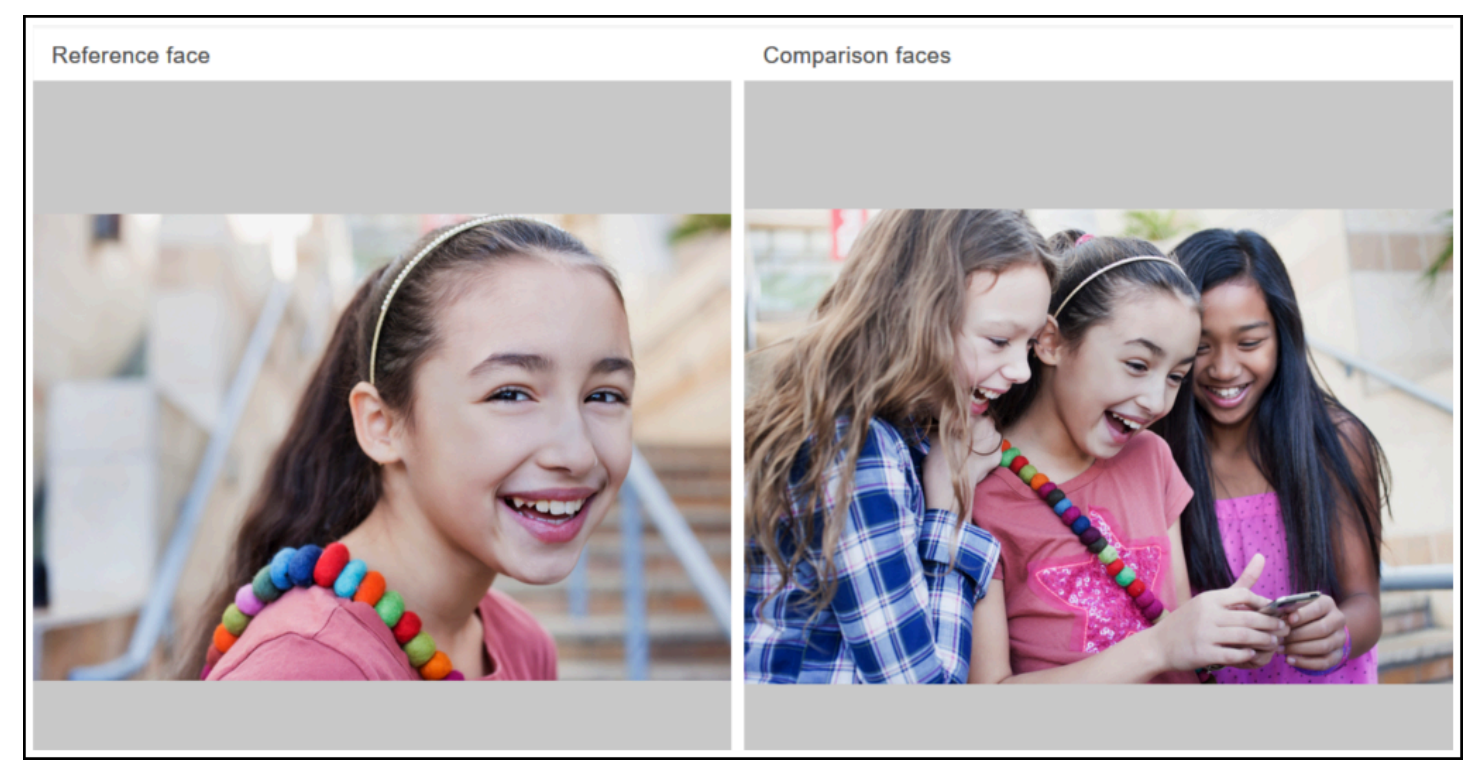

Berikut ini menunjukkan wajah yang terdeteksi pada citra target dan skor kesamaan untuk setiap wajah.

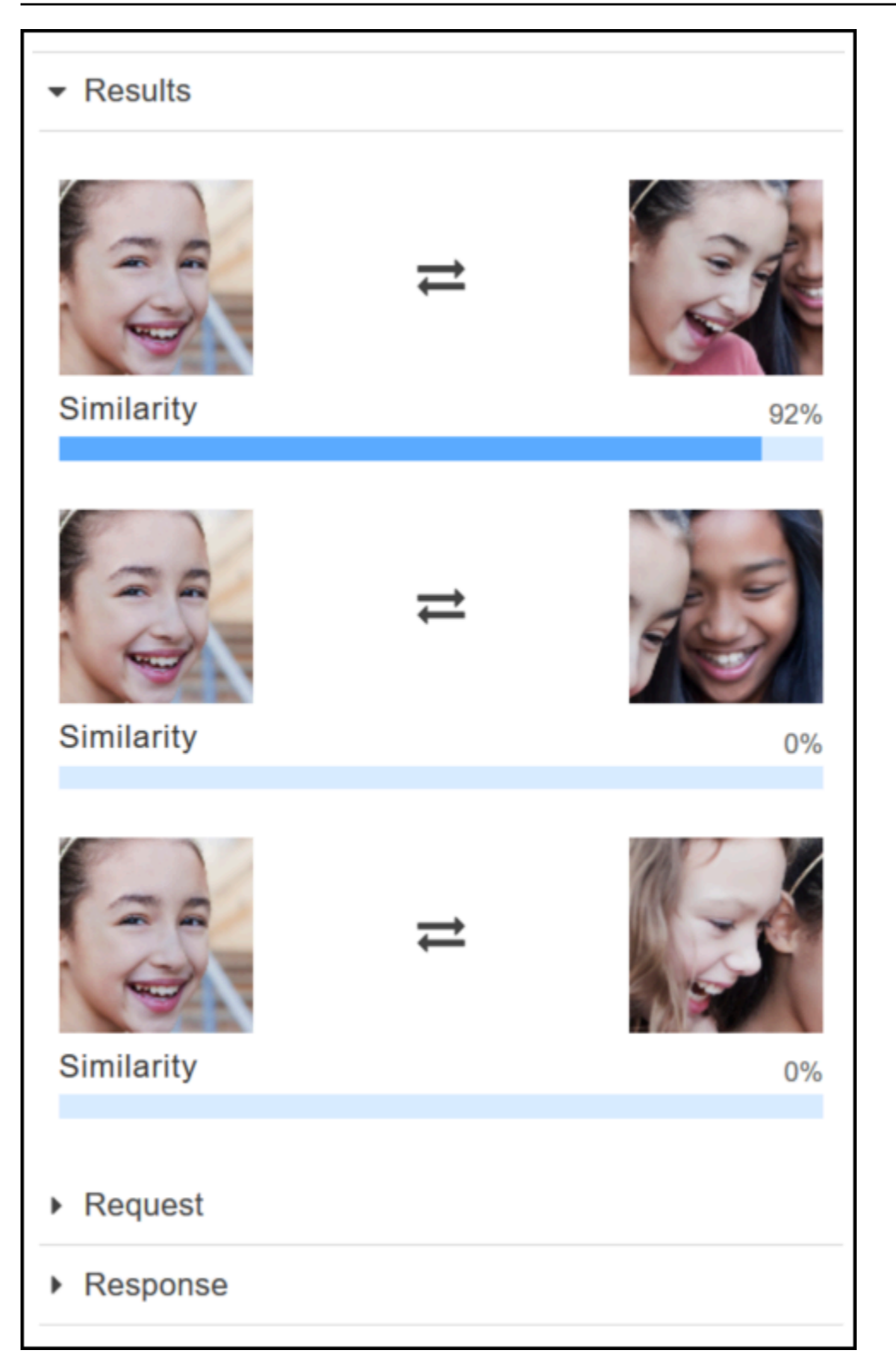

Bandingkan wajah dalam citra yang Anda berikan

Anda dapat mengunggah sumber Anda sendiri dan citra target untuk Rekognition untuk membandingkan wajah dalam citra atau Anda dapat menentukan URL untuk lokasi citra.

#### **a** Note

Citra harus berukuran kurang dari 5MB dan harus dalam format JPEG atau PNG.

Untuk membandingkan wajah dalam citra Anda

- 1. Buka konsol Amazon Rekognition di [https://console.aws.amazon.com/rekognition/.](https://console.aws.amazon.com/rekognition/)
- 2. Pilih Perbandingan wajah.
- 3. Untuk citra sumber, lakukan salah satu hal berikut ini:
	- Unggah citra Pilih Unggah di sebelah kiri, buka lokasi di tempat Anda menyimpan citra sumber Anda, lalu pilih citra.
	- Gunakan URL Ketik URL citra sumber Anda di kotak teks, lalu pilih Buka.
- 4. Untuk citra target, lakukan salah satu hal berikut:
	- Unggah citra Pilih Unggah di sebelah kanan, buka lokasi di tempat Anda menyimpan citra sumber Anda, lalu pilih citra.
	- Gunakan URL Ketik URL citra sumber Anda di kotak teks, lalu pilih Buka.
- 5. Rekognition cocok dengan wajah terbesar dalam citra sumber Anda dengan jumlah hingga 100 wajah dalam citra target lalu menampilkan skor kesamaan untuk setiap pasangan di panel Hasil.

## <span id="page-62-0"></span>Latihan 4: Lihat metrik agregat (konsol)

Panel metrik Amazon Rekognition menunjukkan grafik aktivitas untuk gabungan dari metrik Rekognition individual selama periode waktu tertentu. Misalnya, metrik gabungan SuccessfulRequestCount menunjukkan jumlah total permintaan yang berhasil ke semua operasi API Rekognition selama tujuh hari terakhir.

Tabel berikut mencantumkan grafik yang ditampilkan di panel metrik Rekognition dan metrik Rekognition yang sesuai. Untuk informasi selengkapnya, lihat [CloudWatchmetrik untuk Rekognition](#page-1095-0).

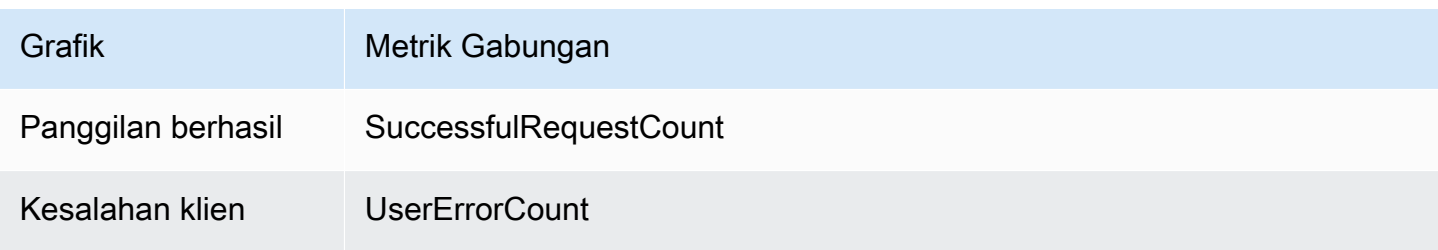

Amazon Rekognition Panduan Developer

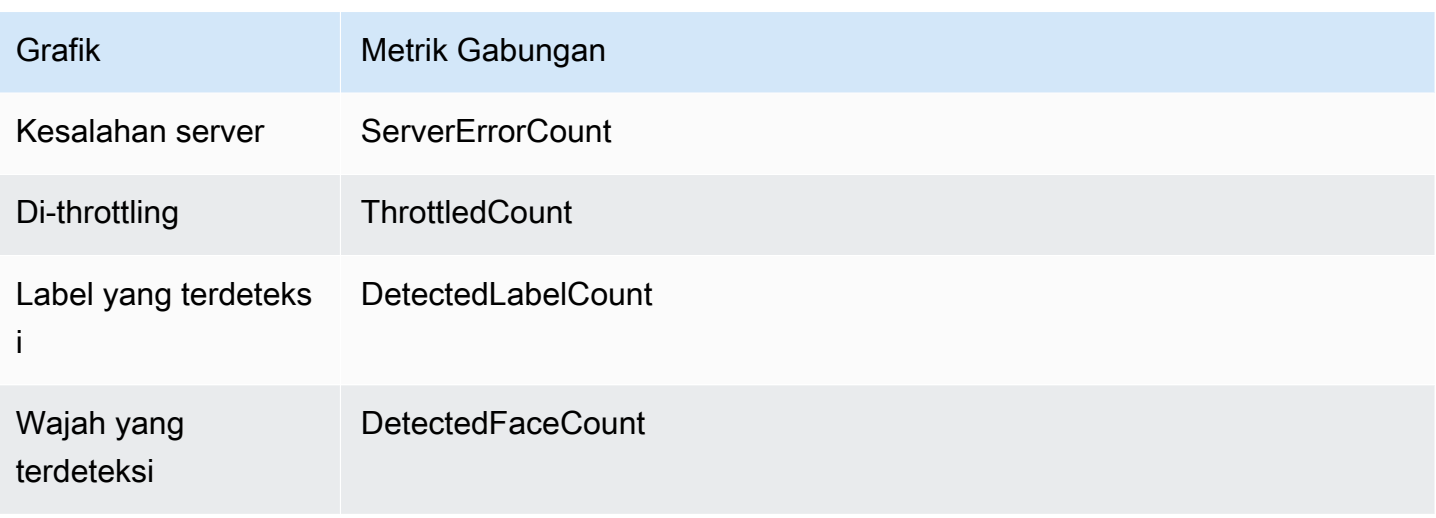

Setiap grafik menampilkan data metrik gabungan yang dikumpulkan selama periode waktu tertentu. Jumlah total data metrik gabungan untuk jangka waktu juga ditampilkan. Untuk melihat metrik panggilan API individual, pilih tautan di bawah setiap grafik.

Untuk memungkinkan pengguna mengakses panel metrik Rekognition, pastikan bahwa pengguna memiliki izin Rekognition yang sesuai. CloudWatch Misalnya, pengguna dengan izin kebijakan terkelola AmazonRekognitionReadOnlyAccess dan CloudWatchReadOnlyAccess dapat melihat panel metrik. Jika pengguna tidak memiliki izin yang diperlukan, saat pengguna membuka panel metrik, tidak ada grafik yang muncul. Untuk informasi selengkapnya, lihat [Identity and Access](#page-1050-0)  [Management untuk Amazon Rekognition.](#page-1050-0)

Untuk informasi lebih lanjut tentang pemantauan CloudWatch Rekognition dengan lihat. [Memantau](#page-1090-0)  [Rekognition dengan Amazon CloudWatch](#page-1090-0)

Untuk melihat metrik gabungan (konsol)

- 1. Buka konsol Amazon Rekognition di [https://console.aws.amazon.com/rekognition/.](https://console.aws.amazon.com/rekognition/)
- 2. Di panel navigasi, pilih Metrik.
- 3. Pada dropdown, pilih periode waktu yang diinginkan metrik.
- 4. Untuk memperbarui grafik, pilih tombol Segarkan kembali.
- 5. Untuk melihat CloudWatch metrik terperinci untuk metrik agregat tertentu, pilih Lihat detail di CloudWatch bawah grafik metrik.

# Bekerja dengan gambar dan video

Anda dapat menggunakan operasi Amazon Rekognition API dengan citra, video yang disimpan, dan video streaming. Bagian ini menyediakan informasi umum tentang penulisan kode yang mengakses Amazon Rekognition. Bagian lain dalam panduan ini memberikan informasi tentang tipe analisis citra dan video tertentu, seperti pendeteksi wajah.

Topik

- [Bekerja dengan citra](#page-64-0)
- [Bekerja dengan analisis video tersimpan](#page-122-0)
- [Bekerja dengan acara video streaming](#page-173-0)
- [Penanganan kesalahan](#page-177-0)
- [Menggunakan Amazon Rekognition sebagai layanan resmi FedRAMP](#page-184-0)

# <span id="page-64-0"></span>Bekerja dengan citra

Bagian ini mencakup tipe analisis yang dapat dilakukan Amazon Rekognition Image pada citra.

- [Deteksi objek dan adegan](#page-196-0)
- [Deteksi dan perbandingan wajah](#page-253-0)
- [Mencari wajah dalam koleksi](#page-307-0)
- [Pengakuan selebriti](#page-534-0)
- [Moderasi gambar](#page-573-0)
- [Teks dalam deteksi gambar](#page-662-0)

Ini dilakukan oleh operasi API bukan penyimpanan tempat Amazon Rekognition Image tidak mempertahankan informasi apa pun yang ditemukan oleh operasi. Tidak ada bit citra input yang bertahan oleh operasi API bukan penyimpanan. Untuk informasi selengkapnya, lihat [Operasi API](#page-28-0)  [penyimpanan dan bukan penyimpanan.](#page-28-0)

Amazon Rekognition Image juga dapat menyimpan metadata wajah dalam koleksi untuk pengambilan nanti. Untuk informasi selengkapnya, lihat [Mencari wajah dalam koleksi.](#page-307-0)

Pada bagian ini, Anda menggunakan operasi API Amazon Rekognition Image untuk menganalisis citra yang disimpan dalam bucket Amazon S3 dan bit citra yang dimuat dari sistem file lokal. Bagian ini juga mencakup tentang mendapatkan informasi orientasi citra dari citra .jpg.

Topik

- [Spesifikasi citra](#page-65-0)
- [Menganalisis citra yang disimpan di bucket Amazon S3](#page-67-0)
- [Menganalisis citra yang dimuat dari sistem file lokal](#page-83-0)
- [Menampilkan kotak pembatas](#page-98-0)
- [Mendapatkan orientasi citra dan koordinat kotak pembatas](#page-111-0)

# <span id="page-65-0"></span>Spesifikasi citra

Operasi Amazon Rekognition Image dapat menganalisis citra dalam format .jpg atau .png.

Anda meneruskan bit citra ke operasi Amazon Rekognition Image sebagai bagian dari panggilan atau Anda mereferensikan objek Amazon S3 yang ada. Sebagai contoh menganalisis citra yang disimpan di bucket Amazon S3, lihat [Menganalisis citra yang disimpan di bucket Amazon S3.](#page-67-0) Untuk contoh meneruskan bit citra ke operasi API Amazon Rekognition Image, lihat [Menganalisis citra yang dimuat](#page-83-0)  [dari sistem file lokal.](#page-83-0)

Jika Anda menggunakan HTTP dan meneruskan bit citra sebagai bagian dari operasi Amazon Rekognition Image, bit citra harus berupa string yang dikodekan base64. Jika Anda menggunakan AWS SDK dan meneruskan bit citra sebagai bagian dari panggilan operasi API, kebutuhan untuk base64-encode byte citra tergantung pada bahasa yang Anda gunakan.

SDK AWS umum berikut secara otomatis citra yang dikodekan base64, dan Anda tidak perlu mengodekan bit citra sebelum memanggil operasi API Amazon Rekognition Image.

- Java
- JavaScript
- Python
- PHP

Jika Anda menggunakan AWS SDK lain dan mendapatkan kesalahan format citra ketika memanggil operasi API Rekognition, coba mengodekan base64 bit citra sebelum meneruskan mereka ke operasi API Rekognition.

Jika Anda menggunakan AWS CLI untuk memanggil operasi Amazon Rekognition Image, meneruskan bit citra sebagai bagian dari panggilan yang tidak didukung. Anda harus mengunggah citra terlebih dahulu ke bucket Amazon S3, lalu memanggil operasi yang mereferensikan citra yang diunggah.

### **G** Note

Citra tidak perlu dikodekan base64 jika Anda meneruskan sebuah citra yang disimpan dalam S3Object bukan bit citra.

Untuk informasi tentang memastikan latensi serendah mungkin untuk operasi Amazon Rekognition Image, lihat [Latensi operasi Amazon Rekognition Image](#page-189-0).

### Memperbaiki orientasi citra

Dalam beberapa operasi API Rekognition, orientasi citra yang dianalisis dikembalikan. Mengetahui orientasi citra merupakan hal penting karena itu memungkinkan Anda untuk mereorientasi citra untuk ditampilkan. Operasi API Rekognition yang menganalisis wajah juga mengembalikan kotak pembatas untuk lokasi wajah dalam citra. Anda dapat menggunakan kotak pembatas untuk menampilkan kotak di sekitar wajah pada citra. Koordinat kotak pembatas yang dikembalikan dipengaruhi oleh orientasi citra dan Anda mungkin perlu menerjemahkan koordinat kotak pembatas untuk menampilkan kotak di sekitar wajah dengan benar. Untuk informasi selengkapnya, lihat [Mendapatkan orientasi citra dan](#page-111-0)  [koordinat kotak pembatas](#page-111-0).

### Pengubahan ukuran citra

Selama melakukan analisis, Amazon Rekognition secara internal mengubah ukuran citra menggunakan set rentang yang telah ditetapkan yang paling sesuai dengan model atau algoritme tertentu. Karena itu, Amazon Rekognition mungkin mendeteksi jumlah yang berbeda dari objek, atau memberikan hasil yang berbeda, tergantung pada resolusi citra input. Misalnya, anggap Anda memiliki dua citra. Citra pertama memiliki resolusi 1024x768 piksel. Citra kedua, versi yang diubah ukurannya dari citra pertama, memiliki resolusi 640x480 piksel. Jika Anda mengirimkan citra ke [DetectLabels](https://docs.aws.amazon.com/rekognition/latest/APIReference/API_DetectLabels.html), respons dari dua panggilan ke DetectLabels mungkin sedikit berbeda.

## <span id="page-67-0"></span>Menganalisis citra yang disimpan di bucket Amazon S3

Amazon Rekognition Image dapat menganalisis citra yang disimpan dalam bucket Amazon S3 atau citra yang disediakan sebagai bit citra.

Dalam topik ini, Anda menggunakan operasi API [DetectLabels](https://docs.aws.amazon.com/rekognition/latest/APIReference/API_DetectLabels.html) untuk mendeteksi objek, konsep, dan adegan dalam citra (JPEG atau PNG) yang disimpan dalam bucket Amazon S3. Anda meneruskan gambar ke operasi Amazon Rekognition Image API dengan menggunakan parameter input Imag[e.](https://docs.aws.amazon.com/rekognition/latest/APIReference/API_Image.html) Di dalamnyaImage, Anda menentukan properti objek [S3Object](https://docs.aws.amazon.com/rekognition/latest/APIReference/API_3Object.html) untuk mereferensikan gambar yang disimpan dalam bucket S3. Bit citra untuk citra yang disimpan dalam bucket Amazon S3 tidak perlu dikodekan ke base64. Untuk informasi selengkapnya, lihat [Spesifikasi citra.](#page-65-0)

### Contoh Permintaan

Dalam contoh permintaan JSON ini untuk DetectLabels, citra sumber (input.jpg) dimuat dari bucket Amazon S3 bernama MyBucket. Ingat bahwa wilayah untuk bucket S3 yang berisi objek S3 harus sesuai dengan wilayah yang Anda gunakan untuk operasi Amazon Rekognition Image.

```
{ 
      "Image": { 
          "S3Object": { 
                "Bucket": "MyBucket", 
                "Name": "input.jpg" 
          } 
      }, 
      "MaxLabels": 10, 
      "MinConfidence": 75
}
```
Contoh berikut menggunakan berbagai SDK AWS dan AWS CLI untuk memanggil DetectLabels. Untuk informasi tentang respons operasi DetectLabels, lihat [DetectLabels respon](#page-215-0).

Untuk mendeteksi label dalam citra

- 1. Jika belum:
	- a. Buat atau perbarui pengguna dengan AmazonRekognitionFullAccess dan AmazonS3ReadOnlyAccess izin. Untuk informasi selengkapnya, lihat [Langkah 1: Siapkan](#page-35-0) [akun AWS dan buat Pengguna.](#page-35-0)
- b. Instal dan konfigurasikan SDK AWS CLI dan AWS. Untuk informasi selengkapnya, lihat [Langkah 2: Menyiapkan SDK AWS CLI dan AWS.](#page-37-0) Pastikan bahwa Anda telah memberi pengguna yang memanggil operasi API izin yang tepat untuk akses terprogram, lihat [Memberikan akses terprogram](#page-39-0) petunjuk tentang cara melakukannya.
- 2. Unggah citra yang berisi satu atau beberapa objek—seperti pohon, rumah, dan perahu—ke bucket S3 Anda. Citra harus dalam format .jpg atau .png.

Untuk petunjuk, lihat [Mengunggah Objek ke Amazon](https://docs.aws.amazon.com/AmazonS3/latest/user-guide/upload-objects.html) S3 di Panduan Pengguna Layanan Penyimpanan Sederhana Amazon.

3. Gunakan contoh berikut untuk memanggil operasi DetectLabels.

Java

Contoh ini menampilkan daftar label yang terdeteksi pada citra input. Ganti nilai-nilai bucket dan photo dengan nama bucket Amazon S3 dan citra yang Anda gunakan di langkah 2.

```
//Copyright 2018 Amazon.com, Inc. or its affiliates. All Rights Reserved. 
//PDX-License-Identifier: MIT-0 (For details, see https://github.com/awsdocs/
amazon-rekognition-developer-guide/blob/master/LICENSE-SAMPLECODE.) 
package com.amazonaws.samples; 
import com.amazonaws.services.rekognition.AmazonRekognition; 
import com.amazonaws.services.rekognition.AmazonRekognitionClientBuilder; 
import com.amazonaws.services.rekognition.model.AmazonRekognitionException;
import com.amazonaws.services.rekognition.model.DetectLabelsRequest; 
import com.amazonaws.services.rekognition.model.DetectLabelsResult; 
import com.amazonaws.services.rekognition.model.Image; 
import com.amazonaws.services.rekognition.model.Label; 
import com.amazonaws.services.rekognition.model.S3Object; 
import java.util.List; 
public class DetectLabels { 
    public static void main(String[] args) throws Exception { 
       String photo = "input.jpg"; 
       String bucket = "bucket"; 
       AmazonRekognition rekognitionClient = 
  AmazonRekognitionClientBuilder.defaultClient();
```

```
 DetectLabelsRequest request = new DetectLabelsRequest() 
             .withImage(new Image() 
             .withS3Object(new S3Object() 
             .withName(photo).withBucket(bucket))) 
             .withMaxLabels(10) 
             .withMinConfidence(75F); 
       try { 
          DetectLabelsResult result = rekognitionClient.detectLabels(request); 
          List <Label> labels = result.getLabels(); 
          System.out.println("Detected labels for " + photo); 
          for (Label label: labels) { 
             System.out.println(label.getName() + ": " + 
  label.getConfidence().toString()); 
 } 
       } catch(AmazonRekognitionException e) { 
          e.printStackTrace(); 
       } 
    } 
}
```
### AWS CLI

Contoh ini menampilkan output JSON dari operasi CLI detect-labels. Ganti nilai-nilai bucket dan photo dengan nama bucket Amazon S3 dan citra yang Anda gunakan di Langkah 2. Ganti nilai profile\_name di baris yang membuat sesi Rekognition dengan nama profil pengembang Anda.

```
aws rekognition detect-labels --image '{ "S3Object": { "Bucket": "bucket-name",
"Name": "file-name" } } '--features GENERAL_LABELS IMAGE_PROPERTIES \
--settings '{"ImageProperties": {"MaxDominantColors":1}, {"GeneralLabels":
{"LabelInclusionFilters":["Cat"]}}}' \
--profile profile-name \
--region us-east-1
```
Jika Anda menggunakan Windows, Anda mungkin perlu menghindari tanda qutasi seperti yang terlihat pada contoh di bawah ini.

```
aws rekognition detect-labels --image "{\"S3Object\":{\"Bucket\":\"bucket-
name\",\"Name\":\"file-name\"}}" --features GENERAL_LABELS IMAGE_PROPERTIES --
settings "{\"GeneralLabels\":{\"LabelInclusionFilters\":[\"Car\"]}}" --profile 
  profile-name --region us-east-1
```
Java V2

Kode ini diambil dari GitHub repositori contoh SDK AWS Dokumentasi. Lihat contoh lengkapnya [di sini](https://github.com/awsdocs/aws-doc-sdk-examples/blob/master/javav2/example_code/rekognition/src/main/java/com/example/rekognition/DetectLabelsS3.java).

```
//snippet-start:[rekognition.java2.detect_labels.import]
import software.amazon.awssdk.auth.credentials.ProfileCredentialsProvider;
import software.amazon.awssdk.regions.Region;
import software.amazon.awssdk.services.rekognition.RekognitionClient;
import software.amazon.awssdk.services.rekognition.model.Image;
import software.amazon.awssdk.services.rekognition.model.DetectLabelsRequest;
import software.amazon.awssdk.services.rekognition.model.DetectLabelsResponse;
import software.amazon.awssdk.services.rekognition.model.Label;
import software.amazon.awssdk.services.rekognition.model.RekognitionException;
import software.amazon.awssdk.services.rekognition.model.S3Object;
import java.util.List;
/**
* Before running this Java V2 code example, set up your development environment, 
 including your credentials.
*
* For more information, see the following documentation topic:
*
* https://docs.aws.amazon.com/sdk-for-java/latest/developer-guide/get-
started.html
*/
public class DetectLabels { 
     public static void main(String[] args) { 
         final String usage = "\n" + 
              "Usage: " + 
                 \langle \text{bucket} \rangle \langle \text{image} \rangle \langle \text{n}' + \rangle "Where:\n" + 
                 bucket - The name of the Amazon S3 bucket that contains the
  image (for example, ,ImageBucket)." +
```

```
 " image - The name of the image located in the Amazon S3 bucket 
  (for example, Lake.png). \n\n"; 
        if (args.length != 2) {
              System.out.println(usage); 
              System.exit(1); 
         } 
         String bucket = args[0]; 
        String image = args[1];
         Region region = Region.US_WEST_2; 
         RekognitionClient rekClient = RekognitionClient.builder() 
              .region(region) 
              .credentialsProvider(ProfileCredentialsProvider.create("profile-
name")) 
             .build();
         getLabelsfromImage(rekClient, bucket, image); 
         rekClient.close(); 
     } 
     // snippet-start:[rekognition.java2.detect_labels_s3.main] 
     public static void getLabelsfromImage(RekognitionClient rekClient, String 
  bucket, String image) { 
         try { 
              S3Object s3Object = S3Object.builder() 
                  .bucket(bucket) 
                  .name(image) 
                  .build() ; 
              Image myImage = Image.builder() 
                  .s3Object(s3Object) 
                 .build();
              DetectLabelsRequest detectLabelsRequest = 
  DetectLabelsRequest.builder() 
                  .image(myImage) 
                  .maxLabels(10) 
                 .build();
              DetectLabelsResponse labelsResponse = 
  rekClient.detectLabels(detectLabelsRequest); 
              List<Label> labels = labelsResponse.labels();
```
```
 System.out.println("Detected labels for the given photo"); 
             for (Label label: labels) { 
                 System.out.println(label.name() + ": " + 
  label.confidence().toString()); 
 } 
         } catch (RekognitionException e) { 
             System.out.println(e.getMessage()); 
             System.exit(1); 
         } 
     } 
 // snippet-end:[rekognition.java2.detect_labels.main]
}
```
### Python

Contoh ini menampilkan label yang terdeteksi dalam citra input. Ganti nilai-nilai bucket dan photo dengan nama bucket Amazon S3 dan citra yang Anda gunakan di Langkah 2. Ganti nilai profile\_name di baris yang membuat sesi Rekognition dengan nama profil pengembang Anda.

```
#Copyright 2018 Amazon.com, Inc. or its affiliates. All Rights Reserved. 
#PDX-License-Identifier: MIT-0 (For details, see https://github.com/awsdocs/
amazon-rekognition-developer-guide/blob/master/LICENSE-SAMPLECODE.) 
import boto3 
def detect_labels(photo, bucket): 
      session = boto3.Session(profile_name='profile-name') 
      client = session.client('rekognition') 
      response = client.detect_labels(Image={'S3Object':
{'Bucket':bucket,'Name':photo}}, 
      MaxLabels=10, 
      # Uncomment to use image properties and filtration settings 
      #Features=["GENERAL_LABELS", "IMAGE_PROPERTIES"], 
      #Settings={"GeneralLabels": {"LabelInclusionFilters":["Cat"]}, 
      # "ImageProperties": {"MaxDominantColors":10}} 
     \mathcal{L} print('Detected labels for ' + photo) 
      print()
```

```
 for label in response['Labels']: 
          print("Label: " + label['Name']) 
          print("Confidence: " + str(label['Confidence'])) 
          print("Instances:") 
          for instance in label['Instances']: 
               print(" Bounding box") 
               print(" Top: " + str(instance['BoundingBox']['Top'])) 
               print(" Left: " + str(instance['BoundingBox']['Left'])) 
               print(" Width: " + str(instance['BoundingBox']['Width'])) 
               print(" Height: " + str(instance['BoundingBox']['Height'])) 
               print(" Confidence: " + str(instance['Confidence'])) 
               print() 
          print("Parents:") 
          for parent in label['Parents']: 
              print(" " + parent['Name']) 
          print("Aliases:") 
          for alias in label['Aliases']: 
               print(" " + alias['Name']) 
               print("Categories:") 
          for category in label['Categories']: 
               print(" " + category['Name']) 
               print("----------") 
               print() 
      if "ImageProperties" in str(response): 
          print("Background:") 
          print(response["ImageProperties"]["Background"]) 
          print() 
          print("Foreground:") 
          print(response["ImageProperties"]["Foreground"]) 
          print() 
          print("Quality:") 
          print(response["ImageProperties"]["Quality"]) 
          print() 
      return len(response['Labels']) 
def main(): 
     photo = 'photo-name' 
     bucket = 'bucket-name'
```

```
 label_count = detect_labels(photo, bucket) 
     print("Labels detected: " + str(label_count)) 
if __name__ == '__main__": main()
```
Node.Js

Contoh ini menampilkan informasi tentang label yang terdeteksi dalam gambar.

Ubah nilai photo dengan nama jalur dan file dari sebuah file citra yang berisi satu wajah selebriti atau lebih. Ubah nilai bucket ke nama bucket S3 yang berisi file gambar yang disediakan. Ubah nilai REGION ke nama wilayah yang terkait dengan akun Anda. Ganti nilai profile\_name di baris yang membuat sesi Rekognition dengan nama profil pengembang Anda.

```
// Import required AWS SDK clients and commands for Node.js 
import { DetectLabelsCommand } from "@aws-sdk/client-rekognition"; 
import { RekognitionClient } from "@aws-sdk/client-rekognition"; 
import {fromIni} from '@aws-sdk/credential-providers'; 
// Set the AWS Region. 
const REGION = "region-name"; //e.g. "us-east-1" 
// Create SNS service object. 
const rekogClient = new RekognitionClient({ 
   region: REGION, 
   credentials: fromIni({ 
        profile: 'profile-name', 
   }), 
}); 
const bucket = 'bucket-name' 
const photo = 'photo-name' 
// Set params 
const params = {For example, to grant 
     Image: { 
       S3Object: { 
         Bucket: bucket, 
         Name: photo
```

```
 }, 
     }, 
   } 
const detect_labels = async () => {
     try { 
         const response = await rekogClient.send(new 
  DetectLabelsCommand(params)); 
         console.log(response.Labels) 
         response.Labels.forEach(label =>{ 
              console.log(`Confidence: ${label.Confidence}`) 
              console.log(`Name: ${label.Name}`) 
              console.log('Instances:') 
              label.Instances.forEach(instance => { 
                   console.log(instance) 
              }) 
              console.log('Parents:') 
              label.Parents.forEach(name => { 
                   console.log(name) 
              }) 
              console.log("-------") 
         }) 
         return response; // For unit tests. 
       } catch (err) { 
         console.log("Error", err); 
       } 
}; 
detect_labels();
```
#### .NET

Contoh ini menampilkan daftar label yang terdeteksi pada citra input. Ganti nilai-nilai bucket dan photo dengan nama bucket Amazon S3 dan citra yang Anda gunakan di Langkah 2.

```
//Copyright 2018 Amazon.com, Inc. or its affiliates. All Rights Reserved.
//PDX-License-Identifier: MIT-0 (For details, see https://github.com/awsdocs/
amazon-rekognition-developer-guide/blob/master/LICENSE-SAMPLECODE.)
using System;
using Amazon.Rekognition;
using Amazon.Rekognition.Model;
```

```
public class DetectLabels
{ 
     public static void Example() 
     { 
         String photo = "input.jpg"; 
         String bucket = "bucket"; 
         AmazonRekognitionClient rekognitionClient = new 
  AmazonRekognitionClient(); 
         DetectLabelsRequest detectlabelsRequest = new DetectLabelsRequest() 
         { 
             Image = new Image()\{\hspace{.1cm} \} S3Object = new S3Object() 
\overline{a} Name = photo, 
                       Bucket = bucket 
\qquad \qquad \text{ } }, 
              MaxLabels = 10, 
              MinConfidence = 75F 
         }; 
         try 
         { 
              DetectLabelsResponse detectLabelsResponse = 
  rekognitionClient.DetectLabels(detectlabelsRequest); 
              Console.WriteLine("Detected labels for " + photo); 
              foreach (Label label in detectLabelsResponse.Labels) 
                  Console.WriteLine("{0}: {1}", label.Name, label.Confidence); 
         } 
         catch (Exception e) 
         { 
              Console.WriteLine(e.Message); 
         } 
     }
}
```
#### Ruby

Contoh ini menampilkan daftar label yang terdeteksi pada citra input. Ganti nilai-nilai bucket dan photo dengan nama bucket Amazon S3 dan citra yang Anda gunakan di Langkah 2.

```
#Copyright 2020 Amazon.com, Inc. or its affiliates. All Rights Reserved.
#PDX-License-Identifier: MIT-0 (For details, see https://github.com/awsdocs/
amazon-rekognition-developer-guide/blob/master/LICENSE-SAMPLECODE.) 
    # Add to your Gemfile 
    # gem 'aws-sdk-rekognition' 
   require 'aws-sdk-rekognition' 
    credentials = Aws::Credentials.new( 
       ENV['AWS_ACCESS_KEY_ID'], 
       ENV['AWS_SECRET_ACCESS_KEY'] 
   \lambdabucket = 'bucket' # the bucket name without s3: photo = 'photo' # the name of file 
    client = Aws::Rekognition::Client.new credentials: credentials 
   attrs = \{ image: { 
        s3_object: { 
          bucket: bucket, 
          name: photo 
        }, 
      }, 
      max_labels: 10 
    } 
   response = client.detect_labels attrs 
   puts "Detected labels for: #{photo}" 
   response.labels.each do |label| 
     puts "Label: #{label.name}" 
     puts "Confidence: #{label.confidence}" 
     puts "Instances:" 
     label['instances'].each do |instance| 
       box = instance['bounding_box'] 
       puts " Bounding box:" 
      puts " Top: #{box.top}"
      puts " Left: #{box.left}"
      puts " Width: #{box.width}"
       puts " Height: #{box.height}" 
       puts " Confidence: #{instance.confidence}" 
     end 
     puts "Parents:" 
     label.parents.each do |parent| 
       puts " #{parent.name}" 
     end 
     puts "------------"
```
 puts "" end

## Contoh respons

Respons dari DetectLabels adalah array label yang terdeteksi dalam citra dan tingkat kepercayaan yang mereka deteksi.

Ketika Anda melakukan operasi DetectLabels pada citra, Amazon Rekognition mengembalikan output yang mirip dengan contoh respons berikut.

Respons menunjukkan bahwa operasi mendeteksi beberapa label termasuk Orang, Kendaraan, dan Mobil. Setiap label memiliki tingkat kepercayaan yang terkait. Misalnya, algoritme deteksi adalah 98.991432% kepercayaan bahwa citra berisi seseorang.

Respons juga mencakup label leluhur untuk label di array Parents. Misalnya, label Otomobil memiliki dua label induk bernama Kendaraan dan Transportasi.

Respons untuk label objek umum mencakup informasi kotak pembatas untuk lokasi label pada citra input. Misalnya, label Orang memiliki array instans yang berisi dua kotak batas. Ini adalah lokasi dari dua orang yang terdeteksi dalam citra.

Bidang LabelModelVersion berisi nomor versi model deteksi yang digunakan oleh DetectLabels.

Untuk informasi selengkapnya tentang menggunakan operasi DetectLabels, lihat [Mendeteksi](#page-196-0) [objek dan konsep](#page-196-0).

```
{ 
    { 
     "Labels": [ 
        { 
            "Name": "Vehicle", 
            "Confidence": 99.15271759033203, 
            "Instances": [], 
            "Parents": [ 
\overline{a} "Name": "Transportation" 
 } 
 ]
```

```
 }, 
         { 
             "Name": "Transportation", 
             "Confidence": 99.15271759033203, 
             "Instances": [], 
             "Parents": [] 
         }, 
         { 
             "Name": "Automobile", 
             "Confidence": 99.15271759033203, 
             "Instances": [], 
             "Parents": [ 
\overline{a} "Name": "Vehicle" 
                 }, 
\overline{a} "Name": "Transportation" 
 } 
             ] 
        }, 
         { 
             "Name": "Car", 
             "Confidence": 99.15271759033203, 
             "Instances": [ 
\overline{a} "BoundingBox": { 
                          "Width": 0.10616336017847061, 
                         "Height": 0.18528179824352264, 
                         "Left": 0.0037978808395564556, 
                         "Top": 0.5039216876029968 
\}, \{ "Confidence": 99.15271759033203 
                 }, 
\overline{a} "BoundingBox": { 
                         "Width": 0.2429988533258438, 
                         "Height": 0.21577216684818268, 
                         "Left": 0.7309805154800415, 
                         "Top": 0.5251884460449219 
                     }, 
                     "Confidence": 99.1286392211914 
                 }, 
\overline{a} "BoundingBox": {
```

```
 "Width": 0.14233611524105072, 
                        "Height": 0.15528248250484467, 
                        "Left": 0.6494812965393066, 
                        "Top": 0.5333095788955688 
\}, \{ "Confidence": 98.48368072509766 
                }, 
\overline{a} "BoundingBox": { 
                        "Width": 0.11086395382881165, 
                        "Height": 0.10271988064050674, 
                        "Left": 0.10355594009160995, 
                        "Top": 0.5354844927787781 
\}, \{ "Confidence": 96.45606231689453 
                }, 
\overline{a} "BoundingBox": { 
                        "Width": 0.06254628300666809, 
                        "Height": 0.053911514580249786, 
                        "Left": 0.46083059906959534, 
                        "Top": 0.5573825240135193 
\}, \{ "Confidence": 93.65448760986328 
                }, 
\overline{a} "BoundingBox": { 
                        "Width": 0.10105438530445099, 
                        "Height": 0.12226245552301407, 
                        "Left": 0.5743985772132874, 
                        "Top": 0.534368634223938 
\}, \{ "Confidence": 93.06217193603516 
                }, 
\overline{a} "BoundingBox": { 
                        "Width": 0.056389667093753815, 
                        "Height": 0.17163699865341187, 
                        "Left": 0.9427769780158997, 
                        "Top": 0.5235804319381714 
\}, \{ "Confidence": 92.6864013671875 
                }, 
\overline{a}
```

```
 "BoundingBox": { 
                        "Width": 0.06003860384225845, 
                        "Height": 0.06737709045410156, 
                        "Left": 0.22409997880458832, 
                        "Top": 0.5441341400146484 
\}, \{ "Confidence": 90.4227066040039 
                }, 
\overline{a} "BoundingBox": { 
                        "Width": 0.02848697081208229, 
                        "Height": 0.19150497019290924, 
                        "Left": 0.0, 
                        "Top": 0.5107086896896362 
\}, \{ "Confidence": 86.65286254882812 
                }, 
\overline{a} "BoundingBox": { 
                        "Width": 0.04067881405353546, 
                        "Height": 0.03428703173995018, 
                        "Left": 0.316415935754776, 
                        "Top": 0.5566273927688599 
\}, \{ "Confidence": 85.36471557617188 
                }, 
\overline{a} "BoundingBox": { 
                        "Width": 0.043411049991846085, 
                        "Height": 0.0893595889210701, 
                        "Left": 0.18293385207653046, 
                        "Top": 0.5394920110702515 
\}, \{ "Confidence": 82.21705627441406 
                }, 
\overline{a} "BoundingBox": { 
                        "Width": 0.031183116137981415, 
                        "Height": 0.03989990055561066, 
                        "Left": 0.2853088080883026, 
                        "Top": 0.5579366683959961 
\}, \{ "Confidence": 81.0157470703125 
\qquad \qquad \text{ }
```

```
\overline{a} "BoundingBox": { 
                        "Width": 0.031113790348172188, 
                        "Height": 0.056484755128622055, 
                        "Left": 0.2580395042896271, 
                        "Top": 0.5504819750785828 
\}, \{ "Confidence": 56.13441467285156 
                }, 
\overline{a} "BoundingBox": { 
                        "Width": 0.08586374670267105, 
                        "Height": 0.08550430089235306, 
                        "Left": 0.5128012895584106, 
                        "Top": 0.5438792705535889 
\}, \{ "Confidence": 52.37760925292969 
 } 
            ], 
            "Parents": [ 
\overline{a} "Name": "Vehicle" 
                }, 
\overline{a} "Name": "Transportation" 
 } 
            ] 
        }, 
        { 
            "Name": "Human", 
            "Confidence": 98.9914321899414, 
            "Instances": [], 
            "Parents": [] 
        }, 
        { 
            "Name": "Person", 
            "Confidence": 98.9914321899414, 
            "Instances": [ 
\overline{a} "BoundingBox": { 
                        "Width": 0.19360728561878204, 
                        "Height": 0.2742200493812561, 
                        "Left": 0.43734854459762573, 
                        "Top": 0.35072067379951477
```

```
\}, \{ "Confidence": 98.9914321899414 
\qquad \qquad \text{ }\overline{a} "BoundingBox": { 
                       "Width": 0.03801717236638069, 
                       "Height": 0.06597328186035156, 
                       "Left": 0.9155802130699158, 
                       "Top": 0.5010883808135986 
\}, \{ "Confidence": 85.02790832519531 
 } 
            ], 
            "Parents": [] 
        } 
    ], 
    "LabelModelVersion": "2.0"
} 
}
```
# Menganalisis citra yang dimuat dari sistem file lokal

Operasi Amazon Rekognition Image dapat menganalisis citra yang disediakan sebagai bit citra atau citra yang disimpan dalam bucket Amazon S3.

Topik ini memberikan contoh menyediakan bit citra untuk operasi API Amazon Rekognition Image dengan menggunakan file yang dimuat dari sistem file lokal. Anda meneruskan byte gambar ke operasi Amazon Rekognition API dengan [menggunakan](https://docs.aws.amazon.com/rekognition/latest/APIReference/API_Image.html) parameter input Image. Dalam Image, Anda menentukan properti Bytes untuk meneruskan bit citra yang dikodekan base64.

Bit citra diteruskan ke operasi API Amazon Rekognition dengan menggunakan parameter input Bytes yang harus dikodekan ke base64. AWS SDK yang digunakan contoh ini secara otomatis citranya dikodekan ke base64. Anda tidak perlu mengodekan bit citra sebelum memanggil operasi API Amazon Rekognition. Untuk informasi selengkapnya, lihat [Spesifikasi citra.](#page-65-0)

Dalam contoh permintaan JSON ini untuk DetectLabels, bit citra sumber diteruskan dalam parameter input Bytes.

"Image": {

{

```
 "Bytes": "/9j/4AAQSk....." 
     }, 
     "MaxLabels": 10, 
     "MinConfidence": 77
}
```
Contoh berikut menggunakan berbagai SDK AWS dan AWS CLI untuk memanggil DetectLabels. Untuk informasi tentang respons operasi DetectLabels, lihat [DetectLabels respon](#page-215-0).

Untuk JavaScript contoh sisi klien, lihat. [Menggunakan JavaScript](#page-93-0)

Untuk mendeteksi label dalam citra lokal

- 1. Jika belum:
	- a. Buat atau perbarui pengguna dengan AmazonRekognitionFullAccess dan AmazonS3ReadOnlyAccess izin. Untuk informasi selengkapnya, lihat [Langkah 1: Siapkan](#page-35-0) [akun AWS dan buat Pengguna.](#page-35-0)
	- b. Instal dan konfigurasikan SDK AWS CLI dan AWS. Untuk informasi selengkapnya, lihat [Langkah 2: Menyiapkan SDK AWS CLI dan AWS.](#page-37-0)
- 2. Gunakan contoh berikut untuk memanggil operasi DetectLabels.

Java

Contoh Java berikut menunjukkan cara memuat citra dari sistem file lokal dan mendeteksi label dengan menggunakan operasi AWS SDK [detectLabels.](https://sdk.amazonaws.com/java/api/latest/software/amazon/awssdk/services/rekognition/model/DetectLabelsRequest.html) Ubah nilai photo ke nama jalur dan file dari file citra (format .jpg atau .png).

```
//Copyright 2018 Amazon.com, Inc. or its affiliates. All Rights Reserved. 
//PDX-License-Identifier: MIT-0 (For details, see https://github.com/awsdocs/
amazon-rekognition-developer-guide/blob/master/LICENSE-SAMPLECODE.) 
package aws.example.rekognition.image; 
import java.io.File; 
import java.io.FileInputStream; 
import java.io.InputStream; 
import java.nio.ByteBuffer; 
import java.util.List; 
import com.amazonaws.services.rekognition.AmazonRekognition; 
import com.amazonaws.services.rekognition.AmazonRekognitionClientBuilder; 
import com.amazonaws.AmazonClientException;
```

```
import com.amazonaws.services.rekognition.model.AmazonRekognitionException;
import com.amazonaws.services.rekognition.model.DetectLabelsRequest; 
import com.amazonaws.services.rekognition.model.DetectLabelsResult; 
import com.amazonaws.services.rekognition.model.Image; 
import com.amazonaws.services.rekognition.model.Label; 
import com.amazonaws.util.IOUtils; 
public class DetectLabelsLocalFile { 
     public static void main(String[] args) throws Exception { 
      String photo="input.jpg"; 
         ByteBuffer imageBytes; 
         try (InputStream inputStream = new FileInputStream(new File(photo))) { 
             imageBytes = ByteBuffer.wrap(IOUtils.toByteArray(inputStream)); 
         } 
         AmazonRekognition rekognitionClient = 
 AmazonRekognitionClientBuilder.defaultClient(); 
         DetectLabelsRequest request = new DetectLabelsRequest() 
                  .withImage(new Image() 
                          .withBytes(imageBytes)) 
                  .withMaxLabels(10) 
                  .withMinConfidence(77F); 
         try { 
             DetectLabelsResult result = 
  rekognitionClient.detectLabels(request); 
             List <Label> labels = result.getLabels(); 
             System.out.println("Detected labels for " + photo); 
             for (Label label: labels) { 
                System.out.println(label.getName() + ": " + 
  label.getConfidence().toString()); 
 } 
         } catch (AmazonRekognitionException e) { 
             e.printStackTrace(); 
         } 
     }
```
}

Python

Contoh [AWS SDK for Python](https://aws.amazon.com/sdk-for-python/) berikut menunjukkan cara untuk memuat citra dari sistem file lokal dan memanggil operasi [detect\\_labels](https://boto3.amazonaws.com/v1/documentation/api/latest/reference/services/rekognition.html#Rekognition.Client.detect_labels). Ubah nilai photo ke nama jalur dan file dari file citra (format .jpg atau .png).

```
#Copyright 2018 Amazon.com, Inc. or its affiliates. All Rights Reserved. 
#PDX-License-Identifier: MIT-0 (For details, see https://github.com/awsdocs/
amazon-rekognition-developer-guide/blob/master/LICENSE-SAMPLECODE.) 
import boto3 
def detect_labels_local_file(photo): 
     client=boto3.client('rekognition') 
     with open(photo, 'rb') as image: 
         response = client.detect_labels(Image={'Bytes': image.read()}) 
     print('Detected labels in ' + photo) 
     for label in response['Labels']: 
         print (label['Name'] + ' : ' + str(label['Confidence'])) 
     return len(response['Labels']) 
def main(): 
     photo='photo' 
     label_count=detect_labels_local_file(photo) 
     print("Labels detected: " + str(label_count)) 
if __name__ == '__main__": main()
```
#### .NET

Contoh berikut menunjukkan cara untuk memuat citra dari sistem file lokal dan mendeteksi label dengan menggunakan operasi DetectLabels. Ubah nilai photo ke nama jalur dan file dari file citra (format .jpg atau .png).

```
//Copyright 2018 Amazon.com, Inc. or its affiliates. All Rights Reserved.
//PDX-License-Identifier: MIT-0 (For details, see https://github.com/awsdocs/
amazon-rekognition-developer-guide/blob/master/LICENSE-SAMPLECODE.)
using System;
using System.IO;
using Amazon.Rekognition;
using Amazon.Rekognition.Model;
public class DetectLabelsLocalfile
{ 
     public static void Example() 
    \{ String photo = "input.jpg"; 
         Amazon.Rekognition.Model.Image image = new 
  Amazon.Rekognition.Model.Image(); 
         try 
         { 
             using (FileStream fs = new FileStream(photo, FileMode.Open, 
  FileAccess.Read)) 
\{\hspace{.1cm} \}byte[] data = null;
                 data = new byte[fs.Length]; 
                 fs.Read(data, 0, (int)fs.Length); 
                  image.Bytes = new MemoryStream(data); 
 } 
         } 
         catch (Exception) 
         { 
             Console.WriteLine("Failed to load file " + photo); 
             return; 
         } 
         AmazonRekognitionClient rekognitionClient = new 
  AmazonRekognitionClient();
```

```
 DetectLabelsRequest detectlabelsRequest = new DetectLabelsRequest() 
        { 
           Image = image,MaxLabels = 10,
            MinConfidence = 77F 
        }; 
        try 
        { 
            DetectLabelsResponse detectLabelsResponse = 
 rekognitionClient.DetectLabels(detectlabelsRequest); 
            Console.WriteLine("Detected labels for " + photo); 
            foreach (Label label in detectLabelsResponse.Labels) 
                 Console.WriteLine("{0}: {1}", label.Name, label.Confidence); 
        } 
        catch (Exception e) 
       \{ Console.WriteLine(e.Message); 
        } 
    }
```
#### PHP

}

Contoh [AWS SDK for](https://docs.aws.amazon.com/sdk-for-php/v3/developer-guide/welcome.html#getting-started) PHP berikut menunjukkan cara memuat gambar dari sistem file lokal dan memanggil operasi [DetectFaces](https://docs.aws.amazon.com/aws-sdk-php/v3/api/api-rekognition-2016-06-27.html#detectfaces)API. Ubah nilai photo ke nama jalur dan file dari file citra (format .jpg atau .png).

```
<?php 
//Copyright 2018 Amazon.com, Inc. or its affiliates. All Rights Reserved. 
//PDX-License-Identifier: MIT-0 (For details, see https://github.com/awsdocs/
amazon-rekognition-developer-guide/blob/master/LICENSE-SAMPLECODE.) 
     require 'vendor/autoload.php'; 
     use Aws\Rekognition\RekognitionClient; 
    $options = [ 'region' => 'us-west-2', 
         'version' => 'latest' 
     ];
```

```
 $rekognition = new RekognitionClient($options); 
     // Get local image 
    $photo = 'input.jpg';$fp$ image = fopen({$photo, 'r'}): $image = fread($fp_image, filesize($photo)); 
     fclose($fp_image); 
     // Call DetectFaces 
     $result = $rekognition->DetectFaces(array( 
        'Image' => array( 
            'Bytes' => $image, 
        ), 
        'Attributes' => array('ALL') 
       \lambda ); 
     // Display info for each detected person 
     print 'People: Image position and estimated age' . PHP_EOL; 
     for ($n=0;$n<sizeof($result['FaceDetails']); $n++){ 
       print 'Position: ' . $result['FaceDetails'][$n]['BoundingBox']['Left'] . " 
 \mathbf{u} . $result['FaceDetails'][$n]['BoundingBox']['Top'] 
       . PHP_EOL 
       . 'Age (low): '.$result['FaceDetails'][$n]['AgeRange']['Low'] 
        . PHP_EOL 
       . 'Age (high): ' . $result['FaceDetails'][$n]['AgeRange']['High'] 
        PHP_EOL . PHP_EOL;
     } 
?>
```
#### Ruby

Contoh ini menampilkan daftar label yang terdeteksi pada citra input. Ubah nilai photo ke nama jalur dan file dari file citra (format .jpg atau .png).

#Copyright 2018 Amazon.com, Inc. or its affiliates. All Rights Reserved. #PDX-License-Identifier: MIT-0 (For details, see https://github.com/awsdocs/ amazon-rekognition-developer-guide/blob/master/LICENSE-SAMPLECODE.)

```
 # gem 'aws-sdk-rekognition' 
    require 'aws-sdk-rekognition' 
    credentials = Aws::Credentials.new( 
       ENV['AWS_ACCESS_KEY_ID'], 
       ENV['AWS_SECRET_ACCESS_KEY'] 
   \lambda client = Aws::Rekognition::Client.new credentials: credentials 
    photo = 'photo.jpg' 
    path = File.expand_path(photo) # expand path relative to the current 
 directory 
    file = File.read(path) 
   attrs = \{ image: { 
        bytes: file 
      }, 
      max_labels: 10 
    } 
    response = client.detect_labels attrs 
    puts "Detected labels for: #{photo}" 
    response.labels.each do |label| 
      puts "Label: #{label.name}" 
      puts "Confidence: #{label.confidence}" 
      puts "Instances:" 
      label['instances'].each do |instance| 
       box = instance['bounding box'] puts " Bounding box:" 
       puts " Top: #{box.top}"
        puts " Left: #{box.left}" 
       puts " Width: #{box.width}"
        puts " Height: #{box.height}" 
        puts " Confidence: #{instance.confidence}" 
      end 
      puts "Parents:" 
      label.parents.each do |parent| 
        puts " #{parent.name}" 
      end 
      puts "------------" 
      puts "" 
    end
```
#### Java V2

Kode ini diambil dari GitHub repositori contoh SDK AWS Dokumentasi. Lihat contoh lengkapnya [di sini](https://github.com/awsdocs/aws-doc-sdk-examples/blob/master/javav2/example_code/rekognition/src/main/java/com/example/rekognition/DetectLabels.java).

```
import software.amazon.awssdk.core.SdkBytes;
import software.amazon.awssdk.regions.Region;
import software.amazon.awssdk.services.rekognition.RekognitionClient;
import software.amazon.awssdk.services.rekognition.model.Image;
import software.amazon.awssdk.services.rekognition.model.DetectLabelsRequest;
import software.amazon.awssdk.services.rekognition.model.DetectLabelsResponse;
import software.amazon.awssdk.services.rekognition.model.Label;
import software.amazon.awssdk.services.rekognition.model.RekognitionException;
import java.io.FileInputStream;
import java.io.FileNotFoundException;
import java.io.InputStream;
import java.util.List;
/** 
  * Before running this Java V2 code example, set up your development 
  * environment, including your credentials. 
  * 
  * For more information, see the following documentation topic: 
 * 
  * https://docs.aws.amazon.com/sdk-for-java/latest/developer-guide/get-
started.html 
  */
public class DetectLabels { 
     public static void main(String[] args) { 
         final String usage = """ 
                 Usage: <sourceImage> 
                 Where: 
                     sourceImage - The path to the image (for example, C:\\AWS\
\pic1.png).\s 
                 """; 
         if (args.length != 1) { 
             System.out.println(usage); 
             System.exit(1); 
         }
```

```
String sourceImage = args[0];
         Region region = Region.US_EAST_1; 
         RekognitionClient rekClient = RekognitionClient.builder() 
                  .region(region) 
                 .build();
         detectImageLabels(rekClient, sourceImage); 
         rekClient.close(); 
     } 
     public static void detectImageLabels(RekognitionClient rekClient, String 
  sourceImage) { 
         try { 
             InputStream sourceStream = new FileInputStream(sourceImage); 
             SdkBytes sourceBytes = SdkBytes.fromInputStream(sourceStream); 
             // Create an Image object for the source image. 
             Image souImage = Image.builder() 
                      .bytes(sourceBytes) 
                     .build();
             DetectLabelsRequest detectLabelsRequest = 
  DetectLabelsRequest.builder() 
                      .image(souImage) 
                      .maxLabels(10) 
                     .build();
             DetectLabelsResponse labelsResponse = 
  rekClient.detectLabels(detectLabelsRequest); 
             List<Label> labels = labelsResponse.labels(); 
             System.out.println("Detected labels for the given photo"); 
             for (Label label : labels) { 
                  System.out.println(label.name() + ": " + 
  label.confidence().toString()); 
 } 
         } catch (RekognitionException | FileNotFoundException e) { 
             System.out.println(e.getMessage()); 
             System.exit(1); 
         } 
     }
}
```
# <span id="page-93-0"></span>Menggunakan JavaScript

Contoh JavaScript halaman web berikut memungkinkan pengguna untuk memilih gambar dan melihat perkiraan usia wajah yang terdeteksi dalam gambar. Perkiraan usia dikembalikan oleh panggilan ke [DetectFaces.](https://docs.aws.amazon.com/rekognition/latest/APIReference/API_DetectFaces.html)

Gambar yang dipilih dimuat dengan menggunakan JavaScript FileReader.readAsDataURL fungsi, yang base64-mengkodekan gambar. Hal ini berguna untuk menampilkan citra pada kanvas HTML. Namun, itu berarti bit citra harus tidak dikodekan sebelum mereka diteruskan ke operasi Amazon Rekognition Image. Contoh ini menunjukkan cara tidak mengodekan bit citra yang dimuat. Jika bit citra yang dikodekan tidak berguna bagi Anda, gunakan FileReader.readAsArrayBuffer sebagai gantinya karena citra yang dimuat tidak dikodekan. Ini berarti bahwa operasi Amazon Rekognition Image dapat dipanggil tanpa mengodekan bit citra terlebih dahulu. Sebagai contoh, lihat [Menggunakan readAsArray Buffer.](#page-96-0)

Untuk menjalankan JavaScript contoh

- 1. Muat kode sumber contoh ke editor.
- 2. Dapatkan pengenal kolam identitas Amazon Cognito. Untuk informasi selengkapnya, lihat [Mencari pengenal kolam identitas Amazon Cognito.](#page-97-0)
- 3. Di fungsi AnonLog dari kode contoh, ubah IdentityPoolIdToUse dan RegionToUse dengan nilai-nilai yang Anda catat di langkah 9 dari [Mencari pengenal kolam identitas Amazon Cognito.](#page-97-0)
- 4. Di fungsi DetectFaces, ubah RegionToUse dengan nilai yang Anda gunakan di langkah sebelumnya.
- 5. Simpan kode sumber contoh sebagai file .html.
- 6. Muat file ke peramban Anda.
- 7. Pilih tombol Cari..., dan pilih citra yang berisi satu wajah atau lebih. Tabel yang ditampilkan berisi perkiraan usia untuk setiap wajah yang terdeteksi dalam citra.

### **a** Note

Contoh kode berikut menggunakan dua skrip yang tidak lagi menjadi bagian dari Amazon Cognito. Untuk mendapatkan file-file ini, ikuti tautan [aws-cognito-sdkuntuk.min.js](https://raw.githubusercontent.com/aws/amazon-cognito-identity-js/master/dist/aws-cognito-sdk.js) [amazon](https://raw.githubusercontent.com/aws/amazon-cognito-identity-js/master/dist/amazon-cognito-identity.min.js)[cognito-identitydan.min.js](https://raw.githubusercontent.com/aws/amazon-cognito-identity-js/master/dist/amazon-cognito-identity.min.js), lalu simpan teks dari masing-masing sebagai file terpisah. . js

#### JavaScript kode contoh

Contoh kode berikut menggunakan JavaScript V2. Untuk contoh di JavaScript V3, lihat [contoh di](https://github.com/awsdocs/aws-doc-sdk-examples/tree/master/javascriptv3/example_code/rekognition/estimate-age-example/src)  [repositori contoh SDK AWS Dokumentasi.](https://github.com/awsdocs/aws-doc-sdk-examples/tree/master/javascriptv3/example_code/rekognition/estimate-age-example/src) GitHub

```
<! -Copyright 2018 Amazon.com, Inc. or its affiliates. All Rights Reserved.
PDX-License-Identifier: MIT-0 (For details, see https://github.com/awsdocs/amazon-
rekognition-developer-guide/blob/master/LICENSE-SAMPLECODE.)
-->
<!DOCTYPE html>
<html>
<head> 
   <script src="aws-cognito-sdk.min.js"></script> 
   <script src="amazon-cognito-identity.min.js"></script> 
   <script src="https://sdk.amazonaws.com/js/aws-sdk-2.16.0.min.js"></script> 
   <meta charset="UTF-8"> 
  <title>Rekognition</title>
</head>
<body> 
   <H1>Age Estimator</H1> 
   <input type="file" name="fileToUpload" id="fileToUpload" accept="image/*"> 
   <p id="opResult"></p>
</body>
<script> 
   document.getElementById("fileToUpload").addEventListener("change", function (event) { 
     ProcessImage(); 
   }, false); 
   //Calls DetectFaces API and shows estimated ages of detected faces 
   function DetectFaces(imageData) { 
     AWS.region = "RegionToUse"; 
     var rekognition = new AWS.Rekognition(); 
    var params = \{ Image: { 
         Bytes: imageData 
       }, 
       Attributes: [ 
         'ALL', 
      \mathbf{I} }; 
     rekognition.detectFaces(params, function (err, data) {
```

```
 if (err) console.log(err, err.stack); // an error occurred 
     else { 
     var table = "<table><tr>>>tr>th>Low</th><th>High</th></tr>";
       // show each face and build out estimated age table 
      for (var i = 0; i < data. FaceDetails. length; i++) {
         table += '<tr><td>' + data.FaceDetails[i].AgeRange.Low + 
            '</td><td>' + data.FaceDetails[i].AgeRange.High + '</td></tr>'; 
       } 
      table += " document.getElementById("opResult").innerHTML = table; 
     } 
   }); 
 } 
 //Loads selected image and unencodes image bytes for Rekognition DetectFaces API 
 function ProcessImage() { 
   AnonLog(); 
  var control = document.getElementById("fileToUpload");
   var file = control.files[0]; 
   // Load base64 encoded image 
   var reader = new FileReader(); 
   reader.onload = (function (theFile) { 
     return function (e) { 
       var img = document.createElement('img'); 
      var image = null; img.src = e.target.result; 
       var jpg = true; 
       try { 
         image = atob(e.target.result.split("data:image/jpeg;base64,")[1]); 
       } catch (e) { 
         jpg = false; 
       } 
      if (jpg == false) {
         try { 
           image = atob(e.target.result.split("data:image/png;base64,")[1]); 
         } catch (e) { 
           alert("Not an image file Rekognition can process"); 
           return; 
         } 
       } 
       //unencode image bytes for Rekognition DetectFaces API 
       var length = image.length; 
       imageBytes = new ArrayBuffer(length);
```

```
var ua = new Uint8Array(imageBytes);
        for (var i = 0; i < length; i++) {
          ua[i] = image.charCodeAt(i);
         } 
         //Call Rekognition 
         DetectFaces(ua); 
       }; 
     })(file); 
     reader.readAsDataURL(file); 
   } 
   //Provides anonymous log on to AWS services 
   function AnonLog() { 
     // Configure the credentials provider to use your identity pool 
     AWS.config.region = 'RegionToUse'; // Region 
     AWS.config.credentials = new AWS.CognitoIdentityCredentials({ 
       IdentityPoolId: 'IdentityPoolIdToUse', 
     }); 
     // Make the call to obtain credentials 
     AWS.config.credentials.get(function () { 
       // Credentials will be available when this function is called. 
       var accessKeyId = AWS.config.credentials.accessKeyId; 
       var secretAccessKey = AWS.config.credentials.secretAccessKey; 
       var sessionToken = AWS.config.credentials.sessionToken; 
     }); 
   }
</script>
</html>
```
#### <span id="page-96-0"></span>Menggunakan readAsArray Buffer

Cuplikan kode berikut adalah implementasi alternatif dari ProcessImage fungsi dalam kode sampel, menggunakan JavaScript V2. Ini menggunakan readAsArrayBuffer untuk memuat citra dan memanggil DetectFaces. Karena readAsArrayBuffer tidak mengodekan file yang dimuat ke base64, tidak perlu membatalkan pengodean bit citra sebelum memanggil operasi Amazon Rekognition Image.

```
//Copyright 2018 Amazon.com, Inc. or its affiliates. All Rights Reserved.
//PDX-License-Identifier: MIT-0 (For details, see https://github.com/awsdocs/amazon-
rekognition-developer-guide/blob/master/LICENSE-SAMPLECODE.)
```

```
function ProcessImage() { 
     AnonLog();
```

```
var control = document.getElementById("fileToUpload");
  var file = control.files[0];
   // Load base64 encoded image for display 
   var reader = new FileReader(); 
   reader.onload = (function (theFile) { 
     return function (e) { 
       //Call Rekognition 
       AWS.region = "RegionToUse"; 
       var rekognition = new AWS.Rekognition(); 
       var params = { 
         Image: { 
         Bytes: e.target.result 
       }, 
       Attributes: [ 
       'ALL', 
     ] 
   }; 
   rekognition.detectFaces(params, function (err, data) { 
     if (err) console.log(err, err.stack); // an error occurred 
     else { 
     var table = "<table><tr>>>tr>b>Low</th><th>High</th></tr>";
       // show each face and build out estimated age table 
      for (var i = 0; i < data. FaceDetails. length; i++) {
         table += '<tr><td>' + data.FaceDetails[i].AgeRange.Low + 
            '</td><td>' + data.FaceDetails[i].AgeRange.High + '</td></tr>'; 
       } 
       table += "</table>"; 
       document.getElementById("opResult").innerHTML = table; 
     } 
   }); 
     }; 
   })(file); 
   reader.readAsArrayBuffer(file); 
 }
```
<span id="page-97-0"></span>Mencari pengenal kolam identitas Amazon Cognito

Agar sederhana, contoh menggunakan kolam identitas Amazon Cognito anonim untuk menyediakan akses tanpa autentikasi ke API Amazon Rekognition Image. Mungkin cocok untuk kebutuhan Anda. Misalnya, Anda dapat menggunakan akses tidak sah untuk memberikan akses gratis, atau uji coba, akses ke situs web Anda sebelum pengguna mendaftar. Untuk memberikan akses yang diautentikasi, gunakan kolam pengguna Amazon Cognito. Untuk informasi selengkapnya, lihat [Kolam Pengguna](https://docs.aws.amazon.com/cognito/latest/developerguide/cognito-user-identity-pools.html) [Amazon Cognito.](https://docs.aws.amazon.com/cognito/latest/developerguide/cognito-user-identity-pools.html)

Prosedur berikut menunjukkan cara membuat kolam identitas yang memungkinkan akses ke identitas tidak terautentikasi, dan cara untuk mendapatkan pengenal kolam identitas yang diperlukan dalam kode contoh.

Untuk mendapatkan pengenal kolam identitas

- 1. Buka Amazon Cognito [konsol](https://console.aws.amazon.com/cognito/federated).
- 2. Pilih Buat kolam identitas baru.
- 3. Untuk Nama kolam identitas\*, ketikkan nama untuk kolam identitas Anda.
- 4. Di Identitas tidak terautentikasi, pilih Aktifkan akses ke identitas yang tidak terautentikasi.
- 5. Pilih Buat kolam.
- 6. Pilih Lihat detail, dan perhatikan nama peran untuk identitas yang tidak terautentikasi.
- 7. Pilih Izinkan.
- 8. Di Platform, pilih JavaScript.
- 9. Di Cari Kredensial AWS, perhatikan nilai-nilai AWS.config.region dan IdentityPooldId yang ditunjukkan di potongan kode.
- 10. Buka konsol IAM di [https://console.aws.amazon.com/iam/.](https://console.aws.amazon.com/iam/)
- 11. Di panel navigasi, pilih Peran.
- 12. Pilih nama peran yang Anda catat di langkah 6.
- 13. Di tab Izin, pilih Lampirkan Kebijakan.
- 14. Pilih AmazonRekognitionReadOnlyAccess.
- 15. Pilih Pasang Kebijakan.

# Menampilkan kotak pembatas

Operasi Amazon Rekognition Image dapat mengembalikan koordinat kotak pembatas untuk item yang terdeteksi dalam citra. Misalnya, operasi [DetectFaces](https://docs.aws.amazon.com/rekognition/latest/APIReference/API_DetectFaces.html) mengembalikan kotak pembatas ([BoundingBox](https://docs.aws.amazon.com/rekognition/latest/APIReference/API_BoundingBox.html)) untuk setiap wajah yang terdeteksi dalam citra. Anda dapat menggunakan koordinat kotak pembatas untuk menampilkan kotak di sekitar item yang terdeteksi. Misalnya, citra berikut menunjukkan kotak pembatas yang mengelilingi wajah.

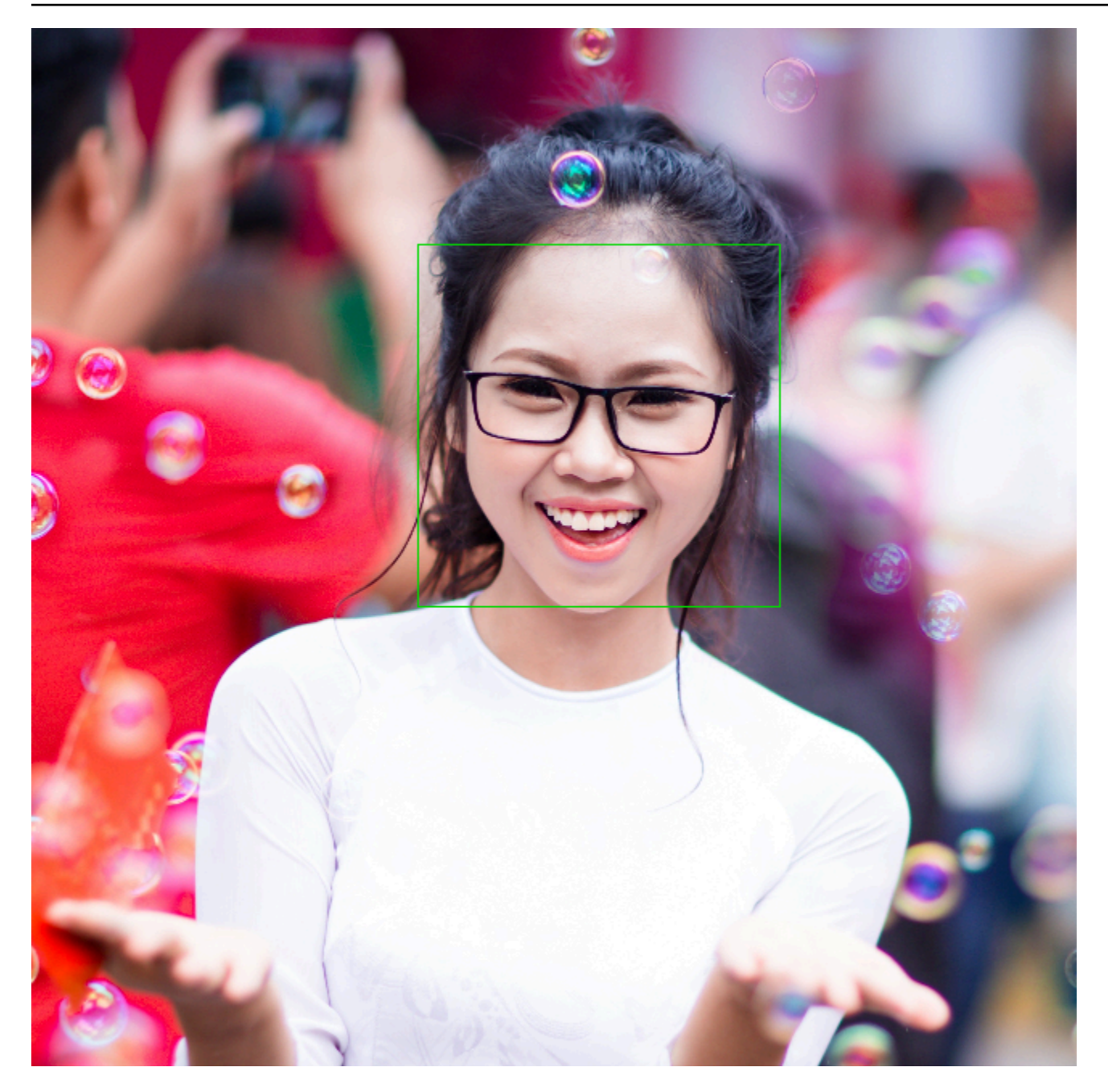

BoundingBox memiliki properti berikut:

- Tinggi Tinggi kotak pembatas sebagai rasio tinggi citra secara keseluruhan.
- Kiri Koordinat kiri kotak pembatas sebagai rasio lebar citra secara keseluruhan.
- Atas Koordinat atas kotak pembatas sebagai rasio tinggi citra secara keseluruhan.
- Lebar Lebar kotak pembatas sebagai rasio lebar citra secara keseluruhan.

Setiap BoundingBox properti memiliki nilai antara 0 dan 1. Setiap nilai properti adalah rasio lebar citra keseluruhan (Left dan Width) atau tinggi (Height dan Top). Misalnya, jika gambar input 700 x 200 piksel, dan koordinat kiri atas kotak pembatas adalah 350 x 50 piksel, API mengembalikan nilai 0,5 (350/700) dan Left nilai 0,25 (50/200). Top

Diagram berikut menunjukkan rentang citra yang dikover oleh tiap properti kotak pembatas.

Untuk menampilkan kotak pembatas dengan lokasi dan ukuran yang benar, Anda harus mengalikan BoundingBox nilai dengan lebar atau tinggi gambar (tergantung pada nilai yang Anda inginkan) untuk mendapatkan nilai piksel. Anda menggunakan nilai-nilai piksel untuk menampilkan kotak pembatas. Misalnya, dimensi piksel dari citra sebelumnya adalah lebar 608 x tinggi 588. Nilai kotak pembatas untuk wajah adalah:

BoundingBox.Left: 0.3922065 BoundingBox.Top: 0.15567766 BoundingBox.Width: 0.284666 BoundingBox.Height: 0.2930403

Lokasi kotak pembatas wajah dalam hitungan piksel adalah sebagai berikut:

```
Left coordinate = BoundingBox.Left (0.3922065) * image width (608) = 238
Top coordinate = BoundingBox.Top (0.15567766) * image height (588) = 91
Face width = BoundingBox.Width (0.284666) * image width (608) = 173
Face height = BoundingBox.Height (0.2930403) * image height (588) = 172
```
Anda menggunakan nilai-nilai ini untuk menampilkan kotak pembatas di sekitar wajah.

```
a Note
```
Sebuah citra dapat diorientasikan dalam berbagai cara. Aplikasi Anda mungkin perlu memutar citra untuk menampilkannya dengan orientasi koreksi. Koordinat kotak pembatas dipengaruhi oleh orientasi citra. Anda mungkin perlu menerjemahkan koordinat sebelum Anda dapat menampilkan kotak pembatas di lokasi yang tepat. Untuk informasi selengkapnya, lihat [Mendapatkan orientasi citra dan koordinat kotak pembatas](#page-111-0).

Contoh berikut menunjukkan cara menampilkan kotak pembatas di sekitar wajah yang terdeteksi dengan memanggil [DetectFaces.](https://docs.aws.amazon.com/rekognition/latest/APIReference/API_DetectFaces.html) Contoh tersebut menunjukkan citra yang berorientasi pada 0 derajat. Contoh tersebut juga menunjukkan cara mengunduh citra dari bucket Amazon S3.

Untuk menampilkan kotak pembatas

- 1. Jika belum:
	- a. Buat atau perbarui pengguna dengan AmazonRekognitionFullAccess dan AmazonS3ReadOnlyAccess izin. Untuk informasi selengkapnya, lihat [Langkah 1: Siapkan](#page-35-0) [akun AWS dan buat Pengguna.](#page-35-0)
	- b. Instal dan konfigurasikan SDK AWS CLI dan AWS. Untuk informasi selengkapnya, lihat [Langkah 2: Menyiapkan SDK AWS CLI dan AWS.](#page-37-0)
- 2. Gunakan contoh berikut untuk memanggil operasi DetectFaces.

#### Java

Ubah nilai bucket untuk bucket Amazon S3 yang berisi file citra. Ubah nilai photo ke nama file dari file citra (format .jpg atau .png).

```
//Loads images, detects faces and draws bounding boxes.Determines exif 
  orientation, if necessary.
package com.amazonaws.samples;
//Import the basic graphics classes.
import java.awt.*;
import java.awt.image.BufferedImage;
import java.util.List;
import javax.imageio.ImageIO;
import javax.swing.*;
import com.amazonaws.services.rekognition.AmazonRekognition;
import com.amazonaws.services.rekognition.AmazonRekognitionClientBuilder;
import com.amazonaws.services.rekognition.model.BoundingBox;
import com.amazonaws.services.rekognition.model.DetectFacesRequest;
import com.amazonaws.services.rekognition.model.DetectFacesResult;
import com.amazonaws.services.rekognition.model.FaceDetail;
import com.amazonaws.services.rekognition.model.Image;
import com.amazonaws.services.rekognition.model.S3Object;
```

```
import com.amazonaws.services.s3.AmazonS3;
import com.amazonaws.services.s3.AmazonS3ClientBuilder;
import com.amazonaws.services.s3.model.S3ObjectInputStream;
// Calls DetectFaces and displays a bounding box around each detected image.
public class DisplayFaces extends JPanel { 
     private static final long serialVersionUID = 1L; 
     BufferedImage image; 
     static int scale; 
     DetectFacesResult result; 
     public DisplayFaces(DetectFacesResult facesResult, BufferedImage bufImage) 
  throws Exception { 
         super(); 
         scale = 1; // increase to shrink image size. 
         result = facesResult; 
         image = bufImage; 
     } 
     // Draws the bounding box around the detected faces. 
     public void paintComponent(Graphics g) { 
        float left = 0;
        float top = \varnothing;
         int height = image.getHeight(this); 
        int width = image.getWidth(this); Graphics2D g2d = (Graphics2D) g; // Create a Java2D version of g. 
         // Draw the image. 
         g2d.drawImage(image, 0, 0, width / scale, height / scale, this); 
         g2d.setColor(new Color(0, 212, 0)); 
         // Iterate through faces and display bounding boxes. 
         List<FaceDetail> faceDetails = result.getFaceDetails(); 
         for (FaceDetail face : faceDetails) { 
             BoundingBox box = face.getBoundingBox(); 
            left = width * box.getLeft();
            top = height * box.getTop();
             g2d.drawRect(Math.round(left / scale), Math.round(top / scale),
```

```
Math.round((width * box.getWidth()) / scale),
 Math.round((height * box.getHeight())) / scale); 
        } 
    } 
    public static void main(String arg[]) throws Exception { 
        String photo = "photo.png"; 
        String bucket = "bucket"; 
       int height = \varnothing;
       int width = \varnothing;
        // Get the image from an S3 Bucket 
        AmazonS3 s3client = AmazonS3ClientBuilder.defaultClient(); 
        com.amazonaws.services.s3.model.S3Object s3object = 
 s3client.getObject(bucket, photo); 
        S3ObjectInputStream inputStream = s3object.getObjectContent(); 
        BufferedImage image = ImageIO.read(inputStream); 
        DetectFacesRequest request = new DetectFacesRequest() 
                 .withImage(new Image().withS3Object(new 
 S3Object().withName(photo).withBucket(bucket))); 
       width = image.getWidth();
       height = image.getHeight();
        // Call DetectFaces 
        AmazonRekognition amazonRekognition = 
 AmazonRekognitionClientBuilder.defaultClient(); 
       DetectFacesResult result = amazonRekognition.detectFaces(request);
        //Show the bounding box info for each face. 
        List<FaceDetail> faceDetails = result.getFaceDetails(); 
        for (FaceDetail face : faceDetails) { 
           BoundingBox box = face.getBoundingBox();
           float left = width * box.getLeft();
           float top = height * box.getTop();
            System.out.println("Face:"); 
            System.out.println("Left: " + String.valueOf((int) left)); 
            System.out.println("Top: " + String.valueOf((int) top));
```

```
 System.out.println("Face Width: " + String.valueOf((int) (width * 
  box.getWidth()))); 
             System.out.println("Face Height: " + String.valueOf((int) (height * 
  box.getHeight()))); 
             System.out.println(); 
         } 
         // Create frame and panel. 
         JFrame frame = new JFrame("RotateImage"); 
         frame.setDefaultCloseOperation(JFrame.EXIT_ON_CLOSE); 
         DisplayFaces panel = new DisplayFaces(result, image); 
         panel.setPreferredSize(new Dimension(image.getWidth() / scale, 
  image.getHeight() / scale)); 
         frame.setContentPane(panel); 
         frame.pack(); 
         frame.setVisible(true); 
     }
}
```
#### Python

Ubah nilai bucket untuk bucket Amazon S3 yang berisi file citra. Ubah nilai photo ke nama file dari file citra (format .jpg atau .png). Ganti nilai profile\_name di baris yang membuat sesi Rekognition dengan nama profil pengembang Anda.

```
import boto3
import io
from PIL import Image, ImageDraw
def show_faces(photo, bucket): 
     session = boto3.Session(profile_name='profile-name') 
     client = session.client('rekognition') 
     # Load image from S3 bucket 
     s3_connection = boto3.resource('s3') 
     s3_object = s3_connection.Object(bucket, photo) 
     s3_response = s3_object.get() 
     stream = io.BytesIO(s3_response['Body'].read())
```

```
 image = Image.open(stream) 
     # Call DetectFaces 
     response = client.detect_faces(Image={'S3Object': {'Bucket': bucket, 'Name': 
 photo}}, 
                                      Attributes=['ALL']) 
     imgWidth, imgHeight = image.size 
     draw = ImageDraw.Draw(image) 
     # calculate and display bounding boxes for each detected face 
     print('Detected faces for ' + photo) 
     for faceDetail in response['FaceDetails']: 
        print('The detected face is between ' + str(faceDetail['AgeRange']
['Low']) 
               + ' and ' + str(faceDetail['AgeRange']['High']) + ' years old') 
         box = faceDetail['BoundingBox'] 
        left = imgWidth * box['Left']
         top = imgHeight * box['Top'] 
        width = imgWidth * box['Width']
         height = imgHeight * box['Height'] 
        print('Left: ' + '(0:.0f}'.format(left))
        print('Top: ' + '{0:.0f}'.format(top))
         print('Face Width: ' + "{0:.0f}".format(width)) 
         print('Face Height: ' + "{0:.0f}".format(height)) 
         points = ( 
             (left, top), 
             (left + width, top), 
             (left + width, top + height), 
             (left, top + height), 
             (left, top) 
         ) 
         draw.line(points, fill='#00d400', width=2) 
         # Alternatively can draw rectangle. However you can't set line width. 
         # draw.rectangle([left,top, left + width, top + height], 
 outline='#00d400') 
     image.show()
```

```
 return len(response['FaceDetails'])
def main(): 
     bucket = "bucket-name" 
     photo = "photo-name" 
    faces count = show faces(photo, bucket)
     print("faces detected: " + str(faces_count))
if __name__ == '__main__": main()
```
Java V2

Kode ini diambil dari GitHub repositori contoh SDK AWS Dokumentasi. Lihat contoh lengkapnya [di sini](https://github.com/awsdocs/aws-doc-sdk-examples/blob/master/javav2/example_code/rekognition/src/main/java/com/example/rekognition/DisplayFacesFrame.java).

Perhatikan bahwa s3 mengacu pada klien Amazon S3 dari AWS SDK Amazon dan rekClient mengacu pada klien AWS SDK Amazon Rekognition.

```
//snippet-start:[rekognition.java2.detect_labels.import]
import java.awt.*;
import java.awt.image.BufferedImage;
import java.io.ByteArrayInputStream;
import java.io.FileNotFoundException;
import java.io.IOException;
import java.io.InputStream;
import java.util.List;
import javax.imageio.ImageIO;
import javax.swing.*;
import software.amazon.awssdk.auth.credentials.ProfileCredentialsProvider;
import software.amazon.awssdk.core.ResponseBytes;
import software.amazon.awssdk.core.SdkBytes;
import software.amazon.awssdk.regions.Region;
import software.amazon.awssdk.services.rekognition.model.Attribute;
import software.amazon.awssdk.services.rekognition.model.BoundingBox;
import software.amazon.awssdk.services.rekognition.model.DetectFacesRequest;
import software.amazon.awssdk.services.rekognition.model.DetectFacesResponse;
import software.amazon.awssdk.services.rekognition.model.FaceDetail;
import software.amazon.awssdk.services.rekognition.model.Image;
import software.amazon.awssdk.services.rekognition.model.RekognitionException;
import software.amazon.awssdk.services.s3.S3Client;
import software.amazon.awssdk.services.rekognition.RekognitionClient;
import software.amazon.awssdk.services.s3.model.GetObjectRequest;
```

```
import software.amazon.awssdk.services.s3.model.GetObjectResponse;
import software.amazon.awssdk.services.s3.model.S3Exception;
//snippet-end:[rekognition.java2.detect_labels.import]
/**
* Before running this Java V2 code example, set up your development environment, 
  including your credentials.
*
* For more information, see the following documentation topic:
*
* https://docs.aws.amazon.com/sdk-for-java/latest/developer-guide/get-
started.html
*/
public class DisplayFaces extends JPanel { 
     static DetectFacesResponse result; 
     static BufferedImage image; 
     static int scale; 
     public static void main(String[] args) throws Exception { 
        final String usage = ''\n\cdot "Usage: " + 
             " <sourceImage> <bucketName>\n\n" + 
             "Where:\n" + 
                 sourceImage - The name of the image in an Amazon S3 bucket (for
 example, people.png). \n\alpha" +
             " bucketName - The name of the Amazon S3 bucket (for example, 
 myBucket). \n\n"; 
        if (args.length != 2) {
             System.out.println(usage); 
             System.exit(1); 
         } 
         String sourceImage = args[0]; 
         String bucketName = args[1]; 
         Region region = Region.US_EAST_1; 
         S3Client s3 = S3Client.builder() 
             .region(region) 
             .credentialsProvider(ProfileCredentialsProvider.create("profile-
name")) 
            .build();
```
```
 RekognitionClient rekClient = RekognitionClient.builder() 
              .region(region) 
              .credentialsProvider(ProfileCredentialsProvider.create("profile-
name")) 
             .build();
        displayAllFaces(s3, rekClient, sourceImage, bucketName);
         s3.close(); 
         rekClient.close(); 
     } 
     // snippet-start:[rekognition.java2.display_faces.main] 
     public static void displayAllFaces(S3Client s3, 
                                          RekognitionClient rekClient, 
                                          String sourceImage, 
                                          String bucketName) { 
         int height; 
         int width; 
         byte[] data = getObjectBytes (s3, bucketName, sourceImage); 
         InputStream is = new ByteArrayInputStream(data); 
         try { 
             SdkBytes sourceBytes = SdkBytes.fromInputStream(is); 
             image = ImageIO.read(sourceBytes.asInputStream()); 
            width = image.getWidth();
             height = image.getHeight(); 
             // Create an Image object for the source image 
             software.amazon.awssdk.services.rekognition.model.Image souImage = 
  Image.builder() 
                  .bytes(sourceBytes) 
                 .build();
             DetectFacesRequest facesRequest = DetectFacesRequest.builder() 
                  .attributes(Attribute.ALL) 
                  .image(souImage) 
                 .build();
             result = rekClient.detectFaces(facesRequest); 
             // Show the bounding box info for each face. 
             List<FaceDetail> faceDetails = result.faceDetails(); 
             for (FaceDetail face : faceDetails) { 
                 BoundingBox box = face.boundingBox();
```

```
float left = width * box.left();
                 float top = height * box.top();
                  System.out.println("Face:"); 
                  System.out.println("Left: " + (int) left); 
                  System.out.println("Top: " + (int) top); 
                 System.out.println("Face Width: " + (int) (width * 
 box.width())); 
                  System.out.println("Face Height: " + (int) (height * 
 box.height())); 
                 System.out.println(); 
 } 
             // Create the frame and panel. 
             JFrame frame = new JFrame("RotateImage"); 
             frame.setDefaultCloseOperation(JFrame.EXIT_ON_CLOSE); 
             DisplayFaces panel = new DisplayFaces(image); 
             panel.setPreferredSize(new Dimension(image.getWidth() / scale, 
 image.getHeight() / scale)); 
             frame.setContentPane(panel); 
             frame.pack(); 
             frame.setVisible(true); 
         } catch (RekognitionException | FileNotFoundException e) { 
             System.out.println(e.getMessage()); 
             System.exit(1); 
         } catch (IOException e) { 
            e.printStackTrace(); 
         } 
     } 
     public static byte[] getObjectBytes (S3Client s3, String bucketName, String 
 keyName) { 
         try { 
             GetObjectRequest objectRequest = GetObjectRequest 
                  .builder() 
                  .key(keyName) 
                  .bucket(bucketName) 
                 .build();
             ResponseBytes<GetObjectResponse> objectBytes = 
 s3.getObjectAsBytes(objectRequest); 
             return objectBytes.asByteArray();
```

```
 } catch (S3Exception e) { 
             System.err.println(e.awsErrorDetails().errorMessage()); 
             System.exit(1); 
         } 
         return null; 
     } 
     public DisplayFaces(BufferedImage bufImage) { 
         super(); 
        scale = 1; // increase to shrink image size.
         image = bufImage; 
     } 
     // Draws the bounding box around the detected faces. 
     public void paintComponent(Graphics g) { 
         float left; 
         float top; 
         int height = image.getHeight(this); 
        int width = image.getWidth(this); Graphics2D g2d = (Graphics2D) g; // Create a Java2D version of g. 
         // Draw the image 
         g2d.drawImage(image, 0, 0, width / scale, height / scale, this); 
         g2d.setColor(new Color(0, 212, 0)); 
         // Iterate through the faces and display bounding boxes. 
         List<FaceDetail> faceDetails = result.faceDetails(); 
         for (FaceDetail face : faceDetails) { 
             BoundingBox box = face.boundingBox(); 
            left = width * box.left();
            top = height * box-top(); g2d.drawRect(Math.round(left / scale), Math.round(top / scale), 
                     Math.round((width * box.width()) / scale),
 Math.round((height * box.height())) / scale); 
         } 
     } 
     // snippet-end:[rekognition.java2.display_faces.main]
}
```
## Mendapatkan orientasi citra dan koordinat kotak pembatas

Aplikasi yang menggunakan Amazon Rekognition Image umumnya perlu menampilkan citra yang terdeteksi oleh operasi Amazon Rekognition Image dan kotak di sekitar wajah yang terdeteksi. Untuk menampilkan gambar dengan benar di aplikasi Anda, Anda perlu mengetahui orientasi gambar. Anda mungkin perlu memperbaiki orientasi ini. Untuk beberapa file .jpg, orientasi citra terdapat dalam metadata format file citra yang Tidak Dapat Diubah (Exif).

Untuk menampilkan kotak di sekitar wajah, Anda memerlukan koordinat untuk kotak pembatas wajah. Jika kotak tidak berorientasi dengan benar, Anda mungkin perlu menyesuaikan koordinat tersebut. Amazon Rekognition Operasi deteksi wajah gambar mengembalikan koordinat kotak pembatas untuk setiap wajah yang terdeteksi, tetapi tidak memperkirakan koordinat untuk file.jpg tanpa metadata Exif.

Contoh berikut menunjukkan cara mendapatkan koordinat kotak pembatas untuk wajah yang terdeteksi dalam gambar.

Gunakan informasi dalam contoh ini untuk memastikan bahwa citra Anda berorientasi dengan benar dan kotak pembatas ditampilkan di lokasi yang benar dalam aplikasi Anda.

Karena kode yang digunakan untuk memutar dan menampilkan citra dan kotak pembatas tergantung pada bahasa dan lingkungan yang Anda gunakan, kami tidak menjelaskan cara menampilkan citra dan kotak pembatas dalam kode Anda, atau cara mendapatkan informasi orientasi dari metadata Exif.

### Menemukan orientasi citra

Untuk menampilkan citra dengan benar dalam aplikasi Anda, Anda mungkin perlu memutar itu. Citra berikut berorientasi pada 0 derajat dan ditampilkan dengan benar.

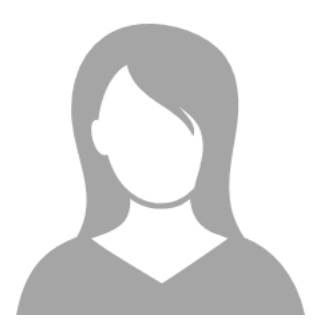

Namun, citra berikut diputar 90 derajat berlawanan arah jarum jam. Untuk menampilkannya dengan benar, Anda perlu menemukan orientasi citra dan menggunakan informasi tersebut dalam kode Anda untuk memutar citra menjadi 0 derajat.

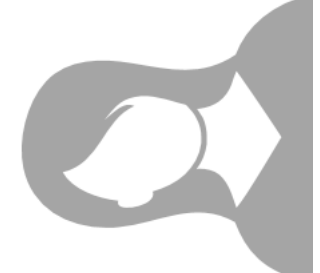

Beberapa citra dalam format .jpg berisi informasi orientasi dalam metadata Exif. Jika tersedia, metadata Exif untuk gambar berisi orientasi. Dalam metadata Exif, Anda dapat menemukan orientasi citra di bidang orientation. Meskipun Amazon Rekognition Image mengidentifikasi adanya informasi orientasi citra dalam metadata Exif, namun tidak menyediakan akses untuk itu. Untuk mengakses metadata Exif di citra, gunakan perpustakaan pihak ke tiga atau tulis kode Anda sendiri. Untuk informasi selengkapnya, lihat [Exif Versi 2.32.](http://cipa.jp/std/documents/download_e.html?DC-008-Translation-2019-E)

Ketika Anda mengetahui orientasi citra, Anda dapat menulis kode untuk memutar dan menampilkannya dengan benar.

Menampilkan kotak pembatas

Operasi Amazon Rekognition Image yang menganalisis wajah dalam citra juga mengembalikan koordinat kotak pembatas yang mengelilingi wajah. Untuk informasi lebih lanjut, lihat [BoundingBox.](https://docs.aws.amazon.com/rekognition/latest/APIReference/API_BoundingBox.html)

Untuk menampilkan kotak pembatas di sekitar wajah, mirip dengan kotak yang ditunjukkan pada gambar berikut, dalam aplikasi Anda, gunakan koordinat kotak pembatas dalam kode Anda. Koordinat kotak pembatas yang dikembalikan oleh operasi mencerminkan orientasi citra. Jika Anda harus memutar citra untuk menampilkannya dengan benar, Anda mungkin perlu menerjemahkan koordinat kotak pembatas.

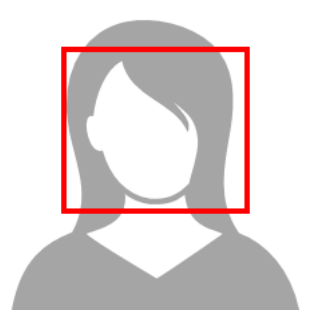

Menampilkan kotak pembatas ketika informasi orientasi ada dalam metadata Exif

Jika orientasi citra disertakan dalam metadata Exif, operasi Amazon Rekognition Image melakukan hal berikut:

- Kirimkan nilai nol di bidang koreksi orientasi dalam respons operasi. Untuk memutar citra, gunakan orientasi yang disediakan dalam metadata Exif dalam kode Anda.
- Kembalikan koordinat kotak pembatas yang sudah berorientasi pada 0 derajat. Untuk menunjukkan kotak pembatas pada posisi yang benar, gunakan koordinat yang dikembalikan. Anda tidak perlu menerjemahkannya.

Contoh: Mendeteksi orientasi citra dan koordinat kotak pembatas untuk citra

Contoh berikut menunjukkan cara menggunakan AWS SDK untuk mendapatkan data orientasi gambar Exif dan koordinat kotak pembatas untuk selebriti yang terdeteksi oleh operasi. RecognizeCelebrities

#### **a** Note

Support untuk memperkirakan orientasi gambar menggunakan OrientationCorrection lapangan telah berhenti per Agustus 2021. Setiap nilai yang dikembalikan untuk bidang ini yang disertakan dalam respons API akan selalu NULL.

#### Java

Contoh ini memuat gambar dari sistem file lokal, memanggil RecognizeCelebrities operasi, menentukan tinggi dan lebar gambar, dan menghitung koordinat kotak pembatas wajah untuk gambar yang diputar. Contoh tidak menunjukkan cara memproses informasi orientasi yang disimpan dalam metadata Exif.

Dalam fungsi main, ganti nilai photo dengan nama dan jalur dari citra yang disimpan secara lokal baik dalam format .png atau .jpg.

```
//Copyright 2018 Amazon.com, Inc. or its affiliates. All Rights Reserved.
//PDX-License-Identifier: MIT-0 (For details, see https://github.com/awsdocs/amazon-
rekognition-developer-guide/blob/master/LICENSE-SAMPLECODE.)
```

```
package com.amazonaws.samples;
import java.awt.image.BufferedImage;
```

```
import java.io.ByteArrayInputStream;
import java.io.ByteArrayOutputStream;
import java.io.File;
import java.io.FileInputStream;
import java.io.InputStream;
import java.nio.ByteBuffer;
import java.util.List;
import javax.imageio.ImageIO;
import com.amazonaws.services.rekognition.AmazonRekognition;
import com.amazonaws.services.rekognition.AmazonRekognitionClientBuilder;
import com.amazonaws.services.rekognition.model.Image;
import com.amazonaws.services.rekognition.model.RecognizeCelebritiesRequest;
import com.amazonaws.services.rekognition.model.RecognizeCelebritiesResult;
import com.amazonaws.util.IOUtils;
import com.amazonaws.services.rekognition.model.AmazonRekognitionException;
import com.amazonaws.services.rekognition.model.BoundingBox;
import com.amazonaws.services.rekognition.model.Celebrity;
import com.amazonaws.services.rekognition.model.ComparedFace;
public class RotateImage {
public static void main(String[] args) throws Exception { 
   String photo = "photo.png"; 
  //Get Rekognition client 
  AmazonRekognition amazonRekognition = 
  AmazonRekognitionClientBuilder.defaultClient(); 
  // Load image 
   ByteBuffer imageBytes=null; 
   BufferedImage image = null; 
   try (InputStream inputStream = new FileInputStream(new File(photo))) { 
      imageBytes = ByteBuffer.wrap(IOUtils.toByteArray(inputStream)); 
   } 
   catch(Exception e) 
   { 
       System.out.println("Failed to load file " + photo); 
       System.exit(1); 
   }
```

```
 //Get image width and height 
   InputStream imageBytesStream; 
   imageBytesStream = new ByteArrayInputStream(imageBytes.array()); 
   ByteArrayOutputStream baos = new ByteArrayOutputStream(); 
   image=ImageIO.read(imageBytesStream); 
   ImageIO.write(image, "jpg", baos); 
  int height = image.getHeight();
  int width = image.getWidth();
   System.out.println("Image Information:"); 
   System.out.println(photo); 
   System.out.println("Image Height: " + Integer.toString(height)); 
   System.out.println("Image Width: " + Integer.toString(width)); 
  //Call GetCelebrities 
  try{ 
     RecognizeCelebritiesRequest request = new RecognizeCelebritiesRequest() 
            .withImage(new Image() 
                .withBytes((imageBytes))); 
       RecognizeCelebritiesResult result = 
  amazonRekognition.recognizeCelebrities(request); 
       // The returned value of OrientationCorrection will always be null 
       System.out.println("Orientation: " + result.getOrientationCorrection() + 
  "\n"); 
       List <Celebrity> celebs = result.getCelebrityFaces(); 
       for (Celebrity celebrity: celebs) { 
           System.out.println("Celebrity recognized: " + celebrity.getName()); 
           System.out.println("Celebrity ID: " + celebrity.getId()); 
           ComparedFace face = celebrity.getFace()
; ShowBoundingBoxPositions(height, 
                    width, 
                    face.getBoundingBox(), 
                    result.getOrientationCorrection()); 
             System.out.println(); 
        } 
    } catch (AmazonRekognitionException e) {
```

```
 e.printStackTrace(); 
    }
}
public static void ShowBoundingBoxPositions(int imageHeight, int imageWidth, 
  BoundingBox box, String rotation) { 
  float left = 0;
  float top = 0;
   if(rotation==null){ 
       System.out.println("No estimated estimated orientation. Check Exif data."); 
       return; 
   } 
   //Calculate face position based on image orientation. 
   switch (rotation) { 
      case "ROTATE_0": 
        left = imageWidth * box.getLeft();
         top = imageHeight * box.getTop(); 
         break; 
      case "ROTATE_90": 
        left = imageHeight *(1 - (box.getTop() + box.getHeight())); top = imageWidth * box.getLeft(); 
         break; 
      case "ROTATE_180": 
        left = imageWidth - (imageWidth * (box.getLeft() + box.getWidth());top = imageHeight * (1 - (box.getTop() + box.getHeight())); break; 
      case "ROTATE_270": 
        left = \text{imageHeight} * \text{box.getTop}();
        top = imageWidth * (1 - box.getLeft() - box.getWidth());
         break; 
      default: 
         System.out.println("No estimated orientation information. Check Exif 
  data."); 
         return; 
   } 
   //Display face location information. 
   System.out.println("Left: " + String.valueOf((int) left)); 
   System.out.println("Top: " + String.valueOf((int) top));
```

```
System.out.println("Face Width: " + String.valueOf((int)(imageWidth *
  box.getWidth()))); 
   System.out.println("Face Height: " + String.valueOf((int)(imageHeight * 
  box.getHeight()))); 
   }
}
```
Python

Contoh ini menggunakan perpustakaan citra PIL/Pillow untuk mendapatkan lebar dan tinggi citra. Untuk informasi selengkapnya, lihat [Pillow.](https://pillow.readthedocs.io/en/stable/) Contoh ini mempertahankan metadata exif yang mungkin Anda perlukan di tempat lain dalam aplikasi Anda.

Dalam fungsi main, ganti nilai photo dengan nama dan jalur dari citra yang disimpan secara lokal baik dalam format .png atau .jpg.

```
#Copyright 2018 Amazon.com, Inc. or its affiliates. All Rights Reserved. 
#PDX-License-Identifier: MIT-0 (For details, see https://github.com/awsdocs/amazon-
rekognition-developer-guide/blob/master/LICENSE-SAMPLECODE.) 
import boto3 
import io 
from PIL import Image 
# Calculate positions from from estimated rotation 
def show_bounding_box_positions(imageHeight, imageWidth, box): 
    left = 0top = 0 print('Left: ' + '{0:.0f}'.format(left)) 
     print('Top: ' + '{0:.0f}'.format(top)) 
     print('Face Width: ' + "{0:.0f}".format(imageWidth * box['Width'])) 
     print('Face Height: ' + "{0:.0f}".format(imageHeight * box['Height'])) 
def celebrity_image_information(photo): 
     client = boto3.client('rekognition') 
     # Get image width and height 
     image = Image.open(open(photo, 'rb'))
```

```
 width, height = image.size 
     print('Image information: ') 
     print(photo) 
     print('Image Height: ' + str(height)) 
     print('Image Width: ' + str(width)) 
     # call detect faces and show face age and placement 
     # if found, preserve exif info 
     stream = io.BytesIO() 
     if 'exif' in image.info: 
         exif = image.info['exif'] 
         image.save(stream, format=image.format, exif=exif) 
     else: 
         image.save(stream, format=image.format) 
     image_binary = stream.getvalue() 
     response = client.recognize_celebrities(Image={'Bytes': image_binary}) 
     print() 
     print('Detected celebrities for ' + photo) 
     for celebrity in response['CelebrityFaces']: 
         print('Name: ' + celebrity['Name']) 
         print('Id: ' + celebrity['Id']) 
         # Value of "orientation correction" will always be null 
         if 'OrientationCorrection' in response: 
             show_bounding_box_positions(height, width, celebrity['Face']
['BoundingBox']) 
         print() 
     return len(response['CelebrityFaces']) 
def main(): 
     photo = 'photo' 
     celebrity_count = celebrity_image_information(photo) 
     print("celebrities detected: " + str(celebrity_count)) 
if name == " main ":
```
main()

#### Java V2

Kode ini diambil dari GitHub repositori contoh SDK AWS Dokumentasi. Lihat contoh lengkapnya [di](https://github.com/awsdocs/aws-doc-sdk-examples/blob/master/javav2/example_code/rekognition/src/main/java/com/example/rekognition/RotateImage.java)  [sini](https://github.com/awsdocs/aws-doc-sdk-examples/blob/master/javav2/example_code/rekognition/src/main/java/com/example/rekognition/RotateImage.java).

```
import software.amazon.awssdk.core.SdkBytes;
import software.amazon.awssdk.regions.Region;
import software.amazon.awssdk.services.rekognition.RekognitionClient;
import 
  software.amazon.awssdk.services.rekognition.model.RecognizeCelebritiesRequest;
import software.amazon.awssdk.services.rekognition.model.Image;
import 
  software.amazon.awssdk.services.rekognition.model.RecognizeCelebritiesResponse;
import software.amazon.awssdk.services.rekognition.model.Celebrity;
import software.amazon.awssdk.services.rekognition.model.ComparedFace;
import software.amazon.awssdk.services.rekognition.model.RekognitionException;
import software.amazon.awssdk.services.rekognition.model.BoundingBox;
import javax.imageio.ImageIO;
import java.awt.image.BufferedImage;
import java.io.*;
import java.util.List;
/** 
  * Before running this Java V2 code example, set up your development 
  * environment, including your credentials. 
 * 
  * For more information, see the following documentation topic: 
 * 
  * https://docs.aws.amazon.com/sdk-for-java/latest/developer-guide/get-started.html 
  */
public class RotateImage { 
     public static void main(String[] args) { 
         final String usage = """ 
                 Usage: <sourceImage> 
                 Where: 
                    sourceImage - The path to the image (for example, C:\\AWS\
\pic1.png).\s 
                 """;
```

```
if (args.length != 1) {
            System.out.println(usage); 
            System.exit(1); 
        } 
       String sourceImage = args[0];
        Region region = Region.US_EAST_1; 
        RekognitionClient rekClient = RekognitionClient.builder() 
                 .region(region) 
                .build();
        System.out.println("Locating celebrities in " + sourceImage); 
        recognizeAllCelebrities(rekClient, sourceImage); 
        rekClient.close(); 
    } 
    public static void recognizeAllCelebrities(RekognitionClient rekClient, String 
 sourceImage) { 
        try { 
            BufferedImage image; 
            InputStream sourceStream = new FileInputStream(sourceImage); 
            SdkBytes sourceBytes = SdkBytes.fromInputStream(sourceStream); 
            image = ImageIO.read(sourceBytes.asInputStream()); 
           int height = image.getHeight();
           int width = image.getWidth();
            Image souImage = Image.builder() 
                     .bytes(sourceBytes) 
                    .build();
            RecognizeCelebritiesRequest request = 
 RecognizeCelebritiesRequest.builder() 
                     .image(souImage) 
                    .build();
            RecognizeCelebritiesResponse result = 
 rekClient.recognizeCelebrities(request); 
            List<Celebrity> celebs = result.celebrityFaces(); 
            System.out.println(celebs.size() + " celebrity(s) were recognized.\n"); 
            for (Celebrity celebrity : celebs) { 
                System.out.println("Celebrity recognized: " + celebrity.name()); 
                System.out.println("Celebrity ID: " + celebrity.id()); 
                ComparedFace face = celebrity.face();
```

```
 ShowBoundingBoxPositions(height, 
                                 width, 
                                 face.boundingBox(), 
                                 result.orientationCorrectionAsString()); 
 } 
           } catch (RekognitionException | FileNotFoundException e) { 
                System.out.println(e.getMessage()); 
                System.exit(1); 
           } catch (IOException e) { 
                e.printStackTrace(); 
           } 
      } 
      public static void ShowBoundingBoxPositions(int imageHeight, int imageWidth, 
  BoundingBox box, String rotation) { 
           float left; 
           float top; 
          if (rotation == null) {
                System.out.println("No estimated estimated orientation."); 
                return; 
           } 
           // Calculate face position based on the image orientation. 
           switch (rotation) { 
                case "ROTATE_0" -> { 
                      left = imageWidth * box.left(); 
                      top = imageHeight * box.top(); 
 } 
               case "ROTATE 90" -> {
                     left = \frac{1}{1 + \frac{1}{1 - \frac{1}{1 - \ top = imageWidth * box.left(); 
 } 
                case "ROTATE_180" -> { 
                     left = imageWidth - (imageWidth * (box.left() + box.width()));
                     top = imageHeight * (1 - (box.top() + box.height()); } 
                case "ROTATE_270" -> { 
                     left = \text{imageHeight} * \text{box.top}();
                     top = imageWidth * (1 - box.left() - box.width());
 } 
                default -> { 
                      System.out.println("No estimated orientation information. Check Exif 
  data.");
```

```
 return; 
 } 
         } 
         System.out.println("Left: " + (int) left); 
         System.out.println("Top: " + (int) top); 
         System.out.println("Face Width: " + (int) (imageWidth * box.width())); 
         System.out.println("Face Height: " + (int) (imageHeight * box.height())); 
     }
}
```
# Bekerja dengan analisis video tersimpan

Amazon Rekognition Video merupakan API yang dapat Anda gunakan untuk menganalisis video. Dengan Amazon Rekognition Video, Anda dapat mendeteksi label, wajah, orang, selebriti, dan konten dewasa (sugestif dan eksplisit) dalam video yang disimpan di dalam bucket Amazon Simple Storage Service (Amazon S3). Anda dapat menggunakan Amazon Rekognition Video pada kategori seperti media/hiburan dan keselamatan publik. Sebelumnya, memindai objek atau orang pada video akan memakan waktu berjam-jam untuk melihat perubahan rawan oleh manusia. Amazon Rekognition Video mengotomatisasi pendeteksian item dan ketika deteksi tersebut dijalankan di seluruh video.

Bagian ini mencakup tipe analisis yang dapat dilakukan oleh Amazon Rekognition Video, gambaran umum dari API, dan contoh untuk menggunakan Amazon Rekognition Video.

Topik

- [Tipe analisis](#page-123-0)
- [Gambaran umum Amazon Rekognition Video API](#page-123-1)
- [Memanggil operasi Amazon Rekognition Video](#page-126-0)
- [Mengonfigurasi Amazon Rekognition Video](#page-132-0)
- [Menganalisis video yang disimpan di bucket Amazon S3 dengan Java atau Python \(SDK\)](#page-136-0)
- [Menganalisis video dengan AWS Command Line Interface](#page-165-0)
- [Referensi: Notifikasi hasil analisis video](#page-169-0)
- [Pemecahan masalah Amazon Rekognition Video](#page-171-0)

## <span id="page-123-0"></span>Tipe analisis

Anda dapat menggunakan Amazon Rekognition Video untuk menganalisi video untuk informasi berikut:

- [Segmen Video](#page-695-0)
- **[Label](#page-196-0)**
- [Konten dewasa yang sugestif dan eksplisit](#page-573-0)
- [Teks](#page-662-0)
- **[Selebriti](#page-534-0)**
- [Wajah](#page-253-0)
- **[Orang](#page-482-0)**

Untuk informasi selengkapnya, lihat [Bagaimana Amazon Rekognition bekerja](#page-18-0).

# <span id="page-123-1"></span>Gambaran umum Amazon Rekognition Video API

Amazon Rekognition Video memproses video yang disimpan di bucket Amazon S3. Pola desain merupakan seperangkat operasi tidak sinkron. Anda memulai analisis video dengan memanggil operasi Start seperti [StartLabelDetection.](https://docs.aws.amazon.com/rekognition/latest/APIReference/API_StartLabelDetection.html) Status penyelesaian untuk permintaan diterbitkan ke topik Amazon Simple Notification Service (Amazon SNS). Untuk mendapatkan status penyelesaian dari topik Amazon SNS, Anda dapat menggunakan antrean Amazon Simple Queue Service (Amazon SQS) atau fungsi AWS Lambda. Setelah Anda memiliki status penyelesaian, Anda perlu memanggil operasi Get, seperti [GetLabelDetection,](https://docs.aws.amazon.com/rekognition/latest/APIReference/API_GetLabelDetection.html) untuk mendapatkan hasil permintaan.

Diagram berikut menunjukkan proses untuk mendeteksi label dalam video yang disimpan dalam bucket Amazon S3. Dalam diagram, antrean Amazon SQS mendapatkan status penyelesaian dari topik Amazon SNS. Cara alternatif, Anda dapat menggunakan fungsi AWS Lambda.

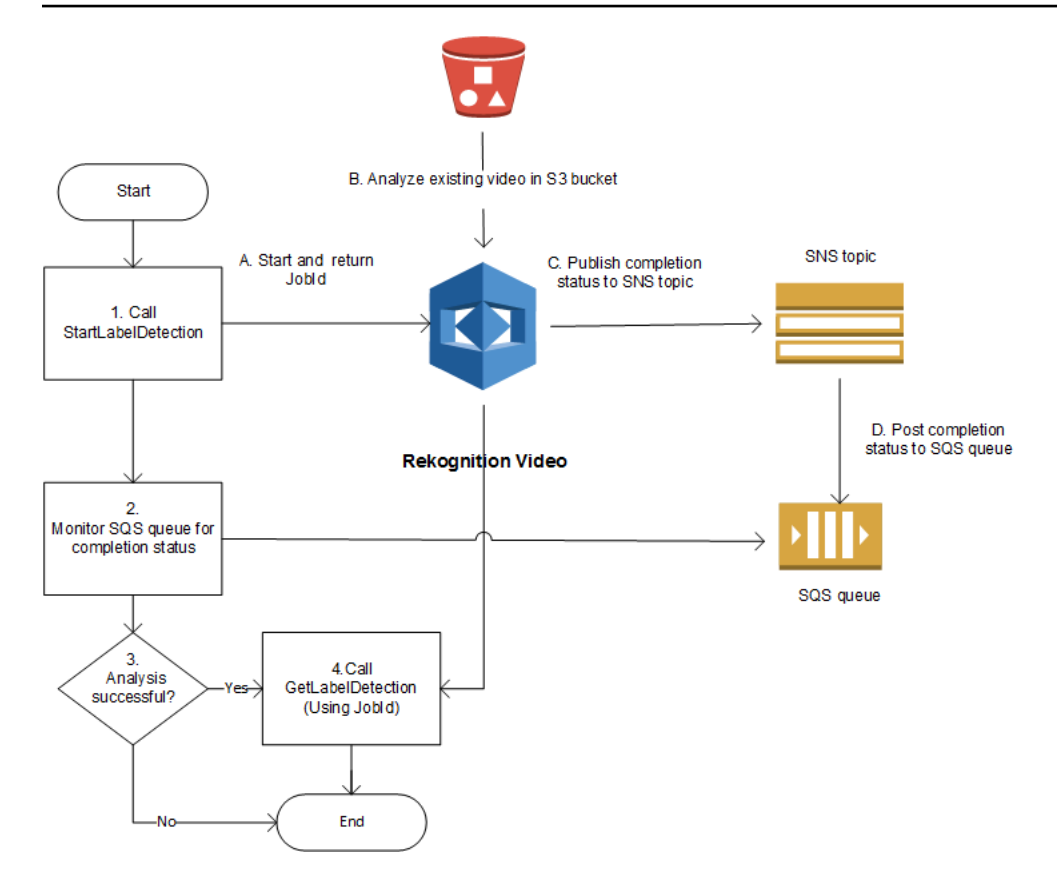

Proses ini sama untuk operasi Amazon Rekognition Video lainnya. Tabel berikut mencantumkan opsi Start dan operasi Get untuk masing-masing operasi non-penyimpanan Amazon Rekognition.

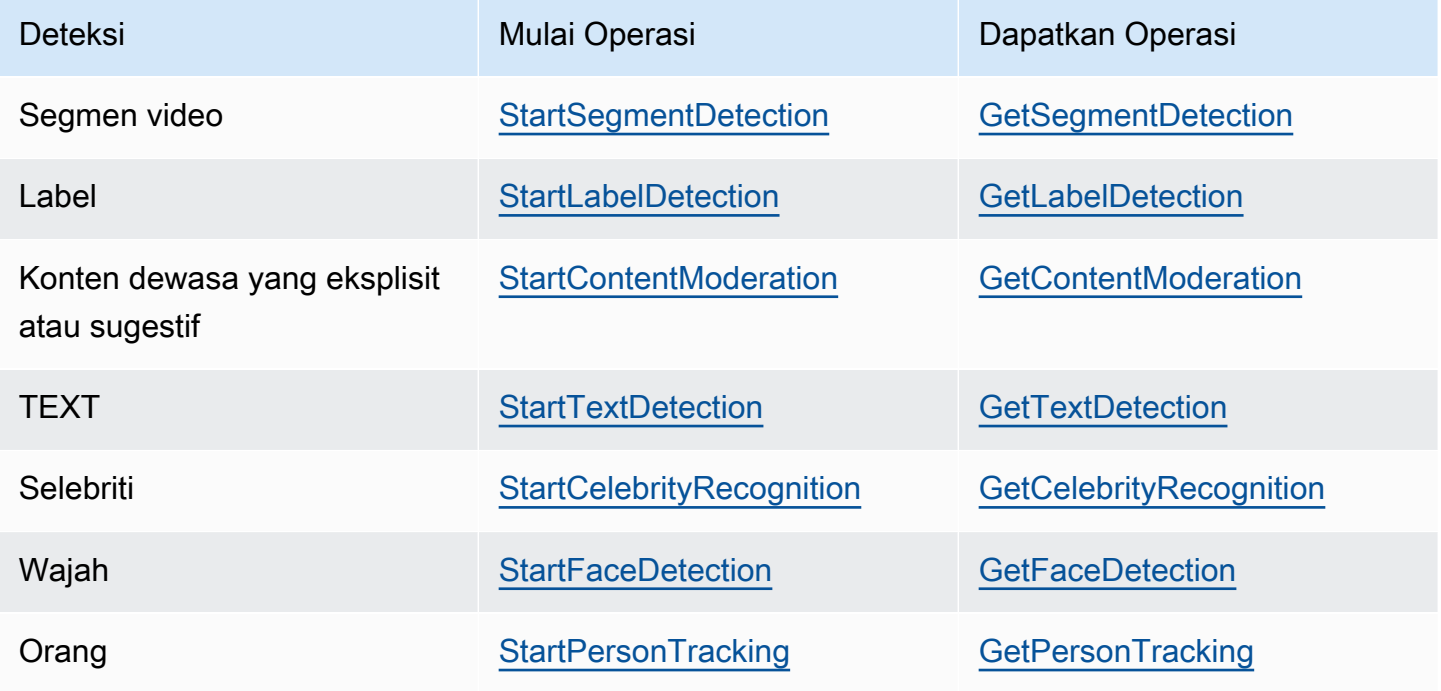

Untuk operasi Get selain GetCelebrityRecognition, Amazon Rekognition Video mengembalikan informasi pelacakan ketika entitas terdeteksi di seluruh input video.

Untuk informasi selengkapnya tentang penggunaan Amazon Rekognition Video, lihat [Memanggil](#page-126-0)  [operasi Amazon Rekognition Video](#page-126-0). Untuk contoh yang melakukan analisis video dengan menggunakan Amazon SQS, lihat [Menganalisis video yang disimpan di bucket Amazon S3 dengan](#page-136-0)  [Java atau Python \(SDK\).](#page-136-0) Pada contoh AWS CLI, lihat [Menganalisis video dengan AWS Command](#page-165-0)  [Line Interface.](#page-165-0)

## Format dan penyimpanan video

Operasi Amazon Rekognition dapat menganalisis video yang disimpan di Bucket Amazon S3. Untuk daftar semua batasan operasi analisis video, lihat[Pedoman dan kuota](#page-1104-0).

Video harus dikodekan dengan menggunakan codec H.264. Format file yang didukung adalah MPEG-4 dan MOV.

Codec adalah perangkat lunak atau perangkat keras yang mengompres data agar pengiriman lebih cepat dan dekompresi data yang diterima menjadi bentuk aslinya. Codec H.264 biasanya digunakan untuk perekaman, pengompresan, dan pendistribusian konten video. Format file video dapat berisi satu codec atau lebih. Jika file video Anda dengan format MOV atau MPEG-4 tidak berfungsi dengan Amazon Rekognition Video, periksa apakah codec yang digunakan untuk menyandikan video adalah H.264.

API Video Rekognition Amazon apa pun yang menganalisis data audio hanya mendukung codec audio AAC.

Ukuran file maksimum untuk video yang disimpan adalah 10GB.

## Mencari seseorang

Anda dapat menggunakan metadata wajah yang disimpan dalam koleksi untuk mencari orang dalam video. Misalnya, Anda dapat menelusuri video yang diarsipkan untuk orang tertentu atau untuk beberapa orang. Anda menyimpan metadata wajah dari sumber citra dalam koleksi menggunakan operasi [IndexFaces.](https://docs.aws.amazon.com/rekognition/latest/APIReference/API_IndexFaces.html) Kemudian Anda dapat menggunakan [StartFaceSearch](https://docs.aws.amazon.com/rekognition/latest/APIReference/API_StartFaceSearch.html) untuk memulai secara tidak sinkron untuk mencari wajah dalam koleksi. Anda menggunakan [GetFaceSearch](https://docs.aws.amazon.com/rekognition/latest/APIReference/API_GeFaceSearch.html) untuk mendapatkan hasil pencarian. Untuk informasi selengkapnya, lihat [Mencari video yang](#page-430-0) [disimpan untuk wajah](#page-430-0). Mencari orang merupakan contoh dari operasi Amazon Rekognition berbasis penyimpanan. Untuk informasi selengkapnya, lihat [Operasi API berbasis penyimpanan.](#page-30-0)

Anda juga dapat mencari orang dalam video streaming. Untuk informasi selengkapnya, lihat [Bekerja](#page-173-0) [dengan acara video streaming](#page-173-0).

## <span id="page-126-0"></span>Memanggil operasi Amazon Rekognition Video

Amazon Rekognition Video adalah API secara tidak sinkron yang dapat Anda gunakan untuk menganalisis video yang disimpan di bucket Amazon Simple Storage Service (Amazon S3). Anda memulai analisis video dengan memanggil operasi Amazon Rekognition Video Start, seperti [StartPersonTracking](https://docs.aws.amazon.com/rekognition/latest/APIReference/API_StartPersonTracking.html). Amazon Rekognition Video menerbitkan hasil permintaan analisis ke topik Amazon Simple Notification Service (Amazon SNS). Anda dapat menggunakan antrean Amazon Simple Queue Service (Amazon SQS) atau fungsi AWS Lambda untuk mendapatkan status penyelesaian pada permintaan analisis video dari topik Amazon SNS. Akhirnya, Anda mendapatkan hasil permintaan analisis video dengan memanggil operasi Amazon Rekognition Get, seperti [GetPersonTracking](https://docs.aws.amazon.com/rekognition/latest/APIReference/API_GetPersonTracking.html).

Informasi pada bagian ini menggunakan operasi pendeteksi label untuk menunjukkan bagaimana Amazon Rekognition Video mendeteksi label (objek, peristiwa, konsep, dan aktivitas) dalam video yang disimpan dalam bucket Amazon S3. Pendekatan yang sama bekerja untuk operasi Amazon Rekognition Video yang lain-misalnya, [StartFaceDetection](https://docs.aws.amazon.com/rekognition/latest/APIReference/API_StartFaceDetection.html) dan [StartPersonTracking.](https://docs.aws.amazon.com/rekognition/latest/APIReference/API_StartPersonTracking.html) Contoh [Menganalisis video yang disimpan di bucket Amazon S3 dengan Java atau Python](#page-136-0)  [\(SDK\)](#page-136-0) menunjukkan cara menganalisis video dengan menggunakan antrean Amazon SQS untuk mendapatkan status penyelesaian dari topik Amazon SNS. Amazon SQS juga digunakan sebagai dasar untuk contoh Amazon Rekognition Video lainnya, seperti [Lintasan orang.](#page-482-0) Pada contoh AWS CLI, lihat [Menganalisis video dengan AWS Command Line Interface](#page-165-0).

#### Topik

{

- [Memulai analisis video](#page-126-1)
- [Mendapatkan status penyelesaian permintaan analisis Amazon Rekognition Video](#page-128-0)
- [Mendapatkan hasil analisis Amazon Rekognition Video](#page-129-0)

### <span id="page-126-1"></span>Memulai analisis video

Anda memulai permintaan pendeteksi label Amazon Rekognition Video dengan menelepon [StartLabelDetection](https://docs.aws.amazon.com/rekognition/latest/APIReference/API_StartLabelDetection.html). Berikut ini adalah contoh permintaan JSON yang diberikan oleh StartLabelDetection.

"Video": {

```
 "S3Object": { 
              "Bucket": "bucket", 
              "Name": "video.mp4" 
          } 
     }, 
     "ClientRequestToken": "LabelDetectionToken", 
     "MinConfidence": 50, 
     "NotificationChannel": { 
          "SNSTopicArn": "arn:aws:sns:us-east-1:nnnnnnnnnn:topic", 
          "RoleArn": "arn:aws:iam::nnnnnnnnnn:role/roleopic" 
     }, 
     "JobTag": "DetectingLabels"
}
```
Parameter input Video menyediakan nama file video dan bucket Amazon S3 untuk mengambil dari kode video tersebut. NotificationChannel terdiri Amazon Resource Name (ARN) dari topik Amazon SNS yang memberitahukan Amazon Rekognition Video saat permintaan analisis video selesai. Topik Amazon SNS harus berada di wilayah AWS yang sama dengan titik akhir Amazon Rekognition Video yang Anda panggil. NotificationChannel juga berisi ARN untuk peran yang memungkinkan Amazon Rekognition Video untuk mempublikasikan topik Amazon SNS. Anda memberikan izin penerbitan kepada Amazon Rekognition untuk topik Amazon SNS Anda dengan menciptakan peran layanan IAM. Untuk informasi selengkapnya, lihat [Mengonfigurasi Amazon](#page-132-0)  [Rekognition Video](#page-132-0).

Anda juga dapat menentukan parameter input opsional, JobTag, yang mengizinkan Anda untuk mengidentifikasi tugas yang memiliki status penyelesaian yang diterbitkan untuk topik Amazon SNS.

Untuk mencegah duplikasi pekerjaan analisis yang tidak disengaja, Anda dapat memberikan token idempotensi , ClientRequestToken. Jika Anda memberikan nilai untuk ClientRequestToken, operasi Start mengembalikan JobId yang sama untuk beberapa panggilan yang identik ke operasi awal, seperti StartLabelDetection. Token ClientRequestToken memiliki masa pakai 7 hari. Setelah 7 hari, Anda bisa menggunakannya kembali. Jika Anda menggunakan kembali token selama masa token aktif, hal berikut akan terjadi:

- Jika Anda menggunakan kembali token dengan operasi Start dan parameter input yang sama, kode JobId yang sama akan dikembalikan. Tugas tidak lagi dijalankan dan Amazon Rekognition Video tidak mengirimkan status penyelesaian untuk topik Amazon SNS yang terdaftar.
- Jika Anda menggunakan kembali token dengan operasi Start dan perubahan pada input parameter kecil, Anda mendapatkan pengecualian yang ditimbulkan IdempotentParameterMismatchException (Kode status HTTP: 400).

• Anda seharusnya tidak menggunakan kembali token dengan operasi Start yang berbeda karena Anda akan mendapatkan hasil yang tak terduga dari Amazon Rekognition.

Respons terhadap operasi StartLabelDetection adalah pengidentifikasi tugas (JobId). Gunakan JobId untuk melacak permintaan dan mendapatkan hasil analisis setelah Amazon Rekognition Video telah menerbitkan status penyelesaian ke topik Amazon SNS. Sebagai contoh:

{"JobId":"270c1cc5e1d0ea2fbc59d97cb69a72a5495da75851976b14a1784ca90fc180e3"}

Jika Anda memulai terlalu banyak tugas secara bersamaan, hubungi StartLabelDetection untuk meningkatkan LimitExceededException (Kode status HTTP: 400) hingga jumlah tugas yang berjalan bersamaan di bawah batas layanan Amazon Rekognition.

Jika Anda menemukan bahwa pengecualian LimitExceededException dimunculkan dengan runtunan aktivitas, mohon pertimbangkan untuk menggunakan antrean Amazon SQS untuk mengelola permintaan yang masuk. Kontak dukungan AWS jika Anda menemukan bahwa jumlah rata-rata permintaan bersamaan tidak dapat dikelola oleh antrean Amazon SQS dan Anda masih menerima pengecualian LimitExceededException.

<span id="page-128-0"></span>Mendapatkan status penyelesaian permintaan analisis Amazon Rekognition Video

Amazon Rekognition Video mengirimkan pemberitahuan penyelesaian analisis untuk topik Amazon SNS yang terdaftar. Pemberitahuan tersebut mencakup pengindentifikasi tugas dan status penyelesaian operasi dalam string JSON. Permintaan analisis video yang berhasil memiliki status SUCCEEDED. Contohnya, hasil berikut menunjukkan berhasilnya pengolahan tugas pendeteksi label.

```
{ 
     "JobId": "270c1cc5e1d0ea2fbc59d97cb69a72a5495da75851976b14a1nnnnnnnnnnnn", 
     "Status": "SUCCEEDED", 
     "API": "StartLabelDetection", 
     "JobTag": "DetectingLabels", 
     "Timestamp": 1510865364756, 
     "Video": { 
         "S3ObjectName": "video.mp4", 
         "S3Bucket": "bucket" 
     }
}
```
Untuk informasi selengkapnya, lihat [Referensi: Notifikasi hasil analisis video.](#page-169-0)

Untuk mendapatkan status informasi yang dipublikasikan ke topik Amazon SNS oleh Amazon Rekognition Video, gunakan salah satu opsi berikut:

- AWS Lambda Anda dapat berlangganan fungsi AWS Lambda yang Anda tulis untuk topik Amazon SNS. Fungsi ini terpanggil ketika Amazon Rekognition memberitahu topik Amazon SNS bahwa permintaannya telah selesai. Gunakan fungsi Lambda jika Anda ingin kode sisi server untuk memproses hasil permintaan analisis video. Misalnya, Anda mungkin ingin menggunakan kode sisi server untuk menganotasi video atau membuat laporan tentang konten video sebelum mengembalikan informasi ke aplikasi klien. Kami juga merekomendasikan pemrosesan sisi server untuk video besar karena Amazon Rekognition API dapat menghasilkan data dalam jumlah besar.
- Amazon Simple Queue Service Anda dapat berlangganan antrean Amazon SQS ke topik Amazon SNS. Anda kemudian dapat melakukan polling antrean Amazon SQS untuk mengambil status penyelesaian yang diterbitkan oleh Amazon Rekognition saat permintaan analisis video selesai. Untuk informasi selengkapnya, lihat [Menganalisis video yang disimpan di bucket Amazon](#page-136-0)  [S3 dengan Java atau Python \(SDK\).](#page-136-0) Gunakan antrean Amazon SQS jika Anda ingin memanggil operasi Amazon Rekognition Video hanya dari aplikasi klien.

### **A** Important

Kami tidak merekomendasikan untuk mendapatkan status penyelesaian permintaan dengan berulang kali memanggil operasi Get Amazon Rekognition Video. Hal ini karena Amazon Rekognition Video membatasi operasi Get jika permintaan terlalu banyak dibuat. Jika Anda memproses beberapa video secara bersamaan, akan lebih mudah dan lebih efisien untuk memantau satu antrean SQS untuk notifikasi penyelesaian daripada membuat polling Amazon Rekognition Video untuk status setiap video secara individual.

### <span id="page-129-0"></span>Mendapatkan hasil analisis Amazon Rekognition Video

Untuk mendapatkan hasil permintaan analisis video, pertama pastikan bahwa status penyelesaian yang diambil dari topik Amazon SNS adalah SUCCEEDED. Kemudian panggil GetLabelDetection, yang memberikan nilai JobId yang dikembalikan dari StartLabelDetection. Permintaan JSON serupa dengan contoh berikut:

 "JobId": "270c1cc5e1d0ea2fbc59d97cb69a72a5495da75851976b14a1784ca90fc180e3", "MaxResults": 10,

{

}

"SortBy": "TIMESTAMP"

JobId adalah pengenal untuk operasi analisis video. Mengingat analisis video dapat menghasilkan data dalam jumlah besar, gunakan MaxResults untuk menentukan hasil jumlah maksimum agar dapat kembali dalam satu operasi Get. Nilai default untuk MaxResults adalah 1000. Jika Anda menentukan nilai yang lebih besar dari 1000, maksimum hasil dikembalikan adalah 1000. Jika operasi tidak mengembalikan seluruh set hasil, token pemberian nomor halaman untuk halaman berikutnya dikembalikan dalam respons operasi. Jika Anda memiliki token pemberian nomor halaman dari permintaan Get sebelumnya, gunakan token tersebut dengan NextToken untuk mendapatkan halaman hasil berikutnya.

### **a** Note

Amazon Rekognition mempertahankan hasil operasi analisis video selama 7 hari. Anda tidak akan dapat mengambil hasil analisis setelah periode ini.

Respons JSON dari operasi GetLabelDetection serupa dengan hal berikut:

```
{ 
     "Labels": [ 
          { 
               "Timestamp": 0, 
               "Label": { 
                   "Instances": [], 
                   "Confidence": 60.51791763305664, 
                   "Parents": [], 
                   "Name": "Electronics" 
 } 
          }, 
          { 
              "Timestamp": 0,
               "Label": { 
                   "Instances": [], 
                   "Confidence": 99.53411102294922, 
                   "Parents": [], 
                   "Name": "Human" 
              } 
          }, 
          {
```

```
 "Timestamp": 0, 
           "Label": { 
               "Instances": [ 
\{ "BoundingBox": { 
                          "Width": 0.11109819263219833, 
                          "Top": 0.08098889887332916, 
                          "Left": 0.8881205320358276, 
                          "Height": 0.9073750972747803 
\}, \{ "Confidence": 99.5831298828125 
\}, \{\{ "BoundingBox": { 
                          "Width": 0.1268676072359085, 
                          "Top": 0.14018426835536957, 
                          "Left": 0.0003282368124928324, 
                          "Height": 0.7993982434272766 
\}, \{ "Confidence": 99.46029663085938 
1 1 1 1 1 1 1
               ], 
               "Confidence": 99.53411102294922, 
               "Parents": [], 
               "Name": "Person" 
           } 
        }, 
 . 
 . 
 . 
        { 
           "Timestamp": 166, 
           "Label": { 
               "Instances": [], 
               "Confidence": 73.6471176147461, 
               "Parents": [ 
\{ "Name": "Clothing" 
1 1 1 1 1 1 1
               ], 
               "Name": "Sleeve" 
           } 
        }
```
}

```
 ], 
 "LabelModelVersion": "2.0", 
 "JobStatus": "SUCCEEDED", 
 "VideoMetadata": { 
     "Format": "QuickTime / MOV", 
     "FrameRate": 23.976024627685547, 
     "Codec": "h264", 
     "DurationMillis": 5005, 
     "FrameHeight": 674, 
     "FrameWidth": 1280 
 }
```
GetContentModerationOperasi GetLabelDetection dan memungkinkan Anda untuk mengurutkan hasil analisis berdasarkan stempel waktu atau dengan nama label. Anda juga dapat mengumpulkan hasil berdasarkan segmen video atau stempel waktu.

Anda dapat mengurutkan hasil berdasarkan waktu deteksi (milidetik dari awal video) atau menurut abjad sesuai entitas yang terdeteksi (objek, wajah, selebriti, label moderasi, atau orang). Untuk mengurutkan berdasarkan waktu, tetapkan nilai dari SortBy input parameter ke TIMESTAMP. Jika SortBy tidak ditentukan, perilaku default menjadi pengurutan berdasarkan waktu. Contoh sebelumnya diurutkan berdasarkan waktu. Untuk mengurutkan berdasarkan entitas, gunakan parameter input SortBy dengan nilai yang sesuai untuk operasi yang Anda jalankan. Misalnya, untuk mengurutkan berdasarkan label yang terdeteksi dalam panggilan ke GetLabelDetection, gunakan nilai NAME.

Untuk menggabungkan hasil dengan stempel waktu, atur nilai parameter ke. AggregateBy TIMESTAMPS Untuk agregat menurut segmen video, atur nilai AggregateBy keSEGMENTS. SEGMENTSmode agregasi akan menggabungkan label dari waktu ke waktu, sementara TIMESTAMPS memberikan stempel waktu label terdeteksi pada, menggunakan 2 FPS sampling dan per frame output (Catatan: Tingkat pengambilan sampel saat ini dapat berubah, asumsi tidak boleh dibuat tentang laju pengambilan sampel saat ini). Jika tidak ada nilai yang ditentukan, metode agregasi default adalahTIMESTAMPS.

## <span id="page-132-0"></span>Mengonfigurasi Amazon Rekognition Video

Untuk menggunakan Amazon Rekognition Video API dengan video yang disimpan, Anda harus mengonfigurasi pengguna dan peran layanan IAM untuk mengakses topik Amazon SNS Anda. Anda juga harus berlangganan antrean Amazon SQS ke topik Amazon SNS.

### **a** Note

Jika Anda menggunakan petunjuk ini untuk mengatur contoh [Menganalisis video yang](#page-136-0)  [disimpan di bucket Amazon S3 dengan Java atau Python \(SDK\),](#page-136-0) Anda tidak perlu melakukan langkah 3, 4, 5, dan 6. Contoh tersebut mencakup kode untuk membuat dan mengonfigurasi topik Amazon SNS dan antrean Amazon SQS.

Contoh dalam bagian ini membuat topik Amazon SNS baru dengan menggunakan petunjuk yang memberikan akses Amazon Rekognition Video ke beberapa topik. Jika Anda ingin menggunakan topik Amazon SNS yang sudah ada, gunakan [Memberikan akses ke topik Amazon SNS yang sudah](#page-136-1) [ada](#page-136-1) untuk langkah 3.

<span id="page-133-0"></span>Untuk mengonfigurasi Amazon Rekognition Video

- 1. Menyiapkan akun AWS untuk mengakses Amazon Rekognition Video. Untuk informasi selengkapnya, lihat [Langkah 1: Siapkan akun AWS dan buat Pengguna](#page-34-0).
- 2. Instal dan konfigurasikan SDK AWS yang diperlukan. Untuk informasi selengkapnya, lihat [Langkah 2: Menyiapkan SDK AWS CLI dan AWS.](#page-37-0)
- 3. Untuk menjalankan contoh kode dalam panduan pengembang ini, pastikan bahwa pengguna yang Anda pilih memiliki akses terprogram. Untuk informasi selengkapnya, lihat [Memberikan](#page-39-0)  [akses terprogram](#page-39-0).

Pengguna Anda juga memerlukan setidaknya izin berikut:

- AmazonSQS FullAccess
- AmazonRekognitionFullAccess
- AmazonS3 FullAccess
- AmazonSNS FullAccess

Jika Anda menggunakan Pusat Identitas IAM untuk mengautentikasi, tambahkan izin ke set izin untuk peran Anda, jika tidak, tambahkan izin ke peran IAM Anda.

4. [Buat topik Amazon SNS](https://docs.aws.amazon.com/sns/latest/dg/CreateTopic.html) dengan menggunakan [konsol Amazon SNS.](https://console.aws.amazon.com/sns/v2/home) Tambahkan nama topik dengan. AmazonRekognition Perhatikan topik Amazon Resource Name (ARN). Pastikan topik berada di wilayah yang sama dengan titik akhir AWS yang Anda gunakan.

- 5. [Buat antrean standar Amazon SQS](https://docs.aws.amazon.com/AWSSimpleQueueService/latest/SQSDeveloperGuide/sqs-create-queue.html) dengan menggunakan [Konsol Amazon SQS.](https://console.aws.amazon.com/sqs/) Perhatikan antrean ARN.
- 6. [Berlangganan antrean ke topik](https://docs.aws.amazon.com/AWSSimpleQueueService/latest/SQSDeveloperGuide/sqs-subscribe-queue-sns-topic.html) yang Anda buat di langkah 3.
- 7. [Memberikan izin untuk topik Amazon SNS untuk mengirim pesan ke antrean Amazon SQS](https://docs.aws.amazon.com/sns/latest/dg/SendMessageToSQS.html#SendMessageToSQS.sqs.permissions).
- 8. Buat peran layanan IAM untuk memberikan akses Amazon Rekognition Video ke topik Amazon SNS Anda. Catat Amazon Resource Name (ARN) dari peran layanan tersebut. Untuk informasi selengkapnya, lihat [Memberikan akses ke beberapa topik Amazon SNS.](#page-135-0)
- 9. Untuk memastikan akun Anda aman, Anda akan ingin membatasi ruang lingkup akses Rekognition hanya ke sumber daya yang Anda gunakan. Ini dapat dilakukan dengan melampirkan kebijakan Trust ke peran layanan IAM Anda. Untuk informasi tentang cara melakukannya, silakan lihat [Pencegahan wakil bingung lintas layanan](#page-1086-0).
- 10. [Tambahkan kebijakan inline berikut](https://docs.aws.amazon.com/IAM/latest/UserGuide/access_policies_manage-attach-detach.html#embed-inline-policy-console) ke pengguna yang Anda buat di langkah 1:

```
{ 
     "Version": "2012-10-17", 
     "Statement": [ 
          { 
               "Sid": "MySid", 
               "Effect": "Allow", 
               "Action": "iam:PassRole", 
               "Resource": "arn:Service role ARN from step 7" 
          } 
     ]
}
```
Berikan kebijakan inline sebuah nama yang Anda pilih.

11. Jika Anda menggunakan AWS Key Management Service kunci yang dikelola pelanggan untuk mengenkripsi video di bucket Amazon S3[,](https://docs.aws.amazon.com/kms/latest/developerguide/key-policy-modifying.html#key-policy-modifying-how-to-console-policy-view) tambahkan izin ke kunci yang memungkinkan peran layanan yang Anda buat di langkah 7 untuk mendekripsi video. Minimal peran layanan membutuhkan izin kms:GenerateDataKey dan kms:Decrypt tindakan. Sebagai contoh:

```
{ 
     "Sid": "Decrypt only", 
     "Effect": "Allow", 
     "Principal": { 
          "AWS": "arn:aws:iam::111122223333:user/user from step 1" 
     },
```

```
 "Action": [ 
           "kms:Decrypt", 
           "kms:GenerateDataKey" 
      ], 
      "Resource": "*"
}
```
Untuk informasi selengkapnya, lihat [Bucket Amazon S3 saya memiliki enkripsi default](https://aws.amazon.com/premiumsupport/knowledge-center/s3-bucket-access-default-encryption/)  [menggunakan kunci AWS KMS khusus. Bagaimana cara mengizinkan pengguna mengunduh](https://aws.amazon.com/premiumsupport/knowledge-center/s3-bucket-access-default-encryption/)  [dan mengunggah ke bucket?](https://aws.amazon.com/premiumsupport/knowledge-center/s3-bucket-access-default-encryption/) dan [Melindungi Data Menggunakan Enkripsi Sisi Server dengan](https://docs.aws.amazon.com/AmazonS3/latest/userguide/UsingKMSEncryption.html) [kunci KMS yang Disimpan di AWS Key Management Service \(SSE-KMS](https://docs.aws.amazon.com/AmazonS3/latest/userguide/UsingKMSEncryption.html)).

12. Anda sekarang dapat menjalankan contoh di [Menganalisis video yang disimpan di bucket](#page-136-0)  [Amazon S3 dengan Java atau Python \(SDK\)](#page-136-0) dan [Menganalisis video dengan AWS Command](#page-165-0)  [Line Interface.](#page-165-0)

## <span id="page-135-0"></span>Memberikan akses ke beberapa topik Amazon SNS

Anda menggunakan peran layanan IAM untuk memberikan akses Amazon Rekognition Video ke topik Amazon SNS yang Anda buat. IAM menyediakan kasus penggunaan Rekognition untuk membuat peran layanan Amazon Rekognition Video.

Anda dapat memberikan akses Video Rekognition Amazon ke beberapa topik Amazon SNS dengan menggunakan kebijakan AmazonRekognitionServiceRole izin dan mendahului nama topik dengan —misalnya,. AmazonRekognitionAmazonRekognitionMyTopicName

Untuk memberikan akses Amazon Rekognition Video ke beberapa topik Amazon SNS

- 1. [Buat peran layanan IAM .](https://docs.aws.amazon.com/IAM/latest/UserGuide/id_roles_create_for-service.html?icmpid=docs_iam_console) Gunakan informasi berikut ini untuk membuat peran layanan IAM:
	- 1. Pilih Rekognition untuk nama layanan.
	- 2. Pilih Rekognition untuk kasus penggunaan peran layanan. Anda akan melihat kebijakan AmazonRekognitionServiceRoleizin yang tercantum. AmazonRekognitionServiceRolememberikan Amazon Rekognition Video akses ke topik Amazon SNS yang diawali dengan. AmazonRekognition
	- 3. Berikan peran layanan sebuah nama yang Anda pilih.
- 2. Catat peran layanan ARN. Anda memerlukannya untuk memulai operasi analisis video.

### <span id="page-136-1"></span>Memberikan akses ke topik Amazon SNS yang sudah ada

Anda dapat membuat kebijakan izin yang memungkinkan akses Amazon Rekognition Video ke topik Amazon SNS yang sudah ada.

Untuk memberikan akses Amazon Rekognition Video ke topik Amazon SNS yang sudah ada

1. [Buat kebijakan izin baru dengan editor kebijakan IAM JSON,](https://docs.aws.amazon.com/IAM/latest/UserGuide/access_policies_create.html#access_policies_create-json-editor) dan gunakan kebijakan berikut. Ganti topicarn dengan Amazon Resource Name (ARN) topik Amazon SNS yang diinginkan.

```
{ 
     "Version": "2012-10-17", 
     "Statement": [ 
         \{ "Effect": "Allow", 
               "Action": [ 
                    "sns:Publish" 
               ], 
               "Resource": "topicarn" 
          } 
     ]
}
```
- 2. [Buat peran layanan IAM,](https://docs.aws.amazon.com/IAM/latest/UserGuide/id_roles_create_for-service.html?icmpid=docs_iam_console) atau perbarui peran layanan IAM yang ada. Gunakan informasi berikut ini untuk membuat peran layanan IAM:
	- 1. Pilih Rekognition untuk nama layanan.
	- 2. Pilih Rekognition untuk kasus penggunaan peran layanan.
	- 3. Lampirkan kebijakan izin yang Anda buat pada langkah 1.
- 3. Catat peran layanan ARN. Anda memerlukannya untuk memulai operasi analisis video.

# <span id="page-136-0"></span>Menganalisis video yang disimpan di bucket Amazon S3 dengan Java atau Python (SDK)

Prosedur ini menunjukkan kepada Anda cara untuk mendeteksi label dalam video dengan menggunakan operasi pendeteksi label Amazon Rekognition Video, video yang disimpan dalam bucket Amazon S3, dan topik Amazon SNS. Prosedur ini juga menunjukkan cara menggunakan antrean Amazon SQS untuk mendapatkan status penyelesaian dari topik Amazon SNS. Untuk informasi selengkapnya, lihat [Memanggil operasi Amazon Rekognition Video](#page-126-0). Anda tidak dibatasi untuk menggunakan antrean Amazon SQS. Misalnya, Anda dapat menggunakan fungsi AWS Lambda untuk mendapatkan status penyelesaian. Untuk informasi selengkapnya, lihat [Memanggil](https://docs.aws.amazon.com/sns/latest/dg/sns-lambda.html) [fungsi Lambda menggunakan notifikasi Amazon SNS](https://docs.aws.amazon.com/sns/latest/dg/sns-lambda.html).

Kode sampel dalam prosedur ini menunjukkan kepada Anda cara melakukan hal berikut:

- 1. Buat topik Amazon SNS.
- 2. Buat antrean Amazon SQS.
- 3. Berikan izin Amazon Rekognition Video untuk memublikasikan status penyelesaian operasi analisis video untuk topik Amazon SNS.
- 4. Berlangganan antrean Amazon SQS ke topik Amazon SNS.
- 5. Mulai permintaan analisis video dengan menelepon [StartLabelDetection](https://docs.aws.amazon.com/rekognition/latest/APIReference/API_StartLabelDetection.html).
- 6. Dapatkan status penyelesaian dari antrean Amazon SQS. Contoh dari melacak pengidentifikasi tugas (JobId) yang dikembalikan di StartLabelDetection dan hanya mendapatkan hasil untuk mencocokkan pengidentifikasi tugas yang dibaca dari status penyelesaian. Hal ini merupakan pertimbangan penting jika aplikasi lain menggunakan antrean dan topik yang sama. Untuk kesederhanaan, contoh penghapusan tugas yang tidak cocok. Pertimbangkan untuk menambahkan penghapusan tugas ke antrean surat mati Amazon SQS untuk penyelidikan lebih lanjut.
- 7. Dapatkan dan tampilkan hasil analisis video dengan menghubungi [GetLabelDetection](https://docs.aws.amazon.com/rekognition/latest/APIReference/API_GetLabelDetection.html).

### Prasyarat

Contoh kode untuk prosedur ini disediakan di Javaa dan Python. Anda harus memiliki AWS SDK terpasang yang sesuai. Untuk informasi selengkapnya, lihat [Memulai dengan Amazon Rekognition.](#page-34-1) Akun AWS yang Anda gunakan harus memiliki izin akses ke Amazon Rekognition API. Untuk informasi selengkapnya, lihat [Tindakan yang Ditetapkan oleh Amazon Rekognition](https://docs.aws.amazon.com/IAM/latest/UserGuide/list_amazonrekognition.html#amazonrekognition-actions-as-permissions).

#### Mendeteksi label dalam video

1. Konfigurasikan akses pengguna ke Amazon Rekognition Video dan konfigurasikan akses Amazon Rekognition Video ke Amazon SNS. Untuk informasi selengkapnya, lihat [Mengonfigurasi Amazon Rekognition Video](#page-132-0). Anda tidak perlu melakukan langkah 3, 4, 5, dan 6 karena contoh kode membuat dan mengonfigurasi topik Amazon SNS dan antrean Amazon SQS.

2. Unggah file video format MOV atau MPEG-4 ke Bucket Amazon S3. Untuk pengujian, unggah video yang panjangnya tidak lebih dari 30 detik.

Untuk petunjuk, lihat [Mengunggah Objek ke Amazon](https://docs.aws.amazon.com/AmazonS3/latest/user-guide/UploadingObjectsintoAmazonS3.html) S3 di Panduan Pengguna Layanan Penyimpanan Sederhana Amazon.

3. Gunakan contoh kode berikut untuk mendeteksi label dalam video.

Java

Pada fungsi main:

- Ganti roleArn dengan ARN dari peran layanan IAM yang Anda buat di langkah 7 dari [Untuk mengonfigurasi Amazon Rekognition Video.](#page-133-0)
- Ganti nilai-nilai bucket dan video dengan nama file bucket dan video yang Anda tentukan pada langkah 2.

//Copyright 2018 Amazon.com, Inc. or its affiliates. All Rights Reserved. //PDX-License-Identifier: MIT-0 (For details, see https://github.com/awsdocs/ amazon-rekognition-developer-guide/blob/master/LICENSE-SAMPLECODE.) package com.amazonaws.samples; import com.amazonaws.auth.policy.Policy; import com.amazonaws.auth.policy.Condition; import com.amazonaws.auth.policy.Principal;

```
import com.amazonaws.auth.policy.Resource;
import com.amazonaws.auth.policy.Statement;
```

```
import com.amazonaws.auth.policy.Statement.Effect;
```

```
import com.amazonaws.auth.policy.actions.SQSActions;
```

```
import com.amazonaws.services.rekognition.AmazonRekognition;
```

```
import com.amazonaws.services.rekognition.AmazonRekognitionClientBuilder;
```

```
import com.amazonaws.services.rekognition.model.CelebrityDetail;
```

```
import com.amazonaws.services.rekognition.model.CelebrityRecognition;
```

```
import com.amazonaws.services.rekognition.model.CelebrityRecognitionSortBy;
```

```
import com.amazonaws.services.rekognition.model.ContentModerationDetection;
```

```
import com.amazonaws.services.rekognition.model.ContentModerationSortBy;
```

```
import com.amazonaws.services.rekognition.model.Face;
```

```
import com.amazonaws.services.rekognition.model.FaceDetection;
```

```
import com.amazonaws.services.rekognition.model.FaceMatch;
```

```
import com.amazonaws.services.rekognition.model.FaceSearchSortBy;
```

```
import com.amazonaws.services.rekognition.model.GetCelebrityRecognitionRequest;
```
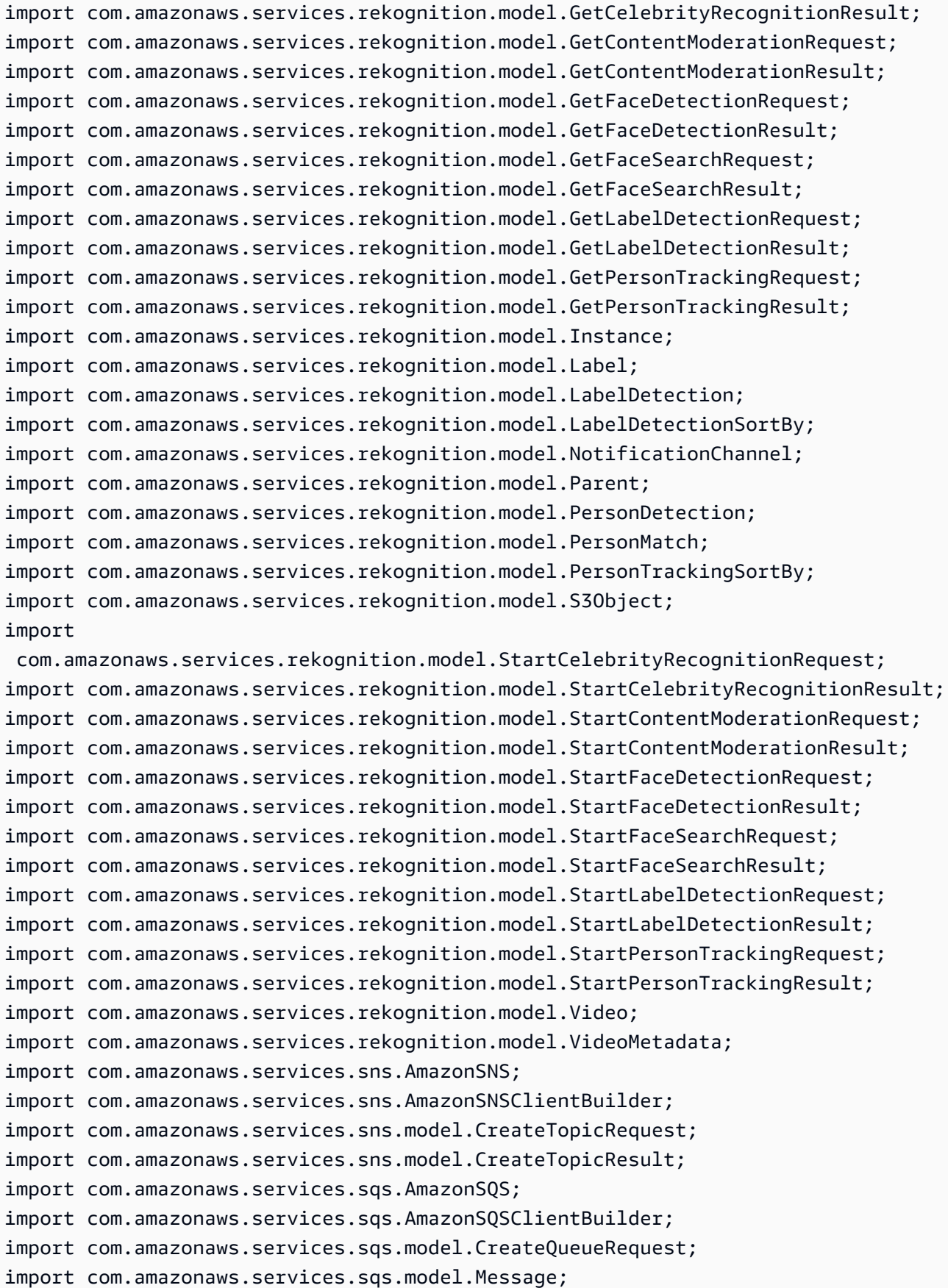

```
import com.amazonaws.services.sqs.model.QueueAttributeName;
import com.amazonaws.services.sqs.model.SetQueueAttributesRequest;
import com.fasterxml.jackson.databind.JsonNode;
import com.fasterxml.jackson.databind.ObjectMapper;
import java.util.*;
public class VideoDetect { 
     private static String sqsQueueName=null; 
     private static String snsTopicName=null; 
     private static String snsTopicArn = null; 
     private static String roleArn= null; 
     private static String sqsQueueUrl = null; 
     private static String sqsQueueArn = null; 
     private static String startJobId = null; 
     private static String bucket = null; 
     private static String video = null; 
     private static AmazonSQS sqs=null; 
     private static AmazonSNS sns=null; 
     private static AmazonRekognition rek = null; 
     private static NotificationChannel channel= new NotificationChannel() 
             .withSNSTopicArn(snsTopicArn) 
             .withRoleArn(roleArn); 
     public static void main(String[] args) throws Exception { 
        video = "":bucket = ";
         roleArn= ""; 
         sns = AmazonSNSClientBuilder.defaultClient(); 
         sqs= AmazonSQSClientBuilder.defaultClient(); 
         rek = AmazonRekognitionClientBuilder.defaultClient(); 
         CreateTopicandQueue(); 
         //================================================= 
         StartLabelDetection(bucket, video); 
         if (GetSQSMessageSuccess()==true)
```

```
 GetLabelDetectionResults(); 
        //================================================= 
         DeleteTopicandQueue(); 
         System.out.println("Done!"); 
     } 
     static boolean GetSQSMessageSuccess() throws Exception 
    \{ boolean success=false; 
         System.out.println("Waiting for job: " + startJobId); 
         //Poll queue for messages 
         List<Message> messages=null; 
         int dotLine=0; 
         boolean jobFound=false; 
         //loop until the job status is published. Ignore other messages in 
 queue. 
         do{ 
             messages = sqs.receiveMessage(sqsQueueUrl).getMessages(); 
             if (dotLine++<40){ 
                 System.out.print("."); 
             }else{ 
                 System.out.println(); 
                 dotLine=0; 
 } 
             if (!messages.isEmpty()) { 
                 //Loop through messages received. 
                 for (Message message: messages) { 
                      String notification = message.getBody(); 
                      // Get status and job id from notification. 
                      ObjectMapper mapper = new ObjectMapper(); 
                      JsonNode jsonMessageTree = mapper.readTree(notification); 
                      JsonNode messageBodyText = jsonMessageTree.get("Message"); 
                      ObjectMapper operationResultMapper = new ObjectMapper();
```

```
 JsonNode jsonResultTree = 
 operationResultMapper.readTree(messageBodyText.textValue()); 
                    JsonNode operationJobId = jsonResultTree.get("JobId"); 
                    JsonNode operationStatus = jsonResultTree.get("Status"); 
                    System.out.println("Job found was " + operationJobId); 
                    // Found job. Get the results and display. 
                    if(operationJobId.asText().equals(startJobId)){ 
                        jobFound=true; 
                        System.out.println("Job id: " + operationJobId ); 
                        System.out.println("Status : " + 
 operationStatus.toString()); 
                        if (operationStatus.asText().equals("SUCCEEDED")){ 
                         success=true; 
 } 
                        else{ 
                            System.out.println("Video analysis failed"); 
 } 
 sqs.deleteMessage(sqsQueueUrl,message.getReceiptHandle()); 
1 1 1 1 1 1 1
                    else{ 
                        System.out.println("Job received was not job " + 
 startJobId); 
                        //Delete unknown message. Consider moving message to 
 dead letter queue 
 sqs.deleteMessage(sqsQueueUrl,message.getReceiptHandle()); 
1 1 1 1 1 1 1
 } 
 } 
            else { 
                Thread.sleep(5000); 
 } 
        } while (!jobFound); 
        System.out.println("Finished processing video"); 
        return success; 
    } 
    private static void StartLabelDetection(String bucket, String video) throws 
 Exception{
```

```
 NotificationChannel channel= new NotificationChannel() 
                  .withSNSTopicArn(snsTopicArn) 
                  .withRoleArn(roleArn); 
         StartLabelDetectionRequest req = new StartLabelDetectionRequest() 
                  .withVideo(new Video() 
                          .withS3Object(new S3Object() 
                                   .withBucket(bucket) 
                                  .withName(video))) 
                  .withMinConfidence(50F) 
                  .withJobTag("DetectingLabels") 
                  .withNotificationChannel(channel); 
         StartLabelDetectionResult startLabelDetectionResult = 
 rek.startLabelDetection(req); 
         startJobId=startLabelDetectionResult.getJobId(); 
    } 
     private static void GetLabelDetectionResults() throws Exception{ 
         int maxResults=10; 
         String paginationToken=null; 
         GetLabelDetectionResult labelDetectionResult=null; 
         do { 
             if (labelDetectionResult !=null){ 
                 paginationToken = labelDetectionResult.getNextToken(); 
 } 
             GetLabelDetectionRequest labelDetectionRequest= new 
 GetLabelDetectionRequest() 
                      .withJobId(startJobId) 
                      .withSortBy(LabelDetectionSortBy.TIMESTAMP) 
                      .withMaxResults(maxResults) 
                      .withNextToken(paginationToken); 
             labelDetectionResult = rek.getLabelDetection(labelDetectionRequest); 
             VideoMetadata videoMetaData=labelDetectionResult.getVideoMetadata();
```
```
 System.out.println("Format: " + videoMetaData.getFormat()); 
            System.out.println("Codec: " + videoMetaData.getCodec()); 
            System.out.println("Duration: " + 
 videoMetaData.getDurationMillis()); 
            System.out.println("FrameRate: " + videoMetaData.getFrameRate()); 
            //Show labels, confidence and detection times 
            List<LabelDetection> detectedLabels= 
 labelDetectionResult.getLabels(); 
            for (LabelDetection detectedLabel: detectedLabels) { 
                long seconds=detectedLabel.getTimestamp(); 
               Label label=detectedLabel.getLabel();
                System.out.println("Millisecond: " + Long.toString(seconds) + " 
 "); 
                System.out.println(" Label:" + label.getName()); 
                System.out.println(" Confidence:" + 
 detectedLabel.getLabel().getConfidence().toString()); 
                List<Instance> instances = label.getInstances(); 
                System.out.println(" Instances of " + label.getName()); 
                if (instances.isEmpty()) { 
                   System.out.println(" " + "None");
                } else { 
                    for (Instance instance : instances) { 
                        System.out.println(" Confidence: " + 
 instance.getConfidence().toString()); 
                        System.out.println(" Bounding box: " + 
 instance.getBoundingBox().toString()); 
1 1 1 1 1 1 1
 } 
                System.out.println(" Parent labels for " + label.getName() + 
 ":"); 
                List<Parent> parents = label.getParents(); 
                if (parents.isEmpty()) { 
                   System.out.println(" None");
                } else { 
                    for (Parent parent : parents) { 
                       System.out.println(" " + parent.getName());
1 1 1 1 1 1 1
 } 
                System.out.println();
```
 } } while (labelDetectionResult !=null && labelDetectionResult.getNextToken() != null); } // Creates an SNS topic and SQS queue. The queue is subscribed to the topic. static void CreateTopicandQueue()  $\mathcal{L}$  //create a new SNS topic snsTopicName="AmazonRekognitionTopic" + Long.toString(System.currentTimeMillis()); CreateTopicRequest createTopicRequest = new CreateTopicRequest(snsTopicName); CreateTopicResult createTopicResult = sns.createTopic(createTopicRequest); snsTopicArn=createTopicResult.getTopicArn(); //Create a new SQS Queue sqsQueueName="AmazonRekognitionQueue" + Long.toString(System.currentTimeMillis()); final CreateQueueRequest createQueueRequest = new CreateQueueRequest(sqsQueueName); sqsQueueUrl = sqs.createQueue(createQueueRequest).getQueueUrl(); sqsQueueArn = sqs.getQueueAttributes(sqsQueueUrl, Arrays.asList("QueueArn")).getAttributes().get("QueueArn"); //Subscribe SQS queue to SNS topic String sqsSubscriptionArn = sns.subscribe(snsTopicArn, "sqs", sqsQueueArn).getSubscriptionArn(); // Authorize queue Policy policy = new Policy().withStatements( new Statement(Effect.Allow) .withPrincipals(Principal.AllUsers) .withActions(SQSActions.SendMessage) .withResources(new Resource(sqsQueueArn)) .withConditions(new Condition().withType("ArnEquals").withConditionKey("aws:SourceArn").withValues(snsTopic  $\hspace{1.6cm}$ ); Map queueAttributes = new HashMap();

```
 queueAttributes.put(QueueAttributeName.Policy.toString(), 
  policy.toJson()); 
           sqs.setQueueAttributes(new SetQueueAttributesRequest(sqsQueueUrl, 
  queueAttributes)); 
          System.out.println("Topic arn: " + snsTopicArn); 
          System.out.println("Queue arn: " + sqsQueueArn); 
         System.out.println("Queue url: " + sqsQueueUrl);
          System.out.println("Queue sub arn: " + sqsSubscriptionArn ); 
      } 
     static void DeleteTopicandQueue() 
     { 
        if (sqs !=null) {
              sqs.deleteQueue(sqsQueueUrl); 
             System.out.println("SQS queue deleted"); 
         } 
         if (sns!=null) { 
             sns.deleteTopic(snsTopicArn); 
             System.out.println("SNS topic deleted"); 
         } 
     }
}
```
### Python

Pada fungsi main:

- Ganti roleArn dengan ARN dari peran layanan IAM yang Anda buat di langkah 7 dari [Untuk mengonfigurasi Amazon Rekognition Video.](#page-133-0)
- Ganti nilai-nilai bucket dan video dengan nama file bucket dan video yang Anda tentukan pada langkah 2.
- Ganti nilai profile\_name di baris yang membuat sesi Rekognition dengan nama profil pengembang Anda.
- Anda juga dapat memasukkan kriteria filtrasi dalam parameter pengaturan. Misalnya, Anda dapat menggunakan LabelsInclusionFilter atau LabelsExclusionFilter bersama daftar nilai yang diinginkan. Dalam kode di bawah ini, Anda dapat menghapus komentar Settings bagian Features and dan memberikan nilai Anda sendiri untuk membatasi hasil yang dikembalikan hanya pada label yang Anda minati.

• Dalam panggilan keGetLabelDetection, Anda dapat memberikan nilai untuk AggregateBy argumen SortBy dan. Untuk mengurutkan berdasarkan waktu, tetapkan nilai dari SortBy input parameter ke TIMESTAMP. Untuk mengurutkan berdasarkan entitas, gunakan parameter input SortBy dengan nilai yang sesuai untuk operasi yang Anda jalankan. Untuk menggabungkan hasil dengan stempel waktu, atur nilai parameter ke. AggregateBy TIMESTAMPS Untuk agregat berdasarkan segmen video, gunakanSEGMENTS.

```
## Copyright 2018 Amazon.com, Inc. or its affiliates. All Rights Reserved.
# PDX-License-Identifier: MIT-0 (For details, see https://github.com/awsdocs/
amazon-rekognition-developer-guide/blob/master/LICENSE-SAMPLECODE.)
import boto3
import json
import sys
import time
class VideoDetect: 
    jobId = '' roleArn = '' 
     bucket = '' 
     video = '' 
     startJobId = '' 
     sqsQueueUrl = '' 
     snsTopicArn = '' 
     processType = '' 
     def __init__(self, role, bucket, video, client, rek, sqs, sns): 
         self.roleArn = role 
         self.bucket = bucket 
         self.video = video 
         self.client = client 
         self.rek = rek 
        self.sqs = sgs self.sns = sns 
     def GetSQSMessageSuccess(self):
```

```
 jobFound = False 
        succeeded = False 
       dotLine = 0 while jobFound == False: 
             sqsResponse = self.sqs.receive_message(QueueUrl=self.sqsQueueUrl, 
 MessageAttributeNames=['ALL'], 
                                                       MaxNumberOfMessages=10) 
             if sqsResponse: 
                 if 'Messages' not in sqsResponse: 
                     if dotLine < 40: 
                          print('.', end='') 
                          dotLine = dotLine + 1 
                     else: 
                          print() 
                         dotLine = 0 sys.stdout.flush() 
                     time.sleep(5) 
                     continue 
                 for message in sqsResponse['Messages']: 
                     notification = json.loads(message['Body']) 
                     rekMessage = json.loads(notification['Message']) 
                     print(rekMessage['JobId']) 
                     print(rekMessage['Status']) 
                     if rekMessage['JobId'] == self.startJobId: 
                          print('Matching Job Found:' + rekMessage['JobId']) 
                          jobFound = True 
                          if (rekMessage['Status'] == 'SUCCEEDED'): 
                              succeeded = True 
                          self.sqs.delete_message(QueueUrl=self.sqsQueueUrl, 
 ReceiptHandle=message['ReceiptHandle']) 
                     else: 
                          print("Job didn't match:" + 
                                str(rekMessage['JobId']) + ' : ' + 
 self.startJobId) 
                     # Delete the unknown message. Consider sending to dead 
 letter queue 
                     self.sqs.delete_message(QueueUrl=self.sqsQueueUrl,
```

```
 ReceiptHandle=message['ReceiptHandle']) 
        return succeeded 
    def StartLabelDetection(self): 
        response = self.rek.start_label_detection(Video={'S3Object': {'Bucket': 
  self.bucket, 'Name': self.video}}, 
 NotificationChannel={'RoleArn': self.roleArn, 
  'SNSTopicArn': self.snsTopicArn}, 
                                                   MinConfidence=90, 
                                                   # Filtration options, 
  uncomment and add desired labels to filter returned labels 
                                                   # Features=['GENERAL_LABELS'], 
                                                   # Settings={ 
                                                   # 'GeneralLabels': { 
                                                   # 'LabelInclusionFilters': 
  ['Clothing'] 
 # }} 
) and the contract of \mathcal{L} self.startJobId = response['JobId'] 
        print('Start Job Id: ' + self.startJobId) 
    def GetLabelDetectionResults(self): 
       maxResults = 10 paginationToken = '' 
        finished = False 
        while finished == False: 
             response = self.rek.get_label_detection(JobId=self.startJobId, 
                                                     MaxResults=maxResults, 
                                                     NextToken=paginationToken, 
                                                     SortBy='TIMESTAMP', 
                                                     AggregateBy="TIMESTAMPS") 
             print('Codec: ' + response['VideoMetadata']['Codec']) 
             print('Duration: ' + str(response['VideoMetadata']
['DurationMillis'])) 
             print('Format: ' + response['VideoMetadata']['Format']) 
             print('Frame rate: ' + str(response['VideoMetadata']['FrameRate'])) 
             print()
```

```
 for labelDetection in response['Labels']: 
                 label = labelDetection['Label'] 
                 print("Timestamp: " + str(labelDetection['Timestamp'])) 
                 print(" Label: " + label['Name']) 
                 print(" Confidence: " + str(label['Confidence'])) 
                 print(" Instances:") 
                 for instance in label['Instances']: 
                     print(" Confidence: " + str(instance['Confidence'])) 
                     print(" Bounding box") 
                     print(" Top: " + str(instance['BoundingBox']['Top'])) 
                     print(" Left: " + str(instance['BoundingBox']
[ 'Left' 1) ) print(" Width: " + str(instance['BoundingBox']
['Width']))
                     print(" Height: " + str(instance['BoundingBox']
['Height'])) 
                     print() 
                 print() 
                 print("Parents:") 
                 for parent in label['Parents']: 
                     print(" " + parent['Name']) 
                 print("Aliases:") 
                 for alias in label['Aliases']: 
                     print(" " + alias['Name']) 
                 print("Categories:") 
                 for category in label['Categories']: 
                     print(" " + category['Name']) 
                 print("----------") 
                 print() 
                 if 'NextToken' in response: 
                     paginationToken = response['NextToken'] 
                 else: 
                     finished = True 
    def CreateTopicandQueue(self): 
        millis = str(intround(time.time() * 1000)))
```

```
 # Create SNS topic 
         snsTopicName = "AmazonRekognitionExample" + millis 
         topicResponse = self.sns.create_topic(Name=snsTopicName) 
         self.snsTopicArn = topicResponse['TopicArn'] 
         # create SQS queue 
         sqsQueueName = "AmazonRekognitionQueue" + millis 
         self.sqs.create_queue(QueueName=sqsQueueName) 
         self.sqsQueueUrl = self.sqs.get_queue_url(QueueName=sqsQueueName)
['QueueUrl'] 
         attribs = self.sqs.get_queue_attributes(QueueUrl=self.sqsQueueUrl, 
                                                     AttributeNames=['QueueArn'])
['Attributes'] 
         sqsQueueArn = attribs['QueueArn'] 
         # Subscribe SQS queue to SNS topic 
         self.sns.subscribe( 
              TopicArn=self.snsTopicArn, 
              Protocol='sqs', 
              Endpoint=sqsQueueArn) 
         # Authorize SNS to write SQS queue 
        policy = """{{
   "Version":"2012-10-17", 
   "Statement":[ 
    {f} "Sid":"MyPolicy", 
       "Effect":"Allow", 
       "Principal" : {{"AWS" : "*"}}, 
       "Action":"SQS:SendMessage", 
       "Resource": "{}", 
       "Condition":{{ 
         "ArnEquals":{{ 
            "aws:SourceArn": "{}" 
         }} 
       }} 
     }} 
   ]
}}""".format(sqsQueueArn, self.snsTopicArn)
```

```
 response = self.sqs.set_queue_attributes( 
             QueueUrl=self.sqsQueueUrl, 
             Attributes={ 
                  'Policy': policy 
             }) 
     def DeleteTopicandQueue(self): 
         self.sqs.delete_queue(QueueUrl=self.sqsQueueUrl) 
         self.sns.delete_topic(TopicArn=self.snsTopicArn)
def main(): 
     roleArn = 'role-arn' 
     bucket = 'bucket-name' 
     video = 'video-name' 
     session = boto3.Session(profile_name='profile-name') 
     client = session.client('rekognition') 
     rek = boto3.client('rekognition') 
     sqs = boto3.client('sqs') 
     sns = boto3.client('sns') 
     analyzer = VideoDetect(roleArn, bucket, video, client, rek, sqs, sns) 
     analyzer.CreateTopicandQueue() 
     analyzer.StartLabelDetection() 
     if analyzer.GetSQSMessageSuccess() == True: 
         analyzer.GetLabelDetectionResults() 
     analyzer.DeleteTopicandQueue()
if __name__ == '__main__": main()
```
#### Node.Js

Dalam kode contoh berikut:

- Ganti nilai REGION dengan nama wilayah operasi akun Anda.
- Ganti nilainya bucket dengan nama bucket Amazon S3 yang berisi file video Anda.
- Ganti nilai videoName dengan nama file video di bucket Amazon S3 Anda.
- Ganti nilai profile name di baris yang membuat sesi Rekognition dengan nama profil pengembang Anda.
- Ganti roleArn dengan ARN dari peran layanan IAM yang Anda buat di langkah 7 dari [Untuk mengonfigurasi Amazon Rekognition Video.](#page-133-0)

```
import { CreateQueueCommand, GetQueueAttributesCommand, GetQueueUrlCommand, 
   SetQueueAttributesCommand, DeleteQueueCommand, ReceiveMessageCommand, 
  DeleteMessageCommand } from "@aws-sdk/client-sqs"; 
import {CreateTopicCommand, SubscribeCommand, DeleteTopicCommand } from "@aws-
sdk/client-sns"; 
import { SQSClient } from "@aws-sdk/client-sqs"; 
import { SNSClient } from "@aws-sdk/client-sns"; 
import { RekognitionClient, StartLabelDetectionCommand, 
  GetLabelDetectionCommand } from "@aws-sdk/client-rekognition"; 
import { stdout } from "process"; 
import {fromIni} from '@aws-sdk/credential-providers'; 
// Set the AWS Region. 
const REGION = "region-name"; //e.g. "us-east-1" 
const profileName = "profile-name" 
// Create SNS service object. 
const sqsClient = new SQSClient({ region: REGION, 
   credentials: fromIni({profile: profileName,}), }); 
const snsClient = new SNSClient({ region: REGION, 
   credentials: fromIni({profile: profileName,}), }); 
const rekClient = new RekognitionClient({region: REGION, 
   credentials: fromIni({profile: profileName,}), 
}); 
// Set bucket and video variables 
const bucket = "bucket-name"; 
const videoName = "video-name"; 
const roleArn = "role-arn" 
var startJobId = "" 
var ts = Date.now();const snsTopicName = "AmazonRekognitionExample" + ts; 
const snsTopicParams = {Name: snsTopicName} 
const sqsQueueName = "AmazonRekognitionQueue-" + ts; 
// Set the parameters
```

```
const sqsParams = { 
   QueueName: sqsQueueName, //SQS_QUEUE_URL 
   Attributes: { 
     DelaySeconds: "60", // Number of seconds delay. 
     MessageRetentionPeriod: "86400", // Number of seconds delay. 
   }, 
}; 
const createTopicandQueue = async () => { 
   try { 
     // Create SNS topic 
     const topicResponse = await snsClient.send(new 
  CreateTopicCommand(snsTopicParams)); 
     const topicArn = topicResponse.TopicArn 
     console.log("Success", topicResponse); 
     // Create SQS Queue 
     const sqsResponse = await sqsClient.send(new 
  CreateQueueCommand(sqsParams)); 
     console.log("Success", sqsResponse); 
     const sqsQueueCommand = await sqsClient.send(new 
  GetQueueUrlCommand({QueueName: sqsQueueName})) 
     const sqsQueueUrl = sqsQueueCommand.QueueUrl 
     const attribsResponse = await sqsClient.send(new 
  GetQueueAttributesCommand({QueueUrl: sqsQueueUrl, AttributeNames: 
  ['QueueArn']})) 
     const attribs = attribsResponse.Attributes 
     console.log(attribs) 
     const queueArn = attribs.QueueArn 
     // subscribe SQS queue to SNS topic 
     const subscribed = await snsClient.send(new SubscribeCommand({TopicArn: 
  topicArn, Protocol:'sqs', Endpoint: queueArn})) 
     const policy = { 
       Version: "2012-10-17", 
       Statement: [ 
         { 
           Sid: "MyPolicy", 
           Effect: "Allow", 
           Principal: {AWS: "*"}, 
           Action: "SQS:SendMessage", 
           Resource: queueArn, 
           Condition: { 
              ArnEquals: { 
                'aws:SourceArn': topicArn 
              }
```

```
 } 
         } 
       ] 
     }; 
     const response = sqsClient.send(new SetQueueAttributesCommand({QueueUrl: 
  sqsQueueUrl, Attributes: {Policy: JSON.stringify(policy)}})) 
     console.log(response) 
     console.log(sqsQueueUrl, topicArn) 
     return [sqsQueueUrl, topicArn] 
   } catch (err) { 
     console.log("Error", err); 
   } 
}; 
const startLabelDetection = async (roleArn, snsTopicArn) => { 
   try { 
     //Initiate label detection and update value of startJobId with returned Job 
  ID 
    const labelDetectionResponse = await rekClient.send(new 
  StartLabelDetectionCommand({Video:{S3Object:{Bucket:bucket, Name:videoName}}, 
       NotificationChannel:{RoleArn: roleArn, SNSTopicArn: snsTopicArn}})); 
       startJobId = labelDetectionResponse.JobId 
       console.log(`JobID: ${startJobId}`) 
       return startJobId 
   } catch (err) { 
     console.log("Error", err); 
   } 
}; 
const getLabelDetectionResults = async(startJobId) => { 
   console.log("Retrieving Label Detection results") 
   // Set max results, paginationToken and finished will be updated depending on 
 response values 
   var maxResults = 10 
   var paginationToken = '' 
   var finished = false 
   // Begin retrieving label detection results 
   while (finished == false){ 
     var response = await rekClient.send(new GetLabelDetectionCommand({JobId: 
  startJobId, MaxResults: maxResults, 
       NextToken: paginationToken, SortBy:'TIMESTAMP'}))
```

```
 // Log metadata 
       console.log(`Codec: ${response.VideoMetadata.Codec}`) 
       console.log(`Duration: ${response.VideoMetadata.DurationMillis}`) 
       console.log(`Format: ${response.VideoMetadata.Format}`) 
       console.log(`Frame Rate: ${response.VideoMetadata.FrameRate}`) 
       console.log() 
       // For every detected label, log label, confidence, bounding box, and 
  timestamp 
       response.Labels.forEach(labelDetection => { 
         var label = labelDetection.Label 
         console.log(`Timestamp: ${labelDetection.Timestamp}`) 
         console.log(`Label: ${label.Name}`) 
         console.log(`Confidence: ${label.Confidence}`) 
         console.log("Instances:") 
         label.Instances.forEach(instance =>{ 
           console.log(`Confidence: ${instance.Confidence}`) 
           console.log("Bounding Box:") 
           console.log(`Top: ${instance.Confidence}`) 
           console.log(`Left: ${instance.Confidence}`) 
           console.log(`Width: ${instance.Confidence}`) 
           console.log(`Height: ${instance.Confidence}`) 
           console.log() 
         }) 
       console.log() 
       // Log parent if found 
       console.log(" Parents:") 
       label.Parents.forEach(parent =>{ 
        console.log(` ${parent.Name}`)
       }) 
       console.log() 
       // Searh for pagination token, if found, set variable to next token 
       if (String(response).includes("NextToken")){ 
         paginationToken = response.NextToken 
       }else{ 
         finished = true 
       } 
       }) 
   } 
} 
// Checks for status of job completion 
const getSQSMessageSuccess = async(sqsQueueUrl, startJobId) => {
```

```
 try { 
   // Set job found and success status to false initially 
    var jobFound = false 
   var succeeded = false 
   var dotLine = \varnothing // while not found, continue to poll for response 
  while (jobFound == false){
      var sqsReceivedResponse = await sqsClient.send(new 
 ReceiveMessageCommand({QueueUrl:sqsQueueUrl, 
        MaxNumberOfMessages:'ALL', MaxNumberOfMessages:10})); 
      if (sqsReceivedResponse){ 
        var responseString = JSON.stringify(sqsReceivedResponse) 
        if (!responseString.includes('Body')){ 
         if (dotLine < 40) {
            console.log('.') 
           dotLine = dotLine + 1 }else { 
            console.log('') 
           dotLine = 0 }; 
          stdout.write('', () => { 
            console.log(''); 
          }); 
          await new Promise(resolve => setTimeout(resolve, 5000)); 
          continue 
        } 
      } 
      // Once job found, log Job ID and return true if status is succeeded 
      for (var message of sqsReceivedResponse.Messages){ 
        console.log("Retrieved messages:") 
        var notification = JSON.parse(message.Body) 
        var rekMessage = JSON.parse(notification.Message) 
        var messageJobId = rekMessage.JobId 
        if (String(rekMessage.JobId).includes(String(startJobId))){ 
          console.log('Matching job found:') 
          console.log(rekMessage.JobId) 
          jobFound = true 
          console.log(rekMessage.Status) 
          if (String(rekMessage.Status).includes(String("SUCCEEDED"))){ 
            succeeded = true 
            console.log("Job processing succeeded.")
```

```
 var sqsDeleteMessage = await sqsClient.send(new 
  DeleteMessageCommand({QueueUrl:sqsQueueUrl, 
  ReceiptHandle:message.ReceiptHandle})); 
           } 
         }else{ 
           console.log("Provided Job ID did not match returned ID.") 
           var sqsDeleteMessage = await sqsClient.send(new 
  DeleteMessageCommand({QueueUrl:sqsQueueUrl, 
  ReceiptHandle:message.ReceiptHandle})); 
         } 
       } 
     } 
   return succeeded 
   } catch(err) { 
     console.log("Error", err); 
   } 
}; 
// Start label detection job, sent status notification, check for success 
  status 
// Retrieve results if status is "SUCEEDED", delete notification queue and 
  topic 
const runLabelDetectionAndGetResults = async () => { 
   try { 
     const sqsAndTopic = await createTopicandQueue(); 
     const startLabelDetectionRes = await startLabelDetection(roleArn, 
  sqsAndTopic[1]); 
     const getSQSMessageStatus = await getSQSMessageSuccess(sqsAndTopic[0], 
  startLabelDetectionRes) 
     console.log(getSQSMessageSuccess) 
     if (getSQSMessageSuccess){ 
       console.log("Retrieving results:") 
       const results = await getLabelDetectionResults(startLabelDetectionRes) 
     } 
     const deleteQueue = await sqsClient.send(new DeleteQueueCommand({QueueUrl: 
  sqsAndTopic[0]})); 
     const deleteTopic = await snsClient.send(new DeleteTopicCommand({TopicArn: 
  sqsAndTopic[1]})); 
     console.log("Successfully deleted.") 
   } catch (err) { 
     console.log("Error", err); 
   } 
};
```
#### runLabelDetectionAndGetResults()

#### Java V2

Kode ini diambil dari GitHub repositori contoh SDK AWS Dokumentasi. Lihat contoh lengkapnya [di sini](https://github.com/awsdocs/aws-doc-sdk-examples/blob/master/javav2/example_code/rekognition/src/main/java/com/example/rekognition/VideoDetect.java).

```
import com.fasterxml.jackson.core.JsonProcessingException;
import com.fasterxml.jackson.databind.JsonMappingException;
import com.fasterxml.jackson.databind.JsonNode;
import com.fasterxml.jackson.databind.ObjectMapper;
import software.amazon.awssdk.auth.credentials.ProfileCredentialsProvider;
import software.amazon.awssdk.regions.Region;
import software.amazon.awssdk.services.rekognition.RekognitionClient;
import 
  software.amazon.awssdk.services.rekognition.model.StartLabelDetectionResponse;
import software.amazon.awssdk.services.rekognition.model.NotificationChannel;
import software.amazon.awssdk.services.rekognition.model.S3Object;
import software.amazon.awssdk.services.rekognition.model.Video;
import 
  software.amazon.awssdk.services.rekognition.model.StartLabelDetectionRequest;
import 
  software.amazon.awssdk.services.rekognition.model.GetLabelDetectionRequest;
import 
  software.amazon.awssdk.services.rekognition.model.GetLabelDetectionResponse;
import software.amazon.awssdk.services.rekognition.model.RekognitionException;
import software.amazon.awssdk.services.rekognition.model.LabelDetectionSortBy;
import software.amazon.awssdk.services.rekognition.model.VideoMetadata;
import software.amazon.awssdk.services.rekognition.model.LabelDetection;
import software.amazon.awssdk.services.rekognition.model.Label;
import software.amazon.awssdk.services.rekognition.model.Instance;
import software.amazon.awssdk.services.rekognition.model.Parent;
import software.amazon.awssdk.services.sqs.SqsClient;
import software.amazon.awssdk.services.sqs.model.Message;
import software.amazon.awssdk.services.sqs.model.ReceiveMessageRequest;
import software.amazon.awssdk.services.sqs.model.DeleteMessageRequest;
import java.util.List;
//snippet-end:[rekognition.java2.recognize_video_detect.import]
/**
* Before running this Java V2 code example, set up your development environment, 
  including your credentials.
```

```
*
```

```
* For more information, see the following documentation topic:
*
* https://docs.aws.amazon.com/sdk-for-java/latest/developer-guide/get-
started.html
*/
public class VideoDetect { 
  private static String startJobId =""; 
  public static void main(String[] args) { 
      final String usage = "\n" + 
          "Usage: " + 
          " <bucket> <video> <queueUrl> <topicArn> <roleArn>\n\n" + 
          "Where:\n" + 
          " bucket - The name of the bucket in which the video is located (for 
  example, (for example, myBucket). \n\n"+ 
         " video - The name of the video (for example, people.mp4). \n\lambdan\lambdan" +
          " queueUrl- The URL of a SQS queue. \n\n" + 
          " topicArn - The ARN of the Amazon Simple Notification Service 
  (Amazon SNS) topic. \n\n" + 
          " roleArn - The ARN of the AWS Identity and Access Management (IAM) 
 role to use. \ln\" ;
     if (args.length != 5) {
          System.out.println(usage); 
          System.exit(1); 
      } 
     String bucket = args[0];
      String video = args[1]; 
     String queueUrl = \arcsin 21;
     String topicArn = args[3];
      String roleArn = args[4]; 
      Region region = Region.US_WEST_2; 
      RekognitionClient rekClient = RekognitionClient.builder() 
          .region(region) 
          .credentialsProvider(ProfileCredentialsProvider.create("profile-name")) 
         .build();
      SqsClient sqs = SqsClient.builder() 
          .region(Region.US_WEST_2) 
          .credentialsProvider(ProfileCredentialsProvider.create("profile-name")) 
         .buid():
```

```
 NotificationChannel channel = NotificationChannel.builder() 
          .snsTopicArn(topicArn) 
          .roleArn(roleArn) 
          .build(); 
     startLabels(rekClient, channel, bucket, video); 
     getLabelJob(rekClient, sqs, queueUrl); 
     System.out.println("This example is done!"); 
     sqs.close(); 
     rekClient.close(); 
 } 
 // snippet-start:[rekognition.java2.recognize_video_detect.main] 
 public static void startLabels(RekognitionClient rekClient, 
                                   NotificationChannel channel, 
                                   String bucket, 
                                   String video) { 
     try { 
         S3Object s3Obj = S3Object.builder() 
              .bucket(bucket) 
              .name(video) 
              .build(); 
         Video vidOb = Video.builder() 
              .s3Object(s3Obj) 
              .build(); 
         StartLabelDetectionRequest labelDetectionRequest = 
 StartLabelDetectionRequest.builder() 
              .jobTag("DetectingLabels") 
              .notificationChannel(channel) 
              .video(vidOb) 
              .minConfidence(50F) 
             .build();
         StartLabelDetectionResponse labelDetectionResponse = 
 rekClient.startLabelDetection(labelDetectionRequest); 
         startJobId = labelDetectionResponse.jobId(); 
         boolean ans = true; 
         String status = ""; 
        int yy = 0;
         while (ans) {
```

```
 GetLabelDetectionRequest detectionRequest = 
 GetLabelDetectionRequest.builder() 
                  .jobId(startJobId) 
                  .maxResults(10) 
                 .build();
              GetLabelDetectionResponse result = 
 rekClient.getLabelDetection(detectionRequest); 
              status = result.jobStatusAsString(); 
              if (status.compareTo("SUCCEEDED") == 0) 
                  ans = false; 
              else 
                  System.out.println(yy +" status is: "+status); 
              Thread.sleep(1000); 
             yy++; } 
         System.out.println(startJobId +" status is: "+status); 
     } catch(RekognitionException | InterruptedException e) { 
         e.getMessage(); 
         System.exit(1); 
     } 
 } 
 public static void getLabelJob(RekognitionClient rekClient, SqsClient sqs, 
 String queueUrl) { 
     List<Message> messages; 
     ReceiveMessageRequest messageRequest = ReceiveMessageRequest.builder() 
         .queueUrl(queueUrl) 
        .build();
     try { 
         messages = sqs.receiveMessage(messageRequest).messages(); 
         if (!messages.isEmpty()) { 
              for (Message message: messages) { 
                  String notification = message.body(); 
                  // Get the status and job id from the notification 
                  ObjectMapper mapper = new ObjectMapper();
```

```
 JsonNode jsonMessageTree = mapper.readTree(notification); 
                  JsonNode messageBodyText = jsonMessageTree.get("Message"); 
                  ObjectMapper operationResultMapper = new ObjectMapper(); 
                  JsonNode jsonResultTree = 
 operationResultMapper.readTree(messageBodyText.textValue()); 
                  JsonNode operationJobId = jsonResultTree.get("JobId"); 
                  JsonNode operationStatus = jsonResultTree.get("Status"); 
                  System.out.println("Job found in JSON is " + operationJobId); 
                  DeleteMessageRequest deleteMessageRequest = 
 DeleteMessageRequest.builder() 
                      .queueUrl(queueUrl) 
                     .build();
                  String jobId = operationJobId.textValue(); 
                  if (startJobId.compareTo(jobId)==0) { 
                      System.out.println("Job id: " + operationJobId ); 
                      System.out.println("Status : " + 
 operationStatus.toString()); 
                      if (operationStatus.asText().equals("SUCCEEDED")) 
                          GetResultsLabels(rekClient); 
                      else 
                          System.out.println("Video analysis failed"); 
                      sqs.deleteMessage(deleteMessageRequest); 
 } 
                  else{ 
                      System.out.println("Job received was not job " + 
 startJobId); 
                      sqs.deleteMessage(deleteMessageRequest); 
 } 
 } 
          } 
      } catch(RekognitionException e) { 
          e.getMessage(); 
          System.exit(1); 
     } catch (JsonMappingException e) { 
          e.printStackTrace(); 
      } catch (JsonProcessingException e) { 
          e.printStackTrace(); 
      }
```

```
 } 
 // Gets the job results by calling GetLabelDetection 
 private static void GetResultsLabels(RekognitionClient rekClient) { 
     int maxResults=10; 
     String paginationToken=null; 
     GetLabelDetectionResponse labelDetectionResult=null; 
     try { 
         do { 
             if (labelDetectionResult !=null) 
                  paginationToken = labelDetectionResult.nextToken(); 
             GetLabelDetectionRequest labelDetectionRequest= 
 GetLabelDetectionRequest.builder() 
                  .jobId(startJobId) 
                  .sortBy(LabelDetectionSortBy.TIMESTAMP) 
                  .maxResults(maxResults) 
                  .nextToken(paginationToken) 
                 .build();
             labelDetectionResult = 
 rekClient.getLabelDetection(labelDetectionRequest); 
             VideoMetadata videoMetaData=labelDetectionResult.videoMetadata(); 
             System.out.println("Format: " + videoMetaData.format()); 
             System.out.println("Codec: " + videoMetaData.codec()); 
             System.out.println("Duration: " + videoMetaData.durationMillis()); 
             System.out.println("FrameRate: " + videoMetaData.frameRate()); 
            List<LabelDetection> detectedLabels= labelDetectionResult.labels();
             for (LabelDetection detectedLabel: detectedLabels) { 
                  long seconds=detectedLabel.timestamp(); 
                Label label=detectedLabel.label();
                  System.out.println("Millisecond: " + seconds + " "); 
                 System.out.println(" Label:" + label.name()); 
                 System.out.println(" Confidence:" + 
 detectedLabel.label().confidence().toString()); 
                 List<Instance> instances = label.instances(); 
                  System.out.println(" Instances of " + label.name());
```

```
 if (instances.isEmpty()) { 
                   System.out.println(" " + "None");
                } else { 
                    for (Instance instance : instances) { 
                        System.out.println(" Confidence: " + 
 instance.confidence().toString()); 
                        System.out.println(" Bounding box: " + 
 instance.boundingBox().toString()); 
 } 
 } 
                System.out.println(" Parent labels for " + label.name() + 
 ":"); 
                List<Parent> parents = label.parents(); 
                if (parents.isEmpty()) { 
                   System.out.println(" None");
                } else { 
                    for (Parent parent : parents) { 
                       System.out.println(" " + parent.name());
 } 
 } 
                System.out.println(); 
 } 
         } while (labelDetectionResult !=null && 
 labelDetectionResult.nextToken() != null); 
     } catch(RekognitionException e) { 
         e.getMessage(); 
         System.exit(1); 
     } 
 } 
 // snippet-end:[rekognition.java2.recognize_video_detect.main]
}
```
4. Bangun dan jalankan kode tersebut. Operasi mungkin membutuhkan waktu beberapa saat untuk menyelesaikan. Setelah selesai, daftar label yang terdeteksi di video akan ditampilkan. Untuk informasi selengkapnya, lihat [Mendeteksi label dalam video](#page-222-0).

# Menganalisis video dengan AWS Command Line Interface

Anda dapat menggunakan AWS Command Line Interface (AWS CLI) untuk memanggil operasi Amazon Rekognition Video. Pola desain sama dengan menggunakan Amazon Rekognition Video API dengan AWS SDK for Java atau AWS SDK lainnya. Untuk informasi selengkapnya, lihat [Gambaran umum Amazon Rekognition Video API.](#page-123-0) Prosedur berikut menunjukkan cara menggunakan AWS CLI untuk mendeteksi label dalam video.

Anda mulai mendeteksi label dalam video dengan menelepon start-label-detection. Setelah Amazon Rekognition selesai menganalisis video, status penyelesaian dikirim ke topik Amazon SNS yang ditentukan dalam --notification-channel parameter start-label-detection. Anda dapat mendapatkan status penyelesaian dengan berlangganan antrean Amazon Simple Queue Service (Amazon SQS) ke topik Amazon SNS. Anda kemudian melakukan polling [Penerimaan-pesan](https://docs.aws.amazon.com/cli/latest/reference/sqs/receive-message.html) untuk mendapatkan status penyelesaian dari antrean Amazon SQS.

Saat meneleponStartLabelDetection, Anda dapat memfilter hasil dengan memberikan argumen filtrasi ke LabelsInclusionFilter dan/atau LabelsExclusionFilter argumen. Untuk informasi selengkapnya, lihat [Mendeteksi label dalam video](#page-222-0).

Notifikasi status penyelesaian merupakan struktur JSON dalam tanggapan receive-message. Anda perlu untuk mengekstraksi JSON dari respons. Untuk informasi tentang status penyelesaian JSON, lihat [Referensi: Notifikasi hasil analisis video.](#page-169-0) Jika nilai dari bidang Status dari status penyelesaian JSON adalah SUCCEEDED, Anda bisa mendapatkan hasil permintaan analisis video dengan memanggil get-label-detection. Saat memanggilGetLabelDetection, Anda dapat mengurutkan dan menggabungkan hasil yang dikembalikan menggunakan AggregateBy argumen SortBy dan.

Prosedur berikut tidak melibatkan kode untuk polling antrean Amazon SQS. Juga, mereka tidak melibatkan kode untuk mengurai JSON yang kembali dari antrean Amazon SQS. Sebagai contoh di Java, lihat [Menganalisis video yang disimpan di bucket Amazon S3 dengan Java atau Python \(SDK\).](#page-136-0)

### Prasyarat

Untuk menjalankan prosedur ini, Anda harus menginstal AWS CLI. Untuk informasi selengkapnya, lihat [Memulai dengan Amazon Rekognition](#page-34-0). Akun AWS yang Anda gunakan harus memiliki izin akses ke Amazon Rekognition API. Untuk informasi selengkapnya, [Tindakan yang Ditetapkan oleh Amazon](https://docs.aws.amazon.com/IAM/latest/UserGuide/list_amazonrekognition.html#amazonrekognition-actions-as-permissions)  [Rekognition](https://docs.aws.amazon.com/IAM/latest/UserGuide/list_amazonrekognition.html#amazonrekognition-actions-as-permissions).

Untuk mengonfigurasi Amazon Rekognition Video dan mengunggah video

1. Konfigurasikan akses pengguna ke Amazon Rekognition Video dan konfigurasikan akses Amazon Rekognition Video ke Amazon SNS. Untuk informasi selengkapnya, lihat [Mengonfigurasi Amazon Rekognition Video](#page-132-0).

2. Unggah file video format MOV atau MPEG-4 ke bucket S3 Anda. Saat pengembangan dan pengujian, kami menyarankan untuk menggunakan video pendek dengan durasi tidak lebih dari 30 detik.

Untuk petunjuk, lihat [Mengunggah Objek ke Amazon](https://docs.aws.amazon.com/AmazonS3/latest/user-guide/UploadingObjectsintoAmazonS3.html) S3 di Panduan Pengguna Layanan Penyimpanan Sederhana Amazon.

Mendeteksi label dalam video

1. Jalankan perintah AWS CLI berikut untuk mulai mendeteksi label dalam video.

```
aws rekognition start-label-detection --video '{"S3Object":{"Bucket":"bucket-
name","Name":"video-name"}}' \
 --notification-channel '{"SNSTopicArn":"TopicARN","RoleArn":"RoleARN"}' \
--region region-name \ 
--features GENERAL_LABELS \
--profile profile-name \
--settings "{"GeneralLabels":{"LabelInclusionFilters":["Car"]}}
```
Perbarui nilai berikut:

- Ubah bucketname dan videofile ke nama bucket Amazon S3 dan nama file yang Anda tentukan pada langkah 2.
- Ubah us-east-1 ke wilayah AWS yang Anda gunakan.
- Ganti nilai profile\_name di baris yang membuat sesi Rekognition dengan nama profil pengembang Anda.
- Ubah TopicARN ke ARN dari topik Amazon SNS yang Anda buat pada langkah 3 [Mengonfigurasi Amazon Rekognition Video](#page-132-0).
- Perubahan RoleARN ke ARN dari peran layanan IAM yang Anda buat di langkah 7 [Mengonfigurasi Amazon Rekognition Video](#page-132-0).
- Jika diperlukan, Anda dapat menentukan endpoint-url. AWS CLI harus secara otomatis menentukan titik akhir URL yang tepat berdasarkan wilayah yang disediakan. Namun, jika Anda menggunakan titik akhir [dari VPC privat Anda](https://docs.aws.amazon.com/vpc/latest/userguide/what-is-amazon-vpc.html#what-is-privatelink), Anda mungkin perlu menentukan endpoint-url. Parameter daftar sumber daya sintaksis [Titik Akhir Layanan AWS](https://docs.aws.amazon.com/general/latest/gr/rande.html#regional-endpoints) untuk menentukan titik akhir url, nama dan kode untuk masing-masing wilayah.

• Anda juga dapat memasukkan kriteria filtrasi dalam parameter pengaturan. Misalnya, Anda dapat menggunakan LabelsInclusionFilter atau LabelsExclusionFilter bersama daftar nilai yang diinginkan.

Jika Anda mengakses CLI pada perangkat Windows, gunakan tanda kutip ganda alih-alih tanda kutip tunggal dan hindari tanda kutip ganda bagian dalam dengan garis miring terbalik (yaitu\) untuk mengatasi kesalahan parser yang mungkin Anda temui. Sebagai contoh, lihat di bawah:

```
aws rekognition start-label-detection --video "{\"S3Object\":{\"Bucket\":\"bucket-
name\",\"Name\":\"video-name\"}}" --notification-channel "{\"SNSTopicArn\":
\"TopicARN\",\"RoleArn\":\"RoleARN\"}" \
--region us-east-1 --features GENERAL_LABELS --settings "{\"GeneralLabels\":
{\"LabelInclusionFilters\":[\"Car\"]}}" --profile profile-name
```
2. Perhatikan nilai dari JobId dalam respons. Respons tersebut serupa dengan contoh JSON berikut ini.

```
{ 
     "JobId": "547089ce5b9a8a0e7831afa655f42e5d7b5c838553f1a584bf350ennnnnnnnnn"
}
```
- 3. Tulis kode untuk membuat polling antrean Amazon SQS untuk status penyelesaian JSON (dengan menggunakan [menerima-pesan\)](https://docs.aws.amazon.com/cli/latest/reference/sqs/receive-message.html).
- 4. Tulis kode untuk mengekstraksi bidang Status dari status penyelesaian JSON.
- 5. Jika nilai dari Status adalah SUCCEEDED, jalankan perintah berikut AWS CLI untuk menampilkan hasil deteksi label.

```
aws rekognition get-label-detection --job-id JobId \
--region us-east-1 --sort-by TIMESTAMP aggregate-by TIMESTAMPS
```
Perbarui nilai berikut:

- Ubah JobId untuk mencocokkan pengidentifikasi tugas yang Anda catat di langkah 2.
- Ubah Endpoint dan us-east-1 ke titik akhir AWS dan wilayah yang Anda gunakan.

Hasil terlihat serupa dengan contoh JSON berikut:

```
{ 
     "Labels": [ 
         { 
             "Timestamp": 0, 
             "Label": { 
                  "Confidence": 99.03720092773438, 
                  "Name": "Speech" 
 } 
         }, 
         { 
             "Timestamp": 0, 
             "Label": { 
                  "Confidence": 71.6698989868164, 
                  "Name": "Pumpkin" 
 } 
         }, 
         { 
             "Timestamp": 0, 
             "Label": { 
                  "Confidence": 71.6698989868164, 
                  "Name": "Squash" 
 } 
         }, 
         { 
             "Timestamp": 0, 
             "Label": { 
                  "Confidence": 71.6698989868164, 
                  "Name": "Vegetable" 
 } 
         }, .......
```
# <span id="page-169-0"></span>Referensi: Notifikasi hasil analisis video

Amazon Rekognition menerbitkan hasil permintaan analisis Amazon Rekognition Video, termasuk status penyelesaian, ke topik Amazon Simple Notification Service (Amazon SNS). Untuk mendapatkan notifikasi dari topik Amazon SNS, gunakan antrean Amazon Simple Queque Service atau fungsi AWS Lambda. Untuk informasi selengkapnya, lihat [the section called "Memanggil operasi](#page-126-0)  [Amazon Rekognition Video".](#page-126-0) Sebagai contoh, lihat [Menganalisis video yang disimpan di bucket](#page-136-0)  [Amazon S3 dengan Java atau Python \(SDK\)](#page-136-0).

### Muatan berada dalam format JSON berikut:

```
{ 
   "JobId": "String", 
   "Status": "String", 
   "API": "String", 
   "JobTag": "String", 
   "Timestamp": Number, 
   "Video": { 
     "S3ObjectName": "String", 
     "S3Bucket": "String" 
   }
}
```
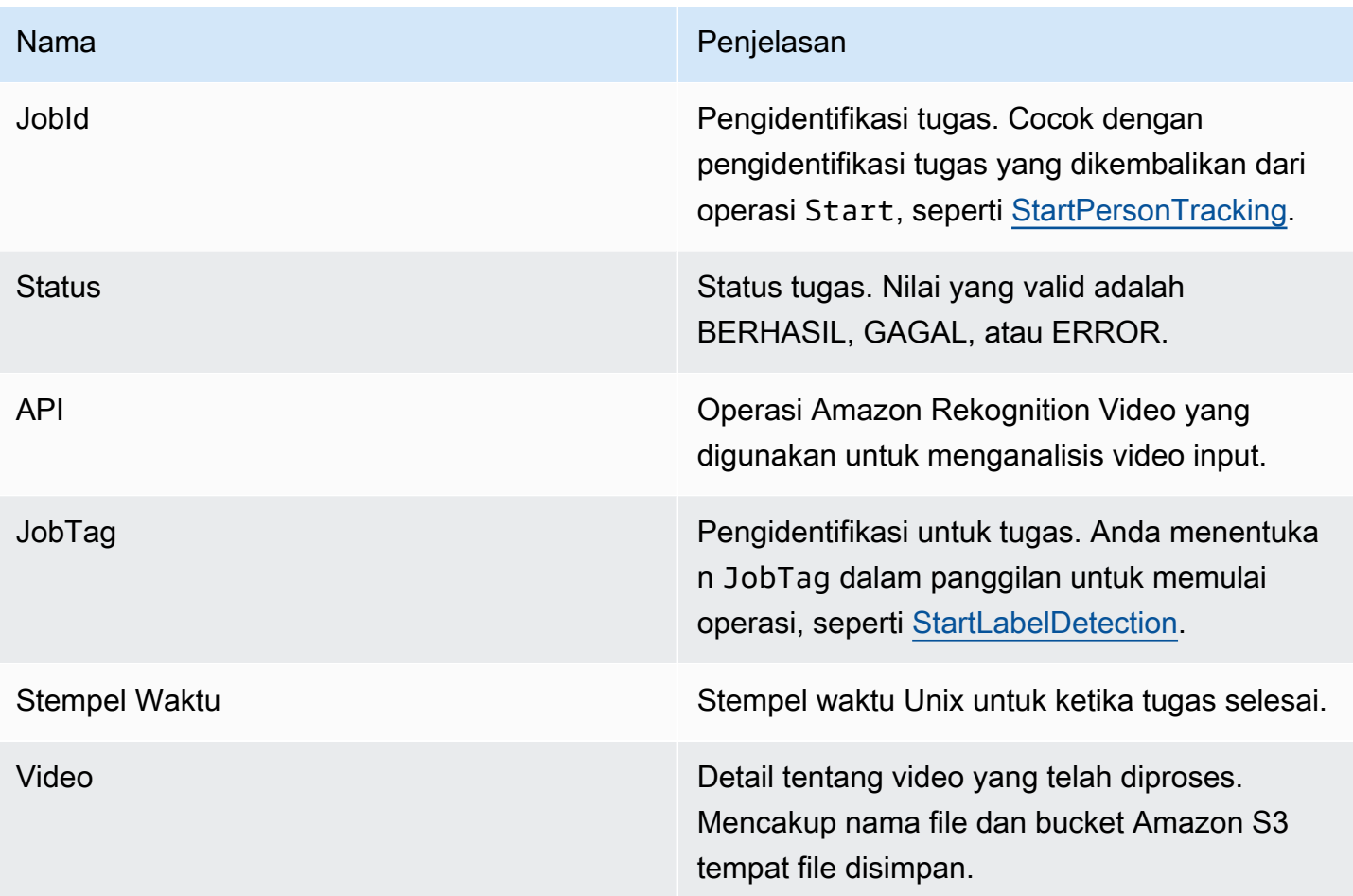

### Berikut ini adalah contoh notifikasi yang sukses dikirim ke topik Amazon SNS.

{

```
 "JobId": "6de014b0-2121-4bf0-9e31-856a18719e22", 
   "Status": "SUCCEEDED", 
   "API": "LABEL_DETECTION", 
   "Message": "", 
   "Timestamp": 1502230160926, 
   "Video": { 
     "S3ObjectName": "video.mpg", 
     "S3Bucket": "videobucket" 
   }
}
```
## Pemecahan masalah Amazon Rekognition Video

Berikut ini mencakup informasi pemecahan masalah untuk bekerja dengan Amazon Rekognition Video dan video yang disimpan.

Saya tidak pernah menerima status penyelesaian yang dikirim ke topik Amazon SNS

Amazon Rekognition Video menerbitkan informasi status untuk topik Amazon SNS ketika analisis video selesai. Biasanya, Anda mendapatkan pesan status penyelesaian dengan berlangganan topik bersama antrean Amazon SQS atau fungsi Lambda. Untuk membantu penyelidikan Anda, silakan berlangganan topik Amazon SNS melalui email sehingga Anda menerima pesan yang dikirim ke topik Amazon SNS Anda di kotak masuk email Anda. Untuk informasi selengkapnya, lihat [Berlangganan](https://docs.aws.amazon.com/sns/latest/dg/sns-create-subscribe-endpoint-to-topic.html)  [topik Amazon SNS.](https://docs.aws.amazon.com/sns/latest/dg/sns-create-subscribe-endpoint-to-topic.html)

Jika Anda tidak menerima pesan dalam aplikasi Anda, pertimbangkan hal berikut:

- Verifikasi bahwa analisis telah selesai. Periksa nilai JobStatus dalam operasi respons Get (GetLabelDetection, misalnya). Jika nilainya adalah IN\_PROGRESS, analisis tersebut belum selesai, dan status penyelesaian belum dipublikasikan ke topik Amazon SNS.
- Verifikasi bahwa Anda memiliki peran layanan IAM yang memberikan izin Amazon Rekognition Video untuk memublikasikan ke topik Amazon SNS Anda. Untuk informasi selengkapnya, lihat [Mengonfigurasi Amazon Rekognition Video](#page-132-0).
- Konfirmasikan bahwa peran layanan IAM yang Anda gunakan dapat dipublikasikan ke topik Amazon SNS dengan menggunakan kredenal peran dan bahwa izin peran layanan Anda dicakup dengan aman ke sumber daya yang Anda gunakan. Lakukan langkah-langkah berikut:
	- Dapatkan pengguna Amazon Resource Name (ARN):

```
aws sts get-caller-identity --profile RekognitionUser
```
• Tambahkan ARN pengguna ke hubungan kepercayaan peran. Untuk informasi selengkapnya, lihat [Memodifikasi peran](https://docs.aws.amazon.com/IAM/latest/UserGuide/id_roles_manage_modify.html). Contoh kebijakan trust berikut menentukan kredensi peran pengguna dan membatasi izin peran layanan hanya pada sumber daya yang Anda gunakan (untuk informasi selengkapnya tentang membatasi cakupan izin peran layanan secara aman, lihat): [Pencegahan wakil bingung lintas layanan](#page-1086-0)

```
{ 
   "Version": "2012-10-17", 
   "Statement": [ 
     { 
       "Effect": "Allow", 
       "Principal": { 
          "Service": "rekognition.amazonaws.com", 
          "AWS": "arn:User ARN" 
       }, 
       "Action": "sts:AssumeRole", 
       "Condition": { 
       "StringEquals": { 
                       "aws:SourceAccount": "Account ID" 
\qquad \qquad \text{ } "StringLike": { 
                       "aws:SourceArn": 
  "arn:aws:rekognition:region:111122223333:streamprocessor/*" 
 } 
       } 
     } 
   ]
}
```
- Asumsikan peran: aws sts assume-role --role-arn arn:*Role ARN* --rolesession-name *SessionName* --profile RekognitionUser
- Terbitkan topik Amazon SNS: aws sns publish --topic-arn arn:*Topic ARN* message "Hello World!" --region us-east-1 --profile RekognitionUser

Jika Perintah CLI AWS bekerja, Anda menerima pesan (di kotak masuk email Anda, jika Anda telah berlangganan topik melalui email). Jika Anda tidak menerima pesan:

- Periksa apakah Anda telah mengonfigurasi Amazon Rekognition Video. Untuk informasi selengkapnya, lihat [Mengonfigurasi Amazon Rekognition Video](#page-132-0).
- Periksa tips lain untuk pertanyaan terkait pemecahan masalah ini.
- Periksa apakah Anda menggunakan topik Amazon SNS:
- Jika Anda menggunakan peran layanan IAM untuk memberikan akses Amazon Rekognition Video ke satu topik Amazon SNS, periksa apakah Anda telah memberikan izin untuk topik Amazon SNS yang benar. Untuk informasi selengkapnya, lihat [Memberikan akses ke topik](#page-136-1)  [Amazon SNS yang sudah ada.](#page-136-1)
- Jika Anda menggunakan peran layanan IAM untuk memberikan akses Video Rekognition Amazon ke beberapa topik SNS, verifikasi bahwa Anda menggunakan topik yang benar dan nama topik sudah ditambahkan. AmazonRekognition Untuk informasi selengkapnya, lihat [Memberikan akses ke beberapa topik Amazon SNS.](#page-135-0)
- Jika Anda menggunakan fungsi AWS Lambda, Konfirmasikan bahwa fungsi Lambda sudah berlangganan topik Amazon SNS yang benar. Untuk informasi selengkapnya, lihat fungsi [Fanout](https://docs.aws.amazon.com/sns/latest/dg/sns-lambda.html)  [ke Lambda](https://docs.aws.amazon.com/sns/latest/dg/sns-lambda.html).
- Jika Anda berlangganan antrean Amazon SQS untuk topik Amazon SNS Anda, Konfirmasikan bahwa topik Amazon SNS Anda memiliki izin untuk mengirim pesan ke antrean Amazon SQS. Untuk informasi selengkapnya, lihat [Berikan izin pada topik Amazon SNS untuk mengirim pesan ke](https://docs.aws.amazon.com/sns/latest/dg/subscribe-sqs-queue-to-sns-topic.html#SendMessageToSQS.sqs.permissions)  [antrean Amazon SQS.](https://docs.aws.amazon.com/sns/latest/dg/subscribe-sqs-queue-to-sns-topic.html#SendMessageToSQS.sqs.permissions)

Saya memerlukan bantuan tambahan untuk memecahkan masalah topik Amazon SNS

Anda dapat menggunakan AWS X-Ray Amazon SNS untuk melacak dan menganalisis pesan yang melakukan perjalanan melalui aplikasi Anda. Untuk informasi selengkapnya, lihat [Amazon SNS](https://docs.aws.amazon.com/xray/latest/devguide/xray-services-sns.html) dan. AWS X-Ray

[Untuk bantuan tambahan, Anda dapat memposting pertanyaan Anda ke forum](https://aws.amazon.com/premiumsupport/) [Rekognition Amazon](https://forums.aws.amazon.com/forum.jspa?forumID=234) [atau mempertimbangkan untuk mendaftar AWS untuk dukungan teknis.](https://aws.amazon.com/premiumsupport/)

# Bekerja dengan acara video streaming

Anda dapat menggunakan Amazon Rekognition Video untuk mendeteksi dan mengenali wajah atau mendeteksi objek dalam streaming video. Amazon Rekognition Video menggunakan Amazon Kinesis Video Streams untuk menerima dan memproses video streaming. Anda membuat prosesor aliran dengan parameter yang menunjukkan apa yang Anda inginkan untuk dideteksi oleh prosesor stream dari aliran video. Rekognition mengirimkan hasil deteksi label dari streaming acara video sebagai pemberitahuan Amazon SNS dan Amazon S3. Keluaran rekognition menghadapi hasil pencarian ke aliran data Kinesis.

Pemroses aliran pencarian wajah digunakanFaceSearchSettingsuntuk mencari wajah dari koleksi. Untuk informasi selengkapnya tentang cara menerapkan prosesor aliran pencarian wajah untuk menganalisis wajah dalam streaming video, lihat[the section called "Mencari wajah dalam](#page-444-0) [koleksi dalam streaming video".](#page-444-0)

Penggunaan prosesor aliran deteksi labelConnectedHomeSettingsuntuk mencari orang, paket, dan hewan peliharaan dalam streaming acara video. Untuk informasi selengkapnya tentang cara menerapkan pemroses aliran deteksi label, liha[tthe section called "Mendeteksi label dalam streaming](#page-239-0)  [acara video"](#page-239-0).

## Ikhtisar operasi prosesor aliran Video Rekognition Amazon

Anda mulai menganalisis video streaming dengan memulai pemroses aliran dan video streaming Amazon Rekognition Video ke Amazon Rekognition Video. Pemroses aliran Amazon Rekognition Video memungkinkan Anda memulai, menghentikan, dan mengelola pemroses aliran. Anda membuat pemroses aliran dengan memanggil [CreateStreamProcessor.](https://docs.aws.amazon.com/rekognition/latest/APIReference/API_CreateStreamProcessor.html) Parameter permintaan untuk membuat prosesor aliran pencarian wajah mencakup Amazon Resource Names (ARN) untuk aliran video Kinesis, aliran data Kinesis, dan pengenal untuk koleksi yang digunakan untuk mengenali wajah dalam video streaming. Parameter permintaan untuk membuat prosesor stream pemantauan keamanan mencakup Amazon Resource Names (ARN) untuk aliran video Kinesis dan topik Amazon SNS, jenis objek yang ingin Anda deteksi dalam aliran video, dan informasi untuk bucket Amazon S3 untuk hasil keluaran. Anda juga menyertakan nama yang Anda tentukan untuk prosesor aliran.

Anda mulai memproses video dengan memanggil operasi [StartStreamProcessor](https://docs.aws.amazon.com/rekognition/latest/APIReference/API_StartStreamProcessor.html). Untuk mendapatkan informasi status untuk pemroses aliran, panggil [DescribeStreamProcessor.](https://docs.aws.amazon.com/rekognition/latest/APIReference/API_DescribeStreamProcessor.html) Operasi lain yang dapat Anda hubungi adala[hTagResource](https://docs.aws.amazon.com/rekognition/latest/APIReference/API_TagResource.html)untuk menandai prosesor stream da[nDeleteStreamProcessor](https://docs.aws.amazon.com/rekognition/latest/APIReference/API_DeleteStreamProcessor.html)untuk menghapus prosesor aliran. Jika Anda menggunakan prosesor aliran pencarian wajah, Anda juga dapat menggunaka[nStopStreamProcessoru](https://docs.aws.amazon.com/rekognition/latest/APIReference/API_StopStreamProcessor.html)ntuk menghentikan prosesor aliran. Untuk mendapatkan daftar pemroses aliran di akun Anda, panggil [ListStreamProcessors](https://docs.aws.amazon.com/rekognition/latest/APIReference/API_ListStreamProcessors.html).

Setelah pemroses aliran mulai berjalan, Anda melakukan streaming video ke Amazon Rekognition Video melalui aliran video Kinesis yang Anda tentukan di CreateStreamProcessor. Anda dapat menggunakan Kinesis Video Streams SDK[PutMediao](https://docs.aws.amazon.com/kinesisvideostreams/latest/dg/API_dataplane_PutMedia.html)perasi untuk mengirimkan video ke aliran video Kinesis. Sebagai contoh, liha[tPutMediaAPI Contoh](https://docs.aws.amazon.com/kinesisvideostreams/latest/dg/examples-putmedia.html).

Untuk informasi tentang cara aplikasi Anda dapat menggunakan hasil analisis Amazon Rekognition Video dari prosesor aliran pencarian wajah, lihat[Membaca hasil analisis video streaming](#page-461-0).

## Menandai pemroses aliran Amazon Rekognition Video

Anda dapat mengidentifikasi, mengatur, mencari, dan memfilter pemroses aliran Amazon Rekognition dengan menggunakan tanda. Setiap tanda adalah label yang terdiri dari kunci dan nilai yang ditentukan pengguna.

Topik

- [Menambahkan tanda ke pemroses aliran baru](#page-175-0)
- [Menambahkan tanda ke pemroses aliran yang sudah ada](#page-176-0)
- [Mencantumkan tanda dalam pemroses aliran](#page-176-1)
- [Menghapus tanda dari pemroses aliran](#page-177-0)

### <span id="page-175-0"></span>Menambahkan tanda ke pemroses aliran baru

Anda dapat menambahkan tanda ke pemroses aliran saat Anda membuatnya menggunakan operasi CreateStreamProcessor. Tentukan satu tanda atau lebih dalam parameter input array Tags. Berikut ini adalah contoh JSON untuk permintaan CreateStreamProcessor dengan tanda.

```
{ 
        "Name": "streamProcessorForCam", 
        "Input": { 
               "KinesisVideoStream": { 
                       "Arn": "arn:aws:kinesisvideo:us-east-1:nnnnnnnnnnnn:stream/
inputVideo" 
 } 
        }, 
        "Output": { 
               "KinesisDataStream": { 
                       "Arn": "arn:aws:kinesis:us-east-1:nnnnnnnnnnnn:stream/outputData" 
 } 
        }, 
        "RoleArn": "arn:aws:iam::nnnnnnnnnnn:role/roleWithKinesisPermission", 
        "Settings": { 
                "FaceSearch": { 
                       "CollectionId": "collection-with-100-faces", 
                       "FaceMatchThreshold": 85.5 
               }, 
               "Tags": { 
       "Dept": "Engineering", 
         "Name": "Ana Silva Carolina",
```
}

```
 "Role": "Developer" 
 }
```
<span id="page-176-0"></span>Menambahkan tanda ke pemroses aliran yang sudah ada

Untuk menambahkan satu tanda atau lebih ke pemroses aliran yang ada, gunakan operasi TagResource. Tentukan Amazon Resource Name (ARN) pemroses aliran (ARN) (ResourceArn) dan tanda (Tags) yang ingin Anda tambahkan. Contoh berikut menunjukkan cara menambahkan dua tanda.

```
aws rekognition tag-resource --resource-arn resource-arn \ 
                 --tags '{"key1":"value1","key2":"value2"}'
```
**a** Note

Jika Anda tidak tahu nama Sumber Daya Amazon aliran pemroses, Anda dapat menggunakan operasi DescribeStreamProcessor.

<span id="page-176-1"></span>Mencantumkan tanda dalam pemroses aliran

Untuk daftar tanda yang terlampir pada pemroses aliran, gunakan operasi ListTagsForResource dan tentukan ARN dari pemroses aliran (ResourceArn). Respons adalah peta kunci tanda dan nilainilai yang terlampir pada pemroses aliran yang ditentukan.

aws rekognition list-tags-for-resource --resource-arn resource-arn

Output menampilkan daftar tanda yang terlampir pada pemroses aliran:

```
\overline{a} "Tags": { 
         "Dept": "Engineering", 
         "Name": "Ana Silva Carolina", 
         "Role": "Developer" 
     }
```
}

### <span id="page-177-0"></span>Menghapus tanda dari pemroses aliran

Untuk membuang satu tanda atau lebih dari sebuah pemroses aliran, gunakan operasi UntagResource. Tentukan ARN dari model (ResourceArn) dan tombol tanda (Tag-Keys) yang ingin Anda hapus.

```
aws rekognition untag-resource --resource-arn resource-arn \ 
                 --tag-keys '["key1","key2"]'
```
Atau, Anda dapat menentukan tanda-kunci dalam format ini:

```
--tag-keys key1,key2
```
# Penanganan kesalahan

Bagian ini menjelaskan kesalahan waktu aktif dan cara menanganinya. Ini juga menjelaskan pesan kesalahan dan kode yang khusus untuk Amazon Rekognition.

Topik

- [Komponen kesalahan](#page-177-1)
- [Pesan dan kode kesalahan](#page-178-0)
- [Penanganan kesalahan dalam aplikasi Anda](#page-183-0)

### <span id="page-177-1"></span>Komponen kesalahan

Ketika program Anda mengirimkan permintaan, Amazon Rekognition mencoba untuk memprosesnya. Jika permintaan berhasil, Amazon Rekognition mengembalikan kode status sukses HTTP (200 OK), bersama dengan hasil dari operasi yang diminta.

Jika permintaan tidak berhasil, Amazon Rekognition mengembalikan kesalahan. Setiap kesalahan memiliki tiga komponen:

- Kode status HTTP (seperti 400).
- Nama pengecualian (seperti InvalidS3ObjectException).

• Pesan kesalahan (seperti Unable to get object metadata from S3. Check object key, region and/or access permissions.).

SDK AWS menangani kesalahan penyebaran untuk aplikasi Anda, sehingga Anda dapat mengambil tindakan yang tepat. Misalnya, dalam program Java, Anda bisa menulis logika try-catch untuk menangani ResourceNotFoundException.

Jika Anda tidak menggunakan SDK AWS, Anda perlu mengurai isi dari respons tingkat rendah dari Amazon Rekognition. Berikut ini adalah contoh responsnya:

```
HTTP/1.1 400 Bad Request
Content-Type: application/x-amz-json-1.1
Date: Sat, 25 May 2019 00:28:25 GMT
x-amzn-RequestId: 03507c9b-7e84-11e9-9ad1-854a4567eb71
Content-Length: 222
Connection: keep-alive
{"_type":"InvalidS30bjectException","Code":"InvalidS30bjectException","Logref":"5022229e-7e48-
  to get object metadata from S3. Check object key, region and/or access permissions."}
```
## <span id="page-178-0"></span>Pesan dan kode kesalahan

Berikut ini adalah daftar pengecualian yang dikembalikan oleh Amazon Rekognition, dikelompokkan berdasarkan kode status HTTP. Jika Boleh diulang? adalah Ya, Anda dapat mengirimkan permintaan yang sama lagi. Jika Boleh diulang? adalah Tidak, Anda harus memperbaiki masalah di sisi klien sebelum mengirimkan permintaan baru.

### Kode status HTTP 400

Kode status 400 HTTP menunjukkan adanya masalah dengan permintaan Anda. Beberapa contoh masalah adalah kegagalan autentikasi, parameter yang diperlukan hilang, atau melebihi operasi yang ditetapkan throughput. Anda harus memperbaiki masalah dalam aplikasi Anda sebelum mengirimkan permintaan lagi.

### AccessDeniedException

Pesan:Terjadi galat (AccessDeniedException) Saat memanggil <Operation>operasi: Pengguna: <User ARN>tidak berwenang untuk melakukan: <Operation>pada sumber daya:<Resource ARN>.

Anda tidak berwenang untuk melakukan tindakan. Gunakan Amazon Resource Name (ARN) dari pengguna resmi atau IAM role untuk melakukan operasi.

Boleh diulang? Tidak

GroupFacesInProgressException

Pesan:Gagal menjadwalkanGroupFacespekerjaan. Sudah ada grup yang menghadapi tugas untuk koleksi ini.

Coba lagi operasi setelah tugas yang ada selesai.

Boleh diulang? Tidak

IdempotentParameterMismatchException

Pesan:YangClientRequestToken: <Token>Anda telah disediakan sudah digunakan.

Parameter input ClientRequestToken digunakan kembali dengan suatu operasi, tapi setidaknya salah satu parameter input lainnya berbeda dari panggilan ke operasi sebelumnya.

Boleh diulang? Tidak

#### ImageTooLargeException

Pesan: Ukuran citra terlalu besar.

Ukuran citra input melebihi batas yang diizinkan. Jika Anda memanggil [DetectProtectiveEquipment](https://docs.aws.amazon.com/rekognition/latest/APIReference/API_DetectProtectiveEquipment.html), ukuran citra atau resolusi melebihi batas yang diizinkan. Untuk informasi selengkapnya, lihat [Pedoman dan kuota dalam Amazon Rekognition](#page-1104-0).

Boleh diulang? Tidak

InvalidImageFormatException

Pesan: Permintaan memiliki format citra yang tidak sah.

Tidak mendukung format citra yang disediakan. Gunakan format citra yang didukung (.JPEG dan .PNG). Untuk informasi selengkapnya, lihat [Pedoman dan kuota dalam Amazon Rekognition](#page-1104-0).

Boleh diulang? Tidak
### InvalidPaginationTokenException

#### Pesan

- Token Tidak Valid
- Token Pagination Tidak Valid

Token pemberian nomor halaman dalam permintaan tidak valid. Token mungkin telah kedaluwarsa.

Boleh diulang? Tidak

#### InvalidParameterException

Pesan: Permintaan memiliki parameter yang tidak valid.

Parameter input melanggar batasan. Validasi parameter Anda sebelum memanggil operasi API lagi.

Boleh diulang? Tidak

#### Invalid3ObjectException

Pesan:

- Permintaan memiliki objek S3 tidak valid.
- Tidak bisa mendapatkan metadata objek dari S3. Periksa kunci objek, wilayah dan/atau izin akses.

Amazon Rekognition tidak dapat mengakses objek S3 yang ditentukan dalam permintaan. Untuk informasi selengkapnya, lihat [Konfigurasi Akses ke S3: Akses Pengelolaan AWS S3.](https://docs.aws.amazon.com/AmazonS3/latest/dev/s3-access-control.html) Untuk informasi pemecahan masalah, lihat [Memecahkan Masalah Amazon S3](https://docs.aws.amazon.com/AmazonS3/latest/dev/troubleshooting.html).

Boleh diulang? Tidak

#### LimitExceededException

Pesan:

- <Current Limit>Batas prosesor aliran terlampaui untuk akun, batas -.
- <Number of Open Jobs>terbuka Pekerjaan untuk pengguna <User ARN>batas maksimum: <Maximum Limit>

Melebihi batas layanan Amazon Rekognition. Misalnya, jika Anda memulai terlalu banyak tugas untuk Amazon Rekognition Video secara bersamaan, panggilan untuk memulai operasi, seperti StartLabelDetection, menaikkan pengecualian LimitExceededException (kode status HTTP: 400) hingga jumlah tugas yang berjalan bersama berada di bawah batas layanan Amazon Rekognition.

Boleh diulang? Tidak

ProvisionedThroughputExceededException

Pesan:

- Tingkat Disediakan terlampaui.
- Batas unduhan S3 terlampaui.

Jumlah permintaan melebihi batas throughput Anda. Untuk informasi selengkapnya, lihat [Service](https://docs.aws.amazon.com/general/latest/gr/aws_service_limits.html#limits_rekognition)  [Limits Amazon Rekognition](https://docs.aws.amazon.com/general/latest/gr/aws_service_limits.html#limits_rekognition).

Untuk meminta penambahan batas, ikuti petunjuk di [the section called "Buat kasus untuk](#page-1107-0) [mengubah kuota TPS".](#page-1107-0)

Boleh diulang? Ya

### ResourceAlreadyExistsException

Pesan: Koleksi id: <Collection Id> sudah ada.

Koleksi dengan ID tertentu sudah ada.

Boleh diulang? Tidak

### ResourceInUseException

Pesan:

- Nama prosesor streaming sudah digunakan.
- Sumber daya yang ditentukan sedang digunakan.
- Prosesor tidak tersedia untuk menghentikan aliran.
- Tidak dapat menghapus prosesor stream.

Coba lagi bila sumber daya tersedia.

Boleh diulang? Tidak

ResourceNotFoundException

Pesan: Berbagai pesan tergantung pada panggilan API.

Sumber daya yang ditentukan tidak ada.

Boleh diulang? Tidak

### **ThrottlingException**

Pesan: Pelan-pelan; terjadi peningkatan angka permintaan secara mendadak.

Angka peningkatan permintaan Anda terlalu cepat. Perlambat angka permintaan Anda dan tingkatkan secara bertahap. Kami merekomendasikan agar Anda mundur secara eksponensial dan mencoba lagi. Secara default, SDK AWS menggunakan logika pengulangan otomatis dan backoff eksponensial. Untuk informasi selengkapnya, lihat [Pengulangan Kesalahan dan Backoff](https://docs.aws.amazon.com/general/latest/gr/api-retries.html)  [Eksponensial di AWS](https://docs.aws.amazon.com/general/latest/gr/api-retries.html) dan [Backoff Eksponensial dan Jitter.](http://www.awsarchitectureblog.com/2015/03/backoff.html)

Boleh diulang? Ya

### VideoTooLargeException

Pesan: Ukuran video dalam bit: <Video Size> lebih dari batas maksimum: <Max Size> byte.

Ukuran file atau durasi media yang disediakan terlalu besar. Untuk informasi selengkapnya, lihat [Pedoman dan kuota dalam Amazon Rekognition](#page-1104-0).

Boleh diulang? Tidak

### Kode Status HTTP 5xx

Kode status 5xx HTTP menunjukkan masalah yang harus diselesaikan oleh AWS. Ini mungkin kesalahan sementara. Jika ya, Anda dapat mencoba kembali permintaan Anda hingga berhasil. Jika tidak, masuk ke [AWS Service Health Dashboard](https://status.aws.amazon.com/) untuk melihat apakah ada masalah operasional dengan layanan ini.

InternalServerError(HTTP 500)

Pesan: Kesalahan server internal

Amazon Rekognition mengalami masalah layanan. Coba lagi panggilan Anda. Anda harus mundur secara eksponensial dan coba lagi. Secara default, SDK AWS menggunakan logika pengulangan otomatis dan backoff eksponensial. Untuk informasi selengkapnya, lihat [Pengulangan Kesalahan dan Backoff Eksponensial di AWS](https://docs.aws.amazon.com/general/latest/gr/api-retries.html) dan [Backoff Eksponensial dan Jitter](http://www.awsarchitectureblog.com/2015/03/backoff.html).

Boleh diulang? Ya

ThrottlingException(HTTP 500)

Pesan: Layanan Tidak Tersedia

Amazon Rekognition untuk sementara tidak dapat memproses permintaan. Coba lagi panggilan Anda. Kami merekomendasikan agar Anda mundur secara eksponensial dan mencoba lagi. Secara default, SDK AWS menggunakan logika pengulangan otomatis dan backoff eksponensial. Untuk informasi selengkapnya, lihat [Pengulangan Kesalahan dan Backoff Eksponensial di AWS](https://docs.aws.amazon.com/general/latest/gr/api-retries.html) dan [Backoff Eksponensial dan Jitter.](http://www.awsarchitectureblog.com/2015/03/backoff.html)

Boleh diulang? Ya

### Penanganan kesalahan dalam aplikasi Anda

Agar aplikasi Anda berjalan lancar, Anda perlu menambahkan logika untuk menangkap kesalahan dan menanggapinya. Pendekatan umum termasuk menggunakan blok try-catch atau pernyataan if-then.

SDK AWS melakukan pemeriksaan pengulangan dan kesalahan mereka sendiri. Jika Anda mengalami kesalahan saat menggunakan salah satu SDK AWS, kode dan deskripsi kesalahan dapat membantu Anda memecahkan masalah itu.

Anda juga harus melihat Request ID dalam respons. Request ID dapat membantu jika Anda perlu bekerja dengan AWS Support untuk mendiagnosis suatu masalah.

Cuplikan kode Java berikut mencoba untuk mendeteksi objek dalam citra dan melakukan penanganan kesalahan dasar. (Dalam hal ini, itu hanya menginformasikan pengguna bahwa permintaan gagal.)

```
try { 
     DetectLabelsResult result = rekognitionClient.detectLabels(request); 
     List <Label> labels = result.getLabels(); 
     System.out.println("Detected labels for " + photo); 
     for (Label label: labels) { 
         System.out.println(label.getName() + ": " + label.getConfidence().toString()); 
     }
} 
catch(AmazonRekognitionException e) { 
     System.err.println("Could not complete operation"); 
     System.err.println("Error Message: " + e.getMessage()); 
    System.err.println("HTTP Status: " + e.getStatusCode());
     System.err.println("AWS Error Code: " + e.getErrorCode()); 
     System.err.println("Error Type: " + e.getErrorType()); 
     System.err.println("Request ID: " + e.getRequestId());
}
catch (AmazonClientException ace) { 
     System.err.println("Internal error occurred communicating with Rekognition"); 
     System.out.println("Error Message: " + ace.getMessage());
}
```
Dalam contoh kode ini, try-catch mencoba menangani dua tipe pengecualian:

- AmazonRekognitionException Pengecualian ini terjadi jika permintaan klien dikirim dengan benar ke Amazon Rekognition, tetapi Amazon Rekognition tidak dapat memproses permintaan dan sebagai gantinya mengembalikan respons kesalahan.
- AmazonClientException Pengecualian ini terjadi jika klien tidak bisa mendapatkan respons dari layanan, atau jika klien tidak bisa mengurai respons dari layanan.

# Menggunakan Amazon Rekognition sebagai layanan resmi FedRAMP

Program kepatuhan FedRAMP AWS mencakup Amazon Rekognition sebagai layanan resmi FedRAMP. Jika Anda adalah pelanggan federal atau komersial, Anda dapat menggunakan layanan ini untuk memproses dan menyimpan beban kerja yang sensitif di Wilayah AWS US East dan US West, dengan data hingga tingkat dampak sedang. Anda dapat menggunakan layanan untuk beban kerja sensitif diAWS GovCloud(AS) Batas otorisasi wilayah, dengan data hingga tingkat dampak tinggi. Untuk informasi selengkapnya tentang kepatuhan FedRAMP, lihat [Kepatuhan FedRAMP AWS.](https://aws.amazon.com/compliance/fedramp/) Agar FedRAMP patuh, Anda dapat menggunakan titik akhir Federal Information Processing Standard (FIPS). Ini memberi Anda akses ke modul kriptografi tervalidasi FIPS 140-2 ketika Anda bekerja dengan informasi sensitif. Untuk informasi selengkapnya tentang titik akhir FIPS, lihat [Gambaran](https://aws.amazon.com/compliance/fips/)  [Umum FIPS 140-2](https://aws.amazon.com/compliance/fips/).

Anda dapat menggunakan AWS Command Line Interface (AWS CLI) atau salah satu AWS SDK untuk menentukan titik akhir yang digunakan oleh Amazon Rekognition.

Untuk titik akhir yang dapat digunakan dengan Amazon Rekognition, lihat [Wilayah dan Titik Akhir](https://docs.aws.amazon.com/general/latest/gr/rande.html#rekognition_region)  [Amazon Rekognition.](https://docs.aws.amazon.com/general/latest/gr/rande.html#rekognition_region)

Berikut ini adalah contoh dari topik [Daftar Koleksi](#page-329-0) di Panduan Developer Amazon Rekognition. Mereka dimodifikasi untuk menentukan Wilayah dan titik akhir FIPS melalui Amazon Rekognition mana yang diakses.

#### Java

Java, menggunakan metode withEndpointConfiguration ketika Anda membangun klien Amazon Rekognition. Contoh ini menunjukkan koleksi yang Anda miliki yang menggunakan titik akhir FIPS di Wilayah US East (N.Virginia):

```
//Copyright 2019 Amazon.com, Inc. or its affiliates. All Rights Reserved. 
//PDX-License-Identifier: MIT-0 (For details, see https://github.com/awsdocs/amazon-
rekognition-developer-guide/blob/master/LICENSE-SAMPLECODE.) 
package aws.example.rekognition.image; 
import java.util.List; 
import com.amazonaws.services.rekognition.AmazonRekognition; 
import com.amazonaws.services.rekognition.AmazonRekognitionClientBuilder; 
import com.amazonaws.services.rekognition.model.ListCollectionsRequest; 
import com.amazonaws.services.rekognition.model.ListCollectionsResult; 
public class ListCollections { 
    public static void main(String[] args) throws Exception { 
       AmazonRekognition amazonRekognition = 
  AmazonRekognitionClientBuilder.standard()
```

```
 .withEndpointConfiguration(new 
  AwsClientBuilder.EndpointConfiguration("https://rekognition-fips.us-
east-1.amazonaws.com","us-east-1")) 
         .build();
       System.out.println("Listing collections"); 
      int limit = 10;
       ListCollectionsResult listCollectionsResult = null; 
       String paginationToken = null; 
       do { 
          if (listCollectionsResult != null) { 
             paginationToken = listCollectionsResult.getNextToken(); 
 } 
          ListCollectionsRequest listCollectionsRequest = new 
  ListCollectionsRequest() 
                   .withMaxResults(limit) 
                   .withNextToken(paginationToken); 
  listCollectionsResult=amazonRekognition.listCollections(listCollectionsRequest); 
         List < String > collectionIds = listCollectionsResult.getCollectionIds();
          for (String resultId: collectionIds) { 
             System.out.println(resultId); 
 } 
       } while (listCollectionsResult != null && 
  listCollectionsResult.getNextToken() != 
          null); 
    } 
}
```
### AWS CLI

Untuk AWS CLI, gunakan pendapat --endpoint-url untuk menentukan titik akhir melalui Amazon Rekognition mana yang diakses. Contoh ini menunjukkan koleksi yang Anda miliki yang menggunakan titik akhir FIPS di Wilayah US East (Ohio):

```
aws rekognition list-collections --endpoint-url https://rekognition-fips.us-
east-2.amazonaws.com --region us-east-2
```
#### Python

Untuk Python, gunakan pendapat endpoint\_url di dalam fungsi boto3.client. Atur itu ke titik akhir yang ingin Anda tentukan. Contoh ini menunjukkan koleksi yang Anda miliki yang menggunakan titik akhir FIPS di Wilayah US West (Oregon):

```
#Copyright 2018 Amazon.com, Inc. or its affiliates. All Rights Reserved. 
#PDX-License-Identifier: MIT-0 (For details, see https://github.com/awsdocs/amazon-
rekognition-developer-guide/blob/master/LICENSE-SAMPLECODE.) 
import boto3 
def list_collections(): 
     max_results=2 
     client=boto3.client('rekognition', endpoint_url='https://rekognition-fips.us-
west-2.amazonaws.com', region_name='us-west-2') 
     #Display all the collections 
     print('Displaying collections...') 
     response=client.list_collections(MaxResults=max_results) 
     collection_count=0 
     done=False 
     while done==False: 
         collections=response['CollectionIds'] 
         for collection in collections: 
             print (collection) 
             collection_count+=1 
         if 'NextToken' in response: 
             nextToken=response['NextToken'] 
  response=client.list_collections(NextToken=nextToken,MaxResults=max_results) 
         else: 
             done=True 
     return collection_count 
def main():
```

```
 collection_count=list_collections() 
     print("collections: " + str(collection_count)) 
if __name__ == '__main__": main()
```
## Praktik terbaik untuk sensor, citra input, dan video

Bagian ini berisi informasi praktik terbaik untuk menggunakan Amazon Rekognition.

Topik

- [Latensi operasi Amazon Rekognition Image](#page-189-0)
- [Rekomendasi untuk citra input perbandingan wajah](#page-189-1)
- [Rekomendasi untuk pengaturan kamera \(citra dan video\)](#page-191-0)
- [Rekomendasi untuk pengaturan kamera \(video tersimpan dan streaming\)](#page-194-0)
- [Rekomendasi untuk pengaturan kamera \(video streaming\)](#page-194-1)
- [Rekomendasi untuk Penggunaan Face Liveness](#page-195-0)

## <span id="page-189-0"></span>Latensi operasi Amazon Rekognition Image

Untuk memastikan latensi serendah mungkin untuk operasi Amazon Rekognition Image, pertimbangkan hal berikut:

- Wilayah untuk bucket Amazon S3 yang berisi citra Anda harus sesuai dengan Wilayah yang digunakan untuk operasi API Amazon Rekognition Image.
- Memanggil operasi Amazon Rekognition Image dengan bit citra lebih cepat daripada mengunggah citra ke bucket Amazon S3 dan kemudian mereferensi citra yang diunggah dalam operasi Amazon Rekognition Image. Pertimbangkan pendekatan ini jika Anda mengunggah citra ke Amazon Rekognition Image untuk pemrosesan mendekati waktu nyata. Misalnya, citra yang diunggah dari kamera atau citra IP yang diunggah melalui portal web.
- Jika citra sudah ada di dalam bucket Amazon S3, mereferensikannya dalam operasi Amazon Rekognition Image mungkin lebih cepat daripada meneruskan bit citra ke operasi.

## <span id="page-189-1"></span>Rekomendasi untuk citra input perbandingan wajah

Model yang digunakan untuk operasi perbandingan wajah dirancang untuk bekerja dengan berbagai macam pose, ekspresi wajah, rentang usia, rotasi, kondisi pencahayaan, dan ukuran. Kami menyarankan agar Anda menggunakan panduan berikut ketika memilih foto referensi untuk [CompareFaces](https://docs.aws.amazon.com/rekognition/latest/APIReference/API_CompareFaces.html) atau untuk menambahkan wajah ke koleksi menggunakan [IndexFaces](https://docs.aws.amazon.com/rekognition/latest/APIReference/API_IndexFaces.html).

### Rekomendasi umum untuk gambar masukan untuk operasi wajah

- Gunakan citra yang terang dan tajam. Hindari penggunaan gambar yang mungkin buram karena subjek dan gerakan kamera sebanyak mungkin. [DetectFaces](https://docs.aws.amazon.com/rekognition/latest/APIReference/API_DetectFaces.html)dapat digunakan untuk menentukan kecerahan dan ketajaman wajah.
- Untuk tujuan deteksi tatapan, Anda disarankan untuk mengunggah gambar asli dengan ukuran dan kualitas asli.
- Gunakan citra dengan wajah yang berada dalam kisaran sudut yang disarankan. Pitch harus kurang dari 30 derajat menghadap ke bawah dan kurang dari 45 derajat menghadap ke atas. Sudut kemiringan harus kurang dari 45 derajat di kedua arah. Tidak ada batasan pada roll.
- Gunakan citra wajah dengan kedua mata terbuka dan terlihat.
- Gunakan citra wajah yang tidak dikaburkan atau dipotong ketat. Citra harus memperlihatkan kepala dan bahu penuh orang tersebut. Citra tidak dipotong ke kotak batas wajah.
- Hindari item yang menghalangi wajah, seperti ikat kepala dan masker.
- Gunakan citra wajah yang mengisi sebagian besar citra. Citra dengan wajah yang mengisi sebagian besar citra dicocokkan dengan akurasi yang lebih besar.
- Pastikan resolusi citra cukup besar. Amazon Rekognition dapat mengenali wajah berukuran 50 x 50 piksel dalam resolusi citra hingga 1920 x 1080. Citra yang beresolusi lebih tinggi memerlukan ukuran wajah minimum yang lebih besar. Wajah yang lebih besar dari ukuran minimum memberikan serangkaian hasil perbandingan wajah yang lebih akurat.
- Gunakan citra berwarna.
- Gunakan citra dengan pencahayaan datar pada wajah, berlawanan dengan pencahayaan yang bervariasi seperti bayangan.
- Gunakan citra yang memiliki kontras yang cukup dengan latar belakang. Latar belakang monokrom kontras tinggi bekerja dengan baik.
- Gunakan citra wajah dengan ekspresi wajah netral dengan mulut tertutup dan sedikit atau tanpa senyum untuk aplikasi yang membutuhkan presisi tinggi.

## Rekomendasi untuk mencari wajah dalam koleksi

- Saat mencari wajah dalam koleksi, pastikan gambar wajah terbaru diindeks.
- Saat membuat koleksi menggunakan IndexFaces, gunakan beberapa citra wajah individu dengan sudut kemiringan vertikal dan horizontal yang berbeda (dalam kisaran sudut yang disarankan). Kami merekomendasikan setidaknya lima citra orang tersebut terindeks—lurus, wajah menghadap

ke kiri dengan sudut kemiringan horizontal 45 derajat atau kurang, wajah menghadap ke kanan dengan sudut kemiringan horizontal 45 derajat atau kurang, wajah menghadap ke bawah dengan sudut kemiringan vertikal 30 derajat atau kurang, dan wajah menghadap ke atas dengan sudut kemiringan vertikal 45 derajat atau kurang. Jika Anda ingin melacak bahwa instans wajah ini milik individu yang sama, pertimbangkan untuk menggunakan atribut ID citra eksternal jika hanya ada satu wajah dalam citra yang terindeks. Misalnya, lima gambar John Doe dapat dilacak dalam koleksi dengan ID gambar eksternal sebagai. John\_Doe\_1.jpg, … John\_Doe\_5.jpg

## <span id="page-191-0"></span>Rekomendasi untuk pengaturan kamera (citra dan video)

Rekomendasi berikut adalah tambahan untuk [Rekomendasi untuk citra input perbandingan wajah](#page-189-1).

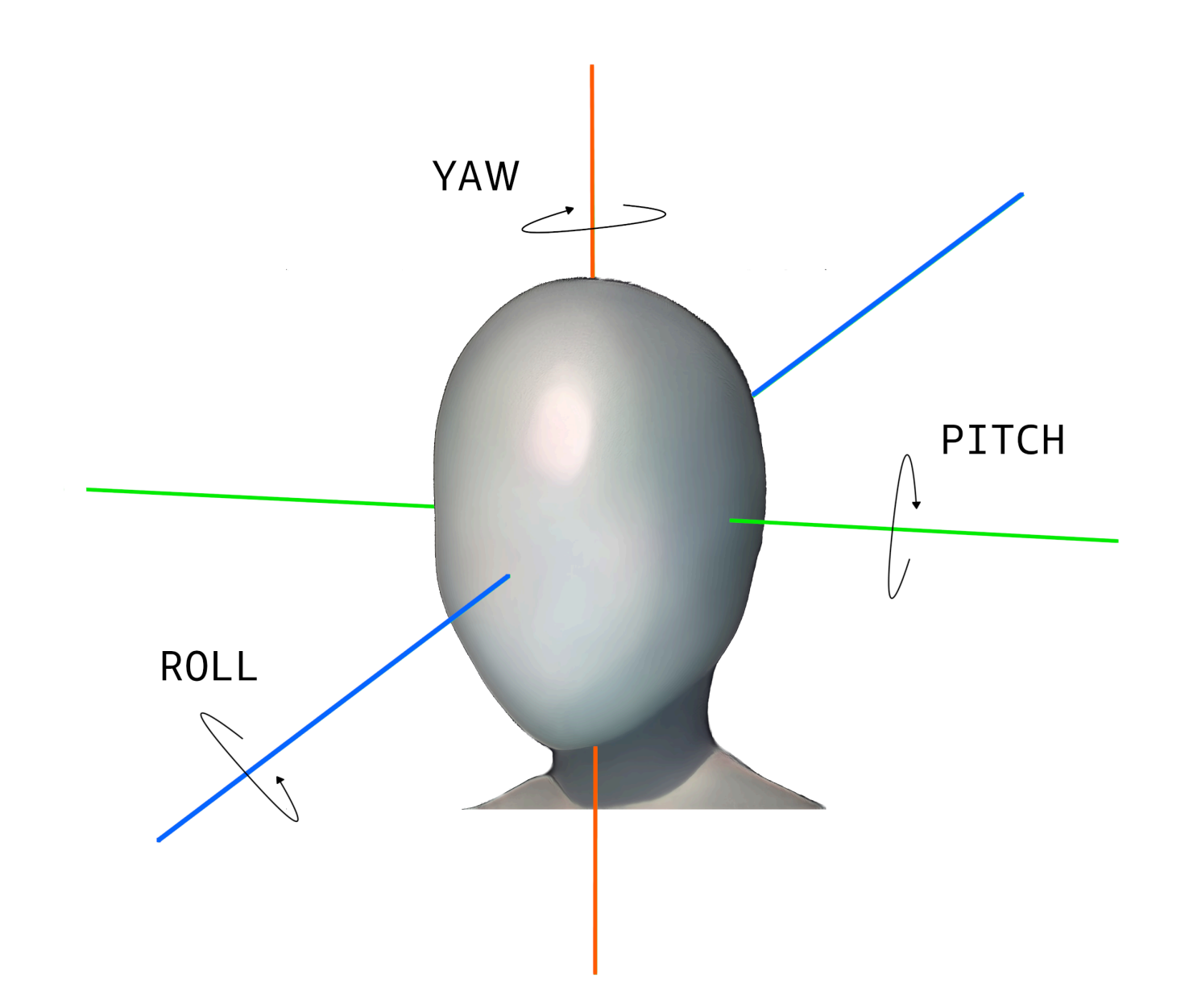

• Resolusi citra – Tidak ada persyaratan minimum untuk resolusi citra, selama resolusi wajah adalah 50 x 50 piksel untuk citra dengan resolusi total hingga 1920 x 1080. Citra yang beresolusi lebih tinggi memerlukan ukuran wajah minimum yang lebih besar.

### **a** Note

Rekomendasi sebelumnya didasarkan pada resolusi asli kamera. Membuat citra beresolusi tinggi dari citra beresolusi rendah tidak memberikan hasil yang diperlukan untuk pencarian wajah (karena artefak yang dihasilkan oleh up-sampling citra).

- Sudut Kamera Ada tiga pengukuran untuk sudut kamera—sudut kemiringan vertikal dan horizontal dan roll.
	- Sudut Kemiringan Vertikal Kami merekomendasikan sudut kemiringan vertikal kurang dari 30 derajat saat kamera menghadap ke bawah dan kurang dari 45 derajat saat kamera menghadap ke atas.
	- Roll Tidak ada persyaratan minimum untuk parameter ini. Amazon Rekognition dapat menangani sejumlah roll.
	- Sudut kemiringan horizontal Kami merekomendasikan sudut kemiringan horizontal kurang dari 45 derajat di kedua arah.

Sudut wajah di sepanjang sumbu apa pun yang ditangkap oleh kamera adalah kombinasi dari kedua sudut kamera yang menghadap layar dan sudut kepala subjek berada dalam layar. Contohnya, jika kamera 30 derajat menghadap ke bawah dan orang tersebut menundukkan kepala 30 derajat, pitch wajah yang sebenarnya seperti yang terlihat oleh kamera adalah 60 derajat. Dalam hal ini, Amazon Rekognition tidak akan bisa mengenali wajah. Sebaiknya atur kamera sedemikian rupa sehingga sudut kamera didasarkan pada asumsi bahwa orang umumnya melihat ke kamera dengan sudut kemiringan vertikal keseluruhan (kombinasi wajah dan kamera) pada 30 derajat atau kurang.

- Perbesaran Kamera Resolusi wajah minimum yang disarankan 50 x 50 piksel harus mendorong pengaturan kamera ini. Sebaiknya gunakan pengaturan perbesaran kamera agar wajah yang diinginkan berada pada resolusi tidak kurang dari 50 x 50 piksel.
- Tinggi Kamera Sudut kemiringan vertikal kamera yang disarankan harus mendukung parameter ini.

# <span id="page-194-0"></span>Rekomendasi untuk pengaturan kamera (video tersimpan dan streaming)

Rekomendasi berikut adalah tambahan untuk [Rekomendasi untuk pengaturan kamera \(citra dan](#page-191-0) [video\).](#page-191-0)

- Codec harus dikodekan h.264.
- Kecepatan frame yang direkomendasikan adalah 30 fps. (Tidak boleh kurang dari 5 fps.)
- Bitrate encoder yang direkomendasikan adalah 3 Mbps. (Tidak boleh kurang dari 1,5 Mbps.)
- Kecepatan frame vs Resolusi Frame Jika bitrate encoder merupakan kendala, sebaiknya pilih resolusi bingkai yang lebih tinggi pada frame rate yang lebih tinggi untuk hasil pencarian wajah yang lebih baik. Hal ini memastikan agar Amazon Rekognition mendapat frame kualitas terbaik dalam bitrate yang dialokasikan. Namun, terdapat kekurangan. Karena kecepatan frame yang rendah, kamera melewatkan gerakan cepat di layar. Sangat penting untuk memahami pertukaran antara dua parameter ini untuk pengaturan tertentu. Misalnya, jika bitrate maksimum yang mungkin adalah 1,5 Mbps, kamera dapat menangkap 1080p pada 5 fps atau 720p pada 15 fps. Pilihan antara keduanya bergantung pada aplikasi, selama resolusi wajah 50 x 50 piksel yang direkomendasikan terpenuhi.

## <span id="page-194-1"></span>Rekomendasi untuk pengaturan kamera (video streaming)

Rekomendasi berikut adalah tambahan untuk [Rekomendasi untuk pengaturan kamera \(video](#page-194-0) [tersimpan dan streaming\).](#page-194-0)

Kendala tambahan dengan aplikasi streaming adalah bandwidth internet. Untuk video yang ditayangkan secara langsung, Amazon Rekognition hanya menerima Amazon Kinesis Video Streams sebagai input. Anda harus memahami ketergantungan antara bitrate encoder dan bandwidth jaringan yang tersedia. Bandwidth yang tersedia minimal harus mendukung bitrate yang digunakan kamera untuk mengodekan streaming langsung. Hal ini memastikan agar apa pun yang ditangkap kamera disampaikan melalui Amazon Kinesis Video Streams. Jika bandwidth yang tersedia kurang dari bitrate encoder, Amazon Kinesis Video Streams menurunkan bit berdasarkan bandwidth jaringan. Hal ini menghasilkan kualitas video yang rendah.

Pengaturan streaming yang khas melibatkan menghubungkan beberapa kamera ke hub jaringan yang menyambungkan aliran. Dalam hal ini, bandwidth harus mengakomodasi jumlah kumulatif dari

aliran yang berasal dari semua kamera yang terhubung ke hub. Misalnya, jika hub terhubung ke lima kamera yang dikodekan pada 1,5 Mbps, bandwidth jaringan yang tersedia harus minimal 7,5 Mbps. Untuk memastikan bahwa tidak ada paket yang dihapus, Anda harus mempertimbangkan menjaga bandwidth jaringan lebih tinggi dari 7,5 Mbps untuk menanggulangi citra yang cacat karena koneksi antara kamera dan hub yang turun. Nilai sebenarnya tergantung pada keandalan jaringan internal.

## <span id="page-195-0"></span>Rekomendasi untuk Penggunaan Face Liveness

Kami merekomendasikan praktik terbaik berikut saat menggunakan Rekognition Face Liveness:

- Pengguna harus menyelesaikan pemeriksaan Face Liveness di lingkungan yang tidak terlalu gelap atau terlalu terang dan memiliki pencahayaan yang cukup seragam.
- Pengguna harus meningkatkan kecerahan layar tampilan mereka ke tingkat maksimum saat melakukan pemeriksaan pada browser web. Mobile Native SDK menyesuaikan kecerahan tampilan secara otomatis.
- Pilih ambang batas skor kepercayaan yang mencerminkan sifat kasus penggunaan Anda. Untuk kasus penggunaan dengan masalah keamanan yang lebih besar, gunakan ambang batas tinggi.
- Jalankan pemeriksaan tinjauan manusia secara teratur pada gambar audit untuk memastikan bahwa serangan spoof dikurangi pada ambang kepercayaan yang Anda tetapkan.
- Tawarkan jalur verifikasi keaktifan wajah alternatif kepada pengguna Anda jika mereka peka terhadap foto atau tidak ingin memverifikasi keaktifan wajah mereka menggunakan Rekognition.
- Jangan mengirim atau menampilkan skor pemeriksaan keaktifan pada aplikasi pengguna. Hanya kirim sinyal pass atau gagal.
- Izinkan hanya lima pemeriksaan keaktifan yang gagal dalam tiga menit dari satu perangkat. Setelah lima gagal, batas waktu pengguna selama 30-60 menit. Jika pola terlihat 3-5 kali berulang kali, blokir perangkat pengguna agar tidak melakukan panggilan tambahan.
- Terapkan layar bersiap-siap di alur kerja Anda sehingga pengguna dapat lebih mudah melewati pemeriksaan Face Liveness.
- Anda bertanggung jawab untuk memberikan pemberitahuan privasi yang memadai secara hukum kepada, dan mendapatkan persetujuan yang diperlukan dari, Pengguna Akhir Anda untuk pemrosesan, penyimpanan, penggunaan, dan transfer konten oleh Face Liveness.

## Mendeteksi objek dan konsep

Bagian ini memberikan informasi untuk mendeteksi label dalam citra dan video dengan Amazon Rekognition Image dan Amazon Rekognition Video.

Label atau tag adalah objek atau konsep (termasuk adegan dan tindakan) yang ditemukan dalam gambar atau video berdasarkan isinya. Misalnya, gambar orang di pantai tropis mungkin berisi label seperti Pohon Palem (objek), Pantai (adegan), Lari (aksi), dan Outdoor (konsep).

[Untuk mengunduh daftar label dan kotak pembatas objek terbaru yang didukung oleh Amazon](samples/AmazonRekognitionLabels_v3.0.zip) [Rekognition, klik di sini.](samples/AmazonRekognitionLabels_v3.0.zip) Untuk mengunduh daftar label dan kotak pembatas objek sebelumnya, klik [di](samples/AmazonRekognitionLabels_v2.0.zip)  [sini](samples/AmazonRekognitionLabels_v2.0.zip).

### **a** Note

Amazon Rekognition membuat prediksi biner gender (pria, wanita, gadis, dll.) berdasarkan penampilan fisik seseorang dalam citra tertentu. Prediksi semacam ini tidak dirancang untuk mengategorikan identitas gender seseorang, dan Anda tidak seharusnya menggunakan Amazon Rekognition untuk membuat penentuan seperti itu. Misalnya, seorang aktor pria yang mengenakan wig berambut panjang serta anting-anting untuk suatu peran mungkin diprediksi sebagai perempuan.

Menggunakan Amazon Rekognition untuk membuat prediksi biner gender paling cocok untuk kasus penggunaan jika statistik distribusi gender agregat perlu dianalisis tanpa mengidentifikasi pengguna tertentu. Misalnya, persentase pengguna perempuan dibandingkan dengan laki-laki di platform media sosial.

Kami tidak menyarankan penggunaan prediksi biner gender untuk membuat keputusan yang memengaruhi hak, privasi, atau akses seseorang ke layanan.

Amazon Rekognition mengembalikan label dalam bahasa Inggris. Anda dapat menggunakan [Amazon Translate](https://aws.amazon.com/translate/) untuk menerjemahkan label bahasa Inggris ke [bahasa lain.](https://docs.aws.amazon.com/translate/latest/dg/what-is.html#language-pairs)

Diagram berikut menunjukkan urutan operasi panggilan, tergantung pada tujuan Anda untuk menggunakan Gambar Rekognition Amazon atau operasi Video Rekognition Amazon:

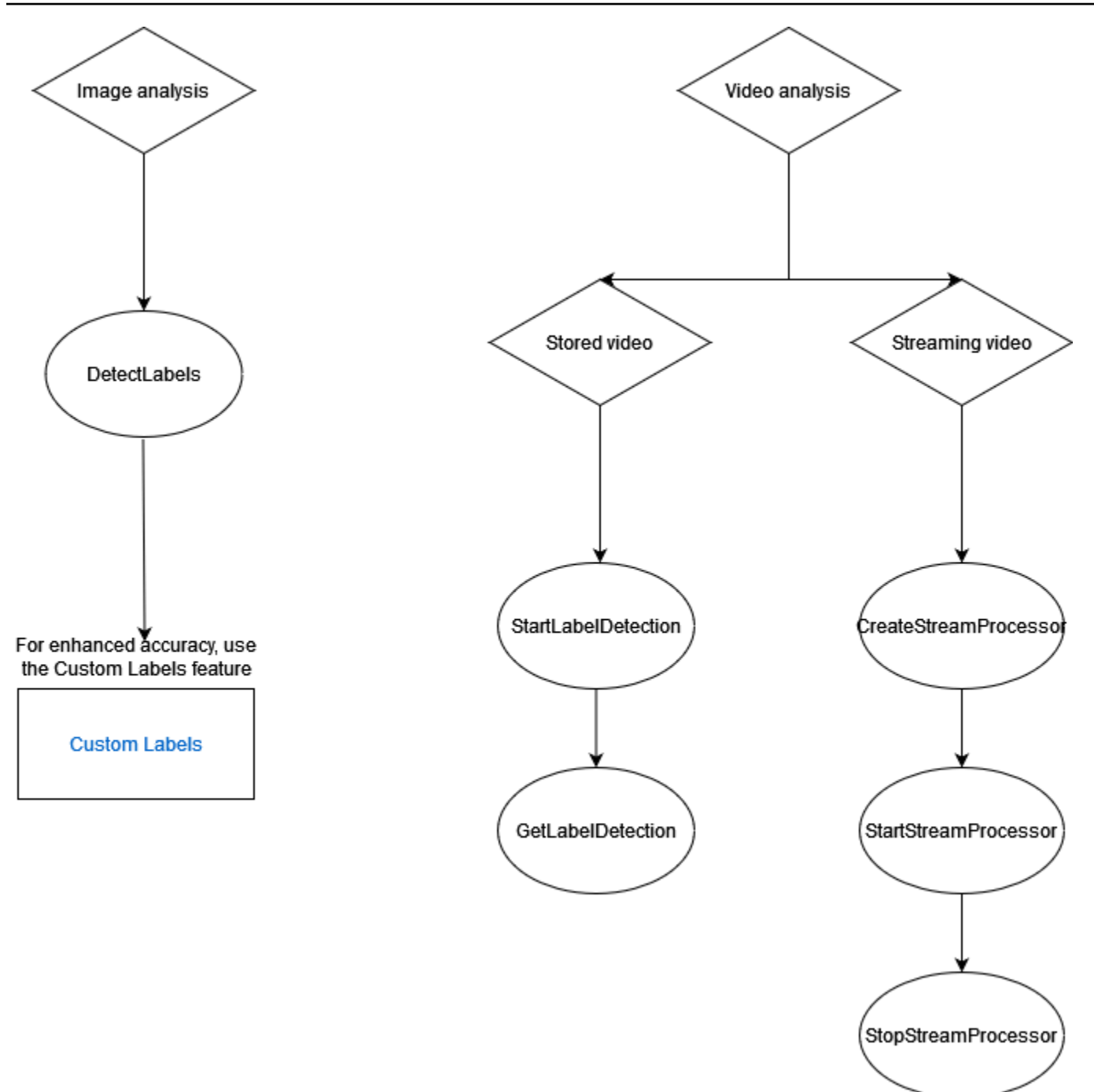

## Objek Respons Label

## Kotak Pembatas

Amazon Rekognition Image dan Amazon Rekognition Video dapat mengembalikan kotak pembatas untuk label objek umum seperti mobil, furnitur, pakaian atau hewan peliharaan. Informasi kotak pembatas tidak dikembalikan untuk label objek yang kurang lazim. Anda dapat menggunakan kotak

pembatas untuk menemukan lokasi objek yang tepat dalam citra, menghitung instans objek yang terdeteksi, atau mengukur ukuran objek menggunakan dimensi kotak pembatas.

Misalnya, pada citra berikut, Amazon Rekognition Image mampu mendeteksi keberadaan seseorang, papan luncur, mobil yang terparkir dan informasi lainnya. Amazon Rekognition Image juga mengembalikan kotak pembatas untuk seseorang yang terdeteksi, dan benda-benda lain yang terdeteksi seperti mobil dan roda.

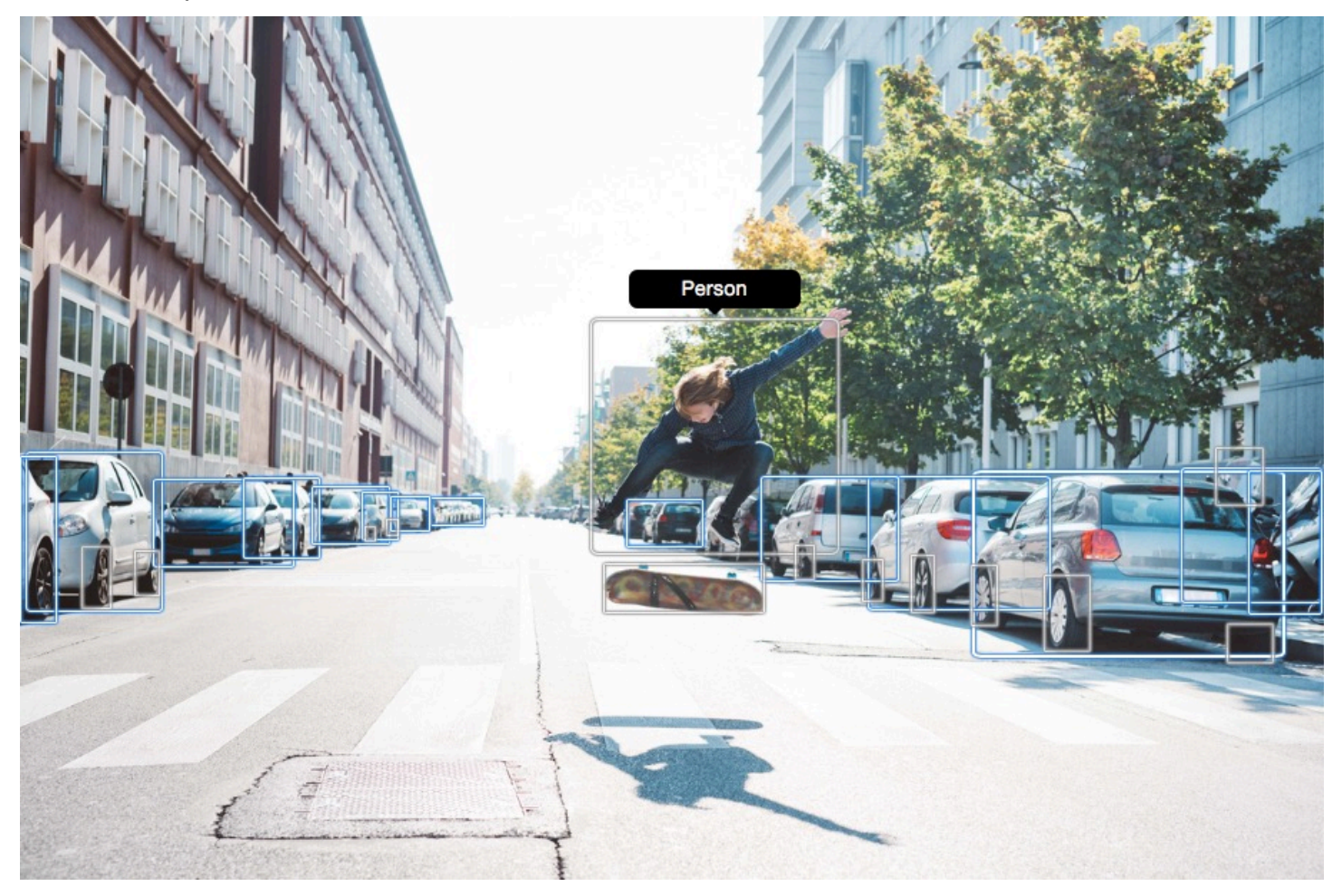

### Skor Keyakinan

Video Rekognition Amazon dan Gambar Rekognition Amazon memberikan skor persentase untuk seberapa besar kepercayaan Amazon Rekognition terhadap keakuratan setiap label yang terdeteksi.

### Induk

Amazon Rekognition Image dan Amazon Rekognition Video menggunakan taksonomi hierarkis label leluhur untuk mengategorikan label. Misalnya, seseorang yang berjalan di seberang jalan mungkin terdeteksi sebagai Pejalan Kaki. Label induk untuk Pejalan Kaki adalah Orang. Kedua label ini

dikembalikan dalam respons. Semua label leluhur dikembalikan dan label yang diberikan berisi daftar induknya dan label leluhur lainnya. Misalnya, label kakek-nenek dan kakek-nenek buyut, jika ada. Anda dapat menggunakan label induk untuk membangun grup label terkait dan mengizinkan kueri label serupa dalam satu atau beberapa citra. Sebagai contoh, kueri untuk semua Kendaraan mungkin mengembalikan mobil dari satu citra dan sepeda motor dari citra lainya.

## Kategori

Gambar Rekognition Amazon dan Video Rekognition Amazon mengembalikan informasi tentang kategori label. Label adalah bagian dari kategori yang mengelompokkan label individu berdasarkan fungsi dan konteks umum, seperti 'Kendaraan dan Otomotif' dan 'Makanan dan Minuman'. Kategori label dapat berupa subkategori dari kategori induk.

## Alias

Selain mengembalikan label, Amazon Rekognition Image dan Amazon Rekognition Video mengembalikan alias apa pun yang terkait dengan label. Alias adalah label dengan arti atau label yang sama yang dapat dipertukarkan secara visual dengan label utama yang dikembalikan. Misalnya, 'Telepon Seluler' adalah alias 'Ponsel'.

Di versi sebelumnya, Amazon Rekognition Image mengembalikan alias seperti 'Ponsel' dalam daftar nama label utama yang sama yang berisi 'Ponsel'. Amazon Rekognition Image sekarang mengembalikan 'Ponsel' di bidang yang disebut "alias" dan 'Ponsel' dalam daftar nama label utama. Jika aplikasi Anda bergantung pada struktur yang dikembalikan oleh Rekognition versi sebelumnya, Anda mungkin perlu mengubah respons saat ini yang dikembalikan oleh operasi deteksi label gambar atau video ke dalam struktur respons sebelumnya, di mana semua label dan alias dikembalikan sebagai label utama.

Jika Anda perlu mengubah respons saat ini dari DetectLabels API (untuk deteksi label dalam gambar) menjadi struktur respons sebelumnya, lihat contoh kode d[iMengubah respon DetectLabels](#page-218-0).

Jika Anda perlu mengubah respons saat ini dari GetLabelDetection API (untuk deteksi label dalam video yang disimpan) ke dalam struktur respons sebelumnya, lihat contoh kode di[Mengubah Respon](#page-231-0) [GetLabelDetection .](#page-231-0)

## Properti Gambar

Amazon Rekognition Image mengembalikan informasi tentang kualitas gambar (ketajaman, kecerahan, dan kontras) untuk seluruh gambar. Ketajaman dan kecerahan juga dikembalikan untuk latar depan dan latar belakang gambar. Image Properties juga dapat digunakan untuk mendeteksi warna dominan dari seluruh gambar, latar depan, latar belakang, dan objek dengan kotak pembatas.

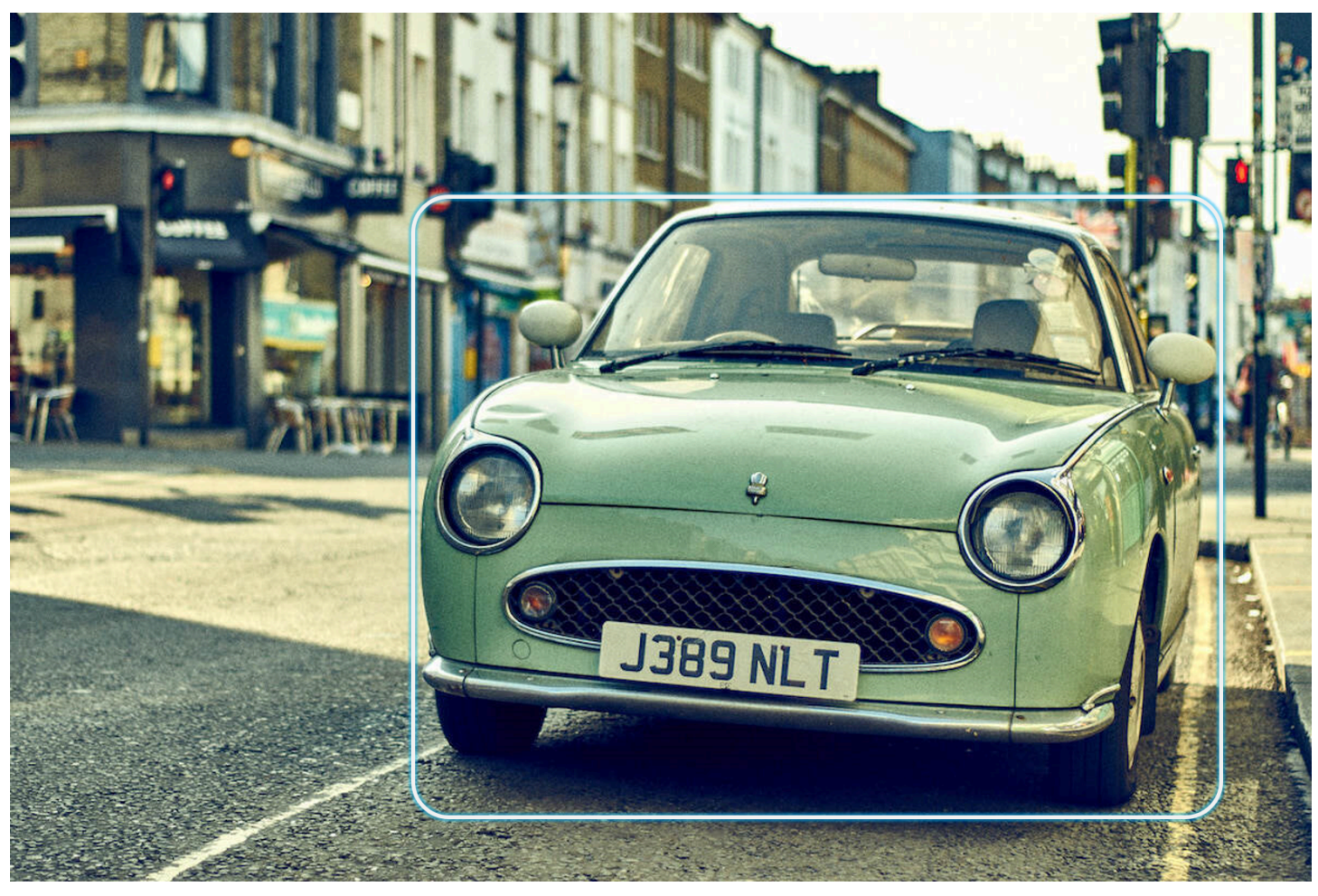

Berikut ini adalah contoh ImageProperties data yang terkandung dalam respons DetectLabels operasi untuk gambar yang sedang berlangsung:

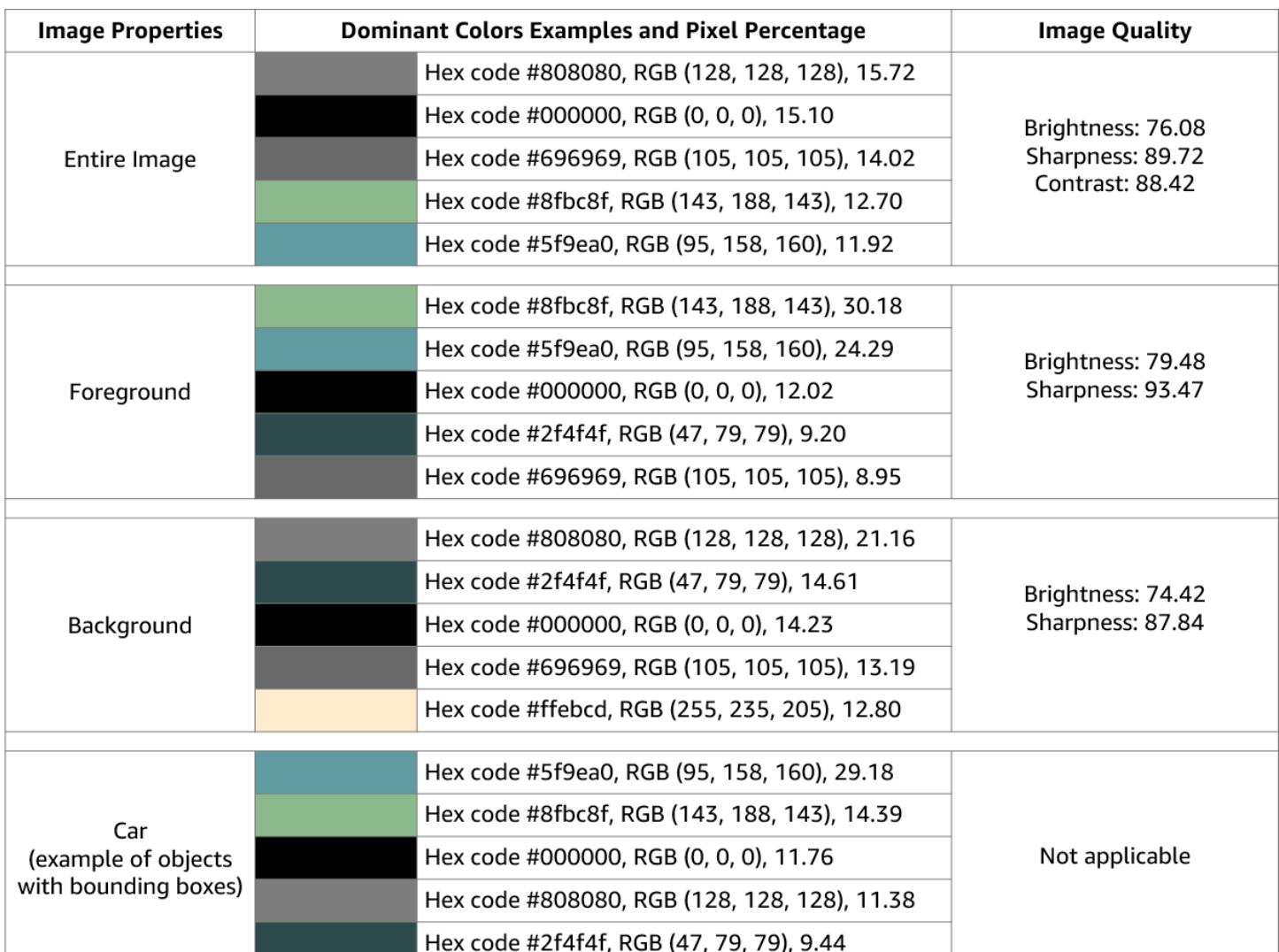

Properti Gambar tidak tersedia untuk Amazon Rekognition Video.

### Versi Model

Amazon Rekognition Image dan Amazon Rekognition Video mengembalikan versi model deteksi label yang digunakan untuk mendeteksi label dalam citra atau video yang disimpan.

## Filter Inklusi dan Pengecualian

Anda dapat memfilter hasil yang ditampilkan oleh Amazon Rekognition Image dan operasi deteksi label Amazon Rekognition Video. Filter hasil dengan memberikan kriteria filtrasi untuk label dan kategori. Filter label bisa inklusif atau eksklusif.

Lihat [Mendeteksi label dalam citra](#page-202-0) untuk informasi lebih lanjut mengenai penyaringan hasil yang diperoleh denganDetectLabels.

Lihat [Mendeteksi label dalam video](#page-222-0) untuk informasi lebih lanjut mengenai penyaringan hasil yang diperoleh olehGetLabelDetection.

## Menyortir dan Mengagregasikan Hasil

Hasil yang diperoleh dari operasi Video Rekognition Amazon tertentu dapat diurutkan dan dikumpulkan menurut stempel waktu dan segmen video. Saat mengambil hasil pekerjaan Deteksi Label atau Moderasi Konten, dengan GetLabelDetection atau GetContentModeration masing-masing, Anda dapat menggunakan AggregateBy argumen SortBy dan untuk menentukan bagaimana Anda ingin hasil Anda dikembalikan. Anda dapat menggunakan SortBy dengan TIMESTAMP atau NAME (nama Label), dan menggunakan TIMESTAMPS atau SEGMENTS dengan AggregateBy argumen.

## <span id="page-202-0"></span>Mendeteksi label dalam citra

Anda dapat menggunakan [DetectLabels](https://docs.aws.amazon.com/rekognition/latest/APIReference/API_DetectLabels.html)operasi untuk mendeteksi label (objek dan konsep) dalam gambar dan mengambil informasi tentang properti gambar. Properti gambar mencakup atribut seperti warna latar depan dan latar belakang dan ketajaman, kecerahan, dan kontras gambar. Anda dapat mengambil hanya label dalam gambar, hanya properti gambar, atau keduanya. Lihat contohnya di [Menganalisis citra yang disimpan di bucket Amazon S3](#page-67-0).

Contoh berikut menggunakan berbagai AWS SDK dan AWS CLI to callDetectLabels. Untuk informasi tentang respons operasi DetectLabels, lihat [DetectLabels respon](#page-215-0).

Untuk mendeteksi label dalam citra

- 1. Jika belum:
	- a. Buat atau perbarui pengguna dengan AmazonRekognitionFullAccess dan AmazonS3ReadOnlyAccess izin. Untuk informasi selengkapnya, lihat [Langkah 1: Siapkan](#page-35-0) [akun AWS dan buat Pengguna.](#page-35-0)
	- b. Instal dan konfigurasikan AWS CLI dan AWS SDK. Untuk informasi selengkapnya, lihat [Langkah 2: Menyiapkan SDK AWS CLI dan AWS.](#page-37-0)
- 2. Unggah citra yang berisi satu atau beberapa objek—seperti pohon, rumah, dan perahu—ke bucket S3 Anda. Citra harus dalam format .jpg atau .png.

Untuk petunjuk, lihat [Mengunggah Objek ke Amazon](https://docs.aws.amazon.com/AmazonS3/latest/user-guide/upload-objects.html) S3 di Panduan Pengguna Layanan Penyimpanan Sederhana Amazon.

3. Gunakan contoh berikut untuk memanggil operasi DetectLabels.

#### Java

Contoh ini menampilkan daftar label yang terdeteksi pada citra input. Ganti nilai-nilai bucket dan photo dengan nama bucket Amazon S3 dan citra yang Anda gunakan di langkah 2.

```
package com.amazonaws.samples;
import java.util.List;
import com.amazonaws.services.rekognition.model.BoundingBox;
import com.amazonaws.services.rekognition.model.DetectLabelsRequest;
import com.amazonaws.services.rekognition.model.DetectLabelsResult;
import com.amazonaws.services.rekognition.model.Image;
import com.amazonaws.services.rekognition.model.Instance;
import com.amazonaws.services.rekognition.model.Label;
import com.amazonaws.services.rekognition.model.Parent;
import com.amazonaws.services.rekognition.model.S3Object;
import com.amazonaws.services.rekognition.AmazonRekognition;
import com.amazonaws.services.rekognition.AmazonRekognitionClientBuilder;
import com.amazonaws.services.rekognition.model.AmazonRekognitionException;
public class DetectLabels { 
     public static void main(String[] args) throws Exception { 
         String photo = "photo"; 
         String bucket = "bucket"; 
         AmazonRekognition rekognitionClient = 
  AmazonRekognitionClientBuilder.defaultClient(); 
         DetectLabelsRequest request = new DetectLabelsRequest() 
                 .withImage(new Image().withS3Object(new 
  S3Object().withName(photo).withBucket(bucket))) 
                 .withMaxLabels(10).withMinConfidence(75F); 
         try { 
             DetectLabelsResult result = rekognitionClient.detectLabels(request); 
             List<Label> labels = result.getLabels(); 
             System.out.println("Detected labels for " + photo + "\n");
```

```
 for (Label label : labels) { 
                 System.out.println("Label: " + label.getName()); 
                 System.out.println("Confidence: " + 
  label.getConfidence().toString() + "\n"); 
                 List<Instance> instances = label.getInstances(); 
                 System.out.println("Instances of " + label.getName()); 
                 if (instances.isEmpty()) { 
                    System.out.println(" " + "None");
                 } else { 
                     for (Instance instance : instances) { 
                         System.out.println(" Confidence: " + 
  instance.getConfidence().toString()); 
                         System.out.println(" Bounding box: " + 
  instance.getBoundingBox().toString()); 
1 1 1 1 1 1 1
 } 
                 System.out.println("Parent labels for " + label.getName() + 
  ":"); 
                 List<Parent> parents = label.getParents(); 
                 if (parents.isEmpty()) { 
                     System.out.println(" None"); 
                 } else { 
                     for (Parent parent : parents) { 
                        System.out.println(" " + parent.getName());
1 1 1 1 1 1 1
 } 
                 System.out.println("--------------------"); 
                 System.out.println(); 
 } 
         } catch (AmazonRekognitionException e) { 
             e.printStackTrace(); 
         } 
     }
}
```
AWS CLI

Contoh ini menampilkan output JSON dari operasi CLI detect-labels. Ganti nilai-nilai bucket dan photo dengan nama bucket Amazon S3 dan citra yang Anda gunakan di Langkah 2. Ganti nilai profile-name dengan nama profil pengembang Anda.

```
aws rekognition detect-labels --image '{ "S3Object": { "Bucket": "bucket-name",
"Name": "file-name" } } ' \
--features GENERAL LABELS IMAGE PROPERTIES \
--settings '{"ImageProperties": {"MaxDominantColors":1}, {"GeneralLabels":
{"LabelInclusionFilters":["Cat"]}}}' \
--profile profile-name \
--region us-east-1
```
Jika Anda mengakses CLI pada perangkat Windows, gunakan tanda kutip ganda alih-alih tanda kutip tunggal dan hindari tanda kutip ganda bagian dalam dengan garis miring terbalik (yaitu\) untuk mengatasi kesalahan parser yang mungkin Anda temui. Sebagai contoh, lihat berikut ini:

```
aws rekognition detect-labels --image "{\"S3Object\":{\"Bucket\":\"bucket-name
\",\"Name\":\"file-name\"}}" --features GENERAL_LABELS IMAGE_PROPERTIES \
--settings "{\"GeneralLabels\":{\"LabelInclusionFilters\":[\"Car\"]}}" --profile 
  profile-name --region us-east-1
```
#### Python

Contoh ini menampilkan label yang terdeteksi dalam citra input. Dalam fungsi main, ganti nilai-nilai bucket dan photo dengan nama bucket Amazon S3 dan citra yang Anda gunakan pada Langkah 2. Ganti nilai profile\_name di baris yang membuat sesi Rekognition dengan nama profil pengembang Anda.

```
#Copyright 2018 Amazon.com, Inc. or its affiliates. All Rights Reserved. 
#PDX-License-Identifier: MIT-0 (For details, see https://github.com/awsdocs/
amazon-rekognition-developer-guide/blob/master/LICENSE-SAMPLECODE.) 
import boto3 
def detect_labels(photo, bucket): 
      session = boto3.Session(profile_name='profile-name') 
      client = session.client('rekognition') 
      response = client.detect_labels(Image={'S3Object':
{'Bucket':bucket,'Name':photo}},
```

```
 MaxLabels=10, 
 # Uncomment to use image properties and filtration settings 
 #Features=["GENERAL_LABELS", "IMAGE_PROPERTIES"], 
 #Settings={"GeneralLabels": {"LabelInclusionFilters":["Cat"]}, 
 # "ImageProperties": {"MaxDominantColors":10}} 
\lambda print('Detected labels for ' + photo) 
 print() 
 for label in response['Labels']: 
     print("Label: " + label['Name']) 
     print("Confidence: " + str(label['Confidence'])) 
     print("Instances:") 
     for instance in label['Instances']: 
         print(" Bounding box") 
         print(" Top: " + str(instance['BoundingBox']['Top'])) 
         print(" Left: " + str(instance['BoundingBox']['Left'])) 
         print(" Width: " + str(instance['BoundingBox']['Width'])) 
         print(" Height: " + str(instance['BoundingBox']['Height'])) 
         print(" Confidence: " + str(instance['Confidence'])) 
         print() 
     print("Parents:") 
     for parent in label['Parents']: 
        print(" " + parent['Name']) 
     print("Aliases:") 
     for alias in label['Aliases']: 
         print(" " + alias['Name']) 
         print("Categories:") 
     for category in label['Categories']: 
         print(" " + category['Name']) 
         print("----------") 
         print() 
 if "ImageProperties" in str(response): 
     print("Background:") 
     print(response["ImageProperties"]["Background"]) 
     print() 
     print("Foreground:") 
     print(response["ImageProperties"]["Foreground"]) 
     print()
```

```
 print("Quality:") 
          print(response["ImageProperties"]["Quality"]) 
          print() 
      return len(response['Labels']) 
def main(): 
     photo = 'photo-name' 
     bucket = 'bucket-name' 
     label_count = detect_labels(photo, bucket) 
     print("Labels detected: " + str(label_count)) 
if __name__ == '__main__": main()
```
### .NET

Contoh ini menampilkan daftar label yang terdeteksi pada citra input. Ganti nilai-nilai bucket dan photo dengan nama bucket Amazon S3 dan citra yang Anda gunakan di Langkah 2.

```
//Copyright 2018 Amazon.com, Inc. or its affiliates. All Rights Reserved.
//PDX-License-Identifier: MIT-0 (For details, see https://github.com/awsdocs/
amazon-rekognition-developer-guide/blob/master/LICENSE-SAMPLECODE.)
using System;
using Amazon.Rekognition;
using Amazon.Rekognition.Model;
public class DetectLabels
{ 
     public static void Example() 
     { 
         String photo = "input.jpg"; 
         String bucket = "bucket"; 
         AmazonRekognitionClient rekognitionClient = new 
  AmazonRekognitionClient(); 
         DetectLabelsRequest detectlabelsRequest = new DetectLabelsRequest() 
        \{Image = new Image()\{\hspace{.1cm} \} S3Object = new S3Object()
```

```
\overline{a} Name = photo, 
                       Bucket = bucket 
                  }, 
              }, 
              MaxLabels = 10, 
              MinConfidence = 75F 
         }; 
         try 
         { 
              DetectLabelsResponse detectLabelsResponse = 
  rekognitionClient.DetectLabels(detectlabelsRequest); 
              Console.WriteLine("Detected labels for " + photo); 
              foreach (Label label in detectLabelsResponse.Labels) 
                  Console.WriteLine("{0}: {1}", label.Name, label.Confidence); 
         } 
         catch (Exception e) 
         { 
              Console.WriteLine(e.Message); 
         } 
     }
}
```
### Ruby

Contoh ini menampilkan daftar label yang terdeteksi pada citra input. Ganti nilai-nilai bucket dan photo dengan nama bucket Amazon S3 dan citra yang Anda gunakan di Langkah 2.

```
#Copyright 2020 Amazon.com, Inc. or its affiliates. All Rights Reserved.
#PDX-License-Identifier: MIT-0 (For details, see https://github.com/awsdocs/
amazon-rekognition-developer-guide/blob/master/LICENSE-SAMPLECODE.) 
    # Add to your Gemfile 
    # gem 'aws-sdk-rekognition' 
    require 'aws-sdk-rekognition' 
    credentials = Aws::Credentials.new( 
       ENV['AWS_ACCESS_KEY_ID'], 
       ENV['AWS_SECRET_ACCESS_KEY'] 
   \lambdabucket = 'bucket' # the bucket name without s3!/ photo = 'photo' # the name of file 
    client = Aws::Rekognition::Client.new credentials: credentials
```

```
attrs = \{ image: { 
      s3_object: { 
        bucket: bucket, 
        name: photo 
     }, 
   }, 
   max_labels: 10 
 } 
 response = client.detect_labels attrs 
 puts "Detected labels for: #{photo}" 
 response.labels.each do |label| 
  puts "Label: #{label.name}" 
  puts "Confidence: #{label.confidence}" 
  puts "Instances:" 
  label['instances'].each do |instance| 
     box = instance['bounding_box'] 
    puts " Bounding box:" 
    puts " Top: #{box.top}"
    puts " Left: #{box.left}"
    puts " Width: #{box.width}"
     puts " Height: #{box.height}" 
     puts " Confidence: #{instance.confidence}" 
  end 
  puts "Parents:" 
  label.parents.each do |parent| 
     puts " #{parent.name}" 
   end 
  puts "------------" 
  puts "" 
 end
```
#### Node.js

Contoh ini menampilkan daftar label yang terdeteksi pada citra input. Ganti nilai-nilai bucket dan photo dengan nama bucket Amazon S3 dan citra yang Anda gunakan di Langkah 2. Ganti nilai profile\_name di baris yang membuat sesi Rekognition dengan nama profil pengembang Anda.

Jika Anda menggunakan TypeScript definisi, Anda mungkin perlu menggunakan import AWS from 'aws-sdk' alih-alihconst AWS = require('aws-sdk'), untuk menjalankan program dengan Node.js. Anda dapat melihat [AWS SDK for Javascript](https://docs.aws.amazon.com/AWSJavaScriptSDK/latest/) untuk detailnya

selengkapnya. Tergantung bagaimana konfigurasi diatur, Anda juga mungkin perlu menentukan wilayah Anda dengan AWS.config.update({region:*region*});.

```
 //Copyright 2018 Amazon.com, Inc. or its 
  affiliates. All Rights Reserved.
//PDX-License-Identifier: MIT-0 (For details, see https://github.com/awsdocs/
amazon-rekognition-developer-guide/blob/master/LICENSE-SAMPLECODE.)
// Load the SDK
var AWS = require('aws-sdk');
const bucket = 'bucket-name' // the bucketname without s3://
const photo = 'image-name' // the name of file
var credentials = new AWS.SharedIniFileCredentials({profile: 'profile-name'});
AWS.config.credentials = credentials;
AWS.config.update({region:'region-name'});
const client = new AWS.Rekognition();
const params = \{ Image: { 
     S3Object: { 
       Bucket: bucket, 
       Name: photo 
     }, 
   }, 
   MaxLabels: 10
}
client.detectLabels(params, function(err, response) { 
   if (err) { 
     console.log(err, err.stack); // if an error occurred 
   } else { 
     console.log(`Detected labels for: ${photo}`) 
     response.Labels.forEach(label => { 
       console.log(`Label: ${label.Name}`) 
       console.log(`Confidence: ${label.Confidence}`) 
       console.log("Instances:") 
       label.Instances.forEach(instance => { 
         let box = instance.BoundingBox 
         console.log(" Bounding box:") 
         console.log(` Top: ${box.Top}`) 
        console.log( Left: ${box.Left} )
         console.log(` Width: ${box.Width}`)
```

```
console.log( Height: ${box.Height}')
         console.log(` Confidence: ${instance.Confidence}`) 
       }) 
       console.log("Parents:") 
       label.Parents.forEach(parent => { 
         console.log(` ${parent.Name}`) 
       }) 
       console.log("------------") 
       console.log("") 
     }) // for response.labels 
   } // if
});
```
#### Java V2

Kode ini diambil dari GitHub repositori contoh SDK AWS Dokumentasi. Lihat contoh lengkapnya [di sini](https://github.com/awsdocs/aws-doc-sdk-examples/blob/master/javav2/example_code/rekognition/src/main/java/com/example/rekognition/DetectLabels.java).

```
//snippet-start:[rekognition.java2.detect_labels.import]
import software.amazon.awssdk.auth.credentials.ProfileCredentialsProvider;
import software.amazon.awssdk.regions.Region;
import software.amazon.awssdk.services.rekognition.RekognitionClient;
import software.amazon.awssdk.services.rekognition.model.Image;
import software.amazon.awssdk.services.rekognition.model.DetectLabelsRequest;
import software.amazon.awssdk.services.rekognition.model.DetectLabelsResponse;
import software.amazon.awssdk.services.rekognition.model.Label;
import software.amazon.awssdk.services.rekognition.model.RekognitionException;
import software.amazon.awssdk.services.rekognition.model.S3Object;
import java.util.List;
/**
* Before running this Java V2 code example, set up your development environment, 
  including your credentials.
*
* For more information, see the following documentation topic:
*
* https://docs.aws.amazon.com/sdk-for-java/latest/developer-guide/get-
started.html
*/
public class DetectLabels {
```

```
 public static void main(String[] args) { 
         final String usage = "\n" + 
              "Usage: " + 
            " <bucket> <image>\n\n" +
             "Where:\n" + 
              " bucket - The name of the Amazon S3 bucket that contains the 
  image (for example, ,ImageBucket)." + 
              " image - The name of the image located in the Amazon S3 bucket 
  (for example, Lake.png). \n\n"; 
        if (args.length != 2) {
             System.out.println(usage); 
             System.exit(1); 
         } 
         String bucket = args[0]; 
        String image = args[1];
         Region region = Region.US_WEST_2; 
         RekognitionClient rekClient = RekognitionClient.builder() 
              .region(region) 
              .credentialsProvider(ProfileCredentialsProvider.create("profile-
name")) 
             .build();
         getLabelsfromImage(rekClient, bucket, image); 
         rekClient.close(); 
     } 
     // snippet-start:[rekognition.java2.detect_labels_s3.main] 
     public static void getLabelsfromImage(RekognitionClient rekClient, String 
  bucket, String image) { 
         try { 
             S3Object s3Object = S3Object.builder() 
                  .bucket(bucket) 
                  .name(image) 
                 .build() ;
             Image myImage = Image.builder() 
                  .s3Object(s3Object) 
                 .build();
```

```
 DetectLabelsRequest detectLabelsRequest = 
  DetectLabelsRequest.builder() 
                  .image(myImage) 
                  .maxLabels(10) 
                 .buid():
             DetectLabelsResponse labelsResponse = 
  rekClient.detectLabels(detectLabelsRequest); 
             List<Label> labels = labelsResponse.labels(); 
             System.out.println("Detected labels for the given photo"); 
             for (Label label: labels) { 
                  System.out.println(label.name() + ": " + 
  label.confidence().toString()); 
 } 
         } catch (RekognitionException e) { 
             System.out.println(e.getMessage()); 
             System.exit(1); 
         } 
     } 
  // snippet-end:[rekognition.java2.detect_labels.main]
}
```
### DetectLabels permintaan operasi

Input ke DetectLabel adalah citra. Dalam contoh input JSON ini, citra sumber dimuat dari Bucket Amazon S3. MaxLabels adalah jumlah maksimum label yang dikembalikan dalam respons. MinConfidence adalah kepercayaan minimum yang harus dimiliki Amazon Rekognition Image dalam keakuratan label yang terdeteksi agar dapat dikembalikan dalam respons.

Fitur memungkinkan Anda menentukan satu atau lebih fitur gambar yang ingin Anda kembalikan, memungkinkan Anda untuk memilih GENERAL\_LABELS danIMAGE\_PROPERTIES. Termasuk GENERAL\_LABELS akan mengembalikan label yang terdeteksi dalam gambar input, sementara termasuk IMAGE\_PROPERTIES akan memungkinkan Anda untuk mengakses warna dan kualitas gambar.

Pengaturan memungkinkan Anda memfilter item yang dikembalikan untuk IMAGE\_PROPERTIES fitur GENERAL\_LABELS dan fitur. Untuk label, Anda dapat menggunakan filter inklusif dan eksklusif. Anda juga dapat memfilter berdasarkan label khusus, label individual atau berdasarkan kategori label:

- LabelInclusionFilters Memungkinkan Anda menentukan label mana yang ingin Anda sertakan dalam respons.
- LabelExclusionFilters Memungkinkan Anda menentukan label mana yang ingin Anda kecualikan dari respons.
- LabelCategoryInclusionFilters Memungkinkan Anda menentukan kategori label mana yang ingin Anda sertakan dalam respons.
- LabelCategoryExclusionFilters Memungkinkan Anda menentukan kategori label mana yang ingin Anda kecualikan dari respons.

Anda juga dapat menggabungkan filter inklusif dan eksklusif sesuai dengan kebutuhan Anda, tidak termasuk beberapa label atau kategori dan termasuk yang lain.

IMAGE\_PROPERTIESmengacu pada warna dominan gambar dan atribut kualitas seperti ketajaman, kecerahan, dan kontras. Saat mendeteksi IMAGE\_PROPERTIES Anda dapat menentukan jumlah maksimum warna dominan untuk kembali (default adalah 10) dengan menggunakan MaxDominantColors parameter.

```
{ 
     "Image": { 
          "S3Object": { 
              "Bucket": "bucket", 
              "Name": "input.jpg" 
          } 
     }, 
     "MaxLabels": 10, 
     "MinConfidence": 75, 
     "Features": [ "GENERAL_LABELS", "IMAGE_PROPERTIES" ], 
     "Settings": { 
          "GeneralLabels": { 
              "LabelInclusionFilters": [<Label(s)>], 
              "LabelExclusionFilters": [<Label(s)>], 
              "LabelCategoryInclusionFilters": [<Category Name(s)>], 
              "LabelCategoryExclusionFilters": [<Category Name(s)>] 
          }, 
          "ImageProperties": { 
              "MaxDominantColors":10 
          } 
     }
}
```
### <span id="page-215-0"></span>DetectLabels respon

Respons dari DetectLabels adalah array label yang terdeteksi dalam citra dan tingkat kepercayaan yang digunakan untuk mendeteksinya.

Berikut ini adalah contoh respons dari DetectLabels. Contoh respons di bawah ini berisi berbagai atribut yang dikembalikan untuk GENERAL\_LABELS, termasuk:

- Nama Nama label yang terdeteksi. Dalam contoh ini, operasi mendeteksi objek dengan label Ponsel.
- Keyakinan Setiap label memiliki tingkat kepercayaan yang terkait. Dalam contoh ini, kepercayaan untuk label adalah 99,36%.
- Orang tua Label leluhur untuk label yang terdeteksi. Dalam contoh ini, label Ponsel memiliki satu label induk bernama Telepon.
- Alias Informasi tentang kemungkinan Alias untuk label. Dalam contoh ini, label Ponsel memiliki kemungkinan alias Ponsel.
- Kategori Kategori label yang dimiliki label yang terdeteksi. Dalam contoh ini, itu adalah Teknologi dan Komputasi.

Respons untuk label objek umum mencakup informasi kotak pembatas untuk lokasi label pada citra input. Misalnya, label Orang memiliki array instans yang berisi dua kotak batas. Ini adalah lokasi dari dua orang yang terdeteksi dalam citra.

Respons juga mencakup atribut mengenai IMAGE\_PROPERTIES. Atribut yang disajikan oleh fitur IMAGE\_PROPERTIES adalah:

- Kualitas Informasi tentang Ketajaman, Kecerahan, dan Kontras gambar input, diberi skor antara 0 hingga 100. Kualitas dilaporkan untuk seluruh gambar dan untuk latar belakang dan latar depan gambar, jika tersedia. Namun, Kontras hanya dilaporkan untuk seluruh gambar sementara Ketajaman dan Kecerahan juga dilaporkan untuk Latar Belakang dan Latar Depan.
- Warna dominan Array warna dominan dalam gambar. Setiap warna dominan dijelaskan dengan nama warna yang disederhanakan, palet warna CSS, nilai RGB, dan kode hex.
- Foreground Informasi tentang Warna dominan, Ketajaman dan Kecerahan latar depan gambar input.
- Latar Belakang Informasi tentang Warna dominan, Ketajaman dan Kecerahan latar belakang gambar input.
Ketika GENERAL\_LABELS dan IMAGE\_PROPERTIES digunakan bersama sebagai parameter input, Amazon Rekognition Image juga akan mengembalikan warna dominan objek dengan kotak pembatas.

Bidang LabelModelVersion berisi nomor versi model deteksi yang digunakan oleh DetectLabels.

```
{ 
   "Labels": [ 
        { 
            "Name": "Mobile Phone", 
            "Parents": [ 
\overline{a} "Name": "Phone" 
 } 
            ], 
            "Aliases": [ 
\overline{a} "Name": "Cell Phone" 
 } 
            ], 
            "Categories": [ 
\overline{a} "Name": "Technology and Computing" 
 } 
            ], 
            "Confidence": 99.9364013671875, 
            "Instances": [ 
\overline{a} "BoundingBox": { 
                        "Width": 0.26779675483703613, 
                        "Height": 0.8562285900115967, 
                        "Left": 0.3604024350643158, 
                        "Top": 0.09245597571134567, 
 } 
                    "Confidence": 99.9364013671875, 
                    "DominantColors": [ 
\{ \} "Red": 120, 
                "Green": 137, 
                "Blue": 132, 
                "HexCode": "3A7432",
```

```
 "SimplifiedColor": "red", 
                  "CssColor": "fuscia", 
                  "PixelPercentage": 40.10 
1 1 1 1 1 1 1
, and the contract of \mathbf{I}, \mathbf{I} } 
             ] 
         } 
     ], 
     "ImageProperties": { 
         "Quality": { 
              "Brightness": 40, 
              "Sharpness": 40, 
              "Contrast": 24, 
         }, 
         "DominantColors": [ 
             { 
                  "Red": 120, 
                  "Green": 137, 
                  "Blue": 132, 
                  "HexCode": "3A7432", 
                  "SimplifiedColor": "red", 
                  "CssColor": "fuscia", 
                  "PixelPercentage": 40.10 
 } 
         ], 
         "Foreground": { 
              "Quality": { 
                  "Brightness": 40, 
                  "Sharpness": 40, 
             }, 
              "DominantColors": [ 
\overline{a} "Red": 200, 
                      "Green": 137, 
                      "Blue": 132, 
                      "HexCode": "3A7432", 
                      "CSSColor": "", 
                      "SimplifiedColor": "red", 
                      "PixelPercentage": 30.70 
 } 
             ], 
         } 
         "Background": {
```

```
 "Quality": { 
                  "Brightness": 40, 
                  "Sharpness": 40, 
             }, 
              "DominantColors": [ 
\overline{a} "Red": 200, 
                      "Green": 137, 
                      "Blue": 132, 
                      "HexCode": "3A7432", 
                      "CSSColor": "", 
                      "SimplifiedColor": "Red", 
                      "PixelPercentage": 10.20 
 } 
              ], 
         }, 
     }, 
     "LabelModelVersion": "3.0"
}
```
## Mengubah respon DetectLabels

Saat menggunakan DetectLabels API, Anda mungkin memerlukan struktur respons untuk meniru struktur respons API yang lebih lama, di mana label utama dan alias terkandung dalam daftar yang sama.

Berikut ini adalah contoh respons API saat ini dari [DetectLabels:](https://docs.aws.amazon.com/rekognition/latest/APIReference/API_DetectLabels.html)

```
"Labels": [ 
         { 
             "Name": "Mobile Phone", 
             "Confidence": 99.99717712402344, 
             "Instances": [], 
             "Parents": [ 
\overline{a} "Name": "Phone" 
 } 
              ], 
             "Aliases": [ 
\overline{a} "Name": "Cell Phone" 
 } 
\sim 100 \sim 100 \sim 100 \sim 100 \sim
```
}

 $\mathbf{I}$ 

Contoh berikut menunjukkan respons sebelumnya dari [DetectLabels](https://docs.aws.amazon.com/rekognition/latest/APIReference/API_DetectLabels.html)API:

```
"Labels": [ 
        { 
            "Name": "Mobile Phone", 
            "Confidence": 99.99717712402344, 
            "Instances": [], 
            "Parents": [ 
\overline{a} "Name": "Phone" 
 } 
 ] 
         }, 
         { 
            "Name": "Cell Phone", 
            "Confidence": 99.99717712402344, 
            "Instances": [], 
            "Parents": [ 
\overline{a} "Name": "Phone" 
 } 
 ] 
         },
]
```
Jika diperlukan, Anda dapat mengubah respons saat ini untuk mengikuti format respons yang lebih lama. Anda dapat menggunakan kode contoh berikut untuk mengubah respons API terbaru ke struktur respons API sebelumnya:

#### Python

Contoh kode berikut menunjukkan cara mengubah respons saat ini dari DetectLabels API. Dalam contoh kode di bawah ini, Anda dapat mengganti nilai *EXAMPLE\_INFERENCE\_OUTPUT dengan output* dari operasi yang telah Anda jalankan. DetectLabels

```
from copy import deepcopy
```
LABEL\_KEY = "Labels"

```
ALIASES_KEY = "Aliases" 
INSTANCE_KEY = "Instances" 
NAME_KEY = "Name" 
#Latest API response sample 
EXAMPLE_INFERENCE_OUTPUT = { 
    "Labels": [ 
        { 
            "Name": "Mobile Phone", 
            "Confidence": 97.530106, 
            "Categories": [ 
\overline{a} "Name": "Technology and Computing" 
 } 
            ], 
            "Aliases": [ 
\overline{a} "Name": "Cell Phone" 
 } 
            ], 
            "Instances":[ 
\overline{a} "BoundingBox":{ 
                        "Height":0.1549897, 
                        "Width":0.07747964, 
                        "Top":0.50858885, 
                        "Left":0.00018205095 
\}, \{ "Confidence":98.401276 
 } 
 ] 
        }, 
        { 
            "Name": "Urban", 
            "Confidence": 99.99982, 
            "Categories": [ 
                "Colors and Visual Composition" 
 ] 
        } 
    ] 
} 
def expand_aliases(inferenceOutputsWithAliases):
```

```
 if LABEL_KEY in inferenceOutputsWithAliases: 
         expandInferenceOutputs = [] 
        for primaryLabelDict in inferenceOutputsWithAliases[LABEL KEY]:
             if ALIASES_KEY in primaryLabelDict: 
                 for alias in primaryLabelDict[ALIASES_KEY]: 
                      aliasLabelDict = deepcopy(primaryLabelDict) 
                      aliasLabelDict[NAME_KEY] = alias[NAME_KEY] 
                      del aliasLabelDict[ALIASES_KEY] 
                     if INSTANCE KEY in aliasLabelDict:
                          del aliasLabelDict[INSTANCE_KEY] 
                      expandInferenceOutputs.append(aliasLabelDict) 
         inferenceOutputsWithAliases[LABEL_KEY].extend(expandInferenceOutputs) 
     return inferenceOutputsWithAliases 
if __name__ == '__main__": outputWithExpandAliases = expand_aliases(EXAMPLE_INFERENCE_OUTPUT) 
     print(outputWithExpandAliases)
```
Di bawah ini adalah contoh respons yang diubah:

```
#Output example after the transformation
{ 
    "Labels": [ 
        { 
            "Name": "Mobile Phone", 
            "Confidence": 97.530106, 
            "Categories": [ 
\overline{a} "Name": "Technology and Computing" 
 } 
            ], 
            "Aliases": [ 
\overline{a} "Name": "Cell Phone" 
 } 
            ], 
            "Instances":[ 
\overline{a}
```

```
 "BoundingBox":{ 
                        "Height":0.1549897, 
                        "Width":0.07747964, 
                        "Top":0.50858885, 
                        "Left":0.00018205095 
\}, \{ "Confidence":98.401276 
 } 
 ] 
        }, 
        { 
            "Name": "Cell Phone", 
            "Confidence": 97.530106, 
            "Categories": [ 
\overline{a} "Name": "Technology and Computing" 
 } 
            ], 
            "Instances":[] 
        }, 
        { 
            "Name": "Urban", 
            "Confidence": 99.99982, 
            "Categories": [ 
                "Colors and Visual Composition" 
 ] 
        } 
    ]
}
```
# Mendeteksi label dalam video

Amazon Rekognition Video dapat mendeteksi label (objek dan konsep), dan waktu label terdeteksi, dalam video. Untuk contoh kode SDK, lihat [Menganalisis video yang disimpan di bucket Amazon S3](#page-136-0)  [dengan Java atau Python \(SDK\).](#page-136-0) AWS CLI Sebagai contoh, liha[tMenganalisis video dengan AWS](#page-165-0) [Command Line Interface](#page-165-0).

Deteksi label dengan Amazon Rekognition Video adalah operasi tidak sinkron. Untuk memulai deteksi label dalam video, panggil [StartLabelDetection.](https://docs.aws.amazon.com/rekognition/latest/APIReference/API_StartlabelDetection.html)

Amazon Rekognition Video menerbitkan status penyelesaian analisis video ke topik Amazon Simple Notification Service. Jika analisis video berhasil, panggil [GetLabelDetection](https://docs.aws.amazon.com/rekognition/latest/APIReference/API_GetLabelDetection.html) untuk mendapatkan label yang terdeteksi. Untuk informasi tentang memanggil operasi API analisis video, lihat [Memanggil](#page-126-0)  [operasi Amazon Rekognition Video](#page-126-0).

# StartLabelDetectionPermintaan

Contoh berikut adalah permintaan untuk StartLabelDetection operasi. Anda menyediakan StartLabelDetection operasi dengan video yang disimpan dalam ember Amazon S3. Dalam permintaan contoh JSON, bucket Amazon S3 dan nama video ditentukan, bersama MinConfidence dengan, FeaturesSettings, dan. NotificationChannel

MinConfidenceadalah keyakinan minimum yang harus dimiliki Video Rekognition Amazon dalam keakuratan label yang terdeteksi, atau kotak pembatas instance (jika terdeteksi), agar dapat dikembalikan sebagai respons.

DenganFeatures, Anda dapat menentukan bahwa Anda ingin GENERAL\_LABELS dikembalikan sebagai bagian dari respons.

DenganSettings, Anda dapat memfilter item yang dikembalikan untuk GENERAL\_LABELS. Untuk label, Anda dapat menggunakan filter inklusif dan eksklusif. Anda juga dapat memfilter berdasarkan label khusus, label individual atau berdasarkan kategori label:

- LabelInclusionFilters- Digunakan untuk menentukan label mana yang ingin Anda sertakan dalam respons
- LabelExclusionFilters- Digunakan untuk menentukan label mana yang ingin Anda kecualikan dari respons.
- LabelCategoryInclusionFilters- Digunakan untuk menentukan kategori label mana yang ingin Anda sertakan dalam respons.
- LabelCategoryExclusionFilters- Digunakan untuk menentukan kategori label mana yang ingin Anda kecualikan dari respons.

Anda juga dapat menggabungkan filter inklusif dan eksklusif sesuai dengan kebutuhan Anda, tidak termasuk beberapa label atau kategori dan termasuk yang lain.

NotificationChanneladalah ARN dari topik Amazon SNS yang Anda inginkan agar Video Rekognition Amazon mempublikasikan status penyelesaian operasi deteksi label. Jika Anda

menggunakan kebijakan AmazonRekognitionServiceRole izin, maka topik Amazon SNS harus memiliki nama topik yang dimulai dengan Rekognition.

Berikut ini adalah contoh StartLabelDetection permintaan dalam bentuk JSON, termasuk filter:

```
{ 
     "ClientRequestToken": "5a6e690e-c750-460a-9d59-c992e0ec8638", 
     "JobTag": "5a6e690e-c750-460a-9d59-c992e0ec8638", 
     "Video": { 
         "S3Object": { 
              "Bucket": "bucket", 
              "Name": "video.mp4" 
           } 
      }, 
      "Features": ["GENERAL_LABELS"], 
      "MinConfidence": 75, 
      "Settings": { 
           "GeneralLabels": { 
               "LabelInclusionFilters": ["Cat", "Dog"], 
               "LabelExclusionFilters": ["Tiger"], 
               "LabelCategoryInclusionFilters": ["Animals and Pets"], 
               "LabelCategoryExclusionFilters": ["Popular Landmark"] 
           } 
      }, 
      "NotificationChannel": { 
           "RoleArn": "arn:aws:iam::012345678910:role/SNSAccessRole", 
           "SNSTopicArn": "arn:aws:sns:us-east-1:012345678910:notification-topic", 
      }
}
```
# GetLabelDetection Respon Operasi

GetLabelDetection mengembalikan array (Labels) yang berisi informasi tentang label yang terdeteksi dalam video. Array dapat diurutkan berdasarkan waktu atau oleh label yang terdeteksi saat menentukan SortBy parameter.Anda juga dapat memilih bagaimana item respons digabungkan dengan menggunakan parameter. AggregateBy

Contoh berikut adalah respons JSON dari GetLabelDetection. Dalam respons, perhatikan hal berikut:

- Urutkan sesuai urutan array label yang dikembalikan diurutkan berdasarkan waktu. Untuk mengurutkan berdasarkan label, tentukan NAME dalam parameter input SortBy untuk GetLabelDetection. Jika label muncul beberapa kali dalam video, akan ada beberapa instans elemen ([LabelDetection\)](https://docs.aws.amazon.com/rekognition/latest/APIReference/API_LabelDetection.html). Urutan oder default adalahTIMESTAMP, sedangkan urutan urutan sekunder adalahNAME.
- Informasi label Elemen LabelDetection array berisi objek [\(Label\)](https://docs.aws.amazon.com/rekognition/latest/APIReference/API_Label.html), yang pada gilirannya berisi nama label dan kepercayaan Amazon Rekognition dalam keakuratan label yang terdeteksi. Sebuah Label objek juga mencakup taksonomi hierarkis label dan informasi kotak pembatas untuk label umum. Timestampadalah waktu label terdeteksi, didefinisikan sebagai jumlah milidetik yang berlalu sejak awal video.

Informasi tentang Kategori atau Alias apa pun yang terkait dengan label juga dikembalikan. Untuk hasil yang dikumpulkan berdasarkan video SEGMENTSStartTimestampMillis, DurationMillis strukturEndTimestampMillis, dan dikembalikan, yang menentukan waktu mulai, waktu akhir, dan durasi segmen masing-masing.

- Agregasi Menentukan bagaimana hasil dikumpulkan ketika dikembalikan. Defaultnya adalah agregat denganTIMESTAMPS. Anda juga dapat memilih untuk agregat menurutSEGMENTS, yang mengumpulkan hasil melalui jendela waktu. Jika digabungkan denganSEGMENTS, informasi tentang instance yang terdeteksi dengan kotak pembatas tidak dikembalikan. Hanya label yang terdeteksi selama segmen yang dikembalikan.
- Informasi halaman Contoh menunjukkan satu halaman informasi deteksi label. Anda dapat menentukan berapa banyak objek LabelDetection yang akan dikembalikan dalam parameter input MaxResults untuk GetLabelDetection. Jika ada lebih banyak hasil daripada MaxResults, GetLabelDetection mengembalikan token (NextToken) yang digunakan untuk mendapatkan halaman hasil berikutnya. Untuk informasi selengkapnya, lihat [Mendapatkan hasil](#page-129-0)  [analisis Amazon Rekognition Video](#page-129-0).
- Informasi video Respons mencakup informasi tentang format video (VideoMetadata) di setiap halaman informasi yang dikembalikan oleh GetLabelDetection.

Berikut ini adalah contoh GetLabelDetection respons dalam bentuk JSON dengan agregasi oleh TIMESTAMPS:

```
 "JobStatus": "SUCCEEDED", 
 "LabelModelVersion": "3.0", 
 "Labels": [
```
{

```
 { 
          "Timestamp": 1000, 
          "Label": { 
             "Name": "Car", 
             "Categories": [ 
\{ "Name": "Vehicles and Automotive" 
 } 
             ], 
             "Aliases": [ 
\{ "Name": "Automobile" 
 } 
             ], 
             "Parents": [ 
\{ "Name": "Vehicle" 
 } 
             ], 
             "Confidence": 99.9364013671875, // Classification confidence 
             "Instances": [ 
\{ "BoundingBox": { 
                       "Width": 0.26779675483703613, 
                       "Height": 0.8562285900115967, 
                       "Left": 0.3604024350643158, 
                       "Top": 0.09245597571134567 
\}, \{ "Confidence": 99.9364013671875 // Detection confidence 
1 1 1 1 1 1 1
 ] 
 } 
       }, 
       { 
          "Timestamp": 1000, 
          "Label": { 
             "Name": "Cup", 
             "Categories": [ 
\{ "Name": "Kitchen and Dining" 
 } 
             ], 
             "Aliases": [ 
\{
```

```
 "Name": "Mug" 
 } 
              ], 
              "Parents": [], 
              "Confidence": 99.9364013671875, // Classification confidence 
              "Instances": [ 
\{ "BoundingBox": { 
                         "Width": 0.26779675483703613, 
                         "Height": 0.8562285900115967, 
                         "Left": 0.3604024350643158, 
                         "Top": 0.09245597571134567 
\}, \{ "Confidence": 99.9364013671875 // Detection confidence 
1 1 1 1 1 1 1
 ] 
           } 
       }, 
       { 
           "Timestamp": 2000, 
           "Label": { 
              "Name": "Kangaroo", 
              "Categories": [ 
\{ "Name": "Animals and Pets" 
 } 
              ], 
              "Aliases": [ 
\{ "Name": "Wallaby" 
 } 
              ], 
              "Parents": [ 
\{ "Name": "Mammal" 
 } 
              ], 
              "Confidence": 99.9364013671875, 
              "Instances": [ 
\{ "BoundingBox": { 
                         "Width": 0.26779675483703613, 
                         "Height": 0.8562285900115967, 
                         "Left": 0.3604024350643158,
```

```
 "Top": 0.09245597571134567, 
\}, \{ "Confidence": 99.9364013671875 
1 1 1 1 1 1 1
 ] 
 } 
       }, 
       { 
          "Timestamp": 4000, 
          "Label": { 
             "Name": "Bicycle", 
             "Categories": [ 
\{ "Name": "Hobbies and Interests" 
 } 
             ], 
             "Aliases": [ 
\{ "Name": "Bike" 
 } 
             ], 
             "Parents": [ 
\{ "Name": "Vehicle" 
 } 
             ], 
             "Confidence": 99.9364013671875, 
             "Instances": [ 
\{ "BoundingBox": { 
                       "Width": 0.26779675483703613, 
                       "Height": 0.8562285900115967, 
                       "Left": 0.3604024350643158, 
                       "Top": 0.09245597571134567 
\}, \{ "Confidence": 99.9364013671875 
1 1 1 1 1 1 1
 ] 
          } 
       } 
    ], 
    "VideoMetadata": { 
       "ColorRange": "FULL", 
       "DurationMillis": 5000,
```

```
 "Format": "MP4", 
          "FrameWidth": 1280, 
          "FrameHeight": 720, 
          "FrameRate": 24 
     }
}
```
Berikut ini adalah contoh GetLabelDetection respons dalam bentuk JSON dengan agregasi oleh SEGMENTS:

```
{ 
     "JobStatus": "SUCCEEDED", 
     "LabelModelVersion": "3.0", 
     "Labels": [ 
        { 
             "StartTimestampMillis": 225, 
             "EndTimestampMillis": 3578, 
             "DurationMillis": 3353, 
             "Label": { 
                 "Name": "Car", 
                 "Categories": [ 
\overline{a} "Name": "Vehicles and Automotive" 
1999 B
                 ], 
                 "Aliases": [ 
\overline{a} "Name": "Automobile" 
1999 B
                 ], 
                 "Parents": [ 
\overline{a} "Name": "Vehicle" 
1999 B
                 ], 
                 "Confidence": 99.9364013671875 // Maximum confidence score for Segment 
 mode 
             } 
         }, 
         { 
             "StartTimestampMillis": 7578, 
             "EndTimestampMillis": 12371, 
             "DurationMillis": 4793,
```

```
 "Label": { 
             "Name": "Kangaroo", 
             "Categories": [ 
\{ "Name": "Animals and Pets" 
 } 
             ], 
             "Aliases": [ 
\{ "Name": "Wallaby" 
 } 
             ], 
             "Parents": [ 
\{ "Name": "Mammal" 
 } 
             ], 
             "Confidence": 99.9364013671875 
          } 
       }, 
       { 
          "StartTimestampMillis": 22225, 
          "EndTimestampMillis": 22578, 
          "DurationMillis": 2353, 
          "Label": { 
             "Name": "Bicycle", 
             "Categories": [ 
\{ "Name": "Hobbies and Interests" 
 } 
             ], 
             "Aliases": [ 
\{ "Name": "Bike" 
 } 
             ], 
             "Parents": [ 
\{ "Name": "Vehicle" 
 } 
             ], 
             "Confidence": 99.9364013671875 
          } 
       }
```

```
 ], 
      "VideoMetadata": { 
          "ColorRange": "FULL", 
          "DurationMillis": 5000, 
          "Format": "MP4", 
          "FrameWidth": 1280, 
          "FrameHeight": 720, 
          "FrameRate": 24 
     }
}
```
# Mengubah Respon GetLabelDetection

Saat mengambil hasil dengan operasi GetLabelDetection API, Anda mungkin memerlukan struktur respons untuk meniru struktur respons API yang lebih lama, di mana label utama dan alias terkandung dalam daftar yang sama.

Contoh respons JSON yang ditemukan di bagian sebelumnya menampilkan bentuk respons API saat ini dari. GetLabelDetection

Contoh berikut menunjukkan respons sebelumnya dari GetLabelDetection API:

```
{ 
      "Labels": [ 
           { 
               "Timestamp": 0, 
               "Label": { 
                    "Instances": [], 
                    "Confidence": 60.51791763305664, 
                    "Parents": [], 
                    "Name": "Leaf" 
               } 
           }, 
           { 
              "Timestamp": 0,
               "Label": { 
                    "Instances": [], 
                    "Confidence": 99.53411102294922, 
                    "Parents": [], 
                    "Name": "Human" 
               } 
           }, 
           {
```

```
 "Timestamp": 0, 
           "Label": { 
               "Instances": [ 
\{ "BoundingBox": { 
                          "Width": 0.11109819263219833, 
                          "Top": 0.08098889887332916, 
                          "Left": 0.8881205320358276, 
                          "Height": 0.9073750972747803 
\}, \{ "Confidence": 99.5831298828125 
\}, \{\{ "BoundingBox": { 
                          "Width": 0.1268676072359085, 
                          "Top": 0.14018426835536957, 
                          "Left": 0.0003282368124928324, 
                          "Height": 0.7993982434272766 
\}, \{ "Confidence": 99.46029663085938 
1 1 1 1 1 1 1
               ], 
               "Confidence": 99.63411102294922, 
               "Parents": [], 
               "Name": "Person" 
           } 
        }, 
 . 
 . 
 . 
        { 
           "Timestamp": 166, 
           "Label": { 
               "Instances": [], 
               "Confidence": 73.6471176147461, 
               "Parents": [ 
\{ "Name": "Clothing" 
1 1 1 1 1 1 1
               ], 
               "Name": "Sleeve" 
           } 
        }
```

```
 ], 
     "LabelModelVersion": "2.0", 
     "JobStatus": "SUCCEEDED", 
     "VideoMetadata": { 
          "Format": "QuickTime / MOV", 
          "FrameRate": 23.976024627685547, 
          "Codec": "h264", 
          "DurationMillis": 5005, 
          "FrameHeight": 674, 
          "FrameWidth": 1280 
     }
}
```
Jika diperlukan, Anda dapat mengubah respons saat ini untuk mengikuti format respons yang lebih lama. Anda dapat menggunakan kode contoh berikut untuk mengubah respons API terbaru ke struktur respons API sebelumnya:

```
from copy import deepcopy
VIDEO_LABEL_KEY = "Labels"
LABEL_KEY = "Label"
ALIASES_KEY = "Aliases"
INSTANCE_KEY = "Instances"
NAME_KEY = "Name"
#Latest API response sample for AggregatedBy SEGMENTS
EXAMPLE_SEGMENT_OUTPUT = { 
       "Labels": [ 
             { 
                  "Timestamp": 0,
                   "Label":{ 
                         "Name": "Person", 
                         "Confidence": 97.530106, 
                         "Parents": [], 
                         "Aliases": [ 
\{ \} "Name": "Human" 
\mathbb{R}, \mathbb{R}, \mathbb{R}, \mathbb{R}, \mathbb{R}, \mathbb{R}, \mathbb{R}, \mathbb{R}, \mathbb{R}, \mathbb{R}, \mathbb{R}, \mathbb{R}, \mathbb{R}, \mathbb{R}, \mathbb{R}, \mathbb{R}, \mathbb{R}, \mathbb{R}, \mathbb{R}, \mathbb{R}, \mathbb{R}, \mathbb{R},  ], 
                         "Categories": [ 
\{ \} "Name": "Person Description"
```

```
1 1 1 1 1 1 1
                 ], 
             }, 
             "StartTimestampMillis": 0, 
             "EndTimestampMillis": 500666, 
             "DurationMillis": 500666 
         }, 
         { 
             "Timestamp": 6400, 
             "Label": { 
                 "Name": "Leaf", 
                 "Confidence": 89.77790069580078, 
                 "Parents": [ 
\{ "Name": "Plant" 
1 1 1 1 1 1 1
                 ], 
                 "Aliases": [], 
                 "Categories": [ 
\{ "Name": "Plants and Flowers" 
1 1 1 1 1 1 1
                 ], 
             }, 
             "StartTimestampMillis": 6400, 
             "EndTimestampMillis": 8200, 
             "DurationMillis": 1800 
         }, 
     ]
}
#Output example after the transformation for AggregatedBy SEGMENTS
EXPECTED_EXPANDED_SEGMENT_OUTPUT = { 
     "Labels": [ 
         { 
             "Timestamp": 0, 
             "Label":{ 
                 "Name": "Person", 
                 "Confidence": 97.530106, 
                 "Parents": [], 
                 "Aliases": [ 
\{ "Name": "Human"
```

```
\}, \{ ], 
               "Categories": [ 
\{ "Name": "Person Description" 
1 1 1 1 1 1 1
               ], 
           }, 
            "StartTimestampMillis": 0, 
            "EndTimestampMillis": 500666, 
            "DurationMillis": 500666 
        }, 
        { 
            "Timestamp": 6400, 
            "Label": { 
               "Name": "Leaf", 
               "Confidence": 89.77790069580078, 
               "Parents": [ 
\{ "Name": "Plant" 
1 1 1 1 1 1 1
               ], 
               "Aliases": [], 
               "Categories": [ 
\{ "Name": "Plants and Flowers" 
1 1 1 1 1 1 1
               ], 
           }, 
            "StartTimestampMillis": 6400, 
            "EndTimestampMillis": 8200, 
            "DurationMillis": 1800 
        }, 
        { 
            "Timestamp": 0, 
            "Label":{ 
               "Name": "Human", 
               "Confidence": 97.530106, 
               "Parents": [], 
               "Categories": [ 
\{ "Name": "Person Description" 
1 1 1 1 1 1 1
```

```
 ], 
            }, 
            "StartTimestampMillis": 0, 
            "EndTimestampMillis": 500666, 
            "DurationMillis": 500666 
        }, 
     ]
}
#Latest API response sample for AggregatedBy TIMESTAMPS
EXAMPLE_TIMESTAMP_OUTPUT = { 
     "Labels": [ 
         { 
            "Timestamp": 0, 
            "Label": { 
                "Name": "Person", 
                "Confidence": 97.530106, 
                "Instances": [ 
\{ "BoundingBox": { 
                            "Height": 0.1549897, 
                            "Width": 0.07747964, 
                            "Top": 0.50858885, 
                            "Left": 0.00018205095 
\}, \{ "Confidence": 97.530106 
                    }, 
                ], 
                "Parents": [], 
                "Aliases": [ 
\{ "Name": "Human" 
\}, \{ ], 
                "Categories": [ 
\{ "Name": "Person Description" 
1 1 1 1 1 1 1
                ], 
            }, 
        }, 
         { 
            "Timestamp": 6400, 
            "Label": {
```

```
 "Name": "Leaf", 
               "Confidence": 89.77790069580078, 
               "Instances": [], 
               "Parents": [ 
\{ "Name": "Plant" 
1 1 1 1 1 1 1
               ], 
               "Aliases": [], 
               "Categories": [ 
\{ "Name": "Plants and Flowers" 
1 1 1 1 1 1 1
               ], 
           }, 
        }, 
    ]
}
#Output example after the transformation for AggregatedBy TIMESTAMPS
EXPECTED_EXPANDED_TIMESTAMP_OUTPUT = { 
    "Labels": [ 
        { 
           "Timestamp": 0, 
           "Label": { 
               "Name": "Person", 
               "Confidence": 97.530106, 
               "Instances": [ 
\{ "BoundingBox": { 
                          "Height": 0.1549897, 
                          "Width": 0.07747964, 
                          "Top": 0.50858885, 
                         "Left": 0.00018205095 
\}, \{ "Confidence": 97.530106 
\}, \{ ], 
               "Parents": [], 
               "Aliases": [ 
\{ "Name": "Human" 
\}, \{ ],
```

```
 "Categories": [ 
\{ "Name": "Person Description" 
1 1 1 1 1 1 1
                ], 
            }, 
        }, 
        { 
            "Timestamp": 6400, 
            "Label": { 
                "Name": "Leaf", 
                "Confidence": 89.77790069580078, 
                "Instances": [], 
                "Parents": [ 
\{ "Name": "Plant" 
1 1 1 1 1 1 1
                ], 
                "Aliases": [], 
                "Categories": [ 
\{ "Name": "Plants and Flowers" 
1 1 1 1 1 1 1
                ], 
            }, 
        }, 
        { 
            "Timestamp": 0, 
            "Label": { 
                "Name": "Human", 
                "Confidence": 97.530106, 
                "Parents": [], 
                "Categories": [ 
\{ "Name": "Person Description" 
1 1 1 1 1 1 1
                ], 
            }, 
        }, 
    ]
def expand_aliases(inferenceOutputsWithAliases):
```
}

```
 if VIDEO_LABEL_KEY in inferenceOutputsWithAliases: 
         expandInferenceOutputs = [] 
         for segmentLabelDict in inferenceOutputsWithAliases[VIDEO_LABEL_KEY]: 
             primaryLabelDict = segmentLabelDict[LABEL_KEY] 
             if ALIASES_KEY in primaryLabelDict: 
                 for alias in primaryLabelDict[ALIASES_KEY]: 
                     aliasLabelDict = deepcopy(segmentLabelDict) 
                     aliasLabelDict[LABEL_KEY][NAME_KEY] = alias[NAME_KEY] 
                     del aliasLabelDict[LABEL_KEY][ALIASES_KEY] 
                    if INSTANCE KEY in aliasLabelDict[LABEL KEY]:
                          del aliasLabelDict[LABEL_KEY][INSTANCE_KEY] 
                     expandInferenceOutputs.append(aliasLabelDict) 
         inferenceOutputsWithAliases[VIDEO_LABEL_KEY].extend(expandInferenceOutputs) 
     return inferenceOutputsWithAliases
if __name__ == '__main__": segmentOutputWithExpandAliases = expand_aliases(EXAMPLE_SEGMENT_OUTPUT) 
     assert segmentOutputWithExpandAliases == EXPECTED_EXPANDED_SEGMENT_OUTPUT 
     timestampOutputWithExpandAliases = expand_aliases(EXAMPLE_TIMESTAMP_OUTPUT) 
     assert timestampOutputWithExpandAliases == EXPECTED_EXPANDED_TIMESTAMP_OUTPUT
```
# Mendeteksi label dalam streaming acara video

Anda dapat menggunakan Amazon Rekognition Video untuk mendeteksi label dalam streaming video. Untuk melakukan ini, Anda membuat prosesor aliran [\(CreateStreamProcessor\)](https://docs.aws.amazon.com/rekognition/latest/APIReference/API_CreateStreamProcessor.html) untuk memulai dan mengelola analisis streaming video.

Amazon Rekognition Video menggunakan Amazon Kinesis Video Streams untuk menerima dan memproses video streaming. Saat Anda membuat prosesor aliran, Anda memilih apa yang Anda inginkan untuk dideteksi oleh prosesor aliran. Anda dapat memilih orang, paket dan hewan peliharaan, atau orang dan paket. Hasil analisis dikeluarkan ke bucket Amazon S3 Anda dan notifikasi Amazon SNS. Perhatikan bahwa Amazon Rekognition Video mendeteksi keberadaan seseorang dalam video, tetapi tidak mendeteksi apakah orang tersebut adalah individu tertentu. Untuk mencari wajah dari koleksi dalam video streaming, lihat[the section called "Mencari wajah](#page-444-0) [dalam koleksi dalam streaming video".](#page-444-0)

Untuk menggunakan Amazon Rekognition Video dengan streaming video, aplikasi Anda memerlukan hal berikut:

- Aliran video Kinesis untuk mengirimkan video streaming ke Amazon Rekognition Video. Untuk informasi selengkapnya, lihat [Panduan Developer Amazon Kinesis Video Streams](https://docs.aws.amazon.com/kinesisvideostreams/latest/dg/what-is-kinesis-video.html).
- Sebuah pemroses aliran Amazon Rekognition Video untuk mengelola analisis video streaming. Untuk informasi selengkapnya, lihat [Ikhtisar operasi prosesor aliran Video Rekognition Amazon.](#page-174-0)
- Bucket Amazon S3. Amazon Rekognition Video menerbitkan output sesi ke bucket S3. Outputnya mencakup bingkai gambar tempat seseorang atau objek yang diminati terdeteksi untuk pertama kalinya. Anda harus menjadi pemilik ember S3.
- Topik Amazon SNS bahwa Amazon Rekognition Video menerbitkan peringatan cerdas dan end-ofsessionringkasan untuk.

#### Topik

- [Mempersiapkan Amazon Rekognition Video Amazon dan sumber daya Amazon Kinesis](#page-240-0)
- [Operasi deteksi label untuk streaming acara video](#page-245-0)

# <span id="page-240-0"></span>Mempersiapkan Amazon Rekognition Video Amazon dan sumber daya Amazon Kinesis

Prosedur berikut menjelaskan langkah-langkah yang Anda ambil untuk menyediakan aliran video Kinesis dan sumber daya lain yang digunakan untuk mendeteksi label dalam video streaming.

### Prasyarat

Untuk menjalankan prosedur ini,AWS SDK for Javaharus dipasang. Untuk informasi selengkapnya, lihat [Memulai dengan Amazon Rekognition](#page-34-0). YangAWSakun yang Anda gunakan memerlukan izin akses ke Amazon Rekognition API. Untuk informasi selengkapnya, lihat [Tindakan yang Ditetapkan](https://docs.aws.amazon.com/IAM/latest/UserGuide/list_amazonrekognition.html#amazonrekognition-actions-as-permissions)  [oleh Amazon Rekognition](https://docs.aws.amazon.com/IAM/latest/UserGuide/list_amazonrekognition.html#amazonrekognition-actions-as-permissions) di Panduan Pengguna IAM.

Untuk mendeteksi label dalam aliran video (AWS SDK)

- 1. Buat bucket Amazon S3. Perhatikan nama bucket dan awalan kunci apa pun yang ingin Anda gunakan. Anda menggunakan informasi ini nanti.
- 2. Buat topik Amazon SNS. Anda dapat menggunakannya untuk menerima pemberitahuan ketika objek yang menarik pertama kali terdeteksi dalam aliran video. Perhatikan Amazon Resource

Name (ARN) untuk topik tersebut. Untuk informasi lebih lanjut, lihat[Membuat topik Amazon](https://docs.aws.amazon.com/sns/latest/dg/sns-create-topic.html)  [SNSd](https://docs.aws.amazon.com/sns/latest/dg/sns-create-topic.html)alam panduan pengembang Amazon SNS.

- 3. Berlangganan titik akhir ke topik Amazon SNS. Untuk informasi lebih lanjut, lihat[Berlangganan](https://docs.aws.amazon.com/sns/latest/dg/sns-create-subscribe-endpoint-to-topic.html) [topik Amazon SNSd](https://docs.aws.amazon.com/sns/latest/dg/sns-create-subscribe-endpoint-to-topic.html)alam panduan pengembang Amazon SNS.
- 4. [Membuat aliran video Kinesisd](https://docs.aws.amazon.com/kinesisvideostreams/latest/dg/gs-createstream.html)an perhatikan Amazon Resource Name (ARN) stream.
- 5. Jika belum melakukannya, buat peran layanan IAM untuk memberikan akses Amazon Rekognition Video ke aliran video Kinesis, bucket S3, dan topik Amazon SNS Anda. Untuk informasi selengkapnya, lihat [Memberikan akses untuk prosesor aliran deteksi label](#page-241-0).

Anda kemudian dapat[membuat prosesor aliran deteksi label](#page-246-0)da[nmulai prosesor aliranm](#page-248-0)enggunakan nama prosesor stream yang Anda pilih.

#### **a** Note

Mulai prosesor streaming hanya setelah Anda memverifikasi bahwa Anda dapat menelan media ke dalam aliran video Kinesis.

## Orientasi dan pengaturan kamera

Amazon Rekognition Video Streaming Video Events dapat mendukung semua kamera yang didukung oleh Kinesis Video Streams. Untuk hasil terbaik, sebaiknya letakkan kamera antara 0 hingga 45 derajat dari tanah. Kamera harus berada dalam posisi tegak kanonik. Misalnya, jika ada seseorang dalam bingkai, orang tersebut harus berorientasi secara vertikal, dan kepala orang tersebut harus lebih tinggi dalam bingkai daripada kaki.

### <span id="page-241-0"></span>Memberikan akses untuk prosesor aliran deteksi label

Anda menggunakanAWS Identity and Access ManagementPeran layanan (IAM) untuk memberikan akses baca Amazon Rekognition Video ke aliran video Kinesis. Untuk melakukannya, gunakan peran IAM untuk memberikan akses Amazon Rekognition Video ke bucket Amazon S3 Anda dan ke topik Amazon SNS.

Anda dapat membuat kebijakan izin yang memungkinkan akses Amazon Rekognition Video ke topik Amazon SNS, bucket Amazon S3, dan aliran video Kinesis yang ada. Untukstep-bystepmenggunakan prosedurAWS CLI, liha[tthe section called "AWS CLIperintah untuk mengatur](#page-243-0)  [peran IAM deteksi label"](#page-243-0).

Untuk memberikan Amazon Rekognition Video akses ke sumber daya untuk deteksi label

1. [Buat kebijakan izin baru dengan editor kebijakan IAM JSON,](https://docs.aws.amazon.com/IAM/latest/UserGuide/access_policies_create.html#access_policies_create-json-editor) dan gunakan kebijakan berikut. Gantikvs-stream-namedengan nama aliran video Kinesis,topicarndengan Amazon Resource Name (ARN) dari topik Amazon SNS yang ingin Anda gunakan, danbucketnamedengan nama bucket Amazon S3.

```
{ 
     "Version": "2012-10-17", 
     "Statement": [ 
         { 
              "Sid": "KinesisVideoPermissions", 
              "Effect": "Allow", 
              "Action": [ 
                  "kinesisvideo:GetDataEndpoint", 
                  "kinesisvideo:GetMedia" 
              ], 
              "Resource": [ 
                  "arn:aws:kinesisvideo:::stream/kvs-stream-name/*" 
 ] 
         }, 
          { 
              "Sid": "SNSPermissions", 
              "Effect": "Allow", 
              "Action": [ 
                  "sns:Publish" 
              ], 
              "Resource": [ 
                  "arn:aws:sns:::sns-topic-name" 
 ] 
         }, 
          { 
              "Sid": "S3Permissions", 
              "Effect": "Allow", 
              "Action": [ 
                  "s3:PutObject" 
              ], 
              "Resource": [ 
                  "arn:aws:s3:::bucket-name/*" 
 ] 
         } 
     ]
```
}

- 2. [Buat peran layanan IAM,](https://docs.aws.amazon.com/IAM/latest/UserGuide/id_roles_create_for-service.html?icmpid=docs_iam_console) atau perbarui peran layanan IAM yang ada. Gunakan informasi berikut ini untuk membuat peran layanan IAM:
	- 1. Pilih Rekognition untuk nama layanan.
	- 2. Pilih Rekognition untuk kasus penggunaan peran layanan.
	- 3. Lampirkan kebijakan izin yang Anda buat pada langkah 1.
- 3. Catat ARN peran layanan. Anda membutuhkannya untuk membuat prosesor aliran sebelum Anda melakukan operasi analisis video.
- 4. (Opsional) Jika Anda menggunakan milik Anda sendiriAWS KMSkunci untuk mengenkripsi data yang dikirim ke bucket S3 Anda, Anda harus menambahkan pernyataan berikut dengan peran IAM. (Ini adalah peran IAM yang Anda buat untuk kebijakan kunci, yang sesuai dengan kunci yang dikelola pelanggan yang ingin Anda gunakan.)

```
\{\hspace{.1cm} \} "Sid": "Allow use of the key by label detection Role", 
                                   "Effect": "Allow", 
                                  "Principal": { 
                                         "AWS": 
  "arn:aws:iam:::role/REPLACE_WITH_LABEL_DETECTION_ROLE_CREATED" 
\}, \}, \}, \}, \}, \}, \}, \}, \}, \}, \}, \}, \}, \}, \}, \}, \}, \}, \}, \}, \}, \}, \}, \}, \}, \}, \}, \}, \}, \}, \}, \}, \}, \}, \}, \}, \},
                                   "Action": [ 
                                        "kms:Decrypt", 
                                        "kms:GenerateDataKey*" 
\sim 1, \sim 1, \sim 1, \sim "Resource": "*" 
 }
```
<span id="page-243-0"></span>AWS CLIperintah untuk mengatur peran IAM deteksi label

Jika Anda belum melakukannya, atur dan konfigurasikanAWS CLIdengan kredensialmu.

Masukkan perintah berikut ke dalamAWS CLIuntuk mengatur peran IAM dengan izin yang diperlukan untuk deteksi label.

```
1. export IAM_ROLE_NAME=labels-test-role
```
- 2. export AWS\_REGION=us-east-1
- 3. Buat file kebijakan hubungan kepercayaan (misalnya,assume-role-rekognition.json) dengan konten berikut.

```
{ 
   "Version": "2012-10-17", 
   "Statement": [ 
     { 
        "Sid": "", 
        "Effect": "Allow", 
        "Principal": { 
          "Service": "rekognition.amazonaws.com" 
        }, 
        "Action": "sts:AssumeRole" 
     } 
   ]
}
```
- 4. aws iam create-role --role-name \$IAM\_ROLE\_NAME --assume-role-policydocument file://path-to-assume-role-rekognition.json --region \$AWS\_REGION
- 5. aws iam attach-role-policy --role-name \$IAM\_ROLE\_NAME --policy-arn "arn:aws:iam::aws:policy/service-role/AmazonRekognitionServiceRole" - region \$AWS\_REGION
- 6. Jika nama topik SNS yang ingin Anda terima pemberitahuan tidak dimulai dengan"AmazonRekognition"awalan, tambahkan kebijakan berikut:

```
aws iam attach-role-policy --role-name $IAM_ROLE_NAME --policy-arn 
"arn:aws:iam::aws:policy/AmazonSNSFullAccess" --region $AWS_REGION
```
- 7. Jika Anda menggunakan kunci AWS KMS Anda sendiri untuk mengenkripsi data yang dikirim ke bucket Amazon S3 Anda, perbarui kebijakan kunci kunci kunci yang dikelola pelanggan yang ingin Anda gunakan.
	- a. Buat file kms\_key\_policy.json yang berisi konten berikut:

{ "Sid": "Allow use of the key by label detection Role",

```
"Effect": "Allow",
"Principal": {
"AWS": "arn:aws:iam:::role/REPLACE_WITH_IAM_ROLE_NAME_CREATED"
},
"Action": [
"kms:Encrypt",
"kms:GenerateDataKey*"
],
"Resource": "*"
}
```
- b. export KMS\_KEY\_ID=labels-kms-key-id. Ganti KMS\_KEY\_ID dengan ID kunci KMS yang Anda buat.
- c. aws kms put-key-policy --policy-name default --key-id \$KMS\_KEY\_ID policy file://path-to-kms-key-policy.json

## <span id="page-245-0"></span>Operasi deteksi label untuk streaming acara video

Amazon Rekognition Video dapat mendeteksi orang atau objek yang relevan dalam video streaming dan memberi tahu Anda saat terdeteksi. Saat Anda membuat prosesor aliran deteksi label, pilih label apa yang ingin dideteksi Amazon Rekognition Video. Ini bisa berupa orang, paket dan hewan peliharaan, atau orang, paket, dan hewan peliharaan. Pilih hanya label tertentu yang ingin Anda deteksi. Dengan begitu, satu-satunya label yang relevan membuat notifikasi. Anda dapat mengonfigurasi opsi untuk menentukan kapan harus menyimpan informasi video, dan kemudian melakukan pemrosesan tambahan berdasarkan label yang terdeteksi dalam bingkai.

Setelah menyiapkan sumber daya, proses untuk mendeteksi label dalam video streaming adalah sebagai berikut:

- 1. Buat prosesor aliran
- 2. Mulai prosesor aliran
- 3. Jika objek yang diminati terdeteksi, Anda menerima notifikasi Amazon SNS untuk kejadian pertama dari setiap objek yang diminati.
- 4. Prosesor aliran berhenti saat waktu yang ditentukanMaxDurationInSecondsselesai.
- 5. Anda menerima pemberitahuan Amazon SNS akhir dengan ringkasan peristiwa.
- 6. Amazon Rekognition Video menerbitkan ringkasan sesi terperinci ke bucket S3 Anda.

#### Topik

- [Membuat prosesor aliran deteksi label Amazon Rekognition Video](#page-246-0)
- [Memulai prosesor aliran deteksi label Amazon Rekognition Video](#page-248-0)
- [Menganalisis hasil deteksi label](#page-249-0)

#### <span id="page-246-0"></span>Membuat prosesor aliran deteksi label Amazon Rekognition Video

Sebelum Anda dapat menganalisis video streaming, Anda membuat pemroses aliran Amazon Rekognition Video ([CreateStreamProcessor](https://docs.aws.amazon.com/rekognition/latest/APIReference/API_CreateStreamProcessor.html)).

Jika Anda ingin membuat prosesor aliran untuk mendeteksi label yang menarik dan orang, berikan sebagai masukan aliran video Kinesis (Input), informasi bucket Amazon S3 (Output), dan topik Amazon SNS ARN (StreamProcessorNotificationChannel). Anda juga dapat memberikan ID kunci KMS untuk mengenkripsi data yang dikirim ke bucket S3 Anda. Anda menentukan apa yang ingin Anda deteksiSettings, seperti orang, paket dan orang, atau hewan peliharaan, orang, dan paket. Anda juga dapat menentukan di mana dalam bingkai yang ingin dipantau Amazon RekognitionRegionsOfInterest. Berikut ini adalah contoh JSON untuk permintaan CreateStreamProcessor.

```
{ 
   "DataSharingPreference": { "OptIn":TRUE 
   }, 
   "Input": { 
     "KinesisVideoStream": { 
       "Arn": "arn:aws:kinesisvideo:us-east-1:nnnnnnnnnnnn:stream/muh_video_stream/
nnnnnnnnnnnnn" 
     } 
   }, 
   "KmsKeyId": "muhkey", 
   "Name": "muh-default_stream_processor", 
   "Output": { 
     "S3Destination": { 
       "Bucket": "s3bucket", 
       "KeyPrefix": "s3prefix" 
     } 
   }, 
   "NotificationChannel": {
```

```
 "SNSTopicArn": "arn:aws:sns:us-east-2:nnnnnnnnnnnn:MyTopic" 
   }, 
   "RoleArn": "arn:aws:iam::nnnnnnnnn:role/Admin", 
   "Settings": { 
      "ConnectedHome": { 
        "Labels": [ 
           "PET" 
        ] 
      "MinConfidence": 80 
      } 
   }, 
   "RegionsOfInterest": [ 
      { 
        "BoundingBox": { 
           "Top": 0.11, 
           "Left": 0.22, 
           "Width": 0.33, 
           "Height": 0.44 
        } 
      }, 
      { 
        "Polygon": [ 
           { 
             "X": 0.11, 
             "Y": 0.11 
           }, 
           { 
             "X": 0.22, 
             "Y": 0.22 
           }, 
           { 
             "X": 0.33, 
             "Y": 0.33 
           } 
        ] 
      } 
   ]
}
```
Perhatikan bahwa Anda dapat mengubahMinConfidencenilai saat Anda menentukanConnectedHomeSettingsuntuk prosesor stream.MinConfidenceadalah nilai

numerik mulai dari 0 sampai 100 yang menunjukkan seberapa pasti algoritma adalah tentang prediksi. Misalnya, pemberitahuan untukpersondengan nilai kepercayaan 90 berarti bahwa algoritma benar-benar yakin bahwa orang tersebut hadir dalam video. Nilai kepercayaan 10 menunjukkan bahwa mungkin ada seseorang. Anda dapat mengaturMinConfidenceke nilai yang diinginkan dari pilihan Anda antara 0 dan 100 tergantung pada seberapa sering Anda ingin diberitahu. Misalnya, jika Anda ingin diberitahu hanya ketika Rekognition benar-benar yakin ada paket dalam bingkai video maka Anda dapat mengaturMinConfidenceuntuk 90.

Secara default,MinConfidence diatur ke 50. Jika Anda ingin mengoptimalkan algoritma untuk presisi yang lebih tinggi, maka Anda dapat mengaturMinConfidencelebih tinggi dari 50. Anda kemudian menerima lebih sedikit pemberitahuan, tetapi setiap notifikasi lebih dapat diandalkan. Jika Anda ingin mengoptimalkan algoritma untuk penarikan yang lebih tinggi, maka Anda dapat mengaturMinConfidencemenjadi lebih rendah dari 50 untuk menerima lebih banyak pemberitahuan.

### <span id="page-248-0"></span>Memulai prosesor aliran deteksi label Amazon Rekognition Video

Anda mulai menganalisis streaming video dengan memanggil [StartStreamProcessor](https://docs.aws.amazon.com/rekognition/latest/APIReference/API_StartStreamProcessor.html) dengan nama pemroses aliran yang Anda tentukan di CreateStreamProcessor. Ketika Anda menjalankanStartStreamProcessoroperasi pada prosesor aliran deteksi label, Anda memasukkan informasi mulai dan berhenti untuk menentukan waktu pemrosesan.

Saat Anda memulai prosesor aliran, status prosesor aliran deteksi label berubah dengan cara berikut:

- 1. Saat Anda meneleponStartStreamProcessor, status prosesor aliran deteksi label beralih dariSTOPPEDatauFAILEDkepadaSTARTING.
- 2. Sementara prosesor aliran deteksi label berjalan, itu tetap diSTARTING.
- 3. Ketika prosesor aliran deteksi label selesai berjalan, negara menjadi baikSTOPPEDatauFAILED.

YangStartSelectormenentukan titik awal dalam aliran Kinesis untuk memulai pemrosesan. Anda dapat menggunakan stempel waktu KVS Produser atau nomor Fragmen KVS. Untuk informasi lebih lanjut, liha[tFragmen](https://docs.aws.amazon.com/kinesisvideostreams/latest/dg/API_reader_Fragment.html).

#### **a** Note

Jika Anda menggunakan stempel waktu KVS Produser, Anda harus memasukkan waktu dalam milidetik.

YangStopSelectormenentukan kapan harus berhenti memproses sungai. Anda dapat menentukan jumlah waktu maksimum untuk memproses video. Defaultnya adalah durasi maksimum 10 detik. Perhatikan bahwa waktu pemrosesan aktual mungkin sedikit lebih lama dari durasi maksimum, tergantung pada ukuran fragmen KVS individu. Jika durasi maksimum telah tercapai atau terlampaui pada akhir fragmen, waktu pemrosesan berhenti.

Berikut ini adalah contoh JSON untuk permintaan StartStreamProcessor.

```
{ 
    "Name": "string", 
    "StartSelector": { 
       "KVSStreamStartSelector": { 
           "KVSProducerTimestamp": 1655930623123 
        }, 
          "StopSelector": { 
               "MaxDurationInSeconds": 11 
        } 
    }
}
```
Jika prosesor aliran berhasil dimulai, respons HTTP 200 dikembalikan. Tubuh JSON kosong disertakan.

### <span id="page-249-0"></span>Menganalisis hasil deteksi label

Ada tiga cara Amazon Rekognition Video menerbitkan notifikasi dari prosesor aliran deteksi label: pemberitahuan Amazon SNS untuk peristiwa deteksi objek, pemberitahuan Amazon SNS untuk endof-sessionringkasan, dan laporan bucket Amazon S3 terperinci.

• Pemberitahuan Amazon SNS untuk peristiwa deteksi objek.

Jika label terdeteksi dalam aliran video, Anda menerima notifikasi Amazon SNS untuk peristiwa deteksi objek. Amazon Rekognition menerbitkan notifikasi saat pertama kali seseorang atau objek yang diminati terdeteksi dalam aliran video. Pemberitahuan mencakup informasi seperti jenis label yang terdeteksi, kepercayaan diri, dan tautan ke gambar pahlawan. Mereka juga menyertakan gambar yang dipotong dari orang atau objek yang terdeteksi dan stempel waktu deteksi. Pemberitahuan memiliki format berikut:

```
{"Subject": "Rekognition Stream Processing Event", 
     "Message": { 
         "inputInformation": { 
              "kinesisVideo": { 
                  "streamArn": string 
 } 
         }, 
         "eventNamespace": { 
              "type": "LABEL_DETECTED" 
         }, 
         "labels": [{ 
              "id": string, 
              "name": "PERSON" | "PET" | "PACKAGE", 
              "frameImageUri": string, 
              "croppedImageUri": string, 
              "videoMapping": { 
                  "kinesisVideoMapping": { 
                       "fragmentNumber": string, 
                       "serverTimestamp": number, 
                       "producerTimestamp": number, 
                       "frameOffsetMillis": number 
 } 
              }, 
              "boundingBox": { 
                  "left": number, 
                  "top": number, 
                  "height": number, 
                  "width": number 
              } 
         }], 
         "eventId": string, 
         "tags": { 
              [string]: string 
         }, 
         "sessionId": string, 
         "startStreamProcessorRequest": object 
     }
}
```
• Amazon SNSnd-of-sessionringkasan.

Anda juga menerima notifikasi Amazon SNS saat sesi pemrosesan aliran selesai. Notifikasi ini mencantumkan metadata untuk sesi tersebut. Ini termasuk detail seperti durasi aliran yang diproses. Pemberitahuan memiliki format berikut:

```
{"Subject": "Rekognition Stream Processing Event", 
     "Message": { 
          "inputInformation": { 
              "kinesisVideo": { 
                   "streamArn": string, 
                   "processedVideoDurationMillis": number 
 } 
          }, 
          "eventNamespace": { 
              "type": "STREAM_PROCESSING_COMPLETE" 
          }, 
          "streamProcessingResults": { 
              "message": string 
         }, 
          "eventId": string, 
          "tags": { 
              [string]: string 
          }, 
          "sessionId": string, 
          "startStreamProcessorRequest": object 
     }
}
```
• Laporan bucket Amazon S3.

Amazon Rekognition Video menerbitkan hasil inferensi terperinci dari operasi analisis video ke bucket Amazon S3 yang disediakan diCreateStreamProcessoroperasi. Hasil ini termasuk bingkai gambar di mana objek yang menarik atau orang terdeteksi untuk pertama kalinya.

Frame tersedia di S3 di jalur berikut:ObjectKeyPrefix/StreamProcessorName/ SessionId/*service\_determined\_unique\_path*. Di jalan ini,LabelKeyPrefixadalah pelanggan yang disediakan argumen opsional,StreamProcessorNameadalah nama sumber daya prosesor stream, danSessionIdadalah ID unik untuk sesi pemrosesan aliran. Ganti ini sesuai dengan situasi Anda.
# Mendeteksi label kustom

Label Kustom Amazon Rekognition dapat mengidentifikasi objek dan pemandangan dalam citra yang khusus untuk kebutuhan bisnis Anda, seperti logo atau bagian-bagian mesin rekayasa. Untuk informasi selengkapnya, lihat [Apa itu Label Kustom Amazon Rekognition?](https://docs.aws.amazon.com/rekognition/latest/customlabels-dg/what-is.html) dalam Panduan Developer Label Kustom Amazon Rekognition.

# Mendeteksi dan menganalisis wajah

Amazon Rekognition memberi Anda API yang dapat Anda gunakan untuk mendeteksi dan menganalisis wajah dalam gambar dan video. Bagian ini memberikan gambaran umum tentang operasi non-penyimpanan untuk analisis wajah. Operasi ini mencakup fungsionalitas seperti mendeteksi tengara wajah, menganalisis emosi, dan membandingkan wajah.

Amazon Rekognition dapat mengidentifikasi tengara wajah (misalnya, posisi mata), mendeteksi emosi (misalnya, kebahagiaan atau kesedihan), dan atribut lainnya (misalnya, kehadiran kacamata, oklusi wajah). Ketika wajah terdeteksi, sistem menganalisis atribut wajah dan mengembalikan skor kepercayaan untuk setiap atribut.

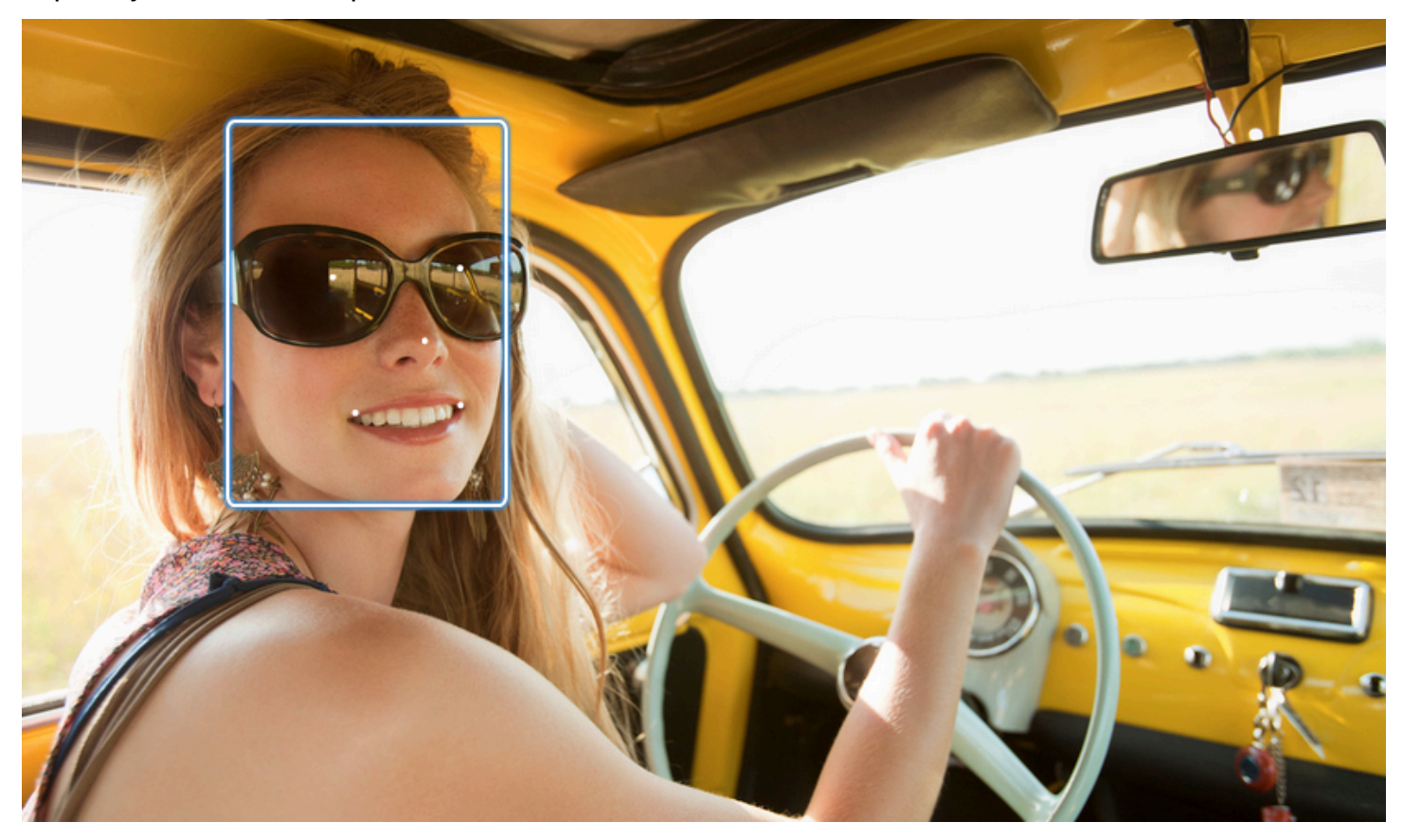

Bagian ini berisi contoh untuk operasi gambar dan video.

Untuk informasi selengkapnya tentang penggunaan operasi gambar Rekognition, lihat. [Bekerja](#page-64-0) [dengan citra](#page-64-0)

Untuk informasi selengkapnya tentang penggunaan operasi video Rekognition, lihat. [Bekerja dengan](#page-122-0)  [analisis video tersimpan](#page-122-0)

Perhatikan bahwa operasi ini adalah operasi non-penyimpanan. Anda dapat menggunakan operasi penyimpanan dan koleksi Wajah untuk menyimpan metadata wajah untuk wajah yang terdeteksi dalam gambar. Nantinya Anda dapat mencari wajah yang tersimpan baik dalam citra dan video. Misalnya, layanan ini memungkinkan pencarian orang tertentu dalam video. Untuk informasi selengkapnya, lihat [Mencari wajah dalam koleksi](#page-307-0).

Untuk informasi selengkapnya, lihat bagian Wajah di FAQ [Rekognition Amazon.](https://aws.amazon.com/rekognition/faqs/)

## **a** Note

Model deteksi wajah yang digunakan oleh Amazon Rekognition Image dan Amazon Rekognition Video tidak mendukung deteksi wajah dalam karakter kartun/animasi atau entitas bukan manusia. Jika Anda ingin mendeteksi karakter kartun dalam citra atau video, sebaiknya gunakan Label Kustom Amazon Rekognition. Untuk informasi selengkapnya, lihat [Panduan Developer Label Kustom Amazon Rekognition.](https://docs.aws.amazon.com/rekognition/latest/customlabels-dg/what-is.html)

# Topik

- [Gambaran umum deteksi wajah dan perbandingan wajah](#page-254-0)
- [Pedoman atribut wajah](#page-256-0)
- [Mendeteksi wajah dalam citra](#page-257-0)
- [Membandingkan wajah dalam citra](#page-277-0)
- [Mendeteksi wajah dalam video yang tersimpan](#page-292-0)

# <span id="page-254-0"></span>Gambaran umum deteksi wajah dan perbandingan wajah

Amazon Rekognition memberi pengguna akses ke dua aplikasi pembelajaran mesin utama untuk gambar yang berisi wajah: deteksi wajah dan perbandingan wajah. Mereka memberdayakan fitur-fitur penting seperti analisis wajah dan verifikasi identitas, menjadikannya penting untuk berbagai aplikasi mulai dari keamanan hingga organisasi foto pribadi.

### Deteksi Wajah

Sistem deteksi wajah menjawab pertanyaan: "Apakah ada wajah dalam gambar ini?" Aspek kunci dari deteksi wajah meliputi:

- Lokasi dan orientasi: Menentukan keberadaan, lokasi, skala, dan orientasi wajah dalam gambar atau bingkai video.
- Atribut wajah: Mendeteksi wajah terlepas dari atribut seperti jenis kelamin, usia, atau rambut wajah.
- Informasi Tambahan: Memberikan detail tentang oklusi wajah dan arah pandangan mata.

## Perbandingan Wajah

Sistem perbandingan wajah berfokus pada pertanyaan: "Apakah wajah dalam satu gambar cocok dengan wajah di gambar lain?" Fungsionalitas sistem perbandingan wajah meliputi:

- Prediksi pencocokan wajah: Membandingkan wajah dalam gambar dengan wajah dalam database yang disediakan untuk memprediksi kecocokan.
- Penanganan atribut wajah: Menangani atribut untuk membandingkan wajah terlepas dari ekspresi, rambut wajah, dan usia.

## Skor kepercayaan diri dan deteksi yang terlewat

Baik deteksi wajah dan sistem perbandingan wajah menggunakan skor kepercayaan. Skor kepercayaan menunjukkan kemungkinan prediksi, seperti kehadiran wajah atau kecocokan antar wajah. Skor yang lebih tinggi menunjukkan kemungkinan yang lebih besar. Misalnya, kepercayaan 90% menunjukkan probabilitas yang lebih tinggi dari deteksi atau kecocokan yang benar daripada 60%.

Jika sistem deteksi wajah tidak mendeteksi wajah dengan benar, atau memberikan prediksi kepercayaan rendah untuk wajah yang sebenarnya, ini adalah deteksi yang terlewat/negatif palsu. Jika sistem salah memprediksi keberadaan wajah pada tingkat kepercayaan tinggi, ini adalah alarm palsu/positif palsu.

Demikian pula, sistem perbandingan wajah mungkin tidak cocok dengan dua wajah milik orang yang sama (deteksi terlewat/negatif palsu) atau mungkin salah memprediksi bahwa dua wajah dari orang yang berbeda adalah orang yang sama (alarm palsu/positif palsu).

Desain aplikasi dan pengaturan ambang batas

• Anda dapat menetapkan ambang batas yang menentukan tingkat kepercayaan minimum yang diperlukan untuk mengembalikan hasil. Memilih ambang kepercayaan yang tepat sangat penting untuk desain aplikasi dan pengambilan keputusan berdasarkan output sistem.

- Tingkat kepercayaan yang Anda pilih harus mencerminkan kasus penggunaan Anda. Beberapa contoh kasus penggunaan dan ambang kepercayaan:
- • Aplikasi Foto: Ambang batas yang lebih rendah (misalnya, 80%) mungkin cukup untuk mengidentifikasi anggota keluarga dalam foto.
	- Skenario Taruhan Tinggi: Dalam kasus penggunaan di mana risiko deteksi yang terlewat atau alarm palsu lebih tinggi, seperti aplikasi keamanan, sistem harus menggunakan tingkat kepercayaan yang lebih tinggi. Dalam kasus seperti itu, ambang batas yang lebih tinggi (misalnya, 99%) direkomendasikan untuk kecocokan wajah yang akurat.

Untuk informasi lebih lanjut tentang pengaturan dan pemahaman ambang kepercayaan, lihat. [Mencari wajah dalam koleksi](#page-307-0)

# <span id="page-256-0"></span>Pedoman atribut wajah

Berikut adalah spesifikasi mengenai bagaimana Amazon Rekognition memproses dan mengembalikan atribut wajah.

- FaceDetail Objek: Untuk setiap wajah yang terdeteksi, sebuah FaceDetail objek dikembalikan. Ini FaceDetail berisi data tentang tengara wajah, kualitas, pose, dan banyak lagi.
- Prediksi Atribut: Atribut seperti emosi, jenis kelamin, usia, dan lainnya diprediksi. Tingkat kepercayaan diberikan untuk setiap prediksi, dan prediksi dikembalikan dengan skor kepercayaan masing-masing. Ambang kepercayaan 99% direkomendasikan untuk kasus penggunaan sensitif. Untuk estimasi usia, titik tengah rentang usia yang diprediksi menawarkan perkiraan terbaik.

Perhatikan bahwa prediksi gender dan emosi didasarkan pada penampilan fisik dan tidak boleh digunakan untuk menentukan identitas gender atau keadaan emosional yang sebenarnya. Prediksi biner tipe kelamin (laki-laki/perempuan) didasarkan pada penampilan fisik wajah dalam citra tertentu. Itu tidak menunjukkan identitas gender seseorang, dan Anda tidak boleh menggunakan Rekognition untuk membuat tekad seperti itu. Kami tidak menyarankan penggunaan prediksi biner gender untuk membuat keputusan yang memengaruhi hak, privasi, atau akses seseorang ke layanan. Demikian pula, prediksi emosional tidak menunjukkan keadaan emosi internal seseorang yang sebenarnya, dan Anda tidak boleh menggunakan Rekognition untuk membuat tekad seperti itu. Seseorang yang berpura-pura memiliki wajah bahagia dalam sebuah gambar mungkin terlihat bahagia, tetapi mungkin tidak mengalami kebahagiaan.

Kasus Aplikasi dan Penggunaan

Berikut adalah beberapa aplikasi praktis dan kasus penggunaan untuk atribut ini:

- Aplikasi: Atribut seperti Senyum, Pose, dan Ketajaman dapat digunakan untuk memilih gambar profil atau memperkirakan demografi secara anonim.
- Kasus Penggunaan Umum: Aplikasi media sosial dan estimasi demografis di acara-acara atau toko ritel adalah contoh yang khas.

<span id="page-257-0"></span>Untuk informasi lebih rinci tentang setiap atribut, lihat [FaceDetail.](https://docs.aws.amazon.com/rekognition/latest/APIReference/API_FaceDetail.html)

# Mendeteksi wajah dalam citra

Amazon Rekognition Image menyediakan operasi [DetectFaces](https://docs.aws.amazon.com/rekognition/latest/APIReference/API_DetectFaces.html) yang mencari fitur utama wajah seperti mata, hidung, dan mulut untuk mendeteksi wajah dalam citra input. Amazon Rekognition Image mendeteksi 100 wajah terbesar dalam sebuah citra.

Anda dapat menyediakan citra input sebagai array bit citra (bit citra yang dikodekan base64), atau menentukan objek Amazon S3. Dalam prosedur ini, Anda mengunggah citra (JPEG atau PNG) ke bucket S3 dan menentukan nama kunci objek.

Untuk mendeteksi wajah dalam citra

- 1. Jika belum:
	- a. Buat atau perbarui pengguna dengan AmazonRekognitionFullAccess dan AmazonS3ReadOnlyAccess izin. Untuk informasi selengkapnya, lihat [Langkah 1: Siapkan](#page-35-0) [akun AWS dan buat Pengguna.](#page-35-0)
	- b. Instal dan konfigurasikan AWS CLI dan AWS SDK. Untuk informasi selengkapnya, lihat [Langkah 2: Menyiapkan SDK AWS CLI dan AWS.](#page-37-0)
- 2. Unggah citra (yang berisi satu atau beberapa wajah) ke bucket S3 Anda.

Untuk petunjuk, lihat [Mengunggah Objek ke Amazon](https://docs.aws.amazon.com/AmazonS3/latest/user-guide/UploadingObjectsintoAmazonS3.html) S3 di Panduan Pengguna Layanan Penyimpanan Sederhana Amazon.

3. Gunakan contoh berikut untuk memanggil DetectFaces.

#### Java

Contoh ini menampilkan perkiraan rentang usia untuk wajah yang terdeteksi, dan daftar JSON untuk semua atribut wajah yang terdeteksi. Ubah nilai photo ke nama file citra. Ubah nilai bucket ke bucket Amazon S3 tempat citra disimpan.

```
//Copyright 2018 Amazon.com, Inc. or its affiliates. All Rights Reserved. 
//PDX-License-Identifier: MIT-0 (For details, see https://github.com/awsdocs/
amazon-rekognition-developer-guide/blob/master/LICENSE-SAMPLECODE.) 
package aws.example.rekognition.image; 
import com.amazonaws.services.rekognition.AmazonRekognition; 
import com.amazonaws.services.rekognition.AmazonRekognitionClientBuilder; 
import com.amazonaws.services.rekognition.model.AmazonRekognitionException;
import com.amazonaws.services.rekognition.model.Image; 
import com.amazonaws.services.rekognition.model.S3Object; 
import com.amazonaws.services.rekognition.model.AgeRange; 
import com.amazonaws.services.rekognition.model.Attribute; 
import com.amazonaws.services.rekognition.model.DetectFacesRequest; 
import com.amazonaws.services.rekognition.model.DetectFacesResult; 
import com.amazonaws.services.rekognition.model.FaceDetail; 
import com.fasterxml.jackson.databind.ObjectMapper; 
import java.util.List; 
public class DetectFaces { 
    public static void main(String[] args) throws Exception { 
       String photo = "input.jpg"; 
       String bucket = "bucket"; 
       AmazonRekognition rekognitionClient = 
  AmazonRekognitionClientBuilder.defaultClient(); 
       DetectFacesRequest request = new DetectFacesRequest() 
          .withImage(new Image() 
             .withS3Object(new S3Object() 
                .withName(photo)
```

```
 .withBucket(bucket))) 
           .withAttributes(Attribute.ALL); 
       // Replace Attribute.ALL with Attribute.DEFAULT to get default values. 
       try { 
          DetectFacesResult result = rekognitionClient.detectFaces(request); 
          List < FaceDetail > faceDetails = result.getFaceDetails(); 
          for (FaceDetail face: faceDetails) { 
             if (request.getAttributes().contains("ALL")) { 
                 AgeRange ageRange = face.getAgeRange(); 
                 System.out.println("The detected face is estimated to be between 
 ^{\prime} + ageRange.getLow().toString() + " and " + 
  ageRange.getHigh().toString() 
                    + " years old."); 
                 System.out.println("Here's the complete set of attributes:"); 
             } else { // non-default attributes have null values. 
                 System.out.println("Here's the default set of attributes:"); 
 } 
             ObjectMapper objectMapper = new ObjectMapper(); 
  System.out.println(objectMapper.writerWithDefaultPrettyPrinter().writeValueAsString(face)); 
          } 
       } catch (AmazonRekognitionException e) { 
          e.printStackTrace(); 
       } 
    } 
}
```
#### Java V2

Kode ini diambil dari GitHub repositori contoh SDK AWS Dokumentasi. Lihat contoh lengkapnya [di sini](https://github.com/awsdocs/aws-doc-sdk-examples/blob/master/javav2/example_code/rekognition/src/main/java/com/example/rekognition/DetectFaces.java).

```
import java.util.List;
```
//snippet-start:[rekognition.java2.detect\_labels.import]

```
import software.amazon.awssdk.auth.credentials.ProfileCredentialsProvider;
import software.amazon.awssdk.regions.Region;
import software.amazon.awssdk.services.rekognition.RekognitionClient;
import software.amazon.awssdk.services.rekognition.model.RekognitionException;
import software.amazon.awssdk.services.rekognition.model.S3Object;
import software.amazon.awssdk.services.rekognition.model.DetectFacesRequest;
import software.amazon.awssdk.services.rekognition.model.DetectFacesResponse;
import software.amazon.awssdk.services.rekognition.model.Image;
import software.amazon.awssdk.services.rekognition.model.Attribute;
import software.amazon.awssdk.services.rekognition.model.FaceDetail;
import software.amazon.awssdk.services.rekognition.model.AgeRange;
//snippet-end:[rekognition.java2.detect_labels.import]
public class DetectFaces { 
     public static void main(String[] args) { 
         final String usage = "\n" + 
             "Usage: " + 
                 " <bucket> <image>\n\n" + 
             "Where:\n" + 
             " bucket - The name of the Amazon S3 bucket that contains the 
  image (for example, ,ImageBucket)." + 
                image - The name of the image located in the Amazon S3 bucket
  (for example, Lake.png). \n\n"; 
        if (args.length != 2) {
             System.out.println(usage); 
             System.exit(1); 
         } 
        String bucket = args[0];
        String image = args[1];
         Region region = Region.US_WEST_2; 
         RekognitionClient rekClient = RekognitionClient.builder() 
             .region(region) 
             .credentialsProvider(ProfileCredentialsProvider.create("profile-
name")) 
            .build();
         getLabelsfromImage(rekClient, bucket, image); 
         rekClient.close(); 
     }
```

```
 // snippet-start:[rekognition.java2.detect_labels_s3.main] 
     public static void getLabelsfromImage(RekognitionClient rekClient, String 
  bucket, String image) { 
         try { 
             S3Object s3Object = S3Object.builder() 
                  .bucket(bucket) 
                  .name(image) 
                 .build() ;
             Image myImage = Image.builder() 
                  .s3Object(s3Object) 
                 .build();
             DetectFacesRequest facesRequest = DetectFacesRequest.builder() 
                      .attributes(Attribute.ALL) 
                      .image(myImage) 
                     .build();
                  DetectFacesResponse facesResponse = 
  rekClient.detectFaces(facesRequest); 
                  List<FaceDetail> faceDetails = facesResponse.faceDetails(); 
                  for (FaceDetail face : faceDetails) { 
                     AgeRange ageRange = face.append();
                      System.out.println("The detected face is estimated to be 
  between " 
                                   + ageRange.low().toString() + " and " + 
  ageRange.high().toString() 
                                   + " years old."); 
                      System.out.println("There is a smile : 
  "+face.smile().value().toString()); 
 } 
         } catch (RekognitionException e) { 
             System.out.println(e.getMessage()); 
             System.exit(1); 
         } 
     } 
 // snippet-end:[rekognition.java2.detect_labels.main]
}
```
#### AWS CLI

Contoh ini menampilkan output JSON dari detect-faces AWS CLI operasi. Ganti file dengan nama file citra. Ganti bucket dengan nama bucket Amazon S3 yang berisi file citra.

```
aws rekognition detect-faces --image "{"S3Object":{"Bucket":"bucket-
name","Name":"image-name"}}"\ 
                               --attributes "ALL" --profile profile-name --region 
  region-name
```
Jika Anda mengakses CLI pada perangkat Windows, gunakan tanda kutip ganda alih-alih tanda kutip tunggal dan hindari tanda kutip ganda bagian dalam dengan garis miring terbalik (yaitu\) untuk mengatasi kesalahan parser yang mungkin Anda temui. Sebagai contoh, lihat berikut ini:

```
aws rekognition detect-faces --image "{\"S3Object\":{\"Bucket\":\"bucket-name\",
\"Name\":\"image-name\"}}" --attributes "ALL" 
--profile profile-name --region region-name
```
#### Python

Contoh ini menampilkan perkiraan rentang usia dan atribut lain untuk wajah yang terdeteksi, serta daftar JSON untuk semua atribut wajah yang terdeteksi. Ubah nilai photo ke nama file citra. Ubah nilai bucket ke bucket Amazon S3 tempat citra disimpan. Ganti nilai profile\_name di baris yang membuat sesi Rekognition dengan nama profil pengembang Anda.

```
import boto3 
import json 
def detect_faces(photo, bucket, region): 
     session = boto3.Session(profile_name='profile-name', 
                              region_name=region) 
     client = session.client('rekognition', region_name=region)
```

```
 response = client.detect_faces(Image={'S3Object':
{'Bucket':bucket,'Name':photo}}, 
                                     Attributes=['ALL']) 
     print('Detected faces for ' + photo) 
     for faceDetail in response['FaceDetails']: 
        print('The detected face is between ' + str(faceDetail['AgeRange']
['Low''] + ' and ' + str(faceDetail['AgeRange']['High']) + ' years old') 
         print('Here are the other attributes:') 
         print(json.dumps(faceDetail, indent=4, sort_keys=True)) 
         # Access predictions for individual face details and print them 
         print("Gender: " + str(faceDetail['Gender'])) 
         print("Smile: " + str(faceDetail['Smile'])) 
         print("Eyeglasses: " + str(faceDetail['Eyeglasses'])) 
         print("Face Occluded: " + str(faceDetail['FaceOccluded'])) 
         print("Emotions: " + str(faceDetail['Emotions'][0])) 
     return len(response['FaceDetails']) 
def main(): 
     photo='photo' 
     bucket='bucket' 
     region='region' 
     face_count=detect_faces(photo, bucket, region) 
     print("Faces detected: " + str(face_count)) 
if __name__ == '__main__": main()
```
### .NET

Contoh ini menampilkan perkiraan rentang usia untuk wajah yang terdeteksi, dan daftar JSON untuk semua atribut wajah yang terdeteksi. Ubah nilai photo ke nama file citra. Ubah nilai bucket ke bucket Amazon S3 tempat citra disimpan.

```
//Copyright 2018 Amazon.com, Inc. or its affiliates. All Rights Reserved.
//PDX-License-Identifier: MIT-0 (For details, see https://github.com/awsdocs/
amazon-rekognition-developer-guide/blob/master/LICENSE-SAMPLECODE.)
```
using System;

```
using System.Collections.Generic;
using Amazon.Rekognition;
using Amazon.Rekognition.Model;
public class DetectFaces
{ 
     public static void Example() 
    \mathcal{L} String photo = "input.jpg"; 
         String bucket = "bucket"; 
         AmazonRekognitionClient rekognitionClient = new 
 AmazonRekognitionClient(); 
         DetectFacesRequest detectFacesRequest = new DetectFacesRequest() 
         { 
            Image = new Image()\{\hspace{.1cm} \} S3Object = new S3Object() 
\overline{a} Name = photo, 
                     Bucket = bucket
\qquad \qquad \text{ } }, 
             // Attributes can be "ALL" or "DEFAULT". 
             // "DEFAULT": BoundingBox, Confidence, Landmarks, Pose, and Quality. 
             // "ALL": See https://docs.aws.amazon.com/sdkfornet/v3/apidocs/
items/Rekognition/TFaceDetail.html 
             Attributes = new List<String>() { "ALL" } 
         }; 
         try 
         { 
             DetectFacesResponse detectFacesResponse = 
  rekognitionClient.DetectFaces(detectFacesRequest); 
             bool hasAll = detectFacesRequest.Attributes.Contains("ALL"); 
             foreach(FaceDetail face in detectFacesResponse.FaceDetails) 
\{\hspace{.1cm} \} Console.WriteLine("BoundingBox: top={0} left={1} width={2} 
  height={3}", face.BoundingBox.Left, 
                      face.BoundingBox.Top, face.BoundingBox.Width, 
  face.BoundingBox.Height); 
                  Console.WriteLine("Confidence: {0}\nLandmarks: {1}\nPose: 
 pitch={2} roll={3} yaw={4}\nQuality: {5}",
```

```
 face.Confidence, face.Landmarks.Count, face.Pose.Pitch, 
                      face.Pose.Roll, face.Pose.Yaw, face.Quality); 
                  if (hasAll) 
                      Console.WriteLine("The detected face is estimated to be 
  between " + 
                          face.AgeRange.Low + " and " + face.AgeRange.High + " 
 years old."); 
 } 
         } 
         catch (Exception e) 
         { 
             Console.WriteLine(e.Message); 
         } 
     }
}
```
#### Ruby

Contoh ini menampilkan perkiraan rentang usia untuk wajah yang terdeteksi, serta daftar berbagai atribut wajah. Ubah nilai photo ke nama file citra. Ubah nilai bucket ke bucket Amazon S3 tempat citra disimpan.

```
#Copyright 2018 Amazon.com, Inc. or its affiliates. All Rights Reserved.
#PDX-License-Identifier: MIT-0 (For details, see https://github.com/awsdocs/
amazon-rekognition-developer-guide/blob/master/LICENSE-SAMPLECODE.) 
    # Add to your Gemfile 
    # gem 'aws-sdk-rekognition' 
    require 'aws-sdk-rekognition' 
    credentials = Aws::Credentials.new( 
       ENV['AWS_ACCESS_KEY_ID'], 
       ENV['AWS_SECRET_ACCESS_KEY'] 
   \mathcal{L}bucket = 'bucket' # the bucketname without s3://photo = 'input.jpg' # the name of file
    client = Aws::Rekognition::Client.new credentials: credentials 
   attrs = \{ image: { 
        s3_object: { 
          bucket: bucket, 
          name: photo 
        }, 
      },
```

```
 attributes: ['ALL'] 
 } 
 response = client.detect_faces attrs 
 puts "Detected faces for: #{photo}" 
 response.face_details.each do |face_detail| 
 low = face detail.age range.low
  high = face_detail.age_range.high 
  puts "The detected face is between: #{low} and #{high} years old" 
   puts "All other attributes:" 
  puts " bounding box.width: #{face detail.bounding box.width}"
  puts " bounding_box.height: #{face_detail.bounding_box.height}" 
  puts " bounding_box.left: #{face_detail.bounding_box.left}" 
  puts " bounding_box.top: #{face_detail.bounding_box.top}" 
  puts " age.range.low: #{face_detail.age_range.low}" 
  puts " age.range.high: #{face_detail.age_range.high}" 
  puts " smile.value: #{face_detail.smile.value}" 
   puts " smile.confidence: #{face_detail.smile.confidence}" 
  puts " eyeglasses.value: #{face_detail.eyeglasses.value}" 
   puts " eyeglasses.confidence: #{face_detail.eyeglasses.confidence}" 
  puts " sunglasses.value: #{face_detail.sunglasses.value}" 
  puts " sunglasses.confidence: #{face_detail.sunglasses.confidence}" 
 puts " gender.value: #{face_detail.gender.value}"
   puts " gender.confidence: #{face_detail.gender.confidence}" 
  puts " beard.value: #fface detail.beard.value}"
  puts " beard.confidence: #{face_detail.beard.confidence}" 
   puts " mustache.value: #{face_detail.mustache.value}" 
   puts " mustache.confidence: #{face_detail.mustache.confidence}" 
  puts " eyes_open.value: #{face_detail.eyes_open.value}" 
  puts " eyes_open.confidence: #{face_detail.eyes_open.confidence}" 
  puts " mout_open.value: #{face_detail.mouth_open.value}" 
  puts " mout open.confidence: #{face detail.mouth open.confidence}"
  puts " emotions[0].type: #{face_detail.emotions[0].type}" 
   puts " emotions[0].confidence: #{face_detail.emotions[0].confidence}" 
  puts " landmarks[0].type: #{face_detail.landmarks[0].type}" 
  puts " landmarks[0].x: #{face_detail.landmarks[0].x}" 
   puts " landmarks[0].y: #{face_detail.landmarks[0].y}" 
 puts " pose.roll: #{face_detail.pose.roll}"
   puts " pose.yaw: #{face_detail.pose.yaw}" 
  puts " pose.pitch: #{face_detail.pose.pitch}" 
   puts " quality.brightness: #{face_detail.quality.brightness}" 
   puts " quality.sharpness: #{face_detail.quality.sharpness}" 
  puts " confidence: #{face_detail.confidence}"
   puts "------------" 
   puts ""
```
end

#### Node.js

Contoh ini menampilkan perkiraan rentang usia untuk wajah yang terdeteksi, serta daftar berbagai atribut wajah. Ubah nilai photo ke nama file citra. Ubah nilai bucket ke bucket Amazon S3 tempat citra disimpan.

Ganti nilai profile\_name di baris yang membuat sesi Rekognition dengan nama profil pengembang Anda.

Jika Anda menggunakan TypeScript definisi, Anda mungkin perlu menggunakan import AWS from 'aws-sdk' alih-alihconst AWS = require('aws-sdk'), untuk menjalankan program dengan Node.js. Anda dapat melihat [AWS SDK for Javascript](https://docs.aws.amazon.com/AWSJavaScriptSDK/latest/) untuk detailnya selengkapnya. Tergantung bagaimana konfigurasi diatur, Anda juga mungkin perlu menentukan wilayah Anda dengan AWS.config.update({region:*region*});.

```
//Copyright 2018 Amazon.com, Inc. or its affiliates. All Rights Reserved. 
//PDX-License-Identifier: MIT-0 (For details, see https://github.com/awsdocs/
amazon-rekognition-developer-guide/blob/master/LICENSE-SAMPLECODE.) 
// Load the SDK 
var AWS = require('aws-sdk'); 
const bucket = 'bucket-name' // the bucketname without s3:// 
const photo = 'photo-name' // the name of file
var credentials = new AWS.SharedIniFileCredentials({profile: 'profile-name'}); 
AWS.config.credentials = credentials; 
AWS.config.update({region:'region-name'}); 
const client = new AWS.Rekognition(); 
const params = \{ Image: { 
     S3Object: { 
       Bucket: bucket, 
       Name: photo 
     }, 
   }, 
   Attributes: ['ALL'] 
} 
client.detectFaces(params, function(err, response) {
```

```
 if (err) { 
     console.log(err, err.stack); // an error occurred 
   } else { 
     console.log(`Detected faces for: ${photo}`) 
     response.FaceDetails.forEach(data => { 
       let low = data.AgeRange.Low 
       let high = data.AgeRange.High 
       console.log(`The detected face is between: ${low} and ${high} years 
 old`) 
       console.log("All other attributes:") 
       console.log(` BoundingBox.Width: ${data.BoundingBox.Width}`) 
       console.log(` BoundingBox.Height: ${data.BoundingBox.Height}`) 
      console.log(` BoundingBox.Left: ${data.BoundingBox.Left}`)
       console.log(` BoundingBox.Top: ${data.BoundingBox.Top}`) 
       console.log(` Age.Range.Low: ${data.AgeRange.Low}`) 
       console.log(` Age.Range.High: ${data.AgeRange.High}`) 
       console.log(` Smile.Value: ${data.Smile.Value}`) 
       console.log(` Smile.Confidence: ${data.Smile.Confidence}`) 
       console.log(` Eyeglasses.Value: ${data.Eyeglasses.Value}`) 
       console.log(` Eyeglasses.Confidence: ${data.Eyeglasses.Confidence}`) 
       console.log(` Sunglasses.Value: ${data.Sunglasses.Value}`) 
       console.log(` Sunglasses.Confidence: ${data.Sunglasses.Confidence}`) 
       console.log(` Gender.Value: ${data.Gender.Value}`) 
       console.log(` Gender.Confidence: ${data.Gender.Confidence}`) 
       console.log(` Beard.Value: ${data.Beard.Value}`) 
       console.log(` Beard.Confidence: ${data.Beard.Confidence}`) 
       console.log(` Mustache.Value: ${data.Mustache.Value}`) 
       console.log(` Mustache.Confidence: ${data.Mustache.Confidence}`) 
       console.log(` EyesOpen.Value: ${data.EyesOpen.Value}`) 
       console.log(` EyesOpen.Confidence: ${data.EyesOpen.Confidence}`) 
       console.log(` MouthOpen.Value: ${data.MouthOpen.Value}`) 
       console.log(` MouthOpen.Confidence: ${data.MouthOpen.Confidence}`) 
       console.log(` Emotions[0].Type: ${data.Emotions[0].Type}`) 
       console.log(` Emotions[0].Confidence: ${data.Emotions[0].Confidence}`) 
       console.log(` Landmarks[0].Type: ${data.Landmarks[0].Type}`) 
       console.log(` Landmarks[0].X: ${data.Landmarks[0].X}`) 
       console.log(` Landmarks[0].Y: ${data.Landmarks[0].Y}`) 
       console.log(` Pose.Roll: ${data.Pose.Roll}`) 
      console.log(` Pose.Yaw: ${data.Pose.Yaw}`)
       console.log(` Pose.Pitch: ${data.Pose.Pitch}`) 
       console.log(` Quality.Brightness: ${data.Quality.Brightness}`) 
       console.log(` Quality.Sharpness: ${data.Quality.Sharpness}`) 
       console.log(` Confidence: ${data.Confidence}`) 
       console.log("------------")
```

```
 console.log("") 
     }) // for response.faceDetails 
   } // if 
 });
```
# DetectFaces permintaan operasi

Input ke DetectFaces adalah citra. Pada contoh ini, citra dimuat dari bucket Amazon S3. Parameter Attributes menentukan bahwa semua atribut wajah harus dikembalikan. Untuk informasi selengkapnya, lihat [Bekerja dengan citra](#page-64-0).

```
{ 
      "Image": { 
           "S3Object": { 
                "Bucket": "bucket", 
                "Name": "input.jpg" 
           } 
      }, 
      "Attributes": [ 
           "ALL" 
      ]
}
```
# DetectFaces respon operasi

DetectFaces mengembalikan informasi berikut untuk setiap wajah yang terdeteksi:

- Kotak batas Koordinat kotak batas yang mengelilingi wajah.
- Kepercayaan Tingkat kepercayaan yang dimiliki kotak batas berisi wajah.
- Tengara wajah Array penanda wajah. Untuk setiap penanda (seperti mata kiri, mata kanan, dan mulut), respons memberikan koordinat x dan y.
- Atribut wajah Satu set atribut wajah, seperti apakah wajah tersumbat, dikembalikan sebagai FaceDetail objek. Set meliputi: AgeRange, Jenggot, Emosi,, Kacamata EyeDirection,,, Jenis Kelamin EyesOpen, FaceOccluded, Kumis MouthOpen, Senyum, dan Kacamata Hitam. Untuk setiap atribut tersebut, respons memberikan nilai. Nilainya bisa dari berbagai jenis, seperti tipe Boolean (apakah seseorang mengenakan kacamata hitam), tali (apakah orang tersebut pria atau wanita), atau nilai derajat sudut (untuk nada/menguap arah pandangan mata). Selain itu, untuk sebagian besar atribut, respons juga memberikan kepercayaan pada nilai yang terdeteksi

untuk atribut. Perhatikan bahwa sementara FaceOccluded dan EyeDirection atribut didukung saat menggunakanDetectFaces, atribut tersebut tidak didukung saat menganalisis video dengan StartFaceDetection danGetFaceDetection.

- Kualitas Menggambarkan tingkat kecerahan dan ketajaman wajah. Untuk informasi tentang memastikan deteksi wajah sebaik mungkin, lihat [Rekomendasi untuk citra input perbandingan](#page-189-0) [wajah](#page-189-0).
- Pose Menggambarkan rotasi wajah di dalam citra.

Permintaan dapat menggambarkan array atribut wajah yang ingin Anda kembalikan. DEFAULTSubset atribut wajah -BoundingBox,,Confidence, PoseQuality, dan Landmarks - akan selalu dikembalikan. Anda dapat meminta pengembalian atribut wajah tertentu (selain daftar default) dengan menggunakan ["DEFAULT", "FACE\_OCCLUDED", "EYE\_DIRECTION"] atau hanya satu atribut, seperti["FACE\_OCCLUDED"]. Anda dapat meminta semua atribut wajah dengan menggunakan["ALL"]. Meminta lebih banyak atribut dapat meningkatkan waktu respons.

Berikut ini adalah contoh respons panggilan DetectFaces API:

```
{ 
   "FaceDetails": [ 
     { 
        "BoundingBox": { 
          "Width": 0.7919622659683228, 
          "Height": 0.7510867118835449, 
          "Left": 0.08881539851427078, 
          "Top": 0.151064932346344 
       }, 
        "AgeRange": { 
          "Low": 18, 
          "High": 26 
       }, 
        "Smile": { 
          "Value": false, 
          "Confidence": 89.77348327636719 
        }, 
        "Eyeglasses": { 
          "Value": true, 
          "Confidence": 99.99996948242188 
        }, 
        "Sunglasses": { 
          "Value": true,
```

```
 "Confidence": 93.65237426757812 
 }, 
 "Gender": { 
   "Value": "Female", 
   "Confidence": 99.85968780517578 
 }, 
 "Beard": { 
   "Value": false, 
   "Confidence": 77.52591705322266 
 }, 
 "Mustache": { 
   "Value": false, 
   "Confidence": 94.48904418945312 
 }, 
 "EyesOpen": { 
   "Value": true, 
   "Confidence": 98.57169342041016 
 }, 
 "MouthOpen": { 
   "Value": false, 
   "Confidence": 74.33953094482422 
 }, 
 "Emotions": [ 
   { 
     "Type": "SAD", 
     "Confidence": 65.56403350830078 
   }, 
   { 
     "Type": "CONFUSED", 
     "Confidence": 31.277774810791016 
   }, 
   { 
     "Type": "DISGUSTED", 
     "Confidence": 15.553778648376465 
   }, 
   { 
     "Type": "ANGRY", 
     "Confidence": 8.012762069702148 
   }, 
   { 
     "Type": "SURPRISED", 
     "Confidence": 7.621500015258789 
   }, 
   {
```

```
 "Type": "FEAR", 
     "Confidence": 7.243380546569824 
   }, 
   { 
     "Type": "CALM", 
     "Confidence": 5.8196024894714355 
   }, 
   { 
     "Type": "HAPPY", 
     "Confidence": 2.2830512523651123 
   } 
 ], 
 "Landmarks": [ 
   { 
     "Type": "eyeLeft", 
     "X": 0.30225440859794617, 
     "Y": 0.41018882393836975 
   }, 
   { 
     "Type": "eyeRight", 
     "X": 0.6439348459243774, 
     "Y": 0.40341562032699585 
   }, 
   { 
     "Type": "mouthLeft", 
     "X": 0.343580037355423, 
     "Y": 0.6951127648353577 
   }, 
   { 
     "Type": "mouthRight", 
     "X": 0.6306480765342712, 
     "Y": 0.6898072361946106 
   }, 
   { 
     "Type": "nose", 
     "X": 0.47164231538772583, 
     "Y": 0.5763645172119141 
   }, 
   { 
     "Type": "leftEyeBrowLeft", 
     "X": 0.1732882857322693, 
     "Y": 0.34452149271965027 
   }, 
   {
```

```
 "Type": "leftEyeBrowRight", 
   "X": 0.3655243515968323, 
   "Y": 0.33231860399246216 
 }, 
 { 
   "Type": "leftEyeBrowUp", 
   "X": 0.2671719491481781, 
   "Y": 0.31669262051582336 
 }, 
 { 
   "Type": "rightEyeBrowLeft", 
   "X": 0.5613729953765869, 
   "Y": 0.32813435792922974 
 }, 
 { 
   "Type": "rightEyeBrowRight", 
   "X": 0.7665090560913086, 
   "Y": 0.3318614959716797 
 }, 
 { 
   "Type": "rightEyeBrowUp", 
   "X": 0.6612788438796997, 
   "Y": 0.3082450032234192 
 }, 
 { 
   "Type": "leftEyeLeft", 
   "X": 0.2416982799768448, 
   "Y": 0.4085965156555176 
 }, 
 { 
   "Type": "leftEyeRight", 
   "X": 0.36943578720092773, 
   "Y": 0.41230902075767517 
 }, 
 { 
   "Type": "leftEyeUp", 
   "X": 0.29974061250686646, 
   "Y": 0.3971870541572571 
 }, 
 { 
   "Type": "leftEyeDown", 
   "X": 0.30360740423202515, 
   "Y": 0.42347756028175354 
 },
```

```
 { 
   "Type": "rightEyeLeft", 
   "X": 0.5755768418312073, 
   "Y": 0.4081145226955414 
 }, 
\mathcal{L} "Type": "rightEyeRight", 
   "X": 0.7050536870956421, 
   "Y": 0.39924031496047974 
 }, 
 { 
   "Type": "rightEyeUp", 
   "X": 0.642906129360199, 
   "Y": 0.39026668667793274 
 }, 
 { 
   "Type": "rightEyeDown", 
   "X": 0.6423097848892212, 
   "Y": 0.41669243574142456 
 }, 
 { 
   "Type": "noseLeft", 
   "X": 0.4122826159000397, 
   "Y": 0.5987403392791748 
 }, 
 { 
   "Type": "noseRight", 
   "X": 0.5394935011863708, 
   "Y": 0.5960900187492371 
 }, 
 { 
   "Type": "mouthUp", 
   "X": 0.478581964969635, 
   "Y": 0.6660456657409668 
 }, 
 { 
   "Type": "mouthDown", 
   "X": 0.483366996049881, 
   "Y": 0.7497162818908691 
 }, 
 { 
   "Type": "leftPupil", 
   "X": 0.30225440859794617, 
   "Y": 0.41018882393836975
```

```
 }, 
   { 
     "Type": "rightPupil", 
     "X": 0.6439348459243774, 
     "Y": 0.40341562032699585 
   }, 
   { 
     "Type": "upperJawlineLeft", 
     "X": 0.11031254380941391, 
     "Y": 0.3980775475502014 
   }, 
   { 
     "Type": "midJawlineLeft", 
     "X": 0.19301874935626984, 
     "Y": 0.7034031748771667 
   }, 
   { 
     "Type": "chinBottom", 
     "X": 0.4939905107021332, 
     "Y": 0.8877836465835571 
   }, 
   { 
     "Type": "midJawlineRight", 
     "X": 0.7990140914916992, 
     "Y": 0.6899225115776062 
   }, 
   { 
     "Type": "upperJawlineRight", 
     "X": 0.8548634648323059, 
     "Y": 0.38160091638565063 
   } 
 ], 
 "Pose": { 
   "Roll": -5.83309268951416, 
   "Yaw": -2.4244730472564697, 
   "Pitch": 2.6216139793395996 
 }, 
 "Quality": { 
   "Brightness": 96.16363525390625, 
   "Sharpness": 95.51618957519531 
 }, 
 "Confidence": 99.99872589111328, 
 "FaceOccluded": { 
   "Value": true,
```

```
 "Confidence": 99.99726104736328 
       }, 
       "EyeDirection": { 
          "Yaw": 16.299732, 
          "Pitch": -6.407457, 
          "Confidence": 99.968704 
       } 
     } 
   ], 
   "ResponseMetadata": { 
     "RequestId": "8bf02607-70b7-4f20-be55-473fe1bba9a2", 
     "HTTPStatusCode": 200, 
     "HTTPHeaders": { 
       "x-amzn-requestid": "8bf02607-70b7-4f20-be55-473fe1bba9a2", 
       "content-type": "application/x-amz-json-1.1", 
       "content-length": "3409", 
       "date": "Wed, 26 Apr 2023 20:18:50 GMT" 
     }, 
     "RetryAttempts": 0 
   }
}
```
Perhatikan hal berikut:

- Data Pose menggambarkan rotasi wajah yang terdeteksi. Anda dapat menggunakan kombinasi data BoundingBox dan Pose untuk menggambar kotak batas di sekitar wajah yang ditampilkan aplikasi Anda.
- Parameter Quality menggambarkan tingkat kecerahan dan ketajaman wajah. Mungkin ini berguna untuk membandingkan wajah di seluruh citra dan menemukan wajah terbaik.
- Respons sebelumnya menunjukkan semua landmarks wajah yang dapat dideteksi layanan, semua atribut wajah dan emosi. Untuk mendapatkan semua ini dalam respons, Anda harus menentukan parameter attributes dengan nilai ALL. Secara default, API DetectFaces hanya mengembalikan lima atribut wajah berikut: BoundingBox, Confidence, Pose, Quality dan landmarks. Penanda default yang dikembalikan adalah: eyeLeft, eyeRight, nose, mouthLeft, dan mouthRight.

# <span id="page-277-0"></span>Membandingkan wajah dalam citra

Dengan Rekognition Anda dapat membandingkan wajah antara dua gambar menggunakan operasi. [CompareFaces](https://docs.aws.amazon.com/rekognition/latest/APIReference/API_CompareFaces.html) Fitur ini berguna untuk aplikasi seperti verifikasi identitas atau pencocokan foto.

CompareFaces membandingkan wajah pada gambar sumber dengan setiap wajah di gambar target. Gambar diteruskan ke CompareFaces sebagai:

- Representasi gambar yang disandikan base64.
- Objek Amazon S3.

Deteksi Wajah vs Perbandingan Wajah

Perbandingan wajah berbeda dengan deteksi wajah. Deteksi wajah (yang menggunakan DetectFaces) hanya mengidentifikasi keberadaan dan lokasi wajah dalam gambar atau video. Sebaliknya, perbandingan wajah melibatkan membandingkan wajah yang terdeteksi dalam gambar sumber dengan wajah dalam gambar target untuk menemukan kecocokan.

### Ambang kesamaan

Gunakan similarityThreshold parameter untuk menentukan tingkat kepercayaan minimum untuk kecocokan yang akan dimasukkan dalam respons. Secara default, hanya wajah dengan skor kemiripan yang lebih besar dari atau sama dengan 80% yang dikembalikan dalam bentuk respons.

### **a** Note

CompareFacesmenggunakan algoritma pembelajaran mesin, yang probabilistik. Negatif palsu merupakan prediksi yang keliru saat wajah dalam citra target memiliki skor kepercayaan kemiripan yang rendah bila dibandingkan dengan wajah dalam citra sumber. Untuk mengurangi kemungkinan negatif palsu, sebaiknya Anda membandingkan citra target dengan beberapa citra sumber. Jika Anda berencana untuk menggunakan CompareFaces pada pengambilan keputusan yang memengaruhi hak, privasi, atau akses seseorang ke layanan, sebaiknya hasil dari CompareFaces diteruskan kepada manusia untuk dilakukan peninjauan dan validasi lebih lanjut sebelum mengambil tindakan.

Contoh kode berikut menunjukkan cara menggunakan CompareFaces operasi untuk berbagai AWS SDK. Dalam AWS CLI contoh, Anda mengunggah dua gambar JPEG ke bucket Amazon S3 Anda

dan menentukan nama kunci objek. Dalam contoh lain, Anda memuat dua file dari sistem file lokal dan memasukkannya sebagai array bit citra.

Untuk membandingkan wajah

- 1. Jika belum:
	- a. Buat atau perbarui pengguna dengan AmazonRekognitionFullAccess dan AmazonS3ReadOnlyAccess (hanya AWS CLI contoh) izin. Untuk informasi selengkapnya, lihat [Langkah 1: Siapkan akun AWS dan buat Pengguna](#page-35-0).
	- b. Instal dan konfigurasikan AWS CLI dan AWS SDK. Untuk informasi selengkapnya, lihat [Langkah 2: Menyiapkan SDK AWS CLI dan AWS.](#page-37-0)
- 2. Gunakan kode contoh berikut untuk memanggil operasi CompareFaces.

#### Java

Contoh ini menampilkan informasi tentang pencocokan wajah pada citra sumber dan target yang dimuat dari sistem file lokal.

Ganti nilai sourceImage dan targetImage dengan alur dan nama file citra sumber dan target.

```
//Copyright 2018 Amazon.com, Inc. or its affiliates. All Rights Reserved. 
//PDX-License-Identifier: MIT-0 (For details, see https://github.com/awsdocs/
amazon-rekognition-developer-guide/blob/master/LICENSE-SAMPLECODE.) 
package aws.example.rekognition.image; 
import com.amazonaws.services.rekognition.AmazonRekognition; 
import com.amazonaws.services.rekognition.AmazonRekognitionClientBuilder; 
import com.amazonaws.services.rekognition.model.Image; 
import com.amazonaws.services.rekognition.model.BoundingBox; 
import com.amazonaws.services.rekognition.model.CompareFacesMatch; 
import com.amazonaws.services.rekognition.model.CompareFacesRequest; 
import com.amazonaws.services.rekognition.model.CompareFacesResult;
import com.amazonaws.services.rekognition.model.ComparedFace; 
import java.util.List; 
import java.io.File; 
import java.io.FileInputStream; 
import java.io.InputStream; 
import java.nio.ByteBuffer; 
import com.amazonaws.util.IOUtils;
```

```
public class CompareFaces { 
    public static void main(String[] args) throws Exception{ 
        Float similarityThreshold = 70F; 
       String sourceImage = "source.jpg";
        String targetImage = "target.jpg"; 
        ByteBuffer sourceImageBytes=null; 
        ByteBuffer targetImageBytes=null; 
        AmazonRekognition rekognitionClient = 
 AmazonRekognitionClientBuilder.defaultClient(); 
        //Load source and target images and create input parameters 
        try (InputStream inputStream = new FileInputStream(new 
 File(sourceImage))) { 
           sourceImageBytes = ByteBuffer.wrap(IOUtils.toByteArray(inputStream)); 
        } 
        catch(Exception e) 
        { 
            System.out.println("Failed to load source image " + sourceImage); 
            System.exit(1); 
        } 
        try (InputStream inputStream = new FileInputStream(new 
  File(targetImage))) { 
            targetImageBytes = 
  ByteBuffer.wrap(IOUtils.toByteArray(inputStream)); 
        } 
        catch(Exception e) 
       \mathcal{L} System.out.println("Failed to load target images: " + targetImage); 
            System.exit(1); 
        } 
        Image source=new Image() 
              .withBytes(sourceImageBytes); 
        Image target=new Image() 
              .withBytes(targetImageBytes); 
        CompareFacesRequest request = new CompareFacesRequest() 
                 .withSourceImage(source) 
                 .withTargetImage(target) 
                 .withSimilarityThreshold(similarityThreshold);
```

```
 // Call operation 
        CompareFacesResult 
  compareFacesResult=rekognitionClient.compareFaces(request); 
        // Display results 
        List <CompareFacesMatch> faceDetails = 
  compareFacesResult.getFaceMatches(); 
        for (CompareFacesMatch match: faceDetails){ 
          ComparedFace face= match.getFace(); 
          BoundingBox position = face.getBoundingBox(); 
          System.out.println("Face at " + position.getLeft().toString() 
                 + " " + position.getTop() 
                 + " matches with " + match.getSimilarity().toString() 
                 + "% confidence."); 
        } 
       List<ComparedFace> uncompared = compareFacesResult.getUnmatchedFaces();
        System.out.println("There was " + uncompared.size() 
             + " face(s) that did not match"); 
    } 
}
```
#### Java V2

Kode ini diambil dari GitHub repositori contoh SDK AWS Dokumentasi. Lihat contoh lengkapnya [di sini](https://github.com/awsdocs/aws-doc-sdk-examples/blob/master/javav2/example_code/rekognition/src/main/java/com/example/rekognition/CompareFaces.java).

```
import java.util.List;
import software.amazon.awssdk.auth.credentials.ProfileCredentialsProvider;
import software.amazon.awssdk.regions.Region;
import software.amazon.awssdk.services.rekognition.RekognitionClient;
import software.amazon.awssdk.services.rekognition.model.RekognitionException;
import software.amazon.awssdk.services.rekognition.model.Image;
import software.amazon.awssdk.services.rekognition.model.BoundingBox;
import software.amazon.awssdk.services.rekognition.model.CompareFacesMatch;
import software.amazon.awssdk.services.rekognition.model.CompareFacesRequest;
import software.amazon.awssdk.services.rekognition.model.CompareFacesResponse;
import software.amazon.awssdk.services.rekognition.model.ComparedFace;
import software.amazon.awssdk.core.SdkBytes;
import java.io.FileInputStream;
```

```
import java.io.FileNotFoundException;
import java.io.InputStream;
// snippet-end:[rekognition.java2.detect_faces.import]
/** 
  * Before running this Java V2 code example, set up your development 
  environment, including your credentials. 
 * 
  * For more information, see the following documentation topic: 
  * 
  * https://docs.aws.amazon.com/sdk-for-java/latest/developer-guide/get-
started.html 
  */
public class CompareFaces { 
     public static void main(String[] args) { 
         final String usage = "\n" + 
              "Usage: " + 
              " <pathSource> <pathTarget>\n\n" + 
              "Where:\n" + 
              " pathSource - The path to the source image (for example, C:\\AWS\
\pi. \pic1.png). \n " +
              " pathTarget - The path to the target image (for example, C:\\AWS\
\pi^2.png). \n\frac{\pi}{;}if (args.length != 2) {
              System.out.println(usage); 
              System.exit(1); 
         } 
         Float similarityThreshold = 70F; 
         String sourceImage = args[0]; 
         String targetImage = args[1]; 
         Region region = Region.US_EAST_1; 
         RekognitionClient rekClient = RekognitionClient.builder() 
              .region(region) 
              .credentialsProvider(ProfileCredentialsProvider.create("profile-
name")) 
              .build(); 
         compareTwoFaces(rekClient, similarityThreshold, sourceImage, 
  targetImage);
```

```
 rekClient.close(); 
   } 
    // snippet-start:[rekognition.java2.compare_faces.main] 
     public static void compareTwoFaces(RekognitionClient rekClient, Float 
 similarityThreshold, String sourceImage, String targetImage) { 
         try { 
             InputStream sourceStream = new FileInputStream(sourceImage); 
             InputStream tarStream = new FileInputStream(targetImage); 
             SdkBytes sourceBytes = SdkBytes.fromInputStream(sourceStream); 
             SdkBytes targetBytes = SdkBytes.fromInputStream(tarStream); 
             // Create an Image object for the source image. 
             Image souImage = Image.builder() 
                  .bytes(sourceBytes) 
                .build();
             Image tarImage = Image.builder() 
                  .bytes(targetBytes) 
                 .build(); 
             CompareFacesRequest facesRequest = CompareFacesRequest.builder() 
                 .sourceImage(souImage) 
                 .targetImage(tarImage) 
                 .similarityThreshold(similarityThreshold) 
                  .build(); 
             // Compare the two images. 
             CompareFacesResponse compareFacesResult = 
 rekClient.compareFaces(facesRequest); 
             List<CompareFacesMatch> faceDetails = 
 compareFacesResult.faceMatches(); 
             for (CompareFacesMatch match: faceDetails){ 
                 ComparedFace face= match.face(); 
                 BoundingBox position = face.boundingBox(); 
                 System.out.println("Face at " + position.left().toString() 
                          + " " + position.top() 
                          + " matches with " + face.confidence().toString() 
                          + "% confidence."); 
 } 
            List<ComparedFace> uncompared = compareFacesResult.unmatchedFaces();
             System.out.println("There was " + uncompared.size() + " face(s) that 
 did not match");
```

```
 System.out.println("Source image rotation: " + 
  compareFacesResult.sourceImageOrientationCorrection()); 
             System.out.println("target image rotation: " + 
  compareFacesResult.targetImageOrientationCorrection()); 
         } catch(RekognitionException | FileNotFoundException e) { 
             System.out.println("Failed to load source image " + sourceImage); 
             System.exit(1); 
         } 
     } 
     // snippet-end:[rekognition.java2.compare_faces.main]
}
```
AWS CLI

Contoh ini menampilkan output JSON dari compare-faces AWS CLI operasi.

Ganti bucket-name dengan nama bucket Amazon S3 yang berisi citra sumber dan target. Ganti source.jpg dan target.jpg dengan nama file untuk citra sumber dan target.

```
aws rekognition compare-faces --target-image \
"{"S3Object":{"Bucket":"bucket-name","Name":"image-name"}}" \
--source-image "{"S3Object":{"Bucket":"bucket-name","Name":"image-name"}}" 
--profile profile-name
```
Jika Anda mengakses CLI pada perangkat Windows, gunakan tanda kutip ganda alih-alih tanda kutip tunggal dan hindari tanda kutip ganda bagian dalam dengan garis miring terbalik (yaitu\) untuk mengatasi kesalahan parser yang mungkin Anda temui. Sebagai contoh, lihat berikut ini:

```
aws rekognition compare-faces --target-image "{\"S3Object\":{\"Bucket\":
\"bucket-name\",\"Name\":\"image-name\"}}" \ 
--source-image "{\"S3Object\":{\"Bucket\":\"bucket-name\",\"Name\":\"image-name
\"}}" --profile profile-name
```
### Python

Contoh ini menampilkan informasi tentang pencocokan wajah pada citra sumber dan target yang dimuat dari sistem file lokal.

Ganti nilai source file dan target file dengan alur dan nama file citra sumber dan target. Ganti nilai profile name di baris yang membuat sesi Rekognition dengan nama profil pengembang Anda.

```
# Copyright 2018 Amazon.com, Inc. or its affiliates. All Rights Reserved. 
# PDX-License-Identifier: MIT-0 (For details, see https://github.com/awsdocs/
amazon-rekognition-developer-guide/blob/master/LICENSE-SAMPLECODE.) 
import boto3 
def compare_faces(sourceFile, targetFile): 
     session = boto3.Session(profile_name='profile-name') 
     client = session.client('rekognition') 
     imageSource = open(sourceFile, 'rb') 
     imageTarget = open(targetFile, 'rb') 
     response = client.compare_faces(SimilarityThreshold=80, 
                                       SourceImage={'Bytes': imageSource.read()}, 
                                       TargetImage={'Bytes': imageTarget.read()}) 
     for faceMatch in response['FaceMatches']: 
         position = faceMatch['Face']['BoundingBox'] 
         similarity = str(faceMatch['Similarity']) 
         print('The face at ' + 
                str(position['Left']) + ' ' + 
                str(position['Top']) + 
                ' matches with ' + similarity + '% confidence') 
     imageSource.close() 
     imageTarget.close() 
     return len(response['FaceMatches']) 
def main(): 
     source_file = 'source-file-name' 
     target_file = 'target-file-name' 
     face_matches = compare_faces(source_file, target_file) 
     print("Face matches: " + str(face_matches)) 
if __name__ == " __main__":
     main()
```
#### .NET

Contoh ini menampilkan informasi tentang pencocokan wajah pada citra sumber dan target yang dimuat dari sistem file lokal.

Ganti nilai sourceImage dan targetImage dengan alur dan nama file citra sumber dan target.

```
//Copyright 2018 Amazon.com, Inc. or its affiliates. All Rights Reserved.
//PDX-License-Identifier: MIT-0 (For details, see https://github.com/awsdocs/
amazon-rekognition-developer-guide/blob/master/LICENSE-SAMPLECODE.)
using System;
using System.IO;
using Amazon.Rekognition;
using Amazon.Rekognition.Model;
public class CompareFaces
{ 
     public static void Example() 
     { 
         float similarityThreshold = 70F; 
         String sourceImage = "source.jpg"; 
         String targetImage = "target.jpg"; 
         AmazonRekognitionClient rekognitionClient = new 
  AmazonRekognitionClient(); 
         Amazon.Rekognition.Model.Image imageSource = new 
  Amazon.Rekognition.Model.Image(); 
         try 
         { 
             using (FileStream fs = new FileStream(sourceImage, FileMode.Open, 
  FileAccess.Read)) 
\{\hspace{.1cm} \}byte[] data = new byte[fs.Length];
                  fs.Read(data, 0, (int)fs.Length); 
                  imageSource.Bytes = new MemoryStream(data); 
 } 
         } 
         catch (Exception) 
\overline{\mathcal{L}}
```

```
 Console.WriteLine("Failed to load source image: " + sourceImage); 
             return; 
         } 
         Amazon.Rekognition.Model.Image imageTarget = new 
 Amazon.Rekognition.Model.Image(); 
         try 
         { 
             using (FileStream fs = new FileStream(targetImage, FileMode.Open, 
 FileAccess.Read)) 
             { 
                 byte[] data = new byte[fs.Length];
                  data = new byte[fs.Length]; 
                  fs.Read(data, 0, (int)fs.Length); 
                  imageTarget.Bytes = new MemoryStream(data); 
 } 
         } 
         catch (Exception) 
         { 
             Console.WriteLine("Failed to load target image: " + targetImage); 
             return; 
         } 
         CompareFacesRequest compareFacesRequest = new CompareFacesRequest() 
         { 
             SourceImage = imageSource, 
             TargetImage = imageTarget, 
             SimilarityThreshold = similarityThreshold 
         }; 
         // Call operation 
         CompareFacesResponse compareFacesResponse = 
 rekognitionClient.CompareFaces(compareFacesRequest); 
         // Display results 
         foreach(CompareFacesMatch match in compareFacesResponse.FaceMatches) 
         { 
             ComparedFace face = match.Face; 
             BoundingBox position = face.BoundingBox; 
             Console.WriteLine("Face at " + position.Left 
                    + " " + position.Top 
                    + " matches with " + match.Similarity 
                    + "% confidence."); 
         }
```

```
 Console.WriteLine("There was " + 
  compareFacesResponse.UnmatchedFaces.Count + " face(s) that did not match"); 
     }
}
```
Ruby

Contoh ini menampilkan informasi tentang pencocokan wajah pada citra sumber dan target yang dimuat dari sistem file lokal.

Ganti nilai photo\_source dan photo\_target dengan alur dan nama file citra sumber dan target.

```
 # Add to your Gemfile 
 # gem 'aws-sdk-rekognition' 
 require 'aws-sdk-rekognition' 
  credentials = Aws::Credentials.new( 
     ENV['AWS_ACCESS_KEY_ID'], 
     ENV['AWS_SECRET_ACCESS_KEY'] 
 \lambdabucket = 'bucket' # the bucketname without s3://
  photo_source = 'source.jpg' 
  photo_target = 'target.jpg' 
 client = Aws::Rekognition::Client.new credentials: credentials 
attrs = \{ source_image: { 
      s3_object: { 
        bucket: bucket, 
        name: photo_source 
      }, 
    }, 
    target_image: { 
      s3_object: { 
        bucket: bucket, 
        name: photo_target 
      }, 
    }, 
    similarity_threshold: 70 
  } 
  response = client.compare_faces attrs 
  response.face_matches.each do |face_match|
```
```
 position = face_match.face.bounding_box 
    similarity = face match.similarity
     puts "The face at: #{position.left}, #{position.top} matches with 
 #{similarity} % confidence" 
   end
```
Node.js

Contoh ini menampilkan informasi tentang pencocokan wajah pada citra sumber dan target yang dimuat dari sistem file lokal.

Ganti nilai photo\_source dan photo\_target dengan alur dan nama file citra sumber dan target. Ganti nilai profile\_name di baris yang membuat sesi Rekognition dengan nama profil pengembang Anda.

```
// Load the SDK
var AWS = require('aws-sdk');
const bucket = 'bucket-name' // the bucket name without s3://
const photo_source = 'photo-source-name' // path and the name of file
const photo_target = 'photo-target-name'
var credentials = new AWS.SharedIniFileCredentials({profile: 'profile-name'});
AWS.config.credentials = credentials;
AWS.config.update({region:'region-name'});
const client = new AWS.Rekognition(); 
   const params = \{ SourceImage: { 
        S3Object: { 
          Bucket: bucket, 
          Name: photo_source 
        }, 
      }, 
      TargetImage: { 
        S3Object: { 
          Bucket: bucket, 
          Name: photo_target 
        }, 
      }, 
      SimilarityThreshold: 70 
    } 
    client.compareFaces(params, function(err, response) { 
      if (err) {
```

```
 console.log(err, err.stack); // an error occurred 
     } else { 
       response.FaceMatches.forEach(data => { 
         let position = data.Face.BoundingBox 
         let similarity = data.Similarity 
         console.log(`The face at: ${position.Left}, ${position.Top} matches 
 with ${similarity} % confidence`) 
       }) // for response.faceDetails 
     } // if 
   });
```
### CompareFaces permintaan operasi

Input ke CompareFaces adalah citra. Pada contoh ini, citra sumber dan target dimuat dari sistem file lokal. Parameter input SimilarityThreshold menentukan kepercayaan minimum bahwa wajah yang dibandingkan harus cocok agar dapat dimasukkan dalam respons. Untuk informasi selengkapnya, lihat [Bekerja dengan citra](#page-64-0).

```
{ 
     "SourceImage": { 
          "Bytes": "/9j/4AAQSk2Q==..." 
     }, 
     "TargetImage": { 
          "Bytes": "/9j/4O1Q==..." 
     }, 
     "SimilarityThreshold": 70
}
```
### CompareFaces respon operasi

Respons meliputi:

• Array kecocokan wajah: Daftar wajah yang cocok dengan skor kesamaan dan metadata untuk setiap wajah yang cocok. Jika beberapa wajah cocok, faceMatches

array mencakup semua kecocokan wajah.

• Detail kecocokan wajah: Setiap wajah yang cocok juga menyediakan kotak pembatas, nilai kepercayaan, lokasi tengara, dan skor kesamaan.

- Daftar wajah yang tak tertandingi: Responsnya juga mencakup wajah dari gambar target yang tidak cocok dengan wajah gambar sumber. Termasuk kotak pembatas untuk setiap wajah yang tak tertandingi.
- Informasi wajah sumber: Termasuk informasi tentang wajah dari gambar sumber yang digunakan untuk perbandingan, termasuk kotak pembatas dan nilai kepercayaan.

Contoh menunjukkan bahwa satu kecocokan wajah ditemukan pada gambar target. Untuk kecocokan wajah tersebut, diberikan kotak batas dan nilai kepercayaan diri (tingkat kepercayaan yang dimiliki Amazon Rekognition bahwa kotak batas berisi wajah). Skor kesamaan 99,99 menunjukkan seberapa mirip wajah. Contoh ini juga menunjukkan satu wajah yang ditemukan Amazon Rekognition pada gambar target yang tidak cocok dengan wajah yang dianalisis dalam gambar sumber.

```
{ 
     "FaceMatches": [{ 
          "Face": { 
              "BoundingBox": { 
                   "Width": 0.5521978139877319, 
                  "Top": 0.1203877404332161, 
                  "Left": 0.23626373708248138, 
                  "Height": 0.3126954436302185 
              }, 
              "Confidence": 99.98751068115234, 
              "Pose": { 
                   "Yaw": -82.36799621582031, 
                  "Roll": -62.13221740722656, 
                  "Pitch": 0.8652129173278809 
              }, 
              "Quality": { 
                   "Sharpness": 99.99880981445312, 
                   "Brightness": 54.49755096435547 
              }, 
              "Landmarks": [{ 
                       "Y": 0.2996366024017334, 
                       "X": 0.41685718297958374, 
                       "Type": "eyeLeft" 
                  }, 
\overline{a} "Y": 0.2658946216106415, 
                       "X": 0.4414493441581726, 
                       "Type": "eyeRight" 
\qquad \qquad \text{ }
```

```
\overline{a} "Y": 0.3465650677680969, 
                      "X": 0.48636093735694885, 
                      "Type": "nose" 
                 }, 
\overline{a} "Y": 0.30935320258140564, 
                      "X": 0.6251809000968933, 
                      "Type": "mouthLeft" 
                 }, 
\overline{a} "Y": 0.26942989230155945, 
                      "X": 0.6454493403434753, 
                      "Type": "mouthRight" 
 } 
 ] 
         }, 
         "Similarity": 100.0 
     }], 
     "SourceImageOrientationCorrection": "ROTATE_90", 
     "TargetImageOrientationCorrection": "ROTATE_90", 
     "UnmatchedFaces": [{ 
         "BoundingBox": { 
             "Width": 0.4890109896659851, 
             "Top": 0.6566604375839233, 
             "Left": 0.10989011079072952, 
             "Height": 0.278298944234848 
         }, 
         "Confidence": 99.99992370605469, 
         "Pose": { 
             "Yaw": 51.51519012451172, 
             "Roll": -110.32493591308594, 
             "Pitch": -2.322134017944336 
         }, 
         "Quality": { 
             "Sharpness": 99.99671173095703, 
             "Brightness": 57.23163986206055 
         }, 
         "Landmarks": [{ 
                 "Y": 0.8288310766220093, 
                 "X": 0.3133862614631653, 
                 "Type": "eyeLeft" 
             }, 
\{\hspace{.1cm} \}
```

```
 "Y": 0.7632885575294495, 
                   "X": 0.28091415762901306, 
                   "Type": "eyeRight" 
              }, 
\{\hspace{.1cm} \} "Y": 0.7417283654212952, 
                   "X": 0.3631140887737274, 
                   "Type": "nose" 
              }, 
\{\hspace{.1cm} \} "Y": 0.8081989884376526, 
                   "X": 0.48565614223480225, 
                   "Type": "mouthLeft" 
              }, 
\{\hspace{.1cm} \} "Y": 0.7548204660415649, 
                   "X": 0.46090251207351685, 
                   "Type": "mouthRight" 
 } 
         ] 
     }], 
     "SourceImageFace": { 
          "BoundingBox": { 
              "Width": 0.5521978139877319, 
              "Top": 0.1203877404332161, 
              "Left": 0.23626373708248138, 
              "Height": 0.3126954436302185 
          }, 
          "Confidence": 99.98751068115234 
     }
```
### Mendeteksi wajah dalam video yang tersimpan

Amazon Rekognition Video dapat mendeteksi wajah dalam video yang disimpan di bucket Amazon S3 dan memberikan informasi seperti:

- Waktu atau berapa kali wajah terdeteksi dalam video.
- Lokasi wajah dalam frame video saat terdeteksi.
- Penanda wajah seperti posisi mata kiri.

}

• Atribut tambahan seperti yang dijelaskan pada [the section called "Pedoman atribut wajah"](#page-256-0) halaman.

Deteksi wajah dalam video yang tersimpan oleh Amazon Rekognition Video adalah operasi tidak sinkron. Untuk mulai mendeteksi wajah di video, panggil [StartFaceDetection.](https://docs.aws.amazon.com/rekognition/latest/APIReference/API_StartFaceDetection.html) Amazon Rekognition Video menerbitkan status penyelesaian analisis video ke topik Amazon Simple Notification Service (Amazon SNS). Jika analisis video berhasil, Anda dapat memanggil [GetFaceDetection](https://docs.aws.amazon.com/rekognition/latest/APIReference/API_GetFaceDetection.html) untuk mendapatkan hasil analisis video. Untuk informasi selengkapnya tentang memulai analisis video dan mendapatkan hasilnya, lihat [Memanggil operasi Amazon Rekognition Video](#page-126-0).

Prosedur ini melebar ke kode di [Menganalisis video yang disimpan di bucket Amazon S3 dengan](#page-136-0)  [Java atau Python \(SDK\),](#page-136-0) yang menggunakan antrean Amazon Simple Queue Service (Amazon SQS) untuk mendapatkan status penyelesaian permintaan analisis video.

Untuk mendeteksi wajah dalam video yang disimpan di bucket Amazon S3 (SDK)

- 1. Lakukan [Menganalisis video yang disimpan di bucket Amazon S3 dengan Java atau Python](#page-136-0) [\(SDK\).](#page-136-0)
- 2. Tambahkan kode berikut ke kelas VideoDetect yang Anda buat di langkah 1.

### AWS CLI

- Dalam contoh kode berikut, ubah bucket-name dan video-name ke nama bucket Amazon S3 dan nama file yang Anda tentukan di langkah 2.
- Ubah region-name ke wilayah AWS yang Anda gunakan. Ganti nilai profile\_name dengan nama profil pengembang Anda.
- Ubah TopicARN ke ARN dari topik Amazon SNS yang Anda buat pada langkah 3 [Mengonfigurasi Amazon Rekognition Video](#page-132-0).
- Perubahan RoleARN ke ARN dari peran layanan IAM yang Anda buat di langkah 7 [Mengonfigurasi Amazon Rekognition Video](#page-132-0).

```
aws rekognition start-face-detection --video "{"S3Object":{"Bucket":"Bucket-
Name","Name":"Video-Name"}}" --notification-channel \
"{"SNSTopicArn":"Topic-ARN","RoleArn":"Role-ARN"}" --region region-name --
profile profile-name
```
Jika Anda mengakses CLI pada perangkat Windows, gunakan tanda kutip ganda alih-alih tanda kutip tunggal dan hindari tanda kutip ganda bagian dalam dengan garis miring terbalik (yaitu\) untuk mengatasi kesalahan parser yang mungkin Anda temui. Sebagai contoh, lihat berikut ini:

```
aws rekognition start-face-detection --video "{\"S3Object\":{\"Bucket\":
\"Bucket-Name\",\"Name\":\"Video-Name\"}}" --notification-channel \
"{\"SNSTopicArn\":\"Topic-ARN\",\"RoleArn\":\"Role-ARN\"}" --region region-name 
  --profile profile-name
```
Setelah menjalankan StartFaceDetection operasi dan mendapatkan nomor ID pekerjaan, jalankan GetFaceDetection operasi berikut dan berikan nomor ID pekerjaan:

```
aws rekognition get-face-detection --job-id job-id-number --profile profile-
name
```
#### Java

```
//Copyright 2018 Amazon.com, Inc. or its affiliates. All Rights Reserved. 
//PDX-License-Identifier: MIT-0 (For details, see https://github.com/awsdocs/
amazon-rekognition-developer-guide/blob/master/LICENSE-SAMPLECODE.) 
private static void StartFaceDetection(String bucket, String video) throws 
  Exception{ 
     NotificationChannel channel= new NotificationChannel() 
              .withSNSTopicArn(snsTopicArn) 
             .withRoleArn(roleArn); 
     StartFaceDetectionRequest req = new StartFaceDetectionRequest() 
              .withVideo(new Video() 
                      .withS3Object(new S3Object() 
                          .withBucket(bucket) 
                          .withName(video))) 
              .withNotificationChannel(channel);
```

```
 StartFaceDetectionResult startLabelDetectionResult = 
 rek.startFaceDetection(req); 
     startJobId=startLabelDetectionResult.getJobId(); 
} 
private static void GetFaceDetectionResults() throws Exception{ 
     int maxResults=10; 
     String paginationToken=null; 
     GetFaceDetectionResult faceDetectionResult=null; 
     do{ 
         if (faceDetectionResult !=null){ 
             paginationToken = faceDetectionResult.getNextToken(); 
         } 
         faceDetectionResult = rek.getFaceDetection(new 
  GetFaceDetectionRequest() 
              .withJobId(startJobId) 
              .withNextToken(paginationToken) 
              .withMaxResults(maxResults)); 
         VideoMetadata videoMetaData=faceDetectionResult.getVideoMetadata(); 
         System.out.println("Format: " + videoMetaData.getFormat()); 
         System.out.println("Codec: " + videoMetaData.getCodec()); 
         System.out.println("Duration: " + videoMetaData.getDurationMillis()); 
         System.out.println("FrameRate: " + videoMetaData.getFrameRate()); 
         //Show faces, confidence and detection times 
         List<FaceDetection> faces= faceDetectionResult.getFaces(); 
         for (FaceDetection face: faces) { 
             long seconds=face.getTimestamp()/1000; 
             System.out.print("Sec: " + Long.toString(seconds) + " "); 
            System.out.println(face.getFace().toString());
             System.out.println(); 
 }
```

```
 } while (faceDetectionResult !=null && faceDetectionResult.getNextToken() != 
  null); 
}
```
Dalam fungsi main, ganti baris:

StartLabelDetection(bucket, video);

```
 if (GetSQSMessageSuccess()==true) 
  GetLabelDetectionResults();
```
dengan:

StartFaceDetection(bucket, video);

```
 if (GetSQSMessageSuccess()==true) 
  GetFaceDetectionResults();
```
#### Java V2

Kode ini diambil dari GitHub repositori contoh SDK AWS Dokumentasi. Lihat contoh lengkapnya [di sini](https://github.com/awsdocs/aws-doc-sdk-examples/blob/master/javav2/example_code/rekognition/src/main/java/com/example/rekognition/VideoDetectFaces.java).

```
//snippet-start:[rekognition.java2.recognize_video_faces.import]
import software.amazon.awssdk.auth.credentials.ProfileCredentialsProvider;
import software.amazon.awssdk.regions.Region;
import software.amazon.awssdk.services.rekognition.RekognitionClient;
import software.amazon.awssdk.services.rekognition.model.*;
import java.util.List;
//snippet-end:[rekognition.java2.recognize_video_faces.import]
/**
* Before running this Java V2 code example, set up your development environment, 
  including your credentials.
*
* For more information, see the following documentation topic:
*
```

```
* https://docs.aws.amazon.com/sdk-for-java/latest/developer-guide/get-
started.html
*/
public class VideoDetectFaces { 
  private static String startJobId =""; 
  public static void main(String[] args) { 
     final String usage = "\n\cdot+
          "Usage: " + 
         " <br/> <br/> <br/>video> <topicArn> <roleArn>\n\n" +
          "Where:\n" + 
             bucket - The name of the bucket in which the video is located (for
  example, (for example, myBucket). \n\n"+ 
          " video - The name of video (for example, people.mp4). \n\n" + 
          " topicArn - The ARN of the Amazon Simple Notification Service 
  (Amazon SNS) topic. \n\n" + 
          " roleArn - The ARN of the AWS Identity and Access Management (IAM) 
 role to use. \ln\" ;
     if (args.length != 4) {
          System.out.println(usage); 
          System.exit(1); 
      } 
      String bucket = args[0]; 
      String video = args[1]; 
      String topicArn = args[2]; 
      String roleArn = args[3]; 
      Region region = Region.US_EAST_1; 
      RekognitionClient rekClient = RekognitionClient.builder() 
          .region(region) 
          .credentialsProvider(ProfileCredentialsProvider.create("profile-name")) 
         .build();
      NotificationChannel channel = NotificationChannel.builder() 
          .snsTopicArn(topicArn) 
          .roleArn(roleArn) 
         .build();
      StartFaceDetection(rekClient, channel, bucket, video); 
      GetFaceResults(rekClient); 
      System.out.println("This example is done!");
```

```
 rekClient.close(); 
 } 
 // snippet-start:[rekognition.java2.recognize_video_faces.main] 
 public static void StartFaceDetection(RekognitionClient rekClient, 
                                          NotificationChannel channel, 
                                          String bucket, 
                                          String video) { 
     try { 
         S3Object s3Obj = S3Object.builder() 
              .bucket(bucket) 
              .name(video) 
             .build();
         Video vidOb = Video.builder() 
              .s3Object(s3Obj) 
             .build();
         StartFaceDetectionRequest faceDetectionRequest = 
 StartFaceDetectionRequest.builder() 
              .jobTag("Faces") 
              .faceAttributes(FaceAttributes.ALL) 
              .notificationChannel(channel) 
              .video(vidOb) 
              .build(); 
         StartFaceDetectionResponse startLabelDetectionResult = 
 rekClient.startFaceDetection(faceDetectionRequest); 
         startJobId=startLabelDetectionResult.jobId(); 
     } catch(RekognitionException e) { 
         System.out.println(e.getMessage()); 
         System.exit(1); 
     } 
 } 
 public static void GetFaceResults(RekognitionClient rekClient) { 
     try { 
         String paginationToken=null; 
         GetFaceDetectionResponse faceDetectionResponse=null; 
         boolean finished = false; 
         String status;
```

```
 int yy=0 ; 
          do{ 
              if (faceDetectionResponse !=null) 
                  paginationToken = faceDetectionResponse.nextToken(); 
              GetFaceDetectionRequest recognitionRequest = 
 GetFaceDetectionRequest.builder() 
                  .jobId(startJobId) 
                  .nextToken(paginationToken) 
                  .maxResults(10) 
                 .build();
              // Wait until the job succeeds 
              while (!finished) { 
                  faceDetectionResponse = 
 rekClient.getFaceDetection(recognitionRequest); 
                  status = faceDetectionResponse.jobStatusAsString(); 
                  if (status.compareTo("SUCCEEDED") == 0) 
                      finished = true; 
                  else { 
                      System.out.println(yy + " status is: " + status); 
                      Thread.sleep(1000); 
 } 
                  yy++; 
 } 
              finished = false; 
              // Proceed when the job is done - otherwise VideoMetadata is null 
              VideoMetadata videoMetaData=faceDetectionResponse.videoMetadata(); 
              System.out.println("Format: " + videoMetaData.format()); 
              System.out.println("Codec: " + videoMetaData.codec()); 
             System.out.println("Duration: " + videoMetaData.durationMillis());
              System.out.println("FrameRate: " + videoMetaData.frameRate()); 
              System.out.println("Job"); 
              // Show face information 
              List<FaceDetection> faces= faceDetectionResponse.faces(); 
              for (FaceDetection face: faces) { 
                  String age = face.face().ageRange().toString();
```

```
Mendeteksi wajah dalam video yang tersimpan 287
```

```
 String smile = face.face().smile().toString(); 
                  System.out.println("The detected face is estimated to be" 
                               + age + " years old."); 
                  System.out.println("There is a smile : "+smile); 
 } 
          } while (faceDetectionResponse !=null && 
 faceDetectionResponse.nextToken() != null);
      } catch(RekognitionException | InterruptedException e) { 
          System.out.println(e.getMessage()); 
          System.exit(1); 
      } 
  } 
 // snippet-end:[rekognition.java2.recognize_video_faces.main]
}
```
#### Python

```
#Copyright 2018 Amazon.com, Inc. or its affiliates. All Rights Reserved.
#PDX-License-Identifier: MIT-0 (For details, see https://github.com/awsdocs/
amazon-rekognition-developer-guide/blob/master/LICENSE-SAMPLECODE.) 
     # ============== Faces=============== 
     def StartFaceDetection(self): 
         response=self.rek.start_face_detection(Video={'S3Object': {'Bucket': 
  self.bucket, 'Name': self.video}}, 
             NotificationChannel={'RoleArn': self.roleArn, 'SNSTopicArn': 
 self.snsTopicArn}) 
         self.startJobId=response['JobId'] 
         print('Start Job Id: ' + self.startJobId) 
     def GetFaceDetectionResults(self): 
         maxResults = 10 
         paginationToken = '' 
         finished = False 
         while finished == False: 
             response = self.rek.get_face_detection(JobId=self.startJobId, 
                                               MaxResults=maxResults, 
                                               NextToken=paginationToken)
```

```
 print('Codec: ' + response['VideoMetadata']['Codec']) 
             print('Duration: ' + str(response['VideoMetadata']
['DurationMillis'])) 
             print('Format: ' + response['VideoMetadata']['Format']) 
             print('Frame rate: ' + str(response['VideoMetadata']['FrameRate'])) 
             print() 
             for faceDetection in response['Faces']: 
                  print('Face: ' + str(faceDetection['Face'])) 
                  print('Confidence: ' + str(faceDetection['Face']['Confidence'])) 
                  print('Timestamp: ' + str(faceDetection['Timestamp'])) 
                  print() 
             if 'NextToken' in response: 
                  paginationToken = response['NextToken'] 
             else: 
                 finished = True
```
Dalam fungsi main, ganti baris:

 analyzer.StartLabelDetection() if analyzer.GetSQSMessageSuccess()==True: analyzer.GetLabelDetectionResults()

dengan:

```
 analyzer.StartFaceDetection() 
 if analyzer.GetSQSMessageSuccess()==True: 
     analyzer.GetFaceDetectionResults()
```
### **a** Note

Jika Anda sudah menjalankan contoh video selain [Menganalisis video yang disimpan](#page-136-0) [di bucket Amazon S3 dengan Java atau Python \(SDK\),](#page-136-0) nama fungsi yang akan diganti berbeda.

3. Jalankan kode tersebut. Informasi tentang wajah yang terdeteksi dalam video ditampilkan.

### GetFaceDetection respon operasi

GetFaceDetection mengembalikan array (Faces) yang berisi informasi tentang wajah yang terdeteksi dalam video. Elemen array, [FaceDetection,](https://docs.aws.amazon.com/rekognition/latest/APIReference/API_FaceDetection.html) muncul setiap kali wajah terdeteksi dalam video. Elemen array yang dikembalikan diurutkan berdasarkan waktu, dalam hitungan milidetik sejak awal video.

Contoh berikut adalah respons JSON parsial dari GetFaceDetection. Dalam respons, perhatikan hal berikut:

- Kotak batas Koordinat kotak batas yang mengelilingi wajah.
- Kepercayaan Tingkat kepercayaan yang dimiliki kotak batas berisi wajah.
- Tengara wajah Array penanda wajah. Untuk setiap tengara (seperti mata kiri, mata kanan, dan mulut), respons memberikan x dan y koordinat.
- Atribut wajah Satu set atribut wajah, yang meliputi:, Jenggot AgeRange, Emosi, Kacamata,, Jenis Kelamin, EyesOpen, Kumis MouthOpen, Senyum, dan Kacamata Hitam. Nilai dapat terdiri dari berbagai tipe, seperti tipe Boolean (apakah seseorang memakai kacamata hitam) atau string (apakah orang tersebut laki-laki atau perempuan). Selain itu, untuk sebagian besar atribut, respons juga memberikan kepercayaan pada nilai yang terdeteksi untuk atribut. Perhatikan bahwa sementara FaceOccluded dan EyeDirection atribut didukung saat menggunakanDetectFaces, atribut tersebut tidak didukung saat menganalisis video dengan StartFaceDetection danGetFaceDetection.
- Timestamp Waktu ketika wajah terdeteksi dalam video.
- Informasi halaman Contoh menunjukkan satu halaman informasi deteksi wajah. Anda dapat menentukan jumlah elemen orang yang akan dikembalikan pada parameter input MaxResults untuk GetFaceDetection. Jika hasil melebihi MaxResults, GetFaceDetection mengembalikan token (NextToken) yang digunakan untuk mendapatkan halaman hasil berikutnya. Untuk informasi selengkapnya, lihat [Mendapatkan hasil analisis Amazon Rekognition](#page-129-0)  [Video.](#page-129-0)
- Informasi video Respons mencakup informasi tentang format video (VideoMetadata) di setiap halaman informasi yang dikembalikan oleh GetFaceDetection.
- Kualitas Menggambarkan tingkat kecerahan dan ketajaman wajah.
- Pose Menjelaskan rotasi wajah.

```
 "Faces": [ 
        { 
           "Face": { 
               "BoundingBox": { 
                  "Height": 0.23000000417232513, 
                  "Left": 0.42500001192092896, 
                  "Top": 0.16333332657814026, 
                  "Width": 0.12937499582767487 
               }, 
               "Confidence": 99.97504425048828, 
               "Landmarks": [ 
\{ "Type": "eyeLeft", 
                      "X": 0.46415066719055176, 
                      "Y": 0.2572723925113678 
\}, \{\{ "Type": "eyeRight", 
                      "X": 0.5068183541297913, 
                      "Y": 0.23705792427062988 
\}, \{\{ "Type": "nose", 
                      "X": 0.49765899777412415, 
                      "Y": 0.28383663296699524 
\}, \{\{ "Type": "mouthLeft", 
                      "X": 0.487221896648407, 
                      "Y": 0.3452930748462677 
\}, \{\{ "Type": "mouthRight", 
                      "X": 0.5142884850502014, 
                      "Y": 0.33167609572410583 
1 1 1 1 1 1 1
               ], 
               "Pose": { 
                  "Pitch": 15.966927528381348, 
                  "Roll": -15.547388076782227, 
                  "Yaw": 11.34195613861084 
               }, 
               "Quality": { 
                  "Brightness": 44.80223083496094,
```

```
 "Sharpness": 99.95819854736328 
 } 
           }, 
           "Timestamp": 0 
       }, 
       { 
           "Face": { 
               "BoundingBox": { 
                  "Height": 0.20000000298023224, 
                  "Left": 0.029999999329447746, 
                  "Top": 0.2199999988079071, 
                  "Width": 0.11249999701976776 
              }, 
              "Confidence": 99.85971069335938, 
              "Landmarks": [ 
\{ "Type": "eyeLeft", 
                      "X": 0.06842322647571564, 
                      "Y": 0.3010137975215912 
\}, \{\{ "Type": "eyeRight", 
                      "X": 0.10543643683195114, 
                      "Y": 0.29697132110595703 
\}, \{\{ "Type": "nose", 
                      "X": 0.09569807350635529, 
                      "Y": 0.33701086044311523 
\}, \{\{ "Type": "mouthLeft", 
                      "X": 0.0732642263174057, 
                      "Y": 0.3757539987564087 
\}, \{\{ "Type": "mouthRight", 
                      "X": 0.10589495301246643, 
                      "Y": 0.3722417950630188 
1 1 1 1 1 1 1
              ], 
              "Pose": { 
                  "Pitch": -0.5589138865470886, 
                  "Roll": -5.1093974113464355,
```

```
 "Yaw": 18.69594955444336 
              }, 
              "Quality": { 
                  "Brightness": 43.052337646484375, 
                  "Sharpness": 99.68138885498047 
 } 
           }, 
           "Timestamp": 0 
       }, 
       { 
           "Face": { 
              "BoundingBox": { 
                  "Height": 0.2177777737379074, 
                  "Left": 0.7593749761581421, 
                  "Top": 0.13333334028720856, 
                  "Width": 0.12250000238418579 
              }, 
              "Confidence": 99.63436889648438, 
              "Landmarks": [ 
\{ "Type": "eyeLeft", 
                     "X": 0.8005779385566711, 
                     "Y": 0.20915353298187256 
\}, \{\{ "Type": "eyeRight", 
                     "X": 0.8391435146331787, 
                     "Y": 0.21049551665782928 
\}, \{\{ "Type": "nose", 
                     "X": 0.8191410899162292, 
                      "Y": 0.2523227035999298 
\}, \{\{ "Type": "mouthLeft", 
                     "X": 0.8093273043632507, 
                     "Y": 0.29053622484207153 
\}, \{\{ "Type": "mouthRight", 
                     "X": 0.8366993069648743, 
                     "Y": 0.29101791977882385 
1 1 1 1 1 1 1
```

```
 ], 
                  "Pose": { 
                      "Pitch": 3.165884017944336, 
                      "Roll": 1.4182015657424927, 
                      "Yaw": -11.151537895202637 
                  }, 
                  "Quality": { 
                      "Brightness": 28.910892486572266, 
                      "Sharpness": 97.61507415771484 
 } 
              }, 
              "Timestamp": 0 
         }....... 
     ], 
     "JobStatus": "SUCCEEDED", 
     "NextToken": "i7fj5XPV/
fwviXqz0eag9Ow332Jd5G8ZGWf7hooirD/6V1qFmjKFOQZ6QPWUiqv29HbyuhMNqQ==", 
     "VideoMetadata": { 
          "Codec": "h264", 
          "DurationMillis": 67301, 
          "FileExtension": "mp4", 
          "Format": "QuickTime / MOV", 
         "FrameHeight": 1080, 
         "FrameRate": 29.970029830932617, 
         "FrameWidth": 1920 
     }
}
```
# Mencari wajah dalam koleksi

Amazon Rekognition memungkinkan Anda menggunakan wajah masukan untuk mencari kecocokan dalam kumpulan wajah yang disimpan. Anda mulai dengan menyimpan informasi tentang wajah yang terdeteksi dalam wadah sisi server yang disebut "koleksi". Koleksi menyimpan wajah dan pengguna individu (beberapa wajah dari orang yang sama). Wajah individu disimpan sebagai vektor wajah, representasi matematis dari wajah (bukan gambar wajah yang sebenarnya). Gambar yang berbeda dari orang yang sama dapat digunakan untuk membuat dan menyimpan beberapa vektor wajah dalam koleksi yang sama. Anda kemudian dapat menggabungkan beberapa vektor wajah dari orang yang sama untuk membuat vektor pengguna. Vektor pengguna dapat menawarkan akurasi pencarian wajah yang lebih tinggi dengan penggambaran yang lebih kuat, berisi berbagai tingkat pencahayaan, ketajaman, pose, penampilan, dll.

Setelah Anda membuat koleksi, Anda dapat menggunakan wajah input untuk mencari vektor pengguna yang cocok atau vektor wajah dalam koleksi. Pencarian terhadap vektor pengguna dapat secara signifikan meningkatkan akurasi dibandingkan dengan mencari terhadap vektor wajah individu. Anda dapat menggunakan wajah yang terdeteksi dalam gambar, video yang disimpan, dan video streaming untuk mencari vektor wajah yang disimpan. Anda dapat menggunakan wajah yang terdeteksi dalam gambar untuk mencari vektor pengguna yang disimpan.

Untuk menyimpan informasi wajah, Anda harus melakukan hal berikut:

- 1. Buat Koleksi Untuk menyimpan informasi wajah, Anda harus terlebih dahulu membuat [\(CreateCollection](https://docs.aws.amazon.com/rekognition/latest/APIReference/API_CreateCollection.html)) koleksi wajah di salah satu AWS Wilayah di akun Anda. Koleksi wajah ini dapat ditentukan ketika Anda memanggil operasi IndexFaces.
- 2. Index Faces - [IndexFaces](https://docs.aws.amazon.com/rekognition/latest/APIReference/API_IndexFaces.html)Operasi mendeteksi wajah dalam gambar, mengekstrak, dan menyimpan vektor wajah dalam koleksi. Anda dapat menggunakan operasi ini untuk mendeteksi wajah dalam citra dan menyimpan informasi fitur wajah yang terdeteksi ke dalam koleksi. Ini adalah contoh operasi API berbasis penyimpanan karena layanan menyimpan informasi vektor wajah di server.

Untuk membuat pengguna dan mengaitkan beberapa vektor wajah dengan pengguna, Anda harus melakukan hal berikut:

1. Buat Pengguna - Anda harus terlebih dahulu membuat pengguna dengan [CreateUser](https://docs.aws.amazon.com/rekognition/latest/APIReference/API_CreateUser.html). Anda dapat meningkatkan akurasi pencocokan wajah dengan menggabungkan beberapa vektor wajah dari

orang yang sama ke dalam vektor pengguna. Anda dapat mengaitkan hingga 100 vektor wajah dengan vektor pengguna.

2. Associate Faces - Setelah membuat pengguna, Anda dapat menambahkan vektor wajah yang ada ke pengguna tersebut dengan [AssociateFaceso](https://docs.aws.amazon.com/rekognition/latest/APIReference/API_AssociateFaces.html)perasi. Vektor wajah harus berada dalam koleksi yang sama dengan vektor pengguna agar dapat dikaitkan dengan vektor pengguna tersebut.

Setelah membuat koleksi dan menyimpan vektor wajah dan pengguna, Anda dapat menggunakan operasi berikut untuk mencari kecocokan wajah:

- [SearchFacesByImage-](https://docs.aws.amazon.com/rekognition/latest/APIReference/API_SearchFacesByImage.html) Untuk mencari wajah individu yang disimpan dengan wajah dari gambar.
- [SearchFaces-](https://docs.aws.amazon.com/rekognition/latest/APIReference/API_SearchFaces.html) Untuk mencari wajah individu yang disimpan dengan ID wajah yang disediakan.
- [SearchUsers](https://docs.aws.amazon.com/rekognition/latest/APIReference/API_SearchUsers.html) Untuk mencari terhadap pengguna yang disimpan dengan ID wajah atau ID pengguna yang disediakan.
- [SearchUsersByImage-](https://docs.aws.amazon.com/rekognition/latest/APIReference/API_SearchUsersByImage.html) Untuk mencari terhadap pengguna yang disimpan dengan wajah dari gambar.
- [StartFaceSearch-](https://docs.aws.amazon.com/rekognition/latest/APIReference/API_StartFaceSearch.html) Untuk mencari wajah dalam video yang disimpan.
- [CreateStreamProcessor-](https://docs.aws.amazon.com/rekognition/latest/APIReference/API_CreateStreamProcessor.html) Untuk mencari wajah dalam video streaming.

#### **a** Note

Koleksi menyimpan vektor wajah, yang merupakan representasi matematis dari wajah. Koleksi tidak menyimpan gambar wajah.

Diagram berikut menunjukkan urutan operasi panggilan, berdasarkan tujuan Anda untuk menggunakan koleksi:

Untuk pencocokan akurasi maksimum dengan Vektor Pengguna:

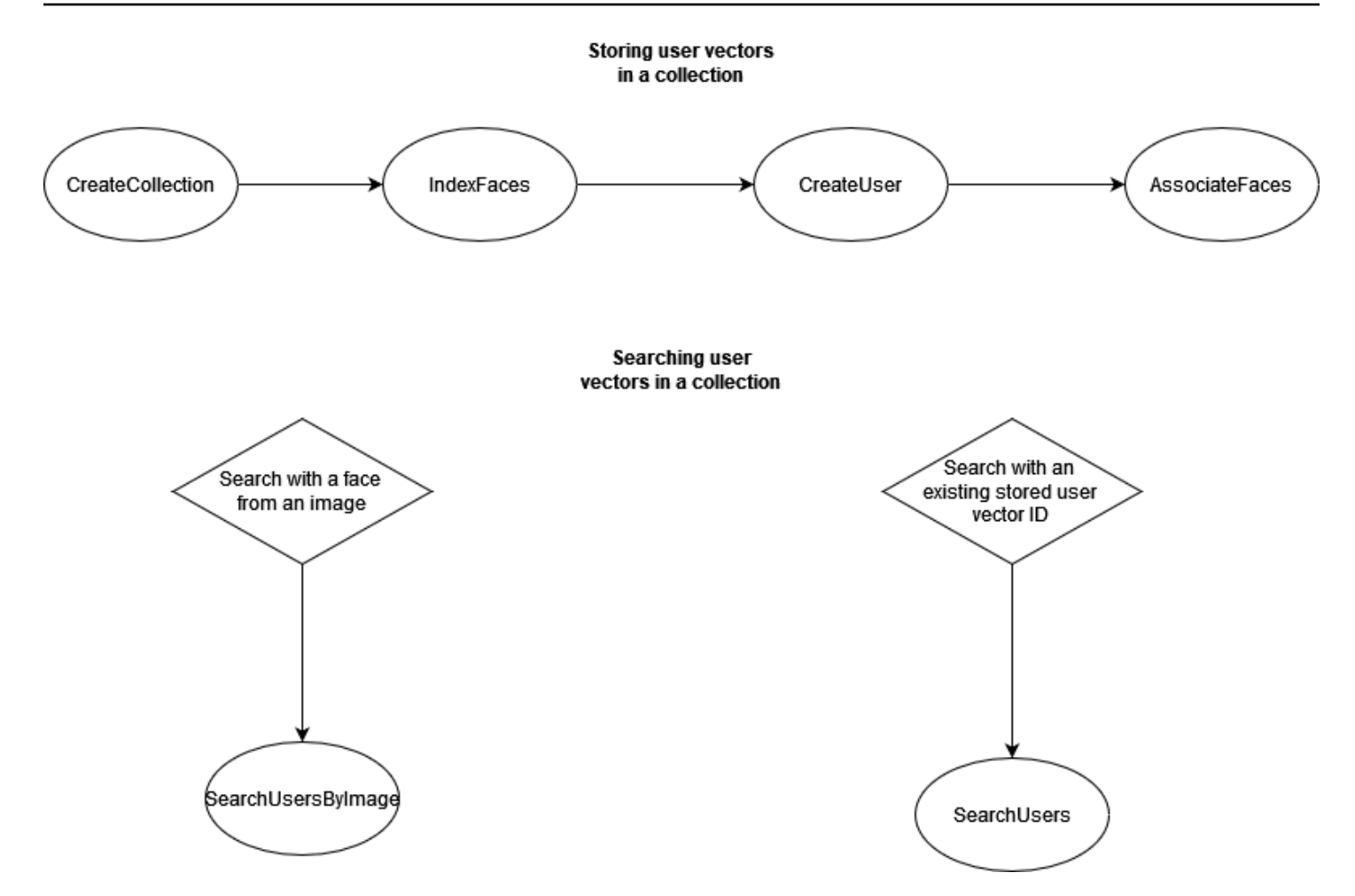

Untuk pencocokan akurasi tinggi dengan Vektor Wajah individual:

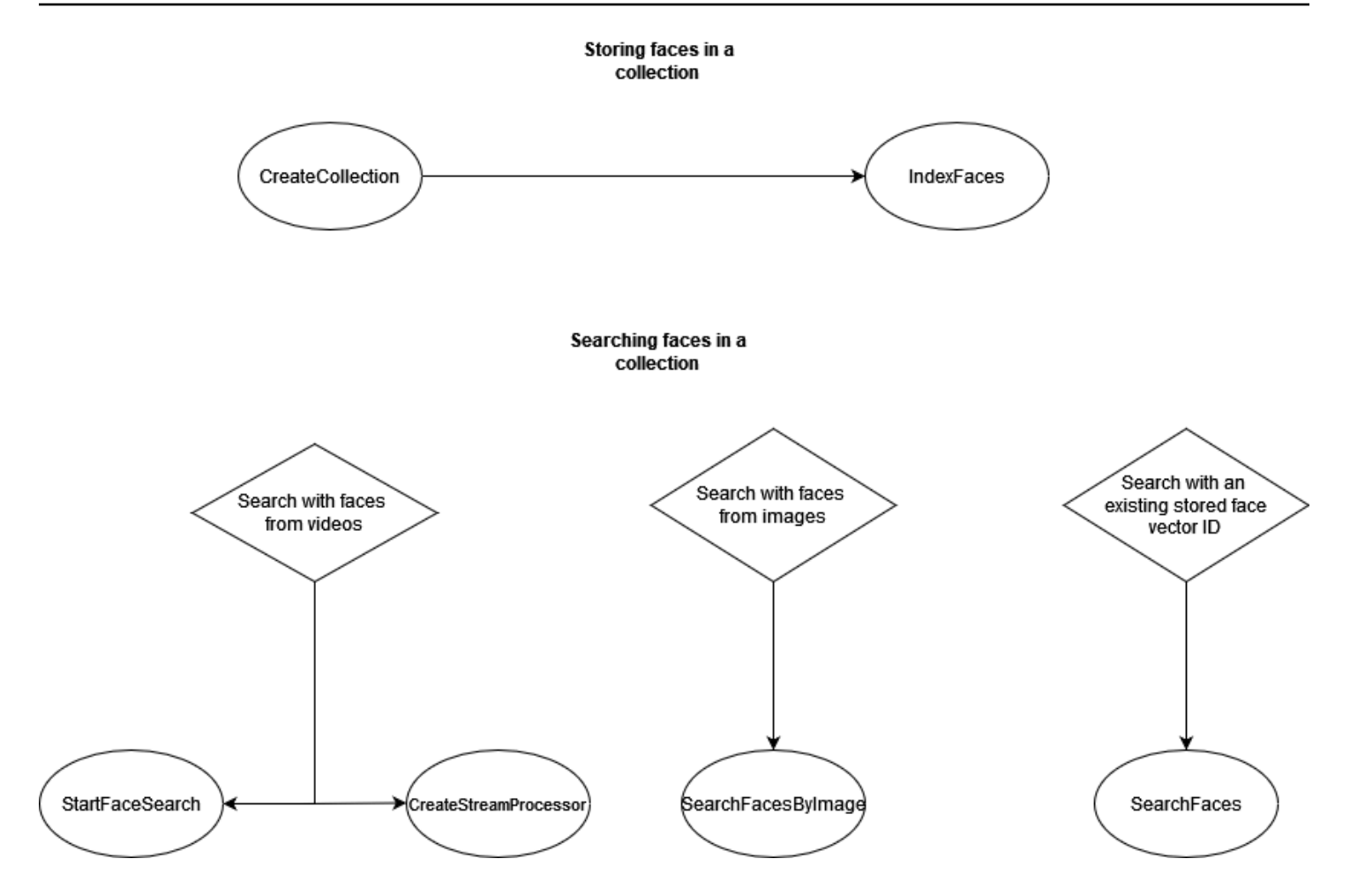

Anda dapat menggunakan koleksi dalam berbagai skenario. Misalnya, Anda dapat membuat koleksi wajah yang menyimpan wajah yang terdeteksi dari gambar lencana karyawan yang dipindai dan ID yang dikeluarkan pemerintah dengan menggunakan IndexFaces dan AssociateFaces operasi. Ketika seorang karyawan memasuki gedung, citra wajah karyawan tersebut ditangkap dan dikirim ke operasi SearchUsersByImage. Jika kecocokan wajah menghasilkan skor kemiripan yang cukup tinggi (katakanlah 99%), Anda dapat mangautentikasi karyawan tersebut.

# <span id="page-310-0"></span>Mengelola koleksi

Koleksi wajah adalah sumber daya Amazon Rekognition utama, dan setiap koleksi wajah yang Anda buat memiliki Amazon Resource Name (ARN) yang unik. Anda membuat setiap koleksi wajah di AWS Wilayah tertentu di akun Anda. Saat suatu koleksi dibuat, koleksi tersebut terkait dengan model pendeteksian wajah versi terbaru. Untuk informasi selengkapnya, lihat [Versioning model.](#page-32-0)

Anda dapat melakukan operasi manajemen berikut pada koleksi:

• Membuat koleksi dengan [CreateCollection](https://docs.aws.amazon.com/rekognition/latest/APIReference/API_CreateCollection.html). Untuk informasi selengkapnya, lihat [Membuat koleksi.](#page-317-0)

- Cantumkan koleksi yang tersedia dengan [ListCollections.](https://docs.aws.amazon.com/rekognition/latest/APIReference/API_ListCollections.html) Untuk informasi selengkapnya, lihat [Mencantumkan koleksi](#page-329-0).
- Jelaskan koleksi dengan [DescribeCollection](https://docs.aws.amazon.com/rekognition/latest/APIReference/API_DescribeCollection.html). Untuk informasi selengkapnya, lihat [Menjelaskan](#page-336-0)  [koleksi.](#page-336-0)
- Hapus koleksi dengan [DeleteCollection.](https://docs.aws.amazon.com/rekognition/latest/APIReference/API_DeleteCollection.html) Untuk informasi selengkapnya, lihat [Menghapus koleksi.](#page-344-0)

## Mengelola wajah dalam koleksi

Setelah membuat koleksi wajah, wajah dapat disimpan dalam koleksi tersebut. Amazon Rekognition menyediakan operasi berikut untuk mengelola wajah dalam koleksi:

- Operasi [IndexFaces](https://docs.aws.amazon.com/rekognition/latest/APIReference/API_IndexFaces.html) mendeteksi wajah dalam citra input (JPEG atau PNG), dan menambahkannya ke koleksi wajah tertentu. ID wajah unik dikembalikan untuk setiap wajah yang terdeteksi dalam citra. Setelah wajah disimpan, Anda dapat mencari kecocokan wajah di koleksi wajah. Untuk informasi selengkapnya, lihat [Menambahkan wajah ke koleksi](#page-351-0).
- Operasi [ListFaces](https://docs.aws.amazon.com/rekognition/latest/APIReference/API_ListFaces.html) mencantumkan wajah dalam koleksi. Untuk informasi selengkapnya, lihat [Menambahkan wajah ke koleksi](#page-351-0).
- Operasi [DeleteFaces](https://docs.aws.amazon.com/rekognition/latest/APIReference/API_DeleteFaces.html) menghapus wajah dari koleksi. Untuk informasi selengkapnya, lihat [Menghapus wajah dari koleksi.](#page-379-0)

## Mengelola pengguna dalam koleksi

Setelah Anda menyimpan beberapa vektor wajah dari orang yang sama, Anda dapat meningkatkan akurasi dengan mengaitkan semua vektor wajah tersebut ke dalam satu vektor pengguna. Anda dapat menggunakan operasi berikut untuk mengelola pengguna Anda:

- [CreateUser](https://docs.aws.amazon.com/rekognition/latest/APIReference/API_CreateUser.html) Operasi membuat pengguna baru dalam koleksi dengan ID pengguna unik yang disediakan.
- [AssociateUsers](https://docs.aws.amazon.com/rekognition/latest/APIReference/API_AssociateUsers.html) Tambahkan 1 100 ID wajah unik ke ID pengguna. Setelah Anda mengaitkan setidaknya satu ID wajah ke pengguna, Anda dapat mencari kecocokan terhadap pengguna tersebut dalam koleksi Anda.
- [ListUsers-](https://docs.aws.amazon.com/rekognition/latest/APIReference/API_ListUsers.html) Daftar pengguna dalam koleksi.
- [DeleteUsers](https://docs.aws.amazon.com/rekognition/latest/APIReference/API_DeleteUsers.html) Menghapus pengguna dari koleksi dengan ID pengguna yang disediakan.
- [DisassociateFaces-](https://docs.aws.amazon.com/rekognition/latest/APIReference/API_DisassociateFaces.html) Menghapus satu atau lebih ID wajah dari pengguna.

## Menggunakan ambang kesamaan untuk mengaitkan wajah

Penting untuk memastikan bahwa wajah yang dikaitkan dengan pengguna semuanya berasal dari orang yang sama. Untuk membantu, UserMatchThreshold parameter menentukan kepercayaan kecocokan pengguna minimum yang diperlukan untuk wajah baru yang akan dikaitkan dengan yang UserID mengandung setidaknya satu FaceID sudah. Ini membantu memastikan bahwa FaceIds yang terkait dengan hakUserID. Nilai berkisar dari 0-100 dan nilai default adalah 75.

## <span id="page-312-0"></span>Panduan untuk menggunakan IndexFaces

Berikut ini adalah panduan untuk menggunakan IndexFaces dalam skenario umum.

### Aplikasi keamanan kritis atau publik

- Panggil [IndexFaces](https://docs.aws.amazon.com/rekognition/latest/APIReference/API_IndexFaces.html) dengan citra yang hanya berisi satu wajah di setiap citra dan kaitkan Face ID yang dikembalikan dengan pengenal untuk subjek citra tersebut.
- Anda dapat menggunakan [DetectFaces](https://docs.aws.amazon.com/rekognition/latest/APIReference/API_DetectFaces.html) sebelum pengindeksan untuk memastikan bahwa citra hanya menampilkan satu wajah. Jika terdeteksi lebih dari satu wajah, lakukan peninjauan lalu kirim ulang citra tersebut dengan citra yang hanya menampilkan satu wajah. Tindakan ini mencegah pengindeksan yang tidak disengaja pada beberapa wajah dan mengaitkannya dengan orang yang sama.

### Aplikasi berbagi foto dan media sosial

• Anda harus memanggil IndexFaces tanpa batasan citra yang menampilkan beberapa wajah dalam kasus penggunaan seperti album keluarga. Dalam kasus tersebut, Anda perlu mengidentifikasi setiap orang di setiap foto dan menggunakan informasi tersebut untuk mengelompokkan foto berdasarkan orang-orang yang ditampilkan dalam citra tersebut.

### Penggunaan umum

- Indeks beberapa gambar berbeda dari orang yang sama, terutama dengan atribut wajah yang berbeda (pose wajah, rambut wajah, dll), buat pengguna, dan kaitkan wajah yang berbeda dengan pengguna tersebut untuk meningkatkan kualitas pencocokan.
- Sertakan proses tinjauan agar pencocokan yang gagal dapat diindeks dengan pengenal wajah yang benar untuk meningkatkan kemampuan pencocokan wajah berikutnya.

• Untuk informasi tentang kualitas citra, lihat [Rekomendasi untuk citra input perbandingan wajah](#page-189-0).

## Mencari wajah dan pengguna dalam koleksi

Setelah Anda membuat koleksi wajah dan menyimpan vektor wajah dan/atau vektor pengguna, Anda dapat mencari koleksi wajah untuk kecocokan wajah. Dengan Amazon Rekognition, Anda dapat mencari wajah dalam koleksi yang cocok dengan:

- ID wajah yang disediakan ([SearchFaces\)](https://docs.aws.amazon.com/rekognition/latest/APIReference/API_SearchFaces.html). Untuk informasi selengkapnya, lihat [Mencari wajah](#page-402-0) [dengan ID wajah](#page-402-0).
- Wajah terbesar dalam citra yang disediakan ([SearchFacesByImage\)](https://docs.aws.amazon.com/rekognition/latest/APIReference/API_SearchFacesByImage.html). Untuk informasi selengkapnya, lihat [Mencari wajah dengan gambar.](#page-410-0)
- Wajah dalam video yang tersimpan. Untuk informasi selengkapnya, lihat [Mencari video yang](#page-430-0)  [disimpan untuk wajah](#page-430-0).
- Wajah dalam video streaming. Untuk informasi selengkapnya, lihat [Bekerja dengan acara video](#page-173-0)  [streaming.](#page-173-0)

Anda dapat menggunakan CompareFaces operasi untuk membandingkan wajah dalam gambar sumber dengan wajah di gambar target. Ruang lingkup perbandingan ini terbatas pada wajah yang terdeteksi pada citra target. Untuk informasi selengkapnya, lihat [Membandingkan wajah dalam](https://docs.aws.amazon.com/rekognition/latest/dg/faces-comparefaces.html)  [gambar.](https://docs.aws.amazon.com/rekognition/latest/dg/faces-comparefaces.html)

Berbagai operasi Penelusuran yang terlihat dalam daftar berikut membandingkan wajah (diidentifikasi baik oleh gambar input FaceId atau gambar) dengan semua wajah yang disimpan dalam koleksi wajah tertentu:

- [SearchFaces](https://docs.aws.amazon.com/rekognition/latest/APIReference/API_SearchFaces.html)
- [SearchFacesByImage](https://docs.aws.amazon.com/rekognition/latest/APIReference/API_SearchFacesByImage.html)
- **[SearchUsers](https://docs.aws.amazon.com/rekognition/latest/APIReference/API_SearchUsers.html)**
- [SearchUsersByImage](https://docs.aws.amazon.com/rekognition/latest/APIReference/API_SearchUsersByImage.html)

## Menggunakan ambang batas kemiripan untuk mencocokkan wajah

Kami memungkinkan Anda untuk mengontrol hasil dari semua operasi pencarian [\(CompareFaces](https://docs.aws.amazon.com/rekognition/latest/APIReference/API_CompareFaces.html), [SearchFaces,](https://docs.aws.amazon.com/rekognition/latest/APIReference/API_SearchFaces.html) [SearchFacesByImage](https://docs.aws.amazon.com/rekognition/latest/APIReference/API_SearchFacesByImage.html), [SearchUsers](https://docs.aws.amazon.com/rekognition/latest/APIReference/API_SearchUsers.html), [SearchUsersByImage\)](https://docs.aws.amazon.com/rekognition/latest/APIReference/API_SearchUsersByImage.html) dengan memberikan ambang kesamaan sebagai parameter input.

FaceMatchThreshold, adalah atribut input ambang kesamaan untuk SearchFaces danSearchFacesByImage, dan mengontrol berapa banyak hasil yang dikembalikan berdasarkan kesamaan dengan wajah yang dicocokkan. Atribut ambang kesamaan untuk SearchUsers dan SearchUsersByImage isUserMatchThreshold, dan mengontrol berapa banyak hasil yang dikembalikan berdasarkan kesamaan dengan vektor pengguna yang dicocokkan. Atribut ambang batas adalah SimilarityThreshold untukCompareFaces.

Respons dengan nilai atribut respons Similarity yang lebih rendah dari ambang batas tidak dikirimkan. Ambang batas ini penting untuk dikalibrasi untuk mengalibrasi kasus penggunaan karena dapat menentukan jumlah positif palsu yang disertakan dalam hasil kecocokan Anda. Hal ini mengendalikan penarikan ulang hasil pencarian Anda—semakin rendah ambang batas, semakin tinggi penarikan ulangnya.

Semua sistem machine learning bersifat probabilistik. Anda harus menggunakan penilaian Anda dalam mengatur ambang batas kemiripan yang tepat, tergantung pada kasus penggunaan Anda. Misalnya, jika Anda ingin membangun aplikasi foto untuk mengidentifikasi anggota keluarga yang mirip, Anda dapat memilih ambang batas yang lebih rendah (misalnya 80%). Di sisi lain, untuk kasus penggunaan penegak hukum yang banyak, sebaiknya gunakan nilai ambang batas tinggi 99% atau lebih untuk mengurangi kesalahan identifikasi yang tidak disengaja.

Selain FaceMatchThreshold danUserMatchThreshold, Anda dapat menggunakan atribut Similarity respons sebagai sarana untuk mengurangi kesalahan identifikasi yang tidak disengaja. Misalnya, Anda dapat memilih untuk menggunakan ambang batas rendah (seperti 80%) untuk mendapatkan hasil yang lebih banyak. Kemudian Anda dapat menggunakan atribut respons Kesamaan (persentase kesamaan) untuk mempersempit pilihan dan memfilter respons yang tepat dalam aplikasi Anda. Sekali lagi, dengan menggunakan kemiripan yang lebih tinggi (seperti 99% dan lebih) dapat mengurangi risiko kesalahan identifikasi.

## Kasus penggunaan yang melibatkan keselamatan publik

Selain rekomendasi yang tercantum dalam [Praktik terbaik untuk sensor, citra input, dan video](#page-189-1) dan [Panduan untuk menggunakan IndexFaces,](#page-312-0) Anda harus menggunakan praktik terbaik berikut saat men-deploy sistem pendeteksian dan perbandingan wajah dalam kasus penggunaan yang melibatkan keselamatan publik. Pertama, Anda harus menggunakan ambang kepercayaan 99% atau lebih tinggi untuk mengurangi kesalahan dan positif palsu. Kedua, Anda harus melibatkan peninjau manusia untuk memverifikasi hasil yang diterima dari deteksi wajah atau sistem perbandingan, dan Anda tidak harus membuat keputusan berdasarkan output sistem tanpa tinjauan manusia tambahan. Sistem pendeteksian dan perbandingan wajah harus berfungsi sebagai alat untuk membantu mempersempit bidang dan memungkinkan manusia untuk secara cepat meninjau dan mempertimbangkan opsi. Ketiga, kami menyarankan agar Anda terbuka tentang penggunaan sistem deteksi dan perbandingan wajah dalam kasus penggunaan ini, termasuk, sedapat mungkin, menginformasikan pengguna akhir dan subjek tentang penggunaan sistem ini, memperoleh persetujuan untuk penggunaan tersebut, dan menyediakan mekanisme agar pengguna akhir dan subjek dapat memberikan umpan balik untuk memperbaiki sistem.

Jika Anda adalah lembaga penegak hukum yang menggunakan fitur perbandingan wajah Amazon Rekognition sehubungan dengan investigasi kriminal, Anda harus mengikuti persyaratan yang tercantum dalam [Persyaratan layanan AWS.](https://aws.amazon.com/service-terms/) Hal ini termasuk skenario berikut.

- Minta manusia yang terlatih dengan baik meninjau semua keputusan untuk mengambil tindakan yang mungkin berdampak pada kebebasan sipil seseorang atau hak asasi manusia yang setara.
- Latih personil untuk menggunakan sistem pengenalan wajah yang bertanggung jawab.
- Berikan pengungkapan publik tentang penggunaan sistem pengenalan wajah.
- Jangan menggunakan Amazon Rekognition untuk mengawasi seseorang secara berkelanjutan tanpa adanya tinjauan independen atau keadaan darurat.

Dalam semua kasus, pencocokan perbandingan wajah harus dilihat dalam konteks bukti meyakinkan lainnya, dan tidak boleh digunakan sebagai penentu tunggal untuk mengambil tindakan. Namun, jika perbandingan wajah digunakan untuk non-law-enforcement skenario (misalnya, untuk membuka kunci telepon atau mengautentikasi identitas karyawan untuk mengakses gedung kantor pribadi yang aman), keputusan ini tidak memerlukan audit manual karena tidak akan memengaruhi kebebasan sipil seseorang atau hak asasi manusia yang setara.

Jika Anda berencana menggunakan sistem deteksi wajah atau perbandingan wajah untuk kasus penggunaan yang melibatkan keselamatan publik, Anda harus menggunakan praktik terbaik yang disebutkan sebelumnya. Selain itu, Anda harus memeriksa sumber daya yang dipublikasikan tentang penggunaan perbandingan wajah. Hal ini mencakup [Templat Pengembangan Kebijakan Pengenalan](https://www.bja.gov/Publications/Face-Recognition-Policy-Development-Template-508-compliant.pdf)  [Wajah Untuk Digunakan Dalam Aktivitas Intelijen dan Investigasi Pidana](https://www.bja.gov/Publications/Face-Recognition-Policy-Development-Template-508-compliant.pdf) yang disediakan oleh Biro Bantuan Hukum Departemen Kehakiman. Templat ini menyediakan beberapa perbandingan wajah

dan sumber daya terkait biometrik dan dirancang untuk menyediakan kerangka kerja pada penegak hukum dan lembaga keselamatan publik dengan mengembangkan kebijakan perbandingan wajah yang mematuhi hukum yang berlaku, mengurangi risiko privasi, dan menetapkan akuntabilitas dan pengawasan entitas. Sumber daya tambahan mencakup [Praktik Privasi Terbaik untuk Penggunaan](https://www.ntia.doc.gov/files/ntia/publications/privacy_best_practices_recommendations_for_commercial_use_of_facial_recogntion.pdf)  [Pengenalan Wajah Komersial](https://www.ntia.doc.gov/files/ntia/publications/privacy_best_practices_recommendations_for_commercial_use_of_facial_recogntion.pdf) oleh Telekomunikasi dan Administrasi Informasi Nasional dan [Praktik](https://www.ftc.gov/sites/default/files/documents/reports/facing-facts-best-practices-common-uses-facial-recognition-technologies/121022facialtechrpt.pdf)  [Terbaik untuk Penggunaan Umum Pengenalan Wajah](https://www.ftc.gov/sites/default/files/documents/reports/facing-facts-best-practices-common-uses-facial-recognition-technologies/121022facialtechrpt.pdf) oleh staf Komisi Perdagangan Federal. Sumber daya lain dapat dikembangkan dan dipublikasikan di kemudian hari, dan Anda harus terus mengedukasi diri sendiri tentang topik penting ini.

Sebagai pengingat, Anda harus mematuhi semua hukum yang berlaku saat menggunakan layanan AWS, dan Anda tidak dapat menggunakan layanan AWS dengan cara yang melanggar hak-hak orang lain atau mungkin berbahaya bagi orang lain. Ini berarti bahwa Anda tidak dapat menggunakan layanan AWS untuk kasus penggunaan keselamatan publik dengan cara yang secara ilegal mendiskriminasikan seseorang atau melanggar proses jatuh tempo, privasi, atau kebebasan sipil seseorang. Anda harus mendapatkan saran legal yang sesuai yang diperlukan untuk meninjau persyaratan legal atau pertanyaan terkait kasus penggunaan Anda.

### Menggunakan Amazon Rekognition untuk membantu keselamatan publik

Amazon Rekognition dapat membantu dalam skenario keselamatan publik dan penegakan hukum —seperti menemukan anak-anak yang hilang, memerangi perdagangan manusia, atau mencegah kejahatan. Dalam skenario keamanan publik dan penegakan hukum, pertimbangkan hal berikut:

- Gunakan Amazon Rekognition sebagai langkah pertama dalam menemukan kecocokan yang memungkinkan. Respons dari operasi wajah Amazon Rekognition memungkinkan Anda mendapatkan serangkaian potensi kecocokan untuk pertimbangan lebih lanjut dengan cepat.
- Jangan gunakan respons Amazon Rekognition untuk membuat keputusan mandiri untuk skenario yang memerlukan analisis manusia. Jika Anda adalah lembaga penegak hukum yang menggunakan Amazon Rekognition untuk membantu mengidentifikasi seseorang sehubungan dengan penyelidikan kriminal, dan tindakan yang akan diambil berdasarkan identifikasi yang dapat memengaruhi kebebasan sipil atau hak asasi manusia yang setara, keputusan untuk mengambil tindakan tersebut harus dilakukan oleh seseorang yang terlatih dengan tepat berdasarkan pemeriksaan independen mereka terhadap bukti identifikasi.
- Gunakan ambang batas kemiripan 99% untuk skenario saat memerlukan kecocokan kemiripan wajah yang sangat akurat. Contohnya adalah mengautentikasi akses ke gedung.
- Ketika hak-hak sipil diutamakan, seperti kasus penggunaan yang melibatkan penegakan hukum, gunakan ambang batas kepercayaan 99% atau lebih tinggi dan terapkan tinjauan manusia

terhadap prediksi perbandingan wajah untuk memastikan bahwa hak-hak sipil seseorang tidak dilanggar.

- Gunakan ambang batas kemiripan yang lebih rendah dari 99% untuk skenario yang mendapat manfaat dari serangkaian kecocokan potensial yang lebih besar. Contohnya adalah menemukan orang hilang. Jika perlu, Anda dapat menggunakan atribut respons Kemiripan untuk menentukan seberapa mirip potensi kecocokan dengan orang yang ingin Anda kenali.
- Memiliki rencana untuk kecocokan wajah positif palsu yang dihasilkan oleh Amazon Rekognition. Misalnya, meningkatkan pencocokan dengan menggunakan beberapa citra dari orang yang sama ketika Anda membangun indeks dengan operasi [IndexFaces](https://docs.aws.amazon.com/rekognition/latest/APIReference/API_IndexFaces.html). Untuk informasi selengkapnya, lihat [Panduan untuk menggunakan IndexFaces](#page-312-0).

Dalam kasus penggunaan lain (seperti media sosial), kami sarankan untuk menggunakan penilaian terbaik Anda untuk menilai apakah hasil Amazon Rekognition memerlukan tinjauan manusia. Tergantung pada persyaratan aplikasi Anda, ambang batas kemiripan juga bisa lebih rendah.

# <span id="page-317-0"></span>Membuat koleksi

Anda dapat menggunakan operasi [CreateCollection](https://docs.aws.amazon.com/rekognition/latest/APIReference/API_CreateCollection.html) untuk membuat koleksi.

Untuk informasi selengkapnya, lihat [Mengelola koleksi](#page-310-0).

Membuat koleksi (SDK)

- 1. Jika belum:
	- a. Buat atau perbarui pengguna dengan AmazonRekognitionFullAccess izin. Untuk informasi selengkapnya, lihat [Langkah 1: Siapkan akun AWS dan buat Pengguna](#page-35-0).
	- b. Instal dan konfigurasikan AWS CLI dan AWS SDK. Untuk informasi selengkapnya, lihat [Langkah 2: Menyiapkan SDK AWS CLI dan AWS.](#page-37-0)
- 2. Gunakan contoh berikut untuk memanggil operasi CreateCollection.

Java

Contoh berikut membuat koleksi dan menampilkan Amazon Resource Name (ARN)nya.

Ubah nilai collectionId untuk nama koleksi yang ingin Anda buat.

//Copyright 2018 Amazon.com, Inc. or its affiliates. All Rights Reserved.

```
//PDX-License-Identifier: MIT-0 (For details, see https://github.com/awsdocs/
amazon-rekognition-developer-guide/blob/master/LICENSE-SAMPLECODE.) 
package aws.example.rekognition.image; 
import com.amazonaws.services.rekognition.AmazonRekognition; 
import com.amazonaws.services.rekognition.AmazonRekognitionClientBuilder; 
import com.amazonaws.services.rekognition.model.CreateCollectionRequest; 
import com.amazonaws.services.rekognition.model.CreateCollectionResult; 
public class CreateCollection { 
    public static void main(String[] args) throws Exception { 
       AmazonRekognition rekognitionClient = 
  AmazonRekognitionClientBuilder.defaultClient(); 
       String collectionId = "MyCollection"; 
             System.out.println("Creating collection: " + 
          collectionId ); 
         CreateCollectionRequest request = new CreateCollectionRequest() 
                      .withCollectionId(collectionId); 
       CreateCollectionResult createCollectionResult = 
  rekognitionClient.createCollection(request); 
       System.out.println("CollectionArn : " + 
          createCollectionResult.getCollectionArn()); 
       System.out.println("Status code : " + 
          createCollectionResult.getStatusCode().toString()); 
    } 
}
```
#### Java V2

Kode ini diambil dari GitHub repositori contoh SDK AWS Dokumentasi. Lihat contoh lengkapnya [di sini](https://github.com/awsdocs/aws-doc-sdk-examples/blob/master/javav2/example_code/rekognition/src/main/java/com/example/rekognition/CreateCollection.java).

Ganti nilai profile\_name di baris yang membuat sesi Rekognition dengan nama profil pengembang Anda.

```
//snippet-start:[rekognition.java2.create_collection.import]
import software.amazon.awssdk.auth.credentials.ProfileCredentialsProvider;
import software.amazon.awssdk.regions.Region;
import software.amazon.awssdk.services.rekognition.RekognitionClient;
import 
  software.amazon.awssdk.services.rekognition.model.CreateCollectionResponse;
import 
  software.amazon.awssdk.services.rekognition.model.CreateCollectionRequest;
import software.amazon.awssdk.services.rekognition.model.RekognitionException;
//snippet-end:[rekognition.java2.create_collection.import]
/**
* Before running this Java V2 code example, set up your development environment, 
  including your credentials.
*
* For more information, see the following documentation topic:
*
* https://docs.aws.amazon.com/sdk-for-java/latest/developer-guide/get-
started.html
*/
public class CreateCollection { 
  public static void main(String[] args) { 
      final String usage = "\n" + 
          "Usage: " + 
          " <collectionName> \n\n" + 
          "Where:\n" + 
          " collectionName - The name of the collection. \n\n"; 
      if (args.length != 1) { 
          System.out.println(usage); 
          System.exit(1); 
      }
```

```
String collectionId = args[0];
     Region region = Region.US_EAST_1; 
     RekognitionClient rekClient = RekognitionClient.builder() 
         .region(region) 
         .credentialsProvider(ProfileCredentialsProvider.create("profile-name")) 
         .build();
     System.out.println("Creating collection: " +collectionId); 
     createMyCollection(rekClient, collectionId ); 
     rekClient.close(); 
 } 
 // snippet-start:[rekognition.java2.create_collection.main] 
 public static void createMyCollection(RekognitionClient rekClient,String 
 collectionId ) { 
     try { 
         CreateCollectionRequest collectionRequest = 
 CreateCollectionRequest.builder() 
              .collectionId(collectionId) 
             .build();
         CreateCollectionResponse collectionResponse = 
 rekClient.createCollection(collectionRequest); 
         System.out.println("CollectionArn: " + 
 collectionResponse.collectionArn()); 
         System.out.println("Status code: " + 
 collectionResponse.statusCode().toString()); 
     } catch(RekognitionException e) { 
         System.out.println(e.getMessage()); 
         System.exit(1); 
     } 
 } 
 // snippet-end:[rekognition.java2.create_collection.main]
```
#### AWS CLI

AWS CLI Perintah ini menampilkan output JSON untuk operasi create-collection CLI.

Ganti nilai collection-id menjadi nama koleksi yang ingin Anda buat.

Ganti nilai profile\_name dengan nama profil pengembang Anda.

```
aws rekognition create-collection --profile profile-name --collection-id 
  "collection-name"
```
Python

Contoh berikut membuat koleksi dan menampilkan Amazon Resource Name (ARN)nya.

Ubah nilai collection\_id menjadi nama koleksi yang ingin Anda buat. Ganti nilai profile\_name di baris yang membuat sesi Rekognition dengan nama profil pengembang Anda.

```
# Copyright 2018 Amazon.com, Inc. or its affiliates. All Rights Reserved. 
# PDX-License-Identifier: MIT-0 (For details, see https://github.com/awsdocs/
amazon-rekognition-developer-guide/blob/master/LICENSE-SAMPLECODE.) 
import boto3 
def create collection(collection id):
     session = boto3.Session(profile_name='profile-name') 
     client = session.client('rekognition') 
     # Create a collection 
     print('Creating collection:' + collection_id) 
     response = client.create_collection(CollectionId=collection_id) 
     print('Collection ARN: ' + response['CollectionArn']) 
     print('Status code: ' + str(response['StatusCode'])) 
     print('Done...') 
def main(): 
     collection_id = "collection-id" 
     create_collection(collection_id) 
if __name__ == '__main__": main()
```
#### .NET

Contoh berikut membuat koleksi dan menampilkan Amazon Resource Name (ARN)nya.

Ubah nilai collectionId menjadi nama koleksi yang ingin Anda buat.

```
//Copyright 2018 Amazon.com, Inc. or its affiliates. All Rights Reserved.
//PDX-License-Identifier: MIT-0 (For details, see https://github.com/awsdocs/
amazon-rekognition-developer-guide/blob/master/LICENSE-SAMPLECODE.)
using System;
using Amazon.Rekognition;
using Amazon.Rekognition.Model;
public class CreateCollection
{ 
     public static void Example() 
     { 
         AmazonRekognitionClient rekognitionClient = new 
  AmazonRekognitionClient(); 
         String collectionId = "MyCollection"; 
         Console.WriteLine("Creating collection: " + collectionId); 
         CreateCollectionRequest createCollectionRequest = new 
  CreateCollectionRequest() 
        \{ CollectionId = collectionId 
         }; 
         CreateCollectionResponse createCollectionResponse = 
  rekognitionClient.CreateCollection(createCollectionRequest); 
         Console.WriteLine("CollectionArn : " + 
  createCollectionResponse.CollectionArn); 
         Console.WriteLine("Status code : " + 
  createCollectionResponse.StatusCode); 
     }
}
```
#### Node.JS

Dalam contoh berikut, ganti nilai region dengan nama wilayah yang terkait dengan akun Anda dan ganti nilai collectionName dengan nama koleksi yang diinginkan.

Ganti nilai profile\_name di baris yang membuat sesi Rekognition dengan nama profil pengembang Anda.

```
//Copyright 2018 Amazon.com, Inc. or its affiliates. All Rights Reserved. 
//PDX-License-Identifier: MIT-0 (For details, see https://github.com/awsdocs/
amazon-rekognition-developer-guide/blob/master/LICENSE-SAMPLECODE.) 
import { CreateCollectionCommand} from "@aws-sdk/client-rekognition"; 
import { RekognitionClient } from "@aws-sdk/client-rekognition"; 
import {fromIni} from '@aws-sdk/credential-providers'; 
// Set the AWS Region. 
const REGION = "region-name"; //e.g. "us-east-1" 
// Set the profile name 
const profileName = "profile-name" 
// Name the collection 
const collectionName = "collection-name" 
const rekogClient = new RekognitionClient({region: REGION, 
   credentials: fromIni({profile: profileName,}), 
}); 
const createCollection = async (collectionName) => { 
     try { 
        console.log(`Creating collection: ${collectionName}`) 
        const data = await rekogClient.send(new 
  CreateCollectionCommand({CollectionId: collectionName})); 
        console.log("Collection ARN:") 
        console.log(data.CollectionARN) 
        console.log("Status Code:") 
        console.log(String(data.StatusCode)) 
        console.log("Success.", data); 
        return data; 
     } catch (err) { 
       console.log("Error", err.stack); 
     } 
   }; 
  createCollection(collectionName)
```
## CreateCollection permintaan operasi

Input pada CreationCollection adalah nama koleksi yang ingin Anda buat.

```
{ 
     "CollectionId": "MyCollection"
}
```
### CreateCollection respon operasi

Amazon Rekognition membuat koleksi dan mengembalikan Amazon Resource Name (ARN) dari koleksi yang baru dibuat.

```
{ 
    "CollectionArn": "aws:rekognition:us-east-1:acct-id:collection/examplecollection", 
    "StatusCode": 200
}
```
# Penandaan koleksi

Anda dapat mengidentifikasi, mengatur, mencari, dan memfilter koleksi Amazon Rekognition menggunakan tanda. Setiap tanda adalah label yang terdiri dari kunci dan nilai yang ditentukan pengguna.

Anda juga dapat menggunakan tanda untuk mengendalikan akses untuk koleksi dengan menggunakan Identity and Access Management (IAM). Untuk informasi selengkapnya, lihat [Mengontrol akses ke AWS sumber daya menggunakan tag sumber daya](https://docs.aws.amazon.com/IAM/latest/UserGuide/access_tags.html).

Topik

- [Tambahkan tanda ke koleksi baru](#page-324-0)
- [Tambahkan tanda ke koleksi yang sudah ada](#page-326-0)
- [Daftar tanda dalam koleksi](#page-327-0)
- [Hapus tanda dari koleksi](#page-328-0)

# <span id="page-324-0"></span>Tambahkan tanda ke koleksi baru

Anda dapat menambahkan tanda ke koleksi karena Anda membuatnya menggunakan operasi CreateCollection. Tentukan satu tanda atau lebih di parameter input array Tags.

#### AWS CLI

Ganti nilai profile\_name dengan nama profil pengembang Anda.

```
aws rekognition create-collection --collection-id "collection-name" --tags 
  "{"key1":"value1","key2":"value2"}" --profile profile-name
```
Untuk perangkat Windows:

```
aws rekognition create-collection --collection-id "collection-name" --tags 
  "{\"key1\":\"value1\",\"key2\":\"value2\"}" --profile profile-name
```
#### Python

```
import boto3 
def create_collection(collection_id): 
     client = boto3.client('rekognition') 
     # Create a collection 
     print('Creating collection:' + collection_id) 
     response = client.create_collection(CollectionId=collection_id) 
     print('Collection ARN: ' + response['CollectionArn']) 
     print('Status code: ' + str(response['StatusCode'])) 
     print('Done...') 
def main(): 
     collection_id = 'NewCollectionName' 
     create_collection(collection_id) 
if __name__ == '__main__": main()
```
## <span id="page-326-0"></span>Tambahkan tanda ke koleksi yang sudah ada

Untuk menambahkan satu tanda atau lebih ke koleksi yang sudah ada, gunakan operasi TagResource. Tentukan Amazon Resource Name (ARN) koleksi (ResourceArn) dan tanda (Tags) yang ingin Anda tambahkan. Contoh berikut menunjukkan cara menambahkan dua tanda.

#### AWS CLI

Ganti nilai profile\_name dengan nama profil pengembang Anda.

```
aws rekognition tag-resource --resource-arn collection-arn --tags 
  "{"key1":"value1","key2":"value2"}" --profile profile-name
```
Untuk perangkat Windows:

```
aws rekognition tag-resource --resource-arn collection-arn --tags "{\"key1\":
\"value1\",\"key2\":\"value2\"}" --profile profile-name
```
#### Python

```
# Copyright 2018 Amazon.com, Inc. or its affiliates. All Rights Reserved. 
# PDX-License-Identifier: MIT-0 (For details, see https://github.com/awsdocs/amazon-
rekognition-developer-guide/blob/master/LICENSE-SAMPLECODE.) 
import boto3 
def create_tag(collection_id): 
     session = boto3.Session(profile_name='default') 
    client = session.client('rekognition') 
     response = client.tag_resource(ResourceArn=collection_id, 
                                   Tags={ 
                                       "KeyName": "ValueName" 
 }) 
     print(response) 
    if "'HTTPStatusCode': 200" in str(response): 
         print("Success!!")
```

```
def main(): 
     collection_arn = "collection-arn" 
     create_tag(collection_arn) 
if __name__ == '__main__": main()
```
#### **a** Note

Jika Anda tidak tahu koleksi Nama Sumber Daya Amazon, Anda dapat menggunakan operasi DescribeCollection.

### <span id="page-327-0"></span>Daftar tanda dalam koleksi

Untuk mencamtumkan tanda terlampir di koleksi, gunakan operasi ListTagsForResource dan tentukan ARN koleksi (ResourceArn). Respons adalah peta kunci dan nilai-nilai tanda yang terlampir pada koleksi tertentu.

AWS CLI

Ganti nilai profile\_name dengan nama profil pengembang Anda.

```
aws rekognition list-tags-for-resource --resource-arn resource-arn --profile 
  profile-name
```
#### Python

```
import boto3 
def list_tags(): 
     client = boto3.client('rekognition') 
     response = 
  client.list_tags_for_resource(ResourceArn="arn:aws:rekognition:region-
name:5498347593847598:collection/NewCollectionName") 
     print(response)
```

```
def main(): 
     list_tags() 
if __name__ == '__main__": main()
```
Output menampilkan daftar tanda yang terlampir pada koleksi:

```
\overline{\mathcal{L}} "Tags": { 
          "Dept": "Engineering", 
          "Name": "Ana Silva Carolina", 
          "Role": "Developer" 
     }
}
```
### <span id="page-328-0"></span>Hapus tanda dari koleksi

Untuk menghapus satu tanda atau lebih dari koleksi, gunakan operasi UntagResource. Tentukan ARN (ResourceArn) model dan kunci tanda (Tag-Keys) yang ingin Anda hapus.

AWS CLI

Ganti nilai profile\_name dengan nama profil pengembang Anda.

```
aws rekognition untag-resource --resource-arn resource-arn --profile profile-name --
tag-keys "key1" "key2"
```
Atau, Anda dapat menentukan tanda-kunci dalam format ini:

```
--tag-keys key1,key2
```
Python

Ganti nilai profile\_name di baris yang membuat sesi Rekognition dengan nama profil pengembang Anda.

import boto3

```
def list_tags(): 
     client = boto3.client('rekognition') 
     response = client.untag_resource(ResourceArn="arn:aws:rekognition:region-
name:5498347593847598:collection/NewCollectionName", TagKeys=['KeyName']) 
     print(response) 
def main(): 
     list_tags() 
if __name__ == '__main__": main()
```
# Mencantumkan koleksi

Anda dapat menggunakan operasi [ListCollections](https://docs.aws.amazon.com/rekognition/latest/APIReference/API_ListCollections.html) untuk mencantumkan koleksi di wilayah yang Anda gunakan.

Untuk informasi selengkapnya, lihat [Mengelola koleksi](#page-310-0).

Untuk daftar koleksi (SDK)

- 1. Jika belum:
	- a. Buat atau perbarui pengguna dengan AmazonRekognitionFullAccess izin. Untuk informasi selengkapnya, lihat [Langkah 1: Siapkan akun AWS dan buat Pengguna](#page-35-0).
	- b. Instal dan konfigurasikan AWS CLI dan AWS SDK. Untuk informasi selengkapnya, lihat [Langkah 2: Menyiapkan SDK AWS CLI dan AWS.](#page-37-0)
- 2. Gunakan contoh berikut untuk memanggil operasi ListCollections.

Java

Contoh berikut mencantumkan koleksi di wilayah saat ini.

```
//Copyright 2018 Amazon.com, Inc. or its affiliates. All Rights Reserved. 
//PDX-License-Identifier: MIT-0 (For details, see https://github.com/awsdocs/
amazon-rekognition-developer-guide/blob/master/LICENSE-SAMPLECODE.) 
package aws.example.rekognition.image; 
import java.util.List;
```

```
import com.amazonaws.services.rekognition.AmazonRekognition; 
import com.amazonaws.services.rekognition.AmazonRekognitionClientBuilder; 
import com.amazonaws.services.rekognition.model.ListCollectionsRequest; 
import com.amazonaws.services.rekognition.model.ListCollectionsResult; 
public class ListCollections { 
    public static void main(String[] args) throws Exception { 
       AmazonRekognition amazonRekognition = 
  AmazonRekognitionClientBuilder.defaultClient(); 
       System.out.println("Listing collections"); 
      int limit = 10;
       ListCollectionsResult listCollectionsResult = null; 
       String paginationToken = null; 
       do { 
          if (listCollectionsResult != null) { 
             paginationToken = listCollectionsResult.getNextToken(); 
          } 
          ListCollectionsRequest listCollectionsRequest = new 
  ListCollectionsRequest() 
                   .withMaxResults(limit) 
                   .withNextToken(paginationToken); 
  listCollectionsResult=amazonRekognition.listCollections(listCollectionsRequest); 
          List < String > collectionIds = 
  listCollectionsResult.getCollectionIds(); 
          for (String resultId: collectionIds) { 
             System.out.println(resultId); 
          } 
       } while (listCollectionsResult != null && 
  listCollectionsResult.getNextToken() != 
          null); 
    } 
}
```
#### Java V2

Kode ini diambil dari GitHub repositori contoh SDK AWS Dokumentasi. Lihat contoh lengkapnya [di sini](https://github.com/awsdocs/aws-doc-sdk-examples/blob/master/javav2/example_code/rekognition/src/main/java/com/example/rekognition/ListCollections.java).

```
//snippet-start:[rekognition.java2.list_collections.import]
import software.amazon.awssdk.auth.credentials.ProfileCredentialsProvider;
import software.amazon.awssdk.regions.Region;
import software.amazon.awssdk.services.rekognition.RekognitionClient;
import software.amazon.awssdk.services.rekognition.model.ListCollectionsRequest;
import 
  software.amazon.awssdk.services.rekognition.model.ListCollectionsResponse;
import software.amazon.awssdk.services.rekognition.model.RekognitionException;
import java.util.List;
//snippet-end:[rekognition.java2.list_collections.import]
/**
* Before running this Java V2 code example, set up your development environment, 
 including your credentials.
*
* For more information, see the following documentation topic:
*
* https://docs.aws.amazon.com/sdk-for-java/latest/developer-guide/get-
started.html
*/
public class ListCollections { 
  public static void main(String[] args) { 
      Region region = Region.US_EAST_1; 
      RekognitionClient rekClient = RekognitionClient.builder() 
          .region(region) 
          .credentialsProvider(ProfileCredentialsProvider.create("profile-name")) 
         .build();
      System.out.println("Listing collections"); 
      listAllCollections(rekClient); 
      rekClient.close(); 
  } 
 // snippet-start:[rekognition.java2.list_collections.main] 
  public static void listAllCollections(RekognitionClient rekClient) { 
      try {
```

```
 ListCollectionsRequest listCollectionsRequest = 
  ListCollectionsRequest.builder() 
               .maxResults(10) 
               .build(); 
          ListCollectionsResponse response = 
  rekClient.listCollections(listCollectionsRequest); 
          List<String> collectionIds = response.collectionIds(); 
          for (String resultId : collectionIds) { 
               System.out.println(resultId); 
          } 
      } catch (RekognitionException e) { 
          System.out.println(e.getMessage()); 
          System.exit(1); 
      } 
  } 
 // snippet-end:[rekognition.java2.list_collections.main]
}
```
#### AWS CLI

AWS CLI Perintah ini menampilkan output JSON untuk operasi list-collections CLI. Ganti nilai profile\_name dengan nama profil pengembang Anda.

aws rekognition list-collections --profile profile-name

#### Python

Contoh berikut mencantumkan koleksi di wilayah saat ini.

Ganti nilai profile\_name di baris yang membuat sesi Rekognition dengan nama profil pengembang Anda.

```
#Copyright 2018 Amazon.com, Inc. or its affiliates. All Rights Reserved. 
#PDX-License-Identifier: MIT-0 (For details, see https://github.com/awsdocs/
amazon-rekognition-developer-guide/blob/master/LICENSE-SAMPLECODE.)
```
import boto3

```
def list_collections():
```

```
 max_results=2 
     client=boto3.client('rekognition') 
     #Display all the collections 
     print('Displaying collections...') 
     response=client.list_collections(MaxResults=max_results) 
     collection_count=0 
     done=False 
     while done==False: 
         collections=response['CollectionIds'] 
         for collection in collections: 
              print (collection) 
              collection_count+=1 
         if 'NextToken' in response: 
              nextToken=response['NextToken'] 
  response=client.list_collections(NextToken=nextToken,MaxResults=max_results) 
         else: 
              done=True 
     return collection_count 
def main(): 
     collection_count=list_collections() 
     print("collections: " + str(collection_count)) 
if __name__ == '__main__": main()
```
#### .NET

Contoh berikut mencantumkan koleksi di wilayah saat ini.

//Copyright 2018 Amazon.com, Inc. or its affiliates. All Rights Reserved. //PDX-License-Identifier: MIT-0 (For details, see https://github.com/awsdocs/ amazon-rekognition-developer-guide/blob/master/LICENSE-SAMPLECODE.) using System;

using Amazon.Rekognition;

```
using Amazon.Rekognition.Model;
public class ListCollections
{ 
     public static void Example() 
    \mathcal{L} AmazonRekognitionClient rekognitionClient = new 
 AmazonRekognitionClient(); 
         Console.WriteLine("Listing collections"); 
        int limit = 10;
         ListCollectionsResponse listCollectionsResponse = null; 
         String paginationToken = null; 
         do 
         { 
              if (listCollectionsResponse != null) 
                  paginationToken = listCollectionsResponse.NextToken; 
              ListCollectionsRequest listCollectionsRequest = new 
  ListCollectionsRequest() 
\{\hspace{.1cm} \} MaxResults = limit, 
                  NextToken = paginationToken 
              }; 
              listCollectionsResponse = 
  rekognitionClient.ListCollections(listCollectionsRequest); 
              foreach (String resultId in listCollectionsResponse.CollectionIds) 
                  Console.WriteLine(resultId); 
         } while (listCollectionsResponse != null && 
  listCollectionsResponse.NextToken != null); 
     }
}
```
#### Node.js

Ganti nilai profile\_name di baris yang membuat sesi Rekognition dengan nama profil pengembang Anda.

//Copyright 2018 Amazon.com, Inc. or its affiliates. All Rights Reserved.

```
//PDX-License-Identifier: MIT-0 (For details, see https://github.com/awsdocs/
amazon-rekognition-developer-guide/blob/master/LICENSE-SAMPLECODE.) 
import { ListCollectionsCommand } from "@aws-sdk/client-rekognition"; 
import { RekognitionClient } from "@aws-sdk/client-rekognition"; 
import {fromIni} from '@aws-sdk/credential-providers'; 
// Set the AWS Region. 
const REGION = "region-name"; //e.g. "us-east-1" 
// Set the profile name 
const profileName = "profile-name" 
// Name the collection 
const rekogClient = new RekognitionClient({region: REGION, 
   credentials: fromIni({profile: profileName,}), 
}); 
const listCollection = async () => {
   var max_results = 10 
   console.log("Displaying collections:") 
   var response = await rekogClient.send(new ListCollectionsCommand({MaxResults: 
  max_results})) 
  var collection count = 0 var done = false 
  while (done == false){
       var collections = response.CollectionIds 
       collections.forEach(collection => { 
           console.log(collection) 
           collection_count += 1 
       }); 
       return collection_count 
   } 
} 
var collect_list = await listCollection() 
console.log(collect_list)
```
### ListCollections permintaan operasi

Input ke ListCollections adalah jumlah maksimum koleksi yang akan dikembalikan.

"MaxResults": 2

{

#### }

Jika respons memiliki lebih banyak koleksi daripada yang diminta olehMaxResults, token dikembalikan yang dapat Anda gunakan untuk mendapatkan set hasil berikutnya, dalam panggilan berikutnyaListCollections. Sebagai contoh:

```
{ 
     "NextToken": "MGYZLAHX1T5a....", 
     "MaxResults": 2
}
```
### ListCollections respon operasi

Amazon Rekognition mengembalikan array koleksi (CollectionIds). Array (FaceModelVersions) terpisah menyediakan versi model wajah yang digunakan untuk menganalisis wajah di setiap koleksi. Misalnya, dalam respons JSON berikut, koleksi MyCollection menganalisis wajah menggunakan versi 2.0 model wajah. Koleksi AnotherCollection menggunakan versi 3.0 model wajah. Untuk informasi selengkapnya, lihat [Versioning model](#page-32-0).

NextToken adalah token yang digunakan untuk mendapatkan serangkaian hasil berikutnya, dalam panggilan berikutnya untuk ListCollections.

```
{ 
      "CollectionIds": [ 
          "MyCollection", 
          "AnotherCollection" 
      ], 
      "FaceModelVersions": [ 
          "2.0", 
          "3.0" 
      ], 
      "NextToken": "MGYZLAHX1T5a...."
}
```
# Menjelaskan koleksi

Anda dapat menggunakan operasi [DescribeCollection](https://docs.aws.amazon.com/rekognition/latest/APIReference/API_DescribeCollection.html) untuk mendapatkan informasi tentang koleksi berikut:

- Jumlah wajah yang diindeks ke dalam koleksi, .
- Versi model yang digunakan dengan koleksi. Untuk informasi selengkapnya, lihat [the section called](#page-32-0)  ["Versioning model".](#page-32-0)
- Amazon Resource Name (ARN) dari koleksi.
- Tanggal dan waktu pembuatan koleksi.

Menjelaskan koleksi (SDK)

- 1. Jika belum:
	- a. Buat atau perbarui pengguna dengan AmazonRekognitionFullAccess izin. Untuk informasi selengkapnya, lihat [Langkah 1: Siapkan akun AWS dan buat Pengguna](#page-35-0).
	- b. Instal dan konfigurasikan AWS CLI dan AWS SDK. Untuk informasi selengkapnya, lihat [Langkah 2: Menyiapkan SDK AWS CLI dan AWS.](#page-37-0)
- 2. Gunakan contoh berikut untuk memanggil operasi DescribeCollection.

Java

Contoh ini menjelaskan suatu koleksi.

Ubah nilai collectionId ke ID koleksi yang diinginkan.

```
//Copyright 2018 Amazon.com, Inc. or its affiliates. All Rights Reserved.
//PDX-License-Identifier: MIT-0 (For details, see https://github.com/awsdocs/
amazon-rekognition-developer-guide/blob/master/LICENSE-SAMPLECODE.)
package com.amazonaws.samples;
import com.amazonaws.services.rekognition.AmazonRekognition;
import com.amazonaws.services.rekognition.AmazonRekognitionClientBuilder;
import com.amazonaws.services.rekognition.model.DescribeCollectionRequest;
import com.amazonaws.services.rekognition.model.DescribeCollectionResult;
public class DescribeCollection { 
    public static void main(String[] args) throws Exception { 
       String collectionId = "CollectionID";
```

```
 AmazonRekognition rekognitionClient = 
  AmazonRekognitionClientBuilder.defaultClient(); 
       System.out.println("Describing collection: " + 
          collectionId ); 
         DescribeCollectionRequest request = new DescribeCollectionRequest() 
                      .withCollectionId(collectionId); 
       DescribeCollectionResult describeCollectionResult = 
  rekognitionClient.describeCollection(request); 
       System.out.println("Collection Arn : " + 
          describeCollectionResult.getCollectionARN()); 
       System.out.println("Face count : " + 
          describeCollectionResult.getFaceCount().toString()); 
       System.out.println("Face model version : " + 
          describeCollectionResult.getFaceModelVersion()); 
       System.out.println("Created : " + 
          describeCollectionResult.getCreationTimestamp().toString()); 
    } 
}
```
#### Java V2

Kode ini diambil dari GitHub repositori contoh SDK AWS Dokumentasi. Lihat contoh lengkapnya [di sini](https://github.com/awsdocs/aws-doc-sdk-examples/blob/master/javav2/example_code/rekognition/src/main/java/com/example/rekognition/DescribeCollection.java).

```
import software.amazon.awssdk.auth.credentials.ProfileCredentialsProvider;
import software.amazon.awssdk.regions.Region;
import software.amazon.awssdk.services.rekognition.RekognitionClient;
import 
  software.amazon.awssdk.services.rekognition.model.DescribeCollectionRequest;
import 
  software.amazon.awssdk.services.rekognition.model.DescribeCollectionResponse;
import software.amazon.awssdk.services.rekognition.model.RekognitionException;
//snippet-end:[rekognition.java2.describe_collection.import]
```

```
/**
* Before running this Java V2 code example, set up your development environment, 
  including your credentials.
*
* For more information, see the following documentation topic:
*
* https://docs.aws.amazon.com/sdk-for-java/latest/developer-guide/get-
started.html
*/
public class DescribeCollection { 
  public static void main(String[] args) { 
      final String usage = "\n" + 
          "Usage: " + 
          " <collectionName>\n\n" + 
          "Where:\n" + 
          " collectionName - The name of the Amazon Rekognition collection. \n
\n\overline{\ }if (args.length != 1) {
          System.out.println(usage); 
          System.exit(1); 
      } 
      String collectionName = args[0]; 
      Region region = Region.US_EAST_1; 
      RekognitionClient rekClient = RekognitionClient.builder() 
          .region(region) 
          .credentialsProvider(ProfileCredentialsProvider.create("profile-name")) 
         .build();
      describeColl(rekClient, collectionName); 
      rekClient.close(); 
  } 
 // snippet-start:[rekognition.java2.describe_collection.main] 
  public static void describeColl(RekognitionClient rekClient, String 
  collectionName) { 
      try { 
          DescribeCollectionRequest describeCollectionRequest = 
  DescribeCollectionRequest.builder() 
               .collectionId(collectionName)
```

```
.build();
```

```
 DescribeCollectionResponse describeCollectionResponse = 
  rekClient.describeCollection(describeCollectionRequest); 
          System.out.println("Collection Arn : " + 
  describeCollectionResponse.collectionARN()); 
          System.out.println("Created : " + 
  describeCollectionResponse.creationTimestamp().toString()); 
      } catch(RekognitionException e) { 
          System.out.println(e.getMessage()); 
          System.exit(1); 
      } 
  } 
 // snippet-end:[rekognition.java2.describe_collection.main]
}
```
#### AWS CLI

AWS CLI Perintah ini menampilkan output JSON untuk operasi describe-collection CLI. Ubah nilai collection-id menjadi ID koleksi yang diinginkan. Ganti nilai profile\_name di baris yang membuat sesi Rekognition dengan nama profil pengembang Anda.

```
aws rekognition describe-collection --collection-id collection-name --profile 
  profile-name
```
#### Python

Contoh ini menjelaskan suatu koleksi.

Ubah nilai collection\_id ke ID koleksi yang diinginkan. Ganti nilai profile\_name di baris yang membuat sesi Rekognition dengan nama profil pengembang Anda.

```
# Copyright 2018 Amazon.com, Inc. or its affiliates. All Rights Reserved. 
# PDX-License-Identifier: MIT-0 (For details, see https://github.com/awsdocs/
amazon-rekognition-developer-guide/blob/master/LICENSE-SAMPLECODE.)
```

```
import boto3 
from botocore.exceptions import ClientError
```

```
def describe_collection(collection_id): 
     print('Attempting to describe collection ' + collection_id) 
     session = boto3.Session(profile_name='default') 
     client = session.client('rekognition') 
     try: 
     response = client.describe_collection(CollectionId=collection_id) 
     print("Collection Arn: " + response['CollectionARN']) 
     print("Face Count: " + str(response['FaceCount'])) 
     print("Face Model Version: " + response['FaceModelVersion']) 
     print("Timestamp: " + str(response['CreationTimestamp'])) 
     except ClientError as e: 
     if e.response['Error']['Code'] == 'ResourceNotFoundException': 
     print('The collection ' + collection_id + ' was not found ') 
     else: 
     print('Error other than Not Found occurred: ' + e.response['Error']
['Message']) 
     print('Done...') 
def main(): 
     collection_id = 'collection-name' 
     describe_collection(collection_id) 
if __name__ == '__main__": main()
```
#### .NET

Contoh ini menjelaskan suatu koleksi.

Ubah nilai collectionId ke ID koleksi yang diinginkan.

```
//Copyright 2018 Amazon.com, Inc. or its affiliates. All Rights Reserved. 
//PDX-License-Identifier: MIT-0 (For details, see https://github.com/awsdocs/
amazon-rekognition-developer-guide/blob/master/LICENSE-SAMPLECODE.) 
using System; 
using Amazon.Rekognition; 
using Amazon.Rekognition.Model;
```

```
public class DescribeCollection 
{ 
     public static void Example() 
    \mathcal{L} AmazonRekognitionClient rekognitionClient = new 
 AmazonRekognitionClient(); 
         String collectionId = "CollectionID"; 
         Console.WriteLine("Describing collection: " + collectionId); 
         DescribeCollectionRequest describeCollectionRequest = new 
  DescribeCollectionRequest() 
        \mathcal{L} CollectionId = collectionId 
         }; 
         DescribeCollectionResponse describeCollectionResponse = 
  rekognitionClient.DescribeCollection(describeCollectionRequest); 
         Console.WriteLine("Collection ARN: " + 
  describeCollectionResponse.CollectionARN); 
         Console.WriteLine("Face count: " + 
  describeCollectionResponse.FaceCount); 
         Console.WriteLine("Face model version: " + 
  describeCollectionResponse.FaceModelVersion); 
         Console.WriteLine("Created: " + 
  describeCollectionResponse.CreationTimestamp); 
     } 
}
```
#### Node.js

```
//Copyright 2018 Amazon.com, Inc. or its affiliates. All Rights Reserved. 
//PDX-License-Identifier: MIT-0 (For details, see https://github.com/awsdocs/
amazon-rekognition-developer-guide/blob/master/LICENSE-SAMPLECODE.) 
import { DescribeCollectionCommand } from "@aws-sdk/client-rekognition"; 
import { RekognitionClient } from "@aws-sdk/client-rekognition"; 
import {fromIni} from '@aws-sdk/credential-providers'; 
// Set the AWS Region. 
const REGION = "region-name"; //e.g. "us-east-1" 
// Set the profile name
```

```
const profileName = "profile-name" 
// Name the collection 
const rekogClient = new RekognitionClient({region: REGION, 
   credentials: fromIni({profile: profileName,}), 
}); 
// Name the collection 
const collection_name = "collection-name" 
const describeCollection = async (collectionName) => { 
   try { 
      console.log(`Attempting to describe collection named - ${collectionName}`) 
      var response = await rekogClient.send(new 
  DescribeCollectionCommand({CollectionId: collectionName})) 
      console.log('Collection Arn:') 
      console.log(response.CollectionARN) 
      console.log('Face Count:') 
      console.log(response.FaceCount) 
      console.log('Face Model Version:') 
      console.log(response.FaceModelVersion) 
      console.log('Timestamp:') 
      console.log(response.CreationTimestamp) 
      return response; // For unit tests. 
   } catch (err) { 
     console.log("Error", err.stack); 
   } 
}; 
describeCollection(collection_name)
```
### DescribeCollection permintaan operasi

Input di DescribeCollection adalah ID koleksi yang diinginkan, seperti yang ditunjukkan pada contoh JSON berikut.

```
{ 
     "CollectionId": "MyCollection"
}
```
### DescribeCollectionrespon operasi

Respons meliputi:

- Jumlah wajah yang diindeks ke dalam koleksi, FaceCount.
- Versi model wajah yang digunakan dengan koleksi,FaceModelVersion. Untuk informasi selengkapnya, lihat [the section called "Versioning model".](#page-32-0)
- Nama Sumber Daya Amazon koleksi, CollectionARN.
- Waktu dan tanggal pembuatan koleksi, CreationTimestamp. Nilai CreationTimestamp adalah jumlah milidetik sejak periode jangka waktu Unix hingga pembuatan koleksi. Jangka waktu periode Unix adalah 00:00:00 Coordinated Universal Time (UTC), Kamis, 1 Januari 1970. Untuk informasi selengkapnya, lihat [Waktu Unix](https://en.wikipedia.org/wiki/Unix_time).

```
{ 
     "CollectionARN": "arn:aws:rekognition:us-east-1:nnnnnnnnnnnn:collection/
MyCollection", 
     "CreationTimestamp": 1.533422155042E9, 
     "FaceCount": 200, 
     "UserCount" : 20, 
     "FaceModelVersion": "1.0"
}
```
# Menghapus koleksi

Anda dapat menggunakan operasi [DeleteCollection](https://docs.aws.amazon.com/rekognition/latest/APIReference/API_DeleteCollection.html) untuk menghapus koleksi.

Untuk informasi selengkapnya, lihat [Mengelola koleksi](#page-310-0).

Untuk menghapus koleksi (SDK)

```
1. Jika belum:
```
- a. Buat atau perbarui pengguna dengan AmazonRekognitionFullAccess izin. Untuk informasi selengkapnya, lihat [Langkah 1: Siapkan akun AWS dan buat Pengguna](#page-35-0).
- b. Instal dan konfigurasikan AWS CLI dan AWS SDK. Untuk informasi selengkapnya, lihat [Langkah 2: Menyiapkan SDK AWS CLI dan AWS.](#page-37-0)
- 2. Gunakan contoh berikut untuk memanggil operasi DeleteCollection.

#### Java

Contoh ini menjelaskan suatu koleksi.

Ubah nilai collectionId menjadi koleksi yang ingin Anda hapus.

```
//Copyright 2018 Amazon.com, Inc. or its affiliates. All Rights Reserved. 
//PDX-License-Identifier: MIT-0 (For details, see https://github.com/awsdocs/
amazon-rekognition-developer-guide/blob/master/LICENSE-SAMPLECODE.) 
package aws.example.rekognition.image; 
import com.amazonaws.services.rekognition.AmazonRekognition; 
import com.amazonaws.services.rekognition.AmazonRekognitionClientBuilder; 
import com.amazonaws.services.rekognition.model.DeleteCollectionRequest; 
import com.amazonaws.services.rekognition.model.DeleteCollectionResult; 
public class DeleteCollection { 
    public static void main(String[] args) throws Exception { 
       AmazonRekognition rekognitionClient = 
 AmazonRekognitionClientBuilder.defaultClient(); 
       String collectionId = "MyCollection"; 
       System.out.println("Deleting collections"); 
       DeleteCollectionRequest request = new DeleteCollectionRequest() 
          .withCollectionId(collectionId); 
       DeleteCollectionResult deleteCollectionResult = 
  rekognitionClient.deleteCollection(request); 
       System.out.println(collectionId + ": " + 
  deleteCollectionResult.getStatusCode() 
          .toString()); 
    } 
}
```
#### Java V2

Kode ini diambil dari GitHub repositori contoh SDK AWS Dokumentasi. Lihat contoh lengkapnya [di sini](https://github.com/awsdocs/aws-doc-sdk-examples/blob/master/javav2/example_code/rekognition/src/main/java/com/example/rekognition/DeleteCollection.java).

```
// snippet-start:[rekognition.java2.delete_collection.import]
import software.amazon.awssdk.auth.credentials.ProfileCredentialsProvider;
import software.amazon.awssdk.regions.Region;
import software.amazon.awssdk.services.rekognition.RekognitionClient;
import 
  software.amazon.awssdk.services.rekognition.model.DeleteCollectionRequest;
import 
  software.amazon.awssdk.services.rekognition.model.DeleteCollectionResponse;
import software.amazon.awssdk.services.rekognition.model.RekognitionException;
// snippet-end:[rekognition.java2.delete_collection.import]
/** 
  * Before running this Java V2 code example, set up your development 
  environment, including your credentials. 
  * 
  * For more information, see the following documentation topic: 
 * 
  * https://docs.aws.amazon.com/sdk-for-java/latest/developer-guide/get-
started.html 
  */
public class DeleteCollection { 
     public static void main(String[] args) { 
         final String usage = "\n" + 
             "Usage: " + 
             " <collectionId> \n\n" + 
             "Where:\n" + 
             " collectionId - The id of the collection to delete. \n\n"; 
        if (args.length != 1) {
             System.out.println(usage); 
             System.exit(1); 
         } 
         String collectionId = args[0];
```

```
 Region region = Region.US_EAST_1; 
         RekognitionClient rekClient = RekognitionClient.builder() 
              .region(region) 
              .credentialsProvider(ProfileCredentialsProvider.create("profile-
name")) 
             .build();
         System.out.println("Deleting collection: " + collectionId); 
         deleteMyCollection(rekClient, collectionId); 
         rekClient.close(); 
     } 
     // snippet-start:[rekognition.java2.delete_collection.main] 
     public static void deleteMyCollection(RekognitionClient rekClient,String 
  collectionId ) { 
         try { 
             DeleteCollectionRequest deleteCollectionRequest = 
  DeleteCollectionRequest.builder() 
                  .collectionId(collectionId) 
                 .build();
             DeleteCollectionResponse deleteCollectionResponse = 
  rekClient.deleteCollection(deleteCollectionRequest); 
             System.out.println(collectionId + ": " + 
  deleteCollectionResponse.statusCode().toString()); 
         } catch(RekognitionException e) { 
             System.out.println(e.getMessage()); 
             System.exit(1); 
         } 
     } 
     // snippet-end:[rekognition.java2.delete_collection.main]
}
```
#### AWS CLI

AWS CLI Perintah ini menampilkan output JSON untuk operasi delete-collection CLI. Ganti nilai collection-id dengan nama koleksi yang ingin Anda hapus. Ganti nilai profile\_name di baris yang membuat sesi Rekognition dengan nama profil pengembang Anda.

```
aws rekognition delete-collection --collection-id collection-name --profile 
  profile-name
```
#### Python

Contoh ini menjelaskan suatu koleksi.

Ubah nilai collection\_id menjadi koleksi yang ingin Anda hapus. Ganti nilai profile\_name di baris yang membuat sesi Rekognition dengan nama profil pengembang Anda.

```
# Copyright 2018 Amazon.com, Inc. or its affiliates. All Rights Reserved. 
# PDX-License-Identifier: MIT-0 (For details, see https://github.com/awsdocs/
amazon-rekognition-developer-guide/blob/master/LICENSE-SAMPLECODE.) 
import boto3 
from botocore.exceptions import ClientError 
def delete_collection(collection_id): 
     print('Attempting to delete collection ' + collection_id) 
     session = boto3.Session(profile_name='default') 
     client = session.client('rekognition') 
    status_code = \theta try: 
         response = client.delete_collection(CollectionId=collection_id) 
         status_code = response['StatusCode'] 
     except ClientError as e: 
         if e.response['Error']['Code'] == 'ResourceNotFoundException': 
             print('The collection ' + collection_id + ' was not found ') 
         else: 
             print('Error other than Not Found occurred: ' + e.response['Error']
['Message']) 
         status_code = e.response['ResponseMetadata']['HTTPStatusCode'] 
     return (status_code) 
def main(): 
     collection_id = 'collection-name'
```

```
 status_code = delete_collection(collection_id) 
     print('Status code: ' + str(status_code)) 
if __name__ == '__main__": main()
```
.NET

Contoh ini menjelaskan suatu koleksi.

Ubah nilai collectionId menjadi koleksi yang ingin Anda hapus.

```
//Copyright 2018 Amazon.com, Inc. or its affiliates. All Rights Reserved.
//PDX-License-Identifier: MIT-0 (For details, see https://github.com/awsdocs/
amazon-rekognition-developer-guide/blob/master/LICENSE-SAMPLECODE.)
using System;
using Amazon.Rekognition;
using Amazon.Rekognition.Model;
public class DeleteCollection
{ 
     public static void Example() 
     { 
         AmazonRekognitionClient rekognitionClient = new 
  AmazonRekognitionClient(); 
         String collectionId = "MyCollection"; 
         Console.WriteLine("Deleting collection: " + collectionId); 
         DeleteCollectionRequest deleteCollectionRequest = new 
  DeleteCollectionRequest() 
         { 
             CollectionId = collectionId 
         }; 
         DeleteCollectionResponse deleteCollectionResponse = 
  rekognitionClient.DeleteCollection(deleteCollectionRequest); 
         Console.WriteLine(collectionId + ": " + 
  deleteCollectionResponse.StatusCode); 
     }
}
```
#### Node.js

```
//Copyright 2018 Amazon.com, Inc. or its affiliates. All Rights Reserved. 
//PDX-License-Identifier: MIT-0 (For details, see https://github.com/awsdocs/
amazon-rekognition-developer-guide/blob/master/LICENSE-SAMPLECODE.) 
import { DeleteCollectionCommand } from "@aws-sdk/client-rekognition"; 
import { RekognitionClient } from "@aws-sdk/client-rekognition"; 
import {fromIni} from '@aws-sdk/credential-providers'; 
// Set the AWS Region. 
const REGION = "region-name"; //e.g. "us-east-1" 
// Set the profile name 
const profileName = "profile-name" 
// Name the collection 
const rekogClient = new RekognitionClient({region: REGION, 
   credentials: fromIni({profile: profileName,}), 
}); 
// Name the collection 
const collection_name = "collection-name" 
const deleteCollection = async (collectionName) => { 
     try { 
        console.log(`Attempting to delete collection named - ${collectionName}`) 
        var response = await rekogClient.send(new 
  DeleteCollectionCommand({CollectionId: collectionName})) 
        var status_code = response.StatusCode 
       if (status_code = 200){
            console.log("Collection successfully deleted.") 
        } 
        return response; // For unit tests. 
     } catch (err) { 
       console.log("Error", err.stack); 
     } 
   }; 
deleteCollection(collection_name)
```
# DeleteCollection permintaan operasi

Input pada DeleteCollection adalah ID koleksi yang akan dihapus, seperti yang ditunjukkan pada contoh JSON berikut.

```
{ 
     "CollectionId": "MyCollection"
}
```
## DeleteCollection respon operasi

Respons DeleteCollection berisi kode status HTTP yang menunjukkan keberhasilan atau kegagalan operasi. 200 dikirimkan jika koleksi berhasil dihapus.

{"StatusCode":200}

# Menambahkan wajah ke koleksi

Anda dapat menggunakan operasi [IndexFaces](https://docs.aws.amazon.com/rekognition/latest/APIReference/API_IndexFaces.html) untuk mendeteksi wajah dalam citra dan menambahkannya ke koleksi. Untuk setiap wajah yang terdeteksi, Amazon Rekognition mengekstraksi fitur wajah dan menyimpan informasi fitur dalam basis data. Selain itu, perintah tersebut menyimpan metadata untuk setiap wajah yang terdeteksi dalam koleksi wajah tertentu. Amazon Rekognition tidak menyimpan bit citra yang sebenarnya.

Untuk informasi tentang memberikan wajah yang cocok untuk pengindeksan, lihat [Rekomendasi](#page-189-0)  [untuk citra input perbandingan wajah](#page-189-0).

Untuk setiap wajah, operasi IndexFaces menyimpan informasi berikut:

- Fitur wajah multidimensi IndexFaces menggunakan analisis wajah untuk mengekstraksi informasi multidimensi tentang fitur wajah dan menyimpan informasi tersebut dalam koleksi wajah. Anda tidak dapat mengakses informasi ini secara langsung. Namun, Amazon Rekognition menggunakan informasi ini ketika mencari koleksi wajah untuk mencocokkan wajah.
- Metadata Metadata untuk setiap wajah mencakup kotak pembatas, tingkat kepercayaan (bahwa kotak pembatas berisi wajah), ID yang ditetapkan oleh Amazon Rekognition (ID wajah dan ID citra), dan ID citra eksternal (jika Anda memberikannya) dalam permintaan. Informasi ini dikembalikan

kepada Anda sebagai respons atas panggilan API IndexFaces. Misalnya, lihat elemen face dalam respons contoh berikut.

Layanan akan mengembalikan metadata ini sebagai respons terhadap panggilan API berikut:

#### • [ListFaces](https://docs.aws.amazon.com/rekognition/latest/APIReference/API_ListFaces.html)

• Operasi pencarian wajah — Respons untuk [SearchFaces](https://docs.aws.amazon.com/rekognition/latest/APIReference/API_SearchFaces.html) dan [SearchFacesByImage](https://docs.aws.amazon.com/rekognition/latest/APIReference/API_SearchFacesByImage.html) mengembalikan kepercayaan dalam mencocokkan untuk setiap wajah yang cocok, bersama dengan metadata dari wajah cocok ini.

Jumlah muka yang terindeks oleh IndexFaces tergantung pada versi model deteksi wajah yang terkait dengan koleksi input. Untuk informasi selengkapnya, lihat [Versioning model](#page-32-0).

Informasi tentang wajah yang terindeks dikembalikan dalam array objek [FaceRecord](https://docs.aws.amazon.com/rekognition/latest/APIReference/API_FaceRecord.html).

Anda mungkin ingin mengaitkan wajah yang terindeks dengan citra yang terdeteksi dengan wajah tersebut. Misalnya, Anda mungkin ingin mempertahankan indeks sisi klien citra dan wajah dalam citra. Untuk mengaitkan wajah dengan citra, tentukan ID citra di parameter permintaan ExternalImageId. ID citra dapat berupa nama file atau ID lain yang Anda buat.

Selain informasi sebelumnya bahwa API tetap ada di koleksi wajah, API juga mengembalikan detail wajah yang tidak tersimpan dalam koleksi. (Lihat elemen faceDetail dalam respons contoh berikut).

**a** Note

DetectFaces menampilkan informasi yang sama, sehingga Anda tidak perlu memanggil DetectFaces dan IndexFaces untuk citra yang sama.

# Memfilter wajah

IndexFaces Operasi ini memungkinkan Anda untuk memfilter wajah yang diindeks dari gambar. Dengan IndexFaces Anda dapat menentukan jumlah maksimum wajah untuk diberi indeks, atau Anda dapat memilih untuk hanya mengindeks wajah terdeteksi dengan kualitas tinggi.

Anda dapat menentukan jumlah maksimum wajah yang diindeks oleh IndexFaces dengan menggunakan parameter input MaxFaces. Hal ini berguna apabila Anda ingin mengindeks wajah terbesar dalam citra dan tidak ingin mengindeks wajah yang lebih kecil, seperti wajah orang yang berdiri di baliknya.

Secara default, IndexFaces memilih bilah kualitas yang digunakan untuk memfilter wajah. Anda dapat menggunakan parameter input QualityFilter untuk secara eksplisit mengatur bilah kualitas. Nilainya adalah:

- AUTO Amazon Rekognition memilih bar kualitas yang digunakan untuk memfilter wajah (nilai default).
- LOW Semua kecuali wajah kualitas terendah diindeks.
- MEDIUM
- HIGH Hanya wajah kualitas tertinggi yang diindeks.
- NONE Tidak ada wajah yang disaring berdasarkan kualitas.

IndexFaces memfilter wajah karena alasan berikut:

- Wajah terlalu kecil dibandingkan dengan dimensi citra.
- Wajah terlalu buram.
- Citra terlalu gelap.
- Wajah memiliki pose yang ekstrem.
- Wajah tidak memiliki cukup detail agar cocok untuk pencarian wajah.

#### **a** Note

Untuk menggunakan penyaringan berkualitas, Anda memerlukan koleksi yang terkait dengan model wajah versi 3 atau lebih tinggi. Untuk mendapatkan versi model wajah yang terkait dengan koleksi, panggil [DescribeCollection.](https://docs.aws.amazon.com/rekognition/latest/APIReference/API_DescribeCollection.html)

Informasi tentang wajah yang tidak terindeks oleh IndexFaces dikembalikan dalam array objek [UnindexedFace](https://docs.aws.amazon.com/rekognition/latest/APIReference/API_UnindexedFace.html). Array Reasons berisi daftar alasan mengapa wajah tidak diindeks. Misalnya, nilai EXCEEDS\_MAX\_FACES adalah wajah yang tidak diindeks karena jumlah wajah yang ditentukan oleh MaxFaces telah terdeteksi.

Untuk informasi selengkapnya, lihat [Mengelola wajah dalam koleksi.](#page-311-0)

Menambahkan wajah ke koleksi (SDK)

- 1. Jika belum:
	- a. Buat atau perbarui pengguna dengan AmazonRekognitionFullAccess dan AmazonS3ReadOnlyAccess izin. Untuk informasi selengkapnya, lihat [Langkah 1: Siapkan](#page-35-0) [akun AWS dan buat Pengguna.](#page-35-0)
	- b. Instal dan konfigurasikan AWS CLI dan AWS SDK. Untuk informasi selengkapnya, lihat [Langkah 2: Menyiapkan SDK AWS CLI dan AWS.](#page-37-0)
- 2. Unggah citra (berisi satu wajah atau lebih) ke bucket Amazon S3.

Untuk petunjuk, lihat [Mengunggah Objek ke Amazon](https://docs.aws.amazon.com/AmazonS3/latest/user-guide/UploadingObjectsintoAmazonS3.html) S3 di Panduan Pengguna Layanan Penyimpanan Sederhana Amazon.

3. Gunakan contoh berikut untuk memanggil operasi IndexFaces.

Java

Contoh ini menampilkan pengenal wajah untuk wajah yang ditambahkan ke koleksi.

Ubah nilai collectionId untuk nama koleksi yang ingin ditambahkan wajah. Ganti nilainilai bucket dan photo dengan nama bucket Amazon S3 dan citra yang Anda gunakan di langkah 2. Parameter .withMaxFaces(1) membatasi jumlah wajah yang diindeks menjadi 1. Hapus atau ubah nilainya sesuai dengan kebutuhan Anda.

```
//Copyright 2018 Amazon.com, Inc. or its affiliates. All Rights Reserved. 
//PDX-License-Identifier: MIT-0 (For details, see https://github.com/awsdocs/
amazon-rekognition-developer-guide/blob/master/LICENSE-SAMPLECODE.) 
package aws.example.rekognition.image; 
import com.amazonaws.services.rekognition.AmazonRekognition; 
import com.amazonaws.services.rekognition.AmazonRekognitionClientBuilder; 
import com.amazonaws.services.rekognition.model.FaceRecord; 
import com.amazonaws.services.rekognition.model.Image; 
import com.amazonaws.services.rekognition.model.IndexFacesRequest; 
import com.amazonaws.services.rekognition.model.IndexFacesResult;
import com.amazonaws.services.rekognition.model.QualityFilter; 
import com.amazonaws.services.rekognition.model.S3Object; 
import com.amazonaws.services.rekognition.model.UnindexedFace; 
import java.util.List;
```

```
public class AddFacesToCollection { 
    public static final String collectionId = "MyCollection";
     public static final String bucket = "bucket"; 
     public static final String photo = "input.jpg"; 
     public static void main(String[] args) throws Exception { 
         AmazonRekognition rekognitionClient = 
 AmazonRekognitionClientBuilder.defaultClient(); 
        Image \text{image} = \text{new Image}() .withS3Object(new S3Object() 
                  .withBucket(bucket) 
                  .withName(photo)); 
         IndexFacesRequest indexFacesRequest = new IndexFacesRequest() 
                  .withImage(image) 
                  .withQualityFilter(QualityFilter.AUTO) 
                  .withMaxFaces(1) 
                  .withCollectionId(collectionId) 
                  .withExternalImageId(photo) 
                  .withDetectionAttributes("DEFAULT"); 
         IndexFacesResult indexFacesResult = 
  rekognitionClient.indexFaces(indexFacesRequest); 
         System.out.println("Results for " + photo); 
         System.out.println("Faces indexed:"); 
        List<FaceRecord> faceRecords = indexFacesResult.getFaceRecords();
         for (FaceRecord faceRecord : faceRecords) { 
             System.out.println(" Face ID: " + 
  faceRecord.getFace().getFaceId()); 
             System.out.println(" Location:" + 
  faceRecord.getFaceDetail().getBoundingBox().toString()); 
         } 
         List<UnindexedFace> unindexedFaces = 
  indexFacesResult.getUnindexedFaces(); 
         System.out.println("Faces not indexed:"); 
         for (UnindexedFace unindexedFace : unindexedFaces) { 
             System.out.println(" Location:" + 
  unindexedFace.getFaceDetail().getBoundingBox().toString()); 
             System.out.println(" Reasons:"); 
             for (String reason : unindexedFace.getReasons()) {
```

```
System.out.println(" " + reason);
 } 
        } 
    } 
}
```
Java V2

Kode ini diambil dari GitHub repositori contoh SDK AWS Dokumentasi. Lihat contoh lengkapnya [di sini](https://github.com/awsdocs/aws-doc-sdk-examples/blob/master/javav2/example_code/rekognition/src/main/java/com/example/rekognition/AddFacesToCollection.java).

```
//snippet-start:[rekognition.java2.add_faces_collection.import]
import software.amazon.awssdk.auth.credentials.ProfileCredentialsProvider;
import software.amazon.awssdk.core.SdkBytes;
import software.amazon.awssdk.regions.Region;
import software.amazon.awssdk.services.rekognition.RekognitionClient;
import software.amazon.awssdk.services.rekognition.model.IndexFacesResponse;
import software.amazon.awssdk.services.rekognition.model.IndexFacesRequest;
import software.amazon.awssdk.services.rekognition.model.Image;
import software.amazon.awssdk.services.rekognition.model.QualityFilter;
import software.amazon.awssdk.services.rekognition.model.Attribute;
import software.amazon.awssdk.services.rekognition.model.FaceRecord;
import software.amazon.awssdk.services.rekognition.model.UnindexedFace;
import software.amazon.awssdk.services.rekognition.model.RekognitionException;
import software.amazon.awssdk.services.rekognition.model.Reason;
import java.io.FileInputStream;
import java.io.FileNotFoundException;
import java.io.InputStream;
import java.util.List;
//snippet-end:[rekognition.java2.add_faces_collection.import]
/**
* Before running this Java V2 code example, set up your development environment, 
 including your credentials.
*
* For more information, see the following documentation topic:
*
* https://docs.aws.amazon.com/sdk-for-java/latest/developer-guide/get-
started.html
*/
public class AddFacesToCollection { 
  public static void main(String[] args) {
```

```
 final String usage = "\n" + 
          "Usage: " + 
          " <collectionId> <sourceImage>\n\n" + 
          "Where:\n" + 
          " collectionName - The name of the collection.\n" + 
          " sourceImage - The path to the image (for example, C:\\AWS\
\pic1.png). \n\n"; 
     if (args.length != 2) {
          System.out.println(usage); 
          System.exit(1); 
      } 
     String collectionId = args[0];
      String sourceImage = args[1]; 
      Region region = Region.US_EAST_1; 
      RekognitionClient rekClient = RekognitionClient.builder() 
          .region(region) 
          .credentialsProvider(ProfileCredentialsProvider.create("profile-name")) 
         .buid(): addToCollection(rekClient, collectionId, sourceImage); 
      rekClient.close(); 
  } 
 // snippet-start:[rekognition.java2.add_faces_collection.main] 
  public static void addToCollection(RekognitionClient rekClient, String 
  collectionId, String sourceImage) { 
      try { 
          InputStream sourceStream = new FileInputStream(sourceImage); 
          SdkBytes sourceBytes = SdkBytes.fromInputStream(sourceStream); 
          Image souImage = Image.builder() 
               .bytes(sourceBytes) 
             .buid() IndexFacesRequest facesRequest = IndexFacesRequest.builder() 
               .collectionId(collectionId) 
               .image(souImage) 
               .maxFaces(1) 
               .qualityFilter(QualityFilter.AUTO) 
               .detectionAttributes(Attribute.DEFAULT) 
              .build();
```

```
 IndexFacesResponse facesResponse = rekClient.indexFaces(facesRequest); 
          System.out.println("Results for the image"); 
          System.out.println("\n Faces indexed:"); 
          List<FaceRecord> faceRecords = facesResponse.faceRecords(); 
          for (FaceRecord faceRecord : faceRecords) { 
              System.out.println(" Face ID: " + faceRecord.face().faceId()); 
              System.out.println(" Location:" + 
  faceRecord.faceDetail().boundingBox().toString()); 
          } 
          List<UnindexedFace> unindexedFaces = facesResponse.unindexedFaces(); 
          System.out.println("Faces not indexed:"); 
          for (UnindexedFace unindexedFace : unindexedFaces) { 
              System.out.println(" Location:" + 
 unindexedFace.faceDetail().boundingBox().toString());
              System.out.println(" Reasons:"); 
              for (Reason reason : unindexedFace.reasons()) { 
                  System.out.println("Reason: " + reason); 
 } 
          } 
      } catch (RekognitionException | FileNotFoundException e) { 
          System.out.println(e.getMessage()); 
          System.exit(1); 
      } 
 } 
 // snippet-end:[rekognition.java2.add_faces_collection.main]
}
```
#### AWS CLI

AWS CLI Perintah ini menampilkan output JSON untuk operasi index-faces CLI.

Ganti nilai collection-id dengan nama koleksi tempat Anda ingin wajah itu disimpan. Mengganti nilai-nilai Bucket dan Name dengan bucket Amazon S3 dan file citra yang Anda gunakan pada langkah 2. Parameter max-faces membatasi jumlah wajah yang diindeks menjadi 1. Hapus atau ubah nilainya sesuai dengan kebutuhan Anda. Ganti nilai profile\_name di baris yang membuat sesi Rekognition dengan nama profil pengembang Anda.

```
aws rekognition index-faces --image '{"S3Object":{"Bucket":"bucket-
name","Name":"file-name"}}' --collection-id "collection-id" \
                                 --max-faces 1 --quality-filter "AUTO" --
detection-attributes "ALL" \ 
                                 --external-image-id "example-image.jpg" --
profile profile-name
```
Jika Anda mengakses CLI pada perangkat Windows, gunakan tanda kutip ganda alih-alih tanda kutip tunggal dan hindari tanda kutip ganda bagian dalam dengan garis miring terbalik (yaitu\) untuk mengatasi kesalahan parser yang mungkin Anda temui. Sebagai contoh, lihat berikut ini:

```
aws rekognition index-faces --image "{\"S3Object\":{\"Bucket\":\"bucket-name\",
\"Name\":\"image-name\"}}" \
--collection-id "collection-id" --max-faces 1 --quality-filter "AUTO" --
detection-attributes "ALL" \ 
--external-image-id "example-image.jpg" --profile profile-name
```
#### Python

Contoh ini menampilkan pengenal wajah untuk wajah yang ditambahkan ke koleksi.

Ubah nilai collectionId untuk nama koleksi yang ingin ditambahkan wajah. Ganti nilainilai bucket dan photo dengan nama bucket Amazon S3 dan citra yang Anda gunakan di langkah 2. Parameter input MaxFaces membatasi jumlah wajah yang diindeks menjadi 1. Hapus atau ubah nilainya sesuai dengan kebutuhan Anda. Ganti nilai profile\_name di baris yang membuat sesi Rekognition dengan nama profil pengembang Anda.

```
# Copyright 2018 Amazon.com, Inc. or its affiliates. All Rights Reserved. 
# PDX-License-Identifier: MIT-0 (For details, see https://github.com/awsdocs/
amazon-rekognition-developer-guide/blob/master/LICENSE-SAMPLECODE.) 
import boto3 
def add_faces_to_collection(bucket, photo, collection_id): 
     session = boto3.Session(profile_name='profile-name') 
     client = session.client('rekognition')
```
```
 response = client.index_faces(CollectionId=collection_id, 
                                     Image={'S3Object': {'Bucket': bucket, 'Name': 
  photo}}, 
                                     ExternalImageId=photo, 
                                     MaxFaces=1, 
                                     QualityFilter="AUTO", 
                                     DetectionAttributes=['ALL']) 
     print('Results for ' + photo) 
     print('Faces indexed:') 
     for faceRecord in response['FaceRecords']: 
         print(' Face ID: ' + faceRecord['Face']['FaceId']) 
         print(' Location: {}'.format(faceRecord['Face']['BoundingBox'])) 
     print('Faces not indexed:') 
     for unindexedFace in response['UnindexedFaces']: 
         print(' Location: {}'.format(unindexedFace['FaceDetail']
['BoundingBox'])) 
         print(' Reasons:') 
         for reason in unindexedFace['Reasons']: 
             print(' ' + reason) 
     return len(response['FaceRecords']) 
def main(): 
     bucket = 'bucket-name' 
     collection_id = 'collection-id' 
     photo = 'photo-name' 
     indexed_faces_count = add_faces_to_collection(bucket, photo, collection_id) 
     print("Faces indexed count: " + str(indexed_faces_count)) 
if name == " main ":
     main()
```
#### .NET

Contoh ini menampilkan pengenal wajah untuk wajah yang ditambahkan ke koleksi.

Ubah nilai collectionId untuk nama koleksi yang ingin ditambahkan wajah. Ganti nilainilai bucket dan photo dengan nama bucket Amazon S3 dan citra yang Anda gunakan di langkah 2.

//Copyright 2018 Amazon.com, Inc. or its affiliates. All Rights Reserved.

```
//PDX-License-Identifier: MIT-0 (For details, see https://github.com/awsdocs/
amazon-rekognition-developer-guide/blob/master/LICENSE-SAMPLECODE.)
using System;
using System.Collections.Generic;
using Amazon.Rekognition;
using Amazon.Rekognition.Model;
public class AddFaces
{ 
     public static void Example() 
     { 
         String collectionId = "MyCollection"; 
         String bucket = "bucket"; 
         String photo = "input.jpg"; 
         AmazonRekognitionClient rekognitionClient = new 
  AmazonRekognitionClient(); 
        Image \text{image} = \text{new Image}()\mathcal{L} S3Object = new S3Object() 
\{\hspace{.1cm} \} Bucket = bucket, 
                  Name = photo 
 } 
         }; 
         IndexFacesRequest indexFacesRequest = new IndexFacesRequest() 
         { 
            Image = image, CollectionId = collectionId, 
             ExternalImageId = photo, 
             DetectionAttributes = new List<String>(){ "ALL" } 
         }; 
         IndexFacesResponse indexFacesResponse = 
  rekognitionClient.IndexFaces(indexFacesRequest); 
         Console.WriteLine(photo + " added"); 
         foreach (FaceRecord faceRecord in indexFacesResponse.FaceRecords) 
             Console.WriteLine("Face detected: Faceid is " + 
                 faceRecord.Face.FaceId); 
     }
```
}

## IndexFaces permintaan operasi

Input ke IndexFaces adalah citra yang akan diindeks dan koleksi untuk ditambahkan wajah atau beberapa wajah.

```
{ 
     "CollectionId": "MyCollection", 
     "Image": { 
          "S3Object": { 
               "Bucket": "bucket", 
               "Name": "input.jpg" 
          } 
     }, 
     "ExternalImageId": "input.jpg", 
     "DetectionAttributes": [ 
          "DEFAULT" 
     ], 
     "MaxFaces": 1, 
     "QualityFilter": "AUTO"
}
```
## IndexFaces respon operasi

IndexFaces mengembalikan informasi tentang wajah yang terdeteksi dalam citra. Misalnya, respons JSON berikut mencakup atribut deteksi default untuk wajah yang terdeteksi dalam citra input. Contoh tersebut juga menunjukkan wajah yang tidak terindeks karena nilai parameter input MaxFaces telah terlampaui — array Reasons berisi EXCEEDS\_MAX\_FACES. Jika wajah tidak diindeks karena alasan kualitas, Reasons berisi nilai-nilai seperti KETAJAMAN\_RENDAH atau KECERAHAN\_RENDAH. Untuk informasi lebih lanjut, lihat [UnindexedFace.](https://docs.aws.amazon.com/rekognition/latest/APIReference/API_UnindexedFace.html)

```
{ 
     "FaceModelVersion": "3.0", 
     "FaceRecords": [ 
          { 
               "Face": { 
                   "BoundingBox": { 
                        "Height": 0.3247932195663452, 
                        "Left": 0.5055555701255798,
```

```
 "Top": 0.2743072211742401, 
                  "Width": 0.21444444358348846 
               }, 
               "Confidence": 99.99998474121094, 
               "ExternalImageId": "input.jpg", 
               "FaceId": "b86e2392-9da1-459b-af68-49118dc16f87", 
               "ImageId": "09f43d92-02b6-5cea-8fbd-9f187db2050d" 
           }, 
           "FaceDetail": { 
               "BoundingBox": { 
                  "Height": 0.3247932195663452, 
                  "Left": 0.5055555701255798, 
                  "Top": 0.2743072211742401, 
                  "Width": 0.21444444358348846 
               }, 
               "Confidence": 99.99998474121094, 
               "Landmarks": [ 
\{ "Type": "eyeLeft", 
                      "X": 0.5751981735229492, 
                      "Y": 0.4010535478591919 
\}, \{\{ "Type": "eyeRight", 
                      "X": 0.6511467099189758, 
                      "Y": 0.4017036259174347 
\}, \{\{ "Type": "nose", 
                      "X": 0.6314528584480286, 
                      "Y": 0.4710812568664551 
\}, \{\{ "Type": "mouthLeft", 
                      "X": 0.5879443287849426, 
                      "Y": 0.5171778798103333 
\}, \{\{ "Type": "mouthRight", 
                      "X": 0.6444502472877502, 
                      "Y": 0.5164633989334106 
1 1 1 1 1 1 1
 ], 
               "Pose": {
```

```
 "Pitch": -10.313642501831055, 
                  "Roll": -1.0316886901855469, 
                  "Yaw": 18.079818725585938 
              }, 
              "Quality": { 
                  "Brightness": 71.2919921875, 
                  "Sharpness": 78.74752044677734 
 } 
 } 
       } 
    ], 
    "OrientationCorrection": "", 
    "UnindexedFaces": [ 
       { 
           "FaceDetail": { 
              "BoundingBox": { 
                  "Height": 0.1329464465379715, 
                  "Left": 0.5611110925674438, 
                  "Top": 0.6832437515258789, 
                  "Width": 0.08777777850627899 
              }, 
               "Confidence": 92.37225341796875, 
              "Landmarks": [ 
\{ "Type": "eyeLeft", 
                     "X": 0.5796897411346436, 
                     "Y": 0.7452847957611084 
\}, \{\{ "Type": "eyeRight", 
                     "X": 0.6078574657440186, 
                     "Y": 0.742687463760376 
\}, \{\{ "Type": "nose", 
                     "X": 0.597953200340271, 
                     "Y": 0.7620673179626465 
\}, \{\{ "Type": "mouthLeft", 
                     "X": 0.5884202122688293, 
                     "Y": 0.7920381426811218 
\}, \{\{
```

```
 "Type": "mouthRight", 
                         "X": 0.60627681016922, 
                         "Y": 0.7919750809669495 
1 1 1 1 1 1 1
 ], 
                 "Pose": { 
                     "Pitch": 15.658954620361328, 
                     "Roll": -4.583454608917236, 
                     "Yaw": 10.558992385864258 
                 }, 
                 "Quality": { 
                     "Brightness": 42.54612350463867, 
                     "Sharpness": 86.93206024169922 
 } 
             }, 
             "Reasons": [ 
                 "EXCEEDS_MAX_FACES" 
 ] 
         } 
    \mathbf{I}}
```
Untuk mendapatkan semua informasi wajah, tentukan 'ALL' untuk parameter permintaan DetectionAttributes. Sebagai contoh, dalam respons contoh berikut, perhatikan informasi tambahan dalam elemen faceDetail, yang tidak tersimpan pada server:

- 25 penanda wajah (dibandingkan dengan hanya lima pada contoh sebelumnya)
- Sepuluh atribut wajah (kacamata, jenggot, oklusi, arah pandangan mata, dan sebagainya)
- Emosi (lihat elemen emotion)

Elemen face menyediakan metadata yang tersimpan di server.

FaceModelVersion adalah versi model wajah yang terkait dengan koleksi. Untuk informasi selengkapnya, lihat [Versioning model.](#page-32-0)

OrientationCorrection adalah perkiraan orientasi citra. Informasi koreksi orientasi tidak dikembalikan jika Anda menggunakan versi model deteksi wajah yang lebih tinggi dari versi 3. Untuk informasi selengkapnya, lihat [Mendapatkan orientasi citra dan koordinat kotak pembatas](#page-111-0).

Respons sampel berikut menunjukkan JSON yang dikembalikan saat menentukan ["SEMUA"]:

{

```
 "FaceModelVersion": "3.0", 
    "FaceRecords": [ 
        { 
            "Face": { 
                "BoundingBox": { 
                    "Height": 0.06333333253860474, 
                    "Left": 0.17185185849666595, 
                    "Top": 0.7366666793823242, 
                    "Width": 0.11061728745698929 
                }, 
                "Confidence": 99.99999237060547, 
                "ExternalImageId": "input.jpg", 
                "FaceId": "578e2e1b-d0b0-493c-aa39-ba476a421a34", 
                "ImageId": "9ba38e68-35b6-5509-9d2e-fcffa75d1653" 
            }, 
            "FaceDetail": { 
                "AgeRange": { 
                    "High": 25, 
                    "Low": 15 
                }, 
                "Beard": { 
                    "Confidence": 99.98077392578125, 
                    "Value": false 
                }, 
                "BoundingBox": { 
                    "Height": 0.06333333253860474, 
                    "Left": 0.17185185849666595, 
                    "Top": 0.7366666793823242, 
                    "Width": 0.11061728745698929 
                }, 
                "Confidence": 99.99999237060547, 
                "Emotions": [ 
\{ "Confidence": 95.40877532958984, 
                        "Type": "HAPPY" 
\}, \{\{ "Confidence": 6.6088080406188965, 
                        "Type": "CALM" 
\}, \{\{ "Confidence": 0.7385611534118652,
```

```
 "Type": "SAD" 
1 1 1 1 1 1 1
              ], 
               "EyeDirection": { 
                  "yaw": 16.299732, 
                  "pitch": -6.407457, 
                  "confidence": 99.968704 
 } 
              "Eyeglasses": { 
                  "Confidence": 99.96795654296875, 
                  "Value": false 
              }, 
              "EyesOpen": { 
                  "Confidence": 64.0671157836914, 
                  "Value": true 
              }, 
              "Gender": { 
                  "Confidence": 100, 
                  "Value": "Female" 
              }, 
              "Landmarks": [ 
\{ "Type": "eyeLeft", 
                     "X": 0.21361233294010162, 
                     "Y": 0.757106363773346 
\}, \{\{ "Type": "eyeRight", 
                     "X": 0.2518567442893982, 
                     "Y": 0.7599404454231262 
\}, \{\{ "Type": "nose", 
                     "X": 0.2262365221977234, 
                     "Y": 0.7711842060089111 
\}, \{\{ "Type": "mouthLeft", 
                     "X": 0.2050037682056427, 
                     "Y": 0.7801263332366943 
\}, \{\{ "Type": "mouthRight", 
                     "X": 0.2430567592382431,
```

```
 "Y": 0.7836716771125793 
\}, \{\{ "Type": "leftPupil", 
                  "X": 0.2161938101053238, 
                  "Y": 0.756662905216217 
\}, \{\{ "Type": "rightPupil", 
                  "X": 0.2523181438446045, 
                  "Y": 0.7603650689125061 
\}, \{\{ "Type": "leftEyeBrowLeft", 
                  "X": 0.20066319406032562, 
                  "Y": 0.7501518130302429 
\}, \{\{ "Type": "leftEyeBrowUp", 
                  "X": 0.2130996286869049, 
                  "Y": 0.7480520606040955 
\}, \{\{ "Type": "leftEyeBrowRight", 
                  "X": 0.22584207355976105, 
                  "Y": 0.7504606246948242 
\}, \{\{ "Type": "rightEyeBrowLeft", 
                  "X": 0.24509544670581818, 
                  "Y": 0.7526801824569702 
\}, \{\{ "Type": "rightEyeBrowUp", 
                  "X": 0.2582615911960602, 
                  "Y": 0.7516844868659973 
\}, \{\{ "Type": "rightEyeBrowRight", 
                  "X": 0.26881539821624756, 
                  "Y": 0.7554477453231812 
\}, \{\{ "Type": "leftEyeLeft",
```

```
 "X": 0.20624476671218872, 
                  "Y": 0.7568746209144592 
\}, \{\{ "Type": "leftEyeRight", 
                  "X": 0.22105035185813904, 
                  "Y": 0.7582521438598633 
\}, \{\{ "Type": "leftEyeUp", 
                  "X": 0.21401576697826385, 
                  "Y": 0.7553104162216187 
\}, \{\{ "Type": "leftEyeDown", 
                  "X": 0.21317370235919952, 
                  "Y": 0.7584449648857117 
\}, \{\{ "Type": "rightEyeLeft", 
                  "X": 0.24393919110298157, 
                  "Y": 0.7600628137588501 
\}, \{\{ "Type": "rightEyeRight", 
                  "X": 0.2598416209220886, 
                  "Y": 0.7605880498886108 
\}, \{\{ "Type": "rightEyeUp", 
                  "X": 0.2519053518772125, 
                  "Y": 0.7582084536552429 
\}, \{\{ "Type": "rightEyeDown", 
                  "X": 0.25177454948425293, 
                  "Y": 0.7612871527671814 
\}, \{\{ "Type": "noseLeft", 
                  "X": 0.2185886949300766, 
                  "Y": 0.774715781211853 
\}, \{\{
```

```
 "Type": "noseRight", 
                        "X": 0.23328955471515656, 
                        "Y": 0.7759330868721008 
\}, \{\{ "Type": "mouthUp", 
                        "X": 0.22446128726005554, 
                        "Y": 0.7805567383766174 
\}, \{\{ "Type": "mouthDown", 
                        "X": 0.22087252140045166, 
                        "Y": 0.7891407608985901 
1 1 1 1 1 1 1
                ], 
                "MouthOpen": { 
                    "Confidence": 95.87068939208984, 
                    "Value": false 
                }, 
                "Mustache": { 
                    "Confidence": 99.9828109741211, 
                    "Value": false 
                }, 
                "Pose": { 
                    "Pitch": -0.9409101605415344, 
                    "Roll": 7.233824253082275, 
                    "Yaw": -2.3602254390716553 
                }, 
                "Quality": { 
                    "Brightness": 32.01998519897461, 
                    "Sharpness": 93.67259216308594 
                }, 
                "Smile": { 
                    "Confidence": 86.7142105102539, 
                    "Value": true 
                }, 
                "Sunglasses": { 
                    "Confidence": 97.38925170898438, 
                    "Value": false 
 } 
            } 
        } 
    "OrientationCorrection": "ROTATE_0"
```
],

}

"UnindexedFaces": []

# Daftar wajah dan pengguna terkait dalam koleksi

Anda dapat menggunakan [ListFaces](https://docs.aws.amazon.com/rekognition/latest/APIReference/API_ListFaces.html)operasi untuk membuat daftar wajah dan pengguna terkait mereka dalam koleksi.

Untuk informasi selengkapnya, lihat [Mengelola wajah dalam koleksi.](#page-311-0)

Untuk mendaftarkan wajah dalam koleksi (SDK)

- 1. Jika belum:
	- a. Buat atau perbarui pengguna dengan AmazonRekognitionFullAccess izin. Untuk informasi selengkapnya, lihat [Langkah 1: Siapkan akun AWS dan buat Pengguna](#page-35-0).
	- b. Instal dan konfigurasikan AWS CLI dan AWS SDK. Untuk informasi selengkapnya, lihat [Langkah 2: Menyiapkan SDK AWS CLI dan AWS.](#page-37-0)
- 2. Gunakan contoh berikut untuk memanggil operasi ListFaces.

#### Java

Contoh ini menampilkan daftar wajah dalam koleksi.

Ubah nilai collectionId menjadi ID koleksi yang diinginkan.

```
//Copyright 2018 Amazon.com, Inc. or its affiliates. All Rights Reserved. 
//PDX-License-Identifier: MIT-0 (For details, see https://github.com/awsdocs/
amazon-rekognition-developer-guide/blob/master/LICENSE-SAMPLECODE.) 
package aws.example.rekognition.image; 
import com.amazonaws.services.rekognition.AmazonRekognition; 
import com.amazonaws.services.rekognition.AmazonRekognitionClientBuilder; 
import com.amazonaws.services.rekognition.model.Face; 
import com.amazonaws.services.rekognition.model.ListFacesRequest; 
import com.amazonaws.services.rekognition.model.ListFacesResult;
import java.util.List; 
import com.fasterxml.jackson.databind.ObjectMapper;
```

```
public class ListFacesInCollection { 
     public static final String collectionId = "MyCollection"; 
    public static void main(String[] args) throws Exception { 
       AmazonRekognition rekognitionClient = 
  AmazonRekognitionClientBuilder.defaultClient(); 
       ObjectMapper objectMapper = new ObjectMapper(); 
       ListFacesResult listFacesResult = null; 
       System.out.println("Faces in collection " + collectionId); 
       String paginationToken = null; 
       do { 
          if (listFacesResult != null) { 
             paginationToken = listFacesResult.getNextToken(); 
          } 
          ListFacesRequest listFacesRequest = new ListFacesRequest() 
                   .withCollectionId(collectionId) 
                   .withMaxResults(1) 
                   .withNextToken(paginationToken); 
          listFacesResult = rekognitionClient.listFaces(listFacesRequest); 
          List < Face > faces = listFacesResult.getFaces(); 
          for (Face face: faces) { 
             System.out.println(objectMapper.writerWithDefaultPrettyPrinter() 
                 .writeValueAsString(face)); 
 } 
       } while (listFacesResult != null && listFacesResult.getNextToken() != 
          null); 
    } 
}
```

```
Java V2
```
Kode ini diambil dari GitHub repositori contoh SDK AWS Dokumentasi. Lihat contoh lengkapnya [di sini](https://github.com/awsdocs/aws-doc-sdk-examples/blob/master/javav2/example_code/rekognition/src/main/java/com/example/rekognition/ListFacesInCollection.java).

// snippet-start:[rekognition.java2.list\_faces\_collection.import]

```
import software.amazon.awssdk.auth.credentials.ProfileCredentialsProvider;
import software.amazon.awssdk.regions.Region;
import software.amazon.awssdk.services.rekognition.RekognitionClient;
import software.amazon.awssdk.services.rekognition.model.Face;
import software.amazon.awssdk.services.rekognition.model.ListFacesRequest;
import software.amazon.awssdk.services.rekognition.model.ListFacesResponse;
import software.amazon.awssdk.services.rekognition.model.RekognitionException;
import java.util.List;
// snippet-end:[rekognition.java2.list_faces_collection.import]
/** 
  * Before running this Java V2 code example, set up your development 
  environment, including your credentials. 
 * 
  * For more information, see the following documentation topic: 
 * 
  * https://docs.aws.amazon.com/sdk-for-java/latest/developer-guide/get-
started.html 
  */
public class ListFacesInCollection { 
     public static void main(String[] args) { 
        final String usage = "\n\cdot" +
             "Usage: " + 
                 " <collectionId>\n\n" + 
             "Where:\n" + 
                collectionId - The name of the collection. \n\ln T;if (args.length < 1) {
             System.out.println(usage); 
             System.exit(1); 
         } 
        String collectionId = args[0];
         Region region = Region.US_EAST_1; 
         RekognitionClient rekClient = RekognitionClient.builder() 
             .region(region) 
              .credentialsProvider(ProfileCredentialsProvider.create("profile-
name")) 
            .build();
         System.out.println("Faces in collection " + collectionId); 
         listFacesCollection(rekClient, collectionId) ;
```

```
 rekClient.close(); 
     } 
    // snippet-start:[rekognition.java2.list_faces_collection.main] 
     public static void listFacesCollection(RekognitionClient rekClient, String 
 collectionId ) { 
         try { 
             ListFacesRequest facesRequest = ListFacesRequest.builder() 
                  .collectionId(collectionId) 
                  .maxResults(10) 
                  .build(); 
             ListFacesResponse facesResponse = rekClient.listFaces(facesRequest); 
             List<Face> faces = facesResponse.faces(); 
             for (Face face: faces) { 
                 System.out.println("Confidence level there is a face: 
 "+face.confidence()); 
                 System.out.println("The face Id value is "+face.faceId()); 
 } 
         } catch (RekognitionException e) { 
             System.out.println(e.getMessage()); 
             System.exit(1); 
          } 
       } 
     // snippet-end:[rekognition.java2.list_faces_collection.main] 
   }
```
### AWS CLI

AWS CLI Perintah ini menampilkan output JSON untuk operasi list-faces CLI. Ganti nilai collection-id dengan nama koleksi yang ingin Anda cantumkan. Ganti nilai profile\_name di baris yang membuat sesi Rekognition dengan nama profil pengembang Anda.

aws rekognition list-faces --collection-id "collection-id" --profile profilename

### Python

Contoh ini menampilkan daftar wajah dalam koleksi.

Ganti nilai profile\_name di baris yang membuat sesi Rekognition dengan nama profil pengembang Anda.

```
# Copyright 2018 Amazon.com, Inc. or its affiliates. All Rights Reserved. 
# PDX-License-Identifier: MIT-0 (For details, see https://github.com/awsdocs/
amazon-rekognition-developer-guide/blob/master/LICENSE-SAMPLECODE.) 
import boto3 
def list_faces_in_collection(collection_id): 
    maxResults = 2faces_count = \theta tokens = True 
     session = boto3.Session(profile_name='profile-name') 
     client = session.client('rekognition') 
     response = client.list_faces(CollectionId=collection_id, 
                                    MaxResults=maxResults) 
     print('Faces in collection ' + collection_id) 
     while tokens: 
         faces = response['Faces'] 
         for face in faces: 
             print(face) 
             faces_count += 1 
         if 'NextToken' in response: 
             nextToken = response['NextToken'] 
             response = client.list_faces(CollectionId=collection_id, 
                                            NextToken=nextToken, 
 MaxResults=maxResults) 
         else: 
             tokens = False 
     return faces_count 
def main(): 
     collection_id = 'collection-id' 
     faces_count = list_faces_in_collection(collection_id) 
     print("faces count: " + str(faces_count))
```

```
if __name__ == '__main__": main()
```
### .NET

Contoh ini menampilkan daftar wajah dalam koleksi.

Ubah nilai collectionId menjadi ID koleksi yang diinginkan.

```
//Copyright 2018 Amazon.com, Inc. or its affiliates. All Rights Reserved.
//PDX-License-Identifier: MIT-0 (For details, see https://github.com/awsdocs/
amazon-rekognition-developer-guide/blob/master/LICENSE-SAMPLECODE.)
using System;
using Amazon.Rekognition;
using Amazon.Rekognition.Model;
public class ListFaces
{ 
     public static void Example() 
     { 
         String collectionId = "MyCollection"; 
         AmazonRekognitionClient rekognitionClient = new 
  AmazonRekognitionClient(); 
         ListFacesResponse listFacesResponse = null; 
         Console.WriteLine("Faces in collection " + collectionId); 
         String paginationToken = null; 
         do 
         { 
             if (listFacesResponse != null) 
                  paginationToken = listFacesResponse.NextToken; 
             ListFacesRequest listFacesRequest = new ListFacesRequest() 
\{\hspace{.1cm} \} CollectionId = collectionId, 
                 MaxResults = 1, NextToken = paginationToken 
             }; 
             listFacesResponse = rekognitionClient.ListFaces(listFacesRequest);
```

```
 foreach(Face face in listFacesResponse.Faces) 
                  Console.WriteLine(face.FaceId); 
         } while (listFacesResponse != null && !
String.IsNullOrEmpty(listFacesResponse.NextToken)); 
     }
}
```
### ListFaces permintaan operasi

Input ke ListFaces adalah ID koleksi yang ingin Anda cantumi wajah. MaxResults adalah jumlah maksimum wajah yang dikirimkan. ListFaces juga mengambil daftar ID wajah untuk memfilter hasilnya, dan ID pengguna yang disediakan untuk mencantumkan hanya wajah yang terkait dengan pengguna yang diberikan.

```
{ 
     "CollectionId": "MyCollection", 
     "MaxResults": 1
}
```
Jika respons tersebut memiliki wajah lebih dari yang diminta oleh MaxResults, token dikembalikan sehingga Anda dapat menggunakannya untuk mendapatkan serangkaian hasil berikutnya, dalam panggilan berikutnya untuk ListFaces. Sebagai contoh:

```
{ 
     "CollectionId": "MyCollection", 
     "NextToken": "sm+5ythT3aeEVIR4WA....", 
     "MaxResults": 1
}
```
## ListFaces respon operasi

Respons dari ListFaces adalah informasi tentang metadata wajah yang disimpan dalam koleksi tertentu.

- FaceModelVersion— Versi model wajah yang terkait dengan koleksi. Untuk informasi selengkapnya, lihat [Versioning model.](#page-32-0)
- Wajah Informasi tentang wajah dalam koleksi. Hal ini mencakup informasi tentang [BoundingBox,](https://docs.aws.amazon.com/rekognition/latest/APIReference/API_BoundingBox.html) kepercayaan diri, pengidentifikasi citra, dan ID wajah. Untuk informasi lebih lanjut, lihat [Wajah.](https://docs.aws.amazon.com/rekognition/latest/APIReference/API_Face.html)
- NextToken— Token yang digunakan untuk mendapatkan set hasil berikutnya.

{

```
 "FaceModelVersion": "6.0", 
     "Faces": [ 
          { 
              "Confidence": 99.76940155029297, 
              "IndexFacesModelVersion": "6.0", 
              "UserId": "demoUser2", 
              "ImageId": "56a0ca74-1c83-39dd-b363-051a64168a65", 
              "BoundingBox": { 
                  "Width": 0.03177810087800026, 
                  "Top": 0.36568498611450195, 
                  "Left": 0.3453829884529114, 
                  "Height": 0.056759100407361984 
              }, 
              "FaceId": "c92265d4-5f9c-43af-a58e-12be0ce02bc3" 
         }, 
          { 
              "BoundingBox": { 
                  "Width": 0.03254450112581253, 
                  "Top": 0.6080359816551208, 
                  "Left": 0.5160620212554932, 
                  "Height": 0.06347999721765518 
              }, 
              "IndexFacesModelVersion": "6.0", 
              "FaceId": "851cb847-dccc-4fea-9309-9f4805967855", 
              "Confidence": 99.94369506835938, 
              "ImageId": "a8aed589-ceec-35f7-9c04-82e0b546b024" 
         }, 
          { 
              "BoundingBox": { 
                  "Width": 0.03094629943370819, 
                  "Top": 0.4218429923057556, 
                  "Left": 0.6513839960098267, 
                  "Height": 0.05266290158033371 
              }, 
              "IndexFacesModelVersion": "6.0", 
              "FaceId": "c0eb3b65-24a0-41e1-b23a-1908b1aaeac1", 
              "Confidence": 99.82969665527344, 
              "ImageId": "56a0ca74-1c83-39dd-b363-051a64168a65" 
          } 
     ]
}
```
# Menghapus wajah dari koleksi

Anda dapat menggunakan operasi [DeleteFaces](https://docs.aws.amazon.com/rekognition/latest/APIReference/API_DeleteFaces.html) untuk menghapus wajah dari koleksi. Untuk informasi selengkapnya, lihat [Mengelola wajah dalam koleksi](#page-311-0).

Menghapus wajah dari koleksi

- 1. Jika belum:
	- a. Buat atau perbarui pengguna dengan AmazonRekognitionFullAccess izin. Untuk informasi selengkapnya, lihat [Langkah 1: Siapkan akun AWS dan buat Pengguna](#page-35-0).
	- b. Instal dan konfigurasikan AWS CLI dan AWS SDK. Untuk informasi selengkapnya, lihat [Langkah 2: Menyiapkan SDK AWS CLI dan AWS.](#page-37-0)
- 2. Gunakan contoh berikut untuk memanggil operasi DeleteFaces.

Java

Contoh ini menghapus satu wajah dari koleksi.

Ubah nilai collectionId menjadi koleksi yang berisi wajah yang ingin Anda hapus. Ubah nilai faces menjadi ID wajah yang ingin Anda hapus. Untuk menghapus beberapa wajah, tambahkan ID wajah pada array faces.

```
//Copyright 2018 Amazon.com, Inc. or its affiliates. All Rights Reserved. 
//PDX-License-Identifier: MIT-0 (For details, see https://github.com/awsdocs/
amazon-rekognition-developer-guide/blob/master/LICENSE-SAMPLECODE.) 
package aws.example.rekognition.image; 
import com.amazonaws.services.rekognition.AmazonRekognition; 
import com.amazonaws.services.rekognition.AmazonRekognitionClientBuilder; 
import com.amazonaws.services.rekognition.model.DeleteFacesRequest; 
import com.amazonaws.services.rekognition.model.DeleteFacesResult; 
import java.util.List; 
public class DeleteFacesFromCollection { 
    public static final String collectionId = "MyCollection"; 
   public static final String faces[] = {"xxxxxxxx-xxxx-xxxx-xxxx-
xxxxxxxxxxxx"};
```

```
 public static void main(String[] args) throws Exception { 
       AmazonRekognition rekognitionClient = 
  AmazonRekognitionClientBuilder.defaultClient(); 
       DeleteFacesRequest deleteFacesRequest = new DeleteFacesRequest() 
                .withCollectionId(collectionId) 
                .withFaceIds(faces); 
       DeleteFacesResult 
  deleteFacesResult=rekognitionClient.deleteFaces(deleteFacesRequest); 
      List < String > faceRecords = deleteFacesResult.getDeletedFaces();
       System.out.println(Integer.toString(faceRecords.size()) + " face(s) 
  deleted:"); 
       for (String face: faceRecords) { 
          System.out.println("FaceID: " + face); 
       } 
    } 
}
```
#### Java V2

Kode ini diambil dari GitHub repositori contoh SDK AWS Dokumentasi. Lihat contoh lengkapnya [di sini](https://github.com/awsdocs/aws-doc-sdk-examples/blob/master/javav2/example_code/rekognition/src/main/java/com/example/rekognition/DeleteFacesFromCollection.java).

```
import software.amazon.awssdk.auth.credentials.ProfileCredentialsProvider;
import software.amazon.awssdk.regions.Region;
import software.amazon.awssdk.services.rekognition.RekognitionClient;
import software.amazon.awssdk.services.rekognition.model.DeleteFacesRequest;
import software.amazon.awssdk.services.rekognition.model.RekognitionException;
// snippet-end:[rekognition.java2.delete_faces_collection.import]
/**
```

```
 * Before running this Java V2 code example, set up your development 
  environment, including your credentials. 
 * 
  * For more information, see the following documentation topic: 
  * 
  * https://docs.aws.amazon.com/sdk-for-java/latest/developer-guide/get-
started.html 
  */
public class DeleteFacesFromCollection { 
     public static void main(String[] args) { 
         final String usage = "\n" + 
             "Usage: " + 
             " <collectionId> <faceId> \n\n" + 
             "Where:\n" + 
                collectionId - The id of the collection from which faces are
  deleted. \n\n" + 
             " faceId - The id of the face to delete. \n\n"; 
        if (args.length != 1) {
             System.out.println(usage); 
             System.exit(1); 
         } 
        String collectionId = args[0];
         String faceId = args[1]; 
         Region region = Region.US_EAST_1; 
         RekognitionClient rekClient = RekognitionClient.builder() 
              .region(region) 
              .credentialsProvider(ProfileCredentialsProvider.create("profile-
name")) 
             .build();
         System.out.println("Deleting collection: " + collectionId); 
         deleteFacesCollection(rekClient, collectionId, faceId); 
         rekClient.close(); 
     } 
     // snippet-start:[rekognition.java2.delete_faces_collection.main] 
     public static void deleteFacesCollection(RekognitionClient rekClient, 
                                                 String collectionId, 
                                                 String faceId) { 
         try {
```

```
 DeleteFacesRequest deleteFacesRequest = DeleteFacesRequest.builder() 
                  .collectionId(collectionId) 
                  .faceIds(faceId) 
                  .build(); 
              rekClient.deleteFaces(deleteFacesRequest); 
              System.out.println("The face was deleted from the collection."); 
         } catch(RekognitionException e) { 
              System.out.println(e.getMessage()); 
              System.exit(1); 
         } 
     } 
     // snippet-end:[rekognition.java2.delete_faces_collection.main]
}
```
### AWS CLI

AWS CLI Perintah ini menampilkan output JSON untuk operasi delete-faces CLI. Ganti nilai collection-id dengan nama koleksi yang berisi wajah yang ingin Anda hapus. Ganti nilai face-ids dengan array ID wajah yang ingin Anda hapus. Ganti nilai profile\_name di baris yang membuat sesi Rekognition dengan nama profil pengembang Anda.

```
aws rekognition delete-faces --collection-id "collection-id" --face-ids "faceid" 
  --profile profile-name
```
Python

Contoh ini menghapus satu wajah dari koleksi.

Ubah nilai collectionId menjadi koleksi yang berisi wajah yang ingin Anda hapus. Ubah nilai faces menjadi ID wajah yang ingin Anda hapus. Untuk menghapus beberapa wajah, tambahkan ID wajah pada array faces. Ganti nilai profile\_name di baris yang membuat sesi Rekognition dengan nama profil pengembang Anda.

```
# Copyright 2018 Amazon.com, Inc. or its affiliates. All Rights Reserved. 
# PDX-License-Identifier: MIT-0 (For details, see https://github.com/awsdocs/
amazon-rekognition-developer-guide/blob/master/LICENSE-SAMPLECODE.)
```
import boto3

```
def delete_faces_from_collection(collection_id, faces): 
    session = boto3. Session(profile name='profile-name')
     client = session.client('rekognition') 
     response = client.delete_faces(CollectionId=collection_id, 
                                      FaceIds=faces) 
     print(str(len(response['DeletedFaces'])) + ' faces deleted:') 
     for faceId in response['DeletedFaces']: 
         print(faceId) 
     return len(response['DeletedFaces']) 
def main(): 
     collection_id = 'collection-id' 
    faces = \lceil faces.append("xxxxxxxx-xxxx-xxxx-xxxx-xxxxxxxxxxxx") 
     faces_count = delete_faces_from_collection(collection_id, faces) 
     print("deleted faces count: " + str(faces_count)) 
if __name__ == '__main__": main()
```
### .NET

Contoh ini menghapus satu wajah dari koleksi.

Ubah nilai collectionId menjadi koleksi yang berisi wajah yang ingin Anda hapus. Ubah nilai faces menjadi ID wajah yang ingin Anda hapus. Untuk menghapus beberapa wajah, tambahkan ID wajah dalam daftar faces.

```
//Copyright 2018 Amazon.com, Inc. or its affiliates. All Rights Reserved.
//PDX-License-Identifier: MIT-0 (For details, see https://github.com/awsdocs/
amazon-rekognition-developer-guide/blob/master/LICENSE-SAMPLECODE.)
using System;
using System.Collections.Generic;
using Amazon.Rekognition;
using Amazon.Rekognition.Model;
public class DeleteFaces
{
```

```
 public static void Example() 
     { 
         String collectionId = "MyCollection"; 
        List<String> faces = new List<String>() { "xxxxxxxx-xxxx-xxxx-xxxx-
xxxxxxxxxxxx" }; 
         AmazonRekognitionClient rekognitionClient = new 
 AmazonRekognitionClient(); 
         DeleteFacesRequest deleteFacesRequest = new DeleteFacesRequest() 
         { 
             CollectionId = collectionId, 
             FaceIds = faces 
         }; 
         DeleteFacesResponse deleteFacesResponse = 
  rekognitionClient.DeleteFaces(deleteFacesRequest); 
         foreach (String face in deleteFacesResponse.DeletedFaces) 
             Console.WriteLine("FaceID: " + face); 
     }
}
```
## DeleteFaces permintaan operasi

Input ke DeleteFaces adalah ID koleksi yang berisi wajah, dan array ID wajah untuk wajah yang akan dihapus.

```
{ 
      "CollectionId": "MyCollection", 
      "FaceIds": [ 
          "daf29cac-f910-41e9-851f-6eeb0e08f973" 
     \mathbf 1}
```
## DeleteFaces respon operasi

Respons DeleteFaces berisi array ID wajah untuk wajah yang telah dihapus.

```
{ 
     "DeletedFaces": [ 
          "daf29cac-f910-41e9-851f-6eeb0e08f973"
```
 $\mathbf{I}$ 

}

Jika ID wajah yang diberikan dalam input saat ini dikaitkan dengan Pengguna, mereka akan dikembalikan sebagai bagian dari UnsuccessfulFaceDeletions dengan alasan yang sah.

```
{ 
    "DeletedFaces": [ 
          "daf29cac-f910-41e9-851f-6eeb0e08f973" 
     ], 
      "UnsuccessfulFaceDeletions" : [ 
          { 
             "FaceId" : "0b683aed-a0f1-48b2-9b5e-139e9cc2a757", 
             "UserId" : "demoUser1", 
             "Reason" : ["ASSOCIATED_TO_AN_EXISTING_USER"] 
          } 
      ]
}
```
# Membuat pengguna

Anda dapat menggunakan [CreateUser](https://docs.aws.amazon.com/rekognition/latest/APIReference/API_CreateUser.html)operasi untuk membuat pengguna baru dalam koleksi menggunakan ID pengguna unik yang Anda berikan. Anda kemudian dapat mengaitkan beberapa wajah dengan pengguna yang baru dibuat.

Untuk membuat pengguna (SDK)

- 1. Jika belum:
	- a. Buat atau perbarui akun pengguna IAM dengan AmazonRekognitionFullAccess izin. Untuk informasi selengkapnya, lihat [Langkah 1: Siapkan akun AWS dan buat Pengguna.](#page-35-0)
	- b. Instal dan konfigurasikan AWS CLI dan AWS SDK. Untuk informasi selengkapnya, lihat [Langkah 2: Menyiapkan SDK AWS CLI dan AWS.](#page-37-0)
- 2. Gunakan contoh berikut untuk memanggil operasi CreateUser.

Java

Contoh kode Java ini menciptakan pengguna.

import com.amazonaws.services.rekognition.AmazonRekognition;

```
import com.amazonaws.services.rekognition.AmazonRekognitionClientBuilder;
import com.amazonaws.services.rekognition.model.CreateUserRequest;
import com.amazonaws.services.rekognition.model.CreateUserResult;
public class CreateUser { 
     public static void main(String[] args) throws Exception { 
         AmazonRekognition rekognitionClient = 
 AmazonRekognitionClientBuilder.defaultClient(); 
         //Replace collectionId and userId with the name of the user that you 
 want to create in that target collection. 
         String collectionId = "MyCollection"; 
         String userId = "demoUser"; 
         System.out.println("Creating new user: " + 
                 userId); 
         CreateUserRequest request = new CreateUserRequest() 
                  .withCollectionId(collectionId) 
                  .withUserId(userId); 
         rekognitionClient.createUser(request); 
     }
}
```
#### AWS CLI

AWS CLI Perintah ini menciptakan pengguna, menggunakan operasi create-user CLI.

```
aws rekognition create-user --user-id user-id --collection-id collection-name --
region region-name
--client-request-token request-token
```
#### Python

Contoh kode Python ini menciptakan pengguna.

# Copyright 2018 Amazon.com, Inc. or its affiliates. All Rights Reserved.

```
# PDX-License-Identifier: MIT-0 (For details, see https://github.com/awsdocs/
amazon-rekognition-developer-guide/blob/master/LICENSE-SAMPLECODE.) 
import boto3 
from botocore.exceptions import ClientError 
import logging 
logger = logging.getLogger(__name__) 
session = boto3. Session(profile name='profile-name')
client = session.client('rekognition') 
def create_user(collection_id, user_id): 
    "" "
     Creates a new User within a collection specified by CollectionId. 
     Takes UserId as a parameter, which is a user provided ID which 
     should be unique within the collection. 
     :param collection_id: The ID of the collection where the indexed faces will 
  be stored at. 
     :param user_id: ID for the UserID to be created. This ID needs to be unique 
 within the collection. 
     :return: The indexFaces response 
     """ 
     try: 
         logger.info(f'Creating user: {collection_id}, {user_id}') 
         client.create_user( 
             CollectionId=collection_id, 
             UserId=user_id 
        \lambda except ClientError: 
         logger.exception(f'Failed to create user with given user id: 
  {user_id}') 
         raise 
def main(): 
     collection_id = "collection-id" 
    user id = "user-id" create_user(collection_id, user_id) 
if __name__ == '__main__": main()
```
## Menghapus pengguna

Anda dapat menggunakan [DeleteUser](https://docs.aws.amazon.com/rekognition/latest/APIReference/API_DeleteUser.html)operasi untuk menghapus pengguna dari koleksi, berdasarkan userID yang disediakan. Perhatikan bahwa setiap wajah yang terkait dengan userID dipisahkan dari userID sebelum userID yang ditentukan dihapus.

Untuk menghapus pengguna (SDK)

- 1. Jika belum:
	- a. Buat atau perbarui akun pengguna IAM dengan AmazonRekognitionFullAccess izin. Untuk informasi selengkapnya, lihat [Langkah 1: Siapkan akun AWS dan buat Pengguna.](#page-35-0)
	- b. Instal dan konfigurasikan AWS CLI dan AWS SDK. Untuk informasi selengkapnya, lihat [Langkah 2: Menyiapkan SDK AWS CLI dan AWS.](#page-37-0)
- 2. Gunakan contoh berikut untuk memanggil operasi DeleteUser.

Java

Contoh kode Java ini menghapus pengguna.

```
import com.amazonaws.services.rekognition.AmazonRekognition;
import com.amazonaws.services.rekognition.AmazonRekognitionClientBuilder;
import com.amazonaws.services.rekognition.model.DeleteUserRequest;
import com.amazonaws.services.rekognition.model.DeleteUserResult;
public class DeleteUser { 
     public static void main(String[] args) throws Exception { 
         AmazonRekognition rekognitionClient = 
 AmazonRekognitionClientBuilder.defaultClient(); 
         //Replace collectionId and userId with the name of the user that you 
 want to delete from that target collection. 
         String collectionId = "MyCollection"; 
         String userId = "demoUser"; 
         System.out.println("Deleting existing user: " + 
                 userId);
```

```
 DeleteUserRequest request = new DeleteUserRequest() 
              .withCollectionId(collectionId) 
              .withUserId(userId); 
     rekognitionClient.deleteUser(request); 
 }
```
### AWS CLI

}

AWS CLI Perintah ini menghapus pengguna, menggunakan operasi create-user CLI.

```
aws rekognition delete-user --collection-id MyCollection 
--user-id user-id --collection-id collection-name --region region-name
```
### Python

Contoh kode Python ini menghapus pengguna.

```
# Copyright 2018 Amazon.com, Inc. or its affiliates. All Rights Reserved. 
# PDX-License-Identifier: MIT-0 (For details, see https://github.com/awsdocs/
amazon-rekognition-developer-guide/blob/master/LICENSE-SAMPLECODE.) 
import boto3 
from botocore.exceptions import ClientError 
import logging 
logger = logging.getLogger(__name__) 
session = boto3.Session(profile_name='profile-name') 
client = session.client('rekognition') 
def delete_user(collection_id, user_id): 
 """ 
         Delete the user from the given collection 
         :param collection_id: The ID of the collection where user is stored. 
         :param user_id: The ID of the user in the collection to delete. 
 """ 
         logger.info(f'Deleting user: {collection_id}, {user_id}') 
         try: 
             client.delete_user(
```

```
 CollectionId=collection_id, 
                 UserId=user_id 
) except ClientError: 
             logger.exception(f'Failed to delete user with given user id: 
  {user_id}') 
             raise 
def main(): 
     collection_id = "collection-id" 
     user_id = "user-id" 
     delete_user(collection_id, user_id) 
if __name__ == '__main__": main()
```
## Mengaitkan wajah dengan pengguna

Anda dapat menggunakan [AssociateFaceso](https://docs.aws.amazon.com/rekognition/latest/APIReference/API_AssociatingFaces.html)perasi untuk mengaitkan beberapa wajah individual dengan satu pengguna. Untuk mengaitkan wajah dengan pengguna, Anda harus terlebih dahulu membuat koleksi dan pengguna. Perhatikan bahwa vektor wajah harus berada dalam koleksi yang sama di mana vektor pengguna berada.

Untuk mengaitkan wajah (SDK)

- 1. Jika belum:
	- a. Buat atau perbarui pengguna dengan AmazonRekognitionFullAccess izin. Untuk informasi selengkapnya, lihat [Langkah 1: Siapkan akun AWS dan buat Pengguna](#page-35-0).
	- b. Instal dan konfigurasikan AWS CLI dan AWS SDK. Untuk informasi selengkapnya, lihat [Langkah 2: Menyiapkan SDK AWS CLI dan AWS.](#page-37-0)
- 2. Gunakan contoh berikut untuk memanggil operasi AssociateFaces.

Java

Contoh kode Java ini mengaitkan wajah dengan pengguna.

```
import java.util.Arrays;
import java.util.List;
```

```
import com.amazonaws.services.rekognition.AmazonRekognition;
import com.amazonaws.services.rekognition.AmazonRekognitionClientBuilder;
import com.amazonaws.services.rekognition.model.AssociateFacesRequest;
import com.amazonaws.services.rekognition.model.AssociateFacesResult;
public class AssociateFaces { 
     public static void main(String[] args) throws Exception { 
         AmazonRekognition rekognitionClient = 
 AmazonRekognitionClientBuilder.defaultClient(); 
        /* Replace the below configurations to allow you successfully run the
  example 
            @collectionId: The collection where user and faces are stored 
            @userId: The user which faces will get associated to 
            @faceIds: The list of face IDs that will get associated to the given 
  user 
            @userMatchThreshold: Minimum User match confidence required for the 
 face to 
                                 be associated with a User that has at least one 
 faceID already associated 
          */ 
         String collectionId = "MyCollection"; 
        String userId = "demoUser";
         String faceId1 = "xxxxxxxx-xxxx-xxxx-xxxx-xxxxxxxxxxxx"; 
         String faceId2 = "xxxxxxxx-xxxx-xxxx-xxxx-xxxxxxxxxxxx"; 
        List<String> faceIds = Arrays.asList(faceid1,faceid2);
         float userMatchThreshold = 0f; 
         System.out.println("Associating faces to the existing user: " + 
                 userId); 
         AssociateFacesRequest request = new AssociateFacesRequest() 
                 .withCollectionId(collectionId) 
                 .withUserId(userId) 
                 .withFaceIds(faceIds) 
                 .withUserMatchThreshold(userMatchThreshold); 
         AssociateFacesResult result = rekognitionClient.associateFaces(request);
```

```
 System.out.println("Successful face associations: " + 
  result.getAssociatedFaces().size()); 
         System.out.println("Unsuccessful face associations: " + 
 result.getUnsuccessfulFaceAssociations().size()); 
     }
}
```
### AWS CLI

AWS CLI Perintah ini mengaitkan wajah dengan pengguna, menggunakan operasi associate-faces CLI.

```
aws rekognition associate-faces --user-id user-id --face-ids face-id-1 face-id-2
--collection-id collection-name
--region region-name
```
### Python

Contoh kode Python ini mengaitkan wajah dengan pengguna.

```
from botocore.exceptions import ClientError 
import boto3 
import logging 
logger = logging.getLogger(__name__) 
session = boto3.Session(profile_name='profile-name') 
client = session.client('rekognition') 
def associate_faces(collection_id, user_id, face_ids): 
    "''" Associate stored faces within collection to the given user 
     :param collection_id: The ID of the collection where user and faces are 
  stored. 
     :param user_id: The ID of the user that we want to associate faces to 
     :param face_ids: The list of face IDs to be associated to the given user 
     :return: response of AssociateFaces API 
 """ 
     logger.info(f'Associating faces to user: {user_id}, {face_ids}')
```

```
 try: 
         response = client.associate_faces( 
              CollectionId=collection_id, 
              UserId=user_id, 
              FaceIds=face_ids 
        \lambda print(f'- associated {len(response["AssociatedFaces"])} faces') 
     except ClientError: 
         logger.exception("Failed to associate faces to the given user") 
         raise 
     else: 
         print(response) 
         return response 
def main(): 
     face_ids = ["faceId1", "faceId2"] 
     collection_id = "collection-id" 
    user id = "user-id" associate_faces(collection_id, user_id, face_ids) 
if __name__ == '__main__": main()
```
### AssociateFaces respon operasi

Tanggapan untuk AssociateFaces mencakupUserStatus, yang merupakan status permintaan disasosiasi, serta daftar yang akan FaceIds dikaitkan. Daftar UnsuccessfulFaceAssociations juga dikembalikan. Setelah mengajukan permintaanAssociateFaces, operasi mungkin memakan waktu sekitar satu menit untuk menyelesaikannya.

Untuk alasan ini, UserStatus dikembalikan, yang dapat memiliki nilai berikut:

- DIBUAT Menunjukkan bahwa 'Pengguna' berhasil dibuat dan tidak ada wajah yang terkait dengannya saat ini. 'Pengguna' akan berada dalam keadaan ini sebelum panggilan 'AssociateFaces' berhasil dilakukan.
- MEMPERBARUI Menunjukkan bahwa 'Pengguna' sedang diperbarui untuk mencerminkan wajah yang baru terkait/terputus dan akan menjadi AKTIF dalam beberapa detik. Hasil pencarian mungkin berisi 'Pengguna' dalam keadaan ini dan pelanggan dapat memilih untuk mengabaikannya dari hasil yang dikembalikan.

• AKTIF - Menunjukkan bahwa 'Pengguna' diperbarui untuk mencerminkan semua wajah yang terkait/tidak terkait dan berada dalam keadaan yang dapat dicari.

```
{ 
     "UnsuccessfulFaceAssociations": [ 
          { 
               "Reasons": [ 
                    "LOW_MATCH_CONFIDENCE" 
               ], 
               "FaceId": "f5817d37-94f6-0000-bfee-1a2b3c4d5e6f", 
               "Confidence": 0.9375374913215637 
          }, 
          { 
               "Reasons": [ 
                   "ASSOCIATED_TO_A_DIFFERENT_IDENTITY" 
               ], 
               "FaceId": "851cb847-dccc-1111-bfee-1a2b3c4d5e6f", 
               "UserId": "demoUser2" 
          } 
     ], 
     "UserStatus": "UPDATING", 
     "AssociatedFaces": [ 
          { 
               "FaceId": "35ebbb41-7f67-2222-bfee-1a2b3c4d5e6f" 
          } 
    \mathbf{I}}
```
# Memutus wajah dari pengguna

Anda dapat menggunakan [DisassociateFaceso](https://docs.aws.amazon.com/rekognition/latest/APIReference/API_DisassociateFaces.html)perasi untuk menghapus asosiasi antara ID pengguna dan ID wajah.

Untuk memisahkan wajah (SDK)

- 1. Jika belum:
	- a. Buat atau perbarui pengguna dengan AmazonRekognitionFullAccess izin. Untuk informasi selengkapnya, lihat [Langkah 1: Siapkan akun AWS dan buat Pengguna](#page-35-0).
- b. Instal dan konfigurasikan AWS CLI dan AWS SDK. Untuk informasi selengkapnya, lihat [Langkah 2: Menyiapkan SDK AWS CLI dan AWS.](#page-37-0)
- 2. Gunakan contoh berikut untuk memanggil operasi DisassociateFaces.

Java

Contoh Java ini menghapus hubungan antara FaceID dan userId dengan operasi. DisassociateFaces

```
import java.util.Arrays;
import java.util.List;
import com.amazonaws.services.rekognition.AmazonRekognition;
import com.amazonaws.services.rekognition.AmazonRekognitionClientBuilder;
import com.amazonaws.services.rekognition.model.DisassociateFacesRequest;
import com.amazonaws.services.rekognition.model.DisassociateFacesResult;
public class DisassociateFaces { 
     public static void main(String[] args) throws Exception { 
         AmazonRekognition rekognitionClient = 
 AmazonRekognitionClientBuilder.defaultClient(); 
         /* Replace the below configurations to allow you successfully run the 
  example 
            @collectionId: The collection where user and faces are stored 
            @userId: The user which faces will get disassociated from 
            @faceIds: The list of face IDs that will get disassociated from the 
 given user 
          */ 
         String collectionId = "MyCollection"; 
         String userId = "demoUser"; 
         String faceId1 = "xxxxxxxx-xxxx-xxxx-xxxx-xxxxxxxxxxxx"; 
         String faceId2 = "xxxxxxxx-xxxx-xxxx-xxxx-xxxxxxxxxxxx"; 
        List<String> faceIds = Arrays.asList(faceid1,faceid2);
         System.out.println("Disassociating faces from existing user: " +
```
```
 userId); 
         DisassociateFacesRequest request = new DisassociateFacesRequest() 
                  .withCollectionId(collectionId) 
                  .withUserId(userId) 
                  .withFaceIds(faceIds) 
         DisassociateFacesResult result = 
  rekognitionClient.disassociateFaces(request); 
         System.out.println("Successful face disassociations: " + 
  result.getDisassociatedFaces().size()); 
         System.out.println("Unsuccessful face disassociations: " + 
  result.getUnsuccessfulFaceDisassociations().size()); 
     }
}
```
### AWS CLI

AWS CLI Perintah ini menghapus hubungan antara FaceID dan userId dengan operasi. DisassociateFaces

```
aws rekognition disassociate-faces --face-ids list-of-face-ids
--user-id user-id --collection-id collection-name --region region-name
```
Python

Contoh berikut menghapus hubungan antara FaceID dan userId dengan operasi. DisassociateFaces

```
from botocore.exceptions import ClientError 
import boto3 
import logging 
logger = logging.getLogger(\text{name})session = boto3.Session(profile_name='profile-name') 
client = session.client('rekognition') 
def disassociate_faces(collection_id, user_id, face_ids): 
    "" "
     Disassociate stored faces within collection to the given user
```

```
: param collection id: The ID of the collection where user and faces are
  stored. 
     :param user_id: The ID of the user that we want to disassociate faces from 
     :param face_ids: The list of face IDs to be disassociated from the given 
  user 
     :return: response of AssociateFaces API 
    "" "
     logger.info(f'Disssociating faces from user: {user_id}, {face_ids}') 
     try: 
         response = client.disassociate_faces( 
             CollectionId=collection_id, 
             UserId=user_id, 
             FaceIds=face_ids 
        \lambda print(f'- disassociated {len(response["DisassociatedFaces"])} faces') 
     except ClientError: 
         logger.exception("Failed to disassociate faces from the given user") 
         raise 
     else: 
         print(response) 
         return response 
def main(): 
     face_ids = ["faceId1", "faceId2"] 
     collection_id = "collection-id" 
    user id = "user-id" disassociate_faces(collection_id, user_id, face_ids) 
if __name__ == '__main__": main()
```
## DisassociateFaces respon operasi

Tanggapan untuk DisassociateFaces mencakupUserStatus, yang merupakan status permintaan disasosiasi, serta daftar yang tidak FaceIds terkait. Daftar UnsuccessfulFaceDisassociations juga dikembalikan. Setelah mengajukan permintaan DisassociateFaces, operasi mungkin memakan waktu sekitar satu menit untuk menyelesaikannya. Untuk alasan ini, UserStatus dikembalikan, yang dapat memiliki nilai berikut:

- DIBUAT Menunjukkan bahwa 'Pengguna' berhasil dibuat dan tidak ada wajah yang terkait dengannya saat ini. 'Pengguna' akan berada dalam keadaan ini sebelum panggilan 'AssociateFaces' berhasil dilakukan.
- MEMPERBARUI Menunjukkan bahwa 'Pengguna' sedang diperbarui untuk mencerminkan wajah yang baru terkait/terputus dan akan menjadi AKTIF dalam beberapa detik. Hasil pencarian mungkin berisi 'Pengguna' dalam keadaan ini dan pelanggan dapat memilih untuk mengabaikannya dari hasil yang dikembalikan.
- AKTIF Menunjukkan bahwa 'Pengguna' diperbarui untuk mencerminkan semua wajah yang terkait/tidak terkait dan berada dalam keadaan yang dapat dicari.

```
{ 
     "UserStatus": "UPDATING", 
     "DisassociatedFaces": [ 
          { 
              "FaceId": "c92265d4-5f9c-43af-a58e-12be0ce02bc3" 
 } 
     ], 
     "UnsuccessfulFaceDisassociations": [ 
         \{ "Reasons": [ 
                   "ASSOCIATED_TO_A_DIFFERENT_IDENTITY" 
              ], 
              "FaceId": "f5817d37-94f6-4335-bfee-6cf79a3d806e", 
              "UserId": "demoUser1" 
          } 
     ]
}
```
# Daftar pengguna dalam koleksi

Anda dapat menggunakan [ListUsers](https://docs.aws.amazon.com/rekognition/latest/APIReference/API_ListUsers.html)operasi untuk daftar UserIds dan UserStatus. Untuk melihat FaceID yang terkait dengan userID, gunakan operasi. [ListFaces](https://docs.aws.amazon.com/rekognition/latest/APIReference/API_ListFaces.html)

Untuk daftar pengguna (SDK)

- 1. Jika belum:
	- a. Buat atau perbarui pengguna dengan AmazonRekognitionFullAccess izin. Untuk informasi selengkapnya, lihat [Langkah 1: Siapkan akun AWS dan buat Pengguna](#page-35-0).
- b. Instal dan konfigurasikan AWS CLI dan AWS SDK. Untuk informasi selengkapnya, lihat [Langkah 2: Menyiapkan SDK AWS CLI dan AWS.](#page-37-0)
- 2. Gunakan contoh berikut untuk memanggil operasi ListUsers.

Java

Contoh Java ini mencantumkan pengguna dalam koleksi menggunakan ListUsers operasi.

```
import java.util.List;
import com.amazonaws.services.rekognition.AmazonRekognition;
import com.amazonaws.services.rekognition.AmazonRekognitionClientBuilder;
import com.amazonaws.services.rekognition.model.ListUsersRequest;
import com.amazonaws.services.rekognition.model.ListUsersResult;
import com.amazonaws.services.rekognition.model.User;
public class ListUsers { 
     public static void main(String[] args) throws Exception { 
         AmazonRekognition amazonRekognition = 
 AmazonRekognitionClientBuilder.defaultClient(); 
         System.out.println("Listing users"); 
        int limit = 10;
         ListUsersResult listUsersResult = null; 
         String paginationToken = null; 
         do { 
             if (listUsersResult != null) { 
                 paginationToken = listUsersResult.getNextToken(); 
 } 
             ListUsersRequest request = new ListUsersRequest() 
                     .withCollectionId(collectionId) 
                     .withMaxResults(limit) 
                     .withNextToken(paginationToken); 
             listUsersResult = amazonRekognition.listUsers(request); 
             List<User> users = listUsersResult.getUsers(); 
             for (User currentUser: users) { 
                 System.out.println(currentUser.getUserId() + " : " + 
  currentUser.getUserStatus()); 
 }
```

```
 } while (listUsersResult.getNextToken() != null); 
 }
```
### AWS CLI

}

AWS CLI Perintah ini mencantumkan pengguna dalam koleksi dengan ListUsers operasi.

```
aws rekognition list-users --collection-id collection-id --max-results number-
of-max-results
```
#### Python

Contoh berikut mencantumkan pengguna dalam koleksi dengan ListUsers operasi.

```
# Copyright 2018 Amazon.com, Inc. or its affiliates. All Rights Reserved. 
# PDX-License-Identifier: MIT-0 (For details, see https://github.com/awsdocs/
amazon-rekognition-developer-guide/blob/master/LICENSE-SAMPLECODE.) 
import boto3 
from botocore.exceptions import ClientError 
import logging 
from pprint import pprint 
logger = logging.getLogger(__name__) 
session = boto3.Session(profile_name='profile-name') 
client = session.client('rekognition') 
def list_users(collection_id): 
    "" "
     List all users from the given collection 
     :param collection_id: The ID of the collection where user is stored. 
     :return: response that contains list of Users found within given collection 
    "" ""
     logger.info(f'Listing the users in collection: {collection_id}') 
     try: 
         response = client.list_users( 
             CollectionId=collection_id 
\overline{\phantom{a}} pprint(response["Users"])
```

```
 except ClientError: 
         logger.exception(f'Failed to list all user from given collection: 
  {collection_id}') 
         raise 
     else: 
         return response 
def main(): 
     collection_id = "collection-id" 
     list_users(collection_id) 
if __name__ == '__main__": main()
```
## ListUsers respon operasi

Tanggapan atas permintaan untuk ListUsers menyertakan daftar Users dalam koleksi bersama dengan UsedId dan UserStatus Pengguna.

```
{ 
     "NextToken": "B1asJT3bAb/ttuGgPFV8BZoBZyGQzlUHXbuTNLh48a6enU7kXKw43hpOwizW7LOk/
Gk7Em09lznoq6+FcDCcSq2olrn7A98BLkt5keu+ZRVRUTyrXtT6J7Hmp
+ieQ2an6Zu0qzPfcdPeaJ9eAxG2d0WNrzJgi5hvmjoiSTTfKX3MQz1sduWQkvAAs4hZfhZoKFahFlqWofshCXa/
FHAAY3PL1PjxXbkNeSSMq8V7i1MlKCdrPVykCv9MokpPt7jtNvKPEZGUhxgBTFMxNWLEcFnzAiCWDg91dFy/
LalshPjXA9UVc5Gx9vIJNQ/
eO3cQRghAkCT3FOAiXsLAnA015ODTomZpWWVpqB21wKpI3LYmfAVFrDPGzpbTVlRmLsJm41bkmnBBBw9+DHz1Jn7zW
+qc5Fs3yaHu0f51Xg==", 
     "Users": [ 
         { 
              "UserId": "demoUser4", 
              "UserStatus": "CREATED" 
         }, 
         { 
              "UserId": "demoUser2", 
              "UserStatus": "CREATED" 
         } 
    \mathbf 1}
```
# Mencari wajah dengan ID wajah

Anda dapat menggunakan [SearchFaceso](https://docs.aws.amazon.com/rekognition/latest/APIReference/API_SearchFaces.html)perasi untuk mencari pengguna dalam koleksi yang cocok dengan wajah terbesar dalam gambar yang disediakan.

ID wajah dikirimkan dalam respons operasi [IndexFaces](https://docs.aws.amazon.com/rekognition/latest/APIReference/API_IndexFaces.html) ketika wajah terdeteksi dan ditambahkan ke koleksi. Untuk informasi selengkapnya, lihat [Mengelola wajah dalam koleksi.](#page-311-0)

Untuk mencari wajah dalam koleksi menggunakan ID wajahnya (SDK)

- 1. Jika belum:
	- a. Buat atau perbarui pengguna dengan AmazonRekognitionFullAccess izin. Untuk informasi selengkapnya, lihat [Langkah 1: Siapkan akun AWS dan buat Pengguna](#page-35-0).
	- b. Instal dan konfigurasikan AWS CLI dan AWS SDK. Untuk informasi selengkapnya, lihat [Langkah 2: Menyiapkan SDK AWS CLI dan AWS.](#page-37-0)
- 2. Gunakan contoh berikut untuk memanggil operasi SearchFaces.

Java

Contoh ini menampilkan informasi tentang wajah yang cocok dengan wajah yang diidentifikasi berdasarkan ID-nya.

Ubah nilai collectionID menjadi koleksi yang berisi wajah yang diperlukan. Ubah nilai faceId menjadi pengenal wajah yang ingin Anda temukan.

```
//Copyright 2018 Amazon.com, Inc. or its affiliates. All Rights Reserved. 
//PDX-License-Identifier: MIT-0 (For details, see https://github.com/awsdocs/
amazon-rekognition-developer-guide/blob/master/LICENSE-SAMPLECODE.) 
package aws.example.rekognition.image; 
import com.amazonaws.services.rekognition.AmazonRekognition; 
import com.amazonaws.services.rekognition.AmazonRekognitionClientBuilder; 
import com.fasterxml.jackson.databind.ObjectMapper; 
import com.amazonaws.services.rekognition.model.FaceMatch; 
import com.amazonaws.services.rekognition.model.SearchFacesRequest; 
import com.amazonaws.services.rekognition.model.SearchFacesResult; 
import java.util.List;
```

```
 public class SearchFaceMatchingIdCollection { 
       public static final String collectionId = "MyCollection"; 
      public static final String faceId = "xxxxxxxx-xxxx-xxxx-xxxx-
xxxxxxxxxxxx"; 
     public static void main(String[] args) throws Exception { 
         AmazonRekognition rekognitionClient = 
  AmazonRekognitionClientBuilder.defaultClient(); 
         ObjectMapper objectMapper = new ObjectMapper(); 
       // Search collection for faces matching the face id. 
       SearchFacesRequest searchFacesRequest = new SearchFacesRequest() 
                .withCollectionId(collectionId) 
                .withFaceId(faceId) 
                .withFaceMatchThreshold(70F) 
                .withMaxFaces(2); 
        SearchFacesResult searchFacesByIdResult = 
                 rekognitionClient.searchFaces(searchFacesRequest); 
       System.out.println("Face matching faceId " + faceId);
       List < FaceMatch > faceImageMatches = 
  searchFacesByIdResult.getFaceMatches(); 
       for (FaceMatch face: faceImageMatches) { 
          System.out.println(objectMapper.writerWithDefaultPrettyPrinter() 
                   .writeValueAsString(face)); 
          System.out.println(); 
       } 
     } 
}
```
Jalankan kode contoh. Informasi tentang pencocokan wajah ditampilkan.

Java V2

Kode ini diambil dari GitHub repositori contoh SDK AWS Dokumentasi. Lihat contoh lengkapnya [di sini](https://github.com/awsdocs/aws-doc-sdk-examples/blob/master/javav2/example_code/rekognition/src/main/java/com/example/rekognition/SearchFaceMatchingIdCollection.java).

```
// snippet-start: [rekognition.java2.match faces_collection.import]
import software.amazon.awssdk.auth.credentials.ProfileCredentialsProvider;
import software.amazon.awssdk.regions.Region;
import software.amazon.awssdk.services.rekognition.RekognitionClient;
import software.amazon.awssdk.services.rekognition.model.SearchFacesRequest;
import software.amazon.awssdk.services.rekognition.model.SearchFacesResponse;
import software.amazon.awssdk.services.rekognition.model.FaceMatch;
import software.amazon.awssdk.services.rekognition.model.RekognitionException;
import java.util.List;
// snippet-end:[rekognition.java2.match_faces_collection.import]
/** 
  * Before running this Java V2 code example, set up your development 
  environment, including your credentials. 
 * 
  * For more information, see the following documentation topic: 
 * 
  * https://docs.aws.amazon.com/sdk-for-java/latest/developer-guide/get-
started.html 
  */
public class SearchFaceMatchingIdCollection { 
     public static void main(String[] args) { 
        final String usage = "\n\cdot" +
             "Usage: " + 
             " <collectionId> <sourceImage>\n\n" + 
             "Where:\n" + 
                collectionId - The id of the collection. \n\|n\| +sourceImage - The path to the image (for example, C:\\ANS\)\pi. \pic1.png). \n\n";
        if (args.length != 2) {
             System.out.println(usage); 
             System.exit(1); 
         } 
        String collectionId = args[0];
         String faceId = args[1]; 
         Region region = Region.US_EAST_1; 
         RekognitionClient rekClient = RekognitionClient.builder() 
             .region(region)
```

```
 .credentialsProvider(ProfileCredentialsProvider.create("profile-
name")) 
            .build();
         System.out.println("Searching for a face in a collections"); 
        searchFacebyId(rekClient, collectionId, faceId) ;
         rekClient.close(); 
     } 
     // snippet-start:[rekognition.java2.match_faces_collection.main] 
     public static void searchFacebyId(RekognitionClient rekClient,String 
  collectionId, String faceId) { 
         try { 
             SearchFacesRequest searchFacesRequest = SearchFacesRequest.builder() 
                  .collectionId(collectionId) 
                  .faceId(faceId) 
                  .faceMatchThreshold(70F) 
                  .maxFaces(2) 
                 .build();
             SearchFacesResponse imageResponse = 
  rekClient.searchFaces(searchFacesRequest) ; 
             System.out.println("Faces matching in the collection"); 
            List<FaceMatch> faceImageMatches = imageResponse.faceMatches();
             for (FaceMatch face: faceImageMatches) { 
                  System.out.println("The similarity level is 
  "+face.similarity()); 
                 System.out.println(); 
 } 
         } catch (RekognitionException e) { 
             System.out.println(e.getMessage()); 
             System.exit(1); 
         } 
     } 
     // snippet-end:[rekognition.java2.match_faces_collection.main]
}
```
### AWS CLI

AWS CLI Perintah ini menampilkan output JSON untuk operasi search-faces CLI. Ganti nilai face-id dengan pengenal wajah yang ingin Anda cari, dan ganti nilai collection-id dengan koleksi yang ingin Anda cari. Ganti nilai profile\_name di baris yang membuat sesi Rekognition dengan nama profil pengembang Anda.

```
aws rekognition search-faces --face-id face-id --collection-id "collection-id" 
  --profile profile-name
```
### Python

Contoh ini menampilkan informasi tentang wajah yang cocok dengan wajah yang diidentifikasi berdasarkan ID-nya.

Ubah nilai collectionID menjadi koleksi yang berisi wajah yang diperlukan. Ubah nilai faceId menjadi pengenal wajah yang ingin Anda temukan. Ganti nilai profile\_name di baris yang membuat sesi Rekognition dengan nama profil pengembang Anda.

```
# Copyright 2018 Amazon.com, Inc. or its affiliates. All Rights Reserved. 
# PDX-License-Identifier: MIT-0 (For details, see https://github.com/awsdocs/
amazon-rekognition-developer-guide/blob/master/LICENSE-SAMPLECODE.) 
import boto3 
def search_face_in_collection(face_id, collection_id): 
     threshold = 90 
    max faces = 2
     session = boto3.Session(profile_name='profile-name') 
     client = session.client('rekognition') 
     response = client.search_faces(CollectionId=collection_id, 
                                      FaceId=face_id, 
                                      FaceMatchThreshold=threshold, 
                                     MaxFaces=max_faces) 
     face_matches = response['FaceMatches'] 
     print('Matching faces') 
    for match in face matches:
         print('FaceId:' + match['Face']['FaceId']) 
         print('Similarity: ' + "{:.2f}".format(match['Similarity']) + "%") 
     return len(face_matches) 
def main():
```

```
 face_id = 'xxxxxxxx-xxxx-xxxx-xxxx-xxxxxxxxxxxx' 
     collection_id = 'collection-id' 
    faces = \lceil]
     faces.append(face_id) 
     faces_count = search_face_in_collection(face_id, collection_id) 
     print("faces found: " + str(faces_count)) 
if __name__ == '__main__": main()
```
#### .NET

Contoh ini menampilkan informasi tentang wajah yang cocok dengan wajah yang diidentifikasi berdasarkan ID-nya.

Ubah nilai collectionID menjadi koleksi yang berisi wajah yang diperlukan. Ubah nilai faceId menjadi pengenal wajah yang ingin Anda temukan.

```
//Copyright 2018 Amazon.com, Inc. or its affiliates. All Rights Reserved.
//PDX-License-Identifier: MIT-0 (For details, see https://github.com/awsdocs/
amazon-rekognition-developer-guide/blob/master/LICENSE-SAMPLECODE.)
using System;
using Amazon.Rekognition;
using Amazon.Rekognition.Model;
public class SearchFacesMatchingId
{ 
     public static void Example() 
     { 
         String collectionId = "MyCollection"; 
         String faceId = "xxxxxxxx-xxxx-xxxx-xxxx-xxxxxxxxxxxx"; 
         AmazonRekognitionClient rekognitionClient = new 
  AmazonRekognitionClient(); 
         // Search collection for faces matching the face id. 
         SearchFacesRequest searchFacesRequest = new SearchFacesRequest() 
         { 
             CollectionId = collectionId,
```

```
 FaceId = faceId, 
             FaceMatchThreshold = 70F, 
            MaxFaces = 2 }; 
         SearchFacesResponse searchFacesResponse = 
  rekognitionClient.SearchFaces(searchFacesRequest); 
         Console.WriteLine("Face matching faceId " + faceId); 
         Console.WriteLine("Matche(s): "); 
         foreach (FaceMatch face in searchFacesResponse.FaceMatches) 
             Console.WriteLine("FaceId: " + face.Face.FaceId + ", Similarity: " + 
 face.Similarity); 
     }
}
```
Jalankan kode contoh. Informasi tentang pencocokan wajah ditampilkan.

## SearchFaces permintaan operasi

Mengingat ID wajah (setiap wajah yang disimpan dalam koleksi wajah mempunyai ID wajah), SearchFaces mencari koleksi wajah untuk wajah serupa yang ditentukan. Respons tersebut tidak mencakup wajah yang Anda cari. Respons tersebut hanya mencakup wajah serupa. Secara default, SearchFaces mengembalikan wajah yang algoritmenya mendeteksi kemiripan lebih besar dari 80%. Kemiripan menunjukkan seberapa cocok wajah tersebut dengan wajah input. Secara opsional, Anda dapat menggunakan FaceMatchThreshold untuk menentukan nilai yang berbeda.

```
{ 
     "CollectionId": "MyCollection", 
     "FaceId": "0b683aed-a0f1-48b2-9b5e-139e9cc2a757", 
     "MaxFaces": 2, 
     "FaceMatchThreshold": 99
}
```
# SearchFaces respon operasi

Operasi tersebut mengembalikan array kecocokan wajah yang ditemukan dan ID wajah yang Anda berikan sebagai input.

{

```
 "SearchedFaceId": "7ecf8c19-5274-5917-9c91-1db9ae0449e2", 
     "FaceMatches": [ list of face matches found ]
}
```
Untuk setiap kecocokan wajah yang ditemukan, respons meliputi kemiripan dan metadata wajah, seperti yang ditunjukkan dalam respons contoh berikut:

```
{ 
    ... 
     "FaceMatches": [ 
          { 
              "Similarity": 100.0, 
              "Face": { 
                   "BoundingBox": { 
                        "Width": 0.6154, 
                        "Top": 0.2442, 
                        "Left": 0.1765, 
                        "Height": 0.4692 
                   }, 
                   "FaceId": "84de1c86-5059-53f2-a432-34ebb704615d", 
                   "Confidence": 99.9997, 
                   "ImageId": "d38ebf91-1a11-58fc-ba42-f978b3f32f60" 
              } 
          }, 
          { 
              "Similarity": 84.6859, 
              "Face": { 
                   "BoundingBox": { 
                        "Width": 0.2044, 
                        "Top": 0.2254, 
                        "Left": 0.4622, 
                        "Height": 0.3119 
                   }, 
                   "FaceId": "6fc892c7-5739-50da-a0d7-80cc92c0ba54", 
                   "Confidence": 99.9981, 
                   "ImageId": "5d913eaf-cf7f-5e09-8c8f-cb1bdea8e6aa" 
 } 
          } 
    \mathbf{I}}
```
# Mencari wajah dengan gambar

Anda dapat menggunakan operasi [SearchFacesByImage](https://docs.aws.amazon.com/rekognition/latest/APIReference/API_SearchFacesByImage.html) untuk mencari wajah dalam koleksi yang cocok dengan wajah terbesar dalam citra yang disediakan.

Untuk informasi selengkapnya, lihat [Mencari wajah dan pengguna dalam koleksi](#page-313-0).

Untuk mencari wajah dalam koleksi menggunakan citra (SDK)

- 1. Jika belum:
	- a. Buat atau perbarui pengguna dengan AmazonRekognitionFullAccess dan AmazonS3ReadOnlyAccess izin. Untuk informasi selengkapnya, lihat [Langkah 1: Siapkan](#page-35-0) [akun AWS dan buat Pengguna.](#page-35-0)
	- b. Instal dan konfigurasikan AWS CLI dan AWS SDK. Untuk informasi selengkapnya, lihat [Langkah 2: Menyiapkan SDK AWS CLI dan AWS.](#page-37-0)
- 2. Unggah citra (yang berisi satu atau beberapa wajah) ke bucket S3 Anda.

Untuk petunjuk, lihat [Mengunggah Objek ke Amazon](https://docs.aws.amazon.com/AmazonS3/latest/user-guide/UploadingObjectsintoAmazonS3.html) S3 di Panduan Pengguna Layanan Penyimpanan Sederhana Amazon.

3. Gunakan contoh berikut untuk memanggil operasi SearchFacesByImage.

#### Java

Contoh ini menampilkan informasi tentang wajah yang cocok dengan wajah terbesar dalam citra. Contoh kode menentukan kedua parameter FaceMatchThreshold dan MaxFaces untuk membatasi hasil yang ditampilkan dalam respons.

Dalam contoh berikut, lakukan perubahan berikut: ubah nilai collectionId dengan koleksi yang ingin Anda cari, ubah nilai bucket dengan bucket yang berisi citra input, dan ubah nilai photo dengan citra input.

```
//Copyright 2018 Amazon.com, Inc. or its affiliates. All Rights Reserved. 
//PDX-License-Identifier: MIT-0 (For details, see https://github.com/awsdocs/
amazon-rekognition-developer-guide/blob/master/LICENSE-SAMPLECODE.) 
package aws.example.rekognition.image; 
import com.amazonaws.services.rekognition.AmazonRekognition;
```

```
import com.amazonaws.services.rekognition.AmazonRekognitionClientBuilder;
```

```
import com.amazonaws.services.rekognition.model.FaceMatch; 
import com.amazonaws.services.rekognition.model.Image; 
import com.amazonaws.services.rekognition.model.S3Object; 
import com.amazonaws.services.rekognition.model.SearchFacesByImageRequest; 
import com.amazonaws.services.rekognition.model.SearchFacesByImageResult; 
import java.util.List; 
import com.fasterxml.jackson.databind.ObjectMapper;
public class SearchFaceMatchingImageCollection { 
     public static final String collectionId = "MyCollection"; 
     public static final String bucket = "bucket"; 
     public static final String photo = "input.jpg"; 
     public static void main(String[] args) throws Exception { 
        AmazonRekognition rekognitionClient = 
 AmazonRekognitionClientBuilder.defaultClient(); 
       ObjectMapper objectMapper = new ObjectMapper(); 
        // Get an image object from S3 bucket. 
       Image image=new Image() 
                .withS3Object(new S3Object() 
                        .withBucket(bucket) 
                        .withName(photo)); 
       // Search collection for faces similar to the largest face in the image. 
       SearchFacesByImageRequest searchFacesByImageRequest = new 
  SearchFacesByImageRequest() 
                .withCollectionId(collectionId) 
               .withImage(image) 
                .withFaceMatchThreshold(70F) 
                .withMaxFaces(2); 
        SearchFacesByImageResult searchFacesByImageResult = 
                rekognitionClient.searchFacesByImage(searchFacesByImageRequest); 
        System.out.println("Faces matching largest face in image from" + photo); 
       List < FaceMatch > faceImageMatches = 
  searchFacesByImageResult.getFaceMatches(); 
       for (FaceMatch face: faceImageMatches) { 
           System.out.println(objectMapper.writerWithDefaultPrettyPrinter() 
                    .writeValueAsString(face));
```

```
 System.out.println(); 
         } 
     } 
}
```
#### Java V2

Kode ini diambil dari GitHub repositori contoh SDK AWS Dokumentasi. Lihat contoh lengkapnya [di sini](https://github.com/awsdocs/aws-doc-sdk-examples/blob/master/javav2/example_code/rekognition/src/main/java/com/example/rekognition/SearchFaceMatchingImageCollection.java).

```
// snippet-start:[rekognition.java2.search_faces_collection.import]
import software.amazon.awssdk.auth.credentials.ProfileCredentialsProvider;
import software.amazon.awssdk.core.SdkBytes;
import software.amazon.awssdk.regions.Region;
import software.amazon.awssdk.services.rekognition.RekognitionClient;
import software.amazon.awssdk.services.rekognition.model.RekognitionException;
import 
  software.amazon.awssdk.services.rekognition.model.SearchFacesByImageRequest;
import software.amazon.awssdk.services.rekognition.model.Image;
import 
  software.amazon.awssdk.services.rekognition.model.SearchFacesByImageResponse;
import software.amazon.awssdk.services.rekognition.model.FaceMatch;
import java.io.File;
import java.io.FileInputStream;
import java.io.FileNotFoundException;
import java.io.InputStream;
import java.util.List;
// snippet-end:[rekognition.java2.search_faces_collection.import]
/** 
  * Before running this Java V2 code example, set up your development 
  environment, including your credentials. 
 * 
  * For more information, see the following documentation topic: 
 * 
  * https://docs.aws.amazon.com/sdk-for-java/latest/developer-guide/get-
started.html 
  */
public class SearchFaceMatchingImageCollection {
```

```
 public static void main(String[] args) { 
        final String usage = "\n\cdot" +
             "Usage: " + 
             " <collectionId> <sourceImage>\n\n" + 
             "Where:\n" + 
             " collectionId - The id of the collection. \n" + 
              " sourceImage - The path to the image (for example, C:\\AWS\
\pi:1.png). \n\cdot;
        if (args.length != 2) {
             System.out.println(usage); 
             System.exit(1); 
         } 
        String collectionId = args[0];
         String sourceImage = args[1]; 
         Region region = Region.US_EAST_1; 
         RekognitionClient rekClient = RekognitionClient.builder() 
              .region(region) 
              .credentialsProvider(ProfileCredentialsProvider.create("profile-
name")) 
             .build();
         System.out.println("Searching for a face in a collections"); 
        searchFaceInCollection(rekClient, collectionId, sourceImage ) ;
         rekClient.close(); 
     } 
     // snippet-start:[rekognition.java2.search_faces_collection.main] 
     public static void searchFaceInCollection(RekognitionClient rekClient,String 
  collectionId, String sourceImage) { 
         try { 
             InputStream sourceStream = new FileInputStream(new 
  File(sourceImage)); 
             SdkBytes sourceBytes = SdkBytes.fromInputStream(sourceStream); 
             Image souImage = Image.builder() 
                  .bytes(sourceBytes) 
                 .build();
             SearchFacesByImageRequest facesByImageRequest = 
  SearchFacesByImageRequest.builder() 
                  .image(souImage)
```

```
 .maxFaces(10) 
                  .faceMatchThreshold(70F) 
                  .collectionId(collectionId) 
                 .build();
             SearchFacesByImageResponse imageResponse = 
  rekClient.searchFacesByImage(facesByImageRequest) ; 
             System.out.println("Faces matching in the collection"); 
            List<FaceMatch> faceImageMatches = imageResponse.faceMatches();
             for (FaceMatch face: faceImageMatches) { 
                  System.out.println("The similarity level is 
  "+face.similarity()); 
                 System.out.println(); 
 } 
         } catch (RekognitionException | FileNotFoundException e) { 
             System.out.println(e.getMessage()); 
             System.exit(1); 
         } 
     } 
     // snippet-end:[rekognition.java2.search_faces_collection.main]
}
```
### AWS CLI

AWS CLI Perintah ini menampilkan output JSON untuk operasi search-faces-by-image CLI. Ganti nilai Bucket dengan bucket S3 yang Anda gunakan pada langkah 2. Ganti nilai Name dengan nama file citra yang Anda gunakan pada langkah 2. Ganti nilai collectionid dengan koleksi yang ingin Anda lakukan pencarian. Ganti nilai profile\_name di baris yang membuat sesi Rekognition dengan nama profil pengembang Anda.

```
aws rekognition search-faces-by-image --image '{"S3Object":{"Bucket":"bucket-
name","Name":"\text{image-name"}}}' \
--collection-id "collection-id" --profile profile-name
```
Jika Anda mengakses CLI pada perangkat Windows, gunakan tanda kutip ganda alih-alih tanda kutip tunggal dan hindari tanda kutip ganda bagian dalam dengan garis miring terbalik (yaitu\) untuk mengatasi kesalahan parser yang mungkin Anda temui. Sebagai contoh, lihat berikut ini:

```
aws rekognition search-faces-by-image --image "{\"S3Object\":{\"Bucket\":
\"bucket-name\",\"Name\":\"image-name\"}}" \
--collection-id "collection-id" --profile profile-name
```
Python

Contoh ini menampilkan informasi tentang wajah yang cocok dengan wajah terbesar dalam citra. Contoh kode menentukan kedua parameter FaceMatchThreshold dan MaxFaces untuk membatasi hasil yang ditampilkan dalam respons.

Dalam contoh berikut, lakukan perubahan berikut: ubah nilai collectionId dengan koleksi yang ingin Anda cari, dan ganti nilai bucket dan photo dengan nama bucket Amazon S3 dan citra yang Anda gunakan pada Langkah 2. Ganti nilai profile\_name di baris yang membuat sesi Rekognition dengan nama profil pengembang Anda.

```
#Copyright 2018 Amazon.com, Inc. or its affiliates. All Rights Reserved. 
#PDX-License-Identifier: MIT-0 (For details, see https://github.com/awsdocs/
amazon-rekognition-developer-guide/blob/master/LICENSE-SAMPLECODE.) 
import boto3 
if __name__ == " __main__":
     bucket='bucket' 
     collectionId='MyCollection' 
     fileName='input.jpg' 
     threshold = 70 
     maxFaces=2 
     client=boto3.client('rekognition') 
     response=client.search_faces_by_image(CollectionId=collectionId, 
                                   Image={'S3Object':
{'Bucket':bucket,'Name':fileName}}, 
                                   FaceMatchThreshold=threshold, 
                                   MaxFaces=maxFaces) 
     faceMatches=response['FaceMatches']
```

```
 print ('Matching faces') 
 for match in faceMatches: 
         print ('FaceId:' + match['Face']['FaceId']) 
         print ('Similarity: ' + "{:.2f}".format(match['Similarity']) + "%") 
         print
```
### .NET

Contoh ini menampilkan informasi tentang wajah yang cocok dengan wajah terbesar dalam citra. Contoh kode menentukan kedua parameter FaceMatchThreshold dan MaxFaces untuk membatasi hasil yang ditampilkan dalam respons.

Dalam contoh berikut, lakukan perubahan berikut: ubah nilai collectionId dengan koleksi yang ingin Anda cari, dan ganti nilai-nilai bucket dan photo dengan nama bucket Amazon S3 dan citra yang Anda gunakan pada langkah 2.

```
//Copyright 2018 Amazon.com, Inc. or its affiliates. All Rights Reserved.
//PDX-License-Identifier: MIT-0 (For details, see https://github.com/awsdocs/
amazon-rekognition-developer-guide/blob/master/LICENSE-SAMPLECODE.)
using System;
using Amazon.Rekognition;
using Amazon.Rekognition.Model;
public class SearchFacesMatchingImage
{ 
     public static void Example() 
    \mathcal{L} String collectionId = "MyCollection"; 
         String bucket = "bucket"; 
         String photo = "input.jpg"; 
         AmazonRekognitionClient rekognitionClient = new 
  AmazonRekognitionClient(); 
         // Get an image object from S3 bucket. 
        Image \text{image} = \text{new Image}() { 
              S3Object = new S3Object() 
\{\hspace{.1cm} \} Bucket = bucket,
```

```
 Name = photo 
 } 
         }; 
         SearchFacesByImageRequest searchFacesByImageRequest = new 
  SearchFacesByImageRequest() 
         { 
             CollectionId = collectionId, 
            Image = image, FaceMatchThreshold = 70F, 
            MaxFaces = 2 }; 
         SearchFacesByImageResponse searchFacesByImageResponse = 
  rekognitionClient.SearchFacesByImage(searchFacesByImageRequest); 
         Console.WriteLine("Faces matching largest face in image from " + photo); 
         foreach (FaceMatch face in searchFacesByImageResponse.FaceMatches) 
             Console.WriteLine("FaceId: " + face.Face.FaceId + ", Similarity: " + 
  face.Similarity); 
     }
}
```
## SearchFacesByImage permintaan operasi

Parameter input pada SearchFacesImageByImage adalah koleksi untuk mencari dan lokasi citra sumber. Dalam contoh ini, citra sumber disimpan dalam sebuah bucket Amazon S3 (S3Object). Yang juga ditentukan adalah wajah maksimal yang dikembalikan (Maxfaces) dan kepercayaan minimal yang harus dicocokkan agar wajah dikirimkan (FaceMatchThreshold).

```
{ 
     "CollectionId": "MyCollection", 
     "Image": { 
          "S3Object": { 
               "Bucket": "bucket", 
               "Name": "input.jpg" 
          } 
     }, 
     "MaxFaces": 2, 
     "FaceMatchThreshold": 99
}
```
## SearchFacesByImage respon operasi

Mengingat citra input (.jpeg atau .png), operasi mendeteksi wajah dalam citra input terlebih dahulu, kemudian mencari koleksi wajah yang ditentukan untuk wajah yang serupa.

### **a** Note

Jika layanan mendeteksi beberapa wajah pada citra input, layanan ini menggunakan wajah terbesar yang terdeteksi untuk mencari koleksi wajah.

Operasi tersebut mengirimkan array kecocokan wajah yang ditemukan dan informasi tentang wajah input. Termasuk informasi seperti kotak pembatas, bersama dengan nilai kepercayaan, yang menunjukkan tingkat kepercayaan bahwa kotak pembatas berisi wajah.

Secara default, SearchFacesByImage mengirimkan wajah yang algoritmenya mendeteksi kemiripan lebih dari 80%. Kemiripan menunjukkan seberapa cocok wajah tersebut dengan wajah input. Anda juga dapat menggunakan FaceMatchThreshold untuk menentukan nilai yang berbeda. Untuk setiap kecocokan wajah yang ditemukan, respons tersebut meliputi kemiripan dan metadata wajah, seperti yang ditunjukkan dalam respons contoh berikut:

```
{ 
     "FaceMatches": [ 
          { 
              "Face": { 
                   "BoundingBox": { 
                       "Height": 0.06333330273628235, 
                       "Left": 0.1718519926071167, 
                       "Top": 0.7366669774055481, 
                       "Width": 0.11061699688434601 
                   }, 
                   "Confidence": 100, 
                   "ExternalImageId": "input.jpg", 
                   "FaceId": "578e2e1b-d0b0-493c-aa39-ba476a421a34", 
                   "ImageId": "9ba38e68-35b6-5509-9d2e-fcffa75d1653" 
              }, 
              "Similarity": 99.9764175415039 
          } 
     ], 
     "FaceModelVersion": "3.0", 
     "SearchedFaceBoundingBox": {
```

```
 "Height": 0.06333333253860474, 
         "Left": 0.17185185849666595, 
         "Top": 0.7366666793823242, 
         "Width": 0.11061728745698929 
     }, 
     "SearchedFaceConfidence": 99.99999237060547
}
```
# Mencari pengguna (ID wajah/ID pengguna)

Anda dapat menggunakan [SearchUsers](https://docs.aws.amazon.com/rekognition/latest/APIReference/API_SearchUsers.html)operasi untuk mencari pengguna dalam koleksi tertentu yang cocok dengan ID wajah atau ID pengguna yang disediakan. Operasi mencantumkan UserIds peringkat yang dikembalikan dengan skor kesamaan tertinggi di atas yang diminta UserMatchThreshold. ID pengguna dibuat dalam CreateUsers operasi. Untuk informasi selengkapnya, lihat [Mengelola pengguna dalam koleksi](#page-311-1).

Untuk mencari pengguna (SDK)

- 1. Jika belum:
	- a. Buat atau perbarui pengguna dengan AmazonRekognitionFullAccess izin. Untuk informasi selengkapnya, lihat [Langkah 1: Siapkan akun AWS dan buat Pengguna](#page-35-0).
	- b. Instal dan konfigurasikan AWS CLI dan AWS SDK. Untuk informasi selengkapnya, lihat [Langkah 2: Menyiapkan SDK AWS CLI dan AWS.](#page-37-0)
- 2. Gunakan contoh berikut untuk memanggil operasi SearchUsers.

Java

Contoh Java ini mencari pengguna dalam koleksi menggunakan operasi. SearchUsers

```
import com.amazonaws.services.rekognition.AmazonRekognition;
import com.amazonaws.services.rekognition.AmazonRekognitionClientBuilder;
import com.amazonaws.services.rekognition.model.UserMatch;
import com.amazonaws.services.rekognition.model.SearchUsersRequest;
import com.amazonaws.services.rekognition.model.SearchUsersResult;
import com.amazonaws.services.rekognition.model.UserMatch;
public class SearchUsers { 
     //Replace collectionId and faceId with the values you want to use.
```

```
 public static final String collectionId = "MyCollection"; 
    public static final String faceId = "xxxxxxxx-xxxx-xxxx-xxxx-xxxxxxxxxxxx"; 
    public static final String userd = 'demo-user'; 
    public static void main(String[] args) throws Exception { 
        AmazonRekognition rekognitionClient = 
 AmazonRekognitionClientBuilder.defaultClient(); 
        // Search collection for faces matching the user id. 
        SearchUsersRequest request = new SearchUsersRequest() 
                 .withCollectionId(collectionId) 
                 .withUserId(userId); 
        SearchUsersResult result = 
                rekognitionClient.searchUsers(request); 
        System.out.println("Printing first search result with matched user and 
 similarity score"); 
        for (UserMatch match: result.getUserMatches()) { 
            System.out.println(match.getUser().getUserId() + " with similarity 
score " + match.getSimilarity());
        } 
        // Search collection for faces matching the face id. 
        SearchUsersRequest request1 = new SearchUsersRequest() 
                 .withCollectionId(collectionId) 
                 .withFaceId(faceId); 
        SearchUsersResult result1 = 
                rekognitionClient.searchUsers(request1); 
        System.out.println("Printing second search result with matched user and 
 similarity score"); 
        for (UserMatch match: result1.getUserMatches()) { 
            System.out.println(match.getUser().getUserId() + " with similarity 
score " + match.getSimilarity());
        } 
    }
```
#### AWS CLI

AWS CLI Perintah ini mencari pengguna dalam koleksi dengan SearchUsers operasi.

```
aws rekognition search-users --face-id face-id --collection-id collection-id --
region region-name
```
#### Python

Contoh berikut mencari pengguna dalam koleksi dengan SearchUsers operasi.

```
# Copyright 2018 Amazon.com, Inc. or its affiliates. All Rights Reserved. 
# PDX-License-Identifier: MIT-0 (For details, see https://github.com/awsdocs/
amazon-rekognition-developer-guide/blob/master/LICENSE-SAMPLECODE.) 
import boto3 
from botocore.exceptions import ClientError 
import logging 
logger = logging.getLogger(__name__) 
session = boto3.Session(profile_name='profile-name') 
client = session.client('rekognition') 
def search_users_by_face_id(collection_id, face_id): 
    "" ""
     SearchUsers operation with face ID provided as the search source 
     :param collection_id: The ID of the collection where user and faces are 
  stored. 
     :param face_id: The ID of the face in the collection to search for. 
     :return: response of SearchUsers API 
    "" ""
     logger.info(f'Searching for users using a face-id: {face_id}') 
     try: 
         response = client.search_users( 
             CollectionId=collection_id, 
             FaceId=face_id 
\overline{\phantom{a}} print(f'- found {len(response["UserMatches"])} matches') 
         print([f'- {x["User"]["UserId"]} - {x["Similarity"]}%' for x in 
  response["UserMatches"]])
```

```
 except ClientError: 
         logger.exception(f'Failed to perform SearchUsers with given face id: 
  {face_id}') 
         raise 
     else: 
         print(response) 
         return response 
def search users by user id(collection id, user id):
    "" "
     SearchUsers operation with user ID provided as the search source 
     :param collection_id: The ID of the collection where user and faces are 
  stored. 
    : param user id: The ID of the user in the collection to search for.
     :return: response of SearchUsers API 
    "" ""
     logger.info(f'Searching for users using a user-id: {user_id}') 
     try: 
         response = client.search_users( 
              CollectionId=collection_id, 
              UserId=user_id 
        \lambda print(f'- found {len(response["UserMatches"])} matches') 
         print([f'- {x["User"]["UserId"]} - {x["Similarity"]}%' for x in 
  response["UserMatches"]]) 
     except ClientError: 
         logger.exception(f'Failed to perform SearchUsers with given face id: 
  {user_id}') 
         raise 
     else: 
         print(response) 
         return response 
def main(): 
     collection_id = "collection-id" 
     user_id = "user-id" 
     face_id = "face_id" 
     search_users_by_face_id(collection_id, face_id) 
     search_users_by_user_id(collection_id, user_id) 
if name == " main ":
```
main()

## SearchUsers permintaan operasi

Diberikan FaceID atau userId, SearchUsers mencari collectionId yang ditentukan untuk kecocokan pengguna. Secara default, SearchUsers mengembalikan userIds yang skor kesamaannya lebih besar dari 80%. Kesamaan menunjukkan seberapa dekat userId cocok dengan FaceID atau userId yang disediakan. Jika beberapa UserIds dikembalikan, mereka terdaftar dalam urutan skor kesamaan tertinggi ke terendah. Secara opsional, Anda dapat menggunakan UserMatchThreshold untuk menentukan nilai yang berbeda. Untuk informasi selengkapnya, lihat [Mengelola pengguna dalam](#page-311-1)  [koleksi.](#page-311-1)

Berikut ini adalah contoh SearchUsers permintaan yang menggunakanUserId:

```
{ 
    "CollectionId": "MyCollection", 
    "UserId": "demoUser1", 
    "MaxUsers": 2, 
    "UserMatchThreshold": 99
}
```
Berikut ini adalah contoh SearchUsers permintaan yang menggunakanFaceId:

```
{ 
     "CollectionId": "MyCollection", 
     "FaceId": "bff43c40-cfa7-4b94-bed8-8a08b2205107", 
     "MaxUsers": 2, 
     "UserMatchThreshold": 99
}
```
## SearchUsers respon operasi

Jika mencari denganFaceId, tanggapan untuk SearchUsers mencakup FaceId untukSearchedFace, serta daftar UserMatches dan UserId dan UserStatus untuk setiap Pengguna.

```
{ 
      "SearchedFace": { 
          "FaceId": "bff43c40-cfa7-4b94-bed8-8a08b2205107" 
     }, 
     "UserMatches": [ 
          { 
               "User": { 
                    "UserId": "demoUser1", 
                    "UserStatus": "ACTIVE" 
               }, 
               "Similarity": 100.0 
          }, 
          { 
               "User": { 
                    "UserId": "demoUser2", 
                    "UserStatus": "ACTIVE" 
               }, 
               "Similarity": 99.97946166992188 
          } 
     ], 
     "FaceModelVersion": "6"
}
```
Jika mencari denganUserId, respons untuk SearchUsers menyertakan UserId untukSearchedUser, selain elemen respons lainnya.

```
{ 
      "SearchedUser": { 
           "UserId": "demoUser1" 
      }, 
      "UserMatches": [ 
           { 
               "User": { 
                    "UserId": "demoUser2", 
                    "UserStatus": "ACTIVE" 
               }, 
               "Similarity": 99.97946166992188 
           } 
      ],
```
}

#### "FaceModelVersion": "6"

# Mencari pengguna (gambar)

SearchUsersByImagemencari collectionId yang ditentukan untuk pengguna dalam koleksi yang cocok dengan wajah terbesar yang terdeteksi dalam gambar yang disediakan. Secara default, SearchUsersByImage mengembalikan userIds yang skor kesamaannya lebih besar dari 80%. Kesamaan menunjukkan seberapa dekat userID cocok dengan wajah terbesar yang terdeteksi pada gambar yang disediakan. Jika beberapa UserIds dikembalikan, mereka terdaftar dalam urutan skor kesamaan tertinggi ke terendah. Secara opsional, Anda dapat menggunakan UserMatchThreshold untuk menentukan nilai yang berbeda. Untuk informasi selengkapnya, lihat [Mengelola pengguna](http://dnelsamz-write.aka.corp.amazon.com/workplace/rekognition-user-update/rek-guide/build/AWSRekognitionApiDoc/AWSRekognitionApiDoc-3.0/AL2_x86_64/DEV.STD.PTHREAD/build/server-root/rekognition/latest/dg/collections.html#collections-manage-users) [dalam koleksi.](http://dnelsamz-write.aka.corp.amazon.com/workplace/rekognition-user-update/rek-guide/build/AWSRekognitionApiDoc/AWSRekognitionApiDoc-3.0/AL2_x86_64/DEV.STD.PTHREAD/build/server-root/rekognition/latest/dg/collections.html#collections-manage-users)

Untuk mencari pengguna berdasarkan gambar (SDK)

- 1. Jika belum:
	- a. Buat atau perbarui pengguna dengan AmazonRekognitionFullAccess izin. Untuk informasi selengkapnya, lihat [Langkah 1: Siapkan akun AWS dan buat Pengguna](#page-35-0).
	- b. Instal dan konfigurasikan AWS CLI dan AWS SDK. Untuk informasi selengkapnya, lihat [Langkah 2: Menyiapkan SDK AWS CLI dan AWS.](#page-37-0)
- 2. Gunakan contoh berikut untuk memanggil operasi SearchUsersByImage.

Java

Contoh Java ini mencari pengguna dalam koleksi berdasarkan gambar inpute, menggunakan operasi. SearchUsersByImage

```
import com.amazonaws.services.rekognition.AmazonRekognition;
import com.amazonaws.services.rekognition.AmazonRekognitionClientBuilder;
import com.amazonaws.services.rekognition.model.Image;
import com.amazonaws.services.rekognition.model.S3Object;
import com.amazonaws.services.rekognition.model.SearchUsersByImageRequest;
import com.amazonaws.services.rekognition.model.SearchUsersByImageResult;
import com.amazonaws.services.rekognition.model.UserMatch;
```

```
public class SearchUsersByImage { 
     //Replace bucket, collectionId and photo with your values. 
     public static final String collectionId = "MyCollection"; 
     public static final String s3Bucket = "bucket"; 
     public static final String s3PhotoFileKey = "input.jpg"; 
     public static void main(String[] args) throws Exception { 
         AmazonRekognition rekognitionClient = 
 AmazonRekognitionClientBuilder.defaultClient(); 
         // Get an image object from S3 bucket. 
        Image \text{image} = \text{new Image}() .withS3Object(new S3Object() 
                           .withBucket(s3Bucket) 
                           .withName(s3PhotoFileKey)); 
         // Search collection for users similar to the largest face in the image. 
         SearchUsersByImageRequest request = new SearchUsersByImageRequest() 
                  .withCollectionId(collectionId) 
                  .withImage(image) 
                  .withUserMatchThreshold(70F) 
                  .withMaxUsers(2); 
         SearchUsersByImageResult result = 
                  rekognitionClient.searchUsersByImage(request); 
         System.out.println("Printing search result with matched user and 
  similarity score"); 
         for (UserMatch match: result.getUserMatches()) { 
             System.out.println(match.getUser().getUserId() + " with similarity 
 score " + match.getSimilarity());
         } 
     }
}
```

```
AWS CLI
```
AWS CLI Perintah ini mencari pengguna dalam koleksi berdasarkan gambar input, dengan SearchUsersByImage operasi.

```
aws rekognition search-users-by-image --image '{"S3Object":
{"Bucket":"s3BucketName","Name":"file-name"}}' --collection-id MyCollectionId --
region region-name
```
Python

Contoh berikut mencari pengguna dalam koleksi berdasarkan gambar input, dengan SearchUsersByImage operasi.

```
# Copyright 2018 Amazon.com, Inc. or its affiliates. All Rights Reserved. 
# PDX-License-Identifier: MIT-0 (For details, see https://github.com/awsdocs/
amazon-rekognition-developer-guide/blob/master/LICENSE-SAMPLECODE.) 
import boto3 
from botocore.exceptions import ClientError 
import logging 
import os 
logger = logging.getLogger(__name__) 
session = boto3.Session(profile_name='profile-name') 
client = session.client('rekognition') 
def load_image(file_name): 
    "" "" ""
     helper function to load the image for indexFaces call from local disk 
     :param image_file_name: The image file location that will be used by 
  indexFaces call. 
     :return: The Image in bytes 
     """ 
     print(f'- loading image: {file_name}') 
     with open(file_name, 'rb') as file: 
         return {'Bytes': file.read()} 
def search_users_by_image(collection_id, image_file): 
     """ 
     SearchUsersByImage operation with user ID provided as the search source 
     :param collection_id: The ID of the collection where user and faces are 
  stored. 
     :param image_file: The image that contains the reference face to search 
  for.
```

```
 :return: response of SearchUsersByImage API 
 """ 
     logger.info(f'Searching for users using an image: {image_file}') 
     try: 
         response = client.search_users_by_image( 
             CollectionId=collection_id, 
             Image=load_image(image_file) 
        \lambda print(f'- found {len(response["UserMatches"])} matches') 
         print([f'- {x["User"]["UserId"]} - {x["Similarity"]}%' for x in 
  response["UserMatches"]]) 
     except ClientError: 
         logger.exception(f'Failed to perform SearchUsersByImage with given 
  image: {image_file}') 
         raise 
     else: 
         print(response) 
         return response 
def main(): 
     collection_id = "collection-id" 
     IMAGE_SEARCH_SOURCE = os.getcwd() + '/image_path' 
     search_users_by_image(collection_id, IMAGE_SEARCH_SOURCE) 
if __name__ == '__main__": main()
```
## SearchUsersByImage permintaan operasi

Permintaan untuk SearchUsersByImage menyertakan koleksi untuk mencari dan lokasi gambar sumber. Dalam contoh ini, gambar sumber disimpan dalam bucket Amazon S3 ()S3Object. Juga ditentukan adalah jumlah maksimum pengguna untuk kembali (MaxUsers) dan keyakinan minimum yang harus dicocokkan agar pengguna dikembalikan (UserMatchThreshold).

```
{ 
     "CollectionId": "MyCollection", 
     "Image": { 
          "S3Object": { 
               "Bucket": "bucket", 
               "Name": "input.jpg"
```

```
 } 
     }, 
     "MaxUsers": 2, 
     "UserMatchThreshold": 99
}
```
## SearchUsersByImage respon operasi

Respons untuk SearchUsersByImage mencakup FaceDetail objek untukSearchedFace, serta daftar UserMatches denganUserId,Similarity, dan UserStatus untuk masing-masing. Jika gambar input berisi lebih dari satu wajah, daftar UnsearchedFaces akan juga dikembalikan.

```
{ 
     "SearchedFace": { 
          "FaceDetail": { 
               "BoundingBox": { 
                   "Width": 0.23692893981933594, 
                   "Top": 0.19235000014305115, 
                   "Left": 0.39177176356315613, 
                   "Height": 0.5437348484992981 
 } 
          } 
     }, 
     "UserMatches": [ 
          { 
               "User": { 
                   "UserId": "demoUser1", 
                   "UserStatus": "ACTIVE" 
              }, 
               "Similarity": 100.0 
          }, 
          { 
               "User": { 
                   "UserId": "demoUser2", 
                   "UserStatus": "ACTIVE" 
              }, 
               "Similarity": 99.97946166992188 
          } 
     ], 
     "FaceModelVersion": "6", 
     "UnsearchedFaces": [
```

```
 { 
             "FaceDetails": { 
                  "BoundingBox": { 
                      "Width": 0.031677018851041794, 
                      "Top": 0.5593535900115967, 
                      "Left": 0.6102562546730042, 
                      "Height": 0.0682177022099495 
 } 
             }, 
             "Reasons": [ 
                 "FACE_NOT_LARGEST" 
 ] 
         }, 
         { 
             "FaceDetails": { 
                  "BoundingBox": { 
                      "Width": 0.03254449740052223, 
                      "Top": 0.6080358028411865, 
                      "Left": 0.516062319278717, 
                      "Height": 0.06347997486591339 
 } 
             }, 
             "Reasons": [ 
                 "FACE_NOT_LARGEST" 
 ] 
         } 
    \mathbf{I}}
```
# Mencari video yang disimpan untuk wajah

Anda dapat mencari koleksi wajah yang cocok dengan wajah orang yang terdeteksi dalam video yang tersimpan atau video streaming. Bagian ini mencakup pencarian wajah dalam video yang tersimpan. Untuk informasi tentang pencarian wajah dalam video streaming, lihat [Bekerja dengan](#page-173-0)  [acara video streaming](#page-173-0).

Wajah yang Anda cari harus diindeks ke dalam koleksi dengan menggunakan [IndexFaces](https://docs.aws.amazon.com/rekognition/latest/APIReference/API_IndexFaces.html) terlebih dahulu. Untuk informasi selengkapnya, lihat [Menambahkan wajah ke koleksi](#page-351-0).

Pencarian wajah Amazon Rekognition Video mengikuti alur kerja tidak sinkron yang sama seperti operasi Amazon Rekognition Video lainnya yang menganalisis video yang disimpan dalam bucket Amazon S3. Untuk mulai mencari wajah di video yang tersimpan, panggil [StartFaceSearch](https://docs.aws.amazon.com/rekognition/latest/APIReference/API_StartFaceSearch.html) dan berikan ID koleksi yang ingin Anda cari. Amazon Rekognition Video menerbitkan status penyelesaian analisis video ke topik Amazon Simple Notification Service (Amazon SNS). Jika analisis video berhasil, panggil [GetFaceSearch](https://docs.aws.amazon.com/rekognition/latest/APIReference/API_GeFaceSearch.html) untuk mendapatkan hasil pencarian. Untuk informasi selengkapnya tentang memulai analisis video dan mendapatkan hasilnya, lihat [Memanggil operasi Amazon](#page-126-0) [Rekognition Video](#page-126-0).

Prosedur berikut menunjukkan cara mencari koleksi wajah yang sesuai dengan wajah orang yang terdeteksi dalam video. Prosedur ini juga menunjukkan cara mendapatkan data pelacakan untuk orang yang dicocokkan dalam video. Prosedur tersebut melebar ke kode di [Menganalisis video](#page-136-0) [yang disimpan di bucket Amazon S3 dengan Java atau Python \(SDK\)](#page-136-0), yang menggunakan antrean Amazon Simple Queue Service (Amazon SQS) untuk mendapatkan status penyelesaian permintaan analisis video.

Untuk mencari video untuk mencocokkan wajah (SDK)

- 1. [Buat koleksi.](#page-317-0)
- 2. [Indeks wajah ke dalam koleksi](#page-351-0).
- 3. Lakukan [Menganalisis video yang disimpan di bucket Amazon S3 dengan Java atau Python](#page-136-0) [\(SDK\).](#page-136-0)
- 4. Tambahkan kode berikut ke kelas VideoDetect yang Anda buat di langkah 3.

Java

```
 //Copyright 2018 Amazon.com, Inc. or its affiliates. All Rights Reserved. 
    //PDX-License-Identifier: MIT-0 (For details, see https://github.com/awsdocs/
amazon-rekognition-developer-guide/blob/master/LICENSE-SAMPLECODE.) 
        //Face collection search in video 
  ================================================================== 
        private static void StartFaceSearchCollection(String bucket, String 
  video, String collection) throws Exception{ 
         NotificationChannel channel= new NotificationChannel() 
                  .withSNSTopicArn(snsTopicArn) 
                  .withRoleArn(roleArn); 
         StartFaceSearchRequest req = new StartFaceSearchRequest() 
                  .withCollectionId(collection) 
                  .withVideo(new Video()
```
```
 .withS3Object(new S3Object() 
                                  .withBucket(bucket) 
                                  .withName(video))) 
                  .withNotificationChannel(channel); 
         StartFaceSearchResult startPersonCollectionSearchResult = 
 rek.startFaceSearch(req); 
         startJobId=startPersonCollectionSearchResult.getJobId(); 
    } 
    //Face collection search in video 
 ================================================================== 
     private static void GetFaceSearchCollectionResults() throws Exception{ 
        GetFaceSearchResult faceSearchResult=null; 
        int maxResults=10; 
        String paginationToken=null; 
       do { 
            if (faceSearchResult !=null){ 
                paginationToken = faceSearchResult.getNextToken(); 
 } 
            faceSearchResult = rek.getFaceSearch( 
                    new GetFaceSearchRequest() 
                    .withJobId(startJobId) 
                    .withMaxResults(maxResults) 
                    .withNextToken(paginationToken) 
                     .withSortBy(FaceSearchSortBy.TIMESTAMP) 
\hspace{1.6cm});
            VideoMetadata videoMetaData=faceSearchResult.getVideoMetadata(); 
            System.out.println("Format: " + videoMetaData.getFormat()); 
            System.out.println("Codec: " + videoMetaData.getCodec()); 
            System.out.println("Duration: " + 
 videoMetaData.getDurationMillis()); 
            System.out.println("FrameRate: " + videoMetaData.getFrameRate());
```

```
 //Show search results 
             List<PersonMatch> matches= 
                      faceSearchResult.getPersons(); 
             for (PersonMatch match: matches) { 
                  long milliSeconds=match.getTimestamp(); 
                 System.out.print("Timestamp: " + Long.toString(milliSeconds));
                  System.out.println(" Person number: " + 
 match.getPerson().getIndex()); 
                 List <FaceMatch> faceMatches = match.getFaceMatches();
                  if (faceMatches != null) { 
                       System.out.println("Matches in collection..."); 
                       for (FaceMatch faceMatch: faceMatches){ 
                           Face face=faceMatch.getFace(); 
                           System.out.println("Face Id: "+ face.getFaceId()); 
                           System.out.println("Similarity: " + 
 faceMatch.getSimilarity().toString()); 
                           System.out.println(); 
denotes the control of the second property of the second property of the second property of the second property of \mathbb{R}^n } 
                  System.out.println(); 
 } 
             System.out.println(); 
        } while (faceSearchResult !=null && faceSearchResult.getNextToken() != 
  null); 
    }
```
Di fungsi main, ganti baris:

```
 StartLabelDetection(bucket, video); 
 if (GetSQSMessageSuccess()==true) 
  GetLabelDetectionResults();
```
System.out.println();

dengan:

```
 String collection="collection"; 
 StartFaceSearchCollection(bucket, video, collection); 
 if (GetSQSMessageSuccess()==true)
```

```
 GetFaceSearchCollectionResults();
```
Java V2

Kode ini diambil dari GitHub repositori contoh SDK AWS Dokumentasi. Lihat contoh lengkapnya [di sini](https://github.com/awsdocs/aws-doc-sdk-examples/blob/master/javav2/example_code/rekognition/src/main/java/com/example/rekognition/VideoDetectFaces.java).

```
import software.amazon.awssdk.regions.Region;
import software.amazon.awssdk.services.rekognition.RekognitionClient;
import software.amazon.awssdk.services.rekognition.model.*;
import java.util.List;
/** 
  * Before running this Java V2 code example, set up your development 
  * environment, including your credentials. 
 * 
  * For more information, see the following documentation topic: 
 * 
  * https://docs.aws.amazon.com/sdk-for-java/latest/developer-guide/get-
started.html 
  */
public class VideoDetectFaces { 
     private static String startJobId = ""; 
     public static void main(String[] args) { 
          final String usage = """ 
                   Usage: <bucket> <video> <topicArn> <roleArn> 
                   Where: 
                      bucket - The name of the bucket in which the video is located 
  (for example, (for example, myBucket).\s 
                      video - The name of video (for example, people.mp4).\s 
                      topicArn - The ARN of the Amazon Simple Notification Service 
  (Amazon SNS) topic.\s 
                      roleArn - The ARN of the AWS Identity and Access Management 
  (IAM) role to use.\s 
"""", """"", """"", """", """", """", """", """, """, """, """, """, "", """, "", "", "", "", "", "", "", "",
```

```
if (args.length != 4) {
            System.out.println(usage); 
            System.exit(1); 
        } 
        String bucket = args[0]; 
        String video = args[1]; 
        String topicArn = args[2]; 
        String roleArn = args[3]; 
        Region region = Region.US_EAST_1; 
        RekognitionClient rekClient = RekognitionClient.builder() 
                 .region(region) 
                 .build(); 
        NotificationChannel channel = NotificationChannel.builder() 
                 .snsTopicArn(topicArn) 
                 .roleArn(roleArn) 
                .build();
        startFaceDetection(rekClient, channel, bucket, video); 
        getFaceResults(rekClient); 
        System.out.println("This example is done!"); 
        rekClient.close(); 
    } 
    public static void startFaceDetection(RekognitionClient rekClient, 
            NotificationChannel channel, 
            String bucket, 
            String video) { 
        try { 
            S3Object s3Obj = S3Object.builder() 
                      .bucket(bucket) 
                      .name(video) 
                     .build();
            Video vidOb = Video.builder() 
                      .s3Object(s3Obj) 
                     .build();
            StartFaceDetectionRequest faceDetectionRequest = 
 StartFaceDetectionRequest.builder() 
                      .jobTag("Faces")
```

```
 .faceAttributes(FaceAttributes.ALL) 
                     .notificationChannel(channel) 
                     .video(vidOb) 
                    .build();
            StartFaceDetectionResponse startLabelDetectionResult = 
 rekClient.startFaceDetection(faceDetectionRequest); 
            startJobId = startLabelDetectionResult.jobId(); 
        } catch (RekognitionException e) { 
            System.out.println(e.getMessage()); 
            System.exit(1); 
        } 
    } 
    public static void getFaceResults(RekognitionClient rekClient) { 
        try { 
            String paginationToken = null; 
            GetFaceDetectionResponse faceDetectionResponse = null; 
            boolean finished = false; 
            String status; 
           int yy = 0;
            do { 
                 if (faceDetectionResponse != null) 
                     paginationToken = faceDetectionResponse.nextToken(); 
                 GetFaceDetectionRequest recognitionRequest = 
 GetFaceDetectionRequest.builder() 
                          .jobId(startJobId) 
                          .nextToken(paginationToken) 
                          .maxResults(10) 
                         .build();
                 // Wait until the job succeeds. 
                 while (!finished) { 
                     faceDetectionResponse = 
 rekClient.getFaceDetection(recognitionRequest); 
                     status = faceDetectionResponse.jobStatusAsString(); 
                     if (status.compareTo("SUCCEEDED") == 0) 
                          finished = true; 
                     else {
```

```
 System.out.println(yy + " status is: " + status); 
                         Thread.sleep(1000); 
1 1 1 1 1 1 1
                    yy++; } 
                 finished = false; 
                 // Proceed when the job is done - otherwise VideoMetadata is 
  null. 
                 VideoMetadata videoMetaData = 
  faceDetectionResponse.videoMetadata(); 
                 System.out.println("Format: " + videoMetaData.format()); 
                 System.out.println("Codec: " + videoMetaData.codec()); 
                 System.out.println("Duration: " + 
  videoMetaData.durationMillis()); 
                System.out.println("FrameRate: " + videoMetaData.frameRate());
                 System.out.println("Job"); 
                 // Show face information. 
                 List<FaceDetection> faces = faceDetectionResponse.faces(); 
                 for (FaceDetection face : faces) { 
                     String age = face.face().ageRange().toString(); 
                     String smile = face.face().smile().toString(); 
                     System.out.println("The detected face is estimated to be" 
                             + age + " years old."); 
                     System.out.println("There is a smile : " + smile); 
 } 
             } while (faceDetectionResponse != null && 
 faceDetectionResponse.nextToken() != null);
         } catch (RekognitionException | InterruptedException e) { 
             System.out.println(e.getMessage()); 
             System.exit(1); 
         } 
     }
}
```
#### Python

#Copyright 2018 Amazon.com, Inc. or its affiliates. All Rights Reserved.

```
#PDX-License-Identifier: MIT-0 (For details, see https://github.com/awsdocs/
amazon-rekognition-developer-guide/blob/master/LICENSE-SAMPLECODE.) 
     # ============== Face Search =============== 
     def StartFaceSearchCollection(self,collection): 
         response = self.rek.start_face_search(Video={'S3Object':
{'Bucket':self.bucket,'Name':self.video}}, 
             CollectionId=collection, 
             NotificationChannel={'RoleArn':self.roleArn, 
  'SNSTopicArn':self.snsTopicArn}) 
         self.startJobId=response['JobId'] 
         print('Start Job Id: ' + self.startJobId) 
     def GetFaceSearchCollectionResults(self): 
        maxResults = 10 paginationToken = '' 
         finished = False 
         while finished == False: 
             response = self.rek.get_face_search(JobId=self.startJobId, 
                                           MaxResults=maxResults, 
                                           NextToken=paginationToken) 
             print(response['VideoMetadata']['Codec']) 
             print(str(response['VideoMetadata']['DurationMillis'])) 
             print(response['VideoMetadata']['Format']) 
             print(response['VideoMetadata']['FrameRate']) 
             for personMatch in response['Persons']: 
                  print('Person Index: ' + str(personMatch['Person']['Index'])) 
                  print('Timestamp: ' + str(personMatch['Timestamp'])) 
                  if ('FaceMatches' in personMatch): 
                      for faceMatch in personMatch['FaceMatches']: 
                          print('Face ID: ' + faceMatch['Face']['FaceId']) 
                          print('Similarity: ' + str(faceMatch['Similarity'])) 
                  print() 
             if 'NextToken' in response: 
                  paginationToken = response['NextToken'] 
             else:
```
 finished = True print()

Dalam fungsi main, ganti baris:

```
 analyzer.StartLabelDetection() 
 if analyzer.GetSQSMessageSuccess()==True: 
     analyzer.GetLabelDetectionResults()
```
dengan:

```
 collection='tests' 
 analyzer.StartFaceSearchCollection(collection)
```

```
 if analyzer.GetSQSMessageSuccess()==True: 
     analyzer.GetFaceSearchCollectionResults()
```
Jika Anda sudah menjalankan contoh video selain [Menganalisis video yang disimpan di bucket](#page-136-0) [Amazon S3 dengan Java atau Python \(SDK\)](#page-136-0), kode yang akan diganti mungkin berbeda.

- 5. Ubah nilai collection pada nama koleksi yang Anda buat pada langkah 1.
- 6. Jalankan kode tersebut. Daftar orang dalam video yang wajahnya cocok dengan yang ada di koleksi input akan ditampilkan. Data pelacakan untuk setiap orang yang cocok juga ditampilkan.

# GetFaceSearch respon operasi

Berikut ini adalah respons JSON contoh dari GetFaceSearch.

Respons tersebut meliputi array orang (Persons) yang terdeteksi dalam video yang wajahnya cocok dengan wajah dalam koleksi input. Elemen array, [PersonMatch,](https://docs.aws.amazon.com/rekognition/latest/APIReference/API_PersonMatch.html) ada untuk setiap kali orang tersebut dicocokkan dalam video. Setiap PersonMatch termasuk array kecocokan wajah dari koleksi input, [FaceMatch,](https://docs.aws.amazon.com/rekognition/latest/APIReference/API_FaceMatch.html) informasi tentang orang yang cocok, [PersonDetail,](https://docs.aws.amazon.com/rekognition/latest/APIReference/API_PersonDetail.html) dan waktu saat orang tersebut dicocokkan dalam video.

```
{ 
     "JobStatus": "SUCCEEDED", 
     "NextToken": "IJdbzkZfvBRqj8GPV82BPiZKkLOGCqDIsNZG/gQsEE5faTVK9JHOz/
xxxxxxxxxxxxxxx", 
     "Persons": [
```

```
 { 
            "FaceMatches": [ 
\overline{a} "Face": { 
                       "BoundingBox": { 
                           "Height": 0.527472972869873, 
                           "Left": 0.33530598878860474, 
                           "Top": 0.2161169946193695, 
                           "Width": 0.35503000020980835 
\}, \{ "Confidence": 99.90239715576172, 
                       "ExternalImageId": "image.PNG", 
                       "FaceId": "a2f2e224-bfaa-456c-b360-7c00241e5e2d", 
                       "ImageId": "eb57ed44-8d8d-5ec5-90b8-6d190daff4c3" 
\}, \{ "Similarity": 98.40909576416016 
 } 
            ], 
            "Person": { 
               "BoundingBox": { 
                   "Height": 0.8694444298744202, 
                   "Left": 0.2473958283662796, 
                   "Top": 0.10092592239379883, 
                   "Width": 0.49427083134651184 
               }, 
               "Face": { 
                   "BoundingBox": { 
                       "Height": 0.23000000417232513, 
                       "Left": 0.42500001192092896, 
                       "Top": 0.16333332657814026, 
                       "Width": 0.12937499582767487 
\}, \{ "Confidence": 99.97504425048828, 
                   "Landmarks": [ 
 { 
                           "Type": "eyeLeft", 
                           "X": 0.46415066719055176, 
                           "Y": 0.2572723925113678 
\}, \{ { 
                           "Type": "eyeRight", 
                           "X": 0.5068183541297913, 
                           "Y": 0.23705792427062988 
\}, \{
```

```
 { 
                          "Type": "nose", 
                          "X": 0.49765899777412415, 
                          "Y": 0.28383663296699524 
\}, \{ { 
                          "Type": "mouthLeft", 
                          "X": 0.487221896648407, 
                          "Y": 0.3452930748462677 
\}, \{ { 
                          "Type": "mouthRight", 
                          "X": 0.5142884850502014, 
                          "Y": 0.33167609572410583 
 } 
 ], 
                   "Pose": { 
                      "Pitch": 15.966927528381348, 
                      "Roll": -15.547388076782227, 
                      "Yaw": 11.34195613861084 
\}, \{ "Quality": { 
                      "Brightness": 44.80223083496094, 
                      "Sharpness": 99.95819854736328 
1 1 1 1 1 1 1
               }, 
               "Index": 0 
           }, 
           "Timestamp": 0 
        }, 
        { 
           "Person": { 
               "BoundingBox": { 
                   "Height": 0.2177777737379074, 
                   "Left": 0.7593749761581421, 
                   "Top": 0.13333334028720856, 
                   "Width": 0.12250000238418579 
               }, 
               "Face": { 
                   "BoundingBox": { 
                      "Height": 0.2177777737379074, 
                      "Left": 0.7593749761581421, 
                      "Top": 0.13333334028720856, 
                      "Width": 0.12250000238418579
```

```
\}, \{ "Confidence": 99.63436889648438, 
                "Landmarks": [ 
 { 
                      "Type": "eyeLeft", 
                      "X": 0.8005779385566711, 
                      "Y": 0.20915353298187256 
\}, \{ { 
                      "Type": "eyeRight", 
                      "X": 0.8391435146331787, 
                      "Y": 0.21049551665782928 
\}, \{ { 
                      "Type": "nose", 
                      "X": 0.8191410899162292, 
                      "Y": 0.2523227035999298 
\}, \{ { 
                      "Type": "mouthLeft", 
                      "X": 0.8093273043632507, 
                      "Y": 0.29053622484207153 
\}, \{ { 
                      "Type": "mouthRight", 
                      "X": 0.8366993069648743, 
                      "Y": 0.29101791977882385 
 } 
 ], 
                "Pose": { 
                   "Pitch": 3.165884017944336, 
                   "Roll": 1.4182015657424927, 
                   "Yaw": -11.151537895202637 
\}, \{ "Quality": { 
                   "Brightness": 28.910892486572266, 
                   "Sharpness": 97.61507415771484 
1 1 1 1 1 1 1
             }, 
             "Index": 1 
          }, 
          "Timestamp": 0
```
 }, {

```
 "Person": { 
              "BoundingBox": { 
                 "Height": 0.8388888835906982, 
                 "Left": 0, 
                 "Top": 0.15833333134651184, 
                 "Width": 0.2369791716337204 
              }, 
              "Face": { 
                 "BoundingBox": { 
                    "Height": 0.20000000298023224, 
                    "Left": 0.029999999329447746, 
                    "Top": 0.2199999988079071, 
                    "Width": 0.11249999701976776 
\}, \{ "Confidence": 99.85971069335938, 
                 "Landmarks": [ 
 { 
                        "Type": "eyeLeft", 
                        "X": 0.06842322647571564, 
                        "Y": 0.3010137975215912 
\}, \{ { 
                        "Type": "eyeRight", 
                        "X": 0.10543643683195114, 
                        "Y": 0.29697132110595703 
\}, \{ { 
                        "Type": "nose", 
                        "X": 0.09569807350635529, 
                        "Y": 0.33701086044311523 
\}, \{ { 
                        "Type": "mouthLeft", 
                        "X": 0.0732642263174057, 
                        "Y": 0.3757539987564087 
\}, \{ { 
                        "Type": "mouthRight", 
                        "X": 0.10589495301246643, 
                        "Y": 0.3722417950630188 
 } 
 ], 
                 "Pose": { 
                    "Pitch": -0.5589138865470886,
```

```
 "Roll": -5.1093974113464355, 
                           "Yaw": 18.69594955444336 
\}, \{ "Quality": { 
                          "Brightness": 43.052337646484375, 
                          "Sharpness": 99.68138885498047 
1 1 1 1 1 1 1
\qquad \qquad \text{ } "Index": 2 
             }, 
              "Timestamp": 0 
         }...... 
     ], 
     "VideoMetadata": { 
         "Codec": "h264", 
         "DurationMillis": 67301, 
         "Format": "QuickTime / MOV", 
         "FrameHeight": 1080, 
         "FrameRate": 29.970029830932617, 
         "FrameWidth": 1920 
     }
}
```
# Mencari wajah dalam koleksi dalam streaming video

Anda dapat menggunakan Amazon Rekognition Video untuk mendeteksi dan mengenali wajah dari koleksi dalam video streaming. Dengan Amazon Rekognition Video Anda dapat membuat stream processor ([CreateStreamProcessor\)](https://docs.aws.amazon.com/rekognition/latest/APIReference/API_CreateStreamProcessor.html) untuk memulai dan mengelola analisis streaming video.

Untuk mendeteksi wajah yang dikenal dalam aliran video (pencarian wajah), Amazon Rekognition Video menggunakan Amazon Kinesis Video Streams untuk menerima dan memproses aliran video. Hasil analisis adalah output dari Amazon Rekognition Video ke aliran data Kinesis dan kemudian dibaca oleh aplikasi klien Anda.

Untuk menggunakan Amazon Rekognition Video dengan video streaming, aplikasi Anda perlu menerapkan berikut:

• Aliran video Kinesis untuk mengirimkan video streaming ke Amazon Rekognition Video. Untuk informasi selengkapnya, lihat [Panduan Developer Amazon Kinesis Video Streams](https://docs.aws.amazon.com/kinesisvideostreams/latest/dg/what-is-kinesis-video.html).

Mencari wajah dalam koleksi dalam streaming video 432

- Sebuah pemroses aliran Amazon Rekognition Video untuk mengelola analisis video streaming. Untuk informasi selengkapnya, lihat [Ikhtisar operasi prosesor aliran Video Rekognition Amazon.](#page-174-0)
- Pemakai aliran data Kinesis untuk membaca hasil analisis yang dikirimkan Amazon Rekognition Video ke aliran data Kinesis. Untuk informasi selengkapnya, lihat [Pemakai Kinesis Data Streams.](https://docs.aws.amazon.com/streams/latest/dev/amazon-kinesis-consumers.html)

Bagian ini berisi informasi tentang menulis aplikasi yang membuat aliran video Kinesis dan sumber daya lain yang diperlukan, mengalirkan video ke Amazon Rekognition Video, dan menerima hasil analisis.

### Topik

- [Mempersiapkan Amazon Rekognition Video Amazon dan sumber daya Amazon Kinesis](#page-445-0)
- [Mencari wajah dalam video streaming](#page-448-0)
- [Streaming menggunakan plugin GStreamer](#page-472-0)
- [Mengatasi masalah video streaming](#page-475-0)

# <span id="page-445-0"></span>Mempersiapkan Amazon Rekognition Video Amazon dan sumber daya Amazon Kinesis

Prosedur berikut menjelaskan langkah-langkah yang Anda ambil untuk menyediakan aliran video Kinesis dan sumber daya lain yang digunakan untuk mengenali wajah dalam video streaming.

# Prasyarat

Untuk menjalankan prosedur ini, Anda harus AWS SDK for Java menginstal. Untuk informasi selengkapnya, lihat [Memulai dengan Amazon Rekognition.](#page-34-0) Yang Akun AWS Anda gunakan harus memiliki izin akses ke Amazon Rekognition API. Untuk informasi selengkapnya, lihat [Tindakan yang](https://docs.aws.amazon.com/IAM/latest/UserGuide/list_amazonrekognition.html#amazonrekognition-actions-as-permissions)  [Ditetapkan oleh Amazon Rekognition](https://docs.aws.amazon.com/IAM/latest/UserGuide/list_amazonrekognition.html#amazonrekognition-actions-as-permissions) di Panduan Pengguna IAM.

Mengenali wajah dalam video streaming (AWS SDK)

- 1. Jika belum, buat peran layanan IAM untuk memberikan akses Amazon Rekognition Video ke aliran video Kinesis dan aliran data Kinesis Anda. Perhatikan ARN. Untuk informasi selengkapnya, lihat [Memberikan akses ke aliran menggunakan AmazonRekognitionServiceRole](#page-448-1).
- 2. [Buat koleksi](#page-317-0) dan catat pengenal koleksi yang Anda gunakan.
- 3. [Indeks wajah](#page-351-0) yang ingin Anda cari ke dalam koleksi yang Anda buat pada langkah 2.
- 4. [Buat Kinesis video streams](https://docs.aws.amazon.com/kinesisvideostreams/latest/dg/gs-createstream.html) dan catat Amazon Resource Name (ARN) stream tersebut.

5. [Buat aliran data Kinesis.](https://docs.aws.amazon.com/streams/latest/dev/learning-kinesis-module-one-create-stream.html) Tambahkan nama aliran dengan AmazonRekognitiondan catat ARN aliran.

Anda kemudian dapat [membuat prosesor aliran pencarian wajah](#page-450-0) dan [memulai prosesor streaming](#page-451-0) menggunakan nama prosesor aliran yang Anda pilih.

#### **a** Note

Anda harus memulai pemroses aliran hanya setelah memverifikasi bahwa Anda dapat menyerap media ke dalam aliran video Kinesis.

# Melakukan streaming video ke dalam Amazon Rekognition Video

Untuk melakukan streaming video ke Amazon Rekognition Video, Anda menggunakan SDK Amazon Kinesis Video Streams untuk membuat dan menggunakan aliran video Kinesis. Operasi PutMedia menulis fragmen data video ke dalam aliran video Kinesis yang dipakai oleh Amazon Rekognition Video. Setiap fragmen data video biasanya berukuran 2-10 detik dan berisi urutan frame video yang sudah terisi. Amazon Rekognition Video mendukung video yang dikodekan H.264, yang dapat memiliki tiga tipe frame (I, B, dan P). Untuk informasi selengkapnya, lihat [Antar Frame.](https://en.wikipedia.org/wiki/Inter_frame) Frame pertama dalam fragmen harus berupa I-frame. Sebuah I-frame dapat didekode secara terpisah dari frame lainnya.

Saat data video masuk ke aliran video Kinesis, Kinesis Video Streams memberikan nomor unik pada fragmen tersebut. Sebagai contoh, lihat [PutMedia API Example.](https://docs.aws.amazon.com/kinesisvideostreams/latest/dg/examples-putmedia.html)

- Jika Anda streaming dari sumber yang disandikan Matroska (MKV), gunakan [PutMediao](https://docs.aws.amazon.com/kinesisvideostreams/latest/dg/API_dataplane_PutMedia.html)perasi untuk mengalirkan video sumber ke aliran video Kinesis yang Anda buat. Untuk informasi selengkapnya, lihat [Contoh PutMedia API](https://docs.aws.amazon.com/kinesisvideostreams/latest/dg/examples-putmedia.html).
- Jika Anda melakukan streaming dari kamera perangkat, lihat [Streaming menggunakan plugin](#page-472-0)  [GStreamer.](#page-472-0)

# Memberikan Amazon Rekognition Video akses ke sumber daya Anda

Anda menggunakan peran layanan AWS Identity and Access Management (IAM) untuk memberikan akses baca Video Rekognition Amazon ke aliran video Kinesis. Jika Anda menggunakan prosesor aliran penelusuran wajah, Anda menggunakan peran layanan IAM untuk memberikan akses tulis Amazon Rekognition Video ke aliran data Kinesis. Jika Anda menggunakan prosesor aliran

pemantauan keamanan, Anda menggunakan peran IAM untuk memberikan akses Video Rekognition Amazon ke bucket Amazon S3 Anda dan ke topik Amazon SNS.

Memberikan akses untuk prosesor aliran pencarian wajah

Anda dapat membuat kebijakan izin yang memungkinkan Amazon Rekognition Video mengakses aliran video Kinesis dan aliran data Kinesis individu.

Untuk memberikan akses Video Rekognition Amazon untuk prosesor aliran pencarian wajah

1. [Buat kebijakan izin baru dengan editor kebijakan IAM JSON,](https://docs.aws.amazon.com/IAM/latest/UserGuide/access_policies_create.html#access_policies_create-json-editor) dan gunakan kebijakan berikut. Ganti video-arn dengan ARN dari aliran video Kinesis yang diinginkan. Jika Anda menggunakan prosesor aliran pencarian wajah, ganti data-arn dengan ARN dari aliran data Kinesis yang diinginkan.

```
{ 
     "Version": "2012-10-17", 
     "Statement": [ 
          { 
               "Effect": "Allow", 
               "Action": [ 
                    "kinesis:PutRecord", 
                    "kinesis:PutRecords" 
               ], 
               "Resource": "data-arn" 
          }, 
          { 
               "Effect": "Allow", 
               "Action": [ 
                    "kinesisvideo:GetDataEndpoint", 
                    "kinesisvideo:GetMedia" 
               ], 
               "Resource": "video-arn" 
          } 
     ]
}
```
- 2. [Buat peran layanan IAM,](https://docs.aws.amazon.com/IAM/latest/UserGuide/id_roles_create_for-service.html?icmpid=docs_iam_console) atau perbarui peran layanan IAM yang ada. Gunakan informasi berikut ini untuk membuat peran layanan IAM:
	- 1. Pilih Rekognition untuk nama layanan.
	- 2. Pilih Rekognition untuk kasus penggunaan peran layanan.
- 3. Lampirkan kebijakan izin yang Anda buat pada langkah 1.
- 3. Catat ARN peran layanan. Anda memerlukannya untuk memulai operasi analisis video.

<span id="page-448-1"></span>Memberikan akses ke aliran menggunakan AmazonRekognitionServiceRole

Sebagai opsi alternatif untuk mengatur akses ke aliran video Kinesis dan aliran data, Anda dapat menggunakan kebijakan izin. AmazonRekognitionServiceRole IAM menyediakan kasus penggunaan peran layanan Rekognition, yang ketika digunakan dengan kebijakan izin AmazonRekognitionServiceRole, dapat menulis di beberapa aliran data Kinesis dan membaca dari semua aliran video Kinesis Anda. Untuk memberikan akses tulis Amazon Rekognition Video ke beberapa aliran data Kinesis, Anda dapat menambahkan nama aliran data Kinesis dengan misalnya,. AmazonRekognitionAmazonRekognitionMyDataStreamName

Untuk memberikan Amazon Rekognition Video akses ke aliran video Kinesis dan aliran data Kinesis

- 1. [Buat peran layanan IAM.](https://docs.aws.amazon.com/IAM/latest/UserGuide/id_roles_create_for-service.html?icmpid=docs_iam_console) Gunakan informasi berikut ini untuk membuat peran layanan IAM:
	- 1. Pilih Rekognition untuk nama layanan.
	- 2. Pilih Rekognition untuk kasus penggunaan peran layanan.
	- 3. Pilih kebijakan AmazonRekognitionServiceRoleizin, yang memberikan akses tulis Amazon Rekognition Video ke aliran data Kinesis yang diawali dengan AmazonRekognitiondan akses baca ke semua aliran video Kinesis Anda.
- 2. Untuk memastikan Anda Akun AWS aman, batasi ruang lingkup akses Rekognition hanya ke sumber daya yang Anda gunakan. Ini dapat dilakukan dengan melampirkan kebijakan kepercayaan ke peran layanan IAM Anda. Untuk informasi tentang cara melakukannya, silakan lihat [Pencegahan wakil bingung lintas layanan](#page-1086-0).
- 3. Catat Amazon Resource Name (ARN) dari peran layanan tersebut. Anda memerlukannya untuk memulai operasi analisis video.

# <span id="page-448-0"></span>Mencari wajah dalam video streaming

Amazon Rekognition Video dapat mencari wajah dalam koleksi yang cocok dengan wajah yang terdeteksi dalam video streaming. Untuk informasi selengkapnya tentang koleksi, lihat [Mencari wajah](#page-307-0)  [dalam koleksi.](#page-307-0)

Topik

- [Membuat prosesor aliran pencarian wajah Amazon Rekognition Video](#page-450-0)
- [Memulai prosesor aliran pencarian wajah Amazon Rekognition Video](#page-451-0)
- [Menggunakan prosesor aliran untuk pencarian wajah \(contoh Java V2\)](#page-451-1)
- [Menggunakan prosesor aliran untuk pencarian wajah \(contoh Java V1\)](#page-456-0)
- [Membaca hasil analisis video streaming](#page-461-0)
- [Referensi: Catatan pengenalan wajah Kinesis](#page-466-0)

Diagram berikut menunjukkan bagaimana Amazon Rekognition Video mendeteksi dan mengenali wajah dalam video streaming.

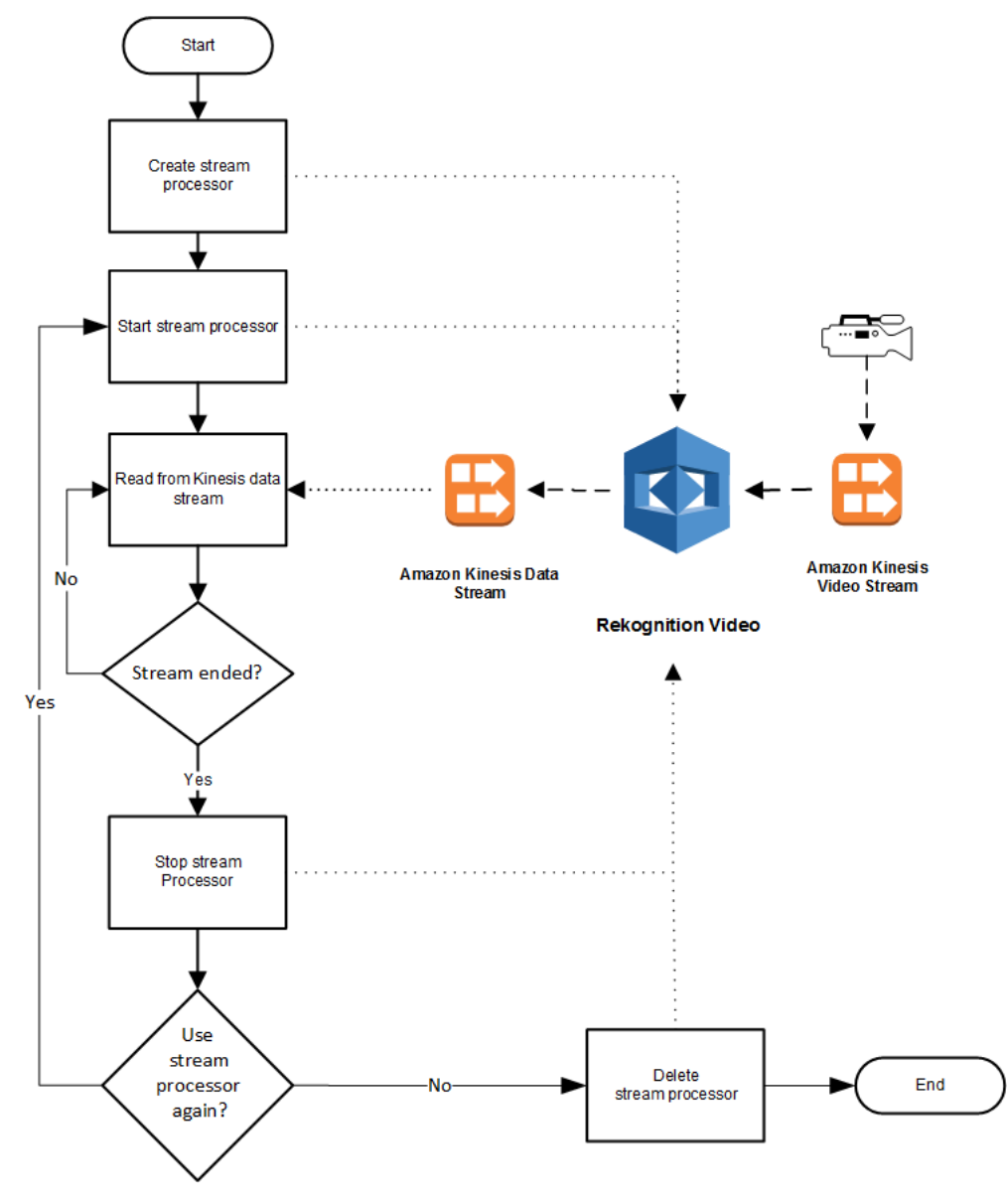

### <span id="page-450-0"></span>Membuat prosesor aliran pencarian wajah Amazon Rekognition Video

Sebelum Anda dapat menganalisis video streaming, Anda membuat pemroses aliran Amazon Rekognition Video ([CreateStreamProcessor](https://docs.aws.amazon.com/rekognition/latest/APIReference/API_CreateStreamProcessor.html)). Pemroses aliran berisi informasi tentang aliran data Kinesis dan aliran video Kinesis. Ini juga berisi pengenal untuk koleksi yang berisi wajah yang ingin Anda kenali dalam video streaming input. Anda juga menentukan nama untuk pemroses aliran. Berikut ini adalah contoh JSON untuk permintaan CreateStreamProcessor.

```
{ 
        "Name": "streamProcessorForCam", 
        "Input": { 
               "KinesisVideoStream": { 
                      "Arn": "arn:aws:kinesisvideo:us-east-1:nnnnnnnnnnnn:stream/
inputVideo" 
 } 
        }, 
        "Output": { 
               "KinesisDataStream": { 
                      "Arn": "arn:aws:kinesis:us-east-1:nnnnnnnnnnnn:stream/outputData" 
 } 
        }, 
        "RoleArn": "arn:aws:iam::nnnnnnnnnnn:role/roleWithKinesisPermission", 
        "Settings": { 
               "FaceSearch": { 
                      "CollectionId": "collection-with-100-faces", 
                      "FaceMatchThreshold": 85.5 
 } 
        }
}
```
Berikut ini adalah contoh respons dari CreateStreamProcessor.

```
{ 
        "StreamProcessorArn": "arn:aws:rekognition:us-
east-1:nnnnnnnnnnnn:streamprocessor/streamProcessorForCam"
}
```
# <span id="page-451-0"></span>Memulai prosesor aliran pencarian wajah Amazon Rekognition Video

Anda mulai menganalisis streaming video dengan memanggil [StartStreamProcessor](https://docs.aws.amazon.com/rekognition/latest/APIReference/API_StartStreamProcessor.html) dengan nama pemroses aliran yang Anda tentukan di CreateStreamProcessor. Berikut ini adalah contoh JSON untuk permintaan StartStreamProcessor.

```
{ 
         "Name": "streamProcessorForCam"
}
```
Jika pemroses aliran berhasil dimulai, respons HTTP 200 diberikan, bersama dengan body JSON yang kosong.

<span id="page-451-1"></span>Menggunakan prosesor aliran untuk pencarian wajah (contoh Java V2)

Kode contoh berikut menunjukkan cara memanggil berbagai operasi prosesor aliran, seperti [CreateStreamProcessord](https://docs.aws.amazon.com/rekognition/latest/APIReference/API_CreateStreamProcessor.html)an [StartStreamProcessor,](https://docs.aws.amazon.com/rekognition/latest/APIReference/API_StartStreamProcessor.html) menggunakan AWS SDK for Java versi 2.

Kode ini diambil dari GitHub repositori contoh SDK AWS Dokumentasi. Lihat contoh lengkapnya [di](https://github.com/awsdocs/aws-doc-sdk-examples/blob/master/javav2/example_code/rekognition/src/main/java/com/example/rekognition/CreateStreamProcessor.java)  [sini](https://github.com/awsdocs/aws-doc-sdk-examples/blob/master/javav2/example_code/rekognition/src/main/java/com/example/rekognition/CreateStreamProcessor.java).

```
import software.amazon.awssdk.regions.Region;
import software.amazon.awssdk.services.rekognition.RekognitionClient;
import software.amazon.awssdk.services.rekognition.model.CreateStreamProcessorRequest;
import software.amazon.awssdk.services.rekognition.model.CreateStreamProcessorResponse;
import software.amazon.awssdk.services.rekognition.model.FaceSearchSettings;
import software.amazon.awssdk.services.rekognition.model.KinesisDataStream;
import software.amazon.awssdk.services.rekognition.model.KinesisVideoStream;
import software.amazon.awssdk.services.rekognition.model.ListStreamProcessorsRequest;
import software.amazon.awssdk.services.rekognition.model.ListStreamProcessorsResponse;
import software.amazon.awssdk.services.rekognition.model.RekognitionException;
import software.amazon.awssdk.services.rekognition.model.StreamProcessor;
import software.amazon.awssdk.services.rekognition.model.StreamProcessorInput;
import software.amazon.awssdk.services.rekognition.model.StreamProcessorSettings;
import software.amazon.awssdk.services.rekognition.model.StreamProcessorOutput;
import software.amazon.awssdk.services.rekognition.model.StartStreamProcessorRequest;
import 
  software.amazon.awssdk.services.rekognition.model.DescribeStreamProcessorRequest;
import 
  software.amazon.awssdk.services.rekognition.model.DescribeStreamProcessorResponse;
```
/\*\*

```
 * Before running this Java V2 code example, set up your development 
  * environment, including your credentials. 
 * 
  * For more information, see the following documentation topic: 
 * 
  * https://docs.aws.amazon.com/sdk-for-java/latest/developer-guide/get-started.html 
  */
public class CreateStreamProcessor { 
          public static void main(String[] args) { 
                  final String usage = """ 
                                   Usage: <role> <kinInputStream> <kinOutputStream>
  <collectionName> <StreamProcessorName> 
                                    Where: 
                                       role - The ARN of the AWS Identity and Access 
  Management (IAM) role to use. \s 
                                       kinInputStream - The ARN of the Kinesis video 
  stream.\s 
                                       kinOutputStream - The ARN of the Kinesis data 
  stream.\s 
                                       collectionName - The name of the collection to use 
  that contains content. \s 
                                       StreamProcessorName - The name of the Stream 
  Processor. \s 
\mathbf{u} = \mathbf{u} \cdot \mathbf{v} , we have the set of \mathbf{u} = \mathbf{v} \cdot \mathbf{v}if (args.length != 5) {
                           System.out.println(usage); 
                           System.exit(1); 
 } 
                  String role = args[0]; 
                  String kinInputStream = args[1]; 
                  String kinOutputStream = args[2]; 
                  String collectionName = args[3]; 
                 String streamProcessorName = args[4];
                  Region region = Region.US_EAST_1; 
                  RekognitionClient rekClient = RekognitionClient.builder() 
                                    .region(region) 
                                   .build();
```

```
 processCollection(rekClient, streamProcessorName, kinInputStream, 
 kinOutputStream, collectionName, 
                                role); 
                startSpecificStreamProcessor(rekClient, streamProcessorName); 
                listStreamProcessors(rekClient); 
                describeStreamProcessor(rekClient, streamProcessorName); 
                deleteSpecificStreamProcessor(rekClient, streamProcessorName); 
        } 
        public static void listStreamProcessors(RekognitionClient rekClient) { 
               ListStreamProcessorsRequest request =
 ListStreamProcessorsRequest.builder() 
                                 .maxResults(15) 
                                .build();
                ListStreamProcessorsResponse listStreamProcessorsResult = 
 rekClient.listStreamProcessors(request); 
                for (StreamProcessor streamProcessor : 
 listStreamProcessorsResult.streamProcessors()) { 
                        System.out.println("StreamProcessor name - " + 
 streamProcessor.name()); 
                        System.out.println("Status - " + streamProcessor.status()); 
 } 
        } 
        private static void describeStreamProcessor(RekognitionClient rekClient, String 
 StreamProcessorName) { 
                DescribeStreamProcessorRequest streamProcessorRequest = 
 DescribeStreamProcessorRequest.builder() 
                                 .name(StreamProcessorName) 
                                .build();
                DescribeStreamProcessorResponse describeStreamProcessorResult = 
 rekClient 
                                 .describeStreamProcessor(streamProcessorRequest); 
                System.out.println("Arn - " + 
 describeStreamProcessorResult.streamProcessorArn()); 
                System.out.println("Input kinesisVideo stream - " 
+describeStreamProcessorResult.input().kinesisVideoStream().arn());
                System.out.println("Output kinesisData stream - " 
+ describeStreamProcessorResult.output().kinesisDataStream().arn());
```

```
 System.out.println("RoleArn - " + 
 describeStreamProcessorResult.roleArn()); 
                 System.out.println( 
                                 "CollectionId - " 
 + 
 describeStreamProcessorResult.settings().faceSearch().collectionId()); 
                 System.out.println("Status - " + 
 describeStreamProcessorResult.status()); 
                 System.out.println("Status message - " + 
 describeStreamProcessorResult.statusMessage()); 
                 System.out.println("Creation timestamp - " + 
 describeStreamProcessorResult.creationTimestamp()); 
                 System.out.println("Last update timestamp - " + 
 describeStreamProcessorResult.lastUpdateTimestamp()); 
         } 
         private static void startSpecificStreamProcessor(RekognitionClient rekClient, 
 String StreamProcessorName) { 
                try { 
                         StartStreamProcessorRequest streamProcessorRequest = 
 StartStreamProcessorRequest.builder() 
                                         .name(StreamProcessorName) 
                                        .build();
                         rekClient.startStreamProcessor(streamProcessorRequest); 
                         System.out.println("Stream Processor " + StreamProcessorName + 
 " started."); 
                 } catch (RekognitionException e) { 
                         System.out.println(e.getMessage()); 
                         System.exit(1); 
 } 
         } 
         private static void processCollection(RekognitionClient rekClient, String 
 StreamProcessorName, 
                         String kinInputStream, String kinOutputStream, String 
 collectionName, String role) { 
                try { 
                         KinesisVideoStream videoStream = KinesisVideoStream.builder() 
                                         .arn(kinInputStream) 
                                         .build();
                         KinesisDataStream dataStream = KinesisDataStream.builder()
```

```
 .arn(kinOutputStream) 
                                           .build();
                          StreamProcessorOutput processorOutput = 
 StreamProcessorOutput.builder() 
                                           .kinesisDataStream(dataStream) 
                                          .build();
                          StreamProcessorInput processorInput = 
 StreamProcessorInput.builder() 
                                           .kinesisVideoStream(videoStream) 
                                           .build(); 
                          FaceSearchSettings searchSettings = 
 FaceSearchSettings.builder() 
                                           .faceMatchThreshold(75f) 
                                           .collectionId(collectionName) 
                                          .build();
                          StreamProcessorSettings processorSettings = 
 StreamProcessorSettings.builder() 
                                           .faceSearch(searchSettings) 
                                          .build();
                          CreateStreamProcessorRequest processorRequest = 
 CreateStreamProcessorRequest.builder() 
                                           .name(StreamProcessorName) 
                                           .input(processorInput) 
                                            .output(processorOutput) 
                                           .roleArn(role) 
                                            .settings(processorSettings) 
                                          .build();
                          CreateStreamProcessorResponse response = 
 rekClient.createStreamProcessor(processorRequest); 
                          System.out.println("The ARN for the newly create stream 
 processor is " 
                                           + response.streamProcessorArn()); 
                 } catch (RekognitionException e) { 
                          System.out.println(e.getMessage()); 
                          System.exit(1); 
 } 
         }
```

```
 private static void deleteSpecificStreamProcessor(RekognitionClient rekClient, 
  String StreamProcessorName) { 
                 rekClient.stopStreamProcessor(a -> a.name(StreamProcessorName)); 
                 rekClient.deleteStreamProcessor(a -> a.name(StreamProcessorName)); 
                 System.out.println("Stream Processor " + StreamProcessorName + " 
  deleted."); 
 }
}
```
<span id="page-456-0"></span>Menggunakan prosesor aliran untuk pencarian wajah (contoh Java V1)

Kode contoh berikut menunjukkan cara memanggil berbagai operasi pemroses aliran, seperti [CreateStreamProcessor](https://docs.aws.amazon.com/rekognition/latest/APIReference/API_CreateStreamProcessor.html) dan [StartStreamProcessor](https://docs.aws.amazon.com/rekognition/latest/APIReference/API_StartStreamProcessor.html), menggunakan Java V1. Contoh ini mencakup kelas manajer prosesor aliran (StreamManager) yang menyediakan metode untuk memanggil operasi prosesor aliran. Kelas starter (Starter) membuat StreamManager objek dan memanggil berbagai operasi.

Untuk mengonfigurasi contoh:

- 1. Atur nilai bidang anggota kelas Starter dengan nilai yang Anda inginkan.
- 2. Dalam fungsi kelas Starter main, batalkan komentar panggilan fungsi yang diinginkan.

Kelas Starter

```
//Copyright 2018 Amazon.com, Inc. or its affiliates. All Rights Reserved.
//PDX-License-Identifier: MIT-0 (For details, see https://github.com/awsdocs/amazon-
rekognition-developer-guide/blob/master/LICENSE-SAMPLECODE.)
// Starter class. Use to create a StreamManager class
// and call stream processor operations.
package com.amazonaws.samples;
import com.amazonaws.samples.*;
public class Starter { 
  public static void main(String[] args) { 
      String streamProcessorName="Stream Processor Name"; 
      String kinesisVideoStreamArn="Kinesis Video Stream Arn";
```

```
 String kinesisDataStreamArn="Kinesis Data Stream Arn"; 
      String roleArn="Role Arn"; 
      String collectionId="Collection ID"; 
      Float matchThreshold=50F; 
   try { 
    StreamManager sm= new StreamManager(streamProcessorName, 
      kinesisVideoStreamArn, 
      kinesisDataStreamArn, 
      roleArn, 
      collectionId, 
      matchThreshold); 
    //sm.createStreamProcessor(); 
    //sm.startStreamProcessor(); 
    //sm.deleteStreamProcessor(); 
    //sm.deleteStreamProcessor(); 
    //sm.stopStreamProcessor(); 
    //sm.listStreamProcessors(); 
    //sm.describeStreamProcessor(); 
   } 
   catch(Exception e){ 
    System.out.println(e.getMessage()); 
   } 
  }
}
```
#### StreamManager kelas

```
//Copyright 2018 Amazon.com, Inc. or its affiliates. All Rights Reserved.
//PDX-License-Identifier: MIT-0 (For details, see https://github.com/awsdocs/amazon-
rekognition-developer-guide/blob/master/LICENSE-SAMPLECODE.)
// Stream manager class. Provides methods for calling
// Stream Processor operations.
package com.amazonaws.samples;
import com.amazonaws.services.rekognition.AmazonRekognition;
import com.amazonaws.services.rekognition.AmazonRekognitionClientBuilder;
import com.amazonaws.services.rekognition.model.CreateStreamProcessorRequest;
import com.amazonaws.services.rekognition.model.CreateStreamProcessorResult;
import com.amazonaws.services.rekognition.model.DeleteStreamProcessorRequest;
import com.amazonaws.services.rekognition.model.DeleteStreamProcessorResult;
```

```
import com.amazonaws.services.rekognition.model.DescribeStreamProcessorRequest;
import com.amazonaws.services.rekognition.model.DescribeStreamProcessorResult;
import com.amazonaws.services.rekognition.model.FaceSearchSettings;
import com.amazonaws.services.rekognition.model.KinesisDataStream;
import com.amazonaws.services.rekognition.model.KinesisVideoStream;
import com.amazonaws.services.rekognition.model.ListStreamProcessorsRequest;
import com.amazonaws.services.rekognition.model.ListStreamProcessorsResult;
import com.amazonaws.services.rekognition.model.StartStreamProcessorRequest;
import com.amazonaws.services.rekognition.model.StartStreamProcessorResult;
import com.amazonaws.services.rekognition.model.StopStreamProcessorRequest;
import com.amazonaws.services.rekognition.model.StopStreamProcessorResult;
import com.amazonaws.services.rekognition.model.StreamProcessor;
import com.amazonaws.services.rekognition.model.StreamProcessorInput;
import com.amazonaws.services.rekognition.model.StreamProcessorOutput;
import com.amazonaws.services.rekognition.model.StreamProcessorSettings;
public class StreamManager { 
     private String streamProcessorName; 
     private String kinesisVideoStreamArn; 
     private String kinesisDataStreamArn; 
     private String roleArn; 
     private String collectionId; 
     private float matchThreshold; 
     private AmazonRekognition rekognitionClient; 
     public StreamManager(String spName, 
       String kvStreamArn, 
       String kdStreamArn, 
       String iamRoleArn, 
       String collId, 
       Float threshold){ 
      streamProcessorName=spName; 
      kinesisVideoStreamArn=kvStreamArn; 
      kinesisDataStreamArn=kdStreamArn; 
      roleArn=iamRoleArn; 
      collectionId=collId; 
      matchThreshold=threshold; 
      rekognitionClient=AmazonRekognitionClientBuilder.defaultClient();
```
}

```
 public void createStreamProcessor() { 
     //Setup input parameters 
         KinesisVideoStream kinesisVideoStream = new 
 KinesisVideoStream().withArn(kinesisVideoStreamArn); 
         StreamProcessorInput streamProcessorInput = 
                 new StreamProcessorInput().withKinesisVideoStream(kinesisVideoStream); 
         KinesisDataStream kinesisDataStream = new 
 KinesisDataStream().withArn(kinesisDataStreamArn); 
         StreamProcessorOutput streamProcessorOutput = 
                 new StreamProcessorOutput().withKinesisDataStream(kinesisDataStream); 
         FaceSearchSettings faceSearchSettings = 
                 new 
FaceSearchSettings().withCollectionId(collectionId).withFaceMatchThreshold(matchThreshold);
         StreamProcessorSettings streamProcessorSettings = 
                new StreamProcessorSettings().withFaceSearch(faceSearchSettings);
        //Create the stream processor 
         CreateStreamProcessorResult createStreamProcessorResult = 
 rekognitionClient.createStreamProcessor( 
new new
 CreateStreamProcessorRequest().withInput(streamProcessorInput).withOutput(streamProcessorOutput) 
  .withSettings(streamProcessorSettings).withRoleArn(roleArn).withName(streamProcessorName)); 
        //Display result 
         System.out.println("Stream Processor " + streamProcessorName + " created."); 
         System.out.println("StreamProcessorArn - " + 
 createStreamProcessorResult.getStreamProcessorArn()); 
    } 
     public void startStreamProcessor() { 
         StartStreamProcessorResult startStreamProcessorResult = 
                 rekognitionClient.startStreamProcessor(new 
 StartStreamProcessorRequest().withName(streamProcessorName)); 
         System.out.println("Stream Processor " + streamProcessorName + " started."); 
     } 
     public void stopStreamProcessor() { 
         StopStreamProcessorResult stopStreamProcessorResult = 
                 rekognitionClient.stopStreamProcessor(new 
 StopStreamProcessorRequest().withName(streamProcessorName)); 
         System.out.println("Stream Processor " + streamProcessorName + " stopped."); 
    }
```

```
 public void deleteStreamProcessor() { 
         DeleteStreamProcessorResult deleteStreamProcessorResult = rekognitionClient 
                 .deleteStreamProcessor(new 
 DeleteStreamProcessorRequest().withName(streamProcessorName)); 
         System.out.println("Stream Processor " + streamProcessorName + " deleted."); 
    } 
     public void describeStreamProcessor() { 
         DescribeStreamProcessorResult describeStreamProcessorResult = rekognitionClient 
                 .describeStreamProcessor(new 
 DescribeStreamProcessorRequest().withName(streamProcessorName)); 
         //Display various stream processor attributes. 
         System.out.println("Arn - " + 
 describeStreamProcessorResult.getStreamProcessorArn()); 
         System.out.println("Input kinesisVideo stream - " 
+ + + describeStreamProcessorResult.getInput().getKinesisVideoStream().getArn()); 
         System.out.println("Output kinesisData stream - " 
+ + +describeStreamProcessorResult.getOutput().getKinesisDataStream().getArn());
        System.out.println("RoleArn - " + describeStreamProcessorResult.getRoleArn());
         System.out.println( 
                 "CollectionId - " + 
describeStreamProcessorResult.getSettings().getFaceSearch().getCollectionId());
        System.out.println("Status - " + describeStreamProcessorResult.getStatus());
         System.out.println("Status message - " + 
 describeStreamProcessorResult.getStatusMessage()); 
         System.out.println("Creation timestamp - " + 
 describeStreamProcessorResult.getCreationTimestamp()); 
         System.out.println("Last update timestamp - " + 
 describeStreamProcessorResult.getLastUpdateTimestamp()); 
     } 
     public void listStreamProcessors() { 
         ListStreamProcessorsResult listStreamProcessorsResult = 
                 rekognitionClient.listStreamProcessors(new 
 ListStreamProcessorsRequest().withMaxResults(100)); 
         //List all stream processors (and state) returned from Rekognition 
         for (StreamProcessor streamProcessor : 
 listStreamProcessorsResult.getStreamProcessors()) { 
             System.out.println("StreamProcessor name - " + streamProcessor.getName()); 
             System.out.println("Status - " + streamProcessor.getStatus());
```
}

 } }

# <span id="page-461-0"></span>Membaca hasil analisis video streaming

Anda dapat menggunakan Pustaka Klien Amazon Kinesis Data Streams untuk memakai hasil analisis yang dikirim ke aliran output Amazon Kinesis Data Streams. Untuk informasi selengkapnya, lihat [Membaca Data dari Aliran Data Kinesis](https://docs.aws.amazon.com/streams/latest/dev/building-consumers.html). Amazon Rekognition Video menempatkan catatan frame JSON untuk setiap frame yang dianalisis ke dalam aliran output Kinesis. Amazon Rekognition Video tidak menganalisis setiap frame yang diteruskan melalui aliran video Kinesis.

Catatan frame yang dikirim ke aliran data Kinesis berisi informasi tentang di fragmen aliran video Kinesis mana frame berada, lokasi frame berada dalam fragment, dan wajah yang dikenali dalam frame. Hal ini juga mencakup informasi status untuk pemroses aliran. Untuk informasi selengkapnya, lihat [Referensi: Catatan pengenalan wajah Kinesis.](#page-466-0)

Pustaka Parser Amazon Kinesis Video Streams berisi contoh uji yang memakai hasil Amazon Rekognition Video dan mengintegrasikannya dengan aliran video Kinesis asli. Untuk informasi selengkapnya, lihat [Menampilkan hasil Rekognition dengan Kinesis Video Streams secara lokal.](#page-464-0)

Amazon Rekognition Video mengalirkan informasi analisis Amazon Rekognition Video ke aliran data Kinesis. Berikut ini adalah contoh JSON untuk satu catatan.

```
{ 
   "InputInformation": { 
     "KinesisVideo": { 
       "StreamArn": "arn:aws:kinesisvideo:us-west-2:nnnnnnnnnnnn:stream/stream-name", 
       "FragmentNumber": "91343852333289682796718532614445757584843717598", 
       "ServerTimestamp": 1510552593.455, 
       "ProducerTimestamp": 1510552593.193, 
       "FrameOffsetInSeconds": 2 
     } 
   }, 
   "StreamProcessorInformation": { 
     "Status": "RUNNING" 
   }, 
   "FaceSearchResponse": [ 
     { 
       "DetectedFace": { 
         "BoundingBox": { 
            "Height": 0.075,
```

```
 "Width": 0.05625, 
            "Left": 0.428125, 
            "Top": 0.40833333 
          }, 
          "Confidence": 99.975174, 
          "Landmarks": [ 
            { 
               "X": 0.4452057, 
               "Y": 0.4395594, 
              "Type": "eyeLeft" 
            }, 
            { 
               "X": 0.46340984, 
               "Y": 0.43744427, 
              "Type": "eyeRight" 
            }, 
            { 
               "X": 0.45960626, 
               "Y": 0.4526856, 
               "Type": "nose" 
            }, 
            { 
               "X": 0.44958648, 
               "Y": 0.4696949, 
               "Type": "mouthLeft" 
            }, 
\overline{a} "X": 0.46409217, 
               "Y": 0.46704912, 
               "Type": "mouthRight" 
            } 
          ], 
          "Pose": { 
            "Pitch": 2.9691637, 
            "Roll": -6.8904796, 
            "Yaw": 23.84388 
          }, 
          "Quality": { 
            "Brightness": 40.592964, 
            "Sharpness": 96.09616 
          } 
       }, 
        "MatchedFaces": [ 
          {
```

```
 "Similarity": 88.863960, 
            "Face": { 
               "BoundingBox": { 
                 "Height": 0.557692, 
                 "Width": 0.749838, 
                 "Left": 0.103426, 
                 "Top": 0.206731 
              }, 
               "FaceId": "ed1b560f-d6af-5158-989a-ff586c931545", 
               "Confidence": 99.999201, 
               "ImageId": "70e09693-2114-57e1-807c-50b6d61fa4dc", 
               "ExternalImageId": "matchedImage.jpeg" 
            } 
          } 
       ] 
     } 
   ]
}
```
Dalam contoh JSON, catat hal berikut:

- InputInformation— Informasi tentang aliran video Kinesis yang digunakan untuk mengalirkan video ke Amazon Rekognition Video. Untuk informasi selengkapnya, lihat [InputInformation.](#page-469-0)
- StreamProcessorInformation— Informasi status untuk prosesor aliran Video Rekognition Amazon. Satu-satunya nilai yang mungkin untuk bidang Status adalah BERJALAN. Untuk informasi selengkapnya, lihat [StreamProcessorInformation.](#page-470-0)
- FaceSearchResponse— Berisi informasi tentang wajah dalam video streaming yang cocok dengan wajah dalam koleksi input. [FaceSearchResponse](#page-470-1)berisi [DetectedFace](#page-471-0) objek, yang merupakan wajah yang terdeteksi dalam bingkai video yang dianalisis. Untuk setiap wajah yang terdeteksi, array MatchedFaces berisi array objek wajah yang cocok ([MatchedFace](#page-471-1)) yang ditemukan dalam koleksi masukan, bersama dengan skor kesamaan.

Memetakan aliran video Kinesis ke aliran data Kinesis

Anda mungkin ingin memetakan frame aliran video Kinesis ke frame yang dianalisis yang dikirim ke aliran data Kinesis. Misalnya, selama tampilan video streaming, Anda mungkin ingin menampilkan kotak-kotak di sekitar wajah orang yang dikenal. Koordinat kotak batas dikirim sebagai bagian dari Catatan Pengenal Wajah Kinesis ke aliran data Kinesis. Untuk menampilkan kotak pembatas dengan benar, Anda perlu memetakan informasi waktu yang dikirim dengan Catatan Pengenalan Wajah Kinesis dengan frame yang sesuai dalam aliran video Kinesis sumber.

Teknik yang Anda gunakan untuk memetakan aliran video Kinesis ke aliran data Kinesis tergantung pada apakah Anda sedang melakukan streaming media langsung (seperti video streaming langsung), atau jika Anda sedang melakukan streaming media yang diarsipkan (seperti video yang tersimpan).

Pemetaan saat Anda melakukan streaming media langsung

Untuk memetakan frame aliran video Kinesis ke frame aliran data Kinesis

- 1. Atur parameter FragmentTimeCodeType input [PutMediao](https://docs.aws.amazon.com/kinesisvideostreams/latest/dg/API_dataplane_PutMedia.html)perasi keRELATIVE.
- 2. Panggil PutMedia untuk mengirimkan media langsung ke dalam aliran video Kinesis.
- 3. Saat Anda menerima Catatan Pengenalan Wajah Kinesis dari aliran data Kinesis, simpan nilai ProducerTimestamp dan FrameOffsetInSeconds dari bidang [KinesisVideo](#page-469-1).
- 4. Hitung stempel waktu yang sesuai dengan frame aliran video Kinesis dengan menambahkan nilai bidang ProducerTimestamp dan FrameOffsetInSeconds bersama-sama.

Pemetaan saat Anda melakukan streaming media yang diarsipkan

Untuk memetakan frame aliran video Kinesis ke frame aliran data Kinesis

- 1. Panggilan [PutMedia](https://docs.aws.amazon.com/kinesisvideostreams/latest/dg/API_dataplane_PutMedia.html)untuk mengirimkan media yang diarsipkan ke dalam aliran video Kinesis.
- 2. Ketika Anda menerima objek Acknowledgement dari respons operasi PutMedia, simpan nilai bidang FragmentNumber dari bidang [Muatan](https://docs.aws.amazon.com/kinesisvideostreams/latest/dg/API_dataplane_PutMedia.html#API_dataplane_PutMedia_ResponseSyntax) . FragmentNumber adalah nomor fragmen untuk klaster MKV.
- 3. Saat Anda menerima Catatan Pengenalan Wajah Kinesis dari aliran data Kinesis, simpan nilai bidang FrameOffsetInSeconds dari bidang [KinesisVideo.](#page-469-1)
- 4. Hitung pemetaan dengan menggunakan nilai-nilai FrameOffsetInSeconds dan FragmentNumber yang Anda disimpan dalam langkah 2 dan 3. FrameOffsetInSeconds adalah offset ke dalam fragmen dengan FragmentNumber khusus yang dikirim ke aliran data Amazon Kinesis. Untuk informasi selengkapnya tentang mendapatkan frame video untuk nomor fragmen tertentu, lihat [Media Amazon Kinesis Video Streams yang Diarsipkan](https://docs.aws.amazon.com/kinesisvideostreams/latest/dg/API_Operations_Amazon_Kinesis_Video_Streams_Archived_Media.html).

<span id="page-464-0"></span>Menampilkan hasil Rekognition dengan Kinesis Video Streams secara lokal

[Anda dapat melihat hasil Video Rekognition Amazon yang ditampilkan di feed Anda dari](https://github.com/aws/amazon-kinesis-video-streams-parser-library#kinesisvideo---rekognition-examples)  [Amazon Kinesis Video Streams menggunakan contoh pengujian Perpustakaan Pengurai](https://github.com/aws/amazon-kinesis-video-streams-parser-library#kinesisvideo---rekognition-examples)  [Video Kinesis Amazon Kinesis yang disediakan di - Contoh Rekognition. KinesisVideo](https://github.com/aws/amazon-kinesis-video-streams-parser-library#kinesisvideo---rekognition-examples)  KinesisVideoRekognitionIntegrationExample menampilkan kotak batas pada wajah yang terdeteksi dan membuat video secara lokal melalui JFrame. Sebelum menjalankan proses ini, pastikan Anda telah berhasil menghubungkan input media dari kamera perangkat ke aliran video Kinesis dan memulai Pemroses Aliran Amazon Rekognition. Untuk informasi selengkapnya, lihat [Streaming menggunakan plugin GStreamer](#page-472-0).

Langkah 1: Memasang Pustaka Parser Kinesis Video Streams

Untuk membuat direktori dan mengunduh repositori Github, jalankan perintah berikut:

\$ git clone https://github.com/aws/amazon-kinesis-video-streams-parser-library.git

Arahkan ke direktori pustaka dan jalankan perintah Maven berikut untuk melakukan instalasi bersih:

\$ mvn clean install

Langkah 2: Mengonfigurasi uji contoh Kinesis Video Streams dan Rekognition

Buka file KinesisVideoRekognitionIntegrationExampleTest.java. Hapus @Ignore tepat setelah header kelas. Isi kolom data dengan informasi dari sumber daya Amazon Kinesis dan Amazon Rekognition Anda. Untuk informasi selengkapnya, lihat [Mempersiapkan Amazon](#page-445-0) [Rekognition Video Amazon dan sumber daya Amazon Kinesis](#page-445-0). Jika Anda melakukan streaming video ke aliran video Kinesis Anda, hapus parameter inputStream.

Lihat contoh kode berikut ini:

```
RekognitionInput rekognitionInput = RekognitionInput.builder() 
   .kinesisVideoStreamArn("arn:aws:kinesisvideo:us-east-1:123456789012:stream/
rekognition-test-video-stream") 
   .kinesisDataStreamArn("arn:aws:kinesis:us-east-1:123456789012:stream/
AmazonRekognition-rekognition-test-data-stream") 
   .streamingProcessorName("rekognition-test-stream-processor") 
   // Refer how to add face collection : 
   // https://docs.aws.amazon.com/rekognition/latest/dg/add-faces-to-collection-
procedure.html 
   .faceCollectionId("rekognition-test-face-collection") 
   .iamRoleArn("rekognition-test-IAM-role") 
   .matchThreshold(0.95f) 
  .build();
KinesisVideoRekognitionIntegrationExample example = 
  KinesisVideoRekognitionIntegrationExample.builder()
```
 .region(Regions.US\_EAST\_1) .kvsStreamName("rekognition-test-video-stream") .kdsStreamName("AmazonRekognition-rekognition-test-data-stream") .rekognitionInput(rekognitionInput) .credentialsProvider(new ProfileCredentialsProvider()) // NOTE: Comment out or delete the inputStream parameter if you are streaming video, otherwise // the test will use a sample video. //.inputStream(TestResourceUtil.getTestInputStream("bezos\_vogels.mkv"))  $.build()$ ;

Langkah 3: Menjalankan uji contoh integrasi Kinesis Video Streams dan Rekognition

Pastikan aliran video Kinesis Anda menerima input media jika Anda melakukan streaming dan mulai menganalisis streaming Anda dengan Pemroses Aliran Amazon Rekognition Video yang berjalan. Untuk informasi selengkapnya, lihat [Ikhtisar operasi prosesor aliran Video Rekognition Amazon.](#page-174-0) Jalankan kelas KinesisVideoRekognitionIntegrationExampleTest sebagai tes JUnit. Setelah tertunda beberapa saat, jendela baru akan terbuka dengan umpan video dari aliran video Kinesis dengan kotak batas yang ditarik ke wajah yang terdeteksi.

#### **a** Note

Wajah dalam koleksi yang digunakan dalam contoh ini harus memiliki Id Gambar Eksternal (nama file) yang ditentukan dalam format ini agar label kotak pembatas menampilkan teks yang bermakna: PersonName 1-Tepercaya, PersonName 2-Penyusup, 3-Netral, dll. PersonName Label juga dapat diberi kode warna dan dapat disesuaikan dalam file.java. FaceType

### <span id="page-466-0"></span>Referensi: Catatan pengenalan wajah Kinesis

Amazon Rekognition Video dapat mengenali wajah dalam video streaming. Untuk setiap frame yang dianalisis, Amazon Rekognition Video menghasilkan catatan frame JSON ke aliran data Kinesis. Amazon Rekognition Video tidak menganalisis setiap frame yang diteruskan melalui aliran video Kinesis.

Catatan frame JSON berisi informasi tentang input dan output stream, status pemroses aliran, dan informasi tentang wajah yang diakui dalam frame yang dianalisis. Bagian ini berisi informasi referensi untuk catatan bingkai JSON.

Berikut ini adalah sintaksis JSON untuk catatan aliran data Kinesis. Untuk informasi selengkapnya, lihat [Bekerja dengan acara video streaming.](#page-173-0)

### a Note

API Amazon Rekognition Video bekerja dengan membandingkan wajah di input aliran Anda dengan koleksi wajah, dan memberikan hasil wajah yang paling cocok yang ditemukan, bersama dengan skor kesamaan.

```
{ 
     "InputInformation": { 
         "KinesisVideo": { 
              "StreamArn": "string", 
              "FragmentNumber": "string", 
              "ProducerTimestamp": number, 
              "ServerTimestamp": number, 
              "FrameOffsetInSeconds": number 
         } 
     }, 
     "StreamProcessorInformation": { 
         "Status": "RUNNING" 
     }, 
     "FaceSearchResponse": [ 
         { 
              "DetectedFace": { 
                  "BoundingBox": { 
                      "Width": number, 
                      "Top": number, 
                      "Height": number, 
                      "Left": number 
                  }, 
                  "Confidence": number, 
                  "Landmarks": [ 
\{ \} "Type": "string", 
                           "X": number, 
                           "Y": number 
 } 
                  ], 
                  "Pose": { 
                      "Pitch": number,
```
```
 "Roll": number, 
                    "Yaw": number 
                }, 
                "Quality": { 
                    "Brightness": number, 
                    "Sharpness": number 
 } 
            }, 
            "MatchedFaces": [ 
\overline{a} "Similarity": number, 
                    "Face": { 
                        "BoundingBox": { 
                            "Width": number, 
                            "Top": number, 
                            "Height": number, 
                            "Left": number 
\}, \{ "Confidence": number, 
                        "ExternalImageId": "string", 
                        "FaceId": "string", 
                        "ImageId": "string" 
1 1 1 1 1 1 1
 } 
 ] 
        } 
   \mathbf{I}}
```
### Catatan JSON

Catatan JSON mencakup informasi tentang frame yang diproses oleh Amazon Rekognition Video. Catatan tersebut mencakup informasi tentang video streaming tersebut, status frame yang dianalisis, dan informasi tentang wajah yang dikenali dalam frame.

### InputInformation

Informasi tentang aliran video Kinesis yang digunakan untuk melakukan streaming video ke Amazon Rekognition Video.

### Tipe: Objek [InputInformation](#page-469-0)

### **StreamProcessorInformation**

Informasi tentang pemroses aliran Amazon Rekognition Video. Ini termasuk informasi status untuk status pemroses aliran saat ini.

Tipe: Objek [StreamProcessorInformation](#page-470-0)

FaceSearchResponse

Informasi tentang wajah yang terdeteksi dalam frame video streaming dan wajah paling cocok yang ditemukan dalam koleksi input.

<span id="page-469-0"></span>Tipe: Array objek [FaceSearchResponse](#page-470-1)

InputInformation

Informasi tentang aliran video sumber yang digunakan oleh Amazon Rekognition Video. Untuk informasi selengkapnya, lihat [Bekerja dengan acara video streaming](#page-173-0).

KinesisVideo

<span id="page-469-1"></span>Tipe: Objek [KinesisVideo](#page-469-1)

KinesisVideo

Informasi tentang aliran video Kinesis yang mengalirkan video sumber ke Amazon Rekognition Video. Untuk informasi selengkapnya, lihat [Bekerja dengan acara video streaming](#page-173-0).

**StreamArn** 

Amazon Resource Name (ARN) dari aliran video Kinesis.

Jenis: String

**FragmentNumber** 

Fragmen video streaming yang berisi frame yang diwakilkan oleh catatan ini.

Jenis: String

ProducerTimestamp

Stempel waktu Unix sisi produsen fragmen. Untuk informasi lebih lanjut, lihat [PutMedia.](https://docs.aws.amazon.com/kinesisvideostreams/latest/dg/API_dataplane_PutMedia.html)

Jenis: Angka

#### ServerTimestamp

Stempel waktu Unix sisi server fragmen. Untuk informasi lebih lanjut, lihat [PutMedia.](https://docs.aws.amazon.com/kinesisvideostreams/latest/dg/API_dataplane_PutMedia.html)

Jenis: Angka

FrameOffsetInSeconds

Offset frame (dalam detik) di dalam fragmen.

<span id="page-470-0"></span>Tipe: Angka

**StreamProcessorInformation** 

Informasi status tentang pemroses aliran.

**Status** 

Status pemroses aliran saat ini. Satu nilai yang mungkin adalah BERJALAN.

Tipe: String

<span id="page-470-1"></span>FaceSearchResponse

Informasi tentang wajah yang terdeteksi dalam frame video streaming dan wajah dalam koleksi yang sesuai dengan wajah yang terdeteksi. Anda menentukan koleksi dalam panggilan ke [CreateStreamProcessor.](https://docs.aws.amazon.com/rekognition/latest/APIReference/API_CreateStreamProcessor.html) Untuk informasi selengkapnya, lihat [Bekerja dengan acara video streaming](#page-173-0).

**DetectedFace** 

Detail wajah untuk wajah yang terdeteksi dalam frame video yang dianalisis.

Tipe: Objek [DetectedFace](#page-471-0)

**MatchedFaces** 

Array detail wajah untuk wajah dalam koleksi yang cocok dengan wajah yang terdeteksi di DetectedFace.

Tipe: Array objek [MatchedFace](#page-471-1)

### <span id="page-471-0"></span>**DetectedFace**

Informasi tentang wajah yang terdeteksi dalam frame video streaming. Wajah yang cocok dalam koleksi input tersedia di bidang objek [MatchedFace](#page-471-1).

BoundingBox

Kotak batas mengoordinasikan wajah yang terdeteksi dalam bingkai video yang dianalisis. BoundingBox Objek memiliki sifat yang sama dengan BoundingBox objek yang digunakan untuk analisis gambar.

Tipe: Objek [BoundingBox](https://docs.aws.amazon.com/rekognition/latest/APIReference/API_BoundingBox.html)

Keyakinan

Tingkat kepercayaan (1-100) yang dimiliki Amazon Rekognition Video bahwa wajah yang terdeteksi adalah benar-benar wajah. 1 adalah kepercayaan terendah, 100 adalah yang tertinggi.

Tipe: Angka

**Tengara** 

Array penanda wajah

Jenis: [Array objek Landmark](https://docs.aws.amazon.com/rekognition/latest/APIReference/API_Landmark.html)

Pose

Menunjukkan pose wajah sebagaimana ditentukan oleh pitch, roll, dan yaw.

Jenis: [Pose](https://docs.aws.amazon.com/rekognition/latest/APIReference/API_Pose.html) objek

Kualitas

Mengidentifikasi kecerahan dan ketajaman citra wajah.

Tipe: Objek [ImageQuality](https://docs.aws.amazon.com/rekognition/latest/APIReference/API_ImageQuality.html)

<span id="page-471-1"></span>**MatchedFace** 

Informasi tentang wajah yang cocok dengan wajah yang terdeteksi dalam bingkai video yang dianalisis.

### Wajah

Informasi kecocokan wajah untuk wajah dalam koleksi input yang cocok dengan wajah di objek [DetectedFace.](#page-471-0)

Jenis: Objek [wajah](https://docs.aws.amazon.com/rekognition/latest/APIReference/API_Face.html)

Kesamaan

Tingkat kepercayaan (1-100) bahwa tersebut wajah cocok. 1 adalah kepercayaan terendah, 100 adalah yang tertinggi.

Jenis: Angka

### Streaming menggunakan plugin GStreamer

Amazon Rekognition Video dapat menganalisis video streaming siaran langsung dari kamera perangkat. Untuk mengakses input media dari sumber perangkat, Anda perlu memasang GStreamer. GStreamer adalah perangkat lunak kerangka kerja multimedia pihak ke tiga yang menghubungkan sumber media dan alat pemrosesan bersama-sama dalam alur kerja. Anda juga harus memasang [Plugin Produsen Amazon Kinesis Video Streams](https://github.com/awslabs/amazon-kinesis-video-streams-producer-sdk-cpp/) untuk Gstreamer. Sebelum menjalankan proses ini, pastikan Anda telah berhasil mempersiapkan Amazon Rekognition Video dan sumber daya Amazon Kinesis. Untuk informasi selengkapnya, lihat [Mempersiapkan Amazon Rekognition Video Amazon](#page-445-0)  [dan sumber daya Amazon Kinesis](#page-445-0).

Langkah 1: Memasang Gstreamer

Unduh dan pasang Gstreamer, perangkat lunak platform multi-media pihak ke tiga. Anda dapat menggunakan perangkat lunak pengelolaan paket seperti Homebrew [\(Gstreamer pada Homebrew](https://formulae.brew.sh/formula/gstreamer)) atau mendapatkannya langsung dari [Situs web Freedesktop](https://gstreamer.freedesktop.org/download/).

Verifikasi bahwa Gstreamer berhasil terpasang dengan meluncurkan umpan video dengan sumber uji dari terminal baris perintah Anda.

```
$ gst-launch-1.0 videotestsrc ! autovideosink
```
### Langkah 2: Memasang plugin Produsen Kinesis Video Streams

Pada bagian ini, Anda akan mengunduh [Pustaka Produsen Amazon Kinesis Video Streams](https://github.com/awslabs/amazon-kinesis-video-streams-producer-sdk-cpp/) dan memasang plugin Gstreamer Kinesis Video Streams.

Buat direktori dan kloning kode sumber dari repositori Github. Pastikan untuk menyertakan parameter --recursive.

```
$ git clone --recursive https://github.com/awslabs/amazon-kinesis-video-streams-
producer-sdk-cpp.git
```
Ikuti [instruksi yang diberikan oleh pustaka](https://github.com/awslabs/amazon-kinesis-video-streams-producer-sdk-cpp/blob/master/README.md) untuk mengonfigurasi dan membangun proyek. Pastikan Anda menggunakan perintah khusus platform untuk sistem operasi Anda. Gunakan parameter -DBUILD\_GSTREAMER\_PLUGIN=ON ketika Anda menjalankan cmake untuk memasang plugin Gstreamer Kinesis Video Streams. Proyek ini memerlukan paket tambahan berikut yang disertakan dalam instalasi: GCC atau Clang, Curl, Openssl dan Log4cplus. Jika bangunan Anda gagal karena ketiadaan paket, verifikasi bahwa paket terpasang dan ada di PATH Anda. Jika Anda mengalami kesalahan "tidak dapat menjalankan program terhimpun C" saat membangun, jalankan perintah membangun lagi. Kadang-kadang, penghimpun C yang benar tidak ditemukan.

Verifikasi pemasangan plugin Kinesis Video Streams dengan menjalankan perintah berikut.

\$ gst-inspect-1.0 kvssink

Informasi berikut, seperti detail pabrik dan plugin, akan muncul:

```
Factory Details: 
  Rank primary + 10 (266) 
  Long-name KVS Sink 
 Klass Sink/Video/Network
  Description GStreamer AWS KVS plugin 
 Author AWS KVS <kinesis-video-support@amazon.com>
Plugin Details: 
 Name kvssink
  Description GStreamer AWS KVS plugin 
 Filename /Users/YOUR_USER/amazon-kinesis-video-streams-producer-sdk-
cpp/build/libgstkvssink.so 
 Version 1.0
 License Proprietary
 Source module kvssinkpackage
 Binary package GStreamer
  Origin URL http://gstreamer.net/ 
 ...
```
### Langkah 3: Menjalankan Gstreamer dengan plugin Kinesis Video Streams

Sebelum memulai streaming dari kamera perangkat ke Kinesis Video Streams, Anda mungkin perlu mengonversi sumber media menjadi codec yang dapat diterima untuk Kinesis Video Streams. Untuk menentukan spesifikasi dan kemampuan format perangkat yang saat ini terhubung ke mesin Anda, jalankan perintah berikut.

#### \$ gst-device-monitor-1.0

Untuk memulai streaming, luncurkan Gstreamer dengan perintah contoh berikut dan tambahkan kredensial Anda dan informasi Amazon Kinesis Video Streams. Anda harus menggunakan access key dan wilayah untuk peran layanan IAM yang Anda buat saat [memberikan Amazon](https://docs.aws.amazon.com/rekognition/latest/dg/api-streaming-video-roles.html#api-streaming-video-roles-all-stream)  [Rekognition akses ke aliran Kinesis Anda.](https://docs.aws.amazon.com/rekognition/latest/dg/api-streaming-video-roles.html#api-streaming-video-roles-all-stream) Untuk informasi selengkapnya tentang access key, lihat [Mengelola Access Key untuk Pengguna IAM](https://docs.aws.amazon.com/IAM/latest/UserGuide/id_credentials_access-keys.html) dalam Panduan Pengguna IAM. Selain itu, Anda dapat menyesuaikan parameter argumen format video seperti yang disyaratkan oleh penggunaan Anda dan tersedia dari perangkat Anda.

```
$ gst-launch-1.0 autovideosrc device=/dev/video0 ! videoconvert ! video/x-
raw,format=I420,width=640,height=480,framerate=30/1 ! 
                 x264enc bframes=0 key-int-max=45 bitrate=500 ! video/x-h264,stream-
format=avc,alignment=au,profile=baseline ! 
                 kvssink stream-name="YOUR_STREAM_NAME" storage-size=512 access-
key="YOUR_ACCESS_KEY" secret-key="YOUR_SECRET_ACCESS_KEY" aws-region="YOUR_AWS_REGION"
```
Untuk perintah peluncuran lainnya, lihat [Contoh Perintah Peluncuran GStreamer.](https://docs.aws.amazon.com/kinesisvideostreams/latest/dg/examples-gstreamer-plugin.html#examples-gstreamer-plugin-launch)

#### **a** Note

Jika perintah peluncuran Anda berakhir dengan kesalahan non-negosiasi, periksa output dari Monitor Perangkat dan pastikan bahwa nilai parameter videoconvert sesuai dengan kemampuan perangkat Anda.

Anda akan melihat umpan video dari kamera perangkat pada aliran video Kinesis setelah beberapa detik. Untuk mulai mendeteksi dan mencocokkan wajah dengan Amazon Rekognition, mulai

pemroses aliran Amazon Rekognition Video Anda. Untuk informasi selengkapnya, lihat [Ikhtisar](#page-174-0)  [operasi prosesor aliran Video Rekognition Amazon](#page-174-0).

## Mengatasi masalah video streaming

Topik ini memberikan informasi pemecahan masalah untuk menggunakan Amazon Rekognition Video dengan video streaming.

Topik

- [Saya tidak tahu apakah prosesor streaming saya berhasil dibuat](#page-475-0)
- [Saya tidak tahu apakah saya telah mengonfigurasi pemroses aliran saya dengan benar](#page-475-1)
- [Pemroses aliran saya tidak memberikan hasil](#page-476-0)
- [Status pemroses aliran saya GAGAL](#page-478-0)
- [Pemroses aliran saya tidak memberikan hasil yang diharapkan](#page-481-0)

<span id="page-475-0"></span>Saya tidak tahu apakah prosesor streaming saya berhasil dibuat

Gunakan AWS CLI perintah berikut untuk mendapatkan daftar prosesor aliran dan statusnya saat ini.

aws rekognition list-stream-processors

Anda bisa mendapatkan detail tambahan dengan menggunakan AWS CLI perintah berikut. Ganti stream-processor-name dengan nama pemroses aliran yang diperlukan.

aws rekognition describe-stream-processor --name *stream-processor-name*

<span id="page-475-1"></span>Saya tidak tahu apakah saya telah mengonfigurasi pemroses aliran saya dengan benar

Jika kode Anda tidak mengeluarkan hasil analisis dari Amazon Rekognition Video, pemroses aliran Anda mungkin tidak dikonfigurasi dengan benar. Lakukan hal berikut untuk mengonfirmasi bahwa pemroses aliran Anda dikonfigurasi dengan benar dan dapat mengeluarkan hasil.

Untuk menentukan apakah solusi Anda dikonfigurasi dengan benar

1. Jalankan perintah berikut untuk mengonfirmasi bahwa pemroses aliran Anda berada dalam keadaan berjalan. Ubah stream-processor-name ke nama pemroses aliran Anda. Pemroses aliran berjalan jika nilai Status adalah RUNNING. Jika statusnya adalah RUNNING dan Anda

tidak mendapatkan hasil, lihat [Pemroses aliran saya tidak memberikan hasil.](#page-476-0) Jika statusnya adalah FAILED, lihat [Status pemroses aliran saya GAGAL](#page-478-0).

aws rekognition describe-stream-processor --name *stream-processor-name*

2. Jika prosesor stream Anda berjalan, jalankan Bash berikut atau PowerShell perintah untuk membaca data dari output Kinesis data stream.

Bash

```
SHARD_ITERATOR=$(aws kinesis get-shard-iterator --shard-id shardId-000000000000 
  --shard-iterator-type TRIM_HORIZON --stream-name kinesis-data-stream-name --query 
  'ShardIterator')
```
aws kinesis get-records --shard-iterator \$SHARD\_ITERATOR

**PowerShell** 

```
aws kinesis get-records --shard-iterator ((aws kinesis get-shard-iterator --shard-
id shardId-000000000000 --shard-iterator-type TRIM_HORIZON --stream-name kinesis-
data-stream-name).split('"')[4])
```
- 3. Gunakan [Alat dekode](https://www.base64decode.org/) pada situs web Base64 Decode untuk menerjemahkan kode output menjadi string yang dapat dibaca manusia. Untuk informasi selengkapnya, lihat [Langkah 3:](https://docs.aws.amazon.com/streams/latest/dev/fundamental-stream.html#get-records) [Dapatkan Catatan.](https://docs.aws.amazon.com/streams/latest/dev/fundamental-stream.html#get-records)
- 4. Jika perintah berfungsi dan Anda melihat hasil deteksi wajah di aliran data Kinesis, berarti solusi Anda terkonfigurasi dengan benar. Jika perintah gagal, periksa saran pemecahan masalah lainnya dan lihat [Memberikan Amazon Rekognition Video akses ke sumber daya Anda.](#page-446-0)

Atau, Anda dapat menggunakan AWS Lambda cetak biru kinesis-process-record "" untuk mencatat pesan dari aliran data Kinesis untuk visualisasi berkelanjutan. CloudWatch Ini menimbulkan biaya tambahan untuk AWS Lambda dan. CloudWatch

<span id="page-476-0"></span>Pemroses aliran saya tidak memberikan hasil

Pemroses aliran Anda mungkin tidak memberikan hasil karena beberapa alasan.

Alasan 1: Prosesor streaming Anda tidak dikonfigurasi dengan benar

Pemroses aliran Anda mungkin tidak dikonfigurasi dengan benar. Untuk informasi selengkapnya, lihat [Saya tidak tahu apakah saya telah mengonfigurasi pemroses aliran saya dengan benar](#page-475-1).

Alasan 2: Pemroses aliran Anda tidak dalam status BERJALAN

Untuk memecahkan masalah status pemroses aliran

1. Periksa status prosesor aliran dengan AWS CLI perintah berikut.

aws rekognition describe-stream-processor --name *stream-processor-name*

2. Jika nilai dari Status adalah STOPPED, mulai pemroses aliran Anda dengan perintah berikut:

aws rekognition start-stream-processor --name *stream-processor-name*

- 3. Jika nilai dari Status adalah FAILED, lihat [Status pemroses aliran saya GAGAL.](#page-478-0)
- 4. Jika nilai dari Status adalah STARTING, tunggu selama 2 menit dan periksa statusnya dengan mengulangi langkah 1. Jika nilai Status masih STARTING, lakukan hal berikut:
	- a. Hapus pemroses aliran dengan perintah berikut.

aws rekognition delete-stream-processor --name *stream-processor-name*

- b. Buat pemroses aliran baru dengan konfigurasi yang sama. Untuk informasi selengkapnya, lihat [Bekerja dengan acara video streaming.](#page-173-0)
- c. Jika Anda masih mengalami masalah, hubungi AWS Support.
- 5. Jika nilai dari Status adalah RUNNING, lihat [Alasan 3: Tidak ada data aktif di aliran video](#page-477-0) [Kinesis.](#page-477-0)

<span id="page-477-0"></span>Alasan 3: Tidak ada data aktif di aliran video Kinesis

Untuk memeriksa apakah ada data aktif dalam aliran video Kinesis

- 1. [Masuk ke AWS Management Console, dan buka konsol Amazon Kinesis Video Streams di](https://console.aws.amazon.com/kinesisvideo/)  [https://console.aws.amazon.com/kinesisvideo/.](https://console.aws.amazon.com/kinesisvideo/)
- 2. Pilih aliran video Kinesis yang merupakan input untuk pemroses aliran Amazon Rekognition.
- 3. Jika pratinjau menyatakan Tidak ada data pada aliran, maka tidak ada data dalam input stream untuk Amazon Rekognition Video yang bisa diproses.

Untuk informasi tentang memproduksi video dengan Kinesis Video Streams, lihat [Perpustakaan](https://docs.aws.amazon.com/kinesisvideostreams/latest/dg/producer-sdk.html) [Produsen Kinesis Video Streams](https://docs.aws.amazon.com/kinesisvideostreams/latest/dg/producer-sdk.html).

### <span id="page-478-0"></span>Status pemroses aliran saya GAGAL

Anda dapat memeriksa status prosesor aliran dengan menggunakan AWS CLI perintah berikut.

aws rekognition describe-stream-processor --name *stream-processor-name*

Jika nilai Status GAGAL, periksa informasi pemecahan masalah untuk pesan kesalahan berikut.

Kesalahan: "Akses ditolak ke Peran"

IAM role yang digunakan oleh pemroses aliran tidak ada atau Amazon Rekognition Video tidak memiliki izin untuk mengambil peran.

Memecahkan masalah akses ke IAM role

- 1. Masuk ke AWS Management Console dan buka konsol IAM di [https://console.aws.amazon.com/](https://console.aws.amazon.com/iam/) [iam/.](https://console.aws.amazon.com/iam/)
- 2. Dari panel navigasi kiri, pilih Perandan Konfirmasikan bahwa peran itu ada.
- 3. Jika peran ada, periksa apakah peran tersebut memiliki kebijakan AmazonRekognitionServiceRoleizin.
- 4. Jika peran tidak ada atau tidak memiliki izin yang benar, lihat [Memberikan Amazon Rekognition](#page-446-0)  [Video akses ke sumber daya Anda](#page-446-0).
- 5. Mulai prosesor aliran dengan AWS CLI perintah berikut.

aws rekognition start-stream-processor --name *stream-processor-name*

Kesalahan: "Akses ditolak ke Video Kinesis atau Akses ditolak ke Data Kinesis"

Peran tersebut tidak memiliki akses ke operasi API Kinesis Video Streams GetMedia dan GetDataEndpoint. Ini juga mungkin tidak memiliki akses ke operasi API Kinesis Data Streams PutRecord dan PutRecords.

Untuk memecahkan izin API

- 1. Masuk ke AWS Management Console dan buka konsol IAM di [https://console.aws.amazon.com/](https://console.aws.amazon.com/iam/) [iam/.](https://console.aws.amazon.com/iam/)
- 2. Buka peran dan pastikan kebijakan izin berikut terlampir.

```
{ 
     "Version": "2012-10-17", 
     "Statement": [ 
          { 
               "Effect": "Allow", 
               "Action": [ 
                    "kinesis:PutRecord", 
                    "kinesis:PutRecords" 
               ], 
               "Resource": "data-arn" 
          }, 
          { 
               "Effect": "Allow", 
               "Action": [ 
                    "kinesisvideo:GetDataEndpoint", 
                    "kinesisvideo:GetMedia" 
               ], 
               "Resource": "video-arn" 
          } 
     ]
}
```
3. Jika salah satu izin hilang, perbarui kebijakan. Untuk informasi selengkapnya, lihat [Memberikan](#page-446-0)  [Amazon Rekognition Video akses ke sumber daya Anda](#page-446-0).

Kesalahan: "Stream *input-video-stream-name*tidak ada"

Input aliran video Kinesis ke pemroses aliran tidak ada atau tidak dikonfigurasi dengan benar.

Memecahkan masalah aliran video Kinesis

1. Gunakan perintah berikut untuk mengonfirmasi bahwa aliran ada:

aws kinesisvideo list-streams

- 2. Jika aliran ada, periksa berikut ini.
	- Amazon Resource Name (ARN) sama dengan ARN dari aliran input untuk pemroses aliran.
	- Aliran video Kinesis berada di Wilayah yang sama dengan pemroses aliran.

Jika prosesor stream tidak dikonfigurasi dengan benar, hapus dengan AWS CLI perintah berikut.

aws rekognition delete-stream-processor --name *stream-processor-name*

3. Buat pemroses aliran baru dengan aliran video Kinesis yang diinginkan. Untuk informasi selengkapnya, lihat [Membuat prosesor aliran pencarian wajah Amazon Rekognition Video](#page-450-0).

Kesalahan: "Koleksi tidak ditemukan"

Koleksi Amazon Rekognition yang digunakan oleh pemroses aliran untuk mencocokkan wajah tidak ada, atau koleksi yang salah yang sedang digunakan.

Untuk mengonfirmasi koleksi

1. Gunakan AWS CLI perintah berikut untuk menentukan apakah koleksi yang diperlukan ada. Ubah region ke AWS Wilayah tempat Anda menjalankan prosesor streaming.

aws rekognition list-collections --region *region*

Jika koleksi yang diperlukan tidak ada, buat koleksi baru dan tambahkan informasi wajah. Untuk informasi selengkapnya, lihat [Mencari wajah dalam koleksi](#page-307-0).

- 2. Ketika memanggil [CreateStreamProcessor](https://docs.aws.amazon.com/rekognition/latest/APIReference/API_CreateStreamProcessor.html), periksa bahwa nilai parameter input CollectionId benar.
- 3. Mulai prosesor aliran dengan AWS CLI perintah berikut.

aws rekognition start-stream-processor --name *stream-processor-name*

Kesalahan: "Streaming *output-kinesis-data-stream-name* di bawah *akun-id akun tidak ditemukan*"

Aliran data Kinesis keluaran yang digunakan oleh prosesor aliran tidak ada di Wilayah Anda Akun AWS atau tidak di AWS Wilayah yang sama dengan prosesor aliran Anda.

Memecahkan masalah aliran data Kinesis

1. Gunakan AWS CLI perintah berikut untuk menentukan apakah aliran data Kinesis ada. Ubah region ke AWS Wilayah tempat Anda menggunakan prosesor streaming.

aws kinesis list-streams --region *region*

- 2. Jika aliran data Kinesis ada, periksa apakah nama aliran data Kinesis tersebut sama dengan nama aliran output yang digunakan oleh pemroses aliran.
- 3. Jika aliran data Kinesis tidak ada, mungkin ada di Wilayah lain AWS . Aliran data Kinesis harus berada di Wilayah yang sama dengan pemroses aliran.
- 4. Jika perlu, buat aliran data Kinesis.
	- a. Buat aliran data Kinesis dengan nama yang sama dengan nama yang digunakan oleh pemroses aliran. Untuk informasi selengkapnya, lihat [Langkah 1: Buat aliran data.](https://docs.aws.amazon.com/streams/latest/dev/learning-kinesis-module-one-create-stream.html)
	- b. Mulai prosesor aliran dengan AWS CLI perintah berikut.

aws rekognition start-stream-processor --name *stream-processor-name*

### <span id="page-481-0"></span>Pemroses aliran saya tidak memberikan hasil yang diharapkan

Jika pemroses aliran Anda tidak menampilkan kecocokan wajah yang diharapkan, gunakan informasi berikut.

- [Mencari wajah dalam koleksi](#page-307-0)
- [Rekomendasi untuk pengaturan kamera \(video streaming\)](#page-194-0)

# Lintasan orang

Amazon Rekognition Video dapat membuat jejak lintasan yang diambil orang dalam video dan memberikan informasi seperti:

- Lokasi orang dalam bingkai video pada saat lintasan mereka dilacak.
- Penanda wajah seperti posisi mata kiri, saat terdeteksi.

Lintasan orang Amazon Rekognition Video dalam video yang disimpan adalah operasi tidak sinkron. Untuk memulai lintasan orang dalam panggilan video [StartPersonTracking.](https://docs.aws.amazon.com/rekognition/latest/APIReference/API_StartPersonTracking.html) Amazon Rekognition Video menerbitkan status penyelesaian analisis video ke topik Amazon Simple Notification Service. Jika analisis video berhasil, hubungi [GetPersonTrackingu](https://docs.aws.amazon.com/rekognition/latest/APIReference/API_GetPersonTracking.html)ntuk mendapatkan hasil analisis video. Untuk informasi selengkapnya tentang memanggil operasi API Amazon Rekognition Video, lihat [Memanggil operasi Amazon Rekognition Video](#page-126-0).

Prosedur berikut menunjukkan cara melacak lintasan orang melalui video yang disimpan dalam bucket Amazon S3. Contoh meluas pada kode di [Menganalisis video yang disimpan di bucket](#page-136-0) [Amazon S3 dengan Java atau Python \(SDK\)](#page-136-0) yang menggunakan antrean Amazon Simple Queue Service untuk mendapatkan status penyelesaian permintaan analisis video.

Untuk mendeteksi orang dalam video yang disimpan dalam bucket Amazon S3 (SDK)

- 1. Lakukan [Menganalisis video yang disimpan di bucket Amazon S3 dengan Java atau Python](#page-136-0) [\(SDK\).](#page-136-0)
- 2. Tambahkan kode berikut ke kelas VideoDetect yang Anda buat di langkah 1.

Java

```
 //Copyright 2018 Amazon.com, Inc. or its affiliates. All Rights 
 Reserved. 
       //PDX-License-Identifier: MIT-0 (For details, see https://github.com/
```

```
awsdocs/amazon-rekognition-developer-guide/blob/master/LICENSE-SAMPLECODE.)
```
//

Persons======================================================================== private static void StartPersonDetection(String bucket, String video) throws Exception{

```
 NotificationChannel channel= new NotificationChannel() 
                      .withSNSTopicArn(snsTopicArn) 
                      .withRoleArn(roleArn); 
          StartPersonTrackingRequest req = new StartPersonTrackingRequest() 
                   .withVideo(new Video() 
                           .withS3Object(new S3Object() 
                               .withBucket(bucket) 
                               .withName(video))) 
                   .withNotificationChannel(channel); 
          StartPersonTrackingResult startPersonDetectionResult = 
 rek.startPersonTracking(req); 
          startJobId=startPersonDetectionResult.getJobId(); 
         } 
         private static void GetPersonDetectionResults() throws Exception{ 
             int maxResults=10; 
             String paginationToken=null; 
             GetPersonTrackingResult personTrackingResult=null; 
             do{ 
                 if (personTrackingResult !=null){ 
                      paginationToken = personTrackingResult.getNextToken(); 
 } 
                 personTrackingResult = rek.getPersonTracking(new 
 GetPersonTrackingRequest() 
                       .withJobId(startJobId) 
                       .withNextToken(paginationToken) 
                       .withSortBy(PersonTrackingSortBy.TIMESTAMP) 
                       .withMaxResults(maxResults)); 
                 VideoMetadata 
 videoMetaData=personTrackingResult.getVideoMetadata(); 
                 System.out.println("Format: " + videoMetaData.getFormat()); 
                 System.out.println("Codec: " + videoMetaData.getCodec()); 
                 System.out.println("Duration: " + 
 videoMetaData.getDurationMillis());
```

```
 System.out.println("FrameRate: " + 
 videoMetaData.getFrameRate()); 
                 //Show persons, confidence and detection times 
                 List<PersonDetection> detectedPersons= 
 personTrackingResult.getPersons(); 
                 for (PersonDetection detectedPerson: detectedPersons) { 
                    long seconds=detectedPerson.getTimestamp()/1000; 
                    System.out.print("Sec: " + Long.toString(seconds) + " "); 
                    System.out.println("Person Identifier: " + 
 detectedPerson.getPerson().getIndex()); 
                       System.out.println(); 
 } 
             } while (personTrackingResult !=null && 
 personTrackingResult.getNextToken() != null); 
         }
```
Dalam fungsi main, ganti baris:

 StartLabelDetection(bucket, video); if (GetSQSMessageSuccess()==true) GetLabelDetectionResults();

dengan:

StartPersonDetection(bucket, video);

```
 if (GetSQSMessageSuccess()==true) 
  GetPersonDetectionResults();
```
#### Java V2

Kode ini diambil dari GitHub repositori contoh SDK AWS Dokumentasi. Lihat contoh lengkapnya [di sini](https://github.com/awsdocs/aws-doc-sdk-examples/blob/master/javav2/example_code/rekognition/src/main/java/com/example/rekognition/VideoPersonDetection.java).

import software.amazon.awssdk.regions.Region;

```
import software.amazon.awssdk.services.rekognition.RekognitionClient;
import software.amazon.awssdk.services.rekognition.model.S3Object;
import software.amazon.awssdk.services.rekognition.model.NotificationChannel;
import 
  software.amazon.awssdk.services.rekognition.model.StartPersonTrackingRequest;
import software.amazon.awssdk.services.rekognition.model.Video;
import 
  software.amazon.awssdk.services.rekognition.model.StartPersonTrackingResponse;
import software.amazon.awssdk.services.rekognition.model.RekognitionException;
import 
  software.amazon.awssdk.services.rekognition.model.GetPersonTrackingResponse;
import 
  software.amazon.awssdk.services.rekognition.model.GetPersonTrackingRequest;
import software.amazon.awssdk.services.rekognition.model.VideoMetadata;
import software.amazon.awssdk.services.rekognition.model.PersonDetection;
import java.util.List;
/** 
  * Before running this Java V2 code example, set up your development 
  * environment, including your credentials. 
 * 
  * For more information, see the following documentation topic: 
 * 
  * https://docs.aws.amazon.com/sdk-for-java/latest/developer-guide/get-
started.html 
  */
public class VideoPersonDetection { 
     private static String startJobId = ""; 
     public static void main(String[] args) { 
         final String usage = """ 
                 Usage: <bucket> <video> <topicArn> <roleArn> 
                 Where: 
                    bucket - The name of the bucket in which the video is located 
  (for example, (for example, myBucket).\s 
                    video - The name of video (for example, people.mp4).\s 
                    topicArn - The ARN of the Amazon Simple Notification Service 
  (Amazon SNS) topic.\s 
                    roleArn - The ARN of the AWS Identity and Access Management 
  (IAM) role to use.\s 
                 """;
```

```
if (args.length != 4) {
            System.out.println(usage); 
            System.exit(1); 
        } 
        String bucket = args[0]; 
        String video = args[1]; 
        String topicArn = args[2]; 
        String roleArn = args[3]; 
        Region region = Region.US_EAST_1; 
        RekognitionClient rekClient = RekognitionClient.builder() 
                 .region(region) 
                .build();
        NotificationChannel channel = NotificationChannel.builder() 
                 .snsTopicArn(topicArn) 
                 .roleArn(roleArn) 
                .build();
        startPersonLabels(rekClient, channel, bucket, video); 
        getPersonDetectionResults(rekClient); 
        System.out.println("This example is done!"); 
        rekClient.close(); 
    } 
    public static void startPersonLabels(RekognitionClient rekClient, 
            NotificationChannel channel, 
            String bucket, 
            String video) { 
        try { 
            S3Object s3Obj = S3Object.builder() 
                     .bucket(bucket) 
                     .name(video) 
                    .build();
            Video vidOb = Video.builder() 
                     .s3Object(s3Obj) 
                    .build();
            StartPersonTrackingRequest personTrackingRequest = 
 StartPersonTrackingRequest.builder() 
                     .jobTag("DetectingLabels") 
                     .video(vidOb)
```

```
 .notificationChannel(channel) 
                    .build();
            StartPersonTrackingResponse labelDetectionResponse = 
 rekClient.startPersonTracking(personTrackingRequest); 
            startJobId = labelDetectionResponse.jobId(); 
        } catch (RekognitionException e) { 
            System.out.println(e.getMessage()); 
            System.exit(1); 
        } 
    } 
    public static void getPersonDetectionResults(RekognitionClient rekClient) { 
        try { 
            String paginationToken = null; 
            GetPersonTrackingResponse personTrackingResult = null; 
            boolean finished = false; 
            String status; 
           int yy = 0;
            do { 
                 if (personTrackingResult != null) 
                     paginationToken = personTrackingResult.nextToken(); 
                 GetPersonTrackingRequest recognitionRequest = 
 GetPersonTrackingRequest.builder() 
                          .jobId(startJobId) 
                          .nextToken(paginationToken) 
                          .maxResults(10) 
                         .build();
                 // Wait until the job succeeds 
                 while (!finished) { 
                     personTrackingResult = 
 rekClient.getPersonTracking(recognitionRequest); 
                     status = personTrackingResult.jobStatusAsString(); 
                     if (status.compareTo("SUCCEEDED") == 0) 
                         finished = true; 
                     else { 
                          System.out.println(yy + " status is: " + status); 
                         Thread.sleep(1000);
```

```
1999 1999 1999 1999 1999
                    yy++; } 
                 finished = false; 
                 // Proceed when the job is done - otherwise VideoMetadata is 
  null. 
                 VideoMetadata videoMetaData = 
  personTrackingResult.videoMetadata(); 
                 System.out.println("Format: " + videoMetaData.format()); 
                 System.out.println("Codec: " + videoMetaData.codec()); 
                 System.out.println("Duration: " + 
  videoMetaData.durationMillis()); 
                 System.out.println("FrameRate: " + videoMetaData.frameRate()); 
                 System.out.println("Job"); 
                 List<PersonDetection> detectedPersons = 
  personTrackingResult.persons(); 
                 for (PersonDetection detectedPerson : detectedPersons) { 
                     long seconds = detectedPerson.timestamp() / 1000; 
                     System.out.print("Sec: " + seconds + " "); 
                     System.out.println("Person Identifier: " + 
  detectedPerson.person().index()); 
                     System.out.println(); 
 } 
             } while (personTrackingResult != null && 
  personTrackingResult.nextToken() != null); 
         } catch (RekognitionException | InterruptedException e) { 
             System.out.println(e.getMessage()); 
             System.exit(1); 
         } 
     }
}
```
#### Python

#Copyright 2018 Amazon.com, Inc. or its affiliates. All Rights Reserved. #PDX-License-Identifier: MIT-0 (For details, see https://github.com/awsdocs/ amazon-rekognition-developer-guide/blob/master/LICENSE-SAMPLECODE.)

```
 # ============== People pathing =============== 
     def StartPersonPathing(self): 
         response=self.rek.start_person_tracking(Video={'S3Object': {'Bucket': 
  self.bucket, 'Name': self.video}}, 
             NotificationChannel={'RoleArn': self.roleArn, 'SNSTopicArn': 
  self.snsTopicArn}) 
         self.startJobId=response['JobId'] 
         print('Start Job Id: ' + self.startJobId) 
     def GetPersonPathingResults(self): 
        maxResults = 10 paginationToken = '' 
         finished = False 
         while finished == False: 
             response = self.rek.get_person_tracking(JobId=self.startJobId, 
                                               MaxResults=maxResults, 
                                               NextToken=paginationToken) 
             print('Codec: ' + response['VideoMetadata']['Codec']) 
             print('Duration: ' + str(response['VideoMetadata']
['DurationMillis'])) 
             print('Format: ' + response['VideoMetadata']['Format']) 
             print('Frame rate: ' + str(response['VideoMetadata']['FrameRate'])) 
             print() 
             for personDetection in response['Persons']: 
                  print('Index: ' + str(personDetection['Person']['Index'])) 
                  print('Timestamp: ' + str(personDetection['Timestamp'])) 
                  print() 
             if 'NextToken' in response: 
                 paginationToken = response['NextToken'] 
             else: 
                 finished = True
```
Dalam fungsi main, ganti baris:

```
 analyzer.StartLabelDetection() 
 if analyzer.GetSQSMessageSuccess()==True: 
     analyzer.GetLabelDetectionResults()
```
dengan:

```
 analyzer.StartPersonPathing() 
 if analyzer.GetSQSMessageSuccess()==True: 
     analyzer.GetPersonPathingResults()
```
### CLI

Jalankan AWS CLI perintah berikut untuk memulai jalur orang dalam video.

```
aws rekognition start-person-tracking --video "{"S3Object":{"Bucket":"bucket-
name","Name":"video-name"}}" \
--notification-channel "{"SNSTopicArn":"topic-ARN","RoleArn":"role-ARN"}" \
--region region-name --profile profile-name
```
Perbarui nilai berikut:

- Ubah bucket-name dan video-name ke nama bucket Amazon S3 dan nama file yang Anda tentukan pada langkah 2.
- Ubah region-name ke wilayah AWS yang Anda gunakan.
- Ganti nilai profile-name di baris yang membuat sesi Rekognition dengan nama profil pengembang Anda.
- Ubah topic-ARN ke ARN dari topik Amazon SNS yang Anda buat pada langkah 3 [Mengonfigurasi Amazon Rekognition Video](#page-132-0).
- Perubahan role-ARN ke ARN dari peran layanan IAM yang Anda buat di langkah 7 [Mengonfigurasi Amazon Rekognition Video](#page-132-0).

Jika Anda mengakses CLI pada perangkat Windows, gunakan tanda kutip ganda alih-alih tanda kutip tunggal dan hindari tanda kutip ganda bagian dalam dengan garis miring terbalik (yaitu\) untuk mengatasi kesalahan parser yang mungkin Anda temui. Sebagai contoh, lihat di bawah:

```
aws rekognition start-person-tracking --video "{\"S3Object\":{\"Bucket\":
\"bucket-name\",\"Name\":\"video-name\"}}" 
--notification-channel "{\"SNSTopicArn\":\"topic-ARN\",\"RoleArn\":\"role-ARN
\"}" \
--region region-name --profile profile-name
```
Setelah menjalankan contoh kode proses, salin yang dikembalikan jobID dan berikan ke GetPersonTracking perintah berikut di bawah ini untuk mendapatkan hasil Anda, ganti job-id-number dengan yang jobID Anda terima sebelumnya:

```
aws rekognition get-person-tracking --job-id job-id-number
```
#### **a** Note

Jika Anda sudah menjalankan contoh video selain [Menganalisis video yang disimpan di](#page-136-0)  [bucket Amazon S3 dengan Java atau Python \(SDK\),](#page-136-0) kode yang akan diganti mungkin berbeda.

3. Jalankan kode tersebut. Pengidentifikasi unik untuk orang-orang yang dilacak ditampilkan bersamaan dengan waktu, dalam hitungan detik, lintasan orang tersebut dilacak.

## GetPersonTracking respon operasi

GetPersonTracking mengembalikan sebuah array, Persons, objek dari [PersonDetection](https://docs.aws.amazon.com/rekognition/latest/APIReference/API_PersonDetection.html) yang berisi detail tentang orang yang terdeteksi dalam video dan kapan lintasannya dilacak.

Anda dapat mengurutkan Persons dengan menggunakan parameter input SortBy. Tentukan TIMESTAMP untuk mengurutkan elemen pada saat lintasan orang dilacak dalam video. Tentukan INDEX untuk mengurutkan berdasarkan orang yang dilacak dalam video. Dalam setiap rangkaian hasil untuk seseorang, elemen diurutkan berdasarkan kepercayaan dalam keakuratan pelacakan lintasan. Secara default, Persons dikembalikan dan diurutkan berdasarkan TIMESTAMP. Berikut ini adalah contoh respons JSON dari GetPersonDetection. Hasilnya diurutkan berdasarkan waktu, dalam milidetik sejak awal video, lintasan orang yang dilacak dalam video. Dalam respons, perhatikan hal berikut:

• Informasi orang - Elemen array PersonDetection berisi informasi tentang orang yang terdeteksi. Misalnya, waktu orang tersebut terdeteksi (Timestamp), posisi orang tersebut dalam bingkai video pada saat mereka terdeteksi (BoundingBox), dan seberapa yakin Amazon Rekognition Video bahwa orang tersebut telah terdeteksi dengan benar (Confidence).

Fitur wajah tidak dikembalikan pada setiap timestamp untuk lintasan orang yang dilacak. Selain itu, di beberapa keadaan, tubuh seseorang yang dilacak mungkin tidak terlihat, dalam hal ini hanya lokasi wajah mereka yang dikembalikan.

- Informasi halaman Contoh tersebut menunjukkan satu halaman informasi pendeteksian orang. Anda dapat menentukan berapa banyak elemen orang yang akan dikembalikan di parameter input MaxResults untuk GetPersonTracking. Jika ada hasil yang lebih banyak dari MaxResults, GetPersonTracking mengembalikan sebuah token (NextToken) yang digunakan untuk mendapatkan halaman hasil berikutnya. Untuk informasi selengkapnya, lihat [Mendapatkan hasil](#page-129-0)  [analisis Amazon Rekognition Video](#page-129-0).
- Indeks Pengidentifikasi unik untuk mengidentifikasi orang tersebut di seluruh video.
- Informasi video Tanggapan mencakup informasi tentang format video (VideoMetadata) di setiap halaman informasi yang dikembalikan oleh GetPersonDetection.

```
{ 
     "JobStatus": "SUCCEEDED", 
     "NextToken": "AcDymG0fSSoaI6+BBYpka5wVlqttysSPP8VvWcujMDluj1QpFo/vf
+mrMoqBGk8eUEiFlllR6g==", 
     "Persons": [ 
         { 
              "Person": { 
                  "BoundingBox": { 
                       "Height": 0.8787037134170532, 
                       "Left": 0.00572916679084301, 
                       "Top": 0.12129629403352737, 
                       "Width": 0.21666666865348816 
                  }, 
                  "Face": { 
                       "BoundingBox": { 
                           "Height": 0.20000000298023224, 
                           "Left": 0.029999999329447746, 
                           "Top": 0.2199999988079071, 
                           "Width": 0.11249999701976776 
, and the state \mathbb{R} , the state \mathbb{R} "Confidence": 99.85971069335938, 
                       "Landmarks": [ 
{
```

```
 "Type": "eyeLeft", 
                        "X": 0.06842322647571564, 
                        "Y": 0.3010137975215912 
\}, \{ { 
                        "Type": "eyeRight", 
                        "X": 0.10543643683195114, 
                        "Y": 0.29697132110595703 
\}, \{ { 
                        "Type": "nose", 
                        "X": 0.09569807350635529, 
                        "Y": 0.33701086044311523 
\}, \{ { 
                        "Type": "mouthLeft", 
                        "X": 0.0732642263174057, 
                        "Y": 0.3757539987564087 
\}, \{ { 
                        "Type": "mouthRight", 
                        "X": 0.10589495301246643, 
                        "Y": 0.3722417950630188 
 } 
 ], 
                 "Pose": { 
                     "Pitch": -0.5589138865470886, 
                     "Roll": -5.1093974113464355, 
                     "Yaw": 18.69594955444336 
\}, \{ "Quality": { 
                     "Brightness": 43.052337646484375, 
                     "Sharpness": 99.68138885498047 
1999 1999 1999 1999 1999
\qquad \qquad \text{ } "Index": 0 
          }, 
           "Timestamp": 0 
       }, 
       { 
           "Person": { 
              "BoundingBox": { 
                 "Height": 0.9074074029922485, 
                 "Left": 0.24791666865348816,
```

```
 "Top": 0.09259258955717087, 
                 "Width": 0.375 
             }, 
             "Face": { 
                 "BoundingBox": { 
                    "Height": 0.23000000417232513, 
                    "Left": 0.42500001192092896, 
                    "Top": 0.16333332657814026, 
                    "Width": 0.12937499582767487 
\}, \{ "Confidence": 99.97504425048828, 
                 "Landmarks": [ 
 { 
                       "Type": "eyeLeft", 
                       "X": 0.46415066719055176, 
                       "Y": 0.2572723925113678 
\}, \{ { 
                       "Type": "eyeRight", 
                       "X": 0.5068183541297913, 
                       "Y": 0.23705792427062988 
\}, \{ { 
                       "Type": "nose", 
                       "X": 0.49765899777412415, 
                       "Y": 0.28383663296699524 
\}, \{ { 
                       "Type": "mouthLeft", 
                       "X": 0.487221896648407, 
                       "Y": 0.3452930748462677 
\}, \{ { 
                       "Type": "mouthRight", 
                       "X": 0.5142884850502014, 
                       "Y": 0.33167609572410583 
 } 
 ], 
                 "Pose": { 
                    "Pitch": 15.966927528381348, 
                    "Roll": -15.547388076782227, 
                    "Yaw": 11.34195613861084 
\}, \{ "Quality": {
```

```
 "Brightness": 44.80223083496094, 
                            "Sharpness": 99.95819854736328 
1999 1999 1999 1999 1999
                   }, 
                   "Index": 1 
              }, 
              "Timestamp": 0 
          }..... 
     ], 
     "VideoMetadata": { 
          "Codec": "h264", 
          "DurationMillis": 67301, 
          "FileExtension": "mp4", 
          "Format": "QuickTime / MOV", 
          "FrameHeight": 1080, 
          "FrameRate": 29.970029830932617, 
          "FrameWidth": 1920 
     }
}
```
# Mendeteksi alat pelindung diri

Amazon Rekognition dapat mendeteksi Alat Pelindung Diri (APD) yang dikenakan oleh orang-orang dalam citra. Anda dapat menggunakan informasi ini untuk meningkatkan praktik keselamatan di tempat kerja. Misalnya, Anda dapat menggunakan pendeteksian APD untuk membantu menentukan apakah pekerja di lokasi konstruksi mengenakan penutup kepala, atau jika petugas medis mengenakan penutup wajah dan penutup tangan. Citra berikut menunjukkan beberapa tipe APD yang dapat dideteksi.

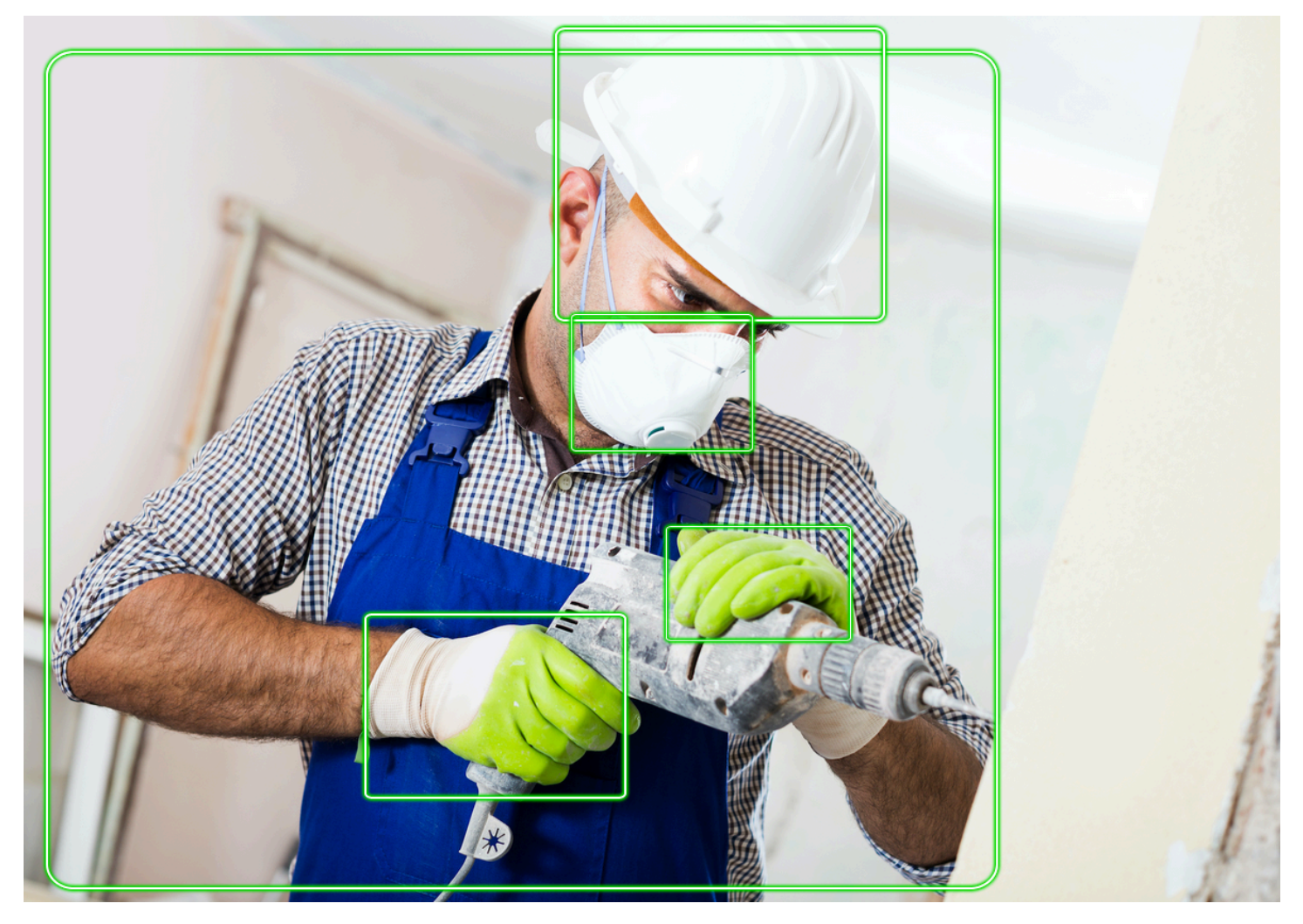

Untuk mendeteksi APD dalam citra, panggil API [DetectProtectiveEquipment](https://docs.aws.amazon.com/rekognition/latest/APIReference/API_DetectProtectiveEquipment.html) dan teruskan citra input. Respons adalah struktur JSON yang meliputi hal berikut ini.

- Orang-orang yang terdeteksi dalam citra.
- Bagian-bagian tubuh tempat APD dipakai (wajah, kepala, tangan kiri, dan kanan).
- tipe APD yang terdeteksi pada bagian tubuh (penutup wajah, penutup tangan, dan penutup kepala).
- Untuk item APD yang terdeteksi, indikator apakah APD menutupi bagian tubuh yang sesuai atau tidak.

Kotak batas dikembalikan untuk lokasi orang dan item APD yang terdeteksi pada citra.

Atau, Anda dapat meminta ringkasan item APD dan orang yang terdeteksi dalam citra. Untuk informasi selengkapnya, lihat [Meringkas APD yang terdeteksi dalam sebuah citra.](#page-498-0)

### **a** Note

Deteksi APD Amazon Rekognition tidak melakukan pengenalan wajah atau perbandingan wajah, dan tidak dapat mengidentifikasi orang yang terdeteksi.

# Tipe APD

[DetectProtectiveEquipment](https://docs.aws.amazon.com/rekognition/latest/APIReference/API_DetectProtectiveEquipment.html) mendeteksi tipe APD berikut. Jika Anda ingin mendeteksi tipe APD lainnya dalam citra, pertimbangkan untuk menggunakan label kustom Amazon Rekognition untuk melatih model kustom. Untuk informasi selengkapnya, lihat [Label Kustom Amazon Rekognition](https://docs.aws.amazon.com/rekognition/latest/customlabels-dg/what-is.html).

### Penutup wajah

DetectProtectiveEquipment dapat mendeteksi penutup wajah umum seperti masker bedah, N95, dan masker yang terbuat dari kain.

### Penutup tangan

DetectProtectiveEquipment dapat mendeteksi penutup tangan seperti sarung tangan bedah dan sarung tangan pengaman.

### Penutup kepala

DetectProtectiveEquipment dapat mendeteksi topi dan helm keras.

API menunjukkan bahwa penutup kepala, tangan, atau wajah terdeteksi dalam citra. API tidak mengembalikan informasi tentang tipe penutup tertentu. Misalnya, 'sarung tangan bedah' untuk tipe penutup tangan.

# kepercayaan deteksi APD

Amazon Rekognition membuat prediksi tentang kehadiran APD, orang, dan bagian tubuh dalam citra. API memberikan skor (50-100) yang menunjukkan tingginya kepercayaan Amazon Rekognition dalam akurasi prediksi.

#### **a** Note

Jika Anda berencana untuk menggunakan operasi DetectProtectiveEquipment untuk membuat keputusan yang memengaruhi hak, privasi, atau akses seseorang ke layanan, maka kami sarankan supaya Anda memberikan hasilnya kepada manusia untuk ditinjau dan divalidasi sebelum mengambil tindakan.

# <span id="page-498-0"></span>Meringkas APD yang terdeteksi dalam sebuah citra

Anda dapat meminta ringkasan item APD dan orang yang terdeteksi dalam citra. Anda dapat menentukan daftar alat pelindung yang diperlukan (penutup wajah, penutup tangan, atau penutup kepala) dan ambang batas kepercayaan minimum (misalnya, 80%). Respons tersebut mencakup ringkasan pengenal per citra (ID) terkonsolidasi dari orang-orang dengan APD yang diperlukan, orang tanpa APD yang diperlukan, dan orang-orang yang membuat ketentuan tidak dapat ditetapkan.

Ringkasan ini memungkinkan Anda untuk dengan cepat menjawab pertanyaan seperti Berapa banyak orang yang tidak memakai penutup wajah? atau Apakah semua orang memakai APD? Setiap orang yang terdeteksi dalam ringkasan memiliki ID yang unik. Anda dapat menggunakan informasi temukan ID seperti lokasi kotak batas seseorang yang tidak memakai APD.

### **G** Note

ID dibuat secara acak berdasarkan analisis per citra dan tidak konsisten di seluruh citra atau beberapa analisis dari citra yang sama.

Anda dapat meringkas penutup wajah, penutup kepala, penutup tangan, atau kombinasi pilihan Anda. Untuk menentukan tipe APD yang diperlukan, lihat [Menentukan persyaratan peringkasan](#page-500-0). Anda juga dapat menentukan tingkat kepercayaan minimum (50-100) yang harus dipenuhi dalam setiap deteksi untuk dimasukkan dalam ringkasan.

Untuk informasi selengkapnya tentang respons ringkasan dari DetectProtectiveEquipment, lihat [MemahamiDetectProtectiveEquipmentrespon.](#page-501-0)

# Tutorial: Membuat fungsi AWS Lambda yang mendeteksi citra dengan APD

Anda dapat membuat fungsi AWS Lambda yang mendeteksi alat pelindung diri (APD) pada citra yang terletak di bucket Amazon S3. Lihat[AWSContoh SDK DokumentasiGitHubrepositoriu](https://github.com/awsdocs/aws-doc-sdk-examples/tree/master/javav2/usecases/creating_lambda_ppe)ntuk tutorial Java V2 ini.

# Memahami API deteksi alat pelindung diri

Informasi berikut menjelaskan API [DetectProtectiveEquipment.](https://docs.aws.amazon.com/rekognition/latest/APIReference/API_DetectProtectiveEquipment.html) Untuk kode sampel, lihat [Mendeteksi](#page-506-0) [alat pelindung diri dalam citra.](#page-506-0)

## Menyuplai citra

Anda dapat memberikan citra input (JPG atau format PNG), baik sebagai bit citra atau pun referensi citra yang disimpan dalam bucket Amazon S3.

Sebaiknya gunakan citra yang menunjukkan wajah orang tersebut menghadap ke kamera.

Jika citra input Anda tidak diputar ke orientasi 0 derajat, sebaiknya putar ke orientasi 0 derajat sebelum mengirimkannya ke DetectProtectiveEquipment. Citra dalam format JPG mungkin berisi informasi orientasi dalam metadata format (Exif) file citra yang dapat ditukar. Anda dapat menggunakan informasi ini untuk menulis kode yang memutar citra Anda. Untuk informasi selengkapnya, lihat [Exif versi 2.32](http://cipa.jp/std/documents/download_e.html?DC-008-Translation-2019-E). Citra format PNG tidak berisi informasi orientasi citra.

Untuk meneruskan gambar dari bucket Amazon S3, gunakan pengguna dengan setidaknyaAmazonS3ReadOnlyAccesspriviliges. Gunakan pengguna denganAmazonRekognitionFullAccesspriviliges untuk meneleponDetectProtectiveEquipment.

Pada contoh JSON input berikut, citra dilewatkan dalam bucket Amazon S3. Untuk informasi selengkapnya, lihat [Bekerja dengan citra](#page-64-0). Contoh meminta ringkasan semua tipe APD (penutup kepala, penutup tangan, dan penutup wajah) dengan kepercayaan pendeteksian minimal (MinConfidence) dari 80%. Anda harus menentukan nilai MinConfidence yang berada antara 50-100% sebagai prediksi kembali DetectProtectiveEquipment hanya jika tingkat kepercayaan pendeteksian berada antara 50% - 100%. Jika Anda menentukan nilai yang kurang dari 50%, hasilnya sama dengan menentukan nilai 50%. Untuk informasi selengkapnya, lihat [Menentukan](#page-500-0)  [persyaratan peringkasan](#page-500-0).

```
{ 
      "Image": { 
           "S3Object": { 
                "Bucket": "bucket", 
                "Name": "worker.jpg" 
          } 
      }, 
      "SummarizationAttributes": { 
           "MinConfidence": 80, 
           "RequiredEquipmentTypes": [ 
                "FACE_COVER", 
                "HAND_COVER", 
                "HEAD_COVER" 
          \mathbf 1 }
}
```
Jika koleksi citra yang akan diproses cukup besar, pertimbangkan untuk menggunakan [AWS Batch](https://docs.aws.amazon.com/batch/latest/userguide/) untuk memproses panggilan ke DetectProtectiveEquipment dalam batch di latar belakang.

### <span id="page-500-0"></span>Menentukan persyaratan peringkasan

Anda dapat secara opsional menggunakan parameter input SummarizationAttributes ([ProtectiveEquipmentSummarizationAttributes](https://docs.aws.amazon.com/rekognition/latest/APIReference/API_ProtectiveEquipmentSummarizationAttributes.html)) untuk meminta informasi ringkasan untuk tipe APD yang terdeteksi dalam citra.

Untuk menentukan tipe APD untuk meringkas, gunakan bidang array RequiredEquipmentTypes. Dalam array, masukkan satu atau beberapa FACE\_COVER, HAND\_COVER atau HEAD\_COVER.

Gunakan MinConfidence untuk menentukan kepercayaan pendeteksian minimum (50-100). Ringkasan tidak termasuk Orang, bagian tubuh, cakupan bagian tubuh, dan item APD, yang terdeteksi dengan kepercayaan kurang dari MinConfidence.

Untuk informasi tentang respons ringkasan dari DetectProtectiveEquipment, lihat [MemahamiDetectProtectiveEquipmentrespon](#page-501-0).

## <span id="page-501-0"></span>MemahamiDetectProtectiveEquipmentrespon

DetectProtectiveEquipment mengembalikan array orang yang terdeteksi dalam citra input. Untuk setiap orang, informasi tentang bagian tubuh yang terdeteksi dan item APD yang terdeteksi dikembalikan. JSON untuk citra seorang pekerja yang mengenakan penutup kepala, penutup tangan, dan penutup wajah adalah sebagai berikut.

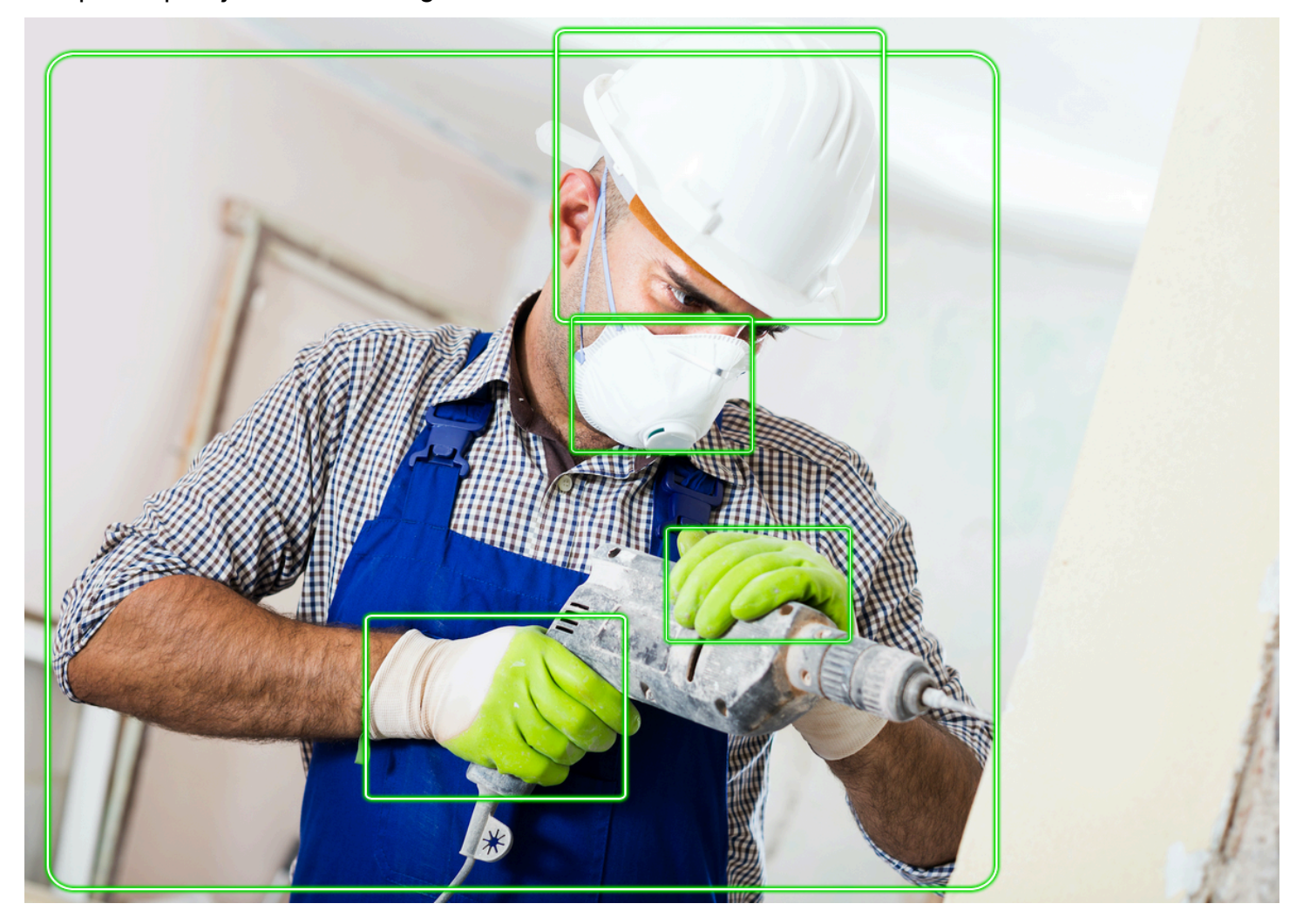

Dalam JSON, perhatikan hal berikut.

• Orang yang terdeteksi — Persons adalah array orang yang terdeteksi pada citra (termasuk orang yang tidak memakai APD). DetectProtectiveEquipment dapat mendeteksi APD pada hingga 15 orang yang terdeteksi dalam sebuah citra. Setiap objek [ProtectiveEquipmentPerson](https://docs.aws.amazon.com/rekognition/latest/APIReference/API_ProtectiveEquipmentPerson.html) dalam array berisi ID orang, kotak pembatas untuk orang, bagian tubuh yang terdeteksi, dan item APD yang terdeteksi. Nilai dari Confidence dalam ProtectiveEquipmentPerson menunjukkan persentase kepercayaan yang dimiliki Amazon Rekognition jika kotak pembatas tersebut berisi seseorang.

- Bagian Tubuh BodyParts adalah array dari bagian tubuh [\(ProtectiveEquipmentBodyPart](https://docs.aws.amazon.com/rekognition/latest/APIReference/API_ProtectiveEquipmentBodyPart.html)) yang terdeteksi pada seseorang (termasuk bagian tubuh yang tidak tertutup oleh APD). Setiap ProtectiveEquipmentBodyPart termasuk nama (Name) dari bagian tubuh yang terdeteksi. DetectProtectEquipment dapat mendeteksi bagian tubuh wajah, kepala, tangan kiri, dan tangan kanan. Bidang Confidence dalam ProtectiveEquipmentBodyPart menunjukkan persentase keyakinan yang dimiliki Amazon Rekognition dalam akurasi deteksi bagian tubuh.
- Item PPE EquipmentDetections array dalam objek ProtectiveEquipmentBodyPart berisi array item APD yang terdeteksi. Tiap objek [EquipmentDetection](https://docs.aws.amazon.com/rekognition/latest/APIReference/API_EquipmentDetection.html) berisi kolom-kolom berikut.
	- Type tipe APD yang terdeteksi.
	- BoundingBox kotak pembatas di sekitar APD yang terdeteksi.
	- Confidence kepercayaan yang dimiliki Amazon Rekognition bahwa kotak pembatas berisi APD yang terdeteksi.
	- CoversBodyPart Menunjukkan jika APD yang terdeteksi berada di bagian tubuh yang sesuai.

Bidang [CoversBodyPart](https://docs.aws.amazon.com/rekognition/latest/APIReference/API_CoversBodyPart.html) Value adalah nilai boolean yang menunjukkan jika APD yang terdeteksi berada di bagian tubuh yang sesuai. Bidang Confidence menunjukkan kepercayaan dalam prediksi. Anda dapat menggunakan CoversBodyPart untuk memfilter kasus yang APDnya terdeteksi di dalam citra, namun tidak benar-benar pada orang tersebut.

### **a** Note

CoversBodyPart tidak menunjukkan, atau menyiratkan, bahwa orang tersebut dilindungi secara memadai oleh peralatan pelindung atau bahwa peralatan pelindung itu sendiri sudah dipakai dengan benar.

• Informasi ringkasan — Summary berisi informasi ringkasan yang ditentukan dalam parameter input SummarizationAttributes. Untuk informasi selengkapnya, lihat [Menentukan persyaratan](#page-500-0)  [peringkasan](#page-500-0).

Summary adalah obyek dari tipe [ProtectiveEquipmentSummary](https://docs.aws.amazon.com/rekognition/latest/APIReference/API_ProtectiveEquipmentSummary.html) yang berisi informasi berikut.

- PersonsWithRequiredEquipment Array ID orang yang setiap orangnya memenuhi kriteria berikut.
	- Orang tersebut mengenakan semua APD yang ditentukan dalam parameter input SummarizationAttributes.
- Parameter Confidence untuk orang (ProtectiveEquipmentPerson), bagian tubuh (ProtectiveEquipmentBodyPart), peralatan pelindung (EquipmentDetection) sama dengan atau lebih dari ambang batas kepercayaan minimum yang ditentukan (MinConfidence).
- Nilai CoversBodyPart untuk semua item APD adalah betul.
- PersonsWithoutRequiredEquipment Array ID orang yang memenuhi salah satu kriteria berikut.
	- Nilai Confidence untuk orang (ProtectiveEquipmentPerson), bagian tubuh (ProtectiveEquipmentBodyPart), dan cakupan bagian tubuh (CoversBodyPart) lebih dari ambang batas minimum yang ditentukan (MinConfidence), namun orang tersebut tidak memakai satu atau beberapa APD yang ditentukan (SummarizationAttributes).
	- Nilai dari CoversBodyPart adalah salah untuk APD tertentu (SummarizationAttributes) yang memiliki nilai Confidence lebih dari ambang batas kepercayaan minimum yang ditentukan (MinConfidence). Orang tersebut juga memiliki semua APD yang ditentukan (SummarizationAttributes) dan nilai Confidence untuk orang (ProtectiveEquipmentPerson), bagian tubuh (ProtectiveEquipmentBodyPart), dan peralatan pelindung (EquipmentDetection) lebih dari atau sama dengan ambang batas kepercayaan minimum (MinConfidence).
- PersonsIndeterminate Array ID orang terdeteksi yang nilai Confidence untuk orang (ProtectiveEquipmentPerson), bagian tubuh (ProtectiveEquipmentBodyPart), alat pelindung (EquipmentDetection), atau boolean CoversBodyPartkurang dari ambang batas minimum yang ditentukan (MinConfidence).

Gunakan ukuran array untuk mendapatkan hitungan untuk ringkasan tertentu. Misalnya, ukuran PersonsWithRequiredEquipment memberi tahu Anda jumlah orang yang terdeteksi memakai tipe APD tertentu.

Anda dapat menggunakan ID orang untuk mengetahui informasi lebih lanjut tentang seseorang, seperti lokasi kotak pembatas orang tersebut. ID orang memetakan ke bidang ID ProtectiveEquipmentPerson) objek yang dikembalikan dalam Persons (array ProtectiveEquipmentPerson). Anda kemudian bisa mendapatkan kotak pembatas dan informasi lainnya dari objek ProtectiveEquipmentPerson yang sesuai.
```
 "ProtectiveEquipmentModelVersion": "1.0", 
     "Persons": [ 
           { 
                "BodyParts": [ 
\overline{a} "Name": "FACE", 
                          "Confidence": 99.99861145019531, 
                          "EquipmentDetections": [ 
 { 
                                    "BoundingBox": { 
                                         "Width": 0.14528800547122955, 
                                         "Height": 0.14956723153591156, 
                                         "Left": 0.4363413453102112, 
                                         "Top": 0.34203192591667175 
 }, 
                                    "Confidence": 99.90001678466797, 
                                    "Type": "FACE_COVER", 
                                    "CoversBodyPart": { 
                                         "Confidence": 98.0676498413086, 
                                         "Value": true 
 } 
 } 
\sim 100 \sim 100 \sim 100 \sim 100 \sim 100 \sim 100 \sim 100 \sim 100 \sim 100 \sim 100 \sim 100 \sim 100 \sim 100 \sim 100 \sim 100 \sim 100 \sim 100 \sim 100 \sim 100 \sim 100 \sim 100 \sim 100 \sim 100 \sim 100 \sim 
                     }, 
\overline{a} "Name": "LEFT_HAND", 
                          "Confidence": 96.9786376953125, 
                          "EquipmentDetections": [ 
 { 
                                    "BoundingBox": { 
                                         "Width": 0.14495663344860077, 
                                         "Height": 0.12936046719551086, 
                                         "Left": 0.5114737153053284, 
                                         "Top": 0.5744519829750061 
 }, 
                                    "Confidence": 83.72270965576172, 
                                    "Type": "HAND_COVER", 
                                    "CoversBodyPart": { 
                                         "Confidence": 96.9288558959961, 
                                         "Value": true 
 } 
 } 
\sim 100 \sim 100 \sim 100 \sim 100 \sim 100 \sim 100 \sim 100 \sim 100 \sim 100 \sim 100 \sim 100 \sim 100 \sim 100 \sim 100 \sim 100 \sim 100 \sim 100 \sim 100 \sim 100 \sim 100 \sim 100 \sim 100 \sim 100 \sim 100 \sim 
\qquad \qquad \text{ }
```

```
\overline{a} "Name": "RIGHT_HAND", 
                         "Confidence": 99.82939147949219, 
                         "EquipmentDetections": [ 
 { 
                                    "BoundingBox": { 
                                         "Width": 0.20971858501434326, 
                                        "Height": 0.20528452098369598, 
                                        "Left": 0.2711356580257416, 
                                        "Top": 0.6750612258911133 
 }, 
                                    "Confidence": 95.70789337158203, 
                                    "Type": "HAND_COVER", 
                                    "CoversBodyPart": { 
                                         "Confidence": 99.85433197021484, 
                                        "Value": true 
 } 
 } 
\sim 100 \sim 100 \sim 100 \sim 100 \sim 100 \sim 100 \sim 100 \sim 100 \sim 100 \sim 100 \sim 100 \sim 100 \sim 100 \sim 100 \sim 100 \sim 100 \sim 100 \sim 100 \sim 100 \sim 100 \sim 100 \sim 100 \sim 100 \sim 100 \sim 
                    }, 
\overline{a} "Name": "HEAD", 
                         "Confidence": 99.9999008178711, 
                         "EquipmentDetections": [ 
 { 
                                    "BoundingBox": { 
                                         "Width": 0.24350935220718384, 
                                         "Height": 0.34623199701309204, 
                                        "Left": 0.43011072278022766, 
                                        "Top": 0.01103297434747219 
 }, 
                                    "Confidence": 83.88762664794922, 
                                    "Type": "HEAD_COVER", 
                                    "CoversBodyPart": { 
                                         "Confidence": 99.96485900878906, 
                                        "Value": true 
 } 
 } 
\sim 100 \sim 100 \sim 100 \sim 100 \sim 100 \sim 100 \sim 100 \sim 100 \sim 100 \sim 100 \sim 100 \sim 100 \sim 100 \sim 100 \sim 100 \sim 100 \sim 100 \sim 100 \sim 100 \sim 100 \sim 100 \sim 100 \sim 100 \sim 100 \sim 
 } 
               ], 
               "BoundingBox": { 
                    "Width": 0.7403100728988647, 
                    "Height": 0.9412225484848022,
```

```
 "Left": 0.02214839495718479, 
                   "Top": 0.03134796395897865 
              }, 
              "Confidence": 99.98855590820312, 
              "Id": 0 
          } 
     ], 
     "Summary": { 
          "PersonsWithRequiredEquipment": [ 
0
          ], 
          "PersonsWithoutRequiredEquipment": [], 
          "PersonsIndeterminate": [] 
     }
}
```
# Mendeteksi alat pelindung diri dalam citra

Untuk mendeteksi Alat Pelindung Diri (APD) pada orang dalam citra, gunakan operasi API nonpenyimpanan [DetectProtectiveEquipment.](https://docs.aws.amazon.com/rekognition/latest/APIReference/API_DetectProtectiveEquipment.html)

Anda dapat memberikan citra input sebagai array bit citra (bit citra yang dikodekan base64) atau sebagai objek Amazon S3, dengan menggunakan AWS SDK atau AWS Command Line Interface (AWS CLI). Contoh-contoh ini menggunakan citra yang tersimpan di bucket Amazon S3. Untuk informasi selengkapnya, lihat [Bekerja dengan citra.](#page-64-0)

Untuk mendeteksi APD pada orang dalam citra

- 1. Jika belum:
	- a. Membuat atau memperbarui pengguna denganAmazonRekognitionFullAccessdanAmazonS3ReadOnlyAccessizin. Untuk informasi selengkapnya, lihat [Langkah 1: Siapkan akun AWS dan buat Pengguna](#page-35-0).
	- b. Instal dan konfigurasikan SDK AWS CLI dan AWS. Untuk informasi selengkapnya, lihat [Langkah 2: Menyiapkan SDK AWS CLI dan AWS.](#page-37-0)
- 2. Unggah citra (yang berisi satu atau beberapa orang yang memakai APD) ke bucket S3 Anda.

Untuk instruksi, liha[tMengunggah Objek ke Amazon S3](https://docs.aws.amazon.com/AmazonS3/latest/user-guide/UploadingObjectsintoAmazonS3.html)di dalamPanduan Pengguna Layanan Penyimpanan Sederhana Amazon.

3. Gunakan contoh berikut untuk memanggil operasi DetectProtectiveEquipment. Untuk informasi tentang menampilkan kotak pembatas di citra, lihat [Menampilkan kotak pembatas.](#page-98-0)

Java

Contoh ini menampilkan informasi tentang item APD yang terdeteksi pada orang yang terdeteksi dalam citra.

Ubah nilai bucket menjadi nama bucket Amazon S3 yang berisi citra Anda. Ubah nilai photo ke nama file citra Anda.

```
//Copyright 2020 Amazon.com, Inc. or its affiliates. All Rights Reserved.
//PDX-License-Identifier: MIT-0 (For details, see https://github.com/awsdocs/
amazon-rekognition-developer-guide/blob/master/LICENSE-SAMPLECODE.)
package com.amazonaws.samples;
import com.amazonaws.client.builder.AwsClientBuilder;
import com.amazonaws.services.rekognition.AmazonRekognition;
import com.amazonaws.services.rekognition.AmazonRekognitionClientBuilder;
import com.amazonaws.services.rekognition.model.AmazonRekognitionException;
import com.amazonaws.services.rekognition.model.Image;
import com.amazonaws.services.rekognition.model.ProtectiveEquipmentBodyPart;
import com.amazonaws.services.rekognition.model.S3Object;
import com.amazonaws.services.rekognition.model.ProtectiveEquipmentPerson;
import 
  com.amazonaws.services.rekognition.model.ProtectiveEquipmentSummarizationAttributes;
import java.util.List;
import com.amazonaws.services.rekognition.model.BoundingBox;
import 
  com.amazonaws.services.rekognition.model.DetectProtectiveEquipmentRequest;
import com.amazonaws.services.rekognition.model.DetectProtectiveEquipmentResult;
import com.amazonaws.services.rekognition.model.EquipmentDetection;
public class DetectPPE { 
     public static void main(String[] args) throws Exception { 
         String photo = "photo"; 
         String bucket = "bucket";
```

```
 AmazonRekognition rekognitionClient = 
 AmazonRekognitionClientBuilder.defaultClient(); 
        ProtectiveEquipmentSummarizationAttributes summaryAttributes = new 
 ProtectiveEquipmentSummarizationAttributes() 
                 .withMinConfidence(80F) 
                 .withRequiredEquipmentTypes("FACE_COVER", "HAND_COVER", 
 "HEAD_COVER"); 
        DetectProtectiveEquipmentRequest request = new 
 DetectProtectiveEquipmentRequest() 
                 .withImage(new Image() 
                         .withS3Object(new S3Object() 
                                  .withName(photo).withBucket(bucket))) 
                 .withSummarizationAttributes(summaryAttributes); 
        try { 
            System.out.println("Detected PPE for people in image " + photo); 
            System.out.println("Detected people\n---------------"); 
            DetectProtectiveEquipmentResult result = 
 rekognitionClient.detectProtectiveEquipment(request); 
           List <ProtectiveEquipmentPerson> persons = result.getPersons();
            for (ProtectiveEquipmentPerson person: persons) { 
                System.out.println("ID: " + person.getId());
                 List<ProtectiveEquipmentBodyPart> 
 bodyParts=person.getBodyParts(); 
                 if (bodyParts.isEmpty()){ 
                     System.out.println("\tNo body parts detected"); 
                 } else 
                     for (ProtectiveEquipmentBodyPart bodyPart: bodyParts) { 
                         System.out.println("\t" + bodyPart.getName() + ". 
 Confidence: " + bodyPart.getConfidence().toString()); 
                         List<EquipmentDetection> 
 equipmentDetections=bodyPart.getEquipmentDetections(); 
                         if (equipmentDetections.isEmpty()){
```
Mendeteksi APD dalam citra 496

```
 System.out.println("\t\tNo PPE Detected on " + 
 bodyPart.getName()); 
 } 
                        else { 
                           for (EquipmentDetection item: equipmentDetections) { 
                               System.out.println("\t\tItem: " + item.getType() 
 + ". Confidence: " + item.getConfidence().toString()); 
                               System.out.println("\t\tCovers body part: " 
 + 
 item.getCoversBodyPart().getValue().toString() + ". Confidence: " + 
 item.getCoversBodyPart().getConfidence().toString()); 
                               System.out.println("\t\tBounding Box"); 
                               BoundingBox box =item.getBoundingBox(); 
                               System.out.println("\t\tLeft: " 
 +box.getLeft().toString()); 
                               System.out.println("\t\tTop: " + 
 box.getTop().toString()); 
                               System.out.println("\t\tWidth: " + 
 box.getWidth().toString()); 
                               System.out.println("\t\tHeight: " + 
 box.getHeight().toString()); 
                               System.out.println("\t\tConfidence: " + 
 item.getConfidence().toString()); 
                               System.out.println(); 
 } 
 } 
1 1 1 1 1 1 1
 } 
            System.out.println("Person ID Summary\n-----------------"); 
            //List<Integer> list=; 
            DisplaySummary("With required equipment", 
 result.getSummary().getPersonsWithRequiredEquipment()); 
            DisplaySummary("Without required equipment", 
 result.getSummary().getPersonsWithoutRequiredEquipment()); 
            DisplaySummary("Indeterminate", 
 result.getSummary().getPersonsIndeterminate()); 
        } catch(AmazonRekognitionException e) {
```

```
 e.printStackTrace(); 
         } 
     } 
     static void DisplaySummary(String summaryType,List<Integer> idList) 
    \mathcal{L} System.out.print(summaryType + "\n\tIDs "); 
         if (idList.size()==0) { 
             System.out.println("None"); 
         } 
         else { 
             int count=0; 
             for (Integer id: idList ) { 
                if (count++ == idList.size()-1) {
                    System.out.println(id.toString());
 } 
                 else { 
                     System.out.print(id.toString() + ", "); 
 } 
 } 
         } 
         System.out.println(); 
     }
}
```
### Java V2

Kode ini diambil dariAWSContoh SDK DokumentasiGitHubrepositori. Lihat contoh lengkapnya [di sini](https://github.com/awsdocs/aws-doc-sdk-examples/blob/master/javav2/example_code/rekognition/src/main/java/com/example/rekognition/DetectPPE.java).

```
//snippet-start:[rekognition.java2.detect_ppe.import]
import software.amazon.awssdk.auth.credentials.ProfileCredentialsProvider;
import software.amazon.awssdk.core.ResponseBytes;
import software.amazon.awssdk.core.SdkBytes;
import software.amazon.awssdk.regions.Region;
import software.amazon.awssdk.services.rekognition.RekognitionClient;
import software.amazon.awssdk.services.rekognition.model.BoundingBox;
import 
  software.amazon.awssdk.services.rekognition.model.DetectProtectiveEquipmentRequest;
import 
  software.amazon.awssdk.services.rekognition.model.DetectProtectiveEquipmentResponse;
```

```
import software.amazon.awssdk.services.rekognition.model.EquipmentDetection;
import 
  software.amazon.awssdk.services.rekognition.model.ProtectiveEquipmentBodyPart;
import 
 software.amazon.awssdk.services.rekognition.model.ProtectiveEquipmentSummarizationAttri
import software.amazon.awssdk.services.rekognition.model.Image;
import software.amazon.awssdk.services.rekognition.model.RekognitionException;
import software.amazon.awssdk.services.s3.S3Client;
import software.amazon.awssdk.services.s3.model.GetObjectRequest;
import software.amazon.awssdk.services.s3.model.GetObjectResponse;
import software.amazon.awssdk.services.s3.model.S3Exception;
import 
  software.amazon.awssdk.services.rekognition.model.ProtectiveEquipmentPerson;
import java.io.ByteArrayInputStream;
import java.io.InputStream;
import java.util.List;
//snippet-end:[rekognition.java2.detect_ppe.import]
/**
* Before running this Java V2 code example, set up your development environment, 
  including your credentials.
*
* For more information, see the following documentation topic:
*
* https://docs.aws.amazon.com/sdk-for-java/latest/developer-guide/get-
started.html
*/
public class DetectPPE { 
  public static void main(String[] args) { 
     final String usage = "\n\cdot" +
          "Usage: " + 
          " <sourceImage> <bucketName>\n\n" + 
          "Where:\n" + 
          " sourceImage - The name of the image in an Amazon S3 bucket (for 
 example, people.png). \n\n" +
             bucketName - The name of the Amazon S3 bucket (for example,
 myBucket). \n\n"; 
     if (args.length != 2) {
           System.out.println(usage); 
           System.exit(1); 
      }
```

```
String sourceImage = args[0];
    String bucketName = args[1];
     Region region = Region.US_WEST_2; 
     S3Client s3 = S3Client.builder() 
          .region(region) 
          .credentialsProvider(ProfileCredentialsProvider.create("profile-name")) 
         .build();
     RekognitionClient rekClient = RekognitionClient.builder() 
          .region(region) 
          .credentialsProvider(ProfileCredentialsProvider.create("profile-name")) 
         .build();
    displayGear(s3, rekClient, sourceImage, bucketName) ;
     s3.close(); 
     rekClient.close(); 
     System.out.println("This example is done!"); 
 } 
 // snippet-start:[rekognition.java2.detect_ppe.main] 
 public static void displayGear(S3Client s3, 
                                  RekognitionClient rekClient, 
                                  String sourceImage, 
                                  String bucketName) { 
     byte[] data = getObjectBytes (s3, bucketName, sourceImage); 
     InputStream is = new ByteArrayInputStream(data); 
     try { 
         ProtectiveEquipmentSummarizationAttributes summarizationAttributes = 
 ProtectiveEquipmentSummarizationAttributes.builder() 
              .minConfidence(80F) 
              .requiredEquipmentTypesWithStrings("FACE_COVER", "HAND_COVER", 
 "HEAD_COVER") 
             .build(); 
         SdkBytes sourceBytes = SdkBytes.fromInputStream(is); 
         software.amazon.awssdk.services.rekognition.model.Image souImage = 
 Image.builder() 
              .bytes(sourceBytes) 
             .build();
```

```
 DetectProtectiveEquipmentRequest request = 
 DetectProtectiveEquipmentRequest.builder() 
              .image(souImage) 
              .summarizationAttributes(summarizationAttributes) 
             .buid(): DetectProtectiveEquipmentResponse result = 
 rekClient.detectProtectiveEquipment(request); 
        List<ProtectiveEquipmentPerson> persons = result.persons();
         for (ProtectiveEquipmentPerson person: persons) { 
             System.out.println("ID: " + person.id()); 
            List<ProtectiveEquipmentBodyPart> bodyParts=person.bodyParts();
             if (bodyParts.isEmpty()){ 
                  System.out.println("\tNo body parts detected"); 
             } else 
                  for (ProtectiveEquipmentBodyPart bodyPart: bodyParts) { 
                      System.out.println("\t" + bodyPart.name() + ". Confidence: 
 " + bodyPart.confidence().toString()); 
                      List<EquipmentDetection> 
 equipmentDetections=bodyPart.equipmentDetections(); 
                      if (equipmentDetections.isEmpty()){ 
                          System.out.println("\t\tNo PPE Detected on " + 
 bodyPart.name()); 
                      } else { 
                          for (EquipmentDetection item: equipmentDetections) { 
                              System.out.println("\t\tItem: " + item.type() + ". 
 Confidence: " + item.confidence().toString()); 
                              System.out.println("\t\tCovers body part: " 
                                       + item.coversBodyPart().value().toString() 
 + ". Confidence: " + item.coversBodyPart().confidence().toString()); 
                              System.out.println("\t\tBounding Box"); 
                              BoundingBox box =item.boundingBox(); 
                              System.out.println("\t\tLeft: " 
 +box.left().toString()); 
                              System.out.println("\t\tTop: " + 
 box.top().toString()); 
                              System.out.println("\t\tWidth: " + 
 box.width().toString()); 
                              System.out.println("\t\tHeight: " + 
 box.height().toString()); 
                              System.out.println("\t\tConfidence: " + 
 item.confidence().toString());
```

```
 System.out.println(); 
 } 
 } 
 } 
          } 
          System.out.println("Person ID Summary\n-----------------"); 
          displaySummary("With required equipment", 
 result.summary().personsWithRequiredEquipment()); 
          displaySummary("Without required equipment", 
 result.summary().personsWithoutRequiredEquipment()); 
          displaySummary("Indeterminate", 
 result.summary().personsIndeterminate()); 
     } catch (RekognitionException e) { 
          e.printStackTrace(); 
          System.exit(1); 
     } 
 } 
 public static byte[] getObjectBytes (S3Client s3, String bucketName, String 
 keyName) { 
     try { 
          GetObjectRequest objectRequest = GetObjectRequest 
              .builder() 
              .key(keyName) 
              .bucket(bucketName) 
              .build(); 
          ResponseBytes<GetObjectResponse> objectBytes = 
 s3.getObjectAsBytes(objectRequest); 
          return objectBytes.asByteArray(); 
     } catch (S3Exception e) { 
          System.err.println(e.awsErrorDetails().errorMessage()); 
          System.exit(1); 
     } 
     return null; 
 } 
 static void displaySummary(String summaryType,List<Integer> idList) { 
      System.out.print(summaryType + "\n\tIDs "); 
      if (idList.size()==0) {
```

```
 System.out.println("None"); 
      } else { 
          int count=0; 
          for (Integer id: idList ) { 
             if (count++ == idList.size()-1) {
                   System.out.println(id.toString()); 
              } else { 
                   System.out.print(id.toString() + ", "); 
 } 
          } 
      } 
      System.out.println(); 
  } 
 // snippet-end:[rekognition.java2.detect_ppe.main]
}
```
### AWS CLI

Perintah AWS CLI ini meminta ringkasan APD dan menampilkan output JSON untuk operasi CLI detect-protective-equipment.

Ubah bucketname dengan nama bucket Amazon S3 yang berisi citra. Ubah input.jpg menjadi nama citra yang ingin Anda gunakan.

```
aws rekognition detect-protective-equipment \ 
   --image "S3Object={Bucket=bucketname,Name=input.jpg}" \ 
   --summarization-attributes 
  "MinConfidence=80,RequiredEquipmentTypes=['FACE_COVER','HAND_COVER','HEAD_COVER']"
```
Perintah AWS CLI ini menampilkan output JSON untuk operasi CLI detect-protectiveequipment.

Ubah bucketname dengan nama bucket Amazon S3 yang berisi citra. Ubah input.jpg menjadi nama citra yang ingin Anda gunakan.

```
aws rekognition detect-protective-equipment \ 
   --image "S3Object={Bucket=bucketname,Name=input.jpg}"
```
### Python

Contoh ini menampilkan informasi tentang item APD yang terdeteksi pada orang yang terdeteksi dalam citra.

Ubah nilai bucket menjadi nama bucket Amazon S3 yang berisi citra Anda. Ubah nilai photo ke nama file citra Anda. Ganti nilaiprofile\_namedi baris yang membuat sesi Rekognition dengan nama profil pengembang Anda.

```
# Copyright 2020 Amazon.com, Inc. or its affiliates. All Rights Reserved.
# PDX-License-Identifier: MIT-0 (For details, see https://github.com/awsdocs/
amazon-rekognition-developer-guide/blob/master/LICENSE-SAMPLECODE.)
import boto3
def detect_ppe(photo, bucket): 
     session = boto3.Session(profile_name='profile-name') 
     client = session.client('rekognition') 
     response = client.detect_protective_equipment(Image={'S3Object': {'Bucket': 
  bucket, 'Name': photo}}, 
  SummarizationAttributes={'MinConfidence': 80, 
  'RequiredEquipmentTypes': ['FACE_COVER', 
                        'HAND_COVER', 
                        'HEAD_COVER']}) 
     print('Detected PPE for people in image ' + photo) 
     print('\nDetected people\n---------------') 
     for person in response['Persons']: 
         print('Person ID: ' + str(person['Id'])) 
         print('Body Parts\n----------') 
         body_parts = person['BodyParts'] 
        if len(body_{parts}) == 0:
             print('No body parts found') 
         else: 
             for body_part in body_parts:
```

```
 print('\t' + body_part['Name'] + '\n\t\tConfidence: ' + 
  str(body_part['Confidence'])) 
                  print('\n\t\tDetected PPE\n\t\t------------') 
                  ppe_items = body_part['EquipmentDetections'] 
                 if len(ppe\_items) == 0:
                      print('\t\tNo PPE detected on ' + body_part['Name']) 
                 else: 
                      for ppe_item in ppe_items: 
                          print('\t\t' + ppe_item['Type'] + '\n\t\t\tConfidence: ' 
  + str(ppe_item['Confidence'])) 
                          print('\t\tCovers body part: ' + str( 
                              ppe_item['CoversBodyPart']['Value']) + '\n\t\t
\tConfidence: ' + str( 
                             ppe_item['CoversBodyPart']['Confidence']))
                          print('\t\tBounding Box:') 
                          print('\t\t\tTop: ' + str(ppe_item['BoundingBox']
['Top'])) 
                          print('\t\t\tLeft: ' + str(ppe_item['BoundingBox']
['Left'])) 
                          print('\t\t\tWidth: ' + str(ppe_item['BoundingBox']
['Width'])) 
                          print('\t\t\tHeight: ' + str(ppe_item['BoundingBox']
['Height'])) 
                          print('\t\t\tConfidence: ' + 
 str(ppe_item['Confidence']))
             print() 
         print() 
     print('Person ID Summary\n----------------') 
     display_summary('With required equipment', response['Summary']
['PersonsWithRequiredEquipment']) 
     display_summary('Without required equipment', response['Summary']
['PersonsWithoutRequiredEquipment']) 
     display_summary('Indeterminate', response['Summary']
['PersonsIndeterminate']) 
     print() 
     return len(response['Persons'])
# Display summary information for supplied summary.
def display_summary(summary_type, summary): 
     print(summary_type + '\n\tIDs: ', end='') 
    if (len(summary) == 0):
         print('None')
```

```
 else: 
         for num, id in enumerate(summary, start=0): 
             if num == len(summary) - 1:
                  print(id) 
              else: 
                 print(str(id) + ', ', end='')
def main(): 
     photo = 'photo-name' 
     bucket = 'bucket-name' 
     person_count = detect_ppe(photo, bucket) 
     print("Persons detected: " + str(person_count))
if __name__ == '__main__": main()
```
## Contoh: Menggambar kotak pembatas di sekitar penutup wajah

Contoh berikut menunjukkan cara menggambar kotak pembatas di sekitar penutup wajah yang terdeteksi pada orang. Untuk contoh yang menggunakanAWS Lambdadan Amazon DynamoDB, lihat[AWSContoh SDK DokumentasiGitHubrepositori.](https://github.com/awsdocs/aws-doc-sdk-examples/tree/master/javav2/usecases/creating_lambda_ppe)

Untuk mendeteksi penutup wajah Anda menggunakan operasi API non-penyimpanan [DetectProtectiveEquipment](https://docs.aws.amazon.com/rekognition/latest/APIReference/API_DetectProtectiveEquipment.html). Citra dimuat dari sistem file lokal. Anda memberikan citra input ke DetectProtectiveEquipment sebagai array bit citra (bit citra yang dikodekan base64). Untuk informasi selengkapnya, lihat [Bekerja dengan citra.](#page-64-0)

Contoh ini menampilkan kotak pembatas di sekitar penutup wajah yang terdeteksi. Kotak pembatas berwarna hijau jika penutup wajah menutupi bagian tubuh sepenuhnya. Jika tidak, kotak pembatas merah ditampilkan. Sebagai peringatan, kotak pembatas kuning ditampilkan dalam kotak pembatas penutup wajah, jika kepercayaan pendeteksian kurang dari nilai kepercayaan yang ditentukan. Jika penutup wajah tidak terdeteksi, maka kotak pembatas merah dicitra di sekitar orang tersebut.

Output citra tersebut mirip dengan hal berikut.

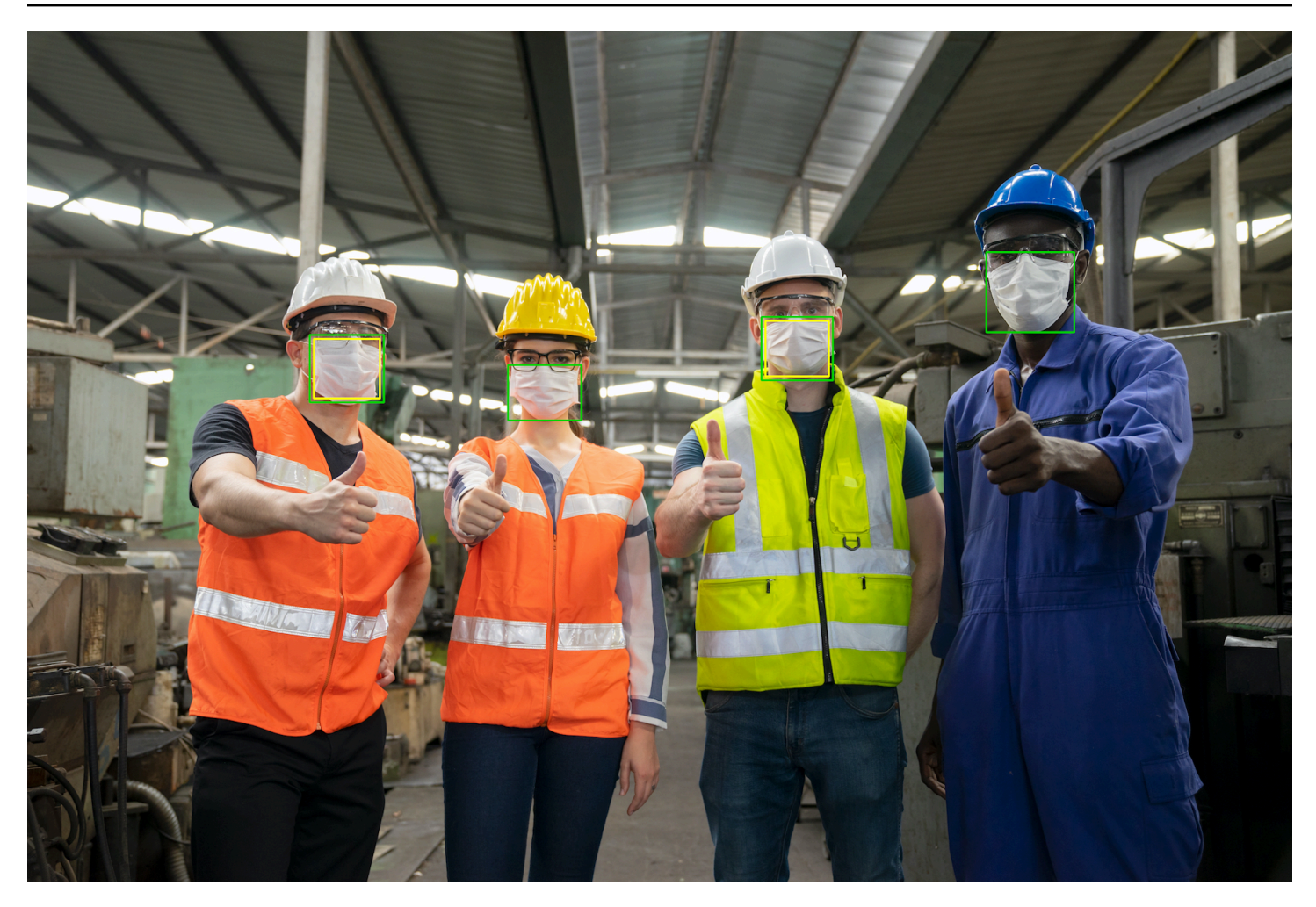

Untuk menampilkan kotak pembatas pada penutup wajah yang terdeteksi

- 1. Jika belum:
	- a. Membuat atau memperbarui pengguna denganAmazonRekognitionFullAccessizin. Untuk informasi selengkapnya, lihat [Langkah 1: Siapkan akun AWS dan buat Pengguna.](#page-35-0)
	- b. Instal dan konfigurasikan SDK AWS CLI dan AWS. Untuk informasi selengkapnya, lihat [Langkah 2: Menyiapkan SDK AWS CLI dan AWS.](#page-37-0)
- 2. Gunakan contoh berikut untuk memanggil operasi DetectProtectiveEquipment. Untuk informasi tentang menampilkan kotak pembatas di citra, lihat [Menampilkan kotak pembatas.](#page-98-0)

Java

Dalam fungsi main, ubah hal berikut:

• Nilai photo ke jalur dan nama file citra lokal (PNG atau JPEG).

• Nilai confidence sampai dengan tingkat kepercayaan yang diinginkan (50-100).

```
//Loads images, detects faces and draws bounding boxes.Determines exif 
  orientation, if necessary.
package com.amazonaws.samples;
import java.awt.*;
import java.awt.image.BufferedImage;
import java.util.List;
import javax.imageio.ImageIO;
import javax.swing.*;
import java.io.ByteArrayInputStream;
import java.io.ByteArrayOutputStream;
import java.io.File;
import java.io.FileInputStream;
import java.io.InputStream;
import java.nio.ByteBuffer;
import com.amazonaws.util.IOUtils;
import com.amazonaws.client.builder.AwsClientBuilder;
import com.amazonaws.services.rekognition.AmazonRekognition;
import com.amazonaws.services.rekognition.AmazonRekognitionClientBuilder;
import com.amazonaws.services.rekognition.model.BoundingBox;
import 
  com.amazonaws.services.rekognition.model.DetectProtectiveEquipmentRequest;
import com.amazonaws.services.rekognition.model.DetectProtectiveEquipmentResult;
import com.amazonaws.services.rekognition.model.EquipmentDetection;
import com.amazonaws.services.rekognition.model.Image;
import com.amazonaws.services.rekognition.model.ProtectiveEquipmentBodyPart;
import com.amazonaws.services.rekognition.model.ProtectiveEquipmentPerson;
// Calls DetectFaces and displays a bounding box around each detected image.
public class PPEBoundingBox extends JPanel { 
     private static final long serialVersionUID = 1L; 
     BufferedImage image; 
     static int scale; 
     DetectProtectiveEquipmentResult result;
```

```
 float confidence=80; 
     public PPEBoundingBox(DetectProtectiveEquipmentResult ppeResult, 
 BufferedImage bufImage, float requiredConfidence) throws Exception { 
         super(); 
         scale = 2; // increase to shrink image size. 
         result = ppeResult; 
         image = bufImage; 
         confidence=requiredConfidence; 
     } 
     // Draws the bounding box around the detected faces. 
     public void paintComponent(Graphics g) { 
        float left = 0;
        float top = \varnothing;
         int height = image.getHeight(this); 
        int width = image.getWidth(this); int offset=20; 
         Graphics2D g2d = (Graphics2D) g; // Create a Java2D version of g. 
         // Draw the image. 
         g2d.drawImage(image, 0, 0, width / scale, height / scale, this); 
         g2d.setColor(new Color(0, 212, 0)); 
         // Iterate through detected persons and display bounding boxes. 
        List<ProtectiveEquipmentPerson> persons = result.getPersons();
         for (ProtectiveEquipmentPerson person: persons) { 
             BoundingBox boxPerson = person.getBoundingBox(); 
             left = width * boxPerson.getLeft(); 
             top = height * boxPerson.getTop(); 
             Boolean foundMask=false; 
             List<ProtectiveEquipmentBodyPart> bodyParts=person.getBodyParts(); 
             if (bodyParts.isEmpty()==false) 
\overline{a} //body parts detected 
                      for (ProtectiveEquipmentBodyPart bodyPart: bodyParts) {
```

```
 List<EquipmentDetection> 
 equipmentDetections=bodyPart.getEquipmentDetections(); 
                       for (EquipmentDetection item: equipmentDetections) { 
                           if (item.getType().contentEquals("FACE_COVER")) 
\{ // Draw green or red bounding box depending on 
 mask coverage. 
                              foundMask=true; 
                              BoundingBox box =item.getBoundingBox(); 
                             left = width * box.getLeft();top = height * box.getTop();
                             Color maskColor=new Color( 0, 212, 0);
                               if (item.getCoversBodyPart().getValue()==false) 
 { 
                                  // red bounding box 
                                  maskColor=new Color( 255, 0, 0); 
 } 
                               g2d.setColor(maskColor); 
                               g2d.drawRect(Math.round(left / scale), 
Math.round(top / scale),
                                      Math.round((width * box.getWidth()) / 
scale), Math.round((height * box.getHeight())) / scale);
                              // Check confidence is > supplied confidence. 
                               if (item.getCoversBodyPart().getConfidence()< 
 confidence) 
\{ // Draw a yellow bounding box inside face 
 mask bounding box 
                                  maskColor=new Color( 255, 255, 0); 
                                  g2d.setColor(maskColor); 
                                  g2d.drawRect(Math.round((left + offset) / 
 scale), 
                                           Math.round((top + offset) / scale), 
                                           Math.round((width * 
 box.getWidth())- (offset * 2 ))/ scale, 
                                           Math.round((height * 
 box.getHeight()) -( offset* 2)) / scale); 
 } 
 }
```

```
 } 
1 1 1 1 1 1 1
 } 
            // Didn't find a mask, so draw person bounding box red 
            if (foundMask==false) { 
                 left = width * boxPerson.getLeft(); 
                 top = height * boxPerson.getTop(); 
                 g2d.setColor(new Color(255, 0, 0)); 
                 g2d.drawRect(Math.round(left / scale), Math.round(top / scale), 
                         Math.round(((width) * boxPerson.getWidth()) / scale), 
 Math.round((height * boxPerson.getHeight())) / scale); 
 } 
         } 
    } 
    public static void main(String arg[]) throws Exception { 
        String photo = "photo"; 
        float confidence =80; 
       int height = 0;
       int width = \varnothing;
        BufferedImage image = null; 
        ByteBuffer imageBytes; 
        // Get image bytes for call to DetectProtectiveEquipment 
        try (InputStream inputStream = new FileInputStream(new File(photo))) { 
            imageBytes = ByteBuffer.wrap(IOUtils.toByteArray(inputStream)); 
        } 
        //Get image for display 
        InputStream imageBytesStream; 
        imageBytesStream = new ByteArrayInputStream(imageBytes.array()); 
        ByteArrayOutputStream baos = new ByteArrayOutputStream();
```

```
 image=ImageIO.read(imageBytesStream); 
         ImageIO.write(image, "jpg", baos); 
        width = image.getWidth();
         height = image.getHeight(); 
         //Get Rekognition client 
         AmazonRekognition rekognitionClient = 
  AmazonRekognitionClientBuilder.defaultClient(); 
         // Call DetectProtectiveEquipment 
         DetectProtectiveEquipmentRequest request = new 
  DetectProtectiveEquipmentRequest() 
                  .withImage(new Image() 
                           .withBytes(imageBytes)); 
         DetectProtectiveEquipmentResult result = 
  rekognitionClient.detectProtectiveEquipment(request); 
         // Create frame and panel. 
         JFrame frame = new JFrame("Detect PPE"); 
         frame.setDefaultCloseOperation(JFrame.EXIT_ON_CLOSE); 
         PPEBoundingBox panel = new PPEBoundingBox(result, image, confidence); 
         panel.setPreferredSize(new Dimension(image.getWidth() / scale, 
  image.getHeight() / scale)); 
         frame.setContentPane(panel); 
         frame.pack(); 
         frame.setVisible(true); 
     }
}
```
### Java V2

Kode ini diambil dariAWSContoh SDK DokumentasiGitHubrepositori. Lihat contoh lengkapnya [di sini](https://github.com/awsdocs/aws-doc-sdk-examples/blob/master/javav2/example_code/rekognition/src/main/java/com/example/rekognition/PPEBoundingBoxFrame.java).

```
import java.awt.*;
import java.awt.image.BufferedImage;
import java.io.*;
import java.util.List;
```

```
Amazon Rekognition Panduan Developer
```
import javax.imageio.ImageIO; import javax.swing.\*; import software.amazon.awssdk.auth.credentials.ProfileCredentialsProvider; import software.amazon.awssdk.core.ResponseBytes; import software.amazon.awssdk.core.SdkBytes; import software.amazon.awssdk.regions.Region; import software.amazon.awssdk.services.rekognition.model.BoundingBox; import software.amazon.awssdk.services.rekognition.model.DetectProtectiveEquipmentRequest; import software.amazon.awssdk.services.rekognition.model.EquipmentDetection; import software.amazon.awssdk.services.rekognition.model.ProtectiveEquipmentBodyPart; import software.amazon.awssdk.services.rekognition.model.ProtectiveEquipmentPerson; import software.amazon.awssdk.services.rekognition.model.ProtectiveEquipmentSummarizationAttri import software.amazon.awssdk.services.rekognition.model.Image; import software.amazon.awssdk.services.rekognition.model.RekognitionException; import software.amazon.awssdk.services.s3.S3Client; import software.amazon.awssdk.services.rekognition.RekognitionClient; import software.amazon.awssdk.services.s3.model.GetObjectRequest; import software.amazon.awssdk.services.s3.model.GetObjectResponse; import software.amazon.awssdk.services.s3.model.S3Exception; import software.amazon.awssdk.services.rekognition.model.DetectProtectiveEquipmentResponse; //snippet-end:[rekognition.java2.display\_mask.import] /\*\* \* Before running this Java V2 code example, set up your development environment, including your credentials. \* \* For more information, see the following documentation topic: \* \* https://docs.aws.amazon.com/sdk-for-java/latest/developer-guide/getstarted.html \*/ public class PPEBoundingBoxFrame extends JPanel { DetectProtectiveEquipmentResponse result; static BufferedImage image; static int scale; float confidence; public static void main(String[] args) throws Exception {

```
final String usage = "\n\cdot" +
          "Usage: " + 
          " <sourceImage> <bucketName>\n\n" + 
          "Where:\n" + 
          " sourceImage - The name of the image in an Amazon S3 bucket that 
 shows a person wearing a mask (for example, masks.png). \n\lambdabucketName - The name of the Amazon S3 bucket (for example,
  myBucket). \n\n"; 
     if (args.length != 2) {
          System.out.println(usage); 
          System.exit(1); 
      } 
      String sourceImage = args[0]; 
     String bucketName = args[1];
      Region region = Region.US_EAST_1; 
      S3Client s3 = S3Client.builder() 
           .region(region) 
           .credentialsProvider(ProfileCredentialsProvider.create("profile-name")) 
         .build();
      RekognitionClient rekClient = RekognitionClient.builder() 
          .region(region) 
           .credentialsProvider(ProfileCredentialsProvider.create("profile-name")) 
          .build();
     displayGear(s3, rekClient, sourceImage, bucketName);
      s3.close(); 
      rekClient.close(); 
  } 
 // snippet-start:[rekognition.java2.display_mask.main]
public static void displayGear(S3Client s3, 
                                       RekognitionClient rekClient, 
                                       String sourceImage, 
                                       String bucketName) { 
     float confidence = 80; 
     byte[] data = getObjectBytes(s3, bucketName, sourceImage); 
     InputStream is = new ByteArrayInputStream(data); 
     try {
```

```
 ProtectiveEquipmentSummarizationAttributes summarizationAttributes = 
  ProtectiveEquipmentSummarizationAttributes.builder() 
              .minConfidence(70F) 
              .requiredEquipmentTypesWithStrings("FACE_COVER") 
             .build();
         SdkBytes sourceBytes = SdkBytes.fromInputStream(is); 
         image = ImageIO.read(sourceBytes.asInputStream()); 
         // Create an Image object for the source image. 
         software.amazon.awssdk.services.rekognition.model.Image souImage = 
  Image.builder() 
              .bytes(sourceBytes) 
             .build();
         DetectProtectiveEquipmentRequest request = 
  DetectProtectiveEquipmentRequest.builder() 
              .image(souImage) 
              .summarizationAttributes(summarizationAttributes) 
             .build();
         DetectProtectiveEquipmentResponse result = 
  rekClient.detectProtectiveEquipment(request); 
         JFrame frame = new JFrame("Detect PPE"); 
        frame.setDefaultCloseOperation(JFrame.EXIT_ON_CLOSE);
         PPEBoundingBoxFrame panel = new PPEBoundingBoxFrame(result, image, 
  confidence); 
         panel.setPreferredSize(new Dimension(image.getWidth() / scale, 
  image.getHeight() / scale)); 
         frame.setContentPane(panel); 
         frame.pack(); 
         frame.setVisible(true); 
     } catch (RekognitionException e) { 
         e.printStackTrace(); 
         System.exit(1); 
     } catch (Exception e) { 
         e.printStackTrace(); 
     }
} 
  public static byte[] getObjectBytes (S3Client s3, String bucketName, String 
  keyName) {
```

```
 try { 
         GetObjectRequest objectRequest = GetObjectRequest 
              .builder() 
              .key(keyName) 
              .bucket(bucketName) 
             .build();
         ResponseBytes<GetObjectResponse> objectBytes = 
 s3.getObjectAsBytes(objectRequest); 
         return objectBytes.asByteArray(); 
     } catch (S3Exception e) { 
         System.err.println(e.awsErrorDetails().errorMessage()); 
         System.exit(1); 
     } 
     return null; 
  } 
 public PPEBoundingBoxFrame(DetectProtectiveEquipmentResponse ppeResult, 
 BufferedImage bufImage, float requiredConfidence) { 
     super(); 
     scale = 1; // increase to shrink image size. 
     result = ppeResult; 
     image = bufImage; 
     confidence=requiredConfidence; 
 } 
 // Draws the bounding box around the detected masks. 
 public void paintComponent(Graphics g) { 
    float left = 0;
    float top = \varnothing;
     int height = image.getHeight(this); 
    int width = image.getWidth(this); int offset=20; 
     Graphics2D g2d = (Graphics2D) g; // Create a Java2D version of g. 
     // Draw the image. 
     g2d.drawImage(image, 0, 0, width / scale, height / scale, this); 
     g2d.setColor(new Color(0, 212, 0)); 
     // Iterate through detected persons and display bounding boxes. 
     List<ProtectiveEquipmentPerson> persons = result.persons(); 
     for (ProtectiveEquipmentPerson person: persons) {
```

```
List<ProtectiveEquipmentBodyPart> bodyParts=person.bodyParts();
         if (!bodyParts.isEmpty()){ 
             for (ProtectiveEquipmentBodyPart bodyPart: bodyParts) { 
                 List<EquipmentDetection> 
 equipmentDetections=bodyPart.equipmentDetections(); 
                 for (EquipmentDetection item: equipmentDetections) { 
                     String myType = item.type().toString(); 
                     if (myType.compareTo("FACE_COVER") ==0) { 
                         // Draw green bounding box depending on mask coverage. 
                         BoundingBox box =item.boundingBox(); 
                        left = width * box.left();
                        top = height * box-top();Color maskColor=new Color( 0, 212, 0);
                         if (item.coversBodyPart().equals(false)) { 
                             // red bounding box. 
                             maskColor=new Color( 255, 0, 0); 
 } 
                         g2d.setColor(maskColor); 
                         g2d.drawRect(Math.round(left / scale), Math.round(top / 
 scale), 
                                Math.round((width * box.width()) / scale),
 Math.round((height * box.height())) / scale); 
                         // Check confidence is > supplied confidence. 
                         if (item.coversBodyPart().confidence() < confidence) { 
                             // Draw a yellow bounding box inside face mask 
 bounding box. 
                             maskColor=new Color( 255, 255, 0); 
                             g2d.setColor(maskColor); 
                             g2d.drawRect(Math.round((left + offset) / scale), 
                                     Math.round((top + offset) / scale), 
                                    Math.round((width * box.width())- (offset *
 2 ))/ scale, 
                                     Math.round((height * box.height()) -
( offset* 2)) / scale); 
 } 
 } 
 } 
 } 
         }
```

```
 } 
  } 
  // snippet-end:[rekognition.java2.display_mask.main]
}
```
### Python

Dalam fungsi main, ubah hal berikut:

- Nilai photo ke jalur dan nama file citra lokal (PNG atau JPEG).
- Nilai confidence sampai dengan tingkat kepercayaan yang diinginkan (50-100).
- Ganti nilaiprofile\_namedi baris yang membuat sesi Rekognition dengan nama profil pengembang Anda.

```
#Copyright 2020 Amazon.com, Inc. or its affiliates. All Rights Reserved.
#PDX-License-Identifier: MIT-0 (For details, see https://github.com/awsdocs/
amazon-rekognition-developer-guide/blob/master/LICENSE-SAMPLECODE.)
import boto3
import io
from PIL import Image, ImageDraw, ExifTags, ImageColor
def detect_ppe(photo, confidence): 
     fill_green='#00d400' 
     fill_red='#ff0000' 
     fill_yellow='#ffff00' 
    line_width=3
     #open image and get image data from stream. 
     image = Image.open(open(photo,'rb')) 
     stream = io.BytesIO() 
     image.save(stream, format=image.format) 
     image_binary = stream.getvalue() 
     imgWidth, imgHeight = image.size 
     draw = ImageDraw.Draw(image) 
     client=boto3.client('rekognition') 
     response = client.detect_protective_equipment(Image={'Bytes': image_binary})
```

```
 for person in response['Persons']: 
         found_mask=False 
         for body_part in person['BodyParts']: 
             ppe_items = body_part['EquipmentDetections'] 
             for ppe_item in ppe_items: 
                 #found a mask 
                 if ppe_item['Type'] == 'FACE_COVER': 
                     fill_color=fill_green 
                     found_mask=True 
                     # check if mask covers face 
                     if ppe_item['CoversBodyPart']['Value'] == False: 
                         fill_color=fill='#ff0000' 
                     # draw bounding box around mask 
                     box = ppe_item['BoundingBox'] 
                    left = imgWidth * box['Left']
                     top = imgHeight * box['Top'] 
                     width = imgWidth * box['Width'] 
                     height = imgHeight * box['Height'] 
                    points = (
                             (left,top), 
                             (left + width, top), 
                             (left + width, top + height), 
                             (left , top + height), 
                             (left, top) 
) draw.line(points, fill=fill_color, width=line_width) 
                      # Check if confidence is lower than supplied value 
                     if ppe_item['CoversBodyPart']['Confidence'] < confidence: 
                         #draw warning yellow bounding box within face mask 
 bounding box 
                         offset=line_width+ line_width 
                        points = (
                                     (left+offset,top + offset), 
                                      (left + width-offset, top+offset), 
                                      ((left) + (width-offset), (top-offset) + 
 (height)), 
                                      (left+ offset , (top) + (height -offset)), 
                                      (left + offset, top + offset) 
 ) 
                         draw.line(points, fill=fill_yellow, width=line_width)
```

```
 if found_mask==False: 
             # no face mask found so draw red bounding box around body 
             box = person['BoundingBox'] 
            left = imgWidth * box['Left']
             top = imgHeight * box['Top'] 
             width = imgWidth * box['Width'] 
             height = imgHeight * box['Height'] 
            points = (
                 (left,top), 
                 (left + width, top), 
                 (left + width, top + height), 
                 (left , top + height), 
                 (left, top) 
) draw.line(points, fill=fill_red, width=line_width) 
     image.show()
def main(): 
     photo='photo' 
     confidence=80 
     detect_ppe(photo, confidence)
if name == "main ":
     main()
```
### CLI

Dalam contoh CLI berikut mengubah nilai argumen yang tercantum di bawah ini:

- Nilai photo ke jalur dan nama file citra lokal (PNG atau JPEG).
- Nilai confidence sampai dengan tingkat kepercayaan yang diinginkan (50-100).
- Ganti nilaiprofile\_namedi baris yang membuat sesi Rekognition dengan nama profil pengembang Anda.

```
 aws rekognition detect-protective-equipment 
 --image "{"S3Object":{"Bucket":"bucket-name","Name":"image-name"}}" --profile 
 profile-name \ 
                                 --summarization-attributes 
 "{"MinConfidence":MinConfidenceNumber,"RequiredEquipmentTypes":["FACE_COVER"]}"
```
Jika Anda mengakses CLI pada perangkat Windows, menggunakan tanda kutip ganda bukan tanda kutip tunggal dan melarikan diri tanda kutip ganda batin dengan garis miring terbalik (yaitu\) untuk mengatasi kesalahan parser Anda mungkin mengalami. Sebagai contoh, lihat yang berikut ini:

```
 aws rekognition detect-protective-equipment --
image "{\"S3Object\":{\"Bucket\":\"bucket-name\",\"Name\":\"image-name\"}}" \
                                 --profile profile-name --summarization-
attributes "{\"MinConfidence\":MinConfidenceNumber,\"RequiredEquipmentTypes\":
[\"FACE_COVER\"]}"
```
# Mengenali selebriti

Amazon Rekognition memudahkan pelanggan untuk secara otomatis mengenali puluhan ribu tokoh terkenal dalam gambar dan video menggunakan pembelajaran mesin. Metadata yang disediakan oleh API pengenalan selebriti secara signifikan mengurangi upaya manual berulang yang diperlukan untuk menandai konten dan membuatnya mudah dicari.

Proliferasi konten gambar dan video yang cepat berarti bahwa perusahaan media sering berjuang untuk mengatur, mencari, dan memanfaatkan katalog media mereka dalam skala besar. Saluran berita dan penyiar olahraga sering kali perlu menemukan gambar dan video dengan cepat, untuk menanggapi peristiwa terkini dan membuat program yang relevan. Metadata yang tidak mencukupi membuat tugas-tugas ini sulit, tetapi dengan Amazon Rekognition Anda dapat secara otomatis menandai volume besar konten baru atau arsip untuk membuatnya mudah dicari untuk set komprehensif selebriti internasional yang dikenal luas seperti aktor, olahragawan, dan pembuat konten online.

Pengakuan selebriti Amazon Rekognition dirancang untuk digunakan secara eksklusif dalam kasus di mana Anda berharap mungkin ada selebriti yang dikenal dalam gambar atau video. Untuk informasi tentang pengenalan wajah yang bukan selebriti, lihat [Mencari wajah dalam koleksi](#page-307-0).

### **a** Note

Jika Anda seorang selebriti dan tidak ingin disertakan dalam fitur ini, hubungi [AWSSupport](https://aws.amazon.com/contact-us/) atau email <rekognition-celebrity-opt-out@amazon .com>.

Topik

- [Pengenalan selebriti dibandingkan dengan pencarian wajah](#page-534-0)
- [Mengenali selebriti dalam sebuah citra](#page-535-0)
- [Mengenali selebriti dalam video yang tersimpan](#page-549-0)
- [Mendapatkan informasi tentang selebriti](#page-566-0)

## <span id="page-534-0"></span>Pengenalan selebriti dibandingkan dengan pencarian wajah

Amazon Rekognition menawarkan pengenalan selebriti dan fungsionalitas pengenalan wajah. Fungsionalitas ini memiliki beberapa kunci perbedaan dalam kasus penggunaan dan praktik terbaik. Pengenalan selebriti telah dilatih dengan kemampuan untuk mengenali ratusan ribu orang populer di berbagai macam bidang seperti olahraga, media, politik, dan bisnis. Fungsionalitas ini dirancang untuk membantu Anda mencari citra atau video dalam volume besar untuk mengidentifikasi satu set kecil yang mungkin terdapat selebriti. Ini tidak dimaksudkan untuk digunakan untuk mencocokkan wajah antara orang yang berbeda yang bukan selebriti. Di situasi ketika keakuratan pencocokan selebriti bersifat penting, kami juga merekomendasikan penggunaan operator manusia untuk melihat sekilas sedikit konten yang ditandai untuk memastikan tingkat akurasi yang tinggi dan penerapan yang tepat dari penilaian manual. Pengenalan selebriti tidak boleh digunakan dengan cara yang dapat mengakibatkan dampak negatif pada kebebasan sipil.

Sebaliknya, pengenalan wajah adalah fungsi yang lebih umum yang memungkinkan Anda membuat koleksi wajah Anda sendiri dengan vektor wajah Anda sendiri untuk memverifikasi identitas atau mencari siapa pun, bukan hanya selebriti. Pengenalan wajah dapat digunakan untuk aplikasi seperti mengautentikasikan akses menuju bangunan, keselamatan publik, dan media sosial. Dalam semua kasus ini, direkomendasikan agar Anda menggunakan praktik terbaik, batasan kepercayaan yang sesuai (termasuk 99% untuk kasus penggunaan keselamatan publik), dan peninjauan manusia dalam situasi ketika keakuratan dari pencocokan itu penting.

<span id="page-535-0"></span>Untuk informasi selengkapnya, lihat [Mencari wajah dalam koleksi.](#page-307-0)

## Mengenali selebriti dalam sebuah citra

Untuk mengenali selebriti dalam citra dan mendapatkan informasi tambahan tentang selebriti yang dikenali, gunakan operasi API non-penyimpanan [RecognizeCelebrities.](https://docs.aws.amazon.com/rekognition/latest/APIReference/API_RecognizeCelebrities.html) Misalnya, di media sosial atau industri berita dan hiburan ketika pengumpulan informasi bisa menjadi prioritas yang tinggi, Anda dapat menggunakan operasi RecognizeCelebrities untuk mengidentifikasi sebanyak 64 selebriti dalam sebuah citra, dan mengembalikan tautan ke halaman web selebriti, jika tersedia. Amazon Rekognition tidak mengingat citra mana yang mendeteksi selebriti. Aplikasi Anda harus menyimpan informasi ini.

Jika Anda belum menyimpan informasi tambahan untuk selebriti yang dikirimkan oleh RecognizeCelebrities dan Anda ingin menghindari penganalisaan ulang pada sebuah citra untuk mendapatkannya, gunakan [GetCelebrityInfo](https://docs.aws.amazon.com/rekognition/latest/APIReference/API_GetCelebrityInfo.html). Untuk memanggil GetCelebrityInfo, Anda perlu pengenal unik yang ditetapkan Amazon Rekognition untuk setiap selebriti. Pengenal dikirimkan sebagai bagian dari respons RecognizeCelebrities untuk setiap selebriti yang telah dikenali dalam sebuah citra.

Jika Anda memiliki koleksi citra yang besar yang perlu diproses untuk pengenalan selebriti, pertimbangkan penggunaan [AWS Batch](https://docs.aws.amazon.com/batch/latest/userguide/) untuk memproses panggilan ke RecognizeCelebrities pada batch di latar belakang. Saat menambahkan citra baru ke koleksi, Anda dapat menggunakan fungsi AWS Lambda untuk mengenali selebriti dengan memanggil RecognizeCelebrities saat citra diunggah ke dalam bucket S3.

### Memanggil RecognizeCelebrities

Anda dapat memberikan citra input sebagai array bit citra (bit citra yang dikodekan base64) atau sebagai objek Amazon S3, dengan menggunakan AWS Command Line Interface (AWS CLI) atau AWS SDK. Di prosedur AWS CLI, Anda mengunggah sebuah citra dalam format.jpg atau .png ke Bucket S3. Di Prosedur SDK AWS, Anda menggunakan citra yang dimuat dari sistem file lokal Anda. Untuk informasi tentang rekomendasi input citra, lihat [Bekerja dengan citra.](#page-64-0)

Untuk menjalankan prosedur ini, Anda memerlukan file citra yang berisi satu wajah selebriti atau lebih.

Untuk mengenali selebriti dalam sebuah citra

- 1. Jika belum:
	- a. Buat atau perbarui pengguna dengan AmazonRekognitionFullAccess dan AmazonS3ReadOnlyAccess izin. Untuk informasi selengkapnya, lihat [Langkah 1: Siapkan](#page-35-0) [akun AWS dan buat Pengguna.](#page-35-0)
	- b. Instal dan konfigurasikan SDK AWS CLI dan AWS. Untuk informasi selengkapnya, lihat [Langkah 2: Menyiapkan SDK AWS CLI dan AWS.](#page-37-0)
- 2. Gunakan contoh berikut ini untuk memanggil operasi RecognizeCelebrities.

### Java

Contoh ini menampilkan informasi tentang selebriti yang terdeteksi dalam sebuah citra.

Ubah nilai photo dengan nama jalur dan file dari sebuah file citra yang berisi satu wajah selebriti atau lebih.

```
//Copyright 2018 Amazon.com, Inc. or its affiliates. All Rights Reserved. 
//PDX-License-Identifier: MIT-0 (For details, see https://github.com/awsdocs/
amazon-rekognition-developer-guide/blob/master/LICENSE-SAMPLECODE.)
```
package aws.example.rekognition.image;

```
import com.amazonaws.services.rekognition.AmazonRekognition; 
import com.amazonaws.services.rekognition.AmazonRekognitionClientBuilder; 
import com.amazonaws.services.rekognition.model.Image; 
import com.amazonaws.services.rekognition.model.BoundingBox; 
import com.amazonaws.services.rekognition.model.Celebrity; 
import com.amazonaws.services.rekognition.model.RecognizeCelebritiesRequest; 
import com.amazonaws.services.rekognition.model.RecognizeCelebritiesResult; 
import java.io.File; 
import java.io.FileInputStream; 
import java.io.InputStream; 
import java.nio.ByteBuffer; 
import com.amazonaws.util.IOUtils; 
import java.util.List; 
public class RecognizeCelebrities { 
    public static void main(String[] args) { 
       String photo = "moviestars.jpg"; 
       AmazonRekognition rekognitionClient = 
  AmazonRekognitionClientBuilder.defaultClient(); 
       ByteBuffer imageBytes=null; 
       try (InputStream inputStream = new FileInputStream(new File(photo))) { 
          imageBytes = ByteBuffer.wrap(IOUtils.toByteArray(inputStream)); 
       } 
       catch(Exception e) 
       { 
           System.out.println("Failed to load file " + photo); 
           System.exit(1); 
       } 
       RecognizeCelebritiesRequest request = new RecognizeCelebritiesRequest() 
          .withImage(new Image() 
          .withBytes(imageBytes)); 
       System.out.println("Looking for celebrities in image " + photo + "\n"); 
       RecognizeCelebritiesResult 
  result=rekognitionClient.recognizeCelebrities(request);
```
//Display recognized celebrity information

```
 List<Celebrity> celebs=result.getCelebrityFaces(); 
       System.out.println(celebs.size() + " celebrity(s) were recognized.\n"); 
       for (Celebrity celebrity: celebs) { 
           System.out.println("Celebrity recognized: " + celebrity.getName()); 
           System.out.println("Celebrity ID: " + celebrity.getId()); 
           BoundingBox boundingBox=celebrity.getFace().getBoundingBox(); 
           System.out.println("position: " + 
              boundingBox.getLeft().toString() + " " + 
              boundingBox.getTop().toString()); 
           System.out.println("Further information (if available):"); 
           for (String url: celebrity.getUrls()){ 
              System.out.println(url); 
 } 
           System.out.println(); 
        } 
        System.out.println(result.getUnrecognizedFaces().size() + " face(s) were 
  unrecognized."); 
    } 
}
```
### Java V2

Kode ini diambil dari GitHub repositori contoh SDK AWS Dokumentasi. Lihat contoh lengkapnya [di sini](https://github.com/awsdocs/aws-doc-sdk-examples/blob/master/javav2/example_code/rekognition/src/main/java/com/example/rekognition/RecognizeCelebrities.java).

```
//snippet-start:[rekognition.java2.recognize_celebs.import]
import software.amazon.awssdk.auth.credentials.ProfileCredentialsProvider;
import software.amazon.awssdk.regions.Region;
import software.amazon.awssdk.services.rekognition.RekognitionClient;
import software.amazon.awssdk.core.SdkBytes;
import java.io.FileInputStream;
import java.io.FileNotFoundException;
import java.io.InputStream;
import java.util.List;
import 
  software.amazon.awssdk.services.rekognition.model.RecognizeCelebritiesRequest;
import 
  software.amazon.awssdk.services.rekognition.model.RecognizeCelebritiesResponse;
import software.amazon.awssdk.services.rekognition.model.RekognitionException;
import software.amazon.awssdk.services.rekognition.model.Image;
import software.amazon.awssdk.services.rekognition.model.Celebrity;
//snippet-end:[rekognition.java2.recognize_celebs.import]
```

```
/**
* Before running this Java V2 code example, set up your development environment, 
  including your credentials.
*
* For more information, see the following documentation topic:
*
* https://docs.aws.amazon.com/sdk-for-java/latest/developer-guide/get-
started.html
*/
public class RecognizeCelebrities { 
  public static void main(String[] args) { 
     final String usage = ''\n\cdot "Usage: " + 
          " <sourceImage>\n\n" + 
          "Where:\n" + 
          " sourceImage - The path to the image (for example, C:\\AWS\
\pi. \pic1.png). \n\n";
     if (args.length != 1) {
          System.out.println(usage); 
          System.exit(1); 
      } 
      String sourceImage = args[0]; 
      Region region = Region.US_EAST_1; 
      RekognitionClient rekClient = RekognitionClient.builder() 
          .region(region) 
          .credentialsProvider(ProfileCredentialsProvider.create("profile-name")) 
         .build();
      System.out.println("Locating celebrities in " + sourceImage); 
      recognizeAllCelebrities(rekClient, sourceImage); 
      rekClient.close(); 
  } 
 // snippet-start:[rekognition.java2.recognize_celebs.main] 
  public static void recognizeAllCelebrities(RekognitionClient rekClient, String 
  sourceImage) { 
      try { 
          InputStream sourceStream = new FileInputStream(sourceImage);
```
```
 SdkBytes sourceBytes = SdkBytes.fromInputStream(sourceStream); 
          Image souImage = Image.builder() 
               .bytes(sourceBytes) 
               .build(); 
          RecognizeCelebritiesRequest request = 
  RecognizeCelebritiesRequest.builder() 
               .image(souImage) 
              .build();
          RecognizeCelebritiesResponse result = 
  rekClient.recognizeCelebrities(request) ; 
          List<Celebrity> celebs=result.celebrityFaces(); 
          System.out.println(celebs.size() + " celebrity(s) were recognized.\n"); 
          for (Celebrity celebrity: celebs) { 
              System.out.println("Celebrity recognized: " + celebrity.name()); 
              System.out.println("Celebrity ID: " + celebrity.id()); 
              System.out.println("Further information (if available):"); 
              for (String url: celebrity.urls()){ 
                   System.out.println(url); 
 } 
              System.out.println(); 
          } 
          System.out.println(result.unrecognizedFaces().size() + " face(s) were 
  unrecognized."); 
      } catch (RekognitionException | FileNotFoundException e) { 
          System.out.println(e.getMessage()); 
          System.exit(1); 
      } 
  } 
 // snippet-end:[rekognition.java2.recognize_celebs.main]
}
```
### AWS CLI

Perintah AWS CLI ini menampilkan output JSON untuk operasi CLI recognizecelebrities.

Ubah bucketname dengan nama bucket Amazon S3 yang berisi citra. Ubah input.jpg ke nama file dari sebuah citra yang berisi satu wajah selebriti atau lebih.

Ganti nilai profile\_name dengan nama profil pengembang Anda.

```
aws rekognition recognize-celebrities \ 
   --image "S3Object={Bucket=bucketname,Name=input.jpg}"
```
Jika Anda mengakses CLI pada perangkat Windows, gunakan tanda kutip ganda alih-alih tanda kutip tunggal dan hindari tanda kutip ganda bagian dalam dengan garis miring terbalik (yaitu\) untuk mengatasi kesalahan parser yang mungkin Anda temui. Sebagai contoh, lihat berikut ini:

```
 aws rekognition recognize-celebrities --
image \ 
                                      "{\"S3Object\":{\"Bucket\":\"bucket-name\",
\"Name\":\"image-name\"}}" --profile profile-name
```
Python

Contoh ini menampilkan informasi tentang selebriti yang terdeteksi dalam sebuah citra.

Ubah nilai photo dengan nama jalur dan file dari sebuah file citra yang berisi satu wajah selebriti atau lebih.

Ganti nilai profile\_name di baris yang membuat sesi Rekognition dengan nama profil pengembang Anda.

```
#Copyright 2018 Amazon.com, Inc. or its affiliates. All Rights Reserved. 
#PDX-License-Identifier: MIT-0 (For details, see https://github.com/awsdocs/
amazon-rekognition-developer-guide/blob/master/LICENSE-SAMPLECODE.) 
import boto3 
def recognize_celebrities(photo): 
     session = boto3.Session(profile_name='profile-name') 
     client = session.client('rekognition') 
     with open(photo, 'rb') as image: 
         response = client.recognize_celebrities(Image={'Bytes': image.read()})
```

```
 print('Detected faces for ' + photo) 
     for celebrity in response['CelebrityFaces']: 
         print('Name: ' + celebrity['Name']) 
         print('Id: ' + celebrity['Id']) 
         print('KnownGender: ' + celebrity['KnownGender']['Type']) 
         print('Smile: ' + str(celebrity['Face']['Smile']['Value'])) 
         print('Position:') 
         print(' Left: ' + '{:.2f}'.format(celebrity['Face']['BoundingBox']
['Height'])) 
         print(' Top: ' + '{:.2f}'.format(celebrity['Face']['BoundingBox']
['Top'])) 
         print('Info') 
         for url in celebrity['Urls']: 
            print(' ' + url) print() 
     return len(response['CelebrityFaces']) 
def main(): 
     photo = 'photo-name' 
     celeb_count = recognize_celebrities(photo) 
     print("Celebrities detected: " + str(celeb_count)) 
if __name__ == '__main__": main()
```
#### Node.Js

Contoh ini menampilkan informasi tentang selebriti yang terdeteksi dalam sebuah citra.

Ubah nilai photo dengan nama jalur dan file dari sebuah file citra yang berisi satu wajah selebriti atau lebih. Ubah nilai bucket ke nama bucket S3 yang berisi file gambar yang disediakan. Ubah nilai REGION ke nama wilayah yang terkait dengan pengguna Anda. Ganti nilai profile\_name di baris yang membuat sesi Rekognition dengan nama profil pengembang Anda.

```
// Import required AWS SDK clients and commands for Node.js 
import { RecognizeCelebritiesCommand } from "@aws-sdk/client-rekognition"; 
import { RekognitionClient } from "@aws-sdk/client-rekognition"; 
// Set the AWS Region. 
const REGION = "region-name"; //e.g. "us-east-1"
```

```
const profileName = "profile-name"; 
// Create SNS service object. 
const rekogClient = new RekognitionClient({region: REGION, 
   credentials: fromIni({profile: profileName,}), 
}); 
const bucket = 'bucket-name' 
const photo = 'photo-name' 
// Set params 
const params = { 
     Image: { 
       S3Object: { 
         Bucket: bucket, 
         Name: photo 
       }, 
     }, 
   } 
const recognize_celebrity = async() => { 
     try { 
         const response = await rekogClient.send(new 
  RecognizeCelebritiesCommand(params)); 
         console.log(response.Labels) 
         response.CelebrityFaces.forEach(celebrity =>{ 
              console.log(`Name: ${celebrity.Name}`) 
              console.log(`ID: ${celebrity.Id}`) 
              console.log(`KnownGender: ${celebrity.KnownGender.Type}`) 
              console.log(`Smile: ${celebrity.Smile}`) 
              console.log('Position: ') 
              console.log(` Left: ${celebrity.Face.BoundingBox.Height}`) 
              console.log(` Top : ${celebrity.Face.BoundingBox.Top}`) 
         }) 
         return response.length; // For unit tests. 
       } catch (err) { 
         console.log("Error", err); 
       } 
} 
recognize_celebrity()
```
#### .NET

Contoh ini menampilkan informasi tentang selebriti yang terdeteksi dalam sebuah citra.

Ubah nilai photo menjadi nama jalur dan file dari file citra yang berisi satu wajah selebriti atau lebih (.jpg atau .png format).

```
//Copyright 2018 Amazon.com, Inc. or its affiliates. All Rights Reserved.
//PDX-License-Identifier: MIT-0 (For details, see https://github.com/awsdocs/
amazon-rekognition-developer-guide/blob/master/LICENSE-SAMPLECODE.)
using System;
using System.IO;
using Amazon.Rekognition;
using Amazon.Rekognition.Model;
public class CelebritiesInImage
{ 
     public static void Example() 
    \{ String photo = "moviestars.jpg"; 
         AmazonRekognitionClient rekognitionClient = new 
  AmazonRekognitionClient(); 
         RecognizeCelebritiesRequest recognizeCelebritiesRequest = new 
  RecognizeCelebritiesRequest(); 
         Amazon.Rekognition.Model.Image img = new 
  Amazon.Rekognition.Model.Image(); 
        byte[] data = null; try 
         { 
             using (FileStream fs = new FileStream(photo, FileMode.Open, 
  FileAccess.Read)) 
\{\hspace{.1cm} \} data = new byte[fs.Length]; 
                 fs.Read(data, 0, (int)fs.Length); 
 } 
         } 
         catch(Exception) 
        \{ Console.WriteLine("Failed to load file " + photo);
```

```
 return; 
         } 
         img.Bytes = new MemoryStream(data); 
         recognizeCelebritiesRequest.Image = img; 
         Console.WriteLine("Looking for celebrities in image " + photo + "\n"); 
         RecognizeCelebritiesResponse recognizeCelebritiesResponse = 
  rekognitionClient.RecognizeCelebrities(recognizeCelebritiesRequest); 
         Console.WriteLine(recognizeCelebritiesResponse.CelebrityFaces.Count + " 
  celebrity(s) were recognized.\n"); 
         foreach (Celebrity celebrity in 
  recognizeCelebritiesResponse.CelebrityFaces) 
         { 
             Console.WriteLine("Celebrity recognized: " + celebrity.Name); 
             Console.WriteLine("Celebrity ID: " + celebrity.Id); 
             BoundingBox boundingBox = celebrity.Face.BoundingBox; 
             Console.WriteLine("position: " + 
                 boundingBox.Left + " " + boundingBox.Top); 
             Console.WriteLine("Further information (if available):"); 
             foreach (String url in celebrity.Urls) 
                  Console.WriteLine(url); 
         } 
         Console.WriteLine(recognizeCelebritiesResponse.UnrecognizedFaces.Count + 
  " face(s) were unrecognized."); 
     }
}
```
3. Catatan nilai dari salah satu ID selebriti yang ditampilkan. Anda akan membutuhkannya di [Mendapatkan informasi tentang selebriti.](#page-566-0)

### RecognizeCelebrities permintaan operasi

Input ke RecognizeCelebrities adalah citra. Dalam contoh ini, citra dilewatkan sebagai bit citra. Untuk informasi selengkapnya, lihat [Bekerja dengan citra.](#page-64-0)

```
{ 
      "Image": { 
           "Bytes": "/AoSiyvFpm....." 
      }
```
}

### RecognizeCelebrities respon operasi

Berikut ini adalah contoh input dan output JSON untuk RecognizeCelebrities.

RecognizeCelebrities mengirimkan array selebriti yang dikenal dan array wajah yang tidak dikenal. Pada contoh beriku ini, perhatikan beberapa hal ini:

- • [Selebriti](https://docs.aws.amazon.com/rekognition/latest/APIReference/API_Celebritiy.html) yang dikenal Celebrities adalah array selebriti yang dikenal. Setiap objek Selebriti dalam larik berisi nama selebriti dan daftar URL yang menunjuk ke konten terkait—misalnya, tautan IMDB atau Wikidata selebriti. Amazon Rekognition mengirimkan sebuah objek [ComparedFace](https://docs.aws.amazon.com/rekognition/latest/APIReference/API_ComparedFace.html) yang dapat digunakan aplikasi untuk memastikan letak wajah selebriti pada citra dan pengenal yang unik untuk selebriti tersebut. Gunakan pengenal unik untuk mengambil informasi terbaru selebriti dengan Operasi API [GetCelebrityInfo.](https://docs.aws.amazon.com/rekognition/latest/APIReference/API_GetCelebrityInfo.html)
- Wajah tak dikenal UnrecognizedFaces adalah array wajah yang tidak cocok dengan selebriti yang dikenal. Setiap objek [ComparedFace](https://docs.aws.amazon.com/rekognition/latest/APIReference/API_ComparedFace.html) dalam array yang berisi kotak batas (serta informasi lainnya) yang dapat Anda gunakan untuk menemukan wajah dalam citra.

```
{ 
     "CelebrityFaces": [{ 
         "Face": { 
              "BoundingBox": { 
                  "Height": 0.617123007774353, 
                  "Left": 0.15641026198863983, 
                  "Top": 0.10864841192960739, 
                  "Width": 0.3641025722026825 
              }, 
              "Confidence": 99.99589538574219, 
              "Emotions": [{ 
                  "Confidence": 96.3981749057023, 
                  "Type": "Happy" 
 } 
              ], 
              "Landmarks": [{ 
                  "Type": "eyeLeft", 
                  "X": 0.2837241291999817, 
                  "Y": 0.3637104034423828 
              }, {
```

```
 "Type": "eyeRight", 
              "X": 0.4091649055480957, 
              "Y": 0.37378931045532227 
         }, { 
              "Type": "nose", 
              "X": 0.35267341136932373, 
              "Y": 0.49657556414604187 
          }, { 
              "Type": "mouthLeft", 
              "X": 0.2786353826522827, 
              "Y": 0.5455248355865479 
         }, { 
              "Type": "mouthRight", 
              "X": 0.39566439390182495, 
              "Y": 0.5597742199897766 
         }], 
          "Pose": { 
              "Pitch": -7.749263763427734, 
              "Roll": 2.004552125930786, 
              "Yaw": 9.012002944946289 
         }, 
          "Quality": { 
              "Brightness": 32.69192123413086, 
              "Sharpness": 99.9305191040039 
         }, 
          "Smile": { 
          "Confidence": 95.45394855702342, 
          "Value": True 
         } 
     }, 
     "Id": "3Ir0du6", 
     "KnownGender": { 
          "Type": "Male" 
     }, 
     "MatchConfidence": 98.0, 
     "Name": "Jeff Bezos", 
     "Urls": ["www.imdb.com/name/nm1757263"] 
 }], 
 "OrientationCorrection": "NULL", 
 "UnrecognizedFaces": [{ 
     "BoundingBox": { 
          "Height": 0.5345501899719238, 
          "Left": 0.48461538553237915, 
          "Top": 0.16949152946472168,
```

```
 "Width": 0.3153846263885498 
     }, 
     "Confidence": 99.92860412597656, 
     "Landmarks": [{ 
          "Type": "eyeLeft", 
          "X": 0.5863404870033264, 
          "Y": 0.36940744519233704 
     }, { 
          "Type": "eyeRight", 
          "X": 0.6999204754829407, 
          "Y": 0.3769848346710205 
     }, { 
          "Type": "nose", 
          "X": 0.6349524259567261, 
          "Y": 0.4804527163505554 
     }, { 
          "Type": "mouthLeft", 
          "X": 0.5872702598571777, 
          "Y": 0.5535582304000854 
     }, { 
          "Type": "mouthRight", 
          "X": 0.6952020525932312, 
          "Y": 0.5600858926773071 
     }], 
     "Pose": { 
          "Pitch": -7.386096477508545, 
          "Roll": 2.304218292236328, 
          "Yaw": -6.175624370574951 
     }, 
     "Quality": { 
          "Brightness": 37.16635513305664, 
          "Sharpness": 99.9305191040039 
     }, 
     "Smile": { 
          "Confidence": 95.45394855702342, 
          "Value": True 
     } 
 }]
```
}

# Mengenali selebriti dalam video yang tersimpan

Pengenalan selebriti Amazon Rekognition Video dalam video yang disimpan merupakan operasi yang tidak sinkron. Untuk mengenali selebriti dalam video yang tersimpan, gunakan [StartCelebrityRecognition](https://docs.aws.amazon.com/rekognition/latest/APIReference/API_StartCelebrityRecognition.html) untuk memulai analisis pada video. Amazon Rekognition Video menerbitkan status penyelesaian analisis video ke topik Amazon Simple Notification Service. Jika analisis video berhasil, panggil [GetCelebrityRecognition](https://docs.aws.amazon.com/rekognition/latest/APIReference/API_GetCelebrityRecognition.html). untuk mendapatkan hasil analisis. Untuk informasi selengkapnya tentang memulai analisis video dan mendapatkan hasilnya, lihat [Memanggil](#page-126-0)  [operasi Amazon Rekognition Video](#page-126-0).

Prosedur ini melebar pada kode di [Menganalisis video yang disimpan di bucket Amazon S3 dengan](#page-136-0)  [Java atau Python \(SDK\),](#page-136-0) yang menggunakan antrean Amazon SQS untuk mendapatkan status selesai dari permintaan analisis video. Untuk menjalankan prosedur ini, Anda memerlukan file video yang berisi satu wajah selebriti atau lebih.

Untuk mendeteksi selebriti dalam video yang disimpan dalam bucket Amazon S3 (SDK)

- 1. Lakukan [Menganalisis video yang disimpan di bucket Amazon S3 dengan Java atau Python](#page-136-0) [\(SDK\).](#page-136-0)
- 2. Tambahkan kode berikut ke kelas VideoDetect yang Anda buat di langkah 1.

Java

```
 //Copyright 2018 Amazon.com, Inc. or its affiliates. All Rights 
  Reserved. 
         //PDX-License-Identifier: MIT-0 (For details, see https://github.com/
awsdocs/amazon-rekognition-developer-guide/blob/master/LICENSE-SAMPLECODE.) 
       // 
 Celebrities===================================================================== 
       private static void StartCelebrityDetection(String bucket, String video) 
 throws Exception{ 
             NotificationChannel channel= new NotificationChannel() 
                      .withSNSTopicArn(snsTopicArn) 
                      .withRoleArn(roleArn); 
            StartCelebrityRecognitionRequest req = new 
  StartCelebrityRecognitionRequest() 
                   .withVideo(new Video() 
                         .withS3Object(new S3Object()
```

```
 .withBucket(bucket) 
                               .withName(video))) 
                  .withNotificationChannel(channel); 
            StartCelebrityRecognitionResult startCelebrityRecognitionResult = 
 rek.startCelebrityRecognition(req); 
            startJobId=startCelebrityRecognitionResult.getJobId(); 
         } 
         private static void GetCelebrityDetectionResults() throws Exception{ 
            int maxResults=10; 
            String paginationToken=null; 
            GetCelebrityRecognitionResult celebrityRecognitionResult=null; 
            do{ 
               if (celebrityRecognitionResult !=null){ 
                  paginationToken = celebrityRecognitionResult.getNextToken(); 
 } 
               celebrityRecognitionResult = rek.getCelebrityRecognition(new 
 GetCelebrityRecognitionRequest() 
                      .withJobId(startJobId) 
                      .withNextToken(paginationToken) 
                      .withSortBy(CelebrityRecognitionSortBy.TIMESTAMP) 
                      .withMaxResults(maxResults)); 
               System.out.println("File info for page"); 
               VideoMetadata 
 videoMetaData=celebrityRecognitionResult.getVideoMetadata(); 
               System.out.println("Format: " + videoMetaData.getFormat()); 
               System.out.println("Codec: " + videoMetaData.getCodec()); 
               System.out.println("Duration: " + 
 videoMetaData.getDurationMillis()); 
               System.out.println("FrameRate: " + videoMetaData.getFrameRate()); 
               System.out.println("Job"); 
               System.out.println("Job status: " + 
 celebrityRecognitionResult.getJobStatus());
```

```
 //Show celebrities 
               List<CelebrityRecognition> celebs= 
 celebrityRecognitionResult.getCelebrities(); 
               for (CelebrityRecognition celeb: celebs) { 
                  long seconds=celeb.getTimestamp()/1000; 
                  System.out.print("Sec: " + Long.toString(seconds) + " "); 
                  CelebrityDetail details=celeb.getCelebrity(); 
                  System.out.println("Name: " + details.getName()); 
                  System.out.println("Id: " + details.getId()); 
                  System.out.println(); 
 } 
            } while (celebrityRecognitionResult !=null && 
 celebrityRecognitionResult.getNextToken() != null); 
         }
```
Dalam fungsi main, ganti baris:

```
 StartLabelDetection(bucket, video); 
 if (GetSQSMessageSuccess()==true) 
  GetLabelDetectionResults();
```
dengan:

StartCelebrityDetection(bucket, video);

```
 if (GetSQSMessageSuccess()==true) 
  GetCelebrityDetectionResults();
```
#### Java V2

Kode ini diambil dari GitHub repositori contoh SDK AWS Dokumentasi. Lihat contoh lengkapnya [di sini](https://github.com/awsdocs/aws-doc-sdk-examples/blob/master/javav2/example_code/rekognition/src/main/java/com/example/rekognition/VideoCelebrityDetection.java).

//snippet-start:[rekognition.java2.recognize\_video\_celebrity.import]

import software.amazon.awssdk.auth.credentials.ProfileCredentialsProvider; import software.amazon.awssdk.regions.Region; import software.amazon.awssdk.services.rekognition.RekognitionClient; import software.amazon.awssdk.services.rekognition.model.S3Object; import software.amazon.awssdk.services.rekognition.model.NotificationChannel; import software.amazon.awssdk.services.rekognition.model.Video; import software.amazon.awssdk.services.rekognition.model.StartCelebrityRecognitionResponse; import software.amazon.awssdk.services.rekognition.model.RekognitionException; import software.amazon.awssdk.services.rekognition.model.CelebrityRecognitionSortBy; import software.amazon.awssdk.services.rekognition.model.VideoMetadata; import software.amazon.awssdk.services.rekognition.model.CelebrityRecognition; import software.amazon.awssdk.services.rekognition.model.CelebrityDetail; import software.amazon.awssdk.services.rekognition.model.StartCelebrityRecognitionRequest; import software.amazon.awssdk.services.rekognition.model.GetCelebrityRecognitionRequest; import software.amazon.awssdk.services.rekognition.model.GetCelebrityRecognitionResponse; import java.util.List; //snippet-end:[rekognition.java2.recognize\_video\_celebrity.import] /\*\* \* To run this code example, ensure that you perform the Prerequisites as stated in the Amazon Rekognition Guide: \* https://docs.aws.amazon.com/rekognition/latest/dg/video-analyzing-withsqs.html \* \* Also, ensure that set up your development environment, including your credentials. \* \* For information, see this documentation topic: \* \* https://docs.aws.amazon.com/sdk-for-java/latest/developer-guide/getstarted.html \*/ public class RecognizeCelebritiesVideo { private static String startJobId =""; public static void main(String[] args) {

```
 final String usage = "\n" + 
        "Usage: " + 
       " <br />
ducket> <video> <topicArn> <roleArn>\n\n" +
        "Where:\n" + 
        " bucket - The name of the bucket in which the video is located (for 
 example, (for example, myBucket). \n\n"+
           video - The name of video (for example, people.mp4). \n\timesn\n\timesn" +
        " topicArn - The ARN of the Amazon Simple Notification Service (Amazon 
 SNS) topic. \n\ln^n + " roleArn - The ARN of the AWS Identity and Access Management (IAM) 
 role to use. \ln\" ;
   if (args.length != 4) {
        System.out.println(usage); 
        System.exit(1); 
    } 
    String bucket = args[0]; 
    String video = args[1]; 
    String topicArn = args[2]; 
   String roleArn = args[3];
    Region region = Region.US_EAST_1; 
    RekognitionClient rekClient = RekognitionClient.builder() 
        .region(region) 
        .credentialsProvider(ProfileCredentialsProvider.create("profile-name")) 
       .build();
   NotificationChannel channel = NotificationChannel.builder() 
        .snsTopicArn(topicArn) 
        .roleArn(roleArn) 
       .build();
   StartCelebrityDetection(rekClient, channel, bucket, video); 
   GetCelebrityDetectionResults(rekClient); 
   System.out.println("This example is done!"); 
   rekClient.close();
}
// snippet-start:[rekognition.java2.recognize_video_celebrity.main]
public static void StartCelebrityDetection(RekognitionClient rekClient, 
                                               NotificationChannel channel, 
                                               String bucket, 
                                               String video){ 
    try {
```

```
 S3Object s3Obj = S3Object.builder() 
             .bucket(bucket) 
             .name(video) 
             .build(); 
        Video vidOb = Video.builder() 
             .s3Object(s3Obj) 
            .build();
        StartCelebrityRecognitionRequest recognitionRequest = 
  StartCelebrityRecognitionRequest.builder() 
             .jobTag("Celebrities") 
             .notificationChannel(channel) 
             .video(vidOb) 
            .build();
        StartCelebrityRecognitionResponse startCelebrityRecognitionResult = 
  rekClient.startCelebrityRecognition(recognitionRequest); 
        startJobId = startCelebrityRecognitionResult.jobId(); 
    } catch(RekognitionException e) { 
        System.out.println(e.getMessage()); 
        System.exit(1); 
    }
}
public static void GetCelebrityDetectionResults(RekognitionClient rekClient) { 
    try { 
        String paginationToken=null; 
        GetCelebrityRecognitionResponse recognitionResponse = null; 
        boolean finished = false; 
        String status; 
       int yy=0 ;
        do{ 
            if (recognitionResponse !=null) 
                 paginationToken = recognitionResponse.nextToken(); 
            GetCelebrityRecognitionRequest recognitionRequest = 
  GetCelebrityRecognitionRequest.builder() 
                 .jobId(startJobId) 
                 .nextToken(paginationToken) 
                 .sortBy(CelebrityRecognitionSortBy.TIMESTAMP)
```

```
 .maxResults(10) 
               .build();
            // Wait until the job succeeds 
            while (!finished) { 
                recognitionResponse = 
 rekClient.getCelebrityRecognition(recognitionRequest); 
                status = recognitionResponse.jobStatusAsString(); 
                if (status.compareTo("SUCCEEDED") == 0) 
                    finished = true; 
                else { 
                    System.out.println(yy + " status is: " + status); 
                    Thread.sleep(1000); 
 } 
               yy++; } 
            finished = false; 
            // Proceed when the job is done - otherwise VideoMetadata is null. 
            VideoMetadata videoMetaData=recognitionResponse.videoMetadata(); 
            System.out.println("Format: " + videoMetaData.format()); 
            System.out.println("Codec: " + videoMetaData.codec()); 
            System.out.println("Duration: " + videoMetaData.durationMillis()); 
           System.out.println("FrameRate: " + videoMetaData.frameRate());
            System.out.println("Job"); 
           List<CelebrityRecognition> celebs= recognitionResponse.celebrities();
            for (CelebrityRecognition celeb: celebs) { 
                long seconds=celeb.timestamp()/1000; 
                System.out.print("Sec: " + seconds + " "); 
                CelebrityDetail details=celeb.celebrity(); 
                System.out.println("Name: " + details.name()); 
                System.out.println("Id: " + details.id()); 
                System.out.println(); 
 } 
        } while (recognitionResponse.nextToken() != null); 
   } catch(RekognitionException | InterruptedException e) { 
        System.out.println(e.getMessage()); 
        System.exit(1); 
   }
```
}

```
// snippet-end:[rekognition.java2.recognize_video_celebrity.main]
}
```
### Python

```
#Copyright 2018 Amazon.com, Inc. or its affiliates. All Rights Reserved.
#PDX-License-Identifier: MIT-0 (For details, see https://github.com/awsdocs/
amazon-rekognition-developer-guide/blob/master/LICENSE-SAMPLECODE.) 
     # ============== Celebrities =============== 
     def StartCelebrityDetection(self): 
         response=self.rek.start_celebrity_recognition(Video={'S3Object': 
  {'Bucket': self.bucket, 'Name': self.video}}, 
             NotificationChannel={'RoleArn': self.roleArn, 'SNSTopicArn': 
  self.snsTopicArn}) 
         self.startJobId=response['JobId'] 
         print('Start Job Id: ' + self.startJobId) 
     def GetCelebrityDetectionResults(self): 
        maxResults = 10 paginationToken = '' 
         finished = False 
         while finished == False: 
             response = self.rek.get_celebrity_recognition(JobId=self.startJobId, 
                                                       MaxResults=maxResults, 
                                                       NextToken=paginationToken) 
             print(response['VideoMetadata']['Codec']) 
             print(str(response['VideoMetadata']['DurationMillis'])) 
             print(response['VideoMetadata']['Format']) 
             print(response['VideoMetadata']['FrameRate']) 
             for celebrityRecognition in response['Celebrities']: 
                 print('Celebrity: ' + 
                      str(celebrityRecognition['Celebrity']['Name'])) 
                 print('Timestamp: ' + str(celebrityRecognition['Timestamp'])) 
                 print() 
             if 'NextToken' in response: 
                 paginationToken = response['NextToken']
```
 else: finished = True

Dalam fungsi main, ganti baris:

```
 analyzer.StartLabelDetection() 
 if analyzer.GetSQSMessageSuccess()==True: 
     analyzer.GetLabelDetectionResults()
```
dengan:

```
 analyzer.StartCelebrityDetection() 
 if analyzer.GetSQSMessageSuccess()==True: 
     analyzer.GetCelebrityDetectionResults()
```
#### Node.JS

Dalam contoh kode Node.Js berikut, ganti nilai bucket dengan nama bucket S3 yang berisi video Anda dan nilai videoName dengan nama file video. Anda juga harus mengganti nilai dengan Arn yang terkait roleArn dengan peran layanan IAM Anda. Akhirnya, ganti nilai region dengan nama wilayah operasi yang terkait dengan akun Anda. Ganti nilai profile\_name di baris yang membuat sesi Rekognition dengan nama profil pengembang Anda.

```
//Copyright 2018 Amazon.com, Inc. or its affiliates. All Rights Reserved. 
//PDX-License-Identifier: MIT-0 (For details, see https://github.com/awsdocs/
amazon-rekognition-developer-guide/blob/master/LICENSE-SAMPLECODE.) 
// Import required AWS SDK clients and commands for Node.js 
import { CreateQueueCommand, GetQueueAttributesCommand, GetQueueUrlCommand, 
   SetQueueAttributesCommand, DeleteQueueCommand, ReceiveMessageCommand, 
  DeleteMessageCommand } from "@aws-sdk/client-sqs"; 
import {CreateTopicCommand, SubscribeCommand, DeleteTopicCommand } from "@aws-
sdk/client-sns"; 
import { SQSClient } from "@aws-sdk/client-sqs"; 
import { SNSClient } from "@aws-sdk/client-sns"; 
import { RekognitionClient, StartLabelDetectionCommand, 
  GetLabelDetectionCommand, 
   StartCelebrityRecognitionCommand, GetCelebrityRecognitionCommand} from "@aws-
sdk/client-rekognition"; 
import { stdout } from "process";
```

```
import {fromIni} from '@aws-sdk/credential-providers'; 
// Set the AWS Region. 
const REGION = "region-name"; //e.g. "us-east-1" 
// Set the profile name 
const profileName = "profile-name" 
// Name the collection 
// Create SNS service object. 
const sqsClient = new SQSClient({ region: REGION, 
   credentials: fromIni({profile: profileName,}), }); 
const snsClient = new SNSClient({ region: REGION, 
   credentials: fromIni({profile: profileName,}), }); 
const rekClient = new RekognitionClient({region: REGION, 
   credentials: fromIni({profile: profileName,}), 
}); 
// Set bucket and video variables 
const bucket = "bucket-name"; 
const videoName = "video-name"; 
const roleArn = "role-arn" 
var startJobId = "" 
var ts = Date.now();const snsTopicName = "AmazonRekognitionExample" + ts; 
const snsTopicParams = {Name: snsTopicName} 
const sqsQueueName = "AmazonRekognitionQueue-" + ts; 
  // Set the parameters 
  const sqsParams = { 
   QueueName: sqsQueueName, //SQS_QUEUE_URL 
   Attributes: { 
     DelaySeconds: "60", // Number of seconds delay. 
     MessageRetentionPeriod: "86400", // Number of seconds delay. 
   }, 
}; 
const createTopicandQueue = async () => { 
   try { 
     // Create SNS topic 
     const topicResponse = await snsClient.send(new 
  CreateTopicCommand(snsTopicParams)); 
     const topicArn = topicResponse.TopicArn 
     console.log("Success", topicResponse); 
     // Create SQS Queue
```

```
 const sqsResponse = await sqsClient.send(new 
  CreateQueueCommand(sqsParams)); 
     console.log("Success", sqsResponse); 
     const sqsQueueCommand = await sqsClient.send(new 
  GetQueueUrlCommand({QueueName: sqsQueueName})) 
     const sqsQueueUrl = sqsQueueCommand.QueueUrl 
     const attribsResponse = await sqsClient.send(new 
  GetQueueAttributesCommand({QueueUrl: sqsQueueUrl, AttributeNames: 
  ['QueueArn']})) 
     const attribs = attribsResponse.Attributes 
     console.log(attribs) 
     const queueArn = attribs.QueueArn 
     // subscribe SQS queue to SNS topic 
     const subscribed = await snsClient.send(new SubscribeCommand({TopicArn: 
  topicArn, Protocol:'sqs', Endpoint: queueArn})) 
     const policy = { 
       Version: "2012-10-17", 
      Statement: \Gamma { 
           Sid: "MyPolicy", 
           Effect: "Allow", 
           Principal: {AWS: "*"}, 
           Action: "SQS:SendMessage", 
           Resource: queueArn, 
           Condition: { 
              ArnEquals: { 
                'aws:SourceArn': topicArn 
 } 
           } 
         } 
      \mathbb{I} }; 
     const response = sqsClient.send(new SetQueueAttributesCommand({QueueUrl: 
  sqsQueueUrl, Attributes: {Policy: JSON.stringify(policy)}})) 
     console.log(response) 
     console.log(sqsQueueUrl, topicArn) 
     return [sqsQueueUrl, topicArn] 
   } catch (err) { 
     console.log("Error", err); 
   } 
};
```

```
const startCelebrityDetection = async(roleArn, snsTopicArn) =>{ 
   try { 
       //Initiate label detection and update value of startJobId with returned 
  Job ID 
       const response = await rekClient.send(new 
  StartCelebrityRecognitionCommand({Video:{S3Object:{Bucket:bucket, 
  Name:videoName}}, 
           NotificationChannel:{RoleArn: roleArn, SNSTopicArn: snsTopicArn}})) 
           startJobId = response.JobId 
           console.log(`Start Job ID: ${startJobId}`) 
           return startJobId 
     } catch (err) { 
       console.log("Error", err); 
     } 
   }; 
const getCelebrityRecognitionResults = async(startJobId) =>{ 
   try { 
       //Initiate label detection and update value of startJobId with returned 
  Job ID 
       var maxResults = 10 
       var paginationToken = '' 
       var finished = false 
       while (finished == false){ 
           var response = await rekClient.send(new 
  GetCelebrityRecognitionCommand({JobId: startJobId, MaxResults: maxResults, 
                NextToken: paginationToken})) 
           console.log(response.VideoMetadata.Codec) 
           console.log(response.VideoMetadata.DurationMillis) 
           console.log(response.VideoMetadata.Format) 
           console.log(response.VideoMetadata.FrameRate) 
           response.Celebrities.forEach(celebrityRecognition => { 
                console.log(`Celebrity: ${celebrityRecognition.Celebrity.Name}`) 
                console.log(`Timestamp: ${celebrityRecognition.Timestamp}`) 
                console.log() 
           }) 
           // Searh for pagination token, if found, set variable to next token 
           if (String(response).includes("NextToken")){ 
                paginationToken = response.NextToken 
           }else{ 
                finished = true 
           }
```

```
 } 
     } catch (err) { 
       console.log("Error", err); 
     } 
   }; 
// Checks for status of job completion 
const getSQSMessageSuccess = async(sqsQueueUrl, startJobId) => { 
   try { 
     // Set job found and success status to false initially 
     var jobFound = false 
     var succeeded = false 
    var dotLine = \varnothing // while not found, continue to poll for response 
    while (jobFound == false){
       var sqsReceivedResponse = await sqsClient.send(new 
  ReceiveMessageCommand({QueueUrl:sqsQueueUrl, 
         MaxNumberOfMessages:'ALL', MaxNumberOfMessages:10})); 
       if (sqsReceivedResponse){ 
         var responseString = JSON.stringify(sqsReceivedResponse) 
         if (!responseString.includes('Body')){ 
          if (dotLine < 40) {
              console.log('.') 
             dotLine = dotLine + 1 }else { 
              console.log('') 
             dotLine = 0 }; 
           stdout.write('', () => { 
              console.log(''); 
           }); 
           await new Promise(resolve => setTimeout(resolve, 5000)); 
           continue 
         } 
       } 
       // Once job found, log Job ID and return true if status is succeeded 
       for (var message of sqsReceivedResponse.Messages){ 
         console.log("Retrieved messages:") 
         var notification = JSON.parse(message.Body) 
         var rekMessage = JSON.parse(notification.Message) 
         var messageJobId = rekMessage.JobId 
         if (String(rekMessage.JobId).includes(String(startJobId))){ 
            console.log('Matching job found:')
```

```
 console.log(rekMessage.JobId) 
            jobFound = true 
            console.log(rekMessage.Status) 
           if (String(rekMessage.Status).includes(String("SUCCEEDED"))){ 
              succeeded = true 
              console.log("Job processing succeeded.") 
              var sqsDeleteMessage = await sqsClient.send(new 
  DeleteMessageCommand({QueueUrl:sqsQueueUrl, 
  ReceiptHandle:message.ReceiptHandle})); 
           } 
         }else{ 
            console.log("Provided Job ID did not match returned ID.") 
           var sqsDeleteMessage = await sqsClient.send(new 
  DeleteMessageCommand({QueueUrl:sqsQueueUrl, 
  ReceiptHandle:message.ReceiptHandle})); 
         } 
       } 
     } 
   return succeeded 
   } catch(err) { 
     console.log("Error", err); 
   } 
}; 
// Start label detection job, sent status notification, check for success 
  status 
// Retrieve results if status is "SUCEEDED", delete notification queue and 
  topic 
const runCelebRecognitionAndGetResults = async () => { 
   try { 
     const sqsAndTopic = await createTopicandQueue(); 
     //const startLabelDetectionRes = await startLabelDetection(roleArn, 
  sqsAndTopic[1]); 
     //const getSQSMessageStatus = await getSQSMessageSuccess(sqsAndTopic[0], 
  startLabelDetectionRes) 
     const startCelebrityDetectionRes = await startCelebrityDetection(roleArn, 
  sqsAndTopic[1]); 
     const getSQSMessageStatus = await getSQSMessageSuccess(sqsAndTopic[0], 
  startCelebrityDetectionRes) 
     console.log(getSQSMessageSuccess) 
     if (getSQSMessageSuccess){ 
       console.log("Retrieving results:") 
       const results = await 
  getCelebrityRecognitionResults(startCelebrityDetectionRes)
```

```
 } 
     const deleteQueue = await sqsClient.send(new DeleteQueueCommand({QueueUrl: 
  sqsAndTopic[0]})); 
     const deleteTopic = await snsClient.send(new DeleteTopicCommand({TopicArn: 
  sqsAndTopic[1]})); 
     console.log("Successfully deleted.") 
   } catch (err) { 
     console.log("Error", err); 
   } 
}; 
runCelebRecognitionAndGetResults()
```
### CLI

Jalankan AWS CLI perintah berikut untuk mulai mendeteksi selebriti dalam video.

```
aws rekognition start-celebrity-recognition --video "{"S3Object":
{"Bucket":"bucket-name","Name":"video-name"}}" \
--notification-channel "{"SNSTopicArn":"topic-arn","RoleArn":"role-arn"}" \
--region region-name --profile profile-name
```
Perbarui nilai berikut:

- Ubah bucket-name dan video-name ke nama bucket Amazon S3 dan nama file yang Anda tentukan pada langkah 2.
- Ubah region-name ke wilayah AWS yang Anda gunakan.
- Ganti nilai profile-name dengan nama profil pengembang Anda.
- Ubah topic-ARN ke ARN dari topik Amazon SNS yang Anda buat pada langkah 3 [Mengonfigurasi Amazon Rekognition Video](#page-132-0).
- Perubahan role-ARN ke ARN dari peran layanan IAM yang Anda buat di langkah 7 [Mengonfigurasi Amazon Rekognition Video](#page-132-0).

Jika Anda mengakses CLI pada perangkat Windows, gunakan tanda kutip ganda alih-alih tanda kutip tunggal dan hindari tanda kutip ganda bagian dalam dengan garis miring terbalik (yaitu\) untuk mengatasi kesalahan parser yang mungkin Anda temui. Sebagai contoh, lihat di bawah:

```
aws rekognition start-celebrity-recognition --video "{\"S30bject\":{\"Bucket\":
\"bucket-name\",\"Name\":\"video-name\"}}" \
--notification-channel "{\"SNSTopicArn\":\"topic-arn\",\"RoleArn\":\"role-arn
\"}" \
--region region-name --profile profile-name
```
Setelah menjalankan contoh kode proses, salin yang dikembalikan jobID dan berikan ke GetCelebrityRecognition perintah berikut di bawah ini untuk mendapatkan hasil Anda, ganti job-id-number dengan yang jobID Anda terima sebelumnya:

```
aws rekognition get-celebrity-recognition --job-id job-id-number --profile 
  profile-name
```
#### **a** Note

Jika Anda sudah menjalankan contoh video selain [Menganalisis video yang disimpan di](#page-136-0)  [bucket Amazon S3 dengan Java atau Python \(SDK\),](#page-136-0) kode yang akan diganti mungkin berbeda.

3. Jalankan kode tersebut. Informasi tentang selebriti yang dikenal dalam video sedang ditampilkan.

### GetCelebrityRecognition respon operasi

Berikut ini adalah contoh respons JSON. Respons mencakup hal berikut ini:

- Selebriti yang dikenal Celebrities adalah array selebriti dan waktu ketika selebriti tersebut dikenali dalam video. Objek [CelebrityRecognition](https://docs.aws.amazon.com/rekognition/latest/APIReference/API_CelebrityRecognition.html) muncul setiap kali selebriti dikenal dalam video. Setiap CelebrityRecognition berisi informasi tentang selebriti yang dikenal [\(CelebrityDetail](https://docs.aws.amazon.com/rekognition/latest/APIReference/API_CelebrityDetail.html)) dan waktu (Timestamp) selebriti itu dikenal dalam video. Timestamp diukur dalam satuan milidetik dari permulaan video.
- CelebrityDetail— Berisi informasi tentang selebriti yang diakui. Ini termasuk nama selebriti (Name), identifier (ID), jenis kelamin selebriti yang diketahui (KnownGender), dan daftar URL yang menunjuk ke konten terkait (). Urls Ini juga mencakup tingkat kepercayaan yang dimiliki

Amazon Rekognition Video dalam keakuratan pengakuan, dan detail tentang wajah selebriti,. [FaceDetail](https://docs.aws.amazon.com/rekognition/latest/APIReference/API_FaceDetail.html) Jika Anda perlu mendapatkan konten terkait nanti, Anda dapat menggunakan ID dengan [getCelebrityInfo](https://docs.aws.amazon.com/rekognition/latest/APIReference/API_GetCelebrityInfo.html).

• VideoMetadata— Informasi tentang video yang dianalisis.

```
{ 
     "Celebrities": [ 
          { 
              "Celebrity": { 
                   "Confidence": 0.699999988079071, 
                   "Face": { 
                       "BoundingBox": { 
                            "Height": 0.20555555820465088, 
                            "Left": 0.029374999925494194, 
                            "Top": 0.22333332896232605, 
                            "Width": 0.11562500149011612 
\mathbb{R}, \mathbb{R}, \mathbb{R}, \mathbb{R}, \mathbb{R}, \mathbb{R}, \mathbb{R}, \mathbb{R}, \mathbb{R}, \mathbb{R}, \mathbb{R}, \mathbb{R}, \mathbb{R}, \mathbb{R}, \mathbb{R}, \mathbb{R}, \mathbb{R}, \mathbb{R}, \mathbb{R}, \mathbb{R}, \mathbb{R}, \mathbb{R},  "Confidence": 99.89837646484375, 
                       "Landmarks": [ 
 { 
                                "Type": "eyeLeft", 
                                "X": 0.06857934594154358, 
                                "Y": 0.30842265486717224 
\},
 { 
                                "Type": "eyeRight", 
                                "X": 0.10396526008844376, 
                                "Y": 0.300625205039978 
\},
 { 
                                "Type": "nose", 
                                 "X": 0.0966852456331253, 
                                "Y": 0.34081998467445374 
\},
 { 
                                "Type": "mouthLeft", 
                                "X": 0.075217105448246, 
                                 "Y": 0.3811396062374115 
\},
 { 
                                "Type": "mouthRight", 
                                "X": 0.10744428634643555,
```

```
 "Y": 0.37407416105270386 
 } 
 ], 
                     "Pose": { 
                         "Pitch": -0.9784082174301147, 
                         "Roll": -8.808176040649414, 
                          "Yaw": 20.28228759765625 
\}, \{ "Quality": { 
                          "Brightness": 43.312068939208984, 
                          "Sharpness": 99.9305191040039 
1999 1999 1999 1999 1999
                 }, 
                "Id": "XXXXXX",
                 "KnownGender": { 
                     "Type": "Female" 
                 }, 
                 "Name": "Celeb A", 
                 "Urls": [] 
             }, 
             "Timestamp": 367 
        },...... 
     ], 
     "JobStatus": "SUCCEEDED", 
     "NextToken": "XfXnZKiyMOGDhzBzYUhS5puM+g1IgezqFeYpv/H/+5noP/LmM57FitUAwSQ5D6G4AB/
PNwolrw==", 
     "VideoMetadata": { 
         "Codec": "h264", 
         "DurationMillis": 67301, 
         "FileExtension": "mp4", 
         "Format": "QuickTime / MOV", 
         "FrameHeight": 1080, 
         "FrameRate": 29.970029830932617, 
         "FrameWidth": 1920 
     }
}
```
# <span id="page-566-0"></span>Mendapatkan informasi tentang selebriti

Dalam prosedur ini, Anda mendapatkan informasi selebriti dengan menggunakan Operasi API [getCelebrityInfo.](https://docs.aws.amazon.com/rekognition/latest/APIReference/API_GetCelebrityInfo.html) Selebriti diidentifikasi dengan menggunakan ID selebriti yang dikirimkan dari panggilan sebelumnya ke [RecognizeCelebrities.](https://docs.aws.amazon.com/rekognition/latest/APIReference/API_RecognizeCelebrities.html)

### Memanggil GetCelebrityInfo

Prosedur ini memerlukan ID selebriti untuk selebriti yang diketahui oleh Amazon Rekognition. Gunakan ID selebriti yang Anda catat di [Mengenali selebriti dalam sebuah citra](#page-535-0).

Untuk mendapatkan informasi selebriti (SDK)

- 1. Jika belum:
	- a. Buat atau perbarui pengguna dengan AmazonRekognitionFullAccess dan AmazonS3ReadOnlyAccess izin. Untuk informasi selengkapnya, lihat [Langkah 1: Siapkan](#page-35-0) [akun AWS dan buat Pengguna.](#page-35-0)
	- b. Instal dan konfigurasikan SDK AWS CLI dan AWS. Untuk informasi selengkapnya, lihat [Langkah 2: Menyiapkan SDK AWS CLI dan AWS.](#page-37-0)
- 2. Gunakan contoh berikut ini untuk memanggil operasi GetCelebrityInfo.

Java

Contoh ini menampilkan nama dan informasi tentang selebriti.

Ganti id dengan salah satu ID selebriti yang ditampilkan di [Mengenali selebriti dalam sebuah](#page-535-0)  [citra.](#page-535-0)

```
//Copyright 2018 Amazon.com, Inc. or its affiliates. All Rights Reserved. 
//PDX-License-Identifier: MIT-0 (For details, see https://github.com/awsdocs/
amazon-rekognition-developer-guide/blob/master/LICENSE-SAMPLECODE.) 
package aws.example.rekognition.image; 
import com.amazonaws.services.rekognition.AmazonRekognition; 
import com.amazonaws.services.rekognition.AmazonRekognitionClientBuilder; 
import com.amazonaws.services.rekognition.model.GetCelebrityInfoRequest; 
import com.amazonaws.services.rekognition.model.GetCelebrityInfoResult; 
public class CelebrityInfo { 
    public static void main(String[] args) { 
       String id = "nnnnnnnn"; 
       AmazonRekognition rekognitionClient = 
  AmazonRekognitionClientBuilder.defaultClient();
```

```
 GetCelebrityInfoRequest request = new GetCelebrityInfoRequest() 
           .withId(id); 
       System.out.println("Getting information for celebrity: " + id); 
       GetCelebrityInfoResult 
  result=rekognitionClient.getCelebrityInfo(request); 
       //Display celebrity information 
       System.out.println("celebrity name: " + result.getName()); 
       System.out.println("Further information (if available):"); 
       for (String url: result.getUrls()){ 
          System.out.println(url); 
       } 
    } 
}
```
#### Java V2

Kode ini diambil dari GitHub repositori contoh SDK AWS Dokumentasi. Lihat contoh lengkapnya [di sini](https://github.com/awsdocs/aws-doc-sdk-examples/blob/master/javav2/example_code/rekognition/src/main/java/com/example/rekognition/CelebrityInfo.java).

```
import software.amazon.awssdk.regions.Region;
import software.amazon.awssdk.services.rekognition.RekognitionClient;
import 
  software.amazon.awssdk.services.rekognition.model.GetCelebrityInfoRequest;
import 
  software.amazon.awssdk.services.rekognition.model.GetCelebrityInfoResponse;
import software.amazon.awssdk.services.rekognition.model.RekognitionException;
/** 
  * Before running this Java V2 code example, set up your development 
  * environment, including your credentials. 
 * 
  * For more information, see the following documentation topic: 
 * 
  * https://docs.aws.amazon.com/sdk-for-java/latest/developer-guide/get-
started.html 
  */
public class CelebrityInfo { 
     public static void main(String[] args) {
```

```
 final String usage = """ 
                Usage: <id>
                 Where: 
                    id - The id value of the celebrity. You can use the 
 RecognizeCelebrities example to get the ID value.\s 
                """
       if (args.length != 1) {
            System.out.println(usage); 
            System.exit(1); 
        } 
       String id = args[0];
        Region region = Region.US_EAST_1; 
        RekognitionClient rekClient = RekognitionClient.builder() 
                 .region(region) 
                 .build(); 
        getCelebrityInfo(rekClient, id); 
        rekClient.close(); 
    } 
    public static void getCelebrityInfo(RekognitionClient rekClient, String id) 
 { 
        try { 
            GetCelebrityInfoRequest info = GetCelebrityInfoRequest.builder() 
                     .id(id) 
                    .build();
            GetCelebrityInfoResponse response = 
 rekClient.getCelebrityInfo(info); 
            System.out.println("celebrity name: " + response.name()); 
            System.out.println("Further information (if available):"); 
            for (String url : response.urls()) { 
                 System.out.println(url); 
            } 
        } catch (RekognitionException e) { 
            System.out.println(e.getMessage()); 
            System.exit(1); 
        } 
    }
```
}

#### AWS CLI

Perintah AWS CLI ini menampilkan output JSON untuk operasi CLI get-celebrity-info. Ganti ID dengan salah satu ID selebriti yang ditampilkan di [Mengenali selebriti dalam sebuah](#page-535-0)  [citra.](#page-535-0) Ganti nilai profile-name dengan nama profil pengembang Anda.

aws rekognition get-celebrity-info --id celebrity-id --profile profile-name

Python

Contoh ini menampilkan nama dan informasi tentang selebriti.

Ganti id dengan salah satu ID selebriti yang ditampilkan di [Mengenali selebriti dalam sebuah](#page-535-0)  [citra.](#page-535-0) Ganti nilai profile\_name di baris yang membuat sesi Rekognition dengan nama profil pengembang Anda.

```
# Copyright 2018 Amazon.com, Inc. or its affiliates. All Rights Reserved. 
# PDX-License-Identifier: MIT-0 (For details, see https://github.com/awsdocs/
amazon-rekognition-developer-guide/blob/master/LICENSE-SAMPLECODE.) 
import boto3 
def get_celebrity_info(id): 
     session = boto3.Session(profile_name='profile-name') 
     client = session.client('rekognition') 
     # Display celebrity info 
     print('Getting celebrity info for celebrity: ' + id) 
     response = client.get_celebrity_info(Id=id) 
     print(response['Name']) 
     print('Further information (if available):') 
     for url in response['Urls']: 
         print(url) 
def main(): 
     id = "celebrity-id" 
     celebrity_info = get_celebrity_info(id)
```

```
if __name__ == '__main__": main()
```
#### .NET

Contoh ini menampilkan nama dan informasi tentang selebriti.

Ganti id dengan salah satu ID selebriti yang ditampilkan di [Mengenali selebriti dalam sebuah](#page-535-0)  [citra.](#page-535-0)

```
//Copyright 2018 Amazon.com, Inc. or its affiliates. All Rights Reserved.
//PDX-License-Identifier: MIT-0 (For details, see https://github.com/awsdocs/
amazon-rekognition-developer-guide/blob/master/LICENSE-SAMPLECODE.)
using System;
using Amazon.Rekognition;
using Amazon.Rekognition.Model;
public class CelebrityInfo
{ 
     public static void Example() 
     { 
         String id = "nnnnnnnn"; 
         AmazonRekognitionClient rekognitionClient = new 
  AmazonRekognitionClient(); 
         GetCelebrityInfoRequest celebrityInfoRequest = new 
  GetCelebrityInfoRequest() 
         { 
            Id = id }; 
         Console.WriteLine("Getting information for celebrity: " + id); 
         GetCelebrityInfoResponse celebrityInfoResponse = 
  rekognitionClient.GetCelebrityInfo(celebrityInfoRequest); 
         //Display celebrity information 
         Console.WriteLine("celebrity name: " + celebrityInfoResponse.Name); 
         Console.WriteLine("Further information (if available):");
```

```
 foreach (String url in celebrityInfoResponse.Urls) 
              Console.WriteLine(url); 
     }
}
```
### GetCelebrityInfo permintaan operasi

Berikut ini adalah contoh input dan output JSON untuk GetCelebrityInfo.

Input ke GetCelebrityInfo merupakan ID untuk selebriti yang diperlukan.

```
{ 
      "Id": "nnnnnnn"
}
```
### GetCelebrityInfo respon operasi

GetCelebrityInfo mengirimkan array (Urls) tautan pada informasi tentang selebriti yang diminta.

```
{ 
      "Name": "Celebrity Name", 
      "Urls": [ 
          "www.imdb.com/name/nmnnnnnnn" 
     ]
}
```
# Memoderasi konten

Anda dapat menggunakan Amazon Rekognition untuk mendeteksi konten yang tidak pantas, tidak diinginkan, atau menyinggung. Anda dapat menggunakan API moderasi Rekognition di situasi media sosial, media siaran, iklan, dan perdagangan elektronik untuk membuat pengalaman pengguna yang lebih aman, memberikan jaminan keamanan merek kepada pengiklan, dan mematuhi peraturan lokal dan global.

Saat ini, banyak perusahaan sepenuhnya bergantung pada moderator manusia untuk meninjau konten pihak ke tiga atau buatan pengguna, sedangkan yang lain hanya bereaksi terhadap aduan pengguna untuk menghapus gambar, iklan, atau video yang menyinggung atau tidak pantas. Namun, moderator manusia saja tidak dapat menskalakan untuk memenuhi kebutuhan ini dengan kualitas atau kecepatan yang memadai, yang mengarah ke pengalaman pengguna yang buruk, biaya tinggi untuk mencapai skala, atau bahkan hilangnya reputasi merek. Dengan menggunakan Rekognition untuk moderasi citra dan video, moderator manusia dapat meninjau set konten yang jauh lebih kecil, biasanya 1-5% dari total volume, yang telah ditandai oleh machine learning. Hal ini memungkinkan mereka untuk fokus pada kegiatan yang lebih berharga dan masih mencapai cakupan moderasi yang komprehensif dengan sebagian kecil dari biaya yang ada. Untuk menyiapkan tenaga kerja manusia dan melakukan tugas tinjauan manusia, Anda dapat menggunakan Amazon Augmented AI, yang sudah terintegrasi dengan Rekognition.

Anda dapat meningkatkan akurasi model pembelajaran mendalam moderasi dengan fitur Custom Moderation. Dengan Custom Moderation, Anda melatih adaptor moderasi khusus dengan mengunggah gambar Anda dan membuat anotasi gambar-gambar ini. Adaptor terlatih kemudian dapat disediakan untuk [DetectModerationLabelso](https://docs.aws.amazon.com/rekognition/latest/APIReference/API_DetectModerationLabels.html)perasi untuk meningkatkan kinerjanya pada gambar Anda. Untuk informasi selengkapnya, lihat [Meningkatkan akurasi dengan Custom Moderation](#page-614-0).

### Topik

- [Menggunakan API moderasi citra dan video](#page-574-0)
- [Mendeteksi citra yang tidak pantas](#page-588-0)
- [Mendeteksi video tersimpan yang tidak pantas](#page-603-0)
- [Meningkatkan akurasi dengan Custom Moderation](#page-614-0)
- [Meninjau konten yang tidak sesuai dengan Amazon Augmented AI](#page-656-0)

Diagram berikut menunjukkan urutan operasi panggilan, tergantung pada tujuan Anda untuk menggunakan komponen gambar atau video dari Moderasi Konten:

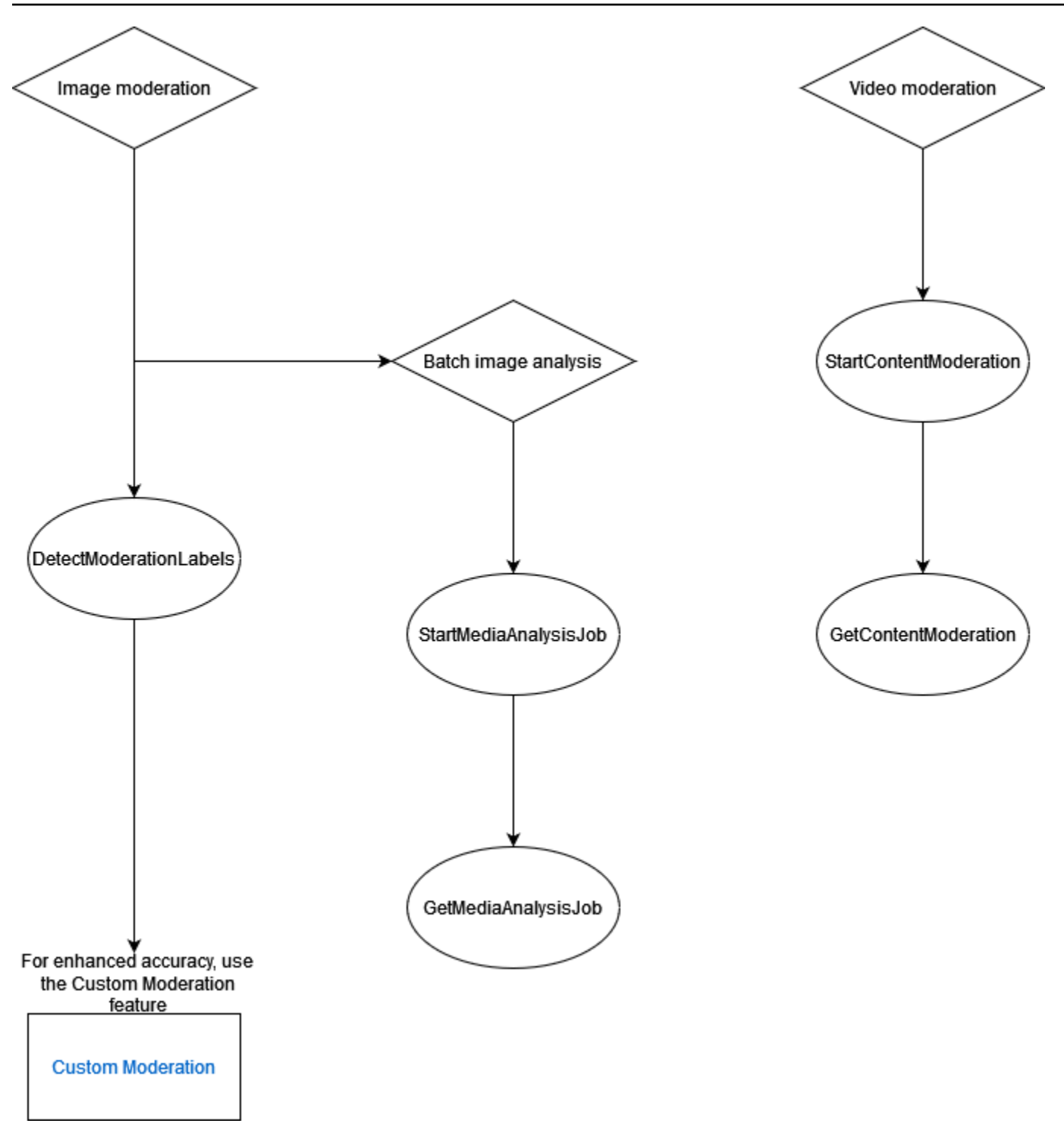

# <span id="page-574-0"></span>Menggunakan API moderasi citra dan video

Di Amazon Rekognition Image API, Anda dapat mendeteksi konten yang tidak pantas, tidak diinginkan, atau menyinggung secara sinkron [DetectModerationLabels](https://docs.aws.amazon.com/rekognition/latest/APIReference/API_DetectModerationLabels.html)menggunakan dan operasi secara asinkron. [StartMediaAnalysisJob](https://docs.aws.amazon.com/rekognition/latest/APIReference/API_StartMediaAnalysisJob.html)[GetMediaAnalysisJob](https://docs.aws.amazon.com/rekognition/latest/APIReference/API_GetMediaAnalysisJob.html) Anda dapat menggunakan Amazon

Rekognition Video API untuk mendeteksi konten tersebut secara asinkron dengan menggunakan dan operasi. [StartContentModeration](https://docs.aws.amazon.com/rekognition/latest/APIReference/API_StartContentModeration.html)[GetContentModeration](https://docs.aws.amazon.com/rekognition/latest/APIReference/API_GetContentModeration.html)

# Kategori Label

Amazon Rekognition menggunakan taksonomi hierarkis tiga tingkat untuk memberi label kategori konten yang tidak pantas, tidak diinginkan, atau menyinggung. Setiap label dengan Taksonomi Level 1 (L1) memiliki sejumlah label Taksonomi Level 2 (L2), dan beberapa label Taksonomi Level 2 mungkin memiliki label Taksonomi Level 3 (L3). Ini memungkinkan klasifikasi hierarkis konten.

Untuk setiap label moderasi yang terdeteksi, API juga mengembalikanTaxonomyLevel, yang berisi level (1, 2, atau 3) yang dimiliki label tersebut. Misalnya, gambar dapat diberi label sesuai dengan kategorisasi berikut:

L1: Ketelanjangan Non-Eksplisit dari bagian Intim dan Ciuman, L2: Ketelanjangan Non-Eksplisit, L3: Ketelanjangan Tersirat.

### **a** Note

Sebaiknya gunakan kategori L1 atau L2 untuk memoderasi konten Anda dan menggunakan kategori L3 hanya untuk menghapus konsep spesifik yang tidak ingin Anda moderasi (yaitu untuk mendeteksi konten yang mungkin tidak ingin Anda kategorikan sebagai konten yang tidak pantas, tidak diinginkan, atau menyinggung berdasarkan kebijakan moderasi Anda).

Tabel berikut menunjukkan hubungan antara tingkat kategori dan label yang mungkin untuk setiap tingkat. Untuk mengunduh daftar label moderasi, klik [di sini](samples/rekognition-moderation-labels.zip).

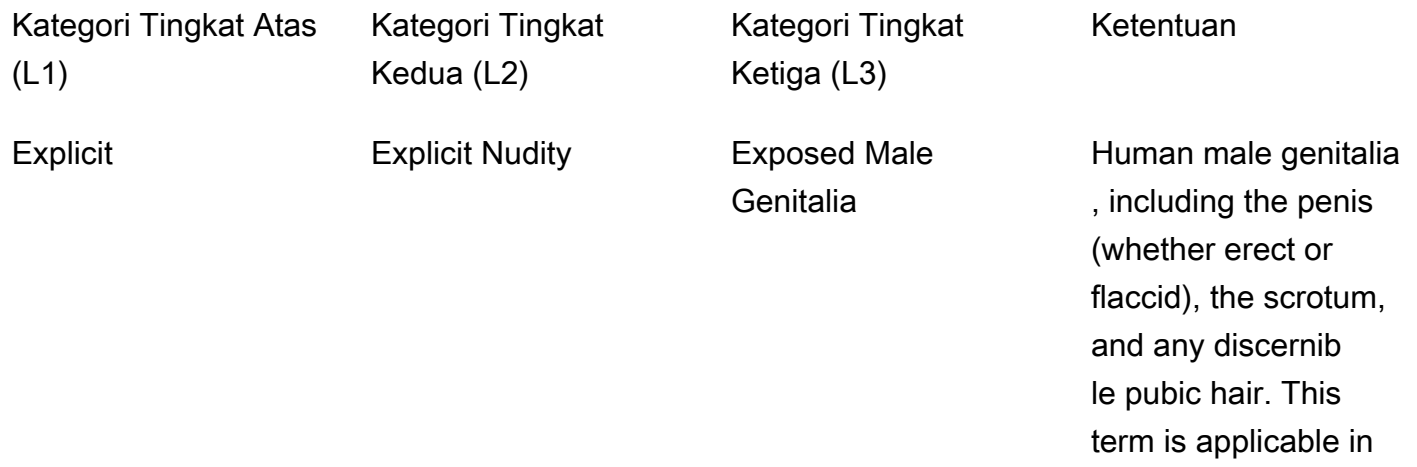
contexts involving sexual activity or any visual content where male genitals are displayed either completely or partially.

Exposed Female **Genitalia** 

External parts of the female reproductive system, encompass ing the vulva, vagina, and any observabl e pubic hair. This term is applicable in scenarios involving sexual activity or any visual content where these aspects of female anatomy are displayed either completely or partially.

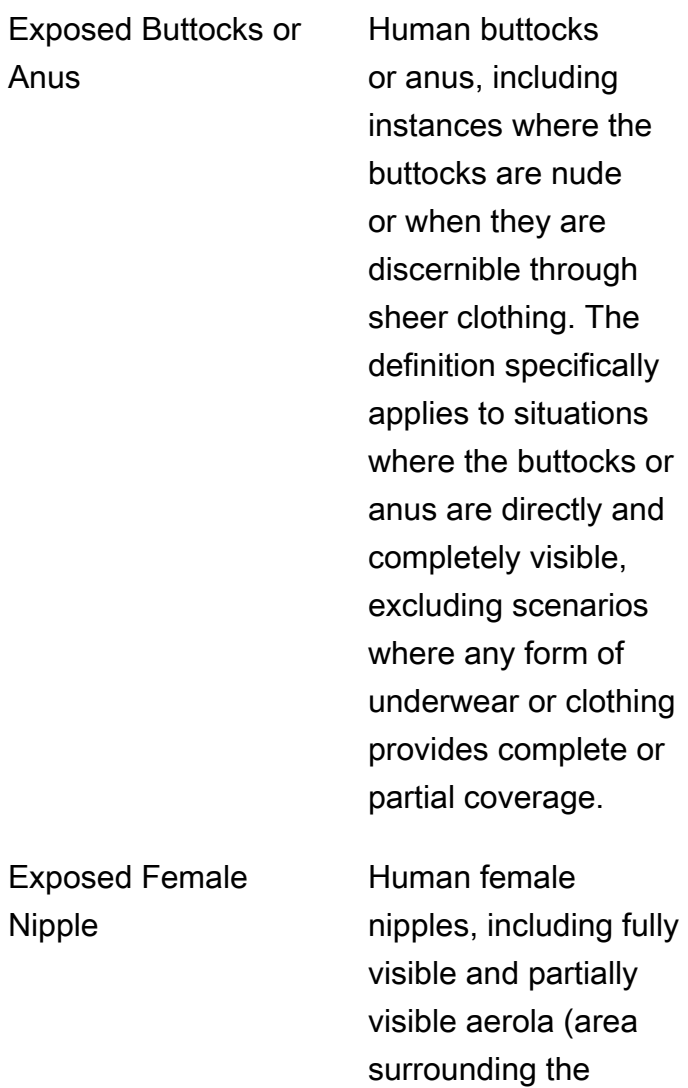

nipples) and nipples.

Expose Nipple

Anus

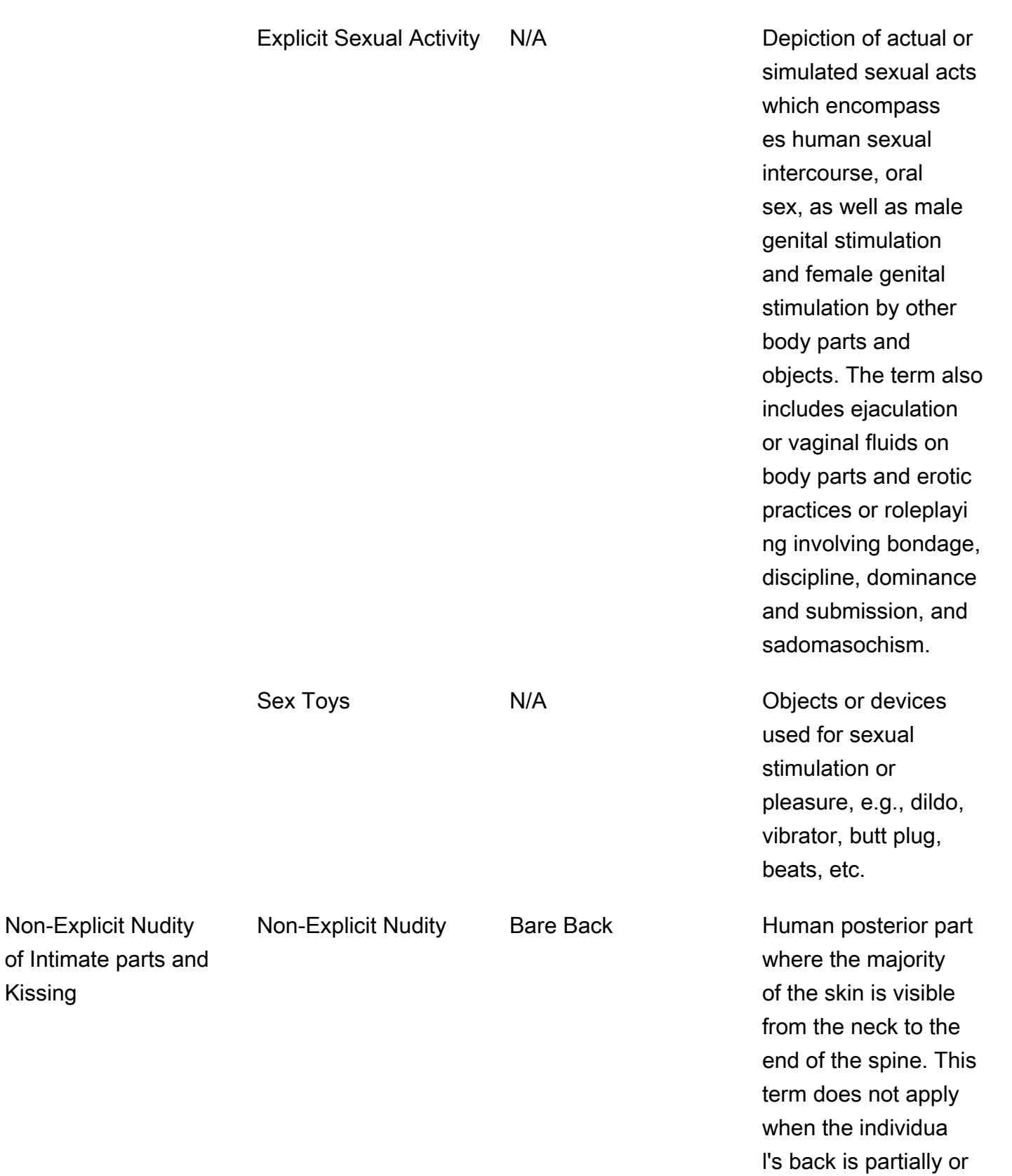

fully occluded.

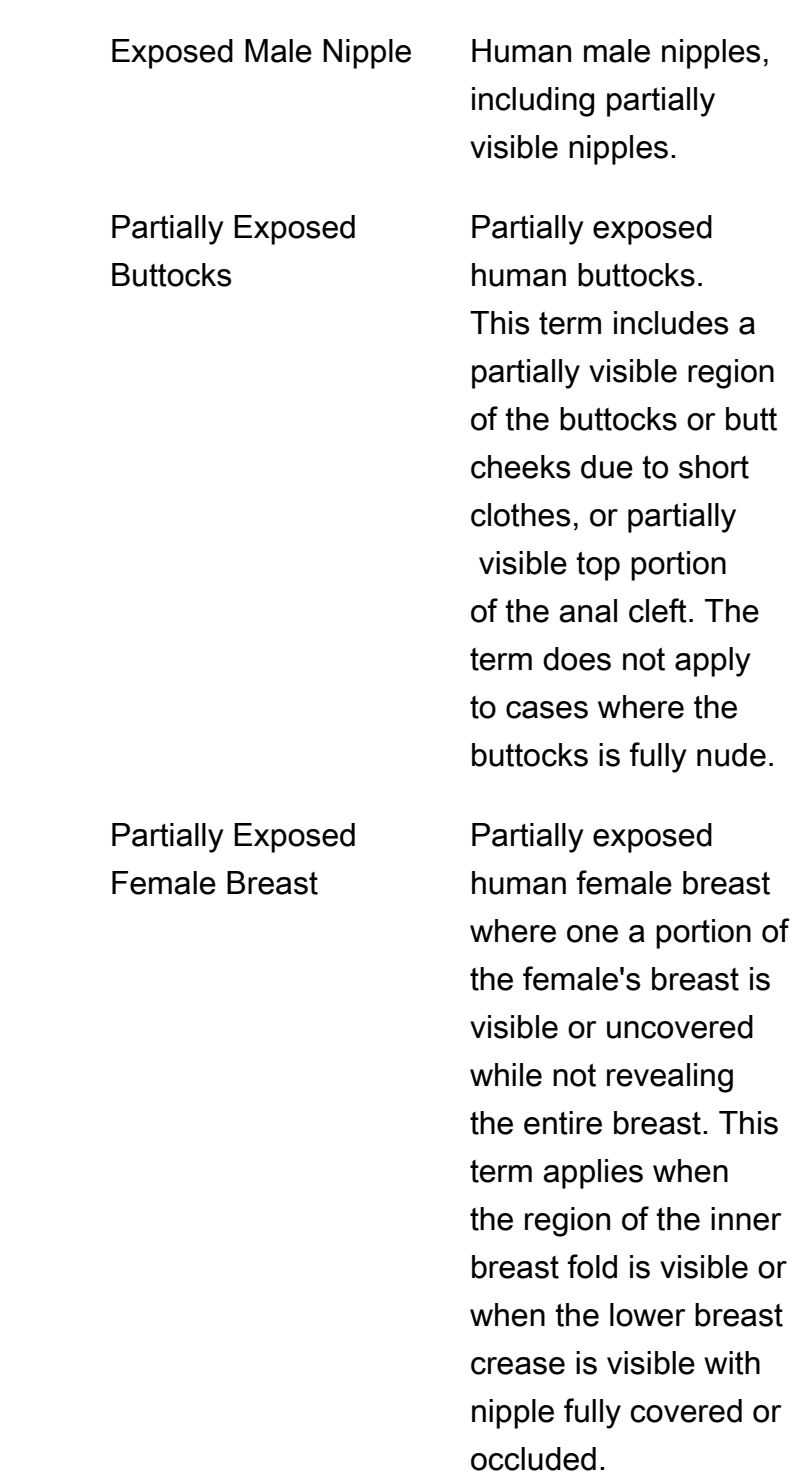

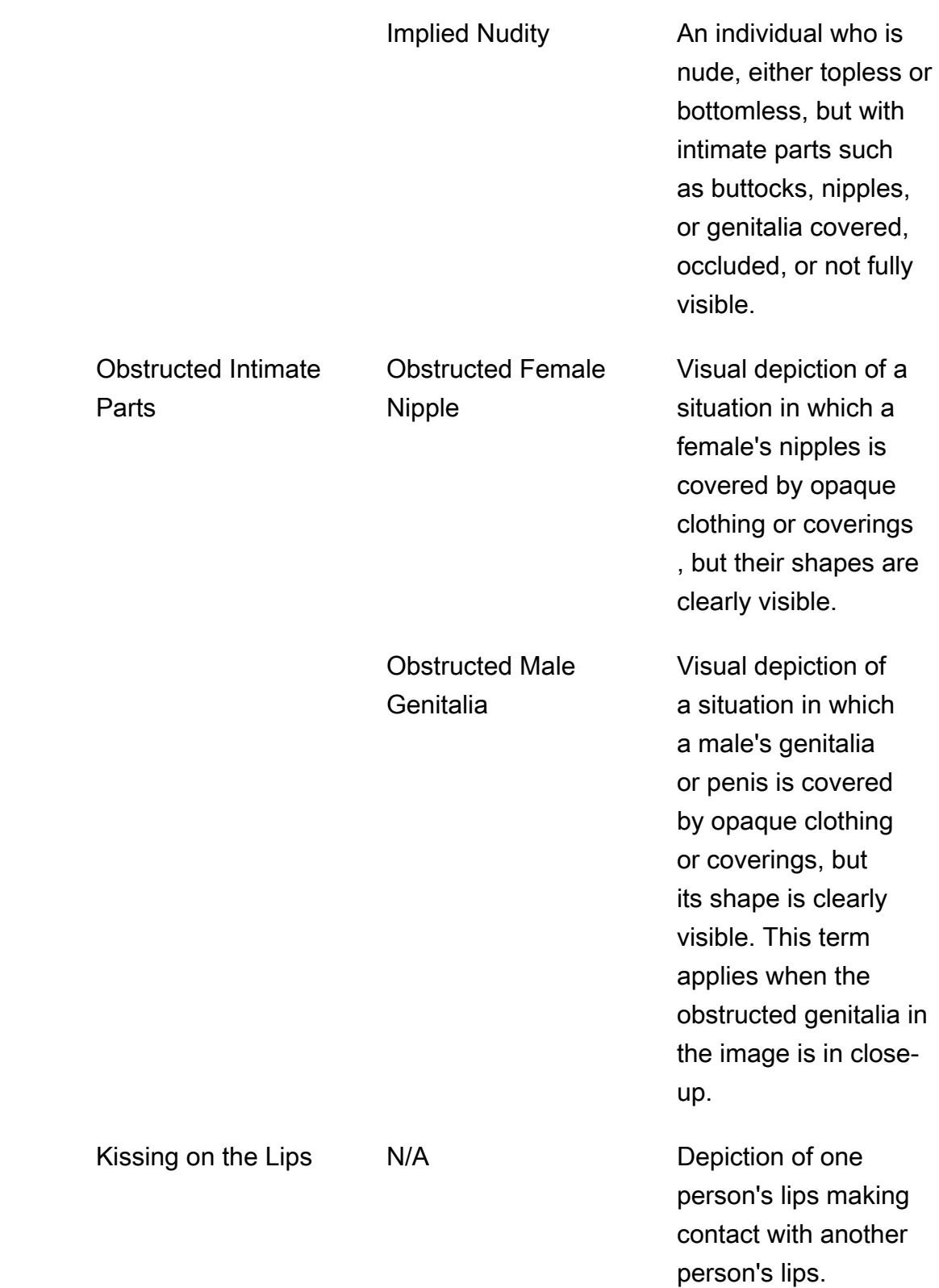

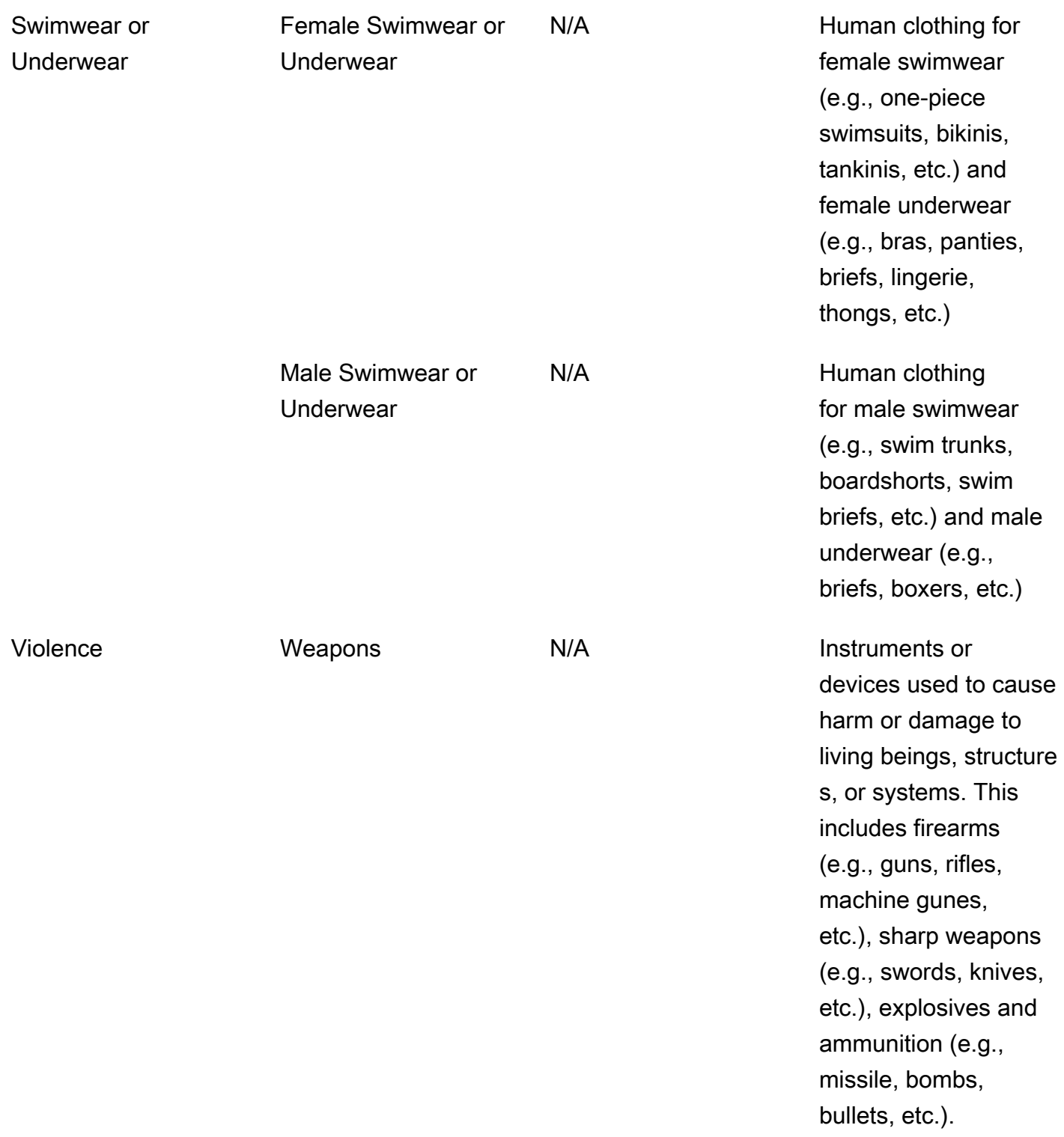

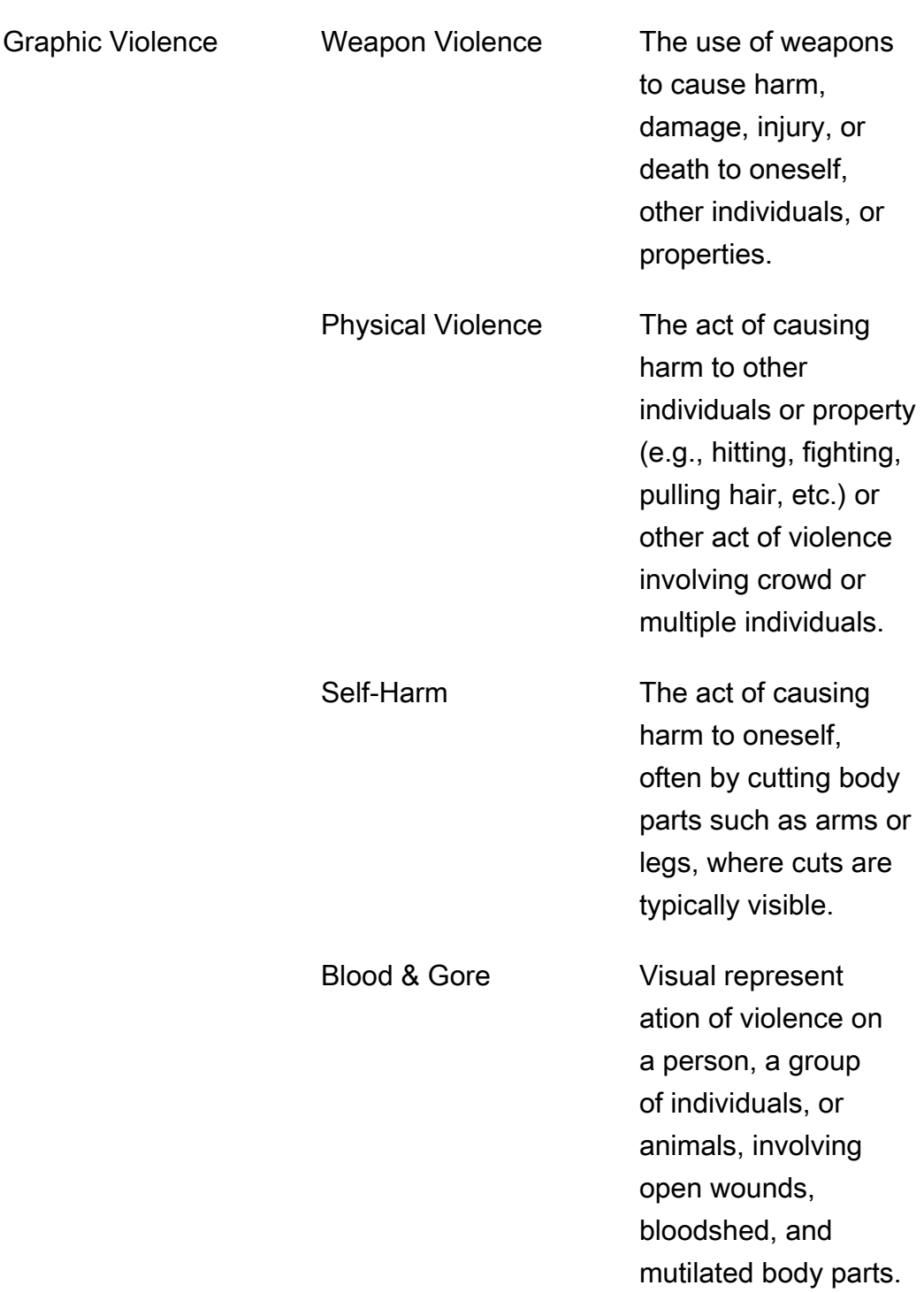

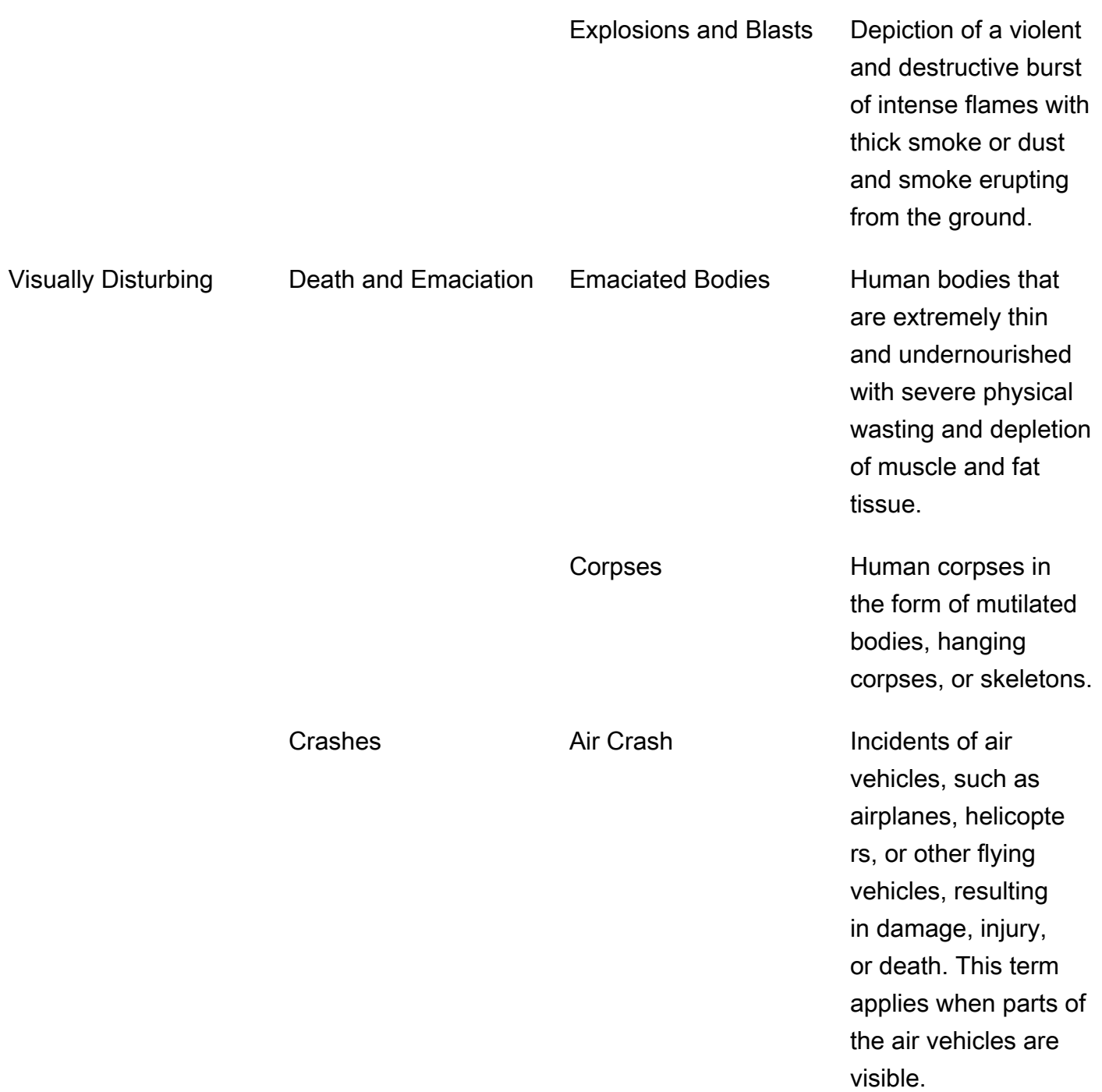

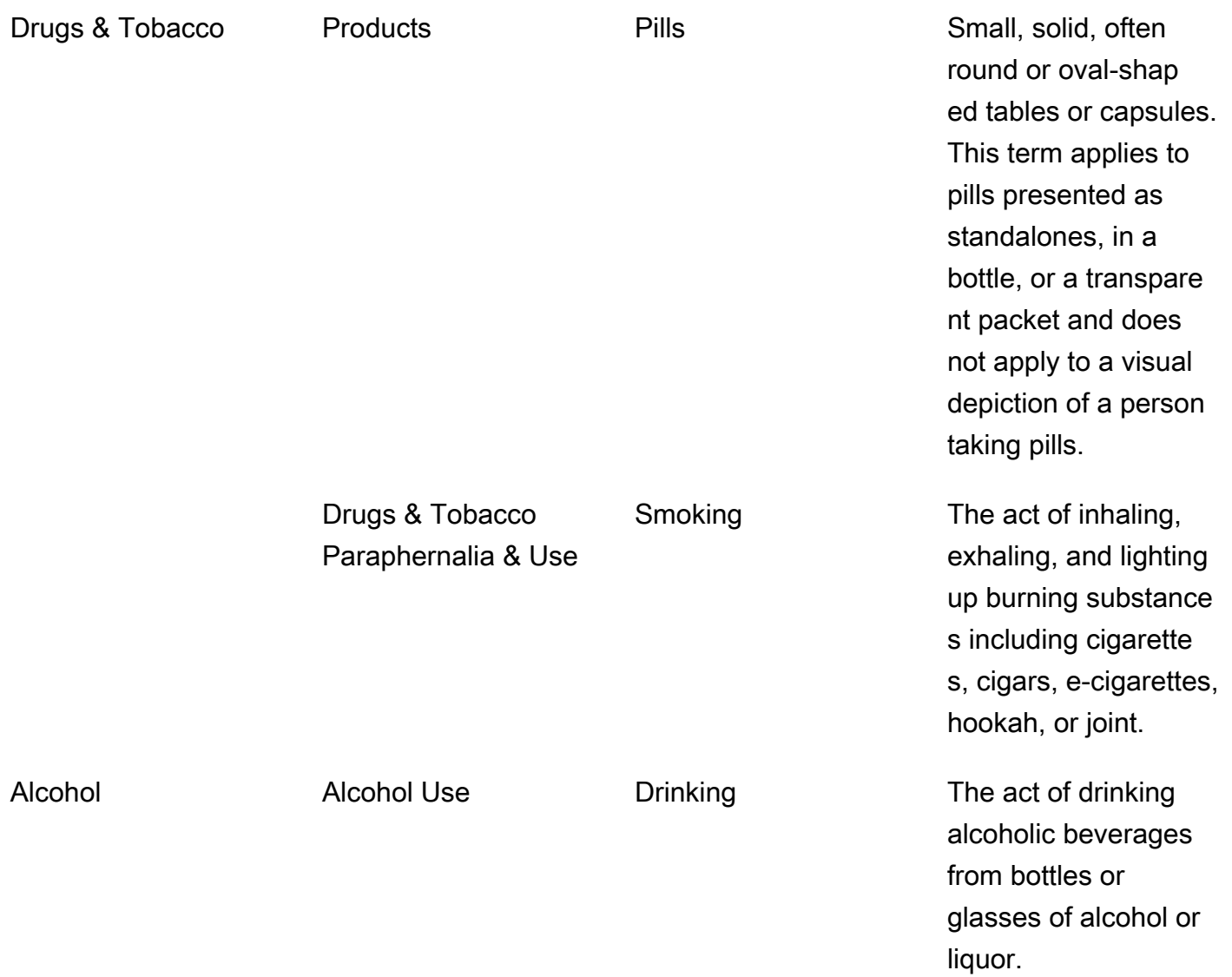

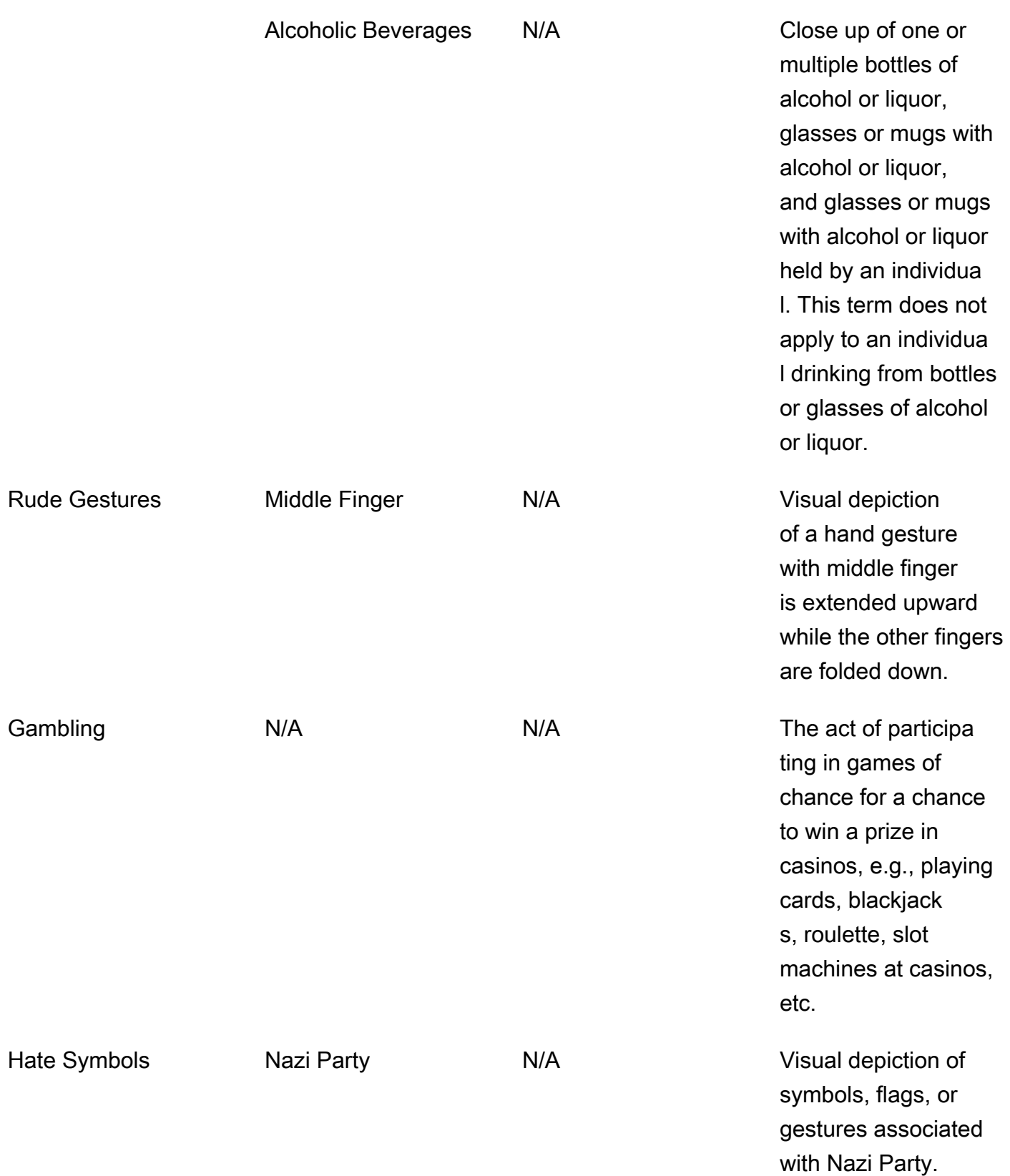

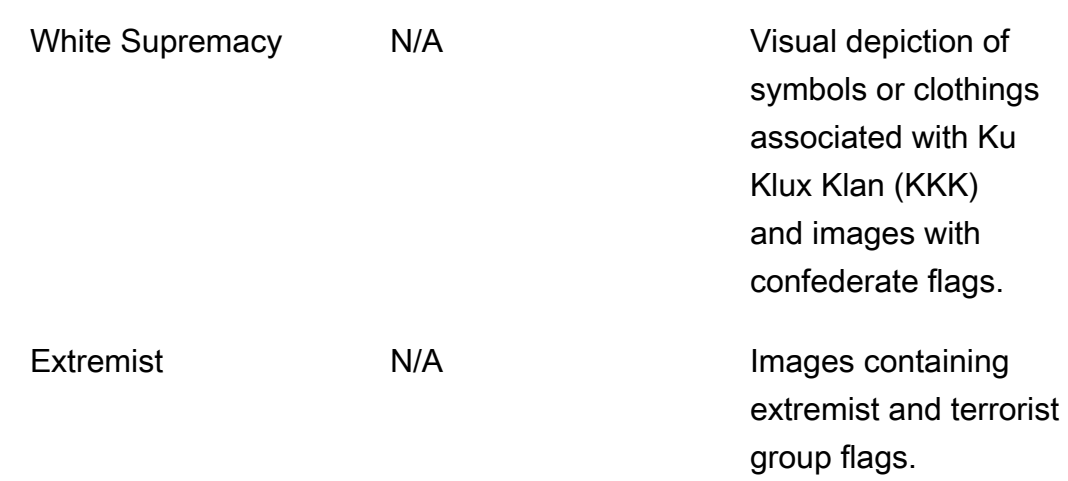

Tidak setiap label dalam kategori L2 memiliki label yang didukung dalam kategori L3. Selain itu, label L3 di bawah label L2 "Produk" dan "Perlengkapan dan Penggunaan Obat dan Tembakau" tidak lengkap. Label L2 ini mencakup konsep di luar label L3 yang disebutkan dan dalam kasus seperti itu, hanya label L2 yang dikembalikan dalam respons API.

Anda menentukan kesesuaian konten untuk aplikasi Anda. Misalnya, citra yang bersifat sugestif mungkin dapat diterima, namun citra yang mengandung ketelanjangan mungkin tidak. Untuk memfilter gambar, gunakan larik [ModerationLabell](https://docs.aws.amazon.com/rekognition/latest/APIReference/API_ModerationLabel.html)abel yang dikembalikan oleh DetectModerationLabels (gambar) dan oleh GetContentModeration (video).

## Jenis konten

API juga dapat mengidentifikasi jenis konten animasi atau bergambar, dan jenis konten dikembalikan sebagai bagian dari respons:

- Konten animasi termasuk video game dan animasi (misalnya, kartun, komik, manga, anime).
- Konten bergambar termasuk menggambar, melukis, dan sketsa.

### Kepercayaan

Anda dapat mengatur ambang batas kepercayaan yang digunakan Amazon Rekognition untuk mendeteksi konten yang tidak pantas dengan menentukan parameter input MinConfidence. Label tidak dikembalikan untuk konten yang tidak pantas yang terdeteksi dengan kepercayaan yang lebih rendah dari MinConfidence.

Menentukan nilai untuk MinConfidence itu kurang dari 50% kemungkinan akan mengembalikan sejumlah besar hasil positif palsu (yaitu penarikan yang lebih tinggi, presisi lebih rendah). Di sisi lain, menentukan MinConfidence di atas 50% kemungkinan akan mengembalikan jumlah hasil positif palsu yang lebih rendah (yaitu penarikan yang lebih rendah, presisi lebih tinggi). Jika Anda tidak menentukan nilai untuk MinConfidence, Amazon Rekognition mengembalikan label untuk konten yang tidak pantas yang terdeteksi dengan kepercayaan setidaknya 50%.

Label berisi array ModerationLabel dalam kategori sebelumnya, dan perkiraan kepercayaan dalam keakuratan konten yang dikenali. Label tingkat atas dikembalikan bersama dengan label tingkat kedua yang diidentifikasi. Misalnya, Amazon Rekognition mungkin mengembalikan "Ketelanjangan Eksplisit" dengan skor kepercayaan yang tinggi sebagai label tingkat atas. Itu mungkin cukup untuk kebutuhan pemfilteran Anda. Namun, jika perlu, Anda dapat menggunakan skor kepercayaan label tingkat kedua (seperti "Ketelanjangan Laki-Laki Grafis") untuk mendapatkan pemfilteran yang lebih terperinci. Sebagai contoh, lihat [Mendeteksi citra yang tidak pantas.](#page-588-0)

## Versioning

Baik Amazon Rekognition Image maupun Amazon Rekognition Video mengembalikan versi model deteksi moderasi yang digunakan untuk mendeteksi konten yang tidak pantas (ModerationModelVersion).

## Menyortir dan Mengagregasi

Saat mengambil hasil dengan GetContentModeration, Anda dapat mengurutkan dan mengumpulkan hasil Anda.

Urutkan urutan - Array label yang dikembalikan diurutkan berdasarkan waktu. Untuk mengurutkan berdasarkan label, tentukan NAME dalam parameter input SortBy untuk GetContentModeration. Jika label muncul beberapa kali dalam video, akan ada beberapa contoh elemen. ModerationLabel

Informasi label - Elemen ModerationLabels array berisi ModerationLabel objek, yang pada gilirannya berisi nama label dan kepercayaan Amazon Rekognition dalam keakuratan label yang terdeteksi. Stempel waktu adalah waktu ModerationLabel terdeteksi, didefinisikan sebagai jumlah milidetik yang berlalu sejak awal video. Untuk hasil yang dikumpulkan berdasarkan video SEGMENTSStartTimestampMillis, DurationMillis strukturEndTimestampMillis, dan dikembalikan, yang menentukan waktu mulai, waktu akhir, dan durasi segmen masing-masing.

Agregasi - Menentukan bagaimana hasil dikumpulkan ketika dikembalikan. Defaultnya adalah agregat denganTIMESTAMPS. Anda juga dapat memilih untuk agregat menurutSEGMENTS, yang mengumpulkan hasil melalui jendela waktu. Hanya label yang terdeteksi selama segmen yang dikembalikan.

## Status adaptor Moderasi Kustom

Adaptor Moderasi Kustom dapat berada di salah satu status berikut: TRAINING\_IN\_PROGRESS, TRAINING\_COMPLETED, TRAINING\_FAILED, DELETING, DEPRECATED, atau EXPIRED. Untuk penjelasan lengkap tentang status adaptor ini, lihat [Mengelola adaptor.](https://docs.aws.amazon.com/rekognition/latest/dg/managing-adapters.html)

### **a** Note

Amazon Rekognition bukanlah otoritas, dan sama sekali tidak mengeklaim sebagai filter lengkap dari konten yang tidak pantas atau menyinggung. Selain itu, API moderasi gambar dan video tidak mendeteksi apakah suatu gambar menyertakan konten ilegal, seperti CSAM.

# <span id="page-588-0"></span>Mendeteksi citra yang tidak pantas

Anda dapat menggunakan [DetectModerationLabels](https://docs.aws.amazon.com/rekognition/latest/APIReference/API_DetectModerationLabels.html)operasi untuk menentukan apakah gambar berisi konten yang tidak pantas atau menyinggung. Untuk daftar label moderasi di Amazon Rekognition, lihat [Menggunakan API moderasi citra dan video.](https://docs.aws.amazon.com/rekognition/latest/dg/moderation.html#moderation-api)

## Mendeteksi konten yang tidak pantas dalam gambar

Citra harus dalam format .jpg atau .png. Anda dapat menyediakan citra input sebagai array bit citra (bit citra yang dikodekan base64), atau menentukan objek Amazon S3. Dalam prosedur ini, Anda mengunggah citra (.jpg atau .png) ke bucket S3 Anda.

Untuk menjalankan prosedur ini, Anda harus menginstal AWS CLI atau AWS SDK yang sesuai. Untuk informasi selengkapnya, lihat [Memulai dengan Amazon Rekognition](#page-34-0). Akun AWS yang Anda gunakan harus memiliki izin akses ke API Amazon Rekognition. Untuk informasi selengkapnya, lihat [Tindakan yang Ditetapkan oleh Amazon Rekognition](https://docs.aws.amazon.com/IAM/latest/UserGuide/list_amazonrekognition.html#amazonrekognition-actions-as-permissions).

Untuk mendeteksi label moderasi dalam citra (SDK)

1. Jika belum:

- a. Buat atau perbarui pengguna dengan AmazonRekognitionFullAccess dan AmazonS3ReadOnlyAccess izin. Untuk informasi selengkapnya, lihat [Langkah 1: Siapkan](#page-35-0) [akun AWS dan buat Pengguna.](#page-35-0)
- b. Instal dan konfigurasikan AWS CLI dan AWS SDK. Untuk informasi selengkapnya, lihat [Langkah 2: Menyiapkan SDK AWS CLI dan AWS.](#page-37-0)
- 2. Unggah citra ke bucket S3.

Untuk petunjuk, lihat [Mengunggah Objek ke Amazon](https://docs.aws.amazon.com/AmazonS3/latest/user-guide/UploadingObjectsintoAmazonS3.html) S3 di Panduan Pengguna Layanan Penyimpanan Sederhana Amazon.

3. Gunakan contoh berikut untuk memanggil operasi DetectModerationLabels.

Java

Contoh output ini mendeteksi nama label konten yang tidak pantas, tingkat kepercayaan, dan label induk untuk label moderasi yang terdeteksi.

Ganti nilai-nilai bucket dan photo dengan nama bucket S3 dan nama file citra yang Anda gunakan pada langkah 2.

```
//Copyright 2018 Amazon.com, Inc. or its affiliates. All Rights Reserved. 
//PDX-License-Identifier: MIT-0 (For details, see https://github.com/awsdocs/
amazon-rekognition-developer-guide/blob/master/LICENSE-SAMPLECODE.) 
package aws.example.rekognition.image; 
import com.amazonaws.services.rekognition.AmazonRekognition; 
import com.amazonaws.services.rekognition.AmazonRekognitionClientBuilder; 
import com.amazonaws.services.rekognition.model.AmazonRekognitionException; 
import com.amazonaws.services.rekognition.model.DetectModerationLabelsRequest; 
import com.amazonaws.services.rekognition.model.DetectModerationLabelsResult; 
import com.amazonaws.services.rekognition.model.Image; 
import com.amazonaws.services.rekognition.model.ModerationLabel;
import com.amazonaws.services.rekognition.model.S3Object; 
import java.util.List; 
public class DetectModerationLabels 
{ 
    public static void main(String[] args) throws Exception 
    { 
       String photo = "input.jpg";
```

```
 String bucket = "bucket"; 
       AmazonRekognition rekognitionClient = 
  AmazonRekognitionClientBuilder.defaultClient(); 
       DetectModerationLabelsRequest request = new 
  DetectModerationLabelsRequest() 
         .withImage(new Image().withS3Object(new 
  S3Object().withName(photo).withBucket(bucket))) 
         .withMinConfidence(60F); 
       try 
       { 
            DetectModerationLabelsResult result = 
  rekognitionClient.detectModerationLabels(request); 
            List<ModerationLabel> labels = result.getModerationLabels(); 
            System.out.println("Detected labels for " + photo); 
            for (ModerationLabel label : labels) 
\{ System.out.println("Label: " + label.getName() 
                 + "\n Confidence: " + label.getConfidence().toString() + "%" 
                 + "\n Parent:" + label.getParentName()); 
           } 
        } 
        catch (AmazonRekognitionException e) 
       \{ e.printStackTrace(); 
        } 
     } 
}
```
#### Java V2

Kode ini diambil dari GitHub repositori contoh SDK AWS Dokumentasi. Lihat contoh lengkapnya [di sini](https://github.com/awsdocs/aws-doc-sdk-examples/blob/master/javav2/example_code/rekognition/src/main/java/com/example/rekognition/DetectModerationLabels.java).

//snippet-start:[rekognition.java2.recognize\_video\_text.import] //snippet-start:[rekognition.java2.detect\_mod\_labels.import] import software.amazon.awssdk.auth.credentials.ProfileCredentialsProvider; import software.amazon.awssdk.core.SdkBytes; import software.amazon.awssdk.regions.Region; import software.amazon.awssdk.services.rekognition.RekognitionClient;

```
import software.amazon.awssdk.services.rekognition.model.RekognitionException;
import software.amazon.awssdk.services.rekognition.model.Image;
import 
  software.amazon.awssdk.services.rekognition.model.DetectModerationLabelsRequest;
import 
  software.amazon.awssdk.services.rekognition.model.DetectModerationLabelsResponse;
import software.amazon.awssdk.services.rekognition.model.ModerationLabel;
import java.io.FileInputStream;
import java.io.FileNotFoundException;
import java.io.InputStream;
import java.util.List;
//snippet-end:[rekognition.java2.detect_mod_labels.import]
/**
* Before running this Java V2 code example, set up your development environment, 
  including your credentials.
*
* For more information, see the following documentation topic:
*
* https://docs.aws.amazon.com/sdk-for-java/latest/developer-guide/get-
started.html
*/
public class ModerateLabels { 
  public static void main(String[] args) { 
     final String usage = "\n\cdot" +
          "Usage: " + 
          " <sourceImage>\n\n" + 
          "Where:\n" + 
          " sourceImage - The path to the image (for example, C:\\AWS\
\pi:1.png). \n\cdot;
     if (args.length < 1) {
          System.out.println(usage); 
          System.exit(1); 
      } 
     String sourceImage = args[0];
      Region region = Region.US_WEST_2; 
      RekognitionClient rekClient = RekognitionClient.builder() 
          .region(region) 
          .credentialsProvider(ProfileCredentialsProvider.create("profile-name")) 
         .build();
```

```
 detectModLabels(rekClient, sourceImage); 
     rekClient.close(); 
 } 
 // snippet-start:[rekognition.java2.detect_mod_labels.main] 
 public static void detectModLabels(RekognitionClient rekClient, String 
 sourceImage) { 
     try { 
         InputStream sourceStream = new FileInputStream(sourceImage); 
         SdkBytes sourceBytes = SdkBytes.fromInputStream(sourceStream); 
         Image souImage = Image.builder() 
              .bytes(sourceBytes) 
             .build();
         DetectModerationLabelsRequest moderationLabelsRequest = 
 DetectModerationLabelsRequest.builder() 
              .image(souImage) 
              .minConfidence(60F) 
             .build();
         DetectModerationLabelsResponse moderationLabelsResponse = 
 rekClient.detectModerationLabels(moderationLabelsRequest); 
         List<ModerationLabel> labels = 
 moderationLabelsResponse.moderationLabels(); 
         System.out.println("Detected labels for image"); 
         for (ModerationLabel label : labels) { 
              System.out.println("Label: " + label.name() 
                  + "\n Confidence: " + label.confidence().toString() + "%" 
                  + "\n Parent:" + label.parentName()); 
         } 
     } catch (RekognitionException | FileNotFoundException e) { 
         e.printStackTrace(); 
         System.exit(1); 
     } 
 } 
 // snippet-end:[rekognition.java2.detect_mod_labels.main]
```
#### AWS CLI

AWS CLI Perintah ini menampilkan output JSON untuk operasi detect-moderationlabels CLI.

Ganti bucket dan input.jpg dengan nama bucket S3 dan nama file citra yang Anda gunakan pada langkah 2. Ganti nilai profile\_name dengan nama profil pengembang Anda. Untuk menggunakan adaptor, berikan ARN versi proyek ke parameter. project-version

```
aws rekognition detect-moderation-labels --image "{S3Object:{Bucket:<bucket-
name>,Name:<image-name>}}" \ 
--profile profile-name \
--project-version "ARN"
```
Jika Anda mengakses CLI pada perangkat Windows, gunakan tanda kutip ganda alih-alih tanda kutip tunggal dan hindari tanda kutip ganda bagian dalam dengan garis miring terbalik (yaitu\) untuk mengatasi kesalahan parser yang mungkin Anda temui. Sebagai contoh, lihat berikut ini:

```
aws rekognition detect-moderation-labels --image "{\"S3Object\":{\"Bucket\":
\"bucket-name\",\"Name\":\"image-name\"}}" \
--profile profile-name
```
Python

Contoh output ini mendeteksi nama label konten yang tidak pantas atau menyinggung, tingkat kepercayaan, dan label induk untuk label konten yang tidak pantas terdeteksi.

Dalam fungsi main, ganti nilai-nilai bucket dan photo dengan nama bucket S3 dan nama file citra yang Anda gunakan pada langkah 2. Ganti nilai profile\_name di baris yang membuat sesi Rekognition dengan nama profil pengembang Anda.

```
#Copyright 2018 Amazon.com, Inc. or its affiliates. All Rights Reserved. 
#PDX-License-Identifier: MIT-0 (For details, see https://github.com/awsdocs/
amazon-rekognition-developer-guide/blob/master/LICENSE-SAMPLECODE.) 
import boto3
```

```
def moderate_image(photo, bucket):
```

```
 session = boto3.Session(profile_name='profile-name') 
     client = session.client('rekognition') 
     response = client.detect_moderation_labels(Image={'S3Object':
{'Bucket':bucket,'Name':photo}}) 
     print('Detected labels for ' + photo) 
     for label in response['ModerationLabels']: 
         print (label['Name'] + ' : ' + str(label['Confidence'])) 
         print (label['ParentName']) 
     return len(response['ModerationLabels']) 
def main(): 
     photo='image-name' 
     bucket='bucket-name' 
     label_count=moderate_image(photo, bucket) 
     print("Labels detected: " + str(label_count)) 
if __name__ == '__main__": main()
```
#### .NET

Contoh output ini mendeteksi nama label konten yang tidak pantas atau menyinggung, tingkat kepercayaan, dan label induk untuk label moderasi yang terdeteksi.

Ganti nilai-nilai bucket dan photo dengan nama bucket S3 dan nama file citra yang Anda gunakan pada langkah 2.

```
//Copyright 2018 Amazon.com, Inc. or its affiliates. All Rights Reserved.
//PDX-License-Identifier: MIT-0 (For details, see https://github.com/awsdocs/
amazon-rekognition-developer-guide/blob/master/LICENSE-SAMPLECODE.)
using System;
using Amazon.Rekognition;
using Amazon.Rekognition.Model;
public class DetectModerationLabels
\left\{ \right. public static void Example() 
     { 
         String photo = "input.jpg";
```

```
 String bucket = "bucket"; 
         AmazonRekognitionClient rekognitionClient = new 
  AmazonRekognitionClient(); 
         DetectModerationLabelsRequest detectModerationLabelsRequest = new 
  DetectModerationLabelsRequest() 
        \mathcal{L}Image = new Image()\{\hspace{.1cm} \} S3Object = new S3Object() 
\overline{a} Name = photo, 
                       Bucket = bucket 
                  }, 
              }, 
              MinConfidence = 60F 
         }; 
         try 
        \mathcal{L} DetectModerationLabelsResponse detectModerationLabelsResponse = 
  rekognitionClient.DetectModerationLabels(detectModerationLabelsRequest); 
              Console.WriteLine("Detected labels for " + photo); 
              foreach (ModerationLabel label in 
  detectModerationLabelsResponse.ModerationLabels) 
                   Console.WriteLine("Label: {0}\n Confidence: {1}\n Parent: {2}", 
                       label.Name, label.Confidence, label.ParentName); 
         } 
         catch (Exception e) 
        \mathcal{L} Console.WriteLine(e.Message); 
         } 
     }
}
```
### DetectModerationLabels permintaan operasi

Input ke DetectModerationLabels adalah citra. Dalam contoh input JSON ini, citra sumber dimuat dari bucket Amazon S3. MinConfidence adalah kepercayaan minimum yang harus dimiliki Amazon Rekognition Image dalam keakuratan label yang terdeteksi agar dapat dikembalikan dalam respons.

```
{ 
      "Image": { 
           "S3Object": { 
                "Bucket": "bucket", 
                "Name": "input.jpg" 
           } 
      }, 
      "MinConfidence": 60
}
```
### DetectModerationLabels respon operasi

DetectModerationLabels dapat mengambil citra input dari bucket S3, atau Anda dapat menyediakannya sebagai bit citra. Contoh berikut adalah respons dari panggilan ke DetectModerationLabels.

Dalam contoh respons JSON berikut, perhatikan hal berikut:

• Informasi Deteksi Citra yang Tidak Pantas – Contoh menunjukkan daftar label untuk konten yang tidak pantas atau menyinggung yang ditemukan dalam citra. Daftar tersebut mencakup label tingkat atas dan setiap label tingkat kedua yang terdeteksi dalam citra.

Label – Setiap label memiliki nama, estimasi kepercayaan bahwa Amazon Rekognition memiliki label akurat, dan nama label induknya. Nama induk untuk label tingkat atas adalah "".

kepercayaan label – Setiap label memiliki nilai kepercayaan antara 0 hingga 100 yang menunjukkan persentase kepercayaan jika Amazon Rekognition memiliki label yang benar. Anda menentukan tingkat kepercayaan yang diperlukan agar label dikembalikan dalam respons dalam permintaan operasi API.

```
{ 
     "ModerationLabels": [ 
          { 
              "Confidence": 99.44782257080078, 
              "Name": "Smoking", 
              "ParentName": "Drugs & Tobacco Paraphernalia & Use", 
              "TaxonomyLevel": 3 
          }, 
          { 
              "Confidence": 99.44782257080078,
```

```
 "Name": "Drugs & Tobacco Paraphernalia & Use", 
               "ParentName": "Drugs & Tobacco", 
               "TaxonomyLevel": 2 
          }, 
         \mathcal{L} "Confidence": 99.44782257080078, 
               "Name": "Drugs & Tobacco", 
               "ParentName": "", 
               "TaxonomyLevel": 1 
          } 
     ], 
     "ModerationModelVersion": "7.0", 
     "ContentTypes": [ 
          { 
               "Confidence": 99.9999008178711, 
               "Name": "Illustrated" 
          } 
    \mathbf{I}}
```
## Menguji Moderasi Konten versi 7 dan mengubah respons API

Amazon Rekognition memperbarui model pembelajaran mesin untuk fitur deteksi label Moderasi Konten dari versi 6.1 hingga 7. Pembaruan ini meningkatkan akurasi keseluruhan, dan memperkenalkan beberapa kategori baru bersama dengan memodifikasi yang lain.

Jika Anda adalah pengguna versi 6.1 saat ini, kami sarankan Anda untuk mengambil tindakan berikut untuk transisi mulus ke versi 7:

- 1. Entah:
	- Unduh dan gunakan AWS private SDK (lihat[the section called "AWS SDK dan Panduan](#page-598-0)  [Penggunaan untuk Moderasi Konten versi 7 "](#page-598-0)) untuk memanggil DetectModerationLabels atau StartMediaAnalysisJob API.
	- Unggah gambar Anda ke Amazon Rekognition Bulk Analysis Console atau Demo Console untuk menguji versi 7.
- 2. Tinjau daftar label dan skor kepercayaan yang diperbarui yang ditampilkan dalam respons API atau konsol. Sesuaikan logika pasca-pemrosesan aplikasi Anda jika perlu.
- 3. Akun Anda akan tetap di versi 6.1 hingga 4 Maret 2024. Jika Anda ingin menggunakan versi 6.1 setelah 4 Maret 2024, hubungi [tim AWS Support paling lambat](https://aws.amazon.com/support) 1 Maret 2024 untuk meminta perpanjangan. Kami dapat memperpanjang akun Anda untuk tetap pada versi 6.1 hingga 2 April

2024. Jika kami tidak mendengar kabar dari Anda pada 1 Maret 2024, akun Anda akan secara otomatis dimigrasikan ke versi 7.0 antara 4 Maret 2024 dan 26 Maret 2024.

<span id="page-598-0"></span>AWS SDK dan Panduan Penggunaan untuk Moderasi Konten versi 7

Unduh SDK yang sesuai dengan bahasa pengembangan pilihan Anda, dan lihat panduan pengguna yang sesuai.

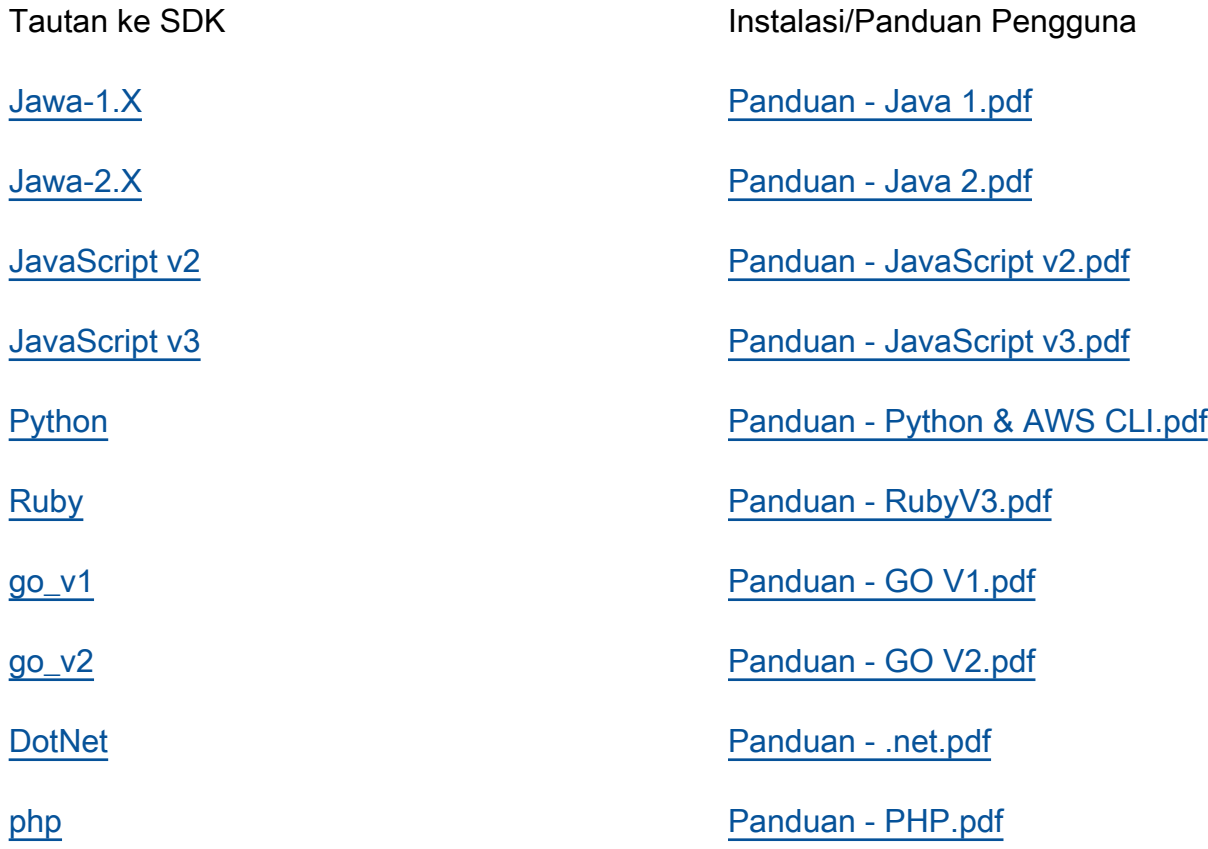

Pemetaan label untuk Versi 6.1 hingga 7

Moderasi konten versi 7 menambahkan kategori label baru dan memodifikasi nama label yang sudah ada sebelumnya. Referensikan tabel taksonomi yang ditemukan pada [the section called " Kategori](#page-575-0) [Label "](#page-575-0) saat memutuskan cara memetakan 6.1 label ke 7 label.

Beberapa contoh pemetaan label ditemukan di bagian berikut. Kami menyarankan Anda meninjau pemetaan ini dan definisi label sebelum membuat pembaruan yang diperlukan berdasarkan logika pasca-pemrosesan aplikasi Anda.

#### Skema Pemetaan L1

Jika Anda menggunakan logika pasca-pemrosesan yang hanya memfilter pada kategori tingkat atas (L1) (sepertiExplicit Nudity,Suggestive, Violence dll), lihat tabel di bawah ini untuk memperbarui kode Anda.

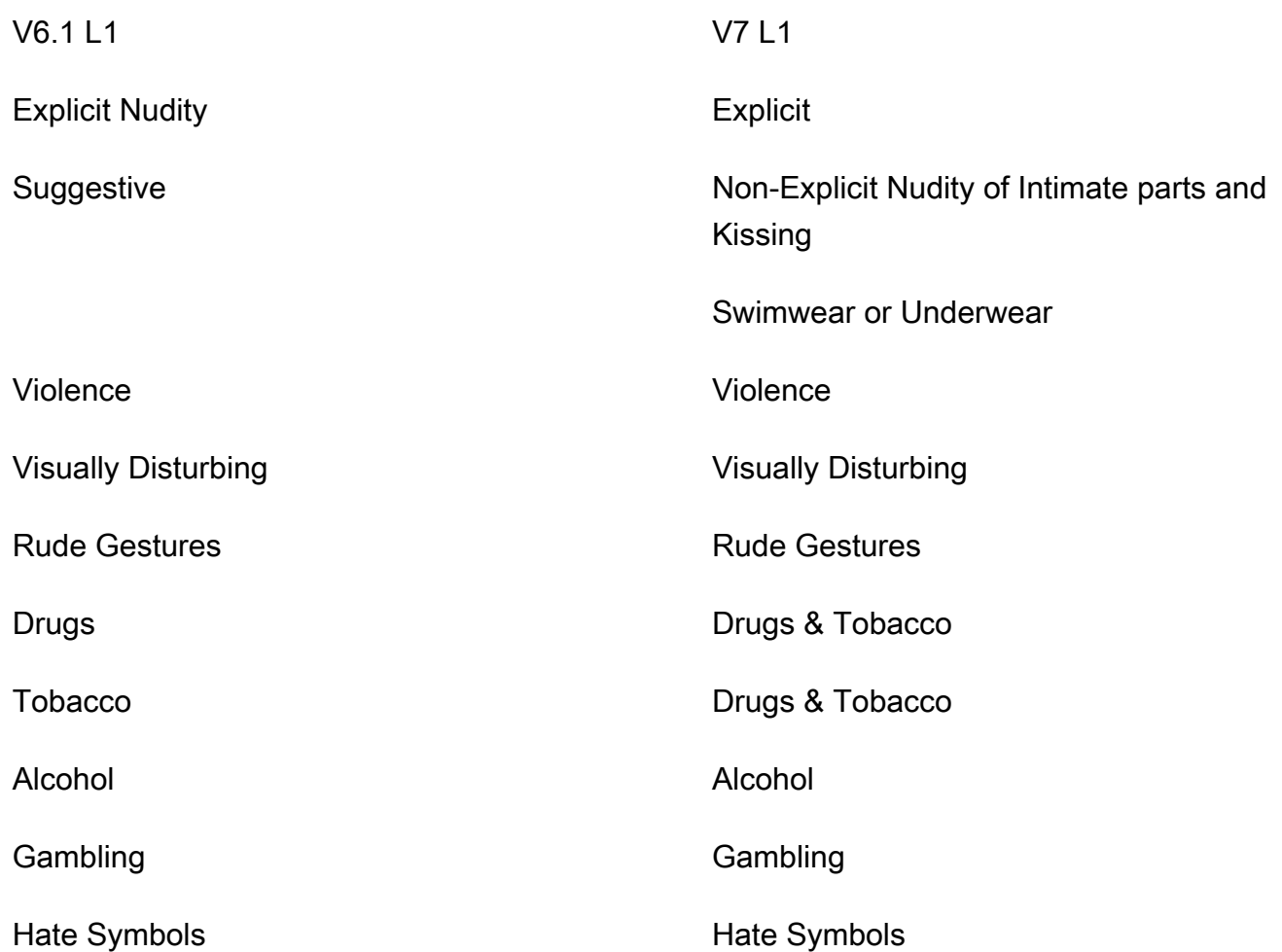

Skema Pemetaan L2

Jika Anda menggunakan logika pasca-pemrosesan yang memfilter pada kategori L1 dan L2 (sepertiExplicit Nudity / Nudity, Suggestive / Female Swimwear Or Underwear, Violence / Weapon Violence dll.), Lihat tabel di bawah ini untuk memperbarui kode Anda.

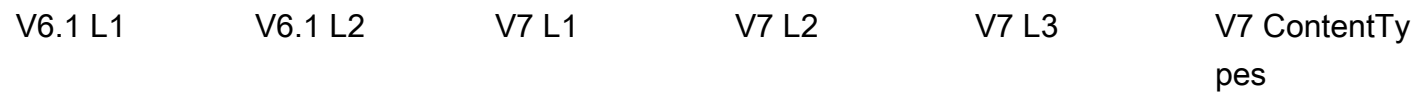

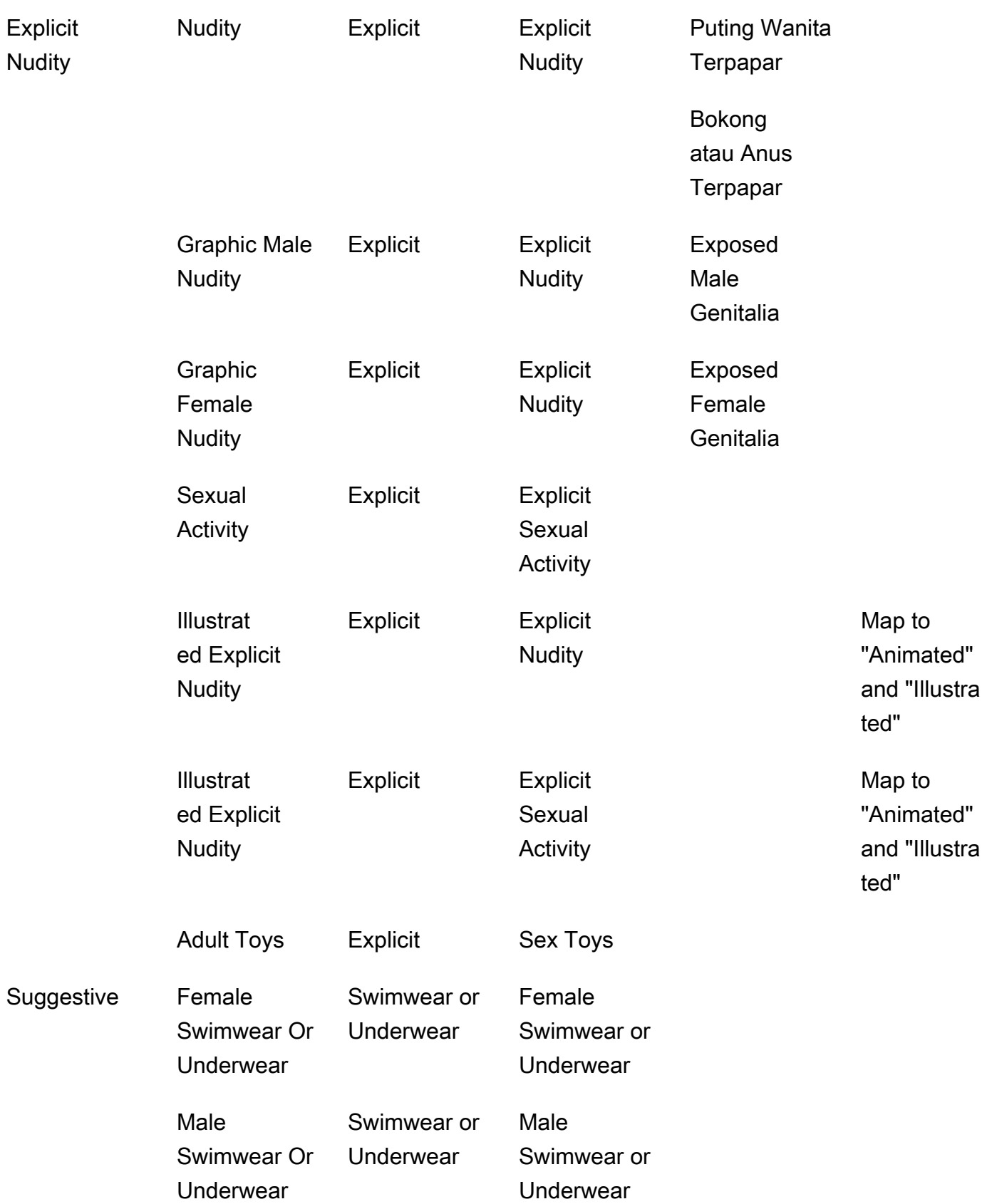

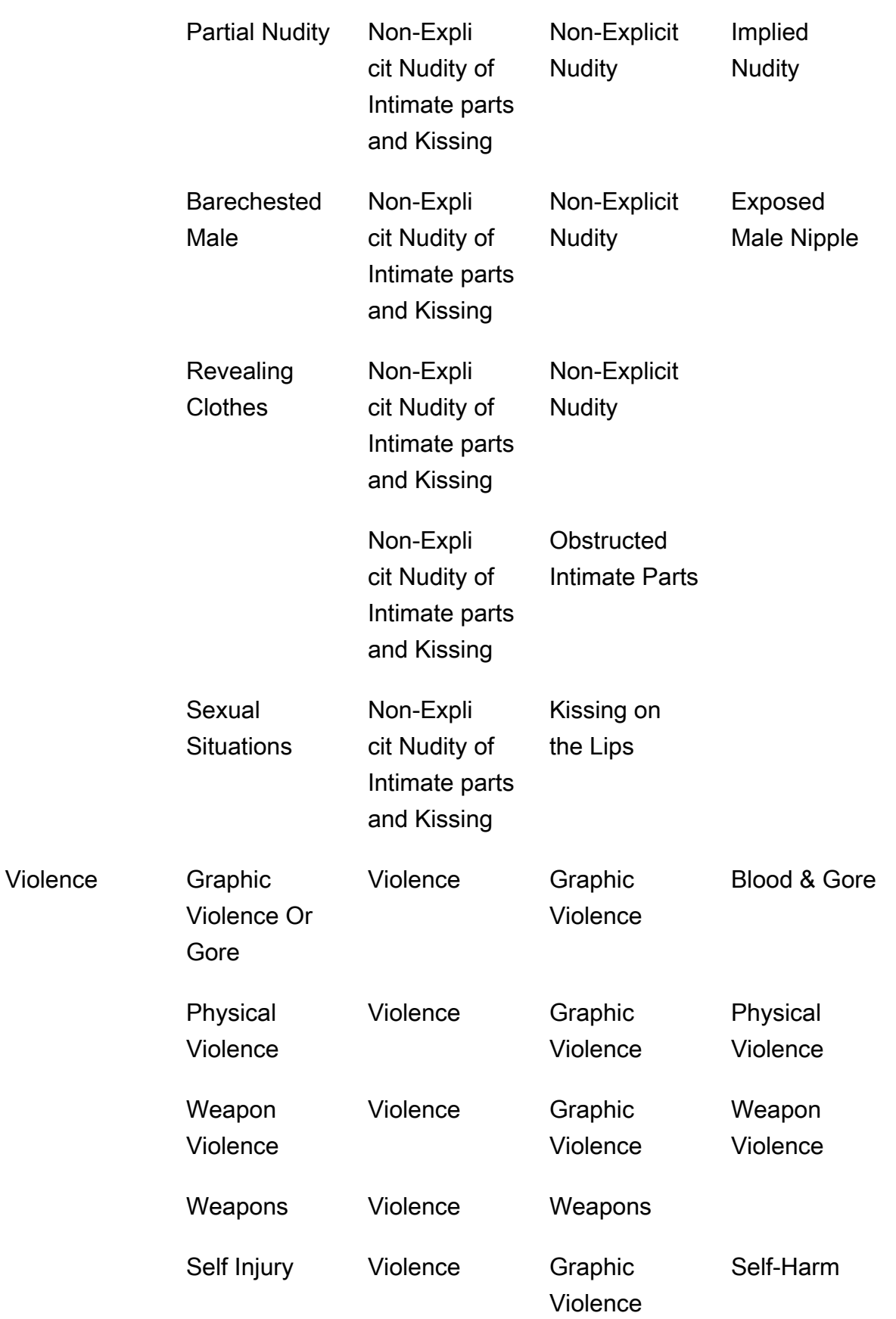

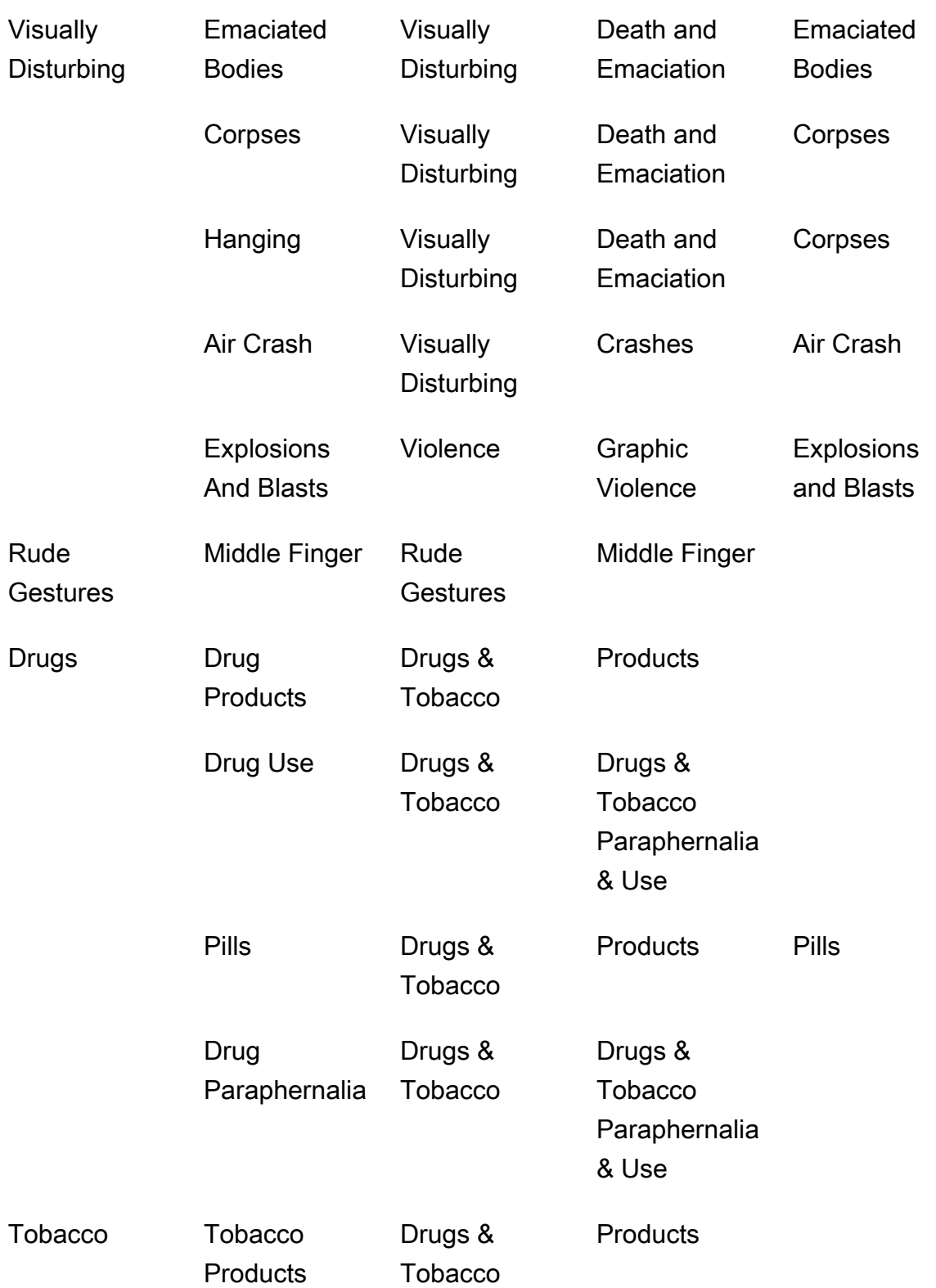

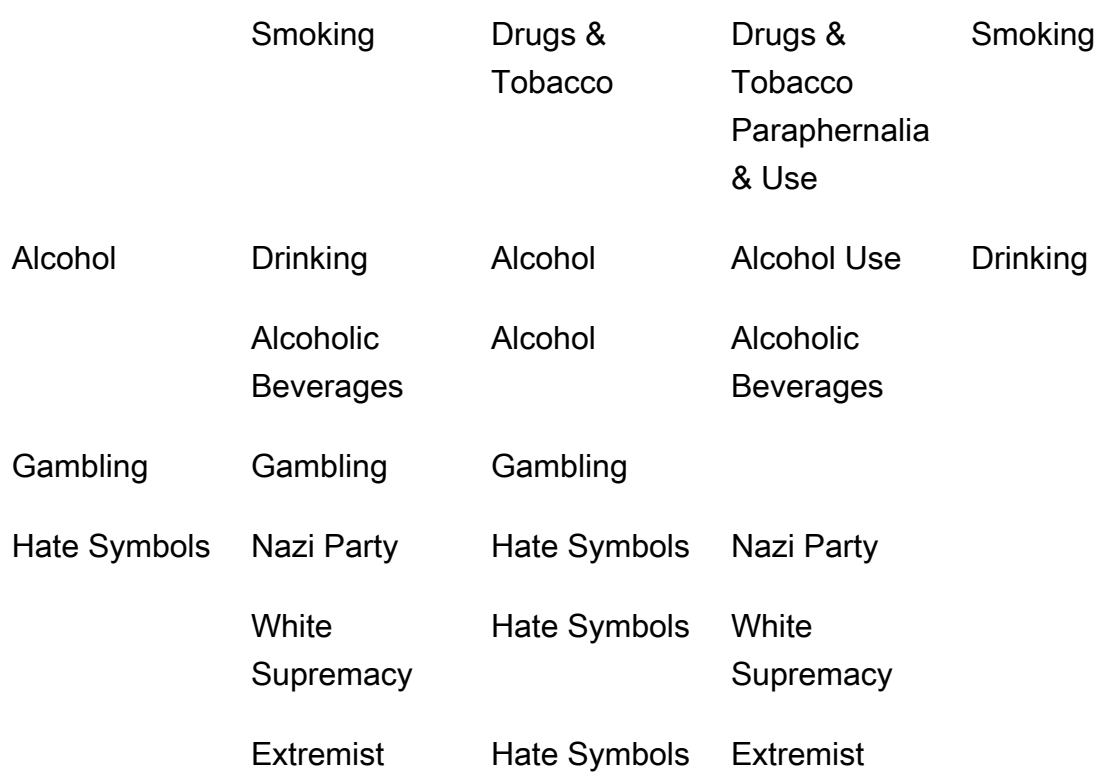

# Mendeteksi video tersimpan yang tidak pantas

Konten Amazon Rekognition Video yang tidak pantas atau menyinggung terdeteksi di dalam video yang disimpan adalah operasi tidak sinkron. Untuk mulai mendeteksi konten yang tidak pantas atau menyinggung, hubungi. [StartContentModeration](https://docs.aws.amazon.com/rekognition/latest/APIReference/API_StartContentModeration.html) Amazon Rekognition Video menerbitkan status penyelesaian analisis video ke topik Amazon Simple Notification Service. Jika analisis video berhasil, hubungi [GetContentModeration](https://docs.aws.amazon.com/rekognition/latest/APIReference/API_GetContentModeration.html)untuk mendapatkan hasil analisis. Untuk informasi selengkapnya tentang memulai analisis video dan mendapatkan hasilnya, lihat [Memanggil operasi Amazon](#page-126-0) [Rekognition Video](#page-126-0). Untuk daftar label moderasi di Amazon Rekognition, lihat [Menggunakan API](https://docs.aws.amazon.com/rekognition/latest/dg/moderation.html#moderation-api)  [moderasi citra dan video.](https://docs.aws.amazon.com/rekognition/latest/dg/moderation.html#moderation-api)

Prosedur ini diperluas pada kode di [Menganalisis video yang disimpan di bucket Amazon S3](#page-136-0)  [dengan Java atau Python \(SDK\),](#page-136-0) yang menggunakan antrean Amazon Simple Queue Service untuk mendapatkan status penyelesaian permintaan analisis video.

Untuk mendeteksi konten yang tidak pantas atau menyinggung dalam video yang disimpan dalam bucket Amazon S3 (SDK)

1. Lakukan [Menganalisis video yang disimpan di bucket Amazon S3 dengan Java atau Python](#page-136-0) [\(SDK\).](#page-136-0)

2. Tambahkan kode berikut ke kelas VideoDetect yang Anda buat di langkah 1.

#### Java

```
 //Copyright 2018 Amazon.com, Inc. or its affiliates. All Rights Reserved. 
     //PDX-License-Identifier: MIT-0 (For details, see https://github.com/
awsdocs/amazon-rekognition-developer-guide/blob/master/LICENSE-SAMPLECODE.) 
         //Content moderation 
  ================================================================== 
         private static void StartUnsafeContentDetection(String bucket, String 
 video) throws Exception{ 
             NotificationChannel channel= new NotificationChannel() 
                      .withSNSTopicArn(snsTopicArn) 
                      .withRoleArn(roleArn); 
             StartContentModerationRequest req = new 
  StartContentModerationRequest() 
                      .withVideo(new Video() 
                               .withS3Object(new S3Object() 
                                   .withBucket(bucket) 
                                   .withName(video))) 
                      .withNotificationChannel(channel); 
              StartContentModerationResult startModerationLabelDetectionResult = 
  rek.startContentModeration(req); 
              startJobId=startModerationLabelDetectionResult.getJobId(); 
          } 
          private static void GetUnsafeContentDetectionResults() throws 
  Exception{ 
              int maxResults=10; 
              String paginationToken=null; 
              GetContentModerationResult moderationLabelDetectionResult =null; 
              do{ 
                   if (moderationLabelDetectionResult !=null){
```

```
 paginationToken = 
 moderationLabelDetectionResult.getNextToken(); 
 } 
                  moderationLabelDetectionResult = rek.getContentModeration( 
                          new GetContentModerationRequest() 
                               .withJobId(startJobId) 
                               .withNextToken(paginationToken) 
                               .withSortBy(ContentModerationSortBy.TIMESTAMP) 
                               .withMaxResults(maxResults)); 
                  VideoMetadata 
 videoMetaData=moderationLabelDetectionResult.getVideoMetadata(); 
                  System.out.println("Format: " + videoMetaData.getFormat()); 
                  System.out.println("Codec: " + videoMetaData.getCodec()); 
                  System.out.println("Duration: " + 
 videoMetaData.getDurationMillis()); 
                  System.out.println("FrameRate: " + 
 videoMetaData.getFrameRate()); 
                  //Show moderated content labels, confidence and detection 
 times 
                  List<ContentModerationDetection> moderationLabelsInFrames= 
                          moderationLabelDetectionResult.getModerationLabels(); 
                  for (ContentModerationDetection label: 
 moderationLabelsInFrames) { 
                      long seconds=label.getTimestamp()/1000; 
                      System.out.print("Sec: " + Long.toString(seconds)); 
                      System.out.println(label.getModerationLabel().toString()); 
                      System.out.println(); 
 } 
              } while (moderationLabelDetectionResult !=null && 
moderationLabelDetectionResult.getNextToken() != null);
          }
```
Dalam fungsi main, ganti baris:

```
 StartLabelDetection(bucket, video);
```

```
 if (GetSQSMessageSuccess()==true) 
  GetLabelDetectionResults();
```
dengan:

StartUnsafeContentDetection(bucket, video);

```
 if (GetSQSMessageSuccess()==true) 
  GetUnsafeContentDetectionResults();
```
#### Java V2

Kode ini diambil dari GitHub repositori contoh SDK AWS Dokumentasi. Lihat contoh lengkapnya [di sini](https://github.com/awsdocs/aws-doc-sdk-examples/blob/master/javav2/example_code/rekognition/src/main/java/com/example/rekognition/VideoDetectInappropriate.java).

```
import software.amazon.awssdk.regions.Region;
import software.amazon.awssdk.services.rekognition.RekognitionClient;
import software.amazon.awssdk.services.rekognition.model.NotificationChannel;
import software.amazon.awssdk.services.rekognition.model.S3Object;
import software.amazon.awssdk.services.rekognition.model.Video;
import 
  software.amazon.awssdk.services.rekognition.model.StartContentModerationRequest;
import 
  software.amazon.awssdk.services.rekognition.model.StartContentModerationResponse;
import software.amazon.awssdk.services.rekognition.model.RekognitionException;
import 
  software.amazon.awssdk.services.rekognition.model.GetContentModerationResponse;
import 
  software.amazon.awssdk.services.rekognition.model.GetContentModerationRequest;
import software.amazon.awssdk.services.rekognition.model.VideoMetadata;
import 
 software.amazon.awssdk.services.rekognition.model.ContentModerationDetection;
import java.util.List;
/** 
  * Before running this Java V2 code example, set up your development 
  * environment, including your credentials. 
 * 
  * For more information, see the following documentation topic:
```

```
 * 
  * https://docs.aws.amazon.com/sdk-for-java/latest/developer-guide/get-
started.html 
  */
public class VideoDetectInappropriate { 
     private static String startJobId = ""; 
     public static void main(String[] args) { 
         final String usage = """ 
                  Usage: <bucket> <video> <topicArn> <roleArn> 
                  Where: 
                     bucket - The name of the bucket in which the video is located 
  (for example, (for example, myBucket).\s 
                     video - The name of video (for example, people.mp4).\s 
                     topicArn - The ARN of the Amazon Simple Notification Service 
  (Amazon SNS) topic.\s 
                     roleArn - The ARN of the AWS Identity and Access Management 
  (IAM) role to use.\s 
                  """; 
        if (args.length != 4) {
             System.out.println(usage); 
             System.exit(1); 
         } 
        String bucket = args[0];
         String video = args[1]; 
         String topicArn = args[2]; 
         String roleArn = args[3]; 
         Region region = Region.US_EAST_1; 
         RekognitionClient rekClient = RekognitionClient.builder() 
                  .region(region) 
                  .build(); 
         NotificationChannel channel = NotificationChannel.builder() 
                  .snsTopicArn(topicArn) 
                  .roleArn(roleArn) 
                  .build(); 
         startModerationDetection(rekClient, channel, bucket, video); 
         getModResults(rekClient);
```

```
 System.out.println("This example is done!"); 
        rekClient.close(); 
    } 
    public static void startModerationDetection(RekognitionClient rekClient, 
            NotificationChannel channel, 
            String bucket, 
            String video) { 
        try { 
            S3Object s3Obj = S3Object.builder() 
                     .bucket(bucket) 
                     .name(video) 
                    .build();
            Video vidOb = Video.builder() 
                     .s3Object(s3Obj) 
                    .build();
            StartContentModerationRequest modDetectionRequest = 
 StartContentModerationRequest.builder() 
                     .jobTag("Moderation") 
                     .notificationChannel(channel) 
                     .video(vidOb) 
                    .build();
            StartContentModerationResponse startModDetectionResult = rekClient 
                     .startContentModeration(modDetectionRequest); 
            startJobId = startModDetectionResult.jobId(); 
        } catch (RekognitionException e) { 
            System.out.println(e.getMessage()); 
            System.exit(1); 
        } 
    } 
    public static void getModResults(RekognitionClient rekClient) { 
        try { 
            String paginationToken = null; 
            GetContentModerationResponse modDetectionResponse = null; 
            boolean finished = false; 
            String status; 
           int yy = 0;
```

```
 do { 
                 if (modDetectionResponse != null) 
                      paginationToken = modDetectionResponse.nextToken(); 
                 GetContentModerationRequest modRequest = 
 GetContentModerationRequest.builder() 
                          .jobId(startJobId) 
                          .nextToken(paginationToken) 
                          .maxResults(10) 
                          .build(); 
                 // Wait until the job succeeds. 
                 while (!finished) { 
                      modDetectionResponse = 
 rekClient.getContentModeration(modRequest); 
                      status = modDetectionResponse.jobStatusAsString(); 
                      if (status.compareTo("SUCCEEDED") == 0) 
                          finished = true; 
                      else { 
                          System.out.println(yy + " status is: " + status); 
                          Thread.sleep(1000); 
1999 1999 1999 1999 1999
                    yy++; } 
                 finished = false; 
                 // Proceed when the job is done - otherwise VideoMetadata is 
 null. 
                 VideoMetadata videoMetaData = 
 modDetectionResponse.videoMetadata(); 
                 System.out.println("Format: " + videoMetaData.format()); 
                 System.out.println("Codec: " + videoMetaData.codec()); 
                 System.out.println("Duration: " + 
 videoMetaData.durationMillis()); 
                 System.out.println("FrameRate: " + videoMetaData.frameRate()); 
                 System.out.println("Job"); 
                 List<ContentModerationDetection> mods = 
 modDetectionResponse.moderationLabels(); 
                 for (ContentModerationDetection mod : mods) { 
                     long seconds = mod.timestamp() / 1000;
                      System.out.print("Mod label: " + seconds + " ");
```

```
System.out.println(mod.moderationLabel().toString());
                     System.out.println(); 
 } 
             } while (modDetectionResponse != null && 
modDetectionResponse.nextToken() != null);
         } catch (RekognitionException | InterruptedException e) { 
             System.out.println(e.getMessage()); 
             System.exit(1); 
         } 
    }
}
```
#### Python

```
#Copyright 2018 Amazon.com, Inc. or its affiliates. All Rights Reserved.
#PDX-License-Identifier: MIT-0 (For details, see https://github.com/awsdocs/
amazon-rekognition-developer-guide/blob/master/LICENSE-SAMPLECODE.) 
     # ============== Unsafe content =============== 
     def StartUnsafeContent(self): 
         response=self.rek.start_content_moderation(Video={'S3Object': {'Bucket': 
  self.bucket, 'Name': self.video}}, 
             NotificationChannel={'RoleArn': self.roleArn, 'SNSTopicArn': 
 self.snsTopicArn}) 
         self.startJobId=response['JobId'] 
         print('Start Job Id: ' + self.startJobId) 
     def GetUnsafeContentResults(self): 
        maxResults = 10 paginationToken = '' 
         finished = False 
         while finished == False: 
             response = self.rek.get_content_moderation(JobId=self.startJobId, 
                                                   MaxResults=maxResults, 
                                                   NextToken=paginationToken, 
                                                   SortBy="NAME", 
                                                   AggregateBy="TIMESTAMPS") 
             print('Codec: ' + response['VideoMetadata']['Codec'])
```

```
 print('Duration: ' + str(response['VideoMetadata']
['DurationMillis'])) 
             print('Format: ' + response['VideoMetadata']['Format']) 
             print('Frame rate: ' + str(response['VideoMetadata']['FrameRate'])) 
             print() 
             for contentModerationDetection in response['ModerationLabels']: 
                  print('Label: ' + 
                      str(contentModerationDetection['ModerationLabel']['Name'])) 
                 print('Confidence: ' + 
                      str(contentModerationDetection['ModerationLabel']
['Confidence']))
                 print('Parent category: ' + 
                      str(contentModerationDetection['ModerationLabel']
['ParentName'])) 
                  print('Timestamp: ' + 
 str(contentModerationDetection['Timestamp'])) 
                  print() 
             if 'NextToken' in response: 
                  paginationToken = response['NextToken'] 
             else: 
                 finished = True
```
Dalam fungsi main, ganti baris:

 analyzer.StartLabelDetection() if analyzer.GetSQSMessageSuccess()==True: analyzer.GetLabelDetectionResults()

dengan:

 analyzer.StartUnsafeContent() if analyzer.GetSQSMessageSuccess()==True: analyzer.GetUnsafeContentResults()
#### **a** Note

Jika Anda sudah menjalankan contoh video selain [Menganalisis video yang disimpan di](#page-136-0)  [bucket Amazon S3 dengan Java atau Python \(SDK\),](#page-136-0) kode yang akan diganti mungkin berbeda.

3. Jalankan kode tersebut. Daftar label konten yang tidak pantas yang terdeteksi di video akan ditampilkan.

## GetContentModeration respon operasi

Respons dari GetContentModeration adalah array,ModerationLabels, dari [ContentModerationDetectiono](https://docs.aws.amazon.com/rekognition/latest/APIReference/API_ContentModerationDetection.html)bjek. Array berisi elemen untuk setiap kali label konten yang tidak pantas terdeteksi. Dalam suatu ContentModerationDetectionObject objek, [ModerationLabel](https://docs.aws.amazon.com/rekognition/latest/APIReference/API_ModerationLabel.html)berisi informasi untuk item yang terdeteksi dari konten yang tidak pantas atau menyinggung. Timestampadalah waktu, dalam milidetik dari awal video, ketika label terdeteksi. Label disusun secara hierarkis dengan cara yang sama seperti label yang terdeteksi oleh analisis citra konten yang tidak pantas. Untuk informasi selengkapnya, lihat [Memoderasi konten.](#page-573-0)

Berikut ini adalah contoh respons dariGetContentModeration, diurutkan berdasarkan NAME dan dikumpulkan berdasarkan. TIMESTAMPS

```
{ 
     "JobStatus": "SUCCEEDED", 
     "ModerationModelVersion": "6.1", 
     "ModerationLabels": [ 
          { 
               "Timestamp": 1500, 
               "ModerationLabel": { 
                    "Confidence": 71.88196563720703, 
                    "Name": "Male Swimwear Or Underwear", 
                    "ParentName": "Suggestive" 
              } 
          }, 
          { 
               "Timestamp": 2000, 
               "ModerationLabel": {
```

```
 "Confidence": 71.88196563720703, 
                "Name": "Male Swimwear Or Underwear", 
                "ParentName": "Suggestive" 
          } 
     }, 
     { 
          "Timestamp": 1500, 
          "ModerationLabel": { 
                "Confidence": 71.88196563720703, 
                "Name": "Suggestive", 
                "ParentName": "" 
          } 
     }, 
     { 
          "Timestamp": 2000, 
          "ModerationLabel": { 
                "Confidence": 71.88196563720703, 
                "Name": "Suggestive", 
                "ParentName": "" 
          } 
     }, 
     { 
          "Timestamp": 500, 
          "ModerationLabel": { 
                "Confidence": 90.84736633300781, 
                "Name": "Tobacco", 
                "ParentName": "", 
          } 
     } 
 ], 
 "VideoMetadata": { 
     "ColorRange": "FULL", 
     "DurationMillis": 5000, 
     "Format": "MP4", 
     "FrameWidth": 1280, 
     "FrameHeight": 720, 
     "FrameRate": 24 
 }, 
 "JobId": "123", 
 "Video": {
```

```
 "S3Object": { 
                "Bucket": "s3Bucket", 
                "Name": "s3bucketpath/testfile.mp4" 
          } 
     }, 
     "JobTag": "ContentModerationSet1", 
     "GetRequestMetadata": { 
          "AggregatedBy": "TIMESTAMPS", 
          "SortBy": "TIMESTAMP" 
     }
}
```
# Meningkatkan akurasi dengan Custom Moderation

[DetectModerationLabels](https://docs.aws.amazon.com/rekognition/latest/APIReference/API_DetectModerationLabels.html)API Amazon Rekognition memungkinkan Anda mendeteksi konten yang tidak pantas, tidak diinginkan, atau menyinggung. Fitur Rekognition Custom Moderation memungkinkan Anda untuk meningkatkan [DetectModerationLabelsa](https://docs.aws.amazon.com/rekognition/latest/APIReference/API_DetectModerationLabels.html)kurasi dengan menggunakan adaptor. Adaptor adalah komponen modular yang dapat ditambahkan ke model pembelajaran mendalam Rekognition yang ada, memperluas kemampuannya untuk tugas-tugas yang dilatihnya. Dengan membuat adaptor dan menyediakannya untuk [DetectModerationLabelso](https://docs.aws.amazon.com/rekognition/latest/APIReference/API_DetectModerationLabels.html)perasi, Anda dapat mencapai akurasi yang lebih baik untuk tugas moderasi konten yang terkait dengan kasus penggunaan spesifik Anda.

Saat menyesuaikan model moderasi konten Rekognition untuk label moderasi tertentu, Anda harus membuat proyek dan melatih adaptor pada sekumpulan gambar yang Anda berikan. Anda kemudian dapat memeriksa kinerja adaptor secara berulang dan melatih kembali adaptor ke tingkat akurasi yang Anda inginkan. Proyek digunakan untuk memuat versi adaptor yang berbeda.

Anda dapat menggunakan konsol Rekognition untuk membuat proyek dan adaptor. Atau, Anda dapat menggunakan AWS SDK dan API terkait untuk membuat proyek, melatih adaptor, dan mengelola adaptor Anda.

## <span id="page-614-0"></span>Membuat dan menggunakan adaptor

Adaptor adalah komponen modular yang dapat ditambahkan ke model pembelajaran mendalam Rekognition yang ada, memperluas kemampuannya untuk tugas-tugas yang dilatihnya. Dengan melatih model pembelajaran mendalam dengan adaptor, Anda dapat mencapai akurasi yang lebih baik untuk tugas analisis gambar yang terkait dengan kasus penggunaan spesifik Anda.

Untuk membuat dan menggunakan adaptor, Anda harus memberikan pelatihan dan pengujian data untuk Rekognition. Anda dapat melakukannya dengan salah satu dari dua cara berbeda:

- Analisis dan verifikasi massal Anda dapat membuat kumpulan data pelatihan dengan menganalisis gambar secara massal yang akan dianalisis dan ditetapkan oleh Rekognition. Anda kemudian dapat meninjau anotasi yang dihasilkan untuk gambar Anda dan memverifikasi atau memperbaiki prediksi. Untuk informasi selengkapnya tentang cara kerja analisis massal gambar, lihat [Analisis massal.](https://docs.aws.amazon.com/rekognition/latest/dg/bulk-analysis.html)
- Anotasi manual Dengan pendekatan ini Anda membuat data pelatihan Anda dengan mengunggah dan membuat anotasi gambar. Anda membuat data pengujian dengan mengunggah dan membuat anotasi gambar atau dengan pemisahan otomatis.

Pilih salah satu topik berikut untuk mempelajari lebih lanjut:

#### Topik

- [Analisis dan verifikasi massal](#page-615-0)
- [Anotasi manual](#page-616-0)

### <span id="page-615-0"></span>Analisis dan verifikasi massal

Dengan pendekatan ini, Anda mengunggah sejumlah besar gambar yang ingin Anda gunakan sebagai data pelatihan dan kemudian menggunakan Rekognition untuk mendapatkan prediksi untuk gambar-gambar ini, yang secara otomatis memberikan label kepada mereka. Anda dapat menggunakan prediksi ini sebagai titik awal untuk adaptor Anda. Anda dapat memverifikasi keakuratan prediksi, dan kemudian melatih adaptor berdasarkan prediksi yang diverifikasi. Ini bisa dilakukan dengan AWS konsol.

#### [Analisis Massal dan Moderasi Kustom](https://www.youtube.com/embed/IGGMHPnPZLs?si=5eoidzFPbL6i5FfY)

#### Unggah gambar untuk analisis massal

Untuk membuat kumpulan data pelatihan untuk adaptor Anda, unggah gambar secara massal untuk Rekognition untuk memprediksi label. Untuk hasil terbaik, berikan sebanyak mungkin gambar untuk pelatihan hingga batas 10.000, dan pastikan gambar mewakili semua aspek kasus penggunaan Anda.

Saat menggunakan AWS Konsol, Anda dapat mengunggah gambar langsung dari komputer atau menyediakan bucket Amazon Simple Storage Service yang menyimpan gambar Anda. Namun,

saat menggunakan API Rekognition dengan SDK, Anda harus menyediakan file manifes yang mereferensikan gambar yang disimpan dalam bucket Amazon Simple Storage Service. Lihat [Analisis](https://docs.aws.amazon.com/rekognition/latest/dg/bulk-analysis.html) [massal](https://docs.aws.amazon.com/rekognition/latest/dg/bulk-analysis.html) untuk informasi lebih lanjut.

#### Tinjau prediksi

Setelah Anda mengunggah gambar Anda ke konsol Rekognition, Rekognition akan menghasilkan label untuk mereka. Anda kemudian dapat memverifikasi prediksi sebagai salah satu kategori berikut: benar positif, positif palsu, negatif benar, negatif palsu. Setelah Anda memverifikasi prediksi, Anda dapat melatih adaptor pada umpan balik Anda.

#### Latih adaptor

Setelah Anda selesai memverifikasi prediksi yang dikembalikan oleh analisis massal, Anda dapat memulai proses pelatihan untuk adaptor Anda.

#### Dapatkan AdapterId

Setelah adaptor dilatih, Anda bisa mendapatkan ID unik untuk adaptor Anda untuk digunakan dengan API analisis gambar Rekognition.

#### Panggil Operasi API

Untuk menerapkan adaptor kustom Anda, berikan ID-nya saat memanggil salah satu API analisis gambar yang mendukung adaptor. Ini meningkatkan akurasi prediksi untuk gambar Anda.

#### <span id="page-616-0"></span>Anotasi manual

Dengan pendekatan ini, Anda membuat data pelatihan dengan mengunggah dan membuat anotasi gambar secara manual. Anda membuat data pengujian dengan mengunggah dan membuat anotasi gambar pengujian atau dengan memisahkan otomatis agar Rekognition secara otomatis menggunakan sebagian data pelatihan Anda sebagai gambar pengujian.

Mengunggah dan membuat anotasi gambar

Untuk melatih adaptor, Anda harus mengunggah satu set gambar sampel yang mewakili kasus penggunaan Anda. Untuk hasil terbaik, berikan sebanyak mungkin gambar untuk pelatihan hingga batas 10.000, dan pastikan gambar mewakili semua aspek kasus penggunaan Anda.

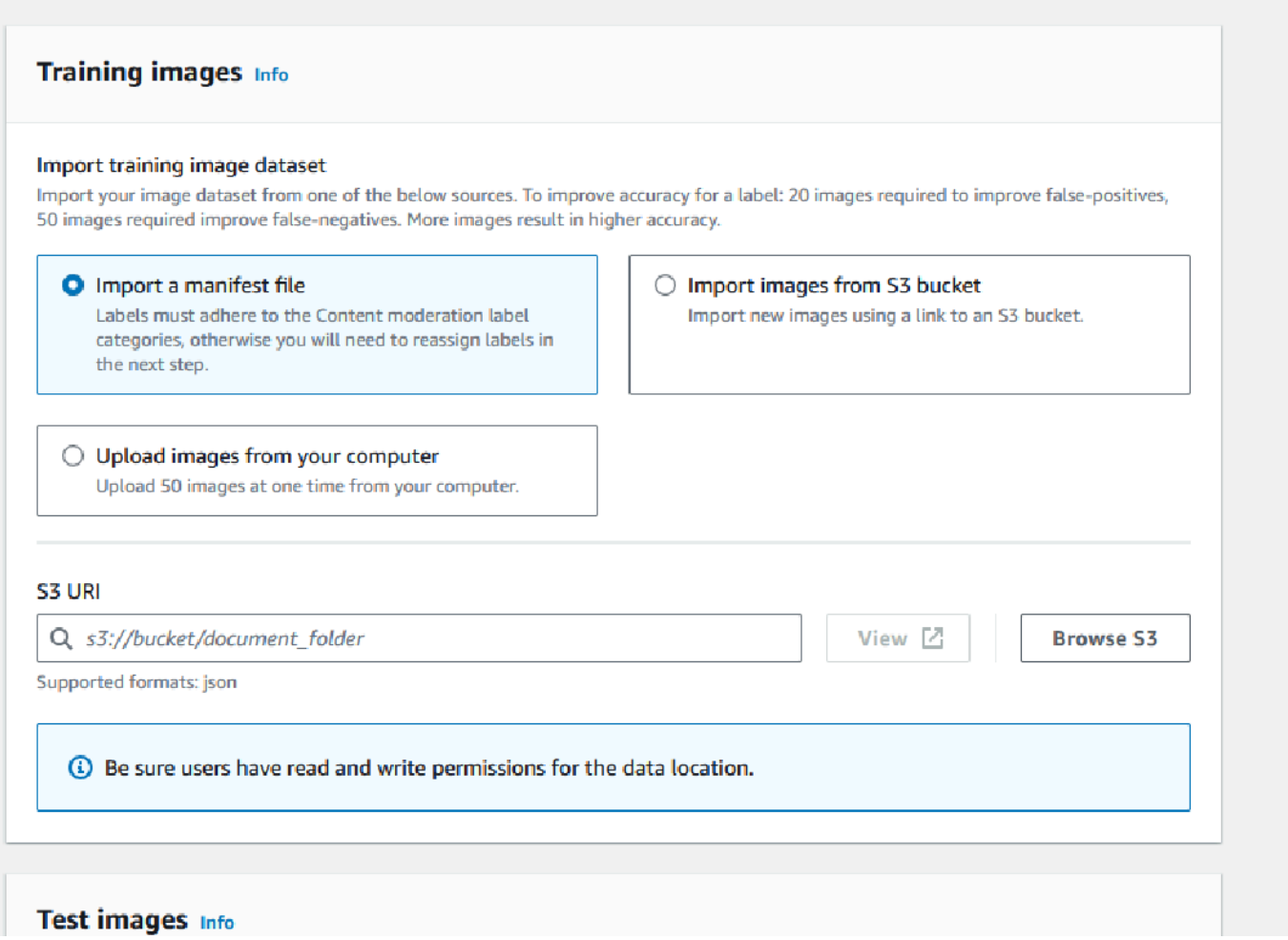

Saat menggunakan AWS Konsol, Anda dapat mengunggah gambar langsung dari komputer, menyediakan file manifes, atau menyediakan bucket Amazon S3 yang menyimpan gambar Anda.

Namun, saat menggunakan API Rekognition dengan SDK, Anda harus menyediakan file manifes yang mereferensikan gambar yang disimpan dalam bucket Amazon S3.

Anda dapat menggunakan antarmuka anotasi konsol [Rekognition](https://console.aws.amazon.com/rekognition) untuk membuat anotasi gambar Anda. Beri anotasi gambar Anda dengan menandainya dengan label, ini menetapkan "kebenaran dasar" untuk pelatihan. Anda juga harus menetapkan set pelatihan dan pengujian, atau menggunakan fitur auto-split, sebelum Anda dapat melatih adaptor. Setelah selesai menentukan kumpulan data dan membuat anotasi gambar, Anda dapat membuat adaptor berdasarkan gambar beranotasi di set pengujian Anda. Anda kemudian dapat mengevaluasi kinerja adaptor Anda.

#### Buat set tes

Anda harus menyediakan set pengujian beranotasi atau menggunakan fitur auto-split. Set pelatihan digunakan untuk benar-benar melatih adaptor. Adaptor mempelajari pola yang terkandung dalam gambar beranotasi ini. Set tes digunakan untuk mengevaluasi kinerja model sebelum menyelesaikan adaptor.

#### Latih adaptor

Setelah selesai membuat anotasi data pelatihan, atau telah menyediakan file manifes, Anda dapat memulai proses pelatihan untuk adaptor Anda.

#### Dapatkan ID Adaptor

Setelah adaptor dilatih, Anda bisa mendapatkan ID unik untuk adaptor Anda untuk digunakan dengan API analisis gambar Rekognition.

#### Panggil operasi API

Untuk menerapkan adaptor kustom Anda, berikan ID-nya saat memanggil salah satu API analisis gambar yang mendukung adaptor. Ini meningkatkan akurasi prediksi untuk gambar Anda.

## Mempersiapkan kumpulan data Anda

Membuat adaptor mengharuskan Anda menyediakan Rekognition dengan dua kumpulan data, kumpulan data pelatihan, dan kumpulan data pengujian. Setiap dataset terdiri dari menyediakan dua elemen: gambar dan anotasi/label. Bagian berikut menjelaskan label dan gambar apa yang digunakan dan bagaimana mereka bersatu untuk membuat kumpulan data.

#### **C**itra

Anda perlu melatih adaptor pada sampel representatif dari gambar Anda. Saat Anda memilih gambar untuk pelatihan, cobalah untuk menyertakan setidaknya beberapa gambar yang menunjukkan respons yang diharapkan untuk setiap label yang Anda targetkan dengan adaptor Anda.

Untuk membuat kumpulan data pelatihan, Anda perlu menyediakan salah satu dari dua jenis gambar berikut:

- Gambar dengan prediksi Positif Palsu. Misalnya, ketika model dasar memprediksi bahwa gambar mengandung alkohol, tetapi ternyata tidak.
- Gambar dengan prediksi Negatif Palsu. Misalnya, ketika model dasar memprediksi bahwa gambar tidak mengandung alkohol, tetapi memang demikian.

Untuk membuat kumpulan data yang seimbang, Anda disarankan untuk menyediakan salah satu dari dua jenis gambar berikut:

- Gambar dengan prediksi Positif Sejati. Misalnya, ketika model dasar memprediksi dengan benar bahwa suatu gambar mengandung alkohol. Disarankan untuk memberikan gambar-gambar ini jika Anda memberikan gambar Positif Palsu.
- Gambar dengan prediksi Negatif Sejati. Misalnya, ketika model dasar memprediksi dengan benar bahwa gambar tidak mengandung alkohol. Disarankan untuk memberikan gambar-gambar ini jika Anda memberikan gambar Negatif Palsu.

## Label

Label mengacu pada salah satu dari yang berikut: objek, peristiwa, konsep atau kegiatan. Untuk Moderasi Konten, label adalah contoh konten yang tidak pantas, tidak diinginkan, atau menyinggung.

Dalam konteks membuat adaptor dengan melatih model dasar Rekognition, ketika label ditetapkan ke gambar, itu disebut anotasi. Saat melatih adaptor dengan Konsol Rekognition, Anda akan menggunakan Konsol untuk menambahkan anotasi ke gambar Anda dengan memilih label dan kemudian menandai gambar yang sesuai dengan label. Melalui proses ini, model belajar mengidentifikasi elemen gambar Anda berdasarkan label yang ditetapkan. Proses penautan ini memungkinkan model untuk fokus pada konten yang paling relevan saat adaptor dibuat, yang mengarah pada peningkatan akurasi untuk analisis gambar.

Atau, Anda dapat menyediakan file manifes, yang berisi informasi tentang gambar dan anotasi yang menyertainya.

## Kumpulan data pelatihan dan pengujian

Dataset pelatihan adalah dasar untuk menyempurnakan model dan membuat adaptor khusus. Anda harus menyediakan kumpulan data pelatihan beranotasi agar model dapat dipelajari. Model belajar dari kumpulan data ini untuk meningkatkan kinerjanya pada jenis gambar yang Anda berikan.

Untuk meningkatkan akurasi, Anda harus membuat kumpulan data pelatihan dengan anotasi/ pelabelan gambar. Anda dapat melakukan ini menggunakan dua cara:

• Penetapan label manual - Anda dapat menggunakan Konsol Rekognition untuk membuat kumpulan data pelatihan dengan mengunggah gambar yang ingin berisi kumpulan data Anda dan kemudian menetapkan label secara manual ke gambar ini.

• File manifes - Anda dapat menggunakan file manifes untuk melatih adaptor Anda. File manifes berisi informasi tentang anotasi kebenaran dasar untuk gambar pelatihan dan pengujian Anda, serta lokasi gambar pelatihan Anda. Anda dapat memberikan file manifes saat melatih adaptor menggunakan API Rekognition atau saat menggunakan Konsol. AWS

Dataset pengujian digunakan untuk mengevaluasi kinerja adaptor setelah pelatihan. Untuk memastikan evaluasi yang andal, kumpulan data pengujian dibuat dengan menggunakan sepotong kumpulan data pelatihan asli yang belum pernah dilihat model sebelumnya. Proses ini memastikan bahwa kinerja adaptor dinilai dengan data baru, menciptakan pengukuran dan metrik yang akurat. Untuk peningkatan akurasi optimal liha[tPraktik terbaik untuk adaptor pelatihan.](#page-651-0)

## <span id="page-620-0"></span>Mengelola adaptor dengan AWS CLI dan SDK

Rekognition memungkinkan Anda memanfaatkan beberapa fitur yang memanfaatkan model visi komputer yang telah dilatih sebelumnya. Dengan model ini Anda dapat melakukan tugas-tugas seperti deteksi label dan moderasi konten. Anda juga dapat menyesuaikan model-model tertentu ini menggunakan adaptor.

Anda dapat menggunakan pembuatan proyek Rekognition dan API manajemen proyek (seperti [CreateProject](https://docs.aws.amazon.com/rekognition/latest/APIReference/API_CreateProject.html)dan [CreateProjectVersion\)](https://docs.aws.amazon.com/rekognition/latest/APIReference/API_CreateProjectVersion.html) untuk membuat dan melatih adaptor. Halaman berikut menjelaskan cara menggunakan operasi API untuk membuat, melatih, dan mengelola adaptor Anda, menggunakan AWS Konsol, AWS SDK pilihan Anda, atau AWS CLI.

Setelah Anda melatih adaptor, Anda dapat menggunakannya saat menjalankan inferensi dengan fitur yang didukung. Saat ini, adaptor didukung saat menggunakan fitur Moderasi Konten.

Saat melatih adaptor menggunakan AWS SDK, Anda harus memberikan label kebenaran dasar (anotasi gambar) dalam bentuk file manifes. Atau, Anda dapat menggunakan Konsol Rekognition untuk membuat dan melatih adaptor.

#### **a** Note

Adaptor tidak dapat disalin. Hanya versi proyek Rekognition Custom Labels yang dapat disalin.

#### Topik

• [Status adaptor](#page-621-0)

- [Membuat proyek](#page-621-1)
- [Menggambarkan proyek](#page-623-0)
- [Menghapus proyek](#page-623-1)
- [Membuat versi proyek](#page-624-0)
- [Menjelaskan versi proyek](#page-625-0)
- [Menghapus versi proyek](#page-626-0)

#### <span id="page-621-0"></span>Status adaptor

Adaptor Moderasi Kustom (versi proyek) dapat berada di salah satu status berikut:

- TRAINING\_IN\_PROGRESS Adaptor sedang dalam proses pelatihan pada file yang Anda berikan sebagai dokumen pelatihan.
- TRAINING\_COMPLETED Adaptor telah berhasil menyelesaikan pelatihan dan siap bagi Anda untuk meninjau kinerjanya.
- TRAINING FAILED Adaptor gagal menyelesaikan pelatihannya karena beberapa alasan, meninjau file manifes keluaran dan ringkasan manifes keluaran untuk informasi tentang penyebab kegagalan.
- MENGHAPUS Adaptor sedang dalam proses dihapus.
- USANG Adaptor dilatih pada versi lama dari model dasar Moderasi Konten. Ini dalam masa tenggang dan akan kedaluwarsa dalam waktu 60 hingga 90 hari setelah rilis versi model dasar baru. Selama masa tenggang, Anda masih dapat menggunakan adaptor untuk inferensi dengan [DetectModerationLabels](https://docs.aws.amazon.com/rekognition/latest/APIReference/API_DetectModerationLabels.html)atau operasi [StartMediaAnalysisJob](https://docs.aws.amazon.com/rekognition/latest/APIReference/API_StartMediaAnalysisJob.html)API. Lihat Konsol Moderasi Kustom untuk tanggal kedaluwarsa adaptor Anda.
- EXPIRED Adaptor dilatih pada versi lama dari model dasar Moderasi Konten dan tidak dapat lagi digunakan untuk mendapatkan hasil kustom dengan operasi DetectModerationLabels atau StartMediaAnalysisJob API. Jika adaptor kedaluwarsa ditentukan dalam permintaan inferensi, adaptor tersebut akan diabaikan dan respons dikembalikan dari versi terbaru model dasar Moderasi Kustom.

#### <span id="page-621-1"></span>Membuat proyek

Dengan [CreateProjecto](https://docs.aws.amazon.com/rekognition/latest/APIReference/API_CreateProject.html)perasi ini, Anda dapat membuat proyek yang akan menampung adaptor untuk operasi deteksi label Rekognition. Proyek adalah sekelompok sumber daya dan dalam kasus operasi deteksi label seperti DetectModerationLabels, proyek memungkinkan Anda untuk menyimpan adaptor yang dapat Anda gunakan untuk menyesuaikan model Rekognition dasar. Saat memanggil CreateProject, Anda memberikan nama proyek yang ingin Anda buat untuk ProjectName argumen.

Untuk membuat proyek dengan AWS konsol:

- Masuk ke Konsol Rekognition
- Klik pada Custom Moderation
- Pilih Buat Proyek
- Pilih Buat Proyek Baru atau Tambahkan ke proyek yang sudah ada
- Tambahkan nama Proyek
- Tambahkan nama Adaptor
- Tambahkan deskripsi jika diinginkan
- Pilih bagaimana Anda ingin mengimpor gambar pelatihan Anda: File manifes, dari bucket S3, atau dari komputer Anda
- Pilih apakah Anda ingin Autosplit data pelatihan Anda atau impor file manifes
- Pilih apakah Anda ingin proyek diperbarui secara otomatis atau tidak
- Klik Buat proyek

Untuk membuat proyek dengan AWS CLI dan SDK:

- 1. Jika Anda belum melakukannya, instal dan konfigurasikan AWS CLI dan SDK. AWS Untuk informasi selengkapnya, lihat [Langkah 2: Menyiapkan SDK AWS CLI dan AWS](#page-37-0).
- 2. Gunakan kode berikut untuk membuat proyek:

#### CLI

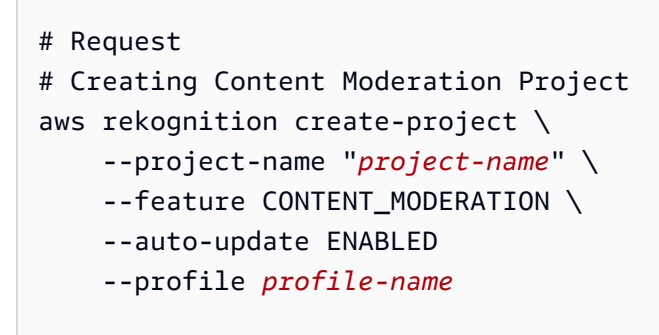

#### <span id="page-623-0"></span>Menggambarkan proyek

Anda dapat menggunakan [DescribeProjectsA](https://docs.aws.amazon.com/rekognition/latest/APIReference/API_DescribeProjects.html)PI untuk mendapatkan informasi tentang proyek Anda, termasuk informasi tentang semua adaptor yang terkait dengan proyek.

Untuk mendeskripsikan proyek dengan AWS CLI dan SDK:

- 1. Jika Anda belum melakukannya, instal dan konfigurasikan AWS CLI dan SDK. AWS Untuk informasi selengkapnya, lihat [Langkah 2: Menyiapkan SDK AWS CLI dan AWS](#page-37-0).
- 2. Gunakan kode berikut untuk mendeskripsikan proyek:

CLI

```
# Request
# Getting CONTENT_MODERATION project details 
aws rekognition describe-projects \ 
     --features CONTENT_MODERATION 
     --profile profile-name
```
#### <span id="page-623-1"></span>Menghapus proyek

Anda dapat menghapus proyek dengan menggunakan konsol Rekognition atau dengan memanggil API. [DeleteProject](https://docs.aws.amazon.com/rekognition/latest/APIReference/API_DeleteProject.html) Untuk menghapus proyek, Anda harus terlebih dahulu menghapus masing-masing adaptor terkait. Proyek atau model yang dihapus tidak dapat dihapus.

Untuk menghapus proyek dengan AWS konsol:

- Masuk ke Konsol Rekognition.
- Klik pada Custom Moderation.
- Anda harus menghapus setiap adaptor yang terkait dengan proyek Anda sebelum Anda dapat menghapus proyek itu sendiri. Hapus adaptor apa pun yang terkait dengan proyek dengan memilih adaptor dan kemudian memilih Hapus.
- Pilih proyek dan kemudian pilih tombol Hapus.

Untuk menghapus proyek dengan AWS CLI dan SDK:

- 1. Jika Anda belum melakukannya, instal dan konfigurasikan AWS CLI dan SDK. AWS Untuk informasi selengkapnya, lihat [Langkah 2: Menyiapkan SDK AWS CLI dan AWS](#page-37-0).
- 2. Gunakan kode berikut untuk menghapus proyek:

```
CLI
```

```
aws rekognition delete-project 
   --project-arn project_arn \ 
   --profile profile-name
```
#### <span id="page-624-0"></span>Membuat versi proyek

Anda dapat melatih adaptor untuk penyebaran dengan menggunakan [CreateProjectVersiono](https://docs.aws.amazon.com/rekognition/latest/APIReference/API_CreateProjectVersion.html)perasi. CreateProjectVersion pertama membuat versi baru dari adaptor yang terkait dengan proyek dan kemudian mulai melatih adaptor. Tanggapan dari CreateProjectVersion adalah Amazon Resource Name (ARN) untuk versi model. Membutuhkan waktu beberapa saat untuk menyelesaikan pelatihan. Anda bisa mendapatkan status saat ini dengan menelepon DescribeProjectVersions. Saat melatih model, Rekognition menggunakan kumpulan data pelatihan dan pengujian yang terkait dengan proyek. Anda membuat kumpulan data menggunakan konsol. Untuk informasi selengkapnya, lihat bagian tentang kumpulan data.

Untuk membuat versi proyek dengan konsol Rekognition:

- Masuk ke AWS Rekognition Console
- Klik pada Custom Moderation
- Pilih proyek.
- Pada halaman "Detail proyek", pilih Buat adaptor
- Pada halaman "Buat proyek", isi detail yang diperlukan untuk Detail Proyek, gambar Pelatihan, dan gambar Pengujian, lalu pilih Buat proyek.
- Pada halaman "Tetapkan label ke gambar", tambahkan label ke gambar Anda dan setelah selesai pilih Mulai pelatihan

Untuk membuat versi proyek dengan AWS CLI dan SDK:

- 1. Jika Anda belum melakukannya, instal dan konfigurasikan AWS CLI dan SDK. AWS Untuk informasi selengkapnya, lihat [Langkah 2: Menyiapkan SDK AWS CLI dan AWS](#page-37-0).
- 2. Gunakan kode berikut untuk membuat versi proyek:

#### CLI

```
# Request
aws rekognition create-project-version \ 
  --project-arn project-arn \ 
  --training-data '{Assets=[GroundTruthManifest={S3Object="my-
bucket",Name="manifest.json"}]}' \ 
  --output-config S3Bucket=my-output-bucket,S3KeyPrefix=my-results \ 
  --feature-config "ContentModeration={ConfidenceThreshold=70}" 
  --profile profile-name
```
## <span id="page-625-0"></span>Menjelaskan versi proyek

Anda dapat membuat daftar dan menjelaskan adaptor yang terkait dengan proyek dengan menggunakan [DescribeProjectVersionso](https://docs.aws.amazon.com/rekognition/latest/APIReference/API_DescribeProjectVersions.html)perasi. Anda dapat menentukan hingga 10 versi model di ProjectVersionArns. Jika Anda tidak menentukan nilai, deskripsi untuk semua versi model dalam proyek akan dikembalikan.

Untuk mendeskripsikan versi proyek dengan AWS CLI dan SDK:

- 1. Jika Anda belum melakukannya, instal dan konfigurasikan AWS CLI dan SDK. AWS Untuk informasi selengkapnya, lihat [Langkah 2: Menyiapkan SDK AWS CLI dan AWS](#page-37-0).
- 2. Gunakan kode berikut untuk mendeskripsikan versi proyek:

CLI

```
aws rekognition describe-project-versions 
   --project-arn project_arn \ 
   --version-names [versions]
```
#### <span id="page-626-0"></span>Menghapus versi proyek

Anda dapat menghapus adaptor Rekognition yang terkait dengan proyek menggunakan operasi. [DeleteProjectVersion](https://docs.aws.amazon.com/rekognition/latest/APIReference/API_DeleteProjectVersion.html) Anda tidak dapat menghapus adaptor jika sedang berjalan atau jika sedang dilatih. Untuk memeriksa status adaptor, panggil DescribeProjectVersions operasi dan periksa bidang Status yang dikembalikan olehnya. Untuk menghentikan panggilan adaptor yang sedang berjalan StopProjectVersion. Jika model sedang dilatih, tunggu sampai selesai pelatihan untuk menghapusnya. Anda harus menghapus setiap adaptor yang terkait dengan proyek Anda sebelum Anda dapat menghapus proyek itu sendiri.

Untuk menghapus versi proyek dengan konsol Rekognition:

- Masuk ke Konsol Rekognition
- Klik pada Custom Moderation
- Dari tab Proyek, Anda dapat melihat semua proyek dan adaptor terkait. Pilih adaptor dan kemudian pilih Hapus.

Untuk menghapus versi proyek dengan AWS CLI dan SDK:

- 1. Jika Anda belum melakukannya, instal dan konfigurasikan AWS CLI dan SDK. AWS Untuk informasi selengkapnya, lihat [Langkah 2: Menyiapkan SDK AWS CLI dan AWS](#page-37-0).
- 2. Gunakan kode berikut untuk menghapus versi proyek:

CLI

```
# Request
aws rekognition delete-project-version 
   --project-version-arn model_arn \ 
   --profile profile-name
```
## Tutorial adaptor Moderasi Kustom

Tutorial ini menunjukkan cara membuat, melatih, mengevaluasi, menggunakan, dan mengelola adaptor menggunakan Konsol Rekognition. Untuk membuat, menggunakan, dan mengelola adaptor dengan AWS SDK, liha[tMengelola adaptor dengan AWS CLI dan SDK.](#page-620-0)

Adaptor memungkinkan Anda meningkatkan akurasi operasi API Rekognition, menyesuaikan perilaku model agar sesuai dengan kebutuhan dan kasus penggunaan Anda sendiri. Setelah Anda membuat adaptor dengan tutorial ini, Anda akan dapat menggunakannya saat menganalisis gambar Anda sendiri dengan operasi seperti [DetectModerationLabels](https://docs.aws.amazon.com/rekognition/latest/APIReference/API_DetectModerationLabels.html), serta melatih kembali adaptor untuk perbaikan masa depan lebih lanjut.

Dalam tutorial ini Anda akan belajar bagaimana untuk:

- Buat proyek menggunakan Konsol Rekognition
- Beri anotasi data pelatihan Anda
- Latih adaptor Anda pada dataset pelatihan Anda
- Tinjau kinerja adaptor Anda
- Gunakan adaptor Anda untuk analisis gambar

## Prasyarat

Sebelum menyelesaikan tutorial ini, Anda disarankan untuk membacany[aMembuat dan](#page-614-0) [menggunakan adaptor](#page-614-0).

Untuk membuat adaptor, Anda dapat menggunakan alat Konsol Rekognition untuk membuat proyek, mengunggah dan membubuhi keterangan gambar Anda sendiri, lalu melatih adaptor pada gambargambar ini. Lihat [Membuat proyek dan melatih adaptor](#page-628-0) untuk memulai.

Atau, Anda dapat menggunakan Konsol atau API Rekognition untuk mengambil prediksi gambar dan kemudian memverifikasi prediksi sebelum melatih adaptor pada prediksi ini. Lihat [Analisis massal,](#page-631-0)  [verifikasi prediksi, dan pelatihan adaptor](#page-631-0) untuk memulai.

## Anotasi gambar

Anda dapat membuat anotasi gambar sendiri dengan memberi label pada gambar dengan konsol Rekognition, atau menggunakan analisis Rekognition Bulk untuk membuat anotasi gambar yang kemudian dapat Anda verifikasi telah diberi label dengan benar. Pilih salah satu topik di bawah ini untuk memulai.

Topik

- [Membuat proyek dan melatih adaptor](#page-628-0)
- [Analisis massal, verifikasi prediksi, dan pelatihan adaptor](#page-631-0)

<span id="page-628-0"></span>Membuat proyek dan melatih adaptor

Selesaikan langkah-langkah berikut untuk melatih adaptor Anda dengan membuat anotasi gambar menggunakan konsol Rekognition.

Buat proyek

Sebelum Anda dapat melatih atau menggunakan adaptor, Anda harus membuat proyek yang akan berisi itu. Anda juga harus memberikan gambar yang digunakan untuk melatih adaptor Anda. Untuk membuat proyek, adaptor, dan kumpulan data gambar Anda:

- 1. Masuk ke Konsol AWS Manajemen dan buka konsol Rekognition di https:// console.aws.amazon.com/rekognition/.
- 2. Di panel kiri, pilih Moderasi Kustom. Halaman arahan Rekognition Custom Moderation ditampilkan.

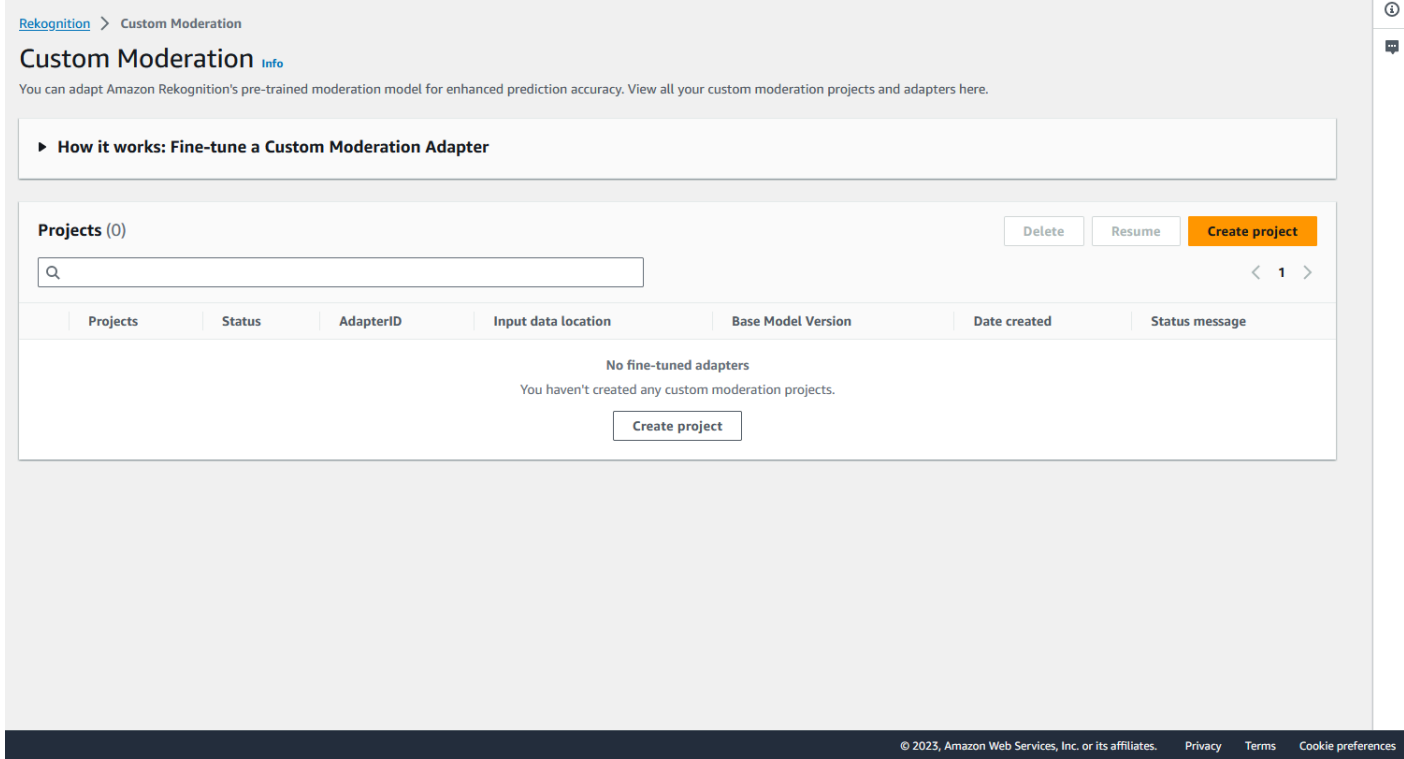

- 3. Halaman landing Custom Moderation menunjukkan kepada Anda daftar semua proyek dan adaptor Anda, dan ada juga tombol untuk membuat adaptor. Pilih Buat proyek untuk membuat proyek dan adaptor baru.
- 4. Jika ini adalah pertama kalinya Anda membuat adaptor, Anda akan diminta untuk membuat bucket Amazon S3 untuk menyimpan file yang terkait dengan proyek dan adaptor Anda. Pilih Buat ember Amazon S3.

#### 5. Pada halaman berikut, isi nama adaptor dan nama proyek. Berikan deskripsi adaptor jika Anda mau.

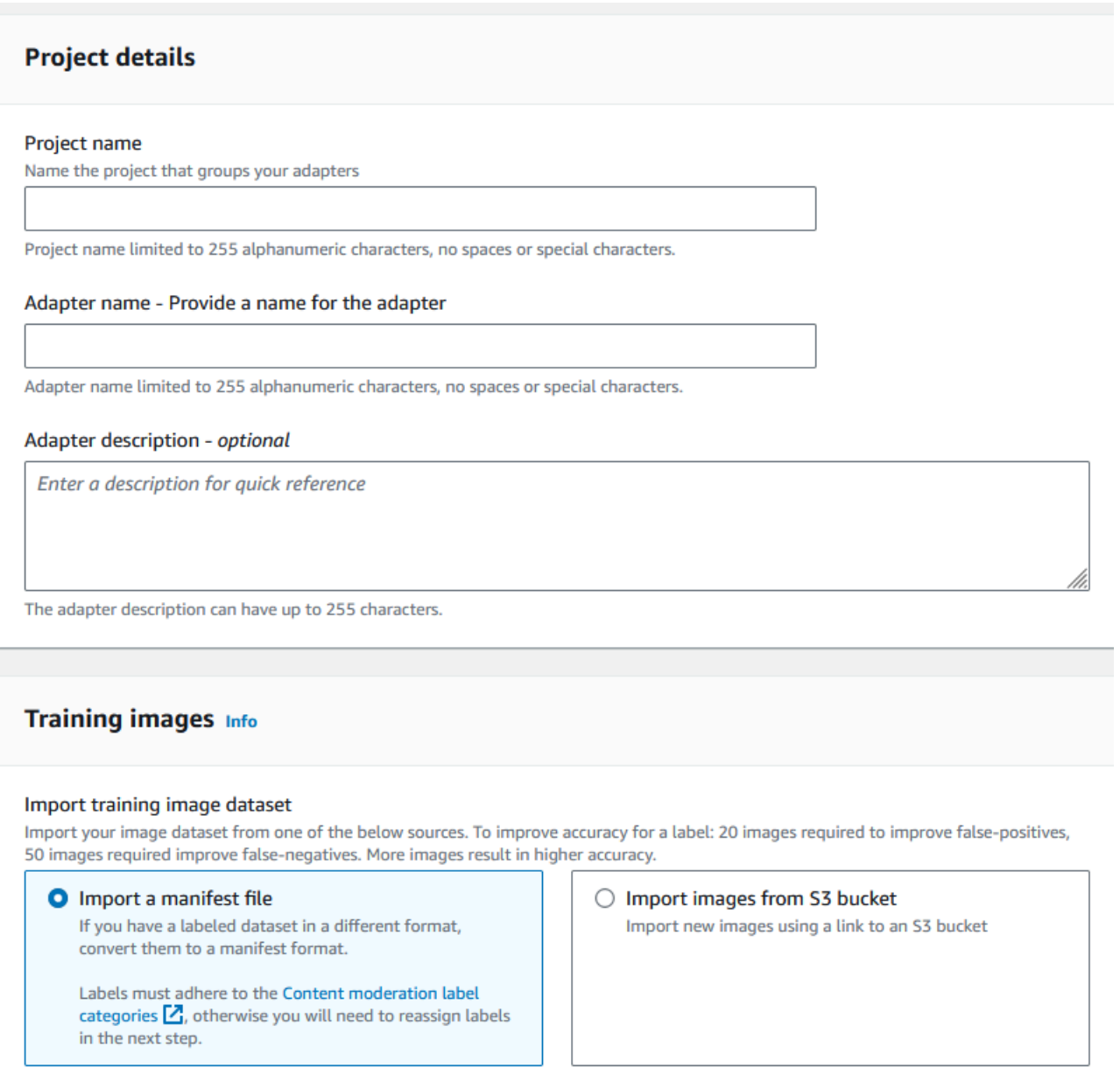

6. Pada langkah ini, Anda juga akan memberikan gambar untuk adaptor Anda. Anda dapat memilih: Impor gambar dari komputer, Impor file manifes, atau Impor gambar dari bucket Amazon S3. Jika Anda memilih untuk mengimpor gambar dari bucket Amazon S3, berikan jalur ke bucket dan folder yang berisi gambar pelatihan Anda. Jika Anda mengunggah gambar langsung dari komputer Anda, perhatikan bahwa Anda hanya dapat mengunggah hingga 30 gambar sekaligus. Jika Anda menggunakan file manifes yang berisi anotasi, Anda dapat melewati langkah-langkah yang tercantum di bawah ini yang mencakup anotasi gambar dan melanjutkan ke bagian pada. [Meninjau kinerja adaptor](#page-641-0)

- 7. Di bagian Uji detail kumpulan data, pilih Autosplit agar Rekognition secara otomatis memilih persentase gambar yang sesuai sebagai data pengujian, atau Anda dapat memilih Mengimpor file manifes secara manual.
- 8. Setelah mengisi informasi ini, pilih Buat Proyek.

Latih adaptor

Untuk melatih adaptor pada gambar Anda sendiri yang tidak diberi anotasi:

- 1. Pilih proyek yang berisi adaptor Anda dan kemudian pilih opsi untuk Tetapkan label ke gambar.
- 2. Pada halaman Tetapkan label ke gambar, Anda dapat melihat semua gambar yang telah diunggah sebagai gambar pelatihan. Anda dapat memfilter gambar-gambar ini berdasarkan status berlabel/ tidak berlabel dan berdasarkan kategori label menggunakan dua panel pemilihan atribut di sebelah kiri. Anda dapat menambahkan gambar tambahan ke kumpulan data pelatihan Anda dengan memilih tombol Tambahkan gambar.

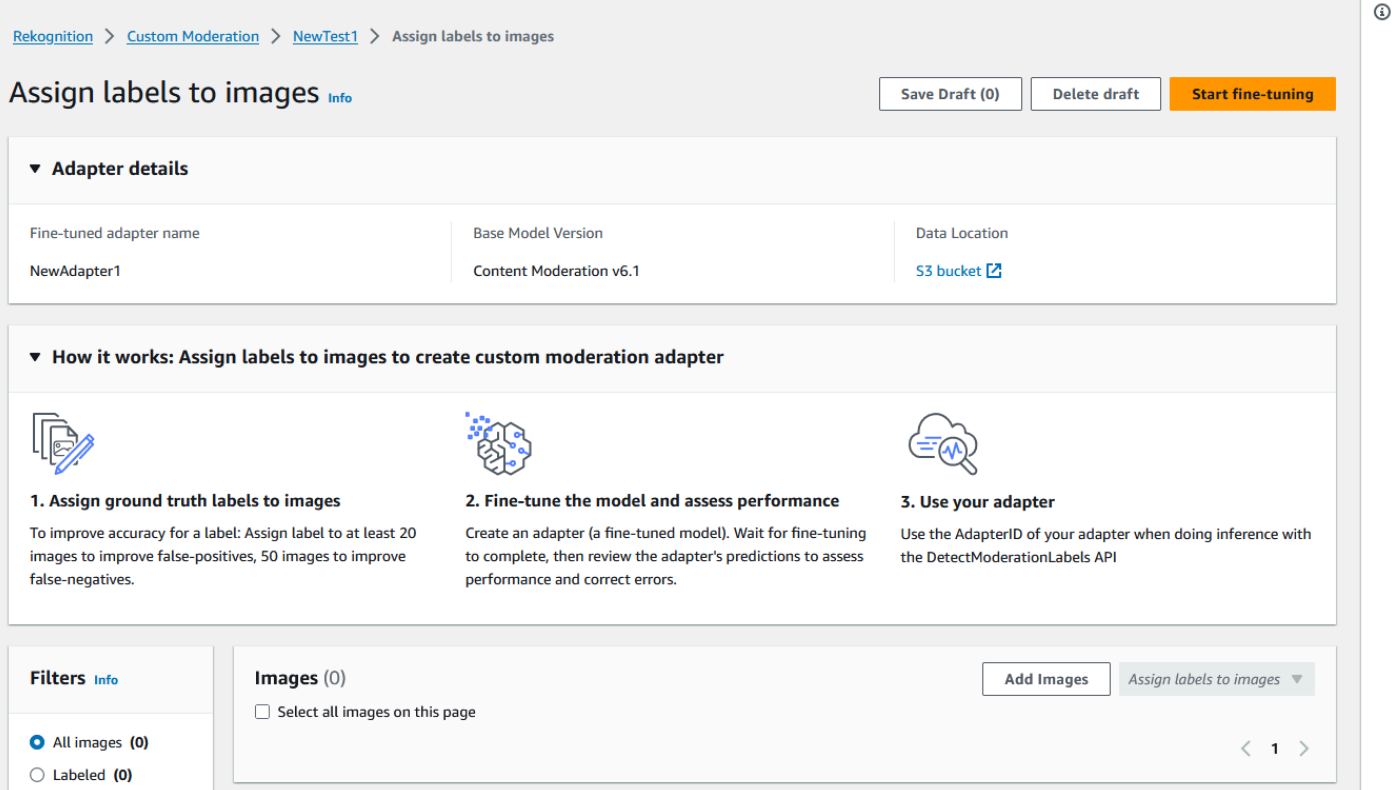

3. Setelah menambahkan gambar ke kumpulan data pelatihan, Anda harus membuat anotasi gambar Anda dengan label. Setelah mengunggah gambar Anda, halaman "Tetapkan label ke gambar" akan diperbarui untuk menampilkan gambar yang telah Anda unggah. Anda akan diminta untuk

memilih label yang sesuai untuk gambar Anda dari daftar drop-down label yang didukung oleh Moderasi Rekognition. Anda dapat memilih lebih dari satu label.

- 4. Lanjutkan proses ini sampai Anda menambahkan label ke setiap gambar dalam data pelatihan Anda.
- 5. Setelah Anda memberi label pada semua data Anda, pilih Mulai pelatihan untuk mulai melatih model, yang membuat adaptor Anda.

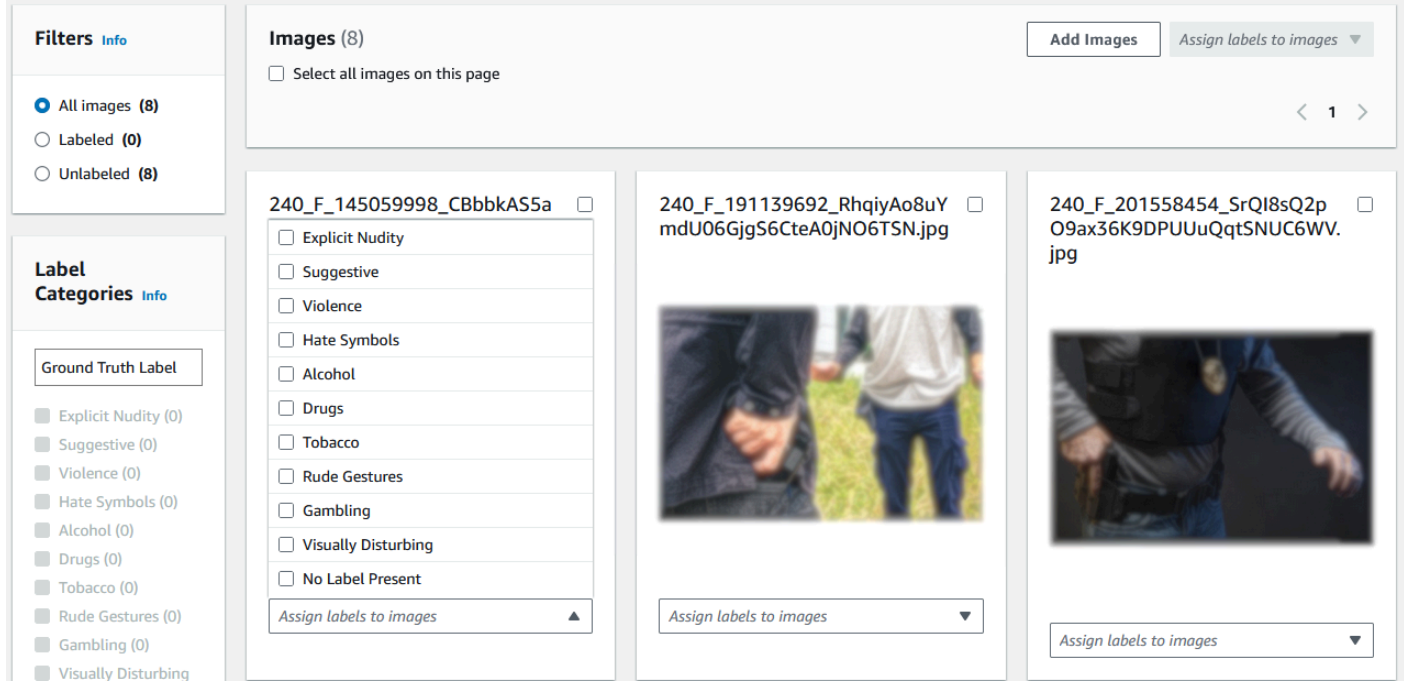

- 6. Sebelum memulai proses pelatihan, Anda dapat menambahkan Tag apa pun ke adaptor yang Anda inginkan. Anda juga dapat memberikan adaptor dengan kunci enkripsi khusus atau menggunakan kunci AWS KMS. Setelah Anda selesai menambahkan tag apa pun yang Anda inginkan dan menyesuaikan enkripsi sesuai keinginan Anda, pilih Train adapter untuk memulai proses pelatihan untuk adaptor Anda.
- 7. Tunggu adaptor Anda menyelesaikan pelatihan. Setelah pelatihan selesai, Anda akan menerima pemberitahuan bahwa adaptor Anda telah selesai dibuat.

<span id="page-631-0"></span>Setelah status adaptor Anda "Pelatihan selesai", Anda dapat meninjau metrik adaptor Anda

Analisis massal, verifikasi prediksi, dan pelatihan adaptor

Selesaikan langkah-langkah berikut untuk melatih adaptor Anda dengan memverifikasi prediksi analisis massal dari model Moderasi Konten Rekognition.

Untuk melatih adaptor dengan memverifikasi prediksi dari model Moderasi Konten Rekognition, Anda harus:

- 1. Lakukan analisis Massal pada gambar Anda
- 2. Verifikasi prediksi yang dikembalikan untuk gambar Anda

Anda dapat memperoleh prediksi untuk gambar dengan melakukan analisis Massal dengan model dasar Rekognition atau adaptor yang telah Anda buat.

Jalankan analisis massal pada gambar Anda

Untuk melatih adaptor pada prediksi yang telah Anda verifikasi, Anda harus terlebih dahulu memulai pekerjaan analisis Massal untuk menganalisis sekumpulan gambar menggunakan model dasar Rekognition atau adaptor pilihan Anda. Untuk menjalankan pekerjaan analisis Massal:

- 1. [Masuk ke AWS Management Console dan buka konsol Amazon Rekognition di https://](https://console.aws.amazon.com/rekognition/) [console.aws.amazon.com/rekognition/.](https://console.aws.amazon.com/rekognition/)
- 2. Di panel kiri, pilih Analisis massal. Halaman arahan analisis Massal muncul. Pilih Mulai Analisis Massal.

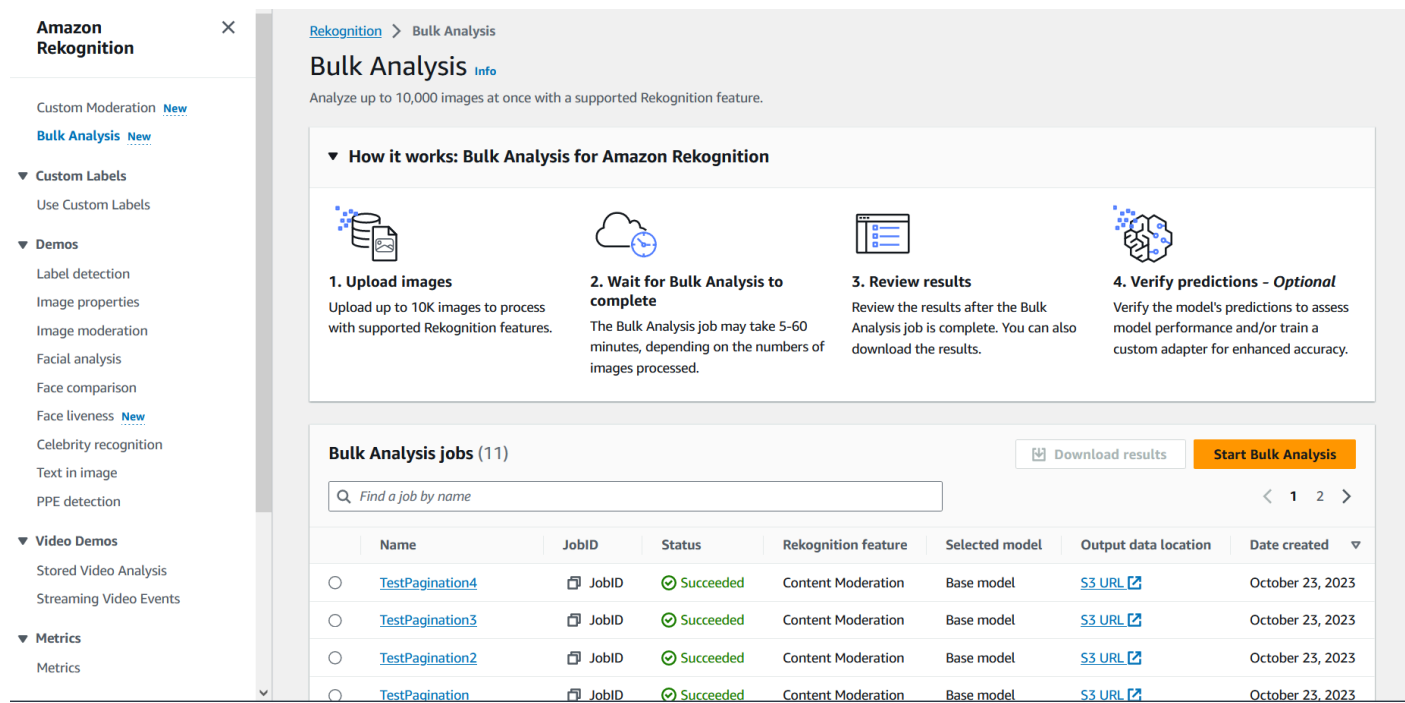

3. Jika ini adalah pertama kalinya Anda membuat adaptor, Anda akan diminta untuk membuat bucket Amazon Simple Storage Service untuk menyimpan file yang terkait dengan proyek dan adaptor Anda. Pilih Buat ember Amazon S3.

4. Pilih adaptor yang ingin Anda gunakan untuk analisis massal dengan menggunakan menu dropdown Pilih adaptor. Jika tidak ada adaptor yang dipilih, model dasar akan digunakan secara default. Untuk keperluan tutorial ini jangan memilih adaptor.

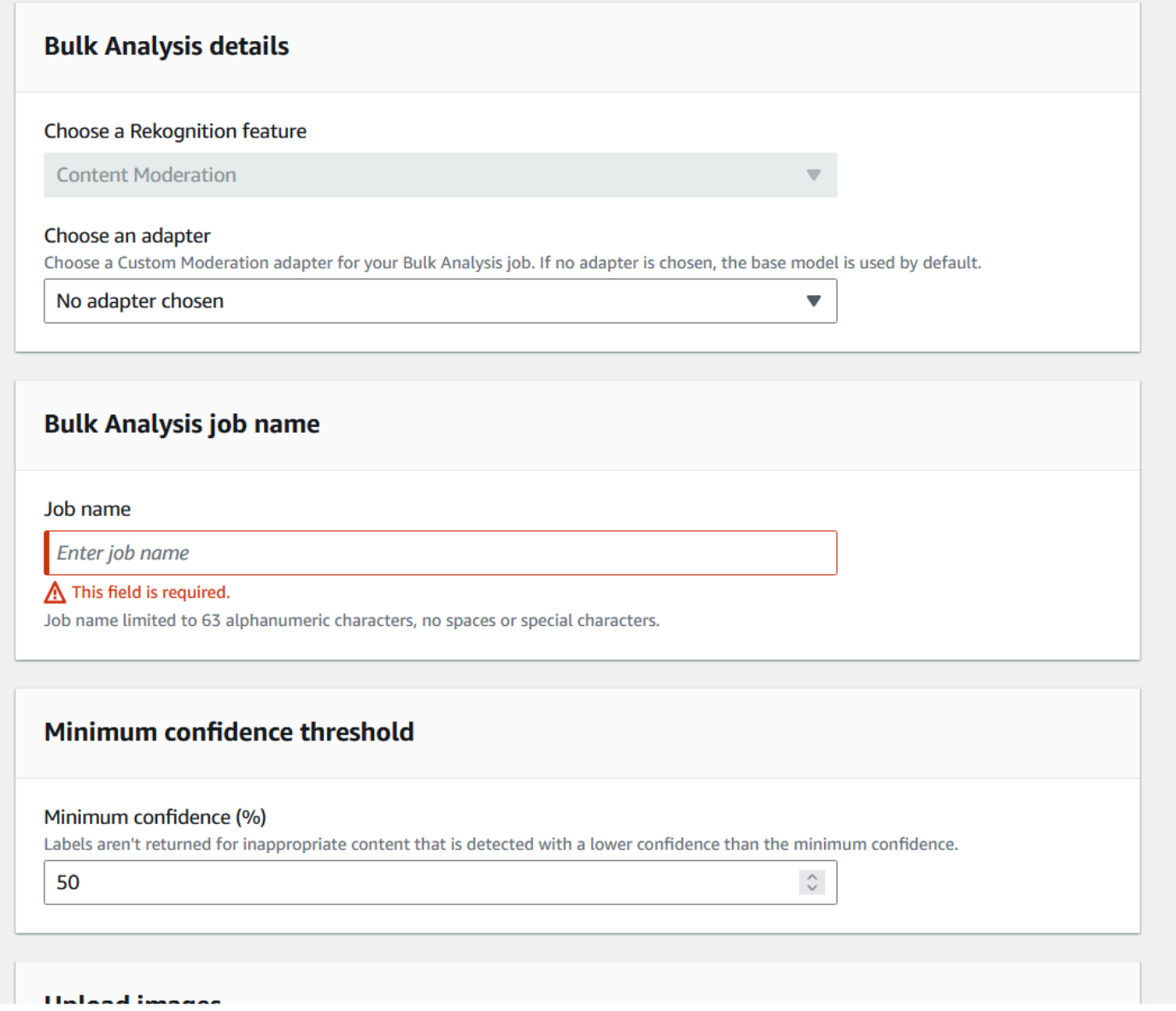

- 5. Di bidang Nama pekerjaan analisis massal, isi nama pekerjaan analisis massal.
- 6. Pilih nilai untuk ambang kepercayaan minimum. Prediksi label dengan ambang kepercayaan kurang dari yang Anda pilih tidak akan dikembalikan. Perhatikan bahwa saat Anda mengevaluasi kinerja model nanti, Anda tidak akan dapat menyesuaikan ambang kepercayaan di bawah ambang kepercayaan minimum yang Anda pilih.
- 7. Pada langkah ini, Anda juga akan memberikan gambar yang ingin Anda analisis dengan analisis Massal. Gambar-gambar ini juga dapat digunakan untuk melatih adaptor Anda. Anda dapat memilih Unggah gambar dari komputer Anda atau Impor gambar dari ember Amazon S3. Jika

Anda memilih untuk mengimpor dokumen dari bucket Amazon S3, berikan jalur ke bucket dan folder yang berisi gambar pelatihan Anda. Jika Anda mengunggah dokumen langsung dari komputer Anda, perhatikan bahwa Anda hanya dapat mengunggah 50 gambar sekaligus.

- 8. Setelah mengisi informasi ini, pilih Mulai analisis. Ini akan memulai proses analisis menggunakan model dasar Rekognition.
- 9. Anda dapat memeriksa status pekerjaan analisis Massal Anda dengan memeriksa status Analisis Massal pekerjaan di halaman Analisis Massal utama. Ketika status Analisis Massal menjadi "Berhasil", hasil analisis siap untuk ditinjau.

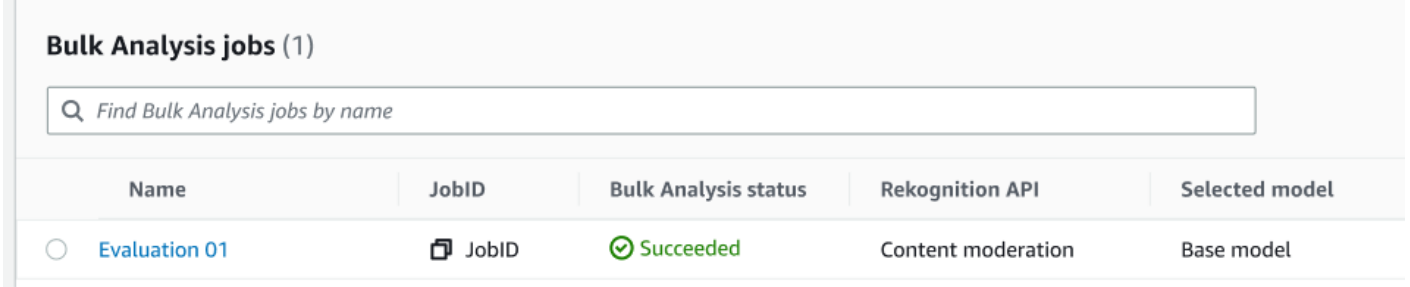

- 10 Pilih analisis yang Anda buat dari daftar pekerjaan Analisis Massal.
- 11.Pada halaman detail Analisis Massal, Anda dapat melihat prediksi yang dibuat oleh model dasar Rekognition untuk gambar yang Anda unggah.
- 12.Tinjau kinerja model dasar. Anda dapat mengubah ambang kepercayaan yang harus dimiliki adaptor Anda untuk menetapkan label ke gambar dengan menggunakan slider ambang kepercayaan. Jumlah instans yang ditandai dan tidak ditandai akan berubah saat Anda menyesuaikan ambang kepercayaan. Panel Kategori Label menampilkan kategori tingkat atas yang diakui Rekognition, dan Anda dapat memilih kategori dalam daftar ini untuk menampilkan gambar apa pun yang telah ditetapkan label tersebut.

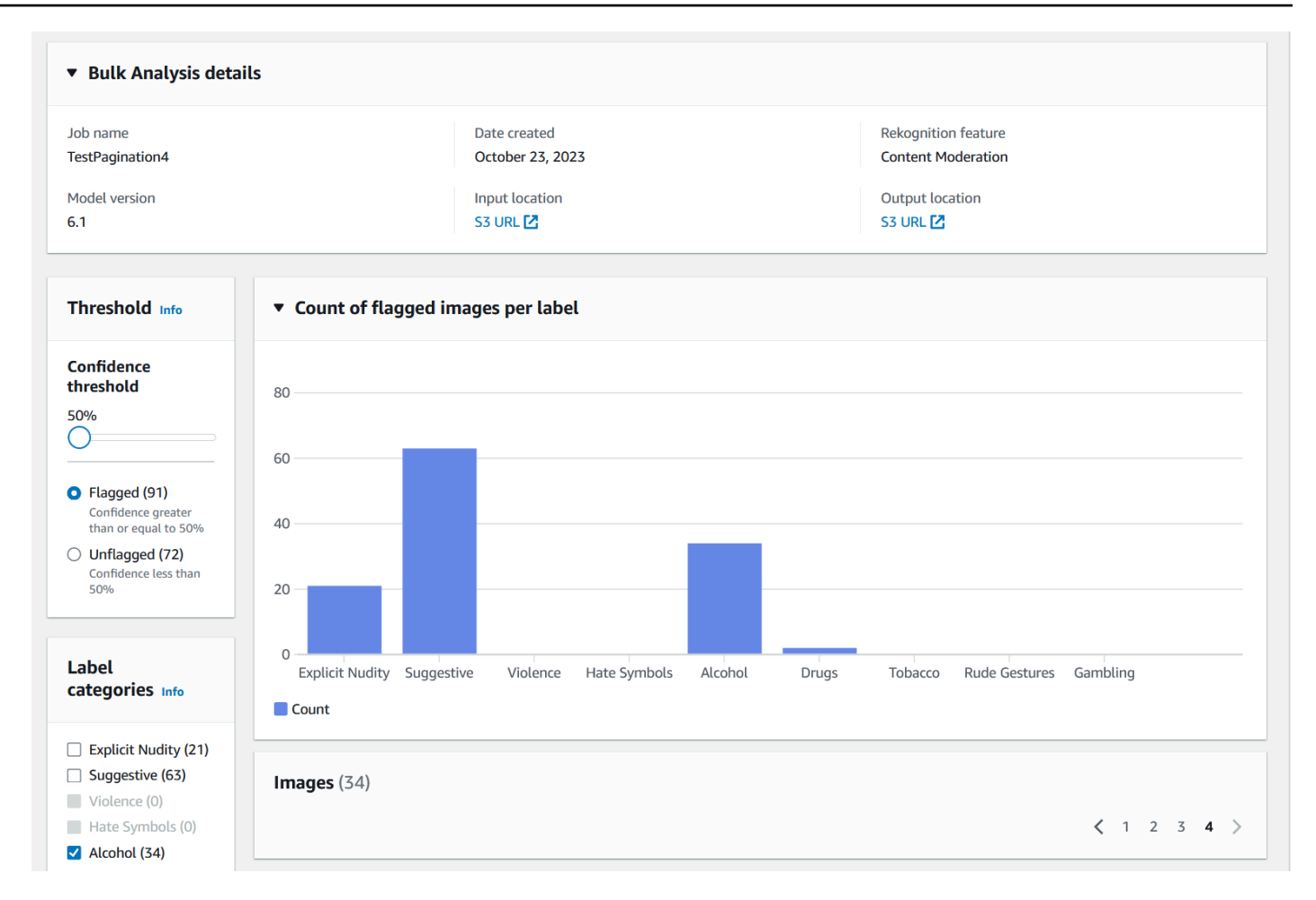

#### Verifikasi prediksi

Jika Anda telah meninjau keakuratan model dasar Rekognition atau adaptor yang dipilih, dan ingin meningkatkan akurasi ini, Anda dapat menggunakan alur kerja verifikasi:

1. Setelah Anda selesai meninjau kinerja model dasar, Anda akan ingin memverifikasi prediksi. Memperbaiki prediksi akan memungkinkan Anda untuk melatih adaptor. Pilih Verifikasi prediksi dari bagian atas halaman Analisis massal.

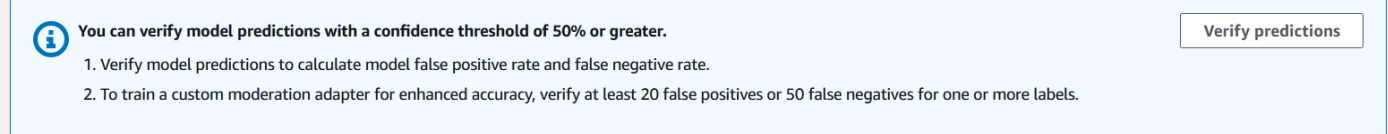

2. Pada halaman Verifikasi prediksi, Anda dapat melihat semua gambar yang Anda berikan ke model dasar Rekognition, atau adaptor yang dipilih, bersama dengan label yang diprediksi untuk setiap gambar. Anda harus memverifikasi setiap prediksi sebagai benar atau salah menggunakan tombol di bawah gambar. Gunakan tombol "X" untuk menandai prediksi sebagai salah dan tombol tanda

centang untuk menandai prediksi sebagai benar. Untuk melatih adaptor, Anda perlu memverifikasi setidaknya 20 prediksi positif palsu dan 50 prediksi negatif palsu untuk label tertentu. Semakin banyak prediksi yang Anda verifikasi, semakin baik kinerja adaptor.

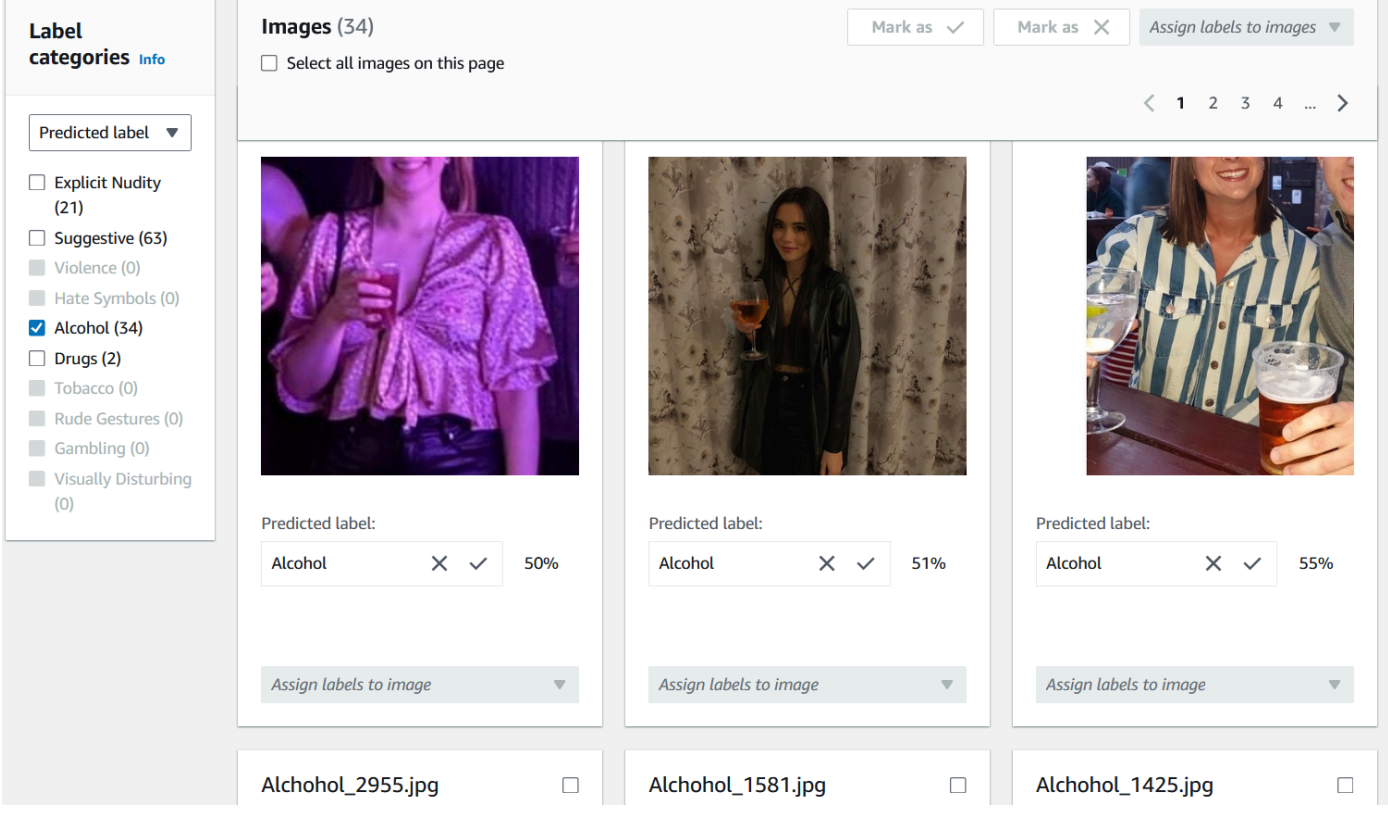

Setelah Anda memverifikasi prediksi, teks di bawah gambar akan berubah untuk menunjukkan jenis prediksi yang telah Anda verifikasi. Setelah Anda memverifikasi gambar, Anda juga dapat menambahkan label tambahan ke gambar menggunakan menu Tetapkan label ke gambar. Anda dapat melihat gambar mana yang ditandai atau tidak ditandai oleh model untuk ambang kepercayaan yang Anda pilih atau memfilter gambar berdasarkan kategori.

Amazon Rekognition **Panduan Developer Panduan Developer Panduan Developer Panduan Developer** 

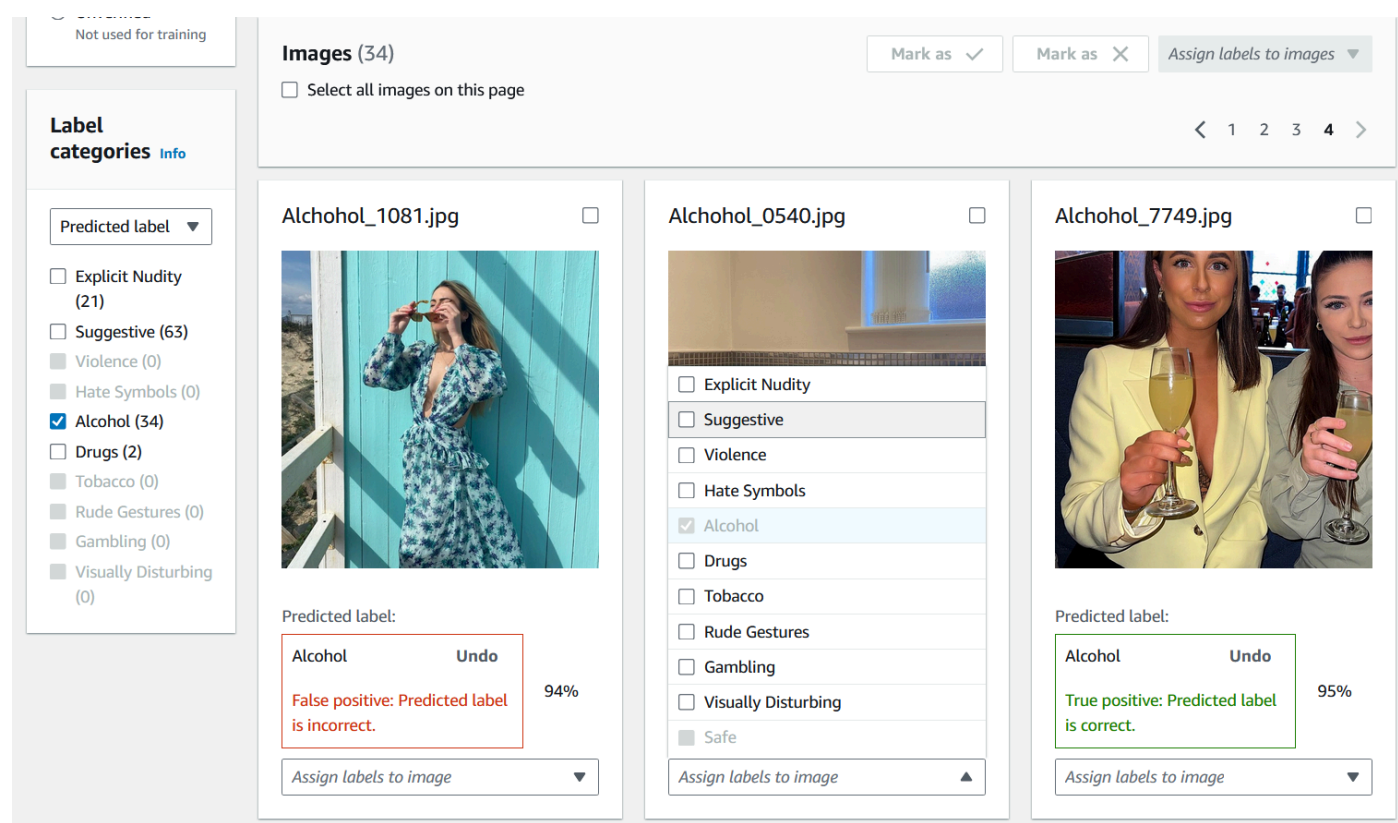

3. Setelah Anda selesai memverifikasi semua prediksi yang ingin Anda verifikasi, Anda dapat melihat statistik mengenai prediksi terverifikasi Anda di bagian kinerja Per label pada halaman Verifikasi. Anda juga dapat kembali ke halaman rincian analisis massal untuk melihat statistik ini.

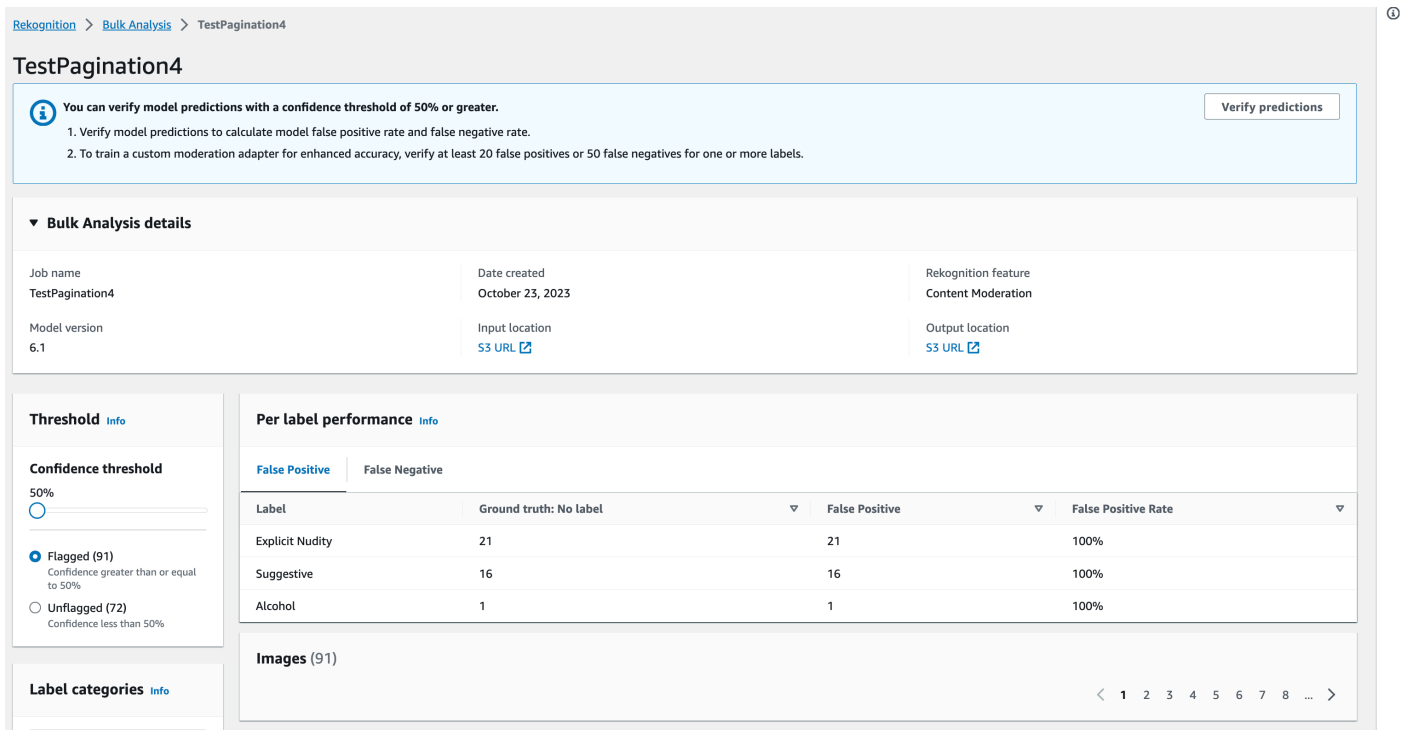

4. Ketika Anda puas dengan statistik mengenai kinerja Per label, buka halaman Verifikasi prediksi lagi lalu pilih tombol Latih adaptor untuk mulai melatih adaptor Anda.

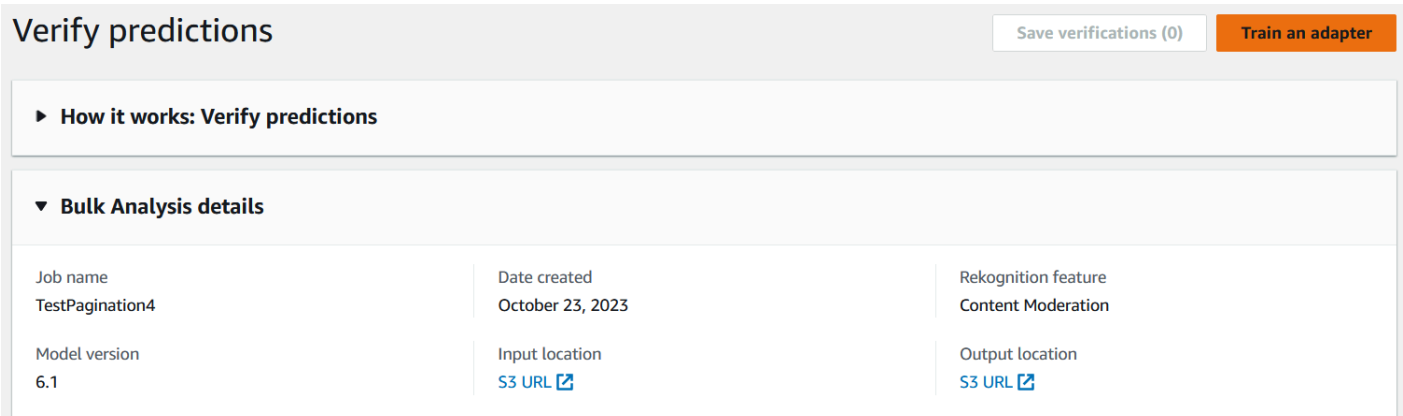

5. Pada halaman Latih adaptor Anda akan diminta untuk membuat proyek atau memilih proyek yang sudah ada. Beri nama proyek dan adaptor yang akan dimuat oleh proyek. Anda juga harus menentukan sumber gambar pengujian Anda. Saat menentukan gambar, Anda dapat memilih Autosplit agar Rekognition secara otomatis menggunakan sebagian data pelatihan Anda sebagai gambar uji, atau Anda dapat menentukan file manifes secara manual. Disarankan untuk memilih Autosplit.

# Train an adapter Info

Train an adapter using your verified predictions to enhance model accuracy.

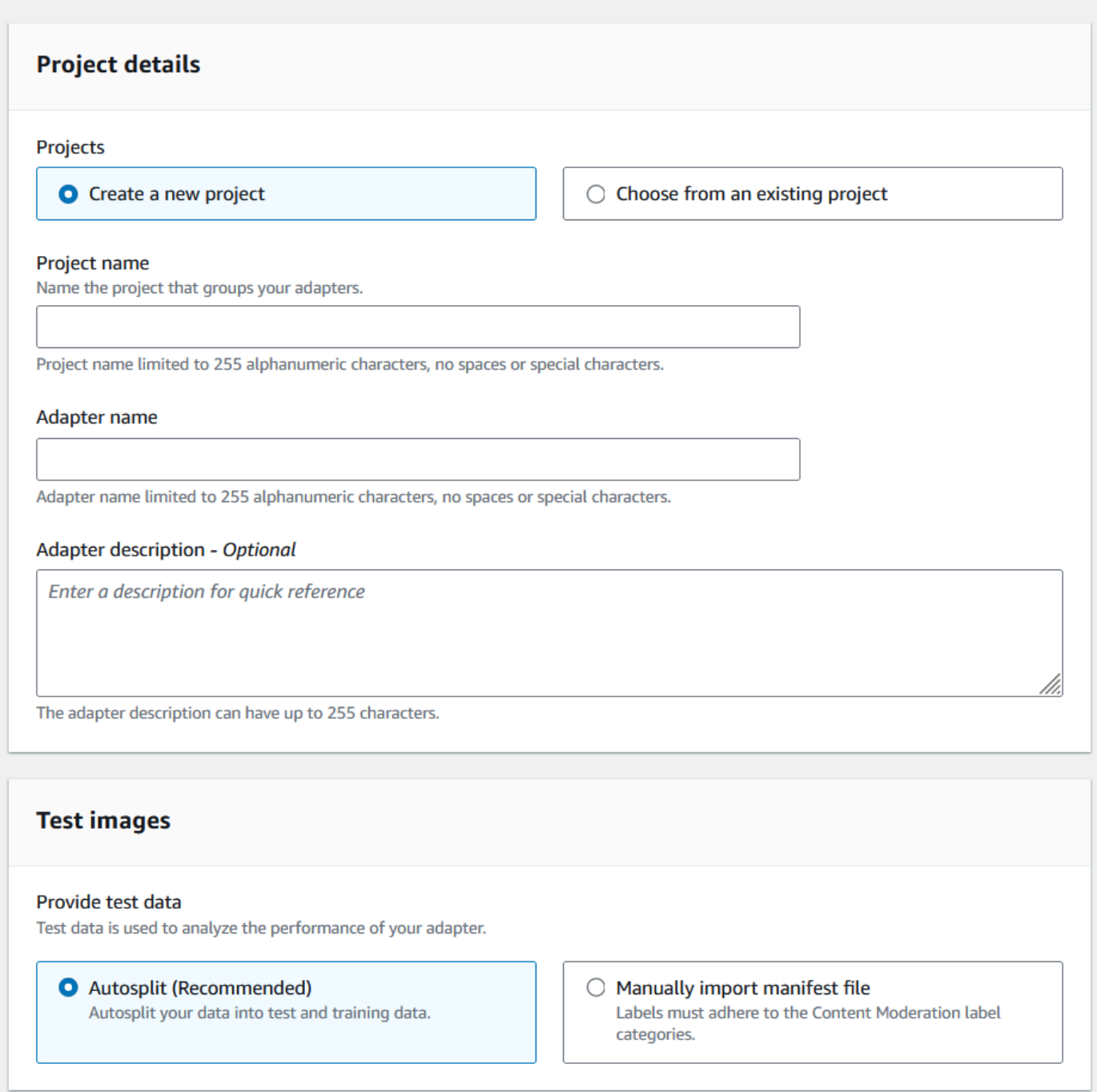

- 6. Tentukan tag apa pun yang Anda inginkan, serta AWS KMS kunci jika Anda tidak ingin menggunakan AWS kunci default. Disarankan untuk membiarkan Pembaruan otomatis diaktifkan.
- 7. Pilih Adaptor kereta.

 $\overline{1}$ 

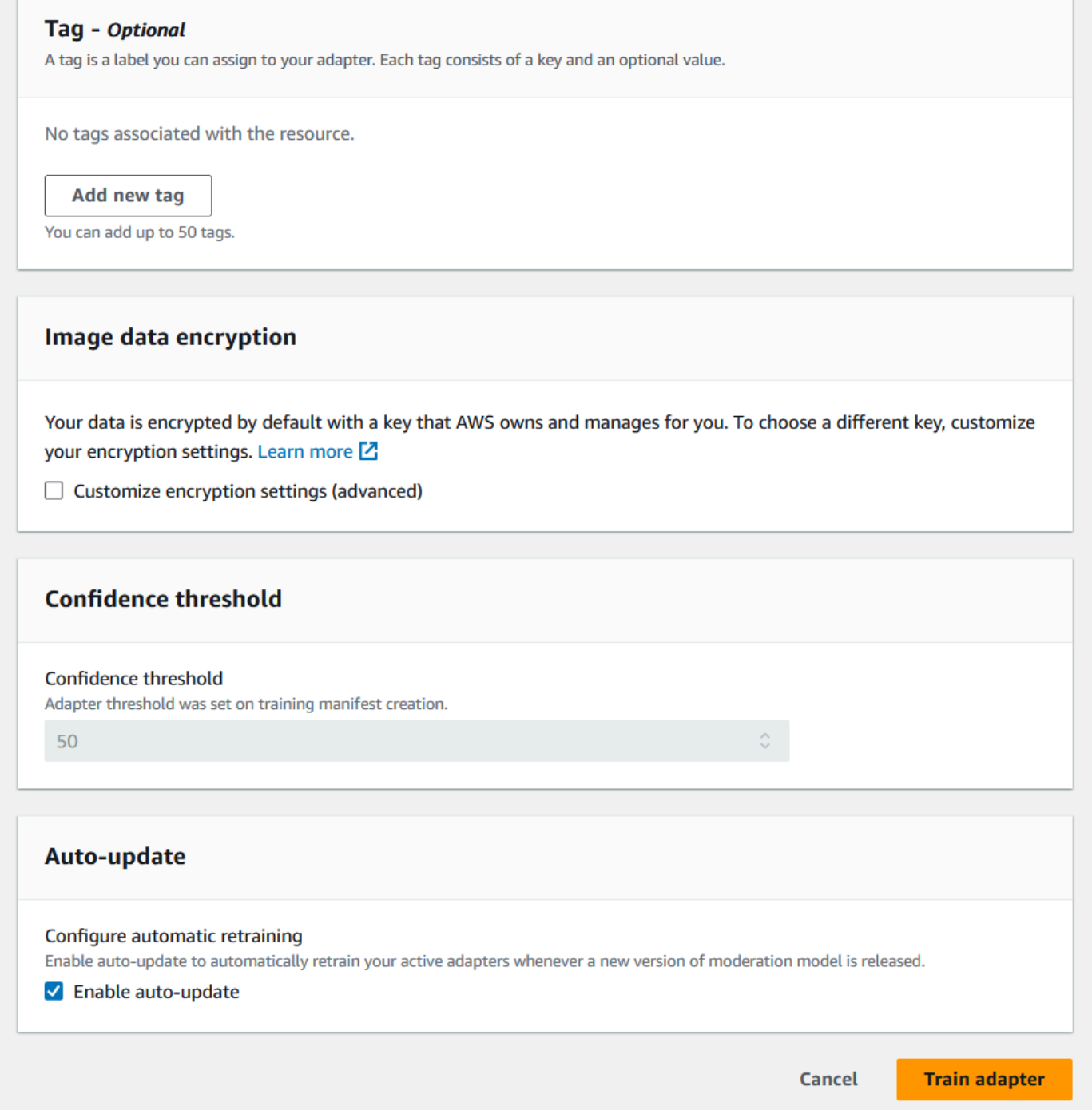

8. Setelah status adaptor Anda di halaman landing Moderasi Kustom menjadi "Pelatihan selesai", Anda dapat meninjau kinerja adaptor Anda. Untuk informasi selengkapnya, lihat [Meninjau kinerja](#page-641-0) [adaptor](#page-641-0).

#### <span id="page-641-0"></span>Meninjau kinerja adaptor

Untuk meninjau kinerja adaptor Anda:

1. Saat menggunakan konsol, Anda akan dapat melihat status adaptor apa pun yang terkait dengan proyek di bawah tab Projects di halaman landing Custom Moderation. Arahkan ke halaman landing Custom Moderation.

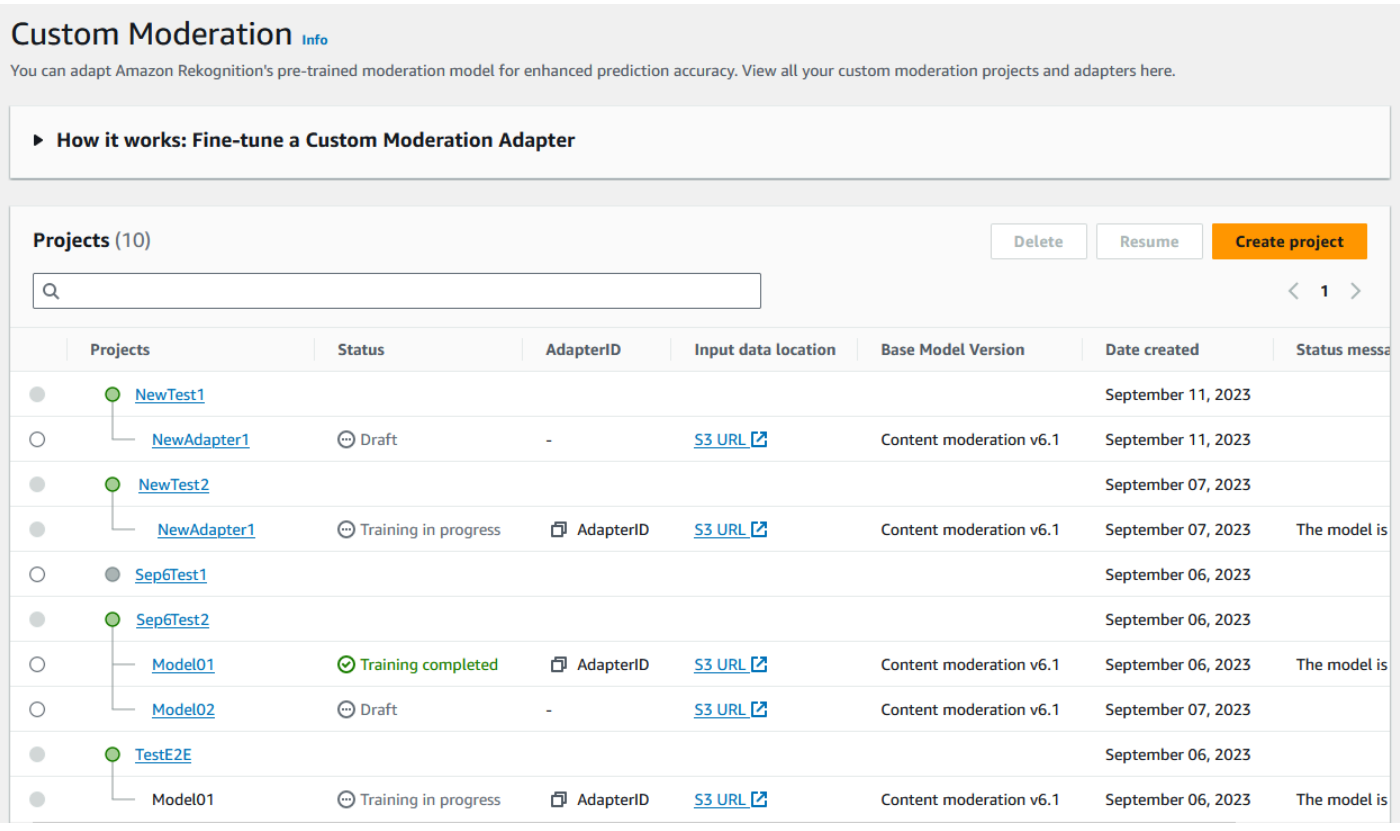

2. Pilih adaptor yang ingin Anda tinjau dari daftar ini. Pada halaman Detail Adaptor berikut, Anda dapat melihat berbagai metrik untuk adaptor.

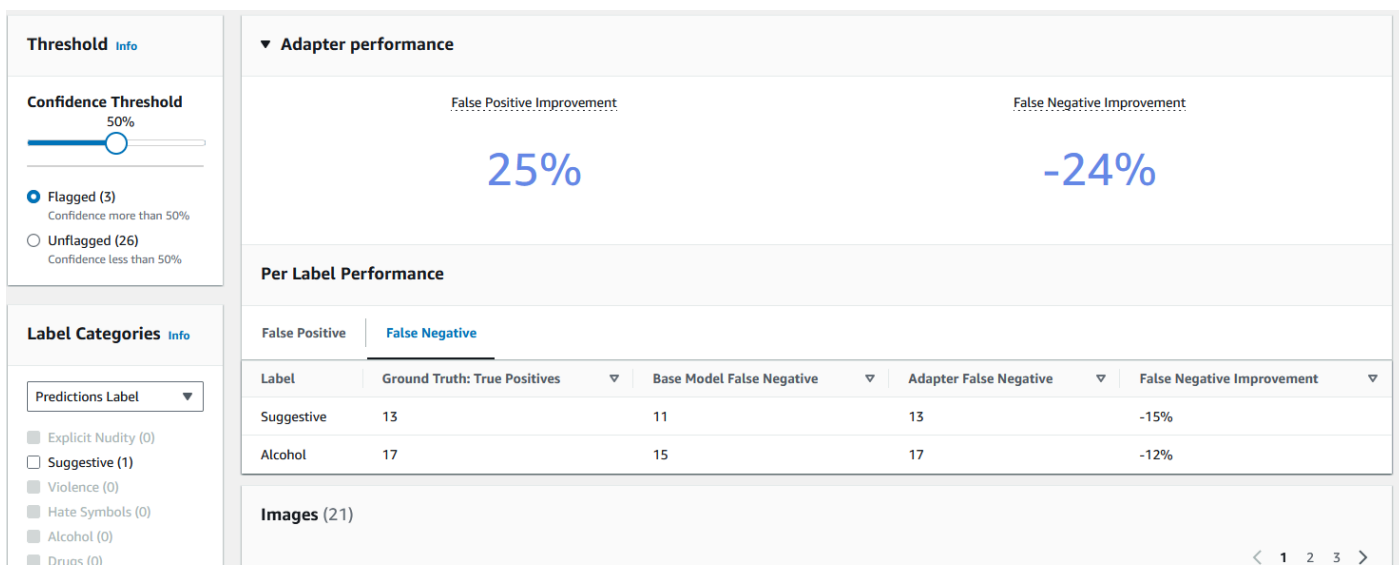

- 3. Dengan panel Threshold Anda dapat mengubah ambang kepercayaan minimum yang harus dimiliki adaptor Anda untuk menetapkan label ke gambar. Jumlah instans yang ditandai dan tidak ditandai akan berubah saat Anda menyesuaikan ambang kepercayaan. Anda juga dapat memfilter berdasarkan kategori label untuk melihat metrik untuk kategori yang telah Anda pilih. Tetapkan ambang batas yang Anda pilih.
- 4. Anda dapat menilai kinerja adaptor pada data pengujian dengan memeriksa metrik di panel Kinerja Adaptor. Metrik ini dihitung dengan membandingkan ekstraksi adaptor dengan anotasi "kebenaran dasar" pada set pengujian.

Panel kinerja adaptor menunjukkan tingkat Peningkatan Positif Palsu dan Peningkatan Negatif Palsu untuk adaptor yang Anda buat. Tab Kinerja Per Label dapat digunakan untuk membandingkan kinerja adaptor dan model dasar pada setiap kategori label. Ini menunjukkan jumlah prediksi positif palsu dan negatif palsu oleh model dasar dan adaptor, dikelompokkan berdasarkan kategori label. Dengan meninjau metrik ini, Anda dapat menentukan di mana adaptor perlu ditingkatkan. Untuk informasi selengkapnya tentang metrik ini, lihat [Mengevaluasi dan meningkatkan adaptor Anda](#page-644-0).

Untuk meningkatkan kinerja, Anda dapat mengumpulkan lebih banyak gambar pelatihan dan kemudian membuat adaptor baru berbasis di dalam proyek. Cukup kembali ke halaman landing Custom Moderation dan buat adaptor baru di dalam proyek Anda, berikan lebih banyak gambar pelatihan untuk adaptor yang akan dilatih. Kali ini pilih opsi Tambahkan ke proyek yang ada alih-alih Buat proyek baru, dan pilih proyek yang ingin Anda buat adaptor baru dari menu tarik-turun nama Proyek. Seperti sebelumnya, beri anotasi gambar Anda atau berikan file manifes dengan anotasi.

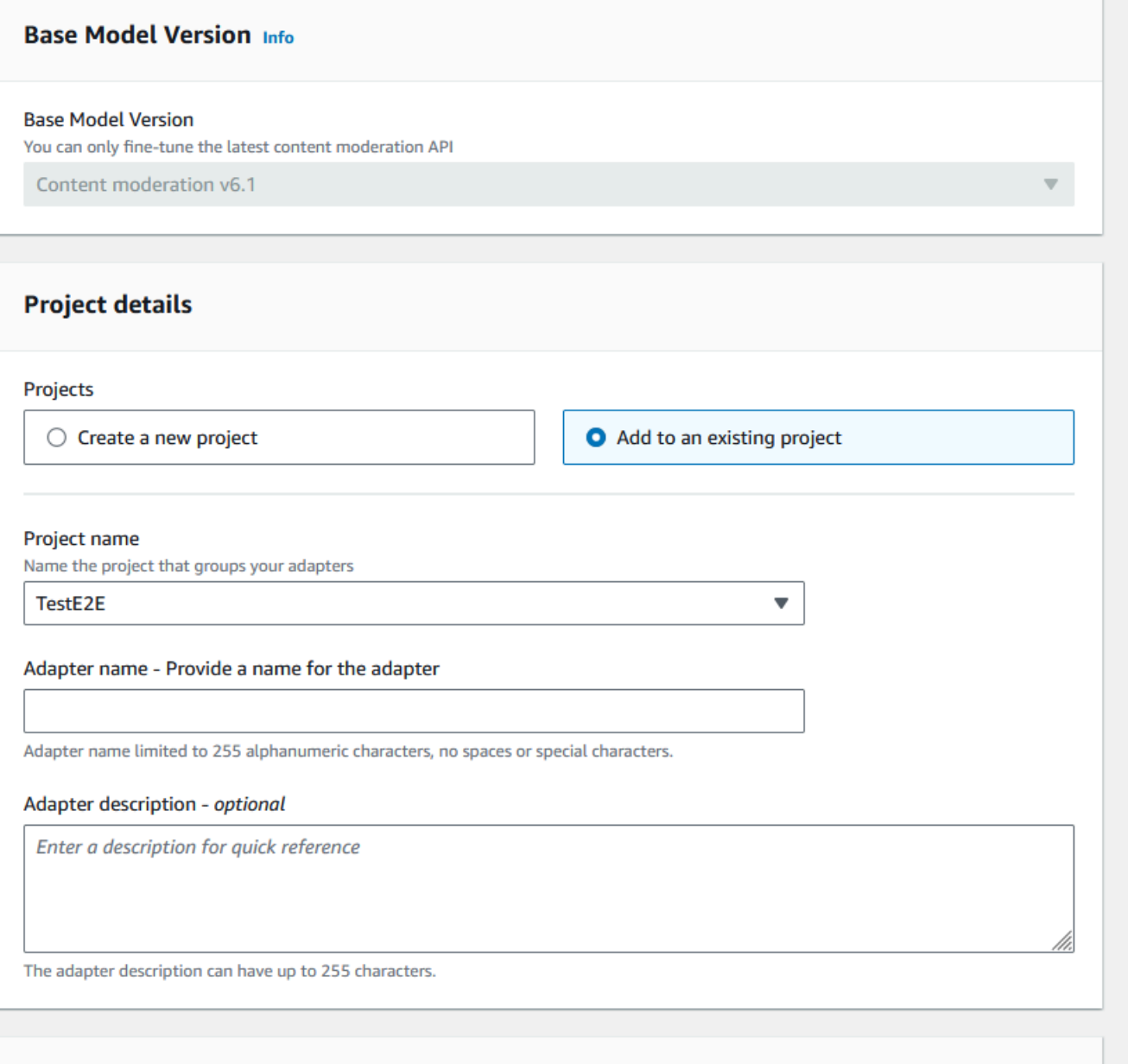

#### Menggunakan adaptor Anda

Setelah Anda membuat adaptor, Anda dapat memasoknya ke operasi Rekognition yang didukung seperti. [DetectModerationLabels](https://docs.aws.amazon.com/rekognition/latest/APIReference/API_DetectModerationLabels.html) Untuk melihat contoh kode yang dapat Anda gunakan untuk melakukan inferensi dengan adaptor Anda, pilih tab "Gunakan adaptor", di mana Anda dapat melihat contoh kode untuk AWS CLI dan Python. Anda juga dapat mengunjungi bagian masing-masing dokumentasi untuk operasi yang telah Anda buat adaptor untuk melihat lebih banyak contoh kode, instruksi pengaturan, dan contoh JSON.

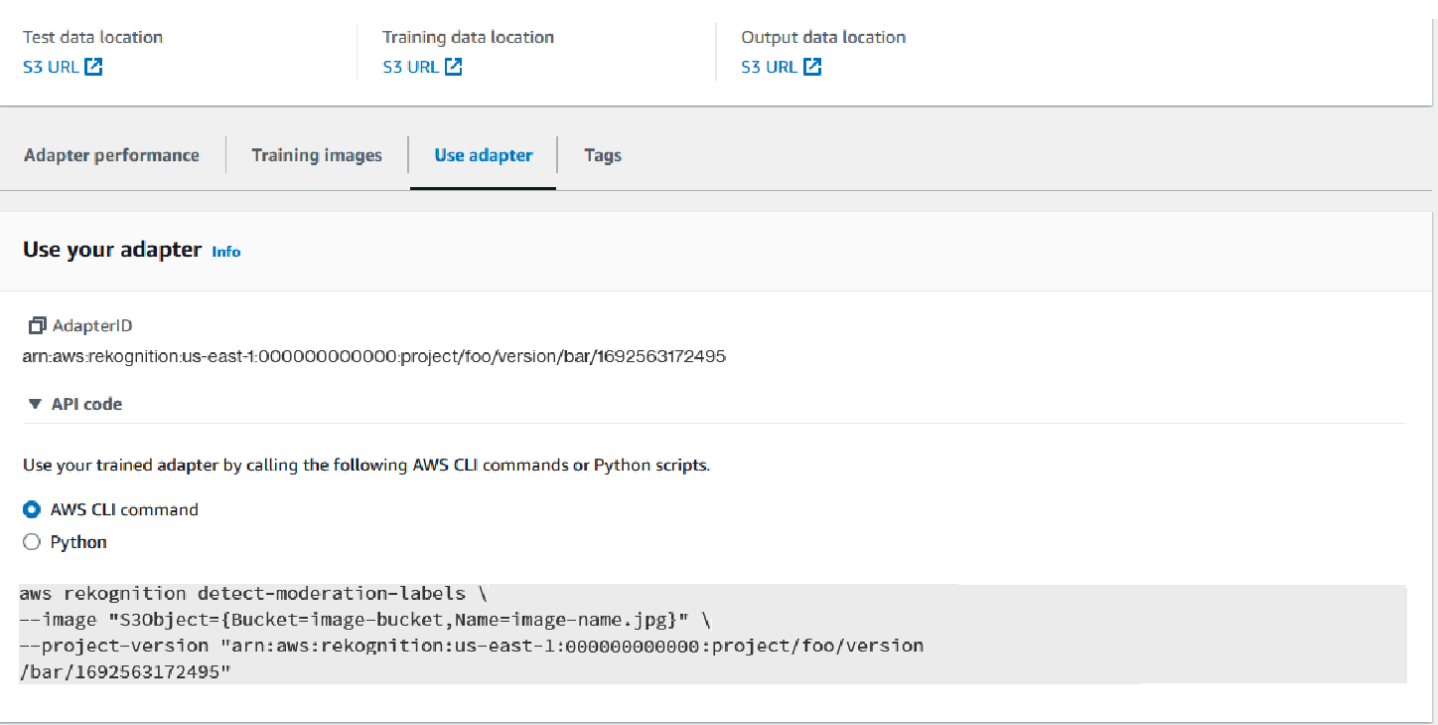

#### Menghapus adaptor dan proyek Anda

Anda dapat menghapus adaptor individual, atau menghapus proyek Anda. Anda harus menghapus setiap adaptor yang terkait dengan proyek Anda sebelum Anda dapat menghapus proyek itu sendiri.

- 1. Untuk menghapus adaptor yang terkait dengan proyek, pilih adaptor dan kemudian pilih Hapus.
- 2. Untuk menghapus proyek, pilih proyek yang ingin Anda hapus lalu pilih Hapus.

## <span id="page-644-0"></span>Mengevaluasi dan meningkatkan adaptor Anda

Setelah setiap putaran pelatihan adaptor, Anda akan ingin meninjau metrik kinerja di alat Konsol Rekognition untuk menentukan seberapa dekat adaptor dengan tingkat kinerja yang Anda inginkan. Anda kemudian dapat lebih meningkatkan akurasi adaptor untuk gambar Anda dengan mengunggah kumpulan gambar pelatihan baru dan melatih adaptor baru di dalam proyek Anda. Setelah Anda membuat versi adaptor yang ditingkatkan, Anda dapat menggunakan konsol untuk menghapus versi adaptor yang lebih lama yang tidak lagi Anda perlukan.

Anda juga dapat mengambil metrik menggunakan operasi [DescribeProjectVersions](https://docs.aws.amazon.com/rekognition/latest/APIReference/API_DescribeProjectVersions.html)API.

## Metrik kinerja

Setelah Anda menyelesaikan proses pelatihan dan membuat adaptor Anda, penting untuk mengevaluasi seberapa baik adaptor mengekstraksi informasi dari gambar Anda.

Dua metrik disediakan di Konsol Rekognition untuk membantu Anda menganalisis kinerja adaptor Anda: peningkatan positif palsu dan peningkatan negatif palsu.

Anda dapat melihat metrik ini untuk adaptor apa pun dengan memilih tab "Kinerja adaptor" di bagian adaptor konsol. Panel kinerja adaptor menunjukkan tingkat Peningkatan Positif Palsu dan Peningkatan Negatif Palsu untuk adaptor yang Anda buat.

Peningkatan positif palsu mengukur seberapa besar pengakuan adaptor terhadap positif palsu telah meningkat dibandingkan model dasar. Jika nilai peningkatan positif palsu adalah 25%, itu berarti adaptor meningkatkan pengakuannya atas positif palsu sebesar 25% pada kumpulan data pengujian.

Peningkatan negatif palsu mengukur seberapa besar pengakuan adaptor terhadap negatif palsu telah meningkat dibandingkan model dasar. Jika nilai peningkatan negatif palsu adalah 25%, itu berarti adaptor meningkatkan pengakuannya terhadap negatif palsu sebesar 25% pada kumpulan data pengujian.

Tab Kinerja Per Label dapat digunakan untuk membandingkan kinerja adaptor dan model dasar pada setiap kategori label. Ini menunjukkan jumlah prediksi positif palsu dan negatif palsu oleh model dasar dan adaptor, dikelompokkan berdasarkan kategori label. Dengan meninjau metrik ini, Anda dapat menentukan di mana adaptor perlu ditingkatkan.

Misalnya, jika tingkat Negatif Palsu Model Dasar untuk kategori label Alkohol adalah 15 sedangkan Tingkat Negatif Palsu Adaptor adalah 15 atau lebih tinggi, Anda tahu bahwa Anda harus fokus untuk menambahkan lebih banyak gambar yang berisi label Alkohol saat membuat adaptor baru.

Saat menggunakan operasi API Rekognition, metrik F1-Score dikembalikan saat memanggil operationn. [DescribeProjectVersions](https://docs.aws.amazon.com/rekognition/latest/APIReference/API_DescribeProjectVersions.html)

## Meningkatkan model Anda

Penerapan adaptor adalah proses berulang, karena Anda mungkin perlu melatih adaptor beberapa kali untuk mencapai tingkat akurasi target Anda. Setelah Anda membuat dan melatih adaptor Anda, Anda akan ingin menguji dan mengevaluasi kinerja adaptor Anda pada berbagai jenis label.

Jika akurasi adaptor Anda kurang di area mana pun, tambahkan contoh baru gambar tersebut untuk meningkatkan kinerja adaptor untuk label tersebut. Cobalah untuk memberikan adaptor dengan

contoh tambahan dan beragam yang mencerminkan kasus-kasus di mana ia berjuang. Menyediakan adaptor Anda dengan gambar yang representatif dan bervariasi memungkinkannya menangani beragam contoh dunia nyata.

Setelah menambahkan gambar baru ke set pelatihan Anda, latih ulang adaptor, lalu evaluasi ulang pada set pengujian dan label Anda. Ulangi proses ini hingga adaptor mencapai tingkat kinerja yang Anda inginkan. Jika Anda memberikan gambar dan anotasi yang lebih representatif, skor positif palsu dan negatif palsu. secara bertahap akan meningkat dibandingkan iterasi pelatihan berturut-turut.

## Format file manifes

Bagian berikut menunjukkan contoh format file manifes untuk file input, output, dan evaluasi.

#### Masukan manifes

File manifes adalah file yang dibatasi json-line, dengan setiap baris berisi JSON yang menyimpan informasi tentang satu gambar.

Setiap entri dalam Manifes Input harus berisi source-ref bidang dengan jalur ke gambar di bucket Amazon S3 dan, untuk Moderasi Kustom, content-moderation-groundtruth bidang dengan anotasi dasar. Semua gambar dalam satu kumpulan data diharapkan berada di ember yang sama. Struktur ini umum untuk pelatihan dan pengujian file manifes.

CreateProjectVersionOperasi untuk Moderasi Kustom menggunakan informasi yang disediakan dalam Manifes Input untuk melatih adaptor.

Contoh berikut adalah satu baris file manifes untuk satu gambar yang berisi satu kelas tidak aman:

```
{ 
    "source-ref": "s3://foo/bar/1.jpg", 
    "content-moderation-groundtruth": { 
         "ModerationLabels": [ 
\{\hspace{.1cm} \} "Name": "Rude Gesture" 
 } 
         ] 
    }
}
```
Contoh berikut adalah satu baris file manifes untuk satu gambar tidak aman yang berisi beberapa kelas tidak aman, khususnya Nudity dan Rude Gesture.

```
{ 
    "source-ref": "s3://foo/bar/1.jpg", 
    "content-moderation-groundtruth": { 
          "ModerationLabels": [ 
\{\hspace{.1cm} \} "Name": "Rude Gesture" 
              }, 
\{\hspace{.1cm} \} "Name": "Nudity" 
 } 
         \mathbf{I} }
}
```
Contoh berikut adalah satu baris file manifes untuk satu gambar yang tidak berisi kelas yang tidak aman:

```
{ 
    "source-ref": "s3://foo/bar/1.jpg", 
    "content-moderation-groundtruth": { 
          "ModerationLabels": [] 
    }
}
```
Untuk daftar lengkap label yang didukung, lihat [Memoderasi konten](https://docs.aws.amazon.com/rekognition/latest/dg/moderation.html).

#### Manifes keluaran

Setelah menyelesaikan pekerjaan pelatihan, file manifes keluaran dikembalikan. File manifes keluaran adalah file yang dibatasi JSON-line dengan setiap baris berisi JSON yang menyimpan informasi untuk satu gambar. Amazon S3 Path to the OutputManifest dapat diperoleh dari DescribeProjectVersion respon:

- TrainingDataResult.Output.Assets[0].GroundTruthManifest.S3Objectuntuk dataset pelatihan
- TestingDataResult.Output.Assets[0].GroundTruthManifest.S3Objectuntuk menguji dataset
#### Informasi berikut dikembalikan untuk setiap entri di Output Manifest:

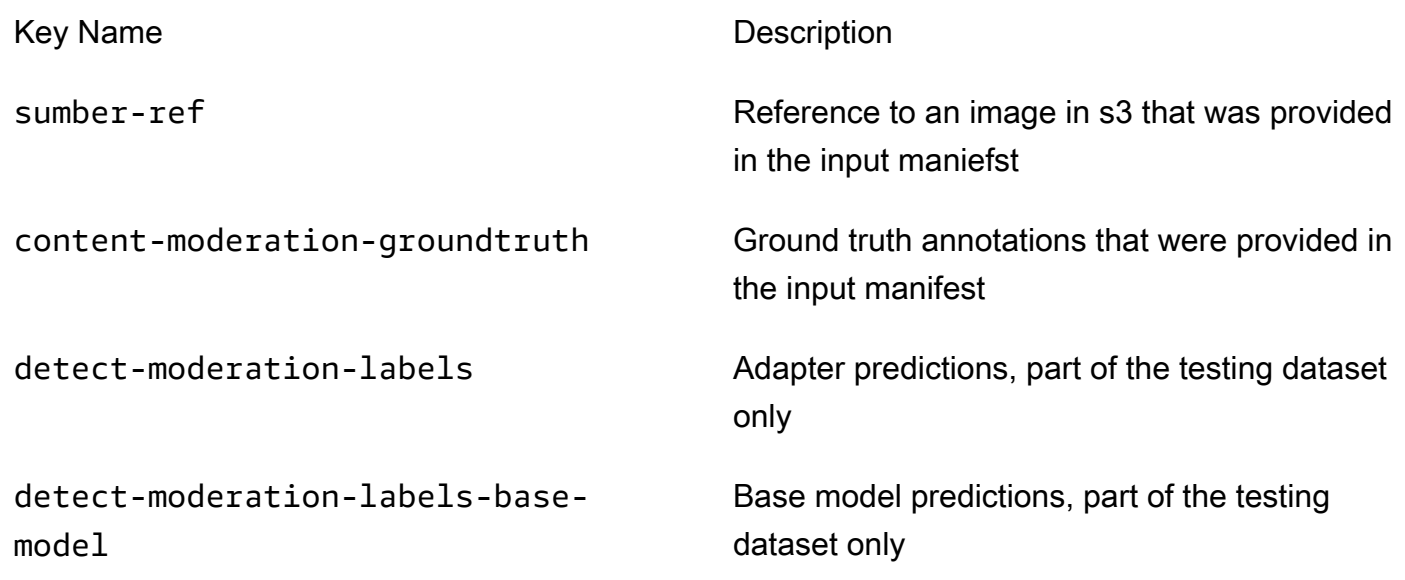

Prediksi model Adaptor dan Base dikembalikan pada ConfidenceTrehsold 5.0 dalam format yang mirip dengan [DetectModerationLabelsr](https://docs.aws.amazon.com/rekognition/latest/APIReference/API_DetectModerationLabels.html)espons.

Contoh berikut menunjukkan struktur prediksi model Adaptor dan Base:

```
{ 
    "ModerationLabels": [ 
        { 
           "Confidence": number, 
           "Name": "string", 
           "ParentName": "string" 
        } 
    ], 
    "ModerationModelVersion": "string", 
    "ProjectVersion": "string"
}
```
Untuk daftar lengkap label yang dikembalikan lihat [Memoderasi konten](https://docs.aws.amazon.com/rekognition/latest/dg/moderation.html).

#### Hasil evaluasi terwujud

Setelah menyelesaikan pekerjaan pelatihan, file manifes hasil evaluasi dikembalikan. Manifes hasil evaluasi adalah output file JSON oleh pekerjaan pelatihan, dan berisi informasi tentang seberapa baik kinerja adaptor pada data pengujian.

## Amazon S3 Path ke manifes hasil evaluasi dapat diperoleh dari EvaluationResult.Summary.S3Object lapangan dalam respons. DescribeProejctVersion

Contoh berikut menunjukkan struktur manifes hasil evaluasi:

```
{ 
     "AggregatedEvaluationResults": { 
        "F1Score": number 
     }, 
     "EvaluationDetails": { 
          "EvaluationEndTimestamp": "datetime", 
          "Labels": [ 
              "string" 
          ], 
          "NumberOfTestingImages": number, 
          "NumberOfTrainingImages": number, 
          "ProjectVersionArn": "string" 
     }, 
     "ContentModeration": { 
          "InputConfidenceThresholdEvalResults": { 
              "ConfidenceThreshold": float, 
              "AggregatedEvaluationResults": { 
                   "BaseModel": { 
                       "TruePositive": int, 
                       "TrueNegative": int, 
                       "FalsePositive": int, 
                       "FalseNegative": int 
                  }, 
                   "Adapter": { 
                       "TruePositive": int, 
                       "TrueNegative": int, 
                       "FalsePositive": int, 
                       "FalseNegative": int 
 } 
              }, 
              "LabelEvaluationResults": [ 
\overline{\mathcal{L}} "Label": "string", 
                       "BaseModel": { 
                            "TruePositive": int, 
                            "TrueNegative": int, 
                            "FalsePositive": int,
```

```
 "FalseNegative": int 
\}, \{ "Adapter": { 
                        "TruePositive": int, 
                        "TrueNegative": int, 
                        "FalsePositive": int, 
                        "FalseNegative": int 
1999 1999 1999 1999 1999
 } 
            ] 
        } 
        "AllConfidenceThresholdsEvalResults": [ 
            { 
                "ConfidenceThreshold": float, 
                "AggregatedEvaluationResults": { 
                    "BaseModel": { 
                        "TruePositive": int, 
                        "TrueNegative": int, 
                        "FalsePositive": int, 
                        "FalseNegative": int 
\}, \{ "Adapter": { 
                        "TruePositive": int, 
                        "TrueNegative": int, 
                        "FalsePositive": int, 
                        "FalseNegative": int 
1999 1999 1999 1999 1999
\qquad \qquad \text{ } "LabelEvaluationResults": [ 
\{ "Label": "string", 
                        "BaseModel": { 
                            "TruePositive": int, 
                            "TrueNegative": int, 
                            "FalsePositive": int, 
                            "FalseNegative": int 
\}, \{ "Adapter": { 
                            "TruePositive": int, 
                            "TrueNegative": int, 
                            "FalsePositive": int, 
                            "FalseNegative": int 
 } 
1999 1999 1999 1999 1999
```
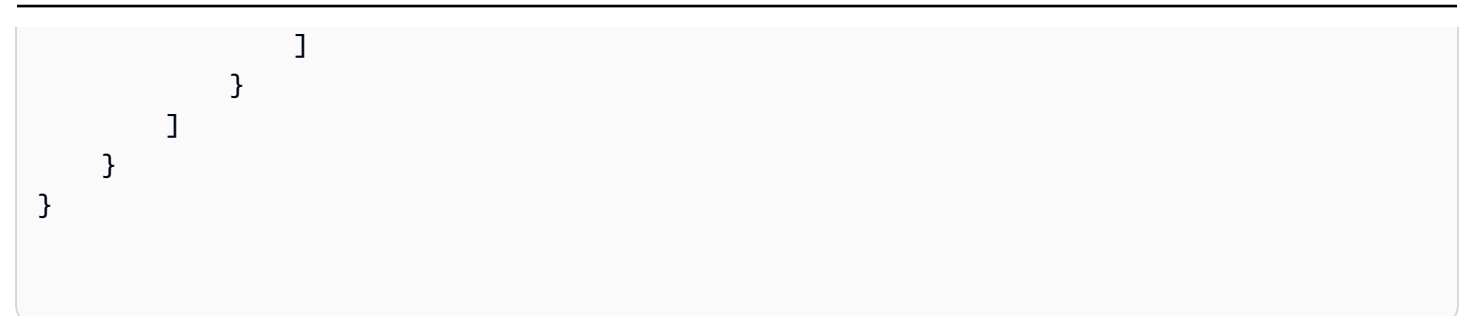

File manifes evaluasi berisi:

- Hasil agregat seperti yang didefinisikan oleh F1Score
- Detail untuk pekerjaan evaluasi termasuk ProjectVersionArn, jumlah gambar pelatihan, jumlah gambar pengujian, dan label tempat adaptor dilatih.
- Agregat TruePositive TrueNegative, FalsePositive,, dan FalseNegative hasil untuk model dasar dan kinerja adaptor.
- Per label TruePositive TrueNegative, FalsePositive,, dan FalseNegative hasil untuk model dasar dan kinerja adaptor, dihitung pada ambang kepercayaan input.
- Agregat dan per label TruePositive, TrueNegative, FalsePositive, dan FalseNegative hasil untuk model dasar dan kinerja adaptor pada ambang kepercayaan yang berbeda. Ambang batas kepercayaan berkisar dari 5 hingga 100 dalam langkah 5.

## Praktik terbaik untuk adaptor pelatihan

Disarankan agar Anda mematuhi praktik terbaik yang menyenangkan saat membuat, melatih, dan menggunakan adaptor Anda:

- 1. Data gambar sampel harus menangkap kesalahan representatif yang ingin ditekan oleh pelanggan. Jika model membuat kesalahan berulang pada gambar yang mirip secara visual, pastikan untuk membawa banyak gambar tersebut untuk pelatihan.
- 2. Alih-alih hanya membawa gambar bahwa model membuat kesalahan pada label Moderasi tertentu, pastikan juga untuk membawa gambar bahwa model tidak membuat kesalahan pada label Moderasi itu.
- 3. Berikan minimal 50 sampel Negatif Palsu ATAU 20 sampel Positif Palsu untuk pelatihan dan minimal 20 sampel untuk pengujian. Namun, sediakan gambar beranotasi sebanyak mungkin untuk kinerja adaptor yang lebih baik.
- 4. Memanotasi semua label yang penting bagi Anda untuk semua gambar jika Anda memutuskan bahwa Anda perlu membuat anotasi kemunculan label pada gambar, pastikan untuk membubuhi keterangan kemunculan label ini pada semua gambar lainnya.
- 5. Data gambar sampel harus berisi sebanyak mungkin variasi pada label, dengan fokus pada contoh yang mewakili gambar yang akan dianalisis dalam pengaturan produksi.

## Menyiapkan AutoUpdate izin

Rekognition mendukung fitur untuk adaptor AutoUpdate khusus. Ini berarti pelatihan ulang otomatis diberikan upaya terbaik saat AutoUpdate flag DIAKTIFKAN pada proyek. Pembaruan otomatis ini memerlukan izin untuk mengakses kumpulan data Pelatihan/Pengujian Anda dan AWS KMS kunci yang Anda gunakan untuk melatih adaptor pelanggan Anda. Anda dapat memberikan izin ini dengan mengikuti langkah-langkah di bawah ini.

## Izin Bucket Amazon S3

Semua objek dan bucket Amazon S3 secara default bersifat privat. Hanya pemilik sumber daya, AWS akun yang membuat bucket, yang dapat mengakses bucket dan objek apa pun yang dikandungnya. Namun, pemilik sumber daya dapat memilih untuk memberikan izin akses ke sumber daya dan pengguna lain dengan menulis kebijakan bucket.

Jika Anda ingin membuat atau memodifikasi bucket Amazon S3 untuk digunakan sebagai sumber kumpulan data input dan tujuan hasil pelatihan dalam pelatihan adaptor khusus, Anda harus memodifikasi kebijakan bucket lebih lanjut. Untuk membaca dari atau menulis ke bucket Amazon S3, Rekognition harus memiliki izin berikut.

Rekognition Diperlukan Kebijakan Amazon S3

Rekognition memerlukan kebijakan izin dengan atribut berikut:

- Pernyataan SID
- Nama ember
- Nama utama layanan untuk Rekognition.
- Sumber daya yang dibutuhkan untuk Rekognition ember dan semua isinya
- Tindakan yang diperlukan yang perlu diambil oleh Rekognition.

Kebijakan berikut memungkinkan Rekognition mengakses bucket Amazon S3 selama pelatihan ulang otomatis.

```
{ 
     "Statement": [ 
          { 
               "Effect": "Allow", 
               "Sid": "AllowRekognitionAutoUpdateActions", 
               "Principal": { 
                    "Service": "rekognition.amazonaws.com" 
               }, 
               "Action": [ 
                    "s3:ListBucket", 
                    "s3:GetObject", 
                    "s3:PutObject", 
                    "s3:HeadObject", 
                    "s3:HeadBucket" 
               ], 
               "Resource": [ 
                    "arn:aws:s3:::myBucketName", 
                    "arn:aws:s3:::myBucketName/*" 
               ] 
          } 
     ]
}
```
Anda dapat mengikuti [panduan ini](https://docs.aws.amazon.com/AmazonS3/latest/userguide/add-bucket-policy.html) untuk menambahkan kebijakan bucket di atas ke bucket S3 Anda.

Lihat informasi lebih lanjut tentang kebijakan bucket [di sini.](https://docs.aws.amazon.com/AmazonS3/latest/userguide/bucket-policies.html)

### AWS KMS Izin Kunci

Rekognition memungkinkan Anda memberikan KmsKeyId opsional saat melatih adaptor khusus. Ketika disediakan, Rekognition menggunakan kunci ini untuk mengenkripsi pelatihan dan menguji gambar yang disalin ke dalam layanan untuk pelatihan model. Kunci ini juga digunakan untuk mengenkripsi hasil pelatihan dan file manifes yang ditulis ke bucket OutputConfig Amazon S3 keluaran ().

Jika Anda memilih untuk memberikan kunci KMS sebagai masukan ke pelatihan adaptor kustom Anda (yaituRekognition:CreateProjectVersion), Anda harus memodifikasi kebijakan Kunci KMS lebih lanjut untuk mengizinkan Principal Layanan Rekognition menggunakan kunci ini untuk pelatihan ulang otomatis di masa depan.Rekognition harus memiliki izin berikut.

Rekognition Diperlukan Kebijakan Kunci AWS KMS

Amazon Rekognition memerlukan kebijakan izin dengan atribut berikut:

- Pernyataan SID
- Nama utama layanan untuk Amazon Rekognition.
- Tindakan yang diperlukan yang perlu diambil oleh Amazon Rekognition.

Kebijakan utama berikut memungkinkan Amazon Rekognition mengakses kunci Amazon KMS selama pelatihan ulang otomatis:

```
{ 
   "Version": "2023-10-06", 
   "Statement": [ 
      { 
        "Sid": "KeyPermissions", 
        "Effect": "Allow", 
        "Principal": { 
                "Service": "rekognition.amazonaws.com" 
           }, 
        "Action": [ 
           "kms:DescribeKey", 
           "kms:GenerateDataKey", 
           "kms:Decrypt" 
       \mathbf 1 "Resource": "*" 
      } 
   ]
}
```
Anda dapat mengikuti [panduan ini](https://docs.aws.amazon.com/kms/latest/APIReference/API_PutKeyPolicy.html) untuk menambahkan AWS KMS kebijakan di atas ke AWS KMS kunci Anda.

Lihat informasi lebih lanjut tentang AWS KMS kebijakan [di sini.](https://docs.aws.amazon.com/kms/latest/developerguide/key-policies.html)

# AWS Notfikasi Dasbor Kesehatan untuk Rekognition

Dasbor AWS Kesehatan Anda menyediakan dukungan untuk notifikasi yang berasal dari Rekognition. Pemberitahuan ini memberikan panduan kesadaran dan remediasi tentang perubahan terjadwal dalam Model Rekognition yang dapat memengaruhi aplikasi Anda. Hanya acara yang khusus untuk fitur Moderasi Konten Rekognition yang saat ini tersedia.

Dashboard AWS Kesehatan adalah bagian dari layanan AWS Kesehatan. Tidak perlu penyiapan dan dapat dilihat oleh pengguna yang diautentikasi di akun Anda. Untuk informasi selengkapnya, lihat [Memulai dengan Dasbor AWS Health](https://docs.aws.amazon.com/health/latest/ug/getting-started-phd.html).

Jika Anda menerima pesan pemberitahuan yang mirip dengan pesan berikut, itu harus diperlakukan sebagai alarm untuk mengambil tindakan.

Contoh pemberitahuan: Versi model baru tersedia untuk Moderasi Konten Rekognition.

Rekognition menerbitkan AWS\_MODERATION\_MODEL\_VERSION\_UPDATE\_NOTIFICATION acara tersebut ke Dasbor AWS Kesehatan untuk menunjukkan bahwa versi baru dari model moderasi telah dirilis. Acara ini penting jika Anda menggunakan DetectModerationLabels API dan adaptor dengan API ini. Model baru dapat memengaruhi kualitas tergantung pada kasus penggunaan Anda, dan pada akhirnya akan menggantikan versi model sebelumnya. Disarankan untuk memvalidasi kualitas model Anda dan mengetahui jadwal pembaruan model saat Anda mendapatkan peringatan ini.

Jika Anda menerima pemberitahuan pembaruan versi model, Anda harus memperlakukannya sebagai alarm untuk mengambil tindakan. Jika Anda tidak menggunakan adaptor, Anda harus mengevaluasi kualitas model yang diperbarui pada kasus penggunaan yang ada. Jika Anda menggunakan adaptor, Anda harus melatih adaptor baru dengan model yang diperbarui dan mengevaluasi kualitasnya. Jika Anda memiliki set kereta otomatis, adaptor baru akan dilatih secara otomatis, dan kemudian Anda dapat mengevaluasi kualitasnya.

```
{ 
    "version": "0", 
     "id": "id-number", 
     "detail-type": "AWS Health Event", 
     "source": "aws.health", 
     "account": "123456789012", 
     "time": "2023-10-06T06:27:57Z", 
     "region": "region", 
     "resources": [], 
     "detail": { 
         "eventArn": "arn:aws:health:us-east-1::event/
AWS_MODERATION_MODEL_UPDATE_NOTIFICATION_event-number", 
         "service": "Rekognition", 
         "eventTypeCode": "AWS_MODERATION_MODEL_VERSION_UPDATE_NOTIFICATION", 
         "eventScopeCode": "ACCOUNT_SPECIFIC", 
         "communicationId": "communication-id-number", 
         "eventTypeCategory": "scheduledChange", 
         "startTime": "Fri, 05 Apr 2023 12:00:00 GMT",
```

```
 "lastUpdatedTime": "Fri, 05 Apr 2023 12:00:00 GMT", 
         "statusCode": "open", 
         "eventRegion": "us-east-1", 
         "eventDescription": [ 
\{\hspace{.1cm} \} "language": "en_US", 
                  "latestDescription": "A new model version is available for Rekognition 
  Content Moderation." 
 } 
         ] 
     }
}
```
Lihat [Memantau peristiwa AWS Health dengan Amazon EventBridge](https://docs.aws.amazon.com/health/latest/ug/cloudwatch-events-health.html) untuk mendeteksi dan bereaksi terhadap peristiwa AWS Kesehatan yang digunakan EventBridge.

# Meninjau konten yang tidak sesuai dengan Amazon Augmented AI

Amazon Augmented AI (Amazon A2I) memungkinkan Anda untuk membangun alur kerja yang diperlukan untuk peninjauan manual prediksi machine learning.

Amazon Rekognition terintegrasi secara langsung dengan Amazon A2I sehingga Anda dapat dengan mudah menerapkan peninjauan manual untuk kasus penggunaan pendeteksian citra yang tidak aman. Amazon A2I menyediakan alur kerja peninjauan manual untuk moderasi citra. Hal ini memungkinkan Anda untuk dengan mudah meninjau prediksi dari Amazon Rekognition. Anda dapat menentukan ambang batas kepercayaan untuk kasus penggunaan Anda dan menyesuaikannya dari waktu ke waktu. Dengan Amazon A2I, Anda dapat menggunakan kolam penampil dalam organisasi Anda sendiri atau Amazon Mechanical Turk. Anda juga dapat menggunakan vendor tenaga kerja yang diprasaring oleh AWS untuk kualitas dan ketaatan terhadap prosedur keamanan.

Langkah-langkah berikut memandu Anda dalam mengatur Amazon A2I dengan Amazon Rekognition. Pertama, Anda membuat definisi aliran dengan Amazon A2I yang memiliki syarat yang memicu peninjauan manual. Kemudian, Anda melewati definisi aliran Amazon Resource Name (ARN) untuk operasi Amazon Rekognition DetectModerationLabel. Pada respons DetectModerationLabel, Anda dapat melihat apakah peninjauan manual diperlukan. Hasil peninjauan manual tersedia dalam bucket Amazon S3 yang diatur oleh definisi aliran.

Untuk melihat end-to-end demonstrasi cara menggunakan Amazon A2I dengan Amazon Rekognition, lihat salah satu tutorial berikut di Panduan Pengembang Amazon. SageMaker

- [Demo: Memulai di Konsol Amazon A2I](https://docs.aws.amazon.com/sagemaker/latest/dg/a2i-get-started-console.html)
- [Demo: Mulai Menggunakan Amazon A2I API](https://docs.aws.amazon.com/sagemaker/latest/dg/a2i-get-started-api.html)

Untuk mulai menggunakan API, Anda juga dapat menjalankan notebook Jupyter contoh. Lihat [Menggunakan Instans SageMaker Notebook dengan Notebook Amazon A2I Jupyter untuk](https://docs.aws.amazon.com/sagemaker/latest/dg/a2i-task-types-general.html#a2i-task-types-notebook-demo) [menggunakan integrasi Amazon Augmented AI \(Amazon A2I\) notebook](https://docs.aws.amazon.com/sagemaker/latest/dg/a2i-task-types-general.html#a2i-task-types-notebook-demo) [dengan Amazon](https://github.com/aws-samples/amazon-a2i-sample-jupyter-notebooks/blob/master/Amazon%20Augmented%20AI%20(A2I)%20and%20Rekognition%20DetectModerationLabels.ipynb) [Rekognition](https://github.com/aws-samples/amazon-a2i-sample-jupyter-notebooks/blob/master/Amazon%20Augmented%20AI%20(A2I)%20and%20Rekognition%20DetectModerationLabels.ipynb) [Contoh] dalam instance notebook. SageMaker

Berjalan DetectModerationLabels dengan Amazon A2I

#### **a** Note

Buat semua sumber daya Amazon A2I dan sumber daya Amazon Rekognition Anda di Wilayah AWS yang sama.

1. Lengkapi prasyarat yang tercantum di [Memulai dengan Amazon Augmented AI](https://docs.aws.amazon.com/sagemaker/latest/dg/a2i-getting-started.html) di Dokumentasi. SageMaker

Selain itu, ingatlah untuk mengatur izin IAM Anda seperti di halaman Izin [dan Keamanan di](https://docs.aws.amazon.com/sagemaker/latest/dg/a2i-permissions-security.html)  [Amazon Augmented AI di Dokumentasi](https://docs.aws.amazon.com/sagemaker/latest/dg/a2i-permissions-security.html). SageMaker

2. Ikuti petunjuk untuk [Membuat Alur Kerja Tinjauan Manusia](https://docs.aws.amazon.com/sagemaker/latest/dg/create-human-review-console.html) di SageMakerDokumentasi.

Alur kerja peninjauan manual mengelola pengolahan citra. Hal ini mempertahankan syarat yang memicu peninjauan manual, tim kerja yang dikirimi citra, templat UI yang digunakan tim kerja, dan bucket Amazon S3 yang dikirimi hasil tim kerja.

Dalam CreateFlowDefinition panggilan Anda, Anda perlu mengatur ke "DetectModerationLabelsAWS/Rekognition/ HumanLoopRequestSource /Image/V3". Setelah itu, Anda harus memutuskan bagaimana Anda ingin mengatur syarat yang memicu peninjauan manual.

Dengan Amazon Rekognition Anda memiliki dua opsi untuk ConditionType: ModerationLabelConfidenceCheck, dan Sampling.

ModerationLabelConfidenceCheck menciptakan loop manual ketika kepercayaan dari label moderasi berada dalam jangkauan. Pada akhirnya, Sampling mengirimkan persen dokumen

acak yang diproses untuk peninjauan manual. Setiap ConditionType menggunakan satu set ConditionParameters yang berbeda untuk menetapkan hasil dalam peninjauan manual.

ModerationLabelConfidenceCheck memiliki ConditionParameters ModerationLableName yang mengatur kunci yang perlu ditinjau secara manual. Selain itu, ia memiliki kepercayaan diri, yang menetapkan kisaran persentase untuk mengirim ke tinjauan manusia dengan LessThan, GreaterThan, dan Equals. Samplingmemiliki RandomSamplingPercentage yang menetapkan persen dokumen yang akan dikirim ke tinjauan manusia.

Contoh kode berikut adalah panggilan parsial CreateFlowDefinition. Ini mengirimkan citra untuk peninjauan manual jika diberi nilai kurang dari 98% pada label "Sugestif", dan lebih dari 95% pada label "Pakaian Renang atau Pakaian Dalam Wanita". Artinya bahwa jika citra tidak dianggap sugestif tetapi memang menampilkan citra wanita yang memakai pakaian dalam atau pakaian renang, Anda dapat memeriksa ulang citra dengan menggunakan peninjauan manual.

```
 def create_flow_definition(): 
     \mathbf{r} , \mathbf{r} Creates a Flow Definition resource 
      Returns: 
      struct: FlowDefinitionArn 
 ''' 
      humanLoopActivationConditions = json.dumps( 
            { 
                  "Conditions": [ 
\overline{\mathcal{L}} "And": [ 
\{ \} "ConditionType": "ModerationLabelConfidenceCheck", 
                                   "ConditionParameters": { 
                                         "ModerationLabelName": "Suggestive", 
                                         "ConfidenceLessThan": 98 
 } 
\mathbb{R}, \mathbb{R}, \mathbb{R}, \mathbb{R}, \mathbb{R}, \mathbb{R}, \mathbb{R}, \mathbb{R}, \mathbb{R}, \mathbb{R}, \mathbb{R}, \mathbb{R}, \mathbb{R}, \mathbb{R}, \mathbb{R}, \mathbb{R}, \mathbb{R}, \mathbb{R}, \mathbb{R}, \mathbb{R}, \mathbb{R}, \mathbb{R}, \{ \} "ConditionType": "ModerationLabelConfidenceCheck", 
                                   "ConditionParameters": { 
                                         "ModerationLabelName": "Female Swimwear Or Underwear", 
                                         "ConfidenceGreaterThan": 95
```
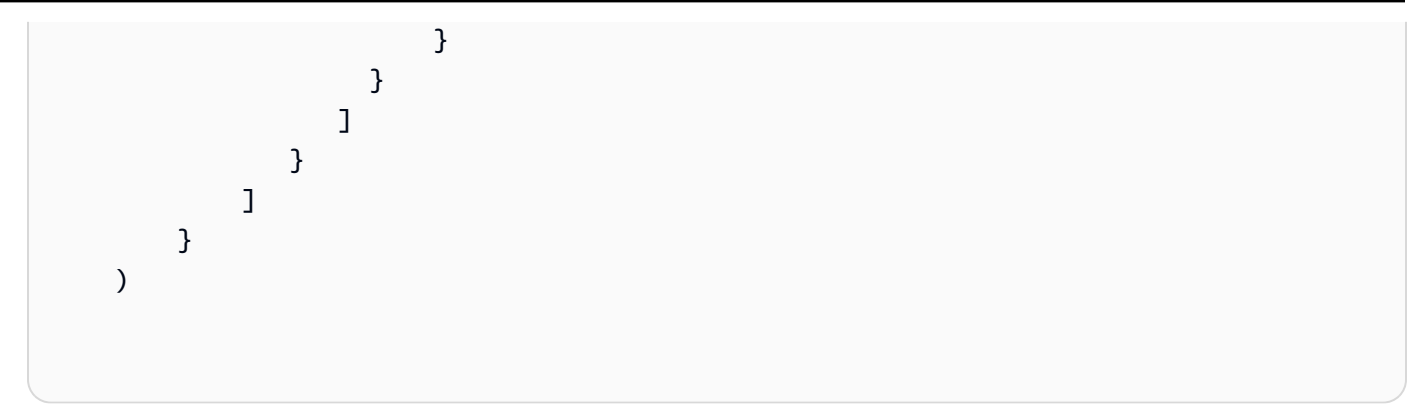

CreateFlowDefinition mengembalikan FlowDefinitionArn, yang Anda gunakan pada langkah berikutnya saat Anda memanggil DetectModerationLabels.

Untuk informasi selengkapnya lihat [CreateFlowDefinitiond](https://docs.aws.amazon.com/sagemaker/latest/dg/API_CreateFlowDefinition.html)i Referensi SageMaker API.

- 3. Atur parameter HumanLoopConfig ketika Anda memanggil DetectModerationLabels, seperti dalam [Mendeteksi citra yang tidak pantas.](#page-588-0) Lihat langkah 4 untuk contoh panggilan DetectModerationLabels dengan pengaturan HumanLoopConfig.
	- a. Dalam parameter HumanLoopConfig, atur FlowDefinitionArn ke ARN definisi aliran yang Anda buat di langkah 2.
	- b. Atur HumanLoopName Anda. Harus unik dalam satu Wilayah dan harus dalam huruf kecil.
	- c. (Opsional) Anda dapat menggunakan DataAttributes untuk mengatur apakah citra yang Anda teruskan ke Amazon Rekognition tidak mengandung informasi pribadi. Anda harus mengatur parameter ini untuk mengirim informasi ke Amazon Mechanical Turk.
- 4. Jalankan DetectModerationLabels.

Contoh berikut menunjukkan cara menggunakan AWS CLI dan AWS SDK for Python (Boto3) untuk menjalankan DetectModerationLabels dengan pengaturan HumanLoopConfig.

AWS SDK for Python (Boto3)

Contoh permintaan berikut menggunakan SDK for Python (Boto3). Untuk informasi selengkapnya, lihat [detect\\_moderation\\_labels](https://boto3.amazonaws.com/v1/documentation/api/latest/reference/services/rekognition.html#Rekognition.Client.detect_moderation_labels) di Referensi API AWSSDK for Python (Boto).

```
import boto3
rekognition = boto3.client("rekognition", aws-region)
response = rekognition.detect_moderation_labels( \ 
         Image={'S3Object': {'Bucket': bucket_name, 'Name': image_name}}, \
```

```
 HumanLoopConfig={ \ 
              'HumanLoopName': 'human_loop_name', \ 
              'FlowDefinitionArn': , "arn:aws:sagemaker:aws-
region:aws_account_number:flow-definition/flow_def_name" \ 
              'DataAttributes': {'ContentClassifiers': 
  ['FreeOfPersonallyIdentifiableInformation','FreeOfAdultContent']} 
          })
```
AWS CLI

Contoh permintaan berikut menggunakan AWS CLI. Untuk informasi selengkapnya, lihat [detect-moderation-labels](https://docs.aws.amazon.com/cli/latest/reference/rekognition/detect-moderation-labels.html)di [Referensi AWS CLI Perintah.](https://docs.aws.amazon.com/cli/latest/reference/)

```
$ aws rekognition detect-moderation-labels \ 
     --image "S3Object={Bucket='bucket_name',Name='image_name'}" \ 
     --human-loop-config 
 HumanLoopName="human_loop_name",FlowDefinitionArn="arn:aws:sagemaker:aws-
region:aws_account_number:flow-
definition/
flow_def_name",DataAttributes='{ContentClassifiers=["FreeOfPersonallyIdentifiableInformation", 
  "FreeOfAdultContent"]}'
```

```
$ aws rekognition detect-moderation-labels \ 
     --image "S3Object={Bucket='bucket_name',Name='image_name'}" \ 
     --human-loop-config \ 
         '{"HumanLoopName": "human_loop_name", "FlowDefinitionArn": 
  "arn:aws:sagemaker:aws-region:aws_account_number:flow-
definition/flow_def_name", "DataAttributes": {"ContentClassifiers": 
  ["FreeOfPersonallyIdentifiableInformation", "FreeOfAdultContent"]}}'
```
Saat Anda menjalankan DetectModerationLabels dengan HumanLoopConfig diaktifkan, Amazon Rekognition memanggil SageMaker operasi API. StartHumanLoop Perintah ini mengambil respons dari DetectModerationLabels dan memeriksa syarat definisi aliran dalam contoh. Jika memenuhi persyaratan untuk ditinjau, ia akan mengirimkan HumanLoopArn. Artinya bahwa anggota tim kerja yang Anda tetapkan dalam definisi alur sekarang dapat meninjau citra. Memanggil DescribeHumanLoop operasi waktu aktif Amazon Augmented AI memberikan informasi tentang hasil loop. Untuk informasi selengkapnya, lihat [DescribeHumanLoopd](https://docs.aws.amazon.com/augmented-ai/2019-11-07/APIReference/API_DescribeHumanLoop.html)i dokumentasi Referensi API Augmented AI Amazon.

Setelah citra ditinjau, Anda dapat melihat hasilnya di bucket yang ditentukan dalam alur keluaran definisi aliran. Amazon A2I juga akan memberi tahu Anda dengan Amazon CloudWatch Events saat peninjauan selesai. Untuk melihat peristiwa apa yang harus dicari, lihat [CloudWatch](https://docs.aws.amazon.com/sagemaker/latest/dg/augmented-ai-cloudwatch-events.html) [Peristiwa](https://docs.aws.amazon.com/sagemaker/latest/dg/augmented-ai-cloudwatch-events.html) di SageMakerDokumentasi.

Untuk informasi selengkapnya, lihat [Memulai dengan Amazon Augmented](https://docs.aws.amazon.com/sagemaker/latest/dg/a2i-getting-started.html) AI di Dokumentasi SageMaker.

# Mendeteksi teks

Amazon Rekognition dapat mendeteksi teks dalam citra dan video. Hal ini kemudian dapat mengonversi teks yang terdeteksi menjadi teks yang dapat dibaca oleh mesin. Anda dapat menggunakan deteksi teks yang dapat dibaca mesin dalam citra untuk menerapkan solusi seperti:

- Pencarian visual. Misalnya, mengambil dan menampilkan citra yang berisi teks yang sama.
- Wawasan konten. Misalnya, menyediakan wawasan tentang tema yang muncul dalam teks yang dikenali dalam bingkai video yang diekstraksi. Aplikasi Anda dapat mencari teks yang dikenali untuk konten yang relevan, seperti berita, skor olahraga, nomor atlet, dan keterangan.
- Navigasi. Misalnya, mengembangkan aplikasi seluler berkemampuan bicara untuk penyandang disabilitas yang mengenali nama restoran, toko, atau rambu jalan.
- Keamanan publik dan dukungan transportasi. Misalnya, mendeteksi nomor plat mobil dari citra kamera lalu lintas.
- Memfilter. Misalnya, mem-filter informasi pengenal pribadi (PII) dari citra.

Untuk deteksi teks dalam video, Anda dapat menerapkan solusi seperti:

- Mencari video untuk klip dengan kata kunci teks tertentu, seperti nama tamu pada grafik di acara berita.
- Memoderasi konten untuk kepatuhan dengan standar organisasi dengan cara mendeteksi teks, kata tidak senonoh, atau spam yang tidak disengaja.
- Menemukan semua lapisan teks pada lini masa video untuk pemrosesan lebih lanjut, seperti mengganti teks dengan teks dalam bahasa lain untuk internasionalisasi konten.
- Menemukan lokasi teks, sehingga grafik lain dapat disejajarkan dengan tepat.

Untuk mendeteksi teks dalam citra dalam format JPEG atau PNG, gunakan operasi [DetectText.](https://docs.aws.amazon.com/rekognition/latest/APIReference/API_DetectText.html) Untuk mendeteksi teks dalam video secara tidak sinkron, gunakan operasi [StartTextDetection](https://docs.aws.amazon.com/rekognition/latest/APIReference/API_StartTextDetection.html) dan [GetTextDetection](https://docs.aws.amazon.com/rekognition/latest/APIReference/API_GetTextDetection.html). Operasi deteksi teks citra dan video mendukung sebagian besar font, termasuk font yang sangat bergaya. Setelah mendeteksi teks, Amazon Rekognition membuat representasi kata-kata dan baris teks yang terdeteksi, menunjukkan hubungan di antaranya, dan memberi tahu Anda tempat teks berada pada bingkai citra atau video.

Operasi DetectText dan GetTextDetection mendeteksi kata-kata dan baris. Sebuah kata adalah satu atau lebih karakter skrip yang tidak dipisahkan oleh spasi. DetectTextdapat

mendeteksi hingga 100 kata dalam sebuah gambar. GetTextDetectionJuga dapat mendeteksi hingga 100 kata per frame video.

Kata adalah satu atau lebih karakter skrip yang tidak dipisahkan oleh spasi. Amazon Rekognition dirancang untuk mendeteksi kata-kata dalam bahasa Inggris, Arab, Rusia, Jerman, Prancis, Italia, Portugis, dan Spanyol.

Baris adalah rangkaian kata yang berjarak sama. Sebuah baris belum tentu merupakan kalimat yang lengkap (titik tidak menunjukkan akhir dari sebuah baris). Misalnya, Amazon Rekognition mendeteksi nomor lisensi pengemudi sebagai sebuah baris. Sebuah baris berakhir ketika tidak ada teks yang disejajarkan setelahnya atau ketika ada jarak yang besar di antara kata-kata, relatif terhadap panjang kata. Tergantung pada celah antar kata, Amazon Rekognition mungkin mendeteksi beberapa baris dalam teks yang disejajarkan dalam arah yang sama. Jika kalimat mencakup beberapa baris, maka operasi mengembalikan beberapa baris.

Pertimbangkan citra berikut.

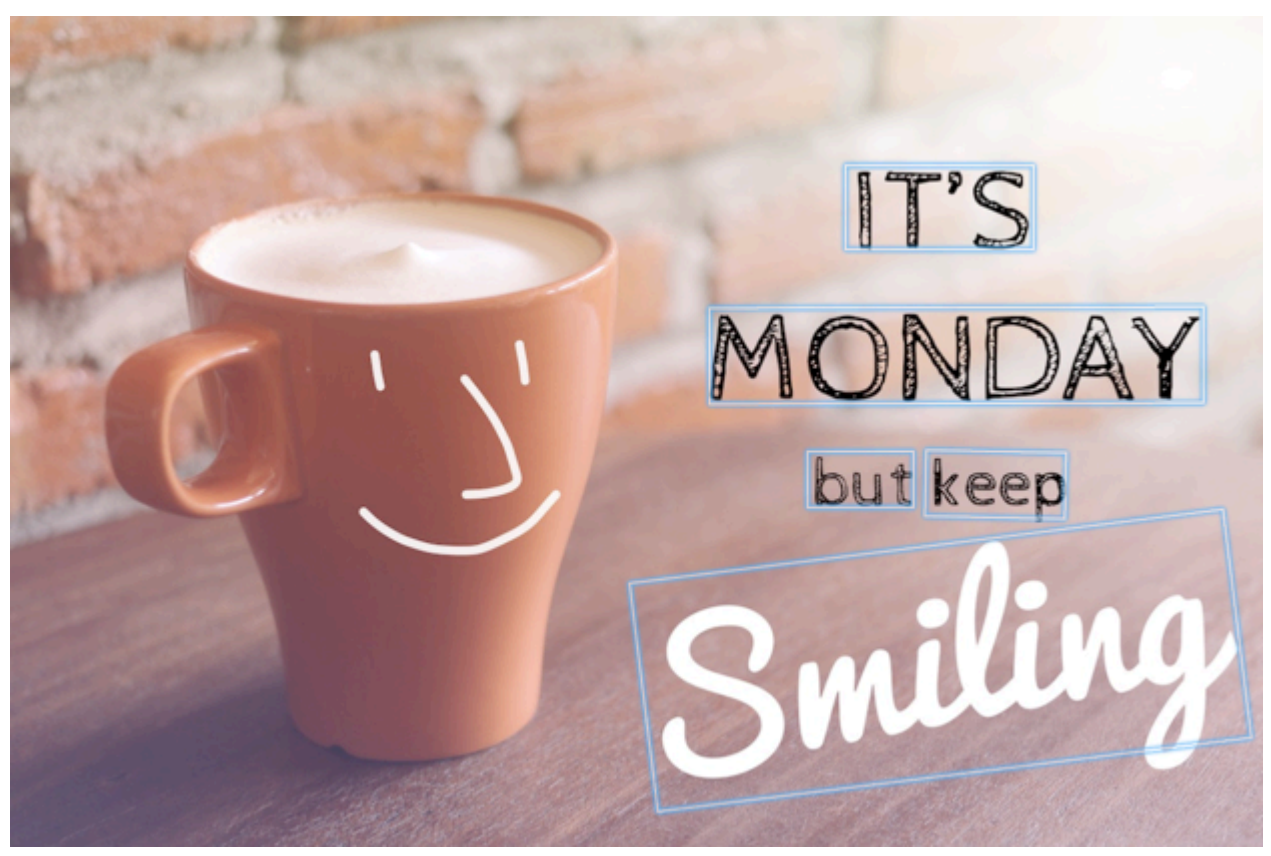

Kotak biru mewakili informasi tentang teks yang terdeteksi dan lokasi teks yang dikembalikan oleh operasi DetectText. Dalam contoh ini, Amazon Rekognition mendeteksi "IT'S", "SENIN", "tapi", "tetap", dan "Tersenyum" sebagai kata. Amazon Rekognition mendeteksi "IT'S", "SENIN", "tapi tetap", dan "Tersenyum" sebagai baris. Agar terdeteksi, teks harus berada dalam orientasi +/- 90 derajat dari sumbu horizontal.

Sebagai contoh, lihat [Mendeteksi teks dalam sebuah citra.](#page-664-0)

Topik

- [Mendeteksi teks dalam sebuah citra](#page-664-0)
- [Mendeteksi teks dalam video yang tersimpan](#page-679-0)

# <span id="page-664-0"></span>Mendeteksi teks dalam sebuah citra

Anda dapat menyediakan citra input sebagai array bit citra (bit citra yang dikodekan base64), atau sebagai objek Amazon S3. Dalam prosedur ini, Anda mengunggah citra JPEG atau PNG ke bucket S3 Anda dan menentukan nama file.

Untuk mendeteksi teks dalam citra (API)

- 1. Jika Anda belum melakukannya, selesaikan prasyarat berikut.
	- a. Buat atau perbarui pengguna dengan AmazonRekognitionFullAccess dan AmazonS3ReadOnlyAccess izin. Untuk informasi selengkapnya, lihat [Langkah 1: Siapkan](#page-35-0) [akun AWS dan buat Pengguna.](#page-35-0)
	- b. Instal dan konfigurasikan SDK AWS Command Line Interface dan AWS. Untuk informasi selengkapnya, lihat [Langkah 2: Menyiapkan SDK AWS CLI dan AWS.](#page-37-0)
- 2. Unggah citra yang berisi teks ke bucket S3 Anda.

Untuk petunjuk, lihat [Mengunggah Objek ke Amazon](https://docs.aws.amazon.com/AmazonS3/latest/user-guide/UploadingObjectsintoAmazonS3.html) S3 di Panduan Pengguna Layanan Penyimpanan Sederhana Amazon.

3. Gunakan contoh berikut untuk memanggil operasi DetectText.

Java

Kode contoh berikut menampilkan baris dan kata-kata yang terdeteksi dalam citra.

Mengganti nilai-nilai bucket dan photo dengan nama bucket S3 dan citra yang Anda gunakan pada langkah 2.

//Copyright 2018 Amazon.com, Inc. or its affiliates. All Rights Reserved.

```
//PDX-License-Identifier: MIT-0 (For details, see https://github.com/awsdocs/
amazon-rekognition-developer-guide/blob/master/LICENSE-SAMPLECODE.) 
package aws.example.rekognition.image; 
import com.amazonaws.services.rekognition.AmazonRekognition; 
import com.amazonaws.services.rekognition.AmazonRekognitionClientBuilder; 
import com.amazonaws.services.rekognition.model.AmazonRekognitionException;
import com.amazonaws.services.rekognition.model.Image; 
import com.amazonaws.services.rekognition.model.S3Object; 
import com.amazonaws.services.rekognition.model.DetectTextRequest; 
import com.amazonaws.services.rekognition.model.DetectTextResult; 
import com.amazonaws.services.rekognition.model.TextDetection; 
import java.util.List; 
public class DetectText { 
    public static void main(String[] args) throws Exception { 
       String photo = "inputtext.jpg"; 
       String bucket = "bucket"; 
       AmazonRekognition rekognitionClient = 
 AmazonRekognitionClientBuilder.defaultClient(); 
       DetectTextRequest request = new DetectTextRequest() 
                .withImage(new Image() 
                .withS3Object(new S3Object() 
                .withName(photo) 
                .withBucket(bucket))); 
       try { 
         DetectTextResult result = rekognitionClient.detectText(request);
          List<TextDetection> textDetections = result.getTextDetections(); 
          System.out.println("Detected lines and words for " + photo); 
          for (TextDetection text: textDetections) { 
                  System.out.println("Detected: " + text.getDetectedText());
```

```
 System.out.println("Confidence: " + 
  text.getConfidence().toString()); 
                  System.out.println("Id : " + text.getId());
                   System.out.println("Parent Id: " + text.getParentId()); 
                   System.out.println("Type: " + text.getType()); 
                   System.out.println(); 
 } 
       } catch(AmazonRekognitionException e) { 
          e.printStackTrace(); 
       } 
    } 
}
```
#### Java V2

Kode ini diambil dari GitHub repositori contoh SDK AWS Dokumentasi. Lihat contoh lengkapnya [di sini](https://github.com/awsdocs/aws-doc-sdk-examples/blob/master/javav2/example_code/rekognition/src/main/java/com/example/rekognition/DetectText.java).

```
/**
* To run this code example, ensure that you perform the Prerequisites as stated 
  in the Amazon Rekognition Guide:
* https://docs.aws.amazon.com/rekognition/latest/dg/video-analyzing-with-
sqs.html
*
* Also, ensure that set up your development environment, including your 
 credentials.
*
* For information, see this documentation topic:
*
* https://docs.aws.amazon.com/sdk-for-java/latest/developer-guide/get-
started.html
*/
//snippet-start:[rekognition.java2.detect_text.import]
import software.amazon.awssdk.auth.credentials.ProfileCredentialsProvider;
import software.amazon.awssdk.core.SdkBytes;
import software.amazon.awssdk.regions.Region;
import software.amazon.awssdk.services.rekognition.RekognitionClient;
import software.amazon.awssdk.services.rekognition.model.DetectTextRequest;
import software.amazon.awssdk.services.rekognition.model.Image;
import software.amazon.awssdk.services.rekognition.model.DetectTextResponse;
import software.amazon.awssdk.services.rekognition.model.TextDetection;
import software.amazon.awssdk.services.rekognition.model.RekognitionException;
```

```
import java.io.FileInputStream;
import java.io.FileNotFoundException;
import java.io.InputStream;
import java.util.List;
//snippet-end:[rekognition.java2.detect_text.import]
/**
* Before running this Java V2 code example, set up your development environment, 
  including your credentials.
*
* For more information, see the following documentation topic:
*
* https://docs.aws.amazon.com/sdk-for-java/latest/developer-guide/get-
started.html
*/
public class DetectTextImage { 
  public static void main(String[] args) { 
      final String usage = "\n" + 
          "Usage: " + 
          " <sourceImage>\n\n" + 
          "Where:\n" + 
          " sourceImage - The path to the image that contains text (for 
 example, C:\\AWS\\pic1.png). \n\n";
   if (args.length != 1) {
          System.out.println(usage); 
          System.exit(1); 
      } 
      String sourceImage = args[0] ; 
      Region region = Region.US_WEST_2; 
      RekognitionClient rekClient = RekognitionClient.builder() 
          .region(region) 
          .credentialsProvider(ProfileCredentialsProvider.create("default")) 
         .build();
      detectTextLabels(rekClient, sourceImage ); 
      rekClient.close(); 
  } 
 // snippet-start:[rekognition.java2.detect_text.main]
```

```
 public static void detectTextLabels(RekognitionClient rekClient, String 
 sourceImage) { 
     try { 
         InputStream sourceStream = new FileInputStream(sourceImage); 
         SdkBytes sourceBytes = SdkBytes.fromInputStream(sourceStream); 
         Image souImage = Image.builder() 
              .bytes(sourceBytes) 
             .build();
         DetectTextRequest textRequest = DetectTextRequest.builder() 
              .image(souImage) 
              .build(); 
         DetectTextResponse textResponse = rekClient.detectText(textRequest); 
         List<TextDetection> textCollection = textResponse.textDetections(); 
         System.out.println("Detected lines and words"); 
         for (TextDetection text: textCollection) { 
             System.out.println("Detected: " + text.detectedText()); 
             System.out.println("Confidence: " + text.confidence().toString()); 
            System.out.println("Id : " + text.id());
             System.out.println("Parent Id: " + text.parentId()); 
             System.out.println("Type: " + text.type()); 
             System.out.println(); 
         } 
     } catch (RekognitionException | FileNotFoundException e) { 
         System.out.println(e.getMessage()); 
         System.exit(1); 
     } 
 } 
 // snippet-end:[rekognition.java2.detect_text.main]
```
#### AWS CLI

Perintah AWS CLI ini menampilkan output JSON untuk operasi CLI detect-text.

Ganti nilai-nilai Bucket dan Name dengan nama bucket S3 dan citra yang Anda gunakan pada langkah 2.

Ganti nilai profile\_name dengan nama profil pengembang Anda.

```
aws rekognition detect-text --image "{"S30bject":{"Bucket":"bucket-
name","Name":"image-name"}}" --profile default
```
Jika Anda mengakses CLI pada perangkat Windows, gunakan tanda kutip ganda alih-alih tanda kutip tunggal dan hindari tanda kutip ganda bagian dalam dengan garis miring terbalik (yaitu\) untuk mengatasi kesalahan parser yang mungkin Anda temui. Sebagai contoh, lihat berikut ini:

```
aws rekognition detect-text --image "{\"S3Object\":{\"Bucket\":\"bucket-name\",
\"Name\":\"image-name\"}}" --profile default
```
Python

Contoh kode berikut menampilkan baris dan kata-kata yang terdeteksi dalam sebuah citra.

Mengganti nilai-nilai bucket dan photo dengan nama S3bucket dan citra yang Anda gunakan pada langkah 2. Ganti nilai profile\_name di baris yang membuat sesi Rekognition dengan nama profil pengembang Anda.

```
# Copyright 2018 Amazon.com, Inc. or its affiliates. All Rights Reserved.
# PDX-License-Identifier: MIT-0 (For details, see https://github.com/awsdocs/
amazon-rekognition-developer-guide/blob/master/LICENSE-SAMPLECODE.)
import boto3
def detect_text(photo, bucket): 
     session = boto3.Session(profile_name='default') 
     client = session.client('rekognition') 
     response = client.detect_text(Image={'S3Object': {'Bucket': bucket, 'Name': 
  photo}}) 
     textDetections = response['TextDetections'] 
     print('Detected text\n----------') 
     for text in textDetections: 
         print('Detected text:' + text['DetectedText']) 
         print('Confidence: ' + "{:.2f}".format(text['Confidence']) + "%") 
         print('Id: {}'.format(text['Id'])) 
         if 'ParentId' in text:
```

```
 print('Parent Id: {}'.format(text['ParentId'])) 
         print('Type:' + text['Type']) 
         print() 
     return len(textDetections)
def main(): 
     bucket = 'bucket-name' 
     photo = 'photo-name' 
     text_count = detect_text(photo, bucket) 
     print("Text detected: " + str(text_count))
if __name__ == '__main__": main()
```
#### .NET

Contoh kode berikut menampilkan baris dan kata-kata yang terdeteksi dalam sebuah citra.

Ganti nilai-nilai bucket dan photo dengan nama bucket S3 dan citra yang Anda gunakan pada langkah 2.

```
//Copyright 2018 Amazon.com, Inc. or its affiliates. All Rights Reserved.
//PDX-License-Identifier: MIT-0 (For details, see https://github.com/awsdocs/
amazon-rekognition-developer-guide/blob/master/LICENSE-SAMPLECODE.)
using System;
using Amazon.Rekognition;
using Amazon.Rekognition.Model;
public class DetectText
\{ public static void Example() 
     { 
         String photo = "input.jpg"; 
         String bucket = "bucket"; 
         AmazonRekognitionClient rekognitionClient = new 
  AmazonRekognitionClient(); 
         DetectTextRequest detectTextRequest = new DetectTextRequest() 
         { 
            Image = new Image()\{\hspace{.1cm} \}
```

```
S30bject = new S30bject()\overline{a} Name = photo, 
                    Bucket = bucket } 
 } 
         }; 
         try 
         { 
             DetectTextResponse detectTextResponse = 
  rekognitionClient.DetectText(detectTextRequest); 
             Console.WriteLine("Detected lines and words for " + photo); 
             foreach (TextDetection text in detectTextResponse.TextDetections) 
\{\hspace{.1cm} \} Console.WriteLine("Detected: " + text.DetectedText); 
                 Console.WriteLine("Confidence: " + text.Confidence); 
                 Console.WriteLine("Id : " + text.Id); 
                 Console.WriteLine("Parent Id: " + text.ParentId); 
                 Console.WriteLine("Type: " + text.Type); 
 } 
         } 
         catch (Exception e) 
        \mathcal{L} Console.WriteLine(e.Message); 
         } 
     }
}
```
#### Node.JS

Contoh kode berikut menampilkan baris dan kata-kata yang terdeteksi dalam sebuah citra.

Mengganti nilai-nilai bucket dan photo dengan nama S3bucket dan citra yang Anda gunakan pada langkah 2. Ganti nilai region dengan wilayah yang ditemukan di kredensial.aws Anda. Ganti nilai profile\_name di baris yang membuat sesi Rekognition dengan nama profil pengembang Anda.

```
var AWS = require('aws-sdk'); 
const bucket = 'bucket' // the bucketname without s3:// 
const photo = 'photo' // the name of file
```

```
const config = new AWS.Config(\{ accessKeyId: process.env.AWS_ACCESS_KEY_ID, 
   secretAccessKey: process.env.AWS_SECRET_ACCESS_KEY, 
}) 
AWS.config.update({region:'region'}); 
const client = new AWS.Rekognition(); 
const params = \{ Image: { 
     S3Object: { 
       Bucket: bucket, 
       Name: photo 
     }, 
   }, 
} 
client.detectText(params, function(err, response) { 
   if (err) { 
     console.log(err, err.stack); // handle error if an error occurred 
   } else { 
     console.log(`Detected Text for: ${photo}`) 
     console.log(response) 
     response.TextDetections.forEach(label => { 
       console.log(`Detected Text: ${label.DetectedText}`), 
       console.log(`Type: ${label.Type}`), 
       console.log(`ID: ${label.Id}`), 
       console.log(`Parent ID: ${label.ParentId}`), 
       console.log(`Confidence: ${label.Confidence}`), 
       console.log(`Polygon: `) 
       console.log(label.Geometry.Polygon) 
     } 
     ) 
   } 
});
```
## DetectText permintaan operasi

Dalam operasi DetectText, Anda menyediakan citra input, sebagai array bit yang dikodekan base64 atau sebagai citra yang disimpan dalam bucket Amazon S3. Contoh permintaan JSON berikut menunjukkan citra yang dimuat dari bucket Amazon S3.

```
{ 
      "Image": { 
           "S3Object": {
```

```
 "Bucket": "bucket", 
                "Name": "inputtext.jpg" 
           } 
      }
}
```
### Filter

Pemfilteran berdasarkan wilayah teks, ukuran, dan skor kepercayaan memberikan Anda fleksibilitas tambahan untuk mengendalikan output deteksi teks Anda. Dengan menggunakan wilayah yang diminati, Anda dapat dengan mudah membatasi deteksi teks ke wilayah yang relevan bagi Anda, misalnya, kanan atas foto profil atau lokasi tetap terkait dengan titik referensi saat membaca nomor suku cadang dari citra mesin. Filter ukuran kotak pembatas kata dapat digunakan untuk menghindari teks latar belakang kecil yang mungkin ramai atau tidak relevan. Filter kepercayaan kata memungkinkan Anda untuk menghapus hasil yang mungkin tidak dapat diandalkan karena buram atau ternoda.

Untuk informasi mengenai nilai filter, lihat[DetectTextFilters](https://docs.aws.amazon.com/rekognition/latest/APIReference/API_DetectTextFilters.html).

Anda dapat menggunakan filter berikut:

- MinConfidence—Menetapkan tingkat kepercayaan deteksi kata. Kata-kata dengan kepercayaan deteksi di bawah tingkat ini dikeluarkan dari hasil. Nilai harus antara 0 hingga 100.
- MinBoundingBoxWidth— Mengatur lebar minimum kotak pembatas kata. Kata-kata dengan kotak pembatas yang lebih kecil dari nilai ini dikeluarkan dari hasil. Nilainya relatif terhadap lebar bingkai citra.
- MinBoundingBoxHeight— Mengatur tinggi minimum kotak pembatas kata. Kata-kata dengan tinggi kotak pembatas kurang dari nilai ini dikeluarkan dari hasil. Nilainya relatif terhadap tinggi bingkai citra.
- RegionsOfInterest— Membatasi deteksi ke wilayah tertentu dari bingkai gambar. Nilai-nilainya relatif terhadap dimensi bingkai. Untuk teks yang hanya sebagian dalam suatu wilayah, responsnya tidak ditentukan.

# DetectText respon operasi

DetectTextOperasi menganalisis gambar dan mengembalikan array, TextDetections, di mana setiap elemen ([TextDetection](https://docs.aws.amazon.com/rekognition/latest/APIReference/API_TextDetection.html)) mewakili garis atau kata yang terdeteksi dalam gambar. Untuk setiap elemen, DetectText mengembalikan informasi berikut:

- Teks yang terdeteksi (DetectedText)
- Hubungan antara kata-kata dan baris (Id dan ParentId)
- Lokasi teks pada citra (Geometry)
- kepercayaan Amazon Rekognition memiliki keakuratan teks yang terdeteksi dan kotak pembatas (Confidence)
- tipe teks yang terdeteksi (Type)

## Teks yang terdeteksi

Setiap elemen TextDetection berisi teks yang dikenali (kata atau baris) dalam bidang DetectedText. Sebuah kata adalah satu atau lebih karakter skrip yang tidak dipisahkan oleh spasi. DetectTextdapat mendeteksi hingga 100 kata dalam sebuah gambar. Teks yang dikembalikan mungkin menyertakan karakter yang membuat kata tidak dapat dikenali. Misalnya, C@t alih-alih Cat. Untuk menentukan apakah elemen TextDetection mewakili baris teks atau kata, gunakan bidang Type.

Setiap elemen TextDetection termasuk nilai persentase yang mewakili tingkat kepercayaan bahwa Amazon Rekognition memiliki keakuratan teks yang terdeteksi dan kotak pembatas yang mengelilingi teks.

### Hubungan kata dan baris

Setiap elemen TextDetection memiliki bidang pengenal, Id. Id menunjukkan posisi kata dalam satu baris. Jika elemennya adalah kata, bidang pengenal induk, ParentId, mengidentifikasi baris tempat kata tersebut terdeteksi. ParentId untuk baris adalah nol. Sebagai contoh, baris "tapi tetap" dalam citra contoh memiliki nilai Id dan ParentId berikut:

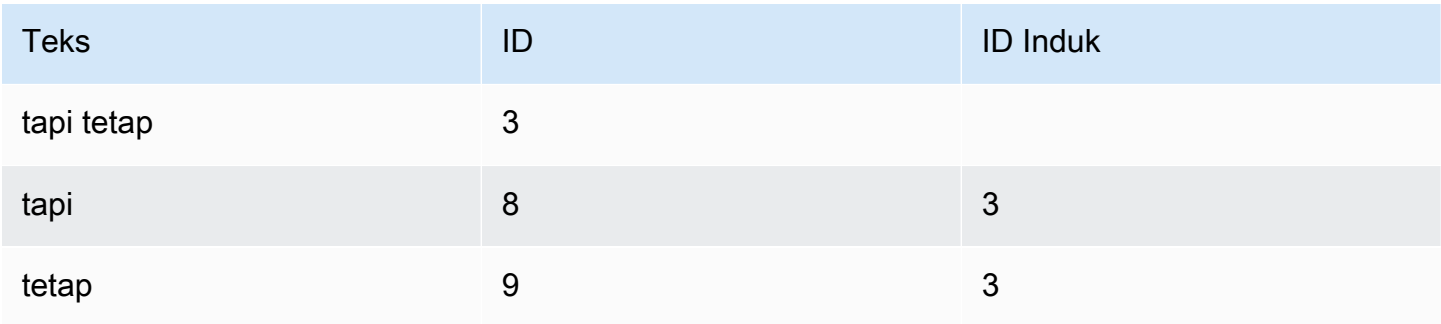

### Lokasi teks pada citra

Untuk menentukan di mana teks yang dikenali berada pada gambar, gunakan informasi kotak pembatas [\(Geometri](https://docs.aws.amazon.com/rekognition/latest/APIReference/API_Geometry.html)) yang dikembalikan oleh. DetectText Objek Geometry berisi dua tipe informasi kotak pembatas untuk baris dan kata yang terdeteksi:

- Garis besar persegi panjang kasar sejajar sumbu dalam objek [BoundingBox](https://docs.aws.amazon.com/rekognition/latest/APIReference/API_BoundingBox.html)
- [Poligon berbutir halus yang terdiri dari beberapa koordinat X dan Y dalam array Titik](https://docs.aws.amazon.com/rekognition/latest/APIReference/API_Point.html)

Koordinat kotak pembatas dan poligon menunjukkan lokasi teks terletak pada citra sumber. Nilai koordinat adalah rasio ukuran citra secara keseluruhan. Untuk informasi lebih lanjut, lihat [BoundingBox](https://docs.aws.amazon.com/rekognition/latest/APIReference/API_BoundingBox.html).

Berikut respons JSON dari operasi DetectText yang menunjukkan kata-kata dan baris yang terdeteksi pada citra berikut.

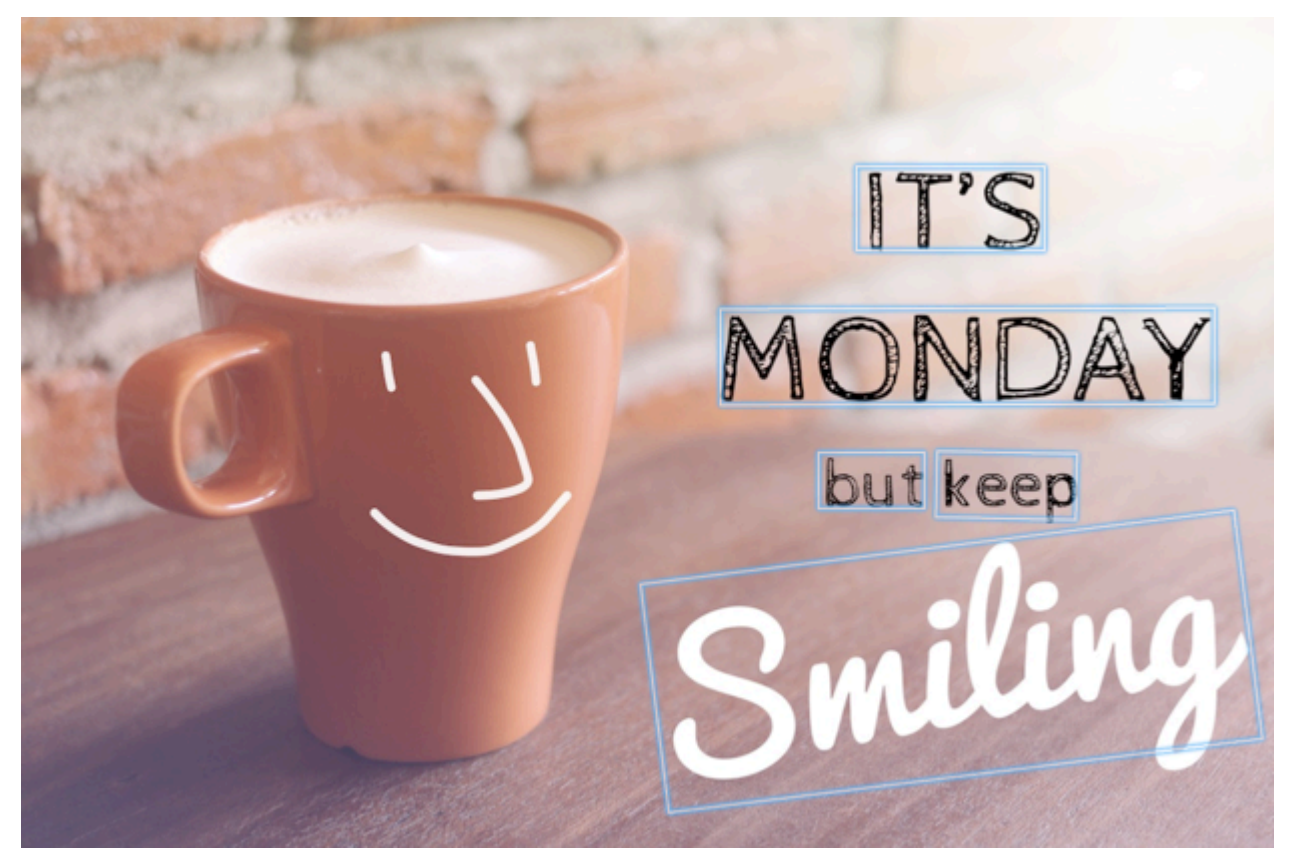

{ 'TextDetections': [{'Confidence': 99.35693359375, 'DetectedText': "IT'S", 'Geometry': {'BoundingBox': {'Height': 0.09988046437501907,

```
 'Left': 0.6684935688972473, 
                                  'Top': 0.18226495385169983, 
                                  'Width': 0.1461552083492279}, 
                'Polygon': [{'X': 0.6684935688972473, 
                               'Y': 0.1838926374912262}, 
                             {'X': 0.8141663074493408, 
                               'Y': 0.18226495385169983}, 
                             {'X': 0.8146487474441528, 
                               'Y': 0.28051772713661194}, 
                             {'X': 0.6689760088920593, 
                               'Y': 0.2821454107761383}]}, 
  'Id': 0, 
  'Type': 'LINE'}, 
 {'Confidence': 99.6207275390625, 
  'DetectedText': 'MONDAY', 
  'Geometry': {'BoundingBox': {'Height': 0.11442459374666214, 
                                  'Left': 0.5566731691360474, 
                                  'Top': 0.3525116443634033, 
                                  'Width': 0.39574965834617615}, 
                'Polygon': [{'X': 0.5566731691360474, 
                               'Y': 0.353712260723114}, 
                             {'X': 0.9522717595100403, 
                               'Y': 0.3525116443634033}, 
                             {'X': 0.9524227976799011, 
                               'Y': 0.4657355844974518}, 
                             {'X': 0.5568241477012634, 
                               'Y': 0.46693623065948486}]}, 
  'Id': 1, 
  'Type': 'LINE'}, 
 {'Confidence': 99.6160888671875, 
  'DetectedText': 'but keep', 
  'Geometry': {'BoundingBox': {'Height': 0.08314694464206696, 
                                  'Left': 0.6398131847381592, 
                                  'Top': 0.5267938375473022, 
                                  'Width': 0.2021435648202896}, 
                'Polygon': [{'X': 0.640289306640625, 
                               'Y': 0.5267938375473022}, 
                             {'X': 0.8419567942619324, 
                               'Y': 0.5295097827911377}, 
                             {'X': 0.8414806723594666, 
                               'Y': 0.609940767288208}, 
                             {'X': 0.6398131847381592, 
                               'Y': 0.6072247624397278}]},
```

```
 'Type': 'LINE'}, 
 {'Confidence': 88.95134735107422, 
  'DetectedText': 'Smiling', 
  'Geometry': {'BoundingBox': {'Height': 0.4326171875, 
                                  'Left': 0.46289217472076416, 
                                  'Top': 0.5634765625, 
                                  'Width': 0.5371078252792358}, 
                'Polygon': [{'X': 0.46289217472076416, 
                               'Y': 0.5634765625}, 
                             {'X': 1.0, 'Y': 0.5634765625}, 
                             {'X': 1.0, 'Y': 0.99609375}, 
                             {'X': 0.46289217472076416, 
                              'Y': 0.99609375}]}, 
  'Id': 3, 
  'Type': 'LINE'}, 
 {'Confidence': 99.35693359375, 
  'DetectedText': "IT'S", 
  'Geometry': {'BoundingBox': {'Height': 0.09988046437501907, 
                                  'Left': 0.6684935688972473, 
                                  'Top': 0.18226495385169983, 
                                  'Width': 0.1461552083492279}, 
                'Polygon': [{'X': 0.6684935688972473, 
                               'Y': 0.1838926374912262}, 
                             {'X': 0.8141663074493408, 
                               'Y': 0.18226495385169983}, 
                             {'X': 0.8146487474441528, 
                               'Y': 0.28051772713661194}, 
                             {'X': 0.6689760088920593, 
                               'Y': 0.2821454107761383}]}, 
  'Id': 4, 
  'ParentId': 0, 
  'Type': 'WORD'}, 
 {'Confidence': 99.6207275390625, 
  'DetectedText': 'MONDAY', 
  'Geometry': {'BoundingBox': {'Height': 0.11442466825246811, 
                                  'Left': 0.5566731691360474, 
                                  'Top': 0.35251158475875854, 
                                  'Width': 0.39574965834617615}, 
                'Polygon': [{'X': 0.5566731691360474, 
                               'Y': 0.3537122905254364}, 
                             {'X': 0.9522718787193298, 
                               'Y': 0.35251158475875854}, 
                             {'X': 0.9524227976799011, 
                               'Y': 0.4657355546951294},
```

```
 {'X': 0.5568241477012634, 
                               'Y': 0.46693626046180725}]}, 
  'Id': 5, 
  'ParentId': 1, 
  'Type': 'WORD'}, 
 {'Confidence': 99.96778869628906, 
  'DetectedText': 'but', 
  'Geometry': {'BoundingBox': {'Height': 0.0625, 
                                  'Left': 0.6402802467346191, 
                                  'Top': 0.5283203125, 
                                  'Width': 0.08027780801057816}, 
                 'Polygon': [{'X': 0.6402802467346191, 
                               'Y': 0.5283203125}, 
                              {'X': 0.7205580472946167, 
                               'Y': 0.5283203125}, 
                              {'X': 0.7205580472946167, 
                               'Y': 0.5908203125}, 
                              {'X': 0.6402802467346191, 
                               'Y': 0.5908203125}]}, 
  'Id': 6, 
  'ParentId': 2, 
  'Type': 'WORD'}, 
 {'Confidence': 99.26438903808594, 
  'DetectedText': 'keep', 
  'Geometry': {'BoundingBox': {'Height': 0.0818721204996109, 
                                  'Left': 0.7344760298728943, 
                                  'Top': 0.5280686020851135, 
                                  'Width': 0.10748066753149033}, 
                'Polygon': [{'X': 0.7349520921707153, 
                               'Y': 0.5280686020851135}, 
                              {'X': 0.8419566750526428, 
                               'Y': 0.5295097827911377}, 
                              {'X': 0.8414806127548218, 
                               'Y': 0.6099407076835632}, 
                              {'X': 0.7344760298728943, 
                               'Y': 0.6084995269775391}]}, 
  'Id': 7, 
  'ParentId': 2, 
  'Type': 'WORD'}, 
 {'Confidence': 88.95134735107422, 
  'DetectedText': 'Smiling', 
  'Geometry': {'BoundingBox': {'Height': 0.4326171875, 
                                  'Left': 0.46289217472076416, 
                                   'Top': 0.5634765625,
```

```
 'Width': 0.5371078252792358}, 
                                     'Polygon': [{'X': 0.46289217472076416, 
                                                   'Y': 0.5634765625}, 
                                                  {'X': 1.0, 'Y': 0.5634765625}, 
                                                 {YX': 1.0, Y': 0.99609375}, {'X': 0.46289217472076416, 
                                                   'Y': 0.99609375}]}, 
                       'Id': 8, 
                       'ParentId': 3, 
                       'Type': 'WORD'}], 
 'TextModelVersion': '3.0'}
```
# <span id="page-679-0"></span>Mendeteksi teks dalam video yang tersimpan

Pendeteksi teks Amazon Rekognition Video dalam video yang disimpan adalah operasi tidak sinkron. Untuk mulai mendeteksi teks, hubungi [StartTextDetection](https://docs.aws.amazon.com/rekognition/latest/APIReference/API_StartTextDetection.html). Amazon Rekognition Video menerbitkan status penyelesaian analisis video ke topik Amazon SNS. Jika analisis video berhasil, hubungi [GetTextDetection](https://docs.aws.amazon.com/rekognition/latest/APIReference/API_GetTextDetection.html) untuk mendapatkan hasil analisis. Untuk informasi selengkapnya tentang memulai analisis video dan mendapatkan hasilnya, lihat [Memanggil operasi Amazon Rekognition Video](#page-126-0).

Prosedur ini memperluas kode di [Menganalisis video yang disimpan di bucket Amazon S3](#page-136-0)  [dengan Java atau Python \(SDK\).](#page-136-0) Menggunakan antrean Amazon SQS untuk mendapatkan status penyelesaian permintaan analisis video.

Untuk mendeteksi teks dalam video yang disimpan di bucket Amazon S3 (SDK)

- 1. Lakukan langkah-langkah pada [Menganalisis video yang disimpan di bucket Amazon S3 dengan](#page-136-0)  [Java atau Python \(SDK\).](#page-136-0)
- 2. Tambahkan kode berikut ke kelas VideoDetect pada langkah 1.

Java

//Copyright 2018 Amazon.com, Inc. or its affiliates. All Rights Reserved. //PDX-License-Identifier: MIT-0 (For details, see https://github.com/awsdocs/ amazon-rekognition-developer-guide/blob/master/LICENSE-SAMPLECODE.)

private static void StartTextDetection(String bucket, String video) throws Exception{

NotificationChannel channel= new NotificationChannel()

```
 .withSNSTopicArn(snsTopicArn) 
              .withRoleArn(roleArn); 
     StartTextDetectionRequest req = new StartTextDetectionRequest() 
              .withVideo(new Video() 
                      .withS3Object(new S3Object() 
                           .withBucket(bucket) 
                           .withName(video))) 
              .withNotificationChannel(channel); 
     StartTextDetectionResult startTextDetectionResult = 
  rek.startTextDetection(req); 
     startJobId=startTextDetectionResult.getJobId(); 
} 
private static void GetTextDetectionResults() throws Exception{ 
     int maxResults=10; 
     String paginationToken=null; 
     GetTextDetectionResult textDetectionResult=null; 
     do{ 
         if (textDetectionResult !=null){ 
              paginationToken = textDetectionResult.getNextToken(); 
         } 
         textDetectionResult = rek.getTextDetection(new 
  GetTextDetectionRequest() 
               .withJobId(startJobId) 
               .withNextToken(paginationToken) 
               .withMaxResults(maxResults)); 
         VideoMetadata videoMetaData=textDetectionResult.getVideoMetadata(); 
         System.out.println("Format: " + videoMetaData.getFormat()); 
         System.out.println("Codec: " + videoMetaData.getCodec()); 
         System.out.println("Duration: " + videoMetaData.getDurationMillis()); 
         System.out.println("FrameRate: " + videoMetaData.getFrameRate());
```

```
 //Show text, confidence values 
         List<TextDetectionResult> textDetections = 
  textDetectionResult.getTextDetections(); 
         for (TextDetectionResult text: textDetections) { 
             long seconds=text.getTimestamp()/1000; 
             System.out.println("Sec: " + Long.toString(seconds) + " "); 
             TextDetection detectedText=text.getTextDetection(); 
             System.out.println("Text Detected: " + 
  detectedText.getDetectedText()); 
                 System.out.println("Confidence: " + 
  detectedText.getConfidence().toString()); 
                 System.out.println("Id : " + detectedText.getId()); 
                 System.out.println("Parent Id: " + detectedText.getParentId()); 
                 System.out.println("Bounding Box" + 
  detectedText.getGeometry().getBoundingBox().toString()); 
                 System.out.println("Type: " + detectedText.getType()); 
                 System.out.println(); 
 } 
     } while (textDetectionResult !=null && textDetectionResult.getNextToken() != 
  null); 
}
```
Dalam fungsi main, ganti baris:

 StartLabelDetection(bucket, video); if (GetSQSMessageSuccess()==true) GetLabelDetectionResults();

dengan:

StartTextDetection(bucket, video);

```
 if (GetSQSMessageSuccess()==true) 
  GetTextDetectionResults();
```
#### Java V2

Kode ini diambil dari GitHub repositori contoh SDK AWS Dokumentasi. Lihat contoh lengkapnya [di sini](https://github.com/awsdocs/aws-doc-sdk-examples/blob/master/javav2/example_code/rekognition/src/main/java/com/example/rekognition/VideoDetectText.java).

```
//snippet-start:[rekognition.java2.recognize_video_text.import]
import software.amazon.awssdk.auth.credentials.ProfileCredentialsProvider;
import software.amazon.awssdk.regions.Region;
import software.amazon.awssdk.services.rekognition.RekognitionClient;
import software.amazon.awssdk.services.rekognition.model.S3Object;
import software.amazon.awssdk.services.rekognition.model.NotificationChannel;
import software.amazon.awssdk.services.rekognition.model.Video;
import 
  software.amazon.awssdk.services.rekognition.model.StartTextDetectionRequest;
import 
  software.amazon.awssdk.services.rekognition.model.StartTextDetectionResponse;
import software.amazon.awssdk.services.rekognition.model.RekognitionException;
import 
  software.amazon.awssdk.services.rekognition.model.GetTextDetectionResponse;
import 
  software.amazon.awssdk.services.rekognition.model.GetTextDetectionRequest;
import software.amazon.awssdk.services.rekognition.model.VideoMetadata;
import software.amazon.awssdk.services.rekognition.model.TextDetectionResult;
import java.util.List;
//snippet-end:[rekognition.java2.recognize_video_text.import]
/**
* Before running this Java V2 code example, set up your development environment, 
  including your credentials.
*
* For more information, see the following documentation topic:
*
* https://docs.aws.amazon.com/sdk-for-java/latest/developer-guide/get-
started.html
*/
public class DetectTextVideo { 
  private static String startJobId =""; 
  public static void main(String[] args) { 
      final String usage = "\n" + 
          "Usage: " + 
              " <bucket> <video> <topicArn> <roleArn>\n\n" +
```

```
 "Where:\n" + 
         " bucket - The name of the bucket in which the video is located (for 
 example, (for example, myBucket). \n\n"+ 
             video - The name of video (for example, people.mp4). \n\timesn\mathbb{R} +
         " topicArn - The ARN of the Amazon Simple Notification Service 
 (Amazon SNS) topic. \n\n" + 
         " roleArn - The ARN of the AWS Identity and Access Management (IAM) 
 role to use. \n\n" ; 
    if (args.length != 4) {
         System.out.println(usage); 
         System.exit(1); 
     } 
     String bucket = args[0]; 
     String video = args[1]; 
     String topicArn = args[2]; 
     String roleArn = args[3]; 
     Region region = Region.US_EAST_1; 
     RekognitionClient rekClient = RekognitionClient.builder() 
          .region(region) 
          .credentialsProvider(ProfileCredentialsProvider.create("profile-name")) 
         .build();
     NotificationChannel channel = NotificationChannel.builder() 
          .snsTopicArn(topicArn) 
          .roleArn(roleArn) 
         .build();
     startTextLabels(rekClient, channel, bucket, video); 
     GetTextResults(rekClient); 
     System.out.println("This example is done!"); 
     rekClient.close(); 
 } 
 // snippet-start:[rekognition.java2.recognize_video_text.main] 
 public static void startTextLabels(RekognitionClient rekClient, 
                                  NotificationChannel channel, 
                                  String bucket, 
                                  String video) { 
     try { 
         S3Object s3Obj = S3Object.builder() 
              .bucket(bucket)
```
```
 .name(video) 
             .build();
         Video vidOb = Video.builder() 
              .s3Object(s3Obj) 
             .build();
         StartTextDetectionRequest labelDetectionRequest = 
 StartTextDetectionRequest.builder() 
              .jobTag("DetectingLabels") 
              .notificationChannel(channel) 
              .video(vidOb) 
              .build(); 
         StartTextDetectionResponse labelDetectionResponse = 
 rekClient.startTextDetection(labelDetectionRequest); 
         startJobId = labelDetectionResponse.jobId(); 
     } catch (RekognitionException e) { 
         System.out.println(e.getMessage()); 
         System.exit(1); 
     } 
 } 
 public static void GetTextResults(RekognitionClient rekClient) { 
     try { 
         String paginationToken=null; 
         GetTextDetectionResponse textDetectionResponse=null; 
         boolean finished = false; 
         String status; 
         int yy=0 ; 
         do{ 
              if (textDetectionResponse !=null) 
                  paginationToken = textDetectionResponse.nextToken(); 
              GetTextDetectionRequest recognitionRequest = 
 GetTextDetectionRequest.builder() 
                  .jobId(startJobId) 
                  .nextToken(paginationToken) 
                  .maxResults(10) 
                 .build();
```

```
 // Wait until the job succeeds. 
              while (!finished) { 
                  textDetectionResponse = 
 rekClient.getTextDetection(recognitionRequest); 
                  status = textDetectionResponse.jobStatusAsString(); 
                  if (status.compareTo("SUCCEEDED") == 0) 
                      finished = true; 
                  else { 
                      System.out.println(yy + " status is: " + status); 
                      Thread.sleep(1000); 
 } 
                 yy++; } 
              finished = false; 
              // Proceed when the job is done - otherwise VideoMetadata is null. 
              VideoMetadata videoMetaData=textDetectionResponse.videoMetadata(); 
              System.out.println("Format: " + videoMetaData.format()); 
              System.out.println("Codec: " + videoMetaData.codec()); 
              System.out.println("Duration: " + videoMetaData.durationMillis()); 
              System.out.println("FrameRate: " + videoMetaData.frameRate()); 
              System.out.println("Job"); 
              List<TextDetectionResult> labels= 
 textDetectionResponse.textDetections(); 
              for (TextDetectionResult detectedText: labels) { 
                  System.out.println("Confidence: " + 
 detectedText.textDetection().confidence().toString()); 
                  System.out.println("Id : " + 
 detectedText.textDetection().id()); 
                  System.out.println("Parent Id: " + 
 detectedText.textDetection().parentId()); 
                  System.out.println("Type: " + 
 detectedText.textDetection().type()); 
                  System.out.println("Text: " + 
 detectedText.textDetection().detectedText()); 
                  System.out.println(); 
 } 
          } while (textDetectionResponse !=null && 
 textDetectionResponse.nextToken() != null);
```

```
 } catch(RekognitionException | InterruptedException e) { 
          System.out.println(e.getMessage()); 
          System.exit(1); 
      } 
  } 
 // snippet-end:[rekognition.java2.recognize_video_text.main]
}
```
Python

```
#Copyright 2019 Amazon.com, Inc. or its affiliates. All Rights Reserved. 
#PDX-License-Identifier: MIT-0 (For details, see https://github.com/awsdocs/
amazon-rekognition-developer-guide/blob/master/LICENSE-SAMPLECODE.) 
     def StartTextDetection(self): 
         response=self.rek.start_text_detection(Video={'S3Object': {'Bucket': 
  self.bucket, 'Name': self.video}}, 
             NotificationChannel={'RoleArn': self.roleArn, 'SNSTopicArn': 
 self.snsTopicArn}) 
         self.startJobId=response['JobId'] 
         print('Start Job Id: ' + self.startJobId) 
     def GetTextDetectionResults(self): 
        maxResults = 10 paginationToken = '' 
         finished = False 
         while finished == False: 
             response = self.rek.get_text_detection(JobId=self.startJobId, 
                                               MaxResults=maxResults, 
                                               NextToken=paginationToken) 
             print('Codec: ' + response['VideoMetadata']['Codec']) 
             print('Duration: ' + str(response['VideoMetadata']
['DurationMillis'])) 
             print('Format: ' + response['VideoMetadata']['Format']) 
             print('Frame rate: ' + str(response['VideoMetadata']['FrameRate'])) 
             print() 
             for textDetection in response['TextDetections']: 
                 text=textDetection['TextDetection']
```

```
 print("Timestamp: " + str(textDetection['Timestamp'])) 
                print(" Text Detected: " + text['DetectedText']) 
                print(" Confidence: " + str(text['Confidence'])) 
                print (" Bounding box") 
                print (" Top: " + str(text['Geometry']['BoundingBox']
['Top'])) 
                print (" Left: " + str(text['Geometry']['BoundingBox']
['Left']))
                print (" Width: " + str(text['Geometry']['BoundingBox']
['Width']))
                print (" Height: " + str(text['Geometry']['BoundingBox']
['Height'])) 
                print (" Type: " + str(text['Type']) ) 
                print() 
            if 'NextToken' in response: 
                paginationToken = response['NextToken'] 
            else: 
                finished = True
```
Dalam fungsi main, ganti baris:

 analyzer.StartLabelDetection() if analyzer.GetSQSMessageSuccess()==True: analyzer.GetLabelDetectionResults()

dengan:

```
 analyzer.StartTextDetection() 
 if analyzer.GetSQSMessageSuccess()==True: 
     analyzer.GetTextDetectionResults()
```
#### CLI

Jalankan AWS CLI perintah berikut untuk mulai mendeteksi teks dalam video.

```
 aws rekognition start-text-detection --video "{"S3Object":{"Bucket":"bucket-
name","Name":"video-name"}}"\ 
  --notification-channel "{"SNSTopicArn":"topic-arn","RoleArn":"role-arn"}" \ 
  --region region-name --profile profile-name
```
Perbarui nilai berikut:

- Ubah bucket-name dan video-name ke nama bucket Amazon S3 dan nama file yang Anda tentukan pada langkah 2.
- Ubah region-name ke wilayah AWS yang Anda gunakan.
- Ganti nilai profile-name dengan nama profil pengembang Anda.
- Ubah topic-ARN ke ARN dari topik Amazon SNS yang Anda buat pada langkah 3 [Mengonfigurasi Amazon Rekognition Video](#page-132-0).
- Perubahan role-ARN ke ARN dari peran layanan IAM yang Anda buat di langkah 7 [Mengonfigurasi Amazon Rekognition Video](#page-132-0).

Jika Anda mengakses CLI pada perangkat Windows, gunakan tanda kutip ganda alih-alih tanda kutip tunggal dan hindari tanda kutip ganda bagian dalam dengan garis miring terbalik (yaitu\) untuk mengatasi kesalahan parser yang mungkin Anda temui. Sebagai contoh, lihat di bawah:

```
aws rekognition start-text-detection --video \ 
  "{\"S3Object\":{\"Bucket\":\"bucket-name\",\"Name\":\"video-name\"}}" \ 
  --notification-channel "{\"SNSTopicArn\":\"topic-arn\",\"RoleArn\":\"role-arn
\"}" \ 
  --region region-name --profile profile-name
```
Setelah menjalankan contoh kode proses, salin yang dikembalikan jobID dan berikan ke GetTextDetection perintah berikut di bawah ini untuk mendapatkan hasil Anda, ganti job-id-number dengan yang jobID Anda terima sebelumnya:

```
aws rekognition get-text-detection --job-id job-id-number --profile profile-name
```
#### **G** Note

Jika Anda sudah menjalankan contoh video selain [Menganalisis video yang disimpan di](#page-136-0)  [bucket Amazon S3 dengan Java atau Python \(SDK\),](#page-136-0) kode yang akan diganti mungkin berbeda.

3. Jalankan kode tersebut. Teks yang terdeteksi dalam video ditampilkan dalam daftar.

## Filter

Filter adalah parameter permintaan opsional yang dapat digunakan ketika Anda memanggil StartTextDetection. Pemfilteran berdasarkan wilayah teks, ukuran, dan skor kepercayaan memberikan Anda fleksibilitas tambahan untuk mengendalikan output deteksi teks Anda. Dengan menggunakan wilayah yang diminati, Anda dengan mudah membatasi deteksi teks ke wilayah yang relevan, misalnya, wilayah ketiga terbawah untuk grafik atau sudut kiri atas untuk membaca papan skor dalam pertandingan sepak bola. Filter ukuran kotak pembatas kata dapat digunakan untuk menghindari teks latar belakang kecil yang mungkin ramai atau tidak relevan. Dan terakhir, filter kepercayaan kata memungkinkan Anda untuk menghapus hasil yang mungkin tidak dapat diandalkan karena buram atau tercoreng.

Untuk informasi mengenai nilai filter, lihat[DetectTextFilters](https://docs.aws.amazon.com/rekognition/latest/APIReference/API_DetectTextFilters.html).

Anda dapat menggunakan filter berikut:

- MinConfidence—Menetapkan tingkat kepercayaan deteksi kata. Kata-kata dengan kepercayaan deteksi di bawah tingkat ini dikeluarkan dari hasil. Nilai harus antara 0 hingga 100.
- MinBoundingBoxWidth— Mengatur lebar minimum kotak pembatas kata. Kata-kata dengan kotak pembatas yang lebih kecil dari nilai ini dikeluarkan dari hasil. Nilainya relatif terhadap lebar bingkai video.
- MinBoundingBoxHeight— Mengatur tinggi minimum kotak pembatas kata. Kata-kata dengan tinggi kotak pembatas kurang dari nilai ini dikeluarkan dari hasil. Nilai relatif terhadap tinggi bingkai video.
- RegionsOfInterest— Membatasi deteksi ke wilayah tertentu dari bingkai. Nilainya relatif terhadap dimensi bingkai. Untuk objek yang hanya sebagian di dalam wilayah, responsnya tidak ditentukan.

## GetTextDetection respon

GetTextDetection mengembalikan sebuah array (TextDetectionResults) yang berisi informasi tentang teks yang terdeteksi dalam video. Sebuah elemen array, [TextDetection,](https://docs.aws.amazon.com/rekognition/latest/APIReference/API_TextDetection.html) ada untuk setiap kali kata atau baris terdeteksi dalam video. Elemen array diurutkan berdasarkan waktu (dalam milidetik) sejak awal video.

Berikut ini adalah respons JSON parsial dari GetTextDetection. Dalam respons, perhatikan hal berikut:

- Informasi teks Elemen array TextDetectionResult berisi informasi tentang teks yang terdeteksi [\(TextDetection](https://docs.aws.amazon.com/rekognition/latest/APIReference/API_TextDetection.html)) dan waktu teks yang terdeteksi dalam video (Timestamp).
- Informasi halaman Contoh tersebut menunjukkan satu halaman informasi deteksi teks. Anda dapat menentukan seberapa banyak elemen teks yang akan dikembalikan dalam parameter input MaxResults untuk GetTextDetection. Jika ada lebih banyak hasil daripada MaxResults, atau ada lebih banyak hasil daripada maksimum default, GetTextDetection mengembalikan token (NextToken) yang digunakan untuk mendapatkan halaman hasil berikutnya. Untuk informasi selengkapnya, lihat [Mendapatkan hasil analisis Amazon Rekognition Video](#page-129-0).
- Informasi video Respons mencakup informasi tentang format video (VideoMetadata) di setiap halaman informasi yang dikembalikan oleh GetTextDetection.

```
{ 
     "JobStatus": "SUCCEEDED", 
     "VideoMetadata": { 
         "Codec": "h264", 
         "DurationMillis": 174441, 
         "Format": "QuickTime / MOV", 
         "FrameRate": 29.970029830932617, 
         "FrameHeight": 480, 
         "FrameWidth": 854 
     }, 
     "TextDetections": [ 
         { 
              "Timestamp": 967, 
              "TextDetection": { 
                  "DetectedText": "Twinkle Twinkle Little Star", 
                  "Type": "LINE", 
                  "Id": 0, 
                  "Confidence": 99.91780090332031, 
                  "Geometry": { 
                      "BoundingBox": { 
                           "Width": 0.8337579369544983, 
                           "Height": 0.08365312218666077, 
                           "Left": 0.08313830941915512, 
                           "Top": 0.4663468301296234 
                      }, 
                       "Polygon": [ 
 { 
                               "X": 0.08313830941915512,
```

```
 "Y": 0.4663468301296234 
\}, \{ { 
                            "X": 0.9168962240219116, 
                            "Y": 0.4674469828605652 
\}, \{ { 
                            "X": 0.916861355304718, 
                            "Y": 0.5511001348495483 
\}, \{ { 
                            "X": 0.08310343325138092, 
                            "Y": 0.5499999523162842 
 } 
\sim 100 \sim 100 \sim 100 \sim 100 \sim 100 \sim 100 \sim 100 \sim 100 \sim 100 \sim 100 \sim 100 \sim 100 \sim 100 \sim 100 \sim 100 \sim 100 \sim 100 \sim 100 \sim 100 \sim 100 \sim 100 \sim 100 \sim 100 \sim 100 \sim 
 } 
            } 
        }, 
        { 
            "Timestamp": 967, 
            "TextDetection": { 
                "DetectedText": "Twinkle", 
                "Type": "WORD", 
                "Id": 1, 
                "ParentId": 0, 
                "Confidence": 99.98338317871094, 
                "Geometry": { 
                    "BoundingBox": { 
                        "Width": 0.2423887550830841, 
                        "Height": 0.0833333358168602, 
                        "Left": 0.08313817530870438, 
                        "Top": 0.46666666865348816 
\}, \{ "Polygon": [ 
 { 
                            "X": 0.08313817530870438, 
                            "Y": 0.46666666865348816 
\}, \{ { 
                            "X": 0.3255269229412079, 
                            "Y": 0.46666666865348816 
\}, \{ { 
                            "X": 0.3255269229412079,
```
{

```
 "Y": 0.550000011920929 
\}, \{ { 
                                  "X": 0.08313817530870438, 
                                  "Y": 0.550000011920929 
 } 
\sim 100 \sim 100 \sim 100 \sim 100 \sim 100 \sim 100 \sim 100 \sim 100 \sim 100 \sim 100 \sim 100 \sim 100 \sim 100 \sim 100 \sim 100 \sim 100 \sim 100 \sim 100 \sim 100 \sim 100 \sim 100 \sim 100 \sim 100 \sim 100 \sim 
 } 
               } 
          }, 
               "Timestamp": 967, 
               "TextDetection": { 
                    "DetectedText": "Twinkle", 
                    "Type": "WORD", 
                   "Id": 2, 
                    "ParentId": 0, 
                    "Confidence": 99.982666015625, 
                    "Geometry": { 
                        "BoundingBox": { 
                             "Width": 0.2423887550830841, 
                             "Height": 0.08124999701976776, 
                             "Left": 0.3454332649707794, 
                             "Top": 0.46875 
\}, \{ "Polygon": [ 
 { 
                                  "X": 0.3454332649707794, 
                                  "Y": 0.46875 
\}, \{ { 
                                  "X": 0.5878220200538635, 
                                  "Y": 0.46875 
\}, \{ { 
                                  "X": 0.5878220200538635, 
                                  "Y": 0.550000011920929 
\}, \{ { 
                                  "X": 0.3454332649707794, 
                                  "Y": 0.550000011920929 
 } 
\sim 100 \sim 100 \sim 100 \sim 100 \sim 100 \sim 100 \sim 100 \sim 100 \sim 100 \sim 100 \sim 100 \sim 100 \sim 100 \sim 100 \sim 100 \sim 100 \sim 100 \sim 100 \sim 100 \sim 100 \sim 100 \sim 100 \sim 100 \sim 100 \sim 
 }
```

```
 } 
         }, 
         { 
             "Timestamp": 967, 
             "TextDetection": { 
                  "DetectedText": "Little", 
                  "Type": "WORD", 
                  "Id": 3, 
                  "ParentId": 0, 
                  "Confidence": 99.8787612915039, 
                  "Geometry": { 
                      "BoundingBox": { 
                          "Width": 0.16627635061740875, 
                          "Height": 0.08124999701976776, 
                          "Left": 0.6053864359855652, 
                          "Top": 0.46875 
\}, \{ "Polygon": [ 
 { 
                               "X": 0.6053864359855652, 
                               "Y": 0.46875 
\}, \{ { 
                               "X": 0.7716627717018127, 
                               "Y": 0.46875 
\}, \{ { 
                               "X": 0.7716627717018127, 
                               "Y": 0.550000011920929 
\}, \{ { 
                               "X": 0.6053864359855652, 
                               "Y": 0.550000011920929 
 } 
\sim 100 \sim 100 \sim 100 \sim 100 \sim 100 \sim 100 \sim 100 \sim 100 \sim 100 \sim 100 \sim 100 \sim 100 \sim 100 \sim 100 \sim 100 \sim 100 \sim 100 \sim 100 \sim 100 \sim 100 \sim 100 \sim 100 \sim 100 \sim 100 \sim 
 } 
             } 
         }, 
         { 
             "Timestamp": 967, 
             "TextDetection": { 
                  "DetectedText": "Star", 
                  "Type": "WORD", 
                  "Id": 4,
```

```
 "ParentId": 0, 
                  "Confidence": 99.82640075683594, 
                  "Geometry": { 
                      "BoundingBox": { 
                          "Width": 0.12997658550739288, 
                          "Height": 0.08124999701976776, 
                          "Left": 0.7868852615356445, 
                          "Top": 0.46875 
\}, \{ "Polygon": [ 
 { 
                               "X": 0.7868852615356445, 
                               "Y": 0.46875 
\}, \{ { 
                               "X": 0.9168618321418762, 
                               "Y": 0.46875 
\}, \{ { 
                               "X": 0.9168618321418762, 
                               "Y": 0.550000011920929 
\}, \{ { 
                               "X": 0.7868852615356445, 
                               "Y": 0.550000011920929 
 } 
\sim 100 \sim 100 \sim 100 \sim 100 \sim 100 \sim 100 \sim 100 \sim 100 \sim 100 \sim 100 \sim 100 \sim 100 \sim 100 \sim 100 \sim 100 \sim 100 \sim 100 \sim 100 \sim 100 \sim 100 \sim 100 \sim 100 \sim 100 \sim 100 \sim 
 } 
             } 
         } 
     ], 
     "NextToken": "NiHpGbZFnkM/S8kLcukMni15wb05iKtquu/Mwc+Qg1LVlMjjKNOD0Z0GusSPg7TONLe
+OZ3P", 
     "TextModelVersion": "3.0"
}
```
# Mendeteksi segmen video dalam video yang tersimpan

Amazon Rekognition Video menyediakan API yang mengidentifikasi segmen video yang berguna, seperti bingkai hitam dan kredit akhir.

Penampil menonton lebih banyak konten dari sebelumnya. Secara khusus, platform Over-The-Top (OTT) dan Video Sesuai Permintaan (VOD) menyediakan beragam pilihan konten kapan saja, di mana saja, dan di layar apa pun. Dengan volume konten yang terus bertambah, perusahaan media menghadapi tantangan dalam mempersiapkan dan mengelola konten mereka. Hal ini sangat penting untuk memberikan pengalaman menonton berkualitas tinggi dan konten monetisasi yang lebih baik. Saat ini, perusahaan menggunakan tim besar yang terdiri dari tenaga kerja manusia terlatih untuk melakukan tugas-tugas seperti berikut.

- Menemukan di mana kredit pembukaan dan akhir berada dalam sepotong konten
- Memilih tempat yang tepat untuk menyisipkan iklan, seperti dalam urutan bingkai hitam diam
- Memecah video menjadi klip yang lebih kecil untuk pengindeksan yang lebih baik

Proses manual ini mahal, lambat, dan tidak dapat disesuaikan dengan volume konten yang diproduksi, dilisensikan, dan diambil dari arsip setiap hari.

Anda dapat menggunakan Amazon Rekognition Video untuk mengotomatiskan tugas analisis media operasional menggunakan API deteksi segmen video yang dikelola sepenuhnya dan dibuat khusus yang didukung oleh pembelajaran mesin (ML). Dengan menggunakan API segmen Amazon Rekognition Video, Anda dapat dengan mudah menganalisis volume video besar dan mendeteksi penanda seperti bingkai hitam atau perubahan sorotan. Anda mendapatkan kode waktu, stempel waktu, dan nomor bingkai SMPTE (Society of Motion Picture and Television Engineers) dari setiap deteksi. Tidak diperlukan pengalaman ML.

Amazon Rekognition Video menganalisis video yang disimpan dalam bucket Amazon Simple Storage Service (Amazon S3). Kode waktu SMPTE yang dikembalikan akurat dalam bingkai - Amazon Rekognition Video memberikan nomor bingkai yang tepat dari segmen video yang terdeteksi, dan menangani berbagai format frame rate video secara otomatis. Anda dapat menggunakan metadata akurat bingkai dari Amazon Rekognition Video untuk mengotomatiskan tugas tertentu sepenuhnya, atau untuk secara signifikan mengurangi beban kerja peninjauan operator manusia terlatih, sehingga mereka dapat fokus pada pekerjaan yang lebih kreatif. Anda dapat melakukan tugas-tugas seperti menyiapkan konten, menyisipkan iklan, dan menambahkan "binge-marker" ke konten dalam skala besar di cloud.

#### Untuk informasi lengkap tentang harga, lihat [harga Amazon Rekognition.](https://aws.amazon.com/rekognition/pricing/)

Deteksi segmen Video Rekognition Amazon mendukung dua jenis tugas segmentasi — deteksi dan. [Isyarat teknis](#page-696-0) [Deteksi sorotan](#page-698-0)

Topik

- [Isyarat teknis](#page-696-0)
- [Deteksi sorotan](#page-698-0)
- [Tentang API deteksi Segmen Video Rekognition Amazon](#page-699-0)
- [Menggunakan API Segmen Amazon Rekognition](#page-699-1)
- [Contoh: Mendeteksi segmen dalam video yang tersimpan](#page-706-0)

## <span id="page-696-0"></span>Isyarat teknis

Isyarat teknis mengidentifikasi bingkai hitam, bilah warna, kredit pembuka, kredit akhir, logo studio, dan konten program utama dalam video.

## Frame hitam

Video sering berisi bingkai hitam kosong tanpa audio yang digunakan sebagai isyarat untuk menyisipkan iklan, atau untuk menandai akhir segmen program, seperti adegan atau kredit pembuka. Dengan Amazon Rekognition Video, Anda dapat mendeteksi urutan bingkai hitam untuk mengotomatiskan penyisipan iklan, konten paket untuk VOD, dan membatasi berbagai segmen atau adegan program. Bingkai hitam dengan audio (seperti memudar atau pengisi suara) dianggap sebagai konten dan tidak dikembalikan.

## Kredit

Amazon Rekognition Video dapat secara otomatis mengidentifikasi frame yang tepat di mana kredit pembukaan dan penutupan dimulai dan berakhir untuk film atau acara TV. Dengan informasi ini, Anda dapat menghasilkan "penanda pesta" atau petunjuk penampil interaktif, seperti "Episode Berikutnya""Atau "Lewati Intro," dalam aplikasi video on demand (VOD). Anda juga dapat mendeteksi bingkai pertama dan terakhir dari konten program dalam video. Amazon Rekognition Video dilatih untuk menangani berbagai macam gaya kredit pembukaan dan akhir mulai dari kredit bergulir sederhana hingga kredit yang lebih menantang di samping konten.

### Diagram warna

Amazon Rekognition Video memungkinkan Anda untuk mendeteksi bagian video yang menampilkan diagram warna SMPTE, yang merupakan seperangkat warna yang ditampilkan dalam pola tertentu untuk memastikan warna dikalibrasi dengan benar pada monitor siaran, program, dan kamera. Untuk informasi selengkapnya tentang diagram warna SMPTE, lihat [Bilah warna SMPTE.](https://en.wikipedia.org/wiki/SMPTE_color_bars) Metadata ini berguna untuk mempersiapkan konten untuk aplikasi VOD dengan menghapus segmen diagram warna dari konten, atau untuk mendeteksi masalah seperti hilangnya sinyal siaran dalam rekaman, ketika diagram warna ditampilkan terus menerus sebagai sinyal default bukan konten.

## Papan tulis

Slate adalah bagian dari video, biasanya di dekat awal, yang berisi metadata teks tentang episode, studio, format video, saluran audio, dan banyak lagi. Amazon Rekognition Video dapat mengidentifikasi awal dan akhir papan tulis, sehingga mudah untuk menggunakan metadata teks atau menghapus batu tulis saat menyiapkan konten untuk tampilan akhir.

## Logo studio

Logo studio adalah urutan yang menunjukkan logo atau lambang studio produksi yang terlibat dalam pembuatan pertunjukan. Amazon Rekognition Video dapat mendeteksi urutan ini sehingga pengguna dapat memeriksanya untuk mengidentifikasi studio.

## Daftar isi

Konten adalah bagian dari acara TV atau film yang berisi program atau elemen terkait. Bingkai hitam, kredit, bilah warna, papan tulis, dan logo studio tidak dianggap konten. Amazon Rekognition Video dapat mendeteksi awal dan akhir setiap segmen konten dalam video, sehingga Anda dapat menemukan waktu berjalan program atau segmen tertentu.

Segmen konten mencakup, tetapi tidak terbatas pada, hal-hal berikut:

- Adegan program antara dua jeda iklan
- Rekap singkat dari episode sebelumnya di awal video
- Konten bonus pasca-kredit
- Konten "tanpa teks", seperti sekumpulan semua adegan program yang awalnya berisi teks overlay, tetapi teks telah dihapus untuk mendukung terjemahan ke bahasa lain.

Setelah Amazon Rekognition Video selesai mendeteksi semua segmen konten, Anda dapat menerapkan pengetahuan domain atau mengirimkannya untuk ditinjau manusia untuk mengkategorikan lebih lanjut setiap segmen. Misalnya, jika Anda menggunakan video yang selalu dimulai dengan rekap, Anda dapat mengkategorikan segmen konten pertama sebagai rekap.

Diagram berikut menunjukkan segmen isyarat teknis pada garis waktu acara atau film. Perhatikan bilah warna dan kredit pembuka, segmen konten seperti rekap dan program utama, bingkai hitam di seluruh video, dan kredit akhir.

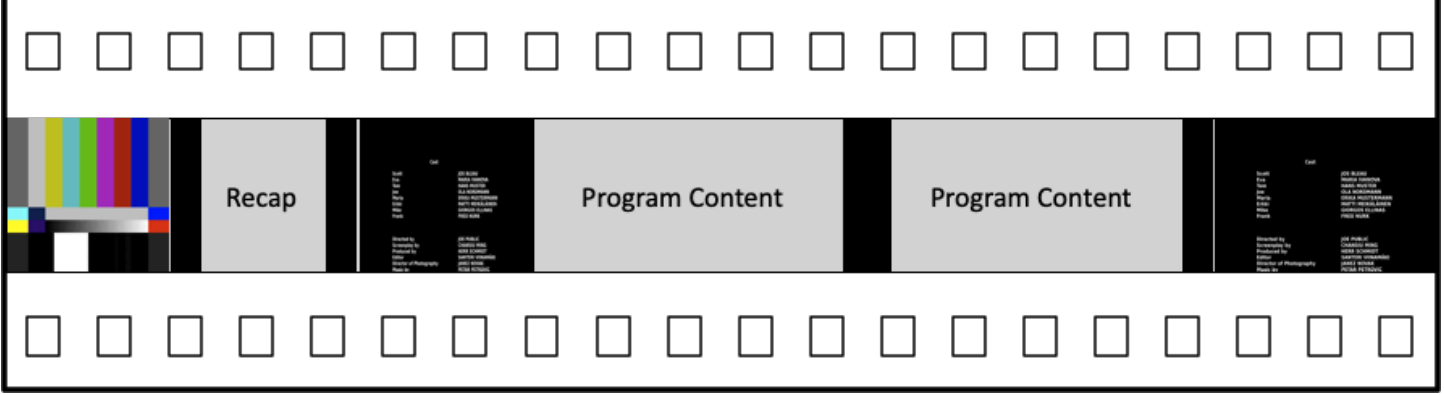

# <span id="page-698-0"></span>Deteksi sorotan

Sorotan adalah serangkaian citra berturut-turut yang saling terkait, yang diambil secara bersebelahan oleh satu kamera dan mewakili tindakan berkesinambungan dalam ruang dan waktu. Dengan Amazon Rekognition Video, Anda dapat mendeteksi awal, akhir, dan durasi setiap sorotan, serta hitungan untuk semua sorotan dalam sepotong konten. Anda dapat menggunakan metadata sorotan untuk tugas-tugas seperti berikut.

- Membuat video promosi menggunakan citra yang dipilih.
- Memasukkan iklan di lokasi yang tidak mengganggu pengalaman penampil, seperti tengah sorotan saat seseorang berbicara.
- Menghasilkan set citra mini pratinjau yang menghindari konten transisi di antara sorotan.

Deteksi sorotan ditandai pada bingkai yang tepat, tempat terdapat potongan kasar pada kamera yang berbeda. Jika ada transisi halus dari satu kamera ke kamera lain, Amazon Rekognition Video menghilangkan transisi. Hal ini memastikan bahwa waktu mulai dan akhir sorotan tidak memasukan bagian tanpa konten yang sebenarnya.

Diagram berikut menggambarkan segmen deteksi sorotan pada strip film. Perhatikan bahwa setiap sorotan diidentifikasi dengan potongan dari satu sudut kamera atau lokasi ke lokasi berikutnya.

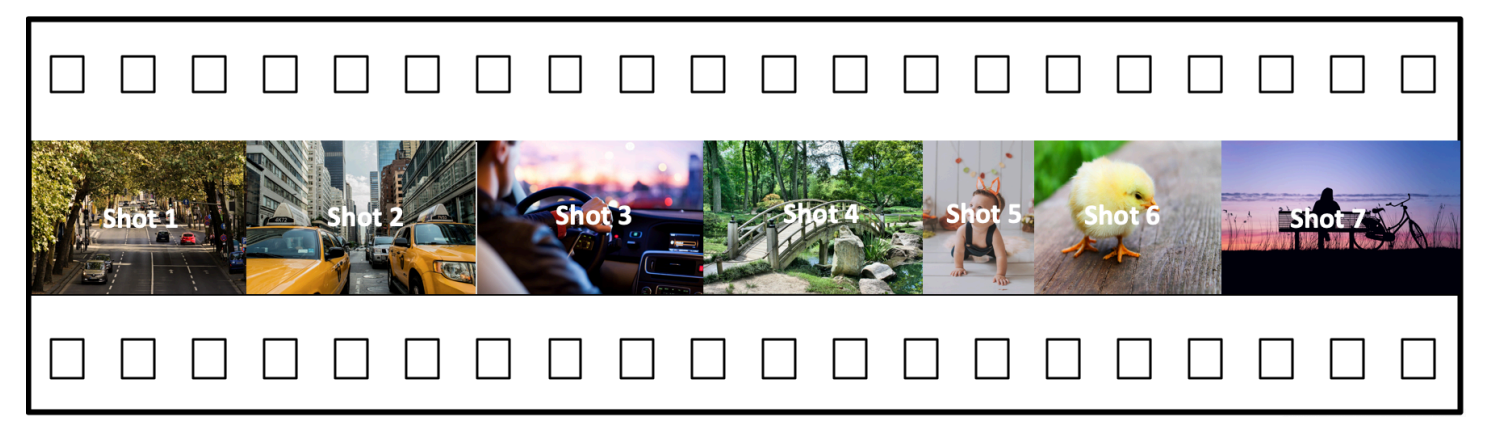

# <span id="page-699-0"></span>Tentang API deteksi Segmen Video Rekognition Amazon

Untuk mengelompokkan video tersimpan, Anda menggunakan operasi asinkron [StartSegmentDetectiond](https://docs.aws.amazon.com/rekognition/latest/APIReference/API_StartSegmentDetection.html)an [GetSegmentDetection](https://docs.aws.amazon.com/rekognition/latest/APIReference/API_GetSegmentDetection.html)API untuk memulai pekerjaan segmentasi dan mengambil hasilnya. Deteksi segmen menerima video yang disimpan dalam bucket Amazon S3 dan mengembalikan output JSON. Anda dapat memilih untuk mendeteksi hanya isyarat teknis, hanya memotret perubahan, atau keduanya bersama-sama dengan mengonfigurasi permintaan StartSegmentdetection API. Anda juga dapat memfilter segmen yang terdeteksi dengan mengatur ambang batas untuk kepercayaan prediksi minimum. Untuk informasi selengkapnya, lihat [Menggunakan API Segmen Amazon Rekognition](#page-699-1) . Untuk kode sampel, lihat [Contoh: Mendeteksi](#page-706-0)  [segmen dalam video yang tersimpan](#page-706-0).

## <span id="page-699-1"></span>Menggunakan API Segmen Amazon Rekognition

Deteksi segmen Amazon Rekognition Video dalam video yang disimpan adalah operasi Amazon Rekognition Video yang tidak sinkron. API Segmen Amazon Rekognition adalah API komposit tempat Anda memilih tipe analisis (isyarat teknis atau deteksi sorotan) dari satu panggilan API. Untuk informasi tentang memanggil operasi yang tidak sinkron, lihat [Memanggil operasi Amazon](#page-126-0)  [Rekognition Video](#page-126-0).

Topik

- [Memulai analisis segmen](#page-700-0)
- [Mendapatkan hasil analisis segmen](#page-701-0)

## <span id="page-700-0"></span>Memulai analisis segmen

Untuk memulai deteksi segmen dalam video yang tersimpan panggil [StartSegmentDetection.](https://docs.aws.amazon.com/rekognition/latest/APIReference/API_StartSegmentDetection.html) Parameter input yang sama seperti operasi Amazon Rekognition Video lainnya dengan penambahan seleksi tipe segmen dan pemfilteran hasil. Untuk informasi selengkapnya, lihat [Memulai analisis](#page-126-1) [video.](#page-126-1)

Berikut ini adalah contoh JSON diteruskan oleh StartSegmentDetection. Permintaan menyatakan bahwa kedua isyarat teknis dan segmen deteksi sorotan terdeteksi. Filter yang berbeda untuk kepercayaan pendeteksian minimum diminta untuk segmen isyarat teknis (90%) dan segmen deteksi bidikan (80%).

```
{ 
   "Video": { 
     "S3Object": { 
        "Bucket": "test_files", 
        "Name": "test_file.mp4" 
     } 
     "SegmentTypes":["TECHNICAL_CUES", "SHOT"] 
     "Filters": { 
        "TechnicalCueFilter": { 
           "MinSegmentConfidence": 90, 
           "BlackFrame" : { 
               "MaxPixelThreshold": 0.1, 
               "MinCoveragePercentage": 95 
           } 
        }, 
        "ShotFilter" : { 
             "MinSegmentConfidence": 60 
        } 
   }
}
```
### Memilih tipe segmen

Gunakan parameter input array SegmentTypes untuk mendeteksi isyarat teknis dan/atau segmen deteksi sorotan dalam video input.

• TECHNICAL\_CUE — mengidentifikasi stempel waktu akurat bingkai untuk awal, akhir, dan durasi isyarat teknis (bingkai hitam, bilah warna, kredit pembuka, kredit akhir, logo studio, dan konten

program utama) yang terdeteksi dalam video. Misalnya, Anda dapat menggunakan isyarat teknis untuk menemukan awal kredit akhir. Untuk informasi selengkapnya, lihat [Isyarat teknis.](#page-696-0)

• SHOT — Mengidentifikasi awal, akhir, dan durasi sorotan. Misalnya, Anda dapat menggunakan deteksi pengambilan citra untuk mengidentifikasi calon sorotan untuk pengeditan akhir video. Untuk informasi selengkapnya, lihat [Deteksi sorotan](#page-698-0).

### Memfilter hasil analisis

Anda dapat menggunakan parameter input Filters [\(StartSegmentDetectionFilters\)](https://docs.aws.amazon.com/rekognition/latest/APIReference/API_StartSegmentDetectionFilters.html) untuk menentukan kepercayaan deteksi minimum yang dikembalikan dalam respons. Dalam Filters, gunakan ShotFilter ([StartShotDetectionFilter\)](https://docs.aws.amazon.com/rekognition/latest/APIReference/API_StartShotDetectionFilter.html) untuk memfilter bidikan yang terdeteksi. Gunakan TechnicalCueFilter ([StartTechnicalCueDetectionFilter\)](https://docs.aws.amazon.com/rekognition/latest/APIReference/API_StartTechnicalCueDetectionFilter.html) untuk memfilter isyarat teknis.

<span id="page-701-0"></span>Untuk kode sampel, lihat [Contoh: Mendeteksi segmen dalam video yang tersimpan.](#page-706-0)

### Mendapatkan hasil analisis segmen

Amazon Rekognition Video menerbitkan status penyelesaian analisis video ke topik Amazon Simple Notification Service. Jika analisis video berhasil, hubungi [GetSegmentDetectionu](https://docs.aws.amazon.com/rekognition/latest/APIReference/API_GetSegmentDetection.html)ntuk mendapatkan hasil analisis video.

Berikut ini adalah contoh permintaan GetSegmentDetection. JobId adalah pengenal tugas yang dikembalikan dari panggilan ke StartSegmentDetection. Untuk informasi tentang mengatur parameter, lihat [Mendapatkan hasil analisis Amazon Rekognition Video.](#page-129-0)

```
{ 
     "JobId": "270c1cc5e1d0ea2fbc59d97cb69a72a5495da75851976b14a1784ca90fc180e3", 
     "MaxResults": 10, 
     "NextToken": "XfXnZKiyMOGDhzBzYUhS5puM+g1IgezqFeYpv/H/+5noP/LmM57FitUAwSQ5D6G4AB/
PNwolrw=="
}
```
GetSegmentDetection memberikan hasil untuk analisis yang diminta dan informasi umum tentang video yang disimpan.

#### Informasi umum

GetSegmentDection mengembalikan informasi umum berikut.

- Informasi audio Respons meliputi metadata audio dalam array, AudioMetadata, dari objek [AudioMetadata.](https://docs.aws.amazon.com/rekognition/latest/APIReference/API_AudioMetadata.html) Ada beberapa pengaliran audio. Setiap objek AudioMetadata berisi metadata untuk aliran audio tunggal. Informasi audio di objek AudioMetadata termasuk codec audio, jumlah saluran audio, durasi pengaliran audio, dan laju sampel. Metadata audio dikembalikan di setiap halaman informasi yang dikembalikan oleh GetSegmentDetection.
- Informasi video Saat ini, Amazon Rekognition Video mengembalikan satu objek [VideoMetadata](https://docs.aws.amazon.com/rekognition/latest/APIReference/API_VideoMetadata.html) di array VideoMetadata. Objek berisi informasi tentang pengaliran video dalam file input yang dipilih Amazon Rekognition Video untuk dianalisis. Objek VideoMetadata mancakup codec video, format video dan informasi lainnya. Metadata video dikembalikan di setiap halaman informasi yang dikembalikan oleh GetSegmentDetection.
- Informasi halaman Contoh tersebut menunjukkan satu halaman informasi segmen. Anda dapat menentukan berapa banyak elemen yang bisa dikembalikan dalam parameter input MaxResults untuk GetSegmentDetection. Jika hasilnya lebih dari MaxResults, GetSegmentDetection mengembalikan sebuah token (NextToken) yang digunakan untuk mendapatkan halaman hasil berikutnya. Untuk informasi selengkapnya, lihat [Mendapatkan hasil analisis Amazon Rekognition](#page-129-0)  [Video.](#page-129-0)
- Meminta informasi tipe analisis yang diminta dalam panggilan ke StartSegmentDetection dikembalikan dalam bidang SelectedSegmentTypes.

#### Segmen

Petunjuk teknis dan informasi sorotan terdeteksi dalam video dikembalikan dalam array, Segments, dari objek [SegmentDetection.](https://docs.aws.amazon.com/rekognition/latest/APIReference/API_SegmentDetection.html) Array diurutkan berdasarkan tipe segmen (TECHNICAL\_CUE atau SHOT) yang ditentukan dalam parameter input SegmentTypes dari StartSegmentDetection. Dalam setiap tipe segmen, array diurutkan berdasarkan nilai-nilai timestamp. Setiap objek SegmentDetection meliputi informasi tentang tipe segmen yang terdeteksi (isyarat Teknis atau deteksi sorotan) dan informasi umum, seperti waktu mulai, waktu akhir, dan durasi segmen.

Informasi waktu dikembalikan dalam tiga format.

• Milidetik

Jumlah milidetik sejak awal video. Format bidang DurationMillis, StartTimestampMillis, dan EndTimestampMillis adalah milidetik.

• Timecode

Format Amazon Rekognition Video timecodes adalah [SMPTE](https://en.wikipedia.org/wiki/SMPTE_timecode) yang memungkinkan setiap frame video memiliki nilai kode waktu yang unik. Formatnya adalah jj:mm:dd:bingkai. Misalnya, nilai kode waktu 01:05:40:07, akan dibaca sebagai satu jam, lima menit, empat puluh detik dan tujuh frame. Kasus penggunaan kecepatan [frame yang menurun](https://en.wikipedia.org/wiki/SMPTE_timecode#Drop-frame_timecode) didukung oleh Amazon Rekognition Video. Format timecode tingkat pengurangan adalah jj:mm:dd;bingkai. Format bidang DurationSMPTE, StartTimecodeSMPTE, dan EndTimecodeSMPTE adalah timecode.

• Penghitung Bingkai

Durasi setiap segmen video juga dinyatakan dengan jumlah frame. Bidang StartFrameNumber memberikan nomor bingkai di awal segmen video, dan EndFrameNumber memberikan nomor bingkai di akhir segmen video. DurationFramesmemberikan jumlah total frame dalam segmen video. Nilai-nilai ini dihitung menggunakan indeks bingkai yang dimulai dengan 0.

Anda dapat menggunakan bidang SegmentType untuk menentukan tipe segmen yang dikembalikan oleh Amazon Rekognition Video.

- Isyarat Teknis bidang TechnicalCueSegment adalah objek [TechnicalCueSegment](https://docs.aws.amazon.com/rekognition/latest/APIReference/API_TechnicalCueSegment.html) yang berisi kepercayaan deteksi dan tipe isyarat teknis. Jenis-jenis isyarat teknis adalahColorBars,,EndCredits,BlackFrames,OpeningCredits, StudioLogoSlate, danContent.
- Sorotan bidang [ShotSegment](https://docs.aws.amazon.com/rekognition/latest/APIReference/API_ShotSegment.html) adalah objek ShotSegment yang berisi kepercayaan deteksi dan pengenal untuk segmen sorotan dalam video.

Berikut ini adalah contoh respons JSON dari GetSegmentDetection.

```
{ 
      "SelectedSegmentTypes": [ 
           { 
                "ModelVersion": "2.0", 
                "Type": "SHOT" 
           }, 
           { 
                "ModelVersion": "2.0", 
                 "Type": "TECHNICAL_CUE" 
           } 
      ], 
      "Segments": [ 
\overline{\mathcal{L}}
```

```
 "DurationFrames": 299, 
              "DurationSMPTE": "00:00:09;29", 
             "StartFrameNumber": 0, 
              "EndFrameNumber": 299, 
              "EndTimecodeSMPTE": "00:00:09;29", 
              "EndTimestampMillis": 9976, 
              "StartTimestampMillis": 0, 
              "DurationMillis": 9976, 
              "StartTimecodeSMPTE": "00:00:00;00", 
              "Type": "TECHNICAL_CUE", 
              "TechnicalCueSegment": { 
                  "Confidence": 90.45006561279297, 
                  "Type": "BlackFrames" 
 } 
         }, 
         { 
              "DurationFrames": 150, 
             "DurationSMPTE": "00:00:05;00", 
              "StartFrameNumber": 299, 
             "EndFrameNumber": 449, 
              "EndTimecodeSMPTE": "00:00:14;29", 
              "EndTimestampMillis": 14981, 
              "StartTimestampMillis": 9976, 
             "DurationMillis": 5005, 
              "StartTimecodeSMPTE": "00:00:09;29", 
              "Type": "TECHNICAL_CUE", 
              "TechnicalCueSegment": { 
                  "Confidence": 100.0, 
                  "Type": "Content" 
 } 
         }, 
         { 
              "DurationFrames": 299, 
              "ShotSegment": { 
                  "Index": 0, 
                  "Confidence": 99.9982681274414 
             }, 
              "DurationSMPTE": "00:00:09;29", 
             "StartFrameNumber": 0, 
              "EndFrameNumber": 299, 
              "EndTimecodeSMPTE": "00:00:09;29", 
              "EndTimestampMillis": 9976, 
              "StartTimestampMillis": 0, 
              "DurationMillis": 9976,
```

```
 "StartTimecodeSMPTE": "00:00:00;00", 
               "Type": "SHOT" 
          }, 
          { 
               "DurationFrames": 149, 
               "ShotSegment": { 
                   "Index": 1, 
                   "Confidence": 99.9982681274414 
              }, 
               "DurationSMPTE": "00:00:04;29", 
               "StartFrameNumber": 300, 
               "EndFrameNumber": 449, 
               "EndTimecodeSMPTE": "00:00:14;29", 
               "EndTimestampMillis": 14981, 
               "StartTimestampMillis": 10010, 
               "DurationMillis": 4971, 
               "StartTimecodeSMPTE": "00:00:10;00", 
               "Type": "SHOT" 
          } 
     ], 
     "JobStatus": "SUCCEEDED", 
     "VideoMetadata": [ 
          { 
               "Format": "QuickTime / MOV", 
               "FrameRate": 29.970029830932617, 
               "Codec": "h264", 
               "DurationMillis": 15015, 
               "FrameHeight": 1080, 
               "FrameWidth": 1920, 
               "ColorRange": "LIMITED" 
          } 
     ], 
     "AudioMetadata": [ 
          { 
               "NumberOfChannels": 1, 
               "SampleRate": 48000, 
               "Codec": "aac", 
               "DurationMillis": 15007 
          } 
     ]
}
```
<span id="page-706-0"></span>Untuk kode sampel, lihat [Contoh: Mendeteksi segmen dalam video yang tersimpan.](#page-706-0)

## Contoh: Mendeteksi segmen dalam video yang tersimpan

Prosedur berikut menunjukkan cara mendeteksi segmen isyarat teknis dan segmen deteksi sorotan dalam video yang disimpan dalam bucket Amazon S3. Prosedur ini juga menunjukkan cara memfilter segmen yang terdeteksi berdasarkan kepercayaan yang dimiliki Amazon Rekognition Video tentang keakuratan deteksi.

Contoh meluas pada kode di [Menganalisis video yang disimpan di bucket Amazon S3 dengan Java](#page-136-0) [atau Python \(SDK\)](#page-136-0) yang menggunakan antrean Amazon Simple Queue Service untuk mendapatkan status penyelesaian permintaan analisis video.

Untuk mendeteksi segmen dalam video yang disimpan dalam bucket Amazon S3 (SDK)

- 1. Lakukan [Menganalisis video yang disimpan di bucket Amazon S3 dengan Java atau Python](#page-136-0) [\(SDK\).](#page-136-0)
- 2. Tambahkan berikut ke kode yang Anda gunakan pada langkah 1.

Java

1. Tambahkan impor berikut.

```
import com.amazonaws.services.rekognition.model.GetSegmentDetectionRequest;
import com.amazonaws.services.rekognition.model.GetSegmentDetectionResult;
import com.amazonaws.services.rekognition.model.SegmentDetection;
import com.amazonaws.services.rekognition.model.SegmentType;
import com.amazonaws.services.rekognition.model.SegmentTypeInfo;
import com.amazonaws.services.rekognition.model.ShotSegment;
import 
  com.amazonaws.services.rekognition.model.StartSegmentDetectionFilters;
import 
  com.amazonaws.services.rekognition.model.StartSegmentDetectionRequest;
import com.amazonaws.services.rekognition.model.StartSegmentDetectionResult;
import com.amazonaws.services.rekognition.model.StartShotDetectionFilter;
import 
 com.amazonaws.services.rekognition.model.StartTechnicalCueDetectionFilter;
import com.amazonaws.services.rekognition.model.TechnicalCueSegment;
import com.amazonaws.services.rekognition.model.AudioMetadata;
```
2. Tambahkan kode berikut ke kelas VideoDetect.

```
 //Copyright 2020 Amazon.com, Inc. or its affiliates. All Rights 
 Reserved. 
     //PDX-License-Identifier: MIT-0 (For details, see https://github.com/
awsdocs/amazon-rekognition-developer-guide/blob/master/LICENSE-SAMPLECODE.) 
     private static void StartSegmentDetection(String bucket, String video) 
 throws Exception{ 
         NotificationChannel channel= new NotificationChannel() 
                  .withSNSTopicArn(snsTopicArn) 
                  .withRoleArn(roleArn); 
         float minTechnicalCueConfidence = 80F; 
         float minShotConfidence = 80F; 
         StartSegmentDetectionRequest req = new 
 StartSegmentDetectionRequest() 
                  .withVideo(new Video() 
                          .withS3Object(new S3Object() 
                                   .withBucket(bucket) 
                                   .withName(video))) 
                 .withSegmentTypes("TECHNICAL CUE", "SHOT")
                  .withFilters(new StartSegmentDetectionFilters() 
                          .withTechnicalCueFilter(new 
 StartTechnicalCueDetectionFilter() 
  .withMinSegmentConfidence(minTechnicalCueConfidence)) 
                          .withShotFilter(new StartShotDetectionFilter() 
  .withMinSegmentConfidence(minShotConfidence))) 
                  .withJobTag("DetectingVideoSegments") 
                  .withNotificationChannel(channel); 
         StartSegmentDetectionResult startLabelDetectionResult = 
 rek.startSegmentDetection(req); 
         startJobId=startLabelDetectionResult.getJobId(); 
     } 
     private static void GetSegmentDetectionResults() throws Exception{ 
         int maxResults=10;
```

```
 String paginationToken=null; 
         GetSegmentDetectionResult segmentDetectionResult=null; 
         Boolean firstTime=true; 
         do { 
             if (segmentDetectionResult !=null){ 
                 paginationToken = segmentDetectionResult.getNextToken(); 
 } 
             GetSegmentDetectionRequest segmentDetectionRequest= new 
  GetSegmentDetectionRequest() 
                      .withJobId(startJobId) 
                      .withMaxResults(maxResults) 
                      .withNextToken(paginationToken); 
             segmentDetectionResult = 
  rek.getSegmentDetection(segmentDetectionRequest); 
             if(firstTime) { 
                 System.out.println("\nStatus\n------"); 
                 System.out.println(segmentDetectionResult.getJobStatus()); 
                 System.out.println("\nRequested features
\n------------------"); 
                  for (SegmentTypeInfo requestedFeatures : 
  segmentDetectionResult.getSelectedSegmentTypes()) { 
                     System.out.println(requestedFeatures.getType()); 
 } 
                  int count=1; 
                  List<VideoMetadata> videoMetaDataList = 
  segmentDetectionResult.getVideoMetadata(); 
                  System.out.println("\nVideo Streams\n-------------"); 
                  for (VideoMetadata videoMetaData: videoMetaDataList) { 
                      System.out.println("Stream: " + count++); 
                      System.out.println("\tFormat: " + 
  videoMetaData.getFormat()); 
                      System.out.println("\tCodec: " + 
  videoMetaData.getCodec()); 
                      System.out.println("\tDuration: " + 
  videoMetaData.getDurationMillis()); 
                      System.out.println("\tFrameRate: " + 
  videoMetaData.getFrameRate()); 
 }
```

```
 List<AudioMetadata> audioMetaDataList = 
  segmentDetectionResult.getAudioMetadata(); 
                    System.out.println("\nAudio streams\n-------------"); 
                    count=1; 
                    for (AudioMetadata audioMetaData: audioMetaDataList) { 
                         System.out.println("Stream: " + count++); 
                         System.out.println("\tSample Rate: " + 
  audioMetaData.getSampleRate()); 
                         System.out.println("\tCodec: " + 
  audioMetaData.getCodec()); 
                         System.out.println("\tDuration: " + 
  audioMetaData.getDurationMillis()); 
                         System.out.println("\tNumber of Channels: " + 
  audioMetaData.getNumberOfChannels()); 
 } 
                    System.out.println("\nSegments\n--------"); 
                   firstTime=false; 
 } 
              //Show segment information 
               List<SegmentDetection> detectedSegments= 
  segmentDetectionResult.getSegments(); 
              for (SegmentDetection detectedSegment: detectedSegments) { 
if the state of the state of the state of the state of the state of the state of the state of the state of the
  (detectedSegment.getType().contains(SegmentType.TECHNICAL_CUE.toString())) 
  { 
                        System.out.println("Technical Cue"); 
                        TechnicalCueSegment 
  segmentCue=detectedSegment.getTechnicalCueSegment(); 
                        System.out.println("\tType: " + segmentCue.getType()); 
                        System.out.println("\tConfidence: " + 
 segmentCue.getConfidence().toString());
 } 
if the state of the state of the state of the state of the state of the state of the state of the state of the
  (detectedSegment.getType().contains(SegmentType.SHOT.toString())) { 
                        System.out.println("Shot");
```

```
 ShotSegment 
 segmentShot=detectedSegment.getShotSegment(); 
                     System.out.println("\tIndex " + 
 segmentShot.getIndex()); 
                     System.out.println("\tConfidence: " + 
segmentShot.getConfidence().toString());
 } 
                 long seconds=detectedSegment.getDurationMillis(); 
                 System.out.println("\tDuration : " + Long.toString(seconds) 
 + " milliseconds"); 
                 System.out.println("\tStart time code: " + 
 detectedSegment.getStartTimecodeSMPTE()); 
                 System.out.println("\tEnd time code: " + 
 detectedSegment.getEndTimecodeSMPTE()); 
                 System.out.println("\tDuration time code: " + 
 detectedSegment.getDurationSMPTE()); 
                 System.out.println(); 
 } 
        } while (segmentDetectionResult !=null && 
segmentDetectionResult.getNextToken() != null);
    }
```
3. Dalam fungsi main, ganti baris:

```
 StartLabelDetection(bucket, video); 
 if (GetSQSMessageSuccess()==true) 
  GetLabelDetectionResults();
```
dengan:

StartSegmentDetection(bucket, video);

```
 if (GetSQSMessageSuccess()==true) 
  GetSegmentDetectionResults();
```
#### Java V2

```
//snippet-start:[rekognition.java2.recognize_video_text.import]
import software.amazon.awssdk.auth.credentials.ProfileCredentialsProvider;
import software.amazon.awssdk.regions.Region;
import software.amazon.awssdk.services.rekognition.RekognitionClient;
import software.amazon.awssdk.services.rekognition.model.S3Object;
import software.amazon.awssdk.services.rekognition.model.NotificationChannel;
import software.amazon.awssdk.services.rekognition.model.Video;
import 
  software.amazon.awssdk.services.rekognition.model.StartTextDetectionRequest;
import 
  software.amazon.awssdk.services.rekognition.model.StartTextDetectionResponse;
import software.amazon.awssdk.services.rekognition.model.RekognitionException;
import 
  software.amazon.awssdk.services.rekognition.model.GetTextDetectionResponse;
import 
  software.amazon.awssdk.services.rekognition.model.GetTextDetectionRequest;
import software.amazon.awssdk.services.rekognition.model.VideoMetadata;
import software.amazon.awssdk.services.rekognition.model.TextDetectionResult;
import java.util.List;
//snippet-end:[rekognition.java2.recognize_video_text.import]
/**
* Before running this Java V2 code example, set up your development environment, 
  including your credentials.
*
* For more information, see the following documentation topic:
*
* https://docs.aws.amazon.com/sdk-for-java/latest/developer-guide/get-
started.html
*/
public class DetectVideoSegments { 
  private static String startJobId =""; 
  public static void main(String[] args) { 
     final String usage = "\n\cdot "Usage: " + 
         " <br />bucket> <video> <topicArn> <roleArn>\n\n" +
          "Where:\n" +
```

```
 " bucket - The name of the bucket in which the video is located (for 
 example, (for example, myBucket). \n\n"+ 
        " video - The name of video (for example, people.mp4). \n\lambda " topicArn - The ARN of the Amazon Simple Notification Service 
 (Amazon SNS) topic. \n\n" + 
         " roleArn - The ARN of the AWS Identity and Access Management (IAM) 
role to use. \ln\" ;
    if (args.length != 4) {
         System.out.println(usage); 
         System.exit(1); 
     } 
     String bucket = args[0]; 
     String video = args[1]; 
     String topicArn = args[2]; 
     String roleArn = args[3]; 
     Region region = Region.US_WEST_2; 
     RekognitionClient rekClient = RekognitionClient.builder() 
         .region(region) 
         .credentialsProvider(ProfileCredentialsProvider.create("profile-name")) 
         .build();
     NotificationChannel channel = NotificationChannel.builder() 
          .snsTopicArn(topicArn) 
         .roleArn(roleArn) 
         .build();
     startTextLabels(rekClient, channel, bucket, video); 
     GetTextResults(rekClient); 
     System.out.println("This example is done!"); 
     rekClient.close(); 
 } 
 // snippet-start:[rekognition.java2.recognize_video_text.main] 
 public static void startTextLabels(RekognitionClient rekClient, 
                                  NotificationChannel channel, 
                                  String bucket, 
                                  String video) { 
     try { 
         S3Object s3Obj = S3Object.builder() 
              .bucket(bucket) 
              .name(video)
```

```
.build();
         Video vidOb = Video.builder() 
              .s3Object(s3Obj) 
             .build();
         StartTextDetectionRequest labelDetectionRequest = 
 StartTextDetectionRequest.builder() 
              .jobTag("DetectingLabels") 
              .notificationChannel(channel) 
              .video(vidOb) 
             .build();
         StartTextDetectionResponse labelDetectionResponse = 
 rekClient.startTextDetection(labelDetectionRequest); 
         startJobId = labelDetectionResponse.jobId(); 
     } catch (RekognitionException e) { 
         System.out.println(e.getMessage()); 
         System.exit(1); 
     } 
 } 
 public static void GetTextResults(RekognitionClient rekClient) { 
     try { 
         String paginationToken=null; 
         GetTextDetectionResponse textDetectionResponse=null; 
         boolean finished = false; 
         String status; 
         int yy=0 ; 
         do{ 
              if (textDetectionResponse !=null) 
                  paginationToken = textDetectionResponse.nextToken(); 
              GetTextDetectionRequest recognitionRequest = 
 GetTextDetectionRequest.builder() 
                  .jobId(startJobId) 
                  .nextToken(paginationToken) 
                  .maxResults(10) 
                 .build();
              // Wait until the job succeeds.
```

```
 while (!finished) { 
                  textDetectionResponse = 
 rekClient.getTextDetection(recognitionRequest); 
                  status = textDetectionResponse.jobStatusAsString(); 
                  if (status.compareTo("SUCCEEDED") == 0) 
                      finished = true; 
                  else { 
                      System.out.println(yy + " status is: " + status); 
                      Thread.sleep(1000); 
 } 
                 yy++; } 
              finished = false; 
              // Proceed when the job is done - otherwise VideoMetadata is null. 
              VideoMetadata videoMetaData=textDetectionResponse.videoMetadata(); 
              System.out.println("Format: " + videoMetaData.format()); 
              System.out.println("Codec: " + videoMetaData.codec()); 
              System.out.println("Duration: " + videoMetaData.durationMillis()); 
             System.out.println("FrameRate: " + videoMetaData.frameRate());
              System.out.println("Job"); 
              List<TextDetectionResult> labels= 
 textDetectionResponse.textDetections(); 
              for (TextDetectionResult detectedText: labels) { 
                  System.out.println("Confidence: " + 
detectedText.textDetection().confidence().toString());
                  System.out.println("Id : " + 
 detectedText.textDetection().id()); 
                  System.out.println("Parent Id: " + 
 detectedText.textDetection().parentId()); 
                  System.out.println("Type: " + 
 detectedText.textDetection().type()); 
                  System.out.println("Text: " + 
 detectedText.textDetection().detectedText()); 
                  System.out.println(); 
 } 
          } while (textDetectionResponse !=null && 
 textDetectionResponse.nextToken() != null); 
      } catch(RekognitionException | InterruptedException e) {
```

```
 System.out.println(e.getMessage()); 
          System.exit(1); 
      } 
  } 
 // snippet-end:[rekognition.java2.recognize_video_text.main]
}
```
Python

1. Tambahkan kode berikut ke kelas VideoDetect yang Anda buat di langkah 1.

```
# Copyright 2020 Amazon.com, Inc. or its affiliates. All Rights Reserved.
# PDX-License-Identifier: MIT-0 (For details, see https://github.com/
awsdocs/amazon-rekognition-developer-guide/blob/master/LICENSE-SAMPLECODE.) 
     def StartSegmentDetection(self): 
         min_Technical_Cue_Confidence = 80.0 
         min_Shot_Confidence = 80.0 
        max\_pixel\_threshold = 0.1 min_coverage_percentage = 60 
         response = self.rek.start_segment_detection( 
             Video={"S3Object": {"Bucket": self.bucket, "Name": self.video}}, 
             NotificationChannel={ 
                  "RoleArn": self.roleArn, 
                  "SNSTopicArn": self.snsTopicArn, 
             }, 
             SegmentTypes=["TECHNICAL_CUE", "SHOT"], 
             Filters={ 
                  "TechnicalCueFilter": { 
                      "BlackFrame": { 
                          "MaxPixelThreshold": max_pixel_threshold, 
                          "MinCoveragePercentage": min_coverage_percentage, 
                      }, 
                      "MinSegmentConfidence": min_Technical_Cue_Confidence, 
                  }, 
                  "ShotFilter": {"MinSegmentConfidence": min_Shot_Confidence}, 
 } 
         ) 
         self.startJobId = response["JobId"] 
         print(f"Start Job Id: {self.startJobId}")
```

```
 def GetSegmentDetectionResults(self): 
         maxResults = 10 
         paginationToken = "" 
         finished = False 
         firstTime = True 
         while finished == False: 
             response = self.rek.get_segment_detection( 
                 JobId=self.startJobId, MaxResults=maxResults, 
 NextToken=paginationToken 
) if firstTime == True: 
                  print(f"Status\n------\n{response['JobStatus']}") 
                 print("\nRequested Types\n---------------") 
                 for selectedSegmentType in response['SelectedSegmentTypes']: 
                     print(f"\tType: {selectedSegmentType['Type']}") 
                     print(f"\t\tModel Version: 
 {selectedSegmentType['ModelVersion']}") 
                 print() 
                 print("\nAudio metadata\n--------------") 
                 for audioMetadata in response['AudioMetadata']: 
                      print(f"\tCodec: {audioMetadata['Codec']}") 
                      print(f"\tDuration: {audioMetadata['DurationMillis']}") 
                     print(f"\tNumber of Channels: 
 {audioMetadata['NumberOfChannels']}") 
                     print(f"\tSample rate: {audioMetadata['SampleRate']}") 
                 print() 
                 print("\nVideo metadata\n--------------") 
                 for videoMetadata in response["VideoMetadata"]: 
                      print(f"\tCodec: {videoMetadata['Codec']}") 
                     print(f"\tColor Range: {videoMetadata['ColorRange']}") 
                     print(f"\tDuration: {videoMetadata['DurationMillis']}") 
                     print(f"\tFormat: {videoMetadata['Format']}") 
                     print(f"\tFrame rate: {videoMetadata['FrameRate']}") 
                      print("\nSegments\n--------") 
                 firstTime = False 
             for segment in response['Segments']: 
                 if segment["Type"] == "TECHNICAL_CUE":
```

```
 print("Technical Cue") 
                      print(f"\tConfidence: {segment['TechnicalCueSegment']
['Confidence']}") 
                      print(f"\tType: {segment['TechnicalCueSegment']
['Type']}") 
                 if segment["Type"] == "SHOT": 
                      print("Shot") 
                      print(f"\tConfidence: {segment['ShotSegment']
['Confidence']}") 
                      print(f"\tIndex: " + str(segment["ShotSegment"]
["Index"]))
                  print(f"\tDuration (milliseconds): 
  {segment['DurationMillis']}") 
                  print(f"\tStart Timestamp (milliseconds): 
  {segment['StartTimestampMillis']}") 
                  print(f"\tEnd Timestamp (milliseconds): 
  {segment['EndTimestampMillis']}") 
                  print(f"\tStart timecode: {segment['StartTimecodeSMPTE']}") 
                  print(f"\tEnd timecode: {segment['EndTimecodeSMPTE']}") 
                  print(f"\tDuration timecode: {segment['DurationSMPTE']}") 
                  print(f"\tStart frame number {segment['StartFrameNumber']}") 
                  print(f"\tEnd frame number: {segment['EndFrameNumber']}") 
                  print(f"\tDuration frames: {segment['DurationFrames']}") 
                 print() 
             if "NextToken" in response: 
                  paginationToken = response["NextToken"] 
             else: 
                 finished = True
```
2. Dalam fungsi main, ganti baris:

```
 analyzer.StartLabelDetection() 
 if analyzer.GetSQSMessageSuccess()==True: 
     analyzer.GetLabelDetectionResults()
```
dengan:

 analyzer.StartSegmentDetection() if analyzer.GetSQSMessageSuccess()==True: analyzer.GetSegmentDetectionResults()

### **a** Note

Jika Anda sudah menjalankan contoh video selain [Menganalisis video yang disimpan di](#page-136-0)  [bucket Amazon S3 dengan Java atau Python \(SDK\),](#page-136-0) kode yang akan diganti mungkin berbeda.

3. Jalankan kode tersebut. Informasi tentang segmen yang terdeteksi dalam video input akan ditampilkan.

# Mendeteksi keaktifan wajah

Amazon Rekognition Face Liveness membantu Anda memverifikasi bahwa pengguna yang melalui verifikasi wajah hadir secara fisik di depan kamera. Ini mendeteksi serangan spoof yang disajikan ke kamera atau mencoba mem-bypass kamera. Pengguna dapat menyelesaikan pemeriksaan Face Liveness dengan mengambil selfie video pendek di mana mereka mengikuti serangkaian petunjuk yang dimaksudkan untuk memverifikasi keberadaan mereka.

Face Liveness ditentukan dengan perhitungan probabilistik, dan kemudian skor kepercayaan (antara 0-100) dikembalikan setelah cek. Semakin tinggi skor, semakin besar kepercayaan diri bahwa orang yang mengambil cek itu hidup. Face Liveness juga mengembalikan bingkai, yang disebut gambar referensi yang dapat digunakan untuk perbandingan wajah dan pencarian. Seperti halnya sistem berbasis probabilitas, Face Liveness tidak dapat menjamin hasil yang sempurna. Gunakan dengan faktor lain untuk membuat keputusan berbasis risiko tentang identitas pribadi pengguna.

Face Liveness menggunakan beberapa komponen:

- AWSAmplify SDK ([React](https://ui.docs.amplify.aws/react/connected-components/liveness), [Swift \(iOS](https://ui.docs.amplify.aws/swift/connected-components/liveness)), [dan](https://ui.docs.amplify.aws/android/connected-components/liveness) Android) dengan komponen FaceLivenessDetector
- SDK AWS
- AWSAPI Cloud

Saat Anda mengonfigurasi aplikasi untuk diintegrasikan dengan fitur Face Liveness, aplikasi ini menggunakan operasi API berikut:

- [CreateFaceLivenessSession-](https://docs.aws.amazon.com/rekognition/latest/APIReference/API_CreateFaceLivenessSession.html) Memulai sesi Face Liveness, membiarkan model deteksi Face Liveness digunakan dalam aplikasi Anda. Mengembalikan a SessionId untuk sesi yang dibuat.
- [StartFaceLivenessSession-](https://docs.aws.amazon.com/rekognition/latest/APIReference/API_rekognitionstreaming_StartFaceLivenessSession.html) Disebut oleh AWS Amplify FaceLivenessDetector. Memulai aliran acara yang berisi informasi tentang peristiwa dan atribut yang relevan dalam sesi saat ini.
- [GetFaceLivenessSessionResults](https://docs.aws.amazon.com/rekognition/latest/APIReference/API_GetFaceLivenessSessionResults.html) Mengambil hasil sesi Face Liveness tertentu, termasuk skor kepercayaan Face Liveness, gambar referensi, dan gambar audit.

Anda akan menggunakan AWS Amplify SDK untuk mengintegrasikan fitur Face Liveness dengan alur kerja verifikasi berbasis wajah Anda untuk aplikasi web. Saat pengguna melakukan onboard atau mengautentikasi melalui aplikasi Anda, kirimkan mereka ke alur kerja pemeriksaan Face Liveness di Amplify SDK. Amplify SDK menangani antarmuka pengguna dan umpan balik real-time untuk pengguna saat mereka merekam selfie video mereka.
Saat wajah pengguna bergerak ke oval yang ditampilkan di perangkat mereka, Amplify SDK menampilkan urutan lampu berwarna di layar. Kemudian dengan aman mengalirkan video selfie ke API cloud. API cloud melakukan analisis waktu nyata dengan model HTML tingkat lanjut. Setelah analisis selesai, Anda menerima yang berikut di backend:

- Skor kepercayaan diri Face Liveness (antara 0 dan 100)
- Gambar berkualitas tinggi yang disebut gambar referensi yang dapat digunakan untuk pencocokan wajah atau pencarian wajah
- Satu set hingga empat gambar, yang disebut gambar audit, dipilih dari video selfie

Face Liveness dapat dimanfaatkan untuk berbagai kasus penggunaan. Misalnya, Face Liveness dapat digunakan bersama dengan pencocokan wajah (dengan [CompareFaces](https://docs.aws.amazon.com/rekognition/latest/APIReference/API_CompareFaces.html)dan [SearchFacesByImage\)](https://docs.aws.amazon.com/rekognition/latest/APIReference/API_SearchFacesByImage.html) untuk verifikasi identitas, untuk [estimasi usia](https://docs.aws.amazon.com/rekognition/latest/APIReference/API_DetectFaces.html) pada platform dengan pembatasan akses berbasis usia, dan untuk mendeteksi pengguna manusia nyata sambil menghalangi bot.

Anda dapat mempelajari lebih lanjut tentang kasus penggunaan yang dimaksudkan untuk layanan ini, bagaimana pembelajaran mesin (ML) digunakan oleh layanan, dan pertimbangan utama dalam desain dan penggunaan layanan yang bertanggung jawab dalam kartu layanan [Rekognition Face](https://aws.amazon.com/machine-learning/responsible-machine-learning/rekognition-face-liveness/) Liveness AI.

Anda dapat menetapkan ambang batas untuk skor kepercayaan Face Liveness dan face match. Ambang batas yang Anda pilih harus mencerminkan kasus penggunaan Anda. Anda kemudian mengirim persetujuan/penolakan verifikasi identitas kepada pengguna berdasarkan skor yang berada di atas atau di bawah ambang batas. Jika ditolak, minta pengguna untuk mencoba lagi atau mengirimkannya ke metode lain.

Grafik berikut menunjukkan alur pengguna, dari instruksi hingga pemeriksaan keaktifan hingga hasil yang dikembalikan:

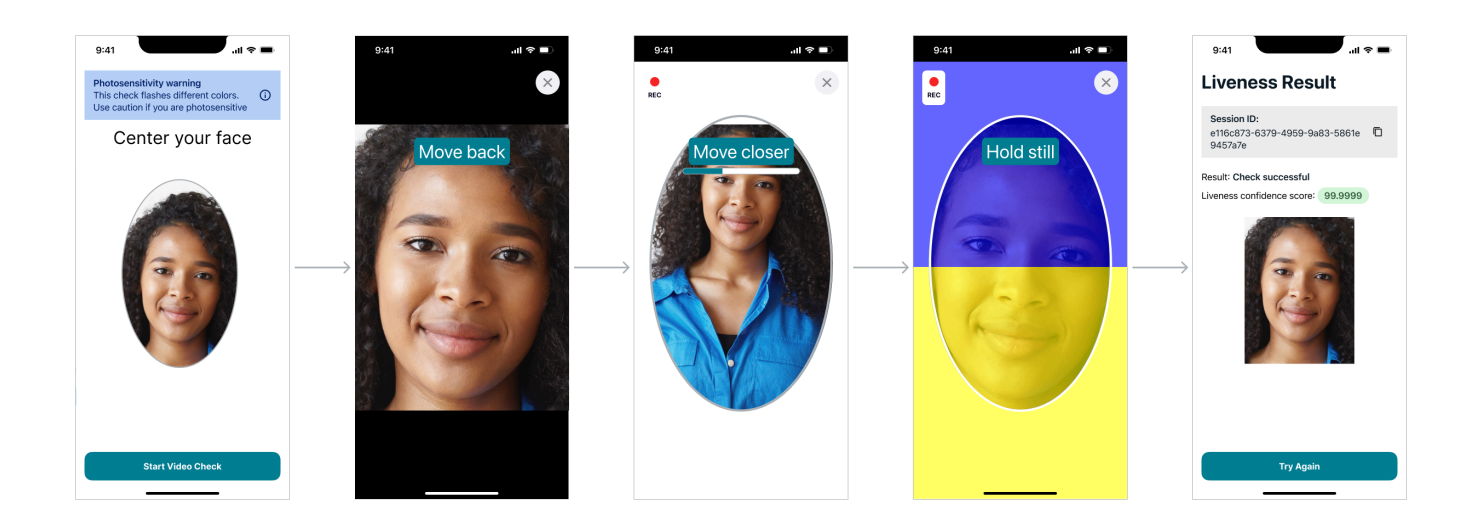

# Persyaratan Keaktifan Wajah Sisi Pengguna

#### Amazon Rekognition Face Liveness membutuhkan spesifikasi minimum berikut:

Perangkat:

- Perangkat harus memiliki kamera yang menghadap ke depan
- Kecepatan refresh minimum tampilan perangkat: 60 Hz
- Tampilan minimum atau ukuran layar: 4 inci
- Perangkat tidak boleh di-jail-break atau di-root

#### Spesifikasi kamera:

- Kamera Warna: kamera yang menghadap ke depan harus dapat merekam warna.
- Tidak ada kamera virtual atau perangkat lunak kamera.
- Kemampuan perekaman minimum: 15 frame per detik.
- Resolusi perekaman video minimum: 320x240px.
- Saat pengguna menggunakan webcam dengan desktop untuk pemeriksaan Face Liveness, penting untuk memasang webcam di atas layar yang sama di mana pemeriksaan Face Liveness dimulai.

#### Persyaratan bandwidth minimum: 100 kbps

Browser yang didukung: Tiga versi terbaru dari browser utama, seperti Google Chrome, Mozilla Firefox, Apple Safari, dan Microsoft Edge. Untuk informasi selengkapnya mengenai dukungan browser, lihat [Browser apa yang didukung untuk digunakan dengan AWS Management Console?](https://aws.amazon.com/premiumsupport/knowledge-center/browsers-management-console/)

# Arsitektur dan Diagram Urutan

Diagram berikut merinci cara Amazon Rekognition Face Liveness beroperasi terkait arsitektur fitur dan urutan operasi:

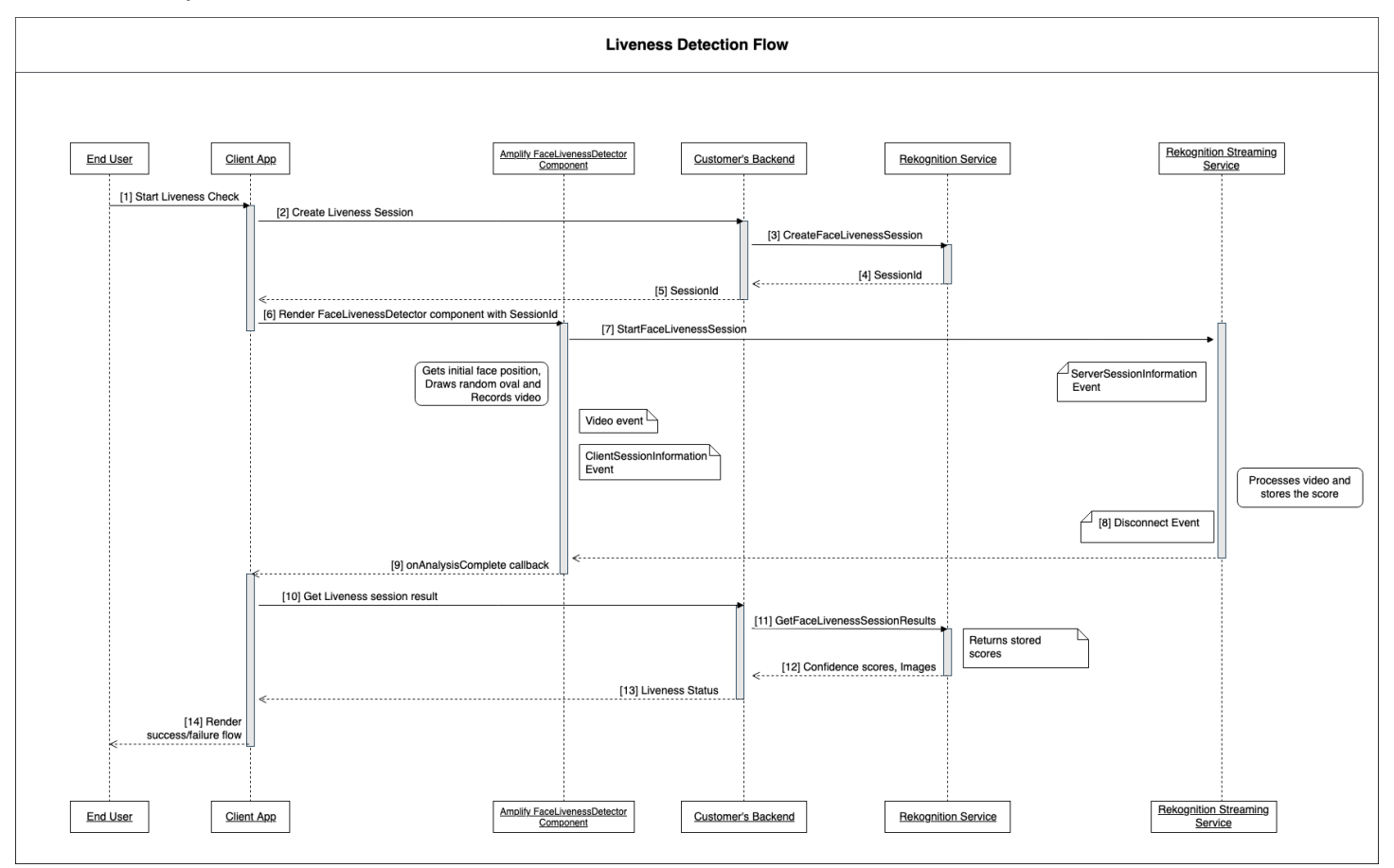

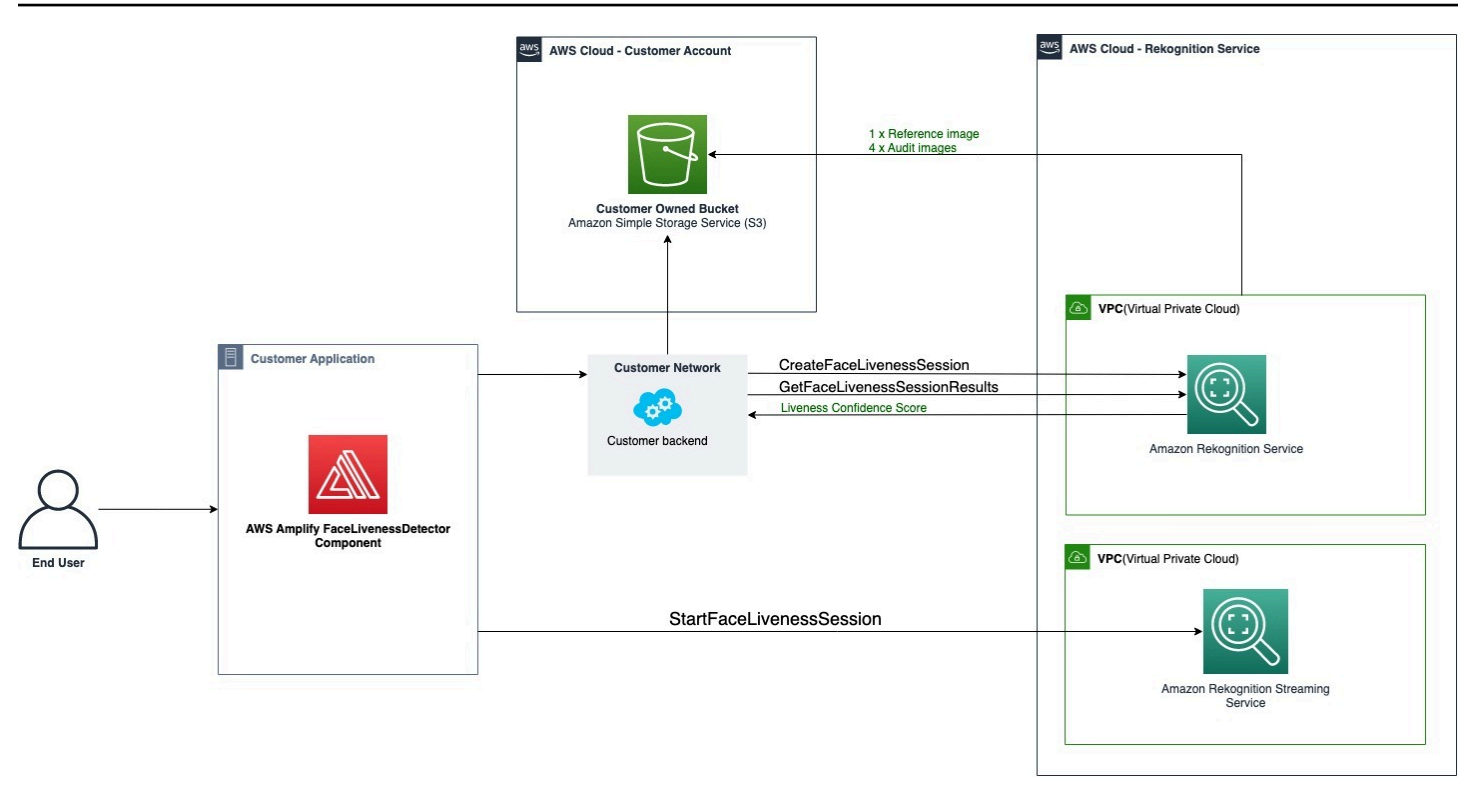

Proses pemeriksaan Face Liveness melibatkan beberapa langkah sebagaimana diuraikan sebagai berikut:

- 1. Pengguna memulai pemeriksaan Face Liveness di Aplikasi Klien.
- 2. Aplikasi Klien memanggil backend pelanggan, yang pada gilirannya memanggil layanan Amazon Rekognition. Layanan ini menciptakan Face Liveness Session dan mengembalikan yang unik SessionId. Catatan: Setelah dikirim akan kedaluwarsa dalam 3 menit, jadi hanya ada jendela 3 menit untuk menyelesaikan Langkah 3 hingga 7 di bawah ini. SessionId SessionID baru harus digunakan untuk setiap pemeriksaan Face Liveness. Jika SessionID yang diberikan digunakan untuk pemeriksaan Face Liveness berikutnya, pemeriksaan akan gagal. Selain itu, SessionId kedaluwarsa 3 menit setelah dikirim, membuat semua data Liveness yang terkait dengan sesi (misalnya, SessionID, gambar referensi, gambar audit, dll.) tidak tersedia.
- 3. Aplikasi Klien merender komponen FaceLivenessDetector Amplify menggunakan callback yang SessionId diperoleh dan sesuai.
- 4. FaceLivenessDetector Komponen ini membuat koneksi ke layanan streaming Amazon Rekognition, membuat oval di layar pengguna, dan menampilkan urutan lampu berwarna. FaceLivenessDetector merekam dan mengalirkan video secara real-time ke layanan streaming Amazon Rekognition.
- 5. Layanan streaming Amazon Rekognition memproses video secara real-time, menyimpan hasilnya, dan mengembalikan DisconnectEvent a ke FaceLivenessDetector komponen saat streaming selesai.
- 6. FaceLivenessDetector Komponen memanggil onAnalysisComplete callback untuk memberi sinyal ke Aplikasi Klien bahwa streaming telah selesai dan skor siap untuk diambil.
- 7. Aplikasi Klien memanggil backend pelanggan untuk mendapatkan tanda Boolean yang menunjukkan apakah pengguna aktif atau tidak. Backend pelanggan membuat permintaan ke layanan Amazon Rekognition untuk mendapatkan skor kepercayaan, referensi, dan gambar audit. Backend pelanggan menggunakan atribut ini untuk menentukan apakah pengguna aktif dan mengembalikan respons yang sesuai ke Aplikasi Klien.
- 8. Terakhir, Aplikasi Klien meneruskan respons ke FaceLivenessDetector komponen, yang secara tepat merender pesan sukses/kegagalan untuk menyelesaikan alur.

# <span id="page-724-0"></span>Prasyarat

Prasyarat untuk menggunakan Amazon Rekognition Face Liveness meliputi yang berikut:

- 1. Menyiapkan AWS Akun
- 2. Siapkan SDK Face Liveness AWS
- 3. Siapkan sumber daya AWS Amplify

### Langkah 1: Siapkan AWS akun

Jika Anda belum memiliki AWS akun, selesaikan langkah-langkah yang terlihat di [Buat AWS Akun](#page-35-0)  [dan Pengguna](#page-35-0) untuk membuatnya.

### Langkah 2: Siapkan SDK Face Liveness AWS

Jika Anda belum melakukannya, instal dan konfigurasikan SDK AWS CLI dan AWS SDK. Untuk informasi selengkapnya, lihat [Langkah 2: Menyiapkan SDK AWS CLI dan AWS.](#page-37-0)

Ada beberapa cara untuk mengautentikasi panggilan AWS SDK. Contoh dalam panduan ini mengasumsikan bahwa Anda menggunakan profil kredensional default untuk memanggil perintah AWS CLI dan AWS operasi SDK API.

Lihat halaman [Pemberian Akses Terprogram](https://docs.aws.amazon.com/rekognition/latest/dg/sdk-programmatic-access.html) untuk informasi selengkapnya tentang pemberian akses akun pengguna ke SDK pilihan Anda. AWS Halaman ini juga menjelaskan cara menggunakan profil di komputer lokal Anda dan cara menjalankan kode sampel di AWS lingkungan.

Pastikan bahwa pengguna yang memanggil operasi Face Liveness memiliki izin yang benar untuk memanggil operasi, seperti izin AmazonRekognitionFullAccess dan AmazonS3FullAccess izin.

## Langkah 3: Siapkan AWS Amplify Resources

Untuk mengintegrasikan Amazon Rekognition Face Liveness di aplikasi, Anda harus menyiapkan Amplify SDK untuk menggunakan komponen AWS Amplify. FaceLivenessDetector

Jika Anda belum melakukannya, ikuti petunjuk untuk menyiapkan AWS Command Line Interface (AWS CLI) Interface (AWS CLI) [saat Memulai AWS](https://docs.aws.amazon.com/cli/latest/userguide/cli-chap-getting-started.html) CLI. Setelah CLI diinstal, selesaikan langkah langkah Konfigurasi Auth yang terlihat di situs [dokumen Amplify UI untuk menyiapkan sumber daya](https://ui.docs.amplify.aws/react/connected-components/liveness#step-1-configure-auth)  [Amplify](https://ui.docs.amplify.aws/react/connected-components/liveness#step-1-configure-auth) Anda. AWS

## Praktik Terbaik untuk Mendeteksi Keaktifan Wajah

Kami menyarankan Anda mengikuti beberapa praktik terbaik saat menggunakan Amazon Rekognition Face Liveness. Praktik terbaik Face Liveness mencakup pedoman di mana pemeriksaan Face Liveness harus dilakukan, penggunaan gambar audit, dan memilih ambang batas skor kepercayaan.

Lihat [Rekomendasi untuk Penggunaan Face Liveness](#page-195-0) daftar lengkap praktik terbaik.

# Memprogram Amazon Rekognition Face Liveness API

Untuk menggunakan Amazon Rekognition Face Liveness API, Anda harus membuat backend yang melakukan langkah-langkah berikut:

- 1. Panggilan [CreateFaceLivenessSessionu](https://docs.aws.amazon.com/rekognition/latest/APIReference/API_CreateFaceLivenessSession.html)ntuk memulai sesi Face Liveness. Ketika CreateFaceLivenessSession operasi selesai, UI meminta pengguna untuk mengirimkan selfie video. FaceLivenessDetector Komponen AWS Amplify kemudian memanggil [StartFaceLivenessSession](https://docs.aws.amazon.com/rekognition/latest/APIReference/API_rekognitionstreaming_StartFaceLivenessSession.html)untuk melakukan deteksi Liveness.
- 2. Panggilan [GetFaceLivenessSessionResults](https://docs.aws.amazon.com/rekognition/latest/APIReference/API_GetFaceLivenessSessionResults.html)untuk mengembalikan hasil deteksi yang terkait dengan sesi Face Liveness.

3. Lanjutkan untuk mengonfigurasi aplikasi React Anda untuk menggunakan FaceLivenessDetector komponen dengan mengikuti langkah-langkah di panduan [Amplify Liveness.](https://ui.docs.amplify.aws/react/connected-components/liveness)

Sebelum menggunakan Face Liveness, pastikan Anda telah membuat Akun AWS, menyiapkan AWS CLI dan AWS SDK, dan menyiapkan AWS Amplify. Anda juga harus memastikan kebijakan IAM untuk API backend Anda memiliki izin yang mencakup hal-hal berikut:, dan. GetFaceLivenessSessionResults CreateFaceLivenessSession Lihat bagian [Prasyarat](#page-724-0) untuk informasi selengkapnya.

### Langkah 1: CreateFaceLivenessSession

CreateFaceLivenessSession Operasi API membuat sesi Face Liveness dan mengembalikan yang unikSessionId.

Sebagai bagian dari input untuk operasi ini, dimungkinkan juga untuk menentukan lokasi bucket Amazon S3. Ini memungkinkan penyimpanan gambar referensi dan gambar audit yang dihasilkan selama sesi Face Liveness. Bucket Amazon S3 harus berada di akun AWS pemanggil dan di wilayah yang sama dengan titik akhir Face Liveness. Selain itu, kunci objek S3 dihasilkan oleh sistem Face Liveness.

Dimungkinkan juga untuk memberikanAuditImagesLimit, yang merupakan angka antara 0 dan 4. Secara default, ini diatur ke 0. Jumlah gambar yang dikembalikan adalah upaya terbaik dan berdasarkan durasi video selfie.

Contoh Permintaan

```
{ 
     "ClientRequestToken": "my_default_session", 
     "Settings": { 
          "OutputConfig": { 
               "S3Bucket": "s3bucket", 
               "S3KeyPrefix": "s3prefix" 
          }, 
          "AuditImagesLimit": 1 
     }
}
```
#### Contoh Respons

```
{ 
     {"SessionId": "0f959dbb-37cc-45d8-a08d-dc42cce85fa8"}
}
```
### Langkah 2: StartFaceLivenessSession

Saat operasi CreateFaceLivenessSession API selesai, komponen AWS Amplify melakukan operasi API StartFaceLivenessSession . Pengguna diminta untuk merekam selfie video. Agar pemeriksaan berhasil, pengguna harus memposisikan wajah mereka di dalam oval layar sambil mempertahankan pencahayaan yang baik. Untuk informasi selengkapnya, lihat [Rekomendasi untuk Penggunaan Face](#page-195-0) [Liveness](#page-195-0).

Operasi API ini memerlukan video yang direkam selama sesi Face Liveness, SessionID yang diperoleh dari operasi API, CreateFaceLivenessSession dan callback. onAnalysisComplete Callback dapat digunakan untuk memberi sinyal backend untuk memanggil operasi GetFaceLivenessSessionResults API, yang mengembalikan skor kepercayaan, referensi, dan gambar audit.

Perhatikan bahwa langkah ini dilakukan oleh FaceLivenessDetector komponen AWS Amplify pada aplikasi klien. Anda tidak perlu melakukan pengaturan tambahan untuk meneleponStartFaceLivenessSession.

### Langkah 3: GetFaceLivenessSessionResults

Operasi GetFaceLivenessSessionResults API mengambil hasil sesi Face Liveness tertentu. Ini membutuhkan SessionID sebagai input dan mengembalikan skor kepercayaan Face Liveness yang sesuai. Ini juga menyediakan gambar referensi yang mencakup kotak pembatas wajah, dan gambar audit yang juga berisi kotak pembatas wajah. Skor kepercayaan diri Face Liveness berkisar antara 0-100.

#### Contoh Permintaan

{"SessionId": "0f959dbb-37cc-45d8-a08d-dc42cce85fa8"}

#### Contoh Respons

{

```
 "SessionId": "0f959dbb-37cc-45d8-a08d-dc42cce85fa8", 
     "Confidence": 98.9735, 
     "ReferenceImage": { 
          "S3Object": { 
              "Bucket": "s3-bucket-name", 
              "Name": "file-name", 
          }, 
          "BoundingBox": { 
             "Height": 0.4943420886993408, 
              "Left": 0.8435328006744385, 
              "Top": 0.8435328006744385, 
              "Width": 0.9521094560623169} 
     }, 
     "AuditImages": [{ 
          "S3Object": { 
              "Bucket": "s3-bucket-name", 
              "Name": "audit-image-name", 
          }, 
          "BoundingBox": { 
             "Width": 0.6399999856948853, 
             "Height": 0.47999998927116394, 
             "Left": 0.1644444465637207, 
             "Top": 0.17666666209697723} 
     }], 
     "Status": "SUCCEEDED"
}
```
## Langkah 4: Tanggapi hasil

Setelah sesi Face Liveness, bandingkan skor kepercayaan cek dengan ambang batas yang ditentukan. Jika skor lebih tinggi dari ambang batas, pengguna dapat pergi ke layar atau tugas berikutnya. Jika cek gagal, pengguna akan diberi tahu dan diminta untuk mencoba lagi.

# Memanggil Face Liveness API

[Anda dapat menguji Amazon Rekognition Face Liveness dengan SDK apa pun yang AWS](https://docs.aws.amazon.com/sdk-for-java/v1/developer-guide/welcome.html) [didukung, seperti AWS](https://docs.aws.amazon.com/sdk-for-java/v1/developer-guide/welcome.html) [Python SDK Boto3 atau AWS](https://docs.aws.amazon.com/pythonsdk/) [SDK for Java.](https://docs.aws.amazon.com/sdk-for-java/v1/developer-guide/welcome.html) Anda dapat memanggil CreateFaceLivenessSession dan GetFaceLivenessSessionResults API dengan SDK pilihan Anda. Bagian berikut menunjukkan cara memanggil API ini dengan Python dan Java SDK. Untuk memanggil Face Liveness API:

- Jika Anda belum melakukannya, buat atau perbarui pengguna dengan AmazonRekognitionFullAccess izin. Untuk informasi selengkapnya, lihat [Langkah 1:](https://docs.aws.amazon.com/rekognition/latest/dg/setting-up.html#setting-up-iam) [Mengatur akun AWS dan membuat Pengguna](https://docs.aws.amazon.com/rekognition/latest/dg/setting-up.html#setting-up-iam).
- Jika Anda belum melakukannya, instal dan konfigurasikan AWS CLI dan AWS SDK. Untuk informasi selengkapnya, lihat [Langkah 2: Mengatur AWS CLI dan AWS](https://docs.aws.amazon.com/rekognition/latest/dg/setup-awscli-sdk.html) SDK.

#### Python

Cuplikan berikut menunjukkan bagaimana Anda dapat memanggil API ini di aplikasi Python Anda. Perhatikan bahwa untuk menjalankan contoh ini Anda harus menggunakan setidaknya versi 1.26.110 dari Boto3 SDK, meskipun versi terbaru SDK direkomendasikan.

```
import boto3
session = boto3.Session(profile_name='default') 
client = session.client('rekognition')
def create_session(): 
     response = client.create_face_liveness_session() 
     session_id = response.get("SessionId") 
     print('SessionId: ' + session_id) 
     return session_id 
def get_session_results(session_id): 
     response = client.get_face_liveness_session_results(SessionId=session_id) 
     confidence = response.get("Confidence") 
     status = response.get("Status") 
     print('Confidence: ' + "{:.2f}".format(confidence) + "%") 
     print('Status: ' + status) 
     return status
```

```
def main(): 
     session_id = create_session() 
     print('Created a Face Liveness Session with ID: ' + session_id) 
     status = get_session_results(session_id) 
     print('Status of Face Liveness Session: ' + status) 
if __name__ == '__main__": main()
```
#### Java

Cuplikan berikut menunjukkan bagaimana Anda dapat memanggil API ini di aplikasi Java Anda:

```
package aws.example.rekognition.liveness; 
import com.amazonaws.services.rekognition.AmazonRekognition; 
import com.amazonaws.services.rekognition.AmazonRekognitionClientBuilder; 
import com.amazonaws.services.rekognition.model.AmazonRekognitionException; 
import com.amazonaws.services.rekognition.model.CreateFaceLivenessSessionRequest; 
import com.amazonaws.services.rekognition.model.CreateFaceLivenessSessionResult; 
import 
  com.amazonaws.services.rekognition.model.GetFaceLivenessSessionResultsRequest; 
import 
 com.amazonaws.services.rekognition.model.GetFaceLivenessSessionResultsResult;
public class DemoLivenessApplication { 
     static AmazonRekognition rekognitionClient; 
     public static void main(String[] args) throws Exception { 
         rekognitionClient = AmazonRekognitionClientBuilder.defaultClient(); 
         try { 
             String sessionId = createSession(); 
             System.out.println("Created a Face Liveness Session with ID: " + 
  sessionId);
```

```
 String status = getSessionResults(sessionId); 
             System.out.println("Status of Face Liveness Session: " + status); 
         } catch(AmazonRekognitionException e) { 
            e.printStackTrace(); 
         } 
     } 
     private static String createSession() throws Exception { 
         CreateFaceLivenessSessionRequest request = new 
  CreateFaceLivenessSessionRequest(); 
         CreateFaceLivenessSessionResult result = 
  rekognitionClient.createFaceLivenessSession(request); 
         String sessionId = result.getSessionId(); 
         System.out.println("SessionId: " + sessionId); 
         return sessionId; 
     } 
     private static String getSessionResults(String sessionId) throws Exception { 
         GetFaceLivenessSessionResultsRequest request = new 
  GetFaceLivenessSessionResultsRequest().withSessionId(sessionId); 
         GetFaceLivenessSessionResultsResult result = 
  rekognitionClient.getFaceLivenessSessionResults(request); 
        Float confidence = result.getConfidence();
         String status = result.getStatus(); 
         System.out.println("Confidence: " + confidence); 
         System.out.println("status: " + status); 
         return status; 
     } 
}
```
#### Java V2

Cuplikan berikut menunjukkan cara memanggil Face Liveness API dengan Java V2 SDKAWS:

```
package aws.example.rekognition.liveness; 
import com.amazonaws.services.rekognition.AmazonRekognition; 
import com.amazonaws.services.rekognition.AmazonRekognitionClientBuilder; 
import com.amazonaws.services.rekognition.model.AmazonRekognitionException;
import com.amazonaws.services.rekognition.model.CreateFaceLivenessSessionRequest; 
import com.amazonaws.services.rekognition.model.CreateFaceLivenessSessionResult; 
import 
  com.amazonaws.services.rekognition.model.GetFaceLivenessSessionResultsRequest; 
import 
 com.amazonaws.services.rekognition.model.GetFaceLivenessSessionResultsResult;
public class DemoLivenessApplication { 
     static AmazonRekognition rekognitionClient; 
     public static void main(String[] args) throws Exception { 
         rekognitionClient = AmazonRekognitionClientBuilder.defaultClient(); 
         try { 
            String sessionId = createSession();
             System.out.println("Created a Face Liveness Session with ID: " + 
  sessionId); 
             String status = getSessionResults(sessionId); 
             System.out.println("Status of Face Liveness Session: " + status); 
         } catch(AmazonRekognitionException e) { 
            e.printStackTrace(); 
         } 
     } 
     private static String createSession() throws Exception { 
         CreateFaceLivenessSessionRequest request = new 
  CreateFaceLivenessSessionRequest(); 
         CreateFaceLivenessSessionResult result = 
  rekognitionClient.createFaceLivenessSession(request); 
         String sessionId = result.getSessionId(); 
         System.out.println("SessionId: " + sessionId);
```

```
 return sessionId; 
     } 
     private static String getSessionResults(String sessionId) throws Exception { 
         GetFaceLivenessSessionResultsRequest request = new 
  GetFaceLivenessSessionResultsRequest().withSessionId(sessionId); 
         GetFaceLivenessSessionResultsResult result = 
  rekognitionClient.getFaceLivenessSessionResults(request); 
         Float confidence = result.getConfidence(); 
         String status = result.getStatus(); 
         System.out.println("Confidence: " + confidence); 
         System.out.println("status: " + status); 
         return status; 
     } 
}
```
#### Node.Js

Cuplikan berikut menunjukkan cara memanggil Face Liveness API dengan Node.Js SDK: AWS

```
const Rekognition = require("aws-sdk/clients/rekognition"); 
const rekognitionClient = new Rekognition({ region: "us-east-1" }); 
async function createSession() { 
     const response = await rekognitionClient.createFaceLivenessSession().promise(); 
     const sessionId = response.SessionId; 
     console.log("SessionId:", sessionId); 
     return sessionId; 
} 
async function getSessionResults(sessionId) { 
     const response = await rekognitionClient 
         .getFaceLivenessSessionResults({
```

```
 SessionId: sessionId, 
         }) 
          .promise(); 
     const confidence = response.Confidence; 
     const status = response.Status; 
     console.log("Confidence:", confidence); 
     console.log("Status:", status); 
     return status; 
} 
async function main() { 
     const sessionId = await createSession(); 
     console.log("Created a Face Liveness Session with ID:", sessionId); 
     const status = await getSessionResults(sessionId); 
     console.log("Status of Face Liveness Session:", status); 
} 
main();
```
## Mengkonfigurasi dan Menyesuaikan Aplikasi Anda

#### Mengkonfigurasi Aplikasi Anda

Aplikasi Face Liveness Anda dapat beroperasi di perangkat seluler atau browser web desktop. Anda akan ingin mengonfigurasi komponen Face Liveness untuk diintegrasikan dengan solusi pilihan Anda. Anda juga harus memastikan aplikasi Anda memiliki izin untuk menggunakan kamera perangkat. [Panduan Amplify Liveness](https://ui.docs.amplify.aws/react/connected-components/liveness) memberikan instruksi terperinci mengenai cara:

- Instal dan konfigurasikan AWS Amplify
- Impor dan render FaceLivenessDetector komponen
- Dengarkan callback
- Render Amplify contoh pesan kesalahan

## Sesuaikan Aplikasi Anda

Anda dapat menyesuaikan komponen tertentu dari aplikasi liveness Anda menggunakan [AWS](https://ui.docs.amplify.aws/react/getting-started/introduction) Amplify.

Untuk informasi tentang terjemahan, lihat dokumentasi [Amplify Authenticator.](https://ui.docs.amplify.aws/react/connected-components/authenticator/customization#internationalization-i18n)

[Untuk informasi tentang menyesuaikan komponen dan tema Amplify, lihat dokumentasi Amplify](https://ui.docs.amplify.aws/react/theming) [mengenai tema.](https://ui.docs.amplify.aws/react/theming)

# Model Tanggung Jawab Bersama Liveness Wajah

Keamanan dan Kepatuhan adalah tanggung jawab bersama antaraAWSdan Anda, pelanggan. Baca lebih lanjut tentangAWSmodel tanggung jawab bersama[kemari.](https://aws.amazon.com/compliance/shared-responsibility-model/)

- 1. Semua panggilan keAWSlayanan (melalui aplikasi klien atau backend pelanggan) diautentikasi dan diotorisasi denganAWSAuth (AWSOtentikasi). Merupakan tanggung jawab pemilik layanan Face Liveness untuk memastikan hal ini terjadi.
- 2. Semua panggilan ke backend pelanggan (dari aplikasi klien) diautentikasi dan diotorisasi melalui pelanggan. Tanggung jawab ini jatuh pada pelanggan. Pelanggan harus memastikan bahwa panggilan dari aplikasi klien diautentikasi dan belum dimanipulasi dengan cara apa pun.
- 3. Backend pelanggan harus mengidentifikasi pengguna akhir yang melakukan tantangan Face Liveness. Merupakan tanggung jawab pelanggan untuk mengikat pengguna akhir ke sesi Face Liveness. Layanan Face Liveness tidak membedakan antara pengguna akhir. Hal ini hanya mampu mengidentifikasi panggilanAWSidentitas (yang ditangani pelanggan).

Diagram alir berikut menunjukkan panggilan mana yang diautentikasi oleh layanan AWS atau oleh pelanggan:

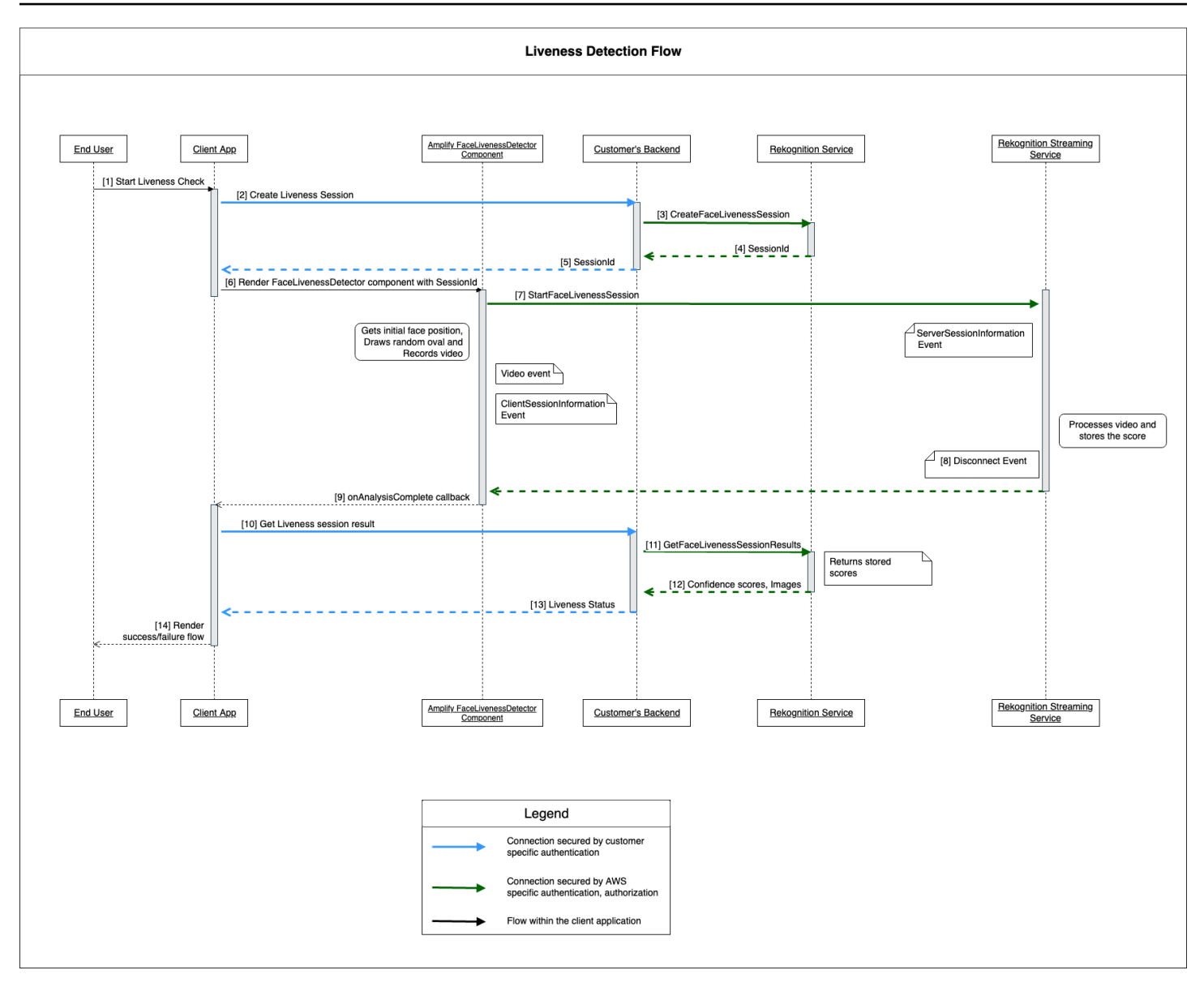

Semua panggilan ke layanan Amazon Rekognition Face Liveness dilindungi olehAWSAuth (menggunakanAWSmekanisme penandatanganan). Ini termasuk panggilan berikut:

- [3[\]CreateFaceLivenessSession](https://docs.aws.amazon.com/rekognition/latest/APIReference/API_CreateFaceLivenessSession.html)Panggilan API (dari backend pelanggan)
- [7[\]StartFaceLivenessSession](https://docs.aws.amazon.com/rekognition/latest/APIReference/API_rekognitionstreaming_StartFaceLivenessSession.html)Panggilan API (dari aplikasi klien)
- [11][GetFaceLivenessSessionResultsP](https://docs.aws.amazon.com/rekognition/latest/APIReference/API_GetFaceLivenessSessionResults.html)anggilan API (dari backend pelanggan)

Semua panggilan ke backend pelanggan harus memiliki mekanisme otentikasi dan otorisasi. Pelanggan perlu memastikan bahwa kode pihak ketiga/perpustakaan/dll yang digunakan sedang dipelihara dan dikembangkan secara aktif. Pelanggan juga perlu memastikan bahwa pengguna

akhir yang benar melakukan panggilan ke sesi Face Liveness yang benar. Pelanggan harus mengautentikasi dan mengotorisasi alur berikut:

- [2] Buat sesi Liveness Wajah (dari aplikasi klien)
- [10] Dapatkan hasil sesi Face Liveness (dari aplikasi klien)

Pelanggan dapat mengikut[iMELANGKAHm](https://owasp.org/www-community/Threat_Modeling_Process#stride-threat-list)odel keamanan untuk memastikan bahwa panggilan API mereka dilindungi.

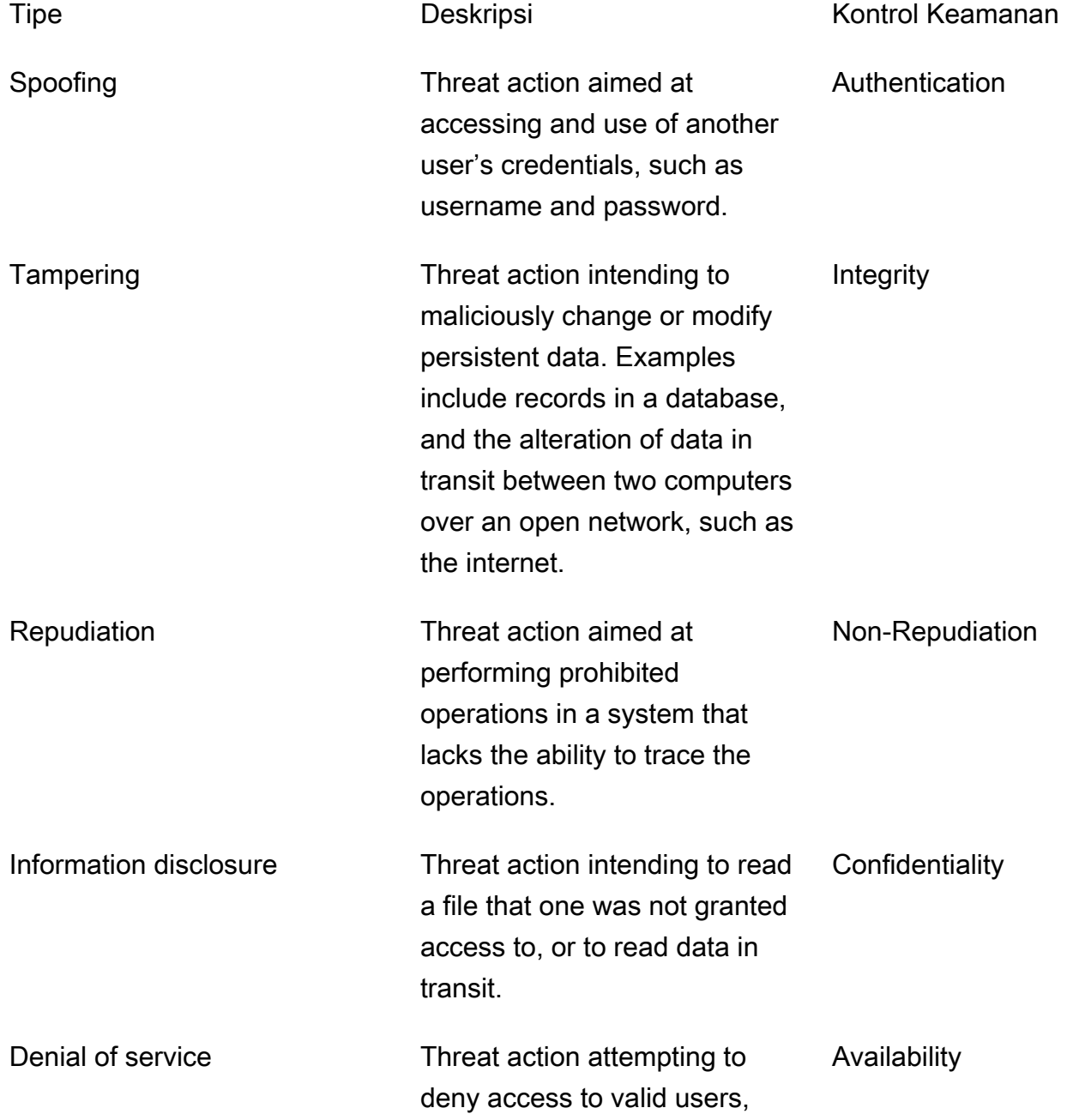

such as by making a web server temporarily unavailable or unusable.

Elevation of privilege Threat action intending to gain privileged access to resources in order to gain unauthorized access to information or to compromise a system. Authorization

AWSmengamankan koneksi dengan cara berikut:

- 1. Menghitung tanda tangan permintaan dan kemudian memverifikasi tanda tangan di sisi layanan. Permintaan adalah mengonfirmasi menggunakan tanda tangan ini.
- 2. AWSpelanggan diharuskan untuk mengatur peran IAM yang tepat untuk mengotorisasi tindakan/ operasi tertentu. Peran IAM ini diperlukan untuk melakukan panggilan ke layanan AWS.
- 3. Hanya permintaan HTTPS untukAWSlayanan diperbolehkan. Permintaan dienkripsi di jaringan terbuka menggunakan TLS. Ini melindungi kerahasiaan permintaan dan mempertahankan permintaan integritas .
- 4. AWSlayanan log data yang cukup untuk mengidentifikasi panggilan yang dilakukan oleh pelanggan. Ini mencegah penolakan serangan.
- 5. AWSlayanan memiliki pemeliharaan yang memadai ketersediaan

Pelanggan bertanggung jawab untuk mengamankan layanan dan panggilan API mereka dengan cara berikut:

- 1. Pelanggan harus memastikan bahwa mereka mengikuti mekanisme otentikasi yang tepat. Ada berbagai mekanisme otentikasi yang dapat digunakan untuk mengotentikasi permintaan. Pelanggan dapat menjelajah[iotentikasi berbasis mencerna](https://en.wikipedia.org/wiki/Digest_access_authentication)[,OAuth](https://oauth.net/),[OpenID terhubung](https://openid.net/connect/), dan mekanisme lainnya.
- 2. Pelanggan harus memastikan bahwa layanan mereka mendukung saluran enkripsi yang tepat (seperti TLS/HTTPS) untuk melakukan panggilan API layanan.
- 3. Pelanggan harus memastikan bahwa mereka mencatat data yang diperlukan untuk mengidentifikasi panggilan API dan pemanggil secara unik. Mereka harus dapat mengidentifikasi klien yang memanggil API mereka dengan parameter yang ditentukan dan waktu panggilan.

4. Pelanggan harus memastikan bahwa sistem mereka tersedia, dan bahwa mereka dilindung[iSerangan DDoS](https://en.wikipedia.org/wiki/Denial-of-service_attack). Berikut adalah beberapa conto[hteknik pertahanan](https://en.wikipedia.org/wiki/Denial-of-service_attack#Defense_techniques)terhadap serangan DDoS.

Pelanggan bertanggung jawab untuk menjaga aplikasi merekaup-to-date. Untuk informasi selengkapnya, lihat [Panduan pembaruan Face Liveness.](#page-739-0)

# <span id="page-739-0"></span>Panduan pembaruan Face Liveness

AWSsecara teratur memperbarui Face Liveness AWS SDK (digunakan di backend pelanggan) dan komponen FaceLivenessDetector AWS Amplify SDK (digunakan dalam aplikasi klien) untuk menyediakan fitur baru, API yang diperbarui, keamanan yang ditingkatkan, perbaikan bug, peningkatan kegunaan, dan banyak lagi. Kami menyarankan Anda menyimpan SDK up-to-date untuk memastikan fungsi fitur yang optimal. Jika Anda terus menggunakan versi SDK yang lebih lama, permintaan mungkin diblokir karena alasan pemeliharaan dan keamanan.

Face Liveness mengharuskan Anda menggunakan FaceLivenessDetector komponen, yang disertakan dalam AWS Amplify SDK (React, iOS, Android).

### Versi dan kerangka waktu

Kami membuat versi komponen kunci berikut dari fitur Face Liveness. Kami mengikuti format versi semantik. Misalnya, format versi X.Y.Z di mana X mewakili versi utama, Y mewakili versi minor, dan Z mewakili versi patch.

- Tantangan pengguna Face Liveness (Misalnya, FaceMovementAndLightChallenge tantangan) adalah bagian dari API StartFaceLivenessSession
- FaceLivenessDetector komponen yang dikirimkan melalui AWS Amplify SDK digunakan dalam aplikasi klien

Versi utama: Kami mencadangkan pembaruan versi utama untuk keamanan kritis, melanggar API, dan pembaruan kegunaan show-stopper. Aplikasi dan backend pelanggan harus diperbarui sesegera mungkin agar Anda dapat terus menggunakan fitur Face Liveness. Setelah kami merilis versi mayor baru, kami mendukung versi utama sebelumnya selama 120 hari sejak hari rilis baru. Kami dapat memblokir permintaan yang berasal dari versi utama sebelumnya setelah 120 hari.

Versi minor: Kami mencadangkan pembaruan versi minor untuk fitur dan peningkatan keamanan dan kegunaan yang penting. Kami sangat menyarankan untuk menerapkan pembaruan ini. Meskipun

kami berusaha untuk memastikan pembaruan minor kompatibel ke belakang selama mungkin, kami dapat mengumumkan end-of-support untuk versi minor sebelumnya 180 hari setelah rilis versi minor baru.

Versi tambalan: Kami mencadangkan pembaruan versi tambalan untuk perbaikan dan peningkatan bug opsional. Meskipun kami menyarankan agar Anda menyimpan versi Anda up-to-date untuk keamanan dan pengalaman pengguna terbaik, kami berusaha untuk memastikan pembaruan tambalan sepenuhnya kompatibel ke belakang hingga kami merilis versi mayor atau minor yang baru.

Jendela waktu pembuatan versi (120 hari untuk mayor dan 180 hari untuk minor) berlaku untuk memperbarui SDK di aplikasi Anda, mengunggah aplikasi Anda ke app store atau situs web, dan pengguna mengunduh versi terbaru aplikasi.

### Rilis versi dan matriks kompatibilitas

Rilis versi utama untuk FaceLivenessDetector komponen atau tantangan pengguna sering bertepatan. Untuk membantu Anda melacak dependensi versi, lihat sumber daya yang ditautkan dalam tabel berikut.

Versi SDK dan changelog:

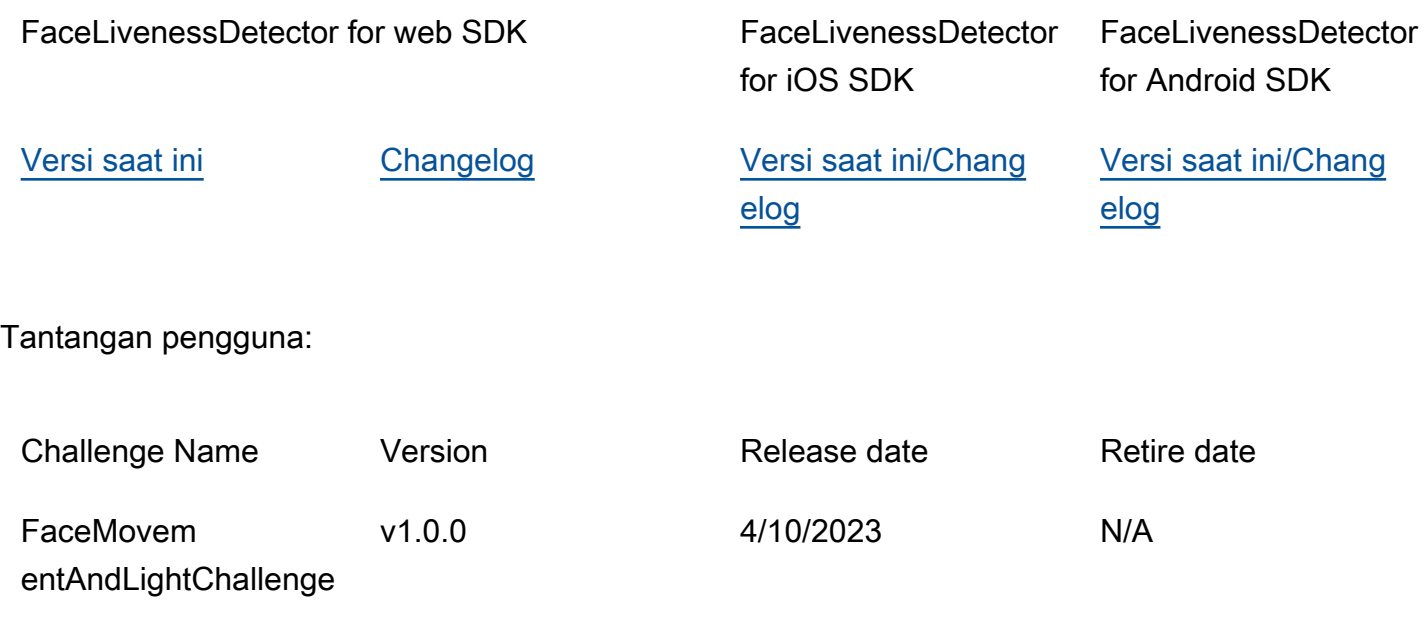

### Komunikasi rilis baru

AWSmengkomunikasikan rilis baru melalui saluran berikut:

- Pemberitahuan email pembaruan kesehatan layanan dikirim ke email akun yang terkait dengan ID akun Face Liveness.
- Pembaruan yang diterbitkan untuk AWS SDK dan pemberitahuan terkait di repo masing-masing GitHub .
- Pembaruan yang dipublikasikan untuk AWS Amplify SDK dan notifikasi terkait di masing-masing repo. GitHub

Kami menyarankan Anda berlangganan saluran ini untuk tinggal up-to-date.

# FAQ Face Liveness

Gunakan item FAQ berikut untuk menemukan jawaban atas pertanyaan umum tentang Rekognition Face Liveness.

• Apa output dari pemeriksaan keaktifan wajah?

Rekognition Face Liveness memberikan output berikut untuk setiap pemeriksaan keaktifan:

- Skor Keyakinan: Skor numerik mulai dari 0 hingga 100 dikembalikan. Skor ini menunjukkan kemungkinan bahwa video selfie berasal dari orang sungguhan dan bukan aktor buruk menggunakan spoof.
- Gambar Berkualitas Tinggi: Satu gambar berkualitas tinggi diekstraksi dari video selfie. Bingkai ini dapat digunakan untuk berbagai tujuan seperti perbandingan wajah, estimasi usia, atau pencarian wajah.
- Gambar audit: Hingga empat gambar dikembalikan dari video selfie, yang dapat digunakan untuk tujuan jejak audit.
- Apakah Rekognition Face Liveness sesuai dengan tes iBeta Presentation Attack Detection (PAD)?

Pengujian Presentation Attack Detection (PAD) iBeta Quality Assurance dilakukan sesuai dengan ISO/IEC 30107-3. iBeta diakreditasi oleh NIST/NVLAP untuk menguji dan memberikan hasil sesuai standar PAD ini. Rekognition Face Liveness lulus pengujian kesesuaian Level 1 dan Level 2 iBeta Presentation Attack Detection (PAD) dengan skor PAD yang sempurna. [Laporan dapat ditemukan](https://www.ibeta.com/wp-content/uploads/2023/10/231019-Amazon-Rekognition-PAD-Level-2-Confirmation-Letter.pdf)  [di halaman web iBeta di sini.](https://www.ibeta.com/wp-content/uploads/2023/10/231019-Amazon-Rekognition-PAD-Level-2-Confirmation-Letter.pdf)

• Bagaimana saya bisa mendapatkan bingkai berkualitas tinggi dan bingkai tambahan?

Bingkai berkualitas tinggi dan bingkai tambahan dapat dikembalikan sebagai byte mentah atau diunggah ke bucket Amazon S3 yang Anda tentukan, tergantung pada konfigurasi permintaan API Anda. [CreateFaceLivenessSession](https://docs.aws.amazon.com/rekognition/latest/APIReference/API_CreateFaceLivenessSession.html)

• Bisakah saya mengubah lokasi lampu oval dan berwarna?

Tidak. Lokasi oval dan lampu berwarna adalah fitur keamanan dan karenanya tidak dapat disesuaikan.

• Dapatkah saya menyesuaikan antarmuka pengguna sesuai aplikasi kami?

Ya, Anda dapat menyesuaikan sebagian besar komponen layar seperti tema, warna, bahasa, konten teks, dan font agar selaras dengan aplikasi Anda. Detail tentang cara menyesuaikan komponen ini dapat ditemukan di dokumentasi untuk komponen [React](https://ui.docs.amplify.aws/react/connected-components/liveness), [Swift,](https://ui.docs.amplify.aws/swift/connected-components/liveness) dan UI [Android](https://ui.docs.amplify.aws/android/connected-components/liveness) kami.

• Dapatkah saya menyesuaikan waktu dan waktu hitung mundur agar sesuai dengan wajah dalam bentuk oval?

Tidak, waktu hitung mundur dan waktu fit wajah telah ditentukan sebelumnya berdasarkan studi internal skala besar di 1000-an pengguna, dengan tujuan memberikan keseimbangan optimal antara keamanan dan latensi. Untuk alasan ini, pengaturan waktu ini tidak dapat disesuaikan.

• Mengapa lokasi oval wajah tidak selalu terpusat?

Lokasi oval dirancang untuk berubah dengan setiap pemeriksaan sebagai tindakan pengamanan. Penentuan posisi dinamis ini meningkatkan keamanan Face Liveness.

• Mengapa oval tumpah di area tampilan dalam beberapa kasus?

Lokasi oval diubah dengan setiap pemeriksaan untuk meningkatkan keamanan. Kadang-kadang, oval dapat tumpah di atas area tampilan. Namun, komponen Face Liveness memastikan setiap tumpahan terbatas dan kemampuan pengguna untuk menyelesaikan pemeriksaan dipertahankan.

• Apakah lampu warna yang berbeda memenuhi pedoman aksesibilitas?

Ya, lampu warna yang berbeda dalam produk kami mematuhi pedoman aksesibilitas yang diuraikan dalam WCAG 2.1. Seperti yang diverifikasi dengan lebih dari 1000 pemeriksaan pengguna, pengalaman pengguna menampilkan sekitar dua warna per detik, yang sesuai dengan rekomendasi membatasi warna hingga tiga per detik. Ini mengurangi kemungkinan memicu kejang epilepsi di sebagian besar populasi.

• Apakah SDK menyesuaikan kecerahan layar untuk hasil yang optimal?

SDK seluler Face Liveness (untuk Android dan iOS) secara otomatis menyesuaikan kecerahan saat pemeriksaan dimulai. Namun, untuk SDK web ada batasan pada halaman web yang mencegah penyesuaian kecerahan otomatis. Dalam kasus seperti itu, kami berharap aplikasi web menginstruksikan pengguna akhir untuk meningkatkan kecerahan layar secara manual untuk hasil yang optimal.

• Apakah perlu oval? Bisakah kita menggunakan bentuk serupa lainnya?

Tidak, ukuran, bentuk, dan lokasi oval tidak dapat disesuaikan. Desain oval spesifik telah dipilih dengan cermat karena efektivitasnya dalam menangkap dan menganalisis gerakan wajah secara akurat. Oleh karena itu, bentuk oval tidak dapat dimodifikasi.

• Apa itu end-to-end latensi?

Kami mengukur end-to-end latensi dari saat pengguna memulai tindakan yang diperlukan untuk menyelesaikan pemeriksaan keaktifan hingga saat pengguna mendapatkan hasilnya (lulus atau gagal). Dalam kasus terbaik, latensi adalah 5s. Dalam kasus rata-rata, kami berharap sekitar 7 detik. Dalam kasus terburuk, latensi adalah 11 detik. Kami melihat variasi end-to-end latensi karena tergantung pada: waktu pengguna untuk menyelesaikan tindakan yang diperlukan (yaitu, memindahkan wajah mereka ke oval), konektivitas jaringan, latensi aplikasi, dll.

• Bisakah saya menggunakan fitur Face Liveness tanpa Amplify SDK?

Tidak, Amplify SDK diperlukan untuk menggunakan fitur Rekognition Face Liveness.

• Di mana saya dapat menemukan status kesalahan yang terkait dengan Face Liveness?

Anda dapat melihat status kesalahan Face Liveness yang berbeda [di sini](https://ui.docs.amplify.aws/react/connected-components/liveness#error-states).

• Face Liveness tidak tersedia di wilayah my. Bagaimana saya bisa menggunakan fitur ini?

Anda dapat memilih untuk memanggil Face Liveness di salah satu wilayah yang tersedia, tergantung pada beban lalu lintas dan kedekatan Anda. Face liveness saat ini tersedia di AWS wilayah berikut: FAQ Face Liveness 731<br>FAQ Face Liveness 731

- AS Timur (Virginia Utara)
- US West (Oregon)
- Eropa (Irlandia)
- Asia Pasifik (Tokyo, Mumbai)

Bahkan jika AWS akun Anda berada di wilayah yang berbeda, perbedaan latensi tidak diharapkan signifikan. Anda dapat memperoleh bingkai selfie berkualitas tinggi dan gambar audit melalui lokasi Amazon S3 atau sebagai byte mentah, tetapi bucket Amazon S3 Anda harus cocok dengan wilayah Face Liveness. AWS Jika berbeda, Anda harus menerima gambar sebagai byte mentah.

• Apakah Amazon Rekognition Liveness Detection menggunakan konten pelanggan untuk meningkatkan layanan?

Anda dapat memilih untuk tidak menggunakan input gambar dan video Anda untuk meningkatkan atau mengembangkan kualitas Rekognition dan teknologi pembelajaran mesin/kecerdasan buatan Amazon lainnya dengan menggunakan kebijakan opt-out Organizations. AWS Untuk informasi tentang cara memilih keluar, lihat Kebijakan [opt-out Mengelola Layanan AI](https://docs.aws.amazon.com/organizations/latest/userguide/orgs_manage_policies_ai-opt-out.html).

# Analisis massal

Amazon Rekognition Bulk Analysis memungkinkan Anda memproses banyak koleksi gambar secara asinkron dengan menggunakan file manifes dengan operasi. [StartMediaAnalysisJob](https://docs.aws.amazon.com/rekognition/latest/APIReference/API_StartMediaAnalysisJob.html) Output untuk setiap gambar individu cocok dengan output yang dikembalikan oleh operasi yang Anda gunakan untuk analisis.

Saat ini, Rekognition mendukung analisis dengan operasi. [DetectModerationLabels](https://docs.aws.amazon.com/rekognition/latest/APIReference/API_DetectModerationLabels.html)

Anda akan dikenakan biaya untuk jumlah gambar yang telah berhasil diproses oleh pekerjaan. Hasil pekerjaan yang sudah selesai dikeluarkan ke bucket Amazon S3 yang ditentukan.

Perhatikan bahwa Analisis Massal tidak mendukung integrasi Amazon A2I.

API dapat mendeteksi jenis konten animasi atau bergambar, dan informasi tentang jenis konten yang terdeteksi dikembalikan sebagai bagian dari respons.

# Memproses gambar dalam jumlah besar

Anda dapat memulai pekerjaan analisis massal baru dengan mengirimkan file manifes dan memanggil operasi. StartMediaAnalysisJob File manifes masukan berisi referensi ke gambar di bucket Amazon S3 dan diformat sebagai berikut:

{"source-ref": "s3://foo/bar/1.jpg"}

## Untuk membuat pekerjaan analisis massal (CLI)

- 1. Jika belum:
	- a. Buat atau perbarui pengguna dengan AmazonRekognitionFullAccess dan AmazonS3ReadOnlyAccess izin. Untuk informasi selengkapnya, lihat [Langkah 1: Siapkan](#page-35-0) [akun AWS dan buat Pengguna.](#page-35-0)
	- b. Instal dan konfigurasikan AWS CLI dan AWS SDK. Untuk informasi selengkapnya, lihat [Langkah 2: Menyiapkan SDK AWS CLI dan AWS.](#page-37-0)
- 2. Unggah gambar ke bucket S3 Anda.

Untuk petunjuk, lihat [Mengunggah Objek ke Amazon](https://docs.aws.amazon.com/AmazonS3/latest/user-guide/UploadingObjectsintoAmazonS3.html) S3 di Panduan Pengguna Layanan Penyimpanan Sederhana Amazon.

3. Gunakan perintah berikut untuk membuat dan mengambil pekerjaan analisis massal.

#### CLI

Gunakan perintah berikut untuk memanggil [StartMediaAnalysisJobo](https://docs.aws.amazon.com/rekognition/latest/APIReference/API_StartMediaAnalysisJob.html)perasi untuk analisis dengan DetectModerationLabels operasi:

```
# Requests
# Starting DetectModerationLabels job with default settings
aws rekognition start-media-analysis-job \
--operations-config "DetectModerationLabels={MinConfidence='1'}" \
--input "S3Object={Bucket=my-bucket,Name=my-input.jsonl}" \
--output-config "S3Bucket=my-output-bucket,S3KeyPrefix=my-results"
```
Anda bisa mendapatkan informasi tentang pekerjaan tertentu, seperti jalur Amazon S3 dari bucket tempat file hasil dan ringkasan disimpan, dengan menggunakan operasi. [GetMediaAnalysisJob](https://docs.aws.amazon.com/rekognition/latest/APIReference/API_GetMediaAnalysisJob.html) Anda memberikannya ID pekerjaan yang dikembalikan oleh StartMediaAnalysisJob atau ListMediaAnalysisJob. Rincian tentang pekerjaan individu hanya dipertahankan selama satu tahun.

```
# Request
aws rekognition get-media-analysis-job \
--job-id customer-job-id
```
Anda dapat membuat daftar semua analisis massal Anda dengan menggunakan operasi [ListMediaAnalysisJobs](https://docs.aws.amazon.com/rekognition/latest/APIReference/API_ListMediaAnalysisJobs.html)pekerjaan, yang mengembalikan halaman pekerjaan. Dengan maxresults argumen, Anda dapat menentukan jumlah maksimum pekerjaan untuk kembali per halaman, terbatas pada nilaimax-results. Maksimal 100 hasil dikembalikan per halaman. Rincian tentang pekerjaan individu hanya dipertahankan selama satu tahun.

```
# Request
# Specify number of jobs to return per page, limited to max-results.
aws rekognition list-media-analysis-jobs --max-results 1
```
## StartMediaAnalysisJob manifestasi keluaran

Pekerjaan analisis massal menghasilkan file manifes keluaran yang berisi hasil pekerjaan, serta ringkasan manifes yang berisi statistik dan detail tentang kesalahan apa pun saat memproses entri manifes masukan.

Jika entri duplikat disertakan dalam manifes masukan, pekerjaan tidak akan mencoba memfilter input unik, dan sebaliknya akan memproses semua entri yang disediakan.

File manifes keluaran diformat sebagai berikut:

```
// Output manifest for content moderation
{"source-ref":"s3://foo/bar/1.jpg", "detect-moderation-labels": 
  {"ModerationLabels":[],"ModerationModelVersion":"7.0","ContentTypes":
[{"Confidence":72.7257,"Name":"Animated"}]}}
```
Ringkasan manifes keluaran diformat sebagai berikut:

```
{ 
     "version": "1.0", # Schema version, 1.0 for GA. 
     "statistics": { 
         "total-json-lines": Number, # Total number json lines (images) in the input 
  manifest. 
         "valid-json-lines": Number, # Total number of JSON Lines (images) that contain 
  references to valid images. 
         "invalid-json-lines": Number # Total number of invalid JSON Lines. These lines 
  were not handled. 
     }, 
     "errors": [ 
         { 
            "line-numer": Number, # The number of the line in the manifest where the
  error occured. 
             "source-ref": "String", # Optional. Name of the file if was parsed. 
            "code": "String", # Error code.
            "message": "String" # Description of the error.
         } 
      ]
}
```
# Jenis konten

Informasi tentang jenis konten media yang dianalisis dengan StartMediaAnalysisJob operasi dikembalikan oleh GetMediaAnalysisJob operasi. ContentType dapat menjadi salah satu dari dua kategori yang berbeda:

- Konten animasi, yang mencakup video game dan animasi (misalnya, kartun, komik, manga, anime).
- Konten bergambar, yang meliputi menggambar, melukis, dan sketsa.

# Verifikasi prediksi dan pelatihan adaptor

Analisis Massal juga dapat dimanfaatkan melalui konsol [Rekognition](https://console.aws.amazon.com/rekognition/) untuk mendapatkan prediksi untuk sekumpulan gambar, memverifikasi prediksi ini, dan kemudian membuat adaptor menggunakan prediksi yang diverifikasi. Adaptor memungkinkan Anda untuk meningkatkan akurasi operasi Rekognition yang didukung.

Saat ini, Anda dapat membuat adaptor untuk digunakan dengan fitur Moderasi Kustom Rekognition. Dengan membuat adaptor dan menyediakannya untuk [DetectModerationLabelso](https://alpha.www.docs.aws.a2z.com/rekognition/latest/APIReference/API_DetectModerationLabels.html)perasi, Anda dapat mencapai akurasi yang lebih baik untuk tugas moderasi konten yang terkait dengan kasus penggunaan spesifik Anda.

Untuk informasi selengkapnya tentang Moderasi Kustom, liha[tMeningkatkan akurasi dengan Custom](#page-614-0)  [Moderation](#page-614-0). Lihat [Analisis dan verifikasi massal](#page-615-0) penjelasan tentang cara memverifikasi prediksi yang dibuat dengan analisis Massal. Untuk tutorial yang membahas cara menggunakan konsol Rekognition untuk memverifikasi prediksi dan membuat adaptor, lihat. [Tutorial adaptor Moderasi](#page-626-0)  [Kustom](#page-626-0)

# **Tutorial**

Tutorial lintas-layanan ini menunjukkan cara menggunakan operasi API Rekognition bersama lainnyaAWSlayanan untuk membuat aplikasi sampel dan menyelesaikan berbagai tugas. Sebagian besar tutorial ini menggunakan Amazon S3 untuk menyimpan gambar atau video. Layanan lain yang umum digunakan termasukAWS Lambda.

Topik

- [Menyimpan Data Amazon Rekognition dengan Amazon RDS dan DynamoDB](#page-749-0)
- [Menggunakan Amazon Rekognition dan Lambda untuk menandai aset di bucket Amazon S3](#page-758-0)
- [MenciptakanAWSaplikasi penganalisis video](#page-777-0)
- [Membuat fungsi Amazon Rekognition Lambda](#page-778-0)
- [Menggunakan Amazon Rekognition untuk Verifikasi Identitas](#page-788-0)
- [Mendeteksi Label dalam Gambar Menggunakan Lambda dan Python](#page-802-0)

# <span id="page-749-0"></span>Menyimpan Data Amazon Rekognition dengan Amazon RDS dan DynamoDB

Saat menggunakan API Amazon Rekognition, penting untuk diingat bahwa operasi API tidak menyimpan label yang dihasilkan. Anda dapat menyimpan label ini dengan menempatkannya dalam database, bersama dengan pengidentifikasi untuk gambar masing-masing.

Tutorial ini menunjukkan mendeteksi label dan menyimpan label yang terdeteksi ke database. Contoh aplikasi yang dikembangkan dalam tutorial ini akan membaca gambar dar[iAmazon](https://docs.aws.amazon.com/s3/index.html)ember memanggil[DetectLabelso](https://docs.aws.amazon.com/rekognition/latest/APIReference/API_DetectLabels.html)perasi pada gambar-gambar ini, dan menyimpan label yang dihasilkan dalam database. Aplikasi akan menyimpan data baik dalam instans database Amazon RDS atau database DynamoDB, tergantung pada jenis database yang ingin Anda gunakan.

Anda akan menggunakan[AWSSDK untuk Pythona](https://aws.amazon.com/sdk-for-python/)tau tutorial ini. Anda juga dapat melihatAWSContoh SDK Dokumentasi[GitHubrepo](https://github.com/awsdocs/aws-doc-sdk-examples)untuk tutorial Python lainnya.

Topik

- [Prasyarat](#page-750-0)
- [Mendapatkan Label untuk Gambar di Amazon S3 Bucket](#page-750-1)
- [Membuat Tabel Amazon DynamoDB](#page-752-0)
- [Mengunggah Data ke DynamoDB](#page-753-0)
- [Membuat Database MySQL di Amazon RDS](#page-755-0)
- [Mengunggah Data ke Tabel MySQL Amazon RDS](#page-756-0)

#### <span id="page-750-0"></span>Prasyarat

Sebelum Anda memulai tutorial ini, Anda akan perlu menginstal Python dan menyelesaikan langkahlangkah yang diperlukan untuk[mengatur PythonAWSSDK.](https://boto3.amazonaws.com/v1/documentation/api/latest/guide/quickstart.html) Di luar ini, pastikan bahwa Anda memiliki:

[Membuat akun AWS dan peran IAM](https://docs.aws.amazon.com/rekognition/latest/dg/setting-up.html)

[Menginstal SDK Python \(Boto3\)](https://aws.amazon.com/sdk-for-python/)

[Dikonfigurasi dengan benarAWSkredensi akses](https://docs.aws.amazon.com/cli/latest/userguide/cli-configure-quickstart.html)

[Bucket Amazon S3 yang dibuat mengisinya dengan gambar](https://docs.aws.amazon.com/AmazonS3/latest/userguide/create-bucket-overview.html)

[Membuat contoh database RDS,](https://docs.aws.amazon.com/AmazonRDS/latest/UserGuide/USER_CreateDBInstance.html) jika menggunakan RDS untuk menyimpan data

### <span id="page-750-1"></span>Mendapatkan Label untuk Gambar di Amazon S3 Bucket

Mulailah dengan menulis fungsi yang akan mengambil nama gambar di bucket Amazon S3 Anda dan mengambil gambar itu. Gambar ini akan ditampilkan untuk mengkonfirmasi bahwa gambar yang benar sedang diteruskan ke panggilan k[eDetectLabels](https://docs.aws.amazon.com/rekognition/latest/APIReference/API_DetectLabels.html)yang juga dalam fungsi.

- 1. Temukan bucket Amazon S3 yang ingin Anda gunakan dan tuliskan namanya. Anda akan melakukan panggilan ke bucket Amazon S3 ini dan membaca gambar di dalamnya. Pastikan bucket Anda berisi beberapa gambar untuk diteruskan k[eDetectLabels](https://docs.aws.amazon.com/rekognition/latest/APIReference/API_DetectLabels.html)operasi.
- 2. Tulis kode untuk terhubung ke bucket Amazon S3 Anda. Anda dapat terhubung ke sumber daya Amazon S3 dengan Boto3 untuk mengambil gambar dari bucket Amazon S3. Setelah terhubung ke sumber daya Amazon S3, Anda dapat mengakses bucket Anda dengan menyediakan metode Bucket dengan nama bucket Amazon S3 Anda. Setelah terhubung ke bucket Amazon S3, Anda mengambil gambar dari bucket dengan menggunakan metode Object. Dengan memanfaatkan Matplotlib, Anda dapat menggunakan koneksi ini untuk memvisualisasikan gambar Anda saat mereka memproses. Boto3 juga digunakan untuk terhubung ke klien Rekognition.

Dalam kode berikut, berikan wilayah Anda ke parameter region\_name. Anda akan meneruskan nama bucket Amazon S3 dan nama gambar ke[DetectLabels,](https://docs.aws.amazon.com/rekognition/latest/APIReference/API_DetectLabels.html) yang mengembalikan label

untuk gambar yang sesuai. Setelah memilih hanya label dari respons, nama gambar dan label dikembalikan.

```
import boto3
from io import BytesIO
from matplotlib import pyplot as plt
from matplotlib import image as mp_img
boto3 = boto3.Session()
def read_image_from_s3(bucket_name, image_name): 
     # Connect to the S3 resource with Boto 3 
     # get bucket and find object matching image name 
     s3 = boto3.resource('s3') 
     bucket = s3.Bucket(name=bucket_name) 
     Object = bucket.Object(image_name) 
     # Downloading the image for display purposes, not necessary for detection of 
  labels 
     # You can comment this code out if you don't want to visualize the images 
     file_name = Object.key 
     file_stream = BytesIO() 
     Object.download_fileobj(file_stream) 
    img = mp img.imread(file stream, format="jpeg")
     plt.imshow(img) 
     plt.show() 
     # get the labels for the image by calling DetectLabels from Rekognition 
     client = boto3.client('rekognition', region_name="region-name") 
     response = client.detect_labels(Image={'S3Object': {'Bucket': bucket_name, 
 'Name': image name}},
                                       MaxLabels=10) 
     print('Detected labels for ' + image_name) 
     full_labels = response['Labels'] 
     return file_name, full_labels
```
3. Simpan kode ini dalam sebuah file bernama get images.py.

## <span id="page-752-0"></span>Membuat Tabel Amazon DynamoDB

Kode berikut menggunakan Boto3 untuk terhubung ke DynamoDB dan menggunakan DynamoDBCreateTablemetode untuk membuat tabel bernama Images. Tabel ini memiliki kunci primer komposit yang terdiri dari kunci partisi yang disebut Image dan kunci semacam yang disebut Label. Kunci Image berisi nama gambar, sedangkan tombol Labels menyimpan label yang ditetapkan ke Image tersebut.

```
import boto3
def create_new_table(dynamodb=None): 
     dynamodb = boto3.resource( 
          'dynamodb',) 
     # Table defination 
     table = dynamodb.create_table( 
          TableName='Images', 
          KeySchema=[ 
\{\hspace{.1cm} \} 'AttributeName': 'Image', 
                   'KeyType': 'HASH' # Partition key 
              }, 
\{\hspace{.1cm} \} 'AttributeName': 'Labels', 
                   'KeyType': 'RANGE' # Sort key 
 } 
          ], 
          AttributeDefinitions=[ 
\{\hspace{.1cm} \} 'AttributeName': 'Image', 
                   'AttributeType': 'S' 
              }, 
              { 
                   'AttributeName': 'Labels', 
                   'AttributeType': 'S' 
              }, 
          ], 
          ProvisionedThroughput={ 
              'ReadCapacityUnits': 10, 
               'WriteCapacityUnits': 10 
          } 
     ) 
     return table
```

```
if __name__ == '__main__': device_table = create_new_table() 
    print("Status:", device table.table status)
```
Simpan kode ini di editor dan jalankan sekali untuk membuat tabel DynamoDB.

## <span id="page-753-0"></span>Mengunggah Data ke DynamoDB

Sekarang database DynamoDB telah dibuat dan Anda memiliki fungsi untuk mendapatkan label untuk gambar, Anda dapat menyimpan label di DynamoDB Kode berikut mengambil semua gambar dalam bucket S3, mendapatkan label untuk mereka, dan menyimpan data di DynamoDB.

1. Anda harus menulis kode untuk mengunggah data ke DynamoDB. Sebuah fungsi yang disebutget\_image\_namesdigunakan untuk terhubung ke bucket Amazon S3 Anda dan mengembalikan nama semua gambar dalam bucket sebagai daftar. Anda akan melewati daftar ini ke dalamread\_image\_from\_S3fungsi, yang diimpor dariget\_images.pyfile yang Anda buat.

```
import boto3
import json
from get_images import read_image_from_s3
boto3 = boto3.Session()def get_image_names(name_of_bucket): 
     s3_resource = boto3.resource('s3') 
    my_bucket = s3_resource.Bucket(name_of_bucket) 
    file_list = [] 
    for file in my_bucket.objects.all(): 
         file_list.append(file.key) 
     return file_list
```
2. Yangread\_image\_from\_S3fungsi yang kita buat sebelumnya akan mengembalikan nama gambar yang sedang diproses dan kamus label yang terkait dengan gambar itu. Sebuah fungsi yang disebutfind\_valuesdigunakan untuk mendapatkan hanya label dari respon. Nama gambar dan labelnya kemudian siap untuk diunggah ke tabel DynamoDB Anda.

```
def find_values(id, json_repr): 
     results = []
```

```
 def _decode_dict(a_dict): 
     try: 
         results.append(a_dict[id]) 
     except KeyError: 
         pass 
     return a_dict 
 json.loads(json_repr, object_hook=_decode_dict) # Return value ignored. 
 return results
```
3. Anda akan menggunakan fungsi ketiga, yang disebutload\_data, untuk benar-benar memuat gambar dan label ke dalam tabel DynamoDB yang Anda buat.

```
def load_data(image_labels, dynamodb=None): 
     if not dynamodb: 
         dynamodb = boto3.resource('dynamodb') 
     table = dynamodb.Table('Images') 
     print("Adding image details:", image_labels) 
     table.put_item(Item=image_labels) 
     print("Success!!")
```
4. Di sinilah ketiga fungsi yang kita definisikan sebelumnya dipanggil, dan operasi dilakukan. Tambahkan tiga fungsi yang didefinisikan di atas, bersama dengan kode di bawah ini, ke file Python. Jalankan kode tersebut.

```
bucket = "bucket_name"
file_list = get_image_names(bucket)
for file in file_list: 
    file_name = file 
     print("Getting labels for " + file_name) 
     image_name, image_labels = read_image_from_s3(bucket, file_name) 
     image_json_string = json.dumps(image_labels, indent=4) 
     labels=set(find_values("Name", image_json_string)) 
     print("Labels found: " + str(labels)) 
    labels_dict = {} print("Saving label data to database") 
     labels_dict["Image"] = str(image_name) 
     labels_dict["Labels"] = str(labels) 
     print(labels_dict)
```

```
 load_data(labels_dict) 
 print("Success!")
```
Anda baru saja menggunaka[nDetectLabels](https://docs.aws.amazon.com/rekognition/latest/APIReference/API_DetectLabels.html)untuk menghasilkan label untuk gambar Anda dan menyimpan label tersebut dalam instance DynamoDB. Pastikan bahwa Anda merobohkan semua sumber daya yang Anda buat saat akan melalui tutorial ini. Itu akan mencegah Anda ditagih untuk sumber daya yang tidak Anda gunakan.

### <span id="page-755-0"></span>Membuat Database MySQL di Amazon RDS

Sebelum melangkah lebih jauh, pastikan Anda telah menyelesaika[nprosedur pengaturanu](https://docs.aws.amazon.com/AmazonRDS/latest/UserGuide/CHAP_SettingUp.html)ntuk Amazon RDS dan[membuat contoh MySQL DBm](https://docs.aws.amazon.com/AmazonRDS/latest/UserGuide/CHAP_GettingStarted.CreatingConnecting.MySQL.html)enggunakan Amazon RDS.

Kode berikut memanfaatkan[PyMySQLl](https://pypi.org/project/PyMySQL/)ibrary dan instans DB Amazon RDS Anda. Ini menciptakan tabel untuk memegang nama-nama gambar Anda dan label yang terkait dengan gambar-gambar. Amazon RDS menerima perintah untuk membuat tabel dan memasukkan data ke dalam tabel. Untuk menggunakan Amazon RDS, Anda harus terhubung ke host Amazon RDS menggunakan nama host, nama pengguna, dan kata sandi Anda. Anda akan terhubung ke Amazon RDS dengan memberikan argumen iniPyMySQLconnectfungsi dan menciptakan sebuah instance dari kursor.

1. Dalam kode berikut, ganti nilai host dengan titik akhir host Amazon RDS Anda dan ganti nilai pengguna dengan nama pengguna utama yang terkait dengan instans Amazon RDS Anda. Anda juga perlu mengganti kata sandi dengan kata sandi utama untuk pengguna utama Anda.

```
import pymysql
host = "host-endpoint"
user = "username"
password = "master-password"
```
2. Buat database dan tabel untuk memasukkan data gambar dan label Anda. Lakukan ini dengan menjalankan dan melakukan kueri pembuatan. Kode berikut membuat database. Jalankan kode ini hanya sekali.

```
conn = pymysql.connect(host=host, user=user, passwd=password)
print(conn)
cursor = conn.cursor()
print("Connection successful")
```
```
# run once
create_query = "create database rekogDB1"
print("Creation successful!")
cursor.execute(create_query)
cursor.connection.commit()
```
3. Setelah database telah dibuat, Anda harus membuat tabel untuk memasukkan nama gambar Anda dan label ke dalam. Untuk membuat tabel, Anda akan terlebih dahulu meneruskan perintah use SQL, bersama dengan nama database Anda, keexecutefungsi. Setelah koneksi dibuat, query untuk membuat tabel dijalankan. Kode berikut terhubung ke database dan kemudian membuat tabel dengan kedua kunci primer, yang disebutimage\_id, dan atribut teks menyimpan label. Gunakan impor dan variabel yang Anda tentukan sebelumnya, dan jalankan kode ini untuk membuat tabel di database Anda.

```
# connect to existing DB
cursor.execute("use rekogDB1")
cursor.execute("CREATE TABLE IF NOT EXISTS test_table(image_id VARCHAR (255) 
 PRIMARY KEY, image_labels TEXT)")
conn.commit()
print("Table creation - Successful creation!")
```
### Mengunggah Data ke Tabel MySQL Amazon RDS

Setelah membuat database Amazon RDS dan tabel dalam database, Anda bisa mendapatkan label untuk gambar Anda dan menyimpan label tersebut di database Amazon RDS.

1. Hubungkan ke bucket Amazon S3 Anda dan ambil nama semua gambar di bucket. Nama-nama gambar ini akan diteruskan keread\_image\_from\_s3fungsi yang Anda buat sebelumnya untuk mendapatkan label untuk semua gambar Anda. Kode berikut terhubung ke bucket Amazon S3 Anda dan mengembalikan daftar semua gambar di bucket Anda.

```
import pymysql
from get_images import read_image_from_s3
import json
import boto3
host = "host-endpoint"
user = "username"
password = "master-password"
```

```
conn = pymysql.connect(host=host, user=user, passwd=password)
print(conn)
cursor = conn.cursor()
print("Connection successful")
def get_image_names(name_of_bucket): 
     s3_resource = boto3.resource('s3') 
    my_bucket = s3_resource.Bucket(name_of_bucket) 
   file list = [1] for file in my_bucket.objects.all(): 
         file_list.append(file.key) 
     return file_list
```
2. Respon dari[DetectLabelsA](https://docs.aws.amazon.com/rekognition/latest/APIReference/API_DetectLabels.html)PI berisi lebih dari sekedar label, jadi tulis fungsi untuk mengekstrak hanya nilai label. Fungsi berikut mengembalikan daftar penuh hanya label.

```
def find_values(id, json_repr): 
    results = \lceil \rceil def _decode_dict(a_dict): 
          try: 
              results.append(a_dict[id]) 
          except KeyError: 
              pass 
          return a_dict 
     json.loads(json_repr, object_hook=_decode_dict) # Return value ignored. 
     return results
```
3. Anda akan memerlukan fungsi untuk memasukkan nama gambar dan label ke meja Anda. Fungsi berikut menjalankan query penyisipan dan menyisipkan setiap pasangan tertentu nama gambar dan label.

```
def upload_data(image_id, image_labels): 
     # insert into db 
     cursor.execute("use rekogDB1") 
     query = "INSERT IGNORE INTO test_table(image_id, image_labels) VALUES (%s, %s)" 
     values = (image_id, image_labels) 
     cursor.execute(query, values) 
     conn.commit()
```

```
 print("Insert successful!")
```
4. Akhirnya, Anda harus menjalankan fungsi yang Anda tentukan di atas. Dalam kode berikut, nama-nama semua gambar di bucket Anda dikumpulkan dan diberikan ke fungsi yang memanggil[DetectLabels.](https://docs.aws.amazon.com/rekognition/latest/APIReference/API_DetectLabels.html) Setelah itu, label dan nama gambar yang mereka terapkan diunggah ke database Amazon RDS Anda. Salin tiga fungsi yang didefinisikan di atas, bersama dengan kode di bawah ini, ke dalam file Python. Jalankan file Python.

```
bucket = "bucket-name"
file_list = get_image_names(bucket)
for file in file_list: 
     file_name = file 
     print("Getting labels for " + file_name) 
     image_name, image_labels = read_image_from_s3(bucket, file_name) 
     image_json = json.dumps(image_labels, indent=4) 
     labels=set(find_values("Name", image_json)) 
     print("Labels found: " + str(labels)) 
     unique_labels=set(find_values("Name", image_json)) 
     print(unique_labels) 
     image_name_string = str(image_name) 
     labels_string = str(unique_labels) 
     upload_data(image_name_string, labels_string) 
     print("Success!")
```
Anda telah berhasil menggunakanDetectLabelsuntuk menghasilkan label untuk gambar Anda dan menyimpan label tersebut dalam database MySQL menggunakan Amazon RDS. Pastikan bahwa Anda merobohkan semua sumber daya yang Anda buat saat akan melalui tutorial ini. Ini akan mencegah Anda ditagih untuk sumber daya yang tidak Anda gunakan.

Untuk lebihAWSmultiservice contoh, lihatAWSContoh SDK Dokumentasi[GitHubrepositori.](https://github.com/awsdocs/aws-doc-sdk-examples)

# Menggunakan Amazon Rekognition dan Lambda untuk menandai aset di bucket Amazon S3

Dalam tutorial ini, Anda membuat AWS Lambda fungsi yang secara otomatis menandai aset digital yang terletak di bucket Amazon S3. Fungsi Lambda membaca semua objek dalam bucket Amazon S3 yang diberikan. Untuk setiap objek dalam bucket, itu meneruskan citra ke layanan Amazon Rekognition untuk menghasilkan serangkaian label. Setiap label digunakan untuk membuat tanda

yang diterapkan pada citra. Setelah Anda menjalankan fungsi Lambda, itu secara otomatis membuat tanda berdasarkan semua citra dalam bucket Amazon S3 yang diberikan dan menerapkannya pada citra.

Sebagai contoh, asumsikan Anda menjalankan fungsi Lambda dan Anda memiliki citra ini dalam bucket Amazon S3.

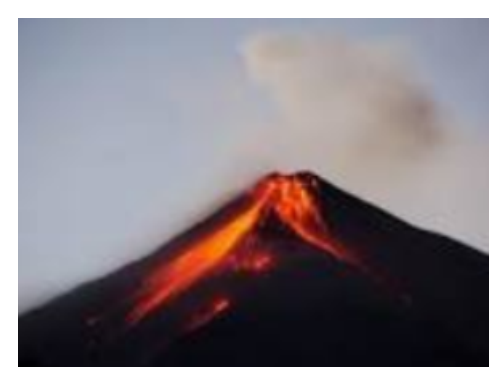

Aplikasi kemudian secara otomatis membuat tanda dan menerapkannya pada citra.

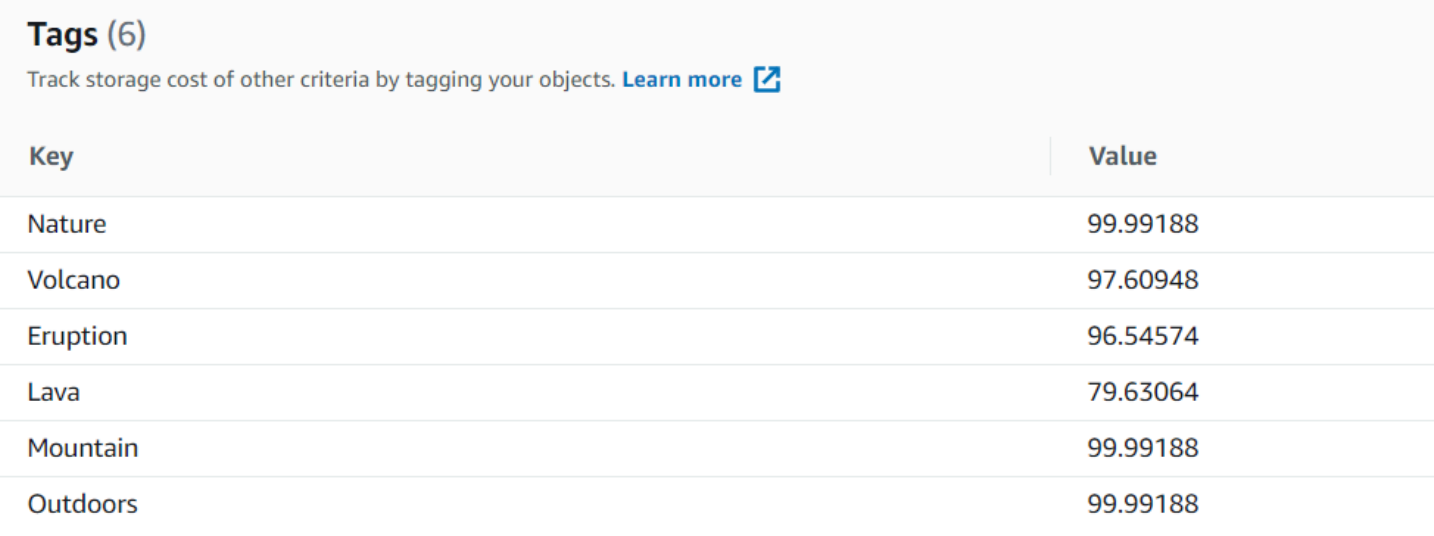

#### **a** Note

Layanan yang Anda gunakan dalam tutorial ini adalah bagian dari Tingkat AWS Gratis. Ketika Anda telah menyelesaikan tutorial, kami merekomendasikan untuk mengakhiri sumber daya apa pun yang Anda buat selama tutorial sehingga Anda tidak dikenakan biaya.

Tutorial ini menggunakan AWS SDK for Java versi 2. Lihat [GitHub repositori contoh SDK AWS](https://github.com/awsdocs/aws-doc-sdk-examples/tree/master/javav2/usecases) [Dokumentasi](https://github.com/awsdocs/aws-doc-sdk-examples/tree/master/javav2/usecases) untuk tutorial Java V2 tambahan.

#### Topik

- [Prasyarat](#page-760-0)
- [Konfigurasikan peran Lambda IAM](#page-760-1)
- [Buat proyek](#page-761-0)
- [Tulis kode](#page-764-0)
- [Kemas proyek](#page-774-0)
- [Deploy fungsi Lambda](#page-775-0)
- [Uji metode Lambda](#page-776-0)

### <span id="page-760-0"></span>Prasyarat

Sebelum memulai, Anda perlu menyelesaikan langkah-langkah dalam [Menyiapkan AWS SDK for](https://docs.aws.amazon.com/sdk-for-java/latest/developer-guide/setup.html) Java. Kemudian pastikan bahwa Anda memiliki hal berikut ini:

- Java 1.8 JDK.
- Maven 3.6 atau lebih tinggi.
- Bucket [Amazon S3](https://docs.aws.amazon.com/AmazonS3/latest/userguide/Welcome.html) dengan 5-7 citra alam di dalamnya. Citra ini dibaca oleh fungsi Lambda.

# <span id="page-760-1"></span>Konfigurasikan peran Lambda IAM

Tutorial ini menggunakan layanan Amazon Rekognition dan Amazon S3. Konfigurasi peran lambdasupport untuk memiliki kebijakan yang memungkinkannya mengaktifkan layanan ini dari fungsi Lambda.

Untuk mengonfigurasi peran

- 1. Masuk ke AWS Management Console dan buka konsol IAM di [https://console.aws.amazon.com/](https://console.aws.amazon.com/iam/) [iam/.](https://console.aws.amazon.com/iam/)
- 2. Di panel navigasi, pilih Peran, lalu pilih Buat Peran.
- 3. Pilih Layanan AWS , lalu pilih Lambda.
- 4. Pilih tab Izin.
- 5. Cari AWSLambdaBasicExecutionRole.
- 6. Pilih Tanda selanjutnya.
- 7. Pilih Tinjau.
- 8. Namai peran dengan lambda-support.
- 9. Pilih Buat peran.
- 10. Pilih lambda-support untuk melihat halaman gambaran umum.
- 11. Pilih Pasang kebijakan.
- 12. Pilih AmazonRekognitionFullAccessdari daftar kebijakan.
- 13. Pilih Lampirkan kebijakan.
- 14. Cari AmazonS3 FullAccess, lalu pilih Lampirkan kebijakan.

### <span id="page-761-0"></span>Buat proyek

Buat proyek Java baru, kemudian konfigurasi Maven pom.xml dengan pengaturan yang diperlukan dan dependensi. Pastikan file pom.xml Anda terlihat seperti berikut ini:

```
<?xml version="1.0" encoding="UTF-8"?> 
  <project xmlns="http://maven.apache.org/POM/4.0.0" 
      xmlns:xsi="http://www.w3.org/2001/XMLSchema-instance" 
      xsi:schemaLocation="http://maven.apache.org/POM/4.0.0 http://maven.apache.org/xsd/
maven-4.0.0.xsd"> 
<modelVersion>4.0.0</modelVersion> 
<groupId>org.example</groupId> 
<artifactId>WorkflowTagAssets</artifactId> 
<version>1.0-SNAPSHOT</version> 
<packaging>jar</packaging> 
<name>java-basic-function</name> 
<properties> 
     <project.build.sourceEncoding>UTF-8</project.build.sourceEncoding> 
     <maven.compiler.source>1.8</maven.compiler.source> 
     <maven.compiler.target>1.8</maven.compiler.target> 
</properties> 
<dependencyManagement> 
     <dependencies> 
         <dependency> 
              <groupId>software.amazon.awssdk</groupId> 
              <artifactId>bom</artifactId> 
              <version>2.10.54</version> 
              <type>pom</type> 
              <scope>import</scope> 
         </dependency> 
     </dependencies> 
</dependencyManagement>
```
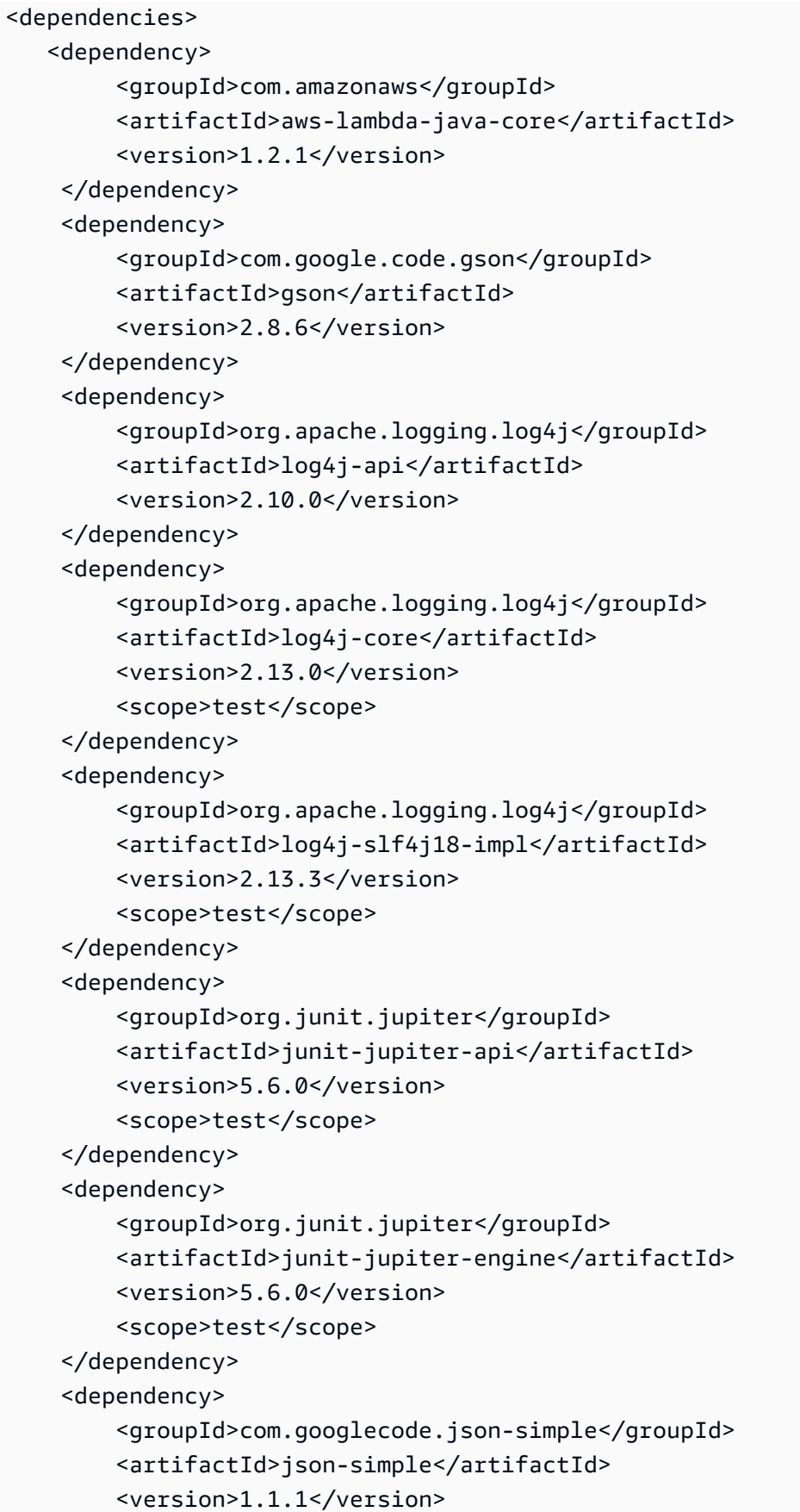

```
 </dependency> 
     <dependency> 
          <groupId>software.amazon.awssdk</groupId> 
          <artifactId>s3</artifactId> 
     </dependency> 
     <dependency> 
          <groupId>software.amazon.awssdk</groupId> 
          <artifactId>rekognition</artifactId> 
     </dependency> 
</dependencies> 
<build> 
     <plugins> 
         <plugin> 
              <artifactId>maven-surefire-plugin</artifactId> 
              <version>2.22.2</version> 
          </plugin> 
          <plugin> 
              <groupId>org.apache.maven.plugins</groupId> 
              <artifactId>maven-shade-plugin</artifactId> 
              <version>3.2.2</version> 
              <configuration> 
                   <createDependencyReducedPom>false</createDependencyReducedPom> 
              </configuration> 
              <executions> 
                  <execution> 
                      <phase>package</phase>
                       <goals> 
                            <goal>shade</goal> 
                       </goals> 
                  </execution> 
              </executions> 
          </plugin> 
          <plugin> 
              <groupId>org.apache.maven.plugins</groupId> 
              <artifactId>maven-compiler-plugin</artifactId> 
              <version>3.8.1</version> 
              <configuration> 
                   <source>1.8</source> 
                   <target>1.8</target> 
              </configuration> 
          </plugin> 
     </plugins> 
   </build>
```
#### </project>

#### <span id="page-764-0"></span>Tulis kode

Gunakan AWS Lambda runtime Java API untuk membuat kelas Java yang mendefinisikan fungsi Lambda. Dalam contoh ini, ada satu kelas Java untuk fungsi Lambda bernama Handler dan kelas tambahan yang diperlukan untuk kasus penggunaan ini. Citra berikut menunjukkan kelas Java dalam proyek. Perhatikan bahwa semua kelas Java terletak di sebuah paket bernama com.example.tags.

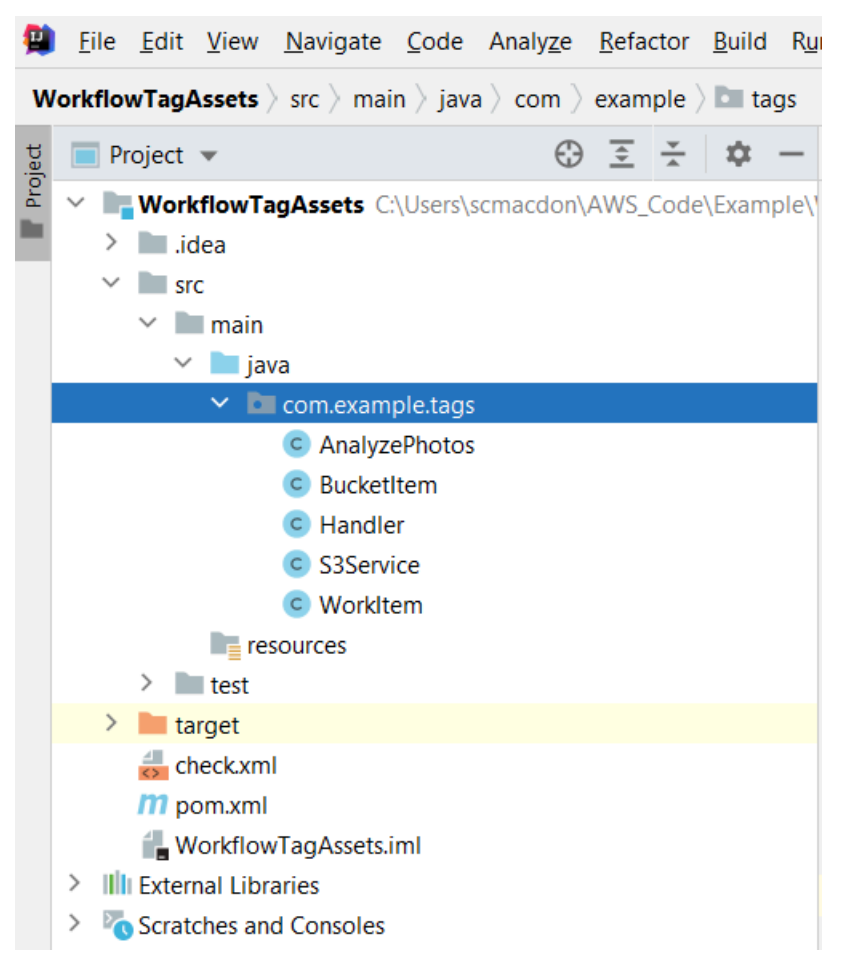

Buat kelas Java berikut untuk kode:

- Handler menggunakan Lambda Java run-time API dan melakukan kasus penggunaan yang dijelaskan dalam tutorial ini. AWS Logis aplikasi yang dijalankan terletak di metode handleRequest.
- S3Service menggunakan API Amazon S3 untuk melakukan operasi S3.
- AnalyzePhotosmenggunakan Amazon Rekognition API untuk menganalisis gambar.
- BucketItemmendefinisikan model yang menyimpan informasi bucket Amazon S3.
- WorkItemmendefinisikan model yang menyimpan data Amazon Rekognition.

#### Kelas handler

Kode Java ini mewakili kelas Handler. Kelas membaca bendera yang diteruskan ke fungsi Lambda. Layanan S3. ListBucketObjectsmetode mengembalikan objek Daftar di mana setiap elemen adalah nilai string yang mewakili kunci objek. Jika nilai bendera benar, maka tanda diterapkan dengan mengiterasi melalui daftar dan menerapkan tanda ke setiap objek dengan memanggil metode s3Service.tagAssets. Jika nilai flag adalah false, maka S3service. deleteTagFromMetode objek dipanggil yang menghapus tag. Juga, perhatikan bahwa Anda dapat mencatat pesan ke CloudWatch log Amazon dengan menggunakan LambdaLoggerobjek.

#### **a** Note

Pastikan Anda menetapkan nama bucket ke variabel bucketName.

```
package com.example.tags;
```

```
import com.amazonaws.services.lambda.runtime.Context; 
import com.amazonaws.services.lambda.runtime.RequestHandler; 
import com.amazonaws.services.lambda.runtime.LambdaLogger; 
import java.util.ArrayList; 
import java.util.List; 
import java.util.Map; 
public class Handler implements RequestHandler<Map<String,String>, String> {
@Override 
public String handleRequest(Map<String, String> event, Context context) { 
     LambdaLogger logger = context.getLogger(); 
     String delFlag = event.get("flag"); 
     logger.log("FLAG IS: " + delFlag); 
     S3Service s3Service = new S3Service(); 
     AnalyzePhotos photos = new AnalyzePhotos(); 
     String bucketName = "<Enter your bucket name>"; 
     List<String> myKeys = s3Service.listBucketObjects(bucketName); 
     if (delFlag.compareTo("true") == 0) { 
         // Create a List to store the data. 
         List<ArrayList<WorkItem>> myList = new ArrayList<>();
```

```
 // loop through each element in the List and tag the assets. 
        for (String key : myKeys) { 
             byte[] keyData = s3Service.getObjectBytes(bucketName, key); 
            // Analyze the photo and return a list where each element is a WorkItem. 
            ArrayList<WorkItem> item = photos.detectLabels(keyData, key); 
            myList.add(item); 
        } 
        s3Service.tagAssets(myList, bucketName); 
        logger.log("All Assets in the bucket are tagged!"); 
    } else { 
        // Delete all object tags. 
        for (String key : myKeys) { 
             s3Service.deleteTagFromObject(bucketName, key); 
            logger.log("All Assets in the bucket are deleted!"); 
        } 
     } 
    return delFlag; 
  } 
 }
```
#### Kelas S3Service

Kelas berikut menggunakan API Amazon S3 untuk melakukan operasi S3. Misalnya, getObjectBytesmetode mengembalikan array byte yang mewakili gambar. Demikian juga, listBucketObjectsmetode mengembalikan objek List di mana setiap elemen adalah nilai string yang menentukan nama kunci.

```
 package com.example.tags; 
 import software.amazon.awssdk.core.ResponseBytes; 
 import software.amazon.awssdk.regions.Region; 
 import software.amazon.awssdk.services.s3.S3Client; 
 import software.amazon.awssdk.services.s3.model.GetObjectRequest; 
 import software.amazon.awssdk.services.s3.model.PutObjectTaggingRequest; 
 import software.amazon.awssdk.services.s3.model.GetObjectResponse; 
 import software.amazon.awssdk.services.s3.model.S3Exception; 
 import software.amazon.awssdk.services.s3.model.ListObjectsResponse; 
 import software.amazon.awssdk.services.s3.model.S3Object;
```

```
 import software.amazon.awssdk.services.s3.model.GetObjectTaggingResponse; 
 import software.amazon.awssdk.services.s3.model.ListObjectsRequest; 
 import java.util.ArrayList; 
 import java.util.List; 
 import software.amazon.awssdk.services.s3.model.Tagging; 
 import software.amazon.awssdk.services.s3.model.Tag; 
 import software.amazon.awssdk.services.s3.model.GetObjectTaggingRequest; 
 import software.amazon.awssdk.services.s3.model.DeleteObjectTaggingRequest; 
 public class S3Service { 
 private S3Client getClient() { 
    Region region = Region.US_WEST_2; 
    return S3Client.builder() 
             .region(region) 
            .build();
 } 
 public byte[] getObjectBytes(String bucketName, String keyName) { 
   S3Client s3 = getClient();
    try { 
        GetObjectRequest objectRequest = GetObjectRequest 
                 .builder() 
                 .key(keyName) 
                 .bucket(bucketName) 
                .build();
        // Return the byte[] from this object. 
        ResponseBytes<GetObjectResponse> objectBytes = 
 s3.getObjectAsBytes(objectRequest); 
        return objectBytes.asByteArray(); 
    } catch (S3Exception e) { 
        System.err.println(e.awsErrorDetails().errorMessage()); 
        System.exit(1); 
    } 
    return null; 
 } 
 // Returns the names of all images in the given bucket.
```

```
 public List<String> listBucketObjects(String bucketName) { 
    S3Client s3 = getClient(); 
    String keyName; 
    List<String> keys = new ArrayList<>(); 
    try { 
        ListObjectsRequest listObjects = ListObjectsRequest 
                 .builder() 
                 .bucket(bucketName) 
                .build();
        ListObjectsResponse res = s3.listObjects(listObjects); 
        List<S3Object> objects = res.contents(); 
        for (S3Object myValue: objects) { 
            keyName = myValue.key();
             keys.add(keyName); 
        } 
        return keys; 
    } catch (S3Exception e) { 
        System.err.println(e.awsErrorDetails().errorMessage()); 
        System.exit(1); 
    } 
    return null; 
 } 
 // Tag assets with labels in the given list. 
 public void tagAssets(List myList, String bucketName) { 
    try { 
       S3Client s3 = getClient();
        int len = myList.size(); 
        String assetName = ""; 
        String labelName = ""; 
        String labelValue = ""; 
        // Tag all the assets in the list. 
        for (Object o : myList) {
```

```
 // Need to get the WorkItem from each list. 
            List innerList = (List) o; 
            for (Object value : innerList) { 
                 WorkItem workItem = (WorkItem) value; 
                 assetName = workItem.getKey(); 
                 labelName = workItem.getName(); 
                 labelValue = workItem.getConfidence(); 
                 tagExistingObject(s3, bucketName, assetName, labelName, labelValue); 
            } 
        } 
    } catch (S3Exception e) { 
        System.err.println(e.awsErrorDetails().errorMessage()); 
        System.exit(1); 
    } 
 } 
 // This method tags an existing object. 
 private void tagExistingObject(S3Client s3, String bucketName, String key, String 
 label, String LabelValue) { 
    try { 
        // First need to get existing tag set; otherwise the existing tags are 
 overwritten. 
        GetObjectTaggingRequest getObjectTaggingRequest = 
 GetObjectTaggingRequest.builder() 
                 .bucket(bucketName) 
                 .key(key) 
                .build();
        GetObjectTaggingResponse response = 
 s3.getObjectTagging(getObjectTaggingRequest); 
        // Get the existing immutable list - cannot modify this list. 
       List<Tag> existingList = response.tagSet();
        ArrayList<Tag> newTagList = new ArrayList(new ArrayList<>(existingList)); 
        // Create a new tag. 
        Tag myTag = Tag.builder() 
                 .key(label) 
                 .value(LabelValue) 
                .build();
```

```
 // push new tag to list. 
          newTagList.add(myTag); 
         Tagging tagging = Tagging.builder() 
                  .tagSet(newTagList) 
                 .build();
          PutObjectTaggingRequest taggingRequest = PutObjectTaggingRequest.builder() 
                  .key(key) 
                  .bucket(bucketName) 
                  .tagging(tagging) 
                 .build();
          s3.putObjectTagging(taggingRequest); 
          System.out.println(key + " was tagged with " + label); 
     } catch (S3Exception e) { 
          System.err.println(e.awsErrorDetails().errorMessage()); 
          System.exit(1); 
     } 
   } 
  // Delete tags from the given object. 
  public void deleteTagFromObject(String bucketName, String key) { 
     try { 
          DeleteObjectTaggingRequest deleteObjectTaggingRequest = 
  DeleteObjectTaggingRequest.builder() 
                  .key(key) 
                  .bucket(bucketName) 
                 .build();
          S3Client s3 = getClient(); 
          s3.deleteObjectTagging(deleteObjectTaggingRequest); 
     } catch (S3Exception e) { 
          System.err.println(e.awsErrorDetails().errorMessage()); 
          System.exit(1); 
     } 
   } 
}
```
#### AnalyzePhotos kelas

Kode Java berikut mewakili AnalyzePhotoskelas. Kelas ini menggunakan API Amazon Rekognition untuk menganalisis citra.

```
package com.example.tags; 
import software.amazon.awssdk.auth.credentials.EnvironmentVariableCredentialsProvider; 
import software.amazon.awssdk.core.SdkBytes; 
import software.amazon.awssdk.regions.Region; 
import software.amazon.awssdk.services.rekognition.RekognitionClient; 
import software.amazon.awssdk.services.rekognition.model.Image; 
import software.amazon.awssdk.services.rekognition.model.DetectLabelsRequest; 
import software.amazon.awssdk.services.rekognition.model.DetectLabelsResponse; 
import software.amazon.awssdk.services.rekognition.model.Label; 
import software.amazon.awssdk.services.rekognition.model.RekognitionException;
import java.util.ArrayList; 
import java.util.List; 
public class AnalyzePhotos { 
  // Returns a list of WorkItem objects that contains labels. 
  public ArrayList<WorkItem> detectLabels(byte[] bytes, String key) { 
     Region region = Region.US_EAST_2; 
     RekognitionClient rekClient = RekognitionClient.builder() 
             .credentialsProvider(EnvironmentVariableCredentialsProvider.create()) 
             .region(region) 
             .build(); 
     try { 
         SdkBytes sourceBytes = SdkBytes.fromByteArray(bytes); 
         // Create an Image object for the source image. 
         Image souImage = Image.builder() 
                  .bytes(sourceBytes) 
                 .build();
         DetectLabelsRequest detectLabelsRequest = DetectLabelsRequest.builder() 
                  .image(souImage) 
                  .maxLabels(10) 
                  .build();
```

```
 DetectLabelsResponse labelsResponse = 
  rekClient.detectLabels(detectLabelsRequest); 
         // Write the results to a WorkItem instance. 
         List<Label> labels = labelsResponse.labels(); 
         ArrayList<WorkItem> list = new ArrayList<>(); 
         WorkItem item ; 
         for (Label label: labels) { 
              item = new WorkItem(); 
              item.setKey(key); // identifies the photo. 
              item.setConfidence(label.confidence().toString()); 
              item.setName(label.name()); 
              list.add(item); 
         } 
         return list; 
     } catch (RekognitionException e) { 
         System.out.println(e.getMessage()); 
         System.exit(1); 
     } 
     return null ; 
   } 
}
```
#### BucketItem kelas

Kode Java berikut mewakili BucketItemkelas yang menyimpan data objek Amazon S3.

```
package com.example.tags; 
public class BucketItem { 
  private String key; 
  private String owner; 
  private String date ; 
  private String size ; 
  public void setSize(String size) { 
     this.size = size ; 
  }
```

```
 public String getSize() { 
     return this.size ; 
 } 
  public void setDate(String date) { 
    this.date = date : } 
  public String getDate() { 
     return this.date ; 
  } 
  public void setOwner(String owner) { 
     this.owner = owner ; 
 } 
 public String getOwner() { 
     return this.owner ; 
 } 
  public void setKey(String key) { 
    this.key = key;
 } 
  public String getKey() { 
     return this.key ; 
 } 
}
```
#### WorkItem kelas

Kode Java berikut mewakili WorkItemkelas.

```
 package com.example.tags; 
  public class WorkItem { 
  private String key; 
  private String name; 
  private String confidence ; 
public void setKey (String key) { 
     this.key = key;
```
}

```
public String getKey() { 
     return this.key; 
} 
public void setName (String name) { 
     this.name = name; 
} 
public String getName() { 
     return this.name; 
} 
public void setConfidence (String confidence) { 
     this.confidence = confidence; 
} 
public String getConfidence() { 
     return this.confidence; 
} 
}
```
## <span id="page-774-0"></span>Kemas proyek

Kemas proyek ke dalam file .jar (JAR) dengan menggunakan perintah Maven berikut.

mvn package

File JAR terletak di folder target (yang merupakan folder anak dari folder proyek).

Amazon Rekognition Panduan Developer

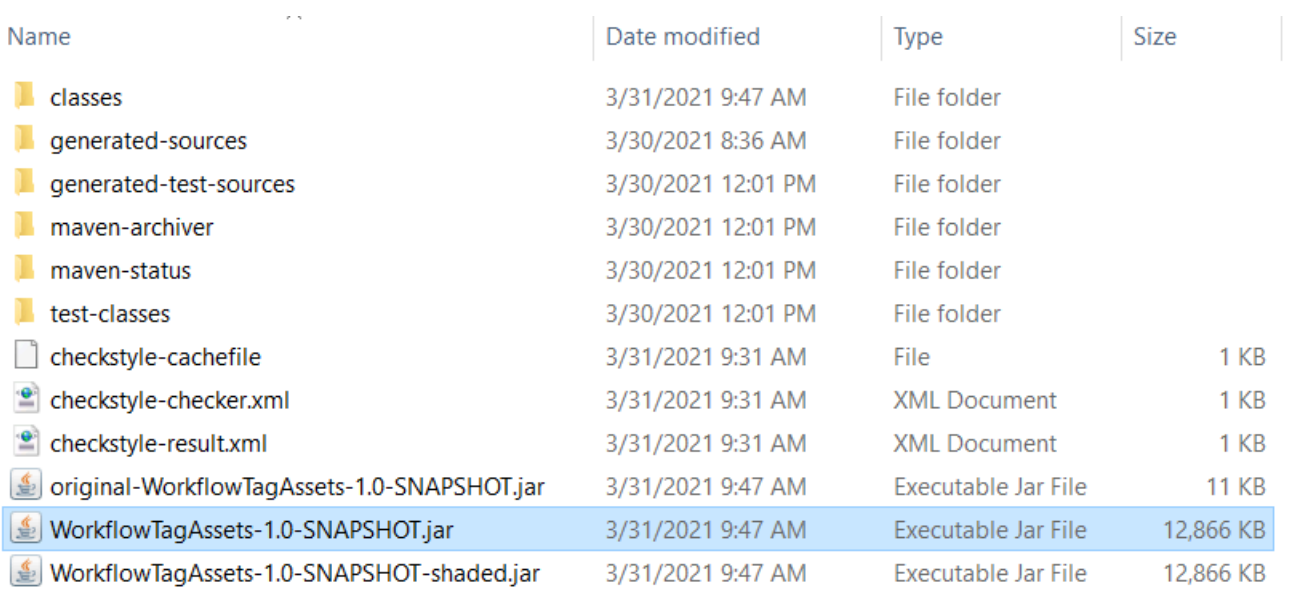

#### **a** Note

Perhatikan penggunaan maven-shade-plugindalam file POM proyek. Plugin ini bertanggung jawab untuk membuat JAR yang berisi dependensi yang diperlukan. Jika Anda mencoba untuk mengemas proyek tanpa plugin ini, dependensi yang diperlukan tidak termasuk dalam file JAR dan Anda akan menemukan file. ClassNotFoundException

### <span id="page-775-0"></span>Deploy fungsi Lambda

- 1. Buka [Konsol Lambda](https://console.aws.amazon.com/lambda/home).
- 2. Pilih Buat Fungsi.
- 3. Pilih Penulis dari scratch.
- 4. Di bagian Informasi dasar, masukkan cron sebagai nama.
- 5. Di Waktu aktif, pilih Java 8.
- 6. Pilih Gunakan peran yang sudah ada, lalu pilih lambda-support (IAM role yang telah Anda buat).
- 7. Pilih Buat fungsi.
- 8. Untuk Tipe entri kode, pilih Unggah file .zip atau .jar.
- 9. Pilih Unggah, lalu jelajahi ke file JAR yang telah Anda buat.
- 10.Untuk Handler, masukkan nama fungsi yang memenuhi syarat, misalnya, menentukan paket com.example.tags.Handler:handleRequest (com.example.tags, Handler adalah kelas yang diikuti oleh :: dan nama metode).

11 Pilih Simpan.

## <span id="page-776-0"></span>Uji metode Lambda

Pada titik dalam tutorial ini, Anda dapat menguji fungsi Lambda.

1. Dalam konsol Lambda, klik tab Uji lalu masukkan JSON berikut.

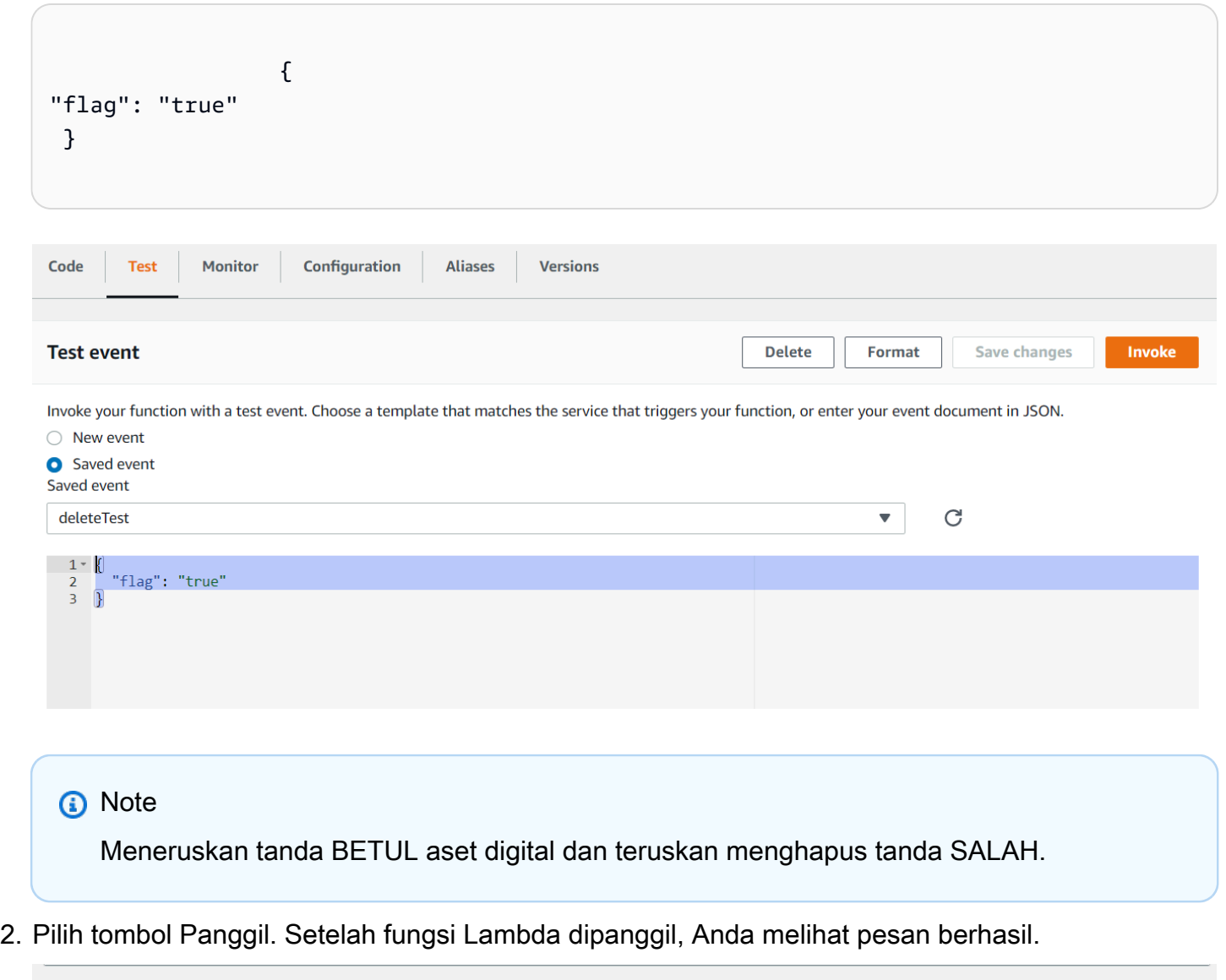

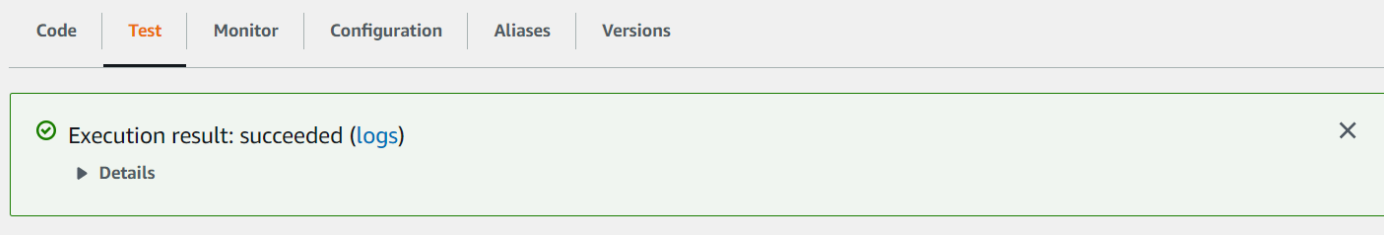

Selamat, Anda telah membuat AWS Lambda fungsi yang secara otomatis menerapkan tag ke aset difital yang terletak di bucket Amazon S3. Sebagaimana dinyatakan di awal tutorial ini, pastikan untuk mengakhiri semua sumber daya yang telah Anda buat saat akan melalui tutorial ini untuk memastikan Anda tidak dikenakan biaya.

Untuk contoh AWS multiservice lainnya, lihat repositori contoh [SDK AWS Dokumentasi.](https://github.com/awsdocs/aws-doc-sdk-examples/tree/master/javav2/usecases) GitHub

# MenciptakanAWSaplikasi penganalisis video

Anda dapat membuat aplikasi web Java yang menganalisis video untuk pendeteksi label dengan menggunakan AWS SDK for Java versi 2. Aplikasi yang dibuat di tutorial AWS memungkinkan Anda mengunggah video (file MP4) ke bucket Amazon S3. Kemudian aplikasi menggunakan layanan Amazon Rekognition untuk menganalisis video. Hasilnya digunakan untuk mengisi model data dan kemudian laporan dihasilkan dan dikirim melalui email ke pengguna tertentu dengan menggunakan Amazon Simple Email Service.

Ilustrasi berikut menunjukkan laporan yang dihasilkan setelah aplikasi selesai menganalisis video.

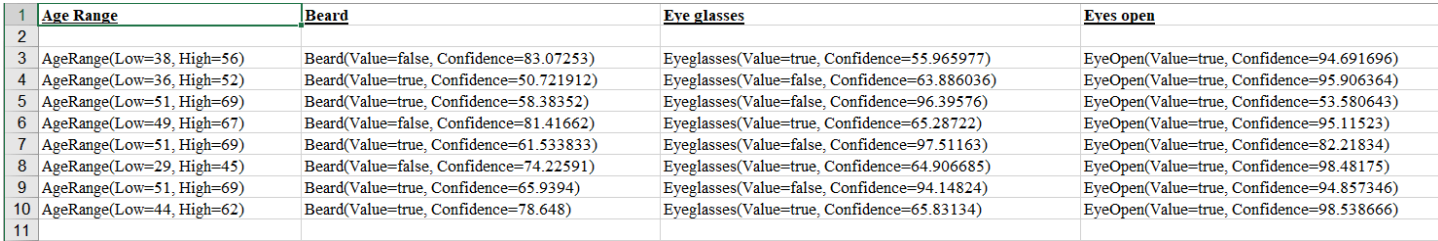

Dalam tutorial ini, Anda membuat aplikasi Spring Boot yang memanggil berbagai layanan AWS. API Spring Boot digunakan untuk membangun sebuah model, pandangan yang berbeda, dan pengendali. Untuk informasi selengkapnya, lihat [Musim semi boot](https://spring.io/projects/spring-boot).

Layanan ini menggunakan layanan AWS:

- Amazon Rekognition
- [Amazon](https://docs.aws.amazon.com/AmazonS3/latest/userguide/Welcome.html)
- [Amazon](https://docs.aws.amazon.com/ses/latest/dg/Welcome.html)
- [AWS Elastic Beanstalk](https://docs.aws.amazon.com/elasticbeanstalk/latest/dg/Welcome.html)

Parameter layanan AWS yang disertakan dalam tutorial ini termasuk dalam tingkat gratis AWS. Kami merekomendasikan Anda untuk mengakhiri semua sumber daya yang Anda buat dalam tutorial ketika Anda selesai dengan sumber daya untuk menghindari pembayaran biaya.

### Prasyarat

Sebelum memulai, Anda perlu menyelesaikan langkah-langkah [Menyiapkan AWS SDK for Java.](https://docs.aws.amazon.com/sdk-for-java/latest/developer-guide/setup.html) Kemudian pastikan bahwa Anda memiliki hal berikut ini:

- Java 1.8 JDK.
- Maven 3.6 atau lebih baru.
- Bucket Amazon S3 bernama video[somevalue]. Pastikan untuk menggunakan nama bucket ini dalam kode Amazon S3 Java Anda. Untuk informasi selengkapnya, lihat [Membuat bucket](https://docs.aws.amazon.com/AmazonS3/latest/userguide/creating-bucket.html).
- IAM role. Anda membutuhkan ini untukVideoDetectFaceskelas yang akan Anda buat. Untuk informasi selengkapnya, lihat [Mengonfigurasi Amazon Rekognition Video](https://docs.aws.amazon.com/rekognition/latest/dg/api-video-roles.html).
- Topik Amazon SNS yang valid. Anda membutuhkan ini untukVideoDetectFaceskelas yang akan Anda buat. Untuk informasi selengkapnya, lihat [Mengonfigurasi Amazon Rekognition Video.](https://docs.aws.amazon.com/rekognition/latest/dg/api-video-roles.html)

### Prosedur

Dalam proses tutorial, Anda melakukan hal berikut:

- 1. Buat proyek
- 2. Tambahkan dependensi POM ke proyek Anda
- 3. Buat kelas Java
- 4. Buat file HTML
- 5. Buat file skrip
- 6. Paketkan proyek ke dalam file JAR
- 7. Men-deploy aplikasi ke AWS Elastic Beanstalk

Untuk melanjutkan tutorial, ikuti petunjuk terperinci di[AWSContoh SDK DokumentasiGitHubrepositori.](https://github.com/awsdocs/aws-doc-sdk-examples/tree/master/javav2/usecases/video_analyzer_application)

# Membuat fungsi Amazon Rekognition Lambda

Tutorial ini menunjukkan bagaimana mendapatkan hasil dari operasi analisis video untuk pendeteksi label dengan menggunakan fungsi Java Lambda.

#### **a** Note

Tutorial ini menggunakan AWS SDK for Java 1.x. Untuk tutorial menggunakan Rekognition danAWSSDK untuk Java versi 2, lihat[AWSContoh SDK DokumentasiGitHubrepositori.](https://github.com/awsdocs/aws-doc-sdk-examples/tree/master/javav2/usecases/video_analyzer_application)

Anda dapat menggunakan fungsi Lambda dengan operasi Amazon Rekognition Video. Misalnya, diagram berikut menunjukkan situs web yang menggunakan fungsi Lambda untuk secara otomatis memulai analisis video saat diunggah ke bucket Amazon S3. Ketika fungsi Lambda dipicu, fungsi Lambda memanggil [StartLabelDetection](https://docs.aws.amazon.com/rekognition/latest/APIReference/API_StartLabelDetection.html) untuk mulai mendeteksi label di video yang diunggah. Untuk informasi tentang penggunaan Lambda untuk memproses notifikasi peristiwa dari bucket Amazon S3, lihat [Menggunakan AWS Lambda dengan Amazon S3 Events](https://docs.aws.amazon.com/lambda/latest/dg/with-s3.html).

Fungsi Lambda kedua dipicu ketika status penyelesaian analisis dikirim ke topik Amazon SNS terdaftar. Fungsi Lambda kedua memanggil [GetLabelDetection](https://docs.aws.amazon.com/rekognition/latest/APIReference/API_GetLabelDetection.html) untuk mendapatkan hasil analisis. Hasilnya kemudian disimpan dalam basis data untuk persiapan menampilkannya pada halaman web. fokus dari tutorial ini ada pada Fungsi lambda kedua.

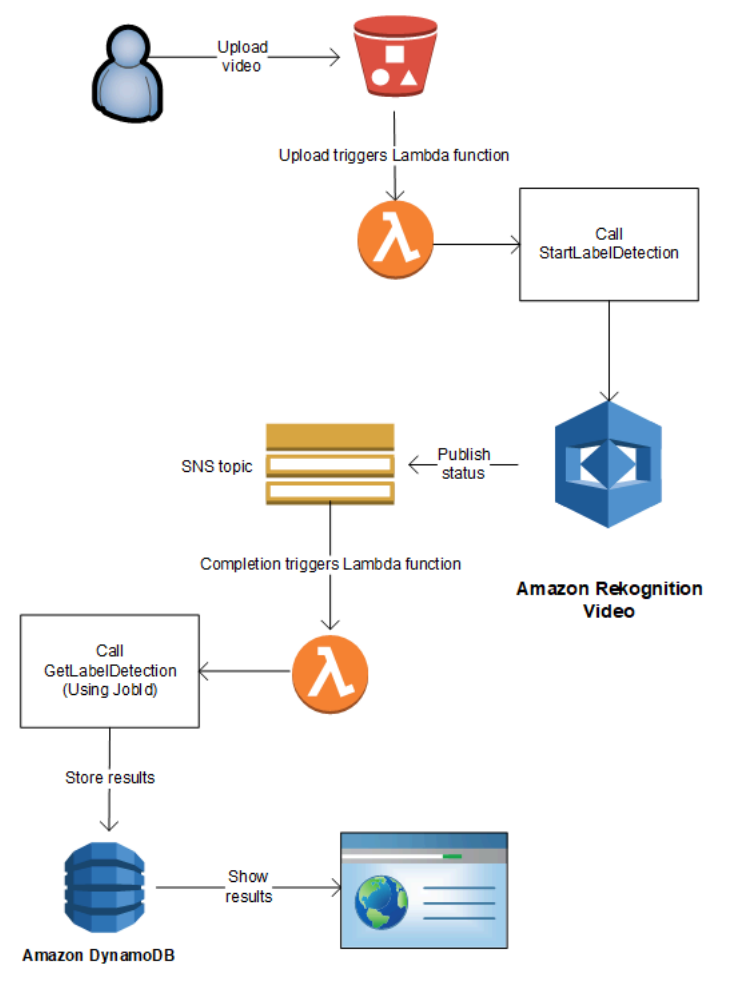

Dalam tutorial ini, fungsi Lambda dipicu ketika Amazon Rekognition Video mengirimkan status penyelesaian analisis video untuk topik Amazon SNS yang terdaftar. Amazon SNS yang terdaftar mengumpulkan hasil analisis video dengan menghubungi [GetLabelDetection](https://docs.aws.amazon.com/rekognition/latest/APIReference/API_GetLabelDetection.html). Untuk tujuan demonstrasi, tutorial ini menulis hasil deteksi label keCloudWatchlog. Dalam fungsi Lambda aplikasi Anda, Anda harus menyimpan hasil analisis untuk digunakan nanti. Misalnya, Anda dapat menggunakan Amazon DynamoDB untuk menyimpan hasil analisis. Untuk informasi selengkapnya, lihat [Bekerja dengan DynamoDB](url-ddb-dev;WorkingWithDynamo.html).

Prosedur berikut menunjukkan kepada Anda cara:

- Buat topik Amazon SNS dan atur izin.
- Buat fungsi Lambda dengan menggunakan AWS Management Console dan berlangganan topik Amazon SNS.
- Konfigurasikan fungsi Lambda dengan menggunakan AWS Management Console.
- Tambahkan kode sampel ke proyek AWS Toolkit for Eclipse dan unggah ke fungsi Lambda.
- Uji fungsi Lambda dengan menggunakan AWS CLI.

**a** Note

Gunakan wilayah yang sama AWS pada seluruh tutorial.

### Prasyarat

Tutorial ini mengasumsikan bahwa Anda sudah familier dengan AWS Toolkit for Eclipse. Untuk informasi selengkapnya, lihat [AWS Toolkit for Eclipse](https://docs.aws.amazon.com/toolkit-for-eclipse/v1/user-guide/welcome.html).

## <span id="page-780-0"></span>Buat topik SNS

Status penyelesaian operasi analisis Amazon Rekognition Video dikirim ke topik Amazon SNS. Prosedur ini menciptakan topik Amazon SNS dan peran layanan IAM yang memberikan akses Amazon Rekognition Video ke topik Amazon SNS Anda. Untuk informasi selengkapnya, lihat [Memanggil operasi Amazon Rekognition Video](#page-126-0).

#### Untuk membuat topik Amazon SNS

- 1. Jika belum, buat peran layanan IAM untuk memberikan akses Amazon Rekognition Video ke topik Amazon SNS Anda. Perhatikan Amazon Resource Name (ARN). Untuk informasi selengkapnya, lihat [Memberikan akses ke beberapa topik Amazon SNS.](#page-135-0)
- 2. [Buat topik Amazon SNS](https://docs.aws.amazon.com/sns/latest/dg/CreateTopic.html) dengan menggunakan [Konsol Amazon SNS](https://console.aws.amazon.com/sns/v2/home) Anda hanya perlu menentukan nama topik. Tambahkan nama topik denganAmazonRekognition. Perhatikan topik ARN.

### <span id="page-781-0"></span>Buat fungsi Lambda

Anda membuat fungsi Lambda dengan menggunakan AWS Management Console. Kemudian Anda menggunakan proyek AWS Toolkit for Eclipse untuk mengunggah paket fungsi Lambda ke AWS Lambda. Hal ini juga memungkinkan untuk membuat fungsi Lambda dengan AWS Toolkit for Eclipse. Untuk informasi selengkapnya, lihat [Tutorial: Cara Membuat, Mengunggah, dan Memanggil Fungsi](https://docs.aws.amazon.com/toolkit-for-eclipse/v1/user-guide/lambda-tutorial.html) [AWS Lambda.](https://docs.aws.amazon.com/toolkit-for-eclipse/v1/user-guide/lambda-tutorial.html)

Untuk membuat fungsi Lambda

- 1. Masuk ke Konsol Manajemen AWS dan buka konsol AWS Lambda di https:// [console.aws.amazon.com/lambda/](https://console.aws.amazon.com/lambda/).
- 2. Pilih Buat fungsi.
- 3. Pilih Penulis dari scratch.
- 4. Di Nama fungsi, ketikkan nama untuk fungsi Anda.
- 5. Di Waktu aktif, pilih Java 8.
- 6. Pilih Memilih atau membuat peran eksekusi.
- 7. Dalam Peran eksekusi, pilih Membuat peran baru dengan izin Lambda dasar.
- 8. Perhatikan nama peran baru yang ditampilkan di bagian bawah bagian Informasi dasar.
- 9. Pilih Buat fungsi.

### Konfigurasikan fungsi Lambda

Setelah Anda membuat fungsi Lambda, Anda mengonfigurasi fungsi Lambda yang dipicu oleh topik Amazon SNS yang Anda buat di [Buat topik SNS](#page-780-0). Anda juga dapat menyesuaikan persyaratan memori dan batas waktu untuk fungsi Lambda.

#### Untuk mengonfigurasi fungsi Lambda

- 1. Dalam Kode fungsi, ketik com.amazonaws.lambda.demo.JobCompletionHandler untuk Handler.
- 2. Dalam Pengaturan dasar, pilih Edit. Parameter Edit pengaturan dasar akan ditampilkan.
	- a. Pilih 1024 untuk Memori.
	- b. Pilih 10 detik untuk Waktu habis.
	- c. Pilih Save (Simpan).
- 3. Di bawah Desainer, pilih + Tambahkan pemicu. Tambah dialog pemicu yang ditampilkan.
- 4. Dalam Konfigurasi pemicu pilih SNS.

Dalam Topik SNS, pilih topik Amazon SNS yang Anda buat di [Buat topik SNS.](#page-780-0)

- 5. Pilih Aktifkan pemicu.
- 6. Untuk menambahkan pemicu, pilih Tambahkan.
- 7. Pilih Simpan untuk menyimpan fungsi Lambda.

### Konfigurasikan peran IAM Lambda

Untuk memanggil operasi Amazon Rekognition Video, Anda

menambahkanAmazonRekognitionFullAccessAWS mengelola kebijakan untuk peran IAM Lambda. Mulai operasi, seperti [StartLabelDetection,](https://docs.aws.amazon.com/rekognition/latest/APIReference/API_StartLabelDetection.html) yang juga memerlukan izin peran lewat untuk peran layanan IAM yang digunakan Amazon Rekognition Video untuk mengakses topik Amazon SNS.

Untuk mengonfigurasi peran

- 1. Masuk ke AWS Management Console dan buka konsol IAM di [https://console.aws.amazon.com/](https://console.aws.amazon.com/iam/) [iam/.](https://console.aws.amazon.com/iam/)
- 2. Di panel navigasi, pilih Peran.
- 3. Dalam daftar, pilih nama peran eksekusi yang Anda buat di [Buat fungsi Lambda.](#page-781-0)
- 4. Pilih tab Izin.
- 5. Pilih Pasang kebijakan.
- 6. PilihAmazonRekognitionFullAccessdari daftar kebijakan.
- 7. Pilih Lampirkan kebijakan.
- 8. Sekali lagi, pilih peran eksekusi.
- 9. Pilih Tambahkan kebijakan inline.
- 10. Pilih tab JSON.
- 11. Ganti kebijakan yang sudah ada dengan kebijakan berikut. Ganti servicerole dengan peran layanan IAM yang Anda buat di [Buat topik SNS](#page-780-0).

```
{ 
      "Version": "2012-10-17", 
      "Statement": [ 
           { 
               "Sid": "mysid", 
               "Effect": "Allow", 
               "Action": "iam:PassRole", 
               "Resource": "arn:servicerole" 
          } 
     \mathbf{I}}
```
- 12. Pilih Tinjau kebijakan.
- 13. Pada Nama\*, ketik nama kebijakan.
- 14. Pilih Buat kebijakan.

# BuatAWS Toolkit for EclipseProyek Lambda

Ketika fungsi Lambda dipicu, kode berikut menerima status penyelesaian dari topik Amazon SNS, dan memanggil [GetLabelDetection](https://docs.aws.amazon.com/rekognition/latest/APIReference/API_GetLabelDetection.html) untuk mendapatkan hasil analisis. Hitungan label terdeteksi, dan daftar label terdeteksi ditulis keCloudWatchlog. Fungsi Lambda Anda perlu menyimpan hasil analisis video untuk digunakan nanti.

Untuk membuat Proyek Lambda AWS Toolkit for Eclipse

- 1. [Buat sebuahAWS Toolkit for EclipseAWSProyek Lambda.](https://docs.aws.amazon.com/toolkit-for-eclipse/v1/user-guide/lambda-tutorial.html#lambda-tutorial-create-handler-class)
	- Untuk Nama proyek:, ketik nama proyek yang Anda pilih.
	- UntukNama kelas:, masuklahJobCompletionHandler.
	- Untuk tipe input:, pilih Peristiwa SNS.
	- Tidak perlu mengubah bidang lain.
- 2. Di dalamProyek Eclipseexplorer, buka metode handler Lambda yang dihasilkan (JobCompletionHandler.java) dan mengganti isi dengan berikut:

```
//Copyright 2018 Amazon.com, Inc. or its affiliates. All Rights Reserved. 
//PDX-License-Identifier: MIT-0 (For details, see https://github.com/awsdocs/
amazon-rekognition-developer-guide/blob/master/LICENSE-SAMPLECODE.) 
package com.amazonaws.lambda.demo; 
import com.amazonaws.services.lambda.runtime.Context;
import com.amazonaws.services.lambda.runtime.LambdaLogger;
import com.amazonaws.services.lambda.runtime.RequestHandler;
import com.amazonaws.services.lambda.runtime.events.SNSEvent;
import java.util.List; 
import com.amazonaws.regions.Regions;
import com.amazonaws.services.rekognition.AmazonRekognition; 
import com.amazonaws.services.rekognition.AmazonRekognitionClientBuilder; 
import com.amazonaws.services.rekognition.model.GetLabelDetectionRequest; 
import com.amazonaws.services.rekognition.model.GetLabelDetectionResult; 
import com.amazonaws.services.rekognition.model.LabelDetection; 
import com.amazonaws.services.rekognition.model.LabelDetectionSortBy; 
import com.amazonaws.services.rekognition.model.VideoMetadata; 
import com.fasterxml.jackson.databind.JsonNode; 
import com.fasterxml.jackson.databind.ObjectMapper;
public class JobCompletionHandler implements RequestHandler<SNSEvent, String> { 
    @Override 
    public String handleRequest(SNSEvent event, Context context) { 
      String message = event.getRecords().get(0).getSNS().getMessage();
      LambdaLogger logger = context.getLogger();
       // Parse SNS event for analysis results. Log results 
       try { 
          ObjectMapper operationResultMapper = new ObjectMapper(); 
          JsonNode jsonResultTree = operationResultMapper.readTree(message); 
          logger.log("Rekognition Video Operation:========================="); 
          logger.log("Job id: " + jsonResultTree.get("JobId")); 
          logger.log("Status : " + jsonResultTree.get("Status")); 
          logger.log("Job tag : " + jsonResultTree.get("JobTag")); 
          logger.log("Operation : " + jsonResultTree.get("API")); 
          if (jsonResultTree.get("API").asText().equals("StartLabelDetection")) {
```

```
 if (jsonResultTree.get("Status").asText().equals("SUCCEEDED")){ 
                GetResultsLabels(jsonResultTree.get("JobId").asText(), context); 
 } 
             else{ 
                String errorMessage = "Video analysis failed for job " 
                       + jsonResultTree.get("JobId") 
                       + "State " + jsonResultTree.get("Status"); 
                throw new Exception(errorMessage); 
 } 
          } else 
             logger.log("Operation not StartLabelDetection"); 
       } catch (Exception e) { 
          logger.log("Error: " + e.getMessage()); 
          throw new RuntimeException (e); 
       } 
       return message; 
   } 
   void GetResultsLabels(String startJobId, Context context) throws Exception { 
       LambdaLogger logger = context.getLogger(); 
       AmazonRekognition rek = 
 AmazonRekognitionClientBuilder.standard().withRegion(Regions.US_EAST_1).build(); 
       int maxResults = 1000; 
       String paginationToken = null; 
       GetLabelDetectionResult labelDetectionResult = null; 
       String labels = ""; 
       Integer labelsCount = 0; 
       String label = ""; 
       String currentLabel = ""; 
       //Get label detection results and log them. 
       do { 
          GetLabelDetectionRequest labelDetectionRequest = new 
 GetLabelDetectionRequest().withJobId(startJobId)
```

```
.withSortBy(LabelDetectionSortBy.NAME).withMaxResults(maxResults).withNextToken(pagination
          labelDetectionResult = rek.getLabelDetection(labelDetectionRequest); 
          paginationToken = labelDetectionResult.getNextToken(); 
          VideoMetadata videoMetaData = labelDetectionResult.getVideoMetadata(); 
          // Add labels to log 
         List<LabelDetection> detectedLabels = labelDetectionResult.getLabels();
          for (LabelDetection detectedLabel : detectedLabels) { 
             label = detectedLabel.getLabel().getName(); 
             if (label.equals(currentLabel)) { 
                continue; 
 } 
            labels = labels + label + " / ";
             currentLabel = label; 
             labelsCount++; 
 } 
       } while (labelDetectionResult != null && 
  labelDetectionResult.getNextToken() != null); 
       logger.log("Total number of labels : " + labelsCount); 
       logger.log("labels : " + labels); 
    } 
}
```
- 3. Namespace Rekognition belum terselesaikan. Untuk mengoreksi ini:
	- Hentikan sejenak mouse Anda di atas bagian garis import com.amazonaws.services.rekognition.AmazonRekognition; yang digaris bawahi.
	- Pilih Perbaiki pengaturan proyek....
	- Pilih versi terbaru dari arsip Amazon Rekognition.
	- Pilih OKE untuk menambahkan arsip ke proyek.
- 4. Simpan file.
- 5. Klik kanan di jendela kode Eclipse Anda, pilih AWS Lambda, lalu pilih Fungsi unggah ke AWS Lambda.
- 6. Pada halaman Pilih Target Fungsi Lambda, pilih Wilayah AWS untuk digunakan.
- 7. Pilih Pilih fungsi lambda yang sudah ada, dan pilih fungsi Lambda yang Anda buat di [Buat fungsi](#page-781-0)  [Lambda](#page-781-0).
- 8. Pilih Selanjutnya. Parameter kotak dialog Konfigurasi fungsi akan ditampilkan.
- 9. Dalam IAM Role Pilih IAM role yang Anda buat di [Buat fungsi Lambda](#page-781-0).
- 10. Pilih Selesai, dan fungsi Lambda diunggah ke AWS.

#### Uji fungsi Lambda

Gunakan perintah AWS CLI berikut untuk menguji fungsi Lambda dengan memulai analisis pendeteksi label video. Setelah analisis selesai, fungsi Lambda dipicu. Konfirmasikan bahwa analisis berhasil dengan memeriksaCloudWatchLog log.

Untuk menguji fungsi Lambda

1. Unggah file video format MOV atau MPEG-4 ke bucket S3 Anda. Untuk pengujian, unggah video yang panjangnya tidak lebih dari 30 detik.

Untuk instruksi, liha[tMengunggah Objek ke Amazon S3](https://docs.aws.amazon.com/AmazonS3/latest/user-guide/UploadingObjectsintoAmazonS3.html)di dalamPanduan Pengguna Layanan Penyimpanan Sederhana Amazon.

2. Jalankan perintah AWS CLI berikut untuk mulai mendeteksi label dalam video.

```
aws rekognition start-label-detection --video 
  "S3Object={Bucket="bucketname",Name="videofile"}" \
--notification-channel "SNSTopicArn=TopicARN,RoleArn=RoleARN" \
--region Region
```
Perbarui nilai berikut:

- Ubah bucketname dan videofile ke nama bucket Amazon S3 dan nama file video yang Anda ingin labelnya dideteksi.
- Ubah TopicARN untuk ARN dari topik Amazon SNS yang Anda buat di [Buat topik SNS.](#page-780-0)
- Ubah RoleARN untuk ARN dari IAM role yang Anda buat di [Buat topik SNS.](#page-780-0)
- Ubah Region ke Wilayah AWS yang Anda gunakan.
- 3. Perhatikan nilai dari JobId dalam respons. Respons tersebut serupa dengan contoh JSON berikut ini.

{ "JobId": "547089ce5b9a8a0e7831afa655f42e5d7b5c838553f1a584bf350ennnnnnnnnn" }

- 4. Buka konsol <https://console.aws.amazon.com/cloudwatch/>.
- 5. Ketika analisis selesai, entri log untuk fungsi Lambda muncul di Grup log.
- 6. Pilih fungsi Lambda untuk melihat aliran log.
- 7. Pilih aliran log terbaru untuk melihat entri log yang dibuat oleh fungsi Lambda. Jika operasi berhasil, tampilannya serupa dengan:

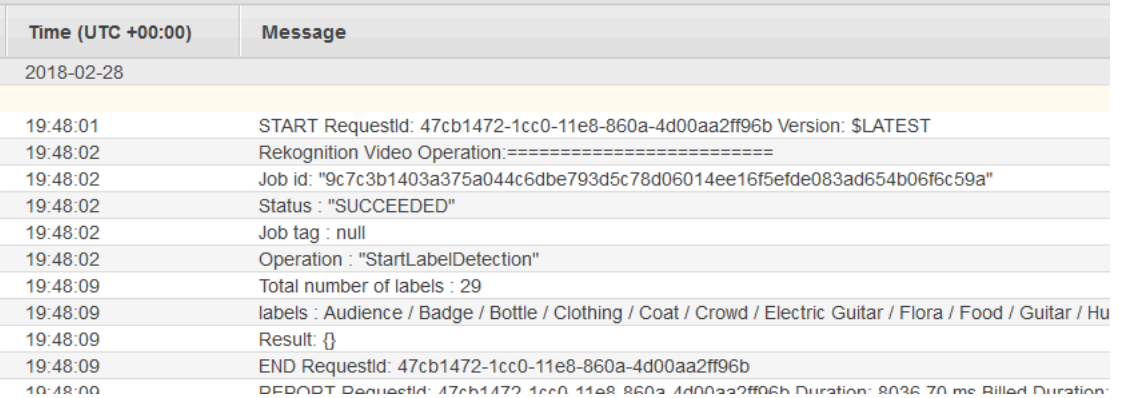

Nilai dari ID tugas harus sesuai dengan nilai JobId yang Anda catat di langkah 3.

# Menggunakan Amazon Rekognition untuk Verifikasi Identitas

Amazon Rekognition memberi pengguna beberapa operasi yang memungkinkan pembuatan sistem verifikasi identitas secara sederhana. Amazon Rekognition memungkinkan pengguna mendeteksi wajah dalam gambar dan kemudian membandingkan wajah yang terdeteksi dengan wajah lain dengan membandingkan data wajah. Data wajah ini disimpan dalam wadah sisi server yang disebut Koleksi. Dengan memanfaatkan operasi deteksi wajah, perbandingan wajah, dan manajemen pengumpulan Amazon Rekognition, Anda dapat membuat aplikasi dengan solusi verifikasi identitas.

Tutorial ini akan menunjukkan dua alur kerja umum untuk pembuatan aplikasi yang membutuhkan verifikasi identitas.

Alur kerja pertama melibatkan pendaftaran pengguna baru dalam koleksi. Alur kerja kedua melibatkan pencarian koleksi yang ada untuk tujuan login pengguna kembali.

Anda akan menggunakan[AWSSDK untuk Pythonu](https://aws.amazon.com/sdk-for-python/)ntuk tutorial ini. Anda juga dapat melihatAWSContoh SDK Dokumentasi[GitHubrepo](https://github.com/awsdocs/aws-doc-sdk-examples)untuk tutorial Python lainnya.

#### Topik

- [Prasyarat](#page-789-0)
- [Membuat Koleksi](#page-789-1)
- [Registrasi Pengguna Baru](#page-790-0)
- [Login Pengguna yang Ada](#page-799-0)

## <span id="page-789-0"></span>Prasyarat

Sebelum Anda memulai tutorial ini, Anda akan perlu menginstal Python dan menyelesaikan langkahlangkah yang diperlukan untuk[mengatur PythonAWSSDK.](https://boto3.amazonaws.com/v1/documentation/api/latest/guide/quickstart.html) Di luar ini, pastikan bahwa Anda memiliki:

- [Menciptakan sebuahAWSakun dan peran IAM](https://docs.aws.amazon.com/rekognition/latest/dg/setting-up.html)
- [Menginstal SDK Python \(Boto3\)](https://aws.amazon.com/sdk-for-python/)
- [Dikonfigurasi dengan benarAWSkredensi akses](https://docs.aws.amazon.com/cli/latest/userguide/cli-configure-quickstart.html)
- [Membuat bucket Amazon Simple Storage Serviced](https://docs.aws.amazon.com/AmazonS3/latest/userguide/create-bucket-overview.html)an mengunggah gambar yang ingin Anda gunakan sebagai ID untuk keperluan Verifikasi Identitas.
- Telah memilih gambar kedua untuk berfungsi sebagai gambar target untuk verifikasi identitas.

### <span id="page-789-1"></span>Membuat Koleksi

Sebelum Anda dapat mendaftarkan pengguna baru di Koleksi atau mencari Koleksi untuk pengguna, Anda harus memiliki Koleksi untuk bekerja dengan. Amazon Rekognition Collection adalah wadah sisi server yang digunakan untuk menyimpan informasi tentang wajah yang terdeteksi.

### Buat Koleksi

Anda akan mulai dengan menulis fungsi yang membuat Collection untuk digunakan oleh aplikasi Anda. Amazon Rekognition menyimpan informasi tentang wajah yang telah terdeteksi dalam wadah sisi server yang disebut Collections. Anda dapat mencari informasi wajah yang disimpan dalam Koleksi untuk wajah yang dikenal. Untuk menyimpan informasi wajah, Anda harus terlebih dahulu membuat Koleksi menggunakanCreateCollectionoperasi.

1. Pilih nama untuk Koleksi yang ingin Anda buat. Dalam kode berikut, ganti nilaicollection\_iddengan nama Koleksi yang ingin Anda buat, dan ganti nilainyaregiondengan nama wilayah yang ditentukan dalam kredensi pengguna Anda. Anda dapat menggunakanTagsargumen untuk menerapkan tag apa pun yang Anda inginkan ke koleksi, meskipun ini tidak diperlukan. YangCreateCollectionoperasi akan mengembalikan informasi tentang koleksi yang telah Anda buat, termasuk Arn koleksi. Catat Arn yang Anda terima sebagai hasil dari menjalankan kode.

```
import boto3
def create_collection(collection_id, region): 
     client = boto3.client('rekognition', region_name=region) 
     # Create a collection 
     print('Creating collection:' + collection_id) 
     response = client.create_collection(CollectionId=collection_id, 
     Tags={"SampleKey1":"SampleValue1"}) 
     print('Collection ARN: ' + response['CollectionArn']) 
     print('Status code: ' + str(response['StatusCode'])) 
     print('Done...')
collection_id = 'collection-id-name'
region = "region-name"
create_collection(collection_id, region)
```
2. Simpan dan jalankan kode. Salin koleksi Arn.

Sekarang Koleksi Rekognition telah dibuat, Anda dapat menyimpan informasi wajah dan pengidentifikasi dalam Koleksi itu. Anda juga dapat membandingkan wajah dengan informasi yang disimpan untuk verifikasi.

## <span id="page-790-0"></span>Registrasi Pengguna Baru

Anda akan ingin dapat mendaftarkan pengguna baru dan menambahkan info mereka ke Koleksi. Proses mendaftarkan pengguna baru biasanya melibatkan langkah-langkah berikut:

#### Panggil**DetectFaces**Operasi

Tulis kode untuk memeriksa kualitas gambar wajah melaluiDetectFacesoperasi. Anda akan menggunakanDetectFacesoperasi untuk menentukan apakah gambar yang diambil oleh kamera cocok untuk diproses olehSearchFacesByImageoperasi. Gambar harus berisi hanya satu wajah. Anda akan memberikan file gambar input lokal keDetectFacesoperasi dan menerima rincian untuk wajah terdeteksi dalam gambar. Kode contoh berikut menyediakan gambar masukan untukDetectFacesdan kemudian memeriksa untuk melihat apakah hanya satu wajah yang terdeteksi dalam gambar.

1. Dalam contoh kode berikut, gantiphotodengan nama gambar target di mana Anda ingin mendeteksi wajah. Anda juga harus mengganti nilairegiondengan nama wilayah yang terkait dengan akun Anda.

```
import boto3
import json
def detect_faces(target_file, region): 
     client=boto3.client('rekognition', region_name=region) 
     imageTarget = open(target_file, 'rb') 
     response = client.detect_faces(Image={'Bytes': imageTarget.read()}, 
     Attributes=['ALL']) 
     print('Detected faces for ' + photo) 
     for faceDetail in response['FaceDetails']: 
         print('The detected face is between ' + str(faceDetail['AgeRange']['Low']) 
               + ' and ' + str(faceDetail['AgeRange']['High']) + ' years old') 
         print('Here are the other attributes:') 
         print(json.dumps(faceDetail, indent=4, sort_keys=True)) 
         # Access predictions for individual face details and print them 
         print("Gender: " + str(faceDetail['Gender'])) 
         print("Smile: " + str(faceDetail['Smile'])) 
         print("Eyeglasses: " + str(faceDetail['Eyeglasses'])) 
         print("Emotions: " + str(faceDetail['Emotions'][0])) 
     return len(response['FaceDetails'])
```
```
photo = 'photo-name'
region = 'region-name'
face count=detect faces(photo, region)
print("Faces detected: " + str(face_count))
if face count == 1:
     print("Image suitable for use in collection.")
else: 
     print("Please submit an image with only one face.")
```
2. Simpan dan jalankan kode persidangan.

# Panggil**CompareFaces**Operasi

Aplikasi Anda harus dapat mendaftarkan pengguna baru dalam Koleksi dan mengonfirmasi identitas pengguna yang kembali. Anda akan membuat fungsi yang digunakan untuk mendaftarkan pengguna baru terlebih dahulu. Anda akan mulai dengan menggunakanCompareFacesoperasi untuk membandingkan gambar input/target lokal pengguna dan gambar ID/disimpan. Jika ada kecocokan antara wajah yang terdeteksi di kedua gambar, Anda dapat mencari melalui Koleksi untuk melihat apakah pengguna telah terdaftar di dalamnya.

Mulailah dengan menulis fungsi yang membandingkan gambar input dengan gambar ID yang telah Anda simpan di bucket Amazon S3 Anda. Dalam contoh kode berikut, Anda perlu memberikan gambar masukan sendiri, yang harus ditangkap setelah menggunakan beberapa bentuk detektor liveness. Anda juga harus meneruskan nama gambar yang disimpan di bucket Amazon S3 Anda.

1. Ganti nilaibucketdengan nama bucket Amazon S3 yang berisi file sumber Anda. Anda juga perlu mengganti nilaisource\_filedengan nama gambar sumber yang Anda gunakan. Ganti nilaitarget\_filedengan nama file target yang telah Anda berikan. Ganti nilairegiondengan namaregiondidefinisikan dalam kredensi pengguna Anda.

Anda juga ingin menentukan tingkat kepercayaan minimum dalam pertandingan yang dikembalikan dalam respons, menggunakansimilarityThresholdargumen. Wajah yang terdeteksi hanya akan dikembalikan diFaceMatchesarray jika kepercayaan berada di atas ambang batas ini. Yang Anda pilihsimilarityThresholdharus mencerminkan sifat kasus penggunaan spesifik Anda. Setiap kasus penggunaan yang melibatkan aplikasi keamanan kritis harus menggunakan 99 sebagai ambang batas yang dipilih.

import boto3

```
def compare_faces(bucket, sourceFile, targetFile, region): 
     client = boto3.client('rekognition', region_name=region) 
     imageTarget = open(targetFile, 'rb') 
     response = client.compare_faces(SimilarityThreshold=99, 
                                      SourceImage={'S3Object':
{'Bucket':bucket,'Name':sourceFile}}, 
                                      TargetImage={'Bytes': imageTarget.read()}) 
     for faceMatch in response['FaceMatches']: 
         position = faceMatch['Face']['BoundingBox'] 
         similarity = str(faceMatch['Similarity']) 
         print('The face at ' + 
               str(position['Left']) + ' ' + 
               str(position['Top']) + 
                ' matches with ' + similarity + '% confidence') 
     imageTarget.close() 
     return len(response['FaceMatches'])
bucket = 'bucket-name'
source_file = 'source-file-name'
target_file = 'target-file-name'
region = "region-name"
face_matches = compare_faces(bucket, source_file, target_file, region)
print("Face matches: " + str(face_matches))
if str(face_matrix) == "1": print("Face match found.")
else: 
     print("No face match found.")
```
2. Simpan dan jalankan kode persidangan.

Anda akan dikembalikan objek respons yang berisi informasi tentang wajah yang cocok dan tingkat kepercayaan.

### Panggil**SearchFacesByImage**Operasi

Jika tingkat kepercayaanCompareFacesoperasi di atas pilihan AndaSimilarityThreshold, Anda akan ingin mencari Collection Anda untuk wajah yang mungkin cocok dengan gambar input. Jika

kecocokan ditemukan di koleksi Anda, itu berarti pengguna kemungkinan sudah terdaftar di Koleksi dan tidak perlu mendaftarkan pengguna baru di Koleksi Anda. Jika tidak ada kecocokan, Anda dapat mendaftarkan pengguna baru di Koleksi Anda.

1. Mulailah dengan menulis kode yang akan memanggilSearchFacesByImageoperasi. Operasi akan mengambil file gambar lokal sebagai argumen dan kemudian mencari AndaCollectionuntuk wajah yang cocok dengan wajah terdeteksi terbesar dalam gambar yang disediakan.

Dalam contoh kode berikut, mengubah nilaicollectionIdke Koleksi yang ingin Anda cari. Ganti nilairegiondengan nama wilayah yang terkait dengan akun Anda. Anda juga harus mengganti nilaiphotodengan nama file input Anda. Anda juga akan ingin menentukan ambang kesamaan dengan mengganti nilaithresholddengan persentil yang dipilih.

```
import boto3
collectionId = 'collection-id-name'
region = "region-name"
photo = 'photo-name'
threshold = 99
maxFaces = 1client = boto3.client('rekognition', region_name=region)
# input image should be local file here, not s3 file
with open(photo, 'rb') as image: 
     response = client.search_faces_by_image(CollectionId=collectionId, 
     Image={'Bytes': image.read()}, 
     FaceMatchThreshold=threshold, MaxFaces=maxFaces)
faceMatches = response['FaceMatches']
print(faceMatches)
for match in faceMatches: 
     print('FaceId:' + match['Face']['FaceId']) 
     print('ImageId:' + match['Face']['ImageId']) 
     print('Similarity: ' + "{:.2f}".format(match['Similarity']) + "%") 
     print('Confidence: ' + str(match['Face']['Confidence']))
```
2. Simpan dan jalankan kode persidangan. Jika ada kecocokan, itu berarti orang yang dikenali dalam gambar sudah menjadi bagian dari Koleksi dan tidak perlu melanjutkan ke langkah berikutnya. Dalam hal ini, Anda hanya dapat mengizinkan akses pengguna ke aplikasi.

## Panggil**IndexFaces**Operasi

Dengan asumsi bahwa tidak ada kecocokan ditemukan dalam Koleksi yang Anda cari, Anda akan ingin menambahkan wajah pengguna ke koleksi Anda. Anda melakukan ini dengan meneleponIndexFacesoperasi. Saat Anda meneleponIndexFaces, Amazon Rekognition mengekstrak fitur wajah wajah yang diidentifikasi dalam gambar masukan Anda, menyimpan data dalam koleksi yang ditentukan.

1. Mulailah dengan menulis kode untuk meneleponIndexFaces. Ganti nilaiimagedengan nama file lokal yang ingin Anda gunakan sebagai gambar masukan untukIndexFacesoperasi. Anda juga perlu mengganti nilaiphoto\_namedengan nama yang diinginkan untuk gambar masukan Anda. Pastikan untuk mengganti nilaicollection\_iddengan ID koleksi yang Anda buat sebelumnya. Selanjutnya, ganti nilairegiondengan nama wilayah yang terkait dengan akun Anda. Anda juga akan ingin menentukan nilai untukMaxFacesparameter input, yang mendefinisikan jumlah maksimum wajah dalam gambar yang harus diindeks. Nilai default untuk parameter ini adalah 1.

```
import boto3
def add_faces_to_collection(target_file, photo, collection_id, region): 
     client = boto3.client('rekognition', region_name=region) 
     imageTarget = open(target_file, 'rb') 
     response = client.index_faces(CollectionId=collection_id, 
                                    Image={'Bytes': imageTarget.read()}, 
                                    ExternalImageId=photo, 
                                    MaxFaces=1, 
                                    QualityFilter="AUTO", 
                                    DetectionAttributes=['ALL']) 
     print(response) 
     print('Results for ' + photo) 
     print('Faces indexed:') 
     for faceRecord in response['FaceRecords']: 
         print(' Face ID: ' + faceRecord['Face']['FaceId']) 
         print(' Location: {}'.format(faceRecord['Face']['BoundingBox'])) 
         print(' Image ID: {}'.format(faceRecord['Face']['ImageId'])) 
         print(' External Image ID: {}'.format(faceRecord['Face']
['ExternalImageId'])) 
         print(' Confidence: {}'.format(faceRecord['Face']['Confidence']))
```

```
 print('Faces not indexed:') 
     for unindexedFace in response['UnindexedFaces']: 
         print(' Location: {}'.format(unindexedFace['FaceDetail']['BoundingBox'])) 
         print(' Reasons:') 
         for reason in unindexedFace['Reasons']: 
             print(' ' + reason) 
     return len(response['FaceRecords'])
image = 'image-file-name'
collection_id = 'collection-id-name'
photo_name = 'desired-image-name'
region = "region-name"
indexed_faces_count = add_faces_to_collection(image, photo_name, collection_id, 
 region)
print("Faces indexed count: " + str(indexed_faces_count))
```
2. Simpan dan jalankan kode persidangan. Tentukan apakah Anda ingin menyimpan salah satu data yang dikembalikan olehIndexFacesoperasi, seperti FaceID ditugaskan untuk orang dalam gambar. Bagian selanjutnya akan memeriksa cara menyimpan data ini. Salin kembaliFaceId,ImageId, danConfidencenilai sebelum melanjutkan.

### Simpan Data Gambar dan FaceID di Amazon S3 dan Amazon DynamoDB

Setelah ID Wajah untuk gambar input diperoleh, data gambar dapat disimpan di Amazon S3, sedangkan data wajah dan URL gambar dapat dimasukkan ke dalam database seperti DynamoDB.

1. Tuliskan kode untuk mengunggah gambar input ke database Amazon S3 Anda. Dalam contoh kode berikut, ganti nilaibucketdengan nama bucket yang ingin Anda unggah file, lalu ganti nilainyafile\_namedengan nama file lokal yang ingin Anda simpan di bucket Amazon S3 Anda. Berikan nama kunci yang akan mengidentifikasi file di bucket Amazon S3 dengan mengganti nilaikey\_namedengan nama yang ingin Anda berikan file gambar. File yang ingin Anda unggah adalah file yang sama dengan yang didefinisikan dalam contoh kode sebelumnya, yang merupakan file input yang Anda gunakanIndexFaces. Akhirnya, ganti nilairegiondengan nama wilayah yang terkait dengan akun Anda.

```
import boto3
import logging
from botocore.exceptions import ClientError
```

```
# store local file in S3 bucket
bucket = "bucket-name"
file_name = "file-name"
key_name = "key-name"
region = "region-name"
s3 = boto3.client('s3', region_name=region)
# Upload the file
try: 
     response = s3.upload_file(file_name, bucket, key_name) 
     print("File upload successful!")
except ClientError as e: 
     logging.error(e)
```
- 2. Simpan dan jalankan sampel kode persidangan untuk mengunggah gambar masukan Anda ke Amazon Amazon S3.
- 3. Anda juga ingin menyimpan ID Wajah yang dikembalikan ke database. Hal ini dapat dilakukan dengan membuat tabel database DynamoDB dan kemudian meng-upload ID Wajah ke tabel itu. Contoh kode berikut membuat tabel DynamoDB. Perhatikan bahwa Anda hanya perlu menjalankan kode yang membuat tabel ini sekali. Dalam kode berikut, ganti nilairegiondengan nilai wilayah yang terkait dengan akun Anda. Anda juga perlu mengganti nilaidatabase\_namedengan nama yang Anda ingin memberikan tabel DynamoDB.

```
import boto3
# Create DynamoDB database with image URL and face data, face ID
def create_dynamodb_table(table_name, region): 
     dynamodb = boto3.client("dynamodb", region_name=region) 
     table = dynamodb.create_table( 
         TableName=table_name, 
         KeySchema=[{ 
                  'AttributeName': 'FaceID', 'KeyType': 'HASH' # Partition key 
                  },], 
              AttributeDefinitions=[ 
\{\hspace{.8cm},\hspace{.8cm}\} 'AttributeName': 'FaceID', 'AttributeType': 'S' }, ], 
                  ProvisionedThroughput={ 
              'ReadCapacityUnits': 10, 'WriteCapacityUnits': 10 } 
     ) 
     print(table)
```

```
 return table
```

```
region = "region-name"
database_name = 'database-name'
dynamodb_table = create_dynamodb_table(database_name, region)
print("Table status:", dynamodb_table)
```
- 4. Simpan dan jalankan kode persidangan untuk membuat tabel Anda.
- 5. Setelah membuat tabel, Anda dapat meng-upload kembaliFaceIduntuk itu. Untuk melakukan ini, Anda akan membuat koneksi ke tabel dengan fungsi Table dan kemudian menggunakanput\_itemberfungsi untuk mengunggah data.

Dalam contoh kode berikut, ganti nilaibucketdengan nama bucket yang berisi gambar input yang Anda unggah ke Amazon S3. Anda juga harus mengganti nilai file\_namedengan nama file input yang Anda unggah ke bucket Amazon S3 Anda dan nilainyakey\_namedengan kunci yang sebelumnya Anda gunakan untuk mengidentifikasi file input. Akhirnya, ganti nilairegiondengan nama wilayah yang terkait dengan akun Anda. Nilai-nilai ini harus sesuai dengan yang disediakan pada langkah 1.

YangAddDBEntrymenyimpanFaceId,ImageId, dan nilai Keyakinan ditugaskan ke wajah dalam koleksi. Berikan fungsi di bawah ini dengan nilai-nilai yang Anda simpan selama Langkah 2 dari prosesIndexFacesbagian.

```
import boto3
from pprint import pprint
from decimal import Decimal
import json
# The local file that was stored in S3 bucket
bucket = "s3-bucket-name"
file_name = "file-name"
key_name = "key-name"
region = "region-name"
# Get URL of file
file_url = "https://s3.amazonaws.com/{}/{}".format(bucket, key_name)
print(file_url)
# upload face-id, face info, and image url
def AddDBEntry(file_name, file_url, face_id, image_id, confidence): 
     dynamodb = boto3.resource('dynamodb', region_name=region) 
     table = dynamodb.Table('FacesDB-4')
```

```
 response = table.put_item( 
        Item={ 
             'ExternalImageID': file name,
              'ImageURL': file_url, 
              'FaceID': face_id, 
             'ImageID': image id,
              'Confidence': json.loads(json.dumps(confidence), parse_float=Decimal) 
        } 
     ) 
     return response
# Mock values for face ID, image ID, and confidence - replace them with actual 
 values from your collection results
dynamodb_resp = AddDBEntry(file_name, file_url, "FACE-ID-HERE", 
     "IMAGE-ID-HERE", confidence-here)
print("Database entry successful.")
pprint(dynamodb_resp, sort_dicts=False)
```
6. Simpan dan jalankan sampel kode persidangan untuk menyimpan data ID Wajah yang dikembalikan dalam tabel.

# Login Pengguna yang Ada

Setelah pengguna telah terdaftar dalam Koleksi, mereka dapat diautentikasi setelah mereka kembali dengan menggunakanSearchFacesByImageoperasi. Anda akan perlu untuk mendapatkan gambar input dan kemudian memeriksa kualitas gambar input menggunakanDetectFaces. Ini menentukan apakah gambar yang cocok telah digunakan sebelum menjalankanSearchFacesbyImageoperasi.

## PanggilDetectFacesOperasi

1. Anda akan menggunakanDetectFacesoperasi untuk memeriksa kualitas gambar wajah dan menentukan apakah gambar yang diambil oleh kamera cocok untuk diproses olehSearchFacesByImageoperasi. Gambar input harus berisi hanya satu wajah. Contoh kode berikut mengambil gambar masukan dan menyediakannya keDetectFacesoperasi.

Dalam contoh kode berikut, ganti nilaiphotodengan nama gambar target lokal dan ganti nilairegiondengan nama wilayah yang terkait dengan akun Anda.

```
import boto3
import json
```

```
def detect_faces(target_file, region): 
     client=boto3.client('rekognition', region_name=region) 
     imageTarget = open(target_file, 'rb') 
     response = client.detect_faces(Image={'Bytes': imageTarget.read()}, 
     Attributes=['ALL']) 
     print('Detected faces for ' + photo) 
     for faceDetail in response['FaceDetails']: 
         print('The detected face is between ' + str(faceDetail['AgeRange']['Low']) 
               + ' and ' + str(faceDetail['AgeRange']['High']) + ' years old') 
         print('Here are the other attributes:') 
         print(json.dumps(faceDetail, indent=4, sort_keys=True)) 
         # Access predictions for individual face details and print them 
         print("Gender: " + str(faceDetail['Gender'])) 
         print("Smile: " + str(faceDetail['Smile'])) 
         print("Eyeglasses: " + str(faceDetail['Eyeglasses'])) 
         print("Emotions: " + str(faceDetail['Emotions'][0])) 
     return len(response['FaceDetails'])
photo = 'photo-name'
region = 'region-name'
face_count=detect_faces(photo, region)
print("Faces detected: " + str(face_count))
if face count == 1:
     print("Image suitable for use in collection.")
else: 
     print("Please submit an image with only one face.")
```
2. Simpan dan jalankan kode.

### PanggilSearchFacesByImageOperasi

1. Tulis kode untuk membandingkan wajah yang terdeteksi dengan wajah di Koleksi denganSearchFacesByImage. Anda akan menggunakan kode yang ditampilkan di bagian Registrasi Pengguna Baru yang melanjutkan dan memberikan gambar masukan keSearchFacesByImageoperasi.

Dalam contoh kode berikut, mengubah nilaicollectionIdke koleksi yang ingin Anda cari. Anda juga akan mengubah nilaibucketdengan nama bucket Amazon S3 dan nilaifileNameke file gambar di bucket itu. Ganti nilairegiondengan nama wilayah yang terkait dengan akun Anda. Anda juga akan ingin menentukan ambang kesamaan dengan mengganti nilaithresholddengan persentil yang dipilih.

```
import boto3
bucket = 'bucket-name'
collectionId = 'collection-id-name'
region = "region-name"
fileName = 'file-name'
threshold = 70maxFaces = 1client = boto3.client('rekognition', region_name=region)
# input image should be local file here, not s3 file
with open(fileName, 'rb') as image: 
     response = client.search_faces_by_image(CollectionId=collectionId, 
     Image={'Bytes': image.read()}, 
     FaceMatchThreshold=threshold, MaxFaces=maxFaces)
```
2. Simpan dan jalankan kode.

Periksa FaceID yang Dikembalikan dan Tingkat Keyakinan

Sekarang Anda dapat memeriksa informasi tentang yang cocokFaceIddengan mencetak elemen respon sepertiFaceId, Kesamaan, dan atribut Keyakinan.

```
faceMatches = response['FaceMatches']
print(faceMatches)
for match in faceMatches: 
     print('FaceId:' + match['Face']['FaceId']) 
     print('ImageId:' + match['Face']['ImageId']) 
     print('Similarity: ' + "{:.2f}".format(match['Similarity']) + "%") 
     print('Confidence: ' + str(match['Face']['Confidence']))
```
# Mendeteksi Label dalam Gambar Menggunakan Lambda dan Python

AWS Lambda adalah layanan komputasi yang dapat Anda gunakan untuk menjalankan kode tanpa perlu menyediakan atau mengelola server. Anda dapat memanggil operasi API Rekognition dari dalam fungsi Lambda. Petunjuk berikut menunjukkan cara membuat fungsi Lambda dengan Python yang memanggilDetectLabels.

Fungsi Lambda memanggilDetectLabelsdan mengembalikan array label terdeteksi dalam gambar, serta tingkat kepercayaan yang dengannya mereka terdeteksi.

Instruksi termasuk contoh kode Python yang menunjukkan kepada Anda cara memanggil fungsi Lambda dan menyediakannya dengan gambar yang bersumber dari bucket Amazon S3 atau komputer lokal Anda.

Pastikan gambar yang Anda pilih memenuhi batas Rekognition. Lihat[Pedoman dan kuota](https://docs.aws.amazon.com/rekognition/latest/dg/limits.html)di Rekognition dan[DetectLabelsReferensi APIu](https://docs.aws.amazon.com/rekognition/latest/APIReference/API_DetectLabels.html)ntuk informasi tentang jenis file gambar dan batas ukuran.

# <span id="page-802-0"></span>Buat fungsi Lambda (konsol)

Pada langkah ini, Anda membuat fungsi Lambda kosong dan peran eksekusi IAM yang memungkinkan fungsi Lambda Anda memanggilDetectLabelsoperasi. Pada langkah selanjutnya, Anda menambahkan kode sumber dan secara opsional menambahkan layer ke fungsi Lambda.

Jika Anda menggunakan dokumen yang disimpan dalam bucket Amazon S3, langkah ini juga menunjukkan cara memberikan akses ke bucket yang menyimpan dokumen Anda.

### Untuk membuatAWS Lambdafungsi (konsol)

- 1. Masuk ke AWS Management Console dan buka konsol AWS Lambda di [https://](https://console.aws.amazon.com/lambda/)  [console.aws.amazon.com/lambda/](https://console.aws.amazon.com/lambda/).
- 2. Pilih Buat fungsi. Untuk informasi lebih lanjut, liha[tMembuat Fungsi Lambda dengan Konsol.](https://docs.aws.amazon.com/lambda/latest/dg/getting-started-create-function.html)
- 3. Pilih opsi berikut:
	- Pilih Penulis dari scratch.
	- Masukkan nilai untukNama fungsi.
	- UntukRuntime, pilih versi terbaru dari Python.
- UntukArsitektur, pilihx86\_64.
- 4. PilihBuat fungsiuntuk membuatAWS Lambdafungsi.
- 5. Pada halaman fungsi, pilihKonfigurasitab.
- 6. PadaIzinpanel, di bawahPeran eksekusi, pilih nama peran untuk membuka peran di konsol IAM.
- 7. Di dalamIzintab, pilihTambahkan izindan kemudianBuat kebijakan inline.
- 8. PilihJSONtab dan ganti kebijakan dengan kebijakan berikut:

```
{ 
     "Version": "2012-10-17", 
     "Statement": [ 
          { 
               "Action": "rekognition:DetectLabels", 
               "Resource": "*", 
               "Effect": "Allow", 
               "Sid": "DetectLabels" 
          } 
     ]
}
```
- 9. Pilih Tinjau kebijakan.
- 10. Masukkan nama untuk kebijakan, misalnyaDetectLabels-akses.
- 11. Pilih Buat kebijakan.
- 12. Jika Anda menyimpan dokumen untuk analisis dalam bucket Amazon S3, Anda harus menambahkan kebijakan akses Amazon S3. Untuk melakukan ini, ulangi langkah 7 hingga 11 diAWS Lambdakonsol dan membuat perubahan berikut.
	- a. Untuk langkah 8, gunakan kebijakan berikut. Ganti*jalur ember/folder*dengan bucket Amazon S3 dan jalur folder ke dokumen yang ingin Anda analisis.

```
{ 
     "Version": "2012-10-17", 
     "Statement": [ 
          { 
               "Sid": "S3Access", 
               "Effect": "Allow", 
               "Action": "s3:GetObject", 
               "Resource": "arn:aws:s3:::bucket/folder path/*" 
          } 
    \mathbf 1
```
}

b. Untuk langkah 10, pilih nama kebijakan yang berbeda, sepertiS3Bucket-akses.

# (Opsional) Buat layer (konsol)

Anda tidak perlu melakukan langkah ini untuk menggunakan fungsi dan panggilan LambdaDetectLabels.

YangDetectLabelsoperasi disertakan dalam lingkungan default Lambda Python sebagai bagian dariAWSSDK untuk Python (Boto3).

Jika bagian lain dari fungsi Lambda Anda memerlukan terbaruAWSpembaruan layanan yang tidak ada di lingkungan Lambda Python default, maka Anda dapat melakukan langkah ini untuk menambahkan rilis Boto3 SDK terbaru sebagai lapisan ke fungsi Anda.

Untuk menambahkan SDK sebagai layer, pertama-tama Anda membuat arsip file zip yang berisi Boto3 SDK. Kemudian, Anda membuat layer dan menambahkan arsip file zip ke layer. Untuk informasi lebih lanjut, lihat[Menggunakan layer dengan fungsi Lambda Anda](https://docs.aws.amazon.com/lambda/latest/dg/invocation-layers.html#invocation-layers-using).

Untuk membuat dan menambahkan layer (konsol)

1. Buka prompt perintah dan masukkan perintah berikut untuk membuat paket penyebaran dengan versi terbaruAWSSDK.

```
pip install boto3 --target python/.
zip boto3-layer.zip -r python/
```
- 2. Perhatikan nama file zip (boto3-layer.zip), yang Anda gunakan pada langkah 8 dari prosedur ini.
- 3. Buka konsol AWS Lambda tersebut di<https://console.aws.amazon.com/lambda/>.
- 4. Di panel navigasi, pilih Layers (Lapisan).
- 5. Pilih Buat lapisan.
- 6. Masukkan nilai untukNamadanDeskripsi.
- 7. UntukJenis entri kode, pilihUnggah file.zipdan pilihlahUnggah.
- 8. Di kotak dialog, pilih arsip file zip (boto3-layer.zip) yang Anda buat pada langkah 1 dari prosedur ini.
- 9. UntukRuntime yang kompatibel, pilih versi terbaru dari Python.
- 10. PilihBuatuntuk membuat layer.
- 11. Pilih ikon menu panel navigasi.
- 12. Di panel navigasi, pilih Fungsi.
- 13. Dalam daftar sumber daya, pilih fungsi yang Anda buat sebelumnya[???](#page-802-0).
- 14. PilihKodetab.
- 15. Di dalamLapisanbagian, pilihTambahkan layer.
- 16. PilihLapisan kustom.
- 17. DalamLapisan kustom, pilih nama layer yang Anda masukkan pada langkah 6.
- 18. DalamVersipilih versi layer, yang seharusnya 1.
- 19. Pilih Tambahkan.

# Tambahkan kode Python (konsol)

Pada langkah ini, Anda menambahkan kode Python Anda ke fungsi Lambda Anda melalui editor kode konsol Lambda. Kode mendeteksi label dalam gambar menggunakanDetectLabelsoperasi. Ia mengembalikan array label terdeteksi dalam gambar, serta tingkat kepercayaan pada label terdeteksi.

Dokumen yang Anda berikan kepadaDetectLabelsoperasi dapat ditemukan di bucket Amazon S3 atau komputer lokal.

Untuk menambahkan kode Python (konsol)

- 1. Arahkan keKodetab.
- 2. Di editor kode, ganti kode dilambda\_function.pydengan kode berikut:

```
import boto3
import logging
from botocore.exceptions import ClientError
import json
import base64
# Instantiate logger
logger = logging.getLogger(__name__)
# connect to the Rekognition client
rekognition = boto3.client('rekognition')
```

```
def lambda_handler(event, context): 
     try: 
         image = None 
         if 'S3Bucket' in event and 'S3Object' in event: 
             s3 = boto3.resource('s3') 
             s3_object = s3.Object(event['S3Bucket'], event['S3Object']) 
             image = s3_object.get()['Body'].read() 
         elif 'image' in event: 
             image_bytes = event['image'].encode('utf-8') 
             img_b64decoded = base64.b64decode(image_bytes) 
             image = img_b64decoded 
         elif image is None: 
             raise ValueError('Missing image, check image or bucket path.') 
         else: 
             raise ValueError("Only base 64 encoded image bytes or S3Object are 
  supported.") 
         response = rekognition.detect_labels(Image={'Bytes': image}) 
        lambda response = {} "statusCode": 200, 
             "body": json.dumps(response) 
         } 
         labels = [label['Name'] for label in response['Labels']] 
         print("Labels found:") 
         print(labels) 
     except ClientError as client_err: 
        error_message = "Couldn't analyze image: " + client_err.response['Error']
['Message'] 
        lambda_response = { 
             'statusCode': 400, 
             'body': { 
                 "Error": client_err.response['Error']['Code'], 
                 "ErrorMessage": error_message 
            } 
        }
```

```
 logger.error("Error function %s: %s", 
                     context.invoked function arn, error message)
     except ValueError as val_error: 
         lambda_response = { 
             'statusCode': 400, 
             'body': { 
                 "Error": "ValueError", 
                 "ErrorMessage": format(val_error) 
 } 
         } 
         logger.error("Error function %s: %s", 
                       context.invoked_function_arn, format(val_error)) 
     return lambda_response
```
3. PilihMenyebarkanuntuk menyebarkan fungsi Lambda Anda.

# Untuk menambahkan kode Python (konsol)

Sekarang setelah Anda membuat fungsi Lambda, Anda dapat memanggilnya untuk mendeteksi label dalam gambar.

Pada langkah ini, Anda menjalankan kode Python di komputer Anda, yang meneruskan gambar lokal atau gambar dalam bucket Amazon S3, ke fungsi Lambda Anda.

Pastikan Anda menjalankan kode yang samaAWSWilayah di mana Anda membuat fungsi Lambda. Anda dapat melihatAWSWilayah untuk fungsi Lambda Anda di bilah navigasi halaman detail fungsi di konsol Lambda.

Jika fungsi Lambda mengembalikan kesalahan batas waktu, perpanjang periode batas waktu untuk fungsi Lambda. Untuk informasi lebih lanjut, lihat[Mengkonfigurasi batas waktu fungsi \(konsol\).](https://docs.aws.amazon.com/lambda/latest/dg/configuration-function-common.html#configuration-timeout-console)

Untuk informasi selengkapnya tentang menjalankan fungsi Lambda dari kode Anda, liha[tMeminta](https://docs.aws.amazon.com/lambda/latest/dg/lambda-invocation.html) [Fungsi AWS Lambda](https://docs.aws.amazon.com/lambda/latest/dg/lambda-invocation.html).

Untuk mencoba fungsi Lambda

1. Jika Anda belum melakukannya, lakukan hal berikut:

a. Pastikan bahwa pengguna memilikilambda:InvokeFunctionizin. Anda dapat menggunakan kebijakan berikut:

```
{ 
     "Version": "2012-10-17", 
     "Statement": [ 
          { 
              "Sid": "InvokeLambda", 
               "Effect": "Allow", 
               "Action": "lambda:InvokeFunction", 
               "Resource": "ARN for lambda function" 
          } 
     ]
}
```
Anda bisa mendapatkan ARN untuk fungsi Lambda Anda dari ikhtisar fungsi di[Konsol](https://console.aws.amazon.com/lambda/) [Lambda](https://console.aws.amazon.com/lambda/).

Untuk menyediakan akses, tambahkan izin ke pengguna, grup, atau peran Anda:

• Pengguna dan grup diAWS IAM Identity Center:

Buat set izin. Ikuti instruksi di[Buat set izin](https://docs.aws.amazon.com/singlesignon/latest/userguide/howtocreatepermissionset.html)di dalamAWS IAM Identity CenterPanduan Pengguna.

• Pengguna yang dikelola dalam IAM melalui penyedia identitas:

Buat peran untuk federasi identitas. Ikuti instruksi di[Membuat peran untuk penyedia](https://docs.aws.amazon.com/IAM/latest/UserGuide/id_roles_create_for-idp.html)  [identitas pihak ketiga \(federasi\)d](https://docs.aws.amazon.com/IAM/latest/UserGuide/id_roles_create_for-idp.html)i dalamPanduan Pengguna IAM.

- Pengguna IAM:
	- Buat peran yang dapat diasumsikan pengguna Anda. Ikuti instruksi di[Membuat peran](https://docs.aws.amazon.com/IAM/latest/UserGuide/id_roles_create_for-user.html) [untuk pengguna IAMd](https://docs.aws.amazon.com/IAM/latest/UserGuide/id_roles_create_for-user.html)i dalamPanduan Pengguna IAM.
	- (Tidak disarankan) Lampirkan kebijakan langsung ke pengguna atau tambahkan pengguna ke grup pengguna. Ikuti instruksi d[iMenambahkan izin ke pengguna](https://docs.aws.amazon.com/IAM/latest/UserGuide/id_users_change-permissions.html#users_change_permissions-add-console) [\(konsol\)d](https://docs.aws.amazon.com/IAM/latest/UserGuide/id_users_change-permissions.html#users_change_permissions-add-console)i dalamPanduan Pengguna IAM.
- b. Instal dan konfigurasikanAWSSDK untuk Python. Untuk informasi selengkapnya, lihat [Langkah 2: Menyiapkan SDK AWS CLI dan AWS.](#page-37-0)
- 2. Simpan kode berikut ke file bernamaclient.py:

```
import boto3
import json
import base64
import pprint
# Replace with the name of your S3 bucket and image object key
bucket_name = "name of bucket"
object_key = "name of file in s3 bucket"
# If using a local file, supply the file name as the value of image_path below
imagepath = ""# Create session and establish connection to client['
session = boto3.Session(profile_name='developer-role')
s3 = session.client('s3', region_name="us-east-1")
lambda_client = session.client('lambda', region_name="us-east-1")
# Replace with the name of your Lambda function
function_name = 'RekDetectLabels'
def analyze_image_local(img_path): 
     print("Analyzing local image:") 
     with open(img_path, 'rb') as image_file: 
         image_bytes = image_file.read() 
         data = base64.b64encode(image_bytes).decode("utf8") 
         lambda_payload = {"image": data} 
         # Invoke the Lambda function with the event payload 
         response = lambda_client.invoke( 
             FunctionName=function_name, 
             Payload=(json.dumps(lambda_payload)) 
         ) 
         decoded = json.loads(response['Payload'].read().decode()) 
         pprint.pprint(decoded)
def analyze_image_s3(bucket_name, object_key): 
     print("Analyzing image in S3 bucket:") 
     # Load the image data from S3 into memory
```

```
 response = s3.get_object(Bucket=bucket_name, Key=object_key) 
     image_data = response['Body'].read() 
     image_data = base64.b64encode(image_data).decode("utf8") 
     # Create the Lambda event payload 
    event = \{ 'S3Bucket': bucket_name, 
         'S3Object': object_key, 
         'ImageBytes': image_data 
     } 
     # Invoke the Lambda function with the event payload 
     response = lambda_client.invoke( 
            FunctionName=function name,
             InvocationType='RequestResponse', 
             Payload=json.dumps(event), 
) decoded = json.loads(response['Payload'].read().decode()) 
     pprint.pprint(decoded)
def main(path_to_image, name_s3_bucket, obj_key): 
    if str(path to image) != "": analyze_image_local(path_to_image) 
     else: 
         analyze_image_s3(name_s3_bucket, obj_key)
if __name__ == "__main__": main(image_path, bucket_name, object_key)
```
3. Jalankan kode tersebut. Jika dokumen berada dalam bucket Amazon S3. pastikan bahwa itu adalah bucket yang sama dengan yang Anda tentukan sebelumnya di langkah 12[???.](#page-802-0)

Jika berhasil, kode Anda mengembalikan respons JSON sebagian untuk setiap jenis Blok yang terdeteksi dalam dokumen.

# Contoh kode untuk Amazon AWS Rekognition menggunakan SDK

Contoh kode berikut menunjukkan cara menggunakan Amazon Rekognition dengan perangkat pengembangan perangkat lunak ( AWS SDK). Contoh kode dalam Bab ini dimaksudkan untuk melengkapi contoh kode yang ditemukan di seluruh sisa panduan ini.

Tindakan merupakan kutipan kode dari program yang lebih besar dan harus dijalankan dalam konteks. Meskipun tindakan menunjukkan cara memanggil setiap fungsi layanan, Anda dapat melihat tindakan dalam konteks pada skenario yang terkait dan contoh lintas layanan.

Skenario adalah contoh kode yang menunjukkan cara untuk menyelesaikan tugas tertentu dengan memanggil beberapa fungsi dalam layanan yang sama.

Contoh lintas layanan adalah contoh aplikasi yang bekerja di beberapa Layanan AWS.

Untuk daftar lengkap panduan pengembang AWS SDK dan contoh kode, liha[tMenggunakan](#page-42-0) [Rekognition dengan SDK AWS](#page-42-0). Topik ini juga mencakup informasi tentang cara memulai dan detail versi-versi SDK sebelumnya.

### Contoh kode

- [Tindakan untuk Amazon AWS Rekognition menggunakan SDK](#page-812-0)
	- [Bandingkan wajah dalam gambar dengan gambar referensi dengan Amazon Rekognition](#page-813-0)  [menggunakan SDK AWS](#page-813-0)
	- [Membuat koleksi Amazon Rekognition menggunakan SDK AWS](#page-824-0)
	- [Menghapus koleksi Amazon Rekognition menggunakan SDK AWS](#page-830-0)
	- [Menghapus wajah dari koleksi Amazon Rekognition menggunakan SDK AWS](#page-835-0)
	- [Menjelaskan koleksi Amazon Rekognition menggunakan SDK AWS](#page-842-0)
	- [Mendeteksi wajah dalam gambar dengan Amazon Rekognition menggunakan SDK AWS](#page-848-0)
	- [Mendeteksi label dalam gambar dengan Amazon Rekognition menggunakan SDK AWS](#page-864-0)
	- [Mendeteksi label moderasi dalam gambar dengan Amazon AWS Rekognition menggunakan](#page-885-0) [SDK](#page-885-0)
	- [Mendeteksi teks dalam gambar dengan Amazon Rekognition menggunakan SDK AWS](#page-892-0)
	- [Dapatkan informasi tentang selebriti dengan Amazon Rekognition menggunakan SDK AWS](#page-903-0)
	- [Index face ke koleksi Amazon Rekognition menggunakan SDK AWS](#page-905-0)
- [Daftar koleksi Amazon Rekognition menggunakan SDK AWS](#page-918-0)
- [Daftar wajah dalam koleksi Rekognition Amazon menggunakan SDK AWS](#page-924-0)
- [Mengenali selebriti dalam gambar dengan Amazon Rekognition menggunakan SDK AWS](#page-934-0)
- [Mencari wajah dalam koleksi Rekognition Amazon menggunakan SDK AWS](#page-947-0)
- [Cari wajah dalam koleksi Rekognition Amazon dibandingkan dengan gambar referensi](#page-957-0)  [menggunakan SDK AWS](#page-957-0)
- [Skenario untuk Amazon AWS Rekognition menggunakan SDK](#page-967-0)
	- [Buat koleksi Amazon Rekognition dan temukan wajah di dalamnya menggunakan SDK AWS](#page-967-1)
	- [Mendeteksi dan menampilkan elemen dalam gambar dengan Amazon Rekognition](#page-980-0) [menggunakan SDK AWS](#page-980-0)
	- [Mendeteksi informasi dalam video menggunakan Amazon Rekognition dan SDK AWS](#page-996-0)
- [Contoh lintas layanan untuk Amazon Rekognition menggunakan SDK AWS](#page-1035-0)
	- [Membuat aplikasi manajemen aset foto yang memungkinkan pengguna mengelola foto](#page-1036-0) [menggunakan label](#page-1036-0)
	- [Mendeteksi APD dalam gambar dengan Amazon AWS Rekognition menggunakan SDK](#page-1040-0)
	- [Mendeteksi wajah dalam gambar menggunakan AWS SDK](#page-1041-0)
	- [Mendeteksi objek dalam gambar dengan Amazon Rekognition menggunakan SDK AWS](#page-1042-0)
	- [Mendeteksi orang dan objek dalam video dengan Amazon Rekognition menggunakan SDK AWS](#page-1046-0)
	- [Simpan EXIF dan informasi gambar lainnya menggunakan SDK AWS](#page-1047-0)

# <span id="page-812-0"></span>Tindakan untuk Amazon AWS Rekognition menggunakan SDK

Contoh kode berikut menunjukkan cara melakukan tindakan Amazon Rekognition individual dengan SDK. AWS Kutipan ini menyebut Amazon Rekognition API dan merupakan kutipan kode dari program yang lebih besar yang harus dijalankan dalam konteks. Setiap contoh menyertakan tautan ke GitHub, di mana Anda dapat menemukan instruksi untuk mengatur dan menjalankan kode.

Contoh berikut hanya mencakup tindakan yang paling umum digunakan. Untuk daftar lengkapnya, lihat Referensi [API Amazon Rekognition](https://docs.aws.amazon.com/rekognition/latest/APIReference/Welcome.html).

### Contoh-contoh

• [Bandingkan wajah dalam gambar dengan gambar referensi dengan Amazon Rekognition](#page-813-0)  [menggunakan SDK AWS](#page-813-0) atau penuturan penuturan penuturan penuturan penuturan penuturan penuturan penuturan penu<br><sub>Tindakan</sub> sebagai penuturan penuturan penuturan penuturan penuturan penuturan penuturan penuturan penuturan pen

- [Membuat koleksi Amazon Rekognition menggunakan SDK AWS](#page-824-0)
- [Menghapus koleksi Amazon Rekognition menggunakan SDK AWS](#page-830-0)
- [Menghapus wajah dari koleksi Amazon Rekognition menggunakan SDK AWS](#page-835-0)
- [Menjelaskan koleksi Amazon Rekognition menggunakan SDK AWS](#page-842-0)
- [Mendeteksi wajah dalam gambar dengan Amazon Rekognition menggunakan SDK AWS](#page-848-0)
- [Mendeteksi label dalam gambar dengan Amazon Rekognition menggunakan SDK AWS](#page-864-0)
- [Mendeteksi label moderasi dalam gambar dengan Amazon AWS Rekognition menggunakan SDK](#page-885-0)
- [Mendeteksi teks dalam gambar dengan Amazon Rekognition menggunakan SDK AWS](#page-892-0)
- [Dapatkan informasi tentang selebriti dengan Amazon Rekognition menggunakan SDK AWS](#page-903-0)
- [Index face ke koleksi Amazon Rekognition menggunakan SDK AWS](#page-905-0)
- [Daftar koleksi Amazon Rekognition menggunakan SDK AWS](#page-918-0)
- [Daftar wajah dalam koleksi Rekognition Amazon menggunakan SDK AWS](#page-924-0)
- [Mengenali selebriti dalam gambar dengan Amazon Rekognition menggunakan SDK AWS](#page-934-0)
- [Mencari wajah dalam koleksi Rekognition Amazon menggunakan SDK AWS](#page-947-0)
- [Cari wajah dalam koleksi Rekognition Amazon dibandingkan dengan gambar referensi](#page-957-0)  [menggunakan SDK AWS](#page-957-0)

# <span id="page-813-0"></span>Bandingkan wajah dalam gambar dengan gambar referensi dengan Amazon Rekognition menggunakan SDK AWS

Contoh kode berikut menunjukkan cara membandingkan wajah dalam gambar dengan gambar referensi dengan Amazon Rekognition.

Untuk informasi selengkapnya, lihat [Membandingkan wajah dalam gambar](https://docs.aws.amazon.com/rekognition/latest/dg/faces-comparefaces.html).

.NET

AWS SDK for NFT

### **a** Note

```
 using System; 
     using System.IO; 
     using System.Threading.Tasks; 
     using Amazon.Rekognition; 
     using Amazon.Rekognition.Model; 
    /// <summary> 
    /// Uses the Amazon Rekognition Service to compare faces in two images. 
    /// </summary> 
     public class CompareFaces 
     { 
         public static async Task Main() 
         { 
             float similarityThreshold = 70F; 
             string sourceImage = "source.jpg"; 
             string targetImage = "target.jpg"; 
             var rekognitionClient = new AmazonRekognitionClient(); 
             Amazon.Rekognition.Model.Image imageSource = new 
 Amazon.Rekognition.Model.Image(); 
             try 
\{\hspace{.1cm} \} using FileStream fs = new FileStream(sourceImage, FileMode.Open, 
 FileAccess.Read); 
                byte[] data = new byte[fs.Length];
                 fs.Read(data, 0, (int)fs.Length); 
                  imageSource.Bytes = new MemoryStream(data); 
 } 
             catch (Exception) 
\{\hspace{.1cm} \} Console.WriteLine($"Failed to load source image: {sourceImage}"); 
                 return; 
 } 
             Amazon.Rekognition.Model.Image imageTarget = new 
 Amazon.Rekognition.Model.Image(); 
             try 
\{\hspace{.1cm} \} using FileStream fs = new FileStream(targetImage, FileMode.Open, 
 FileAccess.Read);
```

```
byte[] data = new byte[fs.Length];
                 data = new byte[fs.Length]; 
                 fs.Read(data, 0, (int)fs.Length); 
                 imageTarget.Bytes = new MemoryStream(data); 
 } 
             catch (Exception ex) 
             { 
                 Console.WriteLine($"Failed to load target image: {targetImage}"); 
                 Console.WriteLine(ex.Message); 
                 return; 
 } 
             var compareFacesRequest = new CompareFacesRequest 
\{\hspace{.1cm} \} SourceImage = imageSource, 
                 TargetImage = imageTarget, 
                 SimilarityThreshold = similarityThreshold, 
             }; 
             // Call operation 
             var compareFacesResponse = await 
 rekognitionClient.CompareFacesAsync(compareFacesRequest); 
             // Display results 
             compareFacesResponse.FaceMatches.ForEach(match => 
\{\hspace{.1cm} \} ComparedFace face = match.Face; 
                 BoundingBox position = face.BoundingBox; 
                 Console.WriteLine($"Face at {position.Left} {position.Top} 
 matches with {match.Similarity}% confidence."); 
             }); 
             Console.WriteLine($"Found {compareFacesResponse.UnmatchedFaces.Count} 
 face(s) that did not match."); 
         } 
     }
```
• Untuk detail API, lihat [CompareFacesd](https://docs.aws.amazon.com/goto/DotNetSDKV3/rekognition-2016-06-27/CompareFaces)i Referensi AWS SDK for .NET API.

### CLI

### AWS CLI

Untuk membandingkan wajah dalam dua gambar

compare-facesPerintah berikut membandingkan wajah dalam dua gambar yang disimpan dalam bucket Amazon S3.

```
aws rekognition compare-faces \ 
     --source-image '{"S3Object":
{"Bucket":"MyImageS3Bucket","Name":"source.jpg"}}' \ 
     --target-image '{"S3Object":
{"Bucket":"MyImageS3Bucket","Name":"target.jpg"}}'
```
Output:

```
{ 
     "UnmatchedFaces": [], 
     "FaceMatches": [ 
         { 
              "Face": { 
                  "BoundingBox": { 
                       "Width": 0.12368916720151901, 
                       "Top": 0.16007372736930847, 
                       "Left": 0.5901257991790771, 
                       "Height": 0.25140416622161865 
                  }, 
                  "Confidence": 100.0, 
                  "Pose": { 
                       "Yaw": -3.7351467609405518, 
                       "Roll": -0.10309021919965744, 
                       "Pitch": 0.8637830018997192 
                  }, 
                  "Quality": { 
                       "Sharpness": 95.51618957519531, 
                       "Brightness": 65.29893493652344 
                  }, 
                  "Landmarks": [ 
\{ \} "Y": 0.26721030473709106, 
                           "X": 0.6204193830490112, 
                           "Type": "eyeLeft"
```

```
\}, \{\{ "Y": 0.26831310987472534, 
                     "X": 0.6776827573776245, 
                     "Type": "eyeRight" 
\}, \{\{ "Y": 0.3514654338359833, 
                     "X": 0.6241428852081299, 
                     "Type": "mouthLeft" 
\}, \{\{ "Y": 0.35258132219314575, 
                     "X": 0.6713621020317078, 
                     "Type": "mouthRight" 
\}, \{\{ "Y": 0.3140771687030792, 
                     "X": 0.6428444981575012, 
                     "Type": "nose" 
1 1 1 1 1 1 1
 ] 
           }, 
           "Similarity": 100.0 
       } 
    ], 
    "SourceImageFace": { 
       "BoundingBox": { 
           "Width": 0.12368916720151901, 
           "Top": 0.16007372736930847, 
           "Left": 0.5901257991790771, 
           "Height": 0.25140416622161865 
       }, 
       "Confidence": 100.0 
    }
}
```
Untuk informasi selengkapnya, lihat [Membandingkan Wajah dalam Gambar](https://docs.aws.amazon.com/rekognition/latest/dg/faces-comparefaces.html) di Panduan Pengembang Rekognition Amazon.

• Untuk detail API, lihat [CompareFacesd](https://awscli.amazonaws.com/v2/documentation/api/latest/reference/rekognition/compare-faces.html)i Referensi AWS CLI Perintah.

#### Java

SDK for Java 2.x

### **a** Note

```
import software.amazon.awssdk.regions.Region;
import software.amazon.awssdk.services.rekognition.RekognitionClient;
import software.amazon.awssdk.services.rekognition.model.RekognitionException;
import software.amazon.awssdk.services.rekognition.model.Image;
import software.amazon.awssdk.services.rekognition.model.CompareFacesRequest;
import software.amazon.awssdk.services.rekognition.model.CompareFacesResponse;
import software.amazon.awssdk.services.rekognition.model.CompareFacesMatch;
import software.amazon.awssdk.services.rekognition.model.ComparedFace;
import software.amazon.awssdk.services.rekognition.model.BoundingBox;
import software.amazon.awssdk.core.SdkBytes;
import java.io.FileInputStream;
import java.io.FileNotFoundException;
import java.io.InputStream;
import java.util.List;
/** 
  * Before running this Java V2 code example, set up your development 
  * environment, including your credentials. 
 * 
  * For more information, see the following documentation topic: 
 * 
  * https://docs.aws.amazon.com/sdk-for-java/latest/developer-guide/get-
started.html 
  */
public class CompareFaces { 
     public static void main(String[] args) { 
          final String usage = """ 
                   Usage: <br />
<br />
<br />
<br />
<br />
<br />
<br />
<br />
<br />
<br />
Usage:<br />
<br />
<br />
Usage:<br />
<br />
<br />
<br />
<br />
Lead<br />
Lead<br />
Lead<br />
Lead<br />
Lead<br />
Lead<br />
Lead<br />

                   Where:
```

```
pathSource - The path to the source image (for example, C:\ \\AWS\\pic1.png).\s 
                     pathTarget - The path to the target image (for example, C:\ \\AWS\\pic2.png).\s 
                  """; 
        if (args.length != 2) {
             System.out.println(usage); 
             System.exit(1); 
         } 
         Float similarityThreshold = 70F; 
        String sourceImage = args[0];
        String targetImage = args[1];
         Region region = Region.US_EAST_1; 
         RekognitionClient rekClient = RekognitionClient.builder() 
                  .region(region) 
                  .build(); 
         compareTwoFaces(rekClient, similarityThreshold, sourceImage, 
 targetImage); 
         rekClient.close(); 
     } 
     public static void compareTwoFaces(RekognitionClient rekClient, Float 
  similarityThreshold, String sourceImage, 
             String targetImage) { 
         try { 
             InputStream sourceStream = new FileInputStream(sourceImage); 
             InputStream tarStream = new FileInputStream(targetImage); 
             SdkBytes sourceBytes = SdkBytes.fromInputStream(sourceStream); 
             SdkBytes targetBytes = SdkBytes.fromInputStream(tarStream); 
             // Create an Image object for the source image. 
             Image souImage = Image.builder() 
                      .bytes(sourceBytes) 
                      .build(); 
             Image tarImage = Image.builder() 
                      .bytes(targetBytes) 
                      .build(); 
             CompareFacesRequest facesRequest = CompareFacesRequest.builder() 
                      .sourceImage(souImage)
```

```
 .targetImage(tarImage) 
                      .similarityThreshold(similarityThreshold) 
                     .build();
             // Compare the two images. 
             CompareFacesResponse compareFacesResult = 
  rekClient.compareFaces(facesRequest); 
             List<CompareFacesMatch> faceDetails = 
  compareFacesResult.faceMatches(); 
             for (CompareFacesMatch match : faceDetails) { 
                  ComparedFace face = match.face(); 
                  BoundingBox position = face.boundingBox(); 
                  System.out.println("Face at " + position.left().toString() 
                          + " " + position.top() 
                          + " matches with " + face.confidence().toString() 
                          + "% confidence."); 
 } 
            List<ComparedFace> uncompared = compareFacesResult.unmatchedFaces();
             System.out.println("There was " + uncompared.size() + " face(s) that 
  did not match"); 
             System.out.println("Source image rotation: " + 
  compareFacesResult.sourceImageOrientationCorrection()); 
             System.out.println("target image rotation: " + 
  compareFacesResult.targetImageOrientationCorrection()); 
         } catch (RekognitionException | FileNotFoundException e) { 
             System.out.println("Failed to load source image " + sourceImage); 
             System.exit(1); 
         } 
     }
}
```
• Untuk detail API, lihat [CompareFacesd](https://docs.aws.amazon.com/goto/SdkForJavaV2/rekognition-2016-06-27/CompareFaces)i Referensi AWS SDK for Java 2.x API.

#### Kotlin

### SDK for Kotlin

### **a** Note

```
suspend fun compareTwoFaces(similarityThresholdVal: Float, sourceImageVal: 
 String, targetImageVal: String) { 
     val sourceBytes = (File(sourceImageVal).readBytes()) 
     val targetBytes = (File(targetImageVal).readBytes()) 
     // Create an Image object for the source image. 
     val souImage = Image { 
         bytes = sourceBytes 
     } 
     val tarImage = Image { 
         bytes = targetBytes 
     } 
     val facesRequest = CompareFacesRequest { 
         sourceImage = souImage 
         targetImage = tarImage 
         similarityThreshold = similarityThresholdVal 
     } 
     RekognitionClient { region = "us-east-1" }.use { rekClient -> 
        val compareFacesResult = rekClient.compareFaces(facesRequest)
         val faceDetails = compareFacesResult.faceMatches 
         if (faceDetails != null) { 
             for (match: CompareFacesMatch in faceDetails) { 
                  val face = match.face 
                  val position = face?.boundingBox 
                  if (position != null)
```

```
 println("Face at ${position.left} ${position.top} matches 
  with ${face.confidence} % confidence.") 
 } 
         } 
         val uncompared = compareFacesResult.unmatchedFaces 
         if (uncompared != null) 
             println("There was ${uncompared.size} face(s) that did not match") 
         println("Source image rotation: 
  ${compareFacesResult.sourceImageOrientationCorrection}") 
         println("target image rotation: 
  ${compareFacesResult.targetImageOrientationCorrection}") 
     }
}
```
• Untuk detail API, lihat [CompareFacesd](https://github.com/awslabs/aws-sdk-kotlin#generating-api-documentation)i AWS SDK untuk referensi API Kotlin.

#### Python

SDK for Python (Boto3)

#### **a** Note

```
class RekognitionImage: 
    "" "
     Encapsulates an Amazon Rekognition image. This class is a thin wrapper 
     around parts of the Boto3 Amazon Rekognition API. 
    "" ""
     def __init__(self, image, image_name, rekognition_client): 
 """ 
         Initializes the image object. 
         :param image: Data that defines the image, either the image bytes or 
                        an Amazon S3 bucket and object key. 
         :param image_name: The name of the image.
```

```
 :param rekognition_client: A Boto3 Rekognition client. 
 """ 
         self.image = image 
         self.image_name = image_name 
         self.rekognition_client = rekognition_client 
    def compare_faces(self, target_image, similarity): 
 """ 
         Compares faces in the image with the largest face in the target image. 
         :param target_image: The target image to compare against. 
         :param similarity: Faces in the image must have a similarity value 
 greater 
                            than this value to be included in the results. 
         :return: A tuple. The first element is the list of faces that match the 
                  reference image. The second element is the list of faces that 
 have 
                  a similarity value below the specified threshold. 
        "" "
         try: 
             response = self.rekognition_client.compare_faces( 
                 SourceImage=self.image, 
                 TargetImage=target_image.image, 
                 SimilarityThreshold=similarity, 
)matches = <math>\Gamma</math> RekognitionFace(match["Face"]) for match in 
 response["FaceMatches"] 
 ] 
             unmatches = [RekognitionFace(face) for face in 
 response["UnmatchedFaces"]] 
             logger.info( 
                 "Found %s matched faces and %s unmatched faces.", 
                 len(matches), 
                 len(unmatches), 
) except ClientError: 
             logger.exception( 
                 "Couldn't match faces from %s to %s.", 
                 self.image_name, 
                 target_image.image_name, 
) raise
```
 else: return matches, unmatches

• Untuk detail API, lihat [CompareFacesd](https://docs.aws.amazon.com/goto/boto3/rekognition-2016-06-27/CompareFaces)i AWS SDK for Python (Boto3) Referensi API.

Untuk daftar lengkap panduan pengembang AWS SDK dan contoh kode, liha[tMenggunakan](#page-42-0) [Rekognition dengan SDK AWS](#page-42-0). Topik ini juga mencakup informasi tentang cara memulai dan detail versi-versi SDK sebelumnya.

## <span id="page-824-0"></span>Membuat koleksi Amazon Rekognition menggunakan SDK AWS

Contoh kode berikut menunjukkan cara membuat koleksi Amazon Rekognition.

Untuk informasi selengkapnya, lihat [Membuat koleksi.](https://docs.aws.amazon.com/rekognition/latest/dg/create-collection-procedure.html)

.NET

AWS SDK for .NET

```
a Note
```

```
 using System; 
     using System.Threading.Tasks; 
     using Amazon.Rekognition; 
     using Amazon.Rekognition.Model; 
     /// <summary> 
     /// Uses Amazon Rekognition to create a collection to which you can add 
     /// faces using the IndexFaces operation. 
     /// </summary> 
     public class CreateCollection 
     { 
         public static async Task Main() 
\overline{\mathcal{L}} var rekognitionClient = new AmazonRekognitionClient();
```

```
 string collectionId = "MyCollection"; 
             Console.WriteLine("Creating collection: " + collectionId); 
             var createCollectionRequest = new CreateCollectionRequest 
\{\hspace{.1cm} \} CollectionId = collectionId, 
             }; 
             CreateCollectionResponse createCollectionResponse = await 
 rekognitionClient.CreateCollectionAsync(createCollectionRequest); 
             Console.WriteLine($"CollectionArn : 
 {createCollectionResponse.CollectionArn}"); 
             Console.WriteLine($"Status code : 
 {createCollectionResponse.StatusCode}"); 
         } 
     }
```
• Untuk detail API, lihat [CreateCollectiond](https://docs.aws.amazon.com/goto/DotNetSDKV3/rekognition-2016-06-27/CreateCollection)i Referensi AWS SDK for .NET API.

### CLI

AWS CLI

Untuk membuat koleksi

create-collectionPerintah berikut membuat koleksi dengan nama yang ditentukan.

```
aws rekognition create-collection \ 
     --collection-id "MyCollection"
```
Output:

```
{ 
     "CollectionArn": "aws:rekognition:us-west-2:123456789012:collection/
MyCollection", 
     "FaceModelVersion": "4.0", 
     "StatusCode": 200
}
```
Untuk informasi selengkapnya, lihat [Membuat Koleksi](https://docs.aws.amazon.com/rekognition/latest/dg/create-collection-procedure.html) di Panduan Pengembang Rekognition Amazon.

• Untuk detail API, lihat [CreateCollectiond](https://awscli.amazonaws.com/v2/documentation/api/latest/reference/rekognition/create-collection.html)i Referensi AWS CLI Perintah.

#### Java

SDK for Java 2.x

### **a** Note

```
import software.amazon.awssdk.regions.Region;
import software.amazon.awssdk.services.rekognition.RekognitionClient;
import 
  software.amazon.awssdk.services.rekognition.model.CreateCollectionResponse;
import software.amazon.awssdk.services.rekognition.model.CreateCollectionRequest;
import software.amazon.awssdk.services.rekognition.model.RekognitionException;
/** 
  * Before running this Java V2 code example, set up your development 
  * environment, including your credentials. 
 * 
  * For more information, see the following documentation topic: 
 * 
  * https://docs.aws.amazon.com/sdk-for-java/latest/developer-guide/get-
started.html 
  */
public class CreateCollection { 
     public static void main(String[] args) { 
         final String usage = """ 
                Usage: <collectionName>\s
                 Where: 
                    collectionName - The name of the collection.\s 
                 """; 
        if (args.length != 1) {
```

```
 System.out.println(usage); 
             System.exit(1); 
         } 
        String collectionId = args[0];
         Region region = Region.US_EAST_1; 
         RekognitionClient rekClient = RekognitionClient.builder() 
                  .region(region) 
                  .build(); 
         System.out.println("Creating collection: " + collectionId); 
         createMyCollection(rekClient, collectionId); 
         rekClient.close(); 
     } 
     public static void createMyCollection(RekognitionClient rekClient, String 
  collectionId) { 
         try { 
             CreateCollectionRequest collectionRequest = 
  CreateCollectionRequest.builder() 
                      .collectionId(collectionId) 
                     .buid() CreateCollectionResponse collectionResponse = 
  rekClient.createCollection(collectionRequest); 
             System.out.println("CollectionArn: " + 
  collectionResponse.collectionArn()); 
             System.out.println("Status code: " + 
  collectionResponse.statusCode().toString()); 
         } catch (RekognitionException e) { 
             System.out.println(e.getMessage()); 
             System.exit(1); 
         } 
     }
}
```
• Untuk detail API, lihat [CreateCollectiond](https://docs.aws.amazon.com/goto/SdkForJavaV2/rekognition-2016-06-27/CreateCollection)i Referensi AWS SDK for Java 2.x API.
#### Kotlin

#### SDK for Kotlin

# **a** Note

Ada lebih banyak tentang GitHub. Temukan contoh lengkapnya dan pelajari cara mengatur dan menjalankannya di [Repositori Contoh Kode AWS.](https://github.com/awsdocs/aws-doc-sdk-examples/tree/main/kotlin/services/rekognition#code-examples)

```
suspend fun createMyCollection(collectionIdVal: String) { 
     val request = CreateCollectionRequest { 
         collectionId = collectionIdVal 
     } 
     RekognitionClient { region = "us-east-1" }.use { rekClient -> 
         val response = rekClient.createCollection(request) 
         println("Collection ARN is ${response.collectionArn}") 
         println("Status code is ${response.statusCode}") 
     }
}
```
• Untuk detail API, lihat [CreateCollectiond](https://github.com/awslabs/aws-sdk-kotlin#generating-api-documentation)i AWS SDK untuk referensi API Kotlin.

## Python

SDK for Python (Boto3)

**a** Note

Ada lebih banyak tentang GitHub. Temukan contoh lengkapnya dan pelajari cara mengatur dan menjalankannya di [Repositori Contoh Kode AWS.](https://github.com/awsdocs/aws-doc-sdk-examples/tree/main/python/example_code/rekognition#code-examples)

```
class RekognitionCollectionManager: 
    "" ""
```
Encapsulates Amazon Rekognition collection management functions.

```
 This class is a thin wrapper around parts of the Boto3 Amazon Rekognition 
 API. 
    "" "
    def __init__(self, rekognition_client): 
 """ 
         Initializes the collection manager object. 
         :param rekognition_client: A Boto3 Rekognition client. 
        "" "
         self.rekognition_client = rekognition_client 
     def create_collection(self, collection_id): 
 """ 
        Creates an empty collection. 
         :param collection_id: Text that identifies the collection. 
         :return: The newly created collection. 
        "" "
        try: 
             response = self.rekognition_client.create_collection( 
                 CollectionId=collection_id 
) response["CollectionId"] = collection_id 
             collection = RekognitionCollection(response, self.rekognition_client) 
             logger.info("Created collection %s.", collection_id) 
         except ClientError: 
             logger.exception("Couldn't create collection %s.", collection_id) 
             raise 
         else: 
             return collection
```
• Untuk detail API, lihat [CreateCollectiond](https://docs.aws.amazon.com/goto/boto3/rekognition-2016-06-27/CreateCollection)i AWS SDK for Python (Boto3) Referensi API.

Untuk daftar lengkap panduan pengembang AWS SDK dan contoh kode, liha[tMenggunakan](#page-42-0) [Rekognition dengan SDK AWS](#page-42-0). Topik ini juga mencakup informasi tentang cara memulai dan detail versi-versi SDK sebelumnya.

# Menghapus koleksi Amazon Rekognition menggunakan SDK AWS

Contoh kode berikut menunjukkan cara menghapus koleksi Rekognition Amazon.

Untuk informasi selengkapnya, lihat [Menghapus koleksi](https://docs.aws.amazon.com/rekognition/latest/dg/delete-collection-procedure.html).

#### .NET

AWS SDK for .NET

#### **a** Note

```
 using System; 
     using System.Threading.Tasks; 
     using Amazon.Rekognition; 
     using Amazon.Rekognition.Model; 
    /// <summary> 
    /// Uses the Amazon Rekognition Service to delete an existing collection. 
     /// </summary> 
     public class DeleteCollection 
     { 
         public static async Task Main() 
         { 
             var rekognitionClient = new AmazonRekognitionClient(); 
             string collectionId = "MyCollection"; 
             Console.WriteLine("Deleting collection: " + collectionId); 
             var deleteCollectionRequest = new DeleteCollectionRequest() 
\{\hspace{.1cm} \} CollectionId = collectionId, 
             }; 
             var deleteCollectionResponse = await 
 rekognitionClient.DeleteCollectionAsync(deleteCollectionRequest); 
             Console.WriteLine($"{collectionId}: 
 {deleteCollectionResponse.StatusCode}");
```

```
 } 
 }
```
• Untuk detail API, lihat [DeleteCollection](https://docs.aws.amazon.com/goto/DotNetSDKV3/rekognition-2016-06-27/DeleteCollection)di Referensi AWS SDK for .NET API.

## CLI

AWS CLI

Untuk menghapus koleksi

delete-collectionPerintah berikut menghapus koleksi yang ditentukan.

```
aws rekognition delete-collection \ 
     --collection-id MyCollection
```
Output:

```
{ 
     "StatusCode": 200
}
```
Untuk informasi selengkapnya, lihat [Menghapus Koleksi di Panduan](https://docs.aws.amazon.com/rekognition/latest/dg/delete-collection-procedure.html) Pengembang Rekognition Amazon.

• Untuk detail API, lihat [DeleteCollection](https://awscli.amazonaws.com/v2/documentation/api/latest/reference/rekognition/delete-collection.html)di Referensi AWS CLI Perintah.

#### Java

SDK for Java 2.x

#### **a** Note

Ada lebih banyak tentang GitHub. Temukan contoh lengkapnya dan pelajari cara mengatur dan menjalankannya di [Repositori Contoh Kode AWS.](https://github.com/awsdocs/aws-doc-sdk-examples/tree/main/javav2/example_code/rekognition/#readme)

import software.amazon.awssdk.regions.Region;

```
import software.amazon.awssdk.services.rekognition.RekognitionClient;
import software.amazon.awssdk.services.rekognition.model.DeleteCollectionRequest;
import 
 software.amazon.awssdk.services.rekognition.model.DeleteCollectionResponse;
import software.amazon.awssdk.services.rekognition.model.RekognitionException;
/** 
  * Before running this Java V2 code example, set up your development 
  * environment, including your credentials. 
 * 
  * For more information, see the following documentation topic: 
 * 
  * https://docs.aws.amazon.com/sdk-for-java/latest/developer-guide/get-
started.html 
  */
public class DeleteCollection { 
     public static void main(String[] args) { 
         final String usage = """ 
                Usage: <collectionId>\s
                 Where: 
                     collectionId - The id of the collection to delete.\s 
                 """;
        if (args.length != 1) {
             System.out.println(usage); 
             System.exit(1); 
         } 
        String collectionId = args[0];
         Region region = Region.US_EAST_1; 
         RekognitionClient rekClient = RekognitionClient.builder() 
                  .region(region) 
                 .build();
         System.out.println("Deleting collection: " + collectionId); 
         deleteMyCollection(rekClient, collectionId); 
         rekClient.close(); 
     } 
     public static void deleteMyCollection(RekognitionClient rekClient, String 
  collectionId) { 
         try {
```

```
 DeleteCollectionRequest deleteCollectionRequest = 
  DeleteCollectionRequest.builder() 
                      .collectionId(collectionId) 
                      .build(); 
              DeleteCollectionResponse deleteCollectionResponse = 
  rekClient.deleteCollection(deleteCollectionRequest); 
              System.out.println(collectionId + ": " + 
  deleteCollectionResponse.statusCode().toString()); 
         } catch (RekognitionException e) { 
              System.out.println(e.getMessage()); 
              System.exit(1); 
         } 
     }
}
```
• Untuk detail API, lihat [DeleteCollection](https://docs.aws.amazon.com/goto/SdkForJavaV2/rekognition-2016-06-27/DeleteCollection)di Referensi AWS SDK for Java 2.x API.

#### Kotlin

SDK for Kotlin

## **a** Note

```
suspend fun deleteMyCollection(collectionIdVal: String) { 
     val request = DeleteCollectionRequest { 
         collectionId = collectionIdVal 
     } 
     RekognitionClient { region = "us-east-1" }.use { rekClient -> 
         val response = rekClient.deleteCollection(request) 
         println("The collectionId status is ${response.statusCode}") 
     }
}
```
• Untuk detail API, lihat [DeleteCollection](https://github.com/awslabs/aws-sdk-kotlin#generating-api-documentation)di AWS SDK untuk referensi API Kotlin.

#### Python

SDK for Python (Boto3)

#### **a** Note

```
class RekognitionCollection: 
    <u>"" "</u>
     Encapsulates an Amazon Rekognition collection. This class is a thin wrapper 
     around parts of the Boto3 Amazon Rekognition API. 
    "" "
     def __init__(self, collection, rekognition_client): 
         "" "
         Initializes a collection object. 
          :param collection: Collection data in the format returned by a call to 
                               create_collection. 
          :param rekognition_client: A Boto3 Rekognition client. 
         ^{\mathrm{m}} ""
         self.collection_id = collection["CollectionId"] 
         self.collection_arn, self.face_count, self.created = 
  self._unpack_collection( 
              collection 
\overline{\phantom{a}} self.rekognition_client = rekognition_client 
     @staticmethod 
     def _unpack_collection(collection): 
         ^{\mathrm{m}} ""
         Unpacks optional parts of a collection that can be returned by 
         describe_collection. 
          :param collection: The collection data.
```

```
 :return: A tuple of the data in the collection. 
 """ 
         return ( 
             collection.get("CollectionArn"), 
             collection.get("FaceCount", 0), 
             collection.get("CreationTimestamp"), 
        \lambda def delete_collection(self): 
 """ 
         Deletes the collection. 
 """ 
         try: 
 self.rekognition_client.delete_collection(CollectionId=self.collection_id) 
             logger.info("Deleted collection %s.", self.collection_id) 
            self.collection id = None
         except ClientError: 
             logger.exception("Couldn't delete collection %s.", 
self.collection id)
             raise
```
• Untuk detail API, lihat [DeleteCollection](https://docs.aws.amazon.com/goto/boto3/rekognition-2016-06-27/DeleteCollection)di AWS SDK for Python (Boto3) Referensi API.

Untuk daftar lengkap panduan pengembang AWS SDK dan contoh kode, liha[tMenggunakan](#page-42-0) [Rekognition dengan SDK AWS](#page-42-0). Topik ini juga mencakup informasi tentang cara memulai dan detail versi-versi SDK sebelumnya.

# Menghapus wajah dari koleksi Amazon Rekognition menggunakan SDK AWS

Contoh kode berikut menunjukkan cara menghapus wajah dari koleksi Rekognition Amazon.

Untuk informasi selengkapnya, lihat [Menghapus wajah dari koleksi](https://docs.aws.amazon.com/rekognition/latest/dg/delete-faces-procedure.html).

## .NET

## AWS SDK for .NET

#### **a** Note

```
 using System; 
     using System.Collections.Generic; 
     using System.Threading.Tasks; 
     using Amazon.Rekognition; 
     using Amazon.Rekognition.Model; 
     /// <summary> 
     /// Uses the Amazon Rekognition Service to delete one or more faces from 
     /// a Rekognition collection. 
     /// </summary> 
     public class DeleteFaces 
    \{ public static async Task Main() 
         { 
              string collectionId = "MyCollection"; 
             var faces = new List<string> { "xxxxxxxx-xxxx-xxxx-xxxx-
xxxxxxxxxxxx" }; 
              var rekognitionClient = new AmazonRekognitionClient(); 
              var deleteFacesRequest = new DeleteFacesRequest() 
\{\hspace{.1cm} \} CollectionId = collectionId, 
                  FaceIds = faces, 
              }; 
              DeleteFacesResponse deleteFacesResponse = await 
  rekognitionClient.DeleteFacesAsync(deleteFacesRequest); 
              deleteFacesResponse.DeletedFaces.ForEach(face => 
\{\hspace{.1cm} \} Console.WriteLine($"FaceID: {face}"); 
              });
```

```
 } 
 }
```
• Untuk detail API, lihat [DeleteFaces](https://docs.aws.amazon.com/goto/DotNetSDKV3/rekognition-2016-06-27/DeleteFaces)di Referensi AWS SDK for .NET API.

#### CLI

AWS CLI

Untuk menghapus wajah dari koleksi

```
delete-facesPerintah berikut menghapus wajah yang ditentukan dari koleksi.
```

```
aws rekognition delete-faces \ 
     --collection-id MyCollection 
     --face-ids '["0040279c-0178-436e-b70a-e61b074e96b0"]'
```
Output:

```
{ 
     "DeletedFaces": [ 
          "0040279c-0178-436e-b70a-e61b074e96b0" 
     ]
}
```
Untuk informasi selengkapnya, lihat [Menghapus Wajah dari Koleksi](https://docs.aws.amazon.com/rekognition/latest/dg/delete-faces-procedure.html) di Panduan Pengembang Rekognition Amazon.

• Untuk detail API, lihat [DeleteFaces](https://awscli.amazonaws.com/v2/documentation/api/latest/reference/rekognition/delete-faces.html)di Referensi AWS CLI Perintah.

#### Java

SDK for Java 2.x

## **a** Note

```
import software.amazon.awssdk.regions.Region;
import software.amazon.awssdk.services.rekognition.RekognitionClient;
import software.amazon.awssdk.services.rekognition.model.DeleteFacesRequest;
import software.amazon.awssdk.services.rekognition.model.RekognitionException;
/** 
  * Before running this Java V2 code example, set up your development 
  * environment, including your credentials. 
 * 
  * For more information, see the following documentation topic: 
 * 
  * https://docs.aws.amazon.com/sdk-for-java/latest/developer-guide/get-
started.html 
  */
public class DeleteFacesFromCollection { 
     public static void main(String[] args) { 
         final String usage = """ 
                Usage: <collectionId> <faceId>\s
                 Where: 
                     collectionId - The id of the collection from which faces are 
  deleted.\s 
                    faceId - The id of the face to delete.\s 
                 """
        if (args.length != 1) {
             System.out.println(usage); 
             System.exit(1); 
         } 
        String collectionId = args[0];
         String faceId = args[1]; 
         Region region = Region.US_EAST_1; 
         RekognitionClient rekClient = RekognitionClient.builder() 
                  .region(region) 
                 .build();
         System.out.println("Deleting collection: " + collectionId); 
         deleteFacesCollection(rekClient, collectionId, faceId); 
         rekClient.close(); 
     }
```

```
 public static void deleteFacesCollection(RekognitionClient rekClient, 
              String collectionId, 
              String faceId) { 
         try { 
              DeleteFacesRequest deleteFacesRequest = DeleteFacesRequest.builder() 
                       .collectionId(collectionId) 
                      .faceIds(faceId) 
                      .build(); 
              rekClient.deleteFaces(deleteFacesRequest); 
              System.out.println("The face was deleted from the collection."); 
         } catch (RekognitionException e) { 
              System.out.println(e.getMessage()); 
              System.exit(1); 
         } 
     }
}
```
• Untuk detail API, lihat [DeleteFaces](https://docs.aws.amazon.com/goto/SdkForJavaV2/rekognition-2016-06-27/DeleteFaces)di Referensi AWS SDK for Java 2.x API.

#### Kotlin

SDK for Kotlin

#### **a**) Note

```
suspend fun deleteFacesCollection(collectionIdVal: String?, faceIdVal: String) { 
     val deleteFacesRequest = DeleteFacesRequest { 
         collectionId = collectionIdVal 
         faceIds = listOf(faceIdVal) 
     } 
     RekognitionClient { region = "us-east-1" }.use { rekClient ->
```

```
 rekClient.deleteFaces(deleteFacesRequest) 
         println("$faceIdVal was deleted from the collection") 
     }
}
```
• Untuk detail API, lihat [DeleteFaces](https://github.com/awslabs/aws-sdk-kotlin#generating-api-documentation)di AWS SDK untuk referensi API Kotlin.

#### Python

SDK for Python (Boto3)

#### **a** Note

```
class RekognitionCollection: 
    "" ""
     Encapsulates an Amazon Rekognition collection. This class is a thin wrapper 
     around parts of the Boto3 Amazon Rekognition API. 
    "" "
     def __init__(self, collection, rekognition_client): 
        "" "
         Initializes a collection object. 
         :param collection: Collection data in the format returned by a call to 
                              create_collection. 
         :param rekognition_client: A Boto3 Rekognition client. 
        "" "
         self.collection_id = collection["CollectionId"] 
         self.collection_arn, self.face_count, self.created = 
 self._unpack_collection( 
              collection 
\overline{\phantom{a}} self.rekognition_client = rekognition_client 
     @staticmethod 
     def _unpack_collection(collection): 
        "" "
```

```
 Unpacks optional parts of a collection that can be returned by 
         describe_collection. 
         :param collection: The collection data. 
         :return: A tuple of the data in the collection. 
 """ 
        return ( 
             collection.get("CollectionArn"), 
             collection.get("FaceCount", 0), 
             collection.get("CreationTimestamp"), 
\overline{\phantom{a}} def delete_faces(self, face_ids): 
 """ 
        Deletes faces from the collection. 
         :param face_ids: The list of IDs of faces to delete. 
         :return: The list of IDs of faces that were deleted. 
         """ 
        try: 
             response = self.rekognition_client.delete_faces( 
                 CollectionId=self.collection_id, FaceIds=face_ids 
) deleted_ids = response["DeletedFaces"] 
             logger.info( 
                 "Deleted %s faces from %s.", len(deleted_ids), self.collection_id 
) except ClientError: 
             logger.exception("Couldn't delete faces from %s.", 
 self.collection_id) 
             raise 
         else: 
             return deleted_ids
```
• Untuk detail API, lihat [DeleteFaces](https://docs.aws.amazon.com/goto/boto3/rekognition-2016-06-27/DeleteFaces)di AWS SDK for Python (Boto3) Referensi API.

Untuk daftar lengkap panduan pengembang AWS SDK dan contoh kode, liha[tMenggunakan](#page-42-0) [Rekognition dengan SDK AWS](#page-42-0). Topik ini juga mencakup informasi tentang cara memulai dan detail versi-versi SDK sebelumnya.

# Menjelaskan koleksi Amazon Rekognition menggunakan SDK AWS

Contoh kode berikut menunjukkan cara mendeskripsikan koleksi Rekognition Amazon.

Untuk informasi selengkapnya, lihat [Menjelaskan koleksi](https://docs.aws.amazon.com/rekognition/latest/dg/describe-collection-procedure.html).

.NET

AWS SDK for .NET

# **a** Note

```
 using System; 
     using System.Threading.Tasks; 
     using Amazon.Rekognition; 
     using Amazon.Rekognition.Model; 
    /// <summary> 
     /// Uses the Amazon Rekognition Service to describe the contents of a 
     /// collection. 
     /// </summary> 
     public class DescribeCollection 
     { 
         public static async Task Main() 
         { 
             var rekognitionClient = new AmazonRekognitionClient(); 
             string collectionId = "MyCollection"; 
             Console.WriteLine($"Describing collection: {collectionId}"); 
             var describeCollectionRequest = new DescribeCollectionRequest() 
\{\hspace{.1cm} \} CollectionId = collectionId, 
             };
```

```
 var describeCollectionResponse = await 
 rekognitionClient.DescribeCollectionAsync(describeCollectionRequest); 
            Console.WriteLine($"Collection ARN: 
 {describeCollectionResponse.CollectionARN}"); 
            Console.WriteLine($"Face count: 
 {describeCollectionResponse.FaceCount}"); 
            Console.WriteLine($"Face model version: 
 {describeCollectionResponse.FaceModelVersion}"); 
            Console.WriteLine($"Created: 
 {describeCollectionResponse.CreationTimestamp}"); 
        } 
    }
```
• Untuk detail API, lihat [DescribeCollectiond](https://docs.aws.amazon.com/goto/DotNetSDKV3/rekognition-2016-06-27/DescribeCollection)i Referensi AWS SDK for .NET API.

# CLI

## AWS CLI

Untuk menggambarkan koleksi

```
describe-collectionContoh berikut menampilkan rincian tentang koleksi yang ditentukan.
```

```
aws rekognition describe-collection \ 
     --collection-id MyCollection
```
Output:

```
{ 
     "FaceCount": 200, 
     "CreationTimestamp": 1569444828.274, 
     "CollectionARN": "arn:aws:rekognition:us-west-2:123456789012:collection/
MyCollection", 
     "FaceModelVersion": "4.0"
}
```
Untuk informasi selengkapnya, lihat [Menjelaskan Koleksi di Panduan](https://docs.aws.amazon.com/rekognition/latest/dg/describe-collection-procedure.html) Pengembang Rekognition Amazon.

• Untuk detail API, lihat [DescribeCollectiond](https://awscli.amazonaws.com/v2/documentation/api/latest/reference/rekognition/describe-collection.html)i Referensi AWS CLI Perintah.

#### Java

SDK for Java 2.x

## **a** Note

```
import software.amazon.awssdk.regions.Region;
import software.amazon.awssdk.services.rekognition.RekognitionClient;
import 
  software.amazon.awssdk.services.rekognition.model.DescribeCollectionRequest;
import 
  software.amazon.awssdk.services.rekognition.model.DescribeCollectionResponse;
import software.amazon.awssdk.services.rekognition.model.RekognitionException;
/** 
  * Before running this Java V2 code example, set up your development 
  * environment, including your credentials. 
 * 
  * For more information, see the following documentation topic: 
 * 
  * https://docs.aws.amazon.com/sdk-for-java/latest/developer-guide/get-
started.html 
  */
public class DescribeCollection { 
     public static void main(String[] args) { 
         final String usage = """ 
                 Usage: <collectionName> 
                 Where: 
                     collectionName - The name of the Amazon Rekognition 
  collection.\s 
                 """
         if (args.length != 1) { 
             System.out.println(usage); 
             System.exit(1); 
         }
```

```
String collectionName = args[0];
         Region region = Region.US_EAST_1; 
         RekognitionClient rekClient = RekognitionClient.builder() 
                  .region(region) 
                  .build(); 
         describeColl(rekClient, collectionName); 
         rekClient.close(); 
     } 
     public static void describeColl(RekognitionClient rekClient, String 
  collectionName) { 
         try { 
             DescribeCollectionRequest describeCollectionRequest = 
  DescribeCollectionRequest.builder() 
                      .collectionId(collectionName) 
                     .build();
             DescribeCollectionResponse describeCollectionResponse = rekClient 
                      .describeCollection(describeCollectionRequest); 
             System.out.println("Collection Arn : " + 
  describeCollectionResponse.collectionARN()); 
             System.out.println("Created : " + 
  describeCollectionResponse.creationTimestamp().toString()); 
         } catch (RekognitionException e) { 
             System.out.println(e.getMessage()); 
             System.exit(1); 
         } 
     }
}
```
• Untuk detail API, lihat [DescribeCollectiond](https://docs.aws.amazon.com/goto/SdkForJavaV2/rekognition-2016-06-27/DescribeCollection)i Referensi AWS SDK for Java 2.x API.

#### Kotlin

#### SDK for Kotlin

# **a** Note

Ada lebih banyak tentang GitHub. Temukan contoh lengkapnya dan pelajari cara mengatur dan menjalankannya di [Repositori Contoh Kode AWS.](https://github.com/awsdocs/aws-doc-sdk-examples/tree/main/kotlin/services/rekognition#code-examples)

```
suspend fun describeColl(collectionName: String) { 
     val request = DescribeCollectionRequest { 
         collectionId = collectionName 
     } 
     RekognitionClient { region = "us-east-1" }.use { rekClient -> 
         val response = rekClient.describeCollection(request) 
         println("The collection Arn is ${response.collectionArn}") 
         println("The collection contains this many faces ${response.faceCount}") 
     }
}
```
• Untuk detail API, lihat [DescribeCollectiond](https://github.com/awslabs/aws-sdk-kotlin#generating-api-documentation)i AWS SDK untuk referensi API Kotlin.

## Python

SDK for Python (Boto3)

## **a** Note

```
class RekognitionCollection: 
    "" "
     Encapsulates an Amazon Rekognition collection. This class is a thin wrapper 
     around parts of the Boto3 Amazon Rekognition API.
```

```
"" "
     def __init__(self, collection, rekognition_client): 
 """ 
         Initializes a collection object. 
         :param collection: Collection data in the format returned by a call to 
                             create_collection. 
         :param rekognition_client: A Boto3 Rekognition client. 
         """ 
         self.collection_id = collection["CollectionId"] 
         self.collection_arn, self.face_count, self.created = 
 self._unpack_collection( 
             collection 
\overline{\phantom{a}} self.rekognition_client = rekognition_client 
     @staticmethod 
     def _unpack_collection(collection): 
         """ 
         Unpacks optional parts of a collection that can be returned by 
         describe_collection. 
         :param collection: The collection data. 
         :return: A tuple of the data in the collection. 
         """ 
         return ( 
             collection.get("CollectionArn"), 
             collection.get("FaceCount", 0), 
             collection.get("CreationTimestamp"), 
\overline{\phantom{a}}def describe collection(self):
 """ 
         Gets data about the collection from the Amazon Rekognition service. 
         :return: The collection rendered as a dict. 
         """ 
         try: 
             response = self.rekognition_client.describe_collection( 
                 CollectionId=self.collection_id 
) # Work around capitalization of Arn vs. ARN
```

```
 response["CollectionArn"] = response.get("CollectionARN") 
\overline{a} self.collection_arn, 
                  self.face_count, 
                 self.created, 
             ) = self._unpack_collection(response) 
             logger.info("Got data for collection %s.", self.collection_id) 
         except ClientError: 
             logger.exception("Couldn't get data for collection %s.", 
self.collection id)
             raise 
         else: 
             return self.to_dict()
```
• Untuk detail API, lihat [DescribeCollectiond](https://docs.aws.amazon.com/goto/boto3/rekognition-2016-06-27/DescribeCollection)i AWS SDK for Python (Boto3) Referensi API.

Untuk daftar lengkap panduan pengembang AWS SDK dan contoh kode, liha[tMenggunakan](#page-42-0) [Rekognition dengan SDK AWS](#page-42-0). Topik ini juga mencakup informasi tentang cara memulai dan detail versi-versi SDK sebelumnya.

# Mendeteksi wajah dalam gambar dengan Amazon Rekognition menggunakan SDK AWS

Contoh kode berikut menunjukkan cara mendeteksi wajah dalam gambar dengan Amazon Rekognition.

Untuk informasi selengkapnya, lihat [Mendeteksi wajah dalam gambar.](https://docs.aws.amazon.com/rekognition/latest/dg/faces-detect-images.html)

.NET

AWS SDK for .NET

**a** Note

```
 using System; 
     using System.Collections.Generic; 
     using System.Threading.Tasks; 
     using Amazon.Rekognition; 
     using Amazon.Rekognition.Model; 
    /// <summary> 
    /// Uses the Amazon Rekognition Service to detect faces within an image 
    /// stored in an Amazon Simple Storage Service (Amazon S3) bucket. 
     /// </summary> 
     public class DetectFaces 
     { 
         public static async Task Main() 
         { 
             string photo = "input.jpg"; 
             string bucket = "bucket"; 
             var rekognitionClient = new AmazonRekognitionClient(); 
             var detectFacesRequest = new DetectFacesRequest() 
\{\hspace{.1cm} \}Image = new Image()\overline{a} S3Object = new S3Object() 
\{ Name = photo, 
                         Bucket = bucket, 
\}, \{\qquad \qquad \text{ } // Attributes can be "ALL" or "DEFAULT". 
                 // "DEFAULT": BoundingBox, Confidence, Landmarks, Pose, and 
 Quality. 
                 // "ALL": See https://docs.aws.amazon.com/sdkfornet/v3/apidocs/
items/Rekognition/TFaceDetail.html 
                 Attributes = new List<string>() { "ALL" }, 
             }; 
             try 
\{\hspace{.1cm} \} DetectFacesResponse detectFacesResponse = await 
 rekognitionClient.DetectFacesAsync(detectFacesRequest); 
                 bool hasAll = detectFacesRequest.Attributes.Contains("ALL");
```

```
 foreach (FaceDetail face in detectFacesResponse.FaceDetails) 
\overline{a} Console.WriteLine($"BoundingBox: top={face.BoundingBox.Left} 
 left={face.BoundingBox.Top} width={face.BoundingBox.Width} 
 height={face.BoundingBox.Height}"); 
                    Console.WriteLine($"Confidence: {face.Confidence}"); 
                    Console.WriteLine($"Landmarks: {face.Landmarks.Count}"); 
                    Console.WriteLine($"Pose: pitch={face.Pose.Pitch} 
 roll={face.Pose.Roll} yaw={face.Pose.Yaw}"); 
                    Console.WriteLine($"Brightness: 
 {face.Quality.Brightness}\tSharpness: {face.Quality.Sharpness}"); 
                    if (hasAll) 
\{ Console.WriteLine($"Estimated age is between 
 {face.AgeRange.Low} and {face.AgeRange.High} years old."); 
1 1 1 1 1 1 1
 } 
 } 
            catch (Exception ex) 
\{\hspace{.1cm} \} Console.WriteLine(ex.Message); 
 } 
        } 
    }
```
Menampilkan informasi kotak pembatas untuk semua wajah dalam gambar.

```
 using System; 
 using System.Collections.Generic; 
 using System.Drawing; 
 using System.IO; 
 using System.Threading.Tasks; 
 using Amazon.Rekognition; 
 using Amazon.Rekognition.Model; 
 /// <summary> 
 /// Uses the Amazon Rekognition Service to display the details of the 
 /// bounding boxes around the faces detected in an image. 
 /// </summary> 
 public class ImageOrientationBoundingBox
```

```
 { 
         public static async Task Main() 
         { 
             string photo = @"D:\Development\AWS-Examples\Rekognition
\target.jpg"; // "photo.jpg"; 
             var rekognitionClient = new AmazonRekognitionClient(); 
             var image = new Amazon.Rekognition.Model.Image(); 
             try 
\{\hspace{.1cm} \} using var fs = new FileStream(photo, FileMode.Open, 
  FileAccess.Read); 
                byte[] data = null; data = new byte[fs.Length]; 
                 fs.Read(data, 0, (int)fs.Length); 
                 image.Bytes = new MemoryStream(data); 
 } 
             catch (Exception) 
\{\hspace{.1cm} \} Console.WriteLine("Failed to load file " + photo); 
                 return; 
 } 
             int height; 
             int width; 
             // Used to extract original photo width/height 
             using (var imageBitmap = new Bitmap(photo)) 
\{\hspace{.1cm} \} height = imageBitmap.Height; 
                 width = imageBitmap.Width; 
 } 
             Console.WriteLine("Image Information:"); 
             Console.WriteLine(photo); 
             Console.WriteLine("Image Height: " + height); 
             Console.WriteLine("Image Width: " + width); 
             try 
\{\hspace{.1cm} \} var detectFacesRequest = new DetectFacesRequest() 
\overline{a}Image = image,
```

```
 Attributes = new List<string>() { "ALL" }, 
                 }; 
                 DetectFacesResponse detectFacesResponse = await 
  rekognitionClient.DetectFacesAsync(detectFacesRequest); 
                 detectFacesResponse.FaceDetails.ForEach(face => 
\overline{a} Console.WriteLine("Face:"); 
                      ShowBoundingBoxPositions( 
                          height, 
                          width, 
                          face.BoundingBox, 
                          detectFacesResponse.OrientationCorrection); 
                      Console.WriteLine($"BoundingBox: top={face.BoundingBox.Left} 
 left={face.BoundingBox.Top} width={face.BoundingBox.Width} 
  height={face.BoundingBox.Height}"); 
                     Console.WriteLine($"The detected face is estimated to be 
  between {face.AgeRange.Low} and {face.AgeRange.High} years old.\n"); 
                 }); 
 } 
             catch (Exception ex) 
\{\hspace{.1cm} \} Console.WriteLine(ex.Message); 
 } 
         } 
         /// <summary> 
         /// Display the bounding box information for an image. 
         /// </summary> 
         /// <param name="imageHeight">The height of the image.</param> 
         /// <param name="imageWidth">The width of the image.</param> 
         /// <param name="box">The bounding box for a face found within the 
 image.</param>
         /// <param name="rotation">The rotation of the face's bounding box.</
param> 
         public static void ShowBoundingBoxPositions(int imageHeight, int 
  imageWidth, BoundingBox box, string rotation) 
        \sqrt{ } float left; 
             float top; 
             if (rotation == null) 
\{\hspace{.1cm} \}
```

```
 Console.WriteLine("No estimated orientation. Check Exif data."); 
                 return; 
 } 
             // Calculate face position based on image orientation. 
             switch (rotation) 
\{\hspace{.1cm} \} case "ROTATE_0": 
                      left = imageWidth * box.Left; 
                      top = imageHeight * box.Top; 
                      break; 
                 case "ROTATE_90": 
                     left = \text{imageHeight} * (1 - (box.Top + box.Height)); top = imageWidth * box.Left; 
                      break; 
                 case "ROTATE_180": 
                      left = imageWidth - (imageWidth * (box.Left + box.Width)); 
                     top = imageHeight * (1 - (box.Top + box.Height)); break; 
                 case "ROTATE_270": 
                      left = imageHeight * box.Top; 
                     top = imageWidth * (1 - box.left - box<u>.Width);</u>
                      break; 
                  default: 
                      Console.WriteLine("No estimated orientation information. 
 Check Exif data."); 
                      return; 
 } 
             // Display face location information. 
             Console.WriteLine($"Left: {left}"); 
             Console.WriteLine($"Top: {top}"); 
             Console.WriteLine($"Face Width: {imageWidth * box.Width}"); 
             Console.WriteLine($"Face Height: {imageHeight * box.Height}"); 
         } 
     }
```
• Untuk detail API, lihat [DetectFaces](https://docs.aws.amazon.com/goto/DotNetSDKV3/rekognition-2016-06-27/DetectFaces)di Referensi AWS SDK for .NET API.

## CLI

# AWS CLI

Untuk mendeteksi wajah dalam gambar

detect-facesPerintah berikut mendeteksi wajah dalam gambar tertentu yang disimpan dalam bucket Amazon S3.

```
aws rekognition detect-faces \ 
    --image '{"S3Object":{"Bucket":"MyImageS3Bucket","Name":"MyFriend.jpg"}}' \
     --attributes "ALL"
```
Output:

```
{ 
     "FaceDetails": [ 
         { 
              "Confidence": 100.0, 
              "Eyeglasses": { 
                  "Confidence": 98.91107940673828, 
                  "Value": false 
              }, 
              "Sunglasses": { 
                  "Confidence": 99.7966537475586, 
                  "Value": false 
              }, 
              "Gender": { 
                  "Confidence": 99.56611633300781, 
                  "Value": "Male" 
              }, 
              "Landmarks": [ 
\overline{a} "Y": 0.26721030473709106, 
                       "X": 0.6204193830490112, 
                       "Type": "eyeLeft" 
                  }, 
\overline{a} "Y": 0.26831310987472534, 
                       "X": 0.6776827573776245, 
                       "Type": "eyeRight" 
                  }, 
\overline{a}
```

```
 "Y": 0.3514654338359833, 
                      "X": 0.6241428852081299, 
                      "Type": "mouthLeft" 
                 }, 
\overline{a} "Y": 0.35258132219314575, 
                      "X": 0.6713621020317078, 
                      "Type": "mouthRight" 
                 }, 
\overline{a} "Y": 0.3140771687030792, 
                      "X": 0.6428444981575012, 
                      "Type": "nose" 
                 }, 
\overline{a} "Y": 0.24662546813488007, 
                      "X": 0.6001564860343933, 
                      "Type": "leftEyeBrowLeft" 
                 }, 
\overline{a} "Y": 0.24326619505882263, 
                      "X": 0.6303644776344299, 
                      "Type": "leftEyeBrowRight" 
                 }, 
\overline{a} "Y": 0.23818562924861908, 
                      "X": 0.6146903038024902, 
                      "Type": "leftEyeBrowUp" 
                 }, 
\overline{a} "Y": 0.24373626708984375, 
                      "X": 0.6640064716339111, 
                      "Type": "rightEyeBrowLeft" 
                 }, 
\overline{a} "Y": 0.24877218902111053, 
                      "X": 0.7025929093360901, 
                      "Type": "rightEyeBrowRight" 
                 }, 
\overline{a} "Y": 0.23938551545143127, 
                      "X": 0.6823262572288513, 
                      "Type": "rightEyeBrowUp" 
                 },
```
 $\overline{a}$ 

```
 "Y": 0.265746533870697, 
                      "X": 0.6112898588180542, 
                      "Type": "leftEyeLeft" 
                 }, 
\overline{a} "Y": 0.2676128149032593, 
                      "X": 0.6317071914672852, 
                      "Type": "leftEyeRight" 
                 }, 
\overline{a} "Y": 0.262735515832901, 
                      "X": 0.6201658248901367, 
                      "Type": "leftEyeUp" 
                 }, 
\overline{a} "Y": 0.27025148272514343, 
                      "X": 0.6206279993057251, 
                      "Type": "leftEyeDown" 
                 }, 
\overline{a} "Y": 0.268223375082016, 
                      "X": 0.6658390760421753, 
                      "Type": "rightEyeLeft" 
                 }, 
\overline{a} "Y": 0.2672517001628876, 
                      "X": 0.687832236289978, 
                      "Type": "rightEyeRight" 
                 }, 
\overline{a} "Y": 0.26383838057518005, 
                      "X": 0.6769183874130249, 
                      "Type": "rightEyeUp" 
                 }, 
\overline{a} "Y": 0.27138751745224, 
                      "X": 0.676596462726593, 
                      "Type": "rightEyeDown" 
                 }, 
\overline{a} "Y": 0.32283174991607666, 
                      "X": 0.6350004076957703, 
                      "Type": "noseLeft"
```

```
 }, 
\overline{a} "Y": 0.3219289481639862, 
                      "X": 0.6567046642303467, 
                      "Type": "noseRight" 
                 }, 
\overline{a} "Y": 0.3420318365097046, 
                      "X": 0.6450609564781189, 
                      "Type": "mouthUp" 
                 }, 
\overline{a} "Y": 0.3664324879646301, 
                      "X": 0.6455618143081665, 
                      "Type": "mouthDown" 
                 }, 
\overline{a} "Y": 0.26721030473709106, 
                      "X": 0.6204193830490112, 
                      "Type": "leftPupil" 
                 }, 
\overline{a} "Y": 0.26831310987472534, 
                      "X": 0.6776827573776245, 
                      "Type": "rightPupil" 
                 }, 
\overline{a} "Y": 0.26343393325805664, 
                      "X": 0.5946047306060791, 
                      "Type": "upperJawlineLeft" 
                 }, 
\overline{a} "Y": 0.3543180525302887, 
                      "X": 0.6044883728027344, 
                      "Type": "midJawlineLeft" 
                 }, 
\overline{a} "Y": 0.4084877669811249, 
                      "X": 0.6477024555206299, 
                      "Type": "chinBottom" 
                 }, 
\overline{a} "Y": 0.3562754988670349, 
                      "X": 0.707981526851654,
```

```
 "Type": "midJawlineRight" 
                 }, 
\overline{a} "Y": 0.26580461859703064, 
                     "X": 0.7234612107276917, 
                     "Type": "upperJawlineRight" 
 } 
             ], 
             "Pose": { 
                 "Yaw": -3.7351467609405518, 
                 "Roll": -0.10309021919965744, 
                 "Pitch": 0.8637830018997192 
             }, 
             "Emotions": [ 
\overline{a} "Confidence": 8.74203109741211, 
                     "Type": "SURPRISED" 
                 }, 
\overline{a} "Confidence": 2.501944065093994, 
                     "Type": "ANGRY" 
                 }, 
\overline{a} "Confidence": 0.7378743290901184, 
                     "Type": "DISGUSTED" 
                 }, 
\overline{a} "Confidence": 3.5296201705932617, 
                     "Type": "HAPPY" 
                 }, 
\overline{a} "Confidence": 1.7162904739379883, 
                     "Type": "SAD" 
                 }, 
\overline{a} "Confidence": 9.518536567687988, 
                     "Type": "CONFUSED" 
                 }, 
\overline{a} "Confidence": 0.45474427938461304, 
                     "Type": "FEAR" 
                 }, 
\overline{a} "Confidence": 72.79895782470703,
```

```
 "Type": "CALM" 
 } 
              ], 
              "AgeRange": { 
                  "High": 48, 
                  "Low": 32 
              }, 
              "EyesOpen": { 
                  "Confidence": 98.93987274169922, 
                  "Value": true 
              }, 
              "BoundingBox": { 
                  "Width": 0.12368916720151901, 
                  "Top": 0.16007372736930847, 
                  "Left": 0.5901257991790771, 
                  "Height": 0.25140416622161865 
              }, 
              "Smile": { 
                  "Confidence": 93.4493179321289, 
                  "Value": false 
              }, 
              "MouthOpen": { 
                  "Confidence": 90.53053283691406, 
                  "Value": false 
              }, 
              "Quality": { 
                  "Sharpness": 95.51618957519531, 
                  "Brightness": 65.29893493652344 
              }, 
              "Mustache": { 
                  "Confidence": 89.85221099853516, 
                  "Value": false 
              }, 
              "Beard": { 
                  "Confidence": 86.1991195678711, 
                  "Value": true 
 } 
         } 
     ]
```
Untuk informasi selengkapnya, lihat [Mendeteksi Wajah dalam Gambar](https://docs.aws.amazon.com/rekognition/latest/dg/faces-detect-images.html) di Panduan Pengembang Rekognition Amazon.

}

• Untuk detail API, lihat [DetectFaces](https://awscli.amazonaws.com/v2/documentation/api/latest/reference/rekognition/detect-faces.html)di Referensi AWS CLI Perintah.

#### Java

SDK for Java 2.x

## **a** Note

```
import software.amazon.awssdk.regions.Region;
import software.amazon.awssdk.services.rekognition.RekognitionClient;
import software.amazon.awssdk.services.rekognition.model.RekognitionException;
import software.amazon.awssdk.services.rekognition.model.DetectFacesRequest;
import software.amazon.awssdk.services.rekognition.model.DetectFacesResponse;
import software.amazon.awssdk.services.rekognition.model.Image;
import software.amazon.awssdk.services.rekognition.model.Attribute;
import software.amazon.awssdk.services.rekognition.model.FaceDetail;
import software.amazon.awssdk.services.rekognition.model.AgeRange;
import software.amazon.awssdk.core.SdkBytes;
import java.io.FileInputStream;
import java.io.FileNotFoundException;
import java.io.InputStream;
import java.util.List;
/** 
  * Before running this Java V2 code example, set up your development 
  * environment, including your credentials. 
 * 
  * For more information, see the following documentation topic: 
 * 
  * https://docs.aws.amazon.com/sdk-for-java/latest/developer-guide/get-
started.html 
 */
public class DetectFaces { 
     public static void main(String[] args) { 
         final String usage = """ 
                 Usage: <sourceImage>
```

```
 Where: 
                     sourceImage - The path to the image (for example, C:\\AWS\
\pic1.png).\s
                 """
        if (args.length != 1) {
             System.out.println(usage); 
             System.exit(1); 
         } 
        String sourceImage = args[0];
         Region region = Region.US_EAST_1; 
         RekognitionClient rekClient = RekognitionClient.builder() 
                  .region(region) 
                  .build(); 
         detectFacesinImage(rekClient, sourceImage); 
         rekClient.close(); 
     } 
     public static void detectFacesinImage(RekognitionClient rekClient, String 
 sourceImage) { 
         try { 
             InputStream sourceStream = new FileInputStream(sourceImage); 
             SdkBytes sourceBytes = SdkBytes.fromInputStream(sourceStream); 
             // Create an Image object for the source image. 
             Image souImage = Image.builder() 
                      .bytes(sourceBytes) 
                      .build(); 
             DetectFacesRequest facesRequest = DetectFacesRequest.builder() 
                      .attributes(Attribute.ALL) 
                      .image(souImage) 
                      .build(); 
             DetectFacesResponse facesResponse = 
 rekClient.detectFaces(facesRequest); 
             List<FaceDetail> faceDetails = facesResponse.faceDetails(); 
             for (FaceDetail face : faceDetails) { 
                 AgeRange ageRange = face.append();
                  System.out.println("The detected face is estimated to be between 
 "
```

```
 + ageRange.low().toString() + " and " + 
  ageRange.high().toString() 
                          + " years old."); 
                 System.out.println("There is a smile : " + 
  face.smile().value().toString()); 
 } 
         } catch (RekognitionException | FileNotFoundException e) { 
             System.out.println(e.getMessage()); 
             System.exit(1); 
         } 
     }
}
```
• Untuk detail API, lihat [DetectFaces](https://docs.aws.amazon.com/goto/SdkForJavaV2/rekognition-2016-06-27/DetectFaces)di Referensi AWS SDK for Java 2.x API.

#### Kotlin

SDK for Kotlin

#### **a** Note

```
suspend fun detectFacesinImage(sourceImage: String?) { 
     val souImage = Image { 
         bytes = (File(sourceImage).readBytes()) 
     } 
     val request = DetectFacesRequest { 
         attributes = listOf(Attribute.All) 
         image = souImage 
     } 
     RekognitionClient { region = "us-east-1" }.use { rekClient -> 
         val response = rekClient.detectFaces(request) 
         response.faceDetails?.forEach { face ->
```

```
 val ageRange = face.ageRange 
             println("The detected face is estimated to be between 
  ${ageRange?.low} and ${ageRange?.high} years old.") 
             println("There is a smile ${face.smile?.value}") 
         } 
     }
}
```
• Untuk detail API, lihat [DetectFaces](https://github.com/awslabs/aws-sdk-kotlin#generating-api-documentation)di AWS SDK untuk referensi API Kotlin.

## Python

SDK for Python (Boto3)

## **a** Note

```
class RekognitionImage: 
    "" "
     Encapsulates an Amazon Rekognition image. This class is a thin wrapper 
     around parts of the Boto3 Amazon Rekognition API. 
    "" "
     def __init__(self, image, image_name, rekognition_client): 
        "" "
         Initializes the image object. 
         :param image: Data that defines the image, either the image bytes or 
                        an Amazon S3 bucket and object key. 
         :param image_name: The name of the image. 
         :param rekognition_client: A Boto3 Rekognition client. 
         """ 
         self.image = image 
         self.image_name = image_name 
         self.rekognition_client = rekognition_client 
     def detect_faces(self):
```
```
 """ 
         Detects faces in the image. 
         :return: The list of faces found in the image. 
        "" "
         try: 
             response = self.rekognition_client.detect_faces( 
                 Image=self.image, Attributes=["ALL"] 
) faces = [RekognitionFace(face) for face in response["FaceDetails"]] 
             logger.info("Detected %s faces.", len(faces)) 
         except ClientError: 
             logger.exception("Couldn't detect faces in %s.", self.image_name) 
             raise 
         else: 
             return faces
```
• Untuk detail API, lihat [DetectFaces](https://docs.aws.amazon.com/goto/boto3/rekognition-2016-06-27/DetectFaces)di AWS SDK for Python (Boto3) Referensi API.

Untuk daftar lengkap panduan pengembang AWS SDK dan contoh kode, liha[tMenggunakan](#page-42-0) [Rekognition dengan SDK AWS](#page-42-0). Topik ini juga mencakup informasi tentang cara memulai dan detail versi-versi SDK sebelumnya.

# Mendeteksi label dalam gambar dengan Amazon Rekognition menggunakan SDK AWS

Contoh kode berikut menunjukkan cara mendeteksi label dalam gambar dengan Amazon Rekognition.

Untuk informasi selengkapnya, lihat [Mendeteksi label dalam gambar.](https://docs.aws.amazon.com/rekognition/latest/dg/labels-detect-labels-image.html)

### .NET

# AWS SDK for .NET

# **a** Note

```
 using System; 
    using System.Threading.Tasks; 
    using Amazon.Rekognition; 
    using Amazon.Rekognition.Model; 
    /// <summary> 
    /// Uses the Amazon Rekognition Service to detect labels within an image 
    /// stored in an Amazon Simple Storage Service (Amazon S3) bucket. 
    /// </summary> 
    public class DetectLabels 
   \{ public static async Task Main() 
         { 
             string photo = "del_river_02092020_01.jpg"; // "input.jpg"; 
             string bucket = "igsmiths3photos"; // "bucket"; 
             var rekognitionClient = new AmazonRekognitionClient(); 
             var detectlabelsRequest = new DetectLabelsRequest 
\{\hspace{.1cm} \}Image = new Image()\overline{a} S3Object = new S3Object() 
\{ Name = photo, 
                         Bucket = bucket, 
\}, \{\qquad \qquad \text{ } MaxLabels = 10, 
                 MinConfidence = 75F, 
            };
```

```
 try 
\{\hspace{.1cm} \} DetectLabelsResponse detectLabelsResponse = await 
 rekognitionClient.DetectLabelsAsync(detectlabelsRequest); 
                Console.WriteLine("Detected labels for " + photo); 
                foreach (Label label in detectLabelsResponse.Labels) 
\overline{a} Console.WriteLine($"Name: {label.Name} Confidence: 
 {label.Confidence}"); 
 } 
 } 
            catch (Exception ex) 
\{\hspace{.1cm} \} Console.WriteLine(ex.Message); 
 } 
        } 
    }
```
Mendeteksi label dalam file gambar yang disimpan di komputer Anda.

```
 using System; 
     using System.IO; 
     using System.Threading.Tasks; 
     using Amazon.Rekognition; 
     using Amazon.Rekognition.Model; 
     /// <summary> 
     /// Uses the Amazon Rekognition Service to detect labels within an image 
     /// stored locally. 
     /// </summary> 
     public class DetectLabelsLocalFile 
     { 
         public static async Task Main() 
         { 
              string photo = "input.jpg"; 
              var image = new Amazon.Rekognition.Model.Image(); 
             try 
\{\hspace{.1cm} \} using var fs = new FileStream(photo, FileMode.Open, 
 FileAccess.Read);
```

```
byte[] data = null; data = new byte[fs.Length]; 
                fs.Read(data, 0, (int)fs.Length); 
                image.Bytes = new MemoryStream(data); 
 } 
            catch (Exception) 
            { 
                Console.WriteLine("Failed to load file " + photo); 
                return; 
 } 
            var rekognitionClient = new AmazonRekognitionClient(); 
            var detectlabelsRequest = new DetectLabelsRequest 
\{\hspace{.1cm} \}Image = image, MaxLabels = 10, 
                MinConfidence = 77F, 
            }; 
            try 
            { 
                DetectLabelsResponse detectLabelsResponse = await 
 rekognitionClient.DetectLabelsAsync(detectlabelsRequest); 
                Console.WriteLine($"Detected labels for {photo}"); 
                foreach (Label label in detectLabelsResponse.Labels) 
\overline{a} Console.WriteLine($"{label.Name}: {label.Confidence}"); 
 } 
 } 
            catch (Exception ex) 
\{\hspace{.1cm} \} Console.WriteLine(ex.Message); 
 } 
        } 
    }
```
• Untuk detail API, lihat [DetectLabelsd](https://docs.aws.amazon.com/goto/DotNetSDKV3/rekognition-2016-06-27/DetectLabels)i Referensi AWS SDK for .NET API.

# CLI

# AWS CLI

Untuk mendeteksi label dalam gambar

detect-labelsContoh berikut mendeteksi adegan dan objek dalam gambar yang disimpan dalam bucket Amazon S3.

```
aws rekognition detect-labels \ 
     --image '{"S3Object":{"Bucket":"bucket","Name":"image"}}'
```
Output:

```
{ 
     "Labels": [ 
         { 
             "Instances": [], 
             "Confidence": 99.15271759033203, 
             "Parents": [ 
\overline{a} "Name": "Vehicle" 
                  }, 
\overline{a} "Name": "Transportation" 
 } 
             ], 
             "Name": "Automobile" 
         }, 
         { 
             "Instances": [], 
             "Confidence": 99.15271759033203, 
             "Parents": [ 
\overline{\mathcal{L}} "Name": "Transportation" 
 } 
             ], 
             "Name": "Vehicle" 
         }, 
         { 
             "Instances": [], 
             "Confidence": 99.15271759033203, 
             "Parents": [],
```
{

```
 "Name": "Transportation" 
        }, 
            "Instances": [ 
\overline{a} "BoundingBox": { 
                        "Width": 0.10616336017847061, 
                        "Top": 0.5039216876029968, 
                        "Left": 0.0037978808395564556, 
                        "Height": 0.18528179824352264 
\}, \{ "Confidence": 99.15271759033203 
                }, 
\overline{a} "BoundingBox": { 
                        "Width": 0.2429988533258438, 
                        "Top": 0.5251884460449219, 
                        "Left": 0.7309805154800415, 
                        "Height": 0.21577216684818268 
\}, \{ "Confidence": 99.1286392211914 
                }, 
\overline{a} "BoundingBox": { 
                        "Width": 0.14233611524105072, 
                        "Top": 0.5333095788955688, 
                        "Left": 0.6494812965393066, 
                        "Height": 0.15528248250484467 
\}, \{ "Confidence": 98.48368072509766 
                }, 
\overline{a} "BoundingBox": { 
                        "Width": 0.11086395382881165, 
                        "Top": 0.5354844927787781, 
                        "Left": 0.10355594009160995, 
                        "Height": 0.10271988064050674 
\}, \{ "Confidence": 96.45606231689453 
                }, 
\overline{a} "BoundingBox": { 
                        "Width": 0.06254628300666809, 
                        "Top": 0.5573825240135193,
```

```
 "Left": 0.46083059906959534, 
                        "Height": 0.053911514580249786 
\}, \{ "Confidence": 93.65448760986328 
                }, 
\overline{a} "BoundingBox": { 
                        "Width": 0.10105438530445099, 
                        "Top": 0.534368634223938, 
                        "Left": 0.5743985772132874, 
                        "Height": 0.12226245552301407 
\}, \{ "Confidence": 93.06217193603516 
                }, 
\overline{a} "BoundingBox": { 
                        "Width": 0.056389667093753815, 
                        "Top": 0.5235804319381714, 
                        "Left": 0.9427769780158997, 
                        "Height": 0.17163699865341187 
\}, \{ "Confidence": 92.6864013671875 
                }, 
\overline{a} "BoundingBox": { 
                        "Width": 0.06003860384225845, 
                        "Top": 0.5441341400146484, 
                        "Left": 0.22409997880458832, 
                        "Height": 0.06737709045410156 
\}, \{ "Confidence": 90.4227066040039 
                }, 
\overline{a} "BoundingBox": { 
                        "Width": 0.02848697081208229, 
                        "Top": 0.5107086896896362, 
                        "Left": 0, 
                        "Height": 0.19150497019290924 
\}, \{ "Confidence": 86.65286254882812 
                }, 
\overline{a} "BoundingBox": { 
                        "Width": 0.04067881405353546,
```

```
 "Top": 0.5566273927688599, 
                        "Left": 0.316415935754776, 
                        "Height": 0.03428703173995018 
\}, \{ "Confidence": 85.36471557617188 
                }, 
\overline{a} "BoundingBox": { 
                        "Width": 0.043411049991846085, 
                        "Top": 0.5394920110702515, 
                        "Left": 0.18293385207653046, 
                        "Height": 0.0893595889210701 
\}, \{ "Confidence": 82.21705627441406 
                }, 
\overline{a} "BoundingBox": { 
                        "Width": 0.031183116137981415, 
                        "Top": 0.5579366683959961, 
                        "Left": 0.2853088080883026, 
                        "Height": 0.03989990055561066 
\}, \{ "Confidence": 81.0157470703125 
                }, 
\overline{a} "BoundingBox": { 
                        "Width": 0.031113790348172188, 
                        "Top": 0.5504819750785828, 
                        "Left": 0.2580395042896271, 
                        "Height": 0.056484755128622055 
\}, \{ "Confidence": 56.13441467285156 
                }, 
\overline{a} "BoundingBox": { 
                        "Width": 0.08586374670267105, 
                        "Top": 0.5438792705535889, 
                        "Left": 0.5128012895584106, 
                        "Height": 0.08550430089235306 
\}, \{ "Confidence": 52.37760925292969 
 } 
            ], 
            "Confidence": 99.15271759033203,
```

```
 "Parents": [ 
\overline{a} "Name": "Vehicle" 
                 }, 
\overline{a} "Name": "Transportation" 
 } 
             ], 
             "Name": "Car" 
        }, 
        { 
             "Instances": [], 
             "Confidence": 98.9914321899414, 
             "Parents": [], 
             "Name": "Human" 
        }, 
        { 
             "Instances": [ 
\overline{a} "BoundingBox": { 
                         "Width": 0.19360728561878204, 
                         "Top": 0.35072067379951477, 
                         "Left": 0.43734854459762573, 
                         "Height": 0.2742200493812561 
\}, \{ "Confidence": 98.9914321899414 
                 }, 
\overline{a} "BoundingBox": { 
                         "Width": 0.03801717236638069, 
                         "Top": 0.5010883808135986, 
                         "Left": 0.9155802130699158, 
                         "Height": 0.06597328186035156 
                     }, 
                     "Confidence": 85.02790832519531 
 } 
             ], 
             "Confidence": 98.9914321899414, 
             "Parents": [], 
             "Name": "Person" 
        }, 
         { 
             "Instances": [], 
             "Confidence": 93.24951934814453,
```

```
 "Parents": [], 
            "Name": "Machine" 
        }, 
        { 
            "Instances": [ 
\overline{a} "BoundingBox": { 
                        "Width": 0.03561960905790329, 
                        "Top": 0.6468243598937988, 
                        "Left": 0.7850857377052307, 
                        "Height": 0.08878646790981293 
\}, \{ "Confidence": 93.24951934814453 
                }, 
\overline{a} "BoundingBox": { 
                        "Width": 0.02217046171426773, 
                        "Top": 0.6149078607559204, 
                        "Left": 0.04757237061858177, 
                        "Height": 0.07136218994855881 
\}, \{ "Confidence": 91.5025863647461 
                }, 
\overline{a} "BoundingBox": { 
                        "Width": 0.016197510063648224, 
                        "Top": 0.6274210214614868, 
                        "Left": 0.6472989320755005, 
                        "Height": 0.04955997318029404 
\}, \{ "Confidence": 85.14686584472656 
                }, 
\overline{a} "BoundingBox": { 
                        "Width": 0.020207518711686134, 
                        "Top": 0.6348286867141724, 
                        "Left": 0.7295016646385193, 
                        "Height": 0.07059963047504425 
\}, \{ "Confidence": 83.34547424316406 
                }, 
\overline{a} "BoundingBox": { 
                        "Width": 0.020280985161662102,
```

```
 "Top": 0.6171894669532776, 
                        "Left": 0.08744934946298599, 
                        "Height": 0.05297485366463661 
\}, \{ "Confidence": 79.9981460571289 
                }, 
\overline{a} "BoundingBox": { 
                        "Width": 0.018318990245461464, 
                        "Top": 0.623889148235321, 
                        "Left": 0.6836880445480347, 
                        "Height": 0.06730121374130249 
\}, \{ "Confidence": 78.87144470214844 
                }, 
\overline{a} "BoundingBox": { 
                        "Width": 0.021310249343514442, 
                        "Top": 0.6167286038398743, 
                        "Left": 0.004064912907779217, 
                        "Height": 0.08317798376083374 
\}, \{ "Confidence": 75.89361572265625 
                }, 
\overline{a} "BoundingBox": { 
                        "Width": 0.03604431077837944, 
                        "Top": 0.7030032277107239, 
                        "Left": 0.9254803657531738, 
                        "Height": 0.04569442570209503 
\}, \{ "Confidence": 64.402587890625 
                }, 
\overline{a} "BoundingBox": { 
                        "Width": 0.009834849275648594, 
                        "Top": 0.5821820497512817, 
                        "Left": 0.28094568848609924, 
                        "Height": 0.01964157074689865 
\}, \{ "Confidence": 62.79907989501953 
                }, 
\overline{a} "BoundingBox": {
```

```
 "Width": 0.01475677452981472, 
                         "Top": 0.6137543320655823, 
                         "Left": 0.5950819253921509, 
                         "Height": 0.039063986390829086 
                     }, 
                     "Confidence": 59.40483474731445 
 } 
             ], 
             "Confidence": 93.24951934814453, 
             "Parents": [ 
\overline{a} "Name": "Machine" 
 } 
             ], 
             "Name": "Wheel" 
        }, 
        { 
             "Instances": [], 
             "Confidence": 92.61514282226562, 
             "Parents": [], 
             "Name": "Road" 
        }, 
        { 
             "Instances": [], 
             "Confidence": 92.37877655029297, 
             "Parents": [ 
\overline{a} "Name": "Person" 
 } 
             ], 
             "Name": "Sport" 
        }, 
        { 
             "Instances": [], 
             "Confidence": 92.37877655029297, 
             "Parents": [ 
\overline{a} "Name": "Person" 
 } 
             ], 
             "Name": "Sports" 
        }, 
        { 
             "Instances": [
```

```
\overline{a} "BoundingBox": { 
                         "Width": 0.12326609343290329, 
                         "Top": 0.6332163214683533, 
                         "Left": 0.44815489649772644, 
                         "Height": 0.058117982000112534 
\}, \{ "Confidence": 92.37877655029297 
 } 
            ], 
            "Confidence": 92.37877655029297, 
            "Parents": [ 
\overline{a} "Name": "Person" 
                 }, 
\overline{a} "Name": "Sport" 
 } 
            ], 
            "Name": "Skateboard" 
        }, 
        { 
            "Instances": [], 
             "Confidence": 90.62931060791016, 
            "Parents": [ 
\overline{a} "Name": "Person" 
 } 
            ], 
            "Name": "Pedestrian" 
        }, 
        { 
            "Instances": [], 
            "Confidence": 88.81334686279297, 
            "Parents": [], 
            "Name": "Asphalt" 
        }, 
        { 
            "Instances": [], 
             "Confidence": 88.81334686279297, 
            "Parents": [], 
            "Name": "Tarmac" 
        }, 
         {
```

```
 "Instances": [], 
             "Confidence": 88.23201751708984, 
             "Parents": [], 
             "Name": "Path" 
         }, 
         { 
             "Instances": [], 
             "Confidence": 80.26520538330078, 
             "Parents": [], 
             "Name": "Urban" 
         }, 
         { 
             "Instances": [], 
             "Confidence": 80.26520538330078, 
             "Parents": [ 
\overline{a} "Name": "Building" 
                 }, 
\overline{a} "Name": "Urban" 
 } 
             ], 
             "Name": "Town" 
         }, 
         { 
             "Instances": [], 
             "Confidence": 80.26520538330078, 
             "Parents": [], 
             "Name": "Building" 
         }, 
         { 
             "Instances": [], 
             "Confidence": 80.26520538330078, 
             "Parents": [ 
\overline{a} "Name": "Building" 
                 }, 
\overline{a} "Name": "Urban" 
 } 
             ], 
             "Name": "City" 
         }, 
         {
```

```
 "Instances": [], 
            "Confidence": 78.37934875488281, 
            "Parents": [ 
                { 
                    "Name": "Car" 
                }, 
\overline{a} "Name": "Vehicle" 
                }, 
\overline{a} "Name": "Transportation" 
 } 
            ], 
            "Name": "Parking Lot" 
        }, 
        { 
            "Instances": [], 
            "Confidence": 78.37934875488281, 
            "Parents": [ 
\overline{a} "Name": "Car" 
                }, 
\overline{a} "Name": "Vehicle" 
                }, 
\overline{a} "Name": "Transportation" 
 } 
            ], 
            "Name": "Parking" 
        }, 
        { 
            "Instances": [], 
            "Confidence": 74.37590026855469, 
            "Parents": [ 
\overline{a} "Name": "Building" 
                }, 
\overline{a} "Name": "Urban" 
                }, 
\overline{a} "Name": "City" 
 }
```

```
 ], 
             "Name": "Downtown" 
        }, 
        { 
             "Instances": [], 
             "Confidence": 69.84622955322266, 
             "Parents": [ 
\overline{a} "Name": "Road" 
 } 
             ], 
             "Name": "Intersection" 
        }, 
        { 
             "Instances": [], 
             "Confidence": 57.68518829345703, 
             "Parents": [ 
\overline{a} "Name": "Sports Car" 
                 }, 
\overline{a} "Name": "Car" 
                 }, 
\overline{a} "Name": "Vehicle" 
                 }, 
\overline{a} "Name": "Transportation" 
 } 
             ], 
             "Name": "Coupe" 
        }, 
        { 
             "Instances": [], 
             "Confidence": 57.68518829345703, 
             "Parents": [ 
\overline{a} "Name": "Car" 
                 }, 
\overline{a} "Name": "Vehicle" 
                 }, 
                 { 
                     "Name": "Transportation"
```

```
 } 
            ], 
            "Name": "Sports Car" 
        }, 
        { 
            "Instances": [], 
            "Confidence": 56.59492111206055, 
            "Parents": [ 
\overline{a} "Name": "Path" 
 } 
            ], 
            "Name": "Sidewalk" 
        }, 
        { 
            "Instances": [], 
            "Confidence": 56.59492111206055, 
            "Parents": [ 
\overline{a} "Name": "Path" 
 } 
            ], 
            "Name": "Pavement" 
        }, 
        { 
            "Instances": [], 
            "Confidence": 55.58770751953125, 
            "Parents": [ 
\overline{a} "Name": "Building" 
                }, 
\overline{a} "Name": "Urban" 
 } 
            ], 
            "Name": "Neighborhood" 
        } 
    ], 
    "LabelModelVersion": "2.0"
```
Untuk informasi selengkapnya, lihat [Mendeteksi Label dalam Gambar](https://docs.aws.amazon.com/rekognition/latest/dg/labels-detect-labels-image.html) di Panduan Pengembang Rekognition Amazon.

}

• Untuk detail API, lihat [DetectLabelsd](https://awscli.amazonaws.com/v2/documentation/api/latest/reference/rekognition/detect-labels.html)i Referensi AWS CLI Perintah.

#### Java

SDK for Java 2.x

# a Note

```
import software.amazon.awssdk.core.SdkBytes;
import software.amazon.awssdk.regions.Region;
import software.amazon.awssdk.services.rekognition.RekognitionClient;
import software.amazon.awssdk.services.rekognition.model.Image;
import software.amazon.awssdk.services.rekognition.model.DetectLabelsRequest;
import software.amazon.awssdk.services.rekognition.model.DetectLabelsResponse;
import software.amazon.awssdk.services.rekognition.model.Label;
import software.amazon.awssdk.services.rekognition.model.RekognitionException;
import java.io.FileInputStream;
import java.io.FileNotFoundException;
import java.io.InputStream;
import java.util.List;
/** 
  * Before running this Java V2 code example, set up your development 
  * environment, including your credentials. 
 * 
  * For more information, see the following documentation topic: 
 * 
  * https://docs.aws.amazon.com/sdk-for-java/latest/developer-guide/get-
started.html 
  */
public class DetectLabels { 
     public static void main(String[] args) { 
         final String usage = """ 
                 Usage: <sourceImage> 
                 Where:
```

```
 sourceImage - The path to the image (for example, C:\\AWS\
\pic1.png).\s 
                  """; 
        if (args.length != 1) {
             System.out.println(usage); 
             System.exit(1); 
         } 
        String sourceImage = args[0];
         Region region = Region.US_EAST_1; 
         RekognitionClient rekClient = RekognitionClient.builder() 
                  .region(region) 
                  .build(); 
         detectImageLabels(rekClient, sourceImage); 
         rekClient.close(); 
     } 
     public static void detectImageLabels(RekognitionClient rekClient, String 
  sourceImage) { 
         try { 
             InputStream sourceStream = new FileInputStream(sourceImage); 
             SdkBytes sourceBytes = SdkBytes.fromInputStream(sourceStream); 
             // Create an Image object for the source image. 
             Image souImage = Image.builder() 
                      .bytes(sourceBytes) 
                      .build(); 
             DetectLabelsRequest detectLabelsRequest = 
 DetectLabelsRequest.builder() 
                      .image(souImage) 
                      .maxLabels(10) 
                     .build();
             DetectLabelsResponse labelsResponse = 
 rekClient.detectLabels(detectLabelsRequest); 
             List<Label> labels = labelsResponse.labels(); 
             System.out.println("Detected labels for the given photo"); 
             for (Label label : labels) { 
                  System.out.println(label.name() + ": " + 
  label.confidence().toString()); 
 }
```

```
 } catch (RekognitionException | FileNotFoundException e) { 
              System.out.println(e.getMessage()); 
              System.exit(1); 
         } 
     }
}
```
• Untuk detail API, lihat [DetectLabelsd](https://docs.aws.amazon.com/goto/SdkForJavaV2/rekognition-2016-06-27/DetectLabels)i Referensi AWS SDK for Java 2.x API.

### Kotlin

SDK for Kotlin

# **a** Note

Ada lebih banyak tentang GitHub. Temukan contoh lengkapnya dan pelajari cara mengatur dan menjalankannya di [Repositori Contoh Kode AWS.](https://github.com/awsdocs/aws-doc-sdk-examples/tree/main/kotlin/services/rekognition#code-examples)

```
suspend fun detectImageLabels(sourceImage: String) { 
     val souImage = Image { 
         bytes = (File(sourceImage).readBytes()) 
     } 
     val request = DetectLabelsRequest { 
         image = souImage 
         maxLabels = 10 
     } 
     RekognitionClient { region = "us-east-1" }.use { rekClient -> 
         val response = rekClient.detectLabels(request) 
         response.labels?.forEach { label -> 
              println("${label.name} : ${label.confidence}") 
         } 
     }
}
```
• Untuk detail API, lihat [DetectLabelsd](https://github.com/awslabs/aws-sdk-kotlin#generating-api-documentation)i AWS SDK untuk referensi API Kotlin.

#### Python

# SDK for Python (Boto3)

### **a** Note

```
class RekognitionImage: 
     """ 
     Encapsulates an Amazon Rekognition image. This class is a thin wrapper 
     around parts of the Boto3 Amazon Rekognition API. 
    "" ""
     def __init__(self, image, image_name, rekognition_client): 
 """ 
         Initializes the image object. 
         :param image: Data that defines the image, either the image bytes or 
                       an Amazon S3 bucket and object key. 
         :param image_name: The name of the image. 
         :param rekognition_client: A Boto3 Rekognition client. 
        "" ""
         self.image = image 
         self.image_name = image_name 
         self.rekognition_client = rekognition_client 
     def detect_labels(self, max_labels): 
 """ 
         Detects labels in the image. Labels are objects and people. 
         :param max_labels: The maximum number of labels to return. 
         :return: The list of labels detected in the image. 
        "" "
         try: 
             response = self.rekognition_client.detect_labels( 
                 Image=self.image, MaxLabels=max_labels 
) labels = [RekognitionLabel(label) for label in response["Labels"]]
```

```
 logger.info("Found %s labels in %s.", len(labels), self.image_name) 
 except ClientError: 
     logger.info("Couldn't detect labels in %s.", self.image_name) 
     raise 
 else: 
     return labels
```
• Untuk detail API, lihat [DetectLabelsd](https://docs.aws.amazon.com/goto/boto3/rekognition-2016-06-27/DetectLabels)i AWS SDK for Python (Boto3) Referensi API.

Untuk daftar lengkap panduan pengembang AWS SDK dan contoh kode, liha[tMenggunakan](#page-42-0) [Rekognition dengan SDK AWS](#page-42-0). Topik ini juga mencakup informasi tentang cara memulai dan detail versi-versi SDK sebelumnya.

# Mendeteksi label moderasi dalam gambar dengan Amazon AWS Rekognition menggunakan SDK

Contoh kode berikut menunjukkan cara mendeteksi label moderasi dalam gambar dengan Amazon Rekognition. Label moderasi mengidentifikasi konten yang mungkin tidak pantas untuk beberapa pemirsa.

Untuk informasi selengkapnya, lihat [Mendeteksi gambar yang tidak pantas](https://docs.aws.amazon.com/rekognition/latest/dg/procedure-moderate-images.html).

.NET

AWS SDK for .NET

```
a Note
```

```
 using System; 
 using System.Threading.Tasks; 
 using Amazon.Rekognition; 
 using Amazon.Rekognition.Model; 
 /// <summary>
```

```
 /// Uses the Amazon Rekognition Service to detect unsafe content in a 
    /// JPEG or PNG format image. 
    /// </summary> 
    public class DetectModerationLabels 
    { 
        public static async Task Main(string[] args) 
        { 
            string photo = "input.jpg"; 
            string bucket = "bucket"; 
            var rekognitionClient = new AmazonRekognitionClient(); 
            var detectModerationLabelsRequest = new 
 DetectModerationLabelsRequest() 
\{\hspace{.1cm} \}Image = new Image()\overline{a} S3Object = new S3Object() 
\{ Name = photo, 
                        Bucket = bucket, 
\}, \{\qquad \qquad \text{ } MinConfidence = 60F, 
            }; 
            try 
\{\hspace{.1cm} \} var detectModerationLabelsResponse = await 
 rekognitionClient.DetectModerationLabelsAsync(detectModerationLabelsRequest); 
                Console.WriteLine("Detected labels for " + photo); 
                foreach (ModerationLabel label in 
 detectModerationLabelsResponse.ModerationLabels) 
\overline{a} Console.WriteLine($"Label: {label.Name}"); 
                    Console.WriteLine($"Confidence: {label.Confidence}"); 
                    Console.WriteLine($"Parent: {label.ParentName}"); 
 } 
 } 
            catch (Exception ex) 
\{\hspace{.1cm} \} Console.WriteLine(ex.Message); 
 } 
        }
```
}

• Untuk detail API, lihat [DetectModerationLabelsd](https://docs.aws.amazon.com/goto/DotNetSDKV3/rekognition-2016-06-27/DetectModerationLabels)i Referensi AWS SDK for .NET API.

CLI

AWS CLI

Untuk mendeteksi konten yang tidak aman dalam gambar

detect-moderation-labelsPerintah berikut mendeteksi konten yang tidak aman dalam gambar tertentu yang disimpan dalam bucket Amazon S3.

aws rekognition detect-moderation-labels \ --image "S3Object={Bucket=MyImageS3Bucket,Name=gun.jpg}"

Output:

```
{ 
      "ModerationModelVersion": "3.0", 
      "ModerationLabels": [ 
          { 
               "Confidence": 97.29618072509766, 
               "ParentName": "Violence", 
               "Name": "Weapon Violence" 
          }, 
          { 
               "Confidence": 97.29618072509766, 
               "ParentName": "", 
               "Name": "Violence" 
          } 
    \mathbf{I}}
```
Untuk informasi selengkapnya, lihat [Mendeteksi Gambar Tidak Aman di Panduan](https://docs.aws.amazon.com/rekognition/latest/dg/procedure-moderate-images.html) Pengembang Rekognition Amazon.

• Untuk detail API, lihat [DetectModerationLabelsd](https://awscli.amazonaws.com/v2/documentation/api/latest/reference/rekognition/detect-moderation-labels.html)i Referensi AWS CLI Perintah.

#### Java

SDK for Java 2.x

#### **a** Note

```
import software.amazon.awssdk.core.SdkBytes;
import software.amazon.awssdk.regions.Region;
import software.amazon.awssdk.services.rekognition.RekognitionClient;
import software.amazon.awssdk.services.rekognition.model.RekognitionException;
import software.amazon.awssdk.services.rekognition.model.Image;
import 
 software.amazon.awssdk.services.rekognition.model.DetectModerationLabelsRequest;
import 
 software.amazon.awssdk.services.rekognition.model.DetectModerationLabelsResponse;
import software.amazon.awssdk.services.rekognition.model.ModerationLabel;
import java.io.FileInputStream;
import java.io.FileNotFoundException;
import java.io.InputStream;
import java.util.List;
/** 
  * Before running this Java V2 code example, set up your development 
  * environment, including your credentials. 
 * 
  * For more information, see the following documentation topic: 
 * 
  * https://docs.aws.amazon.com/sdk-for-java/latest/developer-guide/get-
started.html 
  */
public class DetectModerationLabels { 
     public static void main(String[] args) { 
         final String usage = """ 
                 Usage: <sourceImage> 
                 Where:
```

```
 sourceImage - The path to the image (for example, C:\\AWS\
\pic1.png).\s 
                  """; 
        if (args.length < 1) {
             System.out.println(usage); 
             System.exit(1); 
         } 
        String sourceImage = args[0];
         Region region = Region.US_EAST_1; 
         RekognitionClient rekClient = RekognitionClient.builder() 
                  .region(region) 
                  .build(); 
         detectModLabels(rekClient, sourceImage); 
         rekClient.close(); 
     } 
     public static void detectModLabels(RekognitionClient rekClient, String 
  sourceImage) { 
         try { 
             InputStream sourceStream = new FileInputStream(sourceImage); 
             SdkBytes sourceBytes = SdkBytes.fromInputStream(sourceStream); 
             Image souImage = Image.builder() 
                      .bytes(sourceBytes) 
                     .build();
             DetectModerationLabelsRequest moderationLabelsRequest = 
 DetectModerationLabelsRequest.builder() 
                      .image(souImage) 
                      .minConfidence(60F) 
                     .build();
             DetectModerationLabelsResponse moderationLabelsResponse = rekClient 
                      .detectModerationLabels(moderationLabelsRequest); 
             List<ModerationLabel> labels = 
 moderationLabelsResponse.moderationLabels(); 
             System.out.println("Detected labels for image"); 
             for (ModerationLabel label : labels) { 
                  System.out.println("Label: " + label.name() 
                          + "\n Confidence: " + label.confidence().toString() + "%" 
                          + "\n Parent:" + label.parentName()); 
 }
```

```
 } catch (RekognitionException | FileNotFoundException e) { 
              e.printStackTrace(); 
              System.exit(1); 
         } 
     }
}
```
• Untuk detail API, lihat [DetectModerationLabelsd](https://docs.aws.amazon.com/goto/SdkForJavaV2/rekognition-2016-06-27/DetectModerationLabels)i Referensi AWS SDK for Java 2.x API.

#### Kotlin

SDK for Kotlin

# **a** Note

```
suspend fun detectModLabels(sourceImage: String) { 
     val myImage = Image { 
         this.bytes = (File(sourceImage).readBytes()) 
     } 
     val request = DetectModerationLabelsRequest { 
        image = myImage minConfidence = 60f 
     } 
     RekognitionClient { region = "us-east-1" }.use { rekClient -> 
         val response = rekClient.detectModerationLabels(request) 
         response.moderationLabels?.forEach { label -> 
             println("Label: ${label.name} - Confidence: ${label.confidence} % 
  Parent: ${label.parentName}") 
         } 
     }
}
```
• Untuk detail API, lihat [DetectModerationLabelsd](https://github.com/awslabs/aws-sdk-kotlin#generating-api-documentation)i AWS SDK untuk referensi API Kotlin.

#### Python

SDK for Python (Boto3)

### **a** Note

```
class RekognitionImage: 
     """ 
     Encapsulates an Amazon Rekognition image. This class is a thin wrapper 
     around parts of the Boto3 Amazon Rekognition API. 
    "" "
     def __init__(self, image, image_name, rekognition_client): 
         """ 
         Initializes the image object. 
         :param image: Data that defines the image, either the image bytes or 
                        an Amazon S3 bucket and object key. 
         :param image_name: The name of the image. 
         :param rekognition_client: A Boto3 Rekognition client. 
        ^{\rm{m}} ""
         self.image = image 
         self.image_name = image_name 
         self.rekognition_client = rekognition_client 
     def detect_moderation_labels(self): 
        "" ""
         Detects moderation labels in the image. Moderation labels identify 
  content 
         that may be inappropriate for some audiences. 
         :return: The list of moderation labels found in the image. 
        \cdots try: 
             response = self.rekognition_client.detect_moderation_labels(
```

```
 Image=self.image 
)labels = \Gamma RekognitionModerationLabel(label) 
                for label in response["ModerationLabels"] 
 ] 
            logger.info( 
                "Found %s moderation labels in %s.", len(labels), self.image_name 
) except ClientError: 
            logger.exception( 
                "Couldn't detect moderation labels in %s.", self.image_name 
) raise 
        else: 
            return labels
```
• Untuk detail API, lihat [DetectModerationLabelsd](https://docs.aws.amazon.com/goto/boto3/rekognition-2016-06-27/DetectModerationLabels)i AWS SDK for Python (Boto3) Referensi API.

Untuk daftar lengkap panduan pengembang AWS SDK dan contoh kode, liha[tMenggunakan](#page-42-0) [Rekognition dengan SDK AWS](#page-42-0). Topik ini juga mencakup informasi tentang cara memulai dan detail versi-versi SDK sebelumnya.

# Mendeteksi teks dalam gambar dengan Amazon Rekognition menggunakan SDK AWS

Contoh kode berikut menunjukkan cara mendeteksi teks dalam gambar dengan Amazon Rekognition.

Untuk informasi selengkapnya, lihat [Mendeteksi teks dalam gambar](https://docs.aws.amazon.com/rekognition/latest/dg/text-detecting-text-procedure.html).

#### .NET

# AWS SDK for .NET

# **a** Note

```
 using System; 
    using System.Threading.Tasks; 
    using Amazon.Rekognition; 
    using Amazon.Rekognition.Model; 
    /// <summary> 
    /// Uses the Amazon Rekognition Service to detect text in an image. The 
    /// example was created using the AWS SDK for .NET version 3.7 and .NET 
    /// Core 5.0. 
    /// </summary> 
     public class DetectText 
    \{ public static async Task Main() 
         { 
             string photo = "Dad_photographer.jpg"; // "input.jpg"; 
             string bucket = "igsmiths3photos"; // "bucket"; 
             var rekognitionClient = new AmazonRekognitionClient(); 
             var detectTextRequest = new DetectTextRequest() 
\{\hspace{.1cm} \} Image = new Image() 
\overline{a} S3Object = new S3Object() 
\{ Name = photo, 
                         Bucket = bucket, 
\}, \{ }, 
             }; 
             try
```
 $\{\hspace{.1cm} \}$  DetectTextResponse detectTextResponse = await rekognitionClient.DetectTextAsync(detectTextRequest); Console.WriteLine(\$"Detected lines and words for {photo}"); detectTextResponse.TextDetections.ForEach(text =>  $\overline{a}$  Console.WriteLine(\$"Detected: {text.DetectedText}"); Console.WriteLine(\$"Confidence: {text.Confidence}"); Console.WriteLine(\$"Id : {text.Id}"); Console.WriteLine(\$"Parent Id: {text.ParentId}"); Console.WriteLine(\$"Type: {text.Type}"); }); } catch (Exception e)  $\{\hspace{.1cm} \}$  Console.WriteLine(e.Message); } } }

• Untuk detail API, lihat [DetectTextd](https://docs.aws.amazon.com/goto/DotNetSDKV3/rekognition-2016-06-27/DetectText)i Referensi AWS SDK for .NET API.

### CLI

# AWS CLI

Untuk mendeteksi teks dalam gambar

detect-textPerintah berikut mendeteksi teks dalam gambar yang ditentukan.

```
aws rekognition detect-text \ 
     --image '{"S3Object":
{"Bucket":"MyImageS3Bucket","Name":"ExamplePicture.jpg"}}'
```
Output:

```
{ 
      "TextDetections": [ 
          { 
               "Geometry": { 
                    "BoundingBox": {
```

```
 "Width": 0.24624845385551453, 
                  "Top": 0.28288066387176514, 
                  "Left": 0.391388863325119, 
                  "Height": 0.022687450051307678 
              }, 
              "Polygon": [ 
\{ "Y": 0.28288066387176514, 
                     "X": 0.391388863325119 
\}, \{\{ "Y": 0.2826388478279114, 
                     "X": 0.6376373171806335 
\}, \{\{ "Y": 0.30532628297805786, 
                     "X": 0.637677013874054 
\}, \{\{ "Y": 0.305568128824234, 
                     "X": 0.39142853021621704 
1 1 1 1 1 1 1
 ] 
           }, 
           "Confidence": 94.35709381103516, 
           "DetectedText": "ESTD 1882", 
           "Type": "LINE", 
           "Id": 0 
       }, 
       { 
           "Geometry": { 
              "BoundingBox": { 
                  "Width": 0.33933889865875244, 
                  "Top": 0.32603850960731506, 
                  "Left": 0.34534579515457153, 
                  "Height": 0.07126858830451965 
              }, 
              "Polygon": [ 
\{ "Y": 0.32603850960731506, 
                     "X": 0.34534579515457153 
\}, \{\{ "Y": 0.32633158564567566,
```

```
 "X": 0.684684693813324 
\}, \{\{ "Y": 0.3976001739501953, 
                    "X": 0.684575080871582 
\}, \{\{ "Y": 0.3973070979118347, 
                    "X": 0.345236212015152 
1 1 1 1 1 1 1
 ] 
          }, 
          "Confidence": 99.95779418945312, 
          "DetectedText": "BRAINS", 
          "Type": "LINE", 
          "Id": 1 
       }, 
       { 
          "Confidence": 97.22098541259766, 
          "Geometry": { 
             "BoundingBox": { 
                 "Width": 0.061079490929841995, 
                 "Top": 0.2843210697174072, 
                 "Left": 0.391391396522522, 
                 "Height": 0.021029088646173477 
             }, 
             "Polygon": [ 
\{ "Y": 0.2843210697174072, 
                    "X": 0.391391396522522 
\}, \{\{ "Y": 0.2828207015991211, 
                    "X": 0.4524524509906769 
\}, \{\{ "Y": 0.3038259446620941, 
                    "X": 0.4534534513950348 
\}, \{\{ "Y": 0.30532634258270264, 
                    "X": 0.3923923969268799 
1 1 1 1 1 1 1
 ]
```

```
 }, 
            "DetectedText": "ESTD", 
            "ParentId": 0, 
            "Type": "WORD", 
            "Id": 2 
        }, 
        { 
            "Confidence": 91.49320983886719, 
            "Geometry": { 
                "BoundingBox": { 
                   "Width": 0.07007007300853729, 
                   "Top": 0.2828207015991211, 
                   "Left": 0.5675675868988037, 
                   "Height": 0.02250562608242035 
               }, 
                "Polygon": [ 
\{ "Y": 0.2828207015991211, 
                       "X": 0.5675675868988037 
\}, \{\{ "Y": 0.2828207015991211, 
                       "X": 0.6376376152038574 
\}, \{\{ "Y": 0.30532634258270264, 
                       "X": 0.6376376152038574 
                   }, 
\{ "Y": 0.30532634258270264, 
                       "X": 0.5675675868988037 
1 1 1 1 1 1 1
 ] 
            }, 
            "DetectedText": "1882", 
            "ParentId": 0, 
            "Type": "WORD", 
            "Id": 3 
        }, 
        { 
            "Confidence": 99.95779418945312, 
            "Geometry": { 
               "BoundingBox": { 
                   "Width": 0.33933934569358826,
```

```
 "Top": 0.32633158564567566, 
                 "Left": 0.3453453481197357, 
                 "Height": 0.07127484679222107 
              }, 
              "Polygon": [ 
\{ "Y": 0.32633158564567566, 
                    "X": 0.3453453481197357 
\}, \{\{ "Y": 0.32633158564567566, 
                    "X": 0.684684693813324 
\}, \{\{ "Y": 0.39759939908981323, 
                    "X": 0.6836836934089661 
\}, \{\{ "Y": 0.39684921503067017, 
                    "X": 0.3453453481197357 
1 1 1 1 1 1 1
 ] 
          }, 
          "DetectedText": "BRAINS", 
          "ParentId": 1, 
          "Type": "WORD", 
          "Id": 4 
       } 
    ]
}
```
• Untuk detail API, lihat [DetectTextd](https://awscli.amazonaws.com/v2/documentation/api/latest/reference/rekognition/detect-text.html)i Referensi AWS CLI Perintah.

# Java

SDK for Java 2.x

#### **a** Note

```
import software.amazon.awssdk.core.SdkBytes;
import software.amazon.awssdk.regions.Region;
import software.amazon.awssdk.services.rekognition.RekognitionClient;
import software.amazon.awssdk.services.rekognition.model.DetectTextRequest;
import software.amazon.awssdk.services.rekognition.model.Image;
import software.amazon.awssdk.services.rekognition.model.DetectTextResponse;
import software.amazon.awssdk.services.rekognition.model.TextDetection;
import software.amazon.awssdk.services.rekognition.model.RekognitionException;
import java.io.FileInputStream;
import java.io.FileNotFoundException;
import java.io.InputStream;
import java.util.List;
/** 
  * Before running this Java V2 code example, set up your development 
 * environment, including your credentials. 
 * 
  * For more information, see the following documentation topic: 
 * 
  * https://docs.aws.amazon.com/sdk-for-java/latest/developer-guide/get-
started.html 
 */
public class DetectText { 
     public static void main(String[] args) { 
         final String usage = """ 
                 Usage: <sourceImage> 
                 Where: 
                    sourceImage - The path to the image that contains text (for 
 example, C:\\AWS\\pic1.png).\s
                 """; 
        if (args.length != 1) {
             System.out.println(usage); 
             System.exit(1); 
         } 
        String sourceImage = args[0];
         Region region = Region.US_EAST_1; 
         RekognitionClient rekClient = RekognitionClient.builder() 
                  .region(region) 
                 .build();
```
```
 detectTextLabels(rekClient, sourceImage); 
         rekClient.close(); 
     } 
     public static void detectTextLabels(RekognitionClient rekClient, String 
  sourceImage) { 
         try { 
              InputStream sourceStream = new FileInputStream(sourceImage); 
             SdkBytes sourceBytes = SdkBytes.fromInputStream(sourceStream); 
             Image souImage = Image.builder() 
                      .bytes(sourceBytes) 
                      .build(); 
             DetectTextRequest textRequest = DetectTextRequest.builder() 
                      .image(souImage) 
                      .build(); 
             DetectTextResponse textResponse = rekClient.detectText(textRequest); 
             List<TextDetection> textCollection = textResponse.textDetections(); 
             System.out.println("Detected lines and words"); 
             for (TextDetection text : textCollection) { 
                  System.out.println("Detected: " + text.detectedText()); 
                  System.out.println("Confidence: " + 
  text.confidence().toString()); 
                 System.out.println("Id : " + text.id());
                  System.out.println("Parent Id: " + text.parentId()); 
                  System.out.println("Type: " + text.type()); 
                  System.out.println(); 
 } 
         } catch (RekognitionException | FileNotFoundException e) { 
             System.out.println(e.getMessage()); 
             System.exit(1); 
         } 
     }
}
```
• Untuk detail API, lihat [DetectTextd](https://docs.aws.amazon.com/goto/SdkForJavaV2/rekognition-2016-06-27/DetectText)i Referensi AWS SDK for Java 2.x API.

#### Kotlin

## SDK for Kotlin

## **a** Note

Ada lebih banyak tentang GitHub. Temukan contoh lengkapnya dan pelajari cara mengatur dan menjalankannya di [Repositori Contoh Kode AWS.](https://github.com/awsdocs/aws-doc-sdk-examples/tree/main/kotlin/services/rekognition#code-examples)

```
suspend fun detectTextLabels(sourceImage: String?) { 
     val souImage = Image { 
         bytes = (File(sourceImage).readBytes()) 
     } 
     val request = DetectTextRequest { 
         image = souImage 
     } 
     RekognitionClient { region = "us-east-1" }.use { rekClient -> 
         val response = rekClient.detectText(request) 
         response.textDetections?.forEach { text -> 
             println("Detected: ${text.detectedText}") 
             println("Confidence: ${text.confidence}") 
             println("Id: ${text.id}") 
             println("Parent Id: ${text.parentId}") 
             println("Type: ${text.type}") 
         } 
     }
}
```
• Untuk detail API, lihat [DetectTextd](https://github.com/awslabs/aws-sdk-kotlin#generating-api-documentation)i AWS SDK untuk referensi API Kotlin.

### Python

## SDK for Python (Boto3)

## **A** Note

```
class RekognitionImage: 
     """ 
     Encapsulates an Amazon Rekognition image. This class is a thin wrapper 
     around parts of the Boto3 Amazon Rekognition API. 
    "" ""
     def __init__(self, image, image_name, rekognition_client): 
 """ 
         Initializes the image object. 
         :param image: Data that defines the image, either the image bytes or 
                        an Amazon S3 bucket and object key. 
         :param image_name: The name of the image. 
         :param rekognition_client: A Boto3 Rekognition client. 
        "" ""
         self.image = image 
         self.image_name = image_name 
         self.rekognition_client = rekognition_client 
     def detect_text(self): 
 """ 
         Detects text in the image. 
         :return The list of text elements found in the image. 
         """ 
         try: 
             response = self.rekognition_client.detect_text(Image=self.image) 
             texts = [RekognitionText(text) for text in 
  response["TextDetections"]] 
             logger.info("Found %s texts in %s.", len(texts), self.image_name) 
         except ClientError:
```

```
 logger.exception("Couldn't detect text in %s.", self.image_name) 
     raise 
 else: 
     return texts
```
• Untuk detail API, lihat [DetectTextd](https://docs.aws.amazon.com/goto/boto3/rekognition-2016-06-27/DetectText)i AWS SDK for Python (Boto3) Referensi API.

Untuk daftar lengkap panduan pengembang AWS SDK dan contoh kode, liha[tMenggunakan](#page-42-0) [Rekognition dengan SDK AWS](#page-42-0). Topik ini juga mencakup informasi tentang cara memulai dan detail versi-versi SDK sebelumnya.

# Dapatkan informasi tentang selebriti dengan Amazon Rekognition menggunakan SDK AWS

Contoh kode berikut menunjukkan cara mendapatkan informasi tentang selebriti menggunakan Amazon Rekognition.

.NET

AWS SDK for .NET

## **a** Note

```
 using System; 
 using System.Threading.Tasks; 
 using Amazon.Rekognition; 
 using Amazon.Rekognition.Model; 
 /// <summary> 
 /// Shows how to use Amazon Rekognition to retrieve information about the 
 /// celebrity identified by the supplied celebrity Id. 
 /// </summary> 
 public class CelebrityInfo 
 {
```

```
 public static async Task Main() 
         { 
             string celebId = "nnnnnnnn"; 
             var rekognitionClient = new AmazonRekognitionClient(); 
             var celebrityInfoRequest = new GetCelebrityInfoRequest 
\{\hspace{.1cm} \} Id = celebId, 
             }; 
             Console.WriteLine($"Getting information for celebrity: {celebId}"); 
             var celebrityInfoResponse = await 
 rekognitionClient.GetCelebrityInfoAsync(celebrityInfoRequest); 
             // Display celebrity information. 
             Console.WriteLine($"celebrity name: {celebrityInfoResponse.Name}"); 
             Console.WriteLine("Further information (if available):"); 
             celebrityInfoResponse.Urls.ForEach(url => 
\{\hspace{.1cm} \} Console.WriteLine(url); 
             }); 
         } 
     }
```
• Untuk detail API, lihat [GetCelebrityInfod](https://docs.aws.amazon.com/goto/DotNetSDKV3/rekognition-2016-06-27/GetCelebrityInfo)i Referensi AWS SDK for .NET API.

## CLI

## AWS CLI

Untuk mendapatkan informasi tentang selebriti

get-celebrity-infoPerintah berikut menampilkan informasi tentang selebriti yang ditentukan. idParameter berasal dari panggilan sebelumnya kerecognize-celebrities.

aws rekognition get-celebrity-info --id nnnnnnn

Output:

```
{ 
      "Name": "Celeb A", 
      "Urls": [ 
          "www.imdb.com/name/aaaaaaaaa" 
     ]
}
```
Untuk informasi selengkapnya, lihat [Mendapatkan Informasi Tentang Selebriti](https://docs.aws.amazon.com/rekognition/latest/dg/get-celebrity-info-procedure.html) di Panduan Pengembang Rekognition Amazon.

• Untuk detail API, lihat [GetCelebrityInfod](https://awscli.amazonaws.com/v2/documentation/api/latest/reference/rekognition/get-celebrity-info.html)i Referensi AWS CLI Perintah.

Untuk daftar lengkap panduan pengembang AWS SDK dan contoh kode, liha[tMenggunakan](#page-42-0) [Rekognition dengan SDK AWS](#page-42-0). Topik ini juga mencakup informasi tentang cara memulai dan detail versi-versi SDK sebelumnya.

# Index face ke koleksi Amazon Rekognition menggunakan SDK AWS

Contoh kode berikut menunjukkan cara mengindeks wajah dalam gambar dan menambahkannya ke koleksi Rekognition Amazon.

Untuk informasi selengkapnya, lihat [Menambahkan wajah ke koleksi.](https://docs.aws.amazon.com/rekognition/latest/dg/add-faces-to-collection-procedure.html)

.NET

AWS SDK for .NET

```
a Note
```

```
 using System; 
 using System.Collections.Generic; 
 using System.Threading.Tasks; 
 using Amazon.Rekognition; 
 using Amazon.Rekognition.Model; 
 /// <summary> 
 /// Uses the Amazon Rekognition Service to detect faces in an image
```

```
 /// that has been uploaded to an Amazon Simple Storage Service (Amazon S3) 
     /// bucket and then adds the information to a collection. 
     /// </summary> 
     public class AddFaces 
    \sqrt{ } public static async Task Main() 
         { 
             string collectionId = "MyCollection2"; 
             string bucket = "doc-example-bucket"; 
             string photo = "input.jpg"; 
             var rekognitionClient = new AmazonRekognitionClient(); 
             var image = new Image 
\{\hspace{.1cm} \} S3Object = new S3Object 
\overline{a} Bucket = bucket, 
                      Name = photo, 
                  }, 
             }; 
             var indexFacesRequest = new IndexFacesRequest 
             { 
                 Image = image,
                  CollectionId = collectionId, 
                  ExternalImageId = photo, 
                  DetectionAttributes = new List<string>() { "ALL" }, 
             }; 
             IndexFacesResponse indexFacesResponse = await 
 rekognitionClient.IndexFacesAsync(indexFacesRequest); 
             Console.WriteLine($"{photo} added"); 
             foreach (FaceRecord faceRecord in indexFacesResponse.FaceRecords) 
\{\hspace{.1cm} \} Console.WriteLine($"Face detected: Faceid is 
 {faceRecord.Face.FaceId}"); 
 } 
         } 
     }
```
• Untuk detail API, lihat [IndexFacesd](https://docs.aws.amazon.com/goto/DotNetSDKV3/rekognition-2016-06-27/IndexFaces)i Referensi AWS SDK for .NET API.

## CLI

## AWS CLI

Untuk menambahkan wajah ke koleksi

index-facesPerintah berikut menambahkan wajah yang ditemukan dalam gambar ke koleksi yang ditentukan.

```
aws rekognition index-faces \ 
     --image '{"S3Object":{"Bucket":"MyVideoS3Bucket","Name":"MyPicture.jpg"}}' \ 
     --collection-id MyCollection \ 
    --max-faces 1 \
     --quality-filter "AUTO" \ 
     --detection-attributes "ALL" \ 
     --external-image-id "MyPicture.jpg"
```
Output:

```
{ 
     "FaceRecords": [ 
         { 
              "FaceDetail": { 
                  "Confidence": 99.993408203125, 
                  "Eyeglasses": { 
                       "Confidence": 99.11750030517578, 
                       "Value": false 
                  }, 
                  "Sunglasses": { 
                       "Confidence": 99.98249053955078, 
                       "Value": false 
                  }, 
                  "Gender": { 
                       "Confidence": 99.92769622802734, 
                       "Value": "Male" 
                  }, 
                  "Landmarks": [ 
\{ \} "Y": 0.26750367879867554, 
                           "X": 0.6202793717384338,
```

```
 "Type": "eyeLeft" 
\}, \{\{ "Y": 0.26642778515815735, 
                   "X": 0.6787431836128235, 
                   "Type": "eyeRight" 
\}, \{\{ "Y": 0.31361380219459534, 
                   "X": 0.6421601176261902, 
                   "Type": "nose" 
\}, \{\{ "Y": 0.3495299220085144, 
                   "X": 0.6216195225715637, 
                  "Type": "mouthLeft" 
\}, \{\{ "Y": 0.35194727778434753, 
                   "X": 0.669899046421051, 
                   "Type": "mouthRight" 
               }, 
\{ "Y": 0.26844894886016846, 
                  "X": 0.6210268139839172, 
                   "Type": "leftPupil" 
\}, \{\{ "Y": 0.26707562804222107, 
                   "X": 0.6817160844802856, 
                   "Type": "rightPupil" 
\}, \{\{ "Y": 0.24834522604942322, 
                  "X": 0.6018546223640442, 
                   "Type": "leftEyeBrowLeft" 
\}, \{\{ "Y": 0.24397172033786774, 
                   "X": 0.6172008514404297, 
                   "Type": "leftEyeBrowUp" 
\}, \{\{ "Y": 0.24677404761314392,
```

```
 "X": 0.6339119076728821, 
                   "Type": "leftEyeBrowRight" 
\}, \{\{ "Y": 0.24582654237747192, 
                   "X": 0.6619398593902588, 
                   "Type": "rightEyeBrowLeft" 
\}, \{\{ "Y": 0.23973053693771362, 
                   "X": 0.6804757118225098, 
                   "Type": "rightEyeBrowUp" 
\}, \{\{ "Y": 0.24441994726657867, 
                   "X": 0.6978968977928162, 
                   "Type": "rightEyeBrowRight" 
               }, 
\{ "Y": 0.2695908546447754, 
                   "X": 0.6085202693939209, 
                   "Type": "leftEyeLeft" 
\}, \{\{ "Y": 0.26716896891593933, 
                   "X": 0.6315826177597046, 
                   "Type": "leftEyeRight" 
\}, \{\{ "Y": 0.26289820671081543, 
                   "X": 0.6202316880226135, 
                   "Type": "leftEyeUp" 
\}, \{\{ "Y": 0.27123287320137024, 
                   "X": 0.6205548048019409, 
                   "Type": "leftEyeDown" 
\}, \{\{ "Y": 0.2668408751487732, 
                   "X": 0.6663622260093689, 
                   "Type": "rightEyeLeft" 
\}, \{\{
```

```
 "Y": 0.26741549372673035, 
                     "X": 0.6910083889961243, 
                     "Type": "rightEyeRight" 
\}, \{\{ "Y": 0.2614026665687561, 
                     "X": 0.6785826086997986, 
                     "Type": "rightEyeUp" 
                 }, 
\{ "Y": 0.27075251936912537, 
                     "X": 0.6789616942405701, 
                     "Type": "rightEyeDown" 
\}, \{\{ "Y": 0.3211299479007721, 
                     "X": 0.6324167847633362, 
                     "Type": "noseLeft" 
\}, \{\{ "Y": 0.32276326417922974, 
                     "X": 0.6558475494384766, 
                     "Type": "noseRight" 
\}, \{\{ "Y": 0.34385165572166443, 
                     "X": 0.6444970965385437, 
                     "Type": "mouthUp" 
\}, \{\{ "Y": 0.3671635091304779, 
                     "X": 0.6459195017814636, 
                     "Type": "mouthDown" 
1 1 1 1 1 1 1
              ], 
              "Pose": { 
                 "Yaw": -9.54541015625, 
                 "Roll": -0.5709401965141296, 
                 "Pitch": 0.6045494675636292 
              }, 
              "Emotions": [ 
\{ "Confidence": 39.90074157714844, 
                     "Type": "HAPPY"
```

```
\}, \{\{ "Confidence": 23.38753890991211, 
                         "Type": "CALM" 
\}, \{\{ "Confidence": 5.840933322906494, 
                         "Type": "CONFUSED" 
1 1 1 1 1 1 1
                ], 
                "AgeRange": { 
                     "High": 63, 
                    "Low": 45 
                }, 
                "EyesOpen": { 
                     "Confidence": 99.80887603759766, 
                     "Value": true 
                }, 
                "BoundingBox": { 
                     "Width": 0.18562500178813934, 
                     "Top": 0.1618015021085739, 
                     "Left": 0.5575000047683716, 
                     "Height": 0.24770642817020416 
                }, 
                "Smile": { 
                     "Confidence": 99.69740295410156, 
                     "Value": false 
                }, 
                "MouthOpen": { 
                     "Confidence": 99.97393798828125, 
                     "Value": false 
                }, 
                "Quality": { 
                     "Sharpness": 95.54405975341797, 
                     "Brightness": 63.867706298828125 
                }, 
                "Mustache": { 
                     "Confidence": 97.05007934570312, 
                     "Value": false 
                }, 
                "Beard": { 
                     "Confidence": 87.34505462646484, 
                     "Value": false 
 }
```

```
 }, 
              "Face": { 
                  "BoundingBox": { 
                       "Width": 0.18562500178813934, 
                       "Top": 0.1618015021085739, 
                       "Left": 0.5575000047683716, 
                       "Height": 0.24770642817020416 
                  }, 
                  "FaceId": "ce7ed422-2132-4a11-ab14-06c5c410f29f", 
                  "ExternalImageId": "example-image.jpg", 
                  "Confidence": 99.993408203125, 
                  "ImageId": "8d67061e-90d2-598f-9fbd-29c8497039c0" 
 } 
         } 
     ], 
     "UnindexedFaces": [], 
     "FaceModelVersion": "3.0", 
     "OrientationCorrection": "ROTATE_0"
}
```
Untuk informasi selengkapnya, lihat [Menambahkan Wajah ke Koleksi](https://docs.aws.amazon.com/rekognition/latest/dg/add-faces-to-collection-procedure.html) di Panduan Pengembang Rekognition Amazon.

• Untuk detail API, lihat [IndexFacesd](https://awscli.amazonaws.com/v2/documentation/api/latest/reference/rekognition/index-faces.html)i Referensi AWS CLI Perintah.

#### Java

SDK for Java 2.x

#### **a** Note

Ada lebih banyak tentang GitHub. Temukan contoh lengkapnya dan pelajari cara mengatur dan menjalankannya di [Repositori Contoh Kode AWS.](https://github.com/awsdocs/aws-doc-sdk-examples/tree/main/javav2/example_code/rekognition/#readme)

import software.amazon.awssdk.core.SdkBytes; import software.amazon.awssdk.regions.Region; import software.amazon.awssdk.services.rekognition.RekognitionClient; import software.amazon.awssdk.services.rekognition.model.IndexFacesResponse; import software.amazon.awssdk.services.rekognition.model.IndexFacesRequest; import software.amazon.awssdk.services.rekognition.model.Image; import software.amazon.awssdk.services.rekognition.model.QualityFilter;

```
import software.amazon.awssdk.services.rekognition.model.Attribute;
import software.amazon.awssdk.services.rekognition.model.FaceRecord;
import software.amazon.awssdk.services.rekognition.model.UnindexedFace;
import software.amazon.awssdk.services.rekognition.model.RekognitionException;
import software.amazon.awssdk.services.rekognition.model.Reason;
import java.io.FileInputStream;
import java.io.FileNotFoundException;
import java.io.InputStream;
import java.util.List;
/** 
  * Before running this Java V2 code example, set up your development 
  * environment, including your credentials. 
 * 
  * For more information, see the following documentation topic: 
 * 
  * https://docs.aws.amazon.com/sdk-for-java/latest/developer-guide/get-
started.html 
  */
public class AddFacesToCollection { 
     public static void main(String[] args) { 
         final String usage = """ 
                Usage: <collectionId> <sourceImage>
                 Where: 
                      collectionName - The name of the collection. 
                      sourceImage - The path to the image (for example, C:\\AWS\
\pic1.png).\s 
                 """; 
        if (args.length != 2) {
             System.out.println(usage); 
             System.exit(1); 
         } 
        String collectionId = args[0];
        String sourceImage = args[1];
         Region region = Region.US_EAST_1; 
         RekognitionClient rekClient = RekognitionClient.builder() 
                  .region(region) 
                 .build();
```

```
 addToCollection(rekClient, collectionId, sourceImage); 
         rekClient.close(); 
    } 
     public static void addToCollection(RekognitionClient rekClient, String 
 collectionId, String sourceImage) { 
        try { 
             InputStream sourceStream = new FileInputStream(sourceImage); 
             SdkBytes sourceBytes = SdkBytes.fromInputStream(sourceStream); 
             Image souImage = Image.builder() 
                     .bytes(sourceBytes) 
                    .build();
             IndexFacesRequest facesRequest = IndexFacesRequest.builder() 
                     .collectionId(collectionId) 
                     .image(souImage) 
                     .maxFaces(1) 
                     .qualityFilter(QualityFilter.AUTO) 
                     .detectionAttributes(Attribute.DEFAULT) 
                    .build();
             IndexFacesResponse facesResponse = 
 rekClient.indexFaces(facesRequest); 
             System.out.println("Results for the image"); 
             System.out.println("\n Faces indexed:"); 
             List<FaceRecord> faceRecords = facesResponse.faceRecords(); 
             for (FaceRecord faceRecord : faceRecords) { 
                 System.out.println(" Face ID: " + faceRecord.face().faceId()); 
                 System.out.println(" Location:" + 
 faceRecord.faceDetail().boundingBox().toString()); 
 } 
             List<UnindexedFace> unindexedFaces = facesResponse.unindexedFaces(); 
             System.out.println("Faces not indexed:"); 
             for (UnindexedFace unindexedFace : unindexedFaces) { 
                 System.out.println(" Location:" + 
unindexedFace.faceDetail().boundingBox().toString());
                 System.out.println(" Reasons:"); 
                 for (Reason reason : unindexedFace.reasons()) { 
                     System.out.println("Reason: " + reason); 
 } 
 } 
         } catch (RekognitionException | FileNotFoundException e) {
```

```
 System.out.println(e.getMessage()); 
               System.exit(1); 
          } 
     }
}
```
• Untuk detail API, lihat [IndexFacesd](https://docs.aws.amazon.com/goto/SdkForJavaV2/rekognition-2016-06-27/IndexFaces)i Referensi AWS SDK for Java 2.x API.

#### Kotlin

SDK for Kotlin

## **a** Note

```
suspend fun addToCollection(collectionIdVal: String?, sourceImage: String) { 
     val souImage = Image { 
         bytes = (File(sourceImage).readBytes()) 
     } 
     val request = IndexFacesRequest { 
         collectionId = collectionIdVal 
         image = souImage 
        maxFaces = 1 qualityFilter = QualityFilter.Auto 
         detectionAttributes = listOf(Attribute.Default) 
     } 
     RekognitionClient { region = "us-east-1" }.use { rekClient -> 
         val facesResponse = rekClient.indexFaces(request) 
         // Display the results. 
         println("Results for the image") 
         println("\n Faces indexed:") 
         facesResponse.faceRecords?.forEach { faceRecord -> 
             println("Face ID: ${faceRecord.face?.faceId}") 
             println("Location: ${faceRecord.faceDetail?.boundingBox}")
```

```
 } 
         println("Faces not indexed:") 
         facesResponse.unindexedFaces?.forEach { unindexedFace -> 
             println("Location: ${unindexedFace.faceDetail?.boundingBox}") 
             println("Reasons:") 
             unindexedFace.reasons?.forEach { reason -> 
                 println("Reason: $reason") 
 } 
         } 
     }
}
```
• Untuk detail API, lihat [IndexFacesd](https://github.com/awslabs/aws-sdk-kotlin#generating-api-documentation)i AWS SDK untuk referensi API Kotlin.

#### Python

SDK for Python (Boto3)

**a** Note

```
class RekognitionCollection: 
    "" "
     Encapsulates an Amazon Rekognition collection. This class is a thin wrapper 
     around parts of the Boto3 Amazon Rekognition API. 
    "" "
     def __init__(self, collection, rekognition_client): 
        "" "
         Initializes a collection object. 
         :param collection: Collection data in the format returned by a call to 
                             create_collection. 
         :param rekognition_client: A Boto3 Rekognition client. 
        "" "
         self.collection_id = collection["CollectionId"]
```

```
 self.collection_arn, self.face_count, self.created = 
 self._unpack_collection( 
             collection 
        \lambda self.rekognition_client = rekognition_client 
    @staticmethod 
     def _unpack_collection(collection): 
 """ 
        Unpacks optional parts of a collection that can be returned by 
         describe_collection. 
         :param collection: The collection data. 
         :return: A tuple of the data in the collection. 
        "''" return ( 
             collection.get("CollectionArn"), 
             collection.get("FaceCount", 0), 
             collection.get("CreationTimestamp"), 
         ) 
    def index_faces(self, image, max_faces): 
 """ 
         Finds faces in the specified image, indexes them, and stores them in the 
         collection. 
         :param image: The image to index. 
         :param max_faces: The maximum number of faces to index. 
         :return: A tuple. The first element is a list of indexed faces. 
                  The second element is a list of faces that couldn't be indexed. 
 """ 
        try: 
             response = self.rekognition_client.index_faces( 
                 CollectionId=self.collection_id, 
                 Image=image.image, 
                 ExternalImageId=image.image_name, 
                 MaxFaces=max_faces, 
                 DetectionAttributes=["ALL"], 
) indexed_faces = [ 
                 RekognitionFace({**face["Face"], **face["FaceDetail"]}) 
                 for face in response["FaceRecords"] 
 ]
```

```
 unindexed_faces = [ 
                 RekognitionFace(face["FaceDetail"]) 
                 for face in response["UnindexedFaces"] 
 ] 
             logger.info( 
                 "Indexed %s faces in %s. Could not index %s faces.", 
                 len(indexed_faces), 
                 image.image_name, 
                 len(unindexed_faces), 
) except ClientError: 
             logger.exception("Couldn't index faces in image %s.", 
 image.image_name) 
             raise 
         else: 
             return indexed_faces, unindexed_faces
```
• Untuk detail API, lihat [IndexFacesd](https://docs.aws.amazon.com/goto/boto3/rekognition-2016-06-27/IndexFaces)i AWS SDK for Python (Boto3) Referensi API.

Untuk daftar lengkap panduan pengembang AWS SDK dan contoh kode, liha[tMenggunakan](#page-42-0) [Rekognition dengan SDK AWS](#page-42-0). Topik ini juga mencakup informasi tentang cara memulai dan detail versi-versi SDK sebelumnya.

## Daftar koleksi Amazon Rekognition menggunakan SDK AWS

Contoh kode berikut menunjukkan cara membuat daftar koleksi Amazon Rekognition.

Untuk informasi selengkapnya, lihat [Daftar koleksi](https://docs.aws.amazon.com/rekognition/latest/dg/list-collection-procedure.html).

.NET

AWS SDK for .NET

**a** Note

```
 using System; 
    using System.Threading.Tasks; 
     using Amazon.Rekognition; 
    using Amazon.Rekognition.Model; 
    /// <summary> 
    /// Uses Amazon Rekognition to list the collection IDs in the 
    /// current account. 
    /// </summary> 
    public class ListCollections 
     { 
         public static async Task Main() 
         { 
             var rekognitionClient = new AmazonRekognitionClient(); 
             Console.WriteLine("Listing collections"); 
            int limit = 10;
             var listCollectionsRequest = new ListCollectionsRequest 
\{\hspace{.1cm} \} MaxResults = limit, 
             }; 
             var listCollectionsResponse = new ListCollectionsResponse(); 
             do 
\{\hspace{.1cm} \} if (listCollectionsResponse is not null) 
\overline{a} listCollectionsRequest.NextToken = 
 listCollectionsResponse.NextToken; 
 } 
                 listCollectionsResponse = await 
 rekognitionClient.ListCollectionsAsync(listCollectionsRequest); 
                 listCollectionsResponse.CollectionIds.ForEach(id => 
\overline{a} Console.WriteLine(id); 
                 }); 
 } 
             while (listCollectionsResponse.NextToken is not null); 
         }
```
}

• Untuk detail API, lihat [ListCollections](https://docs.aws.amazon.com/goto/DotNetSDKV3/rekognition-2016-06-27/ListCollections)di Referensi AWS SDK for .NET API.

## CLI

## AWS CLI

Untuk daftar koleksi yang tersedia

list-collectionsPerintah berikut mencantumkan koleksi yang tersedia di AWS akun.

```
aws rekognition list-collections
```
#### Output:

```
{ 
      "FaceModelVersions": [ 
           "2.0", 
           "3.0", 
           "3.0", 
           "3.0", 
          "4.0", 
           "1.0", 
           "3.0", 
           "4.0", 
           "4.0", 
           "4.0" 
      ], 
      "CollectionIds": [ 
           "MyCollection1", 
           "MyCollection2", 
           "MyCollection3", 
           "MyCollection4", 
           "MyCollection5", 
           "MyCollection6", 
           "MyCollection7", 
           "MyCollection8", 
           "MyCollection9", 
           "MyCollection10" 
      ]
```
}

Untuk informasi selengkapnya, lihat [Daftar Koleksi](https://docs.aws.amazon.com/rekognition/latest/dg/list-collection-procedure.html) di Panduan Pengembang Rekognition Amazon.

• Untuk detail API, lihat [ListCollections](https://awscli.amazonaws.com/v2/documentation/api/latest/reference/rekognition/list-collections.html)di Referensi AWS CLI Perintah.

#### Java

SDK for Java 2.x

#### **a** Note

```
import software.amazon.awssdk.regions.Region;
import software.amazon.awssdk.services.rekognition.RekognitionClient;
import software.amazon.awssdk.services.rekognition.model.ListCollectionsRequest;
import software.amazon.awssdk.services.rekognition.model.ListCollectionsResponse;
import software.amazon.awssdk.services.rekognition.model.RekognitionException;
import java.util.List;
/** 
  * Before running this Java V2 code example, set up your development 
  * environment, including your credentials. 
 * 
  * For more information, see the following documentation topic: 
 * 
  * https://docs.aws.amazon.com/sdk-for-java/latest/developer-guide/get-
started.html 
  */
public class ListCollections { 
     public static void main(String[] args) { 
         Region region = Region.US_EAST_1; 
         RekognitionClient rekClient = RekognitionClient.builder() 
                 .region(region) 
                .build();
         System.out.println("Listing collections"); 
         listAllCollections(rekClient);
```

```
 rekClient.close(); 
     } 
     public static void listAllCollections(RekognitionClient rekClient) { 
         try { 
             ListCollectionsRequest listCollectionsRequest = 
  ListCollectionsRequest.builder() 
                      .maxResults(10) 
                     .build();
             ListCollectionsResponse response = 
  rekClient.listCollections(listCollectionsRequest); 
             List<String> collectionIds = response.collectionIds(); 
             for (String resultId : collectionIds) { 
                  System.out.println(resultId); 
 } 
         } catch (RekognitionException e) { 
             System.out.println(e.getMessage()); 
             System.exit(1); 
         } 
     }
}
```
• Untuk detail API, lihat [ListCollections](https://docs.aws.amazon.com/goto/SdkForJavaV2/rekognition-2016-06-27/ListCollections)di Referensi AWS SDK for Java 2.x API.

## Kotlin

SDK for Kotlin

**a** Note

```
suspend fun listAllCollections() { 
     val request = ListCollectionsRequest { 
        maxResults = 10 }
```

```
 RekognitionClient { region = "us-east-1" }.use { rekClient -> 
         val response = rekClient.listCollections(request) 
         response.collectionIds?.forEach { resultId -> 
              println(resultId) 
         } 
     }
}
```
• Untuk detail API, lihat [ListCollections](https://github.com/awslabs/aws-sdk-kotlin#generating-api-documentation)di AWS SDK untuk referensi API Kotlin.

#### Python

SDK for Python (Boto3)

## **a** Note

```
class RekognitionCollectionManager: 
    "" "
     Encapsulates Amazon Rekognition collection management functions. 
     This class is a thin wrapper around parts of the Boto3 Amazon Rekognition 
 API. 
    "" "
     def __init__(self, rekognition_client): 
 """ 
         Initializes the collection manager object. 
         :param rekognition_client: A Boto3 Rekognition client. 
        "" "
         self.rekognition_client = rekognition_client 
     def list_collections(self, max_results): 
        "" "
         Lists collections for the current account.
```

```
 :param max_results: The maximum number of collections to return. 
         :return: The list of collections for the current account. 
 """ 
         try: 
             response = 
 self.rekognition_client.list_collections(MaxResults=max_results) 
             collections = [ 
                 RekognitionCollection({"CollectionId": col_id}, 
 self.rekognition_client) 
                 for col_id in response["CollectionIds"] 
 ] 
         except ClientError: 
             logger.exception("Couldn't list collections.") 
             raise 
         else: 
             return collections
```
• Untuk detail API, lihat [ListCollections](https://docs.aws.amazon.com/goto/boto3/rekognition-2016-06-27/ListCollections)di AWS SDK for Python (Boto3) Referensi API.

Untuk daftar lengkap panduan pengembang AWS SDK dan contoh kode, liha[tMenggunakan](#page-42-0) [Rekognition dengan SDK AWS](#page-42-0). Topik ini juga mencakup informasi tentang cara memulai dan detail versi-versi SDK sebelumnya.

## Daftar wajah dalam koleksi Rekognition Amazon menggunakan SDK AWS

Contoh kode berikut menunjukkan cara membuat daftar wajah dalam koleksi Rekognition Amazon.

Untuk informasi selengkapnya, lihat [Daftar wajah dalam koleksi.](https://docs.aws.amazon.com/rekognition/latest/dg/list-faces-in-collection-procedure.html)

.NET

AWS SDK for .NET

#### **a** Note

```
 using System; 
     using System.Threading.Tasks; 
     using Amazon.Rekognition; 
     using Amazon.Rekognition.Model; 
    /// <summary> 
    /// Uses the Amazon Rekognition Service to retrieve the list of faces 
    /// stored in a collection. 
    /// </summary> 
     public class ListFaces 
    \sqrt{ } public static async Task Main() 
         { 
             string collectionId = "MyCollection2"; 
             var rekognitionClient = new AmazonRekognitionClient(); 
            var listFacesResponse = new ListFacesResponse();
             Console.WriteLine($"Faces in collection {collectionId}"); 
             var listFacesRequest = new ListFacesRequest 
\{\hspace{.1cm} \} CollectionId = collectionId, 
                MaxResults = 1,
             }; 
             do 
\{\hspace{.1cm} \} listFacesResponse = await 
 rekognitionClient.ListFacesAsync(listFacesRequest); 
                 listFacesResponse.Faces.ForEach(face => 
\overline{a} Console.WriteLine(face.FaceId); 
                 }); 
                 listFacesRequest.NextToken = listFacesResponse.NextToken; 
 } 
             while (!string.IsNullOrEmpty(listFacesResponse.NextToken)); 
         } 
     }
```
• Untuk detail API, lihat [ListFaces](https://docs.aws.amazon.com/goto/DotNetSDKV3/rekognition-2016-06-27/ListFaces)di Referensi AWS SDK for .NET API.

## CLI

## AWS CLI

Untuk membuat daftar wajah dalam koleksi

list-facesPerintah berikut mencantumkan wajah-wajah dalam koleksi yang ditentukan.

```
aws rekognition list-faces \ 
     --collection-id MyCollection
```
Output:

```
{ 
     "FaceModelVersion": "3.0", 
     "Faces": [ 
         { 
              "BoundingBox": { 
                   "Width": 0.5216310024261475, 
                   "Top": 0.3256250023841858, 
                   "Left": 0.13394300639629364, 
                   "Height": 0.3918749988079071 
              }, 
              "FaceId": "0040279c-0178-436e-b70a-e61b074e96b0", 
              "ExternalImageId": "image1.jpg", 
              "Confidence": 100.0, 
              "ImageId": "f976e487-3719-5e2d-be8b-ea2724c26991" 
         }, 
         { 
              "BoundingBox": { 
                   "Width": 0.5074880123138428, 
                   "Top": 0.3774999976158142, 
                   "Left": 0.18302799761295319, 
                   "Height": 0.3812499940395355 
              }, 
              "FaceId": "086261e8-6deb-4bc0-ac73-ab22323cc38d", 
              "ExternalImageId": "image2.jpg", 
              "Confidence": 99.99930572509766, 
              "ImageId": "ae1593b0-a8f6-5e24-a306-abf529e276fa" 
         }, 
          {
```

```
 "BoundingBox": { 
          "Width": 0.5574039816856384, 
          "Top": 0.37187498807907104, 
          "Left": 0.14559100568294525, 
          "Height": 0.4181250035762787 
     }, 
     "FaceId": "11c4bd3c-19c5-4eb8-aecc-24feb93a26e1", 
     "ExternalImageId": "image3.jpg", 
     "Confidence": 99.99960327148438, 
     "ImageId": "80739b4d-883f-5b78-97cf-5124038e26b9" 
 }, 
 { 
     "BoundingBox": { 
          "Width": 0.18562500178813934, 
          "Top": 0.1618019938468933, 
          "Left": 0.5575000047683716, 
          "Height": 0.24770599603652954 
     }, 
     "FaceId": "13692fe4-990a-4679-b14a-5ac23d135eab", 
     "ExternalImageId": "image4.jpg", 
     "Confidence": 99.99340057373047, 
     "ImageId": "8df18239-9ad1-5acd-a46a-6581ff98f51b" 
 }, 
 { 
     "BoundingBox": { 
          "Width": 0.5307819843292236, 
          "Top": 0.2862499952316284, 
          "Left": 0.1564060002565384, 
          "Height": 0.3987500071525574 
     }, 
     "FaceId": "2eb5f3fd-e2a9-4b1c-a89f-afa0a518fe06", 
     "ExternalImageId": "image5.jpg", 
     "Confidence": 99.99970245361328, 
     "ImageId": "3c314792-197d-528d-bbb6-798ed012c150" 
 }, 
 { 
     "BoundingBox": { 
          "Width": 0.5773710012435913, 
          "Top": 0.34437501430511475, 
          "Left": 0.12396000325679779, 
          "Height": 0.4337500035762787 
     }, 
     "FaceId": "57189455-42b0-4839-a86c-abda48b13174", 
     "ExternalImageId": "image6.jpg",
```

```
 "Confidence": 100.0, 
     "ImageId": "0aff2f37-e7a2-5dbc-a3a3-4ef6ec18eaa0" 
 }, 
 { 
     "BoundingBox": { 
          "Width": 0.5349419713020325, 
          "Top": 0.29124999046325684, 
          "Left": 0.16389399766921997, 
          "Height": 0.40187498927116394 
     }, 
     "FaceId": "745f7509-b1fa-44e0-8b95-367b1359638a", 
     "ExternalImageId": "image7.jpg", 
     "Confidence": 99.99979400634766, 
     "ImageId": "67a34327-48d1-5179-b042-01e52ccfeada" 
 }, 
 { 
     "BoundingBox": { 
          "Width": 0.41499999165534973, 
          "Top": 0.09187500178813934, 
          "Left": 0.28083300590515137, 
          "Height": 0.3112500011920929 
     }, 
     "FaceId": "8d3cfc70-4ba8-4b36-9644-90fba29c2dac", 
     "ExternalImageId": "image8.jpg", 
     "Confidence": 99.99769592285156, 
     "ImageId": "a294da46-2cb1-5cc4-9045-61d7ca567662" 
 }, 
 { 
     "BoundingBox": { 
          "Width": 0.48166701197624207, 
          "Top": 0.20999999344348907, 
          "Left": 0.21250000596046448, 
          "Height": 0.36125001311302185 
     }, 
     "FaceId": "bd4ceb4d-9acc-4ab7-8ef8-1c2d2ba0a66a", 
     "ExternalImageId": "image9.jpg", 
     "Confidence": 99.99949645996094, 
     "ImageId": "5e1a7588-e5a0-5ee3-bd00-c642518dfe3a" 
 }, 
 { 
     "BoundingBox": { 
          "Width": 0.18562500178813934, 
          "Top": 0.1618019938468933, 
          "Left": 0.5575000047683716,
```
}

```
 "Height": 0.24770599603652954 
         }, 
         "FaceId": "ce7ed422-2132-4a11-ab14-06c5c410f29f", 
         "ExternalImageId": "image10.jpg", 
         "Confidence": 99.99340057373047, 
         "ImageId": "8d67061e-90d2-598f-9fbd-29c8497039c0" 
     } 
 ]
```
Untuk informasi selengkapnya, lihat [Daftar Wajah dalam Koleksi](https://docs.aws.amazon.com/rekognition/latest/dg/list-faces-in-collection-procedure.html) di Panduan Pengembang Rekognition Amazon.

• Untuk detail API, lihat [ListFaces](https://awscli.amazonaws.com/v2/documentation/api/latest/reference/rekognition/list-faces.html)di Referensi AWS CLI Perintah.

#### Java

## SDK for Java 2.x

#### **a** Note

```
import software.amazon.awssdk.regions.Region;
import software.amazon.awssdk.services.rekognition.RekognitionClient;
import software.amazon.awssdk.services.rekognition.model.Face;
import software.amazon.awssdk.services.rekognition.model.ListFacesRequest;
import software.amazon.awssdk.services.rekognition.model.ListFacesResponse;
import software.amazon.awssdk.services.rekognition.model.RekognitionException;
import java.util.List;
/** 
  * Before running this Java V2 code example, set up your development 
  * environment, including your credentials. 
 * 
  * For more information, see the following documentation topic: 
 * 
  * https://docs.aws.amazon.com/sdk-for-java/latest/developer-guide/get-
started.html 
  */
```

```
public class ListFacesInCollection { 
     public static void main(String[] args) { 
         final String usage = """ 
                 Usage: <collectionId> 
                 Where: 
                     collectionId - The name of the collection.\s 
                 """
        if (args.length < 1) {
             System.out.println(usage); 
             System.exit(1); 
         } 
        String collectionId = args[0];
         Region region = Region.US_EAST_1; 
         RekognitionClient rekClient = RekognitionClient.builder() 
                  .region(region) 
                  .build(); 
         System.out.println("Faces in collection " + collectionId); 
         listFacesCollection(rekClient, collectionId); 
         rekClient.close(); 
     } 
     public static void listFacesCollection(RekognitionClient rekClient, String 
 collectionId) { 
         try { 
             ListFacesRequest facesRequest = ListFacesRequest.builder() 
                      .collectionId(collectionId) 
                      .maxResults(10) 
                     .build();
             ListFacesResponse facesResponse = rekClient.listFaces(facesRequest); 
             List<Face> faces = facesResponse.faces(); 
             for (Face face : faces) { 
                 System.out.println("Confidence level there is a face: " + 
 face.confidence()); 
                  System.out.println("The face Id value is " + face.faceId()); 
 } 
         } catch (RekognitionException e) { 
             System.out.println(e.getMessage());
```

```
 System.exit(1); 
           } 
      }
}
```
• Untuk detail API, lihat [ListFaces](https://docs.aws.amazon.com/goto/SdkForJavaV2/rekognition-2016-06-27/ListFaces)di Referensi AWS SDK for Java 2.x API.

## Kotlin

## SDK for Kotlin

## **a** Note

Ada lebih banyak tentang GitHub. Temukan contoh lengkapnya dan pelajari cara mengatur dan menjalankannya di [Repositori Contoh Kode AWS.](https://github.com/awsdocs/aws-doc-sdk-examples/tree/main/kotlin/services/rekognition#code-examples)

```
suspend fun listFacesCollection(collectionIdVal: String?) { 
     val request = ListFacesRequest { 
         collectionId = collectionIdVal 
        maxResults = 10 } 
     RekognitionClient { region = "us-east-1" }.use { rekClient -> 
         val response = rekClient.listFaces(request) 
         response.faces?.forEach { face -> 
             println("Confidence level there is a face: ${face.confidence}") 
             println("The face Id value is ${face.faceId}") 
         } 
     }
}
```
• Untuk detail API, lihat [ListFaces](https://github.com/awslabs/aws-sdk-kotlin#generating-api-documentation)di AWS SDK untuk referensi API Kotlin.

### Python

## SDK for Python (Boto3)

## **A** Note

```
class RekognitionCollection: 
     """ 
     Encapsulates an Amazon Rekognition collection. This class is a thin wrapper 
     around parts of the Boto3 Amazon Rekognition API. 
    "" ""
     def __init__(self, collection, rekognition_client): 
 """ 
         Initializes a collection object. 
         :param collection: Collection data in the format returned by a call to 
                              create_collection. 
         :param rekognition_client: A Boto3 Rekognition client. 
        "" "
         self.collection_id = collection["CollectionId"] 
         self.collection_arn, self.face_count, self.created = 
 self._unpack_collection( 
             collection 
\overline{\phantom{a}} self.rekognition_client = rekognition_client 
     @staticmethod 
     def _unpack_collection(collection): 
        "''" Unpacks optional parts of a collection that can be returned by 
         describe_collection. 
         :param collection: The collection data. 
         :return: A tuple of the data in the collection. 
         """ 
         return ( 
             collection.get("CollectionArn"),
```

```
 collection.get("FaceCount", 0), 
            collection.get("CreationTimestamp"), 
        ) 
    def list_faces(self, max_results): 
 """ 
        Lists the faces currently indexed in the collection. 
         :param max_results: The maximum number of faces to return. 
         :return: The list of faces in the collection. 
 """ 
        try: 
            response = self.rekognition_client.list_faces( 
                CollectionId=self.collection_id, MaxResults=max_results 
) faces = [RekognitionFace(face) for face in response["Faces"]] 
            logger.info( 
                "Found %s faces in collection %s.", len(faces), 
 self.collection_id 
) except ClientError: 
            logger.exception( 
                "Couldn't list faces in collection %s.", self.collection_id 
) raise 
        else: 
            return faces
```
• Untuk detail API, lihat [ListFaces](https://docs.aws.amazon.com/goto/boto3/rekognition-2016-06-27/ListFaces)di AWS SDK for Python (Boto3) Referensi API.

Untuk daftar lengkap panduan pengembang AWS SDK dan contoh kode, liha[tMenggunakan](#page-42-0) [Rekognition dengan SDK AWS](#page-42-0). Topik ini juga mencakup informasi tentang cara memulai dan detail versi-versi SDK sebelumnya.

# Mengenali selebriti dalam gambar dengan Amazon Rekognition menggunakan SDK AWS

Contoh kode berikut menunjukkan cara mengenali selebriti dalam gambar dengan Amazon Rekognition.

Untuk informasi selengkapnya, lihat [Mengenali selebriti dalam sebuah gambar](https://docs.aws.amazon.com/rekognition/latest/dg/celebrities-procedure-image.html).

.NET

AWS SDK for .NET

## **a** Note

```
 using System; 
     using System.IO; 
     using System.Threading.Tasks; 
     using Amazon.Rekognition; 
     using Amazon.Rekognition.Model; 
    /// <summary> 
     /// Shows how to use Amazon Rekognition to identify celebrities in a photo. 
     /// </summary> 
     public class CelebritiesInImage 
    \{ public static async Task Main(string[] args) 
         { 
             string photo = "moviestars.jpg"; 
             var rekognitionClient = new AmazonRekognitionClient(); 
             var recognizeCelebritiesRequest = new RecognizeCelebritiesRequest(); 
             var img = new Amazon.Rekognition.Model.Image(); 
            byte[] data = null; try 
\{\hspace{.1cm} \}
```

```
 using var fs = new FileStream(photo, FileMode.Open, 
 FileAccess.Read); 
                data = new byte[fs.length];
                 fs.Read(data, 0, (int)fs.Length); 
 } 
             catch (Exception) 
\{\hspace{.1cm} \} Console.WriteLine($"Failed to load file {photo}"); 
                 return; 
 } 
             img.Bytes = new MemoryStream(data); 
             recognizeCelebritiesRequest.Image = img; 
             Console.WriteLine($"Looking for celebrities in image {photo}\n"); 
             var recognizeCelebritiesResponse = await 
 rekognitionClient.RecognizeCelebritiesAsync(recognizeCelebritiesRequest); 
 Console.WriteLine($"{recognizeCelebritiesResponse.CelebrityFaces.Count} 
 celebrity(s) were recognized.\n"); 
             recognizeCelebritiesResponse.CelebrityFaces.ForEach(celeb => 
\{\hspace{.1cm} \} Console.WriteLine($"Celebrity recognized: {celeb.Name}"); 
                 Console.WriteLine($"Celebrity ID: {celeb.Id}"); 
                 BoundingBox boundingBox = celeb.Face.BoundingBox; 
                 Console.WriteLine($"position: {boundingBox.Left} 
 {boundingBox.Top}"); 
                 Console.WriteLine("Further information (if available):"); 
                 celeb.Urls.ForEach(url => 
\overline{a} Console.WriteLine(url); 
                 }); 
             }); 
 Console.WriteLine($"{recognizeCelebritiesResponse.UnrecognizedFaces.Count} 
 face(s) were unrecognized."); 
         } 
    }
```
• Untuk detail API, lihat [RecognizeCelebrities](https://docs.aws.amazon.com/goto/DotNetSDKV3/rekognition-2016-06-27/RecognizeCelebrities)di Referensi AWS SDK for .NET API.

# CLI

## AWS CLI

Untuk mengenali selebriti dalam sebuah gambar

recognize-celebritiesPerintah berikut mengenali selebriti dalam gambar tertentu yang disimpan dalam bucket Amazon S3. :

```
aws rekognition recognize-celebrities \ 
     --image "S3Object={Bucket=MyImageS3Bucket,Name=moviestars.jpg}"
```
## Output:

```
{ 
     "UnrecognizedFaces": [ 
          { 
               "BoundingBox": { 
                   "Width": 0.14416666328907013, 
                   "Top": 0.07777778059244156, 
                   "Left": 0.625, 
                   "Height": 0.2746031880378723 
              }, 
               "Confidence": 99.9990234375, 
               "Pose": { 
                   "Yaw": 10.80408763885498, 
                   "Roll": -12.761146545410156, 
                   "Pitch": 10.96889877319336 
              }, 
               "Quality": { 
                   "Sharpness": 94.1185531616211, 
                   "Brightness": 79.18367004394531 
              }, 
               "Landmarks": [ 
\overline{\mathcal{L}} "Y": 0.18220913410186768, 
                        "X": 0.6702951788902283, 
                        "Type": "eyeLeft" 
                   }, 
\overline{\mathcal{L}}
```

```
 "Y": 0.16337193548679352, 
                      "X": 0.7188183665275574, 
                      "Type": "eyeRight" 
                 }, 
\overline{a} "Y": 0.20739148557186127, 
                      "X": 0.7055801749229431, 
                      "Type": "nose" 
                 }, 
\overline{a} "Y": 0.2889308035373688, 
                      "X": 0.687512218952179, 
                      "Type": "mouthLeft" 
                 }, 
\overline{a} "Y": 0.2706988751888275, 
                      "X": 0.7250053286552429, 
                      "Type": "mouthRight" 
 } 
             ] 
         } 
     ], 
     "CelebrityFaces": [ 
         { 
             "MatchConfidence": 100.0, 
             "Face": { 
                  "BoundingBox": { 
                      "Width": 0.14000000059604645, 
                      "Top": 0.1190476194024086, 
                      "Left": 0.82833331823349, 
                      "Height": 0.2666666805744171 
                 }, 
                  "Confidence": 99.99359130859375, 
                  "Pose": { 
                      "Yaw": -10.509642601013184, 
                      "Roll": -14.51749324798584, 
                      "Pitch": 13.799399375915527 
                 }, 
                  "Quality": { 
                      "Sharpness": 78.74752044677734, 
                      "Brightness": 42.201324462890625 
                 }, 
                  "Landmarks": [ 
\{
```

```
 "Y": 0.2290833294391632, 
                      "X": 0.8709492087364197, 
                      "Type": "eyeLeft" 
\}, \{\{ "Y": 0.20639978349208832, 
                      "X": 0.9153988361358643, 
                      "Type": "eyeRight" 
\}, \{\{ "Y": 0.25417643785476685, 
                      "X": 0.8907724022865295, 
                      "Type": "nose" 
\}, \{\{ "Y": 0.32729196548461914, 
                      "X": 0.8876466155052185, 
                      "Type": "mouthLeft" 
\}, \{\{ "Y": 0.3115464746952057, 
                      "X": 0.9238573312759399, 
                      "Type": "mouthRight" 
1 1 1 1 1 1 1
 ] 
           }, 
           "Name": "Celeb A", 
           "Urls": [ 
               "www.imdb.com/name/aaaaaaaaa" 
           ], 
           "Id": "1111111" 
       }, 
       { 
           "MatchConfidence": 97.0, 
           "Face": { 
               "BoundingBox": { 
                   "Width": 0.13333334028720856, 
                   "Top": 0.24920634925365448, 
                   "Left": 0.4449999928474426, 
                   "Height": 0.2539682686328888 
               }, 
               "Confidence": 99.99979400634766, 
               "Pose": { 
                   "Yaw": 6.557040691375732,
```

```
 "Roll": -7.316643714904785, 
                  "Pitch": 9.272967338562012 
              }, 
               "Quality": { 
                  "Sharpness": 83.23492431640625, 
                  "Brightness": 78.83267974853516 
               }, 
               "Landmarks": [ 
\{ "Y": 0.3625510632991791, 
                      "X": 0.48898839950561523, 
                      "Type": "eyeLeft" 
\}, \{\{ "Y": 0.35366007685661316, 
                      "X": 0.5313721299171448, 
                      "Type": "eyeRight" 
                  }, 
\{ "Y": 0.3894785940647125, 
                      "X": 0.5173314809799194, 
                      "Type": "nose" 
\}, \{\{ "Y": 0.44889405369758606, 
                      "X": 0.5020005702972412, 
                      "Type": "mouthLeft" 
\}, \{\{ "Y": 0.4408611059188843, 
                      "X": 0.5351271629333496, 
                      "Type": "mouthRight" 
1 1 1 1 1 1 1
 ] 
           }, 
           "Name": "Celeb B", 
           "Urls": [ 
               "www.imdb.com/name/bbbbbbbbb" 
           ], 
           "Id": "2222222" 
           "MatchConfidence": 100.0, 
           "Face": {
```
 }, {

```
 "BoundingBox": { 
                  "Width": 0.12416666746139526, 
                  "Top": 0.2968254089355469, 
                  "Left": 0.2150000035762787, 
                  "Height": 0.23650793731212616 
\qquad \qquad \text{ } "Confidence": 99.99958801269531, 
               "Pose": { 
                  "Yaw": 7.801797866821289, 
                  "Roll": -8.326810836791992, 
                  "Pitch": 7.844768047332764 
               }, 
               "Quality": { 
                  "Sharpness": 86.93206024169922, 
                  "Brightness": 79.81291198730469 
               }, 
               "Landmarks": [ 
\{ "Y": 0.4027804136276245, 
                      "X": 0.2575301229953766, 
                      "Type": "eyeLeft" 
\}, \{\{ "Y": 0.3934555947780609, 
                      "X": 0.2956969439983368, 
                      "Type": "eyeRight" 
\}, \{\{ "Y": 0.4309830069541931, 
                      "X": 0.2837020754814148, 
                      "Type": "nose" 
\}, \{\{ "Y": 0.48186683654785156, 
                      "X": 0.26812544465065, 
                      "Type": "mouthLeft" 
\}, \{\{ "Y": 0.47338807582855225, 
                      "X": 0.29905644059181213, 
                      "Type": "mouthRight" 
1 1 1 1 1 1 1
 ] 
           },
```
 }, {

```
 "Name": "Celeb C", 
            "Urls": [ 
                "www.imdb.com/name/ccccccccc" 
            ], 
            "Id": "3333333" 
            "MatchConfidence": 97.0, 
            "Face": { 
                "BoundingBox": { 
                    "Width": 0.11916666477918625, 
                    "Top": 0.3698412775993347, 
                    "Left": 0.008333333767950535, 
                    "Height": 0.22698412835597992 
                }, 
                "Confidence": 99.99999237060547, 
                "Pose": { 
                    "Yaw": 16.38478660583496, 
                    "Roll": -1.0260354280471802, 
                    "Pitch": 5.975185394287109 
                }, 
                "Quality": { 
                    "Sharpness": 83.23492431640625, 
                    "Brightness": 61.408443450927734 
                }, 
                "Landmarks": [ 
\{ "Y": 0.4632347822189331, 
                       "X": 0.049406956881284714, 
                       "Type": "eyeLeft" 
\}, \{\{ "Y": 0.46388113498687744, 
                       "X": 0.08722897619009018, 
                       "Type": "eyeRight" 
\}, \{\{ "Y": 0.5020678639411926, 
                       "X": 0.0758260041475296, 
                       "Type": "nose" 
\}, \{\{ "Y": 0.544157862663269, 
                       "X": 0.054029736667871475,
```

```
 "Type": "mouthLeft" 
\}, \{\{ "Y": 0.5463630557060242, 
                      "X": 0.08464983850717545, 
                      "Type": "mouthRight" 
1 1 1 1 1 1 1
 ] 
           }, 
           "Name": "Celeb D", 
           "Urls": [ 
               "www.imdb.com/name/ddddddddd" 
           ], 
           "Id": "4444444" 
        } 
    ]
}
```
Untuk informasi selengkapnya, lihat [Mengenali Selebriti dalam Gambar](https://docs.aws.amazon.com/rekognition/latest/dg/celebrities-procedure-image.html) di Panduan Pengembang Rekognition Amazon.

• Untuk detail API, lihat [RecognizeCelebrities](https://awscli.amazonaws.com/v2/documentation/api/latest/reference/rekognition/recognize-celebrities.html)di Referensi AWS CLI Perintah.

#### Java

SDK for Java 2.x

#### **a** Note

```
import software.amazon.awssdk.regions.Region;
import software.amazon.awssdk.services.rekognition.RekognitionClient;
import software.amazon.awssdk.core.SdkBytes;
import java.io.FileInputStream;
import java.io.FileNotFoundException;
import java.io.InputStream;
import java.util.List;
import 
  software.amazon.awssdk.services.rekognition.model.RecognizeCelebritiesRequest;
```

```
import 
  software.amazon.awssdk.services.rekognition.model.RecognizeCelebritiesResponse;
import software.amazon.awssdk.services.rekognition.model.RekognitionException;
import software.amazon.awssdk.services.rekognition.model.Image;
import software.amazon.awssdk.services.rekognition.model.Celebrity;
/** 
  * Before running this Java V2 code example, set up your development 
  * environment, including your credentials. 
 * 
  * For more information, see the following documentation topic: 
 * 
  * https://docs.aws.amazon.com/sdk-for-java/latest/developer-guide/get-
started.html 
  */
public class RecognizeCelebrities { 
     public static void main(String[] args) { 
         final String usage = """ 
                 Usage: <sourceImage> 
                 Where: 
                     sourceImage - The path to the image (for example, C:\\AWS\
\pic1.png).\s 
                 """; 
        if (args.length != 1) {
             System.out.println(usage); 
             System.exit(1); 
         } 
        String sourceImage = args[0];
         Region region = Region.US_EAST_1; 
         RekognitionClient rekClient = RekognitionClient.builder() 
                  .region(region) 
                 .build();
         System.out.println("Locating celebrities in " + sourceImage); 
         recognizeAllCelebrities(rekClient, sourceImage); 
         rekClient.close(); 
     } 
     public static void recognizeAllCelebrities(RekognitionClient rekClient, 
  String sourceImage) { 
         try {
```

```
 InputStream sourceStream = new FileInputStream(sourceImage); 
             SdkBytes sourceBytes = SdkBytes.fromInputStream(sourceStream); 
             Image souImage = Image.builder() 
                     .bytes(sourceBytes) 
                     .build();
             RecognizeCelebritiesRequest request = 
  RecognizeCelebritiesRequest.builder() 
                      .image(souImage) 
                    .build();
             RecognizeCelebritiesResponse result = 
  rekClient.recognizeCelebrities(request); 
             List<Celebrity> celebs = result.celebrityFaces(); 
             System.out.println(celebs.size() + " celebrity(s) were recognized.
\n"); 
             for (Celebrity celebrity : celebs) { 
                 System.out.println("Celebrity recognized: " + celebrity.name()); 
                 System.out.println("Celebrity ID: " + celebrity.id()); 
                 System.out.println("Further information (if available):"); 
                 for (String url : celebrity.urls()) { 
                     System.out.println(url); 
 } 
                 System.out.println(); 
 } 
             System.out.println(result.unrecognizedFaces().size() + " face(s) were 
  unrecognized."); 
         } catch (RekognitionException | FileNotFoundException e) { 
             System.out.println(e.getMessage()); 
             System.exit(1); 
         } 
     }
}
```
• Untuk detail API, lihat [RecognizeCelebrities](https://docs.aws.amazon.com/goto/SdkForJavaV2/rekognition-2016-06-27/RecognizeCelebrities)di Referensi AWS SDK for Java 2.x API.

### Kotlin

# SDK for Kotlin

# **a** Note

Ada lebih banyak tentang GitHub. Temukan contoh lengkapnya dan pelajari cara mengatur dan menjalankannya di [Repositori Contoh Kode AWS.](https://github.com/awsdocs/aws-doc-sdk-examples/tree/main/kotlin/services/rekognition#code-examples)

```
suspend fun recognizeAllCelebrities(sourceImage: String?) { 
     val souImage = Image { 
         bytes = (File(sourceImage).readBytes()) 
     } 
     val request = RecognizeCelebritiesRequest { 
         image = souImage 
     } 
     RekognitionClient { region = "us-east-1" }.use { rekClient -> 
         val response = rekClient.recognizeCelebrities(request) 
         response.celebrityFaces?.forEach { celebrity -> 
              println("Celebrity recognized: ${celebrity.name}") 
             println("Celebrity ID:${celebrity.id}") 
             println("Further information (if available):") 
             celebrity.urls?.forEach { url -> 
                  println(url) 
             } 
         } 
         println("${response.unrecognizedFaces?.size} face(s) were unrecognized.") 
     }
}
```
• Untuk detail API, lihat [RecognizeCelebrities](https://github.com/awslabs/aws-sdk-kotlin#generating-api-documentation)di AWS SDK untuk referensi API Kotlin.

## Python

# SDK for Python (Boto3)

# **G** Note

```
class RekognitionImage: 
     """ 
     Encapsulates an Amazon Rekognition image. This class is a thin wrapper 
     around parts of the Boto3 Amazon Rekognition API. 
    "" ""
     def __init__(self, image, image_name, rekognition_client): 
 """ 
         Initializes the image object. 
         :param image: Data that defines the image, either the image bytes or 
                        an Amazon S3 bucket and object key. 
         :param image_name: The name of the image. 
         :param rekognition_client: A Boto3 Rekognition client. 
        "" ""
         self.image = image 
         self.image_name = image_name 
         self.rekognition_client = rekognition_client 
     def recognize_celebrities(self): 
 """ 
         Detects celebrities in the image. 
         :return: A tuple. The first element is the list of celebrities found in 
                  the image. The second element is the list of faces that were 
                  detected but did not match any known celebrities. 
        "" ""
         try: 
             response = 
  self.rekognition_client.recognize_celebrities(Image=self.image) 
             celebrities = [
```

```
 RekognitionCelebrity(celeb) for celeb in 
 response["CelebrityFaces"] 
 ] 
            other_faces = [ 
                 RekognitionFace(face) for face in response["UnrecognizedFaces"] 
 ] 
            logger.info( 
                 "Found %s celebrities and %s other faces in %s.", 
                 len(celebrities), 
                len(other faces),
                 self.image_name, 
) except ClientError: 
            logger.exception("Couldn't detect celebrities in %s.", 
 self.image_name) 
            raise 
        else: 
            return celebrities, other_faces
```
• Untuk detail API, lihat [RecognizeCelebrities](https://docs.aws.amazon.com/goto/boto3/rekognition-2016-06-27/RecognizeCelebrities)di AWS SDK for Python (Boto3) Referensi API.

Untuk daftar lengkap panduan pengembang AWS SDK dan contoh kode, liha[tMenggunakan](#page-42-0) [Rekognition dengan SDK AWS](#page-42-0). Topik ini juga mencakup informasi tentang cara memulai dan detail versi-versi SDK sebelumnya.

# Mencari wajah dalam koleksi Rekognition Amazon menggunakan SDK AWS

Contoh kode berikut menunjukkan cara mencari wajah dalam koleksi Rekognition Amazon yang cocok dengan wajah lain dari koleksi.

Untuk informasi selengkapnya, lihat [Mencari wajah \(ID wajah\).](https://docs.aws.amazon.com/rekognition/latest/dg/search-face-with-id-procedure.html)

# .NET

# AWS SDK for .NET

## **a** Note

```
 using System; 
     using System.Threading.Tasks; 
     using Amazon.Rekognition; 
     using Amazon.Rekognition.Model; 
    /// <summary> 
    /// Uses the Amazon Rekognition Service to find faces in an image that 
    /// match the face Id provided in the method request. 
     /// </summary> 
     public class SearchFacesMatchingId 
    \{ public static async Task Main() 
         { 
             string collectionId = "MyCollection"; 
             string faceId = "xxxxxxxx-xxxx-xxxx-xxxx-xxxxxxxxxxxx"; 
             var rekognitionClient = new AmazonRekognitionClient(); 
             // Search collection for faces matching the face id. 
             var searchFacesRequest = new SearchFacesRequest 
\{\hspace{.1cm} \} CollectionId = collectionId, 
                 FaceId = faceId, FaceMatchThreshold = 70F, 
                 MaxFaces = 2, 
             }; 
             SearchFacesResponse searchFacesResponse = await 
 rekognitionClient.SearchFacesAsync(searchFacesRequest); 
             Console.WriteLine("Face matching faceId " + faceId);
```

```
 Console.WriteLine("Matche(s): "); 
              searchFacesResponse.FaceMatches.ForEach(face => 
\{\hspace{.1cm} \} Console.WriteLine($"FaceId: {face.Face.FaceId} Similarity: 
 {face.Similarity}"); 
              }); 
         } 
     }
```
• Untuk detail API, lihat [SearchFacesd](https://docs.aws.amazon.com/goto/DotNetSDKV3/rekognition-2016-06-27/SearchFaces)i Referensi AWS SDK for .NET API.

# CLI

# AWS CLI

Untuk mencari wajah dalam koleksi yang cocok dengan ID wajah.

search-facesPerintah berikut mencari wajah dalam koleksi yang cocok dengan ID wajah yang ditentukan.

```
aws rekognition search-faces \ 
     --face-id 8d3cfc70-4ba8-4b36-9644-90fba29c2dac \ 
     --collection-id MyCollection
```
Output:

```
{ 
     "SearchedFaceId": "8d3cfc70-4ba8-4b36-9644-90fba29c2dac", 
     "FaceModelVersion": "3.0", 
     "FaceMatches": [ 
         { 
              "Face": { 
                  "BoundingBox": { 
                       "Width": 0.48166701197624207, 
                       "Top": 0.20999999344348907, 
                       "Left": 0.21250000596046448, 
                       "Height": 0.36125001311302185 
                  }, 
                  "FaceId": "bd4ceb4d-9acc-4ab7-8ef8-1c2d2ba0a66a", 
                  "ExternalImageId": "image1.jpg",
```

```
 "Confidence": 99.99949645996094, 
                  "ImageId": "5e1a7588-e5a0-5ee3-bd00-c642518dfe3a" 
              }, 
              "Similarity": 99.30997467041016 
         }, 
         { 
              "Face": { 
                  "BoundingBox": { 
                       "Width": 0.18562500178813934, 
                       "Top": 0.1618019938468933, 
                       "Left": 0.5575000047683716, 
                       "Height": 0.24770599603652954 
                  }, 
                  "FaceId": "ce7ed422-2132-4a11-ab14-06c5c410f29f", 
                  "ExternalImageId": "example-image.jpg", 
                  "Confidence": 99.99340057373047, 
                  "ImageId": "8d67061e-90d2-598f-9fbd-29c8497039c0" 
              }, 
              "Similarity": 99.24862670898438 
         }, 
         { 
              "Face": { 
                  "BoundingBox": { 
                       "Width": 0.18562500178813934, 
                       "Top": 0.1618019938468933, 
                       "Left": 0.5575000047683716, 
                       "Height": 0.24770599603652954 
\qquad \qquad \text{ } "FaceId": "13692fe4-990a-4679-b14a-5ac23d135eab", 
                  "ExternalImageId": "image3.jpg", 
                  "Confidence": 99.99340057373047, 
                  "ImageId": "8df18239-9ad1-5acd-a46a-6581ff98f51b" 
              }, 
              "Similarity": 99.24862670898438 
         }, 
         { 
              "Face": { 
                  "BoundingBox": { 
                       "Width": 0.5349419713020325, 
                       "Top": 0.29124999046325684, 
                       "Left": 0.16389399766921997, 
                       "Height": 0.40187498927116394 
                  }, 
                  "FaceId": "745f7509-b1fa-44e0-8b95-367b1359638a",
```

```
 "ExternalImageId": "image9.jpg", 
          "Confidence": 99.99979400634766, 
          "ImageId": "67a34327-48d1-5179-b042-01e52ccfeada" 
     }, 
     "Similarity": 96.73158264160156 
 }, 
 { 
     "Face": { 
          "BoundingBox": { 
              "Width": 0.5307819843292236, 
              "Top": 0.2862499952316284, 
              "Left": 0.1564060002565384, 
              "Height": 0.3987500071525574 
          }, 
          "FaceId": "2eb5f3fd-e2a9-4b1c-a89f-afa0a518fe06", 
          "ExternalImageId": "image10.jpg", 
          "Confidence": 99.99970245361328, 
          "ImageId": "3c314792-197d-528d-bbb6-798ed012c150" 
     }, 
     "Similarity": 96.48291015625 
 }, 
 { 
     "Face": { 
          "BoundingBox": { 
              "Width": 0.5074880123138428, 
              "Top": 0.3774999976158142, 
              "Left": 0.18302799761295319, 
              "Height": 0.3812499940395355 
          }, 
          "FaceId": "086261e8-6deb-4bc0-ac73-ab22323cc38d", 
          "ExternalImageId": "image6.jpg", 
          "Confidence": 99.99930572509766, 
          "ImageId": "ae1593b0-a8f6-5e24-a306-abf529e276fa" 
     }, 
     "Similarity": 96.43287658691406 
 }, 
 { 
     "Face": { 
          "BoundingBox": { 
              "Width": 0.5574039816856384, 
              "Top": 0.37187498807907104, 
              "Left": 0.14559100568294525, 
              "Height": 0.4181250035762787 
          },
```

```
 "FaceId": "11c4bd3c-19c5-4eb8-aecc-24feb93a26e1", 
                   "ExternalImageId": "image5.jpg", 
                   "Confidence": 99.99960327148438, 
                   "ImageId": "80739b4d-883f-5b78-97cf-5124038e26b9" 
              }, 
              "Similarity": 95.25305938720703 
         }, 
          { 
              "Face": { 
                   "BoundingBox": { 
                       "Width": 0.5773710012435913, 
                       "Top": 0.34437501430511475, 
                       "Left": 0.12396000325679779, 
                       "Height": 0.4337500035762787 
                   }, 
                   "FaceId": "57189455-42b0-4839-a86c-abda48b13174", 
                   "ExternalImageId": "image8.jpg", 
                   "Confidence": 100.0, 
                   "ImageId": "0aff2f37-e7a2-5dbc-a3a3-4ef6ec18eaa0" 
              }, 
              "Similarity": 95.22837829589844 
         } 
    \mathbf{I}}
```
Untuk informasi selengkapnya, lihat [Mencari Wajah Menggunakan ID Wajahnya](https://docs.aws.amazon.com/rekognition/latest/dg/search-face-with-id-procedure.html) di Panduan Pengembang Amazon Rekognition.

• Untuk detail API, lihat [SearchFacesd](https://awscli.amazonaws.com/v2/documentation/api/latest/reference/rekognition/search-faces.html)i Referensi AWS CLI Perintah.

### Java

SDK for Java 2.x

**a** Note

Ada lebih banyak tentang GitHub. Temukan contoh lengkapnya dan pelajari cara mengatur dan menjalankannya di [Repositori Contoh Kode AWS.](https://github.com/awsdocs/aws-doc-sdk-examples/tree/main/javav2/example_code/rekognition/#readme)

import software.amazon.awssdk.core.SdkBytes; import software.amazon.awssdk.regions.Region;

```
import software.amazon.awssdk.services.rekognition.RekognitionClient;
import software.amazon.awssdk.services.rekognition.model.RekognitionException;
import 
  software.amazon.awssdk.services.rekognition.model.SearchFacesByImageRequest;
import software.amazon.awssdk.services.rekognition.model.Image;
import 
  software.amazon.awssdk.services.rekognition.model.SearchFacesByImageResponse;
import software.amazon.awssdk.services.rekognition.model.FaceMatch;
import java.io.File;
import java.io.FileInputStream;
import java.io.FileNotFoundException;
import java.io.InputStream;
import java.util.List;
/** 
  * Before running this Java V2 code example, set up your development 
  * environment, including your credentials. 
 * 
  * For more information, see the following documentation topic: 
 * 
  * https://docs.aws.amazon.com/sdk-for-java/latest/developer-guide/get-
started.html 
  */
public class SearchFaceMatchingImageCollection { 
     public static void main(String[] args) { 
         final String usage = """ 
                Usage: <collectionId> <sourceImage>
                 Where: 
                    collectionId - The id of the collection. \s 
                    sourceImage - The path to the image (for example, C:\\AWS\
\pic1.png).\s 
                """
        if (args.length != 2) {
             System.out.println(usage); 
             System.exit(1); 
         } 
        String collectionId = args[0];
         String sourceImage = args[1]; 
         Region region = Region.US_EAST_1;
```

```
 RekognitionClient rekClient = RekognitionClient.builder() 
                  .region(region) 
                 .build();
         System.out.println("Searching for a face in a collections"); 
         searchFaceInCollection(rekClient, collectionId, sourceImage); 
         rekClient.close(); 
     } 
     public static void searchFaceInCollection(RekognitionClient rekClient, String 
  collectionId, String sourceImage) { 
         try { 
             InputStream sourceStream = new FileInputStream(new 
  File(sourceImage)); 
             SdkBytes sourceBytes = SdkBytes.fromInputStream(sourceStream); 
             Image souImage = Image.builder() 
                      .bytes(sourceBytes) 
                     .build();
             SearchFacesByImageRequest facesByImageRequest = 
  SearchFacesByImageRequest.builder() 
                      .image(souImage) 
                      .maxFaces(10) 
                      .faceMatchThreshold(70F) 
                      .collectionId(collectionId) 
                      .build(); 
             SearchFacesByImageResponse imageResponse = 
  rekClient.searchFacesByImage(facesByImageRequest); 
             System.out.println("Faces matching in the collection"); 
             List<FaceMatch> faceImageMatches = imageResponse.faceMatches(); 
             for (FaceMatch face : faceImageMatches) { 
                  System.out.println("The similarity level is " + 
  face.similarity()); 
                  System.out.println(); 
 } 
         } catch (RekognitionException | FileNotFoundException e) { 
             System.out.println(e.getMessage()); 
             System.exit(1); 
         } 
     }
}
```
• Untuk detail API, lihat [SearchFacesd](https://docs.aws.amazon.com/goto/SdkForJavaV2/rekognition-2016-06-27/SearchFaces)i Referensi AWS SDK for Java 2.x API.

#### Python

SDK for Python (Boto3)

### **a** Note

```
class RekognitionCollection: 
    <u>"" "</u>
     Encapsulates an Amazon Rekognition collection. This class is a thin wrapper 
     around parts of the Boto3 Amazon Rekognition API. 
    "" "
     def __init__(self, collection, rekognition_client): 
         "" "
         Initializes a collection object. 
          :param collection: Collection data in the format returned by a call to 
                              create_collection. 
          :param rekognition_client: A Boto3 Rekognition client. 
        ^{\mathrm{m}} ""
         self.collection_id = collection["CollectionId"] 
         self.collection_arn, self.face_count, self.created = 
  self._unpack_collection( 
              collection 
\overline{\phantom{a}} self.rekognition_client = rekognition_client 
     @staticmethod 
     def _unpack_collection(collection): 
 """ 
         Unpacks optional parts of a collection that can be returned by 
         describe_collection. 
          :param collection: The collection data.
```

```
 :return: A tuple of the data in the collection. 
 """ 
        return ( 
             collection.get("CollectionArn"), 
             collection.get("FaceCount", 0), 
             collection.get("CreationTimestamp"), 
        \lambda def search_faces(self, face_id, threshold, max_faces): 
 """ 
         Searches for faces in the collection that match another face from the 
         collection. 
         :param face_id: The ID of the face in the collection to search for. 
         :param threshold: The match confidence must be greater than this value 
                           for a face to be included in the results. 
         :param max_faces: The maximum number of faces to return. 
         :return: The list of matching faces found in the collection. This list 
 does 
                  not contain the face specified by `face_id`. 
 """ 
        try: 
             response = self.rekognition_client.search_faces( 
                 CollectionId=self.collection_id, 
                 FaceId=face_id, 
                 FaceMatchThreshold=threshold, 
                 MaxFaces=max_faces, 
) faces = [RekognitionFace(face["Face"]) for face in 
 response["FaceMatches"]] 
             logger.info( 
                 "Found %s faces in %s that match %s.", 
                 len(faces), 
                 self.collection_id, 
                 face_id, 
) except ClientError: 
             logger.exception( 
                 "Couldn't search for faces in %s that match %s.", 
                 self.collection_id, 
                 face_id, 
) raise
```
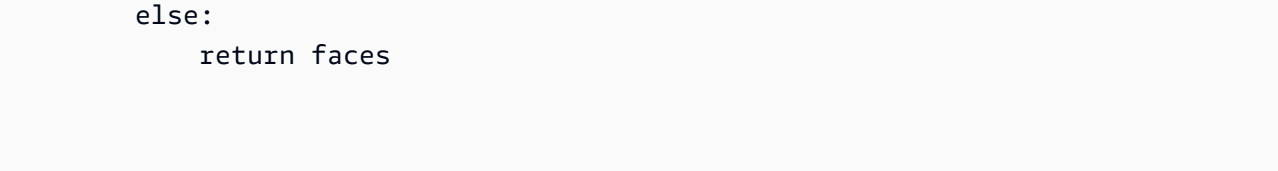

• Untuk detail API, lihat [SearchFacesd](https://docs.aws.amazon.com/goto/boto3/rekognition-2016-06-27/SearchFaces)i AWS SDK for Python (Boto3) Referensi API.

Untuk daftar lengkap panduan pengembang AWS SDK dan contoh kode, liha[tMenggunakan](#page-42-0) [Rekognition dengan SDK AWS](#page-42-0). Topik ini juga mencakup informasi tentang cara memulai dan detail versi-versi SDK sebelumnya.

# Cari wajah dalam koleksi Rekognition Amazon dibandingkan dengan gambar referensi menggunakan SDK AWS

Contoh kode berikut menunjukkan cara mencari wajah dalam koleksi Rekognition Amazon dibandingkan dengan gambar referensi.

Untuk informasi selengkapnya, lihat [Mencari wajah \(gambar\).](https://docs.aws.amazon.com/rekognition/latest/dg/search-face-with-image-procedure.html)

## .NET

AWS SDK for .NET

# **a** Note

```
 using System; 
 using System.Threading.Tasks; 
 using Amazon.Rekognition; 
 using Amazon.Rekognition.Model; 
 /// <summary> 
 /// Uses the Amazon Rekognition Service to search for images matching those 
 /// in a collection. 
 /// </summary> 
 public class SearchFacesMatchingImage 
 {
```

```
 public static async Task Main() 
         { 
             string collectionId = "MyCollection"; 
             string bucket = "bucket"; 
             string photo = "input.jpg"; 
             var rekognitionClient = new AmazonRekognitionClient(); 
             // Get an image object from S3 bucket. 
             var image = new Image() 
\{\hspace{.1cm} \} S3Object = new S3Object() 
\overline{a} Bucket = bucket, 
                      Name = photo, 
\qquad \qquad \text{ } }; 
             var searchFacesByImageRequest = new SearchFacesByImageRequest() 
\{\hspace{.1cm} \} CollectionId = collectionId, 
                 Image = image, FaceMatchThreshold = 70F, 
                 MaxFaces = 2,
             }; 
             SearchFacesByImageResponse searchFacesByImageResponse = await 
 rekognitionClient.SearchFacesByImageAsync(searchFacesByImageRequest); 
             Console.WriteLine("Faces matching largest face in image from " + 
 photo); 
            searchFacesByImageResponse.FaceMatches.ForEach(face =>
\{\hspace{.1cm} \} Console.WriteLine($"FaceId: {face.Face.FaceId}, Similarity: 
 {face.Similarity}"); 
             }); 
         } 
     }
```
• Untuk detail API, lihat [SearchFacesByImaged](https://docs.aws.amazon.com/goto/DotNetSDKV3/rekognition-2016-06-27/SearchFacesByImage)i Referensi AWS SDK for .NET API.

# CLI

# AWS CLI

Untuk mencari wajah dalam koleksi yang cocok dengan wajah terbesar dalam sebuah gambar.

search-faces-by-imagePerintah berikut mencari wajah dalam koleksi yang cocok dengan wajah terbesar dalam gambar yang ditentukan. :

```
aws rekognition search-faces-by-image \ 
     --image '{"S3Object":
{"Bucket":"MyImageS3Bucket","Name":"ExamplePerson.jpg"}}' \ 
     --collection-id MyFaceImageCollection
{ 
     "SearchedFaceBoundingBox": { 
          "Width": 0.18562500178813934, 
          "Top": 0.1618015021085739, 
          "Left": 0.5575000047683716, 
          "Height": 0.24770642817020416 
     }, 
     "SearchedFaceConfidence": 99.993408203125, 
     "FaceMatches": [ 
         { 
              "Face": { 
                  "BoundingBox": { 
                       "Width": 0.18562500178813934, 
                       "Top": 0.1618019938468933, 
                       "Left": 0.5575000047683716, 
                       "Height": 0.24770599603652954 
                  }, 
                  "FaceId": "ce7ed422-2132-4a11-ab14-06c5c410f29f", 
                  "ExternalImageId": "example-image.jpg", 
                  "Confidence": 99.99340057373047, 
                  "ImageId": "8d67061e-90d2-598f-9fbd-29c8497039c0" 
              }, 
              "Similarity": 99.97913360595703 
         }, 
         { 
              "Face": { 
                  "BoundingBox": { 
                       "Width": 0.18562500178813934, 
                       "Top": 0.1618019938468933, 
                       "Left": 0.5575000047683716,
```

```
 "Height": 0.24770599603652954 
\qquad \qquad \text{ } "FaceId": "13692fe4-990a-4679-b14a-5ac23d135eab", 
                  "ExternalImageId": "image3.jpg", 
                  "Confidence": 99.99340057373047, 
                  "ImageId": "8df18239-9ad1-5acd-a46a-6581ff98f51b" 
              }, 
              "Similarity": 99.97913360595703 
         }, 
         { 
              "Face": { 
                  "BoundingBox": { 
                       "Width": 0.41499999165534973, 
                       "Top": 0.09187500178813934, 
                       "Left": 0.28083300590515137, 
                       "Height": 0.3112500011920929 
                  }, 
                  "FaceId": "8d3cfc70-4ba8-4b36-9644-90fba29c2dac", 
                  "ExternalImageId": "image2.jpg", 
                  "Confidence": 99.99769592285156, 
                  "ImageId": "a294da46-2cb1-5cc4-9045-61d7ca567662" 
              }, 
              "Similarity": 99.18069458007812 
         }, 
         { 
              "Face": { 
                  "BoundingBox": { 
                       "Width": 0.48166701197624207, 
                       "Top": 0.20999999344348907, 
                       "Left": 0.21250000596046448, 
                       "Height": 0.36125001311302185 
                  }, 
                  "FaceId": "bd4ceb4d-9acc-4ab7-8ef8-1c2d2ba0a66a", 
                  "ExternalImageId": "image1.jpg", 
                  "Confidence": 99.99949645996094, 
                  "ImageId": "5e1a7588-e5a0-5ee3-bd00-c642518dfe3a" 
              }, 
              "Similarity": 98.66607666015625 
         }, 
         { 
              "Face": { 
                  "BoundingBox": { 
                       "Width": 0.5349419713020325, 
                       "Top": 0.29124999046325684,
```

```
 "Left": 0.16389399766921997, 
                       "Height": 0.40187498927116394 
\qquad \qquad \text{ } "FaceId": "745f7509-b1fa-44e0-8b95-367b1359638a", 
                  "ExternalImageId": "image9.jpg", 
                  "Confidence": 99.99979400634766, 
                  "ImageId": "67a34327-48d1-5179-b042-01e52ccfeada" 
              }, 
              "Similarity": 98.24278259277344 
         }, 
         { 
              "Face": { 
                  "BoundingBox": { 
                       "Width": 0.5307819843292236, 
                       "Top": 0.2862499952316284, 
                       "Left": 0.1564060002565384, 
                       "Height": 0.3987500071525574 
                  }, 
                  "FaceId": "2eb5f3fd-e2a9-4b1c-a89f-afa0a518fe06", 
                  "ExternalImageId": "image10.jpg", 
                  "Confidence": 99.99970245361328, 
                  "ImageId": "3c314792-197d-528d-bbb6-798ed012c150" 
              }, 
              "Similarity": 98.10665893554688 
         }, 
         { 
              "Face": { 
                  "BoundingBox": { 
                       "Width": 0.5074880123138428, 
                       "Top": 0.3774999976158142, 
                       "Left": 0.18302799761295319, 
                       "Height": 0.3812499940395355 
                  }, 
                  "FaceId": "086261e8-6deb-4bc0-ac73-ab22323cc38d", 
                  "ExternalImageId": "image6.jpg", 
                  "Confidence": 99.99930572509766, 
                  "ImageId": "ae1593b0-a8f6-5e24-a306-abf529e276fa" 
              }, 
              "Similarity": 98.10526275634766 
         }, 
         { 
              "Face": { 
                  "BoundingBox": { 
                       "Width": 0.5574039816856384,
```

```
 "Top": 0.37187498807907104, 
                       "Left": 0.14559100568294525, 
                       "Height": 0.4181250035762787 
                  }, 
                   "FaceId": "11c4bd3c-19c5-4eb8-aecc-24feb93a26e1", 
                   "ExternalImageId": "image5.jpg", 
                   "Confidence": 99.99960327148438, 
                   "ImageId": "80739b4d-883f-5b78-97cf-5124038e26b9" 
              }, 
              "Similarity": 97.94659423828125 
         }, 
         { 
              "Face": { 
                   "BoundingBox": { 
                       "Width": 0.5773710012435913, 
                       "Top": 0.34437501430511475, 
                       "Left": 0.12396000325679779, 
                       "Height": 0.4337500035762787 
                  }, 
                   "FaceId": "57189455-42b0-4839-a86c-abda48b13174", 
                   "ExternalImageId": "image8.jpg", 
                   "Confidence": 100.0, 
                   "ImageId": "0aff2f37-e7a2-5dbc-a3a3-4ef6ec18eaa0" 
              }, 
              "Similarity": 97.93476867675781 
         } 
     ], 
     "FaceModelVersion": "3.0"
}
```
Untuk informasi selengkapnya, lihat [Mencari Wajah Menggunakan Gambar](https://docs.aws.amazon.com/rekognition/latest/dg/search-face-with-image-procedure.html) di Panduan Pengembang Rekognition Amazon.

• Untuk detail API, lihat [SearchFacesByImaged](https://awscli.amazonaws.com/v2/documentation/api/latest/reference/rekognition/search-faces-by-image.html)i Referensi AWS CLI Perintah.

#### Java

SDK for Java 2.x

# **a** Note

```
import software.amazon.awssdk.regions.Region;
import software.amazon.awssdk.services.rekognition.RekognitionClient;
import software.amazon.awssdk.services.rekognition.model.SearchFacesRequest;
import software.amazon.awssdk.services.rekognition.model.SearchFacesResponse;
import software.amazon.awssdk.services.rekognition.model.FaceMatch;
import software.amazon.awssdk.services.rekognition.model.RekognitionException;
import java.util.List;
/** 
  * Before running this Java V2 code example, set up your development 
  * environment, including your credentials. 
 * 
  * For more information, see the following documentation topic: 
 * 
  * https://docs.aws.amazon.com/sdk-for-java/latest/developer-guide/get-
started.html 
  */
public class SearchFaceMatchingIdCollection { 
     public static void main(String[] args) { 
         final String usage = """ 
                Usage: <collectionId> <sourceImage>
                 Where: 
                     collectionId - The id of the collection. \s 
                     sourceImage - The path to the image (for example, C:\\AWS\
\pic1.png).\s 
                 """; 
         if (args.length != 2) { 
             System.out.println(usage); 
             System.exit(1);
```

```
 } 
        String collectionId = args[0];
         String faceId = args[1]; 
         Region region = Region.US_EAST_1; 
         RekognitionClient rekClient = RekognitionClient.builder() 
                  .region(region) 
                 .build();
         System.out.println("Searching for a face in a collections"); 
         searchFacebyId(rekClient, collectionId, faceId); 
         rekClient.close(); 
     } 
     public static void searchFacebyId(RekognitionClient rekClient, String 
  collectionId, String faceId) { 
         try { 
             SearchFacesRequest searchFacesRequest = SearchFacesRequest.builder() 
                      .collectionId(collectionId) 
                      .faceId(faceId) 
                      .faceMatchThreshold(70F) 
                      .maxFaces(2) 
                     .build();
             SearchFacesResponse imageResponse = 
  rekClient.searchFaces(searchFacesRequest); 
             System.out.println("Faces matching in the collection"); 
             List<FaceMatch> faceImageMatches = imageResponse.faceMatches(); 
             for (FaceMatch face : faceImageMatches) { 
                  System.out.println("The similarity level is " + 
  face.similarity()); 
                  System.out.println(); 
 } 
         } catch (RekognitionException e) { 
             System.out.println(e.getMessage()); 
             System.exit(1); 
         } 
     }
}
```
• Untuk detail API, lihat [SearchFacesByImaged](https://docs.aws.amazon.com/goto/SdkForJavaV2/rekognition-2016-06-27/SearchFacesByImage)i Referensi AWS SDK for Java 2.x API.

## Python

# SDK for Python (Boto3)

## **G** Note

```
class RekognitionCollection: 
     """ 
     Encapsulates an Amazon Rekognition collection. This class is a thin wrapper 
     around parts of the Boto3 Amazon Rekognition API. 
    "" ""
     def __init__(self, collection, rekognition_client): 
 """ 
         Initializes a collection object. 
         :param collection: Collection data in the format returned by a call to 
                              create_collection. 
         :param rekognition_client: A Boto3 Rekognition client. 
        "" "
         self.collection_id = collection["CollectionId"] 
         self.collection_arn, self.face_count, self.created = 
 self._unpack_collection( 
             collection 
\overline{\phantom{a}} self.rekognition_client = rekognition_client 
     @staticmethod 
     def _unpack_collection(collection): 
        "''" Unpacks optional parts of a collection that can be returned by 
         describe_collection. 
         :param collection: The collection data. 
         :return: A tuple of the data in the collection. 
         """ 
         return ( 
              collection.get("CollectionArn"),
```

```
 collection.get("FaceCount", 0), 
            collection.get("CreationTimestamp"), 
       \lambda def search_faces_by_image(self, image, threshold, max_faces): 
 """ 
        Searches for faces in the collection that match the largest face in the 
        reference image. 
         :param image: The image that contains the reference face to search for. 
         :param threshold: The match confidence must be greater than this value 
                           for a face to be included in the results. 
         :param max_faces: The maximum number of faces to return. 
         :return: A tuple. The first element is the face found in the reference 
 image. 
                 The second element is the list of matching faces found in the 
                  collection. 
 """ 
        try: 
            response = self.rekognition_client.search_faces_by_image( 
                CollectionId=self.collection_id, 
                 Image=image.image, 
                FaceMatchThreshold=threshold, 
                MaxFaces=max_faces, 
) image_face = RekognitionFace( 
\overline{a} "BoundingBox": response["SearchedFaceBoundingBox"], 
                     "Confidence": response["SearchedFaceConfidence"], 
 } 
) collection_faces = [ 
                 RekognitionFace(face["Face"]) for face in response["FaceMatches"] 
 ] 
            logger.info( 
                 "Found %s faces in the collection that match the largest " 
                 "face in %s.", 
                len(collection_faces), 
                 image.image_name, 
) except ClientError: 
            logger.exception( 
                 "Couldn't search for faces in %s that match %s.",
```

```
 self.collection_id, 
                image.image_name, 
) raise 
        else: 
           return image face, collection faces
```
• Untuk detail API, lihat [SearchFacesByImaged](https://docs.aws.amazon.com/goto/boto3/rekognition-2016-06-27/SearchFacesByImage)i AWS SDK for Python (Boto3) Referensi API.

Untuk daftar lengkap panduan pengembang AWS SDK dan contoh kode, liha[tMenggunakan](#page-42-0) [Rekognition dengan SDK AWS](#page-42-0). Topik ini juga mencakup informasi tentang cara memulai dan detail versi-versi SDK sebelumnya.

# Skenario untuk Amazon AWS Rekognition menggunakan SDK

Contoh kode berikut menunjukkan cara menerapkan skenario umum di Amazon AWS Rekognition dengan SDK. Skenario ini menunjukkan kepada Anda cara menyelesaikan tugas tertentu dengan memanggil beberapa fungsi dalam Amazon Rekognition. Setiap skenario menyertakan tautan ke GitHub, di mana Anda dapat menemukan petunjuk tentang cara mengatur dan menjalankan kode.

Contoh-contoh

- [Buat koleksi Amazon Rekognition dan temukan wajah di dalamnya menggunakan SDK AWS](#page-967-0)
- [Mendeteksi dan menampilkan elemen dalam gambar dengan Amazon Rekognition menggunakan](#page-980-0)  [SDK AWS](#page-980-0)
- [Mendeteksi informasi dalam video menggunakan Amazon Rekognition dan SDK AWS](#page-996-0)

# <span id="page-967-0"></span>Buat koleksi Amazon Rekognition dan temukan wajah di dalamnya menggunakan SDK AWS

Contoh kode berikut ini menunjukkan cara untuk melakukan:

- Buat koleksi Amazon Rekognition.
- Tambahkan gambar ke koleksi dan deteksi wajah di dalamnya.
- Cari koleksi untuk wajah yang cocok dengan gambar referensi.
- Hapus koleksi.

Untuk informasi selengkapnya, lihat [Mencari wajah dalam koleksi.](https://docs.aws.amazon.com/rekognition/latest/dg/collections.html)

## Python

SDK for Python (Boto3)

# **a** Note

Ada lebih banyak tentang GitHub. Temukan contoh lengkapnya dan pelajari cara mengatur dan menjalankannya di [Repositori Contoh Kode AWS.](https://github.com/awsdocs/aws-doc-sdk-examples/tree/main/python/example_code/rekognition#code-examples)

Buat kelas yang membungkus fungsi Amazon Rekognition.

```
import logging
from pprint import pprint
import boto3
from botocore.exceptions import ClientError
from rekognition_objects import RekognitionFace
from rekognition_image_detection import RekognitionImage
logger = logging.getLogger(__name__)
class RekognitionImage: 
     """ 
     Encapsulates an Amazon Rekognition image. This class is a thin wrapper 
     around parts of the Boto3 Amazon Rekognition API. 
    "" "
     def __init__(self, image, image_name, rekognition_client): 
 """ 
         Initializes the image object. 
         :param image: Data that defines the image, either the image bytes or 
                        an Amazon S3 bucket and object key. 
         :param image_name: The name of the image. 
         :param rekognition_client: A Boto3 Rekognition client. 
         """ 
         self.image = image 
         self.image_name = image_name 
         self.rekognition_client = rekognition_client
```

```
 @classmethod 
     def from_file(cls, image_file_name, rekognition_client, image_name=None): 
        "" ""
         Creates a RekognitionImage object from a local file. 
         :param image_file_name: The file name of the image. The file is opened 
  and its 
                                  bytes are read. 
         :param rekognition_client: A Boto3 Rekognition client. 
         :param image_name: The name of the image. If this is not specified, the 
                             file name is used as the image name. 
         :return: The RekognitionImage object, initialized with image bytes from 
  the 
                  file. 
 """ 
         with open(image_file_name, "rb") as img_file: 
             image = {"Bytes": img_file.read()} 
         name = image_file_name if image_name is None else image_name 
         return cls(image, name, rekognition_client)
class RekognitionCollectionManager: 
    "" ""
     Encapsulates Amazon Rekognition collection management functions. 
     This class is a thin wrapper around parts of the Boto3 Amazon Rekognition 
  API. 
    "" "
     def __init__(self, rekognition_client): 
 """ 
         Initializes the collection manager object. 
         :param rekognition_client: A Boto3 Rekognition client. 
 """ 
         self.rekognition_client = rekognition_client 
     def create_collection(self, collection_id): 
 """ 
         Creates an empty collection. 
         :param collection_id: Text that identifies the collection. 
         :return: The newly created collection.
```

```
 """ 
         try: 
             response = self.rekognition_client.create_collection( 
                 CollectionId=collection_id 
) response["CollectionId"] = collection_id 
             collection = RekognitionCollection(response, self.rekognition_client) 
             logger.info("Created collection %s.", collection_id) 
         except ClientError: 
             logger.exception("Couldn't create collection %s.", collection_id) 
             raise 
         else: 
             return collection 
     def list_collections(self, max_results): 
 """ 
         Lists collections for the current account. 
         :param max_results: The maximum number of collections to return. 
         :return: The list of collections for the current account. 
 """ 
         try: 
             response = 
  self.rekognition_client.list_collections(MaxResults=max_results) 
             collections = [ 
                 RekognitionCollection({"CollectionId": col_id}, 
  self.rekognition_client) 
                 for col_id in response["CollectionIds"] 
 ] 
         except ClientError: 
             logger.exception("Couldn't list collections.") 
             raise 
         else: 
             return collections
class RekognitionCollection: 
    "" "
     Encapsulates an Amazon Rekognition collection. This class is a thin wrapper 
     around parts of the Boto3 Amazon Rekognition API. 
    .....
```

```
 def __init__(self, collection, rekognition_client): 
 """ 
         Initializes a collection object. 
         :param collection: Collection data in the format returned by a call to 
                             create_collection. 
         :param rekognition_client: A Boto3 Rekognition client. 
         """ 
        self.collection id = collection["CollectionId"]
         self.collection_arn, self.face_count, self.created = 
 self._unpack_collection( 
             collection 
\overline{\phantom{a}} self.rekognition_client = rekognition_client 
    @staticmethod 
     def _unpack_collection(collection): 
 """ 
         Unpacks optional parts of a collection that can be returned by 
         describe_collection. 
         :param collection: The collection data. 
         :return: A tuple of the data in the collection. 
 """ 
         return ( 
             collection.get("CollectionArn"), 
             collection.get("FaceCount", 0), 
             collection.get("CreationTimestamp"), 
        \lambda def to_dict(self): 
        "" ""
         Renders parts of the collection data to a dict. 
         :return: The collection data as a dict. 
        "" ""
        rendering = {
             "collection_id": self.collection_id, 
             "collection_arn": self.collection_arn, 
             "face_count": self.face_count, 
             "created": self.created, 
         } 
         return rendering
```
```
def describe collection(self):
 """ 
         Gets data about the collection from the Amazon Rekognition service. 
         :return: The collection rendered as a dict. 
 """ 
        try: 
             response = self.rekognition_client.describe_collection( 
                 CollectionId=self.collection_id 
) # Work around capitalization of Arn vs. ARN 
             response["CollectionArn"] = response.get("CollectionARN") 
\overline{a} self.collection_arn, 
                 self.face_count, 
                 self.created, 
             ) = self._unpack_collection(response) 
             logger.info("Got data for collection %s.", self.collection_id) 
         except ClientError: 
             logger.exception("Couldn't get data for collection %s.", 
 self.collection_id) 
             raise 
         else: 
             return self.to_dict() 
    def delete_collection(self): 
 """ 
        Deletes the collection. 
 """ 
        try: 
 self.rekognition_client.delete_collection(CollectionId=self.collection_id) 
             logger.info("Deleted collection %s.", self.collection_id) 
            self.collection id = None
         except ClientError: 
             logger.exception("Couldn't delete collection %s.", 
 self.collection_id) 
             raise 
    def index_faces(self, image, max_faces):
```

```
 """ 
        Finds faces in the specified image, indexes them, and stores them in the 
        collection. 
         :param image: The image to index. 
         :param max_faces: The maximum number of faces to index. 
         :return: A tuple. The first element is a list of indexed faces. 
                  The second element is a list of faces that couldn't be indexed. 
        "" "
        try: 
             response = self.rekognition_client.index_faces( 
                 CollectionId=self.collection_id, 
                 Image=image.image, 
                 ExternalImageId=image.image_name, 
                 MaxFaces=max_faces, 
                 DetectionAttributes=["ALL"], 
) indexed_faces = [ 
                 RekognitionFace({**face["Face"], **face["FaceDetail"]}) 
                 for face in response["FaceRecords"] 
 ] 
             unindexed_faces = [ 
                 RekognitionFace(face["FaceDetail"]) 
                 for face in response["UnindexedFaces"] 
 ] 
             logger.info( 
                 "Indexed %s faces in %s. Could not index %s faces.", 
                 len(indexed_faces), 
                 image.image_name, 
                 len(unindexed_faces), 
) except ClientError: 
             logger.exception("Couldn't index faces in image %s.", 
 image.image_name) 
            raise 
        else: 
             return indexed_faces, unindexed_faces 
    def list_faces(self, max_results): 
 """ 
        Lists the faces currently indexed in the collection. 
         :param max_results: The maximum number of faces to return.
```

```
 :return: The list of faces in the collection. 
 """ 
        try: 
             response = self.rekognition_client.list_faces( 
                 CollectionId=self.collection_id, MaxResults=max_results 
) faces = [RekognitionFace(face) for face in response["Faces"]] 
             logger.info( 
                 "Found %s faces in collection %s.", len(faces), 
 self.collection_id 
) except ClientError: 
             logger.exception( 
                 "Couldn't list faces in collection %s.", self.collection_id 
) raise 
        else: 
            return faces 
   def search faces(self, face id, threshold, max faces):
 """ 
        Searches for faces in the collection that match another face from the 
         collection. 
         :param face_id: The ID of the face in the collection to search for. 
         :param threshold: The match confidence must be greater than this value 
                           for a face to be included in the results. 
         :param max_faces: The maximum number of faces to return. 
         :return: The list of matching faces found in the collection. This list 
 does 
                  not contain the face specified by `face_id`. 
         """ 
        try: 
             response = self.rekognition_client.search_faces( 
                 CollectionId=self.collection_id, 
                 FaceId=face_id, 
                 FaceMatchThreshold=threshold, 
                 MaxFaces=max_faces, 
) faces = [RekognitionFace(face["Face"]) for face in 
 response["FaceMatches"]] 
             logger.info( 
                 "Found %s faces in %s that match %s.",
```

```
 len(faces), 
                 self.collection_id, 
                 face_id, 
) except ClientError: 
            logger.exception( 
                 "Couldn't search for faces in %s that match %s.", 
                self.collection_id, 
                face_id, 
) raise 
        else: 
            return faces 
    def search_faces_by_image(self, image, threshold, max_faces): 
 """ 
        Searches for faces in the collection that match the largest face in the 
        reference image. 
         :param image: The image that contains the reference face to search for. 
         :param threshold: The match confidence must be greater than this value 
                          for a face to be included in the results. 
         :param max_faces: The maximum number of faces to return. 
         :return: A tuple. The first element is the face found in the reference 
 image. 
                  The second element is the list of matching faces found in the 
                 collection. 
 """ 
        try: 
            response = self.rekognition_client.search_faces_by_image( 
                CollectionId=self.collection_id, 
                 Image=image.image, 
                 FaceMatchThreshold=threshold, 
                MaxFaces=max_faces, 
) image_face = RekognitionFace( 
\overline{a} "BoundingBox": response["SearchedFaceBoundingBox"], 
                     "Confidence": response["SearchedFaceConfidence"], 
 } 
)collection faces = \Gamma RekognitionFace(face["Face"]) for face in response["FaceMatches"]
```

```
 ] 
             logger.info( 
                 "Found %s faces in the collection that match the largest " 
                 "face in %s.", 
                 len(collection_faces), 
                 image.image_name, 
) except ClientError: 
             logger.exception( 
                 "Couldn't search for faces in %s that match %s.", 
                 self.collection_id, 
                 image.image_name, 
) raise 
         else: 
             return image_face, collection_faces
class RekognitionFace: 
     """Encapsulates an Amazon Rekognition face.""" 
     def __init__(self, face, timestamp=None): 
 """ 
         Initializes the face object. 
         :param face: Face data, in the format returned by Amazon Rekognition 
                      functions. 
         :param timestamp: The time when the face was detected, if the face was 
                           detected in a video. 
 """ 
         self.bounding_box = face.get("BoundingBox") 
         self.confidence = face.get("Confidence") 
         self.landmarks = face.get("Landmarks") 
         self.pose = face.get("Pose") 
         self.quality = face.get("Quality") 
         age_range = face.get("AgeRange") 
         if age_range is not None: 
             self.age_range = (age_range.get("Low"), age_range.get("High")) 
         else: 
             self.age_range = None 
         self.smile = face.get("Smile", {}).get("Value") 
         self.eyeglasses = face.get("Eyeglasses", {}).get("Value") 
         self.sunglasses = face.get("Sunglasses", {}).get("Value") 
         self.gender = face.get("Gender", {}).get("Value", None)
```

```
 self.beard = face.get("Beard", {}).get("Value") 
         self.mustache = face.get("Mustache", {}).get("Value") 
        self.eyes open = face.get("EyesOpen", {}).get("Value")
         self.mouth_open = face.get("MouthOpen", {}).get("Value") 
         self.emotions = [ 
             emo.get("Type") 
             for emo in face.get("Emotions", []) 
             if emo.get("Confidence", 0) > 50 
         ] 
         self.face_id = face.get("FaceId") 
         self.image_id = face.get("ImageId") 
         self.timestamp = timestamp 
     def to_dict(self): 
         """ 
         Renders some of the face data to a dict. 
         :return: A dict that contains the face data. 
 """ 
        rendering = \{\} if self.bounding_box is not None: 
             rendering["bounding_box"] = self.bounding_box 
         if self.age_range is not None: 
             rendering["age"] = f"{self.age_range[0]} - {self.age_range[1]}" 
         if self.gender is not None: 
             rendering["gender"] = self.gender 
         if self.emotions: 
             rendering["emotions"] = self.emotions 
         if self.face_id is not None: 
             rendering["face_id"] = self.face_id 
         if self.image_id is not None: 
             rendering["image_id"] = self.image_id 
         if self.timestamp is not None: 
             rendering["timestamp"] = self.timestamp 
        has = \lceil]
         if self.smile: 
             has.append("smile") 
         if self.eyeglasses: 
             has.append("eyeglasses") 
         if self.sunglasses: 
             has.append("sunglasses") 
         if self.beard: 
             has.append("beard") 
         if self.mustache:
```
 has.append("mustache") if self.eyes\_open: has.append("open eyes") if self.mouth\_open: has.append("open mouth") if has: rendering["has"] = has return rendering

Gunakan kelas pembungkus untuk membangun koleksi wajah dari satu set gambar dan kemudian mencari wajah dalam koleksi.

```
def usage_demo(): 
     print("-" * 88) 
     print("Welcome to the Amazon Rekognition face collection demo!") 
     print("-" * 88) 
     logging.basicConfig(level=logging.INFO, format="%(levelname)s: %(message)s") 
     rekognition_client = boto3.client("rekognition") 
    images = [ RekognitionImage.from_file( 
              ".media/pexels-agung-pandit-wiguna-1128316.jpg", 
              rekognition_client, 
              image_name="sitting", 
         ), 
         RekognitionImage.from_file( 
              ".media/pexels-agung-pandit-wiguna-1128317.jpg", 
              rekognition_client, 
              image_name="hopping", 
         ), 
         RekognitionImage.from_file( 
              ".media/pexels-agung-pandit-wiguna-1128318.jpg", 
              rekognition_client, 
              image_name="biking", 
         ), 
     ] 
     collection_mgr = RekognitionCollectionManager(rekognition_client) 
     collection = collection_mgr.create_collection("doc-example-collection-demo")
```
 $^{\rm{II}}$ 

```
 print(f"Created collection {collection.collection_id}:") 
 pprint(collection.describe_collection()) 
 print("Indexing faces from three images:") 
 for image in images: 
     collection.index_faces(image, 10) 
 print("Listing faces in collection:") 
 faces = collection.list_faces(10) 
 for face in faces: 
     pprint(face.to_dict()) 
 input("Press Enter to continue.") 
 print( 
     f"Searching for faces in the collection that match the first face in the 
     f"list (Face ID: {faces[0].face_id}." 
\lambda found_faces = collection.search_faces(faces[0].face_id, 80, 10) 
 print(f"Found {len(found_faces)} matching faces.") 
 for face in found_faces: 
     pprint(face.to_dict()) 
 input("Press Enter to continue.") 
 print( 
     f"Searching for faces in the collection that match the largest face in " 
     f"{images[0].image_name}." 
\lambda image_face, match_faces = collection.search_faces_by_image(images[0], 80, 10) 
 print(f"The largest face in {images[0].image_name} is:") 
 pprint(image_face.to_dict()) 
 print(f"Found {len(match_faces)} matching faces.") 
for face in match faces:
     pprint(face.to_dict()) 
 input("Press Enter to continue.") 
 collection.delete_collection() 
 print("Thanks for watching!") 
 print("-" * 88)
```
Untuk daftar lengkap panduan pengembang AWS SDK dan contoh kode, liha[tMenggunakan](#page-42-0) [Rekognition dengan SDK AWS](#page-42-0). Topik ini juga mencakup informasi tentang cara memulai dan detail versi-versi SDK sebelumnya.

# Mendeteksi dan menampilkan elemen dalam gambar dengan Amazon Rekognition menggunakan SDK AWS

Contoh kode berikut ini menunjukkan cara untuk melakukan:

- Mendeteksi elemen dalam gambar dengan menggunakan Amazon Rekognition.
- Tampilkan gambar dan gambar kotak pembatas di sekitar elemen yang terdeteksi.

Untuk informasi selengkapnya, lihat [Menampilkan kotak pembatas.](https://docs.aws.amazon.com/rekognition/latest/dg/images-displaying-bounding-boxes.html)

### Python

SDK for Python (Boto3)

**a** Note

Ada lebih banyak tentang GitHub. Temukan contoh lengkapnya dan pelajari cara mengatur dan menjalankannya di [Repositori Contoh Kode AWS.](https://github.com/awsdocs/aws-doc-sdk-examples/tree/main/python/example_code/rekognition#code-examples)

Buat kelas untuk membungkus fungsi Amazon Rekognition.

```
import logging
from pprint import pprint
import boto3
from botocore.exceptions import ClientError
import requests
from rekognition_objects import ( 
     RekognitionFace, 
     RekognitionCelebrity, 
     RekognitionLabel, 
     RekognitionModerationLabel, 
     RekognitionText, 
     show_bounding_boxes, 
     show_polygons,
```

```
)
logger = logging.getLogger(__name__)
class RekognitionImage: 
 """ 
     Encapsulates an Amazon Rekognition image. This class is a thin wrapper 
     around parts of the Boto3 Amazon Rekognition API. 
    "" "
     def __init__(self, image, image_name, rekognition_client): 
 """ 
         Initializes the image object. 
         :param image: Data that defines the image, either the image bytes or 
                        an Amazon S3 bucket and object key. 
         :param image_name: The name of the image. 
         :param rekognition_client: A Boto3 Rekognition client. 
        "" "
         self.image = image 
         self.image_name = image_name 
         self.rekognition_client = rekognition_client 
     @classmethod 
     def from_file(cls, image_file_name, rekognition_client, image_name=None): 
 """ 
         Creates a RekognitionImage object from a local file. 
         :param image_file_name: The file name of the image. The file is opened 
  and its 
                                  bytes are read. 
         :param rekognition_client: A Boto3 Rekognition client. 
        : param image name: The name of the image. If this is not specified, the
                             file name is used as the image name. 
         :return: The RekognitionImage object, initialized with image bytes from 
  the 
                  file. 
 """ 
         with open(image_file_name, "rb") as img_file: 
             image = {"Bytes": img_file.read()} 
         name = image_file_name if image_name is None else image_name 
         return cls(image, name, rekognition_client)
```

```
 @classmethod 
    def from_bucket(cls, s3_object, rekognition_client): 
 """ 
         Creates a RekognitionImage object from an Amazon S3 object. 
         :param s3_object: An Amazon S3 object that identifies the image. The 
 image 
                           is not retrieved until needed for a later call. 
         :param rekognition_client: A Boto3 Rekognition client. 
         :return: The RekognitionImage object, initialized with Amazon S3 object 
 data. 
        .....
         image = {"S3Object": {"Bucket": s3_object.bucket_name, "Name": 
 s3_object.key}} 
         return cls(image, s3_object.key, rekognition_client) 
    def detect_faces(self): 
 """ 
         Detects faces in the image. 
         :return: The list of faces found in the image. 
 """ 
        try: 
             response = self.rekognition_client.detect_faces( 
                 Image=self.image, Attributes=["ALL"] 
) faces = [RekognitionFace(face) for face in response["FaceDetails"]] 
             logger.info("Detected %s faces.", len(faces)) 
         except ClientError: 
             logger.exception("Couldn't detect faces in %s.", self.image_name) 
             raise 
         else: 
             return faces 
    def detect_labels(self, max_labels): 
 """ 
         Detects labels in the image. Labels are objects and people. 
         :param max_labels: The maximum number of labels to return. 
         :return: The list of labels detected in the image.
```

```
 """ 
        try: 
             response = self.rekognition_client.detect_labels( 
                 Image=self.image, MaxLabels=max_labels 
) labels = [RekognitionLabel(label) for label in response["Labels"]] 
             logger.info("Found %s labels in %s.", len(labels), self.image_name) 
        except ClientError: 
             logger.info("Couldn't detect labels in %s.", self.image_name) 
            raise 
        else: 
             return labels 
    def recognize_celebrities(self): 
 """ 
        Detects celebrities in the image. 
         :return: A tuple. The first element is the list of celebrities found in 
                  the image. The second element is the list of faces that were 
                  detected but did not match any known celebrities. 
 """ 
        try: 
            response = 
 self.rekognition_client.recognize_celebrities(Image=self.image) 
             celebrities = [ 
                 RekognitionCelebrity(celeb) for celeb in 
 response["CelebrityFaces"] 
 ] 
             other_faces = [ 
                 RekognitionFace(face) for face in response["UnrecognizedFaces"] 
 ] 
             logger.info( 
                 "Found %s celebrities and %s other faces in %s.", 
                 len(celebrities), 
                 len(other_faces), 
                 self.image_name, 
) except ClientError: 
             logger.exception("Couldn't detect celebrities in %s.", 
 self.image_name) 
            raise 
        else: 
             return celebrities, other_faces
```

```
 def compare_faces(self, target_image, similarity): 
        .....
         Compares faces in the image with the largest face in the target image. 
         :param target_image: The target image to compare against. 
         :param similarity: Faces in the image must have a similarity value 
 greater 
                            than this value to be included in the results. 
         :return: A tuple. The first element is the list of faces that match the 
                  reference image. The second element is the list of faces that 
 have 
                  a similarity value below the specified threshold. 
 """ 
        try: 
             response = self.rekognition_client.compare_faces( 
                 SourceImage=self.image, 
                 TargetImage=target_image.image, 
                 SimilarityThreshold=similarity, 
)matches = <math>\Gamma</math> RekognitionFace(match["Face"]) for match in 
 response["FaceMatches"] 
 ] 
             unmatches = [RekognitionFace(face) for face in 
 response["UnmatchedFaces"]] 
             logger.info( 
                 "Found %s matched faces and %s unmatched faces.", 
                 len(matches), 
                 len(unmatches), 
) except ClientError: 
             logger.exception( 
                 "Couldn't match faces from %s to %s.", 
                 self.image_name, 
                 target_image.image_name, 
) raise 
        else: 
             return matches, unmatches
```

```
 def detect_moderation_labels(self): 
 """ 
        Detects moderation labels in the image. Moderation labels identify 
 content 
        that may be inappropriate for some audiences. 
         :return: The list of moderation labels found in the image. 
 """ 
        try: 
             response = self.rekognition_client.detect_moderation_labels( 
                 Image=self.image 
)labels = <math>\Gamma</math> RekognitionModerationLabel(label) 
                 for label in response["ModerationLabels"] 
 ] 
             logger.info( 
                 "Found %s moderation labels in %s.", len(labels), self.image_name 
) except ClientError: 
             logger.exception( 
                 "Couldn't detect moderation labels in %s.", self.image_name 
) raise 
        else: 
             return labels 
    def detect_text(self): 
 """ 
        Detects text in the image. 
         :return The list of text elements found in the image. 
         """ 
        try: 
            response = self.rekognition_client.detect_text(Image=self.image) 
             texts = [RekognitionText(text) for text in 
 response["TextDetections"]] 
             logger.info("Found %s texts in %s.", len(texts), self.image_name) 
         except ClientError: 
             logger.exception("Couldn't detect text in %s.", self.image_name) 
            raise 
        else: 
             return texts
```
Buat fungsi pembantu untuk menggambar kotak pembatas dan poligon.

```
import io
import logging
from PIL import Image, ImageDraw
logger = logging.getLogger(__name__)
def show_bounding_boxes(image_bytes, box_sets, colors): 
    "" "
     Draws bounding boxes on an image and shows it with the default image viewer. 
     :param image_bytes: The image to draw, as bytes. 
     :param box_sets: A list of lists of bounding boxes to draw on the image. 
     :param colors: A list of colors to use to draw the bounding boxes. 
    "" "
     image = Image.open(io.BytesIO(image_bytes)) 
     draw = ImageDraw.Draw(image) 
     for boxes, color in zip(box_sets, colors): 
         for box in boxes: 
            left = image.width * box['Left'] top = image.height * box["Top"] 
             right = (image.width * box["Width"]) + left 
             bottom = (image.height * box["Height"]) + top 
             draw.rectangle([left, top, right, bottom], outline=color, width=3) 
     image.show()
def show_polygons(image_bytes, polygons, color): 
    "" "
     Draws polygons on an image and shows it with the default image viewer. 
     :param image_bytes: The image to draw, as bytes. 
     :param polygons: The list of polygons to draw on the image. 
     :param color: The color to use to draw the polygons. 
     """ 
     image = Image.open(io.BytesIO(image_bytes)) 
     draw = ImageDraw.Draw(image)
```

```
 for polygon in polygons: 
                            draw.polygon( 
\blacksquare [ \blacksquare \blacksquare \ (image.width * point["X"], image.height * point["Y"]) 
                                                         for point in polygon 
                                           ], 
                                           outline=color, 
\overline{\phantom{a}} image.show()
```
Buat kelas untuk mengurai objek yang dikembalikan oleh Amazon Rekognition.

```
class RekognitionFace: 
     """Encapsulates an Amazon Rekognition face.""" 
     def __init__(self, face, timestamp=None): 
 """ 
         Initializes the face object. 
         :param face: Face data, in the format returned by Amazon Rekognition 
                       functions. 
         :param timestamp: The time when the face was detected, if the face was 
                            detected in a video. 
         """ 
         self.bounding_box = face.get("BoundingBox") 
         self.confidence = face.get("Confidence") 
         self.landmarks = face.get("Landmarks") 
         self.pose = face.get("Pose") 
         self.quality = face.get("Quality") 
         age_range = face.get("AgeRange") 
         if age_range is not None: 
             self.age_range = (age_range.get("Low"), age_range.get("High")) 
         else: 
             self.age_range = None 
         self.smile = face.get("Smile", {}).get("Value") 
         self.eyeglasses = face.get("Eyeglasses", {}).get("Value") 
         self.sunglasses = face.get("Sunglasses", {}).get("Value") 
         self.gender = face.get("Gender", {}).get("Value", None) 
         self.beard = face.get("Beard", {}).get("Value") 
         self.mustache = face.get("Mustache", {}).get("Value")
```

```
 self.eyes_open = face.get("EyesOpen", {}).get("Value") 
         self.mouth_open = face.get("MouthOpen", {}).get("Value") 
         self.emotions = [ 
             emo.get("Type") 
             for emo in face.get("Emotions", []) 
             if emo.get("Confidence", 0) > 50 
        \mathbb{I} self.face_id = face.get("FaceId") 
         self.image_id = face.get("ImageId") 
         self.timestamp = timestamp 
     def to_dict(self): 
 """ 
         Renders some of the face data to a dict. 
         :return: A dict that contains the face data. 
         """ 
        rendering = \{\} if self.bounding_box is not None: 
             rendering["bounding_box"] = self.bounding_box 
         if self.age_range is not None: 
             rendering["age"] = f"{self.age_range[0]} - {self.age_range[1]}" 
         if self.gender is not None: 
             rendering["gender"] = self.gender 
         if self.emotions: 
             rendering["emotions"] = self.emotions 
         if self.face_id is not None: 
             rendering["face_id"] = self.face_id 
         if self.image_id is not None: 
             rendering["image_id"] = self.image_id 
         if self.timestamp is not None: 
             rendering["timestamp"] = self.timestamp 
        has = \lceil]
         if self.smile: 
             has.append("smile") 
         if self.eyeglasses: 
             has.append("eyeglasses") 
         if self.sunglasses: 
             has.append("sunglasses") 
         if self.beard: 
             has.append("beard") 
         if self.mustache: 
             has.append("mustache") 
         if self.eyes_open:
```

```
 has.append("open eyes") 
         if self.mouth_open: 
             has.append("open mouth") 
         if has: 
             rendering["has"] = has 
         return rendering
class RekognitionCelebrity: 
     """Encapsulates an Amazon Rekognition celebrity.""" 
     def __init__(self, celebrity, timestamp=None): 
 """ 
         Initializes the celebrity object. 
         :param celebrity: Celebrity data, in the format returned by Amazon 
  Rekognition 
                             functions. 
         :param timestamp: The time when the celebrity was detected, if the 
  celebrity 
                            was detected in a video. 
         """ 
         self.info_urls = celebrity.get("Urls") 
         self.name = celebrity.get("Name") 
         self.id = celebrity.get("Id") 
         self.face = RekognitionFace(celebrity.get("Face")) 
         self.confidence = celebrity.get("MatchConfidence") 
         self.bounding_box = celebrity.get("BoundingBox") 
         self.timestamp = timestamp 
     def to_dict(self): 
         """ 
         Renders some of the celebrity data to a dict. 
         :return: A dict that contains the celebrity data. 
         """ 
         rendering = self.face.to_dict() 
         if self.name is not None: 
             rendering["name"] = self.name 
         if self.info_urls: 
             rendering["info URLs"] = self.info_urls 
         if self.timestamp is not None: 
             rendering["timestamp"] = self.timestamp
```
return rendering

```
class RekognitionPerson: 
     """Encapsulates an Amazon Rekognition person.""" 
     def __init__(self, person, timestamp=None): 
 """ 
         Initializes the person object. 
         :param person: Person data, in the format returned by Amazon Rekognition 
                         functions. 
         :param timestamp: The time when the person was detected, if the person 
                            was detected in a video. 
 """ 
         self.index = person.get("Index") 
         self.bounding_box = person.get("BoundingBox") 
         face = person.get("Face") 
         self.face = RekognitionFace(face) if face is not None else None 
         self.timestamp = timestamp 
     def to_dict(self): 
 """ 
         Renders some of the person data to a dict. 
         :return: A dict that contains the person data. 
        ^{\mathrm{m}} ""
         rendering = self.face.to_dict() if self.face is not None else {} 
         if self.index is not None: 
             rendering["index"] = self.index 
         if self.bounding_box is not None: 
             rendering["bounding_box"] = self.bounding_box 
         if self.timestamp is not None: 
             rendering["timestamp"] = self.timestamp 
         return rendering
class RekognitionLabel: 
     """Encapsulates an Amazon Rekognition label.""" 
     def __init__(self, label, timestamp=None): 
 """
```

```
 Initializes the label object. 
         :param label: Label data, in the format returned by Amazon Rekognition 
                        functions. 
         :param timestamp: The time when the label was detected, if the label 
                            was detected in a video. 
 """ 
         self.name = label.get("Name") 
         self.confidence = label.get("Confidence") 
         self.instances = label.get("Instances") 
         self.parents = label.get("Parents") 
         self.timestamp = timestamp 
     def to_dict(self): 
        "" "" ""
         Renders some of the label data to a dict. 
         :return: A dict that contains the label data. 
 """ 
        rendering = \{\} if self.name is not None: 
             rendering["name"] = self.name 
         if self.timestamp is not None: 
             rendering["timestamp"] = self.timestamp 
         return rendering
class RekognitionModerationLabel: 
     """Encapsulates an Amazon Rekognition moderation label.""" 
     def __init__(self, label, timestamp=None): 
 """ 
         Initializes the moderation label object. 
         :param label: Label data, in the format returned by Amazon Rekognition 
                        functions. 
         :param timestamp: The time when the moderation label was detected, if the 
                            label was detected in a video. 
         """ 
         self.name = label.get("Name") 
         self.confidence = label.get("Confidence") 
         self.parent_name = label.get("ParentName") 
         self.timestamp = timestamp
```

```
 def to_dict(self): 
        "" "
         Renders some of the moderation label data to a dict. 
         :return: A dict that contains the moderation label data. 
 """ 
        rendering = \{\} if self.name is not None: 
             rendering["name"] = self.name 
         if self.parent_name is not None: 
             rendering["parent_name"] = self.parent_name 
         if self.timestamp is not None: 
             rendering["timestamp"] = self.timestamp 
         return rendering
class RekognitionText: 
     """Encapsulates an Amazon Rekognition text element.""" 
     def __init__(self, text_data): 
 """ 
         Initializes the text object. 
         :param text_data: Text data, in the format returned by Amazon Rekognition 
                            functions. 
         """ 
         self.text = text_data.get("DetectedText") 
         self.kind = text_data.get("Type") 
         self.id = text_data.get("Id") 
         self.parent_id = text_data.get("ParentId") 
         self.confidence = text_data.get("Confidence") 
         self.geometry = text_data.get("Geometry") 
     def to_dict(self): 
        "" ""
         Renders some of the text data to a dict. 
         :return: A dict that contains the text data. 
        "''"rendering = \{\} if self.text is not None: 
             rendering["text"] = self.text
```

```
 if self.kind is not None: 
     rendering["kind"] = self.kind 
 if self.geometry is not None: 
     rendering["polygon"] = self.geometry.get("Polygon") 
 return rendering
```
Gunakan kelas pembungkus untuk mendeteksi elemen dalam gambar dan menampilkan kotak pembatasnya. Gambar yang digunakan dalam contoh ini dapat ditemukan GitHub bersama dengan instruksi dan lebih banyak kode.

```
def usage_demo(): 
     print("-" * 88) 
     print("Welcome to the Amazon Rekognition image detection demo!") 
     print("-" * 88) 
     logging.basicConfig(level=logging.INFO, format="%(levelname)s: %(message)s") 
     rekognition_client = boto3.client("rekognition") 
     street_scene_file_name = ".media/pexels-kaique-rocha-109919.jpg" 
     celebrity_file_name = ".media/pexels-pixabay-53370.jpg" 
     one_girl_url = "https://dhei5unw3vrsx.cloudfront.net/images/
source3_resized.jpg" 
     three_girls_url = "https://dhei5unw3vrsx.cloudfront.net/images/
target3_resized.jpg" 
     swimwear_object = boto3.resource("s3").Object( 
         "console-sample-images-pdx", "yoga_swimwear.jpg" 
    \lambda book_file_name = ".media/pexels-christina-morillo-1181671.jpg" 
     street_scene_image = RekognitionImage.from_file( 
         street_scene_file_name, rekognition_client 
    \lambda print(f"Detecting faces in {street_scene_image.image_name}...") 
     faces = street_scene_image.detect_faces() 
     print(f"Found {len(faces)} faces, here are the first three.") 
     for face in faces[:3]: 
         pprint(face.to_dict()) 
     show_bounding_boxes( 
         street_scene_image.image["Bytes"], 
         [[face.bounding_box for face in faces]], 
         ["aqua"],
```

```
\lambda input("Press Enter to continue.") 
    print(f"Detecting labels in {street_scene_image.image_name}...") 
    labels = street_scene_image.detect_labels(100) 
    print(f"Found {len(labels)} labels.") 
    for label in labels: 
        pprint(label.to_dict()) 
   names = []box sets = []
    colors = ["aqua", "red", "white", "blue", "yellow", "green"] 
    for label in labels: 
        if label.instances: 
            names.append(label.name) 
            box_sets.append([inst["BoundingBox"] for inst in label.instances]) 
    print(f"Showing bounding boxes for {names} in {colors[:len(names)]}.") 
    show_bounding_boxes( 
        street_scene_image.image["Bytes"], box_sets, colors[: len(names)] 
   \lambda input("Press Enter to continue.") 
    celebrity_image = RekognitionImage.from_file( 
        celebrity_file_name, rekognition_client 
   \lambda print(f"Detecting celebrities in {celebrity_image.image_name}...") 
    celebs, others = celebrity_image.recognize_celebrities() 
    print(f"Found {len(celebs)} celebrities.") 
    for celeb in celebs: 
        pprint(celeb.to_dict()) 
    show_bounding_boxes( 
        celebrity_image.image["Bytes"], 
        [[celeb.face.bounding_box for celeb in celebs]], 
        ["aqua"], 
   \lambda input("Press Enter to continue.") 
    girl_image_response = requests.get(one_girl_url) 
    girl_image = RekognitionImage( 
        {"Bytes": girl_image_response.content}, "one-girl", rekognition_client 
    ) 
    group_image_response = requests.get(three_girls_url) 
    group_image = RekognitionImage( 
        {"Bytes": group_image_response.content}, "three-girls", 
 rekognition_client
```

```
 ) 
    print("Comparing reference face to group of faces...") 
   matches, unmatches = qirl image.compare faces(group image, 80)
    print(f"Found {len(matches)} face matching the reference face.") 
    show_bounding_boxes( 
       group image.image["Bytes"],
        [[match.bounding_box for match in matches]], 
        ["aqua"], 
    ) 
    input("Press Enter to continue.") 
    swimwear_image = RekognitionImage.from_bucket(swimwear_object, 
 rekognition_client) 
    print(f"Detecting suggestive content in {swimwear_object.key}...") 
    labels = swimwear_image.detect_moderation_labels() 
    print(f"Found {len(labels)} moderation labels.") 
    for label in labels: 
        pprint(label.to_dict()) 
    input("Press Enter to continue.") 
   book image = RekognitionImage.from file(book file name, rekognition client)
    print(f"Detecting text in {book_image.image_name}...") 
    texts = book_image.detect_text() 
    print(f"Found {len(texts)} text instances. Here are the first seven:") 
    for text in texts[:7]: 
        pprint(text.to_dict()) 
    show_polygons( 
        book_image.image["Bytes"], [text.geometry["Polygon"] for text in texts], 
 "aqua" 
    ) 
    print("Thanks for watching!") 
    print("-" * 88)
```
Untuk daftar lengkap panduan pengembang AWS SDK dan contoh kode, liha[tMenggunakan](#page-42-0) [Rekognition dengan SDK AWS](#page-42-0). Topik ini juga mencakup informasi tentang cara memulai dan detail versi-versi SDK sebelumnya.

# Mendeteksi informasi dalam video menggunakan Amazon Rekognition dan SDK AWS

Contoh-contoh kode berikut menunjukkan cara:

- Mulai pekerjaan Amazon Rekognition untuk mendeteksi elemen seperti orang, objek, dan teks dalam video.
- Periksa status pekerjaan sampai pekerjaan selesai.
- Keluarkan daftar elemen yang terdeteksi oleh setiap pekerjaan.

#### Java

SDK for Java 2.x

#### **a** Note

Ada lebih banyak tentang GitHub. Temukan contoh lengkapnya dan pelajari cara mengatur dan menjalankannya di [Repositori Contoh Kode AWS.](https://github.com/awsdocs/aws-doc-sdk-examples/tree/main/javav2/example_code/rekognition/#readme)

Dapatkan hasil selebriti dari video yang terletak di ember Amazon S3.

```
import software.amazon.awssdk.regions.Region;
import software.amazon.awssdk.services.rekognition.RekognitionClient;
import software.amazon.awssdk.services.rekognition.model.S3Object;
import software.amazon.awssdk.services.rekognition.model.NotificationChannel;
import software.amazon.awssdk.services.rekognition.model.Video;
import 
 software.amazon.awssdk.services.rekognition.model.StartCelebrityRecognitionResponse;
import software.amazon.awssdk.services.rekognition.model.RekognitionException;
import 
 software.amazon.awssdk.services.rekognition.model.CelebrityRecognitionSortBy;
import software.amazon.awssdk.services.rekognition.model.VideoMetadata;
import software.amazon.awssdk.services.rekognition.model.CelebrityRecognition;
import software.amazon.awssdk.services.rekognition.model.CelebrityDetail;
import 
 software.amazon.awssdk.services.rekognition.model.StartCelebrityRecognitionRequest;
import 
  software.amazon.awssdk.services.rekognition.model.GetCelebrityRecognitionRequest;
```

```
import 
  software.amazon.awssdk.services.rekognition.model.GetCelebrityRecognitionResponse;
import java.util.List;
/** 
  * To run this code example, ensure that you perform the Prerequisites as stated 
  * in the Amazon Rekognition Guide: 
  * https://docs.aws.amazon.com/rekognition/latest/dg/video-analyzing-with-
sqs.html 
 * 
  * Also, ensure that set up your development environment, including your 
  * credentials. 
 * 
  * For information, see this documentation topic: 
 * 
  * https://docs.aws.amazon.com/sdk-for-java/latest/developer-guide/get-
started.html 
  */
public class VideoCelebrityDetection { 
     private static String startJobId = ""; 
     public static void main(String[] args) { 
         final String usage = """ 
                  Usage: <bucket> <video> <topicArn> <roleArn> 
                 Where: 
                     bucket - The name of the bucket in which the video is located 
  (for example, (for example, myBucket).\s 
                     video - The name of video (for example, people.mp4).\s 
                     topicArn - The ARN of the Amazon Simple Notification Service 
  (Amazon SNS) topic.\s 
                     roleArn - The ARN of the AWS Identity and Access Management 
  (IAM) role to use.\s 
                 """;
        if (args.length != 4) {
             System.out.println(usage); 
             System.exit(1); 
         } 
         String bucket = args[0]; 
         String video = args[1];
```

```
 String topicArn = args[2]; 
       String roleArn = args[3];
        Region region = Region.US_EAST_1; 
        RekognitionClient rekClient = RekognitionClient.builder() 
                 .region(region) 
                .buid() NotificationChannel channel = NotificationChannel.builder() 
                 .snsTopicArn(topicArn) 
                 .roleArn(roleArn) 
                .buid() startCelebrityDetection(rekClient, channel, bucket, video); 
        getCelebrityDetectionResults(rekClient); 
        System.out.println("This example is done!"); 
        rekClient.close(); 
    } 
    public static void startCelebrityDetection(RekognitionClient rekClient, 
            NotificationChannel channel, 
            String bucket, 
            String video) { 
        try { 
            S3Object s3Obj = S3Object.builder() 
                     .bucket(bucket) 
                     .name(video) 
                    .build();
            Video vidOb = Video.builder() 
                     .s3Object(s3Obj) 
                     .build(); 
            StartCelebrityRecognitionRequest recognitionRequest = 
 StartCelebrityRecognitionRequest.builder() 
                     .jobTag("Celebrities") 
                     .notificationChannel(channel) 
                     .video(vidOb) 
                     .build(); 
            StartCelebrityRecognitionResponse startCelebrityRecognitionResult = 
 rekClient 
                     .startCelebrityRecognition(recognitionRequest); 
            startJobId = startCelebrityRecognitionResult.jobId();
```

```
 } catch (RekognitionException e) { 
             System.out.println(e.getMessage()); 
             System.exit(1); 
         } 
     } 
     public static void getCelebrityDetectionResults(RekognitionClient rekClient) 
 { 
         try { 
             String paginationToken = null; 
             GetCelebrityRecognitionResponse recognitionResponse = null; 
             boolean finished = false; 
             String status; 
            int yy = 0;
             do { 
                 if (recognitionResponse != null) 
                      paginationToken = recognitionResponse.nextToken(); 
                  GetCelebrityRecognitionRequest recognitionRequest = 
 GetCelebrityRecognitionRequest.builder() 
                          .jobId(startJobId) 
                          .nextToken(paginationToken) 
                          .sortBy(CelebrityRecognitionSortBy.TIMESTAMP) 
                          .maxResults(10) 
                         .build();
                 // Wait until the job succeeds 
                 while (!finished) { 
                      recognitionResponse = 
 rekClient.getCelebrityRecognition(recognitionRequest); 
                      status = recognitionResponse.jobStatusAsString(); 
                      if (status.compareTo("SUCCEEDED") == 0) 
                          finished = true; 
                      else { 
                          System.out.println(yy + " status is: " + status); 
                          Thread.sleep(1000); 
1999 1999 1999 1999 1999
                     yy++; } 
                 finished = false;
```

```
 // Proceed when the job is done - otherwise VideoMetadata is 
  null. 
                 VideoMetadata videoMetaData = 
  recognitionResponse.videoMetadata(); 
                  System.out.println("Format: " + videoMetaData.format()); 
                  System.out.println("Codec: " + videoMetaData.codec()); 
                  System.out.println("Duration: " + 
  videoMetaData.durationMillis()); 
                  System.out.println("FrameRate: " + videoMetaData.frameRate()); 
                  System.out.println("Job"); 
                  List<CelebrityRecognition> celebs = 
  recognitionResponse.celebrities(); 
                  for (CelebrityRecognition celeb : celebs) { 
                      long seconds = celeb.timestamp() / 1000; 
                      System.out.print("Sec: " + seconds + " "); 
                      CelebrityDetail details = celeb.celebrity(); 
                      System.out.println("Name: " + details.name()); 
                      System.out.println("Id: " + details.id()); 
                      System.out.println(); 
 } 
             } while (recognitionResponse.nextToken() != null); 
         } catch (RekognitionException | InterruptedException e) { 
             System.out.println(e.getMessage()); 
             System.exit(1); 
         } 
     }
}
```
Mendeteksi label dalam video dengan operasi deteksi label.

```
import com.fasterxml.jackson.core.JsonProcessingException;
import com.fasterxml.jackson.databind.JsonMappingException;
import com.fasterxml.jackson.databind.JsonNode;
import com.fasterxml.jackson.databind.ObjectMapper;
import software.amazon.awssdk.regions.Region;
import software.amazon.awssdk.services.rekognition.RekognitionClient;
import 
  software.amazon.awssdk.services.rekognition.model.StartLabelDetectionResponse;
```

```
import software.amazon.awssdk.services.rekognition.model.NotificationChannel;
import software.amazon.awssdk.services.rekognition.model.S3Object;
import software.amazon.awssdk.services.rekognition.model.Video;
import 
 software.amazon.awssdk.services.rekognition.model.StartLabelDetectionRequest;
import 
 software.amazon.awssdk.services.rekognition.model.GetLabelDetectionRequest;
import 
 software.amazon.awssdk.services.rekognition.model.GetLabelDetectionResponse;
import software.amazon.awssdk.services.rekognition.model.RekognitionException;
import software.amazon.awssdk.services.rekognition.model.LabelDetectionSortBy;
import software.amazon.awssdk.services.rekognition.model.VideoMetadata;
import software.amazon.awssdk.services.rekognition.model.LabelDetection;
import software.amazon.awssdk.services.rekognition.model.Label;
import software.amazon.awssdk.services.rekognition.model.Instance;
import software.amazon.awssdk.services.rekognition.model.Parent;
import software.amazon.awssdk.services.sqs.SqsClient;
import software.amazon.awssdk.services.sqs.model.Message;
import software.amazon.awssdk.services.sqs.model.ReceiveMessageRequest;
import software.amazon.awssdk.services.sqs.model.DeleteMessageRequest;
import java.util.List;
/** 
  * Before running this Java V2 code example, set up your development 
 * environment, including your credentials. 
 * 
  * For more information, see the following documentation topic: 
 * 
  * https://docs.aws.amazon.com/sdk-for-java/latest/developer-guide/get-
started.html 
 */
public class VideoDetect { 
     private static String startJobId = ""; 
     public static void main(String[] args) { 
         final String usage = """ 
                 Usage: <bucket> <video> <queueUrl> <topicArn> <roleArn> 
                 Where: 
                    bucket - The name of the bucket in which the video is located 
  (for example, (for example, myBucket).\s 
                    video - The name of the video (for example, people.mp4).\s 
                    queueUrl- The URL of a SQS queue.\s
```

```
 topicArn - The ARN of the Amazon Simple Notification Service 
 (Amazon SNS) topic.\s 
                    roleArn - The ARN of the AWS Identity and Access Management 
 (IAM) role to use.\s 
                 """; 
       if (args.length != 5) {
            System.out.println(usage); 
            System.exit(1); 
        } 
        String bucket = args[0]; 
        String video = args[1]; 
       String queueUrl = args[2];
        String topicArn = args[3]; 
        String roleArn = args[4]; 
        Region region = Region.US_EAST_1; 
        RekognitionClient rekClient = RekognitionClient.builder() 
                 .region(region) 
                .build();
        SqsClient sqs = SqsClient.builder() 
                 .region(Region.US_EAST_1) 
                .build();
        NotificationChannel channel = NotificationChannel.builder() 
                 .snsTopicArn(topicArn) 
                 .roleArn(roleArn) 
                .buid() startLabels(rekClient, channel, bucket, video); 
        getLabelJob(rekClient, sqs, queueUrl); 
        System.out.println("This example is done!"); 
        sqs.close(); 
        rekClient.close(); 
    } 
    public static void startLabels(RekognitionClient rekClient, 
            NotificationChannel channel, 
            String bucket, 
            String video) { 
        try { 
            S3Object s3Obj = S3Object.builder() 
                     .bucket(bucket)
```

```
 .name(video) 
                     .build();
             Video vidOb = Video.builder() 
                      .s3Object(s3Obj) 
                     .build();
             StartLabelDetectionRequest labelDetectionRequest = 
 StartLabelDetectionRequest.builder() 
                      .jobTag("DetectingLabels") 
                      .notificationChannel(channel) 
                      .video(vidOb) 
                      .minConfidence(50F) 
                      .build(); 
             StartLabelDetectionResponse labelDetectionResponse = 
 rekClient.startLabelDetection(labelDetectionRequest); 
             startJobId = labelDetectionResponse.jobId(); 
             boolean ans = true; 
             String status = ""; 
            int yy = 0;
             while (ans) { 
                 GetLabelDetectionRequest detectionRequest = 
 GetLabelDetectionRequest.builder() 
                          .jobId(startJobId) 
                          .maxResults(10) 
                         .build();
                 GetLabelDetectionResponse result = 
 rekClient.getLabelDetection(detectionRequest); 
                 status = result.jobStatusAsString(); 
                 if (status.compareTo("SUCCEEDED") == 0) 
                      ans = false; 
                 else 
                      System.out.println(yy + " status is: " + status); 
                 Thread.sleep(1000); 
                yy++; } 
             System.out.println(startJobId + " status is: " + status);
```

```
 } catch (RekognitionException | InterruptedException e) { 
             e.getMessage(); 
            System.exit(1); 
        } 
    } 
    public static void getLabelJob(RekognitionClient rekClient, SqsClient sqs, 
 String queueUrl) { 
        List<Message> messages; 
        ReceiveMessageRequest messageRequest = ReceiveMessageRequest.builder() 
                 .queueUrl(queueUrl) 
                 .build(); 
        try { 
            messages = sqs.receiveMessage(messageRequest).messages(); 
            if (!messages.isEmpty()) { 
                 for (Message message : messages) { 
                     String notification = message.body(); 
                     // Get the status and job id from the notification 
                     ObjectMapper mapper = new ObjectMapper(); 
                     JsonNode jsonMessageTree = mapper.readTree(notification); 
                     JsonNode messageBodyText = jsonMessageTree.get("Message"); 
                     ObjectMapper operationResultMapper = new ObjectMapper(); 
                     JsonNode jsonResultTree = 
 operationResultMapper.readTree(messageBodyText.textValue()); 
                     JsonNode operationJobId = jsonResultTree.get("JobId"); 
                     JsonNode operationStatus = jsonResultTree.get("Status"); 
                     System.out.println("Job found in JSON is " + operationJobId); 
                     DeleteMessageRequest deleteMessageRequest = 
 DeleteMessageRequest.builder() 
                              .queueUrl(queueUrl) 
                             .build();
                     String jobId = operationJobId.textValue(); 
                    if (\text{startJobId}.\text{compareTo}(jobId) == 0) {
                          System.out.println("Job id: " + operationJobId); 
                          System.out.println("Status : " + 
 operationStatus.toString());
```
if (operationStatus.asText().equals("SUCCEEDED"))

```
Mendeteksi informasi dalam video 992
```

```
 getResultsLabels(rekClient); 
                          else 
                              System.out.println("Video analysis failed"); 
                          sqs.deleteMessage(deleteMessageRequest); 
                      } else { 
                          System.out.println("Job received was not job " + 
 startJobId); 
                          sqs.deleteMessage(deleteMessageRequest); 
1999 1999 1999 1999 1999
 } 
 } 
         } catch (RekognitionException e) { 
             e.getMessage(); 
             System.exit(1); 
         } catch (JsonMappingException e) { 
             e.printStackTrace(); 
         } catch (JsonProcessingException e) { 
             e.printStackTrace(); 
         } 
    } 
    // Gets the job results by calling GetLabelDetection 
     private static void getResultsLabels(RekognitionClient rekClient) { 
         int maxResults = 10; 
         String paginationToken = null; 
         GetLabelDetectionResponse labelDetectionResult = null; 
         try { 
             do { 
                 if (labelDetectionResult != null) 
                      paginationToken = labelDetectionResult.nextToken(); 
                 GetLabelDetectionRequest labelDetectionRequest = 
 GetLabelDetectionRequest.builder() 
                          .jobId(startJobId) 
                          .sortBy(LabelDetectionSortBy.TIMESTAMP) 
                          .maxResults(maxResults) 
                          .nextToken(paginationToken) 
                         .build();
```

```
 labelDetectionResult = 
 rekClient.getLabelDetection(labelDetectionRequest); 
                VideoMetadata videoMetaData = 
 labelDetectionResult.videoMetadata(); 
                System.out.println("Format: " + videoMetaData.format()); 
                System.out.println("Codec: " + videoMetaData.codec()); 
                System.out.println("Duration: " + 
 videoMetaData.durationMillis()); 
                System.out.println("FrameRate: " + videoMetaData.frameRate()); 
                List<LabelDetection> detectedLabels = 
 labelDetectionResult.labels(); 
                for (LabelDetection detectedLabel : detectedLabels) { 
                    long seconds = detectedLabel.timestamp(); 
                   Label label = detectedLabel.label();
                    System.out.println("Millisecond: " + seconds + " "); 
                    System.out.println(" Label:" + label.name()); 
                    System.out.println(" Confidence:" + 
 detectedLabel.label().confidence().toString()); 
                    List<Instance> instances = label.instances(); 
                    System.out.println(" Instances of " + label.name()); 
                    if (instances.isEmpty()) { 
                       System.out.println(" " + "None");
                    } else { 
                        for (Instance instance : instances) { 
                            System.out.println(" Confidence: " + 
 instance.confidence().toString()); 
                            System.out.println(" Bounding box: " + 
 instance.boundingBox().toString()); 
 } 
1999 1999 1999 1999 1999
                    System.out.println(" Parent labels for " + label.name() + 
 ":"); 
                    List<Parent> parents = label.parents(); 
                    if (parents.isEmpty()) { 
                       System.out.println(" None");
                    } else { 
                        for (Parent parent : parents) { 
                           System.out.println(" " + parent.name());
 }
```

```
1999 1999 1999 1999 1999
                      System.out.println(); 
 } 
             } while (labelDetectionResult != null && 
  labelDetectionResult.nextToken() != null); 
         } catch (RekognitionException e) { 
             e.getMessage(); 
             System.exit(1); 
         } 
     }
}
```
Mendeteksi wajah dalam video yang disimpan dalam bucket Amazon S3.

```
import com.fasterxml.jackson.core.JsonProcessingException;
import com.fasterxml.jackson.databind.JsonMappingException;
import com.fasterxml.jackson.databind.JsonNode;
import com.fasterxml.jackson.databind.ObjectMapper;
import software.amazon.awssdk.regions.Region;
import software.amazon.awssdk.services.rekognition.RekognitionClient;
import 
 software.amazon.awssdk.services.rekognition.model.StartLabelDetectionResponse;
import software.amazon.awssdk.services.rekognition.model.NotificationChannel;
import software.amazon.awssdk.services.rekognition.model.S3Object;
import software.amazon.awssdk.services.rekognition.model.Video;
import 
 software.amazon.awssdk.services.rekognition.model.StartLabelDetectionRequest;
import 
 software.amazon.awssdk.services.rekognition.model.GetLabelDetectionRequest;
import 
 software.amazon.awssdk.services.rekognition.model.GetLabelDetectionResponse;
import software.amazon.awssdk.services.rekognition.model.RekognitionException;
import software.amazon.awssdk.services.rekognition.model.LabelDetectionSortBy;
import software.amazon.awssdk.services.rekognition.model.VideoMetadata;
import software.amazon.awssdk.services.rekognition.model.LabelDetection;
import software.amazon.awssdk.services.rekognition.model.Label;
import software.amazon.awssdk.services.rekognition.model.Instance;
import software.amazon.awssdk.services.rekognition.model.Parent;
import software.amazon.awssdk.services.sqs.SqsClient;
import software.amazon.awssdk.services.sqs.model.Message;
import software.amazon.awssdk.services.sqs.model.ReceiveMessageRequest;
```
```
import software.amazon.awssdk.services.sqs.model.DeleteMessageRequest;
import java.util.List;
/** 
  * Before running this Java V2 code example, set up your development 
 * environment, including your credentials. 
 * 
  * For more information, see the following documentation topic: 
 * 
 * https://docs.aws.amazon.com/sdk-for-java/latest/developer-guide/get-
started.html 
 */
public class VideoDetect { 
     private static String startJobId = ""; 
     public static void main(String[] args) { 
         final String usage = """ 
                 Usage: <bucket> <video> <queueUrl> <topicArn> <roleArn> 
                 Where: 
                     bucket - The name of the bucket in which the video is located 
  (for example, (for example, myBucket).\s 
                     video - The name of the video (for example, people.mp4).\s 
                     queueUrl- The URL of a SQS queue.\s 
                     topicArn - The ARN of the Amazon Simple Notification Service 
  (Amazon SNS) topic.\s 
                     roleArn - The ARN of the AWS Identity and Access Management 
  (IAM) role to use.\s 
                  """; 
        if (args.length != 5) {
             System.out.println(usage); 
             System.exit(1); 
         } 
         String bucket = args[0]; 
         String video = args[1]; 
        String queueUrl = args[2];
         String topicArn = args[3]; 
         String roleArn = args[4]; 
         Region region = Region.US_EAST_1; 
         RekognitionClient rekClient = RekognitionClient.builder() 
                  .region(region)
```

```
.build();
        SqsClient sqs = SqsClient.builder() 
                 .region(Region.US_EAST_1) 
                .build();
        NotificationChannel channel = NotificationChannel.builder() 
                 .snsTopicArn(topicArn) 
                 .roleArn(roleArn) 
                 .build(); 
        startLabels(rekClient, channel, bucket, video); 
        getLabelJob(rekClient, sqs, queueUrl); 
        System.out.println("This example is done!"); 
        sqs.close(); 
        rekClient.close(); 
    } 
    public static void startLabels(RekognitionClient rekClient, 
             NotificationChannel channel, 
             String bucket, 
            String video) { 
        try { 
             S3Object s3Obj = S3Object.builder() 
                      .bucket(bucket) 
                      .name(video) 
                     .build();
             Video vidOb = Video.builder() 
                      .s3Object(s3Obj) 
                      .build(); 
             StartLabelDetectionRequest labelDetectionRequest = 
 StartLabelDetectionRequest.builder() 
                      .jobTag("DetectingLabels") 
                      .notificationChannel(channel) 
                      .video(vidOb) 
                      .minConfidence(50F) 
                      .build(); 
             StartLabelDetectionResponse labelDetectionResponse = 
 rekClient.startLabelDetection(labelDetectionRequest); 
             startJobId = labelDetectionResponse.jobId();
```

```
 boolean ans = true; 
             String status = ""; 
            int vv = 0;
             while (ans) { 
                 GetLabelDetectionRequest detectionRequest = 
 GetLabelDetectionRequest.builder() 
                          .jobId(startJobId) 
                          .maxResults(10) 
                         .build();
                 GetLabelDetectionResponse result = 
 rekClient.getLabelDetection(detectionRequest); 
                 status = result.jobStatusAsString(); 
                 if (status.compareTo("SUCCEEDED") == 0) 
                      ans = false; 
                 else 
                      System.out.println(yy + " status is: " + status); 
                 Thread.sleep(1000); 
                yy++; } 
             System.out.println(startJobId + " status is: " + status); 
         } catch (RekognitionException | InterruptedException e) { 
             e.getMessage(); 
             System.exit(1); 
         } 
     } 
     public static void getLabelJob(RekognitionClient rekClient, SqsClient sqs, 
 String queueUrl) { 
         List<Message> messages; 
         ReceiveMessageRequest messageRequest = ReceiveMessageRequest.builder() 
                  .queueUrl(queueUrl) 
                 .buid() try { 
             messages = sqs.receiveMessage(messageRequest).messages(); 
             if (!messages.isEmpty()) { 
                  for (Message message : messages) {
```

```
String notification = message.body();
                     // Get the status and job id from the notification 
                     ObjectMapper mapper = new ObjectMapper(); 
                     JsonNode jsonMessageTree = mapper.readTree(notification); 
                     JsonNode messageBodyText = jsonMessageTree.get("Message"); 
                     ObjectMapper operationResultMapper = new ObjectMapper(); 
                     JsonNode jsonResultTree = 
 operationResultMapper.readTree(messageBodyText.textValue()); 
                     JsonNode operationJobId = jsonResultTree.get("JobId"); 
                     JsonNode operationStatus = jsonResultTree.get("Status"); 
                     System.out.println("Job found in JSON is " + operationJobId); 
                     DeleteMessageRequest deleteMessageRequest = 
 DeleteMessageRequest.builder() 
                              .queueUrl(queueUrl) 
                             .build();
                     String jobId = operationJobId.textValue(); 
                     if (startJobId.compareTo(jobId) == 0) { 
                         System.out.println("Job id: " + operationJobId); 
                         System.out.println("Status : " + 
 operationStatus.toString()); 
                         if (operationStatus.asText().equals("SUCCEEDED")) 
                              getResultsLabels(rekClient); 
                         else 
                              System.out.println("Video analysis failed"); 
                         sqs.deleteMessage(deleteMessageRequest); 
                     } else { 
                         System.out.println("Job received was not job " + 
 startJobId); 
                         sqs.deleteMessage(deleteMessageRequest); 
1 1 1 1 1 1 1
 } 
 } 
         } catch (RekognitionException e) { 
             e.getMessage(); 
             System.exit(1); 
         } catch (JsonMappingException e) { 
             e.printStackTrace(); 
         } catch (JsonProcessingException e) {
```

```
 e.printStackTrace(); 
        } 
    } 
    // Gets the job results by calling GetLabelDetection 
    private static void getResultsLabels(RekognitionClient rekClient) { 
        int maxResults = 10; 
        String paginationToken = null; 
        GetLabelDetectionResponse labelDetectionResult = null; 
        try { 
            do { 
                 if (labelDetectionResult != null) 
                     paginationToken = labelDetectionResult.nextToken(); 
                 GetLabelDetectionRequest labelDetectionRequest = 
 GetLabelDetectionRequest.builder() 
                         .jobId(startJobId) 
                         .sortBy(LabelDetectionSortBy.TIMESTAMP) 
                          .maxResults(maxResults) 
                         .nextToken(paginationToken) 
                        .build();
                 labelDetectionResult = 
 rekClient.getLabelDetection(labelDetectionRequest); 
                 VideoMetadata videoMetaData = 
 labelDetectionResult.videoMetadata(); 
                 System.out.println("Format: " + videoMetaData.format()); 
                 System.out.println("Codec: " + videoMetaData.codec()); 
                 System.out.println("Duration: " + 
 videoMetaData.durationMillis()); 
                 System.out.println("FrameRate: " + videoMetaData.frameRate()); 
                 List<LabelDetection> detectedLabels = 
 labelDetectionResult.labels(); 
                 for (LabelDetection detectedLabel : detectedLabels) { 
                     long seconds = detectedLabel.timestamp(); 
                    Label label = detectedLabel.label();
                     System.out.println("Millisecond: " + seconds + " "); 
                     System.out.println(" Label:" + label.name()); 
                     System.out.println(" Confidence:" + 
 detectedLabel.label().confidence().toString());
```

```
 List<Instance> instances = label.instances(); 
                   System.out.println(" Instances of " + label.name()); 
                   if (instances.isEmpty()) { 
                      System.out.println(" " + "None");
                    } else { 
                       for (Instance instance : instances) { 
                          System.out.println(" Confidence: " +
  instance.confidence().toString()); 
                           System.out.println(" Bounding box: " + 
 instance.boundingBox().toString()); 
 } 
1 1 1 1 1 1 1
                   System.out.println(" Parent labels for " + label.name() + 
  ":"); 
                   List<Parent> parents = label.parents(); 
                   if (parents.isEmpty()) { 
                      System.out.println(" None");
                    } else { 
                       for (Parent parent : parents) { 
                          System.out.println(" " + parent.name());
 } 
1 1 1 1 1 1 1
                    System.out.println(); 
 } 
            } while (labelDetectionResult != null && 
 labelDetectionResult.nextToken() != null); 
        } catch (RekognitionException e) { 
            e.getMessage(); 
            System.exit(1); 
        } 
    }
}
```
Mendeteksi konten yang tidak pantas atau menyinggung dalam video yang disimpan di bucket Amazon S3.

```
import software.amazon.awssdk.regions.Region;
import software.amazon.awssdk.services.rekognition.RekognitionClient;
```

```
import software.amazon.awssdk.services.rekognition.model.NotificationChannel;
import software.amazon.awssdk.services.rekognition.model.S3Object;
import software.amazon.awssdk.services.rekognition.model.Video;
import 
 software.amazon.awssdk.services.rekognition.model.StartContentModerationRequest;
import 
 software.amazon.awssdk.services.rekognition.model.StartContentModerationResponse;
import software.amazon.awssdk.services.rekognition.model.RekognitionException;
import 
 software.amazon.awssdk.services.rekognition.model.GetContentModerationResponse;
import 
 software.amazon.awssdk.services.rekognition.model.GetContentModerationRequest;
import software.amazon.awssdk.services.rekognition.model.VideoMetadata;
import 
software.amazon.awssdk.services.rekognition.model.ContentModerationDetection;
import java.util.List;
/** 
  * Before running this Java V2 code example, set up your development 
  * environment, including your credentials. 
 * 
  * For more information, see the following documentation topic: 
 * 
 * https://docs.aws.amazon.com/sdk-for-java/latest/developer-guide/get-
started.html 
 */
public class VideoDetectInappropriate { 
     private static String startJobId = ""; 
     public static void main(String[] args) { 
         final String usage = """ 
                 Usage: <bucket> <video> <topicArn> <roleArn> 
                 Where: 
                    bucket - The name of the bucket in which the video is located 
  (for example, (for example, myBucket).\s 
                    video - The name of video (for example, people.mp4).\s 
                    topicArn - The ARN of the Amazon Simple Notification Service 
  (Amazon SNS) topic.\s 
                    roleArn - The ARN of the AWS Identity and Access Management 
  (IAM) role to use.\s 
                """
```

```
if (args.length != 4) {
             System.out.println(usage); 
             System.exit(1); 
        } 
        String bucket = args[0]; 
        String video = args[1]; 
       String topicArn = args[2];
        String roleArn = args[3]; 
        Region region = Region.US_EAST_1; 
        RekognitionClient rekClient = RekognitionClient.builder() 
                 .region(region) 
                 .build(); 
        NotificationChannel channel = NotificationChannel.builder() 
                 .snsTopicArn(topicArn) 
                 .roleArn(roleArn) 
                 .build(); 
        startModerationDetection(rekClient, channel, bucket, video); 
        getModResults(rekClient); 
        System.out.println("This example is done!"); 
        rekClient.close(); 
    } 
    public static void startModerationDetection(RekognitionClient rekClient, 
             NotificationChannel channel, 
             String bucket, 
             String video) { 
        try { 
             S3Object s3Obj = S3Object.builder() 
                     .bucket(bucket) 
                     .name(video) 
                    .buid() Video vidOb = Video.builder() 
                     .s3Object(s3Obj) 
                      .build(); 
             StartContentModerationRequest modDetectionRequest = 
 StartContentModerationRequest.builder() 
                      .jobTag("Moderation")
```

```
 .notificationChannel(channel) 
                      .video(vidOb) 
                     .build();
             StartContentModerationResponse startModDetectionResult = rekClient 
                      .startContentModeration(modDetectionRequest); 
             startJobId = startModDetectionResult.jobId(); 
        } catch (RekognitionException e) { 
             System.out.println(e.getMessage()); 
             System.exit(1); 
        } 
    } 
    public static void getModResults(RekognitionClient rekClient) { 
        try { 
             String paginationToken = null; 
             GetContentModerationResponse modDetectionResponse = null; 
             boolean finished = false; 
             String status; 
            int yy = 0;
             do { 
                 if (modDetectionResponse != null) 
                     paginationToken = modDetectionResponse.nextToken(); 
                 GetContentModerationRequest modRequest = 
 GetContentModerationRequest.builder() 
                          .jobId(startJobId) 
                          .nextToken(paginationToken) 
                          .maxResults(10) 
                         .build();
                 // Wait until the job succeeds. 
                 while (!finished) { 
                     modDetectionResponse = 
 rekClient.getContentModeration(modRequest); 
                     status = modDetectionResponse.jobStatusAsString(); 
                     if (status.compareTo("SUCCEEDED") == 0) 
                         finished = true; 
                     else { 
                          System.out.println(yy + " status is: " + status); 
                          Thread.sleep(1000);
```

```
1 1 1 1 1 1 1
                    yy++; } 
                 finished = false; 
                 // Proceed when the job is done - otherwise VideoMetadata is 
  null. 
                 VideoMetadata videoMetaData = 
  modDetectionResponse.videoMetadata(); 
                 System.out.println("Format: " + videoMetaData.format()); 
                 System.out.println("Codec: " + videoMetaData.codec()); 
                 System.out.println("Duration: " + 
  videoMetaData.durationMillis()); 
                 System.out.println("FrameRate: " + videoMetaData.frameRate()); 
                 System.out.println("Job"); 
                 List<ContentModerationDetection> mods = 
  modDetectionResponse.moderationLabels(); 
                 for (ContentModerationDetection mod : mods) { 
                    long seconds = mod.timestamp() / 1000;
                     System.out.print("Mod label: " + seconds + " "); 
                    System.out.println(mod.moderationLabel().toString());
                     System.out.println(); 
 } 
             } while (modDetectionResponse != null && 
  modDetectionResponse.nextToken() != null); 
         } catch (RekognitionException | InterruptedException e) { 
             System.out.println(e.getMessage()); 
             System.exit(1); 
         } 
     }
}
```
Mendeteksi segmen isyarat teknis dan segmen deteksi bidikan dalam video yang disimpan dalam bucket Amazon S3.

```
import software.amazon.awssdk.regions.Region;
import software.amazon.awssdk.services.rekognition.RekognitionClient;
import software.amazon.awssdk.services.rekognition.model.S3Object;
```

```
import software.amazon.awssdk.services.rekognition.model.NotificationChannel;
import software.amazon.awssdk.services.rekognition.model.Video;
import 
 software.amazon.awssdk.services.rekognition.model.StartShotDetectionFilter;
import 
 software.amazon.awssdk.services.rekognition.model.StartTechnicalCueDetectionFilter;
import 
 software.amazon.awssdk.services.rekognition.model.StartSegmentDetectionFilters;
import 
 software.amazon.awssdk.services.rekognition.model.StartSegmentDetectionRequest;
import 
 software.amazon.awssdk.services.rekognition.model.StartSegmentDetectionResponse;
import software.amazon.awssdk.services.rekognition.model.RekognitionException;
import 
 software.amazon.awssdk.services.rekognition.model.GetSegmentDetectionResponse;
import 
 software.amazon.awssdk.services.rekognition.model.GetSegmentDetectionRequest;
import software.amazon.awssdk.services.rekognition.model.VideoMetadata;
import software.amazon.awssdk.services.rekognition.model.SegmentDetection;
import software.amazon.awssdk.services.rekognition.model.TechnicalCueSegment;
import software.amazon.awssdk.services.rekognition.model.ShotSegment;
import software.amazon.awssdk.services.rekognition.model.SegmentType;
import software.amazon.awssdk.services.sqs.SqsClient;
import java.util.List;
/** 
  * Before running this Java V2 code example, set up your development 
  * environment, including your credentials. 
 * 
  * For more information, see the following documentation topic: 
 * 
  * https://docs.aws.amazon.com/sdk-for-java/latest/developer-guide/get-
started.html 
  */
public class VideoDetectSegment { 
     private static String startJobId = ""; 
     public static void main(String[] args) { 
         final String usage = """ 
                 Usage: <bucket> <video> <topicArn> <roleArn> 
                 Where:
```

```
 bucket - The name of the bucket in which the video is located 
 (for example, (for example, myBucket).\s 
                    video - The name of video (for example, people.mp4).\s 
                    topicArn - The ARN of the Amazon Simple Notification Service 
 (Amazon SNS) topic.\s 
                    roleArn - The ARN of the AWS Identity and Access Management 
 (IAM) role to use.\s 
                """"
       if (args.length != 4) {
            System.out.println(usage); 
            System.exit(1); 
        } 
        String bucket = args[0]; 
        String video = args[1]; 
        String topicArn = args[2]; 
        String roleArn = args[3]; 
        Region region = Region.US_EAST_1; 
        RekognitionClient rekClient = RekognitionClient.builder() 
                 .region(region) 
                 .build(); 
        SqsClient sqs = SqsClient.builder() 
                 .region(Region.US_EAST_1) 
                .build();
        NotificationChannel channel = NotificationChannel.builder() 
                 .snsTopicArn(topicArn) 
                 .roleArn(roleArn) 
                .buid() startSegmentDetection(rekClient, channel, bucket, video); 
        getSegmentResults(rekClient); 
        System.out.println("This example is done!"); 
        sqs.close(); 
        rekClient.close(); 
    } 
    public static void startSegmentDetection(RekognitionClient rekClient, 
            NotificationChannel channel, 
            String bucket, 
            String video) {
```

```
 try { 
             S3Object s3Obj = S3Object.builder() 
                      .bucket(bucket) 
                      .name(video) 
                      .build(); 
             Video vidOb = Video.builder() 
                      .s3Object(s3Obj) 
                      .build(); 
             StartShotDetectionFilter cueDetectionFilter = 
 StartShotDetectionFilter.builder() 
                      .minSegmentConfidence(60F) 
                      .build(); 
             StartTechnicalCueDetectionFilter technicalCueDetectionFilter = 
 StartTechnicalCueDetectionFilter.builder() 
                      .minSegmentConfidence(60F) 
                      .build(); 
             StartSegmentDetectionFilters filters = 
 StartSegmentDetectionFilters.builder() 
                      .shotFilter(cueDetectionFilter) 
                      .technicalCueFilter(technicalCueDetectionFilter) 
                      .build(); 
             StartSegmentDetectionRequest segDetectionRequest = 
 StartSegmentDetectionRequest.builder() 
                      .jobTag("DetectingLabels") 
                      .notificationChannel(channel) 
                      .segmentTypes(SegmentType.TECHNICAL_CUE, SegmentType.SHOT) 
                      .video(vidOb) 
                      .filters(filters) 
                      .build(); 
             StartSegmentDetectionResponse segDetectionResponse = 
 rekClient.startSegmentDetection(segDetectionRequest); 
             startJobId = segDetectionResponse.jobId(); 
        } catch (RekognitionException e) { 
             e.getMessage(); 
             System.exit(1); 
        } 
    }
```

```
 public static void getSegmentResults(RekognitionClient rekClient) { 
         try { 
             String paginationToken = null; 
             GetSegmentDetectionResponse segDetectionResponse = null; 
             boolean finished = false; 
             String status; 
            int yy = 0;
             do { 
                 if (segDetectionResponse != null) 
                      paginationToken = segDetectionResponse.nextToken(); 
                 GetSegmentDetectionRequest recognitionRequest = 
 GetSegmentDetectionRequest.builder() 
                          .jobId(startJobId) 
                          .nextToken(paginationToken) 
                          .maxResults(10) 
                         .build();
                 // Wait until the job succeeds. 
                 while (!finished) { 
                      segDetectionResponse = 
 rekClient.getSegmentDetection(recognitionRequest); 
                      status = segDetectionResponse.jobStatusAsString(); 
                      if (status.compareTo("SUCCEEDED") == 0) 
                          finished = true; 
                     else { 
                          System.out.println(yy + " status is: " + status); 
                          Thread.sleep(1000); 
1 1 1 1 1 1 1
                    yy++; } 
                 finished = false; 
                 // Proceed when the job is done - otherwise VideoMetadata is 
 null. 
                 List<VideoMetadata> videoMetaData = 
 segDetectionResponse.videoMetadata(); 
                 for (VideoMetadata metaData : videoMetaData) { 
                      System.out.println("Format: " + metaData.format()); 
                      System.out.println("Codec: " + metaData.codec()); 
                      System.out.println("Duration: " + metaData.durationMillis());
```

```
 System.out.println("FrameRate: " + metaData.frameRate()); 
                     System.out.println("Job"); 
 } 
                 List<SegmentDetection> detectedSegments = 
 segDetectionResponse.segments(); 
                 for (SegmentDetection detectedSegment : detectedSegments) { 
                     String type = detectedSegment.type().toString(); 
                     if (type.contains(SegmentType.TECHNICAL_CUE.toString())) { 
                         System.out.println("Technical Cue"); 
                         TechnicalCueSegment segmentCue = 
 detectedSegment.technicalCueSegment(); 
                         System.out.println("\tType: " + segmentCue.type()); 
                         System.out.println("\tConfidence: " + 
segmentCue.confidence().toString());
1 1 1 1 1 1 1
                     if (type.contains(SegmentType.SHOT.toString())) { 
                         System.out.println("Shot"); 
                        ShotSegment segmentShot = detectedSegment.shotSegment();
                         System.out.println("\tIndex " + segmentShot.index()); 
                         System.out.println("\tConfidence: " + 
segmentShot.confidence().toString());
1 1 1 1 1 1 1
                     long seconds = detectedSegment.durationMillis(); 
                     System.out.println("\tDuration : " + seconds + " 
 milliseconds"); 
                     System.out.println("\tStart time code: " + 
 detectedSegment.startTimecodeSMPTE()); 
                     System.out.println("\tEnd time code: " + 
 detectedSegment.endTimecodeSMPTE()); 
                     System.out.println("\tDuration time code: " + 
 detectedSegment.durationSMPTE()); 
                     System.out.println(); 
 } 
             } while (segDetectionResponse != null && 
segDetectionResponse.nextToken() != null);
        } catch (RekognitionException | InterruptedException e) { 
             System.out.println(e.getMessage()); 
             System.exit(1); 
        }
```
}

}

Mendeteksi teks dalam video yang disimpan dalam video yang disimpan dalam bucket Amazon S3.

```
import software.amazon.awssdk.regions.Region;
import software.amazon.awssdk.services.rekognition.RekognitionClient;
import software.amazon.awssdk.services.rekognition.model.S3Object;
import software.amazon.awssdk.services.rekognition.model.NotificationChannel;
import software.amazon.awssdk.services.rekognition.model.Video;
import 
  software.amazon.awssdk.services.rekognition.model.StartTextDetectionRequest;
import 
  software.amazon.awssdk.services.rekognition.model.StartTextDetectionResponse;
import software.amazon.awssdk.services.rekognition.model.RekognitionException;
import 
  software.amazon.awssdk.services.rekognition.model.GetTextDetectionResponse;
import software.amazon.awssdk.services.rekognition.model.GetTextDetectionRequest;
import software.amazon.awssdk.services.rekognition.model.VideoMetadata;
import software.amazon.awssdk.services.rekognition.model.TextDetectionResult;
import java.util.List;
/** 
  * Before running this Java V2 code example, set up your development 
  * environment, including your credentials. 
 * 
  * For more information, see the following documentation topic: 
 * 
  * https://docs.aws.amazon.com/sdk-for-java/latest/developer-guide/get-
started.html 
  */
public class VideoDetectText { 
     private static String startJobId = ""; 
     public static void main(String[] args) { 
         final String usage = """ 
                 Usage: <bucket> <video> <topicArn> <roleArn> 
                 Where:
```

```
 bucket - The name of the bucket in which the video is located 
 (for example, (for example, myBucket).\s 
                    video - The name of video (for example, people.mp4).\s 
                    topicArn - The ARN of the Amazon Simple Notification Service 
 (Amazon SNS) topic.\s 
                    roleArn - The ARN of the AWS Identity and Access Management 
 (IAM) role to use.\s 
                """"
       if (args.length != 4) {
            System.out.println(usage); 
            System.exit(1); 
        } 
        String bucket = args[0]; 
        String video = args[1]; 
        String topicArn = args[2]; 
        String roleArn = args[3]; 
        Region region = Region.US_EAST_1; 
        RekognitionClient rekClient = RekognitionClient.builder() 
                 .region(region) 
                .build();
        NotificationChannel channel = NotificationChannel.builder() 
                 .snsTopicArn(topicArn) 
                 .roleArn(roleArn) 
                .build();
        startTextLabels(rekClient, channel, bucket, video); 
        getTextResults(rekClient); 
        System.out.println("This example is done!"); 
        rekClient.close(); 
    } 
    public static void startTextLabels(RekognitionClient rekClient, 
            NotificationChannel channel, 
            String bucket, 
            String video) { 
        try { 
            S3Object s3Obj = S3Object.builder() 
                     .bucket(bucket) 
                     .name(video) 
                    .build();
```

```
 Video vidOb = Video.builder() 
                      .s3Object(s3Obj) 
                     .build(); 
             StartTextDetectionRequest labelDetectionRequest = 
 StartTextDetectionRequest.builder() 
                     .jobTag("DetectingLabels") 
                     .notificationChannel(channel) 
                     .video(vidOb) 
                     .build(); 
             StartTextDetectionResponse labelDetectionResponse = 
 rekClient.startTextDetection(labelDetectionRequest); 
             startJobId = labelDetectionResponse.jobId(); 
        } catch (RekognitionException e) { 
             System.out.println(e.getMessage()); 
             System.exit(1); 
        } 
    } 
    public static void getTextResults(RekognitionClient rekClient) { 
        try { 
             String paginationToken = null; 
             GetTextDetectionResponse textDetectionResponse = null; 
             boolean finished = false; 
             String status; 
            int yy = 0;
             do { 
                 if (textDetectionResponse != null) 
                     paginationToken = textDetectionResponse.nextToken(); 
                 GetTextDetectionRequest recognitionRequest = 
 GetTextDetectionRequest.builder() 
                          .jobId(startJobId) 
                          .nextToken(paginationToken) 
                          .maxResults(10) 
                          .build(); 
                 // Wait until the job succeeds. 
                 while (!finished) {
```

```
 textDetectionResponse = 
 rekClient.getTextDetection(recognitionRequest); 
                     status = textDetectionResponse.jobStatusAsString(); 
                     if (status.compareTo("SUCCEEDED") == 0) 
                         finished = true; 
                     else { 
                         System.out.println(yy + " status is: " + status); 
                         Thread.sleep(1000); 
1 1 1 1 1 1 1
                    yy++; } 
                 finished = false; 
                 // Proceed when the job is done - otherwise VideoMetadata is 
 null. 
                 VideoMetadata videoMetaData = 
 textDetectionResponse.videoMetadata(); 
                 System.out.println("Format: " + videoMetaData.format()); 
                 System.out.println("Codec: " + videoMetaData.codec()); 
                 System.out.println("Duration: " + 
 videoMetaData.durationMillis()); 
                 System.out.println("FrameRate: " + videoMetaData.frameRate()); 
                 System.out.println("Job"); 
                 List<TextDetectionResult> labels = 
 textDetectionResponse.textDetections(); 
                 for (TextDetectionResult detectedText : labels) { 
                     System.out.println("Confidence: " + 
detectedText.textDetection().confidence().toString());
                     System.out.println("Id : " + 
 detectedText.textDetection().id()); 
                     System.out.println("Parent Id: " + 
 detectedText.textDetection().parentId()); 
                     System.out.println("Type: " + 
 detectedText.textDetection().type()); 
                     System.out.println("Text: " + 
 detectedText.textDetection().detectedText()); 
                     System.out.println(); 
 } 
             } while (textDetectionResponse != null && 
 textDetectionResponse.nextToken() != null);
```

```
 } catch (RekognitionException | InterruptedException e) { 
              System.out.println(e.getMessage()); 
              System.exit(1); 
         } 
     }
}
```
Mendeteksi orang dalam video yang disimpan dalam video yang disimpan dalam bucket Amazon S3.

```
import software.amazon.awssdk.regions.Region;
import software.amazon.awssdk.services.rekognition.RekognitionClient;
import software.amazon.awssdk.services.rekognition.model.S3Object;
import software.amazon.awssdk.services.rekognition.model.NotificationChannel;
import 
 software.amazon.awssdk.services.rekognition.model.StartPersonTrackingRequest;
import software.amazon.awssdk.services.rekognition.model.Video;
import 
 software.amazon.awssdk.services.rekognition.model.StartPersonTrackingResponse;
import software.amazon.awssdk.services.rekognition.model.RekognitionException;
import 
 software.amazon.awssdk.services.rekognition.model.GetPersonTrackingResponse;
import 
 software.amazon.awssdk.services.rekognition.model.GetPersonTrackingRequest;
import software.amazon.awssdk.services.rekognition.model.VideoMetadata;
import software.amazon.awssdk.services.rekognition.model.PersonDetection;
import java.util.List;
/** 
  * Before running this Java V2 code example, set up your development 
  * environment, including your credentials. 
 * 
  * For more information, see the following documentation topic: 
 * 
  * https://docs.aws.amazon.com/sdk-for-java/latest/developer-guide/get-
started.html 
  */
public class VideoPersonDetection { 
     private static String startJobId = ""; 
     public static void main(String[] args) {
```

```
 final String usage = """ 
                 Usage: <bucket> <video> <topicArn> <roleArn> 
                Where: 
                    bucket - The name of the bucket in which the video is located 
 (for example, (for example, myBucket).\s 
                    video - The name of video (for example, people.mp4).\s 
                    topicArn - The ARN of the Amazon Simple Notification Service 
 (Amazon SNS) topic.\s 
                    roleArn - The ARN of the AWS Identity and Access Management 
 (IAM) role to use.\s 
                 """; 
       if (args.length != 4) {
            System.out.println(usage); 
            System.exit(1); 
        } 
        String bucket = args[0]; 
        String video = args[1]; 
        String topicArn = args[2]; 
        String roleArn = args[3]; 
        Region region = Region.US_EAST_1; 
        RekognitionClient rekClient = RekognitionClient.builder() 
                 .region(region) 
                .buid() NotificationChannel channel = NotificationChannel.builder() 
                 .snsTopicArn(topicArn) 
                 .roleArn(roleArn) 
                .build();
        startPersonLabels(rekClient, channel, bucket, video); 
        getPersonDetectionResults(rekClient); 
        System.out.println("This example is done!"); 
        rekClient.close(); 
    } 
    public static void startPersonLabels(RekognitionClient rekClient, 
            NotificationChannel channel, 
            String bucket, 
            String video) {
```

```
 try { 
             S3Object s3Obj = S3Object.builder() 
                      .bucket(bucket) 
                     .name(video) 
                     .build();
             Video vidOb = Video.builder() 
                      .s3Object(s3Obj) 
                     .build();
             StartPersonTrackingRequest personTrackingRequest = 
 StartPersonTrackingRequest.builder() 
                     .jobTag("DetectingLabels") 
                      .video(vidOb) 
                      .notificationChannel(channel) 
                     .build();
             StartPersonTrackingResponse labelDetectionResponse = 
 rekClient.startPersonTracking(personTrackingRequest); 
             startJobId = labelDetectionResponse.jobId(); 
        } catch (RekognitionException e) { 
             System.out.println(e.getMessage()); 
             System.exit(1); 
        } 
    } 
    public static void getPersonDetectionResults(RekognitionClient rekClient) { 
        try { 
             String paginationToken = null; 
             GetPersonTrackingResponse personTrackingResult = null; 
             boolean finished = false; 
             String status; 
            int yy = 0;
             do { 
                 if (personTrackingResult != null) 
                     paginationToken = personTrackingResult.nextToken(); 
                 GetPersonTrackingRequest recognitionRequest = 
 GetPersonTrackingRequest.builder() 
                          .jobId(startJobId) 
                          .nextToken(paginationToken) 
                          .maxResults(10)
```

```
 .build(); 
                 // Wait until the job succeeds 
                 while (!finished) { 
                     personTrackingResult = 
 rekClient.getPersonTracking(recognitionRequest); 
                     status = personTrackingResult.jobStatusAsString(); 
                     if (status.compareTo("SUCCEEDED") == 0) 
                         finished = true; 
                     else { 
                         System.out.println(yy + " status is: " + status); 
                         Thread.sleep(1000); 
1 1 1 1 1 1 1
                    yy++; } 
                 finished = false; 
                 // Proceed when the job is done - otherwise VideoMetadata is 
 null. 
                 VideoMetadata videoMetaData = 
 personTrackingResult.videoMetadata(); 
                 System.out.println("Format: " + videoMetaData.format()); 
                 System.out.println("Codec: " + videoMetaData.codec()); 
                 System.out.println("Duration: " + 
 videoMetaData.durationMillis()); 
                 System.out.println("FrameRate: " + videoMetaData.frameRate()); 
                 System.out.println("Job"); 
                 List<PersonDetection> detectedPersons = 
 personTrackingResult.persons(); 
                 for (PersonDetection detectedPerson : detectedPersons) { 
                     long seconds = detectedPerson.timestamp() / 1000; 
                     System.out.print("Sec: " + seconds + " "); 
                     System.out.println("Person Identifier: " + 
 detectedPerson.person().index()); 
                     System.out.println(); 
 } 
             } while (personTrackingResult != null && 
 personTrackingResult.nextToken() != null);
```
}

```
 } catch (RekognitionException | InterruptedException e) { 
         System.out.println(e.getMessage()); 
         System.exit(1); 
     } 
 }
```
- Lihat detail API di topik-topik berikut dalam Referensi API AWS SDK for Java 2.x .
	- [GetCelebrityRecognition](https://docs.aws.amazon.com/goto/SdkForJavaV2/rekognition-2016-06-27/GetCelebrityRecognition)
	- [GetContentModeration](https://docs.aws.amazon.com/goto/SdkForJavaV2/rekognition-2016-06-27/GetContentModeration)
	- [GetLabelDetection](https://docs.aws.amazon.com/goto/SdkForJavaV2/rekognition-2016-06-27/GetLabelDetection)
	- [GetPersonTracking](https://docs.aws.amazon.com/goto/SdkForJavaV2/rekognition-2016-06-27/GetPersonTracking)
	- [GetSegmentDetection](https://docs.aws.amazon.com/goto/SdkForJavaV2/rekognition-2016-06-27/GetSegmentDetection)
	- [GetTextDetection](https://docs.aws.amazon.com/goto/SdkForJavaV2/rekognition-2016-06-27/GetTextDetection)
	- [StartCelebrityRecognition](https://docs.aws.amazon.com/goto/SdkForJavaV2/rekognition-2016-06-27/StartCelebrityRecognition)
	- [StartContentModeration](https://docs.aws.amazon.com/goto/SdkForJavaV2/rekognition-2016-06-27/StartContentModeration)
	- [StartLabelDetection](https://docs.aws.amazon.com/goto/SdkForJavaV2/rekognition-2016-06-27/StartLabelDetection)
	- [StartPersonTracking](https://docs.aws.amazon.com/goto/SdkForJavaV2/rekognition-2016-06-27/StartPersonTracking)
	- [StartSegmentDetection](https://docs.aws.amazon.com/goto/SdkForJavaV2/rekognition-2016-06-27/StartSegmentDetection)
	- [StartTextDetection](https://docs.aws.amazon.com/goto/SdkForJavaV2/rekognition-2016-06-27/StartTextDetection)

### Kotlin

### SDK for Kotlin

### **a** Note

Ada lebih banyak tentang GitHub. Temukan contoh lengkapnya dan pelajari cara mengatur dan menjalankannya di [Repositori Contoh Kode AWS.](https://github.com/awsdocs/aws-doc-sdk-examples/tree/main/kotlin/services/rekognition#code-examples)

Mendeteksi wajah dalam video yang disimpan dalam bucket Amazon S3.

```
suspend fun startFaceDetection(channelVal: NotificationChannel?, bucketVal: 
  String, videoVal: String) {
```

```
val s30bj = S30bject \{ bucket = bucketVal 
         name = videoVal 
     } 
     val vidOb = Video { 
         s3Object = s3Obj 
     } 
     val request = StartFaceDetectionRequest { 
         jobTag = "Faces" 
         faceAttributes = FaceAttributes.All 
         notificationChannel = channelVal 
         video = vidOb 
     } 
     RekognitionClient { region = "us-east-1" }.use { rekClient -> 
         val startLabelDetectionResult = rekClient.startFaceDetection(request) 
         startJobId = startLabelDetectionResult.jobId.toString() 
     }
}
suspend fun getFaceResults() { 
     var finished = false 
     var status: String 
    var yy = 0 RekognitionClient { region = "us-east-1" }.use { rekClient -> 
         var response: GetFaceDetectionResponse? = null 
         val recognitionRequest = GetFaceDetectionRequest { 
              jobId = startJobId 
             maxResults = 10 } 
         // Wait until the job succeeds. 
         while (!finished) { 
              response = rekClient.getFaceDetection(recognitionRequest) 
              status = response.jobStatus.toString() 
              if (status.compareTo("SUCCEEDED") == 0) 
                  finished = true 
              else { 
                  println("$yy status is: $status") 
                  delay(1000)
```

```
 } 
             yy++ 
         } 
         // Proceed when the job is done - otherwise VideoMetadata is null. 
         val videoMetaData = response?.videoMetadata 
         println("Format: ${videoMetaData?.format}") 
         println("Codec: ${videoMetaData?.codec}") 
         println("Duration: ${videoMetaData?.durationMillis}") 
         println("FrameRate: ${videoMetaData?.frameRate}") 
         // Show face information. 
         response?.faces?.forEach { face -> 
             println("Age: ${face.face?.ageRange}") 
             println("Face: ${face.face?.beard}") 
             println("Eye glasses: ${face?.face?.eyeglasses}") 
             println("Mustache: ${face.face?.mustache}") 
             println("Smile: ${face.face?.smile}") 
         } 
     }
}
```
Mendeteksi konten yang tidak pantas atau menyinggung dalam video yang disimpan di bucket Amazon S3.

```
suspend fun startModerationDetection(channel: NotificationChannel?, bucketVal: 
 String?, videoVal: String?) { 
     val s3Obj = S3Object { 
         bucket = bucketVal 
         name = videoVal 
     } 
     val vidOb = Video { 
         s3Object = s3Obj 
     } 
     val request = StartContentModerationRequest { 
         jobTag = "Moderation" 
         notificationChannel = channel 
         video = vidOb 
     } 
     RekognitionClient { region = "us-east-1" }.use { rekClient ->
```

```
 val startModDetectionResult = rekClient.startContentModeration(request) 
         startJobId = startModDetectionResult.jobId.toString() 
     }
}
suspend fun getModResults() { 
     var finished = false 
     var status: String 
    var yy = 0 RekognitionClient { region = "us-east-1" }.use { rekClient -> 
         var modDetectionResponse: GetContentModerationResponse? = null 
         val modRequest = GetContentModerationRequest { 
             jobId = startJobId 
             maxResults = 10 
         } 
         // Wait until the job succeeds. 
         while (!finished) { 
             modDetectionResponse = rekClient.getContentModeration(modRequest) 
             status = modDetectionResponse.jobStatus.toString() 
             if (status.compareTo("SUCCEEDED") == 0) 
                  finished = true 
             else { 
                  println("$yy status is: $status") 
                  delay(1000) 
 } 
            VV++ } 
         // Proceed when the job is done - otherwise VideoMetadata is null. 
         val videoMetaData = modDetectionResponse?.videoMetadata 
         println("Format: ${videoMetaData?.format}") 
         println("Codec: ${videoMetaData?.codec}") 
         println("Duration: ${videoMetaData?.durationMillis}") 
         println("FrameRate: ${videoMetaData?.frameRate}") 
         modDetectionResponse?.moderationLabels?.forEach { mod -> 
             val seconds: Long = mod.timestamp / 1000 
             print("Mod label: $seconds ") 
             println(mod.moderationLabel) 
         } 
     }
}
```
- Lihat detail API di topik-topik berikut dalam Referensi API AWS SDK For Kotlin.
	- [GetCelebrityRecognition](https://github.com/awslabs/aws-sdk-kotlin#generating-api-documentation)
	- [GetContentModeration](https://github.com/awslabs/aws-sdk-kotlin#generating-api-documentation)
	- [GetLabelDetection](https://github.com/awslabs/aws-sdk-kotlin#generating-api-documentation)
	- [GetPersonTracking](https://github.com/awslabs/aws-sdk-kotlin#generating-api-documentation)
	- [GetSegmentDetection](https://github.com/awslabs/aws-sdk-kotlin#generating-api-documentation)
	- [GetTextDetection](https://github.com/awslabs/aws-sdk-kotlin#generating-api-documentation)
	- [StartCelebrityRecognition](https://github.com/awslabs/aws-sdk-kotlin#generating-api-documentation)
	- [StartContentModeration](https://github.com/awslabs/aws-sdk-kotlin#generating-api-documentation)
	- [StartLabelDetection](https://github.com/awslabs/aws-sdk-kotlin#generating-api-documentation)
	- [StartPersonTracking](https://github.com/awslabs/aws-sdk-kotlin#generating-api-documentation)
	- [StartSegmentDetection](https://github.com/awslabs/aws-sdk-kotlin#generating-api-documentation)
	- [StartTextDetection](https://github.com/awslabs/aws-sdk-kotlin#generating-api-documentation)

Untuk daftar lengkap panduan pengembang AWS SDK dan contoh kode, liha[tMenggunakan](#page-42-0) [Rekognition dengan SDK AWS](#page-42-0). Topik ini juga mencakup informasi tentang cara memulai dan detail versi-versi SDK sebelumnya.

# Contoh lintas layanan untuk Amazon Rekognition menggunakan SDK AWS

Contoh aplikasi berikut menggunakan AWS SDK untuk menggabungkan Amazon Layanan AWS Rekognition dengan yang lain. Setiap contoh menyertakan tautan ke GitHub, di mana Anda dapat menemukan petunjuk tentang cara mengatur dan menjalankan aplikasi.

Contoh-contoh

- [Membuat aplikasi manajemen aset foto yang memungkinkan pengguna mengelola foto](#page-1036-0) [menggunakan label](#page-1036-0)
- [Mendeteksi APD dalam gambar dengan Amazon AWS Rekognition menggunakan SDK](#page-1040-0)
- [Mendeteksi wajah dalam gambar menggunakan AWS SDK](#page-1041-0)
- [Mendeteksi objek dalam gambar dengan Amazon Rekognition menggunakan SDK AWS](#page-1042-0)
- [Mendeteksi orang dan objek dalam video dengan Amazon Rekognition menggunakan SDK AWS](#page-1046-0)
- [Simpan EXIF dan informasi gambar lainnya menggunakan SDK AWS](#page-1047-0)

### <span id="page-1036-0"></span>Membuat aplikasi manajemen aset foto yang memungkinkan pengguna mengelola foto menggunakan label

Contoh kode berikut ini menunjukkan cara membuat aplikasi nirserver yang memungkinkan pengguna mengelola foto menggunakan label.

.NET

AWS SDK for .NET

Menunjukkan cara mengembangkan aplikasi manajemen aset foto yang mendeteksi label dalam gambar menggunakan Amazon Rekognition dan menyimpannya untuk pengambilan nanti.

Untuk kode sumber lengkap dan instruksi tentang cara mengatur dan menjalankan, lihat contoh lengkapnya di [GitHub](https://github.com/awsdocs/aws-doc-sdk-examples/tree/main/dotnetv3/cross-service/PhotoAssetManager).

Untuk mendalami tentang asal usul contoh ini, lihat posting di [Komunitas AWS.](https://community.aws/posts/cloud-journeys/01-serverless-image-recognition-app)

Layanan yang digunakan dalam contoh ini

- API Gateway
- DynamoDB
- Lambda
- Amazon Rekognition
- Amazon S3
- Amazon SNS

### $C++$

SDK untuk C++

Menunjukkan cara mengembangkan aplikasi manajemen aset foto yang mendeteksi label dalam gambar menggunakan Amazon Rekognition dan menyimpannya untuk pengambilan nanti.

Untuk kode sumber lengkap dan instruksi tentang cara mengatur dan menjalankan, lihat contoh lengkapnya di [GitHub](https://github.com/awsdocs/aws-doc-sdk-examples/tree/main/cpp/example_code/cross-service/photo_asset_manager).

Untuk mendalami tentang asal usul contoh ini, lihat posting di [Komunitas AWS.](https://community.aws/posts/cloud-journeys/01-serverless-image-recognition-app)

Layanan yang digunakan dalam contoh ini

- API Gateway
- DynamoDB
- Lambda
- Amazon Rekognition
- Amazon S3
- Amazon SNS

### Java

SDK untuk Java 2.x

Menunjukkan cara mengembangkan aplikasi manajemen aset foto yang mendeteksi label dalam gambar menggunakan Amazon Rekognition dan menyimpannya untuk pengambilan nanti.

Untuk kode sumber lengkap dan instruksi tentang cara mengatur dan menjalankan, lihat contoh lengkapnya di [GitHub](https://github.com/awsdocs/aws-doc-sdk-examples/tree/main/javav2/usecases/pam_source_files).

Untuk mendalami tentang asal usul contoh ini, lihat posting di [Komunitas AWS.](https://community.aws/posts/cloud-journeys/01-serverless-image-recognition-app)

Layanan yang digunakan dalam contoh ini

- API Gateway
- DynamoDB
- Lambda
- Amazon Rekognition
- Amazon S3
- Amazon SNS

#### **JavaScript**

### SDK untuk JavaScript (v3)

Menunjukkan cara mengembangkan aplikasi manajemen aset foto yang mendeteksi label dalam gambar menggunakan Amazon Rekognition dan menyimpannya untuk pengambilan nanti.

Untuk kode sumber lengkap dan instruksi tentang cara mengatur dan menjalankan, lihat contoh lengkapnya di [GitHub](https://github.com/awsdocs/aws-doc-sdk-examples/tree/main/javascriptv3/example_code/cross-services/photo-asset-manager).

Untuk mendalami tentang asal usul contoh ini, lihat posting di [Komunitas AWS.](https://community.aws/posts/cloud-journeys/01-serverless-image-recognition-app)

Layanan yang digunakan dalam contoh ini

- API Gateway
- DynamoDB
- Lambda
- Amazon Rekognition
- Amazon S3
- Amazon SNS

### Kotlin

### SDK untuk Kotlin

Menunjukkan cara mengembangkan aplikasi manajemen aset foto yang mendeteksi label dalam gambar menggunakan Amazon Rekognition dan menyimpannya untuk pengambilan nanti.

Untuk kode sumber lengkap dan instruksi tentang cara mengatur dan menjalankan, lihat contoh lengkapnya di [GitHub](https://github.com/awsdocs/aws-doc-sdk-examples/tree/main/kotlin/usecases/creating_pam).

Untuk mendalami tentang asal usul contoh ini, lihat posting di [Komunitas AWS.](https://community.aws/posts/cloud-journeys/01-serverless-image-recognition-app)

Layanan yang digunakan dalam contoh ini

- API Gateway
- DynamoDB
- Lambda
- Amazon Rekognition
- Amazon S3
- Amazon SNS

### PHP

SDK for PHP

Menunjukkan cara mengembangkan aplikasi manajemen aset foto yang mendeteksi label dalam gambar menggunakan Amazon Rekognition dan menyimpannya untuk pengambilan nanti.

Untuk kode sumber lengkap dan instruksi tentang cara mengatur dan menjalankan, lihat contoh lengkapnya di [GitHub](https://github.com/awsdocs/aws-doc-sdk-examples/tree/main/php/applications/photo_asset_manager).

Untuk mendalami tentang asal usul contoh ini, lihat posting di [Komunitas AWS.](https://community.aws/posts/cloud-journeys/01-serverless-image-recognition-app)

Layanan yang digunakan dalam contoh ini

- API Gateway
- DynamoDB
- Lambda
- Amazon Rekognition
- Amazon S3
- Amazon SNS

### Rust

### SDK untuk Rust

Menunjukkan cara mengembangkan aplikasi manajemen aset foto yang mendeteksi label dalam gambar menggunakan Amazon Rekognition dan menyimpannya untuk pengambilan nanti.

Untuk kode sumber lengkap dan instruksi tentang cara mengatur dan menjalankan, lihat contoh lengkapnya di [GitHub](https://github.com/awsdocs/aws-doc-sdk-examples/tree/main/rustv1/cross_service/photo_asset_management).

Untuk mendalami tentang asal usul contoh ini, lihat posting di [Komunitas AWS.](https://community.aws/posts/cloud-journeys/01-serverless-image-recognition-app)

Layanan yang digunakan dalam contoh ini

- API Gateway
- DynamoDB
- Lambda
- Amazon Rekognition
- Amazon S3
- Amazon SNS

Untuk daftar lengkap panduan pengembang AWS SDK dan contoh kode, liha[tMenggunakan](#page-42-0) [Rekognition dengan SDK AWS](#page-42-0). Topik ini juga mencakup informasi tentang cara memulai dan detail versi-versi SDK sebelumnya.

## <span id="page-1040-0"></span>Mendeteksi APD dalam gambar dengan Amazon AWS Rekognition menggunakan SDK

Contoh kode berikut menunjukkan cara membuat aplikasi yang menggunakan Amazon Rekognition untuk mendeteksi Alat Pelindung Diri (APD) dalam gambar.

Java

SDK for Java 2.x

Menunjukkan cara membuat AWS Lambda fungsi yang mendeteksi gambar dengan Alat Pelindung Diri.

Untuk kode sumber lengkap dan instruksi tentang cara mengatur dan menjalankan, lihat contoh lengkapnya di [GitHub](https://github.com/awsdocs/aws-doc-sdk-examples/tree/main/javav2/usecases/creating_lambda_ppe).

Layanan yang digunakan dalam contoh ini

- DynamoDB
- Amazon Rekognition
- Amazon S3
- Amazon SES

### **JavaScript**

### SDK untuk JavaScript (v3)

Menunjukkan cara menggunakan Amazon Rekognition dengan AWS SDK for JavaScript membuat aplikasi untuk mendeteksi alat pelindung diri (APD) pada gambar yang terletak di bucket Amazon Simple Storage Service (Amazon S3). Aplikasi tersebut menyimpan hasilnya ke tabel Amazon DynamoDB, dan mengirimkan notifikasi email kepada admin beserta hasilnya menggunakan Amazon Simple Email Service (Amazon SES).

Pelajari cara:

- Membuat pengguna yang tidak diautentikasi menggunakan Amazon Cognito.
- Menganalisis gambar untuk APD menggunakan Amazon Rekognition.
- Memverifikasi alamat email untuk Amazon SES.
- Memperbarui tabel DynamoDB dengan hasil.
- Mengirim notifikasi email menggunakan Amazon SES.

Untuk kode sumber lengkap dan instruksi tentang cara mengatur dan menjalankan, lihat contoh lengkapnya di [GitHub](https://github.com/awsdocs/aws-doc-sdk-examples/tree/main/javascriptv3/example_code/cross-services/photo-analyzer-ppe).

Layanan yang digunakan dalam contoh ini

- DynamoDB
- Amazon Rekognition
- Amazon S3
- Amazon SES

Untuk daftar lengkap panduan pengembang AWS SDK dan contoh kode, liha[tMenggunakan](#page-42-0) [Rekognition dengan SDK AWS](#page-42-0). Topik ini juga mencakup informasi tentang cara memulai dan detail versi-versi SDK sebelumnya.

### <span id="page-1041-0"></span>Mendeteksi wajah dalam gambar menggunakan AWS SDK

Contoh kode berikut ini menunjukkan cara untuk melakukan:

- Menyimpan gambar di bucket Amazon S3.
- Menggunakan Amazon Rekognition untuk mendeteksi detail wajah, seperti rentang usia, jenis kelamin, dan emosi (seperti tersenyum).

### • Menampilkan detail tersebut.

### Rust

### SDK untuk Rust

Menyimpan gambar di bucket Amazon S3 dengan prefiks unggahan, menggunakan Amazon Rekognition untuk mendeteksi detail wajah, seperti rentang usia, jenis kelamin, dan emosi (tersenyum, dll.), dan menampilkan detail tersebut.

Untuk kode sumber lengkap dan instruksi tentang cara mengatur dan menjalankan, lihat contoh lengkapnya di [GitHub](https://github.com/awsdocs/aws-doc-sdk-examples/blob/main/rustv1/cross_service/detect_faces/src/main.rs).

Layanan yang digunakan dalam contoh ini

- Amazon Rekognition
- Amazon S3

Untuk daftar lengkap panduan pengembang AWS SDK dan contoh kode, liha[tMenggunakan](#page-42-0) [Rekognition dengan SDK AWS](#page-42-0). Topik ini juga mencakup informasi tentang cara memulai dan detail versi-versi SDK sebelumnya.

### <span id="page-1042-0"></span>Mendeteksi objek dalam gambar dengan Amazon Rekognition menggunakan SDK AWS

Contoh kode berikut menunjukkan cara membuat aplikasi yang menggunakan Amazon Rekognition untuk mendeteksi objek berdasarkan kategori dalam gambar.

### .NET

### AWS SDK for .NET

Menunjukkan cara menggunakan Amazon Rekognition .NET untuk membuat aplikasi yang menggunakan Amazon Rekognition untuk mengidentifikasi objek berdasarkan kategori dalam gambar yang berada di bucket Amazon Simple Storage Service (Amazon S3). Aplikasi ini mengirimkan notifikasi email kepada admin dengan hasilnya menggunakan Amazon Simple Email Service (Amazon SES).

Untuk kode sumber lengkap dan instruksi tentang cara mengatur dan menjalankan, lihat contoh lengkapnya di [GitHub](https://github.com/awsdocs/aws-doc-sdk-examples/tree/main/dotnetv3/cross-service/PhotoAnalyzerApp).

Layanan yang digunakan dalam contoh ini

- Amazon Rekognition
- Amazon S3
- Amazon SES

### Java

### SDK untuk Java 2.x

Menunjukkan cara menggunakan Amazon Rekognition Java API untuk membuat aplikasi yang menggunakan Amazon Rekognition untuk mengidentifikasi objek berdasarkan kategori dalam gambar yang terletak di bucket Amazon Simple Storage Service (Amazon S3). Aplikasi ini mengirimkan notifikasi email kepada admin beserta hasilnya menggunakan Amazon Simple Email Service (Amazon SES).

Untuk kode sumber lengkap dan instruksi tentang cara mengatur dan menjalankan, lihat contoh lengkapnya di [GitHub](https://github.com/awsdocs/aws-doc-sdk-examples/tree/main/javav2/usecases/creating_photo_analyzer_app).

Layanan yang digunakan dalam contoh ini

- Amazon Rekognition
- Amazon S3
- Amazon SES

### **JavaScript**

SDK untuk JavaScript (v3)

Menunjukkan cara menggunakan Amazon Rekognition dengan membuat aplikasi AWS SDK for JavaScript yang menggunakan Amazon Rekognition untuk mengidentifikasi objek berdasarkan kategori dalam gambar yang terletak di bucket Amazon Simple Storage Service (Amazon S3). Aplikasi ini mengirimkan notifikasi email kepada admin beserta hasilnya menggunakan Amazon Simple Email Service (Amazon SES).

Pelajari cara:

- Membuat pengguna yang tidak diautentikasi menggunakan Amazon Cognito.
- Menganalisi gambar untuk objek menggunakan Amazon Rekognition.
- Memverifikasi alamat email untuk Amazon SES.
- Mengirim notifikasi email menggunakan Amazon SES.

Untuk kode sumber lengkap dan instruksi tentang cara mengatur dan menjalankan, lihat contoh lengkapnya di [GitHub](https://github.com/awsdocs/aws-doc-sdk-examples/tree/main/javascriptv3/example_code/cross-services/photo_analyzer).

Layanan yang digunakan dalam contoh ini

- Amazon Rekognition
- Amazon S3
- Amazon SES

#### Kotlin

#### SDK untuk Kotlin

Menunjukkan cara menggunakan Amazon Rekognition Kotlin API untuk membuat aplikasi yang menggunakan Amazon Rekognition untuk mengidentifikasi objek berdasarkan kategori dalam gambar yang berada di bucket Amazon Simple Storage Service (Amazon S3). Aplikasi ini mengirimkan notifikasi email kepada admin beserta hasilnya menggunakan Amazon Simple Email Service (Amazon SES).

Untuk kode sumber lengkap dan instruksi tentang cara mengatur dan menjalankan, lihat contoh lengkapnya di [GitHub](https://github.com/awsdocs/aws-doc-sdk-examples/tree/main/kotlin/usecases/creating_photo_analyzer_app).

Layanan yang digunakan dalam contoh ini

- Amazon Rekognition
- Amazon S3
- Amazon SES

#### Python

```
SDK for Python (Boto3)
```
Menunjukkan cara menggunakan AWS SDK for Python (Boto3) untuk membuat aplikasi web yang memungkinkan Anda melakukan hal berikut:

• Mengunggah foto ke bucket Amazon Simple Storage Service (Amazon S3).

- Menggunakan Amazon Rekognition untuk menganalisis dan memberi label pada foto.
- Menggunakan Amazon Simple Email Service (Amazon SES) untuk mengirim laporan email analisis gambar.

Contoh ini berisi dua komponen utama: halaman web yang ditulis di dalamnya JavaScript yang dibangun dengan React, dan layanan REST yang ditulis dengan Python yang dibangun dengan Flask-RESTful.

Anda dapat menggunakan halaman web React untuk:

- Menampilkan daftar gambar yang disimpan di bucket S3 Anda.
- Mengunggah gambar dari komputer ke bucket S3.
- Menampilkan gambar dan label yang mengidentifikasi item yang terdeteksi dalam gambar.
- Mendapatkan laporan semua gambar di bucket S3 Anda dan mengirimkan email laporan tersebut.

Halaman web memanggil layanan REST. Layanan mengirimkan permintaan ke AWS untuk melakukan tindakan berikut:

- Mendapatkan dan memfilter daftar gambar dalam bucket S3 Anda.
- Merngunggah foto ke bucket S3 Anda.
- Menggunakan Amazon Rekognition untuk menganalisis foto individual dan mendapatkan daftar label yang mengidentifikasi item yang terdeteksi dalam foto.
- Menganlisis semua foto di bucket S3 Anda dan menggunakan Amazon SES untuk mengirim laporan melalui email.

Untuk kode sumber lengkap dan instruksi tentang cara mengatur dan menjalankan, lihat contoh lengkapnya di [GitHub](https://github.com/awsdocs/aws-doc-sdk-examples/tree/main/python/cross_service/photo_analyzer).

Layanan yang digunakan dalam contoh ini

- Amazon Rekognition
- Amazon S3
- Amazon SES

Untuk daftar lengkap panduan pengembang AWS SDK dan contoh kode, liha[tMenggunakan](#page-42-0) [Rekognition dengan SDK AWS](#page-42-0). Topik ini juga mencakup informasi tentang cara memulai dan detail versi-versi SDK sebelumnya.

# Mendeteksi orang dan objek dalam video dengan Amazon Rekognition menggunakan SDK AWS

Contoh kode berikut menunjukkan cara mendeteksi orang dan objek dalam video dengan Amazon Rekognition.

Java

SDK untuk Java 2.x

Menunjukkan cara menggunakan Amazon Rekognition Java API untuk membuat aplikasi guna mendeteksi wajah dan objek di video yang berada di bucket Amazon Simple Storage Service (Amazon S3). Aplikasi ini mengirimkan notifikasi email kepada admin beserta hasilnya menggunakan Amazon Simple Email Service (Amazon SES).

Untuk kode sumber lengkap dan instruksi tentang cara mengatur dan menjalankan, lihat contoh lengkapnya di [GitHub](https://github.com/awsdocs/aws-doc-sdk-examples/tree/main/javav2/usecases/video_analyzer_application).

Layanan yang digunakan dalam contoh ini

- Amazon Rekognition
- Amazon S3
- Amazon SES

### **JavaScript**

SDK untuk JavaScript (v3)

Menunjukkan cara menggunakan Amazon Rekognition dengan AWS SDK for JavaScript membuat aplikasi untuk mendeteksi wajah dan objek dalam video yang terletak di bucket Amazon Simple Storage Service (Amazon S3). Aplikasi ini mengirimkan notifikasi email kepada admin beserta hasilnya menggunakan Amazon Simple Email Service (Amazon SES).

Pelajari cara:

- Membuat pengguna yang tidak diautentikasi menggunakan Amazon Cognito.
- Menganalisis gambar untuk APD menggunakan Amazon Rekognition.
- Memverifikasi alamat email untuk Amazon SES.
- Mengirim notifikasi email menggunakan Amazon SES.

Untuk kode sumber lengkap dan instruksi tentang cara mengatur dan menjalankan, lihat contoh lengkapnya di [GitHub](https://github.com/awsdocs/aws-doc-sdk-examples/tree/main/javascriptv3/example_code/cross-services/video-analyzer).

Layanan yang digunakan dalam contoh ini

- Amazon Rekognition
- Amazon S3
- Amazon SES

### Python

```
SDK for Python (Boto3)
```
Gunakan Amazon Rekognition untuk mendeteksi wajah, objek, dan orang dalam video dengan memulai tugas deteksi asinkron. Contoh ini juga mengonfigurasi Amazon Rekognition untuk memberi tahu topik Amazon Simple Notification Service (Amazon SNS) saat pekerjaan selesai dan berlangganan antrian Amazon Simple Queue Service (Amazon SQS) ke topik tersebut. Ketika antrian menerima pesan tentang pekerjaan, pekerjaan diambil dan hasilnya adalah output.

Contoh ini paling baik dilihat di GitHub. Untuk kode sumber lengkap dan instruksi tentang cara mengatur dan menjalankan, lihat contoh lengkapnya di [GitHub](https://github.com/awsdocs/aws-doc-sdk-examples/tree/main/python/example_code/rekognition).

Layanan yang digunakan dalam contoh ini

- Amazon Rekognition
- Amazon SNS
- Amazon SQS

Untuk daftar lengkap panduan pengembang AWS SDK dan contoh kode, liha[tMenggunakan](#page-42-0) [Rekognition dengan SDK AWS](#page-42-0). Topik ini juga mencakup informasi tentang cara memulai dan detail versi-versi SDK sebelumnya.

## Simpan EXIF dan informasi gambar lainnya menggunakan SDK AWS

Contoh kode berikut ini menunjukkan cara:

- Mendapatkan informasi EXIF dari file JPG, JPEG, atau PNG.
- Mengunggah file gambar ke bucket Amazon S3.
- Menggunakan Amazon Rekognition untuk mengidentifikasi tiga atribut teratas (label) dalam file.
- Menambahkan informasi EXIF dan label ke tabel Amazon DynamoDB di Wilayah.

#### Rust

SDK untuk Rust

Mendapatkan informasi EXIF dari file JPG, JPEG, atau PNG, mengunggah file gambar ke bucket Amazon S3, menggunakan Amazon Rekognition untuk mengidentifikasi tiga atribut teratas (label di Amazon Rekognition) dalam file, dan menambahkan EXIF dan informasi label ke tabel Amazon DynamoDB di Wilayah.

Untuk kode sumber lengkap dan instruksi tentang cara mengatur dan menjalankan, lihat contoh lengkapnya di [GitHub](https://github.com/awsdocs/aws-doc-sdk-examples/blob/main/rustv1/cross_service/detect_labels/src/main.rs).

Layanan yang digunakan dalam contoh ini

- DynamoDB
- Amazon Rekognition
- Amazon S3

Untuk daftar lengkap panduan pengembang AWS SDK dan contoh kode, liha[tMenggunakan](#page-42-0) [Rekognition dengan SDK AWS](#page-42-0). Topik ini juga mencakup informasi tentang cara memulai dan detail versi-versi SDK sebelumnya.

# Referensi API

Referensi Amazon Rekognition API sekarang berada di[Referensi API Amazon Rekognition.](https://docs.aws.amazon.com/rekognition/latest/APIReference/Welcome.html)

# Keamanan Amazon Rekognition

Keamanan cloud di AWS merupakan prioritas tertinggi. Sebagai pelanggan AWS, Anda mendapatkan manfaat dari pusat data dan arsitektur jaringan yang dibangun untuk memenuhi persyaratan organisasi yang paling sensitif terhadap keamanan.

Gunakan topik berikut untuk mempelajari cara mengamankan sumber daya Amazon Rekognition Anda.

Topik

- [Identity and Access Management untuk Amazon Rekognition](#page-1050-0)
- [Perlindungan data di Amazon Rekognition](#page-1078-0)
- [Menggunakan Amazon Rekognition dengan Amazon VPC endpoint](#page-1082-0)
- [Validasi Kepatuhan Amazon Rekognition](#page-1084-0)
- [Ketahanan di Amazon Rekognition](#page-1085-0)
- [Konfigurasi dan analisis kelemahan di Amazon Rekognition](#page-1085-1)
- [Pencegahan wakil bingung lintas layanan](#page-1086-0)
- [Keamanan Infrastruktur di Amazon Rekognition](#page-1088-0)

# <span id="page-1050-0"></span>Identity and Access Management untuk Amazon Rekognition

AWS Identity and Access Management (IAM) adalah Layanan AWS yang membantu administrator mengontrol akses ke sumber daya AWS secara aman. Administrator IAM mengontrol yang dapat diautentikasi (masuk) dan diotorisasi (mendapatkan izin) untuk menggunakan sumber daya Amazon Rekognition. IAM adalah layanan Layanan AWS yang dapat Anda gunakan tanpa dikenakan biaya tambahan.

Topik

- **[Audiens](#page-1051-0)**
- [Mengautentikasi dengan identitas](#page-1051-1)
- [Mengelola akses menggunakan kebijakan](#page-1054-0)
- [Cara kerja Amazon Rekognition dengan IAM](#page-1057-0)
- [AWSkebijakan terkelola untuk Amazon Rekognition](#page-1062-0)
- [Contoh kebijakan berbasis identitas Amazon Rekognition.](#page-1070-0)
- [Contoh kebijakan berbasis sumber daya Amazon Rekognition](#page-1075-0)
- [Pemecahan masalah identitas dan akses Amazon Rekognition](#page-1075-1)

## <span id="page-1051-0"></span>Audiens

Anda menggunakan AWS Identity and Access Management (IAM) dengan cara berbeda, tergantung pada pekerjaan yang Anda lakukan di Amazon Rekognition.

Pengguna layanan – Jika Anda menggunakan layanan Amazon Rekognition untuk melakukan tugas, administrator Anda akan memberikan kredensial dan izin yang dibutuhkan. Saat Anda menggunakan lebih banyak fitur Amazon Rekognition untuk melakukan pekerjaan, Anda mungkin memerlukan izin tambahan. Memahami cara pengelolaan akses dapat membantu Anda meminta izin yang tepat dari administrator Anda. Jika Anda tidak dapat mengakses fitur di Amazon Rekognition, lihat [Pemecahan](#page-1075-1)  [masalah identitas dan akses Amazon Rekognition](#page-1075-1).

Administrator layanan – Jika Anda bertanggung jawab atas sumber daya Amazon Rekognition di perusahaan Anda, maka Anda mungkin memiliki akses penuh ke Amazon Rekognition. Tugas Anda adalah menentukan fitur dan sumber daya Amazon Rekognition mana yang harus diakses pengguna layanan Anda. Kemudian, Anda harus mengirimkan permintaan kepada administrator IAM Anda untuk mengubah izin pengguna layanan Anda. Tinjau informasi di halaman ini untuk memahami konsep dasar IAM. Untuk mempelajari selengkapnya cara perusahaan Anda dapat menggunakan IAM dengan Amazon Rekognition, lihat [Cara kerja Amazon Rekognition dengan IAM.](#page-1057-0)

Administrator IAM – Jika Anda adalah administrator IAM, Anda mungkin ingin belajar dengan lebih detail cara menulis kebijakan untuk mengelola akses ke Amazon Rekognition. Untuk melihat contoh kebijakan berbasis identitas Amazon Rekognition yang dapat Anda gunakan di IAM, lihat [Contoh](#page-1070-0)  [kebijakan berbasis identitas Amazon Rekognition..](#page-1070-0)

## <span id="page-1051-1"></span>Mengautentikasi dengan identitas

Autentikasi adalah cara Anda untuk masuk ke AWS menggunakan kredensial identitas Anda. Anda harus terautentikasi (masuk ke AWS) sebagai Pengguna root akun AWS, sebagai pengguna IAM, atau dengan mengambil peran IAM.

Anda dapat masuk ke AWS sebagai identitas terfederasi dengan menggunakan kredensial yang disediakan melalui sumber identitas. Pengguna AWS IAM Identity Center Pengguna (Pusat Identitas IAM), autentikasi Single Sign-On perusahaan Anda, dan kredensial Google atau Facebook Anda merupakan contoh identitas terfederasi. Saat Anda masuk sebagai identitas gabungan, administrator Anda sebelumnya menyiapkan federasi identitas menggunakan peran IAM. Ketika Anda mengakses AWS dengan menggunakan federasi, Anda secara tidak langsung mengambil suatu peran.

Bergantung pada jenis pengguna Anda, Anda dapat masuk ke AWS Management Console atau portal akses AWS. Untuk informasi selengkapnya tentang cara masuk ke AWS, lihat [Cara masuk ke](https://docs.aws.amazon.com/signin/latest/userguide/how-to-sign-in.html)  [Akun AWS](https://docs.aws.amazon.com/signin/latest/userguide/how-to-sign-in.html) dalam Panduan Pengguna AWS Sign-In.

Jika Anda mengakses AWS secara terprogram, AWS memberikan Kit Pengembangan Perangkat Lunak (SDK) dan antarmuka baris perintah (CLI) untuk menandatangani permintaan Anda secara kriptografis dengan menggunakan kredensial Anda. Jika Anda tidak menggunakan peralatan AWS, Anda harus menandatangani permintaan sendiri. Untuk informasi selengkapnya tentang cara menggunakan metode yang disarankan untuk menandatangani permintaan sendiri, lihat [Menandatangani permintaan API AWS](https://docs.aws.amazon.com/IAM/latest/UserGuide/reference_aws-signing.html) dalam Panduan Pengguna IAM.

Apa pun metode autentikasi yang digunakan, Anda mungkin diminta untuk menyediakan informasi keamanan tambahan. Sebagai contoh, AWS menyarankan Anda menggunakan autentikasi multifaktor (MFA) untuk meningkatkan keamanan akun Anda. Untuk mempelajari lebih lanjut, lihat [Autentikasi multi-faktor](https://docs.aws.amazon.com/singlesignon/latest/userguide/enable-mfa.html) dalam Panduan Pengguna AWS IAM Identity Center dan [Menggunakan](https://docs.aws.amazon.com/IAM/latest/UserGuide/id_credentials_mfa.html)  [autentikasi multi-faktor \(MFA\) di AWS](https://docs.aws.amazon.com/IAM/latest/UserGuide/id_credentials_mfa.html) dalam Panduan Pengguna IAM.

### Pengguna dan grup IAM

[Pengguna IAM](https://docs.aws.amazon.com/IAM/latest/UserGuide/id_users.html) adalah identitas dalam Akun AWS Anda yang memiliki izin khusus untuk satu orang atau aplikasi. Jika memungkinkan, sebaiknya andalkan kredensial temporer, dan bukan membuat pengguna IAM yang memiliki kredensial jangka panjang seperti kata sandi dan kunci akses. Namun, jika Anda memiliki kasus penggunaan khusus yang memerlukan kredensial jangka panjang dengan pengguna IAM, sebaiknya rotasikan kunci akses. Untuk informasi selengkapnya, lihat [Merotasi kunci](https://docs.aws.amazon.com/IAM/latest/UserGuide/best-practices.html#rotate-credentials) [akses secara teratur untuk kasus penggunaan yang memerlukan kredensial jangka panjang](https://docs.aws.amazon.com/IAM/latest/UserGuide/best-practices.html#rotate-credentials) dalam Panduan Pengguna IAM.

[Grup IAM](https://docs.aws.amazon.com/IAM/latest/UserGuide/id_groups.html) adalah identitas yang menentukan kumpulan pengguna IAM. Anda tidak dapat masuk sebagai grup. Anda dapat menggunakan grup untuk menentukan izin untuk beberapa pengguna sekaligus. Grup membuat izin lebih mudah dikelola untuk sekelompok besar pengguna. Misalnya, Anda dapat memiliki grup yang bernama IAMAdmins dan memberikan izin kepada grup tersebut untuk mengelola sumber daya IAM.

Pengguna berbeda dari peran. Pengguna secara unik terkait dengan satu orang atau aplikasi, tetapi peran tersebut dimaksudkan untuk dapat diambil oleh siapa pun yang membutuhkannya. Pengguna memiliki kredensial jangka panjang permanen, tetapi peran memberikan kredensial sementara. Untuk

mempelajari selengkapnya, silakan lihat [Kapan harus membuat pengguna IAM \(bukan peran\)](https://docs.aws.amazon.com/IAM/latest/UserGuide/id.html#id_which-to-choose) dalam Panduan Pengguna IAM.

### Peran IAM

[Peran IAM](https://docs.aws.amazon.com/IAM/latest/UserGuide/id_roles.html) merupakan identitas dalam Akun AWS Anda yang memiliki izin khusus. Peran ini mirip dengan pengguna IAM, tetapi tidak terkait dengan orang tertentu. Anda dapat mengambil peran IAM untuk sementara dalam AWS Management Console dengan [berganti peran.](https://docs.aws.amazon.com/IAM/latest/UserGuide/id_roles_use_switch-role-console.html) Anda dapat mengambil peran dengan cara memanggil operasi API AWS CLI atau AWS atau menggunakan URL kustom. Untuk informasi selengkapnya tentang metode untuk menggunakan peran, lihat [Menggunakan peran](https://docs.aws.amazon.com/IAM/latest/UserGuide/id_roles_use.html) [IAM](https://docs.aws.amazon.com/IAM/latest/UserGuide/id_roles_use.html) dalam Panduan Pengguna IAM.

Peran IAM dengan kredensial sementara berguna dalam situasi berikut:

- Akses pengguna gabungan Untuk menetapkan izin ke sebuah identitas gabungan, Anda dapat membuat peran dan menentukan izin untuk peran tersebut. Saat identitas terfederasi diautentikasi, identitas tersebut dikaitkan dengan peran dan diberikan izin yang ditentukan oleh peran. Untuk informasi tentang peran untuk federasi, lihat [Membuat peran untuk Penyedia Identitas pihak](https://docs.aws.amazon.com/IAM/latest/UserGuide/id_roles_create_for-idp.html) [ketiga](https://docs.aws.amazon.com/IAM/latest/UserGuide/id_roles_create_for-idp.html) dalam Panduan Pengguna IAM. Jika Anda menggunakan Pusat Identitas IAM, Anda mengonfigurasi sekumpulan izin. Untuk mengontrol apa yang dapat diakses identitas Anda setelah identitas tersebut diautentikasi, Pusat Identitas IAM mengaitkan izin yang ditetapkan ke peran dalam IAM. Untuk informasi tentang rangkaian izin, lihat [Rangkaian izin](https://docs.aws.amazon.com/singlesignon/latest/userguide/permissionsetsconcept.html) dalam Panduan Pengguna AWS IAM Identity Center.
- Izin pengguna IAM sementara Pengguna atau peran IAM dapat mengambil peran IAM guna mendapatkan berbagai izin secara sementara untuk tugas tertentu.
- Akses lintas akun Anda dapat menggunakan peran IAM untuk mengizinkan seseorang (pengguna utama tepercaya) dengan akun berbeda untuk mengakses sumber daya yang ada di akun Anda. Peran adalah cara utama untuk memberikan akses lintas akun. Namun, pada beberapa Layanan AWS, Anda dapat menyertakan kebijakan secara langsung ke sumber daya (bukan menggunakan peran sebagai proksi). Untuk mempelajari perbedaan antara kebijakan peran dan kebijakan berbasis sumber daya untuk akses lintas akun, lihat [Bagaimana peran IAM berbeda](https://docs.aws.amazon.com/IAM/latest/UserGuide/id_roles_compare-resource-policies.html) [dari kebijakan berbasis sumber daya](https://docs.aws.amazon.com/IAM/latest/UserGuide/id_roles_compare-resource-policies.html) dalam Panduan Pengguna IAM.
- Akses lintas layanan Sebagian Layanan AWS menggunakan fitur di Layanan AWS lainnya. Contoh, ketika Anda melakukan panggilan dalam layanan, umumnya layanan tersebut menjalankan aplikasi di Amazon EC2 atau menyimpan objek di Amazon S3. Suatu layanan mungkin melakukan hal tersebut menggunakan izin pengguna utama panggilan, menggunakan peran layanan, atau peran terkait layanan.
- Sesi akses maju (FAS) Ketika Anda menggunakan pengguna IAM atau peran IAM untuk melakukan tindakan di AWS, Anda akan dianggap sebagai seorang pengguna utama. Saat menggunakan beberapa layanan, Anda mungkin melakukan tindakan yang kemudian dilanjutkan oleh tindakan lain pada layanan yang berbeda. FAS menggunakan izin dari pengguna utama untuk memanggil Layanan AWS, yang dikombinasikan dengan Layanan AWS yang diminta untuk membuat permintaan ke layanan hilir. Permintaan FAS hanya diajukan saat layanan menerima permintaan yang memerlukan interaksi dengan Layanan AWS lain atau sumber daya lain untuk diselesaikan. Dalam hal ini, Anda harus memiliki izin untuk melakukan kedua tindakan tersebut. Untuk detail kebijakan ketika mengajukan permintaan FAS, lihat [Meneruskan sesi](https://docs.aws.amazon.com/IAM/latest/UserGuide/access_forward_access_sessions.html) [akses](https://docs.aws.amazon.com/IAM/latest/UserGuide/access_forward_access_sessions.html).
- Peran IAM Peran layanan adalah [peran IAM](https://docs.aws.amazon.com/IAM/latest/UserGuide/id_roles.html) yang diambil layanan untuk melakukan tindakan atas nama Anda. Administrator IAM dapat membuat, memodifikasi, dan menghapus peran layanan dari dalam IAM. Untuk informasi selengkapnya, lihat [Membuat peran untuk](https://docs.aws.amazon.com/IAM/latest/UserGuide/id_roles_create_for-service.html)  [mendelegasikan izin ke Layanan AWS](https://docs.aws.amazon.com/IAM/latest/UserGuide/id_roles_create_for-service.html) dalam Panduan pengguna IAM.
- Peran terkait layanan Peran terkait layanan adalah tipe peran layanan yang terkait dengan Layanan AWS. Layanan tersebut dapat mengambil peran untuk melakukan sebuah tindakan atas nama Anda. Peran terkait layanan akan muncul di Akun AWS Anda dan dimiliki oleh layanan tersebut. Administrator IAM dapat melihat, tetapi tidak dapat mengedit izin untuk peran terkait layanan.
- Aplikasi yang berjalan di Amazon EC2 Anda dapat menggunakan peran IAM untuk mengelola kredensial sementara untuk aplikasi yang berjalan di instans EC2 dan mengajukan permintaan API AWS CLI atau AWS. Cara ini lebih dianjurkan daripada menyimpan kunci akses dalam instans EC2. Untuk menetapkan peran AWS ke instans EC2 dan menyediakannya bagi semua aplikasinya, Anda dapat membuat profil instans yang dilampirkan ke instans tersebut. Profil instans berisi peran dan memungkinkan program yang berjalan di instans EC2 mendapatkan kredensial sementara. Untuk informasi selengkapnya, lihat [Menggunakan peran IAM untuk memberikan izin ke aplikasi](https://docs.aws.amazon.com/IAM/latest/UserGuide/id_roles_use_switch-role-ec2.html)  [yang berjalan di instans Amazon EC2](https://docs.aws.amazon.com/IAM/latest/UserGuide/id_roles_use_switch-role-ec2.html) dalam Panduan Pengguna IAM.

Untuk mempelajari apakah kita harus menggunakan peran IAM atau pengguna IAM, lihat [Kapan](https://docs.aws.amazon.com/IAM/latest/UserGuide/id.html#id_which-to-choose_role)  [harus membuat peran IAM \(bukan pengguna\)](https://docs.aws.amazon.com/IAM/latest/UserGuide/id.html#id_which-to-choose_role) dalam Panduan Pengguna IAM.

## <span id="page-1054-0"></span>Mengelola akses menggunakan kebijakan

Anda mengendalikan akses di AWS dengan membuat kebijakan dan melampirkannya ke identitas atau sumber daya AWS. Kebijakan adalah objek di AWS yang, ketika terkait dengan identitas atau sumber daya, akan menentukan izinnya. AWS mengevaluasi kebijakan-kebijakan tersebut ketika

seorang pengguna utama (pengguna, pengguna root, atau sesi peran) mengajukan permintaan. Izin dalam kebijakan menentukan apakah permintaan diizinkan atau ditolak. Sebagian besar kebijakan disimpan di AWS sebagai dokumen JSON. Untuk informasi selengkapnya tentang struktur dan isi dokumen kebijakan JSON, silakan lihat [Gambaran Umum kebijakan JSON](https://docs.aws.amazon.com/IAM/latest/UserGuide/access_policies.html#access_policies-json) dalam Panduan Pengguna IAM.

Administrator dapat menggunakan kebijakan JSON AWS untuk menentukan secara spesifik siapa yang memiliki akses terhadap apa. Artinya, pengguna utama manakah yang dapat melakukan tindakan pada sumber daya apa, dan dalam kondisi apa.

Secara default, pengguna dan peran tidak memiliki izin. Untuk memberikan izin kepada pengguna untuk melakukan tindakan pada sumber daya yang mereka perlukan, administrator IAM dapat membuat kebijakan IAM. Administrator kemudian dapat menambahkan kebijakan IAM ke peran, dan pengguna dapat menjalankan peran.

Kebijakan IAM mendefinisikan izin untuk suatu tindakan terlepas dari metode yang Anda gunakan untuk operasi. Sebagai contoh, anggap saja Anda memiliki kebijakan yang mengizinkan tindakan iam:GetRole. Pengguna dengan kebijakan tersebut dapat memperoleh informasi peran dari AWS Management Console, AWS CLI, atau API AWS.

### Menggunakan kebijakan berbasis identitas

Kebijakan berbasis identitas adalah dokumen kebijakan izin JSON yang dapat Anda lampirkan ke identitas, seperti pengguna IAM, grup pengguna, atau peran. Kebijakan ini mengontrol jenis tindakan yang dapat dilakukan pengguna dan peran, di sumber daya mana, dan dengan ketentuan apa. Untuk mempelajari cara membuat kebijakan berbasis identitas, lihat [Membuat kebijakan IAM](https://docs.aws.amazon.com/IAM/latest/UserGuide/access_policies_create.html) dalam Panduan Pengguna IAM.

Kebijakan berbasis identitas dapat dikategorikan lebih lanjut sebagai kebijakan inline atau kebijakan terkelola. Kebijakan inline disematkan langsung ke satu pengguna, grup, atau peran. Kebijakan terkelola adalah kebijakan mandiri yang dapat Anda lampirkan ke beberapa pengguna, grup, dan peran di Akun AWS Anda. Kebijakan terkelola meliputi kebijakan yang dikelola AWS dan kebijakan yang dikelola pelanggan. Untuk mempelajari cara memilih antara kebijakan terkelola atau kebijakan inline, lihat [Memilih antara kebijakan terkelola dan kebijakan inline](https://docs.aws.amazon.com/IAM/latest/UserGuide/access_policies_managed-vs-inline.html#choosing-managed-or-inline) dalam Panduan Pengguna IAM.

### Menggunakan kebijakan berbasis sumber daya

Kebijakan berbasis sumber daya adalah dokumen kebijakan JSON yang Anda lampirkan ke sumber daya. Contoh kebijakan berbasis sumber daya adalah kebijakan kepercayaan peran IAM dan

kebijakan bucket Amazon S3. Dalam layanan yang mendukung kebijakan berbasis sumber daya, administrator layanan dapat menggunakannya untuk mengontrol akses ke sumber daya tertentu. Untuk sumber daya yang dilampiri kebijakan tersebut, kebijakan ini menentukan jenis tindakan yang dapat dilakukan oleh pengguna utama tertentu di sumber daya tersebut dan apa ketentuannya. Anda harus [menentukan pengguna utama](https://docs.aws.amazon.com/IAM/latest/UserGuide/reference_policies_elements_principal.html) dalam kebijakan berbasis sumber daya. Pengguna utama dapat mencakup akun, pengguna, peran, pengguna gabungan, atau Layanan AWS.

Kebijakan berbasis sumber daya merupakan kebijakan inline yang terletak di layanan tersebut. Anda tidak dapat menggunakan kebijakan yang dikelola AWS dari IAM dalam kebijakan berbasis sumber daya.

## Daftar kontrol akses (ACL)

Daftar kontrol akses (ACL) mengendalikan pengguna utama mana (anggota akun, pengguna, atau peran) yang memiliki izin untuk mengakses sumber daya. ACL serupa dengan kebijakan berbasis sumber daya, meskipun tidak menggunakan format dokumen kebijakan JSON.

Amazon S3, AWS WAF, dan Amazon VPC adalah contoh layanan yang mendukung ACL. Untuk mempelajari ACL selengkapnya, silakan lihat [Gambaran umum daftar kontrol akses \(ACL\)](https://docs.aws.amazon.com/AmazonS3/latest/dev/acl-overview.html) di Panduan Developer Layanan Penyimpanan Ringkas Amazon.

## Tipe kebijakan lain

AWS mendukung jenis kebijakan tambahan yang kurang umum. Tipe-tipe kebijakan ini dapat mengatur izin maksimum yang diberikan kepada Anda berdasarkan tipe kebijakan yang lebih umum.

- Batasan izin Batasan izin adalah fitur lanjutan di mana Anda menetapkan izin maksimum yang dapat diberikan oleh kebijakan berbasis identitas kepada entitas IAM (pengguna atau peran IAM). Anda dapat menetapkan batasan izin untuk suatu entitas. Izin yang dihasilkan adalah perpotongan antara kebijakan berbasis identitas milik entitas dan batasan izinnya. Kebijakan berbasis sumber daya yang menentukan pengguna atau peran dalam bidang Principal tidak dibatasi oleh batasan izin. Penolakan secara eksplisit terhadap salah satu kebijakan ini akan mengesampingkan izin tersebut. Untuk informasi selengkapnya tentang batasan izin, lihat [Batasan izin untuk entitas](https://docs.aws.amazon.com/IAM/latest/UserGuide/access_policies_boundaries.html) [IAM](https://docs.aws.amazon.com/IAM/latest/UserGuide/access_policies_boundaries.html) dalam Panduan Pengguna IAM.
- Kebijakan kontrol layanan (SCP) SCP adalah kebijakan JSON yang menentukan izin maksimum untuk sebuah organisasi atau unit organisasi (OU) di AWS Organizations. AWS Organizations adalah layanan untuk mengelompokkan dan mengelola beberapa akun Akun AWS yang dimiliki bisnis Anda secara terpusat. Jika Anda mengaktifkan semua fitur di organisasi, Anda dapat menerapkan kebijakan kontrol layanan (SCP) ke salah satu atau semua akun Anda. SCP

membatasi izin untuk entitas dalam akun anggota, termasuk setiap Pengguna root akun AWS. Untuk informasi selengkapnya tentang Organisasi dan SCP, lihat [Cara kerja SCP](https://docs.aws.amazon.com/organizations/latest/userguide/orgs_manage_policies_about-scps.html) dalam Panduan Pengguna AWS Organizations.

• Kebijakan sesi – Kebijakan sesi adalah kebijakan lanjutan yang Anda teruskan sebagai parameter saat Anda membuat sesi sementara secara terprogram untuk peran atau pengguna gabungan. Izin sesi yang dihasilkan adalah perpotongan antara kebijakan berbasis identitas pengguna atau peran dan kebijakan sesi. Izin juga bisa datang dari kebijakan berbasis sumber daya. Penolakan eksplisit di salah satu kebijakan ini akan membatalkan izin tersebut. Untuk informasi selengkapnya, lihat [Kebijakan sesi](https://docs.aws.amazon.com/IAM/latest/UserGuide/access_policies.html#policies_session) dalam Panduan Pengguna IAM.

## Berbagai jenis kebijakan

Jika beberapa jenis kebijakan diberlakukan untuk satu permintaan, izin yang dihasilkan lebih rumit untuk dipahami. Untuk mempelajari bagaimana AWS menentukan apakah mengizinkan permintaan jika beberapa tipe kebijakan dilibatkan, lihat [Logika evaluasi kebijakan](https://docs.aws.amazon.com/IAM/latest/UserGuide/reference_policies_evaluation-logic.html) dalam Panduan Pengguna IAM.

## <span id="page-1057-0"></span>Cara kerja Amazon Rekognition dengan IAM

Sebelum menggunakan IAM untuk mengelola akses ke Amazon Rekognition, Anda harus memahami fitur IAM mana yang tersedia untuk digunakan dengan Amazon Rekognition. Untuk mendapatkan tampilan tingkat tinggi tentang cara Amazon Rekognition dan layanan AWS lainnya yang bekerja dengan IAM, lihat [Layanan AWS yang bekerja dengan IAM](https://docs.aws.amazon.com/IAM/latest/UserGuide/reference_aws-services-that-work-with-iam.html) dalam Panduan Pengguna IAM.

### Topik

- [Kebijakan berbasis identitas Amazon Rekognition](#page-1057-1)
- [Kebijakan berbasis sumber daya Amazon Rekognition](#page-1060-0)
- [IAM role Amazon Rekognition](#page-1061-0)

## <span id="page-1057-1"></span>Kebijakan berbasis identitas Amazon Rekognition

Dengan kebijakan berbasis identitas IAM, Anda dapat menentukan tindakan dan sumber daya yang diizinkan atau ditolak, serta kondisi tempat tindakan tersebut diperbolehkan atau ditolak. Amazon Rekognition mendukung tindakan, sumber daya, dan kunci syarat tertentu. Untuk mempelajari semua elemen yang Anda gunakan dalam kebijakan JSON, lihat [Referensi Elemen kebijakan IAM JSON](https://docs.aws.amazon.com/IAM/latest/UserGuide/reference_policies_elements.html) dalam Panduan Pengguna IAM.

#### Tindakan

Administrator dapat menggunakan kebijakan JSON AWS untuk menentukan siapa yang memiliki akses ke apa. Yaitu, pengguna utama mana yang dapat melakukan tindakan pada sumber daya apa, dan dalam kondisi apa.

Elemen Action dari kebijakan JSON menjelaskan tindakan yang dapat Anda gunakan untuk mengizinkan atau menolak akses dalam sebuah kebijakan. Tindakan kebijakan biasanya memiliki nama yang sama seperti operasi API AWS terkait. Ada beberapa pengecualian, misalnya tindakan hanya izin yang tidak memiliki operasi API yang cocok. Ada juga beberapa operasi yang memerlukan beberapa tindakan dalam suatu kebijakan. Tindakan tambahan ini disebut tindakan dependen.

Sertakan tindakan dalam kebijakan untuk memberikan izin guna melakukan operasi terkait.

Tindakan kebijakan di Amazon Rekognition menggunakan prefiks berikut sebelum tindakan: rekognition:. Misalnya, untuk memberikan seseorang izin untuk mendeteksi objek, adegan, atau konsep dalam citra dengan Amazon Rekognition Operasi API DetectLabels, Anda menyertakan tindakan rekognition:DetectLabels dalam kebijakan mereka. Pernyataan kebijakan harus memuat elemen Action atau NotAction. Amazon Rekognition menentukan set tindakannya sendiri yang menjelaskan tugas yang dapat Anda lakukan dengan layanan ini.

Untuk menetapkan beberapa tindakan dalam satu pernyataan, pisahkan dengan koma seperti berikut:

```
"Action": [ 
       "rekognition:action1", 
       "rekognition:action2"
```
Anda dapat menentukan beberapa tindakan menggunakan wildcard (\*). Misalnya, untuk menentukan semua tindakan yang dimulai dengan kata Describe, sertakan tindakan berikut:

```
"Action": "rekognition:Describe*"
```
Untuk melihat daftar tindakan Amazon Rekognition, lihat [Tindakan yang Ditetapkan oleh Amazon](https://docs.aws.amazon.com/IAM/latest/UserGuide/list_amazonrekognition.html#amazonrekognition-actions-as-permissions)  [Rekognition](https://docs.aws.amazon.com/IAM/latest/UserGuide/list_amazonrekognition.html#amazonrekognition-actions-as-permissions) di Panduan Pengguna IAM.

#### Sumber daya

Administrator dapat menggunakan kebijakan JSON AWS untuk menentukan siapa yang memiliki akses ke apa. Yaitu, pengguna utama mana yang dapat melakukan tindakan pada sumber daya apa, dan dalam kondisi apa.

Elemen kebijakan JSON Resource menentukan objek atau beberapa objek yang menjadi target penerapan tindakan. Pernyataan harus menyertakan elemen Resource atau NotResource. Praktik terbaiknya, tentukan sumber daya menggunakan [Amazon Resource Name \(ARN\)](https://docs.aws.amazon.com/general/latest/gr/aws-arns-and-namespaces.html). Anda dapat melakukan ini untuk tindakan yang mendukung jenis sumber daya tertentu, yang dikenal sebagai izin tingkat sumber daya.

Untuk tindakan yang tidak mendukung izin tingkat sumber daya, seperti operasi daftar, gunakan wildcard (\*) untuk menunjukkan bahwa pernyataan berlaku untuk semua sumber daya.

"Resource": "\*"

Untuk informasi selengkapnya tentang format ARN, lihat [Amazon Resource Names \(ARN\) dan](https://docs.aws.amazon.com/general/latest/gr/aws-arns-and-namespaces.html)  [Namespace Layanan AWS](https://docs.aws.amazon.com/general/latest/gr/aws-arns-and-namespaces.html).

Misalnya, untuk menentukan klaster MyCollection dalam pernyataan Anda, gunakan ARN berikut:

"Resource": "arn:aws:rekognition:us-east-1:123456789012:collection/MyCollection"

Untuk menentukan semua instans DB milik akun tertentu, gunakan wildcard (\*):

"Resource": "arn:aws:rekognition:us-east-1:123456789012:collection/\*"

Beberapa tindakan Amazon Rekognition, seperti membuat sumber daya, tidak dapat dilakukan pada sumber daya tertentu. Dalam kondisi tersebut, Anda harus menggunakan wildcard (\*).

```
"Resource": "*"
```
Untuk melihat daftar tipe sumber daya Amazon Rekognition dan ARN mereka, lihat [Sumber Daya](https://docs.aws.amazon.com/IAM/latest/UserGuide/list_amazonrekognition.html#amazonrekognition-resources-for-iam-policies) [Ditetapkan oleh Amazon Rekognition](https://docs.aws.amazon.com/IAM/latest/UserGuide/list_amazonrekognition.html#amazonrekognition-resources-for-iam-policies) di Panduan Pengguna IAM. Untuk mempelajari tindakan yang dapat menentukan ARN setiap sumber daya, lihat [Tindakan yang Ditetapkan oleh Amazon](https://docs.aws.amazon.com/IAM/latest/UserGuide/list_amazonrekognition.html#amazonrekognition-actions-as-permissions)  [Rekognition](https://docs.aws.amazon.com/IAM/latest/UserGuide/list_amazonrekognition.html#amazonrekognition-actions-as-permissions).

#### Kunci syarat

Amazon Rekognition tidak menyediakan kunci syarat khusus layanan, tetapi mendukung menggunakan beberapa kunci syarat global. Untuk melihat semua kunci syarat global AWS, lihat [kunci konteks syarat global AWS](https://docs.aws.amazon.com/IAM/latest/UserGuide/reference_policies_condition-keys.html) dalam Panduan Pengguna IAM.

<span id="page-1060-0"></span>Kebijakan berbasis sumber daya Amazon Rekognition

Amazon Rekognition mendukung kebijakan berbasis sumber daya untuk operasi penyalinan model Label Kustom. Untuk informasi selengkapnya, lihat contoh [kebijakan berbasis sumber daya Amazon](https://docs.aws.amazon.com/rekognition/latest/dg/security_iam_resource-based-policy-examples.html) [Rekognition](https://docs.aws.amazon.com/rekognition/latest/dg/security_iam_resource-based-policy-examples.html).

Layanan lain, seperti Amazon S3, juga mendukung kebijakan izin berbasis sumber daya. Misalnya, Anda dapat melampirkan kebijakan ke bucket S3 untuk mengelola izin akses ke bucket tersebut.

Untuk mengakses citra yang disimpan dalam bucket Amazon S3, Anda harus memiliki izin untuk mengakses objek dalam bucket S3. Dengan izin ini, Amazon Rekognition dapat mengunduh citra dari bucket S3. Contoh kebijakan izin berikut memungkinkan pengguna melakukan tindakan s3:GetObject pada bucket S3 dengan nama Tests3bucket.

```
{ 
      "Version": "2012-10-17", 
      "Statement": [ 
\overline{\mathcal{L}} "Effect": "Allow", 
               "Action": "s3:GetObject", 
               "Resource": [ 
                    "arn:aws:s3:::Tests3bucket/*" 
 ] 
           } 
     \overline{1}}
```
Untuk menggunakan bucket S3 dengan versioning diaktifkan, tambahkan tindakan s3:GetObjectVersion, seperti yang ditunjukkan dalam contoh berikut.

```
{ 
      "Version": "2012-10-17", 
      "Statement": [ 
\overline{\mathcal{L}}
```

```
 "Effect": "Allow", 
              "Action": [ 
                  "s3:GetObject", 
                  "s3:GetObjectVersion" 
              ], 
              "Resource": [ 
                  "arn:aws:s3:::Tests3bucket/*" 
 ] 
         } 
     ]
```
## <span id="page-1061-0"></span>IAM role Amazon Rekognition

[IAM role](https://docs.aws.amazon.com/IAM/latest/UserGuide/id_roles.html) adalah entitas dalam akun AWS Anda yang memiliki izin khusus.

Menggunakan kredensial sementara dengan Amazon Rekognition

Anda dapat menggunakan kredensial sementara untuk masuk dengan gabungan, menjalankan IAM role, atau menjalankan peran lintas akun. Anda memperoleh kredensil keamanan sementara dengan memanggil operasi AWS STS API seperti [AssumeRolea](https://docs.aws.amazon.com/STS/latest/APIReference/API_AssumeRole.html)tau. [GetFederationToken](https://docs.aws.amazon.com/STS/latest/APIReference/API_GetFederationToken.html)

Amazon Rekognition mendukung penggunaan kredensial sementara.

Peran terkait layanan

[Peran terkait layanan](https://docs.aws.amazon.com/IAM/latest/UserGuide/id_roles_terms-and-concepts.html#iam-term-service-linked-role) mengizinkan layanan AWS untuk mengakses sumber daya di layanan lain untuk menyelesaikan tindakan atas nama Anda. Peran terkait layanan muncul di akun IAM Anda dan dimiliki oleh layanan tersebut. Administrator IAM dapat melihat tetapi tidak dapat mengedit izin untuk peran terkait layanan.

Amazon Rekognition tidak mendukung peran terkait layanan.

#### Peran layanan

Fitur ini memungkinkan layanan untuk menerima [peran layanan](https://docs.aws.amazon.com/IAM/latest/UserGuide/id_roles_terms-and-concepts.html#iam-term-service-role) atas nama Anda. Peran ini mengizinkan layanan untuk mengakses sumber daya di layanan lain untuk menyelesaikan tindakan atas nama Anda. Peran layanan muncul di akun IAM Anda dan dimiliki oleh akun tersebut. Ini berarti administrator IAM dapat mengubah izin untuk peran ini. Namun, melakukannya dapat merusak fungsionalitas layanan.

Amazon Rekognition mendukung peran layanan.

Menggunakan peran layanan dapat menimbulkan masalah keamanan di mana Amazon Rekognition digunakan untuk memanggil layanan lain dan menindaklanjuti sumber daya yang seharusnya tidak dapat diakses. Untuk menjaga keamanan akun Anda, Anda harus membatasi ruang lingkup akses Amazon Rekognition hanya ke sumber daya yang Anda gunakan. Ini dapat dilakukan dengan melampirkan kebijakan kepercayaan ke peran layanan IAM Anda. Untuk informasi tentang cara melakukannya, silakan lihat [Pencegahan wakil bingung lintas layanan](#page-1086-0).

### Memilih IAM role di Amazon Rekognition

Saat Anda mengonfigurasi Amazon Rekognition untuk menganalisis video yang tersimpan, Anda harus memilih peran untuk mengizinkan Amazon Rekognition mengakses Amazon SNS atas nama Anda. Jika sebelumnya Anda telah membuat peran layanan atau peran terkait layanan, maka Amazon Rekognition akan memberi Anda daftar peran untuk dipilih. Untuk informasi selengkapnya, lihat [the section called "Mengonfigurasi Amazon Rekognition Video"](#page-132-0).

## <span id="page-1062-0"></span>AWSkebijakan terkelola untuk Amazon Rekognition

Menambahkan izin ke para pengguna, grup, dan peran lebih mudah dilakukan dengan menggunakan kebijakan terkelola AWS dibandingkan dengan menulis kebijakan sendiri. Dibutuhkan waktu dan keahlian untuk [membuat kebijakan terkelola pelanggan IAM](https://docs.aws.amazon.com/IAM/latest/UserGuide/access_policies_create-console.html) yang hanya menyediakan izin sesuai kebutuhan tim Anda. Untuk mulai dengan cepat, Anda dapat menggunakan kebijakan-kebijakan terkelola AWS kami. Kebijakan-kebijakan ini mencakup kasus penggunaan umum dan tersedia di akun AWS Anda. Untuk informasi lebih lanjut tentang kebijakan-kebijakan terkelola AWS, lihat [kebijakan terkelola AWS](https://docs.aws.amazon.com/IAM/latest/UserGuide/access_policies_managed-vs-inline.html#aws-managed-policies) di Panduan Pengguna IAM.

Layanan AWS mempertahankan dan memperbarui kebijakan-kebijakan terkelola AWS. Anda tidak dapat mengubah izin yang ada dalam kebijakan-kebijakan yang dikelola AWS. Layanan terkadang menambahkan izin tambahan ke kebijakan yang dikelola AWS untuk mendukung fitur-fitur baru. Jenis pembaruan ini akan memengaruhi semua identitas (pengguna, grup, dan peran) di mana kebijakan tersebut dilampirkan. Layanan kemungkinan besar akan memperbarui kebijakan yang dikelola AWS saat ada fitur baru yang diluncurkan atau saat ada operasi baru yang tersedia. Layanan tidak menghapus izin yang ada di kebijakan yang dikelola AWS, sehingga pembaruan-pembaruan yang terjadi pada kebijakan tidak akan membuat izin yang ada rusak.

Selain itu, AWS mendukung kebijakan-kebijakan terkelola untuk fungsi tugas yang mencakup beberapa layanan. Sebagai contoh, kebijakan ReadOnlyAccess terkelola AWS menyediakan

akses hanya-baca ke semua layanan dan sumber daya AWS. Saat layanan meluncurkan fitur baru, AWS menambahkan izin hanya-baca untuk operasi dan sumber daya baru. Untuk melihat daftar dan deskripsi dari kebijakan fungsi tugas, lihat [kebijakan yang dikelola AWS untuk fungsi tugas](https://docs.aws.amazon.com/IAM/latest/UserGuide/access_policies_job-functions.html) di Panduan Pengguna IAM.

## <span id="page-1063-1"></span>Kebijakan terkelola AWS: AmazonRekognitionFullAccess

AmazonRekognitionFullAccessmemberikan akses penuh ke sumber daya Amazon Rekognition termasuk membuat dan menghapus koleksi.

Anda dapat melampirkan kebijakan AmazonRekognitionFullAccess ke identitas IAM Anda.

Detail izin

Kebijakan ini mencakup izin berikut.

```
{ 
      "Version": "2012-10-17", 
      "Statement": [ 
           { 
                "Effect": "Allow", 
                "Action": [ 
                     "rekognition:*" 
                ], 
                "Resource": "*" 
           } 
      ]
}
```
<span id="page-1063-0"></span>Kebijakan terkelola AWS: AmazonRekognitionReadOnlyAccess

AmazonRekognitionReadOnlyAccessmemberikan akses hanya-baca ke sumber daya Amazon Rekognition.

Anda dapat melampirkan kebijakan AmazonRekognitionReadOnlyAccess ke identitas IAM Anda.

Detail izin

Kebijakan ini mencakup izin berikut.

```
{ 
     "Version": "2012-10-17", 
     "Statement": [ 
\overline{\mathcal{L}} "Sid": "AmazonRekognitionReadOnlyAccess", 
              "Effect": "Allow", 
              "Action": [ 
                  "rekognition:CompareFaces", 
                  "rekognition:DetectFaces", 
                  "rekognition:DetectLabels", 
                  "rekognition:ListCollections", 
                  "rekognition:ListFaces", 
                  "rekognition:SearchFaces", 
                  "rekognition:SearchFacesByImage", 
                  "rekognition:DetectText", 
                  "rekognition:GetCelebrityInfo", 
                  "rekognition:RecognizeCelebrities", 
                  "rekognition:DetectModerationLabels", 
                  "rekognition:GetLabelDetection", 
                  "rekognition:GetFaceDetection", 
                  "rekognition:GetContentModeration", 
                  "rekognition:GetPersonTracking", 
                  "rekognition:GetCelebrityRecognition", 
                  "rekognition:GetFaceSearch", 
                  "rekognition:GetTextDetection", 
                  "rekognition:GetSegmentDetection", 
                  "rekognition:DescribeStreamProcessor", 
                  "rekognition:ListStreamProcessors", 
                  "rekognition:DescribeProjects", 
                  "rekognition:DescribeProjectVersions", 
                  "rekognition:DetectCustomLabels", 
                  "rekognition:DetectProtectiveEquipment", 
                  "rekognition:ListTagsForResource", 
                  "rekognition:ListDatasetEntries", 
                  "rekognition:ListDatasetLabels", 
                  "rekognition:DescribeDataset", 
                  "rekognition:ListProjectPolicies", 
                  "rekognition:ListUsers", 
                  "rekognition:SearchUsers", 
                  "rekognition:SearchUsersByImage", 
                  "rekognition:GetMediaAnalysisJob", 
                  "rekognition:ListMediaAnalysisJobs"
```

```
 ], 
                       "Resource": "*" 
                } 
       \mathbf{I}}
```
Kebijakan terkelola AWS: AmazonRekognitionServiceRole

AmazonRekognitionServiceRolememungkinkan Amazon Rekognition untuk memanggil Amazon Kinesis Data Streams dan layanan Amazon SNS atas nama Anda.

Anda dapat melampirkan kebijakan AmazonRekognitionServiceRole ke identitas IAM Anda.

Jika menggunakan peran layanan ini, Anda harus menjaga keamanan akun Anda dengan membatasi cakupan akses Amazon Rekognition hanya ke sumber daya yang Anda gunakan. Ini dapat dilakukan dengan melampirkan kebijakan kepercayaan ke peran layanan IAM Anda. Untuk informasi tentang cara melakukannya, silakan lihat [Pencegahan wakil bingung lintas layanan.](#page-1086-0)

Detail izin

Kebijakan ini mencakup izin berikut.

```
{ 
     "Version": "2012-10-17", 
     "Statement": [ 
          { 
               "Effect": "Allow", 
               "Action": [ 
                    "sns:Publish" 
               ], 
               "Resource": "arn:aws:sns:*:*:AmazonRekognition*" 
          }, 
          { 
               "Effect": "Allow", 
               "Action": [ 
                    "kinesis:PutRecord", 
                    "kinesis:PutRecords" 
               ], 
               "Resource": "arn:aws:kinesis:*:*:stream/AmazonRekognition*" 
          }, 
          { 
               "Effect": "Allow", 
               "Action": [
```

```
 "kinesisvideo:GetDataEndpoint", 
                      "kinesisvideo:GetMedia" 
                ], 
                 "Resource": "*" 
           } 
     \mathbf{I}}
```
<span id="page-1066-0"></span>Kebijakan terkelola AWS: AmazonRekognitionCustomLabelsFullAccess

Kebijakan ini untuk Label Kustom Rekognition Amazon; pengguna. Gunakan AmazonRekognitionCustomLabelsFullAccess kebijakan ini untuk mengizinkan pengguna mengakses penuh ke API Label Kustom Rekognition Amazon dan akses penuh ke bucket konsol yang dibuat oleh konsol Label Kustom Rekognition Amazon.

Detail izin

Kebijakan ini mencakup izin berikut.

```
{ 
     "Version": "2012-10-17", 
     "Statement": [ 
          { 
               "Effect": "Allow", 
               "Action": [ 
                   "s3:ListBucket", 
                   "s3:ListAllMyBuckets", 
                   "s3:GetBucketAcl", 
                   "s3:GetBucketLocation", 
                   "s3:GetObject", 
                   "s3:GetObjectAcl", 
                   "s3:GetObjectTagging", 
                   "s3:GetObjectVersion", 
                   "s3:PutObject" 
              ], 
               "Resource": "arn:aws:s3:::*custom-labels*" 
          }, 
          { 
               "Effect": "Allow", 
               "Action": [ 
                   "rekognition:CopyProjectVersion", 
                   "rekognition:CreateProject", 
                   "rekognition:CreateProjectVersion",
```
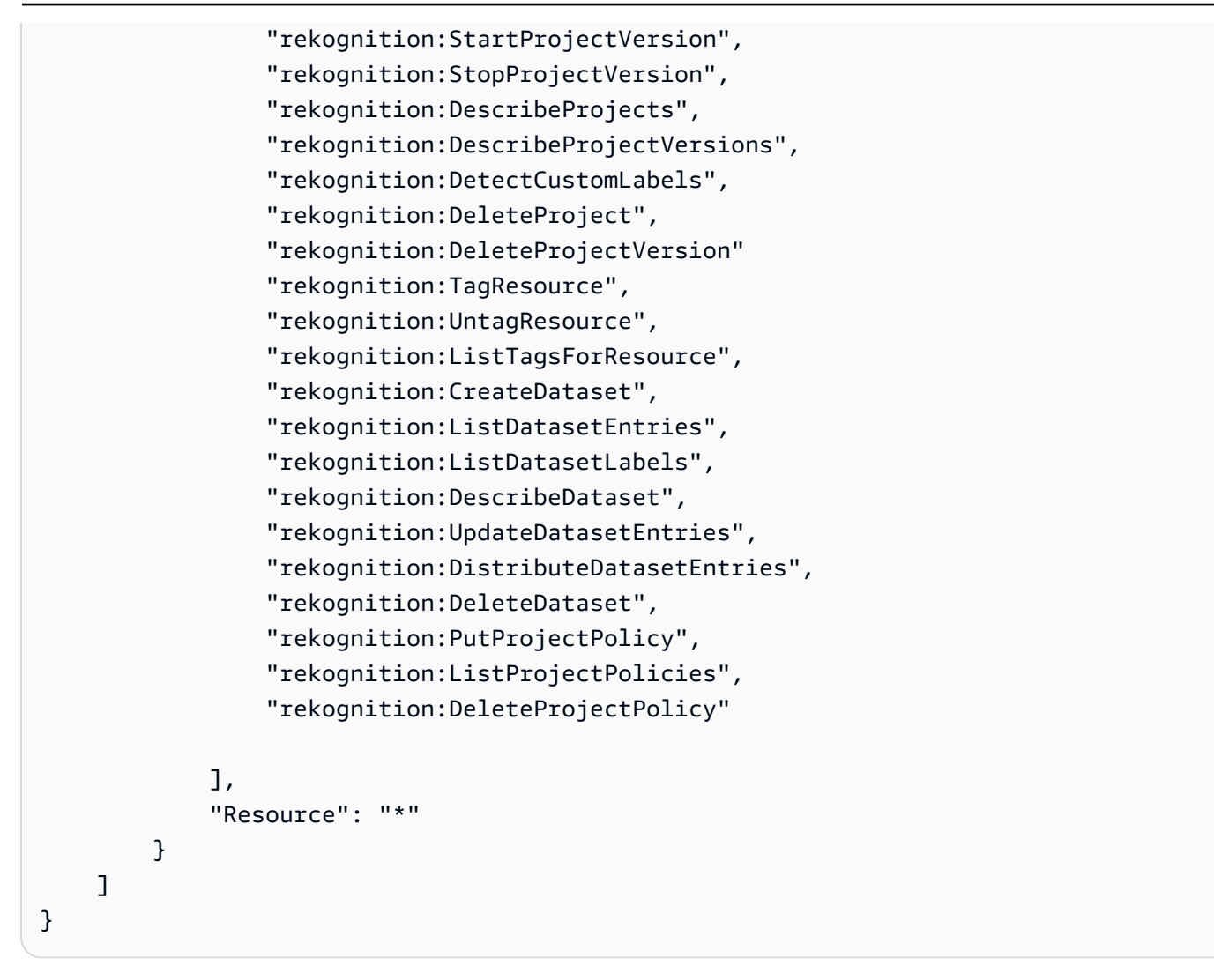

## Pembaruan Amazon Rekognition untuk Kebijakan AWS terkelola

Lihat detail tentang pembaruan ke kebijakan terkelola AWS untuk Amazon Rekognition karena layanan ini mulai melacak perubahan tersebut. Untuk pemberitahuan otomatis tentang perubahan pada halaman ini, harap berlangganan umpan RSS pada halaman riwayat Dokumen Amazon Rekognition halaman Sejarah dokumen.

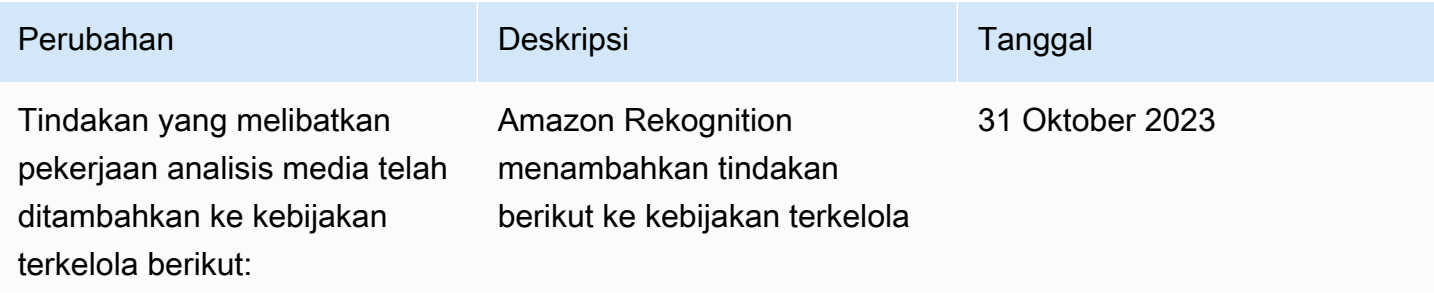

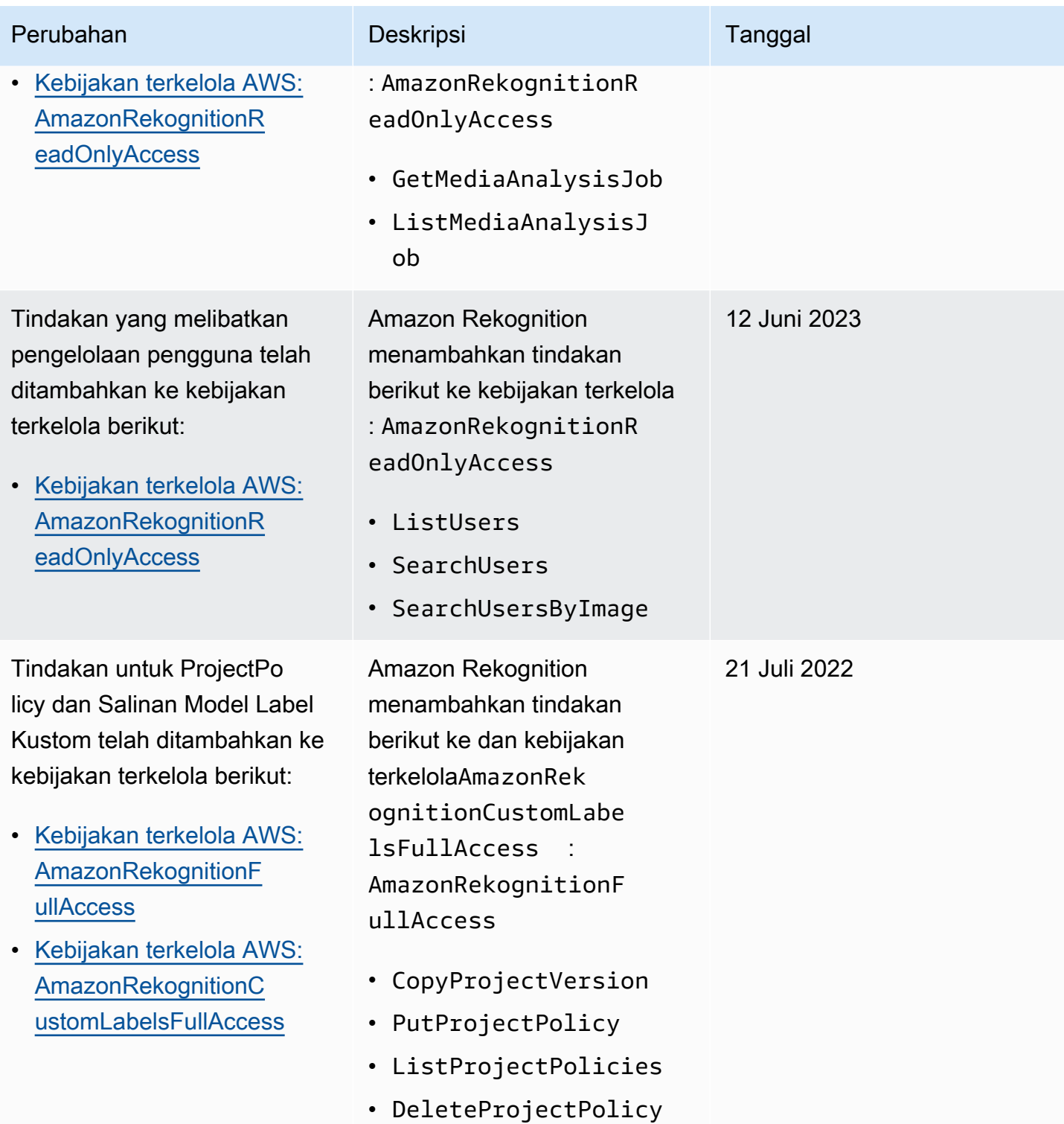

Amazon Rekognition **Panduan Developer** Panduan Developer

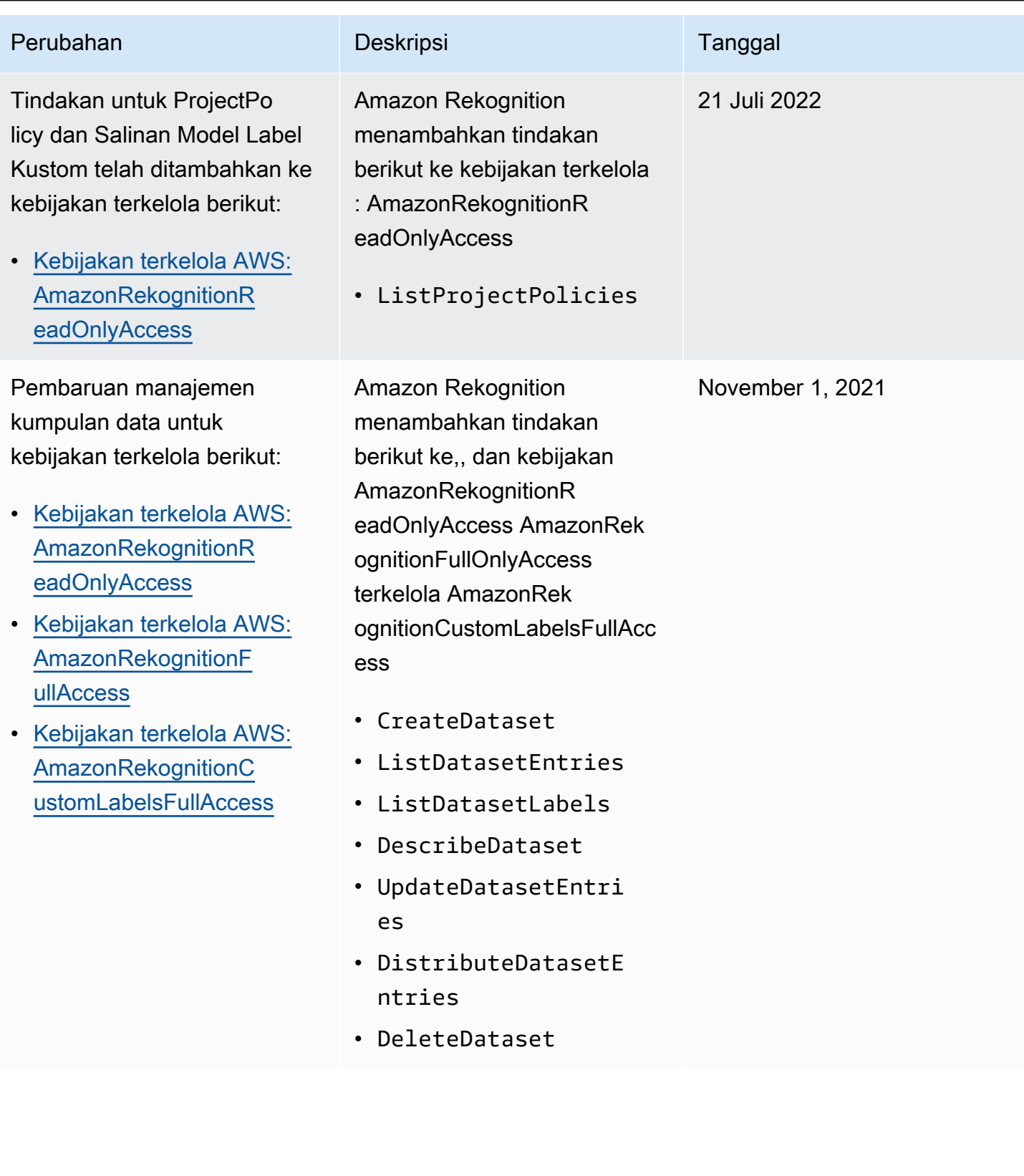

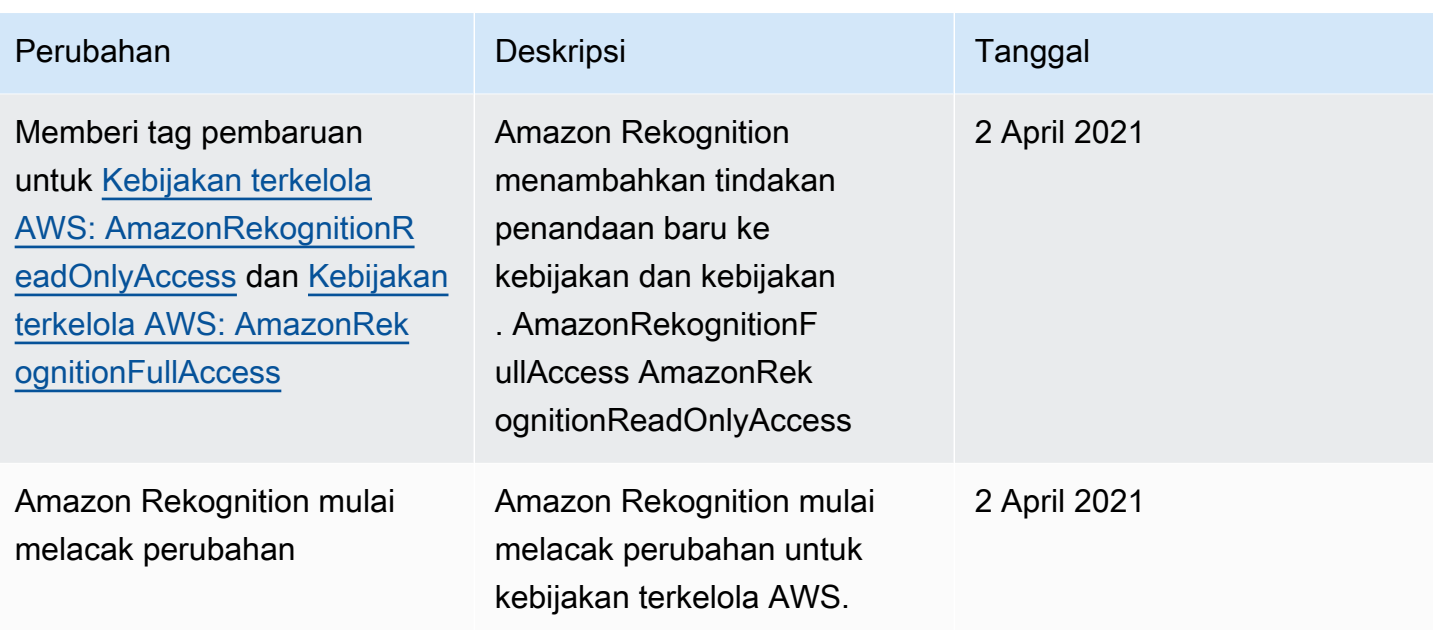

## <span id="page-1070-0"></span>Contoh kebijakan berbasis identitas Amazon Rekognition.

Secara default, pengguna dan peran tidak memiliki izin untuk membuat atau memodifikasi sumber daya Amazon Rekognition. Mereka juga tidak dapat melakukan tugas menggunakan API AWS Management Console, AWS CLI, or AWS. Administrator IAM harus membuat kebijakan IAM yang memberikan izin kepada pengguna dan peran untuk melakukan operasi API tertentu pada sumber daya yang diperlukan. Administrator kemudian harus melampirkan kebijakan tersebut ke pengguna atau grup yang memerlukan izin tersebut.

Untuk mempelajari cara membuat kebijakan berbasis identitas IAM menggunakan contoh dokumen kebijakan JSON ini, lihat [Membuat Kebijakan pada Tab JSON](https://docs.aws.amazon.com/IAM/latest/UserGuide/access_policies_create.html#access_policies_create-json-editor) dalam Panduan Pengguna IAM.

Topik

- [Praktik terbaik kebijakan](#page-1071-0)
- [Menggunakan konsol Amazon Rekognition](#page-1072-0)
- [Contoh kebijakan Amazon Rekognition Custom Labels](#page-1072-1)
- [Contoh 1: Mengizinkan akses baca ke semua sumber daya](#page-1072-2)
- [Contoh 2: Izinkan pengguna mengakses sumber daya secara penuh](#page-1073-0)
- [Izinkan pengguna untuk melihat izin mereka sendiri](#page-1074-0)

## <span id="page-1071-0"></span>Praktik terbaik kebijakan

Kebijakan berbasis identitas menentukan apakah seseorang dapat membuat, mengakses, atau menghapus sumber daya Amazon Rekognition di akun Anda. Tindakan ini dikenai biaya untuk Akun AWS Anda. Ketika Anda membuat atau mengedit kebijakan berbasis identitas, ikuti panduan dan rekomendasi ini:

- Mulai menggunakan kebijakan yang dikelola AWS dan beralih ke izin dengan hak akses paling rendah – Untuk mulai memberikan izin kepada pengguna dan beban kerja Anda, gunakan kebijakan yang dikelola AWS yang memberikan izin untuk banyak kasus penggunaan umum. Kebijakan ini ada di Akun AWS Anda. Sebaiknya Anda mengurangi izin lebih lanjut dengan menentukan kebijakan yang dikelola pelanggan AWS yang khusus untuk kasus penggunaan Anda. Untuk informasi selengkapnya, lihat [kebijakan yang dikelola AWS](https://docs.aws.amazon.com/IAM/latest/UserGuide/access_policies_managed-vs-inline.html#aws-managed-policies) atau [kebijakan yang dikelola](https://docs.aws.amazon.com/IAM/latest/UserGuide/access_policies_job-functions.html) [AWS untuk fungsi pekerjaan](https://docs.aws.amazon.com/IAM/latest/UserGuide/access_policies_job-functions.html) di Panduan Pengguna IAM.
- Menerapkan izin dengan hak akses paling rendah Ketika Anda menetapkan izin dengan kebijakan IAM, hanya berikan izin yang diperlukan untuk melakukan tugas. Anda melakukan ini dengan menentukan tindakan yang dapat diambil pada sumber daya tertentu dalam kondisi tertentu, juga dikenal sebagai izin hak akses paling rendah. Untuk informasi selengkapnya tentang cara menggunakan IAM untuk menerapkan izin, lihat [Kebijakan dan izin di IAM](https://docs.aws.amazon.com/IAM/latest/UserGuide/access_policies.html) di Panduan Pengguna IAM.
- Gunakan kondisi dalam kebijakan IAM untuk membatasi akses lebih lanjut Anda dapat menambahkan kondisi ke kebijakan Anda untuk membatasi akses ke tindakan dan sumber daya. Misalnya, Anda dapat menulis syarat kebijakan untuk menentukan bahwa semua pengajuan harus dikirim menggunakan SSL. Anda juga dapat menggunakan kondisi untuk memberi akses ke tindakan layanan jika digunakan melalui Layanan AWS yang spesifk, seperti AWS CloudFormation. Untuk informasi selengkapnya, lihat [Elemen kebijakan JSON IAM: Syarat](https://docs.aws.amazon.com/IAM/latest/UserGuide/reference_policies_elements_condition.html) di Panduan Pengguna IAM.
- Menggunakan IAM Access Analyzer untuk memvalidasi kebijakan IAM Anda guna memastikan izin yang aman dan berfungsi – IAM Access Analyzer memvalidasi kebijakan baru dan yang sudah ada sehingga kebijakan tersebut mematuhi bahasa kebijakan IAM (JSON) dan praktik terbaik IAM. IAM Access Analyzer menyediakan lebih dari 100 pemeriksaan kebijakan dan rekomendasi yang dapat ditindaklanjuti untuk membantu Anda membuat kebijakan yang aman dan fungsional. Untuk informasi selengkapnya, lihat [validasi kebijakan Analizer Akses IAM](https://docs.aws.amazon.com/IAM/latest/UserGuide/access-analyzer-policy-validation.html) di Panduan Pengguna IAM.
- Wajibkan autentikasi multi-faktor (MFA) Jika Anda memiliki skenario yang mengharuskan pengguna IAM atau pengguna root di Akun AWS Anda, aktifkan MFA untuk keamanan tambahan. Untuk mewajibkan MFA saat operasi API dipanggil, tambahkan kondisi MFA pada kebijakan Anda.

Untuk informasi selengkapnya, lihat [Mengonfigurasi akses API yang dilindungi MFA](https://docs.aws.amazon.com/IAM/latest/UserGuide/id_credentials_mfa_configure-api-require.html) di Panduan Pengguna IAM.

Untuk informasi selengkapnya tentang praktik terbaik dalam IAM, lihat [Praktik terbaik keamanan di](https://docs.aws.amazon.com/IAM/latest/UserGuide/best-practices.html)  [IAM](https://docs.aws.amazon.com/IAM/latest/UserGuide/best-practices.html) di Panduan Pengguna IAM.

<span id="page-1072-0"></span>Menggunakan konsol Amazon Rekognition

Dengan pengecualian fitur Label Kustom Amazon Rekognition, Amazon Rekognition tidak memerlukan izin tambahan saat menggunakan konsol Amazon Rekognition. Untuk informasi tentang Label Kustom Amazon Rekognition, lihat [Langkah 5: Izin Konsol Label Kustom Mengatur Amazon](https://docs.aws.amazon.com/rekognition/latest/dg/su-console-policy.html)  [Rekognition](https://docs.aws.amazon.com/rekognition/latest/dg/su-console-policy.html).

Anda tidak perlu mengizinkan konsol minimum untuk pengguna yang melakukan panggilan hanya ke AWS CLI atau API AWS. Sebagai alternatif, hanya izinkan akses ke tindakan yang cocok dengan operasi API yang sedang Anda coba lakukan.

## <span id="page-1072-1"></span>Contoh kebijakan Amazon Rekognition Custom Labels

Anda dapat membuat kebijakan berbasis identitas untuk Label Kustom Amazon Rekognition. Untuk informasi selengkapnya, lihat [Keamanan](https://docs.aws.amazon.com/rekognition/latest/customlabels-dg/sc-introduction.html).

<span id="page-1072-2"></span>Contoh 1: Mengizinkan akses baca ke semua sumber daya

Contoh berikut memberikan akses hanya baca ke sumber daya Amazon Rekognition.

```
{ 
     "Version": "2012-10-17", 
     "Statement": [ 
         { 
              "Effect": "Allow", 
              "Action": [ 
                  "rekognition:CompareFaces", 
                  "rekognition:DetectFaces", 
                  "rekognition:DetectLabels", 
                  "rekognition:ListCollections", 
                  "rekognition:ListFaces", 
                  "rekognition:SearchFaces", 
                   "rekognition:SearchFacesByImage", 
                  "rekognition:DetectText", 
                  "rekognition:GetCelebrityInfo", 
                   "rekognition:RecognizeCelebrities",
```
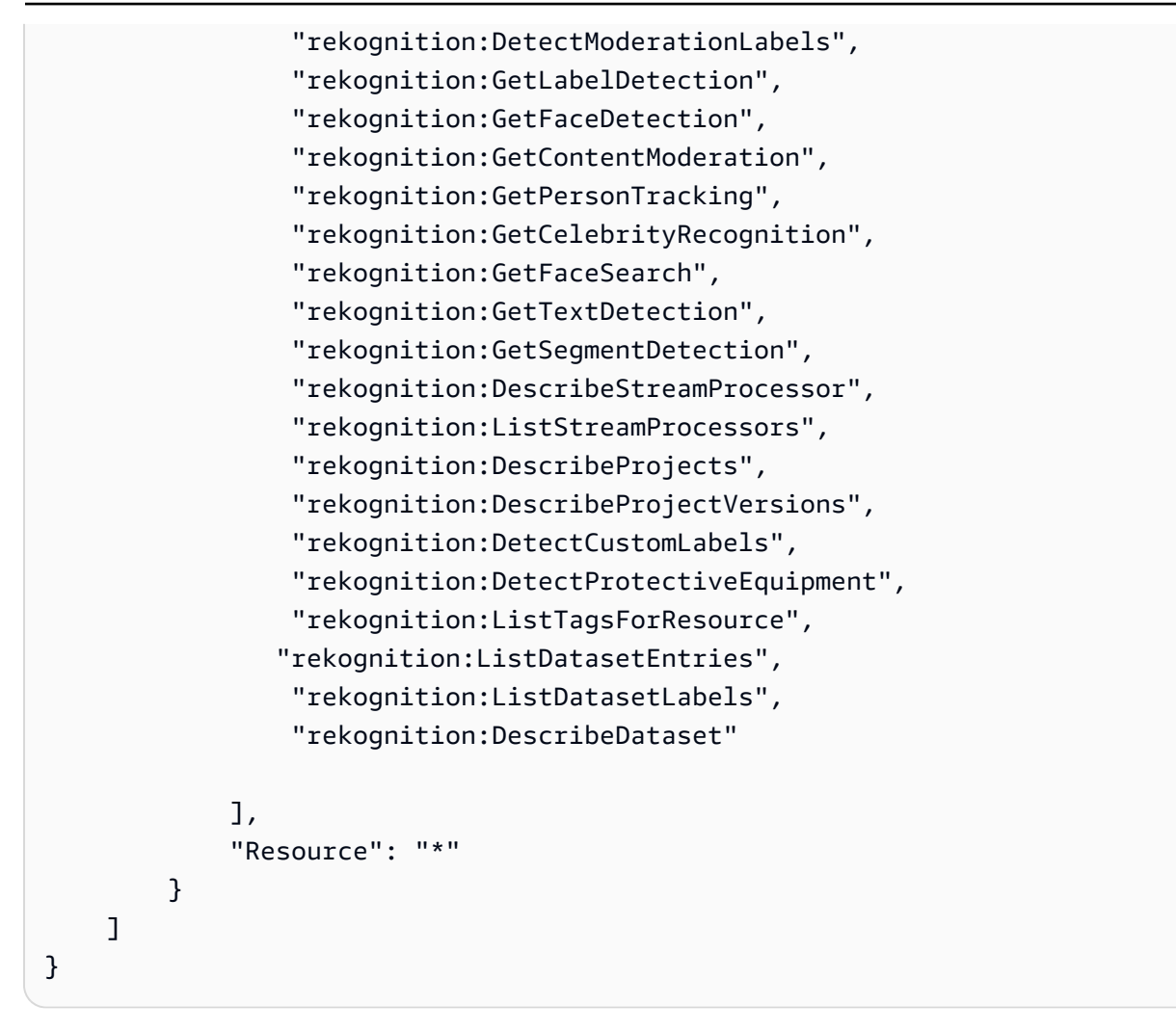

<span id="page-1073-0"></span>Contoh 2: Izinkan pengguna mengakses sumber daya secara penuh

Contoh berikut memberikan akses penuh ke sumber daya Amazon Rekognition.

```
{ 
      "Version": "2012-10-17", 
      "Statement": [ 
           { 
                "Effect": "Allow", 
                "Action": [ 
                     "rekognition:*" 
                ], 
                "Resource": "*" 
           } 
      ]
}
```
## <span id="page-1074-0"></span>Izinkan pengguna untuk melihat izin mereka sendiri

Contoh ini menunjukkan cara membuat kebijakan yang mengizinkan para pengguna IAM melihat kebijakan inline dan terkelola yang dilampirkan ke identitas pengguna mereka. Kebijakan ini mencakup izin untuk menyelesaikan tindakan pada konsol atau menggunakan AWS CLI atau AWS API secara terprogram.

```
{ 
     "Version": "2012-10-17", 
     "Statement": [ 
          { 
               "Sid": "ViewOwnUserInfo", 
               "Effect": "Allow", 
               "Action": [ 
                   "iam:GetUserPolicy", 
                   "iam:ListGroupsForUser", 
                   "iam:ListAttachedUserPolicies", 
                   "iam:ListUserPolicies", 
                   "iam:GetUser" 
              ], 
               "Resource": ["arn:aws:iam::*:user/${aws:username}"] 
          }, 
          { 
               "Sid": "NavigateInConsole", 
               "Effect": "Allow", 
               "Action": [ 
                   "iam:GetGroupPolicy", 
                   "iam:GetPolicyVersion", 
                   "iam:GetPolicy", 
                   "iam:ListAttachedGroupPolicies", 
                   "iam:ListGroupPolicies", 
                   "iam:ListPolicyVersions", 
                   "iam:ListPolicies", 
                   "iam:ListUsers" 
               ], 
               "Resource": "*" 
          } 
     ]
}
```
## <span id="page-1075-0"></span>Contoh kebijakan berbasis sumber daya Amazon Rekognition

Amazon Rekognition Custom Labels menggunakan kebijakan berbasis sumber daya, yang dikenal sebagai kebijakan proyek, untuk mengelola izin penyalinan untuk versi model.

Kebijakan proyek memberikan atau menolak izin untuk menyalin versi model dari proyek sumber ke proyek tujuan. Anda memerlukan kebijakan proyek jika proyek tujuan berada di AWS akun yang berbeda atau jika Anda ingin membatasi akses dalam AWS akun, Misalnya, Anda mungkin ingin menolak izin salin ke peran IAM tertentu. Untuk informasi selengkapnya, lihat [Menyalin model.](https://docs.aws.amazon.com/rekognition/latest/customlabels-dg/md-copy-model-overview.html)

Memberikan izin untuk menyalin versi model

Contoh berikut memungkinkan kepala sekolah arn:aws:iam::123456789012:role/Admin untuk menyalin versi modelarn:aws:rekognition:us-east-1:123456789012:project/ my\_project/version/test\_1/1627045542080.

```
{ 
   "Version":"2012-10-17", 
   "Statement":[ 
     { 
       "Effect":"Allow", 
       "Principal":{ 
          "AWS":"arn:aws:iam::123456789012:role/Admin" 
       }, 
       "Action":"rekognition:CopyProjectVersion", 
       "Resource":"arn:aws:rekognition:us-east-1:123456789012:project/my_project/
version/test_1/1627045542080" 
     } 
   ]
}
```
## <span id="page-1075-1"></span>Pemecahan masalah identitas dan akses Amazon Rekognition

Gunakan informasi berikut untuk membantu Anda mendiagnosis dan mengatasi masalah umum yang mungkin Anda temui saat bekerja menggunakan Amazon Rekognition dan IAM.

Topik

- [Saya tidak memiliki otorisasi untuk mengambil tindakan di Amazon Rekognition](#page-1076-0)
- [Saya tidak berwenang untuk melakukan iam: PassRole](#page-1076-1)
- [Saya adalah administrator dan ingin mengizinkan orang lain mengakses Amazon Rekognition](#page-1077-0)
- [Saya ingin mengizinkan orang di luar akun AWS saya untuk mengakses sumber daya Amazon](#page-1077-1)  [Rekognition](#page-1077-1)

<span id="page-1076-0"></span>Saya tidak memiliki otorisasi untuk mengambil tindakan di Amazon Rekognition

Jika AWS Management Console memberi tahu bahwa Anda tidak diberi otorisasi untuk melakukan tindakan, Anda harus menghubungi administrator untuk mendapatkan bantuan. Administrator Anda adalah orang yang memberi Anda kredensial masuk.

Contoh kesalahan berikut terjadi ketika pengguna IAM mateojackson mencoba menggunakan konsol untuk melihat detail tentang suatu *widget*, tetapi tidak memiliki izin rekognition:*GetWidget*.

```
User: arn:aws:iam::123456789012:user/mateojackson is not authorized to perform: 
  rekognition:GetWidget on resource: my-example-widget
```
Dalam hal ini, Mateo meminta administratornya untuk memperbarui kebijakannya agar dia dapat mengakses *my-example-widget* menggunakan rekognition:*GetWidget* tindakan.

### <span id="page-1076-1"></span>Saya tidak berwenang untuk melakukan iam: PassRole

Jika Anda menerima kesalahan bahwa Anda tidak diizinkan untuk melakukan iam:PassRole tindakan, kebijakan Anda harus diperbarui agar Anda dapat meneruskan peran ke Amazon Rekognition.

Sebagian Layanan AWS mengizinkan Anda untuk memberikan peran yang sudah ada ke layanan tersebut alih-alih membuat peran layanan baru atau peran terkait-layanan. Untuk melakukan tindakan tersebut, Anda harus memiliki izin untuk memberikan peran pada layanan tersebut.

Contoh kesalahan berikut terjadi saat pengguna IAM bernama marymajor mencoba menggunakan konsol untuk melakukan tindakan di Amazon Rekognition. Namun, tindakan tersebut memerlukan layanan untuk mendapatkan izin yang diberikan oleh peran layanan. Mary tidak memiliki izin untuk meneruskan peran tersebut pada layanan.

```
User: arn:aws:iam::123456789012:user/marymajor is not authorized to perform: 
  iam:PassRole
```
Dalam kasus ini, kebijakan Mary harus diperbarui agar dia mendapatkan izin untuk melakukan tindakan iam:PassRole tersebut.

Jika Anda membutuhkan bantuan, hubungi administrator AWS Anda. Administrator Anda adalah orang yang memberi Anda kredensial masuk.

## <span id="page-1077-0"></span>Saya adalah administrator dan ingin mengizinkan orang lain mengakses Amazon Rekognition

Untuk mengizinkan orang lain mengakses Amazon Rekognition, Anda harus membuat entitas IAM (pengguna atau peran) untuk orang atau aplikasi yang memerlukan akses. Mereka akan menggunakan kredensial bagi entitas tersebut untuk mengakses AWS. Anda kemudian harus melampirkan kebijakan pada entitas yang memberi mereka izin yang benar di Amazon Rekognition.

Untuk langsung memulai, lihat [Membuat pengguna dan grup yang didelegasikan IAM untuk pertama](https://docs.aws.amazon.com/IAM/latest/UserGuide/getting-started_create-delegated-user.html) [kalinya](https://docs.aws.amazon.com/IAM/latest/UserGuide/getting-started_create-delegated-user.html) dalam Panduan Pengguna IAM.

<span id="page-1077-1"></span>Saya ingin mengizinkan orang di luar akun AWS saya untuk mengakses sumber daya Amazon Rekognition

Anda dapat membuat peran yang dapat digunakan pengguna di akun atau orang lain di luar organisasi Anda untuk mengakses sumber daya Anda. Anda dapat menentukan siapa saja yang dipercaya untuk mengambil peran tersebut. Untuk layanan yang mendukung kebijakan berbasis sumber daya atau daftar kontrol akses (ACL), Anda dapat menggunakan kebijakan tersebut untuk memberi pengguna akses ke sumber daya Anda.

Untuk mempelajari selengkapnya, periksa hal berikut:

- Untuk mengetahui apakah Amazon Rekognition mendukung fitur ini, lihat [Cara kerja Amazon](#page-1057-0) [Rekognition dengan IAM](#page-1057-0).
- Untuk mempelajari cara memberikan akses ke sumber daya di seluruh akun Akun AWS yang Anda miliki, lihat [Memberikan akses ke pengguna IAM di akun Akun AWS lain yang Anda miliki](https://docs.aws.amazon.com/IAM/latest/UserGuide/id_roles_common-scenarios_aws-accounts.html) dalam Panduan Pengguna IAM.
- Untuk mempelajari cara memberikan akses ke sumber daya Anda ke pihak ketiga Akun AWS, lihat [Menyediakan akses ke akun Akun AWS yang dimiliki oleh pihak ketiga](https://docs.aws.amazon.com/IAM/latest/UserGuide/id_roles_common-scenarios_third-party.html) dalam Panduan Pengguna IAM.
- Untuk mempelajari cara memberikan akses melalui federasi identitas, lihat [Menyediakan akses ke](https://docs.aws.amazon.com/IAM/latest/UserGuide/id_roles_common-scenarios_federated-users.html)  [pengguna terautentikasi eksternal \(gabungan identitas\)](https://docs.aws.amazon.com/IAM/latest/UserGuide/id_roles_common-scenarios_federated-users.html) dalam Panduan Pengguna IAM.

• Untuk mempelajari perbedaan antara penggunaan peran dan kebijakan berbasis sumber daya untuk akses lintas akun, lihat [Perbedaan antara peran IAM dan kebijakan berbasis sumber daya](https://docs.aws.amazon.com/IAM/latest/UserGuide/id_roles_compare-resource-policies.html) di Panduan Pengguna IAM.

# <span id="page-1078-0"></span>Perlindungan data di Amazon Rekognition

[model tanggung jawab bersama](https://aws.amazon.com/compliance/shared-responsibility-model/) AWS diterapkan untuk perlindungan data di Amazon Rekognition. Sebagaimana diuraikan dalam model ini, AWS bertanggung jawab untuk melindungi infrastruktur global yang menjalankan semua AWS Cloud. Anda bertanggung jawab untuk memelihara kendali atas isi yang dihost pada infrastruktur ini. Anda juga bertanggung jawab atas tugas-tugas konfigurasi dan manajemen keamanan untuk Layanan AWS yang Anda gunakan. Lihat informasi yang lebih lengkap tentang privasi data dalam [Pertanyaan Umum Privasi Data](https://aws.amazon.com/compliance/data-privacy-faq). Lihat informasi tentang perlindungan data di Eropa di pos blog [Model Tanggung Jawab Bersama dan GDPR AWS](https://aws.amazon.com/blogs/security/the-aws-shared-responsibility-model-and-gdpr/) di Blog Keamanan AWS.

Untuk tujuan perlindungan data, sebaiknya lindungi kredensial Akun AWS dan siapkan untuk masingmasing pengguna AWS IAM Identity Center atau AWS Identity and Access Management (IAM). Dengan cara itu, setiap pengguna hanya diberi izin yang diperlukan untuk memenuhi tanggung jawab tugasnya. Kami juga menyarankan supaya Anda mengamankan data dengan cara-cara berikut:

- Gunakan autentikasi multi-faktor (MFA) pada setiap akun.
- Gunakan SSL/TLS untuk berkomunikasi dengan sumber daya AWS. Kami mensyaratkan TLS 1.2 dan menganjurkan TLS 1.3.
- Siapkan API dan pengelogan aktivitas pengguna dengan AWS CloudTrail.
- Gunakan solusi enkripsi AWS, bersama semua kontrol keamanan bawaan dalam Layanan AWS.
- Gunakan layanan keamanan terkelola lanjut seperti Amazon Macie, yang membantu menemukan dan mengamankan data sensitif yang disimpan di Amazon S3.
- Jika Anda memerlukan modul kriptografi tervalidasi FIPS 140-2 ketika mengakses AWS melalui antarmuka baris perintah atau API, gunakan titik akhir FIPS. Lihat informasi yang lebih lengkap tentang titik akhir FIPS yang tersedia di [Standar Pemrosesan Informasi Federal \(FIPS\) 140-2](https://aws.amazon.com/compliance/fips/).

Kami sangat merekomendasikan agar Anda tidak pernah memasukkan informasi identifikasi yang sensitif, seperti nomor rekening pelanggan Anda, ke dalam tanda atau bidang isian bebas seperti bidang Nama. Ini termasuk saat Anda bekerja dengan Rekognition atau Layanan AWS lainnya menggunakan konsol, APIAWS CLI, atau SDK. AWS Data apa pun yang Anda masukkan ke dalam tanda atau bidang isian bebas yang digunakan untuk nama dapat digunakan untuk log penagihan

atau log diagnostik. Saat Anda memberikan URL ke server eksternal, kami sangat menganjurkan supaya Anda tidak menyertakan informasi kredensial di dalam URL untuk memvalidasi permintaan Anda ke server itu.

## Enkripsi data

Informasi berikut menjelaskan lokasi Amazon Rekognition saat menggunakan enkripsi data untuk melindungi data Anda.

Enkripsi saat tidak digunakan

Amazon Rekognition Image

**Citra** 

Gambar yang diteruskan ke operasi Amazon Rekognition API dapat disimpan dan digunakan untuk meningkatkan layanan kecuali Anda telah memilih keluar dengan mengunjungi halaman [kebijakan](https://docs.aws.amazon.com/organizations/latest/userguide/orgs_manage_policies_ai-opt-out.html)  [opt-out layanan AI](https://docs.aws.amazon.com/organizations/latest/userguide/orgs_manage_policies_ai-opt-out.html) dan mengikuti proses yang dijelaskan di sana. Citra yang disimpan dienkripsi saat tidak digunakan (Amazon S3) menggunakan AWS Key Management Service (SSE-KMS).

Koleksi

Untuk operasi perbandingan wajah yang menyimpan informasi dalam koleksi, algoritme deteksi utama tersebut pertama-tama mendeteksi wajah dalam citra input, mengekstraksi vektor untuk setiap wajah, lalu menyimpan vektor wajah dalam koleksi. Amazon Rekognition menggunakan vektor wajah ini saat melakukan performa perbandingan wajah. Vektor wajah disimpan sebagai susunan pelampung dan dienkripsi saat istirahat.

Amazon Rekognition Video

### Video

Untuk menganalisis video, Amazon Rekognition menyalin video Anda ke layanan untuk diproses. Video dapat disimpan dan digunakan untuk meningkatkan layanan kecuali Anda telah memilih keluar dengan mengunjungi [halaman kebijakan opt-out layanan AI](https://docs.aws.amazon.com/organizations/latest/userguide/orgs_manage_policies_ai-opt-out.html) dan mengikuti proses yang dijelaskan di sana. Video dienkripsi saat tidak digunakan (Amazon S3) menggunakan AWS Key Management Service (SSE-KMS).

Label Kustom Amazon Rekognition

Label Kustom Amazon Rekognition mengenkripsi data at rest Anda.
#### **Citra**

Untuk melatih model Anda, Label Kustom Amazon Rekognition membuat salinan pelatihan sumber dan tes citra Anda. Gambar yang disalin dienkripsi saat istirahat di Amazon Simple Storage Service (S3) Amazon Simple Storage Service (S3) menggunakan enkripsi sisi server dengan AWS KMS key yang Anda berikan atau kunci KMS yang dimiliki. AWS Amazon Rekognition Custom Labels hanya mendukung kunci KMS simetris. Citra sumber Anda tidak terpengaruh. Untuk informasi selengkapnya, lihat [Melatih Model Label Kustom Amazon Rekognition](https://docs.aws.amazon.com/rekognition/latest/customlabels-dg/tm-train-model.html).

#### Model

Secara default, Amazon Rekognition Custom Labels mengenkripsi model terlatih dan file manifes yang disimpan di bucket Amazon S3 menggunakan enkripsi sisi server dengan file. Kunci milik AWS Untuk informasi selengkapnya, lihat [Melindungi Data Menggunakan Enkripsi Sisi](https://docs.aws.amazon.com/AmazonS3/latest/dev/serv-side-encryption.html)  [Server](https://docs.aws.amazon.com/AmazonS3/latest/dev/serv-side-encryption.html). Hasil pelatihan ditulis ke bucket yang ditentukan dalam parameter input OutputConfig ke [CreateProjectVersion.](https://docs.aws.amazon.com/rekognition/latest/APIReference/API_CreateProjectVersion.html) Hasil pelatihan dienkripsi menggunakan pengaturan enkripsi yang dikonfigurasi untuk bucket (OutputConfig).

#### Bucket konsol

Konsol Label Kustom Amazon Rekognition menciptakan bucket Amazon S3 (bucket konsol) yang dapat Anda gunakan untuk mengelola proyek Anda. Bucket konsol tersebut dienkripsi menggunakan enkripsi Amazon S3 default. Untuk informasi selengkapnya, lihat [Enkripsi default](https://docs.aws.amazon.com/AmazonS3/latest/dev/bucket-encryption.html)  [Layanan Penyimpanan Sederhana Amazon untuk bucket S3](https://docs.aws.amazon.com/AmazonS3/latest/dev/bucket-encryption.html). Jika Anda menggunakan kunci KMS Anda sendiri, konfigurasikan bucket konsol tersebut setelah dibuat. Untuk informasi selengkapnya, lihat [Melindungi Data Menggunakan Enkripsi Sisi Server.](https://docs.aws.amazon.com/AmazonS3/latest/dev/serv-side-encryption.html) Label Kustom Amazon Rekognition memblokir akses publik ke bucket konsol tersebut.

#### Rekognition Face Liveness

Semua data terkait sesi yang disimpan di akun layanan Rekognition Face Liveness sepenuhnya dienkripsi saat istirahat. Secara default, gambar referensi dan audit dienkripsi menggunakan kunci yang AWS dimiliki di akun layanan. Namun, Anda dapat memilih untuk memberikan AWS KMS kunci Anda sendiri untuk mengenkripsi gambar-gambar ini.

#### Enkripsi dalam bergerak

Titik akhir API Amazon Rekognition hanya mendukung koneksi aman melalui HTTPS. Semua komunikasi dienkripsi dengan Keamanan Lapisan Pengangkutan (TLS).

#### Manajemen kunci

Anda dapat menggunakan AWS Key Management Service (KMS) untuk mengelola kunci untuk citra input dan video yang Anda simpan di bucket Amazon S3. Untuk informasi selengkapnya, lihat [Konsep AWS Key Management Service.](https://docs.aws.amazon.com/kms/latest/developerguide/concepts.html#master_keys)

Enkripsi Kunci Dikelola Pelanggan untuk Keaktifan Wajah

[CreateFaceLivenessSessionA](https://docs.aws.amazon.com/rekognition/latest/APIReference/API_CreateFaceLivenessSession.html)PI mengambil KmsKeyId parameter opsional. Anda dapat memberikan kunci KMS yang telah Anda buat di akun Anda. id Kunci ini akan digunakan untuk mengenkripsi referensi dan mengaudit gambar yang diperoleh selama [StartFaceLivenessSessionA](https://docs.aws.amazon.com/rekognition/latest/APIReference/API_StartFaceLivenessSession.html)PI, dan selama [GetFaceLivenessSessionResults](https://docs.aws.amazon.com/rekognition/latest/APIReference/API_GetFaceLivenessSessionResults.html)API gambar akan didekripsi menggunakan kunci ini sebelum mengembalikan hasilnya. Jika CreateFaceLivenessSession permintaan menyertakan OutputConfig, gambar referensi dan audit akan diunggah ke jalur Amazon S3 yang ditentukan. Sebaiknya aktifkan Enkripsi Sisi Server [\(SSE-S3\)](https://docs.aws.amazon.com/AmazonS3/latest/userguide/UsingServerSideEncryption.html) di bucket Amazon S3 Anda sehingga data tetap terenkripsi saat istirahat.

Saat Anda memberikan ID AWS KMS kunci Anda sendiri, layanan Rekognition Face Liveness mendapat izin untuk menggunakan kunci yang dikelola pelanggan atas nama prinsipal yang memanggil API. Prinsipal (pengguna atau peran) yang digunakan untuk memanggil API dari backend pelanggan (API CreateFaceLivenessSession danGetFaceLivenessSessionResults) harus memiliki akses untuk melakukan hal berikut:

- km: DescribeKey
- km: GenerateDataKey
- kms:Decrypt

### Privasi lalu lintas jaringan internet

Titik akhir Amazon Virtual Private Cloud (Amazon VPC) untuk Amazon Rekognition adalah entitas logis dalam VPC yang mengizinkan konektivitas hanya ke Amazon Rekognition. Amazon VPC merutekan permintaan ke Amazon Rekognition dan merutekan respons kembali ke VPC. Untuk informasi selengkapnya, lihat [VPC Endpoints](https://docs.aws.amazon.com/vpc/latest/userguide/vpc-endpoints.html) dalam Panduan Pengguna Amazon VPC. Untuk informasi tentang menggunakan titik akhir Amazon VPC dengan Amazon Rekognition lihat [Menggunakan Amazon Rekognition dengan Amazon VPC endpoint](#page-1082-0).

## <span id="page-1082-0"></span>Menggunakan Amazon Rekognition dengan Amazon VPC endpoint

Jika Anda menggunakan Amazon Virtual Private Cloud (Amazon VPC) untuk meng-host sumber daya AWS, Anda dapat membuat koneksi privat antara VPC Anda dan Amazon Rekognition. Anda dapat menggunakan koneksi ini untuk mengaktifkan Amazon Rekognition untuk berkomunikasi dengan sumber daya Anda di VPC Anda tanpa melalui internet publik.

Amazon VPC adalah layanan AWS yang dapat Anda gunakan untuk meluncurkan sumber daya AWS dalam jaringan virtual yang Anda tentukan. Dengan VPC, Anda memiliki kendali terhadap pengaturan jaringan Anda, seperti rentang alamat IP, subnet, tabel rute, dan gateway jaringan. Dengan VPC endpoint, jaringan AWS menangani perutean antara VPC dan layanan AWS.

Untuk menghubungkan VPC Anda ke Amazon Rekognition, Anda menentukan antarmuka VPC endpoint untuk Amazon Rekognition. Antarmuka titik akhir adalah antarmuka jaringan elastis dengan alamat IP privat yang berfungsi sebagai titik masuk untuk lalu lintas ditujukan untuk layanan AWS yang didukung. Titik akhir memberikan konektivitas yang dapat diandalkan, dapat diskalakan ke Amazon Rekognition—dan itu tidak memerlukan gateway internet, instans terjemahan alamat jaringan (NAT), atau koneksi VPN. Untuk informasi selengkapnya, lihat [Apa yang dimaksud dengan](https://docs.aws.amazon.com/vpc/latest/userguide/)  [Amazon VPC](https://docs.aws.amazon.com/vpc/latest/userguide/) dalam Panduan Pengguna Amazon VPC.

Endpoint VPC antarmuka diaktifkan oleh AWSPrivateLink. Teknologi AWS mengaktifkan komunikasi privat antara layanan AWS menggunakan antarmuka jaringan elastis dengan alamat IP privat.

**a** Note

Semua titik akhir Amazon Rekognition Federal Information Processing Standard (FIPS) didukung oleh AWSPrivateLink.

### Membuat titik akhir Amazon VPC untuk Amazon Rekognition

Anda dapat membuat dua tipe titik akhir Amazon VPC untuk digunakan dengan Amazon Rekognition.

- Sebuah VPC endpoint untuk digunakan dengan operasi Amazon Rekognition. Bagi sebagian besar pengguna, ini adalah tipe VPC endpoint yang paling sesuai.
- VPC endpoint untuk operasi Amazon Rekognition dengan titik akhir yang sesuai dengan standar pemerintah AS Publikasi Federal Information Processing Standard (FIPS) 140-2.

Untuk memulai menggunakan Amazon Rekognition dengan VPC Anda, gunakan konsol Amazon VPC untuk membuat antarmuka VPC endpoint untuk Amazon Rekognition. Untuk petunjuk, lihat prosedur "Untuk membuat antarmuka titik akhir untuk layanan AWS menggunakan konsol" di [Membuat Antarmuka Titik Akhir](https://docs.aws.amazon.com/vpc/latest/userguide/vpce-interface.html#create-interface-endpoint). Perhatikan langkah-langkah prosedur berikut:

- Langkah 3 Untuk Kategori layanan, pilih Layanan AWS.
- Langkah 4 Untuk Nama Layanan, pilih salah satu opsi berikut:
	- com.amazonaws.region.rekognition— Membuat VPC endpoint untuk operasi Amazon Rekognition.
	- com.amazonaws.region.rekognition-fips Membuat VPC endpoint untuk operasi Amazon Rekognition dengan titik akhir yang sesuai dengan standar pemerintah AS Publikasi Federal Information Processing Standard (FIPS) 140-2.

Untuk informasi selengkapnya, lihat [Memulai](https://docs.aws.amazon.com/vpc/latest/userguide/GetStarted.html) dalam Panduan Pengguna Amazon VPC.

### Buat Kebijakan VPC endpoint untuk Amazon Rekognition

Anda dapat membuat kebijakan untuk Amazon VPC endpoint untuk Amazon Rekognition untuk menentukan hal berikut:

- Prinsipiel yang dapat melakukan tindakan.
- Tindakan yang dapat dilakukan.
- Sumber daya yang dapat digunakan untuk mengambil tindakan.

Untuk informasi selengkapnya, lihat [Mengontrol Akses ke Layanan dengan VPC Endpoint](https://docs.aws.amazon.com/vpc/latest/userguide/vpc-endpoints-access.html) dalam Panduan Pengguna Amazon VPC.

Kebijakan contoh berikut memungkinkan pengguna menghubungkan ke Amazon Rekognition melalui VPC endpoint untuk memanggil operasi API DetectFaces. Kebijakan ini mencegah pengguna melakukan operasi API Amazon Rekognition lainnya melalui VPC endpoint.

Pengguna masih dapat memanggil operasi API Amazon Rekognition lainnya dari luar VPC. Untuk informasi tentang cara menolak akses ke operasi API Amazon Rekognition yang berada di luar VPC, lihat [Kebijakan berbasis identitas Amazon Rekognition.](#page-1057-0)

```
 "Version": "2012-10-17", 
      "Statement": [ 
           { 
                "Action": [ 
                     "rekognition:DetectFaces" 
                ], 
                "Resource": "*", 
                "Effect": "Allow", 
                "Principal": "*" 
           } 
     \mathbf{I}}
```
Untuk mengubah kebijakan VPC endpoint untuk Amazon Rekognition

- 1. Buka konsol Amazon VPC di [https://console.aws.amazon.com/vpc/.](https://console.aws.amazon.com/vpc/)
- 2. Jika Anda belum membuat titik akhir untuk Amazon Rekognition, pilih Buat Titik Akhir. Kemudian pilih com.amazonaws.*Wilayah*.rekognition dan pilih Buat titik akhir.
- 3. Di panel navigasi, pilih Titik akhir.
- 4. Pilih titik akhir com.amazonaws.*Wilayah*.rekognition dan pilih tab Policy (Kebijakan) di bagian bawah layar.
- 5. Pilih Edit Kebijakan dan buat perubahan pada kebijakan.

## Validasi Kepatuhan Amazon Rekognition

Auditor pihak ke tiga menilai keamanan dan kepatuhan Amazon Rekognition sebagai bagian dari beberapa program kepatuhan AWS. Mencakup SOC, PCI, FedRAMP, HIPAA, dan lainnya.

Untuk daftar layanan AWS dalam cakupan program kepatuhan spesifik, lihat [Layanan AWS dalam](https://aws.amazon.com/compliance/services-in-scope/) [Cakupan berdasarkan Program Kepatuhan.](https://aws.amazon.com/compliance/services-in-scope/) Untuk informasi umum, lihat [Program Kepatuhan AWS](https://aws.amazon.com/compliance/programs/).

Anda bisa mengunduh laporan audit pihak ke tiga menggunakan AWS Artifact. Untuk informasi selengkapnya, lihat [Mengunduh Laporan di AWS Artifact.](https://docs.aws.amazon.com/artifact/latest/ug/downloading-documents.html)

Tanggung jawab kepatuhan Anda saat menggunakan Amazon Rekognition ditentukan oleh sensitivitas data Anda, tujuan kepatuhan perusahaan Anda, serta hukum dan peraturan yang berlaku. AWS menyediakan sumber daya berikut untuk membantu kepatuhan:

- [Panduan Quick Start Keamanan dan Kepatuhan](https://aws.amazon.com/quickstart/?awsf.quickstart-homepage-filter=categories%23security-identity-compliance)  Panduan deployment ini membahas pertimbangan arsitektur dan memberikan langkah untuk menerapkan lingkungan dasar yang berfokus pada keamanan dan kepatuhan di AWS.
- [Laporan Resmi Perancangan untuk Keamanan dan Kepatuhan HIPAA](https://docs.aws.amazon.com/whitepapers/latest/architecting-hipaa-security-and-compliance-on-aws/architecting-hipaa-security-and-compliance-on-aws.html)  Laporan resmi ini akan menguraikan bagaimana perusahaan dapat menggunakan AWS untuk membuat aplikasi yang mematuhi HIPAA.
- [AWS Sumber Daya Kepatuhan](https://aws.amazon.com/compliance/resources/) Kumpulan buku kerja dan panduan ini mungkin berlaku untuk industri dan lokasi Anda.
- [AWS Config](https://docs.aws.amazon.com/config/latest/developerguide/evaluate-config.html) Layanan AWS ini menilai seberapa baik konfigurasi sumber daya Anda mematuhi praktik internal, pedoman industri, dan peraturan.
- [AWS Security Hub](https://docs.aws.amazon.com/securityhub/latest/userguide/what-is-securityhub.html) Layanan AWS ini akan menyediakan tampilan komprehensif dari status keamanan Anda dalam AWS yang akan membantu Anda memeriksa kepatuhan Anda terhadap standar dan praktik terbaik industri.

## Ketahanan di Amazon Rekognition

Infrastruktur global AWS dibangun di sekitar Wilayah AWS dan Availability Zone. AWS Wilayah menyediakan beberapa Availability Zone yang terpisah secara fisik dan terisolasi, yang terhubung dengan jaringan berlatensi rendah, throughput yang tinggi, dan sangat redundan. Dengan Availability Zone, Anda dapat mendesain dan mengoperasikan aplikasi dan basis data yang secara otomatis mengalami kegagalan di antara zona tanpa gangguan. Availability Zone lebih tersedia, memiliki toleransi kesalahan, dan dapat diskalakan dibandingkan dengan satu atau beberapa infrastruktur pusat data tradisional.

Untuk informasi selengkapnya tentang Wilayah AWS dan Availability Zone, lihat [Infrastruktur Global](https://aws.amazon.com/about-aws/global-infrastructure/)  [AWS](https://aws.amazon.com/about-aws/global-infrastructure/).

Selain infrastruktur global AWS, Amazon Rekognition memberi penawaran beberapa fitur untuk membantu mendukung ketahanan data dan kebutuhan cadangan Anda.

## Konfigurasi dan analisis kelemahan di Amazon Rekognition

Konfigurasi dan kontrol IT merupakan tanggung jawab bersama antara AWS dan Anda, pelanggan kami. Untuk informasi selengkapnya, lihat [model tanggung jawab bersama](https://aws.amazon.com/compliance/shared-responsibility-model/) AWS.

## Pencegahan wakil bingung lintas layanan

DalamAWS, peniruan lintas layanan dapat terjadi ketika satu layanan (layanan panggilan) memanggil layanan lain (disebut layanan). Layanan panggilan dapat dimanipulasi untuk bertindak pada sumber daya pelanggan lain meskipun seharusnya tidak memiliki izin yang tepat, sehingga masalah wakil bingung.

Untuk mencegah hal ini,AWSmenyediakan alat yang membantu Anda melindungi data Anda untuk semua layanan dengan prinsip-prinsip layanan yang telah diberikan akses ke sumber daya di akun Anda.

Sebaiknya gunakan[aws:SourceArn](https://docs.aws.amazon.com/IAM/latest/UserGuide/reference_policies_condition-keys.html#condition-keys-sourcearn)dan[aws:SourceAccount](https://docs.aws.amazon.com/IAM/latest/UserGuide/reference_policies_condition-keys.html#condition-keys-sourceaccount)kunci konteks kondisi global dalam kebijakan sumber daya untuk membatasi izin yang diberikan Amazon Rekognition layanan lain ke sumber daya.

Jika nilaiaws:SourceArntidak berisi ID akun, seperti ARN bucket Amazon S3, Anda harus menggunakan kedua kunci untuk membatasi izin. Jika Anda menggunakan kedua tombol danaws:SourceArnnilai berisi ID akun,aws:SourceAccountnilai dan akun diaws:SourceArnnilai harus menggunakan ID akun yang sama ketika digunakan dalam pernyataan kebijakan yang sama.

Gunakanaws:SourceArnjika Anda ingin hanya satu sumber daya yang terkait dengan akses lintas layanan. Gunakanaws:SourceAccountjika Anda ingin mengizinkan sumber daya apa pun di akun itu dikaitkan dengan penggunaan lintas-layanan.

Nilaiaws:SourceArnharus ARN sumber daya yang digunakan oleh Rekognition, yang ditentukan dengan format berikut:arn:aws:rekognition:region:account:resource.

Nilaiarn:User ARNharus ARN pengguna yang akan memanggil operasi analisis video (pengguna yang mengasumsikan peran).

Pendekatan yang disarankan untuk masalah wakil yang bingung adalah dengan menggunakanaws:SourceArnkunci konteks kondisi global dengan ARN sumber daya penuh.

Jika Anda tidak mengetahui ARN lengkap sumber daya atau jika Anda menentukan beberapa sumber daya, gunakanaws:SourceArnkunci dengan karakter wildcard (\*) untuk bagian ARN yang tidak diketahui. Sebagai contoh, arn:aws:*rekognition*:\*:111122223333:\*.

Untuk melindungi terhadap masalah wakil yang bingung, lakukan langkah-langkah berikut:

1. Di panel navigasi konsol IAM pilihPeranpilihan. Konsol akan menampilkan peran untuk akun Anda saat ini.

- 2. Pilih nama peran yang ingin Anda modifikasi. Peran yang Anda modifikasi harus memilikiAmazonRekognitionServiceRolekebijakan perizinan. PilihHubungan kepercayaantab.
- 3. PilihMengedit kebijakan kepercayaan.
- 4. PadaMengedit kebijakan kepercayaanhalaman, ganti kebijakan JSON default dengan kebijakan yang menggunakan salah satu atau keduaaws:SourceArndanaws:SourceAccountkunci konteks kondisi global. Lihat contoh kebijakan berikut.
- 5. Pilih Buat Kebijakan.

Contoh berikut adalah kebijakan kepercayaan yang menunjukkan bagaimana Anda dapat menggunakanaws:SourceArndanaws:SourceAccountkunci konteks kondisi global di Amazon Rekognition untuk mencegah masalah wakil yang membingungkan.

Jika Anda bekerja disimpan dan streaming video, Anda dapat menggunakan kebijakan seperti berikut dalam peran IAM Anda:

```
{ 
    "Version":"2012-10-17", 
    "Statement":[ 
       { 
          "Effect":"Allow", 
          "Principal":{ 
              "Service":"rekognition.amazonaws.com", 
              "AWS":"arn:User ARN" 
          }, 
          "Action":"sts:AssumeRole", 
          "Condition":{ 
              "StringEquals":{ 
                 "aws:SourceAccount":"Account ID" 
              }, 
              "StringLike":{ 
  "aws:SourceArn":"arn:aws:rekognition:region:111122223333:streamprocessor/*" 
 } 
 } 
       } 
    ]
}
```
Jika Anda bekerja secara eksklusif dengan video yang disimpan, Anda dapat menggunakan kebijakan seperti berikut dalam peran IAM Anda (perhatikan bahwa Anda tidak harus menyertakanStringLikeargumen yang menentukanstreamprocessor):

```
{ 
    "Version":"2012-10-17", 
    "Statement":[ 
      \{ "Effect":"Allow", 
           "Principal":{ 
              "Service":"rekognition.amazonaws.com", 
              "AWS":"arn:User ARN" 
           }, 
           "Action":"sts:AssumeRole", 
           "Condition":{ 
              "StringEquals":{ 
                  "aws:SourceAccount":"Account ID" 
 } 
           } 
       } 
    ]
}
```
## Keamanan Infrastruktur di Amazon Rekognition

Sebagai layanan terkelola, Amazon Rekognition dilindungi olehAWSkeamanan jaringan global. Untuk informasi tentangAWSlayanan keamanan dan bagaimanaAWSmelindungi infrastruktur, lihat[AWSKeamanan Cloud.](https://aws.amazon.com/security/) Untuk mendesainAWSlingkungan menggunakan praktik terbaik untuk keamanan infrastruktur, liha[tPerlindungan Infrastruktur](https://docs.aws.amazon.com/wellarchitected/latest/security-pillar/infrastructure-protection.html)diPilar KeamananAWSKerangka Kerja yang Diarsiteksikan dengan Baik.

Anda menggunakan panggilan API yang dipublikasikan AWS untuk mengakses Amazon Rekognition melalui jaringan. Klien harus mendukung hal berikut:

- Transport Layer Security (TLS). Kami membutuhkan TLS 1.2 dan merekomendasikan TLS 1.3.
- Suite cipher dengan kerahasiaan maju sempurna (PFS) seperti DHE (Ephemeral Diffie-Hellman) atau ECDHE (Elliptic Curve Ephemeral Diffie-Hellman). Sebagian besar sistem modern seperti Java 7 dan sistem yang lebih baru mendukung mode ini.

Selain itu, permintaan harus ditandatangani menggunakan access key ID dan secret access key yang terkait dengan principal IAM. Atau Anda bisa menggunakan [AWS Security Token Service](https://docs.aws.amazon.com/STS/latest/APIReference/Welcome.html) (AWS STS) untuk membuat kredensial keamanan sementara guna menandatangani permintaan.

# Memantau Rekognition Amazon

Monitition adalah bagian penting untuk menjaga keandalan, ketersediaan, dan kinerja Rekognition Amazon dan solusi AWS Anda yang lain. AWS menyediakan alat pemantauan berikut untuk menonton Rekognition, melaporkan ketika ada yang salah, dan mengambil tindakan otomatis ketika diperlukan:

- Amazon CloudWatchmemonitor AndaAWSsumber daya dan dan aplikasi yang Anda jalankan diAWSdalam waktu nyata. Anda dapat mengumpulkan dan melacak metrik, membuat dasbor yang disesuaikan, dan mengatur alarm yang memberi tahu Anda atau mengambil tindakan saat metrik tertentu mencapai ambang batas yang ditentukan. Misalnya, Anda dapat memiliki CloudWatch melacak penggunaan CPU atau metrik instans Amazon EC2 dan meluncurkan instance baru ketika diperlukan. Untuk informasi selengkapnya, liha[tAmazon CloudWatch Panduan Pengguna](https://docs.aws.amazon.com/AmazonCloudWatch/latest/monitoring/).
- Amazon CloudWatch Logmemungkinkan untuk memantau, menyimpan, dan mengakses file log dari instans Amazon EC2, CloudTrail, dan sumber-sumber lainnya. CloudWatch Log dapat memantau informasi dalam file log dan memberi tahu ketika ambang batas tertentu terpenuhi. Anda juga dapat mengarsipkan data log Anda dalam penyimpanan yang sangat tahan lama. Untuk informasi selengkapnya, lihat[Amazon CloudWatch Panduan Pengguna Log](https://docs.aws.amazon.com/AmazonCloudWatch/latest/logs/).
- Amazon EventBridgedapat digunakan untuk mengotomatisasiAWSlayanan dan merespons secara otomatis untuk peristiwa sistem, seperti masalah ketersediaan aplikasi atau perubahan sumber daya. Acara dariAWSLayanan dikirimkan ke EventBridge dalam waktu dekat. Anda dapat menuliskan aturan sederhana untuk menunjukkan peristiwa mana yang sesuai kepentingan Anda, dan tindakan otomatis mana yang diambil ketika suatu peristiwa sesuai dengan suatu aturan. Untuk informasi selengkapnya, liha[tAmazon EventBridge Panduan Pengguna](https://docs.aws.amazon.com/eventbridge/latest/userguide/).
- AWS CloudTrail merekam panggilan API dan peristiwa terkait yang dilakukan oleh atau atas nama akun AWS Anda dan mengirimkan berkas log ke bucket Amazon S3 yang Anda tentukan. Anda dapat mengidentifikasi pengguna dan akun mana yang memanggil AWS, alamat IP sumber yang melakukan panggilan, dan kapan panggilan tersebut terjadi. Untuk mengetahui informasi selengkapnya, lihat [Panduan Pengguna AWS CloudTrail.](https://docs.aws.amazon.com/awscloudtrail/latest/userguide/)

## Memantau Rekognition dengan Amazon CloudWatch

dengan CloudWatch, Anda bisa mendapatkan metrik untuk operasi Rekognition individual atau metrik Rekognition global untuk akun Anda, Anda dapat menggunakan metrik untuk melacak kondisi solusi berbasis Rekognition dan menyiapkan alarm untuk memberi tahu ketika satu atau beberapa metrik

berada di luar ambang batas yang ditentukan. Misalnya, Anda dapat melihat metrik untuk jumlah kesalahan server yang terjadi, atau metrik jumlah wajah yang terdeteksi. Anda juga dapat melihat metrik untuk berapa kali operasi Rekognition tertentu telah berhasil. Untuk melihat metrik, Anda dapat menggunaka[nAmazon CloudWatch,](https://console.aws.amazon.com/cloudwatch/)[AmazonAWS Command Line Interface,](https://docs.aws.amazon.com/AmazonCloudWatch/latest/cli/) atau[CloudWatch API.](https://docs.aws.amazon.com/AmazonCloudWatch/latest/APIReference/)

Anda juga dapat melihat metrik agregat, untuk jangka waktu tertentu, dengan menggunakan konsol Rekognition. Untuk informasi selengkapnya, lihat [Latihan 4: Lihat metrik agregat \(konsol\).](#page-62-0)

### Menggunakan CloudWatch metrik untuk Rekognition

Untuk menggunakan metrik, Anda harus menentukan informasi berikut:

- Dimensi metrik, atau tanpa dimensi. Dimensi adalah pasangan nama-nilai yang membantu Anda mengidentifikasi metrik secara unik. Rekognition memiliki satu dimensi, bernama Operasi. Ini menyediakan metrik untuk operasi tertentu. Jika Anda tidak menentukan dimensi, metrik akan dicakup ke semua operasi Rekognition dalam akun Anda.
- Nama metrik, seperti UserErrorCount.

Anda bisa mendapatkan data pemantauan untuk Rekognition menggunakanAWS Management Console,AWS CLI, atau CloudWatch API. Anda juga dapat menggunakan CloudWatch API melalui salah satu Kit Pengembangan Perangkat Lunak (SDK) atau perangkat lunak Amazon AWS atau CloudWatch Alat API. Konsol menampilkan serangkaian grafik berdasarkan data mentah dari CloudWatch API. Tergantung kebutuhan, Anda mungkin lebih memilih menggunakan grafik yang ditampilkan di konsol atau diterima dari API.

Daftar berikut menunjukkan beberapa penggunaan umum untuk metrik. Berikut ini adalah saran untuk memulai, bukan daftar komprehensif.

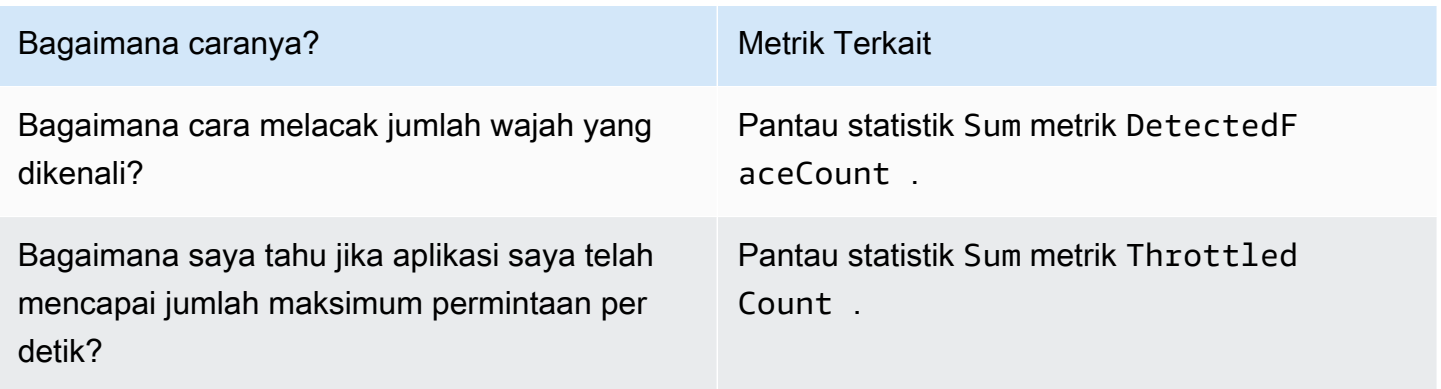

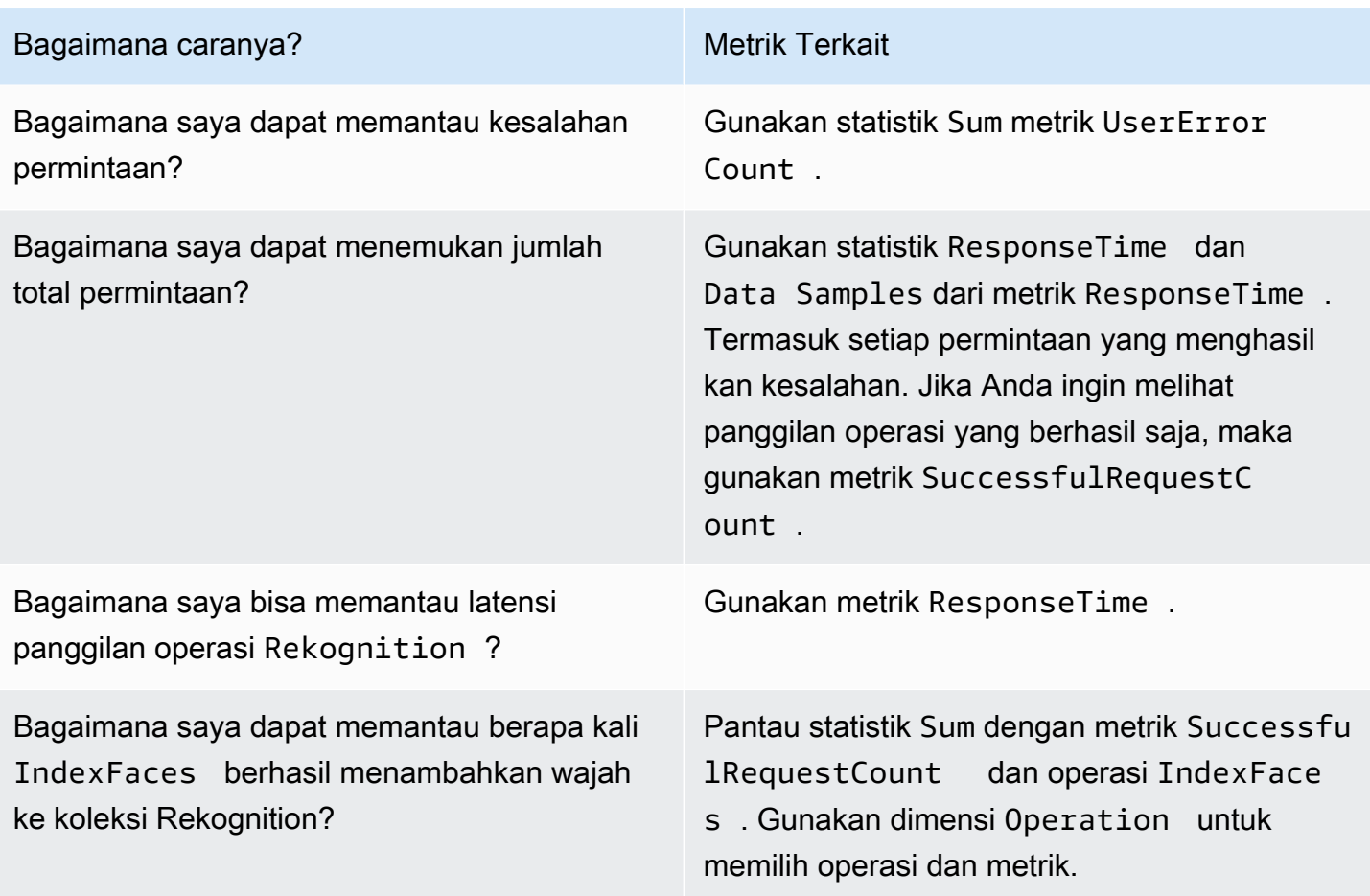

Anda harus memiliki yang sesuai CloudWatch izin untuk memantau Rekognition dengan CloudWatch. Untuk informasi lebih lanjut, lihat [Kontrol Autentikasi dan Akses untuk Amazon CloudWatch.](https://docs.aws.amazon.com/AmazonCloudWatch/latest/monitoring/auth-and-access-control-cw.html)

#### Akses metrik Rekognition

Contoh berikut menunjukkan cara mengakses metrik Rekognition menggunakan metrik Rekognition menggunakan metrik Rekognition menggunakan metrik Rekognition menggunakan CloudWatch konsol, yangAWS CLI, dan CloudWatchAPI.

Untuk melihat metrik (konsol)

- 1. Buka CloudWatch konsol di[https://console.aws.amazon.com/cloudwatch/](https://console.aws.amazon.com/cloudwatch).
- 2. Pilih Metrik, pilih tab Semua Metrik, dan kemudian pilih Rekognition.
- 3. Pilih Metrik tanpa dimensi, dan kemudian pilih metrik.

Misalnya, pilihDetectedFacemetrik untuk mengukur berapa banyak wajah yang terdeteksi.

4. Pilih nilai untuk rentang tanggal. Hitungan metrik ditampilkan dalam grafik.

Untuk melihat metrik, panggilan operasi **DetectFaces** yang berhasil telah dilakukan selama periode waktu tertentu (CLI).

• Buka AWS CLI dan masukkan perintah berikut:

```
aws cloudwatch get-metric-statistics --metric-name 
SuccessfulRequestCount --start-time 2017-1-1T19:46:20 --end-time 
2017-1-6T19:46:57 --period 3600 --namespace AWS/Rekognition --
statistics Sum --dimensions Name=Operation,Value=DetectFaces --region 
us-west-2
```
Contoh ini menunjukkan panggilan operasi DetectFaces yang berhasil dilakukan selama periode waktu tertentu. Untuk informasi selengkapnya, lihat[get-metric-statistics.](https://docs.aws.amazon.com/cli/latest/reference/get-metric-statistics.html)

Untuk mengakses metrik (CloudWatch API)

• Panggil [GetMetricStatistics](https://docs.aws.amazon.com/AmazonCloudWatch/latest/APIReference/API_GetMetricStatistics.html). Untuk informasi selengkapnya, liha[tAmazon CloudWatch](https://docs.aws.amazon.com/AmazonCloudWatch/latest/APIReference/)  [Referensi API.](https://docs.aws.amazon.com/AmazonCloudWatch/latest/APIReference/)

#### Buat alarm

Anda dapat membuat sebuah CloudWatch alarm yang mengirimkan pesan Amazon Simple Nognition (Amazon SNS) ketika alarm berubah kondisi. Alarm mengawasi metrik tunggal selama periode waktu yang Anda tentukan, dan melakukan satu atau beberapa tindakan berdasarkan nilai metrik relatif terhadap ambang batas yang ditentukan selama periode waktu tertentu. Tindakan ini adalah notifikasi yang dikirim ke topik Amazon SNS atau kebijakan Auto Scaling.

Alarm memicu tindakan hanya untuk perubahan status berkelanjutan. CloudWatch alarm tidak menggunakan tindakan hanya karena berada dalam kondisi tertentu. Status harus diubah dan dipelihara selama jangka waktu tertentu.

Untuk mengatur alarm (konsol)

- 1. Masuk keAWS Management Consoledan membuka CloudWatch konsol di[https://](https://console.aws.amazon.com/cloudwatch/)  [console.aws.amazon.com/cloudwatch/.](https://console.aws.amazon.com/cloudwatch/)
- 2. Pilih Buat Alarm. Proses ini meluncurkan Wizard Buat Alarm.
- 3. Pada daftar metrik Metrik tanpa dimensi, pilih Metrik Rekognition, dan kemudian pilih metrik.

Misalnya, pilihDetectedFaceCountuntuk menyiapkan alarm untuk jumlah wajah yang terdeteksi.

- 4. Di area Rentang Waktu, pilih nilai rentang tanggal yang mencakup operasi deteksi wajah yang telah Anda panggil. Pilih Selanjutnya
- 5. Isi Nama dan Deskripsi. Untuk Kapan pun, pilih >=, dan masukkan nilai maksimum pilihan Anda.
- 6. Jika Anda ingin CloudWatch untuk mengirimi Anda email ketika status alarm tercapai, untukSetiap kali alarm ini:, pilihNegara adalah ALARM. Untuk mengirim alarm ke topik Amazon SNS yang sudah ada, untuk Kirim notifikasi ke:, pilih topik SNS yang sudah ada. Untuk menyiapkan nama dan alamat email untuk daftar langganan email baru, pilihBuat topik CloudWatch menyimpan daftar dan menampilkannya di bidang sehingga Anda dapat menggunakannya untuk menyiapkan alarm di masa depan.

#### **a** Note

Jika Anda menggunakan Buat topik untuk membuat topik Amazon SNS baru, maka alamat email harus diverifikasi sebelum penerima yang dituju menerima notifikasi. Amazon SNS hanya mengirim email ketika alarm memasuki status alarm. Jika perubahan status alarm ini terjadi sebelum alamat email diverifikasi, maka penerima yang dituju tidak akan menerima notifikasi.

7. Pratinjau alarm di bagian Pratinjau Alarm. Pilih Buat Alarm.

Untuk mengatur alarm (AWS CLI)

• Buka AWS CLI dan masukkan perintah berikut. Ubah nilai parameter alarm-actions untuk mereferensikan topik Amazon SNS yang sudah dibuat sebelumnya.

aws cloudwatch put-metric-alarm --alarm-name UserErrors - alarm-description "Alarm when more than 10 user errors occur" --metric-name UserErrorCount --namespace AWS/Rekognition - statistic Average --period 300 --threshold 10 --comparisonoperator GreaterThanThreshold --evaluation-periods 2 --alarm-actions arn:aws:sns:us-west-2:111111111111:UserError --unit Count

Contoh ini menunjukkan cara membuat alarm ketika lebih dari 10 kesalahan pengguna terjadi dalam waktu 5 menit. Untuk informasi selengkapnya, lihat[put-metric-alarm](https://docs.aws.amazon.com/cli/latest/reference/put-metric-alarm.html).

Untuk menyiapkan alarm (CloudWatch API)

• Panggil [PutMetricAlarm](https://docs.aws.amazon.com/AmazonCloudWatch/latest/APIReference/API_PutMetricAlarm.html). Untuk informasi selengkapnya, liha[tAmazon CloudWatch Referensi](https://docs.aws.amazon.com/AmazonCloudWatch/latest/APIReference/) [API](https://docs.aws.amazon.com/AmazonCloudWatch/latest/APIReference/).

#### CloudWatchmetrik untuk Rekognition

Bagian ini berisi informasi tentang Amazon CloudWatch metrik danOperasidimensi yang tersedia untuk Rekognition Amazon.

Anda juga dapat melihat tampilan agregat metrik Rekognition dari konsol Rekognition. Untuk informasi selengkapnya, lihat [Latihan 4: Lihat metrik agregat \(konsol\).](#page-62-0)

CloudWatch metrik untuk Rekognition

Tabel berikut merangkum metrik Rekognition.

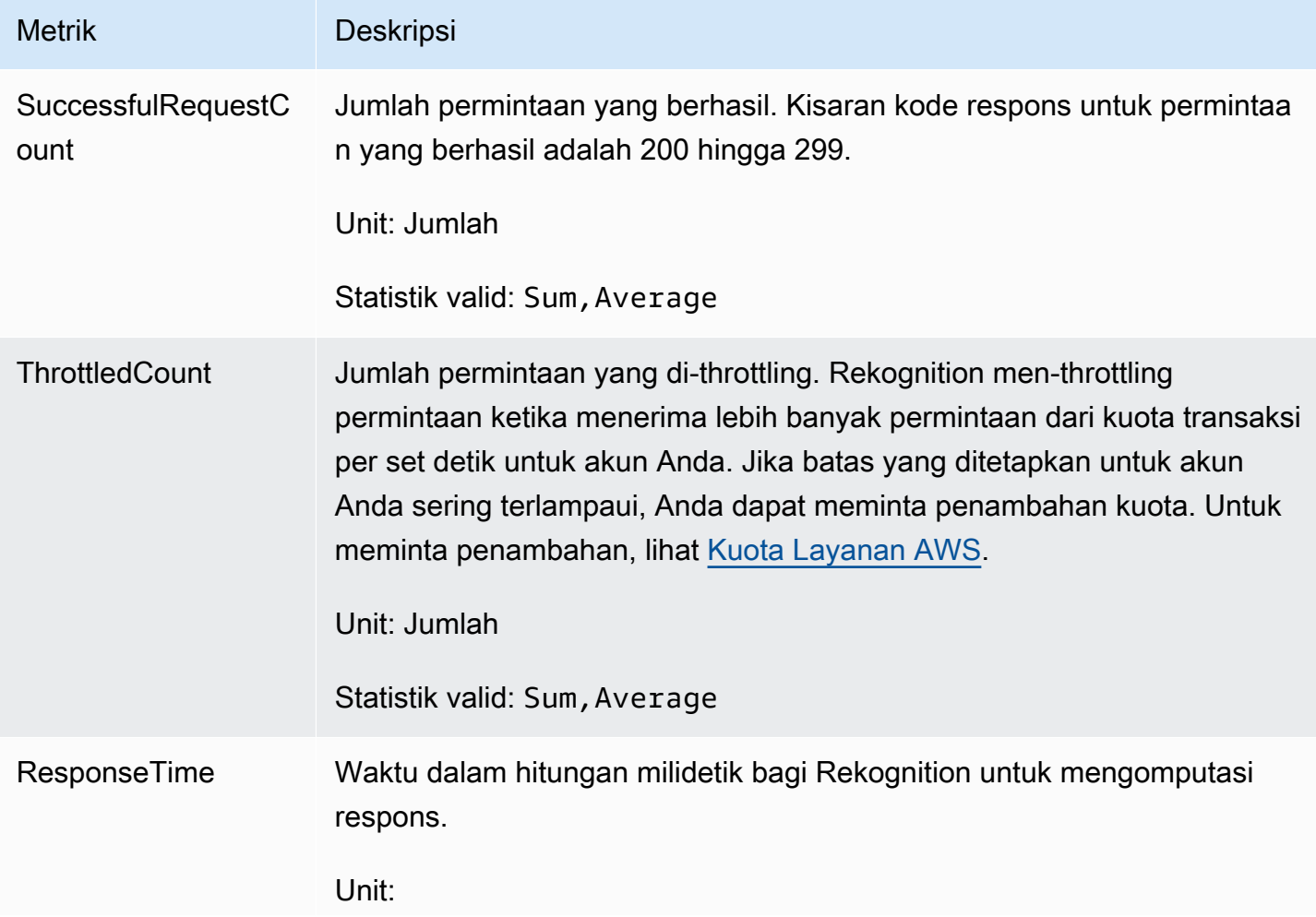

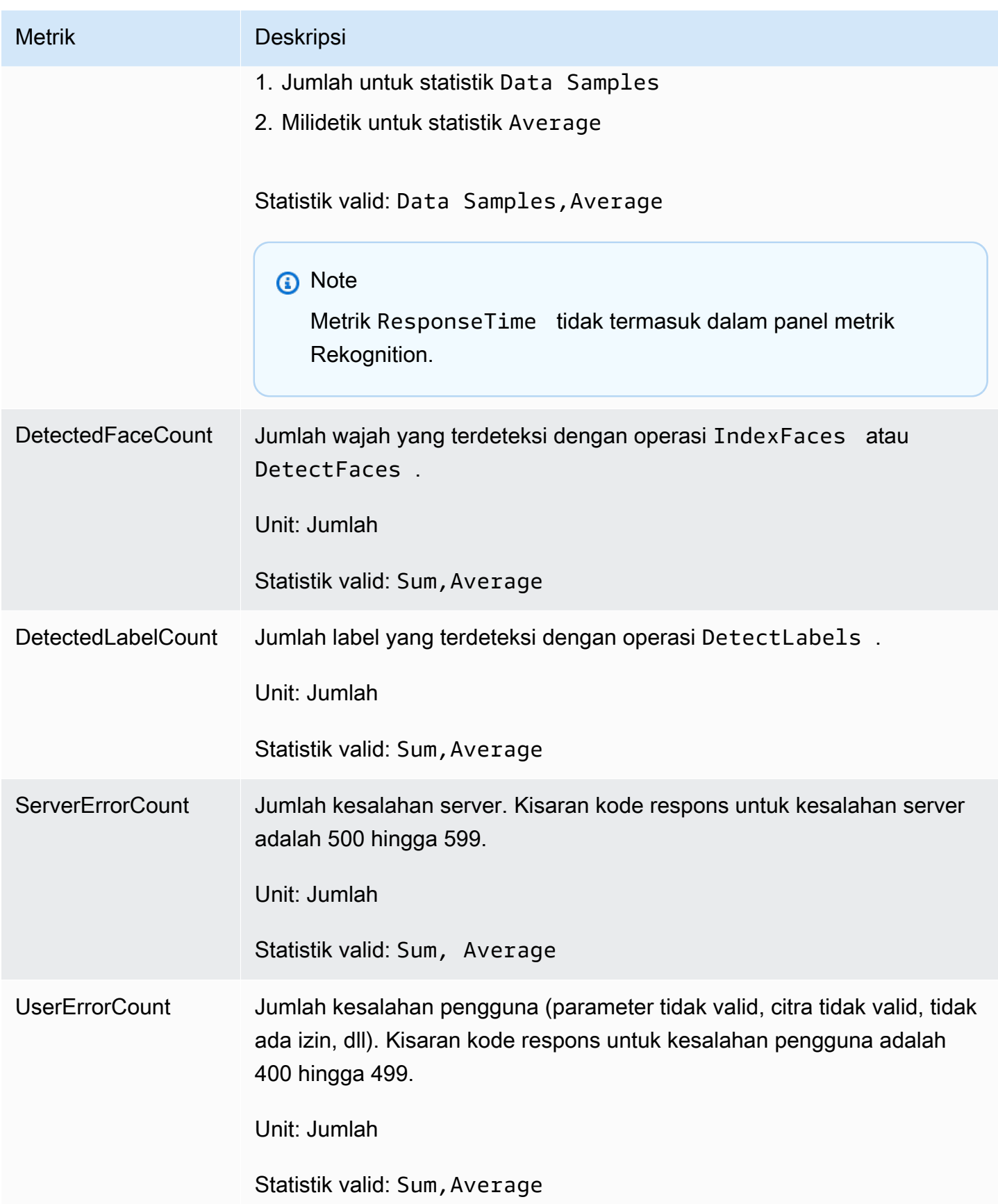

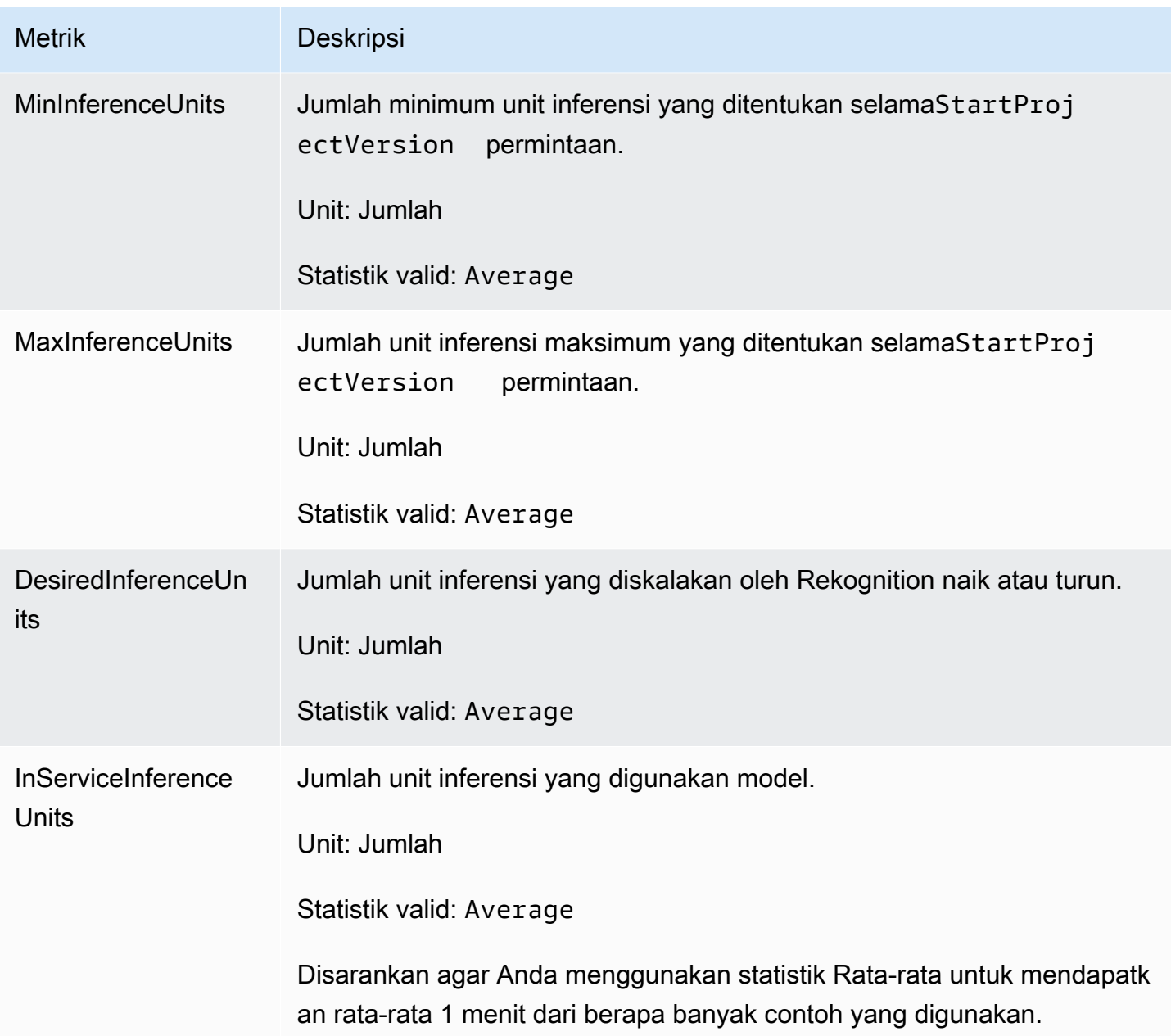

### CloudWatch metrik untuk Rekognition Streaming

Rekognition juga memiliki namespace kedua yang digunakan untuk operasi streaming, "Rekognition Streaming". Tabel berikut merangkum metrik Rekognition.

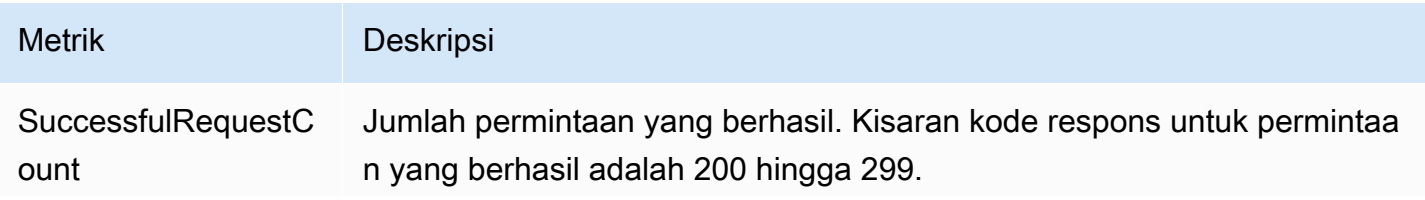

Amazon Rekognition **Panduan Developer Panduan Developer Panduan Developer** 

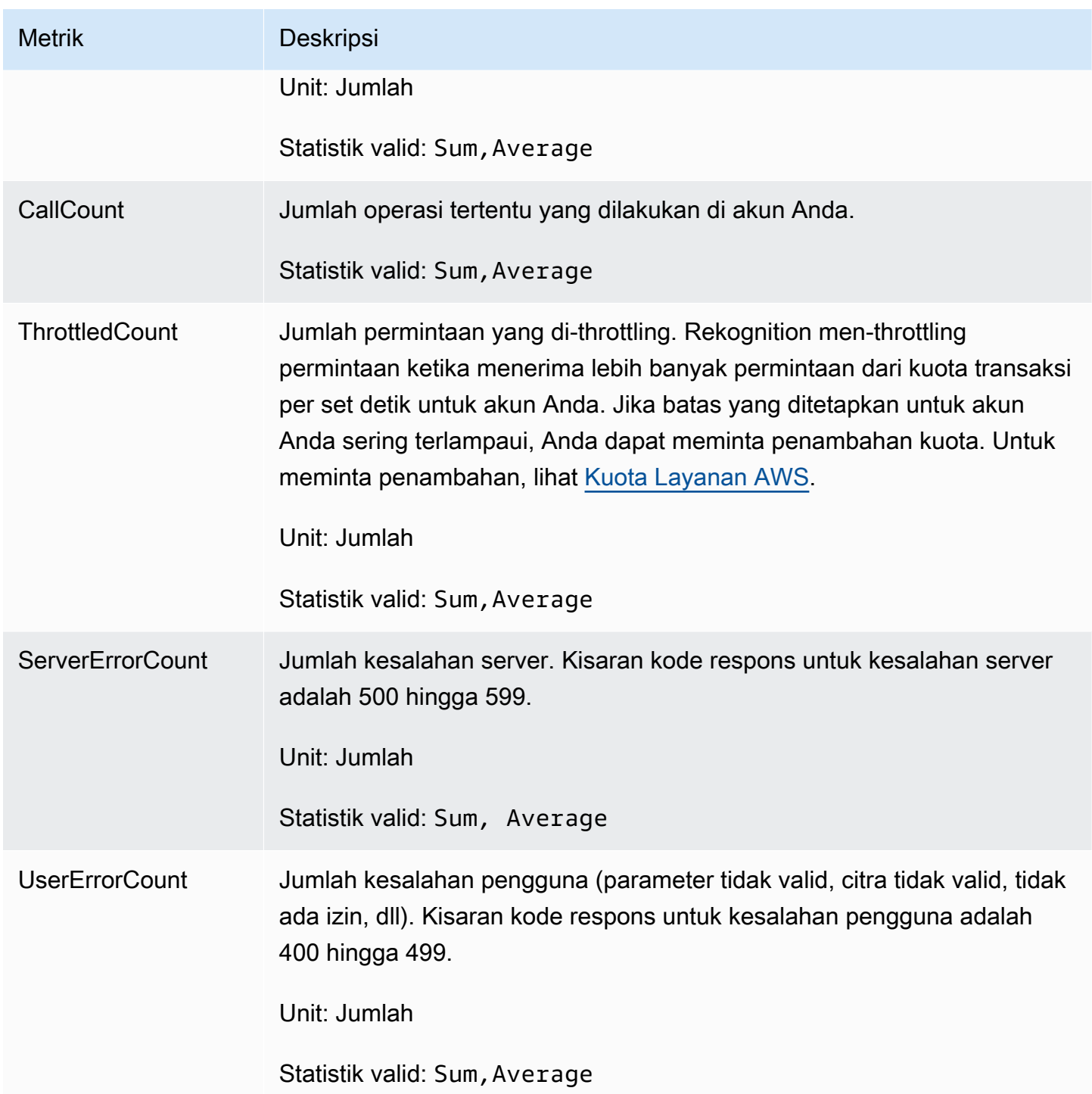

### CloudWatch dimensi untuk Rekognition

Untuk mengambil metrik khusus operasi, gunakan namespace Rekognition dan tentukan dimensi operasi.

Untuk informasi selengkapnya tentang dimensi, liha[tDimensid](https://docs.aws.amazon.com/AmazonCloudWatch/latest/monitoring/cloudwatch_concepts.html#Dimension)iAmazon CloudWatch Panduan Pengguna.

#### CloudWatch dimensi untuk Rekognition Custom Rekognition

Tabel berikut menampilkan CloudWatch dimensi yang tersedia untuk digunakan dengan Label Kustom Rekognition:

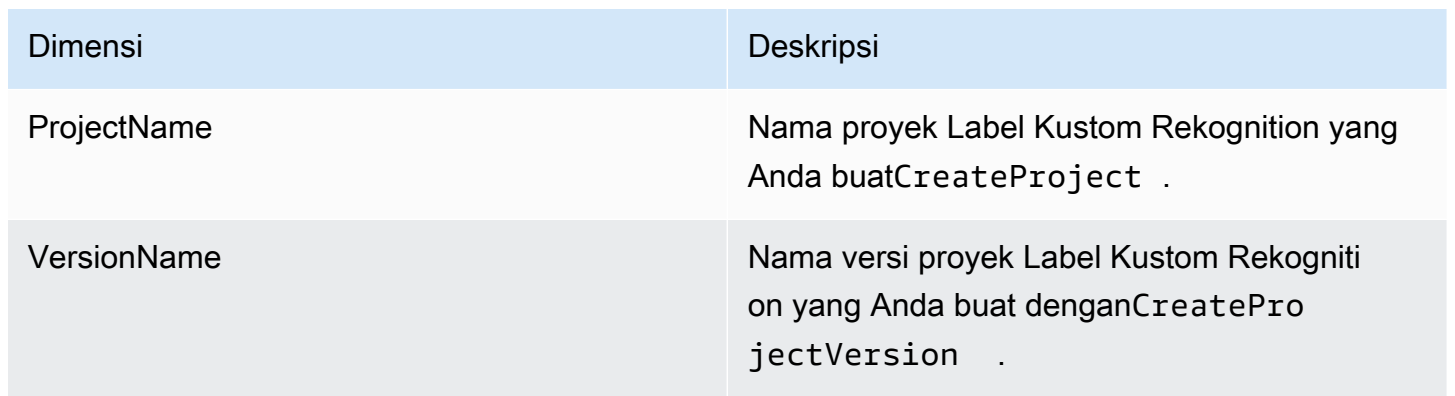

Untuk informasi selengkapnya tentang dimensi, liha[tDimensid](https://docs.aws.amazon.com/AmazonCloudWatch/latest/monitoring/cloudwatch_concepts.html#Dimension)iAmazon CloudWatch Panduan Pengguna.

# Mencatat panggilan API Amazon Rekognition dengan AWS **CloudTrail**

Amazon Rekognition terintegrasi dengan AWS CloudTrail, layanan yang menyediakan catatan tindakan yang diambil oleh pengguna, peran, atau layanan AWS di Amazon Rekognition. CloudTrailmenangkap semua panggilan API untuk Amazon Rekognition sebagai peristiwa. Panggilan yang direkam mencakup panggilan dari konsol Amazon Rekognition dan panggilan kode ke operasi API Amazon Rekognition. Jika Anda membuat jejak, Anda dapat mengaktifkan pengiriman berkelanjutanCloudTrailperistiwa ke bucket Amazon S3, termasuk acara untuk Amazon Rekognition. Jika Anda tidak membuat konfigurasi jejak, Anda masih dapat melihat kejadian terbaru dalam konsol CloudTrail di Riwayat peristiwa. Menggunakan informasi yang dikumpulkan olehCloudTrail, Anda dapat menentukan permintaan yang dibuat untuk Amazon Rekognition, alamat IP dari mana permintaan dibuat, yang membuat permintaan, ketika dibuat, dan rincian tambahan.

Untuk mempelajari lebih lanjut tentangCloudTrail, liha[tAWS CloudTrailPanduan Pengguna.](https://docs.aws.amazon.com/awscloudtrail/latest/userguide/)

### Informasi Amazon Rekognition diCloudTrail

CloudTrail diaktifkan pada akun AWS Anda saat Anda membuat akun tersebut. Saat aktivitas terjadi di Amazon Rekognition, aktivitas tersebut direkam dalamCloudTrailacara bersama dengan lainnyaAWSacara layanan diRiwayat acara. Anda dapat melihat, mencari, dan mengunduh peristiwa terbaru di akun AWS Anda. Untuk informasi lain, lihat [Melihat Peristiwa dengan Riwayat Peristiwa](https://docs.aws.amazon.com/awscloudtrail/latest/userguide/view-cloudtrail-events.html)  [CloudTrail.](https://docs.aws.amazon.com/awscloudtrail/latest/userguide/view-cloudtrail-events.html)

Untuk catatan kejadian yang sedang berlangsung di akun AWS Anda, termasuk kejadian untuk Amazon Rekognition, buatlah jejak. Jejak memungkinkan CloudTrail untuk mengirim berkas log ke bucket Amazon S3. Secara default, ketika Anda membuat jejak di konsol tersebut, jejak diterapkan ke semua Wilayah AWS. Jejak mencatat kejadian dari semua Wilayah di partisi AWS dan mengirimkan berkas log ke bucket Amazon S3 yang Anda tentukan. Selain itu, Anda dapat membuat konfigurasi layanan AWS lainnya untuk menganalisis lebih lanjut dan bertindak berdasarkan data peristiwa yang dikumpulkan di log CloudTrail. Untuk informasi selengkapnya, lihat yang berikut:

- [Ikhtisar untuk Membuat Jejak](https://docs.aws.amazon.com/awscloudtrail/latest/userguide/cloudtrail-create-and-update-a-trail.html)
- [CloudTrailLayanan dan Integrasi yang Didukung](https://docs.aws.amazon.com/awscloudtrail/latest/userguide/cloudtrail-aws-service-specific-topics.html#cloudtrail-aws-service-specific-topics-integrations)
- [Mengonfigurasi Pemberitahuan Amazon SNS untukCloudTrail](https://docs.aws.amazon.com/awscloudtrail/latest/userguide/getting_notifications_top_level.html)
- [Menerima File Log CloudTrail dari Beberapa Wilayah](https://docs.aws.amazon.com/awscloudtrail/latest/userguide/receive-cloudtrail-log-files-from-multiple-regions.html) dan [Menerima File Log CloudTrail dari](https://docs.aws.amazon.com/awscloudtrail/latest/userguide/cloudtrail-receive-logs-from-multiple-accounts.html) [Beberapa Akun](https://docs.aws.amazon.com/awscloudtrail/latest/userguide/cloudtrail-receive-logs-from-multiple-accounts.html)

Semua tindakan Amazon Rekognition dicatat olehCloudTraildan didokumentasikan dala[mReferensi](https://docs.aws.amazon.com/rekognition/latest/dg/API_Operations.html) [API Rekognition Amazon](https://docs.aws.amazon.com/rekognition/latest/dg/API_Operations.html). Misalnya, panggilan untuk tindakan CreateCollection, CreateStreamProcessor, dan DetectCustomLabels menghasilkan entri di berkas log CloudTrail.

Setiap entri peristiwa atau log berisi informasi tentang siapa yang membuat permintaan tersebut. Informasi identitas membantu Anda menentukan hal berikut:

- Bahwa permintaan dibuat dengan kredensial pengguna root atau pengguna AWS Identity and Access Management (IAM).
- Bahwa permintaan tersebut dibuat dengan kredensial keamanan sementara untuk peran atau pengguna gabungan.
- Bahwa permintaan dibuat oleh layanan AWS lain.

Untuk informasi lain, lihat [Elemen userIdentity CloudTrail](https://docs.aws.amazon.com/awscloudtrail/latest/userguide/cloudtrail-event-reference-user-identity.html).

#### Memahami entri berkas log Amazon Rekognition

Jejak adalah konfigurasi yang mengaktifkan pengiriman kejadian sebagai berkas log ke bucket Amazon S3 yang telah Anda tentukan. Berkas log CloudTrail berisi satu atau beberapa entri log. Peristuwa mewakili satu permintaan dari sumber apa pun dan mencakup informasi tentang tindakan yang diminta, tanggal dan waktu tindakan, parameter permintaan, dan sebagainya. Berkas log CloudTrail bukan jejak tumpukan terurut dari panggilan API publik, sehingga berkas tersebut tidak muncul dalam urutan tertentu.

Contoh berikut menunjukkanCloudTrailentri log dengan tindakan untuk API berikut:StartLabelDetectiondanDetectLabels.

```
{ 
      "Records": [ 
            { 
                 "eventVersion": "1.05", 
                 "userIdentity": { 
                       "type": "AssumedRole", 
                       "principalId": "AIDAJ45Q7YFFAREXAMPLE", 
                      "arn": "arn:aws:sts::111122223333:assumed-role/Admin/JorgeSouza", 
                       "accountId": "111122223333", 
                      "accessKeyId": "AKIAIOSFODNN7EXAMPLE", 
                      "sessionContext": { 
                            "sessionIssuer": { 
                                  "type": "Role", 
                                  "principalId": "AIDAJ45Q7YFFAREXAMPLE", 
                                  "arn": "arn:aws:iam::111122223333:role/Admin", 
                                  "accountId": "111122223333", 
                                  "userName": "Admin" 
\mathbb{R}, \mathbb{R}, \mathbb{R}, \mathbb{R}, \mathbb{R}, \mathbb{R}, \mathbb{R}, \mathbb{R}, \mathbb{R}, \mathbb{R}, \mathbb{R}, \mathbb{R}, \mathbb{R}, \mathbb{R}, \mathbb{R}, \mathbb{R}, \mathbb{R}, \mathbb{R}, \mathbb{R}, \mathbb{R}, \mathbb{R}, \mathbb{R},  "webIdFederationData": {}, 
                            "attributes": { 
                                  "mfaAuthenticated": "false", 
                                  "creationDate": "2020-06-30T20:10:09Z" 
 } 
 } 
                 }, 
                 "eventTime": "2020-06-30T20:42:14Z", 
                 "eventSource": "rekognition.amazonaws.com", 
                 "eventName": "StartLabelDetection", 
                 "awsRegion": "us-east-1",
```

```
 "sourceIPAddress": "192.0.2.0", 
             "userAgent": "aws-cli/3", 
             "requestParameters": { 
                 "video": { 
                     "s3Object": { 
                          "bucket": "my-bucket", 
                          "name": "my-video.mp4" 
1999 1999 1999 1999 1999
 } 
             }, 
             "responseElements": { 
                 "jobId": 
 "653de5a7ee03bd5083edde98ea8fce5794fcea66d077bdd4cfb39d71aff8fc25" 
             }, 
             "requestID": "dfcef8fc-479c-4c25-bef0-d83a7f9a7240", 
             "eventID": "b602e460-c134-4ecb-ae78-6d383720f29d", 
             "readOnly": false, 
             "eventType": "AwsApiCall", 
             "recipientAccountId": "111122223333" 
         }, 
         { 
             "eventVersion": "1.05", 
             "userIdentity": { 
                 "type": "AssumedRole", 
                 "principalId": "AIDAJ45Q7YFFAREXAMPLE", 
                 "arn": "arn:aws:sts::111122223333:assumed-role/Admin/JorgeSouza", 
                 "accountId": "111122223333", 
                 "accessKeyId": "AKIAIOSFODNN7EXAMPLE", 
                 "sessionContext": { 
                     "sessionIssuer": { 
                          "type": "Role", 
                          "principalId": "AIDAJ45Q7YFFAREXAMPLE", 
                          "arn": "arn:aws:iam::111122223333:role/Admin", 
                          "accountId": "111122223333", 
                          "userName": "Admin" 
\}, \{ "webIdFederationData": {}, 
                     "attributes": { 
                          "mfaAuthenticated": "false", 
                          "creationDate": "2020-06-30T21:19:18Z" 
1999 1999 1999 1999 1999
 } 
             }, 
             "eventTime": "2020-06-30T21:21:47Z",
```

```
 "eventSource": "rekognition.amazonaws.com", 
              "eventName": "DetectLabels", 
              "awsRegion": "us-east-1", 
              "sourceIPAddress": "192.0.2.0", 
              "userAgent": "aws-cli/3", 
              "requestParameters": { 
                  "image": { 
                      "s3Object": { 
                           "bucket": "my-bucket", 
                           "name": "my-image.jpg" 
1999 1999 1999 1999 1999
 } 
             }, 
              "responseElements": null, 
              "requestID": "5a683fb2-aec0-4af4-a7df-219018be2155", 
              "eventID": "b356b0fd-ea01-436f-a9df-e1186b275bfa", 
              "readOnly": true, 
              "eventType": "AwsApiCall", 
              "recipientAccountId": "111122223333" 
         } 
     ]
}
```
# Pedoman dan kuota dalam Amazon Rekognition

Bagian berikut memberikan Pedoman dan kuota saat menggunakan Amazon Rekognition. Terdapat dua tipe kuota. Kuota Set seperti ukuran citra maksimum tidak dapat diubah. Kuota default tercantum pada halaman [AWS Service Quotas](https://docs.aws.amazon.com/general/latest/gr/rekognition.html#limits_rekognition) dapat diubah dengan mengikuti prosedur yang dijelaskan di bagian [Kuota default](#page-1106-0).

Topik

- [Wilayah yang didukung](#page-1104-0)
- [Kuota Set](#page-1104-1)
- [Kuota default](#page-1106-0)

# <span id="page-1104-0"></span>Wilayah yang didukung

Untuk daftar AWS Wilayah tempat Amazon Rekognition tersedia, lihat [Wilayah AWS dan](https://docs.aws.amazon.com/general/latest/gr/rekognition.html) Titik Akhir di Referensi Umum Amazon Web Services.

# <span id="page-1104-1"></span>Kuota Set

Berikut ini adalah daftar batasan di Amazon Rekognition yang tidak dapat diubah. Untuk informasi tentang batasan yang dapat Anda ubah, seperti batas Transaksi Per Detik (TPS), lihat [Kuota default.](#page-1106-0)

Untuk batas Custom Label Amazon Rekognition, lihat [Pedoman dan Kuota di Label Kustom Amazon](https://docs.aws.amazon.com/rekognition/latest/customlabels-dg/limits.html) [Rekognition](https://docs.aws.amazon.com/rekognition/latest/customlabels-dg/limits.html).

## Citra Amazon Rekognition

- Ukuran citra maksimum yang disimpan sebagai objek Amazon S3 dibatasi hingga 15 MB.
- Dimensi gambar maksimum untuk DetectModerationLabels adalah 10K piksel untuk lebar dan tinggi.
- Dimensi gambar maksimum untuk DetectLabels adalah 10K piksel untuk lebar dan tinggi.
- Untuk dapat terdeteksi, wajah tidak boleh lebih kecil dari 40x40 piksel dalam citra dengan ukuran 1920X1080 piksel. Citra dengan dimensi yang lebih besar dari 1920X1080 piksel akan membutuhkan ukuran minimum wajah yang lebih besar secara proporsional.
- Dimensi citra minimum untuk tinggi dan lebar adalah 80 piksel. Dimensi citra minimum tinggi dan lebar untuk DetectProtectiveEquipment adalah 64 piksel.
- Dimensi citra maksimum tinggi dan lebar untuk DetectProtectiveEquipment adalah 4096 piksel.
- Pendeteksian oleh DetectProtectiveEquipment, seseorang tidak boleh lebih kecil dari 100x100 piksel dalam citra dengan ukuran 800x1300. Citra dengan dimensi yang lebih besar dari 800x1300 piksel akan membutuhkan ukuran minimum orang yang lebih besar secara proporsional.
- Ukuran gambar maksimum sebagai byte mentah yang diteruskan sebagai parameter ke API adalah 5 MB. Batasnya adalah 4 MB untuk API DetectProtectiveEquipment.
- Amazon Rekognition mendukung format citra PNG dan JPEG. Artinya, citra yang Anda berikan sebagai input untuk berbagai operasi API, seperti DetectLabels dan IndexFaces harus berada dalam salah satu format yang didukung.
- Jumlah maksimum vektor wajah yang dapat Anda simpan dalam satu koleksi wajah adalah 20 juta.
- Jumlah maksimum vektor pengguna default yang dapat Anda simpan dalam satu koleksi wajah adalah 10 juta.
- Vektor wajah pencocokan maksimum yang dikembalikan oleh API pencarian adalah 4096.
- Vektor pengguna pencocokan maksimum yang dikembalikan oleh API pencarian adalah 4096.
- DetectTextdapat mendeteksi hingga 100 kata dalam sebuah gambar.
- DetectProtectiveEquipment dapat mendeteksi Alat Pelindung Diri hingga 15 orang.

Untuk informasi praktik terbaik mengenai citra dan perbandingan wajah, lihat [Praktik terbaik untuk](#page-189-0)  [sensor, citra input, dan video](#page-189-0).

### Analisis Massal Gambar Rekognition Amazon

- Amazon Rekognition Image Bulk Analysis dapat menganalisis kumpulan gambar hingga 10k gambar dalam ukuran.
- Amazon Rekognition Image Bulk Analysis mendukung manifes input hingga ukuran 50MB.

### Video yang disimpan Amazon Rekognition Video

- Amazon Rekognition Video dapat menganalisis video yang disimpan dengan ukuran hingga 10GB.
- Amazon Rekognition Video dapat menganalisis video yang disimpan dengan durasi hingga 6 jam.
- Amazon Rekognition Video mendukung maksimal 20 tugas secara bersamaan per akun.
- Video yang disimpan harus dikodekan menggunakan codec H.264. Format file yang didukung adalah MPEG-4 dan MOV.
- API Video Rekognition Amazon apa pun yang menganalisis data audio hanya mendukung codec audio AAC.
- Periode Waktu Untuk Tayang (TTL) untuk token pemberian nomor halaman adalah 24 jam. Token pemberian nomor halaman berada di bidang NextToken yang dikembalikan oleh operasi Get seperti GetLabeldetection.

### Video streaming Amazon Rekognition Video

- Pengaliran input Kinesis Video dapat dikaitkan dengan paling banyak 1 pemroses pengaliran Amazon Rekognition Video.
- Pengaliran output Kinesis Data dapat dikaitkan dengan paling banyak 1 pemroses pengaliran Amazon Rekognition Video.
- Pengaliran input Kinesis Video dan pengaliran output Kinesis Data yang terkait dengan pemroses pengaliran Amazon Rekognition Video tidak dapat dibagikan oleh beberapa pemroses.
- API Video Rekognition Amazon apa pun yang menganalisis data audio hanya mendukung codec audio ACC.

## <span id="page-1106-0"></span>Kuota default

Daftar kuota default dapat ditemukan di [AWS Service Quotas](https://docs.aws.amazon.com/general/latest/gr/rekognition.html#limits_rekognition). Batas ini adalah default dan dapat diubah. Untuk meminta kenaikan batas, Anda membuat kasus. Untuk melihat batas kuota saat ini (nilai kuota yang diterapkan), lihat [Service Quotas Amazon Rekognition.](https://us-west-2.console.aws.amazon.com/servicequotas/home/services/rekognition/quotas) Untuk melihat riwayat pemanfaatan TPS Anda untuk [API Citra Amazon Rekognition,](https://docs.aws.amazon.com/rekognition/latest/dg/API_Reference.html) lihat [Halaman Service Quotas Amazon](https://us-west-2.console.aws.amazon.com/servicequotas/home/services/rekognition/quotas)  [Rekognition](https://us-west-2.console.aws.amazon.com/servicequotas/home/services/rekognition/quotas) dan pilih operasi API tertentu untuk melihat riwayat operasi tersebut.

#### Topik

- [Hitung perubahan kuota TPS](#page-1107-0)
- [Praktik terbaik untuk kuota TPS](#page-1107-1)
- [Buat kasus untuk mengubah kuota TPS](#page-1107-2)

## <span id="page-1107-0"></span>Hitung perubahan kuota TPS

Berapa batas baru yang Anda minta? Transaksi Per Detik (TPS) yang paling relevan berada pada puncak beban kerja yang diharapkan. Hal ini penting untuk memahami maksimal panggilan API yang bersamaan di puncak beban kerja dan waktu untuk merespons (5 - 15 detik). Harap dicatat, 5 detik merupakan nilai minimum. Berikut adalah dua contoh:

- Contoh 1: Pengguna Face Authentication (CompareFaces API) bersamaan maksimal yang saya harapkan di awal jam tersibuk saya adalah 1000. Tanggapan ini akan disebarkan dalam jangka waktu 10 detik. Oleh karena itu, TPS yang diperlukan adalah 100 (1000/10) untuk CompareFaces API di wilayah saya yang relevan.
- Contoh 2: Panggilan Deteksi Objek (DetectLabels API) bersamaan maksimum yang diharapkan pada awal jam tersibuk saya adalah 250. Tanggapan ini akan disebarkan dalam jangka waktu 5 detik. Oleh karena itu, TPS yang diperlukan adalah 50 (250/5) untuk DetectLabels API di wilayah saya yang relevan.

### <span id="page-1107-1"></span>Praktik terbaik untuk kuota TPS

Praktik terbaik yang disarankan untuk Transaksi Per Detik (TPS) termasuk memperlancar lalu lintas yang padat, mengonfigurasi percobaan ulang, dan mengonfigurasi backoff eksponensial dan jitter.

- 1. Perlancar lalu lintas yang padat. Lalu lintas yang padat mempengaruhi throughput. Untuk mendapatkan throughput maksimum untuk transaksi per detik (TPS) yang dialokasikan, gunakan arsitektur antrean nirserver atau mekanisme lain untuk "memperlancar" lalu lintas sehingga lebih konsisten. Untuk contoh kode dan referensi pemrosesan citra dan video berskala besar nirserver dengan Rekognition, lihat [Pemrosesan citra dan video berskala besar dengan Amazon](https://github.com/aws-samples/amazon-rekognition-serverless-large-scale-image-and-video-processing) [Rekognition.](https://github.com/aws-samples/amazon-rekognition-serverless-large-scale-image-and-video-processing)
- 2. Konfigurasikan percobaan ulang. Ikuti pedoman di [the section called "Penanganan kesalahan"](#page-177-0) untuk mengonfigurasi percobaan ulang untuk kesalahan yang mengaktifkan mereka.
- 3. Konfigurasikan backoff eksponensial dan jitter. Mengonfigurasi backoff eksponensial dan jitter saat Anda mengonfigurasi percobaan ulang memungkinkan Anda untuk meningkatkan throughput yang dapat dicapai. Lihat [Percobaan ulang kesalahan dan backoff eksponensial](https://docs.aws.amazon.com/general/latest/gr/api-retries.html) di. AWS

### <span id="page-1107-2"></span>Buat kasus untuk mengubah kuota TPS

Untuk membuat kasus, buka [Buat Kasus](https://console.aws.amazon.com/support/v1#/case/create?issueType=service-limit-increase) dan jawab pertanyaan berikut:

- Apakah Anda sudah menerapkan [the section called "Praktik terbaik untuk kuota TPS"](#page-1107-1) untuk memperlancar lonjakan lalu lintas dan mengonfigurasi percobaan ulang, backoff eksponensial, dan jitter?
- Sudahkah Anda menghitung perubahan kuota TPS yang Anda butuhkan? Jika belum, lihat [the](#page-1107-0)  [section called "Hitung perubahan kuota TPS".](#page-1107-0)
- Sudahkah Anda memeriksa riwayat penggunaan TPS Anda untuk memprediksi kebutuhan masa mendatang secara lebih akurat? Untuk melihat riwayat penggunaan TPS, lihat [Halaman Service](https://us-west-2.console.aws.amazon.com/servicequotas/home/services/rekognition/quotas) [Quotas Amazon Rekognition.](https://us-west-2.console.aws.amazon.com/servicequotas/home/services/rekognition/quotas)
- Apa kasus penggunaan Anda?
- Apa API yang Anda rencanakan untuk digunakan?
- Di Wilayah mana Anda berencana untuk menggunakan API ini?
- Apakah Anda dapat menyebarkan beban di beberapa wilayah?
- Berapa banyak citra yang Anda proses setiap hari?
- Berapa lama Anda berharap untuk mempertahankan volume ini (Apakah hanya sekali lonjakan atau berkelanjutan)?
- Bagaimana Anda diblokir oleh batas default? Tinjau tabel pengecualian berikut untuk mengonfirmasi skenario yang Anda hadapi.

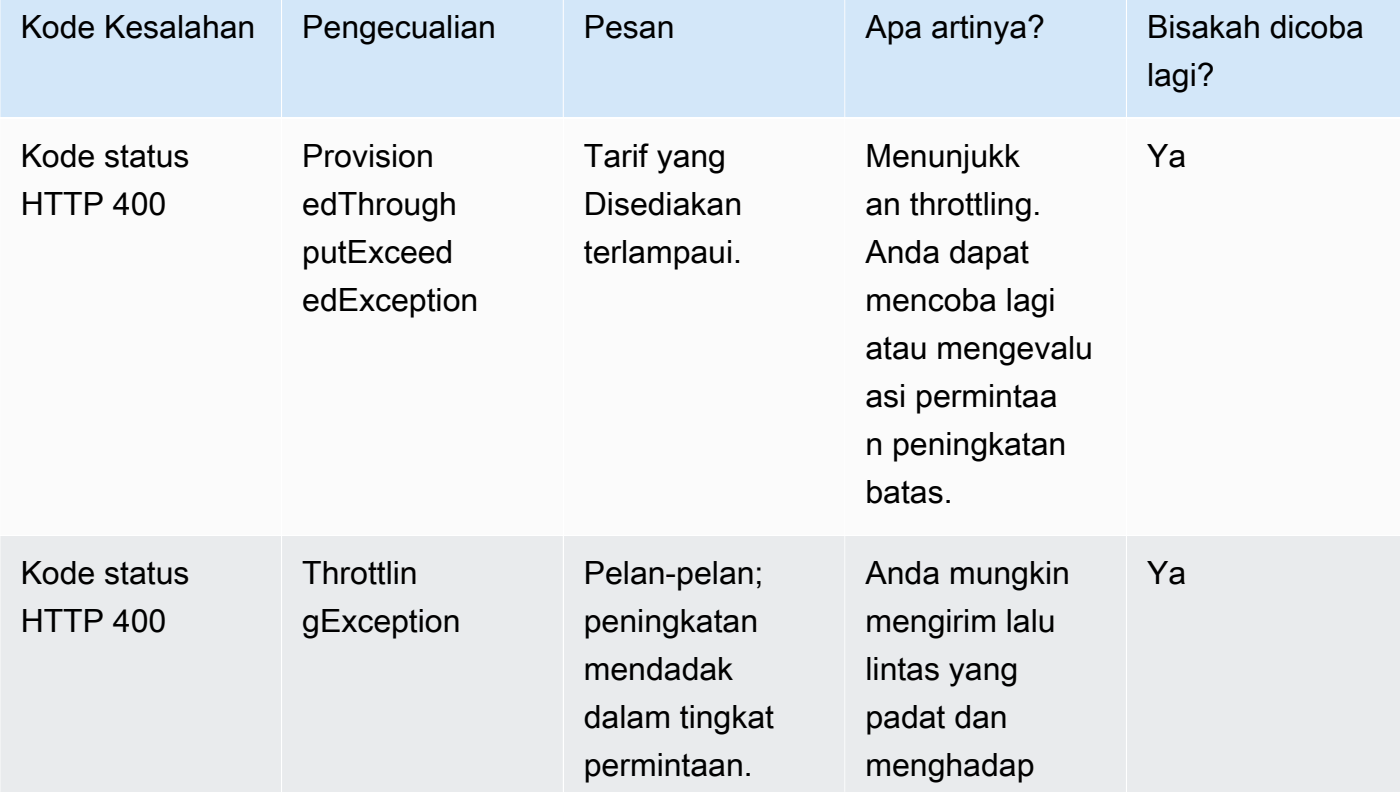

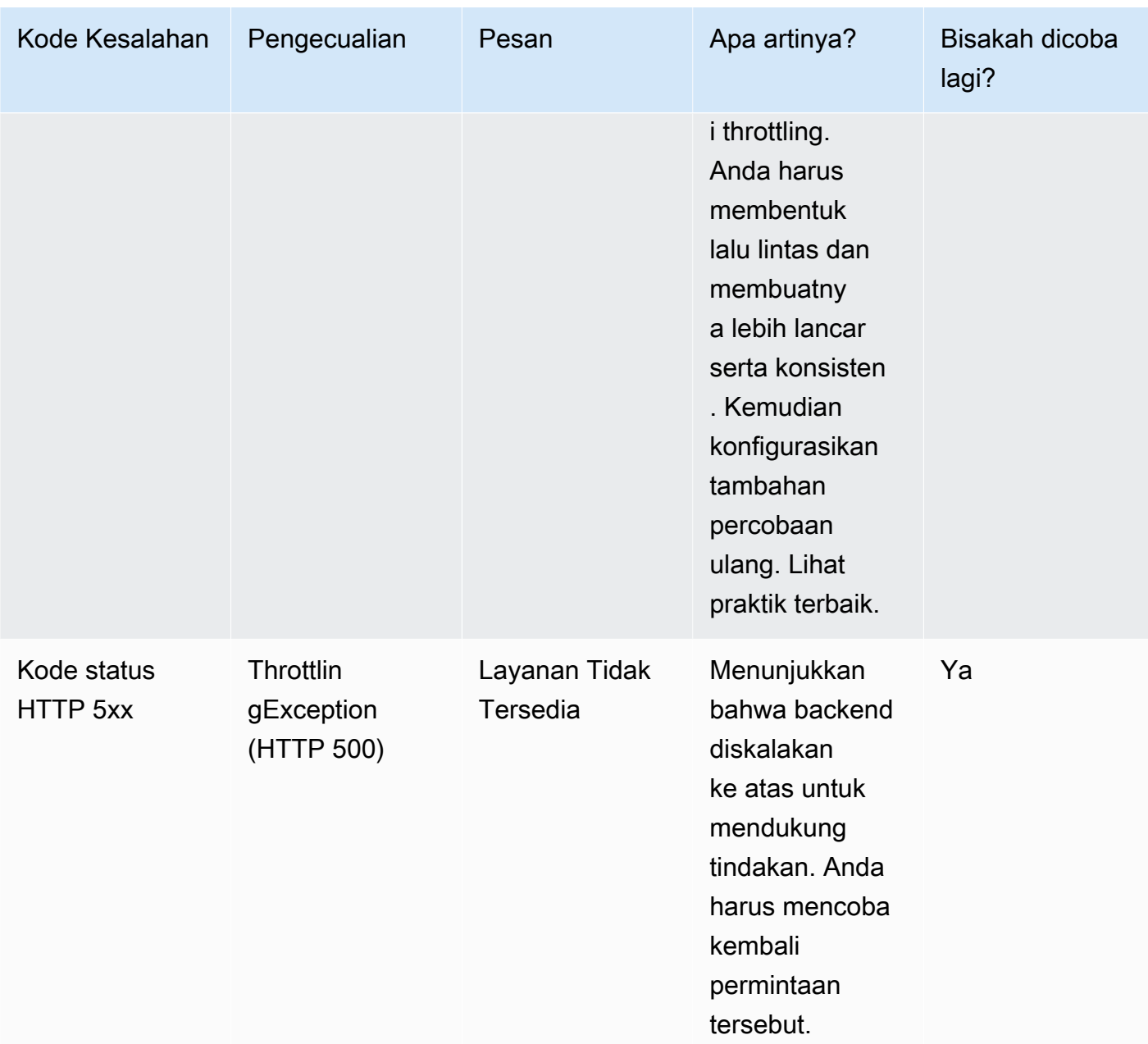

Untuk detail rinci tentang kode kesalahan, lihat [the section called "Penanganan kesalahan"](#page-177-0).

#### **a** Note

Batas ini tergantung pada wilayah tempat Anda berada. Membuat kasus untuk mengubah batas memengaruhi operasi API yang Anda minta, di wilayah yang Anda minta. Operasi API dan wilayah lainnya tidak terpengaruh.

# <span id="page-1110-0"></span>Riwayat dokumen untuk Amazon Rekognition

Tabel berikut menjelaskan perubahan penting dalam setiap perilisan dari Panduan Developer Amazon Rekognition. Untuk notifikasi tentang pembaruan dokumentasi ini, Anda dapat berlangganan ke umpan RSS.

• Pembaruan dokumentasi terbaru: 15 Juni 2023

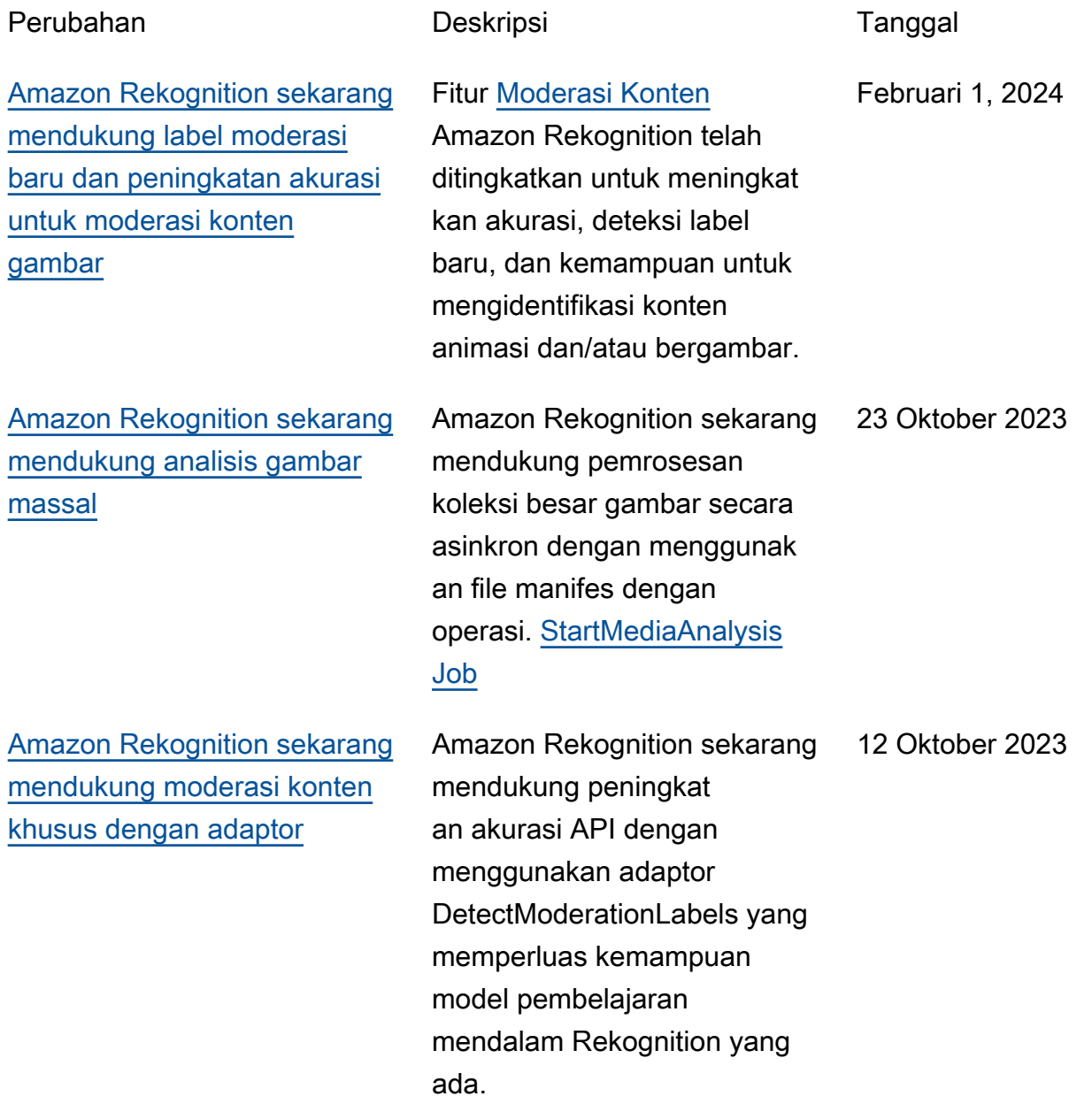

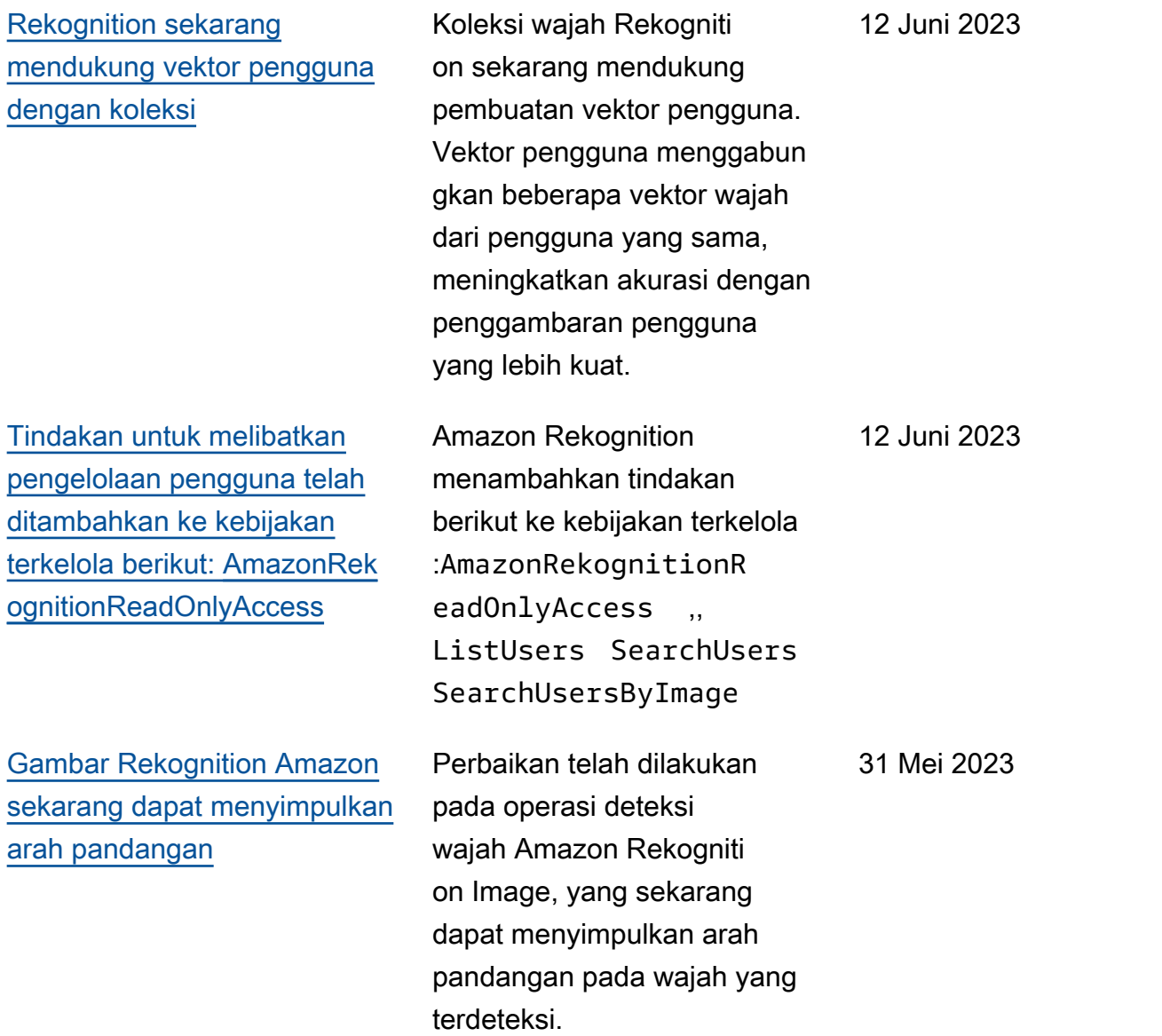

#### [API moderasi konten Rekogniti](#page-1110-0) [on ditingkatkan](#page-1110-0)

[Amazon Rekognition Image](#page-1110-0) [sekarang dapat mendeteksi](#page-1110-0) [wajah yang tersumbat](#page-1110-0)

Rekognition meningkatkan model moderasi konten untuk moderasi gambar dan video. Peningkatan ini secara signifikan memperluas deteksi konten eksplisit, kekerasan , dan sugestif. Pelanggan sekarang dapat mendeteksi konten eksplisit dan kekerasan dengan akurasi yang lebih tinggi untuk meningkatkan pengalaman pengguna akhir, melindungi identitas merek mereka, dan memastika n bahwa semua konten mematuhi peraturan dan kebijakan industri mereka.

Amazon Rekognition Image sekarang dapat mendeteks i oklusi wajah. FaceOcclu ded Atribut baru dikembali kan oleh Amazon Rekognition Image DetectFaces IndexFace s dan API, yang menunjukkan apakah wajah dalam gambar sebagian ditangkap atau tidak sepenuhnya terlihat karena objek, pakaian, dan bagian tubuh yang tumpang tindih.

Amazon Rekognition Panduan Developer

9 Mei 2023

5 Mei 2023

1100

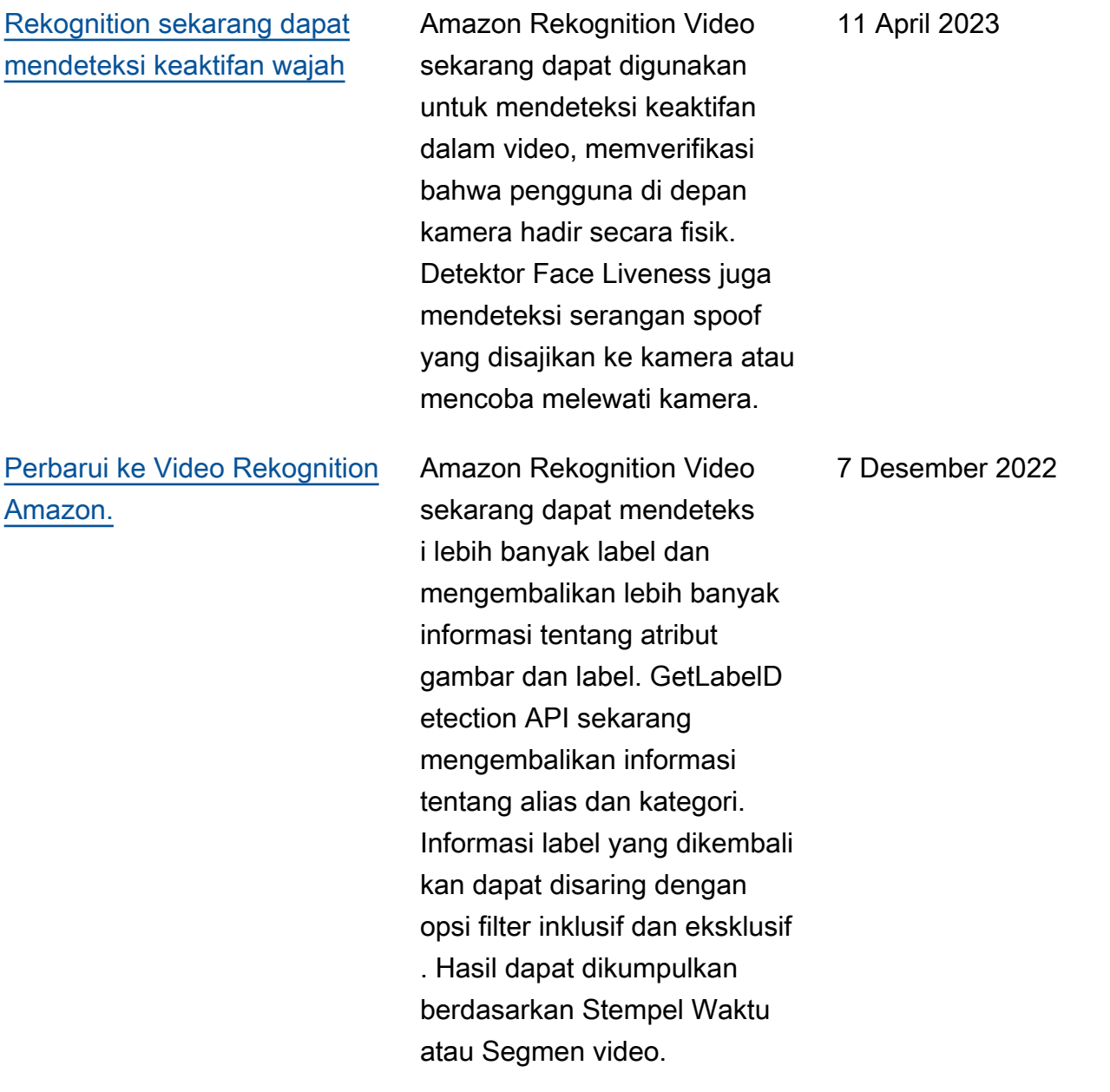

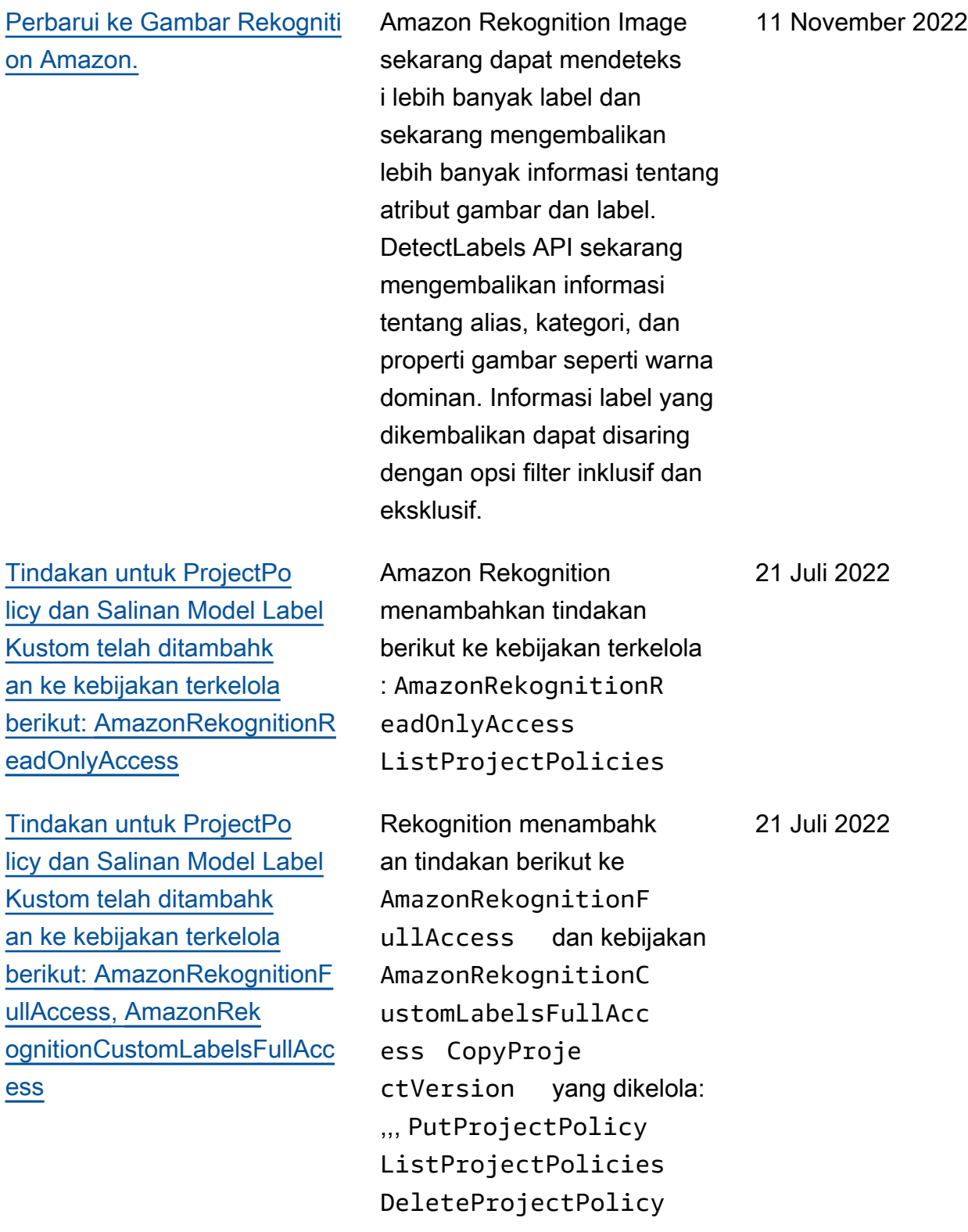

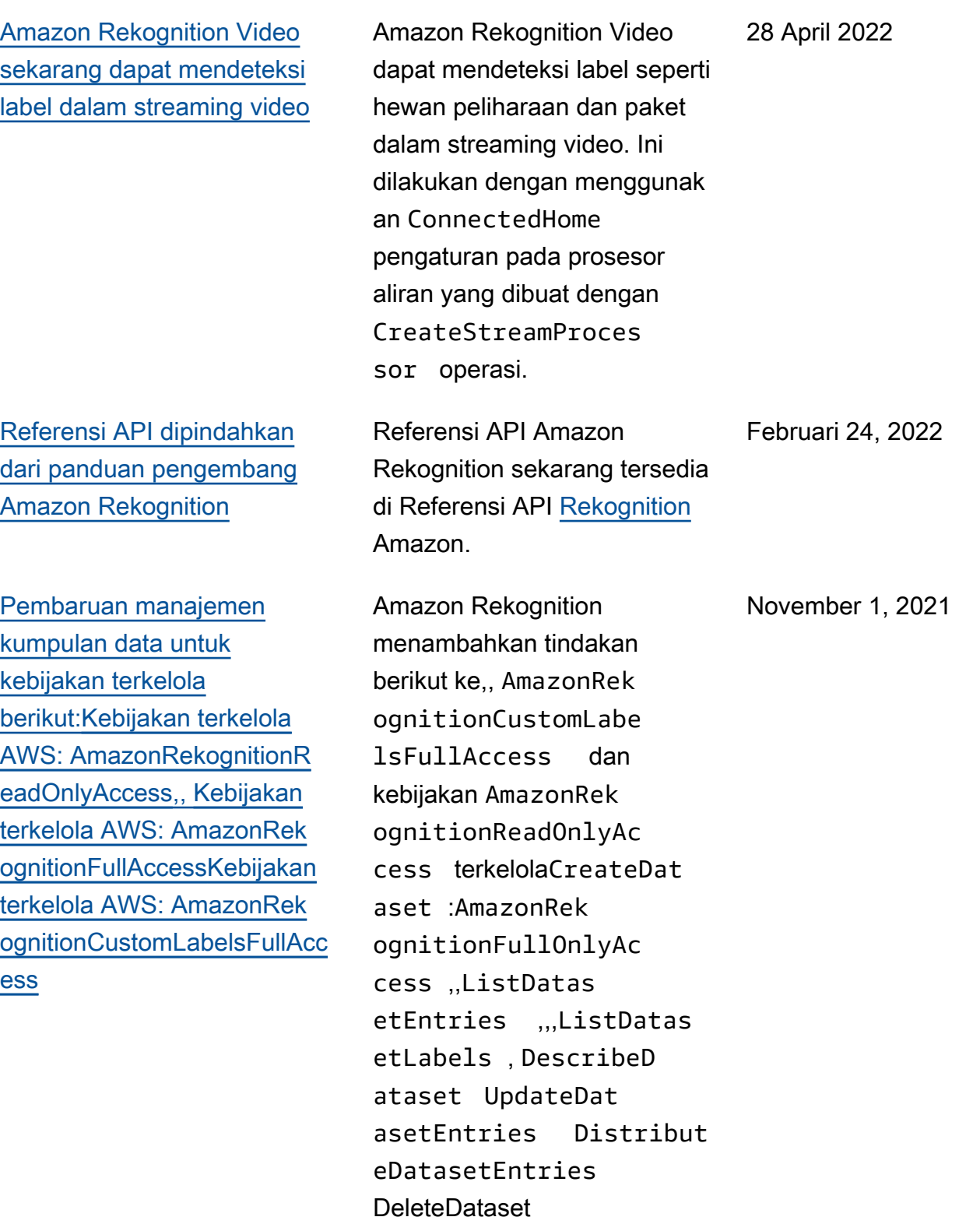
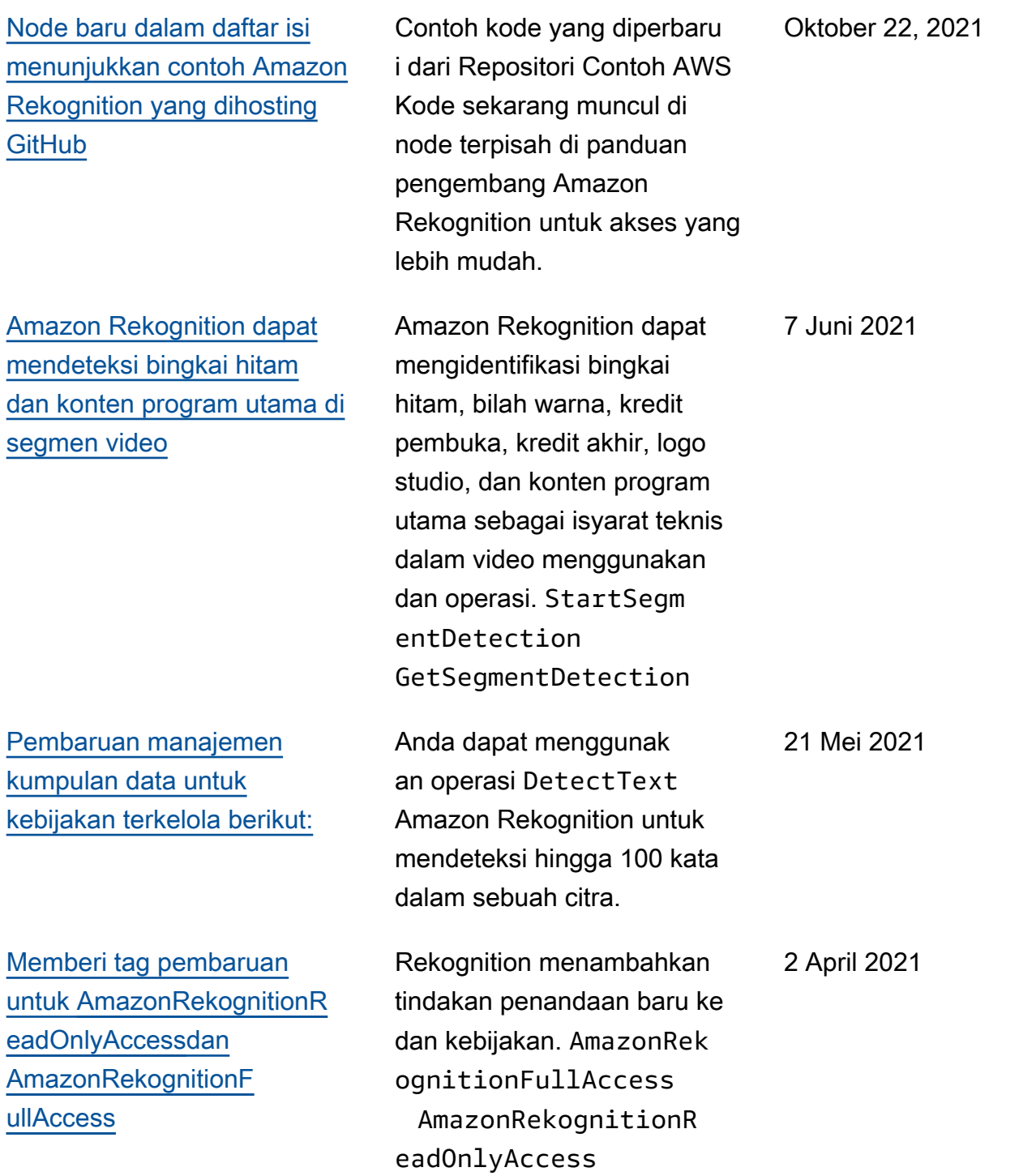

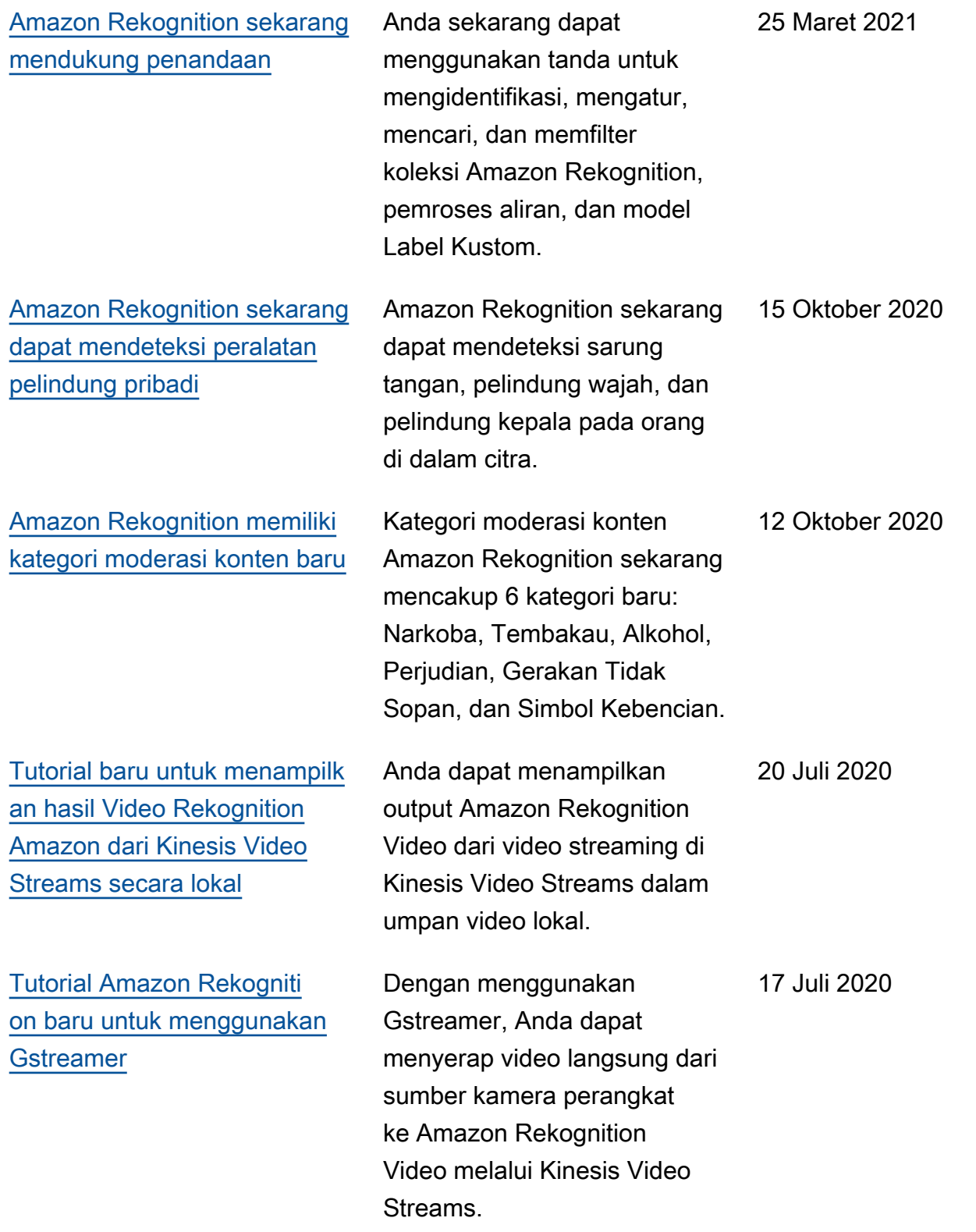

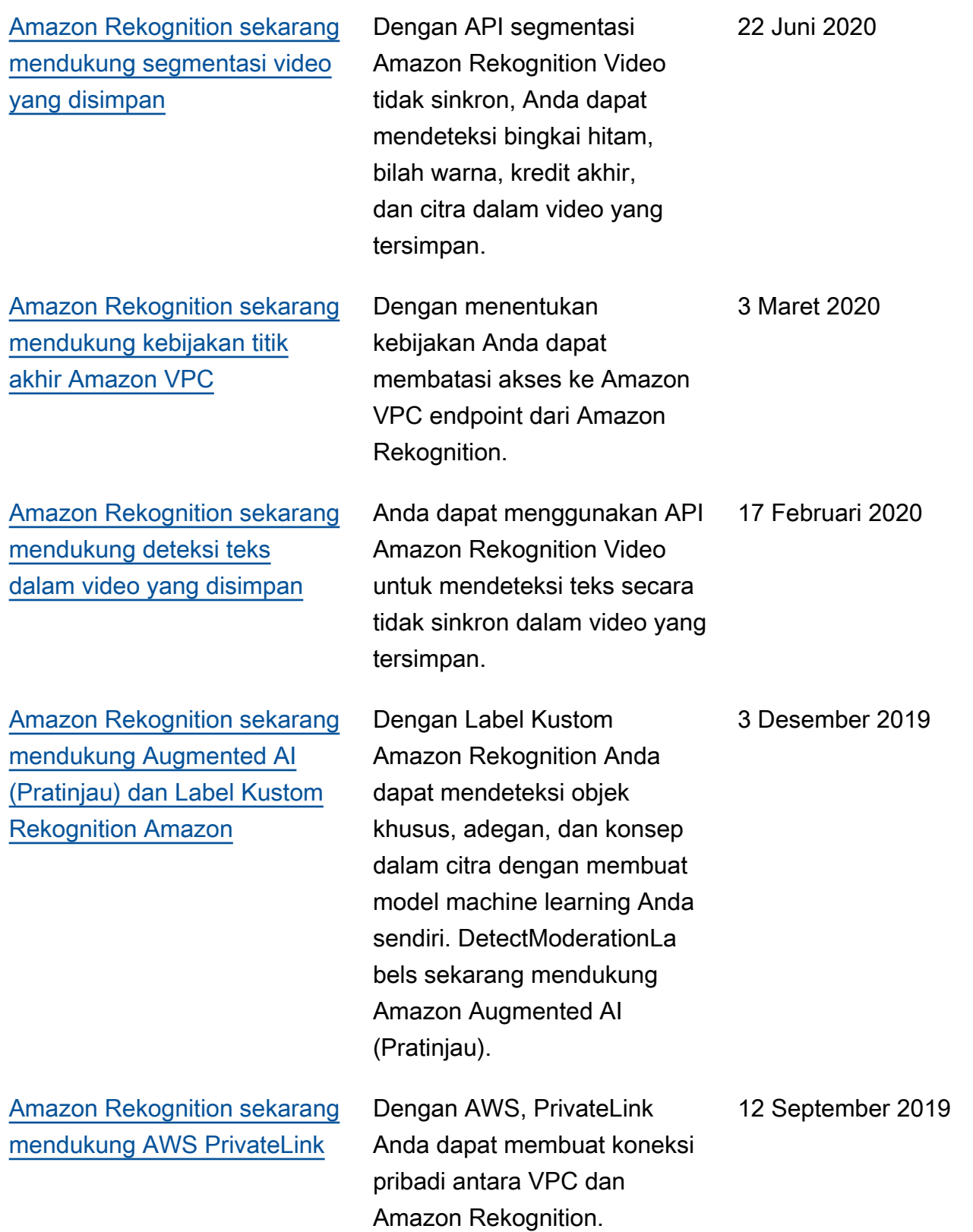

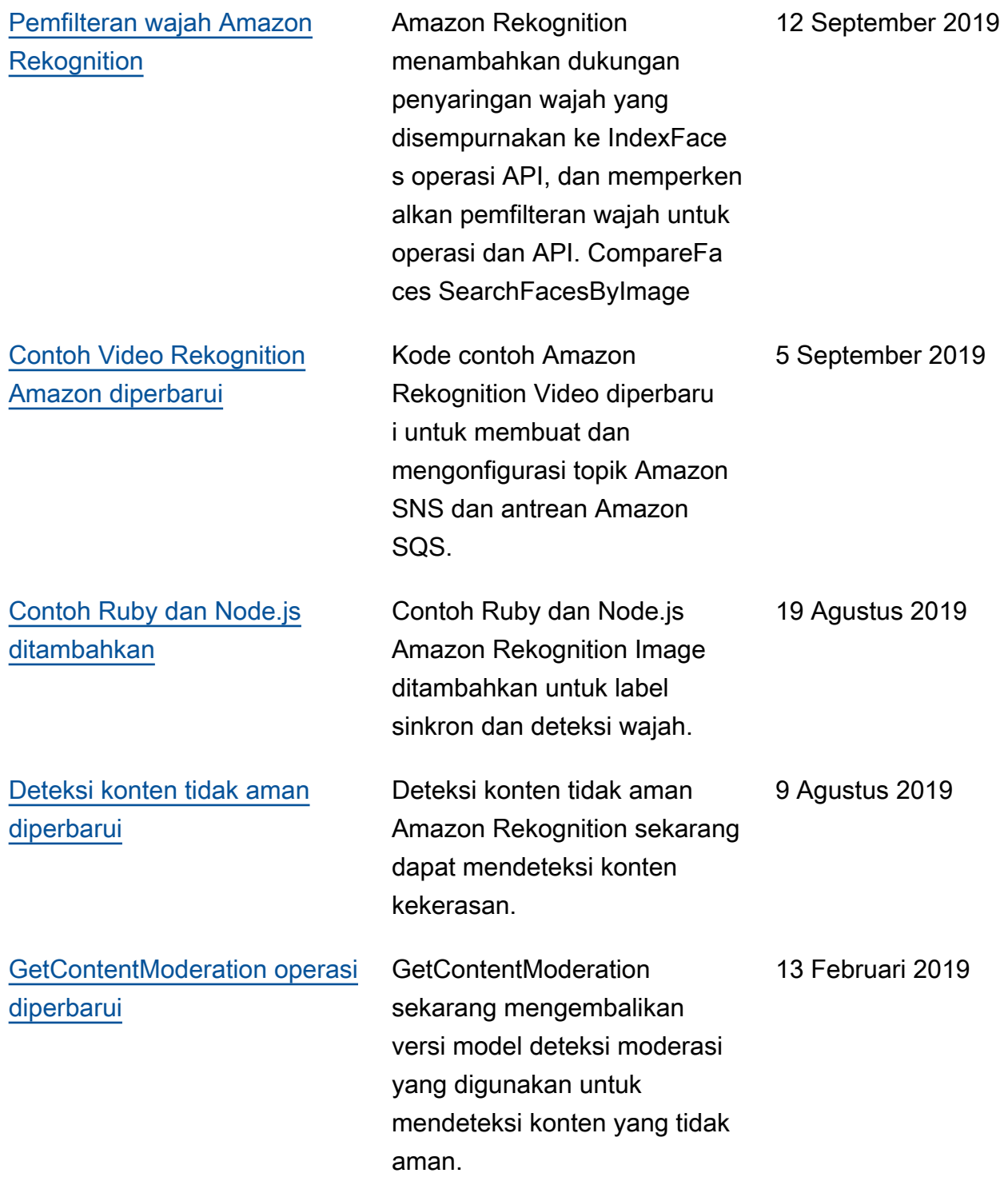

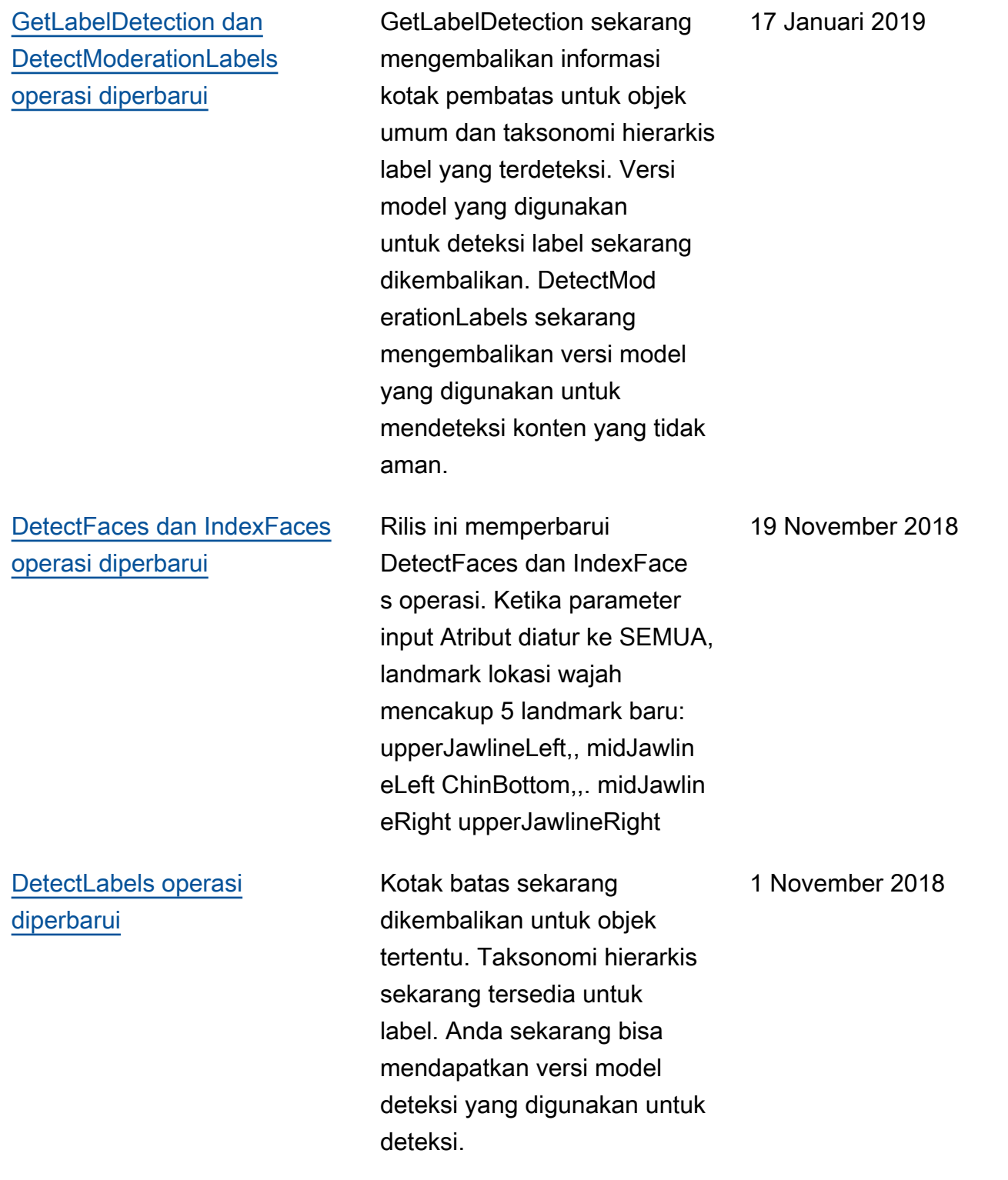

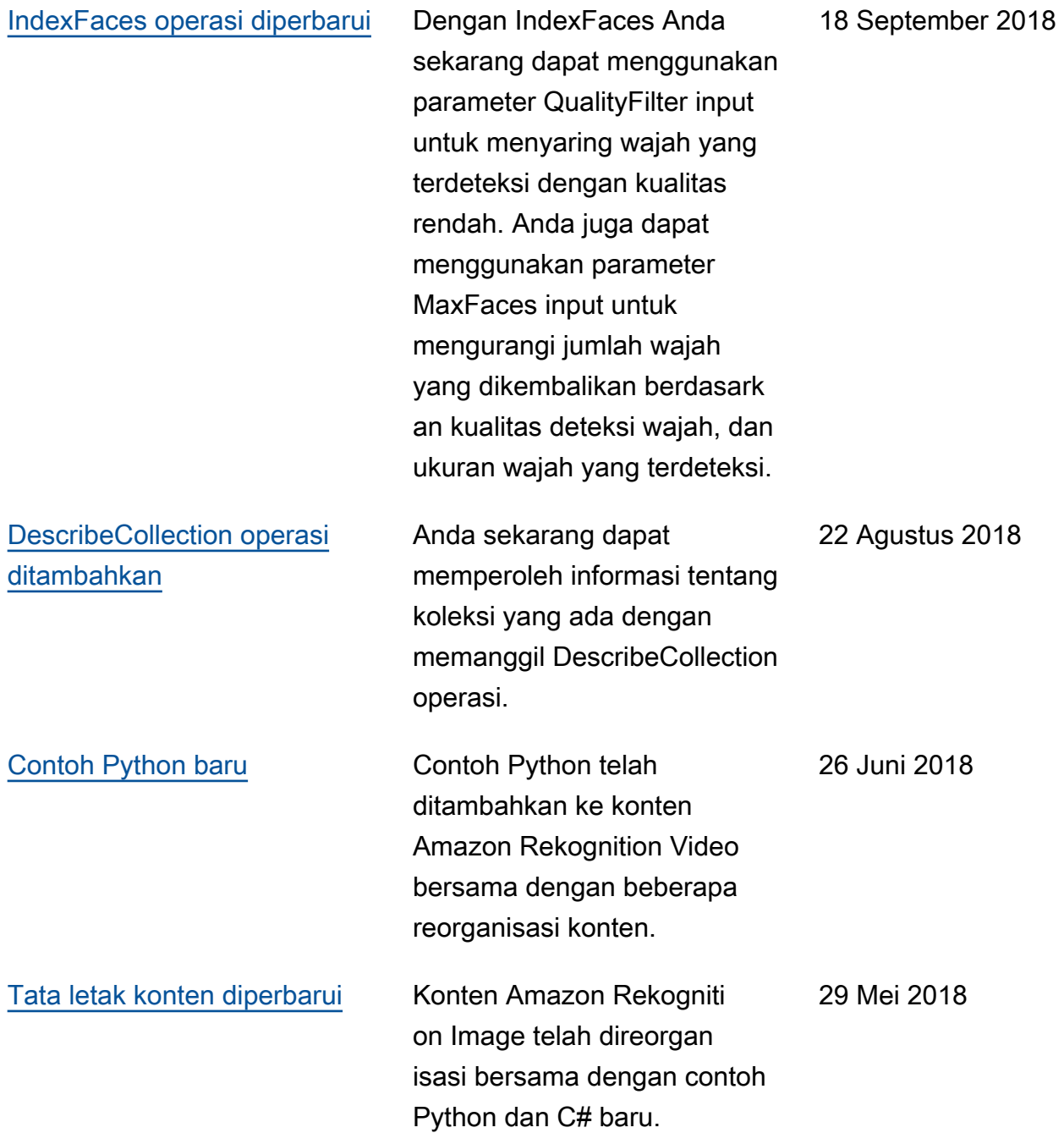

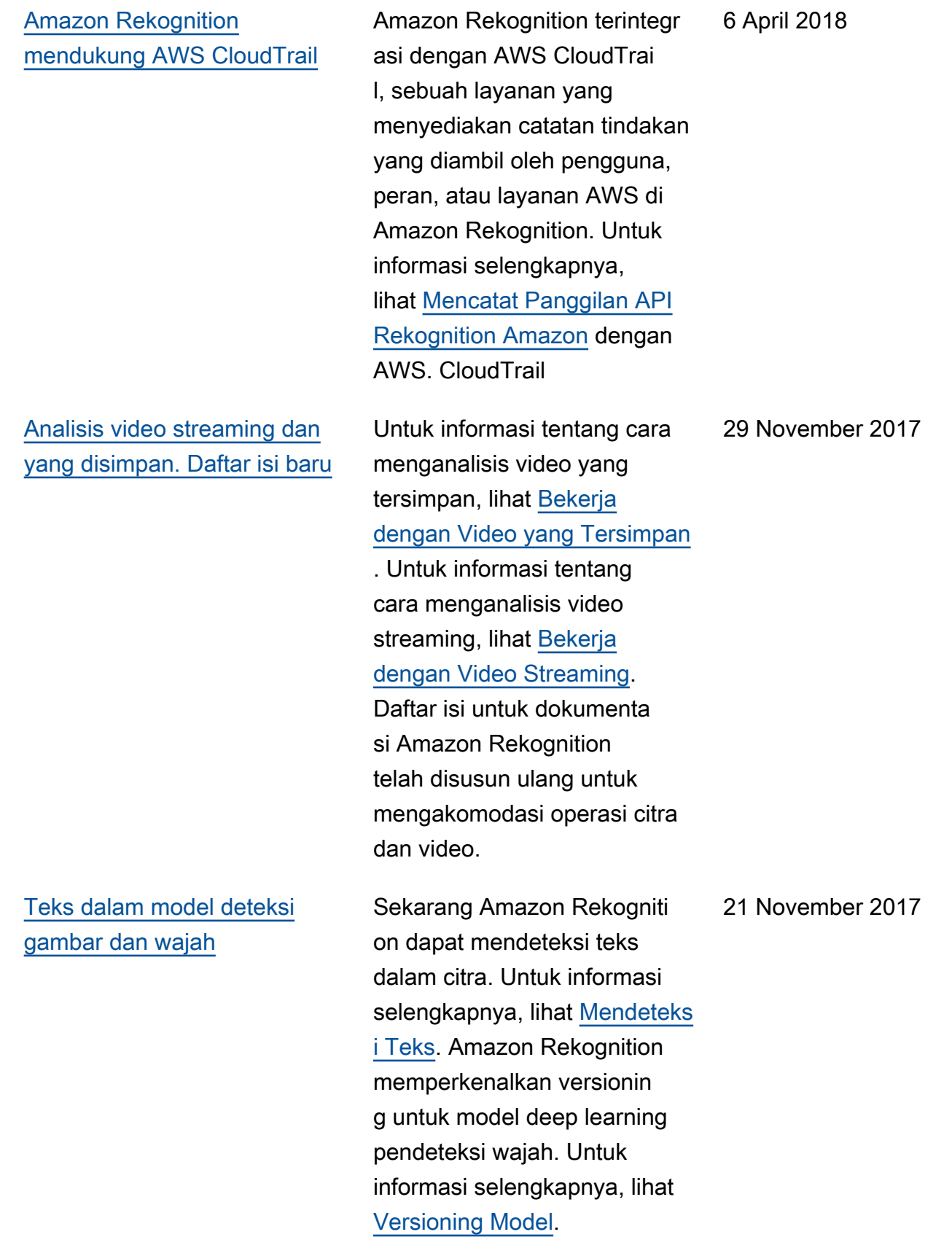

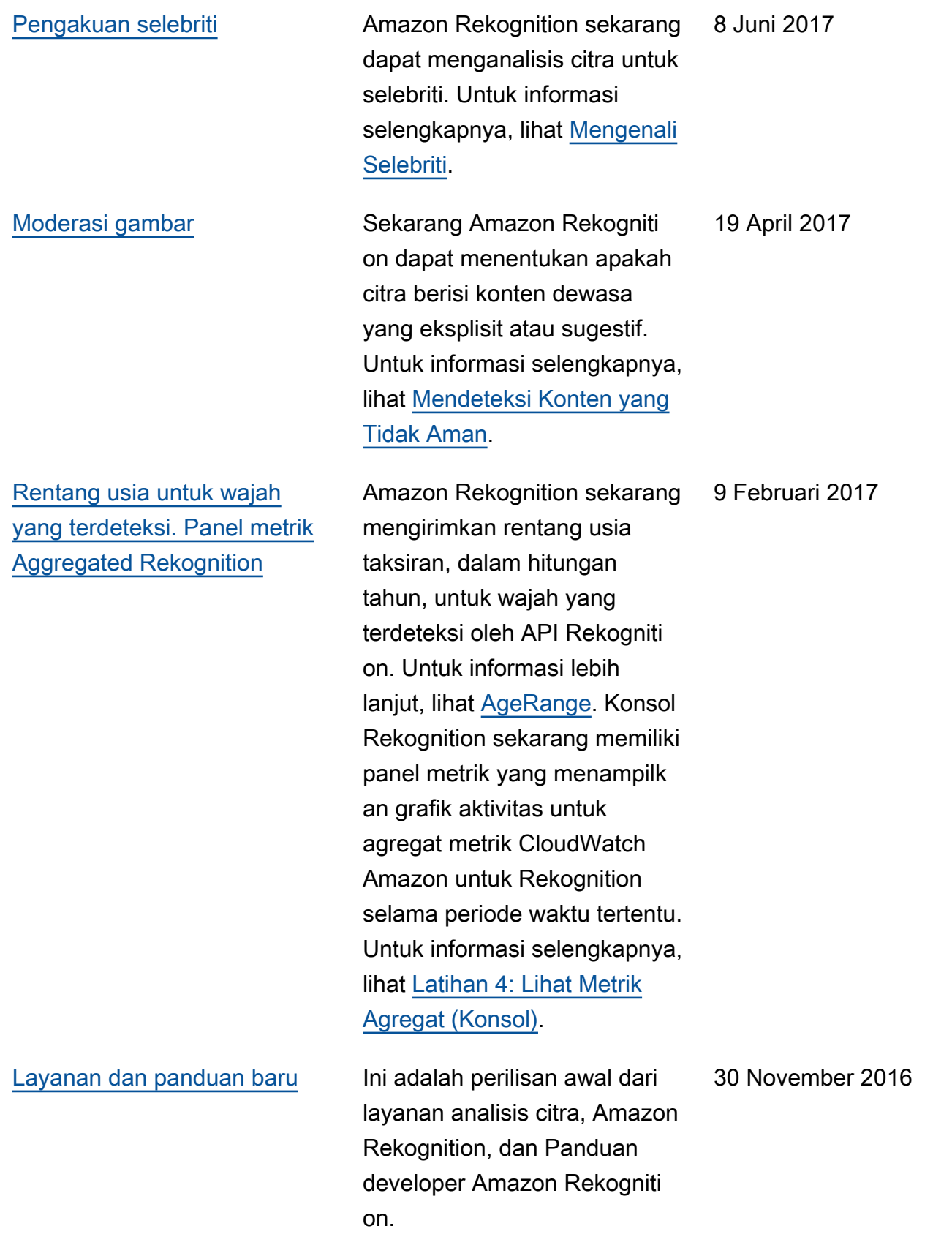

## AWSGlosarium

Untuk AWS terminologi terbaru, lihat [AWSglosarium di Referensi.](https://docs.aws.amazon.com/glossary/latest/reference/glos-chap.html) Glosarium AWS

Terjemahan disediakan oleh mesin penerjemah. Jika konten terjemahan yang diberikan bertentangan dengan versi bahasa Inggris aslinya, utamakan versi bahasa Inggris.